9.4

*IBM MQ installieren und migrieren*

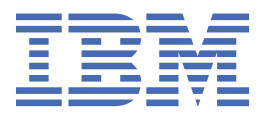

#### **Hinweis**

Vor Verwendung dieser Informationen und des darin beschriebenen Produkts sollten die Informationen unter ["Bemerkungen" auf Seite 569](#page-568-0) gelesen werden.

Diese Ausgabe bezieht sich auf Version 9 Release 4 von IBM® MQ und alle nachfolgenden Releases und Modifikationen, bis dieser Hinweis in einer Neuausgabe geändert wird.

Wenn Sie Informationen an IBMsenden, erteilen Sie IBM ein nicht ausschließliches Recht, die Informationen in beliebiger Weise zu verwenden oder zu verteilen, ohne dass eine Verpflichtung für Sie entsteht.

**© Copyright International Business Machines Corporation 2007, 2024.**

# **Inhaltsverzeichnis**

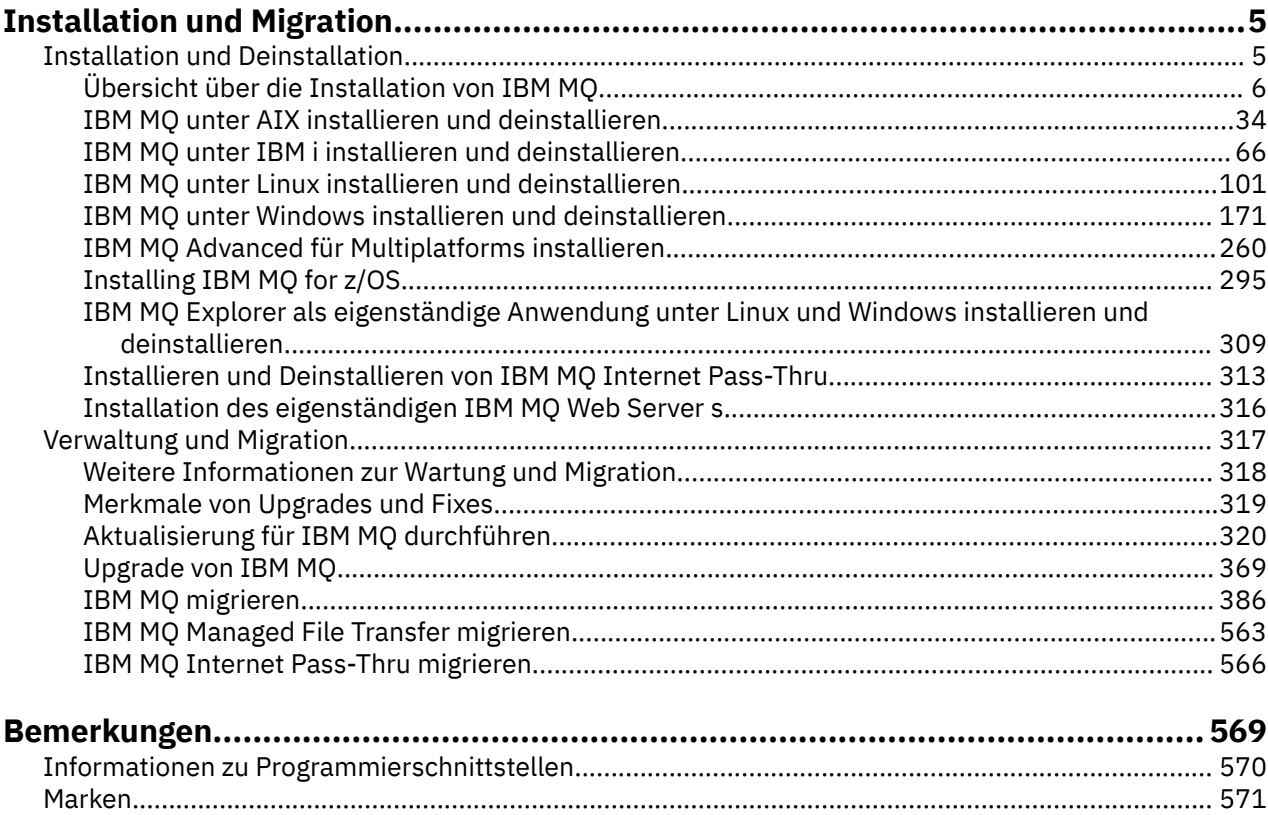

# <span id="page-4-0"></span>**Installation und Migration**

Sie führen eine Reihe von Tasks aus, um IBM MQzu installieren, zu deinstallieren, zu warten und zu migrieren. Diese Tasks sind bei Bedarf plattformspezifisch.

#### **Informationen zu diesem Vorgang**

Informationen zum Einstieg in die Installation und Migration von IBM MQfinden Sie in den folgenden Abschnitten.

#### **Prozedur**

- "Installieren und Deinstallieren von IBM MO" auf Seite 5
- "Wartung und Migration von IBM MQ" auf Seite 317

## **Installieren und Deinstallieren von IBM MQ**

Überlegen Sie sich vor der Installation von IBM MQ, wie Sie das Produkt verwenden möchten. Die nachfolgenden Themen helfen Ihnen bei der Vorbereitung der Installation, bei der Installation des Produkts und bei der abschließenden Überprüfung der Installation. Sie finden auch Informationen zur Deinstallation des Produkts.

#### **Informationen zu diesem Vorgang**

Als Einstieg in die Installation von IBM MQ lesen Sie die Abschnitte zu den in Ihrem Unternehmen verwendeten Plattformen. Informationen zu Konzepten und Hinweisen bezüglich der Installation finden Sie im Abschnitt ["Übersicht über die Installation von IBM MQ" auf Seite 6](#page-5-0).

Sie können für IBM MQ auch eine Wartung anwenden und diese entfernen. Siehe ["Aktualisierung für IBM](#page-319-0) [MQ durchführen" auf Seite 320.](#page-319-0)

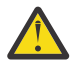

**Achtung:** Die Informationen in diesem Abschnitt gelten sowohl für Continuous Delivery-Releases (CD) und Long Term Support-Releases (LTS).

Alle Informationen, die speziell für ein LTS- oder ein CD-Release gelten, sind mit dem entsprechenden Symbol gekennzeichnet.

 $\blacksquare$  Linux  $\blacksquare$  Windows  $\blacksquare$  AIX Lernprogramme, die Sie bei der Installation und beim Upgrade unterstützen, finden Sie unter [Eine Sammlung von Lernprogrammen zur Installation und zum Upgrade von](https://www.ibm.com/support/pages/node/6992959) [IBM MQ unter AIX, Linux](https://www.ibm.com/support/pages/node/6992959)®und Windows. Die Lernprogramme decken Folgendes ab:

- Vorbereiten eines Hosts für IBM MQ.
- IBM MQ -Code herunterladen.
- IBM MQ -Code installieren und deinstallieren und Fixpacks anwenden
- Upgrade von einer Version von IBM MQ auf eine andere und Verschieben eines Warteschlangenmanagers von einem Host auf einen anderen.

#### **Vorgehensweise**

- 1. Informationen zur Installation von IBM MQ finden Sie in den entsprechenden Abschnitten zu den in Ihrem Unternehmen verwendeten Plattformen:
	- AIX **III**, IBM MQ unter AIX installieren und deinstallieren" auf Seite 34
	- $\blacksquare$  Linux  $\blacksquare$  IBM MO unter Linux mit RPM installieren" auf Seite 116

### <span id="page-5-0"></span>Windows J<sub>n</sub>IBM MQ unter Windows installieren und deinstallieren" auf Seite 171

- $\blacksquare$  Installing IBM MQ for z/OS" auf Seite 295
- 2. Informationen zu Konzepten und Hinweisen bezüglich der Installation finden Sie im Abschnitt "Übersicht über die Installation von IBM MQ" auf Seite 6.

### **Übersicht über die Installation von IBM MQ**

In diesem Abschnitt finden Sie eine Übersicht über die Konzepte und Hinweise zur Installation von IBM MQ sowie Links zu Anweisungen für die Installation, Überprüfung und Deinstallation von IBM MQ auf allen unterstützten Plattformen.

#### **Zugehörige Konzepte**

["Mehrfachinstallationen unter AIX, Linux, and Windows" auf Seite 18](#page-17-0) Unter AIX, Linux, and Windows kann es mehrere Kopien von IBM MQ auf einem System geben.

["Installationsvoraussetzungen für MQ Telemetry" auf Seite 275](#page-274-0)

MQ Telemetry ist eine Komponente des IBM MQ -Hauptprodukts. Sie können MQ Telemetry bei der Erstinstallation von IBM MQ oder beim Ändern einer bestehenden Installation IBM MQ installieren.

#### ["Produktoptionen von Managed File Transfer" auf Seite 269](#page-268-0)

Managed File Transfer kann je nach Betriebssystem und Gesamtkonfiguration mit vier verschiedenen Optionen installiert werden. Diese Optionen sind Managed File Transfer Agent, Managed File Transfer Service, Managed File Transfer Logger oder Managed File Transfer Tools.

#### **Zugehörige Tasks**

#### "Wartung und Migration von IBM MO" auf Seite 317

Wartung, Upgrade und Migration haben für IBM MQ drei unterschiedliche Bedeutungen. Die Definitionen werden in diesem Abschnitt beschrieben. In den folgenden Abschnitten finden Sie Informationen zu den unterschiedlichen Konzepten, die der Migration zugeordnet sind, sowie die verschiedenen erforderlichen Tasks, die möglicherweise plattformspezifisch sind.

#### [Installieren von Advanced Message Security](#page-260-0)

Verwenden Sie die Informationen für Ihre jeweilige Plattform, um Sie durch die Installation der Komponente Advanced Message Security (AMS) zu führen.

### **Komponenten und Funktionen von IBM MQ**

Sie können die erforderlichen Komponenten oder Features bei der Installation von IBM MQ auswählen.

**Wichtig:** Stellen Sie sicher, dass Ihr Unternehmen die richtige Lizenz (oder richtigen Lizenzen) für die Komponenten besitzt, die Sie installieren wollen. Weitere Informationen finden Sie in den Abschnitten ["Lizenzvoraussetzungen" auf Seite 8](#page-7-0) und IBM MQ-Lizenzinformationen.

Überprüfen Sie außerdem die Informationen zu Hardware- und Softwareanforderungen für die Plattform, auf der IBM MO installiert werden soll. Weitere Informationen finden Sie unter ["Informationen zu Produk](#page-8-0)[tanforderungen und zum Support" auf Seite 9.](#page-8-0)

### **Multiplatforms-Installation von IBM MQ**

#### Multi

IBM MQ kann als Server oder Client installiert werden. Die Installationsimages können heruntergeladen werden. Siehe ["Adressen von für den Download verfügbaren Installationsimages" auf Seite 10](#page-9-0).

Separate Client-eImages können nicht mehr von Passport Advantage heruntergeladen werden. Stattdessen können Sie entweder das Client-eImage aus dem Haupt-eImage des IBM MQ-Servers (einschließlich Server und Client) abrufen oder die IBM MQ-Clientkomponenten von Fix Central herunterladen. Folgen Sie den Links in Ressourcenadapter, Clients und andere Ressourcen.

Ein IBM MQ-Server ist eine Installation, die aus einem oder mehreren Warteschlangenmanagern besteht, die Services zur Warteschlangensteuerung für einen oder mehrere Clients bereitstellen. Alle IBM MQ-Objekte, z. B. Warteschlangen, werden auf der Maschine mit dem Warteschlangenmanager (IBM MQ-Servermaschine) und nicht auf der Clientmaschine installiert. Ein IBM MQ-Server kann auch lokale IBM MQ-Anwendungen unterstützen.

Ein IBM MQ MQI client ist eine Komponente, die einer Anwendung auf einem System ermöglicht, mit einem Warteschlangenmanager auf einem anderen System zu kommunizieren. Die Ausgabe eines Aufrufs wird an den Client zurückgesendet, der sie an die Anwendung weitergibt.

Ausführliche Erläuterungen aller installierbaren Komponenten finden Sie in den folgenden Abschnitten:

- AIX III. BM MQ-Komponenten für AIX-Systeme" auf Seite 35
- **IBM i M**<sub>n</sub> IBM MQ-Komponenten für IBM i" auf Seite 67
- Linux | J, IBM MQ-RPM-Komponenten für Linux-Systeme" auf Seite 117
- Linux | IBM MO Debian-Komponenten für Linux Ubuntu-Systeme" auf Seite 136
- Windows ["IBM MQ-Komponenten für Windows-Systeme" auf Seite 172](#page-171-0)

Informationen zum Installieren von IBM MQ auf den einzelnen unterstützten Plattformen finden Sie unter den nachfolgend aufgelisteten Links:

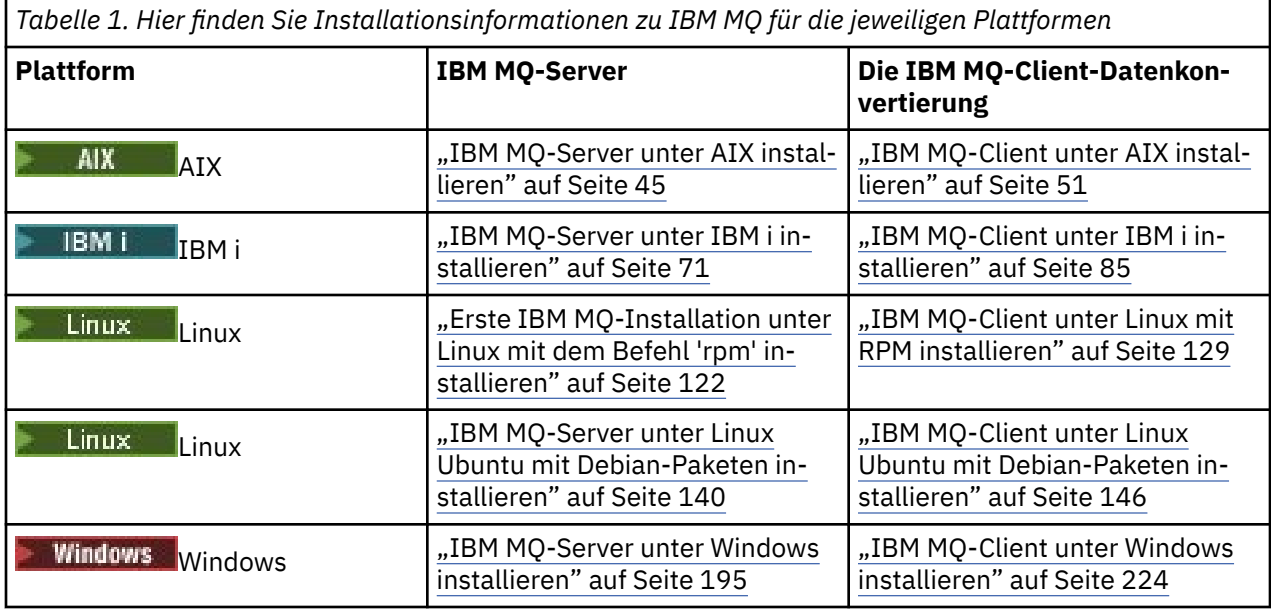

 $\blacktriangleright$  MQ Adv. Weitere Informationen zur Installation von IBM MQ Advanced for Multiplatforms finden Sie im Abschnitt ["IBM MQ Advanced für Multiplatforms installieren" auf Seite 260.](#page-259-0)

Anmerkung: **HPE Non Stop V8.1** Bis einschließlich IBM MQ 8.0war IBM WebSphere MQ for HP Non-Stop Server auch eine Komponentenplattform. Seitdem wird diese Komponente separat als IBM MQ for HPE NonStop V8.1bereitgestellt und unterstützt, was IBM MQ auf Plattformen der HPE NonStop L-Serie und der J-Serie bereitstellt. Die Dokumentation befindet sich hier: IBM MQ for HPE NonStop V8.1.

#### **IBM MQ-Clients und -Server installieren**

#### Multi |

Ein Client kann separat installiert werden, auf einer anderen Maschine als das Basisprodukt und der Server. Server und Client können aber auch auf demselben System installiert werden.

Um einen IBM MQ -Client auf einem System zu installieren, auf dem bereits ein IBM MQ -Server ausgeführt wird, müssen Sie das entsprechende eImage des Servers verwenden, das von Passport Advan<span id="page-7-0"></span>tageheruntergeladen wurde. Siehe ["Adressen von für den Download verfügbaren Installationsimages" auf](#page-9-0) [Seite 10](#page-9-0).

Separate Client-eImages können nicht mehr von Passport Advantage heruntergeladen werden. Stattdessen können Sie entweder das Client-eImage aus dem Haupt-eImage des IBM MQ-Servers (einschließlich Server und Client) abrufen oder die IBM MQ-Clientkomponenten von Fix Central herunterladen. Folgen Sie den Links in Ressourcenadapter, Clients und andere Ressourcen.

Selbst wenn sich der Client und Server auf demselben System befinden, müssen Sie dennoch den MQI-Kanal zwischen ihnen definieren. Details finden Sie im Abschnitt MQI-Kanäle definieren.

### **Advanced Message Security, Managed File Transfer, MQ Telemetry und RDQM (Replicated Data Queue Manager)**

Advanced Message Security, Managed File Transfer, MQ Telemetry und RDQM sind separat installierte Komponenten von IBM MQ. Vor der Installation dieser Komponenten müssen Sie daher eine Lizenz für die Verwendung von IBM MQ Advanced erwerben (siehe IBM MQ-Lizenzinformationen). Installationsan-weisungen finden Sie im Abschnitt ["IBM MQ Advanced für Multiplatforms installieren" auf Seite 260](#page-259-0).

### **Installation von IBM MQ unter z/OS**

z/0S

Weitere Informationen zu Installationsoptionen für IBM MO for z/OS finden Sie im Abschnitt ["Installing](#page-294-0) [IBM MQ for z/OS" auf Seite 295](#page-294-0).

Weitere Informationen zu Installationsoptionen für IBM MQ Advanced for z/OS finden Sie im Abschnitt ["Installing IBM MQ Advanced for z/OS" auf Seite 306](#page-305-0).

**MQAdv. VUE** Weitere Informationen zu Installationsoptionen für IBM MQ Advanced for z/OS Value Unit Edition finden Sie im Abschnitt ["Installing IBM MQ Advanced for z/OS Value Unit Edition" auf Seite 308.](#page-307-0)

#### **Zugehörige Konzepte**

["Hinweise zur Planung der plattformübergreifenden Installation" auf Seite 15](#page-14-0) Vor der Installation von IBM MQ müssen Sie wählen, welche Komponenten installiert werden und wo deren Installation erfolgt. Außerdem müssen Sie einige plattformspezifische Festlegungen treffen.

["Adressen von für den Download verfügbaren Installationsimages" auf Seite 10](#page-9-0) Sie laden Installationsimages für IBM MQ von Passport Advantage, Fix Centraloder (bei z/OS-Systemen) von der Website ShopZ herunter. Eine Reihe von IBM MQ -Komponenten, einschließlich Fixpacks, CSUs, Clients und der Ressourcenadapter, können auch von Fix Central und an anderer Stelle heruntergeladen werden.

### **Lizenzvoraussetzungen**

Sie müssen für Ihre Installation genügend Lizenzen erwerben. Die Details der Lizenzvereinbarung werden bei der Installation auf Ihrem System gespeichert. Sie können sie also jederzeit einsehen. IBM MQ unterstützt IBM License Metric Tool (ILMT).

**Wichtig:** Stellen Sie sicher, dass Ihr Unternehmen die richtige Lizenz (oder richtigen Lizenzen) für die Komponenten besitzt, die Sie installieren wollen. Weitere Informationen finden Sie im Abschnitt IBM MQ-Lizenzinformationen.

#### **Lizenzdateien**

Bei der Installation werden die Lizenzvereinbarungen in das Verzeichnis /licenses unter *MQ\_INSTALLA-TION\_PATH* kopiert. Sie können jederzeit gelesen werden.

ALW Wenn Sie eine Probelizenz installiert haben, befolgen Sie die Anweisungen zum Konvertieren einer Probelizenz auf der Plattform bzw. den Plattformen, die Ihr Unternehmen verwendet.

<span id="page-8-0"></span>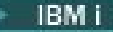

#### **ILMT**

Wenn ILMT verwendet wird, erkennt dieses Tool IBM MQ automatisch und überprüft es bei jedem Start eines Warteschlangenmanagers. In diesem Fall ist keine weitere Aktion erforderlich. ILMT kann vor oder nach der Installation von IBM MQ installiert werden.

Die automatische Erkennung gilt sowohl für IBM MQ -Server als auch für IBM MQ Java -Produkte.

#### **Zugehörige Konzepte**

["Hardware- und Softwarevoraussetzungen auf Linux-Systemen" auf Seite 102](#page-101-0) Bevor Sie mit der Installation von IBM MQ beginnen, müssen Sie prüfen, ob Ihr System die für die vorgesehenen Komponenten geltenden Hardware- und Softwarevoraussetzungen erfüllt.

["Hardware- und Softwarevoraussetzungen auf IBM i-Systemen" auf Seite 68](#page-67-0) Überprüfen Sie, ob die Serverumgebung die Voraussetzungen für die Installation von IBM MQ for IBM i erfüllt.

["Hardware- und Softwarevoraussetzungen auf Windows-Systemen" auf Seite 185](#page-184-0) Überprüfen Sie, ob die Serverumgebung die Voraussetzungen für die Installation von IBM MQ for Windows erfüllt, und installieren Sie alle Softwarevoraussetzungen, die auf Ihrem System fehlen.

#### **Zugehörige Tasks**

["Anforderungen unter Windows überprüfen" auf Seite 184](#page-183-0)

Vor der Installation von IBM MQ unter Windows müssen Sie die aktuellsten Informationen und Systemanforderungen überprüfen.

### **Informationen zu Produktanforderungen und zum Support**

Vor der Installation von IBM MQ müssen Sie die neuesten Informationen und Systemanforderungen überprüfen.

In den folgenden Quellen finden Sie möglicherweise die Informationen, die Sie bei der Planung Ihrer Installation einschließlich der Hardware- und Softwarevoraussetzungen benötigen:

#### **Website zu IBM MQ-Systemanforderungen**

Ausführliche Informationen zu den unterstützten Betriebssystemen sowie zu den Voraussetzungen und unterstützten Software- und Hardwareanforderungen für die einzelnen unterstützten Betriebssysteme finden Sie auf der Website [Systemvoraussetzungen für IBM MQ](https://www.ibm.com/support/pages/system-requirements-ibm-mq). Folgen Sie den Links zum Bericht mit detaillierten Systemvoraussetzungen für die Version von IBM MQ, die Sie installieren möchten. Sie können einen Bericht für ein bestimmtes Betriebssystem oder für eine bestimmte Komponente auswählen. In beiden Fällen gibt es separate Berichte für Long Term Support und Continuous Delivery.

#### **Readme-Datei des Produkts**

Die Readme-Datei des Produkts enthält Informationen über kurzfristige Änderungen und bekannte Probleme und Umgehungen. Die neueste Version befindet sich auf der Webseite [Produkt-Readmes](https://www.ibm.com/support/pages/node/317955) [für IBM MQ, WebSphere MQund MQSeries](https://www.ibm.com/support/pages/node/317955). Stellen Sie immer sicher, dass Sie die neueste Version der Readme-Datei für das Produkt lesen.

#### **Informationen bezüglich Unterstützung**

Die [IBM MQ -Unterstützungswebseite](https://www.ibm.com/support/home/product/H944813A36719U27/WebSphere_MQ) wird regelmäßig mit den neuesten Informationen zur Produktunterstützung aktualisiert. Wenn Sie beispielsweise von einer früheren Version migrieren, suchen Sie unter der Überschrift *Probleme beheben* nach dem Dokument *Probleme bei der Migration und zugehörige Lösungen*.

#### **Zugehörige Konzepte**

["Übersicht über die Installation von IBM MQ" auf Seite 6](#page-5-0)

In diesem Abschnitt finden Sie eine Übersicht über die Konzepte und Hinweise zur Installation von IBM MQ sowie Links zu Anweisungen für die Installation, Überprüfung und Deinstallation von IBM MQ auf allen unterstützten Plattformen.

<span id="page-9-0"></span>["Hardware- und Softwarevoraussetzungen auf AIX-Systemen" auf Seite 39](#page-38-0) Bevor Sie mit der Installation von IBM MQ beginnen, müssen Sie prüfen, ob Ihr System die für die vorgesehenen Komponenten geltenden Hardware- und Softwarevoraussetzungen erfüllt.

["Hardware- und Softwarevoraussetzungen auf IBM i-Systemen" auf Seite 68](#page-67-0) Überprüfen Sie, ob die Serverumgebung die Voraussetzungen für die Installation von IBM MQ for IBM i erfüllt.

["Hardware- und Softwarevoraussetzungen auf Linux-Systemen" auf Seite 102](#page-101-0) Bevor Sie mit der Installation von IBM MQ beginnen, müssen Sie prüfen, ob Ihr System die für die vorgesehenen Komponenten geltenden Hardware- und Softwarevoraussetzungen erfüllt.

["Hardware- und Softwarevoraussetzungen auf Windows-Systemen" auf Seite 185](#page-184-0) Überprüfen Sie, ob die Serverumgebung die Voraussetzungen für die Installation von IBM MQ for Windows erfüllt, und installieren Sie alle Softwarevoraussetzungen, die auf Ihrem System fehlen.

#### **Zugehörige Tasks**

["Aktualisierung für IBM MQ durchführen" auf Seite 320](#page-319-0) Bei der Wartung handelt es sich um die Ausführung einer reversiblen Programmkorrektur. Alle Änderungen an den Warteschlangenmanagerdaten sind mit der vorherigen Codeversion kompatibel.

["Installing IBM MQ for z/OS" auf Seite 295](#page-294-0) Installation tasks that are associated with installing IBM MQ on z/OS systems are grouped in this section.

### **Adressen von für den Download verfügbaren Installationsimages**

Sie laden Installationsimages für IBM MQ von Passport Advantage, Fix Centraloder (bei z/OS-Systemen) von der Website ShopZ herunter. Eine Reihe von IBM MQ -Komponenten, einschließlich Fixpacks, CSUs, Clients und der Ressourcenadapter, können auch von Fix Central und an anderer Stelle heruntergeladen werden.

**Anmerkung:** Dieser Abschnitt enthält Hintergrundinformationen zu den verschiedenen Arten von herunterladbaren Bildern und zu den verschiedenen Sites, von denen Sie sie herunterladen können. Wenn Sie mit diesen Informationen bereits vertraut sind und die neuesten Images herunterladen können, rufen Sie [IBM MQ 9.4herunterladen](https://www.ibm.com/support/pages/downloading-ibm-mq-94) auf und klicken auf die Registerkarte **CD** für das neueste Continuous Delivery -Release oder Cumulative Security Update (CSU) oder auf die Registerkarte **LTS** für das neueste Long Term Support -Fixpack oder CSU.

### **Passport Advantage (für plattformübergreifende Releases)**

Es gibt zwei Passport Advantage-Angebote. Passport Advantage wurde für größere Unternehmen und Unternehmen mit mehreren Standorten konzipiert. Passport Advantage Express wurde für kleinere Unternehmen und Unternehmen mit nur einem Standort konzipiert.

Auf der Website von [Passport Advantage -und Passport Advantage Express -Website](https://www.ibm.com/software/passportadvantage/index.html) finden Sie weitere Informationen zur Ausführung folgender Aktionen:

- Erwerb neuer IBM Softwarelizenzen
- Verlängerung des Softwareabonnements, der Lizenzen für den Support und der Lizenzen mit fester Laufzeit
- Erwerb und Verlängerung des Technical Support für einige ausgewählte Open Source-Produkte ([Selec](https://www.ibm.com/software/passportadvantage/paselectedsupportprograms.html)[ted Open Source](https://www.ibm.com/software/passportadvantage/paselectedsupportprograms.html)) und sonstige Anwendungen ohne Garantie
- Abonnement der IBM Angebote des Typs 'Software as a Service' und Erwerb von IBM Appliances

Sie laden IBM MQ Server eAssemblies für das vollständige Release auf allen unterstützten Plattformen von Passport Advantageherunter. Die eImages für das vollständige Release können einzeln heruntergeladen werden, wenn nicht das vollständige Release benötigt wird.

Das erste Release ist IBM MQ 9.4.0. Für LTS -Benutzer erhalten Sie damit den aktuellen Stand der neuen Funktionen, die von den CD -Releases inkrementell zu IBM MQ 9.3 hinzugefügt wurden. Für CD-Benutzer ist dies das nächste CD-Release nach IBM MQ 9.3.5.

Eine kostenlose 90-Tage-Testversion des LTS-Release für jede der beiden letzten IBM MQ -Hauptversionen steht unter [https://www.ibm.biz/ibmmqtrialz](https://www.ibm.biz/ibmmqtrial)um Download bereit. Dies ist nützlich, wenn Sie IBM MQ testen möchten oder auf den Kaufabschluss der vollständige Version warten. Wenn der Kauf abgeschlossen ist, können Sie Ihre Testinstallation in eine vollständige Produktionskopie umwandeln.

Separate Client-eImages können nicht mehr von Passport Advantage heruntergeladen werden. Stattdessen können Sie entweder das Client-eImage aus dem Haupt-eImage des IBM MQ-Servers (einschließlich Server und Client) abrufen oder die IBM MQ-Clientkomponenten von Fix Central herunterladen. Folgen Sie den Links in Ressourcenadapter, Clients und andere Ressourcen.

Linux MQAdv. CD Unter Passport Advantage (vorbehaltlich der Berechtigung) ist auch das IBM Aspera faspio Gatewayverfügbar.

Anmerkung: Linux MQ Adv. CD Vor dem 1Q 2023 waren Nicht-Installationsimages für die Erstellung eigener Container-Images für IBM MQ -Warteschlangenmanager über Passport Advantageverfügbar. Diese Images sind jetzt in Fix Centralverfügbar. Folgen Sie dem Link unter Ressourcenadapter, Clients und andere Ressourcen.

Weitere Informationen und Download-Links finden Sie unter [IBM MQ 9.4herunterladen](https://www.ibm.com/support/pages/downloading-ibm-mq-94) . Wählen Sie dann die Registerkarte CD oder LTS aus.

### **Fix Central (für Multiplatforms-Fixpacks und CSUs)**

 $\blacksquare$  Multi $\blacksquare$ Sie laden IBM MQ for Multiplatforms -Fixpacks und CSUs von Fix Centralherunter. Weitere Informationen und Download-Links finden Sie unter [IBM MQ 9.4herunterladen.](https://www.ibm.com/support/pages/downloading-ibm-mq-94) Wählen Sie anschließend die Registerkarte CD oder LTS aus.

### **Shopz (für z/OS -Releases und -Fixes)**

 $\blacksquare$  2/05  $\blacksquare$ IBM MQ for z/OS -Downloads sind auf der Shopz-Website verfügbar. Dem können Sie wie folgt vorbeugen:

- Bestellen Sie die Features als neue Produktinstallation.
- PTFs für ein zuvor installiertes Release anlegen.

Weitere Informationen und Download-Links finden Sie unter [IBM MQ 9.4herunterladen.](https://www.ibm.com/support/pages/downloading-ibm-mq-94) Wählen Sie anschließend die Registerkarte CD oder LTS aus.

Vollständige Informationen zur IBM MQ for z/OS Produktpaketierung finden Sie im RFA (Release For Announcement) auf der Website [IBM Offering Information](https://www.ibm.com/common/ssi/SearchResult.wss) .

### **Ressourcenadapter, Clients und andere Ressourcen**

**Eine Reihe von IBM MQ-Ressourcen werden auch auf Fix Central und woanders verfügbar** gemacht.

Clients:

- • [IBM MQ C- und .NET-Clients](https://ibm.biz/mq94clients)
- • [IBM MQ Java / JMS-Client](https://ibm.biz/mq94javaclient)
- • [IBM MQ Java-Clientkomponenten](https://mvnrepository.com/artifact/com.ibm.mq/com.ibm.mq.allclient) (auf Maven)
- • [Weiterverteilbare IBM MQ-Clients](https://ibm.biz/mq94redistclients)
- • [IBM MQ -Ressourcenadapter](https://ibm.biz/mq94JRA) -Zur Verwendung mit einem beliebigen Java EE 7 -oder Jakarta EE -konformen Anwendungsserver
- • [IBM MQ Redistributable Managed File Transfer \(MFT\) Agenten](https://ibm.biz/mq94redistmftagent)
- • [IBM MQ classes for .NET Standard](https://www.nuget.org/packages/IBMMQDotnetClient) (in NuGet)
- • [IBM MQ classes for XMS .NET Standard](https://www.nuget.org/packages/IBMXMSDotnetClient) (in NuGet)

Komponenten:

- • [IBM MQ Internet Pass-Thru \(MQIPT\)](https://ibm.biz/mq94ipt)
- • [IBM MQ Explorer -Standalone-Installationsimage](https://ibm.biz/mqexplorer) -Nur CD , kann jedoch für die Verwaltung jedes unterstützten Release von IBM MQverwendet werden.
- • [IBM MQ Native HA auf AWS](https://aws.amazon.com/solutions/partners/ibm-mq/)
- • [IBM MQ Kafka -Connectors](https://ibm.biz/mq94kafkaconnectors)
- $\bullet$  V 9.4.0  $\bullet$  [eigenständigesIBM MQ Web Server -Installationsimage](https://ibm.biz/mq94webserver)
- $\rightarrow$  V 9.4.0  $\parallel$  IBM Instana Traceexit für IBM MO

#### Container:

- Vordefiniert: [IBM MQ Advanced container](https://www.ibm.biz/mqcontainer) (abhängig von der Berechtigung)
- Erstellen Sie Ihre eigene: [https://github.com/ibm-messaging/mq-container.](https://github.com/ibm-messaging/mq-container) Dies funktioniert in Verbindung mit den IBM MQ -Images, die nicht installiert (dekomprimierbar) sind, um ein IBM MQ -Container-Image zu erstellen, das unter der Sicherheitskontexteinschränkung (SCC) von Red Hat® OpenShift® anyuid ausgeführt werden kann.
	- Für Produktionsumgebungen sind die drei Nicht-Installations-Images für Linux (vorbehaltlich der Berechtigung) hier verfügbar:

- [IBM MQ Advanced -Images ohne Installation für Linux](http://ibm.biz/mq94noninstallqmgr)

Beachten Sie, dass jede Version dieser Nicht-Installationsimages nur für ein Jahr unterstützt wird, wenn sie als Teil eines IBM MQ CD -Release verwendet wird, oder für zwei Jahre (mit einer optionalen Erweiterung für ein weiteres Jahr), wenn sie als Teil eines Release von IBM Cloud Pak for Integration LTS verwendet wird.

- Für Entwicklungsumgebungen befinden sich die Nicht-Installationspakete an den folgenden Positionen:
	- - [IBM MQ Advanced for Developers -Image ohne Installation für Linux x86-64](https://ibm.biz/mqdevxlinuxnoninstall)
	- - [IBM MQ Advanced for Developers -Image ohne Installation für Linux PPCLE](https://ibm.biz/mqdevlinuxppclenoninstall)
	- - [IBM MQ Advanced for Developers -Image ohne Installation für Linux systemZ](https://ibm.biz/mqdevzlinuxnoninstall)
	- $\sim$   $\sqrt{9.4.0}$  [IBM MQ Advanced for Developers -Image ohne Installation für Linux ARM64](https://ibm.biz/mqdevlinuxarm64noninstall)
- Ein Helm-Beispieldiagramm ist hier verfügbar:<https://github.com/ibm-messaging/mq-helm>

Entwicklung:

- IBM MQ Advanced for Developers ist für die Windows -und Linux -Plattformen verfügbar, die unter [IBM MQ 9.4 Systemvoraussetzungen](https://www.ibm.com/support/pages/system-requirements-ibm-mq-94)aufgelistet sind und auf x86-64 -Architekturen ausgeführt werden. Auch verfügbar (siehe [Readme\)](https://ibm.biz/mqdevrpireadme) ist eine 32-Bit-Version für Raspberry Pi. Laden Sie von den folgenden Positionen herunter: [Windows](https://ibm.biz/mqdevwindows) / [Linux](https://ibm.biz/mqdevlinuxrpm) / [Ubuntu](https://ibm.biz/mqdevubuntu) / [Raspberry Pi](https://ibm.biz/mqdevrpi)
- • [IBM MQ Mac Toolkit for Development](https://ibm.biz/mqdevmacclient) ermöglicht die Ausführung von IBM MQ -Befehlen (z. B. MQSC-Befehle) auf macOS -Geräten ( ARM64 und x86-64). Sie enthält außerdem Clientbibliotheken, die die Entwicklung von macOS -Clientanwendungen vereinfachen, die auf macOS -Geräten ausgeführt werden (sowohl ARM64 als auch x86-64). Der Client wird in den [Lernprogrammen zur Einführung in IBM](https://developer.ibm.com/components/ibm-mq/gettingstarted/) [MQv](https://developer.ibm.com/components/ibm-mq/gettingstarted/)erwendet.
- Ein vorerstelltes IBM MQ Advanced for Developers -Container-Image ist in IBM Container Registryverfügbar. Sie wird unter Linux/x86-64ausgeführt. Sie können auch [Ihr eigenes](https://github.com/ibm-messaging/mq-container) -Container-Image für die Ausführung auf ARM64 -und x86-64 -Architekturen erstellen.

#### **SupportPacs**

IBM MQ-SupportPacs stellen für den Download verfügbaren Code und Dokumentationen bereit, die die IBM MQ-Produktfamilie ergänzen. Jedes SupportPac bietet eine bestimmte Funktion oder einen bestimmten Service, die bzw. der mit einem oder mehreren der IBM MQ-Produkte verwendet werden kann.

- • [SupportPacs für IBM MQ und andere Projektbereiche](https://www.ibm.com/support/pages/node/318481)
- • [IBM MQ SupportPacs nach Produkt](https://www.ibm.com/support/pages/node/318473)

#### **Zugehörige Konzepte**

"Codesignaturen von IBM MQ" auf Seite 13

Für IBM MQ 9.4werden herunterladbare . zip-und . tar.gz -Dateien signiert. Installierbare Dateien .rpm und .deb werden ebenfalls signiert. Die Signatur ist nach Möglichkeit in die Datei integriert. Für Dateiformate, die dies nicht zulassen, wird eine separate .sig -Datei zur Verfügung gestellt, die die Signaturen und die öffentlichen Schlüssel zur Überprüfung enthält.

["Komponenten und Funktionen von IBM MQ" auf Seite 6](#page-5-0) Sie können die erforderlichen Komponenten oder Features bei der Installation von IBM MQ auswählen.

#### **Zugehörige Tasks**

IBM MQ classes for .NET Standard aus dem NuGet-Repository herunterladen IBM MQ classes for XMS .NET Standard aus dem NuGet-Repository herunterladen **Zugehörige Verweise** IBM MQ - Lizenzinformationen **Zugehörige Informationen** [IBM MQ-Downloads für Entwickler](https://developer.ibm.com/articles/mq-downloads/)

### **Codesignaturen von IBM MQ**

Für IBM MQ 9.4werden herunterladbare . zip-und . tar.gz -Dateien signiert. Installierbare Dateien .rpm und .deb werden ebenfalls signiert. Die Signatur ist nach Möglichkeit in die Datei integriert. Für Dateiformate, die dies nicht zulassen, wird eine separate .sig -Datei zur Verfügung gestellt, die die Signaturen und die öffentlichen Schlüssel zur Überprüfung enthält.

IBM MQ öffentliche Zertifikate, Kontrollsummen, pgp Schlüssel und .sig Dateien können von den zusätzlichen Downloadpaketen unter [https://ibm.biz/mq94signaturesh](https://ibm.biz/mq94signatures)eruntergeladen werden.

### **Dateien \*.zip**

In die Materialien für IBM MQ, die in Form von Dateien .zip geliefert werden, ist eine digitale Signatur eingebettet, die mithilfe eines aktuellen Java Development Kit (JDK) wie im folgenden Beispiel gezeigt verifiziert werden kann:

```
jarsigner -certs -verify 9.4.0.0-IBM-MQC-Redist-Java.zip
     jar verified.
```
**Anmerkung:** Weitere Details, einschließlich des Unterzeichners, finden Sie, wenn Sie mit der Option verbose ausführen.

### **Dateien \*.tar.gz**

Die Materialien für IBM MQ, die in Form von Dateien \*.tar.gz geliefert werden, werden durch IBM MQ signiert; ihre digitalen Signaturen sind in dem zum Download verfügbaren Zusatzpaket enthalten. Um die Signatur einer Datei zu überprüfen, verwenden Sie **openssl** wie im folgenden Beispiel für 9.4.0.0- IBM-MQC-Redist-LinuxX64.tar.gzgezeigt:

```
openssl dgst -sha256 -verify ibm_mq_public.pem -signature 9.4.0.0-IBM-MQC-Redist-Li□
nuxX64.tar.gz.sig 9.3.0.0-IBM-MQC-Redist-LinuxX64.tar.gz
Verified OK
```
#### **\*.rpm**

Die von IBM bereitgestellten RPMs sind mit einer digitalen Signatur signiert; der Signierschlüssel wird von Systemen ohne entsprechende Autorisierung nicht erkannt. Rufen Sie den GPG-Schlüssel für die öffentliche Signatur von IBM MQ aus dem zum Download verfügbaren Zusatzpaket ab und installieren Sie ihn in RPM. Dies muss pro System nur ein einziges Mal durchgeführt werden.

```
rpm --import ibm_mq_public.pgp
```
Die Gültigkeit eines der IBM MQ-RPMs kann anschließend überprüft werden. Beispiel:

```
# rpm -Kv MQSeriesRuntime-9.4.0-0.x86_64.rpm
MQSeriesRuntime-9.4.0-0.x86_64.rpm:
     Header V3 RSA/SHA256 Signature, key ID 0209b828: OK
     Header SHA1 digest: OK
     V3 RSA/SHA256 Signature, key ID 0209b828: OK
    MD5 digest: OK
```
**Anmerkung:** Falls Sie diesen Schritt überspringen, wird möglicherweise während der RPM-Installation eine harmlose Warnung ausgegeben, die Sie darüber informiert, dass eine Signatur vorhanden ist, das System jedoch den Signierschlüssel nicht erkennt. Beispiel:

```
Warnung: MQSeriesRuntime-9.4.0-0.x86 64.rpm: Header V3 RSA/SHA256 Signatur, Schlüssel-ID
0209b828: NOKEY
```
#### **\*.deb**

Die von IBM bereitgestellten Debian-Pakete sind mit einer eingebetteten digitalen Signatur signiert. Um ein Paket zu überprüfen, benötigen Sie den öffentlichen gpg-Signierschlüssel IBM MQ aus dem zusätzlichen Paket und das Betriebssystempaket "debsigs".

1. Importieren Sie den GPG-Schlüssel und geben Sie seinen GPG-Schlüsselwert an:

```
# gpg --import ibm_mq_public.pgp
gpg: keybox '/root/.gnupg/pubring.kbx' created
gpg: /root/.gnupg/trustdb.gpg: trustdb created
gpg: key D2D53B4E0209B828: public key "IBM MQ signing key <psirt@us.ibm.com>" imported
gpg: Total number processed: 1
gpg: imported: 1
```
Daraus würde der Schlüsselwert D2D53B4E0209B828 und der Zertifikatsalias "IBM MQ signing key <psirt@us.ibm.com>". In den folgenden Anweisungen werden diese Werte verwendet. Ersetzen Sie sie durch die aus Ihrem Import berechneten Werte.

2. Exportieren Sie den Zertifikatsaliasnamen in die Schlüsselringe des Systems:

```
mkdir /usr/share/debsig/keyrings/D2D53B4E0209B828/
cd /usr/share/debsig/keyrings/D2D53B4E0209B828/
gpg --output IBMMQ.bin --export "IBM MQ signing key <psirt@us.ibm.com>"
```
3. Konfigurieren Sie das System so, dass für diesen Schlüssel eine Signierrichtlinie aktiviert wird:

```
mkdir /etc/debsig/policies/D2D53B4E0209B828/
cd /etc/debsig/policies/D2D53B4E0209B828/
```
Erstellen Sie in diesem Verzeichnis eine Datei namens IBM-MQ.pol mit dem folgenden Inhalt: Beachten Sie, dass nur die Felder 'id' in den Schlüsselwert aus Schritt 1 geändert werden müssen.

```
<?xml version="1.0"?>
<!DOCTYPE Policy SYSTEM "https://www.debian.org/debsig/1.0/policy.dtd">
<Policy xmlns="https://www.debian.org/debsig/1.0/">
 <Origin Name="IBM MQ signing key" id="D2D53B4E0209B828" Description="IBM MQ signing key"/>
   <Selection>
     <Required Type="origin" File="IBMMQ.bin" id="D2D53B4E0209B828"/>
   </Selection>
   <Verification MinOptional="0">
     <Required Type="origin" File="IBMMQ.bin" id="D2D53B4E0209B828"/>
   </Verification>
</Policy>
```
<span id="page-14-0"></span>4. Validieren Sie die Pakete einzeln mit dem Dienstprogramm 'debsig-verify':

```
# debsig-verify ibmmq-runtime_9.4.0.0_amd64.deb
debsig: Verified package from 'IBM MQ signing key' (IBM MQ signing key)
```
**Anmerkung:** Die Konfiguration von 'dpkg' zur Verifizierung von Signaturen während der Installation ist zwar möglich, aber nicht ratsam, da dies dazu führt, dass 'dpkg' die Installation von nicht signierten Debian-Dateien zurückweist.

#### **Zugehörige Tasks**

["Erste IBM MQ-Installation unter Linux mit dem Befehl 'rpm' installieren" auf Seite 122](#page-121-0) Zur Installation eines IBM MQ-Servers auf einem Linux-64-Bit-System können Sie den Befehl 'rpm' verwenden. Die Anweisungen in diesem Abschnitt gelten ausschließlich für die erste Installation von IBM MQ auf einem Linux-System.

["IBM MQ-Client unter Linux mit RPM installieren" auf Seite 129](#page-128-0) Installation eines IBM MQ-Clients auf einem 64-Bit-Linux-System

["IBM MQ unter Linux Red Hat mit Yum installieren" auf Seite 132](#page-131-0) Sie können IBM MQ unter Linux Red Hat mit dem YUM-Installationsprogramm installieren.

#### **Multi Hinweise zur Planung der plattformübergreifenden Installation**

Vor der Installation von IBM MQ müssen Sie wählen, welche Komponenten installiert werden und wo deren Installation erfolgt. Außerdem müssen Sie einige plattformspezifische Festlegungen treffen.

Überlegen Sie vor dem Start der Installation, wie Sie IBM MQ verwenden möchten, und lesen Sie die Informationen in diesem Abschnitt sowie die Informationen im allgemeinen Abschnitt zur Planung.

Stellen Sie bei der Planung Ihrer Installation sicher, dass die Hardware- und Softwarevoraussetzungen für Ihr System erfüllt werden. Weitere Informationen finden Sie unter ["Informationen zu Produktanforderun](#page-8-0)[gen und zum Support" auf Seite 9.](#page-8-0)

**Anmerkung:** Diese Informationen beziehen sich auf die Planung einer Installation unter IBM MQ for Multiplatforms. Informationen zur Planung einer Installation unter z/OS finden Sie im Ab-schnitt ["Planning to install IBM MQ for z/OS" auf Seite 298.](#page-297-0)

#### *Installationsname unter AIX, Linux, and Windows*

Jede Installation von IBM MQ unter AIX, Linux, and Windows hat als eindeutige ID einen Installationsnamen. Der Installationsname weist einer Installation z. B. Warteschlangenmanager und Konfigurationsdateien zu.

Sie können einen aussagekräftigen Installationsnamen selbst bestimmen. Ein Testsystem könnte z. B. den Namen *TestMQ* erhalten.

Wenn Sie bei der Produktinstallation keinen Installationsnamen angeben, wird automatisch ein Standardinstallationsname zugewiesen. Der Name der ersten Installation lautet *Installation1*. Der Name der zweiten Installation lautet *Installation2* usw. Der Installationsname kann nach der Installation des Produkts nicht mehr geändert werden.

Linux **AIX** Auf Systemen mit AIX and Linux erhält die erste Installation von IBM MQ automatisch den Installationsnamen *Installation1*.

**Anmerkung:** Für nachfolgende Installationen können Sie den Installationsnamen vor Installation des Produkts mit dem Befehl **crtmqinst** festlegen

Windows Auf Windows-Systemen können Sie den Installationsnamen während der Installation auswählen.

Der Installationsname kann bis zu 16 Byte groß sein und muss aus einer Kombination aus alphabetischen und numerischen Zeichen (a-z, A-Z, 0-9) bestehen. Leerzeichen dürfen nicht verwendet werden. Der Name muss eindeutig sein, wobei die Groß-/Kleinschreibung nicht berücksichtigt wird; so sind INSTAL-LATIONNAME und InstallationName beispielsweise keine eindeutigen Namen.

<span id="page-15-0"></span>Mithilfe des Befehls **dspmqinst** können Sie herausfinden, welcher Installationsname einer Installation an einer bestimmten Position zugewiesen wurde.

#### **Installationsbeschreibungen**

Jede Installation kann auch eine Installationsbeschreibung haben. Für den Fall, dass der Installationsname nicht aussagekräftig genug ist, liefert diese Beschreibung weitere Detailinformationen zur Installation. Diese Beschreibungen können aus bis zu 64 Einzelbytezeichen oder 32 Doppelbytezeichen bestehen. Die Standardinstallationsbeschreibung ist leer. Mithilfe des Befehls **setmqinst** legen Sie die Installationsbeschreibung fest.

#### **Zugehörige Konzepte**

["Hinweise zur Planung der plattformübergreifenden Installation" auf Seite 15](#page-14-0) Vor der Installation von IBM MQ müssen Sie wählen, welche Komponenten installiert werden und wo deren Installation erfolgt. Außerdem müssen Sie einige plattformspezifische Festlegungen treffen.

["Primäre Installation unter AIX, Linux, and Windows" auf Seite 20](#page-19-0)

Auf Systemen, die Mehrfachinstallationen von IBM MQ unterstützen (AIX, Linux, and Windows), ist die primäre Installation diejenige, auf die sich systemweite IBM MQ-Positionen beziehen. Die Verwendung einer primären Installation ist optional, jedoch praktisch.

"Installationsverzeichnis bei Multiplatforms" auf Seite 16

Sie können IBM MQ an der Standardposition installieren. Sie können die Installation während des Installationsprozesses jedoch auch an einer angepassten Position vornehmen. Das Verzeichnis, in dem IBM MQ installiert ist, wird als *MQ\_INSTALLATION\_PATH* bezeichnet.

["Komponenten und Funktionen von IBM MQ" auf Seite 6](#page-5-0) Sie können die erforderlichen Komponenten oder Features bei der Installation von IBM MQ auswählen.

**Zugehörige Verweise** dspmqinst

setmqinst crtmqinst

#### **Multi** *Installationsverzeichnis bei Multiplatforms*

Sie können IBM MQ an der Standardposition installieren. Sie können die Installation während des Installationsprozesses jedoch auch an einer angepassten Position vornehmen. Das Verzeichnis, in dem IBM MQ installiert ist, wird als *MQ\_INSTALLATION\_PATH* bezeichnet.

### **Standardposition**

In der folgenden Tabelle ist der Standardpfad für den IBM MQ-Produktcode aufgeführt:

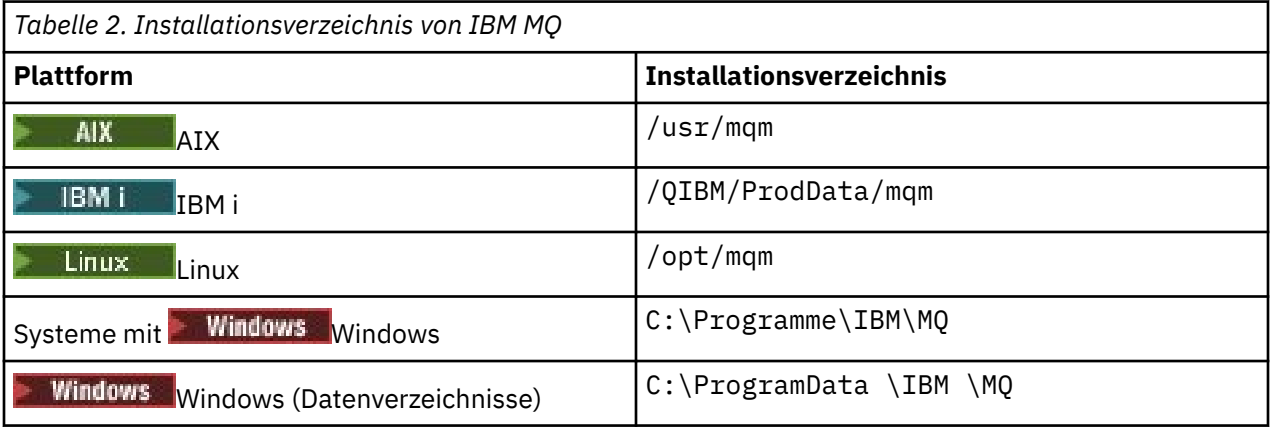

Wichtig: **Für Windows** Für Windows-Installationen gelten die genannten Verzeichnisse, es sei denn, das Produkt wurde schon einmal installiert und die Registrierungseinträge und/oder Warteschlangenmanager dieser früheren Version sind noch vorhanden. In diesem Fall wird für die neue Installation das bereits vorhandene Datenverzeichnis verwendet. Weitere Informationen finden Sie unter Positionen von Programmund Datenverzeichnis.

Unter IBM i kann IBM MQ nur im Standardverzeichnis installiert werden. Weitere Informationen zur Verzeichnisstruktur von IBM i finden Sie im Abschnitt Verzeichnisstruktur unter IBM i .

 $\blacktriangleright$  Linux  $\blacktriangleright$  AIX  $\blacktriangleright$  Auf Systemen mit AIX and Linux werden die Arbeitsdaten im Verzeichnis /var/mqm gespeichert; dieses Verzeichnis kann nicht geändert werden. Weitere Informationen zur Verzeichnisstruktur auf AIX and Linux-Systemen finden Sie im Abschnitt Verzeichnisstruktur auf AIX and Linux-Systemen.

### **Installation in einem benutzerdefinierten Verzeichnis**

Bei einer Installation in einem benutzerdefinierten Verzeichnis muss es sich bei dem Pfad um ein leeres Verzeichnis oder einen noch nicht vorhandenen Pfad handeln. Die Pfadlänge ist auf 256 Bytes begrenzt. Berechtigungen im Pfad müssen so festgelegt sein, dass der Benutzer 'mqm' und die Benutzer in der Gruppe 'mqm' auf die Verzeichnisse zugreifen können.

- $\blacksquare$  Linux  $\blacksquare$  Auf Systemen mit AIX and Linux darf der Pfad keine Leerzeichen enthalten.
- TAIX Unter AIX wird das Produkt in einem vom Benutzer angegebenen Installationsverzeichnis (User Specified Installation Location (USIL)) installiert. Dies kann ein bereits vorhandenes oder ein neues USIL-Verzeichnis sein. Letzteres würde während der Installation erstellt werden. Bei Angabe eines benutzerdefinierten Verzeichnisses setzt sich der Produktverzeichnispfad aus dem bei der Installation angegebenen Produktverzeichnis und /usr/mqm zusammen.

Wurde bei der Installation beispielsweise /usr/custom\_location angegeben, dann heißt der *MQ\_INSTALLATION\_PATH* /usr/custom\_location/usr/mqm.

Zugriffsberechtigungen für das USIL-Verzeichnis sollten für Benutzer auf rwx und für Gruppen und Sonstige auf r-x gesetzt werden (755).

- Auf folgenden Plattformen ist die Produktposition der Pfad, der bei der Installation angegeben wurde:
	- $L$ inux linux
	- **Windows** Windows

Wurde unter Linux beispielsweise der Pfad /opt/custom\_location angegeben, dann heißt der *MQ\_INSTALLATION\_PATH* /opt/custom\_location.

**Anmerkung:** Verwenden Sie rpm --prefix , um den Wert von *MQ\_INSTALLATION\_PATH*anzugeben. Ein Beispiel für die Verwendung von rpm --prefixfinden Sie in Schritt ["6" auf Seite 124](#page-123-0) unter *Erstinstallation von IBM MQ unter Linux mit dem Befehl 'rpm' installieren* .

• Auf folgenden Plattformen können Sie IBM MQ in einem nicht leeren MQ\_INSTALLATION\_PATH-Verzeichnis installieren:

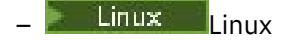

Unter Linuxsetzen Sie dazu die Umgebungsvariable AMQ\_OVERRIDE\_EMPTY\_INSTALL\_PATH auf 1 , bevor Sie die Installation starten.

Ein nicht leeres Verzeichnis meint in diesem Kontext eine Verzeichnis, das Systemdateien und -verzeichnisse enthält.

Für jede Installation müssen alle IBM MQ-Komponenten, die Sie benötigen, im selben Verzeichnis installiert werden.

Weitere Informationen zur Installation in einem benutzerdefinierten Verzeichnis finden Sie in den Installationsabschnitten der jeweiligen Plattform.

### <span id="page-17-0"></span>**Zusätzliche Einschränkungen für die Installationsposition**

Neue IBM MQ-Installationen sollten sich nicht in folgenden Pfaden befinden:

- In einem Pfad, der ein Unterverzeichnis einer anderen, bereits vorhandenen Installation ist.
- In einem Pfad, der Teil des direkten Pfads zu einer vorhandenen Installation ist.

Wenn IBM MQ im Verzeichnis /opt/IBM/MQ/installations/1 installiert ist, können Sie keine Installation in /opt/IBM/MQ/installations/1/a durchführen. Darüber hinaus sollten Sie keine Neuinstallation in /opt/IBM/MQ vornehmen. Eine Neuinstallation /opt/IBM/MQ/installations/2 oder /opt/IBM/MQnew ist hingegen möglich, da keines dieser Verzeichnisse Teil des direkten Pfads zu /opt/IBM/MQ/installations/1 ist.

- In einem Pfad, der ein Unterverzeichnis der Standardposition ist, z. B.:
	- $\blacksquare$  AIX  $\blacksquare$ /usr/mqm unter AIX.
	- $\blacksquare$  Linux  $\blacksquare$  / opt/mqm unter Linux.

Dass sich eine Installation nicht in einem Pfad befinden sollte, der ein Unterverzeichnis der Standardposition ist, hat folgenden Grund: Falls Sie sich zu einem späteren Zeitpunkt entscheiden, IBM MQ an der Standardposition zu installieren, wäre dies nämlich nicht mehr möglich. Wenn Sie nachfolgend eine Installation an der Standardposition durchführen, werden vorhandene Dateien möglicherweise ersetzt oder gelöscht, weil IBM MQ uneingeschränkte Zugriffsberechtigungen für das Installationsverzeichnis besitzt. Scripts, die Sie nachfolgend eventuell zur Deinstallation von IBM MQ ausführen, entfernen am Ende der Scriptausführung möglicherweise das Installationsverzeichnis.

• In einem Verzeichnis oder Unterverzeichnis, das bereits jetzt oder möglicherweise später von einem anderen Produkt verwendet wird, z. B. einer IBM Db2-Installation oder Betriebssystemkomponente.

Die Installation darf nicht in einem Verzeichnis unter /opt/IBM/db2 erfolgen, wobei /opt/IBM/db2 ein Beispiel ist.

• In einem Verzeichnis oder Unterverzeichnis, für das der Benutzer 'mqm' oder die Gruppe 'mqm' keine Schreibberechtigung besitzt.

#### **Zugehörige Konzepte**

["Hinweise zur Planung der plattformübergreifenden Installation" auf Seite 15](#page-14-0) Vor der Installation von IBM MQ müssen Sie wählen, welche Komponenten installiert werden und wo deren Installation erfolgt. Außerdem müssen Sie einige plattformspezifische Festlegungen treffen.

#### ["Installationsname unter AIX, Linux, and Windows" auf Seite 15](#page-14-0)

Jede Installation von IBM MQ unter AIX, Linux, and Windows hat als eindeutige ID einen Installationsnamen. Der Installationsname weist einer Installation z. B. Warteschlangenmanager und Konfigurationsdateien zu.

["Primäre Installation unter AIX, Linux, and Windows" auf Seite 20](#page-19-0)

Auf Systemen, die Mehrfachinstallationen von IBM MQ unterstützen (AIX, Linux, and Windows), ist die primäre Installation diejenige, auf die sich systemweite IBM MQ-Positionen beziehen. Die Verwendung einer primären Installation ist optional, jedoch praktisch.

["Komponenten und Funktionen von IBM MQ" auf Seite 6](#page-5-0) Sie können die erforderlichen Komponenten oder Features bei der Installation von IBM MQ auswählen.

### *Mehrfachinstallationen unter AIX, Linux, and Windows*

Unter AIX, Linux, and Windows kann es mehrere Kopien von IBM MQ auf einem System geben.

Sie können auswählen, wo die einzelnen Kopien von IBM MQ installiert werden sollen, aber jede Kopie muss sich in einem anderen Installationsverzeichnis befinden. Maximal können 128 Installationen von IBM MQ gleichzeitig auf einem einzelnen System vorhanden sein. Sie haben nun folgende Wahl:

- Sie können die Einfachheit der Pflege und Verwaltung einer einzelnen Installation von IBM MQ auf einem System beibehalten.
- Sie können die Flexibilität nutzen, die Ihnen mehrere Installationen von IBM MQ bieten.

### **Vor der Installation**

Bevor Sie mehrere Kopien von IBM MQ installieren, müssen Sie folgende Punkte bedacht haben:

#### **Wo werden Sie die Kopien von IBM MQ installieren?**

Sie können die Installationsposition für Ihre Installationen in IBM MQauswählen. Weitere Informatio-nen finden Sie unter ["Installationsverzeichnis bei Multiplatforms" auf Seite 16.](#page-15-0)

#### **Benötigen Sie eine primäre Installation?**

Eine primäre Installation ist eine Installation, auf die systemweite Speicherpositionen verweisen.

Weitere Informationen finden Sie unter ["Primäre Installation unter AIX, Linux, and Windows" auf](#page-19-0) [Seite 20](#page-19-0).

#### **Wie stellen Ihre Anwendungen eine Verbindung her?**

Überlegen Sie, wie Ihre Anwendungen nach den geeigneten IBM MQ-Bibliotheken suchen. Weitere Informationen finden Sie in den Abschnitten Anwendungen in einer Umgebung mit mehreren Installationen verbinden und .NET-Anwendungen in einer Umgebung mit mehreren Installationen verbinden.

#### **Müssen Ihre bestehenden Exits geändert werden?**

Wenn IBM MQ nicht an der Standardposition installiert wird, müssen Sie Ihre Exits aktualisieren. Weitere Informationen finden Sie im Abschnitt Exits und installierbare Services in AIX, Linux, and Windows schreiben.

#### **Welcher Warteschlangenmanager wird welcher Installation zugeordnet?**

Jeder Warteschlangenmanager ist einer bestimmten Installation zugeordnet. Die Installation, der ein Warteschlangenmanager zugeordnet ist, schränkt den Warteschlangenmanager ein, sodass er nur mit Befehlen verwaltet werden kann, die in dieser Installation ausgegeben werden. Weitere Informationen finden Sie im Abschnitt Warteschlangenmanager einer Installation zuordnen.

#### **Wie richten Sie Ihre Umgebung so ein, dass sie mit jeder Installation arbeitet?**

Bei Mehrfachinstallationen auf einem System müssen Sie berücksichtigen, wie Sie mit bestimmten Installationen arbeiten und wie Sie Befehle in der jeweiligen Installation ausgeben werden. Sie können entweder den vollständigen Pfad des Befehls angeben oder Umgebungsvariablen mit den Befehlen **setmqenv** bzw. **crtmqenv** festlegen. Durch das Festlegen von Umgebungsvariablen können Sie den Befehlspfad in dieser Umgebung übergehen. Weitere Informationen finden Sie in den Abschnitten setmqenv, und crtmqenv.

Wenn Sie diese Fragen beantwortet haben, können Sie IBM MQ installieren, nachdem Sie ["Übersicht über](#page-5-0) [die Installation von IBM MQ" auf Seite 6](#page-5-0)gelesen haben.

Wenn Sie über vorhandene Installationen von IBM MQ verfügen und die Funktion für mehrere Installationen verwenden möchten, um eine Migration von einer Version von IBM MQ auf eine andere Version durchzuführen, lesen Sie den Abschnitt ["Koexistenz mehrerer Warteschlangenmanager unterschiedlicher](#page-411-0) [Installationen unter AIX, Linux, and Windows" auf Seite 412.](#page-411-0)

### **Support-Pack für IBM Message Service Client for .NET und Mehrfachinstallationen**

Für die Unterstützung mehrerer Versionen muss unter IBM MQdas Feature "Java and .NET Messaging and Web Services" mit dem Produkt IBM MQ installiert werden. Weitere Informationen zur Installation der .NET-Komponente finden Sie im Abschnitt IBM MQ classes for .NET installieren.

#### **Zugehörige Tasks**

Mehrere Installationen konfigurieren

Installationen von IBM MQ auf einem System finden

["Migration unter AIX and Linux: parallel" auf Seite 474](#page-473-0)

["Migration unter AIX and Linux: mehrstufig" auf Seite 478](#page-477-0)

["MSI-Instanz-IDs für mehrere Serverinstallationen auswählen" auf Seite 199](#page-198-0)

Wenn Sie mehrere unbeaufsichtigte Installationen ausführen, müssen Sie für jede installierte Version eine MSI-Instanz-ID finden, die zur Verwendung für diese Installation verfügbar ist.

["MSI-Instanz-IDs für mehrere Clientinstallationen auswählen" auf Seite 227](#page-226-0)

<span id="page-19-0"></span>Wenn Sie mehrere unbeaufsichtigte Installationen ausführen, müssen Sie für jede installierte Version eine MSI-Instanz-ID finden, die zur Verwendung für diese Installation verfügbar ist.

### *Primäre Installation unter AIX, Linux, and Windows*

Auf Systemen, die Mehrfachinstallationen von IBM MQ unterstützen (AIX, Linux, and Windows), ist die primäre Installation diejenige, auf die sich systemweite IBM MQ-Positionen beziehen. Die Verwendung einer primären Installation ist optional, jedoch praktisch.

You can install multiple versions of IBM MQ on AIX, Linux, and Windows. Sie können jederzeit mehrere Installationen von IBM MQ auf einem dieser Systeme haben und optional eine dieser Installationen als primäre Installation konfigurieren. Umgebungsvariablen und symbolische Links, die auf eine einzelne Installation verweisen, sind weniger aussagefähig, wenn mehrere Versionen vorhanden sind. Bei einigen Funktionen ist es jedoch erforderlich, dass diese systemweiten Speicherpositionen funktionieren. Dies gilt beispielsweise für angepasste Benutzerscripts zur Verwaltung von IBM MQ und für Produkte anderer Anbieter. Diese Funktionen sind nur in der primären Installation verwendbar.

Linux **AIX W**enn Sie auf Systemen mit AIX and Linux eine Installation als primäre Installation einrichten, werden symbolische Links zu den externen Bibliotheken und Steuerbefehle dieser Installation zu den Verzeichnissen /usr/lib und /usr/bin hinzugefügt. Wenn Sie keine primäre Installation einrichten, werden die symbolischen Links nicht erstellt. Eine Liste der symbolischen Links, die für die primäre Installation erstellt werden, finden Sie im Abschnitt ["Verknüpfungen von externen](#page-23-0) [Speicherarchiven und Steuerbefehlen zur primären Installation von AIX and Linux" auf Seite 24.](#page-23-0)

**Mindows -** Auf Windows -Systemen verweisen die globalen Umgebungsvariablen auf die Verzeichnisse, in denen die primäre Installation installiert ist. Diese Umgebungsvariablen dienen zur Lokalisierung von IBM MQ-Bibliotheken, -Steuerbefehlen und -Headerdateien. Auf Windows-Systemen erfordern zudem einige Komponenten des Betriebssysteme die zentrale Registrierung von Schnittstellenbibliotheken, die dann in einen Einzelprozess geladen werden. Mit mehreren Versionen von IBM MQ käme es zu Konflikten zwischen IBM MQ-Bibliothekengruppen. Die Komponenten würden versuchen, diese in Konflikt stehenden Bibliothekengruppen in einen Einzelprozess zu laden. Daher können diese Komponenten nur mit der primären Installation verwendet werden. Weitere Informationen finden Sie unter ["Komponenten, die nur](#page-25-0) [mit der primären Installation unter Windows verwendet werden können" auf Seite 26](#page-25-0).

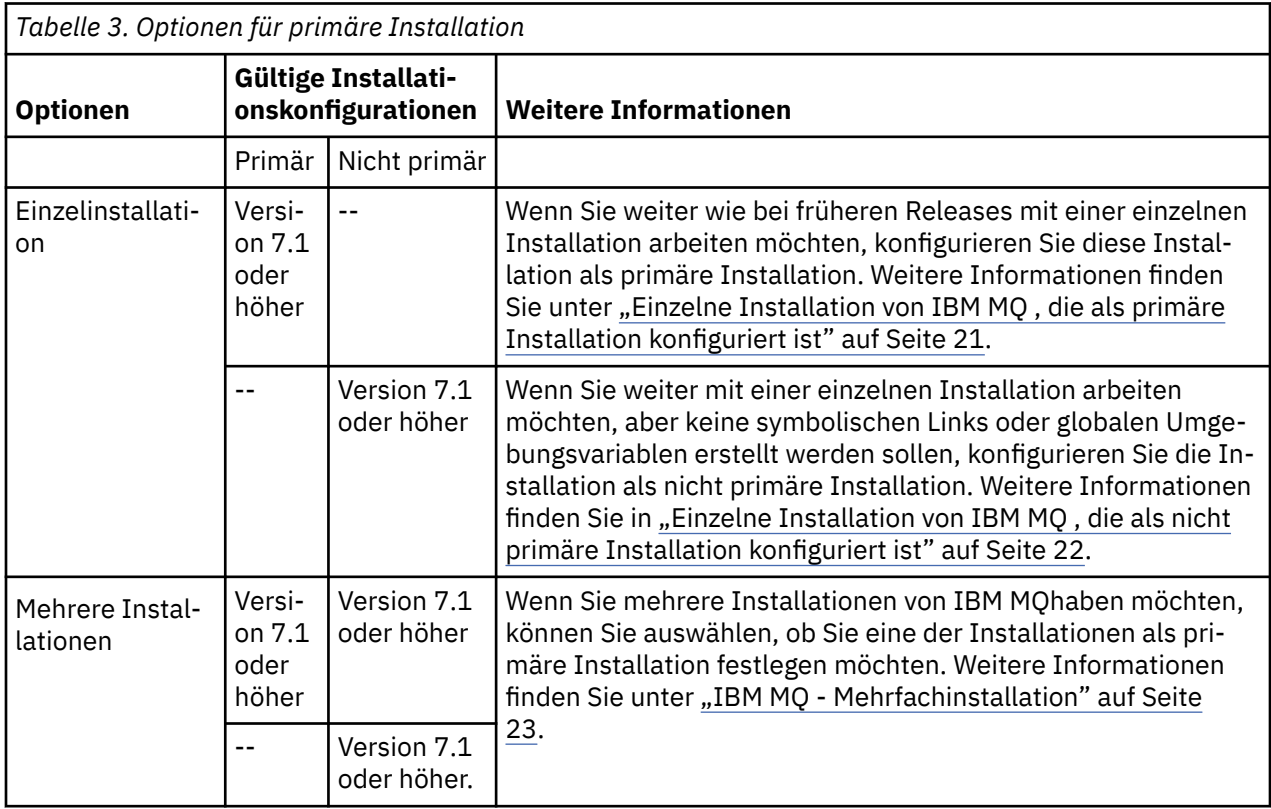

#### <span id="page-20-0"></span>**Zugehörige Konzepte**

"Einzelne Installation von IBM MQ , die als primäre Installation konfiguriert ist" auf Seite 21 Durch die Kennzeichnung einer IBM MQ-Installation als primäre Installation werden symbolische Links oder globale Umgebungsvariablen zum System hinzugefügt, sodass die von den Anwendungen verwendeten IBM MQ-Befehle und -Bibliotheken bei minimaler Anpassung der Systemkonfiguration automatisch verfügbar sind.

"Einzelne Installation von IBM MQ, die als nicht primäre Installation konfiguriert ist" auf Seite 22 Wenn Sie IBM MQ als nicht primäre Installation installieren, müssen Sie möglicherweise einen Bibliothekspfad konfigurieren, damit Anwendungen IBM MQ -Bibliotheken laden können. Unter Windows sind einige Produktfunktionen nur verfügbar, wenn IBM MQ als primäre Installation konfiguriert ist.

#### ["IBM MQ - Mehrfachinstallation" auf Seite 23](#page-22-0)

Sie können eine der IBM MQ-Installationen als primäre Installation konfigurieren. Ihre Entscheidung hängt davon ab, wie die Anwendungen nach Bibliotheken suchen.

["Installationsverzeichnis bei Multiplatforms" auf Seite 16](#page-15-0)

Sie können IBM MQ an der Standardposition installieren. Sie können die Installation während des Installationsprozesses jedoch auch an einer angepassten Position vornehmen. Das Verzeichnis, in dem IBM MQ installiert ist, wird als *MQ\_INSTALLATION\_PATH* bezeichnet.

["Hinweise zur Planung der plattformübergreifenden Installation" auf Seite 15](#page-14-0) Vor der Installation von IBM MQ müssen Sie wählen, welche Komponenten installiert werden und wo deren Installation erfolgt. Außerdem müssen Sie einige plattformspezifische Festlegungen treffen.

["Installationsname unter AIX, Linux, and Windows" auf Seite 15](#page-14-0)

Jede Installation von IBM MQ unter AIX, Linux, and Windows hat als eindeutige ID einen Installationsnamen. Der Installationsname weist einer Installation z. B. Warteschlangenmanager und Konfigurationsdateien zu.

#### **Zugehörige Tasks**

#### Primäre Installation ändern

*Einzelne Installation von IBM MQ , die als primäre Installation konfiguriert ist* Durch die Kennzeichnung einer IBM MQ-Installation als primäre Installation werden symbolische Links oder globale Umgebungsvariablen zum System hinzugefügt, sodass die von den Anwendungen verwendeten IBM MQ-Befehle und -Bibliotheken bei minimaler Anpassung der Systemkonfiguration automatisch verfügbar sind.

Sie entscheiden, wo IBM MQ installiert werden soll.

Wo möglich, konfigurieren Sie Anwendungen und Scripts zur Verwendung des Suchpfads des Systems für die Suche nach den IBM MQ-Steuerbefehlen oder IBM MQ-Bibliotheken. Diese Konfiguration von Anwendungen und Scripts bietet eine hohe Flexibilität bei der Ausführung künftiger Aufgaben wie einer Migration auf das nächste Release von IBM MQ oder der Installation einer zweiten Installation. Weitere Informationen zu den Optionen für den Verbindungsaufbau zu Ihren Anwendungen finden Sie unter Anwendungen in einer Umgebung mit mehreren Installationen verbinden.

Linux **AIX and Linux muss bei der Erstinstallation auf einem System manuell** konfiguriert werden, dass es sich um die primäre Installation handelt.

**– Windows L**Unter Windows wird die erste Installation automatisch als die primäre Installation konfiguriert.

Legen Sie die primäre Installation mit dem Befehl **setmqinst** fest. Weitere Informationen finden Sie unter ["Deinstallieren, Durchführen eines Upgrades und Wartung der primären Installation" auf Seite 27](#page-26-0).

#### **Zugehörige Konzepte**

["Installationsverzeichnis bei Multiplatforms" auf Seite 16](#page-15-0)

Sie können IBM MQ an der Standardposition installieren. Sie können die Installation während des Installationsprozesses jedoch auch an einer angepassten Position vornehmen. Das Verzeichnis, in dem IBM MQ installiert ist, wird als *MQ\_INSTALLATION\_PATH* bezeichnet.

<span id="page-21-0"></span>["Hinweise zur Planung der plattformübergreifenden Installation" auf Seite 15](#page-14-0) Vor der Installation von IBM MQ müssen Sie wählen, welche Komponenten installiert werden und wo deren Installation erfolgt. Außerdem müssen Sie einige plattformspezifische Festlegungen treffen.

["Installationsname unter AIX, Linux, and Windows" auf Seite 15](#page-14-0)

Jede Installation von IBM MQ unter AIX, Linux, and Windows hat als eindeutige ID einen Installationsnamen. Der Installationsname weist einer Installation z. B. Warteschlangenmanager und Konfigurationsdateien zu.

#### **Zugehörige Tasks**

Primäre Installation ändern

*Einzelne Installation von IBM MQ , die als nicht primäre Installation konfiguriert ist* Wenn Sie IBM MQ als nicht primäre Installation installieren, müssen Sie möglicherweise einen Bibliothekspfad konfigurieren, damit Anwendungen IBM MQ -Bibliotheken laden können. Unter Windows sind einige Produktfunktionen nur verfügbar, wenn IBM MQ als primäre Installation konfiguriert ist.

#### **Systeme mit AIX and Linux**

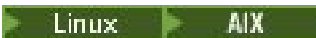

Die Ausführung einer nicht primären Installation auf AIX and Linux -Systemen hat folgende Auswirkungen:

- Anwendungen, die ihre IBM MQ-Bibliotheken über einen eingebetteten Bibliothekspfad suchen, z. B. RPATH, können diese Bibliotheken unter folgenden Bedingungen nicht finden:
	- IBM MQ ist in einem anderen Verzeichnis installiert, als in RPATH angegeben.
	- Das Verzeichnis /usr enthält keine symbolischen Links.
- Wenn Anwendungen ihre Bibliotheken mithilfe eines externen Bibliothekspfads lokalisieren, z. B. LD\_LIBRARY\_PATH, müssen Sie den externen Bibliothekspfad so konfigurieren, dass er das Verzeichnis *MQ\_INSTALLATION\_PATH*/lib oder *MQ\_INSTALLATION\_PATH*/lib64 enthält. Die Befehle **setmqenv** und **crtmqenv** können mehrere Umgebungsvariablen in der aktuellen Shell konfigurieren, einschließlich des externen Bibliothekspfads.
- Die meisten IBM MQ-Prozesse werden als 'setuid/setgid' ausgeführt. Somit ignorieren sie beim Laden von Benutzerexits den externen Bibliothekspfad. Benutzerexits, die IBM MQ-Bibliotheken referenzieren, können diese Bibliotheken nur finden, wenn sie in dem integrierten Bibliothekspfad gefunden werden, der in den Exits integriert ist. Sie würden aufgelöst werden, wenn in /usr ein symbolischer Link vorhanden wäre. Benutzerexits, die unter IBM WebSphere MQ 7.1oder höher ausgeführt werden sollen, können jetzt so erstellt werden, dass sie überhaupt nicht auf IBM MQ -Bibliotheken verweisen. Stattdessen gehen sie davon aus, dass IBM MQ Funktionszeiger an die IBM MQ-Funktionen übergibt, die der Exit dann verwenden kann. Weitere Informationen finden Sie im Abschnitt Exits und installierbare Services in AIX, Linux, and Windows schreiben.

Weitere Informationen zu den Optionen für den Verbindungsaufbau zu Ihren Anwendungen finden Sie unter Anwendungen in einer Umgebung mit mehreren Installationen verbinden.

Auf den Plattformen AIX and Linux wird die erste Installation auf einem System nicht automatisch als die primäre Installation konfiguriert. Allerdings enthält /usr/bin einen einzigen symbolischen Link zur Lokalisierung des Befehls **dspmqver**. Wenn Sie keine symbolischen Links wünschen, können Sie diesen Link mit dem folgenden Befehl entfernen:

setmqinst -x -p *MQ\_INSTALLATION\_PATH*

#### **Systeme mit Windows**

**Windows** 

Das Ausführen einer nicht primären Installation unter Windows hat folgende Auswirkungen:

- <span id="page-22-0"></span>• Anwendungen suchen ihre Bibliotheken normalerweise unter Verwendung des externen Bibliothekspfads PATH. Es gibt kein Konzept eines integrierten Bibliothekspfads oder einen expliziten Bibliotheksstandort. Wenn die Installation nicht primär ist, enthält die globale Umgebungsvariable PATH nicht das IBM MQ -Installationsverzeichnis. Damit Anwendungen IBM MQ-Bibliotheken finden können, aktualisieren Sie die PATH-Umgebungsvariable, sodass sie das Installationsverzeichnis von IBM MQ referenziert. Die Befehle **setmqenv** und **crtmqenv** können mehrere Umgebungsvariablen in der aktuellen Shell konfigurieren, einschließlich des externen Bibliothekspfads.
- Einige Produktfunktionalitäten stehen nur zur Verfügung, wenn eine Installation als primäre Installation konfigurieren ist, siehe ["Komponenten, die nur mit der primären Installation unter Windows verwendet](#page-25-0) [werden können" auf Seite 26.](#page-25-0)

Standardmäßig wird die erste Installation unter Windows automatisch als primäre Installation konfiguriert. Sie müssen sie manuell als die primäre Installation auswählen.

#### **Zugehörige Konzepte**

#### ["Installationsverzeichnis bei Multiplatforms" auf Seite 16](#page-15-0)

Sie können IBM MQ an der Standardposition installieren. Sie können die Installation während des Installationsprozesses jedoch auch an einer angepassten Position vornehmen. Das Verzeichnis, in dem IBM MQ installiert ist, wird als *MQ\_INSTALLATION\_PATH* bezeichnet.

["Hinweise zur Planung der plattformübergreifenden Installation" auf Seite 15](#page-14-0) Vor der Installation von IBM MQ müssen Sie wählen, welche Komponenten installiert werden und wo deren Installation erfolgt. Außerdem müssen Sie einige plattformspezifische Festlegungen treffen.

["Installationsname unter AIX, Linux, and Windows" auf Seite 15](#page-14-0)

Jede Installation von IBM MQ unter AIX, Linux, and Windows hat als eindeutige ID einen Installationsnamen. Der Installationsname weist einer Installation z. B. Warteschlangenmanager und Konfigurationsdateien zu.

#### **Zugehörige Tasks**

Primäre Installation ändern

**Zugehörige Verweise** setmqenv crtmqenv

# *IBM MQ - Mehrfachinstallation*

Sie können eine der IBM MQ-Installationen als primäre Installation konfigurieren. Ihre Entscheidung hängt davon ab, wie die Anwendungen nach Bibliotheken suchen.

Die IBM MQ -Bibliotheken, wie z. B. mqm, die mit dem Produkt geliefert werden, verwenden automatisch Bibliotheken der Version, die für den Warteschlangenmanager erforderlich ist, zu dem sie eine Verbindung herstellen. Eine Anwendung, die ihre IBM MQ-Bibliothek in einer IBM MQ-Installation lokalisiert, kann daher zu jedem Warteschlangenmanager auf diesem System eine Verbindung herstellen. Wenn eine Installation als primäre Installation konfiguriert ist, stellt dies sicher, dass die Anwendung eine Verbindung zu jedem Warteschlangenmanager herstellen kann, wenn die Anwendung ihre IBM MQ -Schnittstellenbibliothek findet.

Weitere Informationen zur Verbindung von Anwendungen in einer Umgebung mit mehreren Installationen finden Sie unter Anwendungen in einer Umgebung mit mehreren Installationen verbinden.

Die primäre Installation wird nicht automatisch geändert, wenn Sie sie deinstallieren. Wenn Sie eine andere Installation als primäre Installation verwenden möchten, müssen Sie dies manuell mit dem Befehl setmqinst festlegen. Weitere Informationen finden Sie unter ["Deinstallieren, Durchführen eines](#page-26-0) [Upgrades und Wartung der primären Installation" auf Seite 27.](#page-26-0)

#### **Zugehörige Konzepte**

["Installationsverzeichnis bei Multiplatforms" auf Seite 16](#page-15-0)

Sie können IBM MQ an der Standardposition installieren. Sie können die Installation während des Installationsprozesses jedoch auch an einer angepassten Position vornehmen. Das Verzeichnis, in dem IBM MQ installiert ist, wird als *MQ\_INSTALLATION\_PATH* bezeichnet.

<span id="page-23-0"></span>["Mehrfachinstallationen unter AIX, Linux, and Windows" auf Seite 18](#page-17-0)

Unter AIX, Linux, and Windows kann es mehrere Kopien von IBM MQ auf einem System geben.

["Hinweise zur Planung der plattformübergreifenden Installation" auf Seite 15](#page-14-0)

Vor der Installation von IBM MQ müssen Sie wählen, welche Komponenten installiert werden und wo deren Installation erfolgt. Außerdem müssen Sie einige plattformspezifische Festlegungen treffen.

["Installationsname unter AIX, Linux, and Windows" auf Seite 15](#page-14-0)

Jede Installation von IBM MQ unter AIX, Linux, and Windows hat als eindeutige ID einen Installationsnamen. Der Installationsname weist einer Installation z. B. Warteschlangenmanager und Konfigurationsdateien zu.

#### **Zugehörige Tasks**

Primäre Installation ändern

*Verknüpfungen von externen Speicherarchiven und Steuerbefehlen zur primären Installation von AIX and Linux*

Auf den Plattformen AIX and Linux ist die primäre Installation diejenige, zu der das Dateisystem /usrVerknüpfungen erstellt. Allerdings wird nun nur ein Teil dieser mit früheren Releases erstellten Verknüpfungen erstellt.

Es werden keine Verknüpfungen von /usr/include zu Installationen erstellt; von /usr/lib und gegebenenfalls auch von /usr/lib64 (externe Speicherarchive) und /usr/bin (Steuerbefehle) werden lediglich Verknüpfungen zu externen Speicherarchiven und dokumentierten Steuerbefehlen erstellt.

Damit diese Befehle ausgeführt werden können, müssen Sie die folgenden Vorbereitungen treffen:

- 1. In einer vorhandenen IBM MQ-Installation einen vollständigen Pfad zum jeweiligen Befehl bereitstellen,
- 2. Ihre Shell-Umgebung mit dem Script setmqenv aktualisieren,
- 3. Das Verzeichnis 'bin' aus dem Verzeichnis einer IBM MQ-Installation manuell zu PATH hinzufügen,
- 4. Den Befehl **setmqinst** als Root ausführen, um eine der vorhandenen IBM MQ-Installationen zur primären Installation zu machen.

### **Externe Speicherarchive**

Links werden zu folgenden externen Bibliotheken hergestellt (sowohl 32-Bit als auch 64-Bit:

- libmqm
- libmqm\_r
- libmqmxa
- libmqmxa\_r
- libmqmax
- libmqmax\_r
- libmqmcb
- libmqmcb\_r
- libmqic
- libmqic\_r
- libmqcxa
- libmqcxa\_r
- libmqicb
- libmqicb r
- libimqb23ia
- libimqb23ia\_r
- libimqc23ia
- libimqc23ia\_r
- libimqs23ia
- libimqs23ia\_r
- libmqmzf
- libmqmzf\_r
- $\bullet$   $\bullet$  V 9.4.0  $\blacksquare$ libimqb23ca
- $\begin{array}{|c|c|c|} \hline \text{\textendash{v}}\text{ 9.4.0} \end{array}$ libimqb23ca\_r
- $\bullet$  V 9.4.0  $\quad$  libimqc23ca
- $\blacktriangleright$  V 9.4.0  $\blacksquare$ libimqc23ca\_r
- $\bullet$   $\blacksquare$  V 9.4.0  $\blacksquare$  libimqs23ca
- V 9.4.0 libimqs23ca\_r

Bibliotheken, die "ia" enthalten, wurden mit dem XLC 16-Compiler erstellt, während Bibliotheken mit "ca" im Namen mit dem XLC 17-Compiler erstellt wurden.

Verknüpfungen werden ebenfalls zu den folgenden reinen 64-Bit-Archiven erstellt:

- libmqmxa64
- libmqmxa64\_r
- libmqcxa64
- libmqcxa64\_r

### **Steuerbefehle**

Zu folgenden Steuerbefehlen werden von /usr/bin Verknüpfungen hergestellt:

- addmqinf
- amqcrs6a
- amqcrsta
- amqmfsck
- crtmqinst
- dltmqinst
- dspmqinst
- setmqinst
- crtmqcvx
- crtmqm
- dltmqm
- dmpmqaut
- dmpmqlog
- dspmq
- dspmqaut
- dspmqcsv
- dspmqfls
- dspmqinf
- dspmqrte
- dspmqtrc
- <span id="page-25-0"></span>• dspmqtrn
- dspmqver
- endmqcsv
- endmqlsr
- endmqm
- endmqtrc
- rcdmqimg
- rcrmqobj
- rmvmqinf
- rsvmqtrn
- runmqchi
- runmqchl
- runmqdlq

#### $\vee$  9.4.0  $\vee$  9.4.0  $\vee$  runmaktool

- runmqlsr
- runmqsc
- runmqtmc
- runmqtrm
- setmqaut
- setmqenv
- setmqm
- setmqprd
- strmqcsv
- strmqm
- strmqtrc

#### **Zugehörige Konzepte**

["Primäre Installation unter AIX, Linux, and Windows" auf Seite 20](#page-19-0)

Auf Systemen, die Mehrfachinstallationen von IBM MQ unterstützen (AIX, Linux, and Windows), ist die primäre Installation diejenige, auf die sich systemweite IBM MQ-Positionen beziehen. Die Verwendung einer primären Installation ist optional, jedoch praktisch.

#### "Komponenten, die nur mit der primären Installation unter Windows verwendet werden können" auf Seite 26

Einige Windows-Komponenten können nur mit der primären Installation verwendet werden. Diese Einschränkung beruht auf der zentralen Registrierung von Schnittstellenbibliotheken, was als Folge mehrerer installierter Versionen von IBM MQ Konflikte auslösen könnte.

*Komponenten, die nur mit der primären Installation unter Windows verwendet werden können*

Einige Windows-Komponenten können nur mit der primären Installation verwendet werden. Diese Einschränkung beruht auf der zentralen Registrierung von Schnittstellenbibliotheken, was als Folge mehrerer installierter Versionen von IBM MQ Konflikte auslösen könnte.

### **.NET-Monitor**

Der IBM MQ .NET-Monitor kann in zwei verschiedenen Modi ausgeführt werden: transaktionsorientiert und nicht transaktionsorientiert. Der Transaktionsmodus verwendet die Transaktionskoordination von MSDTC und setzt voraus, dass der .NET-Monitor bei COM+ registriert wurde. Der .NET-Monitor der primären Installation ist der einzige .NET-Monitor, der bei COM+ registriert wird.

<span id="page-26-0"></span>Jeder Versuch, den .NET-Monitor mit einer nicht primären Installation im Transaktionsmodus auszuführen, führt dazu, dass der .NET-Monitor keine Eintragung bei MSDTC vornehmen kann. Der .NET-Monitor empfängt einen MQRC\_INSTALLATION\_MISMATCH-Fehler, der wiederum zur Fehlernachricht AMQ8377 in der Konsole führt.

#### **Zugehörige Konzepte**

["Primäre Installation unter AIX, Linux, and Windows" auf Seite 20](#page-19-0)

Auf Systemen, die Mehrfachinstallationen von IBM MQ unterstützen (AIX, Linux, and Windows), ist die primäre Installation diejenige, auf die sich systemweite IBM MQ-Positionen beziehen. Die Verwendung einer primären Installation ist optional, jedoch praktisch.

["Verknüpfungen von externen Speicherarchiven und Steuerbefehlen zur primären Installation von AIX and](#page-23-0) [Linux" auf Seite 24](#page-23-0)

Auf den Plattformen AIX and Linux ist die primäre Installation diejenige, zu der das Dateisystem /usrVerknüpfungen erstellt. Allerdings wird nun nur ein Teil dieser mit früheren Releases erstellten Verknüpfungen erstellt.

*Deinstallieren, Durchführen eines Upgrades und Wartung der primären Installation* Für alle Plattformen gilt: Wenn Sie die primäre Installation deinstallieren, ist keine primäre Installation mehr vorhanden. Wenn Sie eine neue primäre Installation auswählen möchten, müssen Sie den Befehl **setmqinst** ausführen. Wenn Sie die primäre Installation unter Windows aktualisieren, wird sie weiterhin als solche verwendet. Wenn Sie ein Fixpack auf die primäre Installation anwenden, bleibt sie weiterhin als solche bestehen.

Beachten Sie die Auswirkungen des Deinstallierens oder Aktualisierens der primären Installation auf Anwendungen. Diese verwenden unter Umständen die Verbindungsbibliothek der primären Installation, um auf die Verbindungsbibliothek einer anderen Installation zu wechseln. Wenn solch eine Anwendung aktiv ist, können Sie die primäre Installation möglicherweise nicht deinstallieren. Unter Umständen hat das Betriebssystem die Verbindungsbibliothek der primären Installation im Auftrag der Anwendung gesperrt. Wenn die primäre Installation deinstalliert wurde, kann eine Anwendung, die ihre benötigten IBM MQ-Bibliotheken durch Verbinden zur primären Installation lädt, nicht gestartet werden.

Lösen Sie dieses Problem, indem Sie vor der Deinstallation eine andere Installation als primäre Installation festlegen. Stoppen und starten Sie die Anwendungen neu, die über die vorherige primäre Installation verknüpft sind, bevor Sie diese Installation deinstallieren.

#### **Windows**

#### **Windows**

Wenn Sie die primäre Installation aktualisieren, wird sie mit Beginn der Aktualisierung als primäre Installation hinfällig. Wenn Sie am Ende der Aktualisierung keine andere Installation als primäre Installation festgelegt haben, wird die aktualisierte Installation wieder als primäre Installation verwendet.

### **Wartung**

Wenn Sie ein Fixpack auf die primäre Installation anwenden, wird sie mit Beginn der Verwaltungsprozedur als primäre Installation hinfällig. Wenn Sie am Ende der Verwaltungsprozedur keine andere Installation als primäre Installation festgelegt haben, wird die aktualisierte Installation wieder als primäre Installation verwendet.

#### **Zugehörige Konzepte**

["Primäre Installation unter AIX, Linux, and Windows" auf Seite 20](#page-19-0)

Auf Systemen, die Mehrfachinstallationen von IBM MQ unterstützen (AIX, Linux, and Windows), ist die primäre Installation diejenige, auf die sich systemweite IBM MQ-Positionen beziehen. Die Verwendung einer primären Installation ist optional, jedoch praktisch.

#### **Zugehörige Tasks**

Primäre Installation ändern ["Aktualisierung für IBM MQ durchführen" auf Seite 320](#page-319-0) <span id="page-27-0"></span>Bei der Wartung handelt es sich um die Ausführung einer reversiblen Programmkorrektur. Alle Änderungen an den Warteschlangenmanagerdaten sind mit der vorherigen Codeversion kompatibel.

### *Server-zu-Server-Verbindungen unter AIX, Linux, and Windows*

Bei der Überprüfung einer Server-zu-Server-Verbindung müssen die Kommunikationsverbindungen zwischen den beiden Systemen überprüft werden. Zuvor müssen Sie sicherstellen, dass das Übertragungsprotokoll auf beiden Systemen installiert und konfiguriert wurde.

Bei den in den Prüftasks für AIX, Linux, and Windows verwendeten Beispielen, die in diesem Abschnitt aufgeführt werden, wird TCP/IP verwendet.

Folgende Kommunikationsprotokolle werden von den unterstützten Plattformen verwendet:

### **AIX** AIX

IBM MQ unterstützt die Protokolle TCP und SNA. Wenn Sie TCP nicht verwenden, lesen Sie den Abschnitt Kommunikation auf Systemen mit AIX and Linux einrichten.

### **Linux** Linux

IBM MQ for Linux unterstützt TCP auf allen Linux-Plattformen. Auf x86-Plattformen und Power-Plattformen wird SNA ebenfalls unterstützt. Wenn Sie die Unterstützung von SNA LU6.2 auf diesen Plattformen verwenden möchten, benötigen Sie IBM Communications Server for Linux 6.2. Der Communications Server ist als PRPQ-Produkt von IBM verfügbar. Ausführliche Informationen finden Sie unter [Communications Server](https://www.ibm.com/software/network/commserver/about) (Kommunikationsserver).

Wenn Sie TCP nicht verwenden, lesen Sie den Abschnitt Kommunikation auf Systemen mit AIX and Linux einrichten.

### **Windows Windows**

IBM MQ for Windows unterstützt TCP, SNA, NetBios und SPX. Wenn Sie TCP nicht verwenden, finden Sie weitere Informationen im Abschnitt Kommunikation für Windows einrichten.

#### **Zugehörige Tasks**

["IBM MQ-Installation unter AIX überprüfen" auf Seite 54](#page-53-0)

Die Abschnitte in diesem Kapitel enthalten Anweisungen zur Überprüfung einer Server- oder Clientinstallation von IBM MQ auf AIX-Systemen.

["IBM MQ-Installation unter Linux überprüfen" auf Seite 151](#page-150-0)

Die Abschnitte in diesem Kapitel enthalten Anweisungen zur Überprüfung einer Server- oder Clientinstallation von IBM MQ auf Linux-Systemen.

["IBM MQ-Installation unter Windows überprüfen" auf Seite 243](#page-242-0)

Die Abschnitte in diesem Kapitel enthalten Anweisungen zur Überprüfung einer Server- oder Clientinstallation von IBM MQ auf Windows-Systemen.

### **Windows E. Linux Weiterverteilbare IBM MQ-Clients**

Der weiterverteilbare IBM MQ -Client ist eine Sammlung von Laufzeitdateien, die in einer .zip -oder .tar -Datei bereitgestellt werden und unter weiterverteilbaren Lizenzbedingungen an Dritte weitergegeben werden können. Dies bietet eine einfache Möglichkeit, Anwendungen und die Laufzeitdateien, die sie benötigen, in einem einzigen Paket zu verteilen.

Informationen zu den Lizenzbedingungen für die weiterverteilbaren IBM MQ-Clients finden Sie im Abschnitt Weiterverteilbare IBM MQ-Komponenten.

### **Was sind weiterverteilbare IBM MQ-Clients?**

Der mit IBM MQ gelieferte weiterverteilbare Client ist auch ein nicht installiertes und verschiebbares Image. Die Wartung eines weiterverteilbaren, nicht installierten Images wird durch Ersetzen erreicht, d. h., Sie laden neuere Versionen von Laufzeitkomponenten herunter, sobald sie verfügbar sind.

• Bei einem *weiterverteilbaren* Client wird die erforderliche Laufzeitkomponente zusammen mit einer Anwendung sowohl innerhalb als auch außerhalb einer Umgebung verteilt.

- Ein *verschiebbarer* Client bedeutet implizit, dass die Dateien nicht an einer festen Standardposition, sondern woanders abgelegt werden. Statt in /opt/ erfolgt die Installation beispielsweise in /usr/ local.
- Ein *nicht installierter* Client bedeutet implizit, dass Sie Clientdateien nicht einlagern müssen und die Dateien nach Bedarf kopiert werden können.

Ab IBM MQ 8.0.0 Fix Pack 4 werden für Linux-x86-64- und Windows-64-Bit-Plattformen native Laufzeitbibliotheken für weiterverteilbare Clients bereitgestellt, um die Verteilung von Anwendungen sowie der dazu erforderlichen IBM MQ-Laufzeitbibliotheken zu erleichtern. Ein drittes Paket, das nicht plattformspezifisch ist, enthält die Laufzeitdateien, die für die Java/JMS-Anwendungen erforderlich sind, einschließlich des IBM MQ-Ressourcenadapters für JMS-Anwendungen, die unter einem Anwendungsserver ausgeführt werden.

**Anmerkung:** Wichtige Überlegungen zur Bündelung der verschiebbaren JAR-Dateien für IBM MQ classes for JMS finden Sie im Abschnitt Dies wird für IBM MQ classes for JMS installiert.

Sie können mithilfe der Dateien, die in den weiterverteilbaren Images enthalten sind, folgende Clientanwendungen ausführen:

- Native IBM MQ-Anwendungen, die die in der Programmiersprache C, C++ und COBOL geschriebene MQI verwenden
- IBM MQ-Anwendungen, die die IBM MQ classes for Java und IBM MQ classes for JMS verwenden
- IBM MQ bei Verwendung vollständig verwalteter und nicht verwalteter .NET-Klassen

XMS .NET wird als Teil des weiterverteilbaren Clients ausgeliefert. XMS .NET erfordert den IBM MQ .NET -Client (amqmdnet.dll). Wenn der nicht verwaltete Modus verwendet werden soll, werden auch die IBM MQ C-Clientbibliotheken zusammen mit amqmdnet.dllbenötigt.

Managed File Transfer Agent wird optional als einzelne weiterverteilbare Komponente bereitgestellt, die als tar -Paket unter Linuxheruntergeladen werden kann, oder als zip -Paket unter Windows. Mit dieser Option können Entwickler einen Managed File Transfer Agent herunterladen, konfigurieren und testen, um sicherzustellen, dass eine Verbindung zur Managed File Transfer-Konfiguration vorhanden ist und um anschließend das konfigurierte Agentenpaket den vielen Benutzern innerhalb des Unternehmens zur Verfügung zu stellen. Benutzer, die mit der Funktionsweise von Managed File Transfer nicht vertraut sind, können den vorkonfigurierten Agenten ohne großen Aufwand in ihrer lokalen Umgebung einrichten und schnell eine Verbindung zum entsprechenden IBM MQ-Netz herstellen. Die Benutzer können Dateien übertragen, ohne IBM MQ installieren zu müssen. Weitere Informationen finden Sie im Abschnitt Redistributable Managed File Transfer Agent konfigurieren.

#### **Pakete für weiterverteilbaren Client herunterladen**

Sie können die Pakete für den weiterverteilbaren Client von Fix Central herunterladen:

- • [Weiterverteilbare IBM MQ-Clients](https://ibm.biz/mq94redistclients)
- • [IBM MQ Weiterverteilbare Managed File Transfer-Agenten](https://ibm.biz/mq94redistmftagent)

Die Dateinamen beschreiben den Dateiinhalt und geben die entsprechenden Wartungsstufen an.

Für V9R4M0 sind die für den Download verfügbaren Pakete für die Laufzeitbibliotheken und die JMS- und Java-Laufzeitdateien des weiterverteilbaren Clients unter folgenden Dateinamen verfügbar:

- **Langfristige Unterstützung: 9.4.0 IBM MQ C Redistributable Client für Linux x86-64** 9.4.0.0-IBM-MQC-Redist-LinuxX64.tar.gz
	- **Long Term Support: 9.4.0 IBM MQ C und .NET Redistributable Client für Windows x64** 9.4.0.0-IBM-MQC-Redist-Win64.zip
- **Long Term Support: 9.3.0 IBM MQ JMS und Java Redistributable Client** 9.4.0.0-IBM-MQC-Redist-Java.zip

Für IBM MQ 9.4 sind die für den Download verfügbaren Pakete für den Redistributable Managed File Transfer Agent unter folgenden Dateinamen verfügbar:

#### **Langfristige Unterstützung: 9.4.0 Redistributable IBM MQ Managed File Transfer Agent für Linux X86-64**

9.4.0.0-IBM-MQFA-Redist-LinuxX64

#### **Langfristige Unterstützung: 9.4.0 Redistributable IBM MQ Managed File Transfer Agent for Linux on z Systems**

9.4.0.0-IBM-MQFA-Redist-LinuxS390X

#### **Long Term Support: 9.4.0 Redistributable IBM MQ Managed File Transfer Agent for Linux PPC (Little Endian)**

9.4.0.0-IBM-MQFA-Redist-LinuxPPC64LE

#### **Langfristige Unterstützung: 9.4.0 Redistributable IBM MQ Managed File Transfer Agent for Windows x64**

9.4.0.0-IBM-MQFA-Redist-Win64

Die IPLA-Lizenzvereinbarung von IBM wird für IBM MQ erweitert, damit Sie eine Reihe zusätzlicher Laufzeitdateien von [Fix Central](https://www-933.ibm.com/support/fixcentral/swg/selectFixes?parent=ibm˜WebSphere&product=ibm/WebSphere/WebSphere+MQ&release=All&platform=All&function=textSearch&text=MQ+Redistributable) herunterladen können.

**Anmerkung:** Details zum Upgrade dieser Komponenten finden Sie unter Redistributable Managed File Transfer componentsherunterladen und konfigurieren .

#### **Zugehörige Konzepte**

["Hinweise zur Planung der plattformübergreifenden Installation" auf Seite 15](#page-14-0) Vor der Installation von IBM MQ müssen Sie wählen, welche Komponenten installiert werden und wo deren Installation erfolgt. Außerdem müssen Sie einige plattformspezifische Festlegungen treffen.

["Installationsverzeichnis bei Multiplatforms" auf Seite 16](#page-15-0)

Sie können IBM MQ an der Standardposition installieren. Sie können die Installation während des Installationsprozesses jedoch auch an einer angepassten Position vornehmen. Das Verzeichnis, in dem IBM MQ installiert ist, wird als *MQ\_INSTALLATION\_PATH* bezeichnet.

["Weiterverteilbare Clients unter Linux" auf Seite 148](#page-147-0) Das Image für Linux x86-64 wird in der Datei LinuxX64.tar.gz ausgeliefert.

["Weiterverteilbare Clients unter Windows" auf Seite 240](#page-239-0) Das Image für Windows 64-Bit wird in der Datei Win64. zip geliefert.

[".NET-Anwendungslaufzeit - nur Windows" auf Seite 242](#page-241-0) Hinweise zur Nutzung der .NET-Anwendung

#### **Zugehörige Tasks**

Redistributable Managed File Transfer Agent konfigurieren Upgrade von Redistributable Managed File Transfer components

### *Einschränkungen und sonstige Aspekte für weiterverteilbare*

#### *Clients*

Bei der Installation des weiterverteilbaren IBM MQ C-Clients für Linux x86-64 und des weiterverteilbaren IBM MQ C- und .NET-Clients für Windows x64-Pakete sind einige Punkte zu beachten.

#### **Einschränkungen**

#### **IBM Global Security Kit (GSKit)-Objekte**

Es werden keine neuen GSKit -Objekte ausgeliefert. In einer herkömmlichen Installation und mit dem weiterverteilbaren Client werden nur die Laufzeitdateien geliefert.

#### **IBM JREs**

Es werden keine IBM JREs mit dem weiterverteilbaren Client bereitgestellt.

Wenn Sie Java/JMS-Anwendungen ausführen möchten, müssen Sie eine eigene Laufzeitumgebung bereitstellen. Ihre JRE, in der Anwendungen ausgeführt werden, muss die aktuellen SOE-Anforderungen erfüllen und unterliegt allen gegebenenfalls bestehenden Einschränkungen.

#### **Anwendungen entwickeln**

Vor IBM MQ 9.2.0 sind alle anderen Dateien, die die Entwicklung und Verteilung von Anwendungen unterstützen (einschließlich Copybooks, Headerdateien und Beispielquellcode), in keinem der Pakete des weiterverteilbaren Clients, einschließlich der Pakete des weiterverteilbaren IBM MQ C-Clients, verfügbar und nicht für eine Weiterverteilung lizenziert. Wenn Sie IBM MQ-Anwendungen entwickeln müssen, ist weiterhin eine konventionelle Installation erforderlich, damit Sie die zur Erstellung von Clientanwendungen erforderlichen SDK-Dateien erhalten.

Ab IBM MQ 9.2.0 gilt diese Einschränkung nicht mehr für die Pakete des weiterverteilbaren IBM MQ C-Clients. Ab IBM MQ 9.2.0 enthalten die Pakete des weiterverteilbaren IBM MQ C-Clients die zum Erstellen der Anwendung erforderlichen Elemente, d. h. die Headerdateien und Copybooks. Der Beispielquellcode ist jedoch weiterhin nicht in diesen Paketen enthalten.

### **Windows C-Laufzeitbibliotheken**

Möglicherweise sind diese Bibliotheken bereits auf Ihrem System vorhanden. Falls dies nicht der Fall ist, müssen Sie die folgenden Microsoft-C/C++-Laufzeitbibliotheken herunterladen und installieren:

- Microsoft Visual C++ Redistributable 2008
- Microsoft Visual C++ Redistributable 2012

Die Download-Links für die weiterverteilbaren Downloads für jede dieser Bibliotheken finden Sie unter [The latest supported Visual C++ downloads.](https://support.microsoft.com/en-gb/kb/2977003#/en-gb/kb/2977003)

**Der weiterverteilbare Java -Client enthält keine Dateien im Zusammenhang mit dem JMSAdmin-Tool** Ein Client, der durch Entpacken des weiterverteilbaren Java-Clients installiert wurde, enthält nicht das Tool 'JMSAdmin' oder die zugehörigen vorausgesetzten JAR-Dateien fscontext.jar und providerutil.jar. Dies bedeutet, dass der Client keine Verbindung zu Dateisystemkontexten (Dateien .bindings) herstellen kann, die durch eine andere Installation mit verfügbarem Tool 'JMSAdmin' erstellt wurden.

Wenn Sie einen bereits vorhandenen Dateisystemkontext (Datei .bindings) mit dem weiterverteilbaren Java-Client verwenden möchten, können Sie diese vorausgesetzten JAR-Dateien aus Maven abrufen:

- •<https://mvnrepository.com/artifact/com.sun.jndi/providerutil/1.2>
- •<https://mvnrepository.com/artifact/com.sun.jndi/fscontext>

Ab IBM MQ 9.2.0 Fix Pack 2 für Long Term Support und IBM MQ 9.2.2 für Continuous Deliveryenthält die selbstextrahierende JAR-Datei *version*-IBM-MQ-Install-Java-All.jar alle Dateien, die sich auf das Tool JMSAdmin beziehen. Weitere Informationen hierzu finden Sie im Abschnitt IBM MQ classes for JMS separat abrufen.

#### **Dateien für Verteilung mit einer Anwendung auswählen**

Mit dem weiterverteilbaren Client wird im Verzeichnis bin eine Scriptdatei mit dem Namen **genmqpkg** bereitgestellt. Sie können mit dem Script **genmqpkg** eine Untergruppe von Dateien generieren, die an die Anforderungen der Anwendung angepasst sind, für die die Dateien verteilt werden sollen.

Wenn Sie das Script ausführen, erhalten Sie eine Reihe interaktiver Fragen Yes oder No , um die Laufzeitanforderungen für eine IBM MQ -Anwendung zu ermitteln. Zum Schluss fordert das Script **genmqpkg** Sie auf, ein neues Zielverzeichnis anzugeben, in dem es Duplikate der erforderlichen Verzeichnisse und Dateien erstellt.

Das Script **genmqpkg** , das mit den weiterverteilbaren IBM MQ C-Clientpaketen geliefert wird, enthält eine zusätzliche Frage, ob die Laufzeit das SDK erfordert, um Anwendungen zu kompilieren. Für die weiterverteilbaren IBM MQ C-Clientpakete können Antworten programmgesteuert gegeben werden. Alle interaktiven Eingabeaufforderungen können umgangen werden, indem Umgebungsvariablen gesetzt werden und der Befehl mit dem Flag -b ausgeführt wird, um einen Stapelmodus anzugeben.

**Wichtig:** Der IBM Support kann nur bei dem vollständigen, nicht geänderten Satz Dateien, der in den weiterverteilbaren Clientpaketen enthalten ist, Unterstützung leisten.

#### **Ausgangsverzeichnis**

Bei Verwendung einer nicht registrierten oder nicht installierten Version von IBM MQ wie dem wiederverteilbaren Client wird das Verzeichnis \${HOME}/.mqm erstellt.

Das Verzeichnis wird erstellt, damit IBM MQzuverlässig auf seine Socketdateien zugreifen kann, indem ein Pfad verwendet wird, der innerhalb der **sun\_path**-Länge liegt. Wenn IBM MQ nicht in dieses Ausgangsverzeichnis schreiben kann, erhalten Sie eine Fehlernachricht.

#### **Klassenpfadänderungen**

Der von **dspmqver**-, **setmqenv**-und **crtmqenv** -Befehlen verwendete Klassenpfad fügt der Umgebung die com.ibm.mq.allclient.jar und com.ibm.mq.jakarta.client.jar direkt nach com.ibm.mq.jarund com.ibm.mqjms.jarhinzu.

### **Modulare Anwendungen mit IBM MQ classes for JMS oder IBM MQ classes for Jakarta Messaging**

 $V5.4.0$ 

Sie können modulare Anwendungen für die Verwendung von IBM MQ classes for JMS und IBM MQ classes for Jakarta Messaging konfigurieren, indem Sie das entsprechende Modul in Ihrer Anwendung anfordern und das entsprechende Verzeichnis im Modulpfad einschließen. Weitere Informationen finden Sie unter Modulare Anwendung für die Verwendung von IBM MQ classes for JMS oder IBM MQ classes for Jakarta Messagingkonfigurieren .

### **Weitere Überlegungen**

Der Standarddatenpfad eines nicht installierten Clients lautet:

**Linux x86-64** \$HOME/IBM/MQ/data

### **Windows** Windows

%HOMEDRIVE%\%HOMEPATH%\IBM\MQ\data

Bei AIX and Linux-Systemen darf der Pfad keine Leerzeichen enthalten.

**Wichtig:** Eine weiterverteilbare Clientlaufzeitkomponente koexistiert mit einer vollständigen IBM MQ-Client- oder -Serverinstallation, sofern sie an verschiedenen Positionen installiert sind. Das Entpacken eines weiterverteilbaren Images in dieselbe Position wie eine vollständige IBM MQ-Installation wird jedoch nicht unterstützt.

Unter Linux wird traditionell davon ausgegangen, dass sich die Datei ccsid.tbl mit der Definition der unterstützten CCSID-Konvertierungen in der Verzeichnisstruktur UserData befindet, zusammen mit Fehlerprotokollen, Tracedateien und so weiter. Die Verzeichnisstruktur UserData wird gefüllt, indem der weiterverteilbare Client entpackt wird. Wenn die Datei nicht an ihrer üblichen Position gefunden wird, bedeutet dies, dass der weiterverteilbare Client die Datei wieder im Unterverzeichnis /lib der Installation sucht.

#### **Ausgabebeispiele für dspmqver**

Linux Beispiel einer **dspmqver**-Ausgabe vom weiterverteilbaren Client unter Linux:

```
Name: IBM MQ<br>Version: 8.0.0.4
Version:<br>Level:<br>BuildType:
Level: p800-804-L150909
BuildType: IKAP - (Production)
Platform: IBM MQ for Linux (x86-64 platform)<br>Mode: 64-bit
              64-bit
O/S: Linux 2.6.32.59-0.7-default
              MONI08000004
InstDesc: IBM MQ V8.0.0.4 (Redistributable)
```
Windows **Beispiel einer dspmqver-Ausgabe vom weiterverteilbaren Client unter Windows:** 

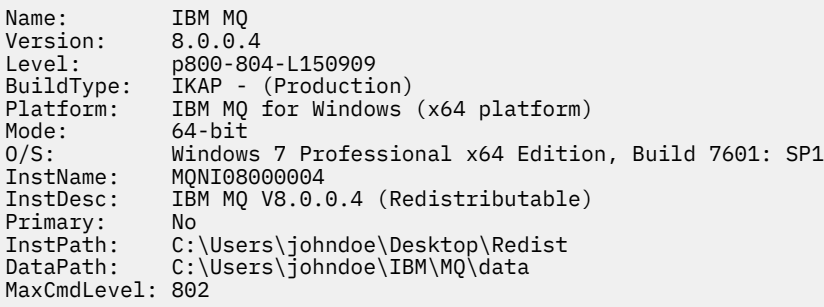

#### **Zugehörige Konzepte**

["Weiterverteilbare IBM MQ-Clients" auf Seite 28](#page-27-0)

Der weiterverteilbare IBM MQ -Client ist eine Sammlung von Laufzeitdateien, die in einer .zip -oder .tar -Datei bereitgestellt werden und unter weiterverteilbaren Lizenzbedingungen an Dritte weitergegeben werden können. Dies bietet eine einfache Möglichkeit, Anwendungen und die Laufzeitdateien, die sie benötigen, in einem einzigen Paket zu verteilen.

[".NET-Anwendungslaufzeit - nur Windows" auf Seite 242](#page-241-0) Hinweise zur Nutzung der .NET-Anwendung

#### Linux **IBM MQ -Images ohne Installation**

IBM MQ -Images ohne Installation stellen das IBM MQ -Produkt in einem tar.gz -Format bereit, das dekomprimiert werden kann und keine weiteren Installationsschritte umfasst. Der Zweck dieser Paketierung von IBM MQ besteht darin, das IBM MQ -Produkt in einem Format bereitzustellen, das zum Erstellen von Container-Images verwendet werden kann.

**Anmerkung:** Diese Pakete werden nur zum Erstellen von Container-Images bereitgestellt und nicht für andere Anwendungsfälle unterstützt.

Kopien dieser Pakete werden mit den Lizenzbedingungen für Developer, Non-Production und Production für Linux x86-64, Linux auf IBM Z und Linux auf PPCLE bereitgestellt. Das [Github-mq-container-Projekt](https://github.com/ibm-messaging/mq-container/blob/master/docs/building.md) ist ein Arbeitsbeispiel mit Dokumentation zur Erstellung eines Container-Image mithilfe dieser Pakete. Sie wird unter einer Apache V2 -Lizenz zur Verfügung gestellt und kann für Ihre eigenen Zwecke kopiert und angepasst werden.

Um die Pakete herunterzuladen, rufen Sie die Website [IBM MQ downloads](https://www.ibm.com/docs/en/ibm-mq/latest?topic=roadmap-mq-downloads) auf und folgen Sie dem Link zum für das IBM MQ -Release spezifischen Downloaddokument. Produktions-und Nicht-Produktionspakete befinden sich unter IBM Fix Central und die Developer-Pakete unter IBM Downloads.

Die Hauptunterschiede zwischen den installierbaren und nicht installierten IBM MQ -Paketen sind folgende:

#### **Sicherheit**

- Der Benutzer, der den Warteschlangenmanager startet, ist der Benutzer, unter dem der Warteschlangenmanager ausgeführt wird.
- Die Primärgruppe des Benutzers, der den Warteschlangenmanager startet, wird als Verwaltungsgruppe und nicht als "mqm" betrachtet.
- Keine setuid für ausführbare IBM MQ -Dateien. Ausführbare IBM MQ -Dateien müssen als Benutzer ohne Rootberechtigung ausgeführt werden.
- Es ist nicht mehr möglich, eingehende IBM MQ -Clientbenutzer mit lokalen Benutzerberechtigungsnachweisen zu authentifizieren. IBM MQ ist nicht berechtigt, auf diese Betriebssysteminformationen zuzugreifen. Daher kann nur die Berechtigung LDAP/UserExternal verwendet werden.

#### <span id="page-33-0"></span>**Installieren**

(Wenn Sie IBM MQ Operator unter OpenShiftverwenden, wird dies von IBM MQ Operatortransparent gehandhabt.)

Da keine Installationsprogrammtechnologie verwendet wird:

- Die Installation ist nicht beim Betriebssystem registriert.
- Anfängliche Datenverzeichnisstrukturen sind nicht vorhanden und sollten mit <*MQ\_INSTALLATI-ON\_PATH*>/bin/crtmqdir -a -ferstellt werden.

Das Produktdatenverzeichnis befindet sich im Ausgangsverzeichnis des aktiven Benutzers und nicht im Verzeichnis /var/mqm. Sie können das Standardverzeichnis des Datenpfads mithilfe der Umgebungsvariablen **MQ\_OVERRIDE\_DATA\_PATH** ändern.

**Anmerkung:** Sie müssen zuerst das Verzeichnis erstellen, da das Verzeichnis nicht automatisch erstellt wird.

Der Befehl **setmqenv** kann zum Initialisieren der aktuellen Befehlsumgebung verwendet werden, um die Arbeit mit dem Paket zu vereinfachen.

#### **Zugehörige Verweise**

setmqenv ( IBM MQ -Umgebung festlegen)

### **IBM MQ unter AIX installieren und deinstallieren**

In diesem Abschnitt finden Sie eine Auflistung der Installationstasks, die der Installation von IBM MQ auf AIX-Systemen zugeordnet sind.

#### **Informationen zu diesem Vorgang**

Führen Sie zur Vorbereitung der Installation und zur Installation der IBM MQ-Komponenten die folgenden Aufgaben aus.

Informationen zur Deinstallation von IBM MQ finden Sie im Abschnitt ["IBM MQ unter AIX deinstallieren](#page-63-0) [oder ändern" auf Seite 64](#page-63-0).

Wenn Produktkorrekturen oder -aktualisierungen verfügbar gemacht werden, lesen Sie den Abschnitt ["Aktualisierung für IBM MQ durchführen" auf Seite 320](#page-319-0).

#### **Vorgehensweise**

1. Überprüfen Sie die Systemvoraussetzungen.

Weitere Informationen finden Sie unter ["Anforderungen unter AIX überprüfen" auf Seite 38](#page-37-0).

- 2. Planen Sie Ihre Installation.
	- Als Teil des Planungsprozesses müssen Sie wählen, welche Komponenten installiert werden und wo deren Installation erfolgt. Weitere Informationen finden Sie unter ["IBM MQ-Komponenten für](#page-34-0) [AIX-Systeme" auf Seite 35.](#page-34-0)
	- Außerdem müssen Sie einige plattformspezifische Festlegungen treffen. Weitere Informationen fin-den Sie unter ["Installation von IBM MQ unter AIX planen" auf Seite 40.](#page-39-0)
- 3. Bereiten Sie Ihr System für die Installation von IBM MQ vor.

Weitere Informationen finden Sie unter ["System unter AIX vorbereiten" auf Seite 40.](#page-39-0)

4. Installieren Sie den IBM MQ-Server.

Weitere Informationen finden Sie unter ["IBM MQ-Server unter AIX installieren" auf Seite 45.](#page-44-0)

5. Optional: Installieren Sie einen IBM MQ-Client.

Weitere Informationen finden Sie unter ["IBM MQ-Client unter AIX installieren" auf Seite 51](#page-50-0).

6. Überprüfen Sie Ihre Installation. Weitere Informationen finden Sie unter ["IBM MQ-Installation unter](#page-53-0) [AIX überprüfen" auf Seite 54.](#page-53-0)

# <span id="page-34-0"></span>**IBM MQ-Komponenten für AIX-Systeme**

Sie können die erforderlichen Komponenten bei der Installation von IBM MQ auswählen.

**Wichtig:** Details zu den Installationsberechtigungen für jeden Kauf von IBM MQ finden Sie unter IBM MQ -Lizenzinformationen.

Unter AIX wird jede Komponente von IBM MQ durch eine Dateigruppe dargestellt. Tabelle 4 auf Seite 35 zeigt die Dateigruppen, die bei der Installation eines IBM MQ-Servers oder -Clients auf einem AIX-System verfügbar sind:

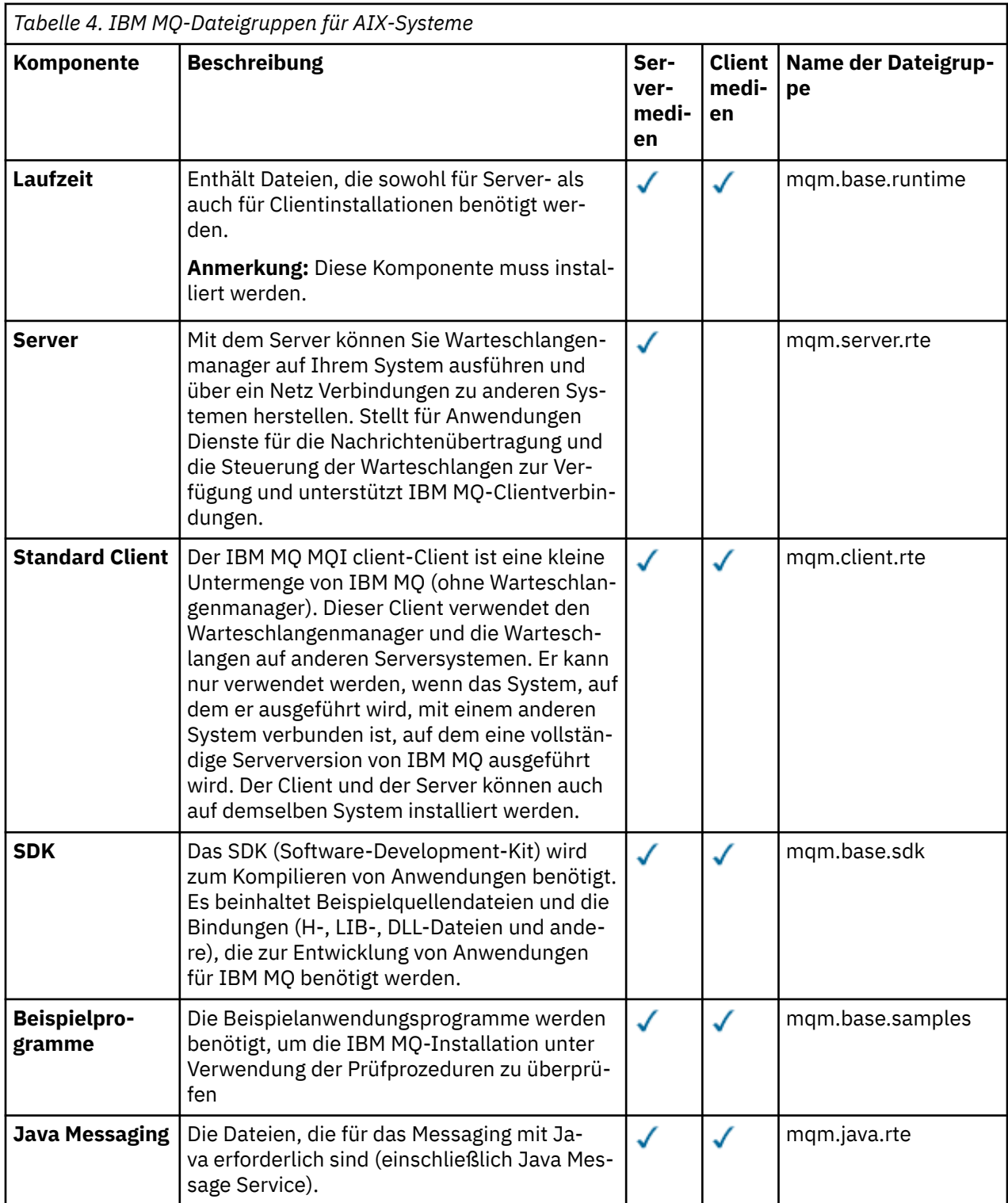

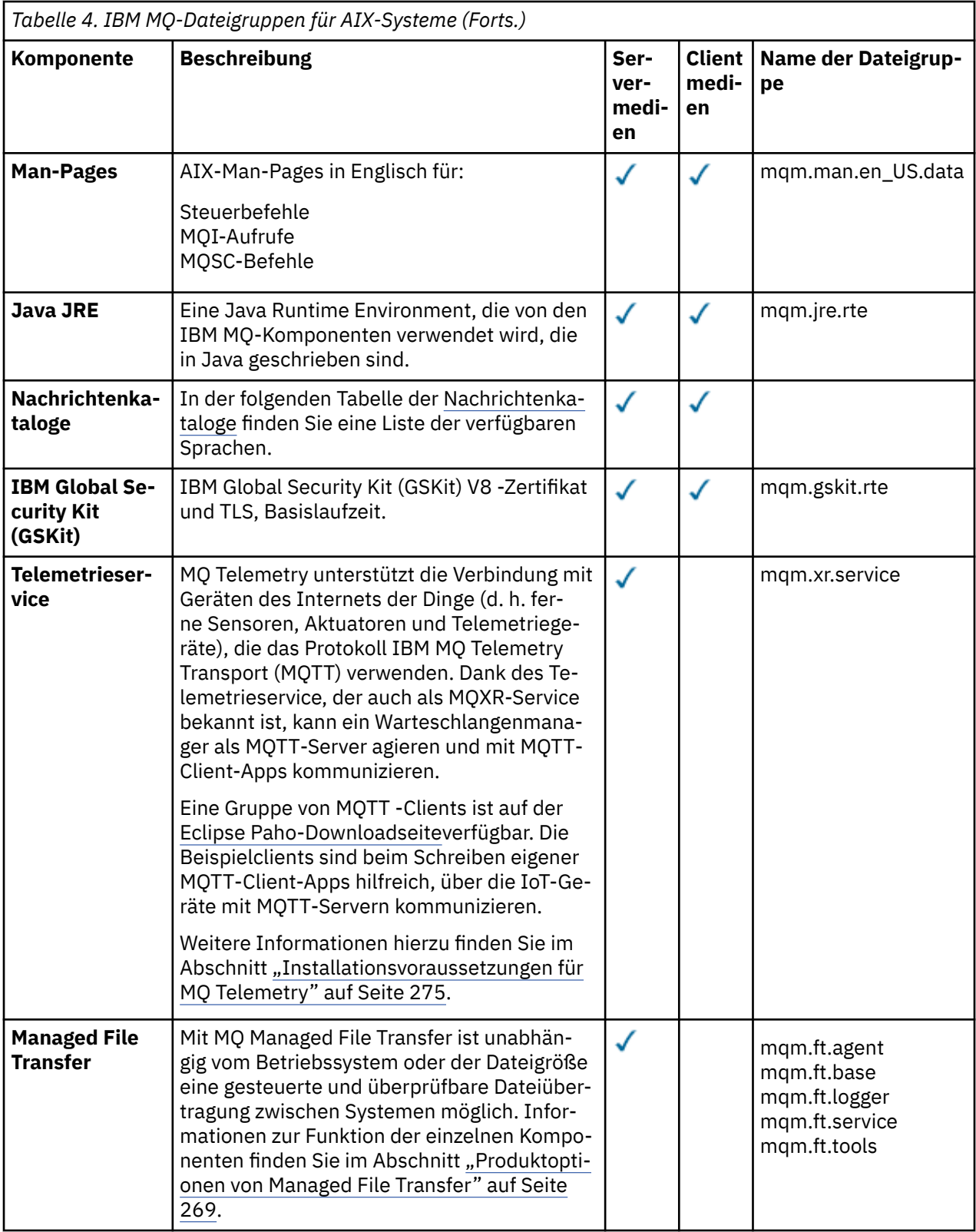
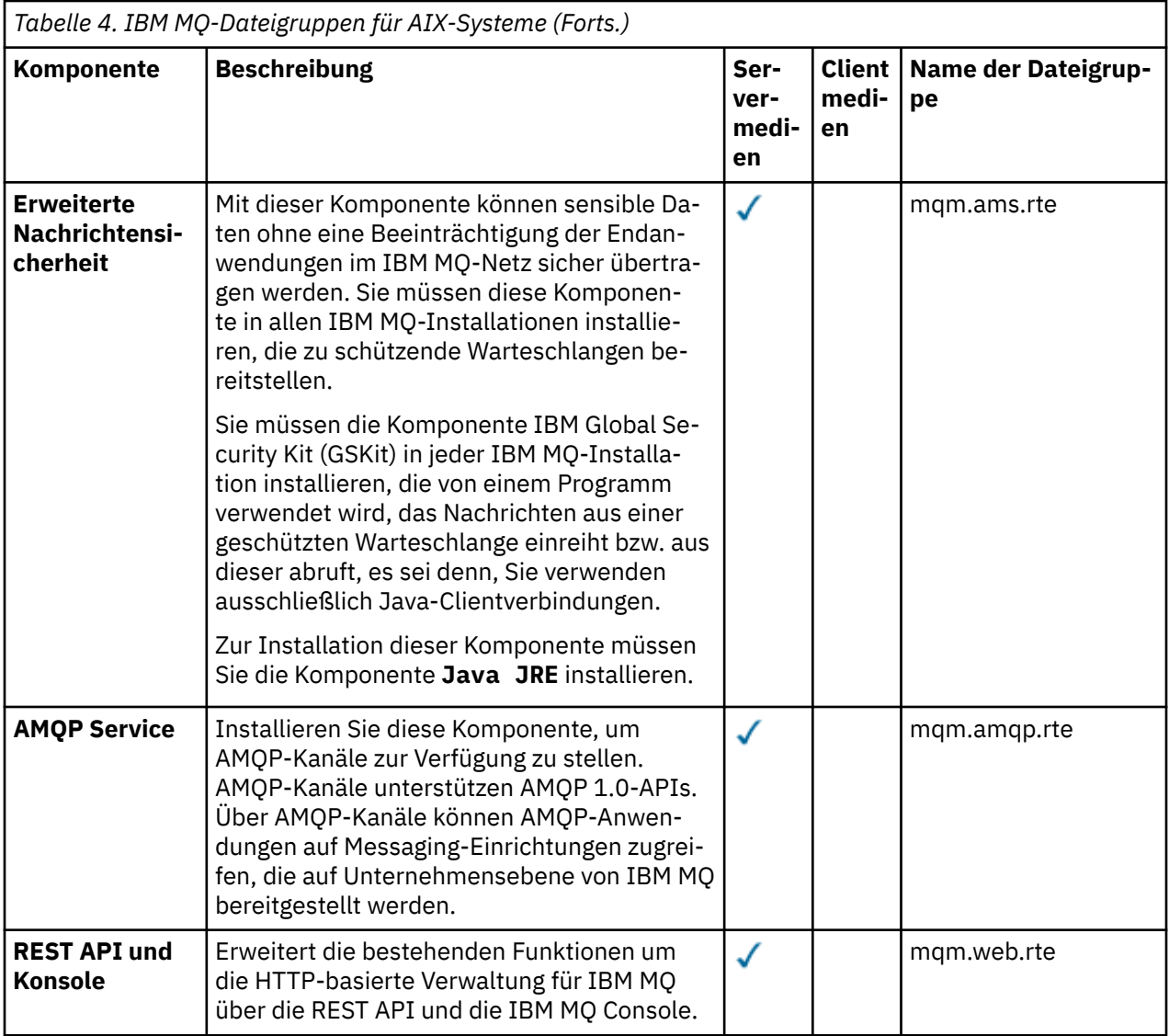

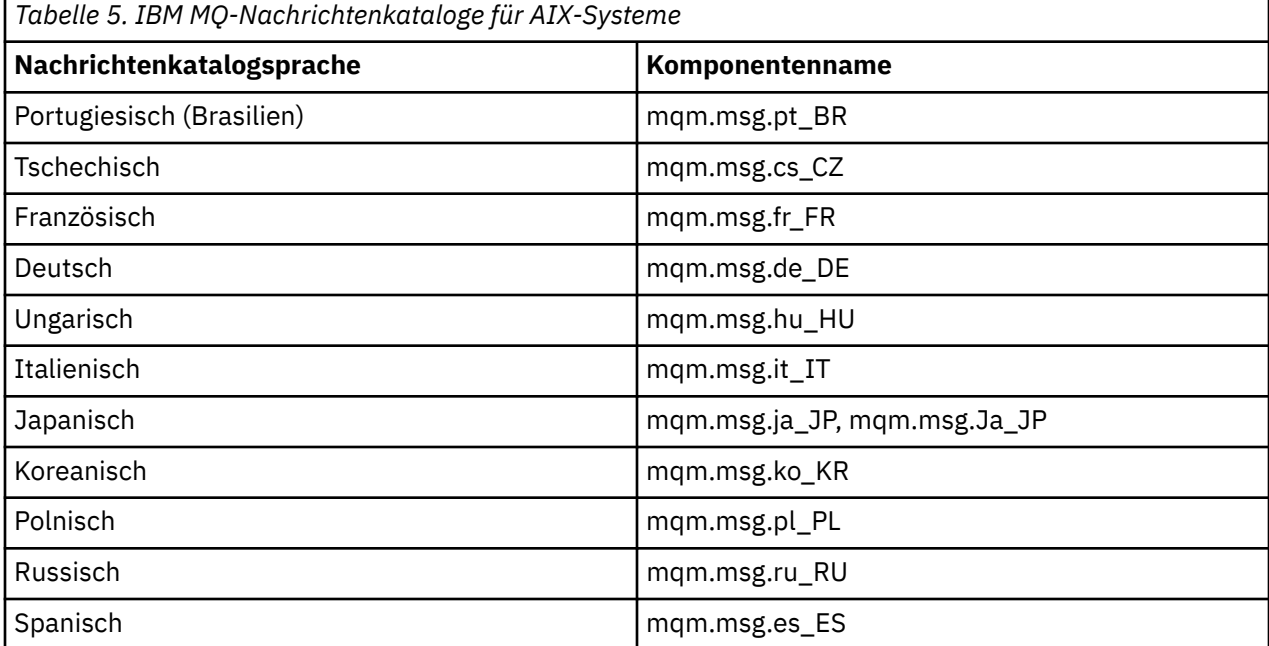

<span id="page-37-0"></span>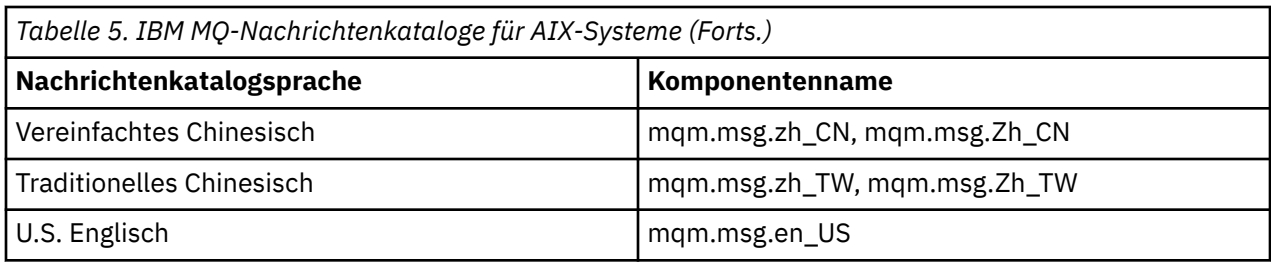

#### **Zugehörige Konzepte**

"Komponenten und Funktionen von IBM MO" auf Seite 6 Sie können die erforderlichen Komponenten oder Features bei der Installation von IBM MQ auswählen.

["Hinweise zur Planung der plattformübergreifenden Installation" auf Seite 15](#page-14-0) Vor der Installation von IBM MQ müssen Sie wählen, welche Komponenten installiert werden und wo deren Installation erfolgt. Außerdem müssen Sie einige plattformspezifische Festlegungen treffen.

## **Anforderungen unter AIX überprüfen**

Vor der Installation von IBM MQ unter AIX müssen Sie die aktuellsten Informationen und Systemanforderungen überprüfen.

### **Informationen zu diesem Vorgang**

Nachfolgend finden Sie eine Übersicht über die Aufgaben, die Sie zur Überprüfung der Systemanforderungen ausführen müssen. Dabei befindet sich jeweils ein Link zu weiterführenden Informationen.

### **Vorgehensweise**

1. Überprüfen Sie, ob Ihnen die neuesten Informationen einschließlich Informationen zu den Hardwareund Softwarevoraussetzungen vorliegen.

Weitere Informationen finden Sie unter ["Informationen zu Produktanforderungen und zum Support"](#page-8-0) [auf Seite 9.](#page-8-0)

2. Überprüfen Sie, ob Ihre Systeme die Anfangsvoraussetzungen hinsichtlich Hardware und Software für AIX erfüllen.

Siehe ["Hardware- und Softwarevoraussetzungen auf AIX-Systemen" auf Seite 39](#page-38-0).

3. Überprüfen Sie, ob Ihre Systeme über ausreichenden Plattenspeicherplatz für die Installation verfügen.

Weitere Informationen finden Sie im Abschnitt Erforderlicher Plattenspeicherplatz.

4. Überprüfen Sie, ob Sie die richtigen Lizenzen besitzen.

Weitere Informationen finden Sie in den Abschnitten ["Lizenzvoraussetzungen" auf Seite 8](#page-7-0) und IBM MQ-Lizenzinformationen.

### **Nächste Schritte**

Wenn Sie diese Tasks abgeschlossen haben, können Sie mit der Vorbereitung Ihres Systems für die Installation beginnen. Informationen zu den nächsten Schritten bei der Installation von IBM MQ finden Sie unter ["System unter AIX vorbereiten" auf Seite 40.](#page-39-0)

#### **Zugehörige Konzepte**

["Übersicht über die Installation von IBM MQ" auf Seite 6](#page-5-0)

In diesem Abschnitt finden Sie eine Übersicht über die Konzepte und Hinweise zur Installation von IBM MQ sowie Links zu Anweisungen für die Installation, Überprüfung und Deinstallation von IBM MQ auf allen unterstützten Plattformen.

#### **Zugehörige Tasks**

["Aktualisierung für IBM MQ durchführen" auf Seite 320](#page-319-0)

<span id="page-38-0"></span>Bei der Wartung handelt es sich um die Ausführung einer reversiblen Programmkorrektur. Alle Änderungen an den Warteschlangenmanagerdaten sind mit der vorherigen Codeversion kompatibel.

#### *Hardware- und Softwarevoraussetzungen auf AIX-Systemen*

Bevor Sie mit der Installation von IBM MQ beginnen, müssen Sie prüfen, ob Ihr System die für die vorgesehenen Komponenten geltenden Hardware- und Softwarevoraussetzungen erfüllt.

Informationen zu Hardware- und Softwarevoraussetzungen siehe [Systemvoraussetzungen für IBM MQ](https://www.ibm.com/support/pages/system-requirements-ibm-mq).

#### **Hostnamen**

IBM MQ unterstützt keine Hostnamen, die Leerzeichen enthalten. Wenn Sie IBM MQ auf einem System mit einem Hostnamen installieren, der Leerzeichen enthält, können Sie keine Warteschlangenmanager erstellen.

### **32-Bit-Clientunterstützung**

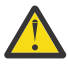

**Achtung:** Es gibt kein separates 32-Bit-Clientinstallationspaket. Das Clientinstallationspaket und der wiederverteilbare Client enthalten sowohl 32-Bit- als auch 64-Bit-IBM MQ-Clientbibliotheken. Die eingeschlossenen 32-Bit-Bibliotheken können von 32-Bit-Anwendungen auf unterstützten Plattformen verwendet werden, wobei die 32-Bit-Unterstützung durch das Betriebssystem angeboten wird.

#### **Java Message Service**

Ab IBM MQ 9.3.0wird Jakarta Messaging 3.0 für die Entwicklung neuer Anwendungen unterstützt. IBM MQ 9.3.0 und höher unterstützen weiterhin JMS 2.0 für vorhandene Anwendungen. Die Verwendung der Jakarta Messaging 3.0 -API und der JMS 2.0 -API in derselben Anwendung wird nicht unterstützt. Weitere Informationen finden Sie unter Using IBM MQ classes for JMS/Jakarta Messaging.

Java 8 ist im Paket mit IBM MQ 9.0enthalten, Clientkomponenten werden jedoch mit Java 7-Kompatibilitätsflags erstellt.

Für Entwicklungsumgebungen sind ein JDK sowie eine JRE für die Ausführung erforderlich. Bei der JRE muss es sich nicht um die zusammen mit IBM MQ installierte JRE handeln, sie muss jedoch in der Liste der unterstützten Komponenten enthalten sein.

Eine Liste der unterstützten JDKs finden Sie unter [Systemvoraussetzungen für IBM MQ](https://www.ibm.com/support/pages/system-requirements-ibm-mq).

Sie können mit dem folgenden Befehl überprüfen, welche Version installiert ist:

java -version

### **Transport Layer Security (TLS)**

Wenn Sie die TLS-Unterstützung verwenden wollen, benötigen Sie das Paket IBM Global Security Kit (GSKit) Version 8. Dieses Paket wird mit IBM MQ als eine der für die Installation verfügbaren Komponenten geliefert.

### **Unicode-Unterstützung unter AIX**

Wenn Sie Daten auf Ihrem System in und aus Unicode konvertieren müssen, müssen Sie folgende Dateigruppen installieren:

```
bos.iconv.ucs.com Unicode converters for AIX sets
bos.iconv.ucs.ebcdic Unicode converters for EBCDIC sets
bos.iconv.ucs.pc Unicode converters for PC sets
```
#### <span id="page-39-0"></span>**AIX Installation von IBM MQ unter AIX planen**

Vor der Installation von IBM MQ unter AIX müssen Sie wählen. welche Komponenten installiert werden und wo deren Installation erfolgt. Außerdem müssen Sie einige plattformspezifische Festlegungen treffen.

### **Informationen zu diesem Vorgang**

In den folgenden Schritten finden Sie Links zu weiteren Informationen, die Sie bei der Planung Ihrer Installation von IBM MQ unter AIX unterstützen.

Stellen Sie als Teil der Planungsaktivität außerdem sicher, dass Sie die Informationen zu Hardware- und Softwareanforderungen für die Plattform überprüfen, auf der Sie IBM MQ installieren möchten. Weitere Informationen finden Sie unter ["Anforderungen unter AIX überprüfen" auf Seite 38.](#page-37-0)

### **Prozedur**

• Wählen Sie aus, welche IBM MQ-Komponenten und -Funktionen installiert werden sollen.

Siehe ["Komponenten und Funktionen von IBM MQ" auf Seite 6](#page-5-0) und ["Adressen von für den Download](#page-9-0) [verfügbaren Installationsimages" auf Seite 10.](#page-9-0)

**Wichtig:** Stellen Sie sicher, dass Ihr Unternehmen die richtige Lizenz (oder richtigen Lizenzen) für die Komponenten besitzt, die Sie installieren wollen. Weitere Informationen finden Sie in den Abschnitten ["Lizenzvoraussetzungen" auf Seite 8](#page-7-0) und IBM MQ-Lizenzinformationen.

- Überprüfen Sie die Optionen zur Benennung Ihrer Installation. In einigen Fällen können Sie statt des Standardnamens einen Installationsnamen auswählen. Weitere Informationen finden Sie unter ["Installationsname unter AIX, Linux, and Windows" auf Seite 15](#page-14-0).
- Überprüfen Sie die Optionen und Einschränkungen bei der Auswahl einer Installationsposition für IBM MQ.

Weitere Informationen finden Sie unter ["Installationsverzeichnis bei Multiplatforms" auf Seite 16.](#page-15-0)

- Wenn Sie mehrere Kopien von IBM MO installieren möchten, lesen Sie den Abschnitt ["Mehrfachinstal](#page-17-0)[lationen unter AIX, Linux, and Windows" auf Seite 18](#page-17-0).
- Wenn bereits eine primäre Installation vorhanden ist oder Sie diese planen, lesen Sie den Abschnitt ["Primäre Installation unter AIX, Linux, and Windows" auf Seite 20](#page-19-0).
- Stellen Sie sicher, dass das für die Server-zu-Server-Verifizierung erforderliche Kommunikationsprotokoll auf beiden Systemen installiert und konfiguriert ist, die Sie verwenden möchten. Weitere Informationen finden Sie unter ["Server-zu-Server-Verbindungen unter AIX, Linux, and Wind](#page-27-0)[ows" auf Seite 28](#page-27-0).

## **System unter AIX vorbereiten**

Auf AIX-Systemen müssen Sie möglicherweise mehrere Tasks abschließen, bevor Sie IBM MQ installieren können. Je nachdem, welche Installationspläne Sie haben, sind möglicherweise auch noch andere Tasks auszuführen.

### **Informationen zu diesem Vorgang**

Die Tasks, die Sie ausführen, um Ihre Systeme auf die Installation vorzubereiten, sind hier aufgeführt. Schließen Sie die entsprechenden Tasks für Ihre Plattform vor der Installation ab.

### **Vorgehensweise**

- 1. Legen Sie eine Benutzer-ID mit der Bezeichnung mqm mit einer Primärgruppe mqm fest.
	- Weitere Informationen finden Sie unter ["Benutzer und Gruppen unter AIX einrichten" auf Seite 41](#page-40-0).

<span id="page-40-0"></span>**Anmerkung:** Wenn die Gruppe mqm und/oder der Benutzer mqm nicht vorhanden sind, erstellt das Installationsprogramm während der Installation des Produkts die Gruppe mqm und den Benutzer mqm mit dem Ausgangsverzeichnis /var/mqm.

- 2. Erstellen Sie Dateisysteme für den zu speichernden Produktcode und die zu speichernden Arbeitsda-ten. Weitere Informationen finden Sie unter ["Dateisysteme auf AIX erstellen" auf Seite 43](#page-42-0).
- 3. Konfigurieren Sie alle weiteren Einstellungen, die für Ihr AIX-System erforderlich sind.

Weitere Informationen finden Sie unter ["Betriebssystem unter AIX konfigurieren und optimieren" auf](#page-43-0) [Seite 44](#page-43-0).

### **Nächste Schritte**

Nachdem Sie die Aufgaben zur Vorbereitung des Systems ausgeführt haben, können Sie mit der Installa-tion von IBM MQ beginnen. Informationen zur Installation eines Servers finden Sie im Abschnitt ["IBM](#page-44-0) [MQ-Server unter AIX installieren" auf Seite 45.](#page-44-0) Informationen zur Installation eines Clients finden Sie im Abschnitt ["IBM MQ-Client unter AIX installieren" auf Seite 51.](#page-50-0)

#### **Zugehörige Tasks**

Planung

["Wartung und Migration von IBM MQ" auf Seite 317](#page-316-0)

Wartung, Upgrade und Migration haben für IBM MQ drei unterschiedliche Bedeutungen. Die Definitionen werden in diesem Abschnitt beschrieben. In den folgenden Abschnitten finden Sie Informationen zu den unterschiedlichen Konzepten, die der Migration zugeordnet sind, sowie die verschiedenen erforderlichen Tasks, die möglicherweise plattformspezifisch sind.

#### ["Aktualisierung für IBM MQ durchführen" auf Seite 320](#page-319-0)

Bei der Wartung handelt es sich um die Ausführung einer reversiblen Programmkorrektur. Alle Änderungen an den Warteschlangenmanagerdaten sind mit der vorherigen Codeversion kompatibel.

### *Benutzer und Gruppen unter AIX einrichten*

Auf AIX-Systemen ist für IBM MQ eine Benutzer-ID mit dem Namen mqm und der primären Gruppe mqm erforderlich. Die Benutzer-ID mqm ist Eigner der Verzeichnisse und Dateien, die die produktspezifischen Ressourcen enthalten.

### **Benutzer-ID und Gruppen-ID erstellen**

Legen Sie als Primärgruppe des Benutzers mqm die Gruppe mqm fest.

**Anmerkung:** Wenn die Gruppe mqm und/oder der Benutzer mqm nicht vorhanden sind, erstellt das Installationsprogramm während der Installation des Produkts die Gruppe mqm und den Benutzer mqm mit dem Ausgangsverzeichnis /var/mqm .

Wenn Sie IBM MQ auf mehreren Systemen installieren, sollten Sie sicherstellen, dass die Benutzer-IDs und Gruppen-IDs von mqm auf allen Systemen denselben Wert haben. Wenn Sie vorhaben, Mehrinstanz-Warteschlangenmanager zu konfigurieren, müssen die Benutzer-ID und die Gruppen-ID auf allen Systemen identisch sein. Es ist auch wichtig, dass Benutzer-ID und Gruppen-ID in Virtualisierungsszenarios dieselben Werte haben.

Sie können das System Management Interface Tool (smit) verwenden, für das Sie die Berechtigung 'root' benötigen.

1. Um die Gruppe mqm zu erstellen, müssen Sie das erforderliche Fenster aufrufen, indem Sie nacheinander die folgenden Optionen auswählen:

Security & Users Groups Add a Group

Setzen Sie das Gruppennamensfeld auf mqm.

2. Um den Benutzer mqm zu erstellen, müssen Sie das erforderliche Fenster aufrufen, indem Sie nacheinander folgende Optionen auswählen:

```
Security & Users
Users
Add a User
```
Setzen Sie das Benutzernamensfeld auf mqm.

3. Um der neuen Benutzer-ID ein Kennwort hinzuzufügen, müssen Sie das erforderliche Fenster aufrufen, indem Sie nacheinander die folgenden Optionen auswählen:

```
Security & Users
Passwords
Change a User's Password
```
Legen Sie das gewünschte Kennwort fest.

#### **Vorhandene Benutzer-IDs zur Gruppe hinzufügen**

Wenn Sie Verwaltungsbefehle wie zum Beispiel **crtmqm** (Warteschlangenmanager erstellen) oder **strmqm** (Warteschlangenmanager starten) ausführen möchten, muss Ihre Benutzer-ID zur Gruppe mqm gehören. Diese Benutzer-ID darf nicht länger als 12 Zeichen sein.

Benutzer benötigen keine Berechtigung für die Gruppe mqm, um Anwendungen auszuführen, die den Warteschlangenmanager verwenden; die Berechtigung ist nur zur Ausführung von Verwaltungsbefehlen erforderlich.

Sie können smit verwenden, um der Gruppe mqm eine vorhandene Benutzer-ID hinzuzufügen. Aktivieren Sie das erforderliche Menü, indem Sie nacheinander die folgenden Optionen auswählen:

```
Security & Users
Users
Change / Show Characteristics of a User
```
Geben Sie den Namen des Benutzers in das Feld **Benutzername** ein, und drücken Sie die **Eingabetaste**. Fügen Sie mqm dem Feld für die **Gruppe SET** hinzu; in diesem Feld sind die Gruppen (jeweils durch Kommas voneinander getrennt) aufgeführt, zu denen der Benutzer gehört. Die primären Gruppen von Benutzern müssen nicht auf mqm gesetzt sein. Wenn mqm in ihrer Gruppe enthalten ist, können sie die Verwaltungsbefehle verwenden.

#### **Vom MQ Telemetry-Service erstellte Protokolldateien**

Die Berechtigungen der für einen Warteschlangenmanager generierten Telemetry-Protokolldateien werden durch die Einstellung **umask** der Benutzer-ID bestimmt, mit der dieser Warteschlangenmanager erstellt wurde, obwohl mqm als Eigentümer der Protokolldateien festgelegt wird.

#### **Zugehörige Konzepte**

#### ["Dateisysteme auf AIX erstellen" auf Seite 43](#page-42-0)

Vor der Installation von IBM MQ müssen Sie möglicherweise sowohl für den zu speichernden Produktcode als auch für die zu speichernden Arbeitsdaten Dateisysteme erstellen. Für diese Dateisysteme gibt es Mindestspeicheranforderungen. Das Standardinstallationsverzeichnis für den Produktcode kann bei der Installation geändert werden, das Verzeichnis der Arbeitsdaten ist jedoch unveränderlich.

["Betriebssystem unter Linux konfigurieren und optimieren" auf Seite 109](#page-108-0)

In diesem Abschnitt erhalten Sie weitere Informationen zur Konfiguration von IBM MQ auf Linux-Systemen.

#### **Zugehörige Tasks**

["Betriebssystem unter AIX konfigurieren und optimieren" auf Seite 44](#page-43-0) Bei der Installation von IBM MQ auf AIX-Systemen gibt es einige zusätzliche Einstellungen, die konfiguriert werden müssen.

## <span id="page-42-0"></span>*Dateisysteme auf AIX erstellen*

Vor der Installation von IBM MQ müssen Sie möglicherweise sowohl für den zu speichernden Produktcode als auch für die zu speichernden Arbeitsdaten Dateisysteme erstellen. Für diese Dateisysteme gibt es Mindestspeicheranforderungen. Das Standardinstallationsverzeichnis für den Produktcode kann bei der Installation geändert werden, das Verzeichnis der Arbeitsdaten ist jedoch unveränderlich.

### **Berechnen der Größe des für eine Serverinstallation erforderlichen Dateisystems**

Zur Ermittlung der für eine Serverinstallation erforderlichen Größe des Dateisystems /var/mqm sollten Sie Folgendes berücksichtigen:

- Die maximale Anzahl gleichzeitig im System vorhandener Nachrichten
- Die Kontingenz der Nachrichtenansammlung infolge von Systemfehlern
- Die durchschnittliche Größe der Nachrichtendaten plus 500 Bytes für den Nachrichtenheader
- Die Anzahl der Warteschlangen
- Die Größe von Protokolldateien und Fehlernachrichten
- Der Umfang des Trace, der in das Verzeichnis /var/mqm/trace geschrieben wird

Der Speicherbedarf für IBM MQ ist auch davon abhängig, welche Komponenten Sie installieren und wie viel Arbeitsspeicher Sie benötigen. Weitere Informationen finden Sie im Abschnitt Erforderlicher Plattenspeicherplatz.

## **Dateisystem für Arbeitsdaten erstellen**

Vor der Installation von IBM MQ müssen Sie ein Dateisystem mit der Bezeichnung /var/mqm erstellen und anhängen; dieses Dateisystem muss Eigentum des Benutzers mqm aus der Gruppe mqm sein (siehe ["Benutzer und Gruppen unter AIX einrichten" auf Seite 41\)](#page-40-0). Dieses Dateisystem wird von allen Installationen von IBM MQ auf einem System verwendet. Verwenden Sie hierzu möglichst eine Partitionsmethode mit einem separaten Datenträger für die IBM MQ-Daten. Dadurch wirkt es sich nicht auf andere Systemvorgänge aus, wenn eine große Anzahl an IBM MQ-Aktivitäten ausgeführt wird. Konfigurieren Sie die Verzeichnisberechtigungen so, dass der Benutzer mqm uneingeschränkten Zugriff hat (z. B. Dateimodus 755). Diese Berechtigungen werden dann während der IBM MQ-Installation angepasst, sodass der Benutzer die vom Warteschlangenmanager vorausgesetzten Berechtigungen aufweist.

### **Separate Dateisysteme für Fehler und Protokolle erstellen**

Sie können für Ihre Protokolldaten (/var/mqm/log) und Fehlerdateien (/var/mqm/errors) auch separate Dateisysteme erstellen. Platzieren Sie diese Verzeichnisse und die Warteschlangenmanagerdaten (/var/mqm/qmgrs) nach Möglichkeit voneinander getrennt auf unterschiedlichen physischen Platten.

Falls Sie separate Dateisysteme erstellen, kann das Verzeichnis /var/mqm/errors an ein NFS (Network File System, Netzdateisystem) angehängt werden. Wenn Sie jedoch /var/mqm/errors an ein NFS anhängen, gehen die Fehlerprotokolle unter Umständen bei einem Netzfehler verloren.

Sie können die Stabilität Ihres Warteschlangenmanagers schützen, indem Sie separate Dateisysteme einrichten für:

- /var/mqm/errors
- /var/mqm/trace
- /var/mqm/qmgrs
- /var/mqm/log

Das Dateisystem /var/mqm/errors muss eher selten große Datenvolumen aufnehmen. Insbesondere beim Auftreten eines schwerwiegenden Systemfehlers kann es jedoch manchmal vorkommen, dass IBM MQ sehr viele Diagnoseinformationen in Dateien .FDC schreibt. Was /var/mqm/trace betrifft, so werden in dieses Dateisystem nur Dateien geschrieben, wenn Sie **strmqtrc** verwenden, um die Tracefunktion von IBM MQ zu starten.

<span id="page-43-0"></span>Sie können eine bessere Leistung bei normalen IBM MQ-Operationen (z. B. Synchronisationspunkte, MQPUT, MQGET von persistenten Nachrichten) erreichen, indem Sie folgende Dateisysteme auf separate Platten legen:

- /var/mqm/qmgrs
- /var/mqm/log

Für den seltenen Fall, dass Sie zur Problembestimmung einen Trace für ein IBM MQ-System durchführen müssen, können Sie die Auswirkung auf die Leistung dadurch verringern, dass Sie das Dateisystem /var/mqm/trace auf einer separaten Platte platzieren.

Wenn Sie separate Dateisysteme erstellen, sollten Sie mindestens 30 MB Speicherplatz für /var/mqm, 100 MB Speicherplatz für /var/mqm/log und 10 MB Speicherplatz für /var/mqm/errors bereitstellen. Der Mindestspeicherplatz von 100 MB für /var/mqm/log stellt das absolute Minimum für einen Warteschlangenmanager dar und ist kein empfohlener Wert. Die Größe eines Dateisystems muss anhand der Anzahl Warteschlangenmanager, die Sie verwenden möchten, der Anzahl Seiten pro Protokolldatei und der Anzahl Protokolldateien pro Warteschlangenmanager angepasst werden.

Weitere Informationen zu Dateisystemen finden Sie im Abschnitt Dateisystemunterstützung.

Die Größe der Protokolldatei hängt von den verwendeten Protokolleinstellungen ab. Die Mindestgrößen gelten für Umlaufprotokolle mit Standardeinstellungen. Weitere Informationen zu Protokollgrößen finden Sie im Abschnitt Protokollgröße berechnen.

#### **Zugehörige Konzepte**

["Benutzer und Gruppen unter AIX einrichten" auf Seite 41](#page-40-0)

Auf AIX-Systemen ist für IBM MQ eine Benutzer-ID mit dem Namen mqm und der primären Gruppe mqm erforderlich. Die Benutzer-ID mqm ist Eigner der Verzeichnisse und Dateien, die die produktspezifischen Ressourcen enthalten.

#### **Zugehörige Tasks**

"Betriebssystem unter AIX konfigurieren und optimieren" auf Seite 44 Bei der Installation von IBM MQ auf AIX-Systemen gibt es einige zusätzliche Einstellungen, die konfiguriert werden müssen.

## *Betriebssystem unter AIX konfigurieren und optimieren*

Bei der Installation von IBM MQ auf AIX-Systemen gibt es einige zusätzliche Einstellungen, die konfiguriert werden müssen.

### **Informationen zu diesem Vorgang**

Bei der Installation von IBM MQ auf AIX-Systemen müssen Sie die folgenden Betriebssystemeinstellungen konfigurieren:

- Dateideskriptoren
- Systemressourcengrenzen

### **Prozedur**

• Erhöhen Sie das Verarbeitungslimit für die Anzahl der Dateideskriptoren.

Bei der Ausführung eines Prozesses mit mehreren Threads, z. B. der Agentenprozess, wird unter Umständen der veränderliche Grenzwert für Dateideskriptoren erreicht. In diesem Fall werden der IBM MQ-Ursachencode MQRC\_UNEXPECTED\_ERROR (2195) und (sofern genügend Dateideskriptoren vorhanden sind) eine IBM MQ FFST-Datei ausgegeben.

Zur Umgehung dieses Problems sollten Sie das Verarbeitungslimit für die Anzahl der Dateideskriptoren erhöhen. Setzen Sie dazu das Attribut nofiles unter /etc/security/limits bzw. in der Standard-Zeilengruppe für die Benutzer-ID mqm auf 10.000. Die Anzahl der Dateideskriptoren können Sie folgendermaßen ändern:

<span id="page-44-0"></span>a) Überprüfen Sie die maximale Anzahl an Dateideskriptoren, die einem unter dem Benutzer mqm ausgeführten Prozess zur Verfügung stehen:

lsuser -a nofiles mqm

b) Setzen Sie den Wert auf mindestens 10240:

chuser nofiles=10240 mqm chuser nofiles\_hard=10240 mqm

• Setzen Sie den Grenzwert für Systemressourcen für Daten- und Stacksegmente auf 'unlimited'. Geben Sie hierzu folgenden Befehl in einer Eingabeaufforderung ein:

ulimit -d unlimited ulimit -s unlimited

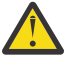

**Achtung:** Für eine andere mqm-Benutzer-ID als 'root' ist der Wert unlimited möglicherweise nicht zulässig.

### **Nächste Schritte**

Sie können die Systemkonfiguration mit dem Befehl mqconfig überprüfen.

Bei hoher Auslastung kann IBM MQ auf virtuellen Speicher (Auslagerungsspeicher) zurückgreifen. Geht jedoch auch der virtuelle Speicher zur Neige, schlagen IBM MQ-Prozesse eventuell fehl oder werden instabil, was sich nachteilig auf das Gesamtsystem auswirkt.

Um eine solche Situation zu vermeiden, sollte Ihr IBM MQ-Administrator sicherstellen, dass dem System nach den Empfehlungen zum Betriebssystem ausreichend virtueller Speicher zugewiesen ist.

Weitere Informationen zur Konfiguration des Systems finden Sie unter [How to configure AIX and Linux](https://www.ibm.com/support/pages/node/707975) [systems for IBM MQ](https://www.ibm.com/support/pages/node/707975) (UNIX- und Linux-Systeme für WebSphere MQ konfigurieren).

#### **Zugehörige Konzepte**

["Benutzer und Gruppen unter AIX einrichten" auf Seite 41](#page-40-0)

Auf AIX-Systemen ist für IBM MQ eine Benutzer-ID mit dem Namen mqm und der primären Gruppe mqm erforderlich. Die Benutzer-ID mqm ist Eigner der Verzeichnisse und Dateien, die die produktspezifischen Ressourcen enthalten.

#### ["Dateisysteme auf AIX erstellen" auf Seite 43](#page-42-0)

Vor der Installation von IBM MQ müssen Sie möglicherweise sowohl für den zu speichernden Produktcode als auch für die zu speichernden Arbeitsdaten Dateisysteme erstellen. Für diese Dateisysteme gibt es Mindestspeicheranforderungen. Das Standardinstallationsverzeichnis für den Produktcode kann bei der Installation geändert werden, das Verzeichnis der Arbeitsdaten ist jedoch unveränderlich.

### **IBM MQ-Server unter AIX installieren**

Ein IBM MQ-Server kann unter AIX interaktiv oder unbeaufsichtigt installiert werden.

### **Vorbereitende Schritte**

- Führen Sie vor Beginn der Installation die im Abschnitt ["System unter AIX vorbereiten" auf Seite 40](#page-39-0) beschriebenen erforderlichen Schritte aus.
- IBM MQ kann in Systemworkloadpartitionen (WPARs) sowohl mit gemeinsam genutzten als auch mit privaten Dateisystemen installiert werden. Wenn IBM MQ in privaten Dateisystemen installiert werden soll, kann die Installation nach dem hier beschriebenen Verfahren direkt in der Systemworkloadpartition erfolgen. Für gemeinsam genutzte Dateisysteme /usr gelten gewisse Einschränkungen:
	- Es kann sein, dass die primäre Installation von den Befehlen **dspmqinst** und **dspmqver** im Vergleich zu den symbolischen Links in /usr/bin falsch zurückgemeldet wird. Um die Angaben zur primären Installation in der Systemworkloadpartition und der globalen Umgebung zu synchronisieren, muss der Befehl **setmqinst** in den einzelnen Zonen mit dem Parameter **-i** bzw. **-x** ausgeführt werden.

– Es ist nicht möglich, die primäre Installation in einer Workloadpartition zu ändern. Änderungen müssen über die globale Umgebung erfolgen, über die der entsprechende Schreibzugriff auf /usr/bin möglich ist.

**Anmerkung:** Während der Installation an einer anderen als der Standardposition werden AUFMERK-SAMKEITSmeldungen erzeugt, die sich auf **errupdate** oder **trcupdate** beziehen. Diese Nachrichten sind keine Fehler. Allerdings wird der AIX-Systemtrace für IBM MQ nur bei Installationen an der Standardposition unterstützt. Daher muss für die Problembestimmung der IBM MQ-Trace verwendet werden.

- Wenn Sie eine Kopie des IBM MQ -Servers für AIX mithilfe eines [für den Download verfügbaren Instal](#page-9-0)[lationsimagei](#page-9-0)nstallieren, das Sie von Passport Advantageerhalten haben, müssen Sie folgende Schritte ausführen:
	- 1. Dekomprimieren Sie die TAR-Datei mit folgendem Befehl:

```
uncompress IBM MQ 9.4.0 AIX.tar.Z
```
2. Extrahieren Sie die Installationsdateien aus der TAR-Datei mit dem folgenden Befehl:

```
 tar -xvf IBM_MQ_9.4.0_AIX.tar
```
3. Verwenden Sie die Installationstools **installp** oder **smit** , um den IBM MQ -Server für AIXzu installieren.

**Tipp:** Falls Sie feststellen, dass die Funktionstasten in SMIT nicht funktionieren, drücken Sie die Esc-Taste und die Funktionstastennummer, um die erforderliche Funktionstaste zu emulieren.

### **Informationen zu diesem Vorgang**

IBM MQ wird in Form von Dateigruppen geliefert, die mithilfe der standardmäßigen AIX-Installationstools installiert werden. In der Installationsanweisung wird das System Management Interface Tool (SMIT) verwendet, Sie können aber auch die Befehle **installp** oder **geninstall** oder den webbasierten System Manager verwenden. Sie können die Komponenten auswählen, die installiert werden sollen. Unter ["IBM MQ-Komponenten für AIX-Systeme" auf Seite 35](#page-34-0) finden Sie eine Liste mit den Komponenten und Dateigruppen.

Mit der folgenden Prozedur wird IBM MQ im Standardverzeichnis /usr/mqm installiert.

Verwenden Sie die im Abschnitt "IBM MO-Server unbeaufsichtigt unter AIX installieren" auf Seite 48 beschriebene Prozedur, wenn Sie IBM MQ in einer der folgenden Situationen installieren möchten:

- Erstinstallation auf dem System unter Verwendung von **installp**
- Erstinstallation auf dem System an einer anderen Position als der Standardposition
- Installation parallel zu einer bereits vorhandenen Installation

Wenn Sie eine parallele Installation neben einer vorhandenen Installation von IBM MQ an der Standardposition durchführen möchten, müssen Sie die zweite Version des Produkts an einer anderen Position als der Standardposition installieren. Zum Erstellen der vom Standard abweichenden Installationsposition müssen Sie den Befehl **mkusil** verwenden, der nur über die Befehlszeile verfügbar ist.

Danach können Sie *installp* verwenden (siehe ["IBM MQ-Server unbeaufsichtigt unter AIX installieren"](#page-47-0) [auf Seite 48\)](#page-47-0) oder auch SMIT, wenn Sie das Menüelement **Relocatable Software Installation** (Verschiebbare Softwareinstallation) auswählen.

Wenn Sie eine einstufige Migration durchführen möchten, lesen Sie den Abschnitt ["Migration unter AIX](#page-469-0) [and Linux: einstufig" auf Seite 470](#page-469-0).

### **Vorgehensweise**

1. Melden Sie sich als Root oder mit ausreichender Berechtigung zum Ausführen der folgenden Befehle an.

Sie können dies tun, indem Sie **sudo** vor den Befehlen hinzufügen oder indem Sie mit dem Befehl **su** zum Rootbenutzer in der Shell wechseln. Weitere Informationen finden Sie unter [Untersuchen der](https://www.redhat.com/sysadmin/difference-between-sudo-su) [Unterschiede zwischen den Befehlen](https://www.redhat.com/sysadmin/difference-between-sudo-su) **sudo** und **su** Befehle in Linux. Diese Informationen beziehen sich auch auf UNIX -Systeme im Allgemeinen.

2. Legen Sie das aktuelle Verzeichnis auf die Position der Installationspakete fest.

Die Position kann eine Netzadresse oder ein lokales Dateisystemverzeichnis sein. Weitere Informationen finden Sie unter Für den Download verfügbare Installationsimages.

3. Rufen Sie das erforderliche smit-Fenster auf, indem Sie nacheinander die folgenden Optionen auswählen:

Software Installation and Maintenance Install and Update Software Install and Update from ALL Available Software

- 4. Geben Sie im Feld **INPUT device / directory for software** (Eingabeverzeichnis/Verzeichnis für Software) das Eingabeverzeichnis an
	- a) Geben Sie einen Punkt (.) ein.
	- b) Drücken Sie die **Eingabetaste**.
- 5. Listen Sie die Software im Feld **Zu installierende SOFTWARE** auf:
	- a) Geben Sie . ein
	- b) Drücken Sie **F4**.
- 6. Wählen Sie die zu installierenden Dateigruppen aus der Liste aus. Wenn Nachrichten in einer anderen als der in den Systemländereinstellungen angegebenen Sprache angezeigt werden sollen, müssen Sie sicherstellen, dass der entsprechende Nachrichtenkatalog eingeschlossen wird. Geben Sie **ALL** ein, damit alle erforderlichen Dateigruppen installiert werden.
- 7. Zeigen Sie die Lizenzvereinbarung an:
	- a) **Neue LIZENZvereinbarungen voranzeigen?** ändern in **Ja**
	- b) Drücken Sie **Eingabetaste**
- 8. Akzeptieren Sie die Lizenzvereinbarungen und installieren Sie IBM MQ:
	- a) **Neue Lizenzvereinbarungen AKZEPTIEREN?** ändern in **Ja**
	- b) **Neue LIZENZvereinbarungen voranzeigen?** ändern in **Nein**
	- c) Drücken Sie **Eingabetaste**

### **Nächste Schritte**

• Wenn Sie diese Installation auf dem System als Primärinstallation verwenden möchten, müssen Sie dies nun festlegen. Geben Sie den folgenden Befehl in der Befehlszeile ein:

*MQ\_INSTALLATION\_PATH*/bin/setmqinst -i -p *MQ\_INSTALLATION\_PATH*

Dabei ist *MQ\_INSTALLATION\_PATH* das Verzeichnis, in dem IBM MQ installiert ist.

Auf jedem System kann nur eine Primärinstallation vorhanden sein. Wenn sich auf dem System bereits eine Primärinstallation befindet, müssen Sie diese zurücksetzen, bevor Sie eine andere Installation als Primärinstallation festlegen. Weitere Informationen finden Sie im Abschnitt Primäre Installation ändern.

- Sie können die Umgebung für die Arbeit mit dieser Installation einrichten. Mit dem Befehl **setmqenv** oder **crtmqenv** können Sie verschiedene Umgebungsvariablen für eine bestimmte Installation von IBM MQ festlegen. Weitere Informationen hierzu finden Sie unter setmqenv und crtmqenv.
- Wenn Sie möchten, können Sie überprüfen, ob die Installation erfolgreich ausgeführt wurde. Weitere Informationen finden Sie unter ["IBM MQ-Installation unter AIX überprüfen" auf Seite 54](#page-53-0).

#### **Zugehörige Konzepte**

["Installationsverzeichnis bei Multiplatforms" auf Seite 16](#page-15-0)

<span id="page-47-0"></span>Sie können IBM MQ an der Standardposition installieren. Sie können die Installation während des Installationsprozesses jedoch auch an einer angepassten Position vornehmen. Das Verzeichnis, in dem IBM MQ installiert ist, wird als *MQ\_INSTALLATION\_PATH* bezeichnet.

["Mehrfachinstallationen unter AIX, Linux, and Windows" auf Seite 18](#page-17-0) Unter AIX, Linux, and Windows kann es mehrere Kopien von IBM MQ auf einem System geben.

["Primäre Installation unter AIX, Linux, and Windows" auf Seite 20](#page-19-0)

Auf Systemen, die Mehrfachinstallationen von IBM MQ unterstützen (AIX, Linux, and Windows), ist die primäre Installation diejenige, auf die sich systemweite IBM MQ-Positionen beziehen. Die Verwendung einer primären Installation ist optional, jedoch praktisch.

#### **Zugehörige Tasks**

"IBM MQ-Server unbeaufsichtigt unter AIX installieren" auf Seite 48

Sie können eine nicht interaktive Installation des IBM MQ-Servers über die Befehlszeile ausführen, indem Sie den AIX-Befehl **installp** verwenden. Eine nicht interaktive Installation wird auch als unbeaufsichtigte oder automatische Installation bezeichnet.

#### ["IBM MQ unter AIX deinstallieren oder ändern" auf Seite 64](#page-63-0)

Unter AIX können Sie den IBM MQ-Server oder -Client mit dem System Management Interface Tool (SMIT) oder dem Befehl **installp** deinstallieren. Sie können eine Installation auch durch die Deinstallation einer Untergruppe der Dateigruppen ändern.

Primäre Installation ändern

**Zugehörige Verweise**

setmqinst

### *IBM MQ-Server unbeaufsichtigt unter AIX installieren*

Sie können eine nicht interaktive Installation des IBM MQ-Servers über die Befehlszeile ausführen, indem Sie den AIX-Befehl **installp** verwenden. Eine nicht interaktive Installation wird auch als unbeaufsichtigte oder automatische Installation bezeichnet.

### **Vorbereitende Schritte**

Stellen Sie vor Beginn der Installation sicher, dass Ihr System, wie im Abschnitt ["System unter AIX](#page-39-0) [vorbereiten" auf Seite 40](#page-39-0) beschrieben, vorbereitet ist.

**Anmerkung:** Während der Installation können Fehler auftreten, die sich auf **errupdate** oder **trcupdate** beziehen. Ursache kann die Installation an einer nicht standardmäßigen Position sein, in welchem Fall diese Fehler ignoriert werden können. Der native Trace für IBM MQ wird jedoch nur bei einer Installation an der Standardposition unterstützt.

### **Informationen zu diesem Vorgang**

Mit der hier beschriebenen Methode können Sie eine Installation in einem benutzerdefinierten Verzeich-nis vornehmen und die Komponenten auswählen, die installiert werden sollen. Unter ["Komponenten und](#page-5-0) [Funktionen von IBM MQ" auf Seite 6](#page-5-0) finden Sie eine Liste mit den Komponenten und Dateigruppen.

### **Vorgehensweise**

1. Melden Sie sich als Root oder mit ausreichender Berechtigung zum Ausführen der folgenden Befehle an.

Sie können dies tun, indem Sie **sudo** vor den Befehlen hinzufügen oder indem Sie mit dem Befehl **su** zum Rootbenutzer in der Shell wechseln. Weitere Informationen finden Sie unter [Untersuchen der](https://www.redhat.com/sysadmin/difference-between-sudo-su) [Unterschiede zwischen den Befehlen](https://www.redhat.com/sysadmin/difference-between-sudo-su) **sudo** und **su** Befehle in Linux. Diese Informationen beziehen sich auch auf UNIX -Systeme im Allgemeinen.

2. Legen Sie das aktuelle Verzeichnis auf die Position der Installationspakete fest.

Die Position kann eine Netzadresse oder ein lokales Dateisystemverzeichnis sein. Weitere Informationen finden Sie unter Für den Download verfügbare Installationsimages.

- 3. Sie haben folgende Möglichkeiten, das Produkt zu installieren:
	- Installieren Sie das Produkt vollständig im Standardverzeichnis:

installp -acgXYd . all

• Installieren Sie ausgewählte Dateigruppen im Standardverzeichnis:

installp -acgXYd . *list of file sets*

• Installieren Sie das Produkt unter Angabe des Flags -R vollständig in einem benutzerdefinierten Verzeichnis:

installp -R *USIL\_Directory* -acgXYd . all

• Installieren Sie ausgewählte Dateigruppen unter Angabe des Flags -R in einem benutzerdefinierten Verzeichnis:

installp -R *USIL\_Directory* -acgXYd . *list of file sets*

Dabei ist *USIL\_Directory* ein Verzeichnis, das vor der Ausführung des Befehls vorhanden ist. Es darf keine Leerzeichen oder usr/mqm enthalten. IBM MQ wird unter dem angegebenen Verzeichnis installiert. Wenn beispielsweise /USIL1 angegeben wird, befinden sich die IBM MQ-Produktdateien im Verzeichnis /USIL1/usr/mqm. Dieses Verzeichnis wird als *MQ\_INSTALLATION\_PATH* bezeichnet.

### **Nächste Schritte**

• Wenn Sie diese Installation auf dem System als Primärinstallation verwenden möchten, müssen Sie dies nun festlegen. Geben Sie den folgenden Befehl in der Befehlszeile ein:

*MQ\_INSTALLATION\_PATH*/bin/setmqinst -i -p *MQ\_INSTALLATION\_PATH*

Dabei ist *MQ\_INSTALLATION\_PATH* das Verzeichnis, in dem IBM MQ installiert ist.

Auf jedem System kann nur eine Primärinstallation vorhanden sein. Wenn sich auf dem System bereits eine Primärinstallation befindet, müssen Sie diese zurücksetzen, bevor Sie eine andere Installation als Primärinstallation festlegen. Weitere Informationen finden Sie im Abschnitt Primäre Installation ändern.

- Sie können die Umgebung für die Arbeit mit dieser Installation einrichten. Mit dem Befehl **setmqenv** oder **crtmqenv** können Sie verschiedene Umgebungsvariablen für eine bestimmte Installation von IBM MQ festlegen. Weitere Informationen hierzu finden Sie unter setmqenv und crtmqenv.
- Wenn Sie möchten, können Sie überprüfen, ob die Installation erfolgreich ausgeführt wurde. Weitere Informationen finden Sie in ["IBM MQ-Installation unter AIX überprüfen" auf Seite 54.](#page-53-0)

#### **Zugehörige Konzepte**

["Mehrfachinstallationen unter AIX, Linux, and Windows" auf Seite 18](#page-17-0) Unter AIX, Linux, and Windows kann es mehrere Kopien von IBM MQ auf einem System geben.

["Primäre Installation unter AIX, Linux, and Windows" auf Seite 20](#page-19-0)

Auf Systemen, die Mehrfachinstallationen von IBM MQ unterstützen (AIX, Linux, and Windows), ist die primäre Installation diejenige, auf die sich systemweite IBM MQ-Positionen beziehen. Die Verwendung einer primären Installation ist optional, jedoch praktisch.

#### **Zugehörige Tasks**

["IBM MQ-Server unter AIX installieren" auf Seite 45](#page-44-0)

Ein IBM MQ-Server kann unter AIX interaktiv oder unbeaufsichtigt installiert werden.

#### "IBM MO unter AIX deinstallieren oder ändern" auf Seite 64

Unter AIX können Sie den IBM MQ-Server oder -Client mit dem System Management Interface Tool (SMIT) oder dem Befehl **installp** deinstallieren. Sie können eine Installation auch durch die Deinstallation einer Untergruppe der Dateigruppen ändern.

Primäre Installation ändern

### **Zugehörige Verweise** setmqinst User Specified Installation Location (USIL - Benutzerdefiniertes Installationsverzeichnis)

## **Probelizenz unter AIX umwandeln**

Sie können eine Probe- in eine Volllizenz umwandeln, ohne dass IBM MQ erneut installiert werden muss.

Über den "Countdown" des Befehls **strmqm** werden Sie vom Ablauf der Probelizenz informiert; der Befehl kann nicht mehr ausgeführt werden.

### **Vorbereitende Schritte**

- 1. IBM MQ wird zunächst als Probelizenz installiert.
- 2. Sie haben damit Zugriff auf alle Installationsmedien einer voll lizenzierten Kopie von IBM MQ.

### **Informationen zu diesem Vorgang**

Mit dem Befehl **setmqprd** können Sie eine Probe- in eine Volllizenz umwandeln.

Soll keine Volllizenz für die Probekopie von IBM MQ erworben werden, können Sie das Produkt jederzeit deinstallieren.

### **Vorgehensweise**

1. Sie können eine Volllizenz über die Installationsmedien mit der Volllizenz erhalten.

Der vollständige Name der Lizenzdatei lautet amqpcert.lic. Unter AIX befindet sich diese Datei auf den Installationsmedien im Verzeichnis */MediaRoot*/licenses.

2. Führen Sie aus der Installation, für die Sie ein Upgrade durchführen, den Befehl **setmqprd** aus:

*MQ\_INSTALLATION\_PATH*/bin/setmqprd /MediaRoot/licenses/amqpcert.lic

#### **Zugehörige Verweise**

setmqprd

## **Nachrichten unter AIX in der Landessprache anzeigen**

Sollen Nachrichten aus dem Nachrichtenkatalog einer anderen Landessprache angezeigt werden, müssen Sie diesen Katalog installieren und die Umgebungsvariable **LANG** entsprechend setzen.

### **Informationen zu diesem Vorgang**

Nachrichten in der Sprache, die über die auf Ihrer Maschine während der Installation definierte Ländereinstellung festgelegt wurde, werden standardmäßig installiert.

Mit dem Befehl **locale** können Sie feststellen, welche Sprache gerade verwendet wird.

Gibt dieser Befehl eine Sprache zurück, bei der es sich nicht um eine von IBM MQ bereitgestellte Landessprache handelt, müssen Sie eine dieser Landessprachen auswählen; andernfalls kann kein Nachrichtenkatalog auf dem System installiert werden.

Nachrichtenkataloge für alle Sprachen werden in *MQ\_INSTALLATION\_PATH*/msg/*language identifier*installiert, wobei *sprachenkennung* eine der Kennungen in [Tabelle 6 auf Seite 51i](#page-50-0)st. Gehen Sie wie folgt vor, wenn Sie Nachrichten in einer anderen Sprache anzeigen möchten:

### **Vorgehensweise**

1. Stellen Sie sicher, dass Sie den entsprechenden Nachrichtenkatalog installieren (siehe ["Komponenten](#page-5-0) [und Funktionen von IBM MQ" auf Seite 6\)](#page-5-0).

<span id="page-50-0"></span>2. Um Nachrichten in einer anderen Sprache auszuwählen, stellen Sie sicher, dass die Umgebungsvariable **LANG** auf die ID der zu installierenden Sprache gesetzt wurde:

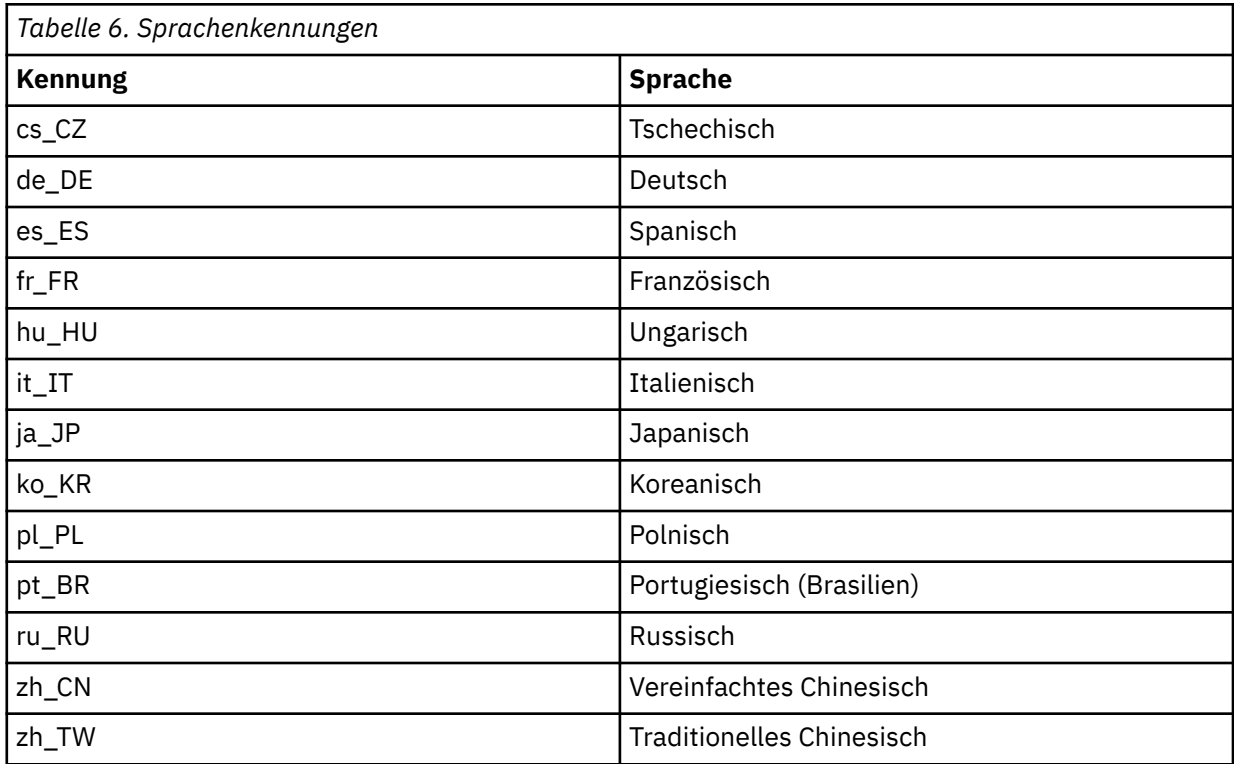

AIX verfügt über einige zusätzliche Nachrichtenkataloge:

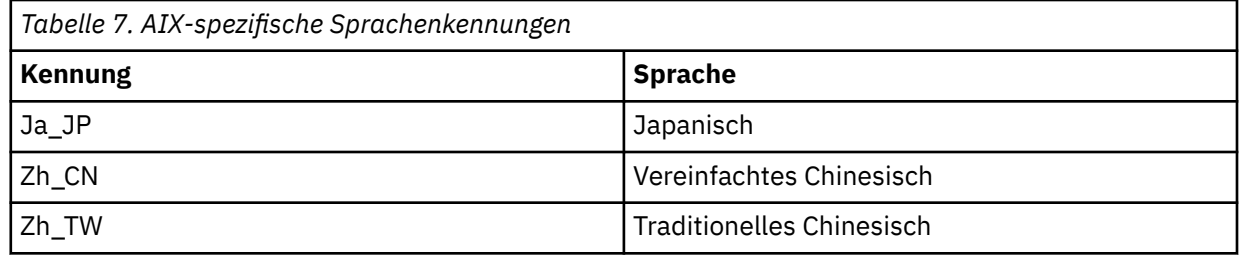

# **IBM MQ-Client unter AIX installieren**

Sie können den IBM MQ-Client interaktiv für AIX mit smit installieren.

### **Vorbereitende Schritte**

Stellen Sie vor Beginn der Installation sicher, dass Ihr System, wie im Abschnitt ["System unter AIX](#page-39-0) [vorbereiten" auf Seite 40](#page-39-0) beschrieben, vorbereitet ist.

### **Informationen zu diesem Vorgang**

IBM MQ wird in Form von Dateigruppen geliefert, die mithilfe der standardmäßigen AIX-Installationstools installiert werden. In der Installationsanweisung wird smit (System Management Interface Tool) verwendet, Sie können jedoch auch die Befehle **installp** oder **geninstall** oder den webbasierten System Manager verwenden. Sie können die Komponenten auswählen, die installiert werden sollen. Unter ["IBM MQ-Komponenten für AIX-Systeme" auf Seite 35](#page-34-0) finden Sie eine Liste mit den Komponenten und Dateigruppen. Sie müssen mindestens die Laufzeit- und die Clientkomponente installieren.

Wenn Sie diese Anweisung befolgen, wird IBM MQ im Standardverzeichnis installiert. Soll die Installation in einem benutzerdefinierten Verzeichnis erfolgen, müssen Sie den Befehl **installp** verwenden (siehe ["IBM MQ-Client unbeaufsichtigt unter AIX installieren" auf Seite 53\)](#page-52-0).

### **Vorgehensweise**

1. Melden Sie sich als Root oder mit ausreichender Berechtigung zum Ausführen der folgenden Befehle an.

Sie können dies tun, indem Sie **sudo** vor den Befehlen hinzufügen oder indem Sie mit dem Befehl **su** zum Rootbenutzer in der Shell wechseln. Weitere Informationen finden Sie unter [Untersuchen der](https://www.redhat.com/sysadmin/difference-between-sudo-su) [Unterschiede zwischen den Befehlen](https://www.redhat.com/sysadmin/difference-between-sudo-su) **sudo** und **su** Befehle in Linux. Diese Informationen beziehen sich auch auf UNIX -Systeme im Allgemeinen.

2. Legen Sie das aktuelle Verzeichnis auf die Position der Installationspakete fest.

Die Position kann eine Netzadresse oder ein lokales Dateisystemverzeichnis sein. Weitere Informationen finden Sie unter Für den Download verfügbare Installationsimages.

3. Rufen Sie das erforderliche smit-Fenster auf, indem Sie nacheinander die folgenden Optionen auswählen:

```
Software Installation and Maintenance
Install and Update Software
Install and Update from ALL Available Software
```
- 4. Klicken Sie auf **Auflisten**, um die Eingabeeinheit bzw. das Verzeichnis für die Software anzuzeigen, und wählen Sie das Verzeichnis aus, in dem sich die Installationsimages befinden.
- 5. Wählen Sie **Zu installierende SOFTWARE** aus, um eine Liste der verfügbaren Dateigruppen anzuzeigen. Wählen Sie die Dateigruppen aus, die Sie installieren möchten. Wenn Nachrichten in einer anderen als der in den Systemländereinstellungen angegebenen Sprache angezeigt werden sollen, müssen Sie sicherstellen, dass der entsprechende Nachrichtenkatalog installiert wird. Geben Sie **ALL** ein, damit alle erforderlichen Dateigruppen installiert werden.
- 6. **Neue LIZENZvereinbarungen voranzeigen?** ändern in **Ja** und drücken Sie die Eingabetaste, um die Lizenzvereinbarungen anzuzeigen.
- 7. Wenn auf Ihrem System eine ältere Produktversion installiert ist, geben Sie **Nein** für **Vorausgesetzte Software AUTOMATISCH installieren** an.
- 8. **Neue Lizenzvereinbarungen AKZEPTIEREN?** ändern zu **Ja** und drücken Sie die Eingabetaste, um die Lizenzvereinbarungen zu akzeptieren.
- 9. **Neue LIZENZvereinbarungen voranzeigen?** ändern in **Nein** ändern und drücken Sie die Eingabetaste, um IBM MQ zu installieren.

### **Nächste Schritte**

• Wenn Sie diese Installation auf dem System als Primärinstallation verwenden möchten, müssen Sie dies nun festlegen. Geben Sie den folgenden Befehl in der Befehlszeile ein:

*MQ\_INSTALLATION\_PATH*/bin/setmqinst -i -p *MQ\_INSTALLATION\_PATH*

Auf jedem System kann nur eine Primärinstallation vorhanden sein. Wenn sich auf dem System bereits eine Primärinstallation befindet, müssen Sie diese zurücksetzen, bevor Sie eine andere Installation als Primärinstallation festlegen. Weitere Informationen finden Sie im Abschnitt Primäre Installation ändern.

- Sie können die Umgebung für die Arbeit mit dieser Installation einrichten. Mit dem Befehl **setmqenv** oder **crtmqenv** können Sie verschiedene Umgebungsvariablen für eine bestimmte Installation von IBM MQ festlegen. Weitere Informationen hierzu finden Sie unter setmqenv und crtmqenv.
- Anweisungen zur Prüfung Ihrer Installation erhalten Sie im Abschnitt ["Kommunikation zwischen einem](#page-62-0) [Client und einem Server unter AIX testen" auf Seite 63.](#page-62-0)

#### **Zugehörige Tasks**

["IBM MQ unter AIX deinstallieren oder ändern" auf Seite 64](#page-63-0)

Unter AIX können Sie den IBM MQ-Server oder -Client mit dem System Management Interface Tool (SMIT) oder dem Befehl **installp** deinstallieren. Sie können eine Installation auch durch die Deinstallation einer Untergruppe der Dateigruppen ändern.

### *IBM MQ-Client unbeaufsichtigt unter AIX installieren*

<span id="page-52-0"></span>Sie können eine nicht interaktive oder unbeaufsichtigte Installation eines IBM MQ-Clients aus der Befehlszeile mithilfe des AIX-Befehls **installp** ausführen.

### **Vorbereitende Schritte**

Stellen Sie vor Beginn der Installation sicher, dass Ihr System, wie im Abschnitt ["System unter AIX](#page-39-0) [vorbereiten" auf Seite 40](#page-39-0) beschrieben, vorbereitet ist.

**Anmerkung:** Eine Installation an einer anderen als der Standardposition wird auf Systemen, auf denen AIX Trusted Computing Base (TCB) aktiviert ist, nicht unterstützt.

### **Informationen zu diesem Vorgang**

Mit der hier beschriebenen Methode können Sie eine Installation in einem benutzerdefinierten Verzeich-nis vornehmen und die Komponenten auswählen, die installiert werden sollen. Unter ["Komponenten und](#page-5-0) [Funktionen von IBM MQ" auf Seite 6](#page-5-0) finden Sie eine Liste mit den Komponenten und Dateigruppen. Sie müssen mindestens die Laufzeit- und die Clientkomponente installieren.

### **Vorgehensweise**

1. Melden Sie sich als Root oder mit ausreichender Berechtigung zum Ausführen der folgenden Befehle an.

Sie können dies tun, indem Sie **sudo** vor den Befehlen hinzufügen oder indem Sie mit dem Befehl **su** zum Rootbenutzer in der Shell wechseln. Weitere Informationen finden Sie unter [Untersuchen der](https://www.redhat.com/sysadmin/difference-between-sudo-su) [Unterschiede zwischen den Befehlen](https://www.redhat.com/sysadmin/difference-between-sudo-su) **sudo** und **su** Befehle in Linux. Diese Informationen beziehen sich auch auf UNIX -Systeme im Allgemeinen.

2. Legen Sie das aktuelle Verzeichnis auf die Position der Installationspakete fest.

Die Position kann eine Netzadresse oder ein lokales Dateisystemverzeichnis sein. Weitere Informationen finden Sie unter Für den Download verfügbare Installationsimages.

- 3. Sie haben folgende Möglichkeiten, das Produkt zu installieren:
	- Installieren Sie das Produkt vollständig im Standardverzeichnis:

installp -acgXYd . all

• Installieren Sie ausgewählte Dateigruppen im Standardverzeichnis:

installp -acgXYd . *list of file sets*

• Installieren Sie das Produkt unter Angabe des Flags -R vollständig in einem benutzerdefinierten Verzeichnis:

installp -R *USIL\_Directory* -acgXYd . all

• Installieren Sie ausgewählte Dateigruppen unter Angabe des Flags -R in einem benutzerdefinierten Verzeichnis:

installp -R *USIL\_Directory* -acgXYd . *list of file sets*

Dabei ist das mit dem Flag -R angegebene Verzeichnis ein USIL-Verzeichnis (AIX User Specified Installation Location (USIL)), das vor der Ausführung des Befehls vorhanden war; es darf keine Leerzeichen oder usr/mqm enthalten.

IBM MQ wird unter dem angegebenen Verzeichnis installiert. Wenn beispielsweise /USIL1 angegeben wird, befinden sich die IBM MQ-Produktdateien im Verzeichnis /USIL1/usr/mqm. Dieses Verzeichnis wird als *MQ\_INSTALLATION\_PATH* bezeichnet.

## <span id="page-53-0"></span>**Nächste Schritte**

• Wenn Sie diese Installation auf dem System als Primärinstallation verwenden möchten, müssen Sie dies nun festlegen. Geben Sie den folgenden Befehl in der Befehlszeile ein:

*MQ\_INSTALLATION\_PATH*/bin/setmqinst -i -p *MQ\_INSTALLATION\_PATH*

Auf jedem System kann nur eine Primärinstallation vorhanden sein. Wenn sich auf dem System bereits eine Primärinstallation befindet, müssen Sie diese zurücksetzen, bevor Sie eine andere Installation als Primärinstallation festlegen. Weitere Informationen finden Sie im Abschnitt Primäre Installation ändern.

- Sie können die Umgebung für die Arbeit mit dieser Installation einrichten. Mit dem Befehl **setmqenv** oder **crtmqenv** können Sie verschiedene Umgebungsvariablen für eine bestimmte Installation von IBM MQ festlegen. Weitere Informationen hierzu finden Sie unter setmqenv und crtmqenv.
- Anweisungen zur Prüfung Ihrer Installation erhalten Sie im Abschnitt ["Kommunikation zwischen einem](#page-62-0) [Client und einem Server unter AIX testen" auf Seite 63.](#page-62-0)

## **IBM MQ-Installation unter AIX überprüfen**

Die Abschnitte in diesem Kapitel enthalten Anweisungen zur Überprüfung einer Server- oder Clientinstallation von IBM MQ auf AIX-Systemen.

## **Informationen zu diesem Vorgang**

Sie können eine lokale (standalone) Serverinstallation oder eine Server-zu-Server-Installation des IBM MQ-Servers überprüfen:

- Eine lokale Installation hat keine Kommunikationsverbindungen zu anderen IBM MQ-Installationen.
- Eine Server-zu-Server-Installation hat Links zu anderen Installationen.

Sie können auch überprüfen, ob die IBM MQ MQI client-Installation erfolgreich abgeschlossen wurde und ob die Kommunikationsverbindung fehlerfrei arbeitet.

### **Prozedur**

- Informationen zum Überprüfen einer lokalen Serverinstallation finden Sie im Abschnitt "Lokale Serverinstallation über die Befehlszeile unter AIX überprüfen" auf Seite 54.
- Informationen zum Überprüfen einer Server-zu-Server-Installation finden Sie im Abschnitt ["Server-zu-](#page-55-0)[Server-Installation über die Befehlszeile unter AIX überprüfen" auf Seite 56.](#page-55-0)
- Informationen zum Überprüfen einer Clientinstallation finden Sie im Abschnitt ["Clientinstallation über](#page-58-0) [die Befehlszeile unter AIX überprüfen" auf Seite 59](#page-58-0).

# *Lokale Serverinstallation über die Befehlszeile unter AIX überprüfen*

Auf AIX-Systemen können Sie eine lokale Serverinstallation mithilfe der Befehlszeile überprüfen, um eine einfache Konfiguration zu erstellen, die aus einem Warteschlangenmanager und einer Warteschlange besteht.

### **Vorbereitende Schritte**

Zur Überprüfung der Installation müssen Sie zunächst das Paket mit den Beispielprogrammen installieren.

Eine Überprüfung, ob die neuesten Fixes für ihr System installiert sind, empfiehlt sich ebenfalls. Wo Sie die neuesten Updates erhalten, erfahren Sie im Abschnitt ["Anforderungen unter AIX überprüfen" auf](#page-37-0) [Seite 38](#page-37-0).

### **Informationen zu diesem Vorgang**

Nachfolgend wird beschrieben, wie Sie Ihren Standardwarteschlangenmanager über die Befehlszeile konfigurieren. Nach Konfiguration des Warteschlangenmanagers reihen Sie eine Nachricht mit dem

Beispielprogramm amqsput in die Warteschlange ein. Anschließend rufen Sie die Nachricht mit dem Beispielprogramm amqsget wieder aus der Warteschlange ab.

Bei IBM MQ-Objektdefinitionen muss die Groß-/Kleinschreibung beachtet werden. Jeder Text, den Sie als WebSphere MQ-Scriptbefehl in Kleinbuchstaben eingeben, wird automatisch in Großbuchstaben umgewandelt, es sei denn, er wird in einfache Anführungszeichen gesetzt. Geben Sie die Beispiele genau so ein, wie sie hier angegeben werden.

#### **Vorgehensweise**

- 1. Melden Sie sich auf einem AIX-System als Benutzer in der Gruppe mqm an.
- 2. Richten Sie Ihre Umgebung ein:
	- a) Legen Sie die Umgebungsvariablen für die jeweilige Installation fest, indem Sie einen der folgenden Befehle eingeben:

. *MQ\_INSTALLATION\_PATH*/bin/setmqenv -s

Dabei ist *MQ\_INSTALLATION\_PATH* das Verzeichnis, in dem IBM MQ installiert ist.

b) Überprüfen Sie mit dem folgenden Befehl, dass die Umgebung korrekt eingerichtet ist:

dspmqver

Wenn der Befehl erfolgreich ausgeführt wird und Versionsnummer und Installationsname wie erwartet zurückgegeben werden, ist die Umgebung korrekt eingerichtet.

3. Erstellen Sie einen Warteschlangenmanager namens QMA, indem Sie folgenden Befehl eingeben:

crtmqm QMA

Sobald der Warteschlangenmanager und die IBM MQ-Standardobjekte erstellt werden, erhalten Sie entsprechende Nachrichten.

4. Starten Sie den Warteschlangenmanager, indem Sie den folgenden Befehl eingeben:

strmqm QMA

Sobald der Warteschlangenmanager startet, erhalten Sie eine entsprechende Nachricht.

5. Starten Sie MQSC, indem Sie den folgenden Befehl eingeben:

runmqsc QMA

Sobald MQSC startet, erhalten Sie eine entsprechende Nachricht. MQSC verfügt über keine Eingabeaufforderung.

6. Definieren Sie eine lokale Warteschlange mit dem Namen QUEUE1, indem Sie den folgenden Befehl eingeben:

DEFINE QLOCAL (QUEUE1)

Sobald die Warteschlange erstellt wurde, erhalten Sie eine entsprechende Nachricht.

7. Stoppen Sie MQSC, indem Sie den folgenden Befehl eingeben:

end

Es werden Nachrichten, gefolgt von der Eingabeaufforderung, angezeigt.

**Anmerkung:** Ab diesem Schritt muss das Paket mit den Beispielprogrammen installiert sein.

8. Wechseln Sie in das Verzeichnis *MQ\_INSTALLATION\_PATH*/samp/bin , das die Beispielprogramme enthält.

*MQ\_INSTALLATION\_PATH* steht für das übergeordnete Verzeichnis, in dem IBM MQ installiert ist.

9. Reihen Sie eine Nachricht in die Warteschlange ein, indem Sie die folgenden Befehle eingeben:

<span id="page-55-0"></span>./amqsput QUEUE1 QMA

Folgende Nachrichten werden angezeigt:

Sample AMQSPUT0 start target queue is QUEUE1

10. Geben Sie einen ein- oder mehrzeiligen Nachrichtentext ein. Achten Sie dabei darauf, dass in jeder Zeile eine andere Nachricht steht. Lassen Sie nach dem Nachrichtentext eine Zeile leer.

Die folgende Nachricht wird angezeigt:

Sample AMQSPUT0 end

Die Nachrichten befinden sich nun in der Warteschlange, und die Eingabeaufforderung wird angezeigt.

11. Rufen Sie die Nachrichten aus der Warteschlange ab, indem Sie folgenden Befehl eingeben:

./amqsget QUEUE1 QMA

Das Beispielprogramm wird gestartet und die Nachrichten werden angezeigt.

#### **Ergebnisse**

Sie haben nun Ihre lokale Installation erfolgreich überprüft.

#### *Server-zu-Server-Installation über die Befehlszeile unter AIX überprüfen*

Sie können eine Server-zu-Server-Installation mit zwei Servern überprüfen, von denen der eine als Sender, der andere als Empfänger dient.

### **Vorbereitende Schritte**

• Unter AIX unterstützt IBM MQ sowohl TCP als auch SNA.

In den Beispielen in dieser Aufgabe wird TCP/IP verwendet. Wenn Sie TCP nicht verwenden, lesen Sie die Informationen im Abschnitt Kommunikation unter AIX and Linux einrichten.

- Stellen Sie bei Verwendung von TCP/IP sicher, dass TCP/IP und IBM MQ auf beiden Servern installiert sind.
- Stellen Sie sicher, dass Sie auf jedem Server der IBM MQ-Administratorgruppe (**mqm**) angehören.
- Entscheiden Sie, welche Installation der Senderserver und welche Installation der Empfängerserver ist. Die Installationen können auf demselben System oder auf verschiedenen Systemen erfolgen.

### **Informationen zu diesem Vorgang**

Bei IBM MQ-Objektdefinitionen muss die Groß-/Kleinschreibung beachtet werden. Jeder Text, den Sie als WebSphere MQ-Scriptbefehl in Kleinbuchstaben eingeben, wird automatisch in Großbuchstaben umgewandelt, es sei denn, er wird in einfache Anführungszeichen gesetzt. Geben Sie die Beispiele genau so ein, wie sie hier angegeben werden.

#### **Vorgehensweise**

- 1. Auf dem **receiver** -Server:
	- a) Melden Sie sich unter AIX als Benutzer in der Gruppe mqm an.
	- b) Überprüfen Sie, welche Ports frei sind, z. B. mit dem Befehl **netstat**. Weitere Informationen zu diesem Befehl finden Sie in der Dokumentation Ihres Betriebssystems.

Ist Port 1414 nicht belegt, merken Sie 1414 als Portnummer für Schritt [2 h](#page-57-0) vor. Verwenden Sie dieselbe Nummer im späteren Verlauf der Überprüfung für den Port des Empfangsprogramms. Wenn er belegt ist, notieren Sie die Nummer eines nicht belegten Ports, z. B. 1415.

c) Richten Sie die Umgebung für die verwendete Installation ein, indem Sie in der Eingabeaufforderung den folgenden Befehl eingeben:

. *MQ\_INSTALLATION\_PATH*/bin/setmqenv -s

Dabei ist *MQ\_INSTALLATION\_PATH* das Verzeichnis, in dem IBM MQ installiert ist.

d) Erstellen Sie einen Warteschlangenmanager namens QMB, indem Sie in der Eingabeaufforderung einen der folgenden Befehle eingeben:

crtmqm QMB

Es werden Nachrichten angezeigt, die Sie darüber informieren, dass der Warteschlangenmanager und die IBM MQ-Standardobjekte erstellt wurden.

e) Starten Sie den Warteschlangenmanager, indem Sie den folgenden Befehl eingeben:

strmqm QMB

Wenn der Warteschlangenmanager gestartet wurde, wird eine entsprechende Nachricht angezeigt.

f) Starten Sie MQSC, indem Sie den folgenden Befehl eingeben:

runmqsc QMB

Eine Nachricht zeigt Ihnen an, dass MQSC gestartet wurde. MQSC verfügt über keine Eingabeaufforderung.

g) Definieren Sie eine lokale Warteschlange mit dem Namen RECEIVER.Q, indem Sie den folgenden Befehl eingeben:

DEFINE QLOCAL (RECEIVER.Q)

Wenn die Warteschlange erstellt wurde, wird eine entsprechende Nachricht angezeigt.

h) Definieren Sie ein Empfangsprogramm, indem Sie folgenden Befehl eingeben:

```
DEFINE LISTENER (LISTENER1) TRPTYPE (TCP) CONTROL (QMGR) PORT ( PORT_NUMBER )
```
Dabei steht *Portnummer* für den Namen des Ports, auf dem das Empfangsprogramm ausgeführt wird. Diese Zahl muss mit der Zahl identisch sein, die Sie beim Definieren des Senderkanals verwendet haben.

i) Starten Sie das Empfangsprogramm, indem Sie folgenden Befehl eingeben:

START LISTENER (LISTENER1)

**Anmerkung:** Es wird nicht empfohlen, das Empfangsprogramm im Hintergrund aus einer Shell zu starten, die die Priorität von Hintergrundprozessen automatisch herabsetzt.

j) Definieren Sie einen Empfängerkanal, indem Sie den folgenden Befehl eingeben:

DEFINE CHANNEL (QMA.QMB) CHLTYPE (RCVR) TRPTYPE (TCP)

Eine Nachricht zeigt Ihnen an, dass der Kanal erstellt wurde.

k) Beenden Sie MQSC, indem Sie Folgendes eingeben:

end

Im Anschluss an einige Nachrichten wird die Eingabeaufforderung angezeigt.

- 2. Auf dem **sender** -Server:
	- a) Da es sich beim Senderserver um ein AIX-System handelt, melden Sie sich als Benutzer in der Gruppe mqm an.
	- b) Richten Sie die Umgebung für die verwendete Installation ein, indem Sie in der Eingabeaufforderung den folgenden Befehl eingeben:

<span id="page-57-0"></span>. *MQ\_INSTALLATION\_PATH*/bin/setmqenv -s

Dabei ist *MO\_INSTALLATION\_PATH* das Verzeichnis, in dem IBM MO installiert ist.

c) Erstellen Sie einen Warteschlangenmanager namens QMA, indem Sie in der Eingabeaufforderung einen der folgenden Befehle eingeben:

crtmqm QMA

Es werden Nachrichten angezeigt, die Sie darüber informieren, dass der Warteschlangenmanager und die IBM MQ-Standardobjekte erstellt wurden.

d) Starten Sie den Warteschlangenmanager, indem Sie den folgenden Befehl eingeben:

strmqm QMA

Wenn der Warteschlangenmanager gestartet wurde, wird eine entsprechende Nachricht angezeigt.

e) Starten Sie MQSC, indem Sie den folgenden Befehl eingeben:

runmqsc QMA

Eine Nachricht zeigt Ihnen an, dass eine MQSC-Sitzung begonnen hat. Für MQSC gab es keine eigene Eingabeaufforderung.

f) Definieren Sie eine lokale Warteschlange mit dem Namen QMB (sie soll als Übertragungswarteschlange dienen), indem Sie den folgenden Befehl eingeben:

DEFINE QLOCAL (QMB) USAGE (XMITQ)

Wenn die Warteschlange erstellt wurde, wird eine entsprechende Nachricht angezeigt.

g) Erstellen Sie mit dem folgenden Befehl eine lokale Definition für die ferne Warteschlange:

DEFINE QREMOTE (LOCAL.DEF.OF.REMOTE.QUEUE) RNAME (RECEIVER.Q) RQMNAME ('QMB') XMITQ (QMB)

h) Definieren Sie einen Senderkanal, indem Sie einen der folgenden Befehle eingeben:

*con-name* steht für die TCP/IP-Adresse des Empfängersystems. Wenn sich beide Installationen auf demselben System befinden, gilt für *con-name* der Wert localhost. *port* ist der Port, den Sie in Schritt [1 b](#page-55-0) notiert haben. Wenn Sie keinen Port angeben, wird der Standardwert 1414 verwendet.

DEFINE CHANNEL (QMA.QMB) CHLTYPE (SDR) CONNAME ('*CON-NAME*(*PORT*)') XMITQ (QMB) TRPTYPE (TCP)

i) Starten Sie den Senderkanal, indem Sie den folgenden Befehl eingeben:

START CHANNEL(QMA.QMB)

Der Empfangskanal auf dem Empfängerserver wird beim Start des Senderkanals automatisch gestartet.

j) Stoppen Sie MQSC, indem Sie den folgenden Befehl eingeben:

end

Im Anschluss an einige Nachrichten wird die Eingabeaufforderung angezeigt.

- k) Wenn der Senderserver ein Linux -oder AIX -System ist, wechseln Sie in das Verzeichnis *MQ\_IN-STALLATION\_PATH*/samp/bin . Dieses Verzeichnis enthält die Beispielprogramme. *MQ\_INSTAL-LATION\_PATH* steht für das übergeordnete Verzeichnis, in dem IBM MQ installiert ist.
- l) Wenn sowohl der Senderserver als auch der Empfängerserver Installationen auf demselben System sind, überprüfen Sie mit folgendem Befehl, ob die Warteschlangenmanager in verschiedenen Installationen erstellt wurden:

dspmq -o installation

<span id="page-58-0"></span>Wenn sich die Warteschlangenmanager in derselben Installation befinden, verschieben Sie entweder QMA in die Senderinstallation oder QMB in die Empfängerinstallation. Verwenden Sie dazu den Befehl **setmqm**. Weitere Informationen finden Sie in setmqm .

- m) Reihen Sie eine Nachricht in die lokale Definition der fernen Warteschlange ein, die ihrerseits den Namen der fernen Warteschlange angibt. Geben Sie einen der folgenden Befehle ein:
	- Unter AIX and Linux:

./amqsput LOCAL.DEF.OF.REMOTE.QUEUE QMA

• Unter Windows:

amqsput LOCAL.DEF.OF.REMOTE.QUEUE QMA

Eine Nachricht zeigt an, dass amqsput gestartet wurde.

n) Geben Sie einen ein- oder mehrzeiligen Nachrichtentext ein. Lassen Sie danach eine Zeile leer.

Eine Nachricht zeigt an, dass amqsput beendet wurde. Ihre Nachricht wurde in die Warteschlange eingereiht. Die Eingabeaufforderung wird erneut angezeigt.

#### 3. Auf dem **Empfängerserver**:

a) Da Ihr Empfängerserver ein AIX -System ist, wechseln Sie in das Verzeichnis *MQ\_INSTALLATI-ON\_PATH*/samp/bin .

Dieses Verzeichnis enthält die Beispielprogramme. *MQ\_INSTALLATION\_PATH* steht für das übergeordnete Verzeichnis, in dem IBM MQ installiert ist.

b) Rufen Sie die Nachricht aus der Warteschlange auf dem Empfängerserver ab, indem Sie den folgenden Befehl eingeben:

./amqsget RECEIVER.Q QMB

Das Beispielprogramm wird gestartet, und die Nachricht wird angezeigt. Nach einer Pause wird das Beispielprogramm beendet. Anschließend wird die Eingabeaufforderung angezeigt.

### **Ergebnisse**

Sie haben nun die Server-zu-Serverinstallation erfolgreich überprüft.

### *Clientinstallation über die Befehlszeile unter AIX überprüfen*

Sie können eine Clientinstallation über die Befehlszeile überprüfen. Erstellen Sie auf dem Server einen Warteschlangenmanager, eine lokale Warteschlange, ein Empfangsprogramm und einen Serververbindungskanal. Sie müssen auch Sicherheitsregeln anwenden, damit der Client Verbindungen zur definierten Warteschlange herstellen und sie verwenden kann. Erstellen Sie auf dem Client einen Clientverbindungskanal, und schließen Sie die Überprüfung dann mithilfe der PUT- und GET-Beispielprogramme ab.

### **Informationen zu diesem Vorgang**

Aus der Überprüfung geht hervor, wie ein Warteschlangenmanager mit der Bezeichnung queue.manager.1, eine lokale Warteschlange mit der Bezeichnung QUEUE1 und ein Serververbindungskanal mit der Bezeichnung CHANNEL1 auf dem Server erstellt werden.

Ebenso veranschaulicht die Prozedur die Erstellung eines Clientverbindungskanals auf der Workstation, auf der der IBM MQ MQI client installiert ist. Ferner wird gezeigt, wie mit den Beispielprogrammen Nachrichten in eine Warteschlange eingereiht und anschließend aus der Warteschlange abgerufen werden.

Das Beispiel umfasst keine Sicherheitsprobleme im Zusammenhang mit Clients. Weitere Informationen zu IBM MQ MQI client -Sicherheitsproblemen finden Sie im Abschnitt IBM MQ MQI client -Sicherheit einrichten .

Bei der Überprüfung wird von Folgendem ausgegangen:

• Das vollständige IBM MQ-Serverprodukt wurde auf einem Server installiert.

- <span id="page-59-0"></span>• In Ihrem Netz kann auf die Serverinstallation zugegriffen werden.
- Die IBM MQ MQI client-Software wurde auf einem Clientsystem installiert.
- Die IBM MQ-Beispielprogramme wurden installiert.
- TCP/IP wurde auf dem Server und den Clientsystemen konfiguriert. Weitere Informationen finden Sie im Abschnitt Verbindungen zwischen Server und Client konfigurieren.

#### **Vorgehensweise**

- 1. Richten Sie den Server über die Befehlszeile ein; verwenden Sie hierfür die Anweisungen in "Server auf AIX über die Befehlszeile einrichten" auf Seite 60.
- 2. Richten Sie den Client mithilfe der Anweisungen im Abschnitt ["Verbindung zu einem Warteschlangen](#page-61-0)[manager mithilfe der Umgebungsvariablen MQSERVER unter AIX herstellen" auf Seite 62](#page-61-0) ein.
- 3. Testen Sie die Kommunikation zwischen dem Client und dem Server mithilfe der Anweisungen im Abschnitt ["Kommunikation zwischen einem Client und einem Server unter AIX testen" auf Seite 63.](#page-62-0)

### *Server auf AIX über die Befehlszeile einrichten*

In diesem Abschnitt wird beschrieben, wie ein Warteschlangenmanager, eine Warteschlange und ein Kanal auf dem Server erstellt werden. Anschließend können Sie die Installation anhand dieser Objekte überprüfen.

### **Informationen zu diesem Vorgang**

Bei diesen Anweisungen wird davon ausgegangen, dass kein Warteschlangenmanager oder andere IBM MQ-Objekte definiert wurden.

Bei IBM MQ-Objektdefinitionen muss die Groß-/Kleinschreibung beachtet werden. Jeder Text, den Sie als WebSphere MQ-Scriptbefehl in Kleinbuchstaben eingeben, wird automatisch in Großbuchstaben umgewandelt, es sei denn, er wird in einfache Anführungszeichen gesetzt. Geben Sie die Beispiele genau so ein, wie sie hier angegeben werden.

### **Vorgehensweise**

1. Erstellen Sie eine Benutzer-ID auf dem Server, der sich nicht in der Gruppe mqm befindet.

Die Benutzer-ID muss auf dem Server und Client vorhanden sein. Dabei handelt es sich um die Benutzer-ID, unter der die Beispielanwendungen ausgeführt werden müssen. Andernfalls wird der Fehler 2035 gemeldet.

- 2. Melden Sie sich in der Gruppe 'mqm' als Benutzer an.
- 3. Sie müssen verschiedene Umgebungsvariablen festlegen, damit die Installation in der aktuellen Shell verwendet werden kann. Geben Sie dazu den folgenden Befehl ein:

. *MQ\_INSTALLATION\_PATH*/bin/setmqenv -s

Dabei ist *MQ\_INSTALLATION\_PATH* das Verzeichnis, in dem IBM MQ installiert ist.

4. Erstellen Sie den Warteschlangenmanager QUEUE.MANAGER.1, indem Sie den folgenden Befehl eingeben:

crtmqm QUEUE.MANAGER.1

Sie erhalten Nachrichten, dass der Warteschlangenmanager erstellt wurde.

5. Starten Sie den Warteschlangenmanager, indem Sie den folgenden Befehl eingeben:

strmqm QUEUE.MANAGER.1

Wenn der Warteschlangenmanager gestartet wurde, wird eine entsprechende Nachricht angezeigt.

6. Starten Sie MQSC, indem Sie den folgenden Befehl eingeben:

runmqsc QUEUE.MANAGER.1

Eine Nachricht zeigt Ihnen an, dass eine MQSC-Sitzung begonnen hat. MQSC verfügt über keine Eingabeaufforderung.

7. Definieren Sie eine lokale Warteschlange mit dem Namen QUEUE1, indem Sie den folgenden Befehl eingeben:

DEFINE QLOCAL(QUEUE1)

Wenn die Warteschlange erstellt wurde, wird eine entsprechende Nachricht angezeigt.

8. Erlauben Sie der Benutzer-ID, die Sie in Schritt 1 erstellt haben, QUEUE1 zu verwenden. Geben Sie hierzu den folgenden Befehl ein:

SET AUTHREC PROFILE(QUEUE1) OBJTYPE(QUEUE) PRINCIPAL(' *non\_mqm\_user* ') AUTHADD(PUT,GET)

Hierbei steht *non\_mqm\_user* für die Benutzer-ID, die in Schritt erstellt wurde. Wenn die Berechtigung festgelegt wurde, wird eine entsprechende Nachricht angezeigt. Sie müssen zudem folgenden Befehl ausführen, um der Benutzer-ID die Berechtigung zur Verbindungsherstellung zu erteilen:

SET AUTHREC OBJTYPE(QMGR) PRINCIPAL(' *non\_mqm\_user* ') AUTHADD(CONNECT)

Wird dieser Befehl nicht ausgeführt, wird ein Abbruchfehler 2305 zurückgegeben.

9. Definieren Sie einen Serververbindungskanal, indem Sie den folgenden Befehl eingeben:

DEFINE CHANNEL (CHANNEL1) CHLTYPE (SVRCONN) TRPTYPE (TCP)

Eine Nachricht zeigt Ihnen an, dass der Kanal erstellt wurde.

10. Ermöglichen Sie Ihrem Clientkanal die Verbindung zum Warteschlangenmanager und führen Sie ihn unter der Benutzer-ID aus, die Sie in Schritt 1 erstellt haben. Geben Sie hierzu den folgenden WebSphere MQ-Scriptbefehl ein:

SET CHLAUTH(CHANNEL1) TYPE(ADDRESSMAP) ADDRESS(' *client\_ipaddr* ') MCAUSER(' *non\_mqm\_user* ')

Dabei ist *client\_ipaddr* die IP-Adresse des Clientsystems und *non\_mqm\_user* ist die in Schritt 1 erstellte Benutzer-ID. In einer Nachricht wird Ihnen mitgeteilt, wann die Regel festgelegt wurde.

11. Definieren Sie ein Empfangsprogramm, indem Sie folgenden Befehl eingeben:

DEFINE LISTENER (LISTENER1) TRPTYPE (TCP) CONTROL (QMGR) PORT (*port\_number*)

Dabei steht *Portnummer* für die Nummer des Ports, an dem das Empfangsprogramm aktiv ist. Diese Zahl muss mit der Zahl identisch sein, die Sie beim Definieren des Clientverbindungskanals im Schritt ["IBM MQ-Client unter AIX installieren" auf Seite 51](#page-50-0) verwendet haben.

**Anmerkung:** Wenn Sie den Port-Parameter im Befehl weglassen, wird der Standardwert 1414 für den Listener-Port verwendet. Wenn Sie einen anderen Port als 1414 angeben möchten, müssen Sie wie gezeigt den Portparameter in den Befehl einfügen.

12. Starten Sie das Empfangsprogramm, indem Sie folgenden Befehl eingeben:

START LISTENER (LISTENER1)

13. Stoppen Sie MQSC, indem Sie Folgendes eingeben:

end

Vor der Eingabeaufforderung werden einige Nachrichten angezeigt.

#### **Nächste Schritte**

Richten Sie den Client ein. Weitere Informationen finden Sie unter ["Verbindung zu einem Warteschlan](#page-61-0)[genmanager mithilfe der Umgebungsvariablen MQSERVER unter AIX herstellen" auf Seite 62](#page-61-0).

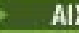

<span id="page-61-0"></span>*Verbindung zu einem Warteschlangenmanager mithilfe der Umgebungsvariablen MQSERVER unter AIX herstellen*

Wird eine IBM MQ-Anwendung auf dem IBM MQ MQI client ausgeführt, muss für sie der Name des MQI-Kanals, der Kommunikationstyp und die Adresse des Servers, der verwendet werden soll, angegeben werden. Diese Parameter werden über die Definition der MQSERVER-Umgebungsvariablen bereitgestellt.

### **Vorbereitende Schritte**

Als Vorbereitung müssen Sie die Task ["Server auf AIX über die Befehlszeile einrichten" auf Seite 60](#page-59-0) ausführen und die folgenden Informationen speichern:

- Der Hostname oder die IP-Adresse des Servers und die Portnummer, die Sie bei der Erstellung des Empfangsprogramms angegeben haben.
- Der Kanalname des Serververbindungskanals.

### **Informationen zu diesem Vorgang**

Hier wird beschrieben, wie ein IBM MQ MQI client durch die Definition der Umgebungsvariablen MQSER-VER auf dem Client verbunden wird.

Sie können stattdessen dem Client Zugriff auf die generierte Definitionstabelle für Clientkanäle (Datei amqclchl.tab) erteilen (siehe Zugriff auf Clientverbindungskanaldefinitionen).

### **Vorgehensweise**

- 1. Melden Sie sich mit der Benutzer-ID an, die Sie in Schritt 1 in ["Clientinstallation über die Befehlszeile](#page-58-0) [unter AIX überprüfen" auf Seite 59](#page-58-0) erstellt haben.
- 2. Überprüfen Sie die TCP/IP-Verbindung. Geben Sie auf dem Client einen der folgenden Befehle ein:
	- ping server-hostname
	- ping n.n.n.n

n.n.n.n ist die Netzadresse. Sie können die Netzadresse in der IPv4-Schreibweise mit Trennzeichen angeben (z. B. 192.0.2.0). Alternativ können Sie die Adresse in der IPv6-Hexadezimalschreibweise festlegen (z. B. 2001:0DB8:0204:acff:fe97:2c34:fde0:3485).

Schlägt der Befehl **ping** fehl, korrigieren Sie die TCP/IP-Konfiguration.

3. Legen Sie die Umgebungsvariable MQSERVER fest. Geben Sie auf dem Client folgenden Befehl ein:

export MQSERVER=CHANNEL1/TCP/'*server-address* (*port*)'

Dabei gilt Folgendes:

- *CHANNEL1* ist der Name des Serververbindungskanals.
- *server-address* ist der TCP/IP-Hostname des Servers.
- *port* ist die Nummer des TCP/IP-Ports, an dem der Server empfangsbereit ist.

Wenn Sie keine Portnummer angeben, verwendet IBM MQ die in der Datei qm.ini oder in der Clientkonfigurationsdatei angegebene Portnummer. Wenn in diesen Dateien kein Wert angegeben ist, verwendet IBM MQ die Portnummer, die in der Datei mit den TCP/IP-Services für den Servicenamen MQSeries definiert ist. Wenn es in der Servicedatei keinen Eintrag MQSeries gibt, wird der Standardwert 1414 verwendet. Wichtig ist, dass der Client und das Empfangsprogramm des Servers dieselbe Portnummer verwenden.

#### **Nächste Schritte**

Testen Sie mithilfe der Beispielprogramme die Kommunikation zwischen Client und Server (weitere Infor-mationen erhalten Sie im Abschnitt ["Kommunikation zwischen einem Client und einem Server unter AIX](#page-62-0) [testen" auf Seite 63](#page-62-0)).

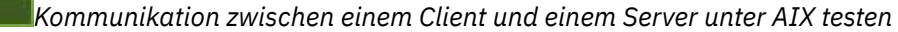

<span id="page-62-0"></span>Stellen Sie auf der IBM MQ MQI client-Workstation mit dem Beispielprogramm amqsputc eine Nachricht in die Warteschlange auf der Server-Workstation. Holen Sie die Nachricht danach mithilfe des Beispielprogramms amqsgetc wieder aus der Warteschlange zurück auf den Client.

### **Vorbereitende Schritte**

Führen Sie die Schritte in den vorherigen Themen dieses Abschnitts aus:

- Richten Sie einen Warteschlangenmanager, Kanäle und eine Warteschlange ein.
- Öffnen Sie ein Befehlsfenster.
- Setzen Sie die Systemumgebungsvariablen.

### **Informationen zu diesem Vorgang**

Beachten Sie, dass bei IBM MQ-Objektdefinitionen die Groß-/Kleinschreibung beachtet werden muss. Text, den Sie als WebSphere MQ-Scriptbefehl in Kleinbuchstaben eingeben, wird automatisch in Großbuchstaben umgewandelt, es sei denn, er wird in einfache Anführungszeichen gesetzt. Geben Sie die Beispiele genau so ein, wie sie hier angegeben werden.

### **Vorgehensweise**

1. Wechseln Sie in das Verzeichnis *MQ\_INSTALLATION\_PATH*/samp/bin directory, das die Beispielprogramme enthält.

*MQ\_INSTALLATION\_PATH* stellt das übergeordnete Verzeichnis dar, in dem IBM MQ installiert ist.

2. Sie müssen bestimmte Umgebungsvariablen festlegen, damit die Installation in der aktuellen Shell verwendet werden kann. Geben Sie dazu den folgenden Befehl ein:

. *MQ\_INSTALLATION\_PATH*/bin/setmqenv -s

Dabei ist *MQ\_INSTALLATION\_PATH* das Verzeichnis, in dem IBM MQ installiert ist.

3. Starten Sie das PUT-Programm für QUEUE1 auf QUEUE.MANAGER.1 mit folgendem Befehl:

./amqsputc QUEUE1 QUEUE.MANAGER.1

Wurde der Befehl erfolgreich ausgeführt, werden folgend Nachrichten angezeigt:

Beispiel AMQSPUT0 gestartet, Zielwarteschlange ist QUEUE1

**Tipp:** Möglicherweise wird der Fehler MQRC\_NOT\_AUTHORIZED (2035) angezeigt. Bei der Erstellung eines Warteschlangenmanagers ist standardmäßig die Kanalauthentifizierung aktiviert. Die Kanalauthentifizierung verhindert, dass privilegierte Benutzer als IBM MQ MQI client auf einen Warteschlangenmanager zugreifen. Zur Überprüfung der Installation können Sie entweder die Benutzer-ID des Nachrichtenkanalagenten in einen nicht privilegierten Benutzer ändern oder die Kanalauthentifizierung inaktivieren. Führen Sie zur Inaktivierung der Kanalauthentifizierung folgenden WebSphere MQ-Scriptbefehl aus:

ALTER QMGR CHLAUTH(DISABLED)

Wenn Sie den Warteschlangenmanager nicht löschen, aktivieren Sie die Kanalauthentifizierung beim Abschluss des Tests erneut:

ALTER QMGR CHLAUTH(ENABLED)

4. Geben Sie einen Nachrichtentext ein, und drücken Sie dann zweimal die **Eingabetaste**.

Folgende Nachricht wird angezeigt:

Beispiel AMQSPUT0 beendet

Ihre Nachricht befindet sich nun in der Warteschlange auf dem Warteschlangenmanager des Servers.

5. Starten Sie das GET-Programm für QUEUE1 auf QUEUE.MANAGER.1 mit folgendem Befehl:

<span id="page-63-0"></span>./amqsgetc QUEUE1 QUEUE.MANAGER.1

Das Beispielprogramm wird gestartet, und die Nachricht wird angezeigt. Nach einer kurzen Pause von ca. 30 Sekunden wird das Beispielprogramm beendet, und die Eingabeaufforderung wird erneut angezeigt.

#### **Ergebnisse**

Sie haben nun die Clientinstallation erfolgreich überprüft.

### **Nächste Schritte**

1. Sie müssen verschiedene Umgebungsvariablen auf dem Server festlegen, damit die Installation in der aktuellen Shell verwendet werden kann. Geben Sie dazu den folgenden Befehl ein:

```
. MQ_INSTALLATION_PATH/bin/setmqenv -s
```
Dabei ist *MQ\_INSTALLATION\_PATH* das Verzeichnis, in dem IBM MQ installiert ist.

2. Stoppen Sie auf dem Server den Warteschlangenmanager, indem Sie folgenden Befehl eingeben:

endmqm QUEUE.MANAGER.1

3. Löschen Sie auf dem Server den Warteschlangenmanager, indem Sie folgenden Befehl eingeben:

dltmqm QUEUE.MANAGER.1

## **IBM MQ unter AIX deinstallieren oder ändern**

Unter AIX können Sie den IBM MQ-Server oder -Client mit dem System Management Interface Tool (SMIT) oder dem Befehl **installp** deinstallieren. Sie können eine Installation auch durch die Deinstallation einer Untergruppe der Dateigruppen ändern.

#### **Vorbereitende Schritte**

Wenn Aktualisierungen angewendet wurden, entfernen Sie sie, bevor Sie die Deinstallationsprozedur oder das Änderungsverfahren starten. Weitere Informationen finden Sie unter ["Zurücksetzen auf die vorherige](#page-324-0) [Wartungsstufe unter AIX" auf Seite 325.](#page-324-0)

**Wichtig:** Sie müssen alle Warteschlangenmanager von IBM MQ, andere Objekte und Anwendungen stoppen, bevor Sie mit dem Prozess zum Deinstallieren oder Ändern von IBM MQ beginnen.

### **Vorgehensweise**

- 1. Stoppen Sie alle IBM MQ-Anwendungen, die mit der Installation verknüpft sind, die Sie deinstallieren oder ändern, falls Sie dies noch nicht getan haben.
- 2. Beenden Sie bei einer Serverinstallation alle IBM MQ-Aktivitäten, die mit der Installation verknüpft sind, die deinstalliert oder geändert werden soll:
	- a) Melden Sie sich als Benutzer in der Gruppe mqm an.
	- b) Richten Sie Ihre Umgebung so ein, dass mit der zu deinstallierenden bzw. zu ändernden Installation gearbeitet wird. Geben Sie den folgenden Befehl ein:

. *MQ\_INSTALLATION\_PATH*/bin/setmqenv

Dabei ist *MO\_INSTALLATION\_PATH* das Verzeichnis, in dem IBM MQ installiert ist.

c) Zeigen Sie den Status aller Warteschlangenmanager auf dem System an. Geben Sie den folgenden Befehl ein:

dspmq -o installation

d) Stoppen Sie alle aktiven Warteschlangenmanager, die der zu deinstallierenden bzw. zu ändernden Installation zugeordnet sind. Geben Sie für jeden Warteschlangenmanager folgenden Befehl ein:

endmqm *QMgrName*

e) Stoppen Sie alle Empfangsprogramme, die den Warteschlangenmanagern zugeordnet sind. Geben Sie für jeden Warteschlangenmanager folgenden Befehl ein:

endmqlsr -m *QMgrName*

- 3. Melden Sie sich als Root an.
- 4. Deinstallieren oder ändern Sie IBM MQ mit Hilfe von **installp** oder **smit**. Wurde IBM MQ in einem benutzerdefinierten Verzeichnis installiert, muss der Befehl **installp** verwendet werden.
	- Geben Sie einen der folgenden Befehle ein, um IBM MQ unter Verwendung von **installp** zu deinstallieren oder zu ändern:
		- Gehen Sie wie folgt vor, um eine Installation an der Standardposition /usr/mqm zu deinstallieren:

```
installp -u mqm
```
– Gehen Sie wie folgt vor, um eine Installation in einem benutzerdefinierten Verzeichnis zu deinstallieren:

installp -R *usil* -u mqm

Dabei ist *USIL-Verzeichnis* der Pfad des benutzerdefinierten Installationsverzeichnisses (User Specified Installation Location; USIL), das bei der Installation des Produkts angegeben wurde.

– Gehen Sie wie folgt vor, um eine Installation in einem benutzerdefinierten Verzeichnis zu ändern:

installp -R *usil* -u *list of file sets*

Dabei ist *USIL-Verzeichnis* der Pfad des benutzerdefinierten Installationsverzeichnisses (User Specified Installation Location; USIL), das bei der Installation des Produkts angegeben wurde.

- Führen Sie die folgenden Schritte aus, um IBM MQ unter Verwendung von **smit** zu deinstallieren oder zu ändern:
	- a. Rufen Sie das erforderliche **smit**-Fenster auf, indem Sie nacheinander die folgenden Optionen auswählen:

```
Software Installation and Maintenance
Software Maintenance and Utilities
Remove Installed Software
```
- b. Listen Sie die Software im Feld **SOFTWARE-Name** auf:
	- i) Geben Sie . ein
	- ii) Drücken Sie **F4**.
- c. Wählen Sie in der Liste die Dateigruppen aus, die deinstalliert werden sollen (diese beginnen mit 'mqm'):
	- Wählen Sie für eine vollständige Deinstallation alle Dateigruppen aus.
	- Um die Installation zu ändern, wählen Sie eine Teilmenge der Dateigruppen aus.

Drücken Sie nach der Auswahl der Dateigruppen die **Eingabetaste**. An dieser Stelle haben Sie die Möglichkeit, eine Vorschau anzuzeigen. Behalten Sie den Standardwert **Ja** für die Option bei, wenn Sie eine Voranzeige der zu deinstallierenden Dateigruppen aufrufen möchten, oder wählen Sie **Nein** aus, wenn keine Vorschau dieser Dateigruppen angezeigt werden soll.

d. Drücken Sie in der Anzeige **Installierte Software entfernen** die **Eingabetaste**; wenn Sie gefragt werden, ob Sie sich sicher sind, drücken Sie erneut die **Eingabetaste**.

## **Ergebnisse**

Nach der Deinstallation befinden sich bestimmte Dateien nach wie vor in den Verzeichnisstrukturen /var/mqm und /etc/opt/mqm. Diese Dateien enthalten Benutzerdaten und bleiben gespeichert, damit die Daten von nachfolgenden Installationen wiederverwendet werden können. Die meisten der verbleibenden Dateien enthalten Text (zum Beispiel INI-Dateien, Fehlerprotokolle und FDC-Dateien). Die Verzeichnisstruktur /var/mqm/shared enthält Dateien, die von mehreren Installationen gemeinsam verwendet werden. Dazu gehören unter anderem die ausführbaren gemeinsam genutzten Bibliotheken libmqzsd.a und libmqzsd\_r.a.

## **Nächste Schritte**

- Nach einer erfolgreichen Deinstallation können Sie alle Dateien und Verzeichnisse im Verzeichnis /usr/mqm unterhalb des im Deinstallationsbefehl **installp** angegebenen USIL-Verzeichnisses löschen.
- Mit dem Befehl **lslpp** können Sie feststellen, ob weitere Produkte im USIL-Verzeichnis installiert sind. Ist dies nicht der Fall und soll dieses Verzeichnis künftig nicht mehr verwendet werden, können Sie das USIL mit dem Befehl **rmusil** löschen.
- Sind auf dem System keine weiteren IBM MQ-Installationen mehr vorhanden und soll das Produkt auch nicht erneut installiert oder migriert werden, können Sie die Verzeichnisstrukturen /var/mqm und /etc/opt/mqm einschließlich der Dateien libmqzsd.a und libmqzsd\_r.a löschen. Durch das Löschen dieser Verzeichnisse werden alle Warteschlangenmanager und die ihnen zugehörigen Daten vernichtet.
- Sie können Installationen nach der Deinstallation von IBM MQ optional mithilfe der aufgelisteten Befehle aus der -Installationskonfigurationsdatei mqinst.ini entfernen.

**Anmerkung:** Wenn Sie keine andere Version von IBM MQinstallieren möchten, können Sie die vorhandenen Installationen mit dem Befehl **dltmqinst** löschen. Wenn Sie IBM MQ an derselben Position installieren, wird der alte Installationsname angewendet.

# **IBM MQ unter IBM i installieren und deinstallieren**

In diesem Abschnitt finden Sie eine Auflistung der Installationstasks, die der Installation von IBM MQ auf IBM i-Systemen zugeordnet sind.

### **Informationen zu diesem Vorgang**

Führen Sie zur Vorbereitung der Installation und zur Installation der IBM MQ-Komponenten die folgenden Aufgaben aus.

Informationen zur Deinstallation von IBM MQ finden Sie im Abschnitt ["IBM MQ for IBM i Deinstallieren"](#page-94-0) [auf Seite 95.](#page-94-0)

Wenn Produktkorrekturen oder -aktualisierungen verfügbar gemacht werden, lesen Sie den Abschnitt ["Aktualisierung für IBM MQ durchführen" auf Seite 320](#page-319-0).

### **Vorgehensweise**

1. Überprüfen Sie die Systemvoraussetzungen.

Weitere Informationen finden Sie unter ["Hardware- und Softwarevoraussetzungen auf IBM i-Syste](#page-67-0)[men" auf Seite 68.](#page-67-0)

- 2. Planen Sie Ihre Installation.
	- Als Teil des Planungsprozesses müssen Sie wählen, welche Komponenten installiert werden und wo deren Installation erfolgt. Weitere Informationen finden Sie unter ["IBM MQ-Komponenten für IBM i"](#page-66-0) [auf Seite 67](#page-66-0).
	- Außerdem müssen Sie einige plattformspezifische Festlegungen treffen. Weitere Informationen fin-den Sie unter ["Installation von IBM MQ unter IBM i planen" auf Seite 69.](#page-68-0)
- <span id="page-66-0"></span>3. Bereiten Sie Ihr System für die Installation von IBM MQ vor. Weitere Informationen finden Sie unter ["System unter IBM i vorbereiten" auf Seite 69.](#page-68-0)
- 4. Installieren Sie den IBM MQ-Server.

Weitere Informationen finden Sie unter ["IBM MQ-Server unter IBM i installieren" auf Seite 71.](#page-70-0)

- 5. Optional: Installieren Sie einen IBM MQ-Client.
- Weitere Informationen finden Sie unter ["IBM MQ-Client unter IBM i installieren" auf Seite 85](#page-84-0).
- 6. Überprüfen Sie Ihre Installation. Weitere Informationen finden Sie unter ["IBM MQ-Installation unter](#page-90-0) [IBM i überprüfen" auf Seite 91.](#page-90-0)

## **IBM MQ-Komponenten für IBM i**

Die IBM MQ-Komponenten, die für IBM i verfügbar sind.

**Wichtig:** Details zu den Installationsberechtigungen für jeden Kauf von IBM MQ finden Sie unter IBM MQ -Lizenzinformationen.

Es handelt sich um folgende Komponenten:

#### **Server (Basis)**

Unterstützung für die Erstellung und Unterstützung eigener Anwendungen. Dies schließt die Laufzeitkomponente ein, die Unterstützung für externe Anwendungen bereitstellt. Ebenfalls eingeschlossen ist die Unterstützung für Clientverbindungen von IBM MQ-Installationen auf anderen Computern.

#### **Beispielcodes (Option 1)**

Dies sind Beispielanwendungsprogramme. Die Quelle wird in der Bibliothek QMQMSAMP bereitgestellt und ausführbare Dateien werden in der Bibliothek QMQM bereitgestellt.

#### **AMS (Option 2)**

Die AMS-Komponente.

#### **IBM MQ Console und REST-API (Option 3)**

Erweitert die bestehenden Funktionen um die HTTP-basierte Verwaltung für IBM MQ über die REST API und die IBM MQ Console.

Um diese Funktion verwenden zu können, müssen Sie die folgenden Voraussetzungen installieren:

- 5724L26 IBM MQ Java Messaging und Web-Services
- 5770JV1 Java SE 8

#### **Komponenten von Managed File Transfer (MFT)**

#### **\*BASE**

Unterstützung für die Erstellung und Unterstützung eigener MFT-Anwendungen. Ebenfalls eingeschlossen ist die Unterstützung für Clientverbindungen von IBM MQ-MFT-Installationen auf anderen Computern.

**2**

Toolunterstützung

**3**

Agent

**4**

Services

Sie müssen zuerst \*BASE installieren, da die übrigen drei Optionen von \*BASE abhängen. Beachten Sie, dass für die Option 4 die Installation der Option 3 Voraussetzung ist.

#### **Zugehörige Konzepte**

"Komponenten und Funktionen von IBM MO" auf Seite 6 Sie können die erforderlichen Komponenten oder Features bei der Installation von IBM MQ auswählen.

## <span id="page-67-0"></span>**Hardware- und Softwarevoraussetzungen auf IBM i-Systemen**

Überprüfen Sie, ob die Serverumgebung die Voraussetzungen für die Installation von IBM MQ for IBM i erfüllt.

Vor der Installation müssen Sie überprüfen, ob Ihr System die auf der Seite mit den Softwarevoraussetzungen für IBM MQ beschriebenen Hardware- und Softwarevoraussetzungen erfüllt. Siehe [Systemvoraus](https://www.ibm.com/support/pages/system-requirements-ibm-mq)[setzungen für IBM MQ.](https://www.ibm.com/support/pages/system-requirements-ibm-mq)

### **Speicherbedarf für einen IBM MQ-Server**

Der Speicherbedarf für IBM i ist davon abhängig, welche Komponenten Sie installieren und wie viel Arbeitsspeicher Sie benötigen. Der Speicherbedarf hängt auch von der Anzahl der von Ihnen verwendeten Warteschlangen sowie der Anzahl und dem Umfang der Nachrichten in den Warteschlangen ab und davon, ob die Nachrichten permanent in den Warteschlangen gespeichert werden. Darüber hinaus benötigen Sie ausreichend Speicherplatz auf Diskette, Band oder anderen Datenträgern für Archivierungszwecke. Weitere Informationen finden Sie unter [Systemvoraussetzungen für IBM MQ.](https://www.ibm.com/support/pages/system-requirements-ibm-mq)

Außerdem benötigen Sie Plattenspeicher für folgende Komponenten:

- Softwarevoraussetzungen
- Zusatzsoftware
- Ihre Anwendungsprogramme

### **Softwarevoraussetzungen installieren**

Wählen Sie zum Installieren der vorausgesetzten Software, die im Installationsimage des IBM MQ -Servers bereitgestellt wird, eine der folgenden Optionen aus:

- Navigieren Sie zum Stammverzeichnis des Serverinstallationsimage und doppelklicken Sie anschließend auf setup.exe. Das Launchpad für die IBM MQ-Installation wird angezeigt. Klicken Sie in diesem Fenster auf die Option **Softwarevoraussetzungen** . Verwenden Sie diese Option, um zu überprüfen, welche vorausgesetzte Software bereits installiert ist, und installieren Sie anschließend fehlende Software.
- Navigieren Sie zum Ordner Prereqs des Serverinstallationsimage. Wählen Sie den Ordner für die zu installierende Softwarekomponente aus, und starten Sie anschließend das Installationsprogramm.

### **Vorausgesetzte vorläufige Programmkorrekturen für die Unterstützung von mehreren Zertifikaten**

Sie müssen sich nicht auf nur ein einzelnes Zertifikat für TLS-Kanäle beschränken. Wenn Sie auf IBM i-Plattformen mehrere Zertifikate verwenden möchten, installieren Sie die folgenden vorläufigen Programmkorrekturen:

[MF57749](https://www.ibm.com/systems/electronic/support/a_dir/as4ptf.nsf/ALLPTFS/MF57749) [MF57889](https://www.ibm.com/systems/electronic/support/a_dir/as4ptf.nsf/ALLPTFS/MF57889) [SI52214](https://www.ibm.com/systems/electronic/support/a_dir/as4ptf.nsf/ALLPTFS/SI52214) [MF58003](https://www.ibm.com/systems/electronic/support/a_dir/as4ptf.nsf/ALLPTFS/MF58003)

Im Abschnitt Digitale Zertifikatsbezeichnungen - Anforderungen finden Sie Details zur Auswahl von Zertifikaten unter Verwendung von Zertifikatsbezeichnungen.

#### **Zugehörige Konzepte**

["Lizenzvoraussetzungen" auf Seite 8](#page-7-0)

Sie müssen für Ihre Installation genügend Lizenzen erwerben. Die Details der Lizenzvereinbarung werden bei der Installation auf Ihrem System gespeichert. Sie können sie also jederzeit einsehen. IBM MQ unterstützt IBM License Metric Tool (ILMT).

["Informationen zu Produktanforderungen und zum Support" auf Seite 9](#page-8-0)

<span id="page-68-0"></span>Vor der Installation von IBM MQ müssen Sie die neuesten Informationen und Systemanforderungen überprüfen.

#### IBM i **Installation von IBM MQ unter IBM i planen**

Vor der Installation von IBM MQ unter IBM i müssen Sie wählen. welche Komponenten installiert werden und wo deren Installation erfolgt. Außerdem müssen Sie einige plattformspezifische Festlegungen treffen.

### **Informationen zu diesem Vorgang**

In den folgenden Schritten finden Sie Links zu weiteren Informationen, die Sie bei der Planung Ihrer Installation von IBM MQ unter IBM i unterstützen.

### **Vorgehensweise**

- 1. Stellen Sie als Teil der Planungsaktivität außerdem sicher, dass Sie die Informationen zu Hardwareund Softwareanforderungen für die Plattform überprüfen, auf der Sie IBM MQ installieren möchten. Weitere Informationen finden Sie unter ["Hardware- und Softwarevoraussetzungen auf IBM i-Syste](#page-67-0)[men" auf Seite 68.](#page-67-0)
- 2. Wählen Sie aus, welche IBM MQ-Komponenten und -Funktionen installiert werden sollen.

Siehe ["Komponenten und Funktionen von IBM MQ" auf Seite 6](#page-5-0) und ["Adressen von für den Download](#page-9-0) [verfügbaren Installationsimages" auf Seite 10.](#page-9-0)

**Wichtig:** Stellen Sie sicher, dass Ihr Unternehmen die richtige Lizenz (oder richtigen Lizenzen) für die Komponenten besitzt, die Sie installieren wollen. Weitere Informationen finden Sie in den Abschnitten ["Lizenzvoraussetzungen" auf Seite 8](#page-7-0) und IBM MQ-Lizenzinformationen.

#### **IBM i System unter IBM i vorbereiten**

Auf IBM i-Systemen müssen Sie möglicherweise mehrere Tasks abschließen, bevor Sie IBM MQ installieren können. Je nachdem, welche Installationspläne Sie haben, sind möglicherweise auch noch andere Tasks auszuführen.

### **Informationen zu diesem Vorgang**

Die Tasks, die Sie ausführen, um Ihre Systeme auf die Installation vorzubereiten, sind hier aufgeführt. Schließen Sie die entsprechenden Tasks für Ihre Plattform vor der Installation ab.

### **Vorgehensweise**

Konfigurieren Sie alle weiteren Einstellungen, die für Ihr IBM i-System erforderlich sind.

Weitere Informationen finden Sie unter ["Betriebssystem unter IBM i konfigurieren und optimieren" auf](#page-69-0) [Seite 70](#page-69-0).

### **Nächste Schritte**

Nachdem Sie die Aufgaben zur Vorbereitung des Systems ausgeführt haben, können Sie mit der Installa-tion von IBM MO beginnen. Informationen zur Installation eines Servers finden Sie im Abschnitt ["IBM](#page-70-0) [MQ-Server unter IBM i installieren" auf Seite 71.](#page-70-0) Informationen zur Installation eines Clients finden Sie im Abschnitt ["IBM MQ-Client unter IBM i installieren" auf Seite 85.](#page-84-0)

#### **Zugehörige Tasks**

#### Planung

["Wartung und Migration von IBM MQ" auf Seite 317](#page-316-0)

Wartung, Upgrade und Migration haben für IBM MQ drei unterschiedliche Bedeutungen. Die Definitionen werden in diesem Abschnitt beschrieben. In den folgenden Abschnitten finden Sie Informationen zu den unterschiedlichen Konzepten, die der Migration zugeordnet sind, sowie die verschiedenen erforderlichen Tasks, die möglicherweise plattformspezifisch sind.

#### <span id="page-69-0"></span>["Aktualisierung für IBM MQ durchführen" auf Seite 320](#page-319-0)

Bei der Wartung handelt es sich um die Ausführung einer reversiblen Programmkorrektur. Alle Änderungen an den Warteschlangenmanagerdaten sind mit der vorherigen Codeversion kompatibel.

### *Betriebssystem unter IBM i konfigurieren und optimieren*

Vor der Installation von IBM MQ for IBM i müssen mehrere Systemwerte unter Verwendung des Befehls DSPSYSVAL überprüft werden. Falls erforderlich, setzen Sie die Werte mit dem Befehl 'CHGSYSVAL' zurück.

Überprüfen Sie die folgenden Werte und ändern Sie diese gegebenenfalls:

#### **QCCSID**

Jede Nachricht hat eine CCSID (Coded-Character Set Identifier; ID des codierten Zeichensatzes) in ihrem Header. Der CCSID-Tag identifiziert die Codepage und den Zeichensatz der Quelle.

Ein Warteschlangenmanager erhält seine CCSID von dem Job, der sie erstellt hat. Wenn die CCSID des Jobs kein gültiger Wert im Bereich 1 bis 65534 ist, verwendet der Warteschlangenmanager stattdessen den CCSID-Standardwert (65535). Sie können die vom IBM MQ-Warteschlangenmanager verwendete CCSID unter Verwendung des Befehlszeilenbefehls **CHGMQM** ändern.

**Anmerkung:** Die CCSID muss entweder Einzelbytezeichen oder gemischte Zeichen (d. h. Einzel- und Doppelbytezeichen) enthalten. Es dürfen nicht nur Doppelbytezeichen enthalten sein.

#### **QSYSLIBL**

Stellen Sie sicher, dass QSYS2 in die Liste der Bibliotheken aufgenommen wird, aus denen sich der Systemteil der Bibliotheksliste zusammensetzt. IBM MQ verwendet in dieser Bibliothek enthaltene Programme für die Datenkonvertierung und Kommunikation mit SNA LU 6.2.

**Anmerkung:** QMQM sollte weder im Systemteil noch im Benutzerteil der Bibliotheksliste enthalten sein.

#### **QALWOBJRST**

Stellen Sie sicher, dass vor der Installation von MQ der Systemwert 'QALWOBJRST' auf '\*ALL' oder '\*ALWPGMADP' gesetzt wird. Wird der Wert auf '\*NONE' gesetzt, schlägt die Installation fehl.

Setzen Sie 'QALWOBJRST' nach der Installation auf seinen ursprünglichen Wert zurück, um die Systemsicherheit zu gewährleisten.

#### **QSHRMEMCTL**

Stellen Sie sicher, dass der Systemwert 'QSHRMEMCTL' auf '1' (Zulässig) gesetzt wird.

Ein Wert von 1 wird in Umgebungen verwendet, in denen Programme Verweise in verschiedenen Jobs gemeinsam nutzen können.

IBM MQ benötigt diese Einstellung, um die gemeinsam genutzten Speicher-APIs 'shmat' und 'shmget' zu verwenden und die Zeiger in verschiedenen Jobs zu nutzen.

Ist dieser Wert nicht richtig, schlagen sowohl die Initialisierung von IBM MQ mit dem Systemrückkehrcode '3401' (Berechtigung verweigert) als auch die Befehle 'CRTMQM', 'STRMQM', 'ENDMQM', 'TRCMQM' fehl.

#### **QFRCCVNRST**

Stellen Sie sicher, dass der Systemwert 'QFRCCVNRST' vor der Installation von MQ auf '0' (Alle Objekte ohne Konvertierung wiederherstellen) oder '1' (Objekte mit Gültigkeitsfehlern werden konvertiert) gesetzt wird. Ist dies nicht der Fall, schlägt die Installation fehl.

#### **QMLTTHDACN**

Geben Sie optional einen Wert an, um die Generierung von Nachrichten in Jobprotokollen zu steuern. Setzen Sie 'QMLTTHDACN' auf '2', um Nachrichten in einem Jobprotokoll zu generieren, oder auf '1', damit keine Nachrichten generiert werden. Die Nachricht 'CPD000D' ist beispielsweise eine Informationsnachricht, die generiert wird, wenn von einer Multithread-Anwendung ein Befehl ausgegeben wird, der nicht threadsicher ist. Wird 'QMLTTHDACN' auf '1' gesetzt, wird diese Nachricht nicht generiert.

#### **Zugehörige Konzepte**

["Hardware- und Softwarevoraussetzungen auf IBM i-Systemen" auf Seite 68](#page-67-0)

<span id="page-70-0"></span>Überprüfen Sie, ob die Serverumgebung die Voraussetzungen für die Installation von IBM MQ for IBM i erfüllt.

#### ["Lizenzvoraussetzungen" auf Seite 8](#page-7-0)

Sie müssen für Ihre Installation genügend Lizenzen erwerben. Die Details der Lizenzvereinbarung werden bei der Installation auf Ihrem System gespeichert. Sie können sie also jederzeit einsehen. IBM MQ unterstützt IBM License Metric Tool (ILMT).

#### **Zugehörige Tasks**

"IBM MQ-Server unter IBM i installieren" auf Seite 71

Sie installieren IBM MQ for IBM i, indem Sie den IBM MQ-Server in seiner Primärsprache installieren, Beispiele installieren und zusätzliche Sprachen installieren.

## **IBM MQ-Server unter IBM i installieren**

Sie installieren IBM MQ for IBM i, indem Sie den IBM MQ-Server in seiner Primärsprache installieren, Beispiele installieren und zusätzliche Sprachen installieren.

### **Vorbereitende Schritte**

**Anmerkung:** Die Installation der neuesten Version von IBM MQ umfasst auch die Clientfunktionalität. Installieren Sie nur den Standalone-Client, wenn Sie die Serverfunktionalität nicht benötigen.

Sie haben die Planung der Installation abgeschlossen, das eImageder Installation heruntergeladen und die Systemwerte festgelegt. Siehe ["Betriebssystem unter IBM i konfigurieren und optimieren" auf Seite](#page-69-0) [70.](#page-69-0)

Eine vollständige Liste der installierbaren IBM MQ-Services und -Komponenten für IBM i-Systeme finden Sie im Abschnitt Installierbare Services und Komponenten für IBM i.

### **Informationen zu diesem Vorgang**

Hier finden Sie eine Beschreibung der Installation des IBM MQ-Basisservers in seiner Primärsprache, der Installation der Beispiele und der Installation der landessprachlichen Versionen, die in verschiedenen Landessprachen zur Verfügung stehen.

In jeder Partition des Servers kann jeweils nur eine Instanz von IBM MQ for IBM i installiert werden.

### **Vorgehensweise**

- 1. Melden Sie sich beim System mit einem Benutzerprofil an, das über die Sonderberechtigung \*AL-LOBJ verfügt, zum Beispiel QSECOFR.
- 2. Installieren Sie das IBM MQ for IBM i-Basisprodukt und die Primärsprache.

RSTLICPGM **LICPGM** (5724H72) **DEV** (*installation device*) **OPTION** (\*BASE) **OUTPUT** (\*PRINT)

Dabei lauten die Parameter von RSTLICPGM wie folgt:

#### **LICPGM(5724H72)**

Die Produkt-ID für IBM i.

#### **DEV(***Installationseinheit***)**

Die Einheit, von der das Produkt geladen werden soll; dies ist für gewöhnlich ein optisches Laufwerk wie beispielsweise OPT01.

#### **OPTION (\*BASE)**

Installieren Sie das IBM MQ for IBM i-Basisprodukt.

#### **Nicht angegebene Parameter**

Nicht angegebene Parameter, wie z. B. **RSTOBJ** (\*ALL), werden auf Standardwerte zurückgesetzt. Der Befehl installiert sowohl IBM MQ als auch die Dateien mit sprachabhängigen Anweisungen für die Primärsprache Ihres Systems. Wenn Sie weitere Sprachen installieren möchten, lesen Sie die Beschreibung des Schritts 4.

3. Optional: Installieren Sie die Beispiele mit folgendem Befehl:

RSTLICPGM **LICPGM** (5724H72) **DEV** (*installation device*) **OPTION** (1) **OUTPUT** (\*PRINT)

Dabei lauten die Parameter von RSTLICPGM wie folgt:

#### **LICPGM (5724H72)**

Die Produkt-ID für IBM i.

#### **DEV(***Installationseinheit***)**

Die Einheit, von der das Produkt geladen werden soll; dies ist für gewöhnlich ein optisches Laufwerk wie beispielsweise OPT01.

#### **OPTION (1)**

Installieren der Beispiele für IBM i.

#### **OUTPUT (\*PRINT)**

Die Ausgabe wird mit der Spoolausgabe des Jobs gedruckt.

4. Optional: Installieren Sie die AMS-Komponente mit folgendem Befehl:

RSTLICPGM **LICPGM** (5724H72) **DEV** (*installation device*) **OPTION** (2) **OUTPUT** (\*PRINT)

Dabei lauten die Parameter von RSTLICPGM wie folgt:

#### **LICPGM (5724H72)**

Die Produkt-ID für IBM i.

#### **DEV(***Installationseinheit***)**

Die Einheit, von der das Produkt geladen werden soll; dies ist für gewöhnlich ein optisches Laufwerk wie beispielsweise OPT01.

#### **OPTION (2)**

Installieren Sie AMS für IBM i.

#### **OUTPUT (\*PRINT)**

Die Ausgabe wird mit der Spoolausgabe des Jobs gedruckt.

5. Optional: Installieren Sie die WEB-Komponente mit folgendem Befehl:

RSTLICPGM **LICPGM** (5724H72) **DEV** (*installation device*) **OPTION** (3) **OUTPUT** (\*PRINT)

Dabei lauten die Parameter von RSTLICPGM wie folgt:

#### **LICPGM (5724H72)**

Die Produkt-ID für IBM i.

#### **DEV(***Installationseinheit***)**

Die Einheit, von der das Produkt geladen werden soll; dies ist für gewöhnlich ein optisches Laufwerk wie beispielsweise OPT01.

#### **OPTION (3)**

Installieren Sie die WEB-Komponente für IBM i.

#### **OUTPUT (\*PRINT)**

Die Ausgabe wird mit der Spoolausgabe des Jobs gedruckt.

**Anmerkung:** Um diese Funktion verwenden zu können, müssen Sie die folgenden Voraussetzungen installieren:

- 5724L26 IBM MQ Java Messaging und Web-Services
- 5770JV1 Java SE 8
- 6. Optional: Melden Sie sich für die Installation zusätzlicher Sprachen beim System mit einem Benutzerprofil an, das über die Sonderberechtigung \*ALLOBJ verfügt. Wählen Sie einen Sprachencode aus der Tabelle aus.
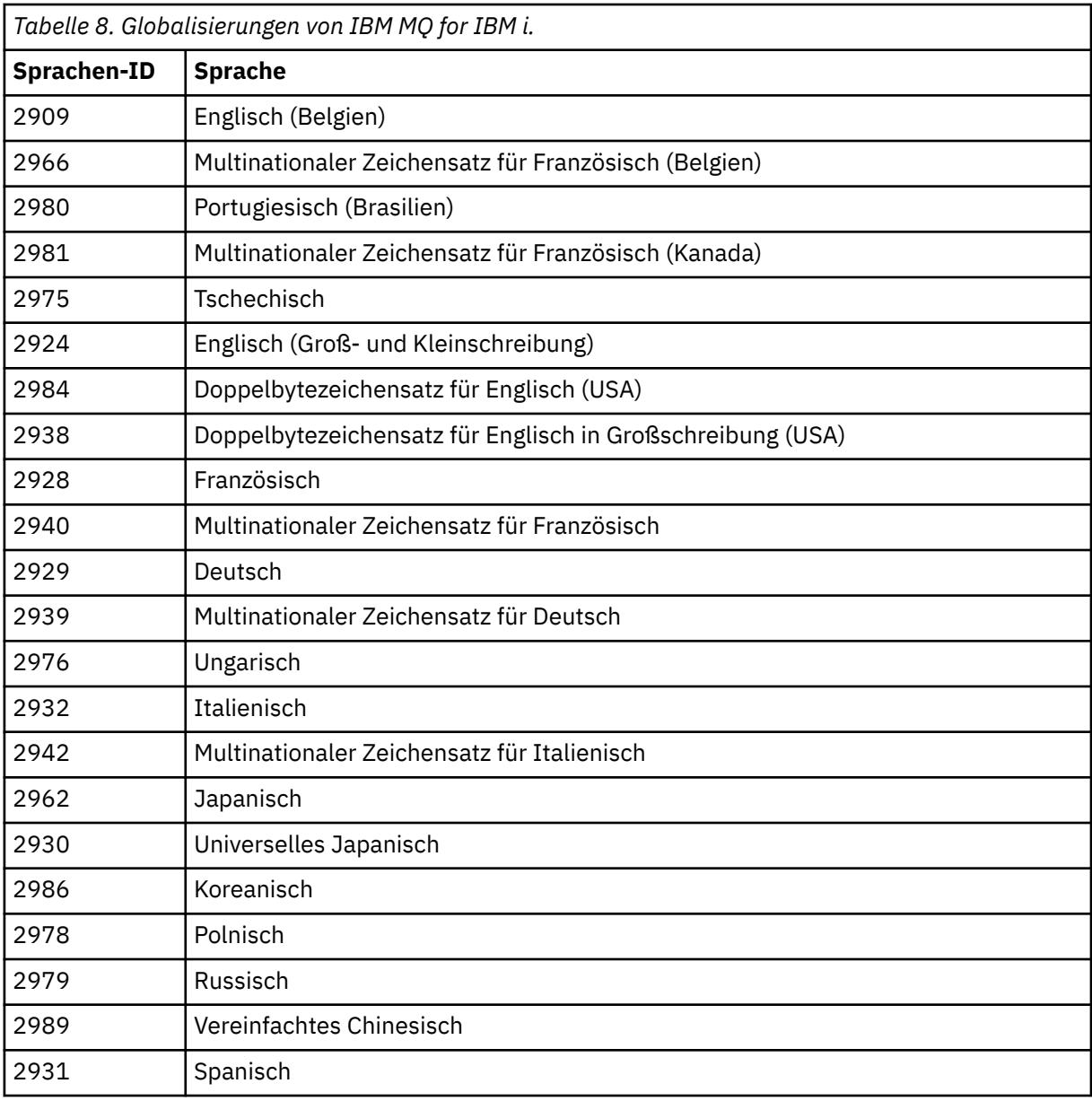

• Wenn Sie den japanischen Sprachen-Feature-Code 2962 installieren, vergewissern Sie sich, dass die ID des codierten Zeichensatzes des Jobs, mit dem das Produkt installiert wird, nicht auf 930 gesetzt ist, sondern auf 939. Dadurch werden Probleme im Zusammenhang mit unveränderlichen Kleinbuchstaben in der ID 930 des codierten Zeichensatzes vermieden.

CHGJOB CCSID(939)

• Wenn der Sprachen-Feature-Code nicht in der Tabelle enthalten ist, wurde das Produkt nicht in Ihre Sprache übersetzt. Sie müssen stattdessen einen der verfügbaren Sprachen-Feature-Codes wählen und diese Version installieren. Sie müssen die Systembibliotheksliste manuell dahingehend ändern, dass IBM MQ in diesem Sprachenlademodul verwendet wird.

CHGSYSLIBL LIB(QSYS2924)

Siehe auch *How a language of your choice is displayed for licensed programs* unter How a language is displayed for IBM i functions in der IBM i-Produktdokumentation.

• Wenn Sie den Doppelbytezeichensatz für Koreanisch verwenden und Ihre Terminalemulatoren für 24\*80-Sitzungen konfigurieren, werden Sie möglicherweise feststellen, dass EDTF die Zeichen

des Doppelbytezeichensatzes in MQ-Fehlerprotokollnachrichten, die sich über mehr als 80 Spalten erstrecken, falsch anzeigt. Um dies zu vermeiden, konfigurieren Sie Ihre Terminalemulatoren dahingehend, dass Sitzungen verwendet werden, die 132 Spalten anzeigen können. Beispiel: 27\*132.

• Geben Sie folgenden Befehl aus, um die entsprechende Sprachenkennung festzulegen:

```
RSTLICPGM LICPGM(5724H72) DEV( installation device ) RSTOBJ(*LNG) LNG( language ID )
```
Damit werden die Befehle, Nachrichtendatei und Anzeigengruppen in der für die Sprache relevanten QSYS-Bibliothek installieren. Die Bibliothek QSYS2928 wird beispielsweise für Französisch verwendet. Wenn diese QSYS29nn-Bibliothek nicht vorhanden ist, wird sie vom Befehl RSTLICPGM erstellt.

7. Wenn Sie sich vergewissern möchten, dass das Produkt ordnungsgemäß geladen wurde, geben Sie den Befehl zur Anzeige von Softwareressourcen (DSPSFWRSC) aus und prüfen Sie, ob das lizenzierte Programm 5724H72 aufgeführt wird. Wenn Sie das Basisprodukt und die optionalen Beispiele installiert haben, wird Folgendes angezeigt:

Resource<br>TD Option Feature Description 5724H72 \*BASE 5050 IBM MQ for IBM i 5724H72 \*BASE 2924 IBM MQ for IBM i 5724H72 1 5050 IBM MQ for IBM i - Samples

8. Drücken Sie während der Anzeige des Bildschirms für die Softwareressourcenanzeige die Funktionstaste F11, um die Bibliothek und Versionsnummer der installierten Produkte aufzurufen:

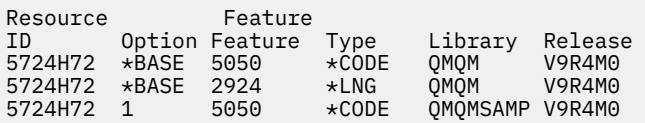

9. Wenn Sie weitere Sprachversionen installiert haben, werden außerdem Einträge für diese Versionen angezeigt. Wenn Sie beispielsweise die französische Version installiert haben, deren Sprachenkennung 2928 lautet, wird Folgendes angezeigt:

a)

Resource<br>TD Option Feature Description 5724H72 \*BASE 2928 IBM MQ for IBM i

b) und wenn Sie F11 drücken, wird Folgendes angezeigt:

Resource Feature ID Option Feature Type Library Release 5724H72 \*BASE 2928 \*LNG QSYS2928 V9R4M0

10. Mit dem Befehl DSPMQMVER können Sie genau prüfen, welche Version installiert ist. Für V9R4M0 wird Folgendes gemeldet:

Version: 9.3.0.0

11. Führen Sie die Tasks zum Installationsabschluss aus, mit denen Aktualisierungen und Programmbe-rechtigungen geprüft und das IBM MQ-Subsystem gestartet werden (siehe ["Nach der Installation von](#page-82-0) [IBM MQ unter IBM i auszuführende Tasks" auf Seite 83\)](#page-82-0).

### **Nächste Schritte**

Wenn Sie den Verlauf der Installation genauer überprüfen möchten, führen Sie mindestens eine der folgenden Tasks aus:

• Rufen Sie die Protokolldatei mit dem Befehl DSPJOBLOG auf.

• Rufen Sie die Spooldatei auf, die mit dem Befehl RSTLICPGM generiert wurde.

Wenn die Installation von IBM MQ fehlschlägt, lesen Sie den Abschnitt ["Installationsfehler unter IBM i](#page-83-0) [beheben" auf Seite 84](#page-83-0).

### **Zugehörige Konzepte**

["IBM MQ for IBM i Deinstallieren" auf Seite 95](#page-94-0) Es gibt zwei Methoden zur Deinstallation von IBM MQ for IBM i.

# *IBM MQ-Server unbeaufsichtigt unter IBM i installieren*

Eine nicht interaktive Installation von IBM MQ können Sie mithilfe des Befehls CALL PGM(QSYS/QLPA-CAGR) ausführen. Eine nicht interaktive Installation wird auch als unbeaufsichtigte oder automatische Installation bezeichnet.

### **Vorbereitende Schritte**

Stellen Sie vor Beginn der Installation sicher, dass Ihr System, wie im Abschnitt ["System unter IBM i](#page-68-0) [vorbereiten" auf Seite 69](#page-68-0) beschrieben, vorbereitet ist.

### **Informationen zu diesem Vorgang**

In diesem Abschnitt wird die nicht interaktive Installation eines Servers beschrieben.

## **Vorgehensweise**

1. Stimmen Sie vorab den Lizenzbedingungen für die Basis zu, indem Sie folgenden Befehl ausführen:

CALL **PGM** ( QSYS/QLPACAGR) **PARM** ('5724H72' 'V9R2M0' '0000' 0)

Dabei lauten die Parameter von **PARM**

### **5724H72**

Die Produkt-ID für IBM i.

### **V9R4M0**

Version, Release- und Modifikationsstufe

### **0000**

Auswahlnummer für das IBM MQ-Produkt

**0**

Nicht verwendete Fehlerstruktur

2. Stimmen Sie optional vorab den Lizenzbedingungen für die Beispielprogramme zu, indem Sie folgenden Befehl ausführen:

CALL **PGM** (QSYS/QLPACAGR) **PARM** ('5724H72' 'V9R2M0' '0001' 0)

Dabei lauten die Parameter von **PARM**

### **5724H72**

Die Produkt-ID für IBM i.

### **V9R4M0**

Version, Release- und Modifikationsstufe

### **0001**

Auswahlnummer für das IBM MQ-Produkt

**0**

Nicht verwendete Fehlerstruktur

3. Installieren Sie das IBM MQ for IBM i-Basisprodukt und die Primärsprache.

RSTLICPGM **LICPGM** (5724H72) **DEV** (*installation device*) **OPTION** (\*BASE) **OUTPUT** (\*PRINT)

Dabei lauten die Parameter von RSTLICPGM wie folgt:

#### **LICPGM(5724H72)**

Die Produkt-ID für IBM i.

#### **DEV(***Installationseinheit***)**

Die Einheit, von der das Produkt geladen werden soll; dies ist für gewöhnlich ein optisches Laufwerk wie beispielsweise OPT01.

### **OPTION (\*BASE)**

Installieren Sie das IBM MQ for IBM i-Basisprodukt.

#### **Nicht angegebene Parameter**

Nicht angegebene Parameter, wie z. B. **RSTOBJ** (\*ALL), werden auf Standardwerte zurückgesetzt. Der Befehl installiert sowohl IBM MQ als auch die Dateien mit sprachabhängigen Anweisungen für die Primärsprache Ihres Systems. Wenn Sie weitere Sprachen installieren möchten, lesen Sie die Beschreibung des Schritts 4.

4. Optional: Installieren Sie die Beispiele mit folgendem Befehl:

RSTLICPGM **LICPGM** (5724H72) **DEV** (*installation device*) **OPTION** (1) **OUTPUT** (\*PRINT)

Dabei lauten die Parameter von RSTLICPGM wie folgt:

#### **LICPGM (5724H72)**

Die Produkt-ID für IBM i.

#### **DEV(***Installationseinheit***)**

Die Einheit, von der das Produkt geladen werden soll; dies ist für gewöhnlich ein optisches Laufwerk wie beispielsweise OPT01.

#### **OPTION (1)**

Installieren der Beispiele für IBM i.

### **OUTPUT (\*PRINT)**

Die Ausgabe wird mit der Spoolausgabe des Jobs gedruckt.

5. Optional: Melden Sie sich für die Installation zusätzlicher Sprachen beim System mit einem Benutzerprofil an, das über die Sonderberechtigung \*ALLOBJ verfügt. Wählen Sie einen Sprachencode aus der Tabelle aus.

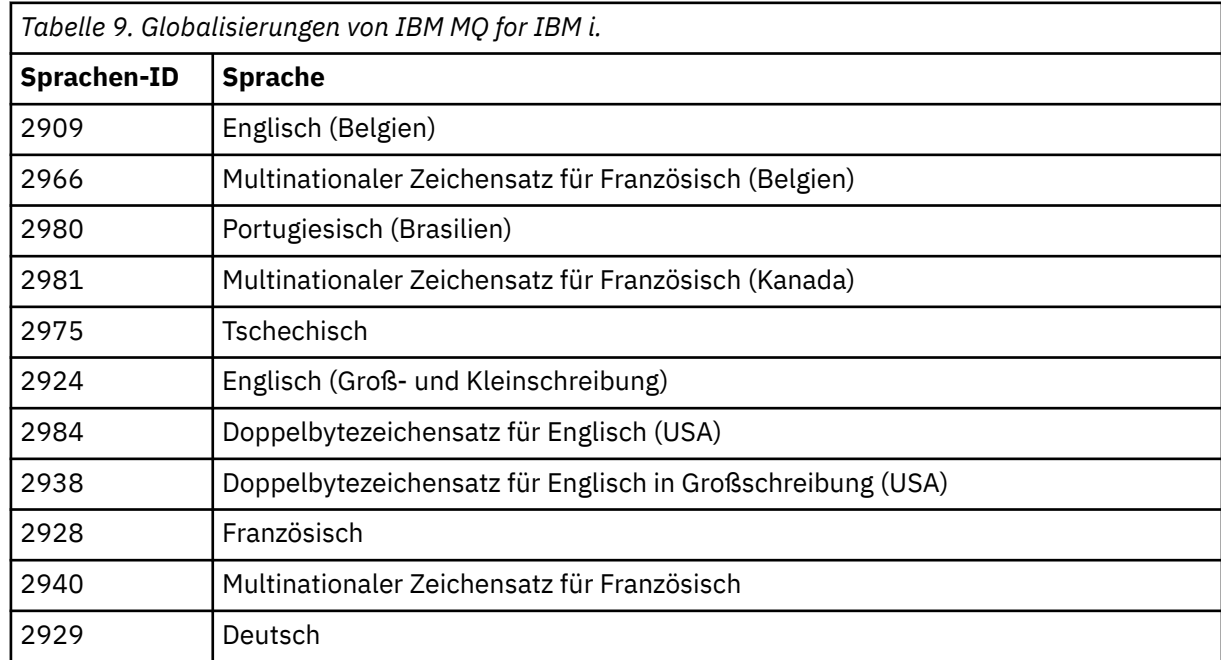

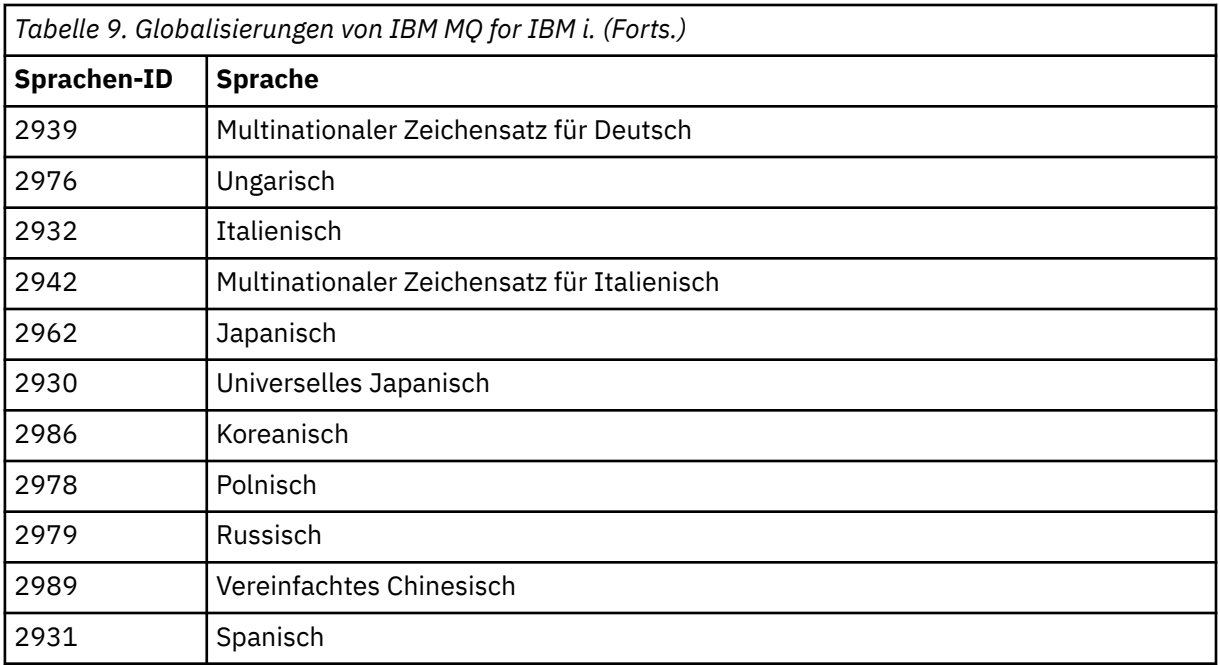

• Wenn Sie den japanischen Sprachen-Feature-Code 2962 installieren, vergewissern Sie sich, dass die ID des codierten Zeichensatzes des Jobs, mit dem das Produkt installiert wird, nicht auf 930 gesetzt ist, sondern auf 939. Dadurch werden Probleme im Zusammenhang mit unveränderlichen Kleinbuchstaben in der ID 930 des codierten Zeichensatzes vermieden.

CHGJOB CCSID(939)

• Wenn der Sprachen-Feature-Code nicht in der Tabelle enthalten ist, wurde das Produkt nicht in Ihre Sprache übersetzt. Sie müssen stattdessen einen der verfügbaren Sprachen-Feature-Codes wählen und diese Version installieren. Sie müssen die Systembibliotheksliste manuell dahingehend ändern, dass IBM MQ in diesem Sprachenlademodul verwendet wird.

CHGSYSLIBL LIB(QSYS2924)

Siehe auch *How a language of your choice is displayed for licensed programs* unter How a language is displayed for IBM i functions in der IBM i-Produktdokumentation.

- Wenn Sie den Doppelbytezeichensatz für Koreanisch verwenden und Ihre Terminalemulatoren für 24\*80-Sitzungen konfigurieren, werden Sie möglicherweise feststellen, dass EDTF die Zeichen des Doppelbytezeichensatzes in MQ-Fehlerprotokollnachrichten, die sich über mehr als 80 Spalten erstrecken, falsch anzeigt. Um dies zu vermeiden, konfigurieren Sie Ihre Terminalemulatoren dahingehend, dass Sitzungen verwendet werden, die 132 Spalten anzeigen können. Beispiel: 27\*132.
- Geben Sie folgenden Befehl aus, um die entsprechende Sprachenkennung festzulegen:

RSTLICPGM LICPGM(5724H72) DEV( *installation device* ) RSTOBJ(\*LNG) LNG( *language ID* )

Damit werden die Befehle, Nachrichtendatei und Anzeigengruppen in der für die Sprache relevanten QSYS-Bibliothek installieren. Die Bibliothek QSYS2928 wird beispielsweise für Französisch verwendet. Wenn diese QSYS29nn-Bibliothek nicht vorhanden ist, wird sie vom Befehl RSTLICPGM erstellt.

6. Wenn Sie sich vergewissern möchten, dass das Produkt ordnungsgemäß geladen wurde, geben Sie den Befehl zur Anzeige von Softwareressourcen (DSPSFWRSC) aus und prüfen Sie, ob das lizenzierte Programm 5724H72 aufgeführt wird. Wenn Sie das Basisprodukt und die optionalen Beispiele installiert haben, wird Folgendes angezeigt:

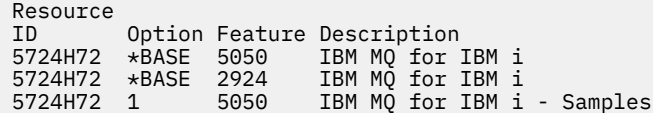

7. Drücken Sie während der Anzeige des Bildschirms für die Softwareressourcenanzeige die Funktionstaste F11, um die Bibliothek und Versionsnummer der installierten Produkte aufzurufen:

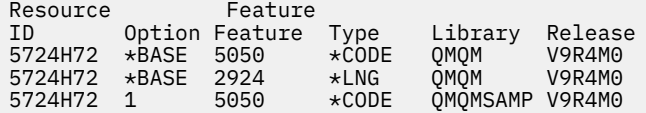

8. Wenn Sie weitere Sprachversionen installiert haben, werden außerdem Einträge für diese Versionen angezeigt. Wenn Sie beispielsweise die französische Version installiert haben, deren Sprachenkennung 2928 lautet, wird Folgendes angezeigt:

```
a)
```

```
Resource<br>TD
        Option Feature Description
5724H72 *BASE 2928 IBM MQ for IBM i
```
b) und wenn Sie F11 drücken, wird Folgendes angezeigt:

Resource Feature ID Option Feature Type Library Release 5724H72 \*BASE 2928 \*LNG QSYS2928 V9R4M0

9. Mit dem Befehl DSPMQMVER können Sie genau prüfen, welche Version installiert ist. Für V9R4M0 wird Folgendes gemeldet:

Version: 9.3.0.0

10. Führen Sie die Tasks zum Installationsabschluss aus, mit denen Aktualisierungen und Programmbe-rechtigungen geprüft und das IBM MQ-Subsystem gestartet werden (siehe ["Nach der Installation von](#page-82-0) [IBM MQ unter IBM i auszuführende Tasks" auf Seite 83\)](#page-82-0).

## **Nächste Schritte**

Wenn Sie den Verlauf der Installation genauer überprüfen möchten, führen Sie mindestens eine der folgenden Tasks aus:

- Rufen Sie die Protokolldatei mit dem Befehl DSPJOBLOG auf.
- Rufen Sie die Spooldatei auf, die mit dem Befehl RSTLICPGM generiert wurde.

Wenn die Installation von IBM MQ fehlschlägt, lesen Sie den Abschnitt ["Installationsfehler unter IBM i](#page-83-0) [beheben" auf Seite 84](#page-83-0).

## *Managed File Transfer unter IBM i installieren*

IBM MQ Managed File Transfer for IBM i installieren Sie durch Installation des IBM MQ Java Messaging and Web Services-Servers in seiner Primärsprache sowie die Installation zusätzlicher Optionen.

## **Vorbereitende Schritte**

**Anmerkung:** Die Installation der neuesten Version von IBM MQ Managed File Transfer umfasst auch die Clientfunktionalität.

Sie haben die Planung der Installation abgeschlossen, das Installationsimage heruntergeladen und die Systemwerte festgelegt. Siehe ["Betriebssystem unter IBM i konfigurieren und optimieren" auf Seite 70.](#page-69-0)

Sie haben die folgenden Komponenten installiert:

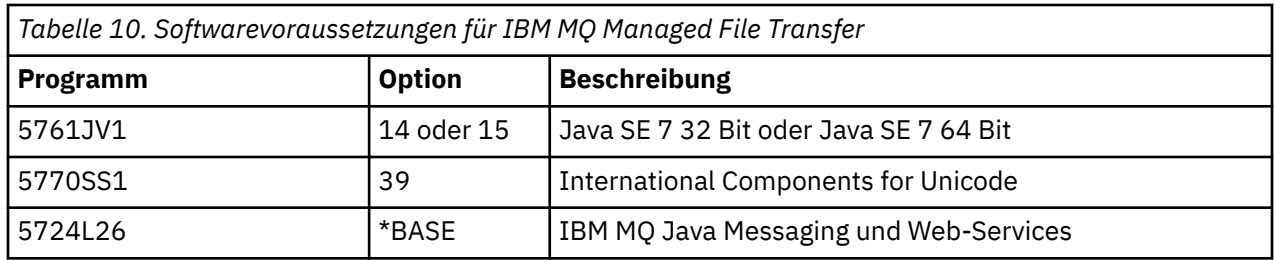

## **Informationen zu diesem Vorgang**

Hier erfahren Sie, wie Sie die Basisversion von Managed File Transfer in ihrer Primärsprache und weitere Optionen installieren können.

In jeder Partition des Servers kann jeweils nur eine Instanz von Managed File Transfer for IBM i installiert werden.

## **Vorgehensweise**

- 1. Melden Sie sich beim System mit einem Benutzerprofil an, das über die Sonderberechtigung \*ALLOBJ verfügt, zum Beispiel QSECOFR.
- 2. Installieren Sie Managed File Transfer for IBM i, Basisprodukt.

RSTLICPGM **LICPGM** (5725M50) **DEV** (*installation device*) **OPTION** (\*BASE) **OUTPUT** (\*PRINT)

Dabei lauten die Parameter von RSTLICPGM wie folgt:

### **LICPGM (5725M50)**

Die Produkt-ID für Managed File Transfer for IBM i.

### **DEV (***installation device***)**

Die Einheit, von der das Produkt geladen werden soll; dies ist für gewöhnlich ein optisches Laufwerk wie beispielsweise OPT01.

### **OPTION (\*BASE)**

Installiert das Managed File Transfer for IBM i for IBM MQ-Basisprodukt.

### **Nicht angegebene Parameter**

Nicht angegebene Parameter wie **RSTOBJ** (\*ALL)werden auf die Standardwerte zurückgesetzt. Der Befehl installiert sowohl IBM MQ als auch die Dateien mit sprachabhängigen Anweisungen für die Primärsprache Ihres Systems.

3. Optional: Installieren Sie die Tools mit folgendem Befehl:

RSTLICPGM LICPGM(5725M50) DEV(*installation device*) OPTION(2) OUTPUT(\*PRINT)

Dabei lauten die Parameter von RSTLICPGM wie folgt:

### **LICPGM (5725M50)**

Die Produkt-ID für Managed File Transfer for IBM i.

### **DEV(***Installationseinheit***)**

Die Einheit, von der das Produkt geladen werden soll; dies ist für gewöhnlich ein optisches Laufwerk wie beispielsweise OPT01.

### **OPTION (2)**

Installieren Sie die Tools für Managed File Transfer for IBM i.

### **OUTPUT (\*PRINT)**

Die Ausgabe wird mit der Spoolausgabe des Jobs gedruckt.

Wiederholen Sie Schritt "3" auf Seite 79 für die Optionen 3 (Agent) und 4 (Services)

4. Wenn Sie sich vergewissern möchten, dass das Produkt ordnungsgemäß geladen wurde, geben Sie den Befehl zur Anzeige von Softwareressourcen (DSPSFWRSC) aus und prüfen Sie, ob das lizenzierte Programm 5725M50 aufgelistet wird. Wenn Sie das Basisprodukt und die optionalen Tools installiert haben, wird Folgendes angezeigt:

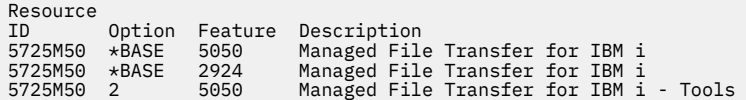

5. Drücken Sie während der Anzeige des Bildschirms für die Softwareressourcenanzeige die Funktionstaste F11, um die Bibliothek und Versionsnummer der installierten Produkte aufzurufen:

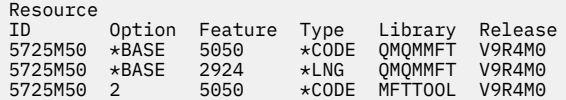

6. Führen Sie die Tasks zum Installationsabschluss aus, mit denen Aktualisierungen und Programmberechtigungen geprüft und das Managed File Transfer-Subsystem gestartet werden.

## **Nächste Schritte**

Wenn Sie den Verlauf der Installation genauer überprüfen möchten, führen Sie mindestens eine der folgenden Tasks aus:

- Rufen Sie die Protokolldatei mit dem Befehl DSPJOBLOG auf.
- Rufen Sie die Spooldatei auf, die mit dem Befehl RSTLICPGM generiert wurde.

Wenn die Installation von IBM MQ fehlschlägt, lesen Sie den Abschnitt ["Installationsfehler unter IBM i](#page-83-0) [beheben" auf Seite 84](#page-83-0).

# **IBM i MI***IBM MQ for IBM i über ein heruntergeladenes Installationsimage installie-*

#### *ren*

Sie können eine Installation von IBM MQ for IBM i über ein Installationsimage ausführen, das von IBM heruntergeladen wurde.

## **Vorbereitende Schritte**

Stellen Sie vor Beginn der Installation sicher, dass Ihr System, wie im Abschnitt ["System unter IBM i](#page-68-0) [vorbereiten" auf Seite 69](#page-68-0) beschrieben, vorbereitet ist.

## **Informationen zu diesem Vorgang**

Es werden zwei Installationsimages (ein Client-Image und ein Server-Image) in Form von ZIP-Dateien bereitgestellt. Diese Images enthalten sämtliche Lizenzprogramme und ein reines Client-Image nur für die Clients.

Das Client- und Server-Image enthält alle sieben IBM i-Sicherungsdateien (**SAVF**) im komprimierten Format, während das Client-Image vier Sicherungsdateien enthält. Folgende Sicherungsdateien sind verfügbar:

- MQ92BASE-Basisprogrammobjekte für den IBM MQ-Client und -Server
- MQ92SAMP Beispiele für den IBM MQ-Client und -Server
- MQ92EN24-Sprachobjekte für den IBM MQ-Client und -Server in amerikanischem Englisch (2924)

Außerdem sind die folgenden reinen Client-Images verfügbar:

- MQ92CBASE IBM MQ-Client
- MQ92CSAMP IBM MQ-Clientbeispiele
- MQ92JBASE IBM MQ Java

• MQ92JSAMP - IBM MQ Java-Beispiele

### **Vorgehensweise**

- 1. Laden Sie eines der Installationsimages herunter und dekomprimieren Sie es in einem temporären Verzeichnis.
- 2. Erstellen Sie mit folgenden Befehlen unter IBM i eine Bibliothek, die genügend leere Sicherungsdateien für die hochgeladenen Dateien enthält:

```
CRTLIB LIB(MQ92PROD)
CRTSAVF FILE(MQ92PROD/MQ92BASE) /* Server and Client */
CRTSAVF FILE(MQ92PROD/MQ92SAMP) /* Server and Client Samples */
CRTSAVF FILE(MQ92PROD/MQ92EN24) /* 2924 English */
CRTSAVF FILE(MQ92PROD/MQ92CBASE) /* Standalone Client */
CRTSAVF FILE(MQ92PROD/MQ92CSAMP) /* Standalone Client Samples */
CRTSAVF FILE(MQ92PROD/MQ92JBASE) /* Java and JMS Classes */
CRTSAVF FILE(MQ92PROD/MQ92JSAMP) /* Java and JMS Samples */
```
Für zusätzliche Sprachen

```
CRTSAVF FILE(MQ92PROD/MQ92EN09) /* 2929 Belgian English */
CRTSAVF FILE(MQ92PROD/MQ92FR28) /* 2928 French */
CRTSAVF FILE(MQ92PROD/MQ92JA30) /* 2930 Japanese */
<code>CRTSAVF FILE(MQ92PROD/MQ92ES31)</code> /\star 2931 Spanish \star/
CRTSAVF FILE(MQ92PROD/MQ92IT32) /* 2932 Italian */
CRTSAVF FILE(MQ92PROD/MQ92EN38) /* 2938 English DBCS UPPERCASE */
<code>CRTSAVF FILE(MQ92PROD/MQ92FR40)</code> /\star 2940 French MNCS \star/
CRTSAVF FILE(MQ92PROD/MQ92IT42) /* 2942 Italian MNCS */
<code>CRTSAVF FILE(MQ92PROD/MQ92FR66)</code> /\star 2966 French MNCS \star/
CRTSAVF FILE(MQ92PROD/MQ92FR81) /* 2981 French MNCS */
CRTSAVF FILE(MQ92PROD/MQ92EN84) /* 2984 English DBCS */
<code>CRTSAVF FILE(MQ92PROD/MQ92CZ75)</code> /\star 2975 Czech \star/
CRTSAVF FILE(MQ92PROD/MQ92HU76) /* 2976 Hungarian */
CRTSAVF FILE(MQ92PROD/MQ92PL78) /* 2978 Polish */
CRTSAVF FILE(MQ92PROD/MQ92RU79) /* 2979 Russian */
CRTSAVF FILE(MQ92PROD/MQ92PT80) /* 2980 Portugese/Brazilian */
<code>CRTSAVF FILE(MQ92PROD/MQ92JA62)</code> /* 2962 Japanese */
CRTSAVF FILE(MQ92PROD/MQ92KO86) /* 2986 Korean */
<code>CRTSAVF FILE(MQ92PROD/MQ92ZH89)</code> /\star 2989 Chinese \star/
<code>CRTSAVF FILE(MQ92PROD/MQ92DE29)</code> /\star 2929 German \star/
<code>CRTSAVF FILE(MQ92PROD/MQ92DE39)</code> /\star 2939 German \star/
```
3. Starten Sie eine FTP-Sitzung auf Ihrer IBM i-Maschine und laden Sie die erforderlichen Sicherungsdateien mit folgenden Befehlen hoch:

ftp (your\_ibmi\_hostname) bin put MQ92BASE MQ92PROD/MQ92BASE put MQ92SAMP MQ92PROD/MQ92SAMP put MQ92EN24 MQ92PROD/MQ92EN24 put MQ92CBASE MQ92PROD/MQ92CBASE put MQ92CSAMP MQ92PROD/MQ92CSAMP put MQ92JBASE MQ92PROD/MQ92JBASE put MQ92JSAMP MQ92PROD/MQ92JSAMP

Für zusätzliche Sprachenlademodule:

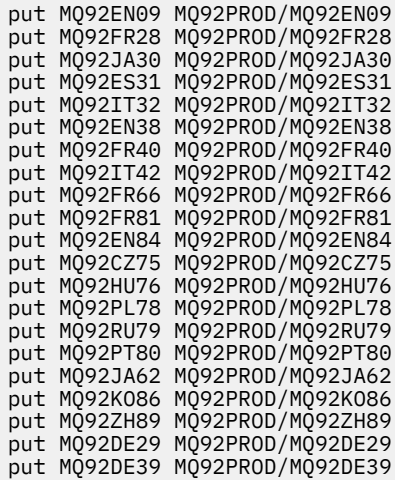

- 4. Um die Installation von IBM MQ for IBM i vorzubereiten, melden Sie sich bei Ihrer IBM i-Maschine an und stellen Sie sicher, dass Sie die im Abschnitt ["System unter IBM i vorbereiten" auf Seite 69](#page-68-0) beschriebenen Anweisungen befolgt haben.
- 5. Geben Sie die **RSTLICPGM**-Befehle ein. Dabei müssen Sie die Installationseinheit als \*SAVF angeben und für die Sicherungsdatei, die die gewünschten Installationsoptionen enthält, einen Namen vergeben.

Das IBM MQ Java-Lizenzprogramm kann entweder als eigenständiges Programm installiert werden oder mit beliebigen anderen Lizenzprogrammen koexistieren.

Der IBM MQ-Client kann als eigenständiger Client installiert werden, auf demselben System aber nur mit IBM MQ Java koexistieren.

Wenn Sie versuchen, den IBM MQ-Server auf einem System zu installieren, auf dem der IBM MQ-Client bereits installiert ist, wird ein Slipinstallationsupgrade ausgeführt, bei dem der Client durch das Serverlizenzprogramm ersetzt wird.

Die Installation des IBM MQ-Clients als eigenständiger Client, der auf einem vorhandenen Serverlizenzprogramm aufsetzt, ist nicht möglich. Der Installationsversuch schlägt in diesem Fall fehl.

For example:

```
/* IBM MQ Client and Server program objects */
RSTLICPGM LICPGM(5724H72) DEV(*SAVF) SAVF(MQ92PROD/MQ92BASE) +
RSTOBJ(*PGM) OPTION(*BASE) OUTPUT(*PRINT)
/* IBM MQ Client & Server English 2924 Language Load */
RSTLICPGM LICPGM(5724H72) DEV(*SAVF) SAVF(MQ92PROD/MQ92EN24) +
RSTOBJ(*LNG) LNG(2924) OUTPUT(*PRINT)
/* Additional languages - alter SAVF and LNG parameters... *//* IBM MQ Client & Server Japanese 2930 Language Load *RSTLICPGM LICPGM(5724H72) DEV(*SAVF) SAVF(MQ92PROD/MQ92JA30) +
RSTOBJ(*LNG) LNG(2930) OUTPUT(*PRINT)
/* IBM MQ Client & Server Samples */
RSTLICPGM LICPGM(5724H72) DEV(*SAVF) SAVF(MQ92PROD/MQ92SAMP) +
OPTION(1) OUTPUT(*PRINT)
/* IBM MQ Java */RSTLICPGM LICPGM(5724L26) DEV(*SAVF) SAVF(MQ92PROD/MQ92JBASE) +
OPTION(*BASE) OUTPUT(*PRINT)
/* IBM MQ Java Samples */
RSTLICPGM LICPGM(5724L26) DEV(*SAVF) SAVF(MQ92PROD/MQ92JSAMP) +
OPTION(1) OUTPUT(*PRINT)
/* IBM MQ Client */RSTLICPGM LICPGM(5725A49) DEV(*SAVF) SAVF(MQ92PROD/MQ92CBASE) +
OPTION(*BASE) OUTPUT(*PRINT)
/* IBM MQ Client Samples */
RSTLICPGM LICPGM(5725A49) DEV(*SAVF) SAVF(MQ92PROD/MQ92CSAMP) +
OPTION(1) OUTPUT(*PRINT)
```
6. Führen Sie die Tasks zum Installationsabschluss aus, mit denen Aktualisierungen und Programmberechtigungen geprüft und das IBM MQ-Subsystem gestartet werden (siehe "Nach der Installation von IBM MQ unter IBM i auszuführende Tasks" auf Seite 83).

## **Nächste Schritte**

Wenn Sie den Verlauf der Installation genauer überprüfen möchten, führen Sie mindestens eine der folgenden Tasks aus:

- Rufen Sie die Protokolldatei mit dem Befehl DSPJOBLOG auf.
- Rufen Sie die Spooldatei auf, die mit dem Befehl RSTLICPGM generiert wurde.

Wenn die Installation von IBM MQ fehlschlägt, lesen Sie den Abschnitt ["Installationsfehler unter IBM i](#page-83-0) [beheben" auf Seite 84](#page-83-0).

#### ⊧ IBM i *Nach der Installation von IBM MQ unter IBM i auszuführende Tasks*

Tasks, die nach der Installation von IBM MQ for IBM i und vor dessen Verwendung ausgeführt werden müssen.

### **Informationen zu diesem Vorgang**

Wenn Sie IBM MQ for IBM i ordnungsgemäß auf Ihrem System installiert haben:

### **Vorgehensweise**

- 1. Sie finden die neuesten Produktinformationen auf der IBM MQ-Website unter [IBM MQ -Produktseite](https://www.ibm.com/products/mq).
- 2. Installieren Sie sämtliche Fixpacks und wenden Sie diese an.
- 3. Wenn Sie mehr als nur ein System und eine Kombination aus verschiedenen Releases von OS/400 oder IBM i und IBM MQ haben, müssen Sie bei der Kompilierung von CL-Programmen vorsichtig sein. Sie müssen CL-Programme entweder auf dem System kompilieren, auf dem sie ausgeführt werden sollen, oder auf einem System mit einer identischen Kombination der Releases von OS/400 oder IBM i und IBM MQ. Wenn Sie höhere Versionen von IBM MQ installieren, löschen Sie mit dem Befehl QSYS/ DLTCMD alle IBM MQ-Befehle aus früheren Releases in allen QSYSVvRrMm-Bibliotheken.

<span id="page-83-0"></span>4. Wenn Sie IBM MQ erstmals auf Ihrem System installieren, müssen Sie dem Gruppenprofil QMQMADM Benutzerprofile hinzufügen. Ordnen Sie mit dem Befehl CHGUSRPRF sämtliche Benutzerprofile, die für die Erstellung und Verwaltung von Warteschlangenmanagern verwendet werden sollen, dem Gruppenprofil QMQMADM zu.

a) Starten Sie das IBM MQ-Subsystem mit folgendem Befehl:

STRSBS SBSD(QMQM/QMQM)

**Anmerkung:** Da das Subsystem nach jedem einleitenden Programmladen des Systems gestartet werden muss, kann es sinnvoll sein, es als Teil Ihres Systemstarts zu starten.

5. Erstellen Sie die Systemstandardobjekte. Die Systemstandardobjekte werden bei der Ausgabe des Befehls CRTMQM zur Erstellung eines Warteschlangenmanagers automatisch erstellt. Beispiel: CRTMQM MQMNAME(QMGRNAME) ASP(\*SYSTEM). Sie können mit dem Befehl STRMQM aktualisiert werden (Achtung: Bei diesem Befehl werden alle vorhandenen Standardobjekte ersetzt). Beispiel: STRMQM MQMNAME(QMGRNAME) RDEFSYS(\*YES). In der Bildschirmhilfe finden Sie Informationen zur Verwendung dieses Befehls.

**Anmerkung:** zum Befehl STRMQM MQMNAME(QMGRNAME) RDEFSYS(\*YES):

- Der Befehl erstellt die Objekte nicht erneut, sondern führt CRTxxxx REPLACE (\*YES) für alle SYS-TEM.\* aus. Objekten
- Dies bedeutet, dass er die Parameter in den Objekten wieder mit ihren jeweiligen Standardwerten aktualisiert. Wenn also beispielsweise beim Objekt SYSTEM.DEFAULT.LOCAL.QUEUE der Wert TRGENBL in \*YES geändert wurde, wird er bei der Ausführung des Befehls in TRGENBL(\*NO) zurückgeändert.
- Falls die Warteschlange Nachrichten enthält, werden diese nicht entfernt, da die Warteschlangen nicht physisch gelöscht werden.
- Der Inhalt der Warteschlange SYSTEM.AUTH.DATA.QUEUE bleibt bei der Ausführung des Befehls unberührt.
- Wenn der Inhalt dieser (oder einer anderen wichtigen) Warteschlange also beschädigt wird, muss er physisch gelöscht und entweder völlig neu oder auf Basis einer Sicherungskopie erneut erstellt werden.

## **Ergebnisse**

IBM MQ for IBM i kann jetzt verwendet werden.

**Anmerkung:** Bei der Installation von IBM MQ for IBM i werden zwei Benutzerprofile erstellt:

- QMQM
- QMQMADM

Diese beiden Objekte spielen bei der Ausführung von IBM MQ for IBM i eine zentrale Rolle. Sie dürfen nicht geändert oder gelöscht werden. Andernfalls kann das ordnungsgemäße Verhalten des Produkts nicht von IBM garantiert werden.

Wenn Sie IBM MQ mitsamt der Daten deinstallieren, werden diese Profile gelöscht. Wenn Sie nur IBM MQ deinstallieren, werden diese Profile beibehalten.

## *Installationsfehler unter IBM i beheben*

Wenn die Installation des IBM MQ-Servers oder -Clients für IBM i fehlschlägt, entfernen Sie die installierten und teilweise installierten Objekte, bevor Sie eine Neuinstallation versuchen.

## **Vorgehensweise**

1. Löschen Sie installierte Optionen mit dem Befehl DLTLICPGM LICPGM(5725A49)OPTION(\*ALL).

- <span id="page-84-0"></span>2. Löschen Sie teilweise installierte Optionen, indem Sie die QMQM-Bibliothek (und gegebenenfalls die QMQMSAMP-Bibliotheken) löschen.
- 3. Löschen Sie das IFS-Verzeichnis /QIBM/ProdData/mqm und dessen Unterverzeichnisse mit dem Befehl EDTF, z. B. EDTF STMF('/QIBM/ProdData'), und wählen Sie **Option 9** für das Verzeichnis mqm aus.

Wenn die Installation von IBM MQ Java fehlschlägt, entfernen Sie die teilweise installierten Objekte, bevor Sie eine Neuinstallation versuchen:

- a. Löschen Sie die QMQMJAVA-Bibliothek.
- b. Löschen Sie das IFS-Verzeichnis /QIBM/ProdData/mqm/java und dessen Unterverzeichnisse mit dem Befehl **EDTF**, z. B.:

```
EDTF STMF ('/QIBM/ProdData/mqm')
```
Wählen Sie Option 9 für das Java-Verzeichnis aus.

## **Probelizenz unter IBM i umwandeln**

Sie können eine Probe- in eine Volllizenz umwandeln, ohne dass IBM MQ erneut installiert werden muss.

Über den "Countdown" des Befehls **strmqm** werden Sie vom Ablauf der Probelizenz informiert; der Befehl kann nicht mehr ausgeführt werden.

## **Vorbereitende Schritte**

- 1. IBM MQ wird zunächst als Probelizenz installiert.
- 2. Sie haben damit Zugriff auf alle Installationsmedien einer voll lizenzierten Kopie von IBM MQ.

## **Informationen zu diesem Vorgang**

Mit dem Befehl **setmqprd** können Sie eine Probe- in eine Volllizenz umwandeln.

Soll keine Volllizenz für die Probekopie von IBM MQ erworben werden, können Sie das Produkt jederzeit deinstallieren.

## **Vorgehensweise**

1. Sie können eine Volllizenz über die Installationsmedien mit der Volllizenz erhalten.

Der vollständige Name der Lizenzdatei lautet amqpcert.lic.

2. Führen Sie aus der Installation, für die Sie ein Upgrade durchführen, den Befehl **setmqprd** aus:

CALL PGM(QMQM/SETMQPRD) PARM('*LICENSE\_PATH*/amqpcert.lic')

Hierbei steht *LICENSE\_PATH* für den Pfad zu der Datei amqpcert.lic, die Sie erhalten haben.

## **Zugehörige Verweise**

setmqprd

## **IBM MQ-Client unter IBM i installieren**

Der IBM MQ-Client für IBM i ist Bestandteil von IBM MQ.

## **Vorbereitende Schritte**

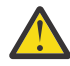

**Achtung:** Wenn der IBM MQ-Server bereits installiert ist, ist schon ein Client vorhanden; Sie dürfen daher nicht versuchen, den Standalone-Client zu installieren.

In jeder Partition des Servers kann jeweils nur eine Instanz von IBM MQ Client for IBM i installiert werden.

Wenn Sie den IBM MQ-Client für IBM i installieren, werden zwei Benutzerprofile erstellt:

- QMQM
- QMQMADM

Diese beiden Objekte sind für die ordnungsgemäße Ausführung von IBM MQ for IBM i entscheidend. Sie dürfen nicht geändert oder gelöscht werden. Andernfalls kann das ordnungsgemäße Verhalten des Produkts nicht von IBM garantiert werden. Diese Profile werden beim Löschen des Produkts beibehalten.

### **Informationen zu diesem Vorgang**

Mit diesem Verfahren werden sowohl der Client als auch die zugehörigen Beispiele installiert. Wenn Sie die Clientbeispiele nicht installieren möchten, führen Sie die Schritte, die speziell für die Beispiele gelten, nicht aus.

Wenn Sie den optionalen Schritt ausgeführt haben, mit dem Sie der Lizenz vorab zustimmen, und anschließend den Befehl **RSTLICPGM** ausführen, wird die Installation ausgeführt, ohne dass eine interaktive Eingabe erforderlich ist.

### **Vorgehensweise**

- 1. Melden Sie sich beim System mit einem Benutzerprofil an, das über die Sonderberechtigung \*ALLOBJ verfügt, zum Beispiel QSECOFR.
- 2. Optional: Stimmen Sie den Lizenzbedingungen vorab zu. Wenn Sie der Lizenz nicht vorab zustimmen, wird die Lizenzvereinbarung angezeigt, die Sie akzeptieren müssen. Führen Sie die folgenden Befehle aus, um den Lizenzbedingungen vorab zuzustimmen:
	- a) Für den Client:

CALL **PGM** (QSYS/QLPACAGR) **PARM** ('5725A49' 'V9R2M0' '0000' 0)

Die Parameter von **PARM** lauten wie folgt:

#### **5725A49**

Die Produkt-ID für den IBM MQ-Client für IBM i

#### **V9R4M0**

Die Versions-, Release- und Modifikationsstufe.

#### **0000**

Die Auswahlnummer für das Basisprodukt des IBM MQ-Clients für IBM i

### **0**

Nicht verwendete Fehlerstruktur.

b) Für die Clientbeispiele:

CALL **PGM** (QSYS/QLPACAGR) **PARM** ('5725A49' 'V9R2M0' '0001' 0)

Die Parameter von **PARM** lauten wie folgt:

### **5725A49**

Die Produkt-ID für den IBM MQ-Client für IBM i

### **V9R4M0**

Die Versions-, Release- und Modifikationsstufe.

### **0001**

Auswahlnummer für die Beispiele

### **0**

Nicht verwendete Fehlerstruktur.

3. Geben Sie den Installationsbefehl ein, um die Installation ohne interaktive Eingabe auszuführen:

a) Installieren Sie den Client mit folgendem Befehl:

```
RSTLICPGM LICPGM (5725A49) DEV (installation device) OPTION (*BASE) OUTPUT (*PRINT)
```
Die Parameter von RSTLICPGM lauten wie folgt:

### **LICPGM (5725A49)**

Die Produkt-ID für den IBM MQ-Client für IBM i

### **DEV(***Installationseinheit***)**

Die Einheit, von der das Produkt geladen werden soll; dies ist für gewöhnlich ein optisches Laufwerk wie beispielsweise OPT01.

#### **OPTION (\*BASE)**

Die installierte Stufe des IBM MQ-Clients für IBM i

### **OUTPUT (\*PRINT)**

Gibt an, ob die Spoolausgabe des Jobs gedruckt wird.

b) Installieren Sie die Beispiele mit folgendem Befehl:

**RSTLICPGM LICPGM** (5725A49) **DEV** (*installation device*) **OPTION** (1) **OUTPUT** (\*PRINT)

Die Parameter von RSTLICPGM lauten wie folgt:

### **LICPGM (5725A49)**

Die Produkt-ID für den IBM MQ-Client für IBM i

### **DEV(***Installationseinheit***)**

Die Einheit, von der das Produkt geladen werden soll; dies ist für gewöhnlich ein optisches Laufwerk wie beispielsweise OPT01.

### **OPTION (1)**

Die Beispieloption

### **OUTPUT (\*PRINT)**

Gibt an, ob die Spoolausgabe des Jobs gedruckt wird.

4. Wenn Sie sich vergewissern möchten, dass das Produkt ordnungsgemäß geladen wurde, geben Sie den Befehl zur Anzeige von Softwareressourcen (**DSPSFWRSC**) aus und prüfen Sie, ob das lizenzierte Programm 5725A49 aufgeführt wird. Wenn Sie das Basisprodukt und die optionalen Beispiele installiert haben, wird Folgendes angezeigt:

```
Resource
ID Option Feature Description
5725A49 *BASE 5050 IBM MQ client for IBM i
5725A49 1 5050 IBM MQ client for IBM i -Samples
```
5. Wenn Sie die Bibliothek und Versionsnummer der installierten Produkte anzeigen möchten, drücken Sie während der Anzeige des Bildschirms für die Auflistung der Softwareressourcen die Funktionstaste **F11**. Folgender Bildschirm wird angezeigt:

Resource Feature ID Option Feature Type Library Release 5725A49 \*BASE 5050 \*CODE QMQM V9R4M0 5725A49 1 5050 \*CODE QMQMSAMP V9R4M0

6. Wenn Sie genau prüfen möchten, welche Version installiert wurde, verwenden Sie das Programm **DSPMQMVER**.

Beispiel: /QSYS.LIB/QMQM.LIB/DSPMQVER.PGM -a in einer Qshell.

## **Nächste Schritte**

Wenn Sie den Verlauf der Installation genauer überprüfen möchten, führen Sie mindestens eine der folgenden Tasks aus:

- Rufen Sie die Protokolldatei mit dem Befehl DSPJOBLOG auf.
- Rufen Sie die Spooldatei auf, die mit dem Befehl RSTLICPGM generiert wurde.

Wenn die Installation des IBM MQ-Clients für IBM i fehlschlägt, lesen Sie den Abschnitt ["Installationsfeh](#page-83-0)[ler unter IBM i beheben" auf Seite 84.](#page-83-0)

### **Zugehörige Konzepte**

["IBM MQ for IBM i Deinstallieren" auf Seite 95](#page-94-0) Es gibt zwei Methoden zur Deinstallation von IBM MQ for IBM i.

## *Installation des IBM MQ-Clients und IBM MQ-Servers für IBM i*

Bei der Installation eines IBM MQ-Servers auf einem IBM i-System wird automatisch auch der Client installiert.

Die installierte Version des IBM MQ-Clients für IBM i kann mit einem "optimierten Installationsverfahren" aktualisiert werden, bei dem eine bestehende Installation durch ein neues Image ersetzt wird.

Die Installation eines Clients über einen vorhandenen Client verläuft erfolgreich.

Die Installation eines Clients über einen vorhandenen Server führt zu einem Fehler mit der Nummer CPDB6A4.

Die Installation eines Servers über einen vorhandenen Client führt zu einem erfolgreichen Upgrade des Client sowohl auf Server- als auch auf Clientfunktionalität.

## **IBM MQ Java Messaging and Web Services für IBM i installieren**

Installieren Sie IBM MQ Java -Messaging und Web-Services für IBM imit dem Befehl **RSTLICPGM** .

## **Vorbereitende Schritte**

Ab IBM MQ 9.3.0wird Jakarta Messaging 3.0 für die Entwicklung neuer Anwendungen unterstützt. IBM MQ 9.3.0 und höher unterstützen weiterhin JMS 2.0 für vorhandene Anwendungen. Die Verwendung der Jakarta Messaging 3.0 -API und der JMS 2.0 -API in derselben Anwendung wird nicht unterstützt. Weitere Informationen finden Sie unter Using IBM MQ classes for JMS/Jakarta Messaging.

In jeder Partition des Servers kann jeweils nur eine Instanz von IBM MQ Client for IBM i installiert werden.

Wenn Sie eine ältere Version von 'Java Messaging and Web Services' (5724L26) installiert haben und eine neuere Version installieren möchten, können Sie die neue Version installieren, ohne die ältere deinstallieren zu müssen.

Falls Sie MA88 (5648C60) installiert haben und trotzdem versuchen, die Installation auszuführen, schlägt die Installation fehl und Sie erhalten eine Warnmeldung, die Sie auffordert, den alten Client zu deinstallieren. Geben Sie zur Deinstallation von MA88 folgenden Befehl ein:

DLTLICPGM LICPGM(5648C60) OPTION(\*ALL)

Wenn das Verzeichnis /QIBM/ProdData/mqm/java des integrierten Dateisystems und die zugehörigen Unterverzeichnisse mit diesem Befehl nicht gelöscht werden können, führen Sie für das Java-Verzeichnis den Befehl EDTF mit der ausgewählten Option 9 aus. For example:

EDTF STMF('/QIBM/ProdData/mqm')

## **Informationen zu diesem Vorgang**

Mit diesem Verfahren werden sowohl Java Messaging and Web Services als auch die Beispiele für Java Messaging and Web Services installiert. Wenn Sie die Beispiele nicht installieren möchten, führen Sie die Schritte, die speziell für die Beispiele gelten, nicht aus.

Wenn Sie den optionalen Schritt ausgeführt haben, mit dem Sie der Lizenz vorab zustimmen, und anschließend den Befehl **RSTLICPGM** ausführen, wird die Installation ausgeführt, ohne dass eine interaktive Eingabe erforderlich ist.

## **Vorgehensweise**

- 1. Melden Sie sich beim System mit einem Benutzerprofil an, das über die Sonderberechtigung \*ALLOBJ verfügt, zum Beispiel QSECOFR.
- 2. Optional: Stimmen Sie den Lizenzbedingungen vorab zu. Wenn Sie der Lizenz nicht vorab zustimmen, wird die Lizenzvereinbarung angezeigt, die Sie akzeptieren müssen. Führen Sie die folgenden Befehle aus, um den Lizenzbedingungen vorab zuzustimmen:
	- a) Für 'Java Messaging and Web Services':

**CALL PGM** (QSYS/QLPACAGR) **PARM** ('5724L26' 'V9R2M0' '0000' 0)

Die Parameter von **PARM** lauten wie folgt:

### **5724L26**

Die Produkt-ID für IBM MQ Java Messaging and Web Services für IBM i

### **V9R4M0**

Die Versions-, Release- und Modifikationsstufe.

### **0000**

Die Auswahlnummer für das Basisprodukt IBM MQ Java Messaging and Web Services.

#### **0**

Nicht verwendete Fehlerstruktur.

b) Für die Beispiele:

**CALL PGM** (QSYS/QLPACAGR) **PARM** ('5724L26' 'V9R2M0' '0001' 0)

Die Parameter von **PARM** lauten wie folgt:

### **5724L26**

Die Produkt-ID für IBM MQ Java Messaging and Web Services für IBM i

### **V9R4M0**

Die Versions-, Release- und Modifikationsstufe.

### **0001**

Die Auswahlnummer für die Beispiele.

### **0**

Nicht verwendete Fehlerstruktur.

- 3. Geben Sie den Installationsbefehl ein, um die Installation ohne interaktive Eingabe auszuführen:
	- a) Installieren Sie IBM MQ Java Messaging and Web Services mit folgendem Befehl:

**RSTLICPGM LICPGM** (5724L26) **DEV** (*installation device*) **OPTION** (\*BASE) **OUTPUT** (\*PRINT)

Die Parameter von RSTLICPGM lauten wie folgt:

### **LICPGM (5724L26)**

Die Produkt-ID für IBM MQ Java Messaging and Web Services für IBM i

### **DEV(***Installationseinheit***)**

Die Einheit, von der das Produkt geladen werden soll; dies ist für gewöhnlich ein optisches Laufwerk wie beispielsweise OPT01.

### **OPTION (\*BASE)**

Installieren Sie das Basisprodukt IBM MQ Java Messaging and Web Services für IBM i.

### **OUTPUT (\*PRINT)**

Gibt an, ob die Spoolausgabe des Jobs gedruckt wird.

b) Installieren Sie die Beispiele mit folgendem Befehl:

```
RSTLICPGM LICPGM (5724L26) DEV (installation device) OPTION (1) OUTPUT (*PRINT)
```
Die Parameter von RSTLICPGM lauten wie folgt:

### **LICPGM (5724L26)**

Die Produkt-ID für IBM MQ Java Messaging and Web Services für IBM i

### **DEV(***Installationseinheit***)**

Die Einheit, von der das Produkt geladen werden soll; dies ist für gewöhnlich ein optisches Laufwerk wie beispielsweise OPT01.

### **OPTION (1)**

Installieren Sie die Beispiele.

### **OUTPUT (\*PRINT)**

Gibt an, ob die Spoolausgabe des Jobs gedruckt wird.

4. Wenn Sie sich vergewissern möchten, dass das Produkt ordnungsgemäß geladen wurde, geben Sie den Befehl zur Anzeige von Softwareressourcen (DSPSFWRSC) aus und prüfen Sie, ob das lizenzierte Programm 5724L26 aufgeführt wird. Wenn Sie das Basisprodukt und die optionalen Beispiele installiert haben, wird Folgendes angezeigt:

Resource ID Option Feature Description 5724L26 \*BASE 5050 IBM MQ Java Messaging and Web Services 5724L26 1 5050 IBM MQ Java Messaging and Web Services - Samp

5. Drücken Sie während der Anzeige des Bildschirms für die Softwareressourcenanzeige die Funktionstaste **F11**, um die Bibliothek und Versionsnummer der installierten Produkte aufzurufen:

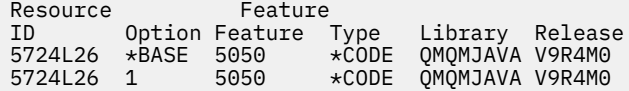

6. Prüfen Sie mit folgenden Befehlen, welche Versionen Sie installiert haben:

IBM MQ-Klassen für Java:

java com.ibm.mq.MQJavaLevel

**Anmerkung:** Damit dieser Befehl ordnungsgemäß ausgeführt wird, müssen Sie unter Umständen Ihren Umgebungsklassenpfad in folgenden Wert ändern:

• /QIBM/ProdData/mqm/java/lib/com.ibm.mq.jar

IBM MQ-Klassen für Java Message Service:

java com.ibm.mq.jms.MQJMSLevel

**Anmerkung:** Damit dieser Befehl ordnungsgemäß ausgeführt wird, müssen Sie unter Umständen Ihren Umgebungsklassenpfad in folgenden Wert ändern:

• /QIBM/ProdData/mqm/java/lib/com.ibm.mq.jakarta.client.jar (Jakarta Messaging 3.0) oder /QIBM/ProdData/mqm/java/lib/com.ibm.mq.allclient.jar (JMS 2.0)

Siehe Wichtige Umgebungsvariablen für IBM MQ classes for Java und Von IBM MQ classes for JMS verwendete Umgebungsvariablen.

Für IBM MQ for IBM i 9.2 wird in beiden Fällen Folgendes aufgelistet:

Version: 9.2.0.0

**Anmerkung:** Da der Befehl die Java-Klassen verwendet, listet er die Version auf und überprüft außerdem, ob die Klassen installiert und funktionsfähig sind.

- 7. Die folgenden Abschnitte enthalten ausführliche Informationen zur Überprüfung dieser beiden Punkte:
	- IBM MQ classes for Java verwenden
	- IBM MQ classes for JMS verwenden

## **IBM MQ-Installation unter IBM i überprüfen**

Die Abschnitte in diesem Kapitel enthalten Anweisungen zur Überprüfung einer Clientinstallation von IBM MQ auf IBM i-Systemen.

## *Clientinstallation über die Befehlszeile unter IBM i überprüfen*

Sie können eine Clientinstallation über die Befehlszeile überprüfen. Erstellen Sie auf dem Server einen Warteschlangenmanager, eine lokale Warteschlange, ein Empfangsprogramm und einen Serververbindungskanal. Sie müssen auch Sicherheitsregeln anwenden, damit der Client Verbindungen zur definierten Warteschlange herstellen und sie verwenden kann. Erstellen Sie auf dem Client einen Clientverbindungskanal, und schließen Sie die Überprüfung dann mithilfe der PUT- und GET-Beispielprogramme ab.

Aus der Überprüfung geht hervor, wie ein Warteschlangenmanager mit der Bezeichnung queue.manager.1, eine lokale Warteschlange mit der Bezeichnung QUEUE1 und ein Serververbindungskanal mit der Bezeichnung CHANNEL1 auf dem Server erstellt werden.

Ebenso veranschaulicht die Prozedur die Erstellung eines Clientverbindungskanals auf der Workstation, auf der der IBM MQ MQI client installiert ist. Ferner wird gezeigt, wie mit den Beispielprogrammen Nachrichten in eine Warteschlange eingereiht und anschließend aus der Warteschlange abgerufen werden.

Das Beispiel umfasst keine Sicherheitsprobleme im Zusammenhang mit Clients. Weitere Informationen zu IBM MQ MQI client -Sicherheitsproblemen finden Sie im Abschnitt IBM MQ MQI client -Sicherheit einrichten .

Bei der Überprüfung wird von Folgendem ausgegangen:

- Das vollständige IBM MQ-Serverprodukt wurde auf einem Server installiert.
- In Ihrem Netz kann auf die Serverinstallation zugegriffen werden.
- Die IBM MQ MQI client-Software wurde auf einem Clientsystem installiert.
- Die IBM MQ-Beispielprogramme wurden installiert.
- TCP/IP wurde auf dem Server und den Clientsystemen konfiguriert. Weitere Informationen finden Sie im Abschnitt Verbindungen zwischen Server und Client konfigurieren.

Richten Sie zuerst anhand der Anweisungen im Abschnitt ["Server über die Befehlszeile von IBM i einrich](#page-91-0)[ten" auf Seite 92](#page-91-0) den Server über die Befehlszeile ein.

Nachdem Sie den Server eingerichtet haben, müssen Sie anhand der Anweisungen im Abschnitt ["Ver](#page-92-0)[bindung zu einem Warteschlangenmanager mithilfe der Umgebungsvariablen MQSERVER unter IBM i](#page-92-0) [herstellen" auf Seite 93](#page-92-0) den Client einrichten.

Schließlich können Sie die Kommunikation zwischen Client und Server anhand der Anweisungen im Abschnitt ["Kommunikation zwischen einem Client und einem Server unter IBM i testen" auf Seite 94](#page-93-0) testen.

*Server über die Befehlszeile von IBM i einrichten*

<span id="page-91-0"></span>In diesem Abschnitt wird beschrieben, wie ein Warteschlangenmanager, eine Warteschlange und ein Kanal auf dem Server erstellt werden. Anschließend können Sie die Installation anhand dieser Objekte überprüfen.

## **Informationen zu diesem Vorgang**

Bei diesen Anweisungen wird davon ausgegangen, dass kein Warteschlangenmanager oder andere IBM MQ-Objekte definiert wurden.

Bei IBM MQ-Objektdefinitionen muss die Groß-/Kleinschreibung beachtet werden. Jeder Text, den Sie als WebSphere MQ-Scriptbefehl in Kleinbuchstaben eingeben, wird automatisch in Großbuchstaben umgewandelt, es sei denn, er wird in einfache Anführungszeichen gesetzt. Geben Sie die Beispiele genau so ein, wie sie hier angegeben werden.

### **Vorgehensweise**

1. Erstellen Sie eine Benutzer-ID auf dem Server, der sich nicht in der Gruppe mqm befindet.

Die Benutzer-ID muss auf dem Server und Client vorhanden sein. Dabei handelt es sich um die Benutzer-ID, unter der die Beispielanwendungen ausgeführt werden müssen. Andernfalls wird der Fehler 2035 gemeldet.

- 2. Melden Sie sich in der Gruppe MQM als Benutzer an.
- 3. Erstellen Sie den Warteschlangenmanager QUEUE.MANAGER.1, indem Sie den folgenden Befehl eingeben:

crtmqm QUEUE.MANAGER.1

Sie erhalten Nachrichten, dass der Warteschlangenmanager erstellt wurde.

4. Starten Sie den Warteschlangenmanager, indem Sie den folgenden Befehl eingeben:

strmqm QUEUE.MANAGER.1

Wenn der Warteschlangenmanager gestartet wurde, wird eine entsprechende Nachricht angezeigt.

5. Definieren Sie eine lokale Warteschlange mit dem Namen QUEUE1, indem Sie den folgenden Befehl eingeben:

CRTMQMQ QNAME(QUEUE1) QTYPE(\*LCL)

Wenn die Warteschlange erstellt wurde, wird eine entsprechende Nachricht angezeigt.

6. Erlauben Sie der Benutzer-ID, die Sie in Schritt 1 erstellt haben, QUEUE1 zu verwenden. Geben Sie hierzu den folgenden Befehl ein:

SET AUTHREC PROFILE(QUEUE1) OBJTYPE(QUEUE) PRINCIPAL(' *non\_mqm\_user* ') AUTHADD(PUT,GET)

Hierbei steht *non\_mqm\_user* für die Benutzer-ID, die in Schritt erstellt wurde. Wenn die Berechtigung festgelegt wurde, wird eine entsprechende Nachricht angezeigt. Sie müssen zudem folgenden Befehl ausführen, um der Benutzer-ID die Berechtigung zur Verbindungsherstellung zu erteilen:

SET AUTHREC OBJTYPE(QMGR) PRINCIPAL(' *non\_mqm\_user* ') AUTHADD(CONNECT)

Wird dieser Befehl nicht ausgeführt, wird ein Abbruchfehler 2305 zurückgegeben.

7. Definieren Sie einen Serververbindungskanal, indem Sie den folgenden Befehl eingeben:

```
CRTMQMCHL CHLNAME(CHANNEL1) CHLTYPE(*SVRCN) TRPTYPE(*TCP) 
MCAUSRID('QMQM')
```
Eine Nachricht zeigt Ihnen an, dass der Kanal erstellt wurde.

<span id="page-92-0"></span>8. Ermöglichen Sie Ihrem Clientkanal die Verbindung zum Warteschlangenmanager und führen Sie ihn unter der Benutzer-ID aus, die Sie in Schritt 1 erstellt haben. Geben Sie hierzu den folgenden WebSphere MQ-Scriptbefehl ein:

SET CHLAUTH(CHANNEL1) TYPE(ADDRESSMAP) ADDRESS(' *client\_ipaddr* ') MCAUSER(' *non\_mqm\_user* ')

Dabei ist *client\_ipaddr* die IP-Adresse des Clientsystems und *non\_mqm\_user* ist die in Schritt 1 erstellte Benutzer-ID. In einer Nachricht wird Ihnen mitgeteilt, wann die Regel festgelegt wurde.

9. Definieren Sie ein Empfangsprogramm, indem Sie folgenden Befehl eingeben:

DEFINE LISTENER (LISTENER1) TRPTYPE (TCP) CONTROL (QMGR) PORT (*port\_number*)

Dabei steht *Portnummer* für die Nummer des Ports, an dem das Empfangsprogramm aktiv ist. Diese Zahl muss mit der Zahl identisch sein, die Sie beim Definieren des Clientverbindungskanals im Schritt ["IBM MQ-Client unter IBM i installieren" auf Seite 85](#page-84-0) verwendet haben.

**Anmerkung:** Wenn Sie den Port-Parameter im Befehl weglassen, wird der Standardwert 1414 für den Listener-Port verwendet. Wenn Sie einen anderen Port als 1414 angeben möchten, müssen Sie wie gezeigt den Portparameter in den Befehl einfügen.

10. Starten Sie das Empfangsprogramm, indem Sie folgenden Befehl eingeben:

STRMQMLSR MQMNAME('QUEUE.MANAGER.1') PORT(1414)

11. Stoppen Sie MQSC, indem Sie Folgendes eingeben:

end

Vor der Eingabeaufforderung werden einige Nachrichten angezeigt.

## **Nächste Schritte**

Richten Sie den Client ein. Weitere Informationen finden Sie unter "Verbindung zu einem Warteschlangenmanager mithilfe der Umgebungsvariablen MQSERVER unter IBM i herstellen" auf Seite 93.

*Verbindung zu einem Warteschlangenmanager mithilfe der Umgebungsvariablen MQSERVER unter IBM i herstellen*

Wird eine IBM MQ-Anwendung auf dem IBM MQ MQI client ausgeführt, muss für sie der Name des MQI-Kanals, der Kommunikationstyp und die Adresse des Servers, der verwendet werden soll, angegeben werden. Diese Parameter werden über die Definition der MQSERVER-Umgebungsvariablen bereitgestellt.

## **Vorbereitende Schritte**

Als Vorbereitung müssen Sie die Task ["Server über die Befehlszeile von IBM i einrichten" auf Seite 92](#page-91-0) ausführen und die folgenden Informationen speichern:

- Der Hostname oder die IP-Adresse des Servers und die Portnummer, die Sie bei der Erstellung des Empfangsprogramms angegeben haben.
- Der Kanalname des Serververbindungskanals.

## **Informationen zu diesem Vorgang**

Hier wird beschrieben, wie ein IBM MQ MQI client durch die Definition der Umgebungsvariablen MQSER-VER auf dem Client verbunden wird.

## <span id="page-93-0"></span>**Vorgehensweise**

- 1. Melden Sie sich mit der Benutzer-ID an, die Sie in Schritt 1 in ["Server über die Befehlszeile von IBM i](#page-91-0) [einrichten" auf Seite 92](#page-91-0) erstellt haben.
- 2. Überprüfen Sie die TCP/IP-Verbindung. Geben Sie auf dem Client einen der folgenden Befehle ein:
	- ping server-hostname
	- ping n.n.n.n

n.n.n.n ist die Netzadresse. Sie können die Netzadresse in der IPv4-Schreibweise mit Trennzeichen angeben (z. B. 192.0.2.0). Alternativ können Sie die Adresse in der IPv6-Hexadezimalschreibweise festlegen (z. B. 2001:0DB8:0204:acff:fe97:2c34:fde0:3485).

Schlägt der Befehl **ping** fehl, korrigieren Sie die TCP/IP-Konfiguration.

3. Legen Sie die Umgebungsvariable MQSERVER fest. Geben Sie auf dem Client einen der folgenden Befehle ein:

```
ADDENVVAR ENVVAR(MQSERVER) VALUE('CHANNEL1/TCP/server-address (port)')
```
Dabei gilt Folgendes:

- *CHANNEL1* ist der Name des Serververbindungskanals.
- *server-address* ist der TCP/IP-Hostname des Servers.
- *port* ist die Nummer des TCP/IP-Ports, an dem der Server empfangsbereit ist.

Wenn Sie keine Portnummer angeben, verwendet IBM MQ die in der Datei qm.ini oder in der Clientkonfigurationsdatei angegebene Portnummer. Wenn in diesen Dateien kein Wert angegeben ist, verwendet IBM MQ die Portnummer, die in der Datei mit den TCP/IP-Services für den Servicenamen MQSeries definiert ist. Wenn es in der Servicedatei keinen Eintrag MQSeries gibt, wird der Standardwert 1414 verwendet. Wichtig ist, dass der Client und das Empfangsprogramm des Servers dieselbe Portnummer verwenden.

## **Nächste Schritte**

Testen Sie mithilfe der Beispielprogramme die Kommunikation zwischen Client und Server (weitere Informationen erhalten Sie im Abschnitt "Kommunikation zwischen einem Client und einem Server unter IBM i testen" auf Seite 94).

# *Kommunikation zwischen einem Client und einem Server unter IBM i testen*

Stellen Sie auf der IBM MQ MQI client-Workstation mit dem Beispielprogramm amqsputc eine Nachricht in die Warteschlange auf der Server-Workstation. Holen Sie die Nachricht danach mithilfe des Beispielprogramms amqsgetc wieder aus der Warteschlange zurück auf den Client.

## **Vorbereitende Schritte**

Führen Sie die Schritte in den vorherigen Themen dieses Abschnitts aus:

- Richten Sie einen Warteschlangenmanager, Kanäle und eine Warteschlange ein.
- Öffnen Sie ein Befehlsfenster.
- Setzen Sie die Systemumgebungsvariablen.

### **Informationen zu diesem Vorgang**

Beachten Sie, dass bei IBM MQ-Objektdefinitionen die Groß-/Kleinschreibung beachtet werden muss. Text, den Sie als WebSphere MQ-Scriptbefehl in Kleinbuchstaben eingeben, wird automatisch in Großbuchstaben umgewandelt, es sei denn, er wird in einfache Anführungszeichen gesetzt. Geben Sie die Beispiele genau so ein, wie sie hier angegeben werden.

## <span id="page-94-0"></span>**Vorgehensweise**

1. Starten Sie das PUT-Programm für QUEUE1 auf QUEUE.MANAGER.1 mit folgendem Befehl:

```
CALL PGM(QMQM/AMQSPUTC) PARM(QUEUE1 QUEUE.MANAGER.1)
```
Wurde der Befehl erfolgreich ausgeführt, werden folgend Nachrichten angezeigt:

Sample AMQSPUT0 start target queue is QUEUE1

**Tipp:** Möglicherweise wird der Fehler MQRC\_NOT\_AUTHORIZED (2035) angezeigt. Bei der Erstellung eines Warteschlangenmanagers ist standardmäßig die Kanalauthentifizierung aktiviert. Die Kanalauthentifizierung verhindert, dass privilegierte Benutzer als IBM MQ MQI client auf einen Warteschlangenmanager zugreifen. Zur Überprüfung der Installation können Sie entweder die Benutzer-ID des Nachrichtenkanalagenten in einen nicht privilegierten Benutzer ändern oder die Kanalauthentifizierung inaktivieren. Führen Sie zur Inaktivierung der Kanalauthentifizierung folgenden WebSphere MQ-Scriptbefehl aus:

ALTER QMGR CHLAUTH(DISABLED)

Wenn Sie den Warteschlangenmanager nicht löschen, aktivieren Sie die Kanalauthentifizierung beim Abschluss des Tests erneut:

ALTER QMGR CHLAUTH(ENABLED)

2. Geben Sie einen Nachrichtentext ein, und drücken Sie dann zweimal die **Eingabetaste**. Folgende Nachricht wird angezeigt:

Sample AMQSPUT0 end

Ihre Nachricht befindet sich nun in der Warteschlange auf dem Warteschlangenmanager des Servers. 3. Starten Sie das GET-Programm für QUEUE1 auf QUEUE.MANAGER.1 mit folgendem Befehl:

CALL PGM(QMQM/AMQSGETC) PARM(QUEUE1 QUEUE.MANAGER.1)

Das Beispielprogramm wird gestartet, und die Nachricht wird angezeigt. Nach einer kurzen Pause von ca. 30 Sekunden wird das Beispielprogramm beendet, und die Eingabeaufforderung wird erneut angezeigt.

### **Ergebnisse**

Sie haben nun die Clientinstallation erfolgreich überprüft.

### **Nächste Schritte**

1. Stoppen Sie auf dem Server den Warteschlangenmanager, indem Sie folgenden Befehl eingeben:

ENDMQM MQMNAME(QUEUE.MANAGER.1)

2. Löschen Sie auf dem Server den Warteschlangenmanager, indem Sie folgenden Befehl eingeben:

DLTMQM MQMNAME(QUEUE.MANAGER.1)

## **IBM I BM MQ for IBM i Deinstallieren**

Es gibt zwei Methoden zur Deinstallation von IBM MQ for IBM i.

Führen Sie zur Deinstallation von IBM MQ for IBM i einen der folgenden Vorgänge aus:

- Beim *Standardlöschvorgang* wird der IBM MQ-Produktcode gelöscht, die Benutzerdaten bleiben jedoch erhalten.
- Beim *vollständigen* Löschvorgang werden sowohl der IBM MQ-Produktcode als auch die Benutzerdaten entfernt.

Bei beiden Löscharten müssen Sie mit einem Benutzerprofil beim System angemeldet sein, das über die Sonderberechtigung \*ALLOBJ verfügt, zum Beispiel QSECOFR. Zum Löschen der Benutzerprofile QMQM und QMQMADM ist außerdem die Sonderberechtigung eines Sicherheitsadministrators (\*SECADM) erforderlich.

### **Zugehörige Konzepte**

["IBM MQ for IBM i erneut installieren" auf Seite 101](#page-100-0) Sie können IBM MQ for IBM i erneut installieren, ohne dass Ihre Daten verloren gehen.

### **Zugehörige Tasks**

"IBM MQ unter IBM i deinstallieren, dabei aber die Daten beibehalten" auf Seite 96 Wenn Sie beispielsweise Ihre Benutzerdaten beibehalten wollen, weil Sie beabsichtigen, IBM MQ for IBM i zu einem späteren Zeitpunkt erneut zu installieren, müssen Sie ein Standardlöschung des Produkts ausführen.

["IBM MQ und Daten auf IBM i deinstallieren" auf Seite 98](#page-97-0) Sie können IBM MQ mitsamt aller Benutzerdaten vollständig löschen.

["IBM MQ Java Messaging- und Web-Services auf IBM i deinstallieren" auf Seite 99](#page-98-0) Befolgen Sie diese Anweisungen zur Deinstallation von IBM MQ Java.

["IBM MQ MQI client for IBM i Deinstallieren" auf Seite 99](#page-98-0)

Wenn IBM MQ MQI client for IBM i deinstalliert werden muss, halten Sie sich an die richtige Vorgehensweise, damit sichergestellt ist, dass alle relevanten Verzeichnisse und Dateien entfernt werden.

#### ⊟BM i *IBM MQ unter IBM i deinstallieren, dabei aber die Daten beibehalten*

Wenn Sie beispielsweise Ihre Benutzerdaten beibehalten wollen, weil Sie beabsichtigen, IBM MQ for IBM i zu einem späteren Zeitpunkt erneut zu installieren, müssen Sie ein Standardlöschung des Produkts ausführen.

## **Informationen zu diesem Vorgang**

Führen Sie die folgenden Schritte aus, um eine Standardlöschung von IBM MQ for IBM i auszuführen, sodass Ihre Benutzerdaten beibehalten werden:

## **Vorgehensweise**

- 1. Führen Sie ein Quiesce für IBM MQ for IBM i durch.
	- Weitere Informationen finden Sie im Abschnitt Stilllegung von IBM MQ for IBM i .
- 2. Beenden Sie das IBM MQ-Subsystem mit folgendem Befehl:

ENDSBS SBS(QMQM)

3. Vergewissern Sie sich mit folgendem Befehl, dass die Bibliothek QMQM nicht gesperrt ist:

WRKOBJLCK OBJ(QMQM) OBJTYPE(\*LIB)

4. Löschen Sie mit dem Befehl zum Löschen lizenzierter Programme (DLTLICPGM) das Basisprodukt (und auch die Beispiele und die Komponenten AMS und WEB, falls Sie diese installiert haben).

Wenn Sie nur die Beispiele löschen möchten, geben Sie folgenden Befehl ein:

DLTLICPGM LICPGM( *5724H72* ) OPTION(1)

Wenn Sie nur die AMS-Komponente löschen möchten, geben Sie folgenden Befehl ein:

DLTLICPGM LICPGM( *5724H72* ) OPTION(2)

Wenn Sie nur die WEB-Komponente löschen möchten, geben Sie folgenden Befehl ein:

DLTLICPGM LICPGM( *5724H72* ) OPTION(3)

Wenn Sie nur die zusätzlich installierten Sprachversionen löschen möchten, geben Sie folgenden Befehl ein:

DLTLICPGM LICPGM(*5724H72*) LNG(*nnnn*)

Dabei steht *nnnn* für die Sprachennummer gemäß folgender Liste:

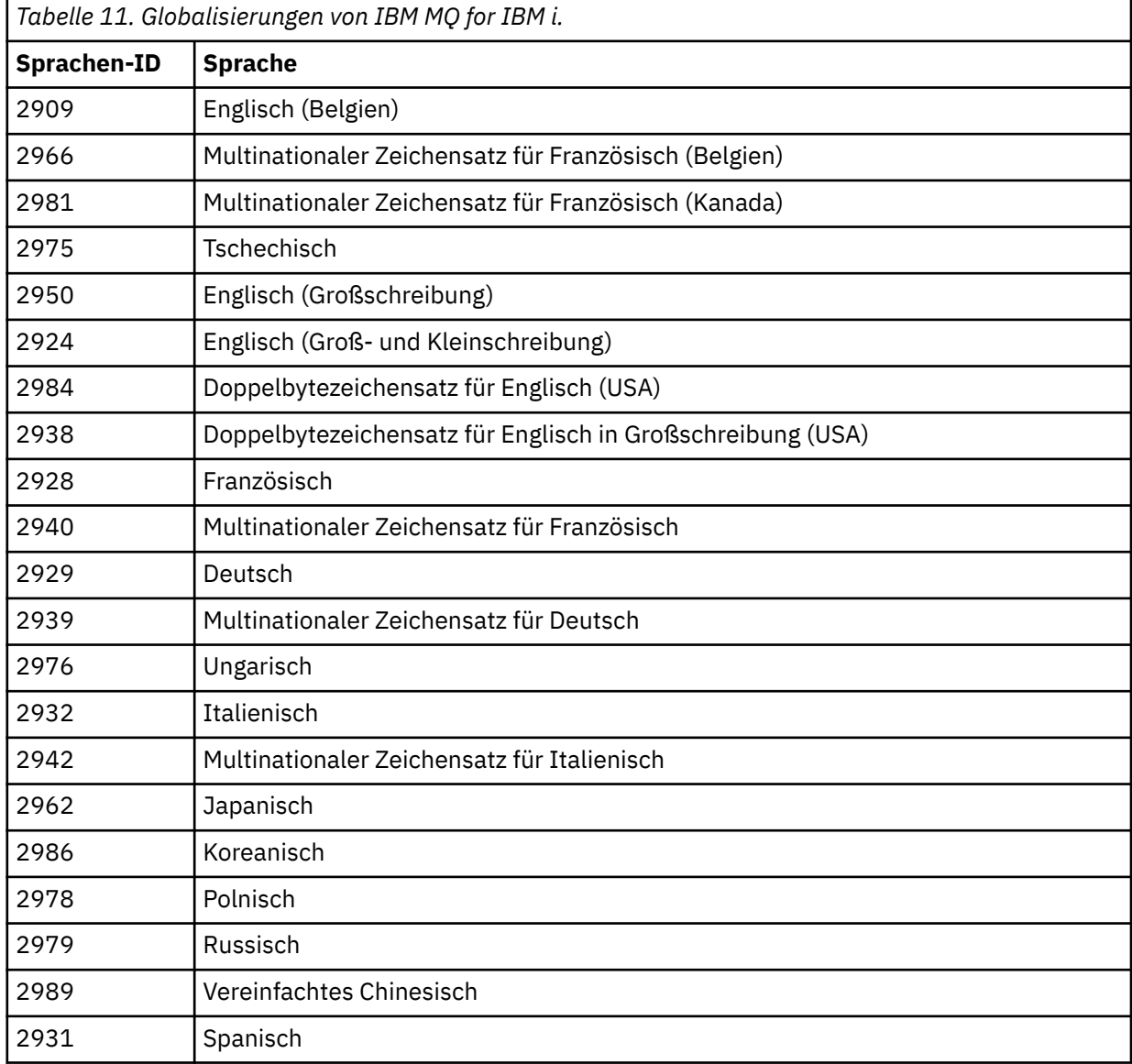

Wenn Sie das Basisprodukt und alle anderen installierten Komponenten löschen möchten, geben Sie folgenden Befehl ein:

DLTLICPGM LICPGM( *5724H72* ) OPTION(\*ALL)

## <span id="page-97-0"></span>**Ergebnisse**

Beim Löschen von IBM MQ for IBM i mit dieser Methode werden nur diejenigen Objekte gelöscht, die zu IBM MQ gehören: die QMQM-Bibliothek, die QMQM-Beispielbibliothek und die zum IBM MQ-Server gehörenden Unterverzeichnisse im Verzeichnis /QIBM/ProdData/mqm.

Wenn nach diesem Vorgang keine anderen Unterverzeichnisse mehr vorhanden sind (ist beispielsweise IBM MQ Java installiert, werden dort Unterverzeichnisse genutzt), wird das Verzeichnis /QIBM/ProdData/mqm selbst gelöscht.

Es werden keine Journalbibliotheken für Warteschlangenmanager oder IFS-Verzeichnisse entfernt, die auf dem Verzeichnis /QIBM/UserData basieren.

#### ⊫ IBM i *IBM MQ und Daten auf IBM i deinstallieren*

Sie können IBM MQ mitsamt aller Benutzerdaten vollständig löschen.

## **Informationen zu diesem Vorgang**

**Wichtig:** Wenn Sie IBM MQ vollständig löschen wollen, inklusiver aller Benutzerdaten, speichern Sie zunächst Ihre Benutzerdaten. Eine Wiederherstellung ist nicht möglich.

Gehen Sie wie folgt vor, um IBM MQ for IBM i vollständig zu löschen:

## **Vorgehensweise**

1. Führen Sie ein Quiesce für IBM MQ for IBM i durch.

Weitere Informationen finden Sie im Abschnitt Stilllegung von IBM MQ for IBM i .

- 2. Löschen Sie nacheinander alle Warteschlangenmanager mit dem Befehl WRKMQM und der Auswahl von Option 4.
- 3. Beenden Sie das IBM MQ-Subsystem mit folgendem Befehl:

ENDSBS SBS(QMQM)

4. Vergewissern Sie sich mit folgendem Befehl, dass die Bibliothek QMQM nicht gesperrt ist:

WRKOBJLCK OBJ(QMQM) OBJTYPE(\*LIB)

5. Optional: Wenn Sie auch IBM MQ Java deinstallieren möchten, können Sie diese Aktion nun mit folgendem Befehl ausführen:

DLTLICPGM LICPGM( *5724L26* ) OPTION(\*ALL)

Dadurch werden auch die Java-Beispiele deinstalliert, falls sie installiert wurden.

6. Löschen Sie mit dem Befehl zum Löschen lizenzierter Programme (DLTLICPGM) das Basisprodukt (und auch die Beispiele, falls Sie diese installiert haben). Wenn Sie das Basisprodukt und die Beispiele löschen möchten, geben Sie folgenden Befehl ein:

DLTLICPGM LICPGM( *5724H72* ) OPTION(\*ALL)

7. Löschen Sie das Verzeichnis /QIBM/UserData/mqm und seine Unterverzeichnisse. Verwenden Sie dazu wie folgt für das Verzeichnis 'mqm' den Befehl EDTF und wählen Sie die Option 9 aus (rekursives Löschen).

**Anmerkung:** In diesem Fall liegen Ihnen keine Informationen bezüglich Ihrer Installation mehr vor. Verwenden Sie diesen Befehl also nur mit äußerster Vorsicht.

Das Format des Befehls lautet wie folgt:

<span id="page-98-0"></span>EDTF STMF('/QIBM/UserData')

Sie können das Verzeichnis /QIBM/UserData/mqm und seine Unterverzeichnisse auch löschen, indem Sie die Befehle RMVLNK und RMVDIR wiederholt ausgeben.

8. Ermitteln Sie alle Benutzer, die der Gruppe QMQMADM angehören. Mit dem Befehl DSPUSRPRF kann eine entsprechende Liste angezeigt werden. Sie müssen das QMQMADM-Gruppenprofil aus den jeweiligen Benutzerprofilen entfernen, damit das QMQMADM-Benutzerprofil gelöscht werden kann. Das Format des Befehls lautet wie folgt:

DSPUSRPRF USRPRF(QMQMADM) TYPE(\*GRPMBR)

9. Sie müssen das Eigentumsrecht ändern oder die Objekte löschen. Verwenden Sie für alle QMQM- und QMQMADM-Benutzerprofile den Befehl WRKOBJOWN, um alle Objekte aufzulisten, die dem Profil gehören. Das Format des Befehls lautet wie folgt:

WRKOBJOWN USRPRF( *PROFILE* )

10. Löschen Sie die beiden Benutzerprofile. Das Format des Befehls lautet wie folgt:

DLTUSRPRF USRPRF(QMQM) OWNOBJOPT(\*DLT) DLTUSRPRF USRPRF(QMQMADM) OWNOBJOPT(\*DLT)

## *IBM MQ Java Messaging- und Web-Services auf IBM i deinstallieren*

Befolgen Sie diese Anweisungen zur Deinstallation von IBM MQ Java.

### **Informationen zu diesem Vorgang**

Vorgehensweise bei der Deinstallation des Produkts IBM MQ Java.

### **Vorgehensweise**

- 1. Vergewissern Sie sich, dass Sie beim System mit einem Benutzerprofil angemeldet sind, das über die Sonderberechtigung \*ALLOBJ verfügt, zum Beispiel QSECOFR.
- 2. Geben Sie den folgenden Befehl aus:

```
DLTLICPGM LICPGM(5724L26) OPTION(*ALL)
```
### **Ergebnisse**

Wenn Sie IBM MQ Java for IBM i löschen, werden auch die zugehörigen Objekte gelöscht: die QMQMJA-VA-Bibliothek und die zu IBM MQ Java gehörigen Unterverzeichnisse im Verzeichnis //QIBM/ProdData/mqm.

Wenn nach diesem Vorgang keine anderen Unterverzeichnisse mehr vorhanden sind (ist beispielsweise der IBM MQ-Server installiert, werden dort Unterverzeichnisse genutzt), wird das Verzeichnis /QIBM/ ProdData/mqm selbst gelöscht.

## *IBM MQ MQI client for IBM i Deinstallieren*

Wenn IBM MQ MQI client for IBM i deinstalliert werden muss, halten Sie sich an die richtige Vorgehensweise, damit sichergestellt ist, dass alle relevanten Verzeichnisse und Dateien entfernt werden.

### **Vorgehensweise**

1. Vergewissern Sie sich, dass Sie beim System mit einem Benutzerprofil angemeldet sind, das über die Sonderberechtigung \*ALLOBJ verfügt, zum Beispiel QSECOFR.

2. Verwenden des Löschlizenzprogramms ( **DLTLICPGM** ) Befehl zum Löschen des IBM MQ MQI client for IBM i -Produkts (und auch der Beispiele, wenn Sie die Installation ausgewählt haben):

Wenn Sie nur die Beispiele löschen möchten, geben Sie folgenden Befehl ein:

DLTLICPGM LICPGM(5725A49) OPTION(1)

Löschen Sie IBM MQ MQI client und die Beispiele mit folgendem Befehl:

DLTLICPGM LICPGM(5725A49) OPTION(\*ALL)

### **Ergebnisse**

Wenn Sie IBM MQ MQI client for IBM i löschen, werden auch die zugehörigen Objekte gelöscht: die QMQM-Bibliothek und die zu IBM MQ MQI client for IBM i gehörigen Unterverzeichnisse im Verzeichnis / QIBM/ProdData/mqm. Wenn nach diesem Vorgang keine anderen Unterverzeichnisse mehr vorhanden sind (ist beispielsweise der IBM MQ Java-Client für IBM i installiert, werden dort Unterverzeichnisse genutzt), wird das Verzeichnis /QIBM/ProdData/mqm selbst gelöscht.

### *Managed File Transfer unter IBM i deinstallieren*

Befolgen Sie diese Anweisungen zur Deinstallation von Managed File Transfer unter IBM i.

## **Vorbereitende Schritte**

Führen Sie zur Deinstallation von IBM MQ Managed File Transfer for IBM i einen der folgenden Vorgänge aus:

- Beim *Standardlöschvorgang* wird der Managed File Transfer-Produktcode gelöscht, die Benutzerdaten bleiben jedoch erhalten.
- Beim *vollständigen* Löschvorgang werden sowohl der Managed File Transfer-Produktcode als auch die Benutzerdaten entfernt.

Beachten Sie, dass Sie für eine vollständige Löschung die Konfigurationsdaten im Verzeichnis /QIBM/ UserData/mqm/mqft manuell entfernen müssen.

Bei beiden Löscharten müssen Sie mit einem Benutzerprofil beim System angemeldet sein, das über die Sonderberechtigung \*ALLOBJ verfügt, zum Beispiel QSECOFR.

### **Informationen zu diesem Vorgang**

Vorgehensweise bei der Deinstallation des Produkts Managed File Transfer.

### **Vorgehensweise**

- 1. Vergewissern Sie sich, dass Sie beim System mit einem Benutzerprofil angemeldet sind, das über die Sonderberechtigung \*ALLOBJ verfügt, zum Beispiel QSECOFR.
- 2. Geben Sie den folgenden Befehl aus:

```
DLTLICPGM LICPGM(5725M50) OPTION(*ALL)
```
### **Ergebnisse**

Beim Löschen von Managed File Transfer for IBM i werden auch die zugehörigen Objekte gelöscht: die QMQM-Bibliothek und die zu Managed File Transfer gehörenden Unterverzeichnisse im Verzeichnis / QIBM/ProdData/mqm.

Beachten Sie, dass Lizenzdateien nach /QIBM/ProdData/mqm/properties/version kopiert werden und Dateien in diesem Verzeichnis bei der Deinstallation gelöscht werden. Im Verzeichnis /QIBM/Prod<span id="page-100-0"></span>Data/mqm/properties/5725M50 bleiben jedoch Dateien als Papierkorbdateien zurück. Für eine saubere Deinstallation müssen Sie auch die Dateien in diesem Verzeichnis löschen.

## *IBM MQ for IBM i erneut installieren*

Sie können IBM MQ for IBM i erneut installieren, ohne dass Ihre Daten verloren gehen.

Bei einer Neuinstallation von IBM MQ for IBM i überprüft das System, ob die IBM MQ-Konfigurationsdatei (mqs.ini) vorhanden ist. Ist die Datei vorhanden, wird sie beibehalten und im neu installierten System verwendet. Ist die Datei nicht vorhanden, wird eine leere Datei 'mqs.ini' in das Verzeichnis /QIBM/User-Data/mqm gestellt.

Alle Daten, die im UserData-Verzeichnis sind, werden vom neu installierten System referenziert. Außerdem werden alle Bibliotheken im Zusammenhang mit dem Warteschlangenmanager vom neuen System referenziert, die Journal- und Empfängerdaten enthalten.

### **Zugehörige Tasks**

["IBM MQ-Server unter IBM i installieren" auf Seite 71](#page-70-0) Sie installieren IBM MQ for IBM i, indem Sie den IBM MQ-Server in seiner Primärsprache installieren, Beispiele installieren und zusätzliche Sprachen installieren.

## **IBM MQ unter Linux installieren und deinstallieren**

In diesem Abschnitt finden Sie eine Auflistung der Installationstasks, die der Installation von IBM MQ unter Linux zugeordnet sind.

## **Informationen zu diesem Vorgang**

Führen Sie zur Vorbereitung der Installation und zur Installation von IBM MQ die folgenden Aufgaben aus.

Wenn Produktkorrekturen oder -aktualisierungen verfügbar gemacht werden, lesen Sie den Abschnitt ["Aktualisierung für IBM MQ durchführen" auf Seite 320](#page-319-0).

## **Prozedur**

- Informationen zur Installation von IBM MQ unter Linux mithilfe von RPM finden Sie im Abschnitt ["IBM](#page-115-0) [MQ unter Linux mit RPM installieren" auf Seite 116](#page-115-0).
- Informationen zur Installation von IBM MQ unter Linux Ubuntu mithilfe eines Debian-Installationspro-gramms finden Sie im Abschnitt ["IBM MQ unter Linux Ubuntu mit Debian installieren" auf Seite 135.](#page-134-0)

## **Anforderungen unter Linux überprüfen**

Vor der Installation von IBM MQ unter Linux müssen Sie die aktuellsten Informationen und Systemanforderungen überprüfen.

## **Informationen zu diesem Vorgang**

Nachfolgend finden Sie eine Übersicht über die Aufgaben, die Sie zur Überprüfung der Systemanforderungen ausführen müssen. Dabei befindet sich jeweils ein Link zu weiterführenden Informationen.

## **Vorgehensweise**

1. Überprüfen Sie, ob Ihnen die neuesten Informationen einschließlich Informationen zu den Hardwareund Softwarevoraussetzungen vorliegen.

Weitere Informationen finden Sie unter ["Informationen zu Produktanforderungen und zum Support"](#page-8-0) [auf Seite 9.](#page-8-0)

2. Überprüfen Sie, ob Ihre Systeme die Anfangsvoraussetzungen hinsichtlich Hardware und Software für Linux erfüllen.

Weitere Informationen finden Sie unter "Hardware- und Softwarevoraussetzungen auf Linux-Systemen" auf Seite 102.

3. Überprüfen Sie, ob Ihre Systeme über ausreichenden Plattenspeicherplatz für die Installation verfügen.

Weitere Informationen finden Sie im Abschnitt Erforderlicher Plattenspeicherplatz.

4. Überprüfen Sie, ob Sie die richtigen Lizenzen besitzen.

Weitere Informationen finden Sie in den Abschnitten ["Lizenzvoraussetzungen" auf Seite 8](#page-7-0) und IBM MQ-Lizenzinformationen.

## **Nächste Schritte**

Wenn Sie diese Tasks abgeschlossen haben, können Sie mit der Vorbereitung Ihres Systems für die Installation beginnen. Informationen zu den nächsten Schritten bei der Installation von IBM MQ finden Sie unter ["System unter Linux vorbereiten" auf Seite 106.](#page-105-0)

### **Zugehörige Konzepte**

["Übersicht über die Installation von IBM MQ" auf Seite 6](#page-5-0)

In diesem Abschnitt finden Sie eine Übersicht über die Konzepte und Hinweise zur Installation von IBM MQ sowie Links zu Anweisungen für die Installation, Überprüfung und Deinstallation von IBM MQ auf allen unterstützten Plattformen.

### **Zugehörige Tasks**

["Aktualisierung für IBM MQ durchführen" auf Seite 320](#page-319-0)

Bei der Wartung handelt es sich um die Ausführung einer reversiblen Programmkorrektur. Alle Änderungen an den Warteschlangenmanagerdaten sind mit der vorherigen Codeversion kompatibel.

## *Hardware- und Softwarevoraussetzungen auf Linux-Systemen*

Bevor Sie mit der Installation von IBM MQ beginnen, müssen Sie prüfen, ob Ihr System die für die vorgesehenen Komponenten geltenden Hardware- und Softwarevoraussetzungen erfüllt.

Informationen zu grundlegenden Hardware- und Softwarevoraussetzungen siehe [Systemvoraussetzungen](https://www.ibm.com/support/pages/system-requirements-ibm-mq) [für IBM MQ](https://www.ibm.com/support/pages/system-requirements-ibm-mq).

## **Hostnamen**

IBM MQ unterstützt keine Hostnamen, die Leerzeichen enthalten. Wenn Sie IBM MQ auf einem System mit einem Hostnamen installieren, der Leerzeichen enthält, können Sie keine Warteschlangenmanager erstellen.

## **64-Bit-Distributionen von Linux unterstützen standardmäßig möglicherweise keine 32-Bit-Anwendungen mehr**

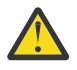

**Achtung:** Es gibt kein separates 32-Bit-Clientinstallationspaket. Das Clientinstallationspaket und der wiederverteilbare Client enthalten sowohl 32-Bit- als auch 64-Bit-IBM MQ-Clientbibliotheken. Die eingeschlossenen 32-Bit-Bibliotheken können von 32-Bit-Anwendungen auf unterstützten Plattformen verwendet werden, wobei die 32-Bit-Unterstützung durch das Betriebssystem angeboten wird.

Wenn die 32-Bit-Versionen der Linux-Unterstützungsbibliotheken nicht installiert sind, werden 32-Bit-Anwendungen nicht ausgeführt. Wenn Sie diese Funktionalität benötigen, installieren Sie die 32-Bit-Unterstützungsbibliotheken. Hier sind die Namen der Pakete, die die erforderlichen Bibliotheken enthalten:

Für Red Hat.

```
Red Hat Enterprise Linux for System x (64 bit):
glibc.i686
libstdc++.i686
Red Hat Enterprise Linux Server for IBM Z:
glibc.s390<br>Jihot
 libstdc++.s390
```
Für Ubuntu.

**Ubuntu Linux for System x (64 bit):** libc6:i386 libstdc++6:i386 **Ubuntu Linux for IBM Z:** libc6-s390 lib32stdc++6

Für SUSE Linux.

```
SUSE Linux Enterprise Server for System x (64 bit):
glibc-32bit
libstdc++6-32bit
SUSE Linux Enterprise Server for IBM Z:
glibc-32bit
libstdc++6-32bit
```
Überprüfen Sie im Abschnitt [Systemvoraussetzungen für IBM MQ](https://www.ibm.com/support/pages/system-requirements-ibm-mq), welche Linux-Distributionen in IBM MQ unterstützt werden. Es gibt beispielsweise keine 32-Bit-Unterstützung für SUSE Linux Enterprise Server 15 (alle Architekturen) oder für Red Hat Enterprise Linux Server for IBM Z 8.

## **Java Message Service**

Ab IBM MQ 9.3.0wird Jakarta Messaging 3.0 für die Entwicklung neuer Anwendungen unterstützt. IBM MQ 9.3.0 und höher unterstützen weiterhin JMS 2.0 für vorhandene Anwendungen. Die Verwendung der Jakarta Messaging 3.0 -API und der JMS 2.0 -API in derselben Anwendung wird nicht unterstützt. Weitere Informationen finden Sie unter Using IBM MQ classes for JMS/Jakarta Messaging.

Java 8 wird mit IBM MQ 9.0 ausgeliefert. Für die Clientkomponenten sind jedoch Kompatibilitätsflags für Java 7 gesetzt.

Für Entwicklungsumgebungen sind ein JDK sowie eine JRE für die Ausführung erforderlich. Bei der JRE muss es sich nicht um die zusammen mit IBM MQ installierte JRE handeln, sie muss jedoch in der Liste der unterstützten Komponenten enthalten sein.

Eine Liste der unterstützten JDKs finden Sie unter [Systemvoraussetzungen für IBM MQ](https://www.ibm.com/support/pages/system-requirements-ibm-mq).

Unter Linux: Auf der Power-Plattform werden die 32-Bit- und 64-Bit-JDKs in der Regel an verschiedenen Positionen installiert, z. B. befindet sich das 32-Bit-JDK in /opt/IBMJava2-ppc-50 und das 64-Bit-JDK befindet sich in /opt/IBMJava2-ppc64-50. Stellen Sie sicher, dass die PATH-Variable für die Anwendungen, die Java verwenden, richtig festgelegt wird.

Sie können mit dem folgenden Befehl überprüfen, welche Version installiert ist:

java -version

## **Transport Layer Security (TLS)**

Wenn Sie die TLS-Unterstützung verwenden wollen, benötigen Sie das Paket IBM Global Security Kit (GSKit) Version 8. Dieses Paket wird mit IBM MQ als eine der für die Installation verfügbaren Komponenten geliefert.

### **Laufzeitunterstützung von g++ Version installieren**

Wenn Sie TLS-Kanäle ausführen möchten, müssen die Laufzeitbibliotheken von g++ installiert sein. Die GNU g++-Bibliotheken haben die Bezeichnung libgcc\_s.so und libstdc++.so.6. Auf RPMbasierten Systemen werden diese Bibliotheken zusammen mit den Softwarepaketen libgcc und libstdc++ installiert.

Die Version dieser Bibliotheken, die installiert werden, muss mit der g++-Version 3.4 kompatibel sein.

Weitere Informationen zu den erforderlichen Paketen für die TLS-Unterstützung finden Sie unter [Systemvoraussetzungen für IBM MQ.](https://www.ibm.com/support/pages/system-requirements-ibm-mq)

Installieren Sie auf 64-Bit-Plattformen die 32-Bit- und die 64-Bit-Versionen des Pakets, damit die TLS-Funktionen von 32-Bit- und 64-Bit-Prozessen verwendet werden können.

## **IBM MQ Explorer-Voraussetzungen**

Unter Linuxkann IBM MQ Explorer installiert werden, indem der eigenständige IBM MQ Explorer von Fix Centralheruntergeladen und installiert wird. Informationen zu den Mindestanforderungen, die Ihr System benötigt, wenn Sie IBM MQ Explorerverwenden möchten, finden Sie unter IBM MQ Explorer Voraussetzungen .

**Anmerkung:** IBM MQ Explorer for Linux ist nur für die Verwendung mit IBM MQ auf x86-64 -Plattformen verfügbar.

## **RDQM (Warteschlangenmanager für replizierte Daten)**

Pacemaker ist eine der Voraussetzungen für RDQM. Für Pacemaker müssen bestimmte Linux-Pakete auf dem System installiert sein. In der Liste für RHEL 8.2 wird davon ausgegangen, dass die mindest erforderlichen Systempakete installiert wurden, die die obligatorischen Pakete und Standardpakete der obligatorischen Gruppen der Serverumgebungsgruppe enthalten.

Die Voraussetzungen für die unterstützten Versionen von RHEL 8 (Pacemaker 2) lauten wie folgt:

- cifs-utils
- libtool-ltdl
- libxslt
- net-snmp-libs
- nfs-utils
- perl-TimeDate
- psmisc
- python36
- python3-lxml

 $V$  9.4.0 Die Voraussetzungen für unterstützte Versionen von RHEL 9 (Pacemaker 2) sind:

- libxslt
- net-snmp-libs
- nfs-utils
- nfs-utils-coreos
- perl-TimeDate
- python3-lxml
- python-unversioned-Befehl

Für die einzelnen Pakete gelten wiederum eigene Voraussetzungen (die hier nicht aufgelistet werden). Wenn Pacemaker installiert ist, werden fehlende Pakete angegeben, die ebenfalls installiert werden müssen, damit die Installation erfolgreich ausgeführt werden kann.

## **Voraussetzungen für IBM MQ classes for .NET**

Im Abschnitt [Voraussetzungen für .NET Core unter Linux](https://docs.microsoft.com/en-us/dotnet/core/linux-prerequisites?tabs=netcore2x) finden Sie die Abhängigkeiten, die für die Ausführung von .NET unter Linux erforderlich sind.

## **Installation von IBM MQ unter Linux planen**

Vor der Installation von IBM MQ unter Linux müssen Sie wählen. welche Komponenten installiert werden und wo deren Installation erfolgt. Außerdem müssen Sie einige plattformspezifische Festlegungen treffen.

## **Informationen zu diesem Vorgang**

In den folgenden Schritten finden Sie Links zu weiteren Informationen, die Sie bei der Planung Ihrer Installation von IBM MQ unter Linux unterstützen.

Stellen Sie als Teil der Planungsaktivität außerdem sicher, dass Sie die Informationen zu Hardware- und Softwareanforderungen für die Plattform überprüfen, auf der Sie IBM MQ installieren möchten. Weitere Informationen finden Sie unter ["Anforderungen unter Linux überprüfen" auf Seite 101](#page-100-0).

## **Vorgehensweise**

1. Wählen Sie aus, welche IBM MQ-Komponenten und -Funktionen installiert werden sollen.

Siehe ["Komponenten und Funktionen von IBM MQ" auf Seite 6](#page-5-0) und ["Adressen von für den Download](#page-9-0) [verfügbaren Installationsimages" auf Seite 10.](#page-9-0)

**Wichtig:** Stellen Sie sicher, dass Ihr Unternehmen die richtige Lizenz (oder richtigen Lizenzen) für die Komponenten besitzt, die Sie installieren wollen. Weitere Informationen finden Sie in den Abschnitten ["Lizenzvoraussetzungen" auf Seite 8](#page-7-0) und IBM MQ-Lizenzinformationen.

2. Überprüfen Sie die Optionen zur Benennung Ihrer Installation.

In einigen Fällen können Sie statt des Standardnamens einen Installationsnamen auswählen. Weitere Informationen finden Sie unter ["Installationsname unter AIX, Linux, and Windows" auf Seite 15](#page-14-0).

3. Überprüfen Sie die Optionen und Einschränkungen bei der Auswahl einer Installationsposition für IBM MQ.

Weitere Informationen finden Sie unter ["Installationsverzeichnis bei Multiplatforms" auf Seite 16.](#page-15-0)

- 4. Wenn Sie mehrere Kopien von IBM MQ installieren möchten, lesen Sie den Abschnitt ["Mehrfachinstal](#page-17-0)[lationen unter AIX, Linux, and Windows" auf Seite 18](#page-17-0).
- 5. Wenn bereits eine primäre Installation vorhanden ist oder Sie diese planen, lesen Sie den Abschnitt ["Primäre Installation unter AIX, Linux, and Windows" auf Seite 20](#page-19-0).
- 6. Stellen Sie sicher, dass das für die Server-zu-Server-Verifizierung erforderliche Kommunikationsprotokoll auf beiden Systemen installiert und konfiguriert ist, die Sie verwenden möchten.

Weitere Informationen finden Sie unter ["Server-zu-Server-Verbindungen unter AIX, Linux, and Wind](#page-27-0)[ows" auf Seite 28](#page-27-0).

7. Stellen Sie fest, ob Sie Java runtime environment (JRE) installieren müssen.

Ab IBM MQ 9.1.0 gilt: Wenn Sie Java in Ihren Messaging-Anwendungen nicht verwenden und auch keine IBM MQ-Bereiche nutzen, die in Java geschrieben sind, haben Sie die Möglichkeit, die JRE nicht zu installieren (bzw. eine bereits installierte JRE zu entfernen).

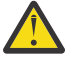

**Achtung:** Wenn Sie sich dafür entscheiden, die JRE nicht zu installieren oder die bereits installierte JRE zu entfernen, müssen Sie Folgendes beachten:

- Sie müssen den Befehl **runmqakm** verwenden, um Schlüsselrepositorys zu verwalten. Der Befehl **runmqktool** ist nicht verfügbar.
- Die Verwendung des Befehls **runmqras** schlägt fehl, es sei denn, eine JRE der Version 7 oder höher ist im Systempfad verfügbar.

Unter Linux können Sie IBM MQ ohne Installation des RPM MQSeriesJRE installieren, es sei denn, Sie installieren die Bereiche des Produkts, für die JRE vorhanden sein muss. In diesem Fall würde der Test der RPM-Voraussetzungen nicht bestanden. Sie können das MQSeriesGSKit -RPM auch ohne JRE installieren.

Bei einem Upgrade von einer früheren Version von IBM MQ auf IBM MQ 9.1.0 oder höher wird das separat installierte JRE-Feature zum installierten Produkt hinzugefügt.

Weitere Informationen finden Sie unter **runmqakm** -und **runmqktool** -Befehle unter AIX, Linux, and Windows.

## <span id="page-105-0"></span>**System unter Linux vorbereiten**

Auf Linux-Systemen müssen Sie möglicherweise mehrere Tasks abschließen, bevor Sie IBM MQ installieren können. Je nachdem, welche Installationspläne Sie haben, sind möglicherweise auch noch andere Tasks auszuführen.

## **Informationen zu diesem Vorgang**

Die Tasks, die Sie ausführen, um Ihre Systeme auf die Installation vorzubereiten, sind hier aufgeführt. Schließen Sie die entsprechenden Tasks für Ihre Plattform vor der Installation ab.

### **Vorgehensweise**

1. Legen Sie eine Benutzer-ID mit der Bezeichnung mqm mit einer Primärgruppe mqm fest.

Weitere Informationen finden Sie unter "Benutzer und Gruppe unter Linux einrichten" auf Seite 106.

**Anmerkung:** Wenn die Gruppe mqm und/oder der Benutzer mqm nicht vorhanden sind, erstellt das Installationsprogramm während der Installation des Produkts die Gruppe mqm und den Benutzer mqm mit dem Ausgangsverzeichnis /var/mqm.

- 2. Erstellen Sie Dateisysteme für den zu speichernden Produktcode und die zu speichernden Arbeitsda-ten. Weitere Informationen finden Sie unter ["Dateisysteme auf Linux erstellen" auf Seite 108.](#page-107-0)
- 3. Konfigurieren Sie alle weiteren Einstellungen, die für Ihr Linux-System erforderlich sind.

Weitere Informationen finden Sie unter ["Betriebssystem unter Linux konfigurieren und optimieren" auf](#page-108-0) [Seite 109](#page-108-0).

## **Nächste Schritte**

Nachdem Sie die Aufgaben zur Vorbereitung des Systems ausgeführt haben, können Sie mit der Installation von IBM MQ beginnen. Informationen zur Installation eines Servers mithilfe von RPM finden Sie im Abschnitt ["Erste IBM MQ-Installation unter Linux mit dem Befehl 'rpm' installieren" auf Seite 122.](#page-121-0) Informationen zur Installation eines Clients mithilfe von RPM finden Sie im Abschnitt ["IBM MQ-Client](#page-128-0) [unter Linux mit RPM installieren" auf Seite 129](#page-128-0).

Informationen zur Installation eines Servers mit dem Debian-Installationsprogramm finden Sie im Ab-schnitt ["IBM MQ-Server unter Linux Ubuntu mit Debian-Paketen installieren" auf Seite 140.](#page-139-0) Informatio-nen zur Installation eines Clients mit dem Debian-Installationsprogramm finden Sie im Abschnitt ["IBM](#page-145-0) [MQ-Client unter Linux Ubuntu mit Debian-Paketen installieren" auf Seite 146](#page-145-0).

**Wichtig:** Auf ein und demselben System können keine über Debian und RPM installierten Versionen von IBM MQ vorhanden sein; dies wird nicht unterstützt.

### **Zugehörige Tasks**

### Planung

### ["Wartung und Migration von IBM MQ" auf Seite 317](#page-316-0)

Wartung, Upgrade und Migration haben für IBM MQ drei unterschiedliche Bedeutungen. Die Definitionen werden in diesem Abschnitt beschrieben. In den folgenden Abschnitten finden Sie Informationen zu den unterschiedlichen Konzepten, die der Migration zugeordnet sind, sowie die verschiedenen erforderlichen Tasks, die möglicherweise plattformspezifisch sind.

### ["Aktualisierung für IBM MQ durchführen" auf Seite 320](#page-319-0)

Bei der Wartung handelt es sich um die Ausführung einer reversiblen Programmkorrektur. Alle Änderungen an den Warteschlangenmanagerdaten sind mit der vorherigen Codeversion kompatibel.

## *Benutzer und Gruppe unter Linux einrichten*

Auf Linux-Systemen ist für IBM MQ eine Benutzer-ID mit dem Namen mqm und der primären Gruppe mqm erforderlich. Die Benutzer-ID mqm ist Eigner der Verzeichnisse und Dateien, die die produktspezifischen Ressourcen enthalten.

## **Active Directory verwenden**

Wenn Sie Active Directory verwenden, um zentralisierte Benutzer-und Gruppendefinitionen für Ihr Linux -System bereitzustellen, ist es nicht möglich, sowohl eine mqm -Benutzer-als auch eine mqm -Gruppendefinition in Active Directory zu haben, da dieser Service nicht zulässt, dass Benutzer und Gruppen denselben Namen haben.

Sie sollten Folgendes tun:

- Fügen Sie eine mqm -Gruppendefinition in das Active Directory ein, bevor Sie IBM MQinstallieren, damit andere Benutzer im Verzeichnis später Teil der gemeinsam genutzten Gruppendefinition werden können.
- Erstellen Sie den mqm -Benutzer lokal oder lassen Sie die Erstellung während des Installationsprozesses zu.

## **Benutzer-ID und Gruppen-ID erstellen**

Legen Sie als Primärgruppe des Benutzers mqm die Gruppe mqm fest.

Wenn Sie IBM MQ auf mehreren Systemen installieren, sollten Sie sicherstellen, dass die Benutzer-IDs und Gruppen-IDs von mqm auf allen Systemen denselben Wert haben. Wenn Sie vorhaben, Mehrinstanz-Warteschlangenmanager zu konfigurieren, müssen die Benutzer-ID und die Gruppen-ID auf allen Systemen identisch sein. Es ist auch wichtig, dass Benutzer-ID und Gruppen-ID in Virtualisierungsszenarios dieselben Werte haben.

RPM erstellt die mqm -Benutzer-ID und -Gruppe mqmmit dem Ausgangsverzeichnis /var/mqmim Rahmen der Installationsprozedur, wenn sie nicht vorhanden sind.

Falls diese IDs bestimmte Anforderungen erfüllen müssen (z. B. dieselben Werte wie andere von Ihnen genutzte Systeme haben müssen oder Ihre Benutzer und Gruppen-ID zentral verwaltet werden), sollten Sie die IDs vor Ausführung der Installationsprozedur mit den Befehlen **groupadd** und **useradd** erstellen, um auf jedem System dieselbe Benutzer-ID und Gruppen-ID einzurichten.

**Anmerkung:** Die einzige IBM MQ-Anforderung ist, dass der Benutzer mqm die Gruppe mqm als seine Primärgruppe hat.

## **Vorhandene Benutzer-IDs zur Gruppe auf Linux-Systemen hinzufügen**

Wenn Sie Verwaltungsbefehle wie zum Beispiel **crtmqm** (Warteschlangenmanager erstellen) oder **strmqm** (Warteschlangenmanager starten) ausführen möchten, muss Ihre Benutzer-ID zur Gruppe mqm gehören. Diese Benutzer-ID darf nicht länger als 12 Zeichen sein.

Benutzer benötigen keine Berechtigung für die Gruppe mqm, um Anwendungen auszuführen, die den Warteschlangenmanager verwenden; die Berechtigung ist nur zur Ausführung von Verwaltungsbefehlen erforderlich.

## **Vom MQ Telemetry-Service erstellte Protokolldateien**

Die Berechtigungen der für einen Warteschlangenmanager generierten Telemetry-Protokolldateien werden durch die Einstellung **umask** der Benutzer-ID bestimmt, mit der dieser Warteschlangenmanager erstellt wurde, obwohl mqm als Eigentümer der Protokolldateien festgelegt wird.

## **Zugehörige Konzepte**

["Dateisysteme auf AIX erstellen" auf Seite 43](#page-42-0)

Vor der Installation von IBM MQ müssen Sie möglicherweise sowohl für den zu speichernden Produktcode als auch für die zu speichernden Arbeitsdaten Dateisysteme erstellen. Für diese Dateisysteme gibt es Mindestspeicheranforderungen. Das Standardinstallationsverzeichnis für den Produktcode kann bei der Installation geändert werden, das Verzeichnis der Arbeitsdaten ist jedoch unveränderlich.

### ["Betriebssystem unter Linux konfigurieren und optimieren" auf Seite 109](#page-108-0)

In diesem Abschnitt erhalten Sie weitere Informationen zur Konfiguration von IBM MQ auf Linux-Systemen.

### <span id="page-107-0"></span>**Zugehörige Tasks**

["Betriebssystem unter AIX konfigurieren und optimieren" auf Seite 44](#page-43-0)

Bei der Installation von IBM MQ auf AIX-Systemen gibt es einige zusätzliche Einstellungen, die konfiguriert werden müssen.

## *Dateisysteme auf Linux erstellen*

Vor der Installation von IBM MQ müssen Sie möglicherweise sowohl für den zu speichernden Produktcode als auch für die zu speichernden Arbeitsdaten Dateisysteme erstellen. Für diese Dateisysteme gibt es Mindestspeicheranforderungen. Das Standardinstallationsverzeichnis für den Produktcode kann bei der Installation geändert werden, das Verzeichnis der Arbeitsdaten ist jedoch unveränderlich.

## **Berechnen der Größe des für eine Serverinstallation erforderlichen Dateisystems**

Zur Ermittlung der für eine Serverinstallation erforderlichen Größe des Dateisystems /var/mqm sollten Sie Folgendes berücksichtigen:

- Die maximale Anzahl gleichzeitig im System vorhandener Nachrichten
- Die Kontingenz der Nachrichtenansammlung infolge von Systemfehlern
- Die durchschnittliche Größe der Nachrichtendaten plus 500 Bytes für den Nachrichtenheader
- Die Anzahl der Warteschlangen
- Die Größe von Protokolldateien und Fehlernachrichten
- Der Umfang des Trace, der in das Verzeichnis /var/mqm/trace geschrieben wird

Der Speicherbedarf für IBM MQ ist auch davon abhängig, welche Komponenten Sie installieren und wie viel Arbeitsspeicher Sie benötigen. Weitere Informationen finden Sie im Abschnitt Erforderlicher Plattenspeicherplatz.

## **Dateisystem für Arbeitsdaten erstellen**

Vor der Installation von IBM MQ müssen Sie ein Dateisystem mit der Bezeichnung /var/mqm erstellen und anhängen; dieses Dateisystem muss Eigentum des Benutzers mqm aus der Gruppe mqm sein (siehe ["Benutzer und Gruppe unter Linux einrichten" auf Seite 106\)](#page-105-0). Dieses Dateisystem wird von allen Installationen von IBM MQ auf einem System verwendet. Verwenden Sie hierzu möglichst eine Partitionsmethode mit einem separaten Datenträger für die IBM MQ-Daten. Dadurch wirkt es sich nicht auf andere Systemvorgänge aus, wenn eine große Anzahl an IBM MQ-Aktivitäten ausgeführt wird. Konfigurieren Sie die Verzeichnisberechtigungen so, dass der Benutzer mqm uneingeschränkten Zugriff hat (z. B. Dateimodus 755). Diese Berechtigungen werden dann während der IBM MQ-Installation angepasst, sodass der Benutzer die vom Warteschlangenmanager vorausgesetzten Berechtigungen aufweist.

## **Separate Dateisysteme für Fehler und Protokolle erstellen**

Sie können für Ihre Protokolldaten (/var/mqm/log) und Fehlerdateien (/var/mqm/errors) auch separate Dateisysteme erstellen. Platzieren Sie diese Verzeichnisse und die Warteschlangenmanagerdaten (/var/mqm/qmgrs) nach Möglichkeit voneinander getrennt auf unterschiedlichen physischen Platten.

Falls Sie separate Dateisysteme erstellen, kann das Verzeichnis /var/mqm/errors an ein NFS (Network File System, Netzdateisystem) angehängt werden. Wenn Sie jedoch /var/mqm/errors an ein NFS anhängen, gehen die Fehlerprotokolle unter Umständen bei einem Netzfehler verloren.

Sie können die Stabilität Ihres Warteschlangenmanagers schützen, indem Sie separate Dateisysteme einrichten für:

- /var/mqm/errors
- /var/mqm/trace
- /var/mqm/qmgrs
- /var/mqm/log
Das Dateisystem /var/mqm/errors muss eher selten große Datenvolumen aufnehmen. Insbesondere beim Auftreten eines schwerwiegenden Systemfehlers kann es jedoch manchmal vorkommen, dass IBM MQ sehr viele Diagnoseinformationen in Dateien .FDC schreibt. Was /var/mqm/trace betrifft, so werden in dieses Dateisystem nur Dateien geschrieben, wenn Sie **strmqtrc** verwenden, um die Tracefunktion von IBM MQ zu starten.

Sie können eine bessere Leistung bei normalen IBM MQ-Operationen (z. B. Synchronisationspunkte, MQPUT, MQGET von persistenten Nachrichten) erreichen, indem Sie folgende Dateisysteme auf separate Platten legen:

- /var/mqm/qmgrs
- /var/mqm/log

Für den seltenen Fall, dass Sie zur Problembestimmung einen Trace für ein IBM MQ-System durchführen müssen, können Sie die Auswirkung auf die Leistung dadurch verringern, dass Sie das Dateisystem /var/mqm/trace auf einer separaten Platte platzieren.

Wenn Sie separate Dateisysteme erstellen, sollten Sie mindestens 30 MB Speicherplatz für /var/mqm, 100 MB Speicherplatz für /var/mqm/log und 10 MB Speicherplatz für /var/mqm/errors bereitstellen. Der Mindestspeicherplatz von 100 MB für /var/mqm/log stellt das absolute Minimum für einen Warteschlangenmanager dar und ist kein empfohlener Wert. Die Größe eines Dateisystems muss anhand der Anzahl Warteschlangenmanager, die Sie verwenden möchten, der Anzahl Seiten pro Protokolldatei und der Anzahl Protokolldateien pro Warteschlangenmanager angepasst werden.

Weitere Informationen zu Dateisystemen finden Sie im Abschnitt Dateisystemunterstützung.

Die Größe der Protokolldatei hängt von den verwendeten Protokolleinstellungen ab. Die Mindestgrößen gelten für Umlaufprotokolle mit Standardeinstellungen. Weitere Informationen zu Protokollgrößen finden Sie im Abschnitt Protokollgröße berechnen.

#### **Linux**

Für eine Clientinstallation kann das Dateisystem an eine remote angeschlossene Netzeinheit (z. B. NFS) angehängt werden.

Wenn Sie sowohl eine Client- als auch eine Serverinstallation ausführen, haben die Anforderungen der Serverinstallation Vorrang vor denen der Clientinstallation.

Für einen IBM MQ-Client werden mindestens 15 MB benötigt.

Durch das Clientpaket wird bei der Installation eine neue Beispielkonfigurationsdatei für den IBM MQ MQI client im Verzeichnis var/mqm erstellt, sofern diese Datei noch nicht vorhanden ist. Die Datei enthält die Zeilengruppe ClientExitPath. Eine Beispieldatei mqclient.ini wird in der IBM MQ MQI client -Konfigurationsdatei mqclient.inigezeigt.

Falls Sie im IBM MQ-Installationsverzeichnis oder einem anderen Verzeichnis, das die Umgebungsvariable verwendet, eine gemeinsame Konfigurationsdatei für mehrere Clients verwenden, müssen Sie allen Benutzer-IDs, unter denen die IBM MQ-Clientanwendungen ausgeführt werden, Lesezugriff gewähren. Kann die Datei aus irgendwelchen Gründen nicht gelesen werden, wird dieser Fehler aufgezeichnet und die Suchlogik so fortgesetzt, als ob diese Datei nicht existieren würde.

#### **Zugehörige Konzepte**

["Benutzer und Gruppe unter Linux einrichten" auf Seite 106](#page-105-0)

Auf Linux-Systemen ist für IBM MQ eine Benutzer-ID mit dem Namen mqm und der primären Gruppe mqm erforderlich. Die Benutzer-ID mqm ist Eigner der Verzeichnisse und Dateien, die die produktspezifischen Ressourcen enthalten.

"Betriebssystem unter Linux konfigurieren und optimieren" auf Seite 109

In diesem Abschnitt erhalten Sie weitere Informationen zur Konfiguration von IBM MQ auf Linux-Systemen.

# *Betriebssystem unter Linux konfigurieren und optimieren*

In diesem Abschnitt erhalten Sie weitere Informationen zur Konfiguration von IBM MQ auf Linux-Systemen.

**Anmerkung:** Die Informationen in diesem Abschnitt beziehen sich hauptsächlich auf globale Kerneloptimierungsparameter und gelten für alle Linux -Systeme. Die Ausnahme von dieser Anweisung sind die in ["Benutzer konfigurieren, die IBM MQ starten" auf Seite 113](#page-112-0)beschriebenen Abschnitte, die für den Benutzer spezifisch sind.

## **Shell-Interpreter**

Stellen Sie sicher, dass die /bin/sh-Shell ein gültiger Shell-Interpreter ist, der mit der Bourne-Shell kompatibel ist. Andernfalls wird die Konfiguration von IBM MQ nach der Installation nicht erfolgreich abgeschlossen. Wenn die Shell nicht mit RPM installiert wurde, wird möglicherweise ein Fehler bezüglich der Voraussetzungen für die /bin/sh-Shell angezeigt, wenn Sie versuchen, IBM MQ zu installieren. Der Fehler liegt daran, dass die RPM-Tabellen nicht erkennen, dass ein gültiger Shell-Interpreter installiert ist. Wenn der Fehler auftritt, können Sie die /bin/sh-Shell mit RPM erneut installieren oder die RPM-Option --nodeps angeben, um die Überprüfung der Abhängigkeit während der Installation von IBM MQ zu inaktivieren.

**Anmerkung:** Die Option **--dbpath** wird bei der Installation von IBM MQ unter Linux nicht unterstützt.

## **Auslagerungsspeicher**

Bei hoher Auslastung kann IBM MQ auf virtuellen Speicher (Auslagerungsspeicher) zurückgreifen. Geht jedoch auch der virtuelle Speicher zur Neige, schlagen IBM MQ-Prozesse eventuell fehl oder werden instabil, was sich nachteilig auf das Gesamtsystem auswirkt.

Um eine solche Situation zu vermeiden, sollte Ihr IBM MQ-Administrator sicherstellen, dass dem System nach den Empfehlungen zum Betriebssystem ausreichend virtueller Speicher zugewiesen ist.

## **System V IPC-Kernelkonfiguration**

IBM MQ verwendet System V IPC-Ressourcen, insbesondere gemeinsam genutzten Speicher. Es wird jedoch auch eine begrenzte Anzahl von Semaphoren verwendet.

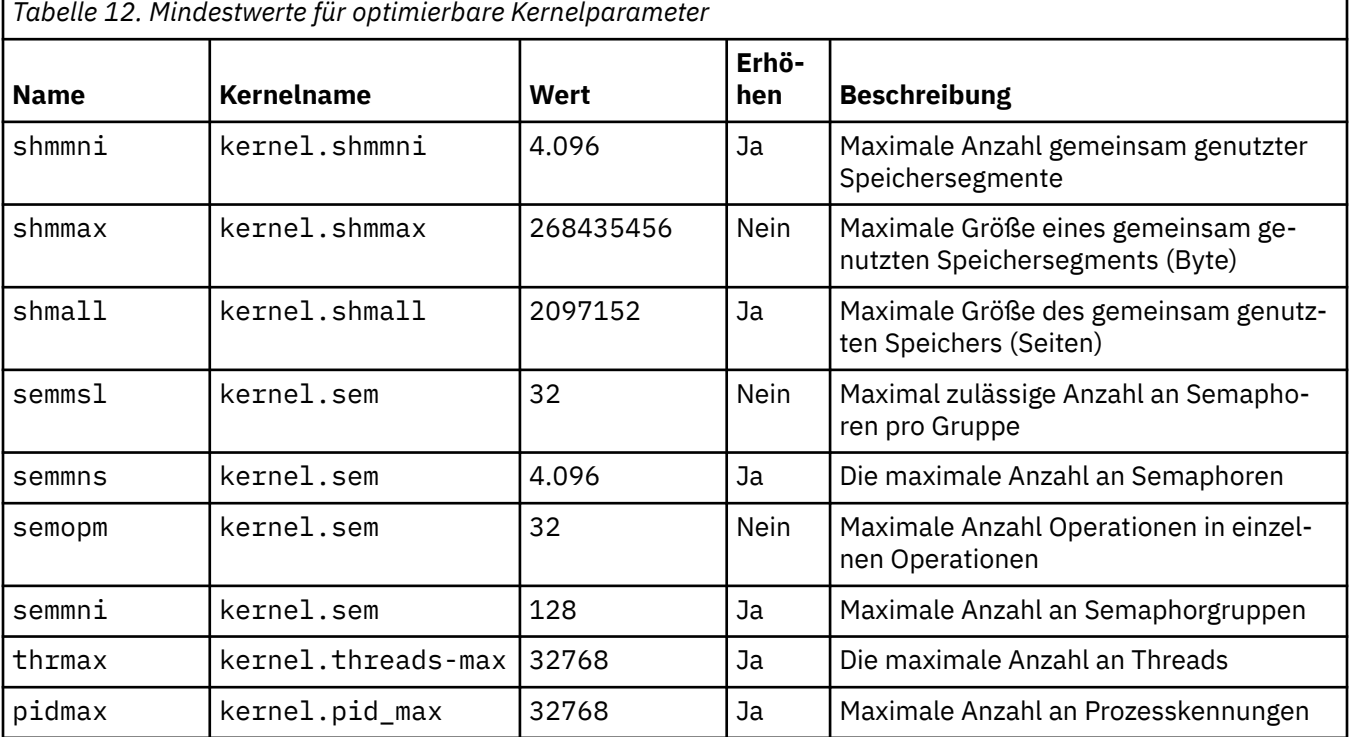

Die IBM MQ-Mindestkonfiguration für diese Ressourcen:

## **Anmerkungen:**

- 1. Diese Werte reichen aus, um zwei Warteschlangenmanager mittlerer Größe auf dem System auszuführen. Wenn Sie beabsichtigen, mehr als zwei Warteschlangenmanager auszuführen, oder wenn die Warteschlangenmanager eine erhebliche Arbeitslast verarbeiten sollen, müssen Sie möglicherweise die Werte erhöhen, die in der Spalte "Erhöhen" als "Ja" angezeigt werden.
- 2. Die kernel.sem-Werte sind in einem einzelnen Kernelparameter enthalten, der die vier Werte in der angegebenen Reihenfolge enthält.

Um den aktuellen Wert des Parameters anzuzeigen, melden Sie sich als Benutzer mit Rootberechtigung an und geben Sie Folgendes ein:

sysctl *Kernel-name*

Zum Hinzufügen oder Ändern dieser Werte melden Sie sich als Benutzer mit Rootberechtigung an. Öffnen Sie die Datei /etc/sysctl.conf in einem Texteditor und fügen Sie die folgenden Einträge hinzu bzw. ändern Sie die Einträge nach Bedarf:

kernel.shmmni = 4096 kernel.shmall = 2097152 kernel.shmmax = 268435456 kernel.sem = 32 4096 32 128

Speichern und schließen Sie anschließend die Datei.

Geben Sie den folgenden Befehl ein, um diese **sysctl**-Werte sofort zu laden: sysctl -p.

Wenn Sie den Befehl sysctl -p nicht ausgeben, werden die neuen Werte geladen, wenn das System neu gestartet wird.

Der Linux-Kernel verfügt standardmäßig über eine maximale Prozesskennung, die auch für Threads verwendbar ist und die zulässige Anzahl der Threads begrenzen kann.

Das Betriebssystem meldet, wenn dem System die notwendigen Ressourcen zum Erstellen eines weiteren Threads fehlen oder die im System festgelegte Begrenzung für die Gesamtzahl an Threads in einem Prozess {PTHREAD\_THREADS\_MAX} überschritten würde.

Weitere Informationen zu kernel.threads-max und kernel.pid-max finden Sie in [Ressourceneng](https://www.ibm.com/support/pages/node/470203)[pass im IBM MQ-Warteschlangenmanager bei Ausführung einer großen Anzahl von Clients](https://www.ibm.com/support/pages/node/470203).

## **RemoveIPC unter IBM MQ festlegen**

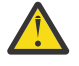

**Achtung:** Wenn Sie die Einstellung **RemoveIPC** auf den Standardwert Ja in den Konfigurationsdateien des Anmeldemanagers (logind.con und logind.conf.d) belassen, kann dies dazu führen, dass IBM MQ -eigene IPC-Ressourcen außerhalb der Steuerung von IBM MQentfernt werden.

Sie sollten den Wert auf Neinsetzen. Weitere Informationen zu **RemoveIPC** finden Sie auf der Man-Page zu *[login.conf](https://man7.org/linux/man-pages/man5/logind.conf.5.html)* .

## **TCP/IP-Konfiguration**

Soll die **keepalive**-Funktion für IBM MQ-Kanäle verwendet werden, müssen Sie mithilfe der Kernelparameter die KEEPALIVE-Option konfigurieren:

```
net.ipv4.tcp_keepalive_intvl
net.ipv4.tcp_keepalive_probes
net.ipv4.tcp_keepalive_time
```
Weitere Informationen finden Sie im Abschnitt TCP/IP-Option SO\_KEEPALIVE verwenden.

Um den aktuellen Wert des Parameters anzuzeigen, melden Sie sich als Benutzer mit Rootberechtigung an und geben Sie sysctl *Kernel-name* ein.

<span id="page-111-0"></span>Zum Hinzufügen oder Ändern dieser Werte melden Sie sich als Benutzer mit Rootberechtigung an. Öffnen Sie die Datei /etc/sysctl.conf in einem Texteditor und fügen Sie die folgenden Einträge hinzu bzw. ändern Sie die Einträge nach Bedarf:

Geben Sie den folgenden Befehl ein, um diese **sysctl**-Werte sofort zu laden: sysctl -p.

Wenn Sie den Befehl sysctl -p nicht ausgeben, werden die neuen Werte geladen, wenn das System neu gestartet wird.

## **RDQM - Ressourcengrenzwerte und Umgebungsvariablen konfigurieren**

Konfigurieren Sie für Warteschlangenmanager für replizierte Daten (RDQM) die Werte nproc und nofile für den Benutzer mqm in /etc/security/limits.conf. Alternativ können Sie die Variablen LimitNO-FILE und LimitNPROC in der Einheitendatei des Pacemaker-Service systemd für RDQM mit dem Namen rdqm.conf festlegen. Wenn die Ressourcengrenzwerte (nproc und/oder nofile) in limits.conf und rdqm.conf konfiguriert sind, wird der höhere Wert der konfigurierten Grenzwerte vom RDQM-Warteschlangenmanager verwendet. Sie können rdqm.conf verwenden, um weitere Ressourcengrenzwerte (z. B. Stackgröße) und Umgebungsvariablen zu konfigurieren. Beachten Sie, dass die Datei rdqm.conf nur gelesen wird, wenn der Warteschlangenmanager automatisch von Pacemaker gestartet wird. Dies kann beim Systemstart oder beim Failover des Warteschlangenmanagers auf den Knoten erfolgen, auf dem sich die Datei rdqm.conf befindet. Wenn der WS-Manager manuell mit dem Befehl **strmqm** gestartet wird, übernimmt er die Umgebung, in der **strmqm** ausgeführt wird.

Mit den folgenden Schritten erstellen Sie in der Datei rdqm.conf eine Beispielkonfiguration:

- 1. Melden Sie sich auf dem RDQM-Knoten als Rootbenutzer an.
- 2. Erstellen Sie das Verzeichnis /etc/systemd/system/pacemaker.service.d.
- 3. Erstellen Sie in diesem Verzeichnis die Datei rdqm.conf. Die Datei rdqm.conf muss die erforderlichen Umgebungsvariablen und Ressourcengrenzwerte im folgenden Format enthalten:

```
[Service] 
Environment="MQ_ENV_VAR=1" 
LimitNOFILE=65536 
LimitNPROC=32768 
LimitSTACK=16777216
```
Weitere Informationen zur Konfiguration der Einheitendatei von systemd finden Sie in der Dokumentation zu Ihrem Betriebssystem.

4. Starten Sie den Pacemaker-Service neu:

```
systemctl daemon-reload 
systemctl restart pacemaker.service
```
Alle auf diesem Knoten ausgeführten RDQM-Warteschlangenmanager werden beim Neustart von Pacemaker auf einen anderen Knoten verlagert.

5. Wiederholen Sie dieses Verfahren auf den anderen beiden RDQM-Knoten, damit der RDQM-Warteschlangenmanager bei einem Failover oder einem Wechsel auf einen anderen Knoten dieselbe Konfiguration verwendet.

**Anmerkung:** Zur Steuerung des Verhaltens des Warteschlangenmanagers sind die Attribute der Datei qm.ini bevorzugt zu verwenden, da die Datei qm.ini zwischen RDQM-Knoten repliziert wird.

## **RDQM – Protokollstufe der Kernelkonsole konfigurieren**

Das DRBD-Kernelmodul (kmod-drbd) kann manchmal viele Nachrichten auf der Protokollebene KERN\_ERR (3) schreiben. Um zu verhindern, dass diese Nachrichten in die Systemkonsole kopiert werden, was zu erheblichen Verarbeitungsverzögerungen führen kann, die sich auf das gesamte System auswirken können, reduzieren Sie die erste Zahl des Parameters kernel. printk auf 3. Weitere Informationen zu Kernelnachrichtenprioritäten finden Sie unter [https://www.kernel.org/doc/html/latest/core](https://www.kernel.org/doc/html/latest/core-api/printk-basics.html)[api/printk-basics.html](https://www.kernel.org/doc/html/latest/core-api/printk-basics.html).

<span id="page-112-0"></span>Um den aktuellen Wert des Parameters anzuzeigen, melden Sie sich als Benutzer mit Rootberechtigung an und geben Sie sysctl kernel.printk ein.

Melden Sie sich als Benutzer mit Rootberechtigung an, um diesen Wert hinzuzufügen oder zu ändern. Öffnen Sie die Datei /etc/sysctl.conf in einem Texteditor und fügen Sie den folgenden Eintrag hinzu bzw. ändern Sie den Eintrag nach Bedarf:

 $kernel.printk = 3 4 1 7$ 

Geben Sie den Befehl **sysctl -p**ein, um diese sysctl -Werte sofort zu laden. Wenn Sie den Befehl **sysctl -p** nicht aufrufen, werden die neuen Werte beim Neustart des Systems geladen.

## **32-Bit-Unterstützung auf 64-Bit-Linux-Plattformen**

Einige 64-Bit-Distributionen von Linux unterstützen standardmäßig möglicherweise keine 32-Bit-Anwendungen mehr. Details zu betroffenen Plattformen und Anweisungen, wie Sie 32-Bit-Anwendungen auf diesen Plattformen ausführen können, finden Sie im Abschnitt ["Hardware- und Softwarevoraussetzungen](#page-101-0) [auf Linux-Systemen" auf Seite 102](#page-101-0).

## **Benutzer konfigurieren, die IBM MQ starten**

Sie müssen die unter *Maximale Anzahl geöffneter Dateien* und *Maximale Anzahl Prozesse* beschriebenen Konfigurationsänderungen für alle Benutzer vornehmen, die IBM MQstarten. Dies schließt normalerweise die mqm -Benutzer-ID ein, aber dieselben Änderungen müssen für alle anderen Benutzer-IDs vorgenommen werden, die Warteschlangenmanager starten.

Geben Sie für Warteschlangenmanager, die mit **systemd**gestartet wurden, entsprechende Werte für **NOFILE** und **NPROC** in der Einheitendatei an, die die Konfiguration des Warteschlangenmanagerservice enthält.

## **Maximale Anzahl offener Dateien**

Die maximale Anzahl offener Dateikennungen im System wird durch den Parameter **fs.file-max** gesteuert

Der maximale Wert für diesen Parameter auf einem System mit zwei Warteschlangenmanagern mittlerer Größe ist 524288.

**Anmerkung:** Wenn die Standardeinstellung des Betriebssystems höher ist, sollten Sie diesen Wert belassen oder den Anbieter Ihres Betriebssystems konsultieren.

Vermutlich ist bei Einsatz von mehr als zwei Warteschlangenmanagern oder einer erheblichen Arbeitslast der Warteschlangenmanager ein höherer Wert erforderlich.

Um den aktuellen Wert eines Parameters anzuzeigen, melden Sie sich als Benutzer mit Rootberechtigung an und geben Sie sysctl fs.file-max ein.

Zum Hinzufügen oder Ändern dieser Werte melden Sie sich als Benutzer mit Rootberechtigung an. Öffnen Sie die Datei /etc/sysctl.conf in einem Texteditor und fügen Sie den folgenden Eintrag hinzu bzw. ändern Sie den Eintrag nach Bedarf:

```
fs.file-max = 524288
```
Speichern und schließen Sie anschließend die Datei.

Geben Sie den folgenden Befehl ein, um diese **sysctl**-Werte sofort zu laden: sysctl -p.

Wenn Sie den Befehl sysctl -p nicht ausgeben, werden die neuen Werte geladen, wenn das System neu gestartet wird.

Wenn Sie ein einsteckbares Sicherheitsmodul wie beispielsweise PAM (Pluggable Authentication Module) verwenden, stellen Sie sicher, dass dieses Modul die Anzahl der offenen Dateien für den mqm-Benutzer nicht übermäßig beschränkt. Wenn Sie die maximale Anzahl offener Dateideskriptoren pro Prozess für

den Benutzer mqm melden möchten, melden Sie sich als Benutzer mqm an und geben Sie die folgenden Werte ein:

ulimit -n

Setzen Sie für einen IBM MQ-Standard-Warteschlangenmanager den Wert *nofile* für den Benutzer mqm auf 10.240 oder höher. Um die maximale Anzahl offener Dateideskriptoren für Prozesse festzulegen, die unter dem mqm-Benutzer ausgeführt werden, fügen Sie die folgenden Informationen zur Datei /etc/ security/limits.conf hinzu:

mqm hard nofile 10240<br>mgm soft nofile 10240 mqm soft nofile

Die Grenzwerte des Plug-in-Sicherheitsmoduls gelten nicht für Warteschlangenmanager, die mit **systemd** gestartet wurden. Um einen IBM MQ-Warteschlangenmanager mit **systemd** zu starten, setzen Sie **LimitNOFILE** in der Einheitendatei, die die Servicekonfiguration des Warteschlangenmanagers enthält, auf 10240 oder mehr.

Anweisungen zur Konfiguration von nofile für RDQM-Warteschlangenmanager finden Sie im Abschnitt [RDQM-Ressourcengrenzwerte und Umgebungsvariablen konfigurieren.](#page-111-0)

## **Maximale Anzahl von Prozessen**

Ein aktiver IBM MQ-Warteschlangenmanager besteht aus einer Anzahl von Thread-Programmen. Durch jede verbundene Anwendung wird die Anzahl der Threads in den Warteschlangenmanager-Prozessen erhöht. Es ist normal für ein Betriebssystem, die maximale Anzahl der von einem Benutzer ausführbaren Prozesse zu begrenzen. Auf diese Weise wird verhindert, dass es zu Betriebssystemfehlern kommt, weil ein einzelner Benutzer oder ein Subsystem zu viele Prozesse erstellt. Sie müssen sicherstellen, dass die maximale Anzahl Prozesse, die der mqm-Benutzer ausführen darf, ausreicht. In diese Einstellung sollte die Anzahl der Kanäle und Anwendungen einfließen, die Verbindungen mit dem Warteschlangenmanager herstellen.

Die folgende Berechnung ist nützlich, wenn Sie die Anzahl der Prozesse für den mqm-Benutzer ermitteln:

```
nproc = 2048 + clientConnections * 4 + qmgrChannels * 4 +
     localBindingConnections
```
Dabei gilt:

- *Clientverbindungen* ist die maximale Anzahl der Verbindungen von Clients auf anderen Systemen, die eine Verbindung zu Warteschlangenmanagern auf diesem System herstellen.
- *Warteschlangenmanagerkanäle* ist die maximale Anzahl der aktiven Kanäle (im Gegensatz zu Kanaldefinitionen) zu anderen Warteschlangenmanagern. Dazu gehören Clusterkanäle, Sender-/Empfängerkanäle, etc.
- *lokaleBindungsverbindungen* enthält keine Anwendungsthreads.

In diesem Algorithmus gelten die folgenden Voraussetzungen:

- Eine Kontingenz von 2048 ist ausreichend, um die Warteschlangenmanager-Threads abzudecken. Dieser Wert muss möglicherweise erhöht werden, wenn eine Vielzahl anderer Anwendungen ausgeführt wird.
- Berücksichtigen Sie beim Festlegen von 'nproc' die maximale Anzahl an Anwendungen, Verbindungen, Kanälen und Warteschlangenmanagern, die in der Zukunft möglicherweise auf dem System ausgeführt werden.
- In diesem Algorithmus wird ein pessimistischer Ansatz angenommen und der tatsächlich für 'nproc' erforderliche Wert ist in späteren Versionen von IBM MQ und Fastpath-Kanälen möglicherweise geringer.
- Unter Linux wird jeder Thread als schlanker Prozess (Light-Weight Process, LWP) implementiert und jeder LWP zählt für nproc als ein Prozess.

<span id="page-114-0"></span>Sie können das Sicherheitsmodul PAM\_limits verwenden, um die Anzahl der Prozesse zu steuern, die Benutzer ausführen. Sie können die maximale Anzahl von Prozessen für den mqm-Benutzer wie folgt konfigurieren:

mqm hard nproc 4096 soft nproc

Geben Sie den folgenden Befehl ein, um weitere Details zur Konfiguration des Sicherheitsmodultyps PAM limits zu erhalten:

man limits.conf

Die Grenzwerte des Plug-in-Sicherheitsmoduls gelten nicht für Warteschlangenmanager, die mit **systemd** gestartet wurden. Um einen IBM MQ-Warteschlangenmanager mit **systemd** zu starten, setzen Sie **LimitNPROC** in der Einheitendatei, die die Servicekonfiguration des Warteschlangenmanagers enthält, auf einen geeigneten Wert.

Anweisungen zur Konfiguration von nproc für RDQM-Warteschlangenmanager finden Sie im Abschnitt [RDQM-Ressourcengrenzwerte und Umgebungsvariablen konfigurieren.](#page-111-0)

Sie können die Systemkonfiguration mit dem Befehl mqconfig überprüfen.

Weitere Informationen zur Konfiguration des Systems finden Sie unter [How to configure AIX and Linux](https://www.ibm.com/support/pages/node/707975) [systems for IBM MQ](https://www.ibm.com/support/pages/node/707975) (UNIX- und Linux-Systeme für WebSphere MQ konfigurieren).

#### **Zugehörige Konzepte**

["Benutzer und Gruppe unter Linux einrichten" auf Seite 106](#page-105-0)

Auf Linux-Systemen ist für IBM MQ eine Benutzer-ID mit dem Namen mqm und der primären Gruppe mqm erforderlich. Die Benutzer-ID mqm ist Eigner der Verzeichnisse und Dateien, die die produktspezifischen Ressourcen enthalten.

["Dateisysteme auf Linux erstellen" auf Seite 108](#page-107-0)

Vor der Installation von IBM MQ müssen Sie möglicherweise sowohl für den zu speichernden Produktcode als auch für die zu speichernden Arbeitsdaten Dateisysteme erstellen. Für diese Dateisysteme gibt es Mindestspeicheranforderungen. Das Standardinstallationsverzeichnis für den Produktcode kann bei der Installation geändert werden, das Verzeichnis der Arbeitsdaten ist jedoch unveränderlich.

#### **Zugehörige Verweise**

mqconfig

## **Linux Lizenz unter IBM MQ for Linux akzeptieren**

Sie können die Lizenz vor oder nach der Installation des Produkts auf Linux -Plattformen akzeptieren.

## **Informationen zu diesem Vorgang**

Das Akzeptieren der IBM MQ -Lizenz vor der Installation des Produkts führt zu folgenden Problemen für Linux -Benutzer:

- Es stoppt das Hinzufügen des IBM MQ -RPM zu einem YUM-Repository.
- Es passt nicht gut zur Arbeit in der Cloud, wo das RPM als Teil der Erstellung des Image installiert wird.
- Es passt nicht gut zu entpackbaren Paketen, bei denen vor der Installation kein Code ausgeführt wird.

Durch Akzeptieren der Lizenz nach der Installation können Sie Ihr eigenes Repository für die Installation von einrichten.

#### **Anmerkungen:**

- Sie müssen die Lizenz akzeptieren, bevor Sie das Produkt verwenden.
- Sie müssen die richtige Lizenz (oder richtigen Lizenzen) für die Komponenten besitzen, die Sie installieren wollen. Lesen Sie hierzu den Abschnitt [Lizenzvoraussetzungen](#page-7-0).

• Wenn Sie eine Probelizenz installiert haben, folgen Sie den Anweisungen zum Umwandeln einer Probeli-zenz. Weitere Informationen finden Sie unter ["Probelizenz unter Linux umwandeln" auf Seite 150.](#page-149-0)

## **Prozedur**

• Akzeptieren Sie die Lizenz, bevor Sie das Produkt

Um die Lizenz zu akzeptieren, bevor Sie das Produkt installieren, befolgen Sie die Anweisungen zum Installieren des Servers durch [Vorbereiten Ihres Systems](#page-105-0)und befolgen Sie dann die entsprechenden Anweisungen für Ihr Betriebssystem:

#### **rpm**

Weitere Informationen finden Sie unter ["Erste IBM MQ-Installation unter Linux mit dem Befehl](#page-121-0) ['rpm' installieren" auf Seite 122](#page-121-0).

#### **yum**

Weitere Informationen finden Sie unter ["IBM MQ unter Linux Red Hat mit Yum installieren" auf](#page-131-0) [Seite 132](#page-131-0).

#### **Ubuntu mit Debian**

Weitere Informationen finden Sie unter ["IBM MQ unter Linux Ubuntu mit Debian installieren" auf](#page-134-0) [Seite 135](#page-134-0).

• Akzeptieren Sie die Lizenz nach der Installation des Produkts.

Sie können die Umgebungsvariable **MQLICENSE** verwenden, um eine IBM MQ -Lizenz zu akzeptieren oder anzuzeigen, nachdem Sie das Produkt installiert haben. **MQLICENSE** kann auf einen von zwei Werten gesetzt werden:

#### **accept**

Akzeptieren Sie die Lizenz nach der Installation.

#### **Ansicht**

Lizenz anzeigen, wenn die Lizenz akzeptiert wurde.

Verwenden Sie den folgenden Befehl, um die Lizenz nach der Installation zu akzeptieren:

export MQLICENSE=accept

Verwenden Sie den folgenden Befehl, um die Lizenz anzuzeigen:

export MQLICENSE=view

Alternativ können Sie die folgenden Befehle verwenden, um eine IBM MQ -Lizenz nach der Installation des Produkts zu akzeptieren oder anzuzeigen:

- mqlicense (Lizenz nach der Installation annehmen)
- dspmqlic ( IBM MQ -Lizenz anzeigen)

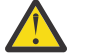

**Achtung:** Verwenden Sie nicht das Script mqlicense.sh von den Installationsmedien, da dieses Script nur zum Akzeptieren der Lizenz vor der Installation verwendet werden kann.

## **IBM MQ unter Linux mit RPM installieren**

In diesem Abschnitt finden Sie eine Auflistung der Installationstasks, die der Installation von IBM MQ auf Linux-Systemen mit RPM zugeordnet sind.

## **Informationen zu diesem Vorgang**

Wenn Sie IBM MQ mit RPM installieren möchten, führen Sie die folgenden Tasks aus.

Informationen zur Deinstallation von IBM MQ finden Sie im Abschnitt ["IBM MQ unter Linux mit RPM](#page-162-0) [deinstallieren oder ändern" auf Seite 163.](#page-162-0)

<span id="page-116-0"></span>Wenn Produktkorrekturen oder -aktualisierungen verfügbar gemacht werden, lesen Sie den Abschnitt ["Aktualisierung für IBM MQ durchführen" auf Seite 320](#page-319-0).

## **Vorgehensweise**

- 1. Überprüfen Sie die Systemvoraussetzungen.
	- Weitere Informationen finden Sie unter ["Anforderungen unter Linux überprüfen" auf Seite 101.](#page-100-0)
- 2. Planen Sie Ihre Installation.
	- Als Teil des Planungsprozesses müssen Sie wählen, welche Komponenten installiert werden und wo deren Installation erfolgt. Weitere Informationen finden Sie unter "IBM MO-RPM-Komponenten für Linux-Systeme" auf Seite 117.
	- Außerdem müssen Sie einige plattformspezifische Festlegungen treffen. Weitere Informationen fin-den Sie unter ["Installation von IBM MQ unter Linux planen" auf Seite 104](#page-103-0).
- 3. Bereiten Sie Ihr System für die Installation von IBM MQ vor.

Weitere Informationen finden Sie unter ["System unter Linux vorbereiten" auf Seite 106.](#page-105-0)

4. Installieren Sie den IBM MQ-Server.

Weitere Informationen finden Sie in ["Erste IBM MQ-Installation unter Linux mit dem Befehl 'rpm'](#page-121-0) [installieren" auf Seite 122](#page-121-0) und ["Zusätzliche IBM MQ-Installationen unter Linux mit dem Befehl 'rpm'](#page-124-0) [installieren" auf Seite 125.](#page-124-0)

5. Optional: Installieren Sie einen IBM MQ-Client.

Weitere Informationen finden Sie unter "IBM MO-Client unter Linux mit RPM installieren" auf Seite [129](#page-128-0).

6. Überprüfen Sie Ihre Installation. Weitere Informationen finden Sie unter ["IBM MQ-Installation unter](#page-150-0) [Linux überprüfen" auf Seite 151](#page-150-0).

## *IBM MQ-RPM-Komponenten für Linux-Systeme*

Sie können die erforderlichen Komponenten bei der Installation von IBM MQ auswählen.

## **Wichtig:**

- 1. Details zu den Installationsberechtigungen für jeden Kauf von IBM MQ finden Sie unter IBM MQ -Lizenzinformationen.
- 2. Die RPM-Paketdatei MQSeriesGSKit muss für die Server-und Clientinstallation installiert werden.

Um diese Komponenten anzuzeigen, können Sie zum Beispiel den folgenden Befehl verwenden:

rpm -qa | grep MQ | xargs rpm -q --info

Tabelle 13 auf Seite 117 zeigt die Komponenten, die bei der Installation eines IBM MQ-Servers oder -Clients auf einem Linux-System verfügbar sind:

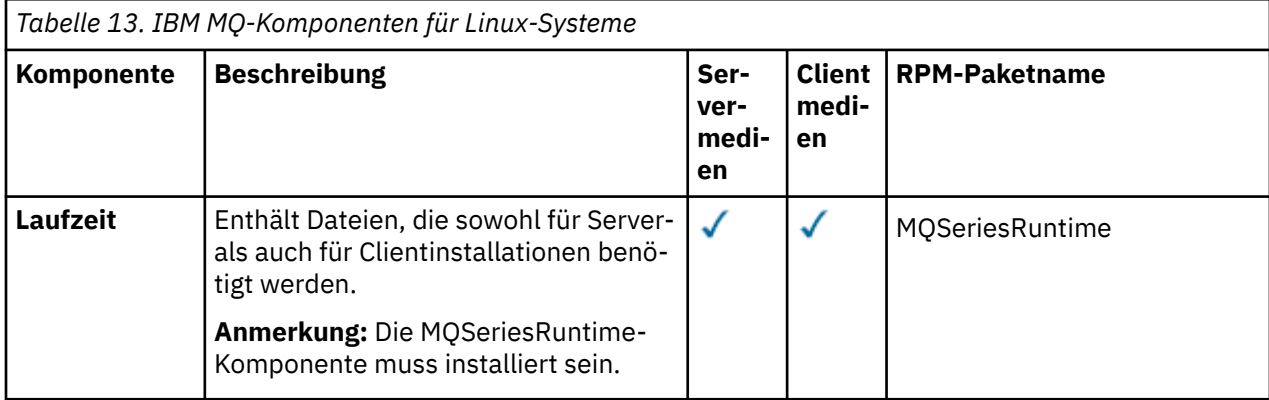

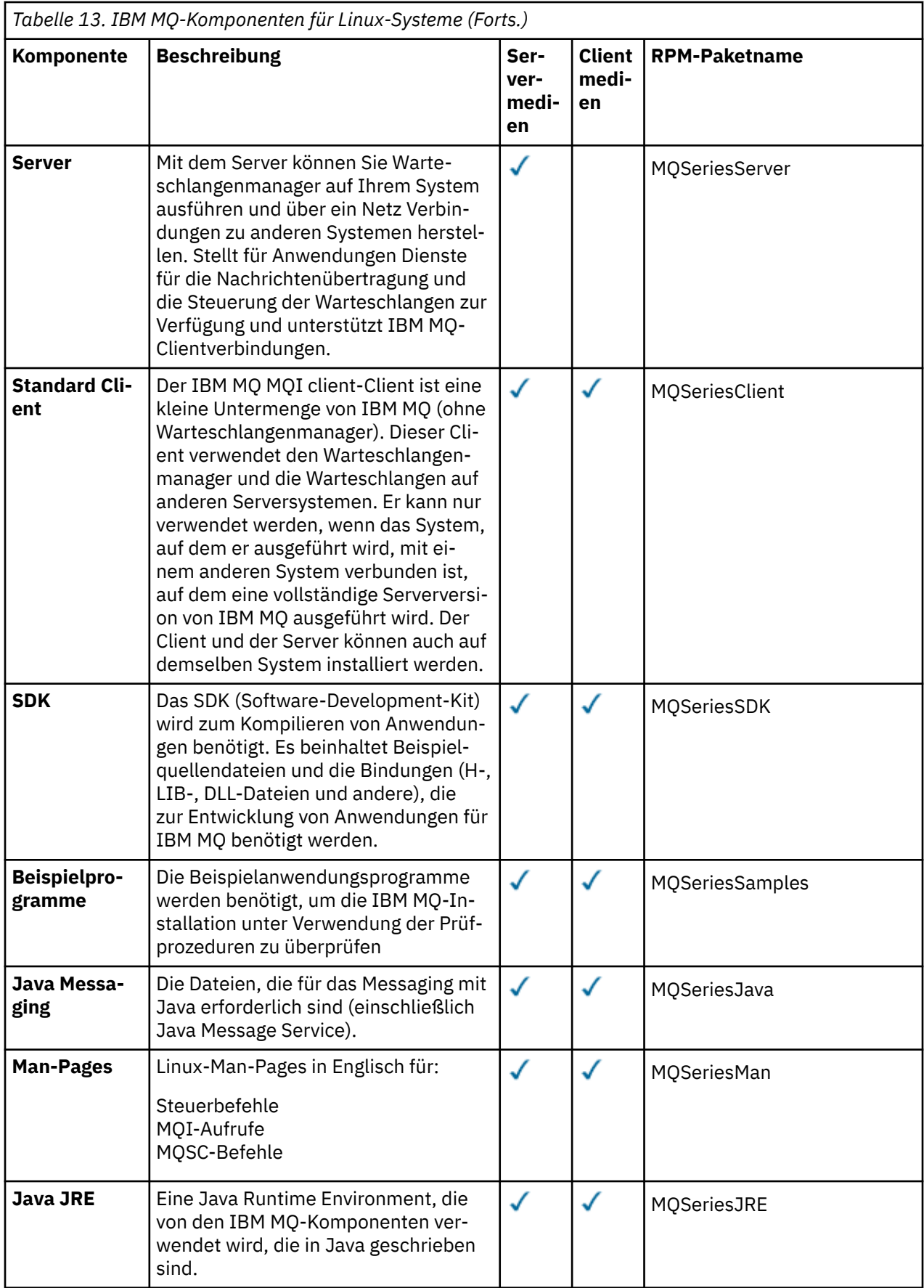

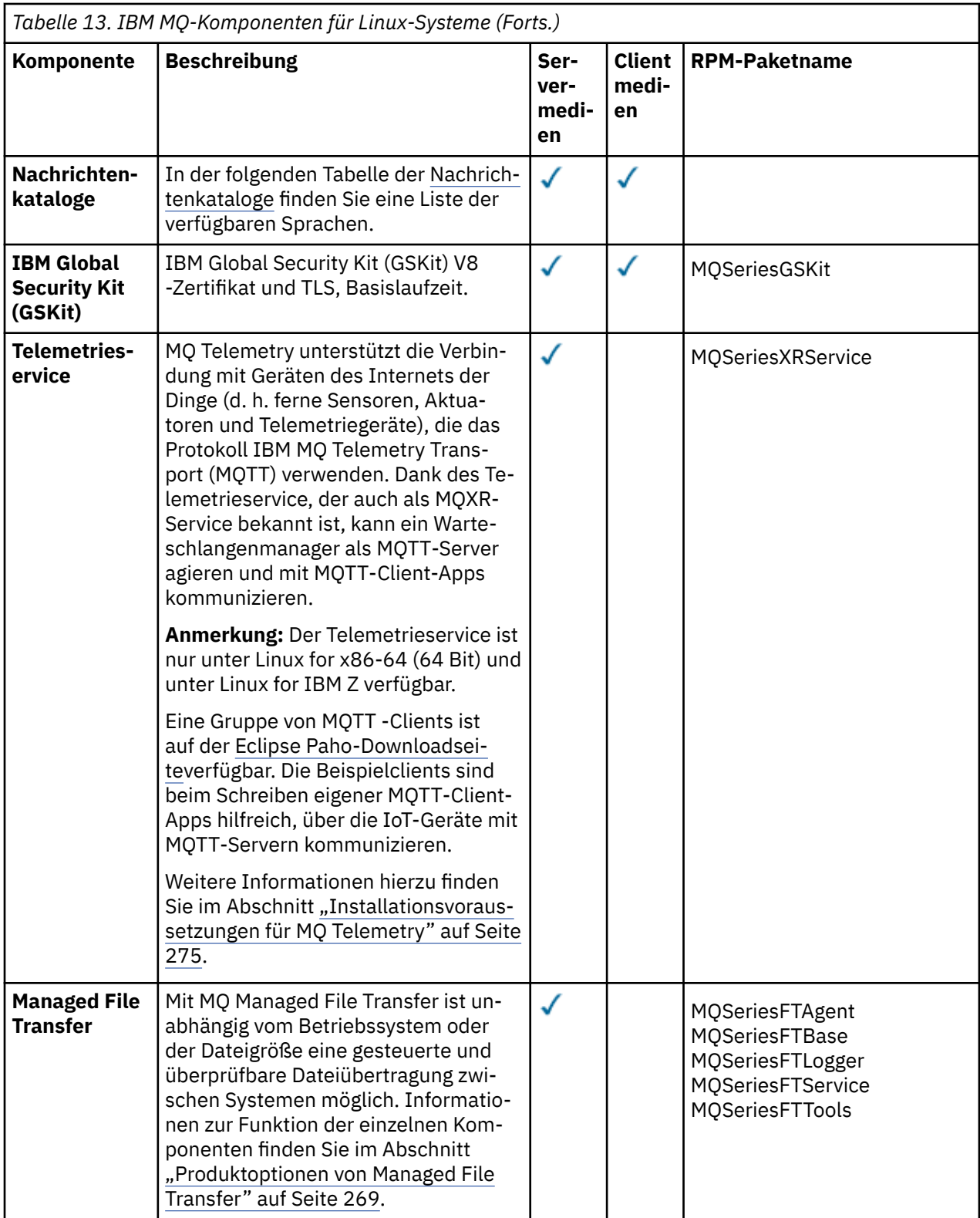

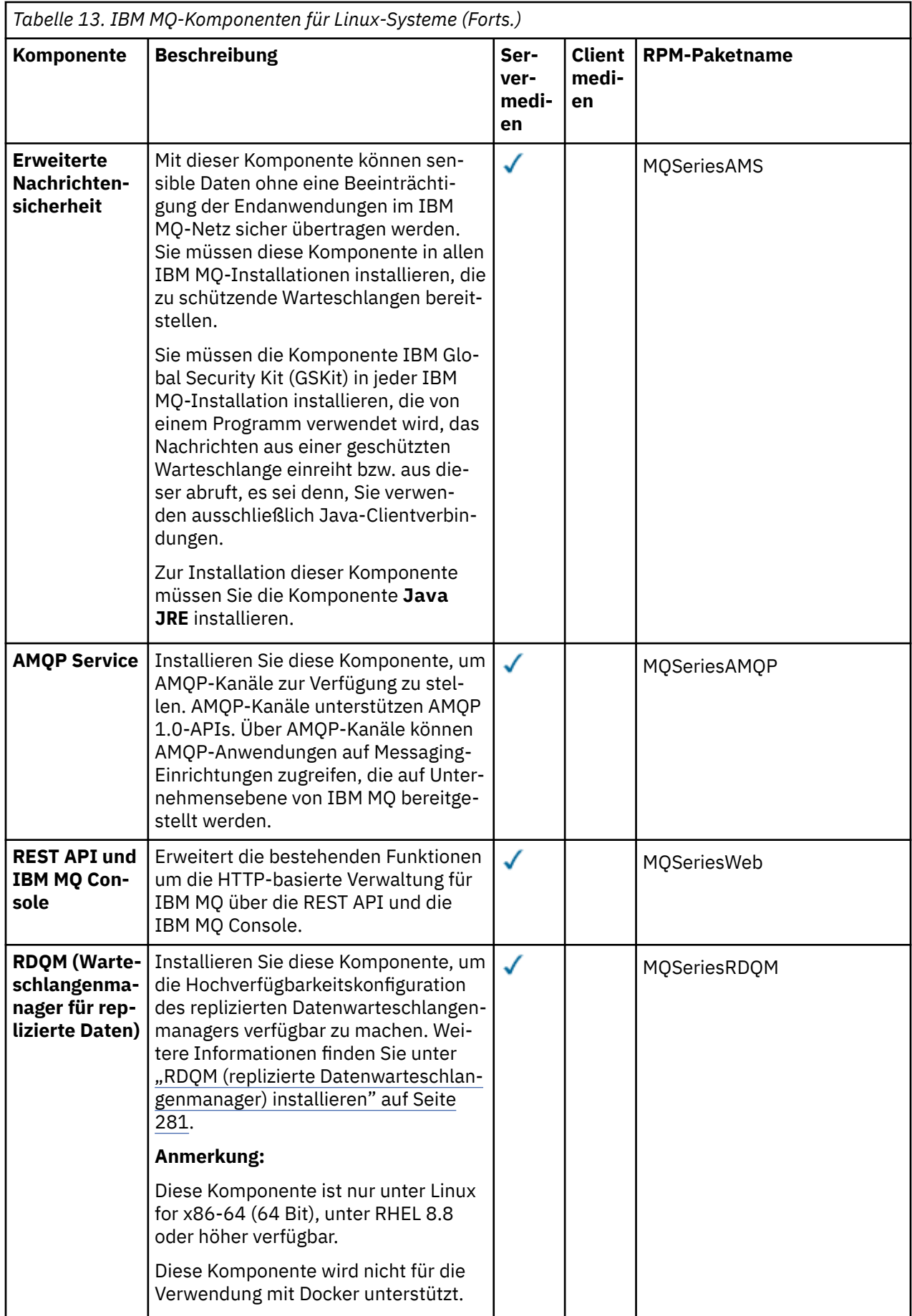

#### **Anmerkungen:**

- 1. <u>Deprecated DerIBM MQ Bridge to Salesforce ist für alle Releases ab dem 22. November 2022 veral-</u> tet (sieh[e US-Ankündigungsschreiben 222-341](https://www.ibm.com/docs/en/announcements/222-341) ).
- 2. VS.4.0 VS.4.0 Entertainment DerIBM MQ Bridge to Salesforce wird aus dem Produkt entfernt beiIBM MQ 9.4.0 . SalesforceKonnektivität kann erreicht werden mitIBM App Connect Enterprise . SalesforceEingabe undSalesforce Anforderungsknoten können zur Interaktion mitSalesforce Anwendungen. Weitere Informationen finden Sie im Abschnitt Salesforce mit IBM App Connect Enterprise verwenden.
- 3. **Filtemoved Für Continuous Deliverywird die IBM MQ Bridge to blockchain unter IBM MQ 9.3.2aus** dem Produkt entfernt.

 $\blacksquare$  Removed  $\blacksquare$  Für Long Term Supportwird IBM MQ Bridge to blockchain in IBM MQ 9.3.0 Fix Pack 15entfernt.

DieBlockchain -Konnektivität kann mit IBM App Connect oder über App Connect -Funktionen erreicht werden, die mit IBM Cloud Pak for Integrationverfügbar sind.

4. Ab IBM MQ 9.3.0wurde IBM MQ Explorer aus dem IBM MQ -Installationspaket entfernt. Das Produkt ist als separater Download weiterhin verfügbar und kann mithilfe der Downloaddatei für die eigenständige Version von IBM MQ Explorer, die von Fix Central heruntergeladen werden kann, installiert werden. Weitere Informationen finden Sie unter IBM MQ Explorer als eigenständige Anwendung unter Linux und Windowsinstallieren und deinstallieren.

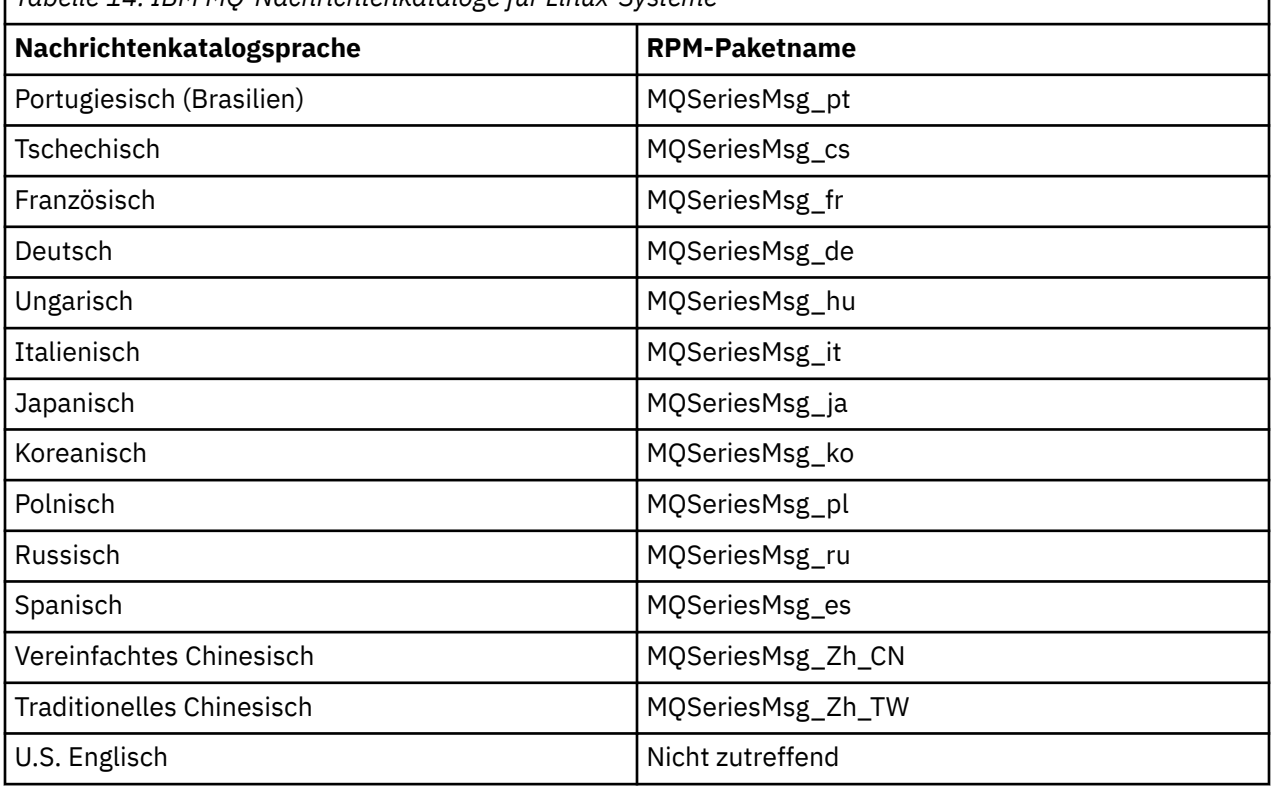

*Tabelle 14. IBM MQ-Nachrichtenkataloge für Linux-Systeme*

## **Zugehörige Konzepte**

["Komponenten und Funktionen von IBM MQ" auf Seite 6](#page-5-0)

Sie können die erforderlichen Komponenten oder Features bei der Installation von IBM MQ auswählen.

["Hinweise zur Planung der plattformübergreifenden Installation" auf Seite 15](#page-14-0)

Vor der Installation von IBM MQ müssen Sie wählen, welche Komponenten installiert werden und wo deren Installation erfolgt. Außerdem müssen Sie einige plattformspezifische Festlegungen treffen.

# *Erste IBM MQ-Installation unter Linux mit dem Befehl 'rpm' installieren*

<span id="page-121-0"></span>Zur Installation eines IBM MQ-Servers auf einem Linux-64-Bit-System können Sie den Befehl 'rpm' verwenden. Die Anweisungen in diesem Abschnitt gelten ausschließlich für die erste Installation von IBM MQ auf einem Linux-System.

## **Vorbereitende Schritte**

- Die Anweisungen in diesem Abschnitt gelten ausschließlich für die erste Installation von IBM MQ auf einem Linux-System. Anweisungen für zusätzliche IBM MQ-Installationen finden Sie im Abschnitt ["Zusätzliche IBM MQ-Installationen unter Linux mit dem Befehl 'rpm' installieren" auf Seite 125.](#page-124-0)
- Stellen Sie vor der Installation sicher, dass die im Abschnitt ["System unter Linux vorbereiten" auf Seite](#page-105-0) [106](#page-105-0) aufgeführten erforderlichen Schritte ausgeführt wurden.

## **Informationen zu diesem Vorgang**

Bei der Installation des Servers wählen Sie die zu installierenden Komponenten im RPM Package Mana-ger-Installationsprogramm aus. Unter ["IBM MQ-RPM-Komponenten für Linux-Systeme" auf Seite 117](#page-116-0) finden Sie eine Liste der Komponenten und Paketnamen.

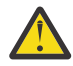

**Achtung:** Sofern Sie nicht alle erforderlichen Pakete mit dem gleichen Prozess installieren, müssen Sie die Pakete in der folgenden Reihenfolge installieren:

MQSeriesRuntime MQSeriesJRE MQSeriesJava MQSeriesGSKit MQSeriesServer MQSeriesWeb MQSeriesFTBase MQSeriesFTAgent MQSeriesFTService MQSeriesFTLogger MQSeriesFTTools MQSeriesAMQP MQSeriesAMS MQSeriesXRService MQSeriesClient MQSeriesMan MQSeriesMsg MQSeriesSamples MQSeriesSDK

#### **Anmerkungen:**

- 1. Deprecated DerIBM MQ Bridge to Salesforce ist für alle Releases ab dem 22. November 2022 veraltet (sieh[e US-Ankündigungsschreiben 222-341](https://www.ibm.com/docs/en/announcements/222-341) ).
- 2. V S.4.0 V S.4.0 **DerIBM MQ Bridge to Salesforce wird aus dem Produkt ent**fernt beiIBM MQ 9.4.0 . SalesforceKonnektivität kann erreicht werden mitIBM App Connect Enterprise . SalesforceEingabe undSalesforce Anforderungsknoten können zur Interaktion mitSalesforce Anwendungen. Weitere Informationen finden Sie im Abschnitt Salesforce mit IBM App Connect Enterprise verwenden.
- 3. Flemoved Für Continuous Deliverywird die IBM MQ Bridge to blockchain unter IBM MQ 9.3.2aus dem Produkt entfernt.

 $\blacksquare$  Removed  $\blacksquare$  Für Long Term Supportwird IBM MQ Bridge to blockchain in IBM MQ 9.3.0 Fix Pack 15entfernt.

DieBlockchain -Konnektivität kann mit IBM App Connect oder über App Connect -Funktionen erreicht werden, die mit IBM Cloud Pak for Integrationverfügbar sind.

4. Ab IBM MQ 9.3.0wurde IBM MQ Explorer aus dem IBM MQ -Installationspaket entfernt. Das Produkt ist als separater Download weiterhin verfügbar und kann mithilfe der Downloaddatei für die eigenständige Version von IBM MQ Explorer, die von Fix Central heruntergeladen werden kann, installiert werden. Weitere Informationen finden Sie unter IBM MQ Explorer als eigenständige Anwendung unter Linux und Windowsinstallieren und deinstallieren.

## **Vorgehensweise**

1. Melden Sie sich als Root oder mit ausreichender Berechtigung zum Ausführen der folgenden Befehle an.

Sie können dies tun, indem Sie **sudo** vor den Befehlen hinzufügen oder indem Sie mit dem Befehl **su** zum Rootbenutzer in der Shell wechseln. Weitere Informationen finden Sie unter [Untersuchen der](https://www.redhat.com/sysadmin/difference-between-sudo-su) [Unterschiede zwischen den Befehlen](https://www.redhat.com/sysadmin/difference-between-sudo-su) **sudo** und **su** Befehle in Linux.

- 2. Optional: Wenn es sich bei Ihren Installationsmedien um ein [für den Download verfügbares Installa](#page-9-0)[tionsimageh](#page-9-0)andelt, das Sie von Passport Advantageerhalten, müssen Sie die Datei tar.gz dekomprimieren und die Installationsdateien aus der TAR-Datei extrahieren:
	- a) Wenn Sie beispielsweise die Teilenummer CC7K6ML herunterladen, dekomprimieren Sie die Datei mit dem folgenden Befehl:

gunzip CC7K6ML.tar.gz

b) Extrahieren Sie die Installationsdateien aus der TAR-Datei mit dem folgenden Befehl:

tar -xvf CC7K6ML.tar

**Wichtig:** Sie müssen GNU-TAR (auch bekannt als gtar) verwenden, um alle tar-Images zu entpacken.

3. Legen Sie das aktuelle Verzeichnis auf die Position der Installationspakete fest.

Die Position kann eine Netzadresse oder ein lokales Dateisystemverzeichnis sein. Weitere Informationen finden Sie unter Für den Download verfügbare Installationsimages.

- 4. Sie haben die Option, die Lizenz vor oder nach der Installation des Produkts zu akzeptieren. Führen Sie das mqlicense.sh -Script aus, um die Lizenz vor der Installation zu akzeptieren. Die Lizenzvereinbarung wird in einer für Ihre Umgebung geeigneten Sprache angezeigt und Sie werden aufgefordert, die Lizenzbedingungen zu akzeptieren oder abzulehnen:
	- Zur Anzeige der Lizenzvereinbarung in der Standardweise, also sofern möglich in einem X Window, führen Sie den folgenden Befehl aus:

./mqlicense.sh

• Zur Anzeige der Lizenzvereinbarung in der aktuellen Shell als Text, der von einem Sprachausgabeprogramm gelesen werden kann, führen Sie den folgenden Befehl aus:

./mqlicense.sh -text\_only

Weitere Informationen zur Lizenzannahme finden Sie im Abschnitt ["Lizenz unter IBM MQ for Linux](#page-114-0) [akzeptieren" auf Seite 115.](#page-114-0)

5. Optional: Rufen Sie den öffentlichen GPG-Schlüssel für die Signatur von IBM MQ ab und installieren Sie ihn in RPM.

rpm --import ibm\_mq\_public.pgp

Die von IBM bereitgestellten RPMs sind mit einer digitalen Signatur unterzeichnet und Ihr System ist ohne weitere Schritte nicht in der Lage, diese Signatur zu erkennen. Dies muss für jedes System nur ein einziges Mal durchgeführt werden. Weitere Informationen finden Sie unter ["Codesignaturen von IBM](#page-12-0) [MQ" auf Seite 13](#page-12-0).

Die Gültigkeit eines der IBM MQ-RPMs kann anschließend überprüft werden. Beispiel:

# rpm -Kv MQSeriesRuntime-9.4.0-0.x86\_64.rpm MQSeriesRuntime-9.4.0-0.x86\_64.rpm: Header V3 RSA/SHA256 Signature, key ID 0209b828: OK Header SHA1 digest: OK V3 RSA/SHA256 Signature, key ID 0209b828: OK MD5 digest: OK

**Anmerkung:** Falls Sie diesen Schritt überspringen, wird möglicherweise während der RPM-Installation eine harmlose Warnung ausgegeben, die Sie darüber informiert, dass eine Signatur vorhanden ist, das System jedoch den Signierschlüssel nicht erkennt. Beispiel:

Warnung: MQSeriesRuntime-9.4.0-0.x86\_64.rpm: Header V3 RSA/SHA256 Signatur, Schlüssel-ID 0209b828: NOKEY

6. Installieren Sie IBM MQ.

Damit die Ausführung eines Warteschlangenmanagers unterstützt wird, müssen Sie mindestens die Komponenten MQSeriesRuntime und MQSeriesServer installieren.

**Wichtig:** Die Komponenten, die Sie installieren müssen, befinden sich möglicherweise nicht alle in demselben Ordner auf den Installationsmedien. Einige Komponenten können sich unter dem Ordner / Advanced befinden. Weitere Informationen zum Installieren von IBM MQ Advanced-Komponenten finden Sie in ["IBM MQ Advanced für Multiplatforms installieren" auf Seite 260](#page-259-0).

• Für IBM MQ 9.4installieren Sie IBM MQ mit dem Befehl **rpm -Uvh** an der Standardposition /opt/mqm :

Beispiel: Verwenden Sie den folgenden Befehl, um alle Komponenten, die im aktuellen Verzeichnis auf dem Installationsdatenträger verfügbar sind, im Standardverzeichnis zu installieren:

rpm -Uvh MQSeries\*.rpm

Zur Installation der Laufzeit- und der Serverkomponente im Standardverzeichnis verwenden Sie den folgenden Befehl:

rpm -Uvh MQSeriesRuntime-\*.rpm MQSeriesServer-\*.rpm MQSeriesGSKit-\*.rpm

• Installieren Sie IBM MQ mit der Option --prefix an einer anderen Position als der Standardposition. Alle erforderlichen IBM MQ-Komponenten müssen im gleichen Verzeichnis installiert sein:

Der angegebene Installationspfad muss entweder ein leeres Verzeichnis, das Stammverzeichnis eines nicht verwendeten Dateisystems oder ein nicht vorhandener Pfad sein. Die Pfadlänge ist auf 256 Bytes begrenzt und der Pfad darf keine Leerzeichen enthalten.

Geben Sie beispielsweise folgenden Installationspfad ein, wenn die Laufzeit- und die Serverkomponente im Verzeichnis /opt/customLocation auf einem Linux-64-Bit-System installiert werden sollen:

```
rpm --prefix /opt/customLocation -Uvh MQSeriesRuntime-*.rpm MQSeriesServer-*.rpm
```
## **Ergebnisse**

Sie haben IBM MQ auf Ihrem Linux-System installiert.

## **Nächste Schritte**

• Falls erforderlich, können Sie jetzt diese Installation als primäre Installation festlegen. Geben Sie den folgenden Befehl in der Befehlszeile ein:

*MQ\_INSTALLATION\_PATH*/bin/setmqinst -i -p *MQ\_INSTALLATION\_PATH*

Dabei ist *MQ\_INSTALLATION\_PATH* das Verzeichnis, in dem IBM MQ installiert ist.

<span id="page-124-0"></span>Auf jedem System kann nur eine Primärinstallation vorhanden sein. Wenn sich auf dem System bereits eine Primärinstallation befindet, müssen Sie diese zurücksetzen, bevor Sie eine andere Installation als Primärinstallation festlegen. Weitere Informationen finden Sie im Abschnitt Primäre Installation ändern.

- Sie können die Umgebung für die Arbeit mit dieser Installation einrichten. Mit dem Befehl **setmqenv** oder **crtmqenv** können Sie verschiedene Umgebungsvariablen für eine bestimmte Installation von IBM MQ festlegen. Weitere Informationen hierzu finden Sie unter setmqenv und crtmqenv.
- Wenn Sie möchten, können Sie überprüfen, ob die Installation erfolgreich ausgeführt wurde. Weitere Informationen finden Sie in "IBM MO-Installation unter Linux überprüfen" auf Seite 151.
- Nur ein Benutzer mit einer UID, die Mitglied der Gruppe **mqm** ist, können Verwaltungsbefehle ausgeben. Wenn Sie Benutzern die Ausgabe von Verwaltungsbefehlen ermöglichen möchten, müssen diese der Gruppe mqm hinzugefügt werden. Weitere Informationen finden Sie in den Abschnitten ["Benutzer und](#page-105-0) [Gruppe unter Linux einrichten" auf Seite 106](#page-105-0) und Berechtigung zum Verwalten von IBM MQ auf AIX, Linux, and Windows-Systemen.

#### **Zugehörige Konzepte**

["Mehrfachinstallationen unter AIX, Linux, and Windows" auf Seite 18](#page-17-0) Unter AIX, Linux, and Windows kann es mehrere Kopien von IBM MQ auf einem System geben.

["Primäre Installation unter AIX, Linux, and Windows" auf Seite 20](#page-19-0)

Auf Systemen, die Mehrfachinstallationen von IBM MQ unterstützen (AIX, Linux, and Windows), ist die primäre Installation diejenige, auf die sich systemweite IBM MQ-Positionen beziehen. Die Verwendung einer primären Installation ist optional, jedoch praktisch.

#### **Zugehörige Tasks**

"IBM MO unter Linux mit RPM deinstallieren oder ändern" auf Seite 163

Unter Linuxkönnen Sie den IBM MQ -Server oder -Client mit dem Befehl **rpm** deinstallieren. Sie können eine Installation außerdem ändern, indem Sie ausgewählte Pakete (Komponenten) entfernen, die derzeit auf Ihrem System installiert sind.

Primäre Installation ändern

## **Zugehörige Verweise**

setmqinst

# *Zusätzliche IBM MQ-Installationen unter Linux mit dem Befehl 'rpm' instal-*

#### *lieren*

Sie können zusätzliche IBM MQ -Server auf einem 64 -Bit- Linux -System installieren, indem Sie den Befehl **crtmqpkg** während der Installation verwenden.

## **Vorbereitende Schritte**

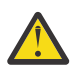

**Vorsicht:** Die Anweisungen in diesem Abschnitt gelten nicht für Linux Ubuntu oder Linux on Power Systems - Little Endian. Informationen zu diesen Plattformen finden Sie in ["IBM MQ unter Linux](#page-134-0) [Ubuntu mit Debian installieren" auf Seite 135](#page-134-0).

- Die Anweisungen in diesem Abschnitt gelten für zusätzliche Installationen von IBM MQ auf einem Linux-System. Anweisungen für die erste IBM MQ-Installation finden Sie im Abschnitt ["Erste IBM](#page-121-0) [MQ-Installation unter Linux mit dem Befehl 'rpm' installieren" auf Seite 122.](#page-121-0)
- Stellen Sie vor der Installation sicher, dass die im Abschnitt ["System unter Linux vorbereiten" auf Seite](#page-105-0) [106](#page-105-0) aufgeführten erforderlichen Schritte ausgeführt wurden.
- Bevor Sie den**crtmqpkg** Befehl aufLinux müssen Sie über die**pax** Und**rpmbuild** Befehle installiert. Diese Befehle werden nicht als Teil des Produkts bereitgestellt. Sie müssen sie von Ihrem Linux Vertriebslieferanten erhalten. Der**rpmbuild** befindet sich im**rpm-build** Paket.

## **Informationen zu diesem Vorgang**

Bei der Installation des Servers wählen Sie die zu installierenden Komponenten im RPM Package Mana-ger-Installationsprogramm aus. Unter ["IBM MQ-RPM-Komponenten für Linux-Systeme" auf Seite 117](#page-116-0) finden Sie eine Liste der Komponenten und Paketnamen.

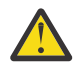

**Achtung:** Sofern Sie nicht alle erforderlichen Pakete mit dem gleichen Prozess installieren, müssen Sie die Pakete in der folgenden Reihenfolge installieren:

MQSeriesRuntime MQSeriesJRE MQSeriesJava MQSeriesGSKit MQSeriesServer MQSeriesWeb MQSeriesFTBase MQSeriesFTAgent MQSeriesFTService MQSeriesFTLogger MQSeriesFTTools MQSeriesAMQP MQSeriesAMS MQSeriesXRService MQSeriesExplorer MQSeriesClient MQSeriesMan MQSeriesMsg MQSeriesSamples MQSeriesSDK

#### **Anmerkungen:**

- 1. Deprecated DerIBM MQ Bridge to Salesforce ist für alle Releases ab dem 22. November 2022 veraltet (sieh[e US-Ankündigungsschreiben 222-341](https://www.ibm.com/docs/en/announcements/222-341) ).
- 2. V 9.4.0 V 9.4.0 **PR** Removed DerIBM MQ Bridge to Salesforce wird aus dem Produkt entfernt beiIBM MQ 9.4.0 . SalesforceKonnektivität kann erreicht werden mitIBM App Connect Enterprise . SalesforceEingabe undSalesforce Anforderungsknoten können zur Interaktion mitSalesforce Anwendungen. Weitere Informationen finden Sie im Abschnitt Salesforce mit IBM App Connect Enterprise verwenden.
- 3. Fil<sup>Francued</sup> Für Continuous Deliverywird die IBM MQ Bridge to blockchain unter IBM MQ 9.3.2aus dem Produkt entfernt.

 $\blacktriangleright$  Removed  $\blacktriangleright$  Für Long Term Supportwird IBM MQ Bridge to blockchain in IBM MQ 9.3.0 Fix Pack 15entfernt.

DieBlockchain -Konnektivität kann mit IBM App Connect oder über App Connect -Funktionen erreicht werden, die mit IBM Cloud Pak for Integrationverfügbar sind.

4. Ab IBM MQ 9.3.0wurde IBM MQ Explorer aus dem IBM MQ -Installationspaket entfernt. Das Produkt ist als separater Download weiterhin verfügbar und kann mithilfe der Downloaddatei für die eigenständige Version von IBM MQ Explorer, die von Fix Central heruntergeladen werden kann, installiert werden. Weitere Informationen finden Sie unter IBM MQ Explorer als eigenständige Anwendung unter Linux und Windowsinstallieren und deinstallieren.

## **Vorgehensweise**

1. Optional: Melden Sie sich als Root oder mit ausreichender Berechtigung zum Ausführen der folgenden Befehle an.

Sie können dies tun, indem Sie **sudo** vor den Befehlen hinzufügen oder indem Sie mit dem Befehl **su** zum Rootbenutzer in der Shell wechseln. Weitere Informationen finden Sie unter [Untersuchen der](https://www.redhat.com/sysadmin/difference-between-sudo-su) [Unterschiede zwischen den Befehlen](https://www.redhat.com/sysadmin/difference-between-sudo-su) **sudo** und **su** Befehle in Linux.

- 2. Optional: Wenn es sich bei Ihren Installationsmedien um ein [für den Download verfügbares Installa](#page-9-0)[tionsimageh](#page-9-0)andelt, das Sie von Passport Advantageerhalten, müssen Sie die Datei tar.gz dekomprimieren und die Installationsdateien aus der TAR-Datei extrahieren:
	- a) Wenn Sie beispielsweise die Teilenummer CC7K6ML herunterladen, dekomprimieren Sie die Datei mit dem folgenden Befehl:

gunzip CC7K6ML.tar.gz

b) Extrahieren Sie die Installationsdateien aus der TAR-Datei mit dem folgenden Befehl:

tar -xvf CC7K6ML.tar

**Wichtig:** Sie müssen GNU-TAR (auch bekannt als gtar) verwenden, um alle tar-Images zu entpacken.

- 3. Wechseln Sie in das aktuelle Verzeichnis mit der Position der Installationsdateien. Die Position kann eine Netzposition oder ein lokales Dateisystemverzeichnis sein.
- 4. Optional: Führen Sie den Befehl **crtmqpkg** aus, um einen eindeutigen Satz mit den auf dem System zu installierenden Paketen zu erstellen.

Der Befehl **crtmqpkg** muss nur ausgeführt werden, wenn es sich nicht um eine Erstinstallation von IBM MQ auf dem System handelt. Wenn auf dem System bereits ältere Versionen von IBM MQ vorhanden sind, kann die Installation der aktuellsten Version auch problemlos in einem anderen Verzeichnis erfolgen.

Bevor Sie den**crtmqpkg** Befehl aufLinux müssen Sie über die**pax** Und**rpmbuild** Befehle installiert. Weitere Informationen hierzu finden Sie im Abschnitt [Vorbereitungen](#page-124-0).

So führen Sie den Befehl **crtmqpkg** auf einem Linux-System aus:

a) Geben Sie den folgenden Befehl ein:

./crtmqpkg *suffix*

Dabei steht *Suffix* für einen Namen Ihrer Wahl, der für die Installationspakete auf dem System eindeutig ist. *Suffix* ist nicht das Gleiche wie ein Installationsname, auch wenn beide Namen identisch sein können. *Suffix* kann aus einer Kombination von bis zu 16 alphabetischen und numerischen Zeichen (A-Z, a-z, 0-9) bestehen.

**Anmerkung:** Mit diesem Befehl wird in einem temporären Verzeichnis eine vollständige Kopie der Installationspakete erstellt. Das temporäre Verzeichnis befindet sich standardmäßig unter /var/ tmp. Vor Ausführung des Befehls ist sicherzustellen, dass auf dem System ausreichend freier Speicherplatz zur Verfügung steht. Wenn Sie ein anderes Verzeichnis verwenden möchten, müssen Sie die Umgebungsvariable *TMPDIR* vor Ausführung des Befehls **crtmqpkg** entsprechend einstellen. For example:

\$ TMPDIR=/test ./crtmqpkg *suffix*

b) Setzen Sie das aktuelle Verzeichnis nach einer erfolgreichen Ausführung des Befehls **crtmqpkg** auf das angegebene Verzeichnis.

Hierbei handelt es sich um ein Unterverzeichnis des Verzeichnisses /var/tmp/mq\_rpms, in dem der eindeutige Paketsatz erstellt wird. Die Dateinamen der Pakete enthalten alle den Wert von *Suffix*. Ein Beispiel, in dem als Suffix "1" verwendet wird:

./crtmqpkg 1

Gibt an, dass das Unterverzeichnis /var/tmp/mq\_rpms/1/x86\_64 vorhanden ist.

Die Pakete werden entsprechend dieses Unterverzeichnisses umbenannt, zum Beispiel:

From: MQSeriesRuntime-9.4.0-0.x86\_64.rpm To: MQSeriesRuntime-1-9.4.0-0.x86\_64.rpm

- 5. Sie haben die Option, die Lizenz vor oder nach der Installation des Produkts zu akzeptieren. Führen Sie das mqlicense.sh -Script aus, um die Lizenz vor der Installation zu akzeptieren. Die Lizenzvereinbarung wird in einer für Ihre Umgebung geeigneten Sprache angezeigt und Sie werden aufgefordert, die Lizenzbedingungen zu akzeptieren oder abzulehnen:
	- Zur Anzeige der Lizenzvereinbarung in der Standardweise, also sofern möglich in einem X Window, führen Sie den folgenden Befehl aus:

./mqlicense.sh

• Zur Anzeige der Lizenzvereinbarung in der aktuellen Shell als Text, der von einem Sprachausgabeprogramm gelesen werden kann, führen Sie den folgenden Befehl aus:

```
./mqlicense.sh -text_only
```
Weitere Informationen zur Lizenzannahme finden Sie im Abschnitt ["Lizenz unter IBM MQ for Linux](#page-114-0) [akzeptieren" auf Seite 115.](#page-114-0)

6. Installieren Sie IBM MQ.

Damit die Ausführung eines Warteschlangenmanagers unterstützt wird, müssen Sie mindestens die Komponenten MQSeriesRuntime und MQSeriesServer installieren.

**Wichtig:** Die Komponenten, die Sie installieren müssen, befinden sich möglicherweise nicht alle in demselben Ordner auf den Installationsmedien. Einige Komponenten können sich unter dem Ordner / Advanced befinden. Weitere Informationen zum Installieren von IBM MQ Advanced-Komponenten finden Sie in ["IBM MQ Advanced für Multiplatforms installieren" auf Seite 260](#page-259-0).

• Für IBM MQ 9.4installieren Sie IBM MQ an der Standardposition /opt/mqm:

Beispiel: Verwenden Sie den folgenden Befehl, um alle Komponenten, die im aktuellen Verzeichnis auf dem Installationsdatenträger verfügbar sind, im Standardverzeichnis zu installieren:

rpm -Uvh MQSeries\*.rpm

Zur Installation der Laufzeit- und der Serverkomponente im Standardverzeichnis verwenden Sie den folgenden Befehl:

```
rpm -Uvh MQSeriesRuntime-*.rpm MQSeriesServer-*.rpm
```
• Installieren Sie IBM MQ mit der Option --prefix an einer anderen Position als der Standardposition. Für jede Installation müssen alle IBM MQ-Komponenten, die Sie benötigen, im selben Verzeichnis installiert werden.

Der angegebene Installationspfad muss entweder ein leeres Verzeichnis, das Stammverzeichnis eines nicht verwendeten Dateisystems oder ein nicht vorhandener Pfad sein. Die Pfadlänge ist auf 256 Bytes begrenzt und der Pfad darf keine Leerzeichen enthalten.

Geben Sie beispielsweise folgenden Installationspfad ein, wenn die Laufzeit- und die Serverkomponente im Verzeichnis /opt/customLocation auf einem Linux-64-Bit-System installiert werden sollen:

```
rpm --prefix /opt/customLocation -Uvh MQSeriesRuntime-*.rpm
MQSeriesServer-*.rpm
```
## **Ergebnisse**

Sie haben IBM MQ auf Ihrem Linux-System installiert.

## <span id="page-128-0"></span>**Nächste Schritte**

• Falls erforderlich, können Sie jetzt diese Installation als primäre Installation festlegen. Geben Sie den folgenden Befehl in der Befehlszeile ein:

```
MQ_INSTALLATION_PATH/bin/setmqinst -i -p MQ_INSTALLATION_PATH
```
Dabei ist *MQ\_INSTALLATION\_PATH* das Verzeichnis, in dem IBM MQ installiert ist.

Auf jedem System kann nur eine Primärinstallation vorhanden sein. Wenn sich auf dem System bereits eine Primärinstallation befindet, müssen Sie diese zurücksetzen, bevor Sie eine andere Installation als Primärinstallation festlegen. Weitere Informationen finden Sie im Abschnitt Primäre Installation ändern.

- Sie können die Umgebung für die Arbeit mit dieser Installation einrichten. Mit dem Befehl **setmqenv** oder **crtmqenv** können Sie verschiedene Umgebungsvariablen für eine bestimmte Installation von IBM MQ festlegen. Weitere Informationen hierzu finden Sie unter setmqenv und crtmqenv.
- Wenn Sie möchten, können Sie überprüfen, ob die Installation erfolgreich ausgeführt wurde. Weitere Informationen finden Sie in "IBM MO-Installation unter Linux überprüfen" auf Seite 151.
- Nur ein Benutzer mit einer UID, die Mitglied der Gruppe **mqm** ist, können Verwaltungsbefehle ausgeben. Wenn Sie Benutzern die Ausgabe von Verwaltungsbefehlen ermöglichen möchten, müssen diese der Gruppe mqm hinzugefügt werden. Weitere Informationen finden Sie in den Abschnitten ["Benutzer und](#page-105-0) [Gruppe unter Linux einrichten" auf Seite 106](#page-105-0) und Berechtigung zum Verwalten von IBM MQ auf AIX, Linux, and Windows-Systemen.

#### **Zugehörige Konzepte**

["Mehrfachinstallationen unter AIX, Linux, and Windows" auf Seite 18](#page-17-0) Unter AIX, Linux, and Windows kann es mehrere Kopien von IBM MQ auf einem System geben.

["Primäre Installation unter AIX, Linux, and Windows" auf Seite 20](#page-19-0)

Auf Systemen, die Mehrfachinstallationen von IBM MQ unterstützen (AIX, Linux, and Windows), ist die primäre Installation diejenige, auf die sich systemweite IBM MQ-Positionen beziehen. Die Verwendung einer primären Installation ist optional, jedoch praktisch.

#### **Zugehörige Tasks**

["IBM MQ unter Linux mit RPM deinstallieren oder ändern" auf Seite 163](#page-162-0)

Unter Linuxkönnen Sie den IBM MQ -Server oder -Client mit dem Befehl **rpm** deinstallieren. Sie können eine Installation außerdem ändern, indem Sie ausgewählte Pakete (Komponenten) entfernen, die derzeit auf Ihrem System installiert sind.

Primäre Installation ändern

**Zugehörige Verweise** setmqinst

## *IBM MQ-Client unter Linux mit RPM installieren*

Installation eines IBM MQ-Clients auf einem 64-Bit-Linux-System

## **Vorbereitende Schritte**

- Stellen Sie vor Beginn der Installation sicher, dass Ihr System, wie im Abschnitt ["System unter Linux](#page-105-0) [vorbereiten" auf Seite 106](#page-105-0) beschrieben, vorbereitet ist.
- Falls es sich bei dieser Installation nicht um die einzige Installation auf dem System handelt, müssen Sie sicherstellen, dass Sie auf das Verzeichnis /var/tmp Schreibzugriff haben.

## **Informationen zu diesem Vorgang**

In diesem Abschnitt wird die Installation des Clients unter Verwendung des RPM Package Manager-Installationsprogramms beschrieben, das die Auswahl der zu installierenden Komponenten ermöglicht. Sie müssen mindestens die Laufzeit- und die Clientkomponente installieren. Unter "IBM MO-RPM-Kompo[nenten für Linux-Systeme" auf Seite 117](#page-116-0) finden Sie eine Liste der Komponenten.

## **Vorgehensweise**

1. Melden Sie sich als Root oder mit ausreichender Berechtigung zum Ausführen der folgenden Befehle an.

Sie können dies tun, indem Sie **sudo** vor den Befehlen hinzufügen oder indem Sie mit dem Befehl **su** zum Rootbenutzer in der Shell wechseln. Weitere Informationen finden Sie unter [Untersuchen der](https://www.redhat.com/sysadmin/difference-between-sudo-su) [Unterschiede zwischen den Befehlen](https://www.redhat.com/sysadmin/difference-between-sudo-su) **sudo** und **su** Befehle in Linux.

2. Legen Sie das aktuelle Verzeichnis auf die Position der Installationspakete fest.

Die Position kann eine Netzadresse oder ein lokales Dateisystemverzeichnis sein. Weitere Informationen finden Sie unter Für den Download verfügbare Installationsimages.

3. Sie haben die Option, die Lizenz vor oder nach der Installation des Produkts zu akzeptieren. Führen Sie zum Akzeptieren der Lizenz vor der Installation das Script mqlicense.sh aus:

./mqlicense.sh

Die Lizenzvereinbarung wird in einer zu Ihrer Umgebung passenden Sprache angezeigt und Sie erhalten die Gelegenheit, den Bedingungen der Vereinbarung zuzustimmen oder diese abzulehnen.

Wenn möglich, öffnet mqlicense.sh zum Anzeigen der Lizenz ein X Window.

Wenn die Lizenz als Text in der aktuellen Shell angezeigt werden soll, der von einem Sprachausgabeprogramm gelesen werden kann, geben Sie folgenden Befehl ein:

./mqlicense.sh -text\_only

Weitere Informationen zur Lizenzannahme finden Sie im Abschnitt ["Lizenz unter IBM MQ for Linux](#page-114-0) [akzeptieren" auf Seite 115.](#page-114-0)

- 4. Falls auf diesem System mehrere Installationen vorhanden sind, müssen Sie den Befehl **crtmqpkg** ausgeben, um die auf dem System zu installierenden Pakete eindeutig als zusammengehörigen Satz zu kennzeichnen:
	- a) Geben Sie den folgenden Befehl ein:

./crtmqpkg *suffix*

Dabei ist *Suffix* ein Name Ihrer Wahl, der die zu installierenden Pakete eindeutig auf dem System kennzeichnet. *Suffix* ist nicht das Gleiche wie ein Installationsname, auch wenn beide Namen identisch sein können. *Suffix* kann aus einer Kombination von bis zu 16 alphabetischen und numerischen Zeichen (A-Z, a-z, 0-9) bestehen.

b) Wechseln Sie nach Ausführung des Befehls **crtmqpkg** in das durch diesen Befehl angegebene Verzeichnis.

Es handelt sich hier um ein Unterverzeichnis des Verzeichnisses /var/tmp/mq\_rpms, in dem der eindeutige Paketsatz erstellt wurde. Die Dateinamen der Pakete enthalten alle den Wert von *Suffix*.

5. Optional: Rufen Sie den öffentlichen GPG-Schlüssel für die Signatur von IBM MQ ab und installieren Sie ihn in RPM.

rpm --import ibm\_mq\_public.pgp

Die von IBM bereitgestellten RPMs sind mit einer digitalen Signatur unterzeichnet und Ihr System ist ohne weitere Schritte nicht in der Lage, diese Signatur zu erkennen. Dies muss für jedes System nur ein einziges Mal durchgeführt werden. Weitere Informationen finden Sie unter ["Codesignaturen von IBM](#page-12-0) [MQ" auf Seite 13](#page-12-0).

Die Gültigkeit eines der IBM MQ-RPMs kann anschließend überprüft werden. Beispiel:

```
# rpm -Kv MQSeriesRuntime-9.4.0-0.x86_64.rpm
MQSeriesRuntime-9.4.0-0.x86_64.rpm:
 Header V3 RSA/SHA256 Signature, key ID 0209b828: OK
    Header SHA1 digest: OK
```

```
 V3 RSA/SHA256 Signature, key ID 0209b828: OK
 MD5 digest: OK
```
**Anmerkung:** Falls Sie diesen Schritt überspringen, wird möglicherweise während der RPM-Installation eine harmlose Warnung ausgegeben, die Sie darüber informiert, dass eine Signatur vorhanden ist, das System jedoch den Signierschlüssel nicht erkennt. Beispiel:

Warnung: MQSeriesRuntime-9.4.0-0.x86\_64.rpm: Header V3 RSA/SHA256 Signatur, Schlüssel-ID 0209b828: NOKEY

6. Installieren Sie IBM MQ.

Die Mindestkomponenten, die Sie installieren müssen, sind MQSeriesRuntime, MQSeriesClientund MQSeriesGSKit.

• Verwenden Sie für die Installation an der Standardposition /opt/mqmden Befehl **rpm -ivh** , um jede erforderliche Komponente zu installieren.

Mit folgendem Befehl werden beispielsweise alle Komponenten an der Standardposition installiert:

rpm -ivh MQSeries\*.rpm

Fügen Sie bei Verwendung von Ubuntu das Attribut **--force-debian** hinzu. Mit folgendem Befehl werden beispielsweise alle Komponenten an der Standardposition installiert:

rpm --force-debian -ivh MQSeries\*.rpm

Diese Option muss angegeben werden, um zu verhindern, dass Warnnachrichten von der RPM-Version für Ihre Plattform angezeigt werden, was bedeutet, dass die RPM-Pakete nicht für eine direkte Installation mithilfe von RPM vorgesehen sind.

• Wenn die Installation nicht an der Standardposition erfolgen soll, verwenden Sie die Option **rpm --prefix**. Für jede Installation müssen alle IBM MQ-Komponenten, die Sie benötigen, im selben Verzeichnis installiert werden.

Der angegebene Installationspfad muss entweder ein leeres Verzeichnis, das Stammverzeichnis eines nicht verwendeten Dateisystems oder ein nicht vorhandener Pfad sein. Die Pfadlänge ist auf 256 Bytes begrenzt und der Pfad darf keine Leerzeichen enthalten.

Geben Sie beispielsweise Folgendes ein, wenn die Laufzeit- und die Serverkomponente im Verzeichnis /opt/customLocation auf einem Linux-64-Bit-System installiert werden sollen:

```
rpm --prefix /opt/customLocation -ivh MQSeriesRuntime-V.R.M-F.x86_64.rpm MQSeriesClient-V.R.M-
F.x86_64.rpm
```
Dabei gilt:

**V**

Die Version des Produkts, das installiert wird

**R**

Das Release des Produkts, das installiert wird

**M**

Die Modifikationsstufe des Produkts, das installiert wird

**F**

Die Fixpackstufe des Produkts, das installiert wird

## **Nächste Schritte**

• Wenn Sie diese Installation auf dem System als Primärinstallation verwenden möchten, müssen Sie dies nun festlegen. Geben Sie den folgenden Befehl in der Befehlszeile ein:

*MQ\_INSTALLATION\_PATH*/bin/setmqinst -i -p *MQ\_INSTALLATION\_PATH*

<span id="page-131-0"></span>Auf jedem System kann nur eine Primärinstallation vorhanden sein. Wenn sich auf dem System bereits eine Primärinstallation befindet, müssen Sie diese zurücksetzen, bevor Sie eine andere Installation als Primärinstallation festlegen. Weitere Informationen finden Sie im Abschnitt Primäre Installation ändern.

- Sie können die Umgebung für die Arbeit mit dieser Installation einrichten. Mit dem Befehl **setmqenv** oder **crtmqenv** können Sie verschiedene Umgebungsvariablen für eine bestimmte Installation von IBM MQ festlegen. Weitere Informationen hierzu finden Sie unter setmqenv und crtmqenv.
- Anweisungen zum Prüfen Ihrer Installation finden Sie im Abschnitt ["Kommunikation zwischen einem](#page-160-0) [Client und einem Server unter Linux testen" auf Seite 161](#page-160-0)

#### **Zugehörige Tasks**

["IBM MQ unter Linux mit RPM deinstallieren oder ändern" auf Seite 163](#page-162-0)

Unter Linuxkönnen Sie den IBM MQ -Server oder -Client mit dem Befehl **rpm** deinstallieren. Sie können eine Installation außerdem ändern, indem Sie ausgewählte Pakete (Komponenten) entfernen, die derzeit auf Ihrem System installiert sind.

## **IBM MQ unter Linux Red Hat mit Yum installieren**

Sie können IBM MQ unter Linux Red Hat mit dem YUM-Installationsprogramm installieren.

## **Informationen zu diesem Vorgang**

- Stellen Sie vor der Installation sicher, dass die im Abschnitt ["System unter Linux vorbereiten" auf Seite](#page-105-0) [106](#page-105-0) aufgeführten erforderlichen Schritte ausgeführt wurden.
- Zum Installieren von IBM MQ in einem anderen Verzeichnis als der Standardposition müssen Sie den Befehl **crtmqpkg** ausführen. Für diesen Befehl ist es erforderlich, dass das System die folgenden Befehle installiert hat:
	- **pax** oder **rpmbuild**
	- **createrepo**
	- **yum-utils**

Diese Befehle werden nicht als Teil des Produkts bereitgestellt. Sie müssen sie von Ihrem Linux Vertriebslieferanten erhalten. Der**rpmbuild** befindet sich im**rpm-build** Paket.

## **Vorgehensweise**

1. Optional: Melden Sie sich als Root oder mit ausreichender Berechtigung zum Ausführen der folgenden Befehle an.

Sie können dies tun, indem Sie **sudo** vor den Befehlen hinzufügen oder indem Sie mit dem Befehl **su** zum Rootbenutzer in der Shell wechseln. Weitere Informationen finden Sie unter [Untersuchen der](https://www.redhat.com/sysadmin/difference-between-sudo-su) [Unterschiede zwischen den Befehlen](https://www.redhat.com/sysadmin/difference-between-sudo-su) **sudo** und **su** Befehle in Linux.

- 2. Optional: Wenn es sich bei Ihren Installationsmedien um ein [für den Download verfügbares Installa](#page-9-0)[tionsimageh](#page-9-0)andelt, das Sie von Passport Advantageerhalten, müssen Sie die Datei tar.gz dekomprimieren und die Installationsdateien aus der TAR-Datei extrahieren:
	- a) Wenn Sie beispielsweise die Teilenummer CC7K6ML herunterladen, dekomprimieren Sie die Datei mit dem folgenden Befehl:

gunzip CC7K6ML.tar.gz

b) Extrahieren Sie die Installationsdateien aus der TAR-Datei mit dem folgenden Befehl:

tar -xvf CC7K6ML.tar

**Wichtig:** Sie müssen GNU-TAR (auch bekannt als gtar) verwenden, um alle tar-Images zu entpacken.

<span id="page-132-0"></span>3. Optional: Wenn dies nicht die erste Installation auf dem System ist oder wenn Sie IBM MQ an einem anderen Standort installieren möchten, führen Sie den Befehl **crtmqpkg** aus, um eine eindeutige Gruppe von Paketen zu erstellen, die auf dem System installiert werden soll:

./crtmqpkg *suffix installationPath*

Dabei gilt:

- *Suffix* gibt einen Namen Ihrer Wahl an, der die Installationspakete auf dem System eindeutig identifiziert. *Suffix* ist nicht das Gleiche wie ein Installationsname, auch wenn beide Namen identisch sein können. *Suffix* kann aus einer Kombination von bis zu 16 alphabetischen und numerischen Zeichen (A-Z, a-z, 0-9) bestehen.
- *Installationspfad* gibt den Pfad an, in dem Sie IBM MQ installieren möchten.

**Anmerkung:** Mit diesem Befehl wird in einem temporären Verzeichnis eine vollständige Kopie der Installationspakete erstellt. Das temporäre Verzeichnis befindet sich standardmäßig unter /var/tmp. Vor Ausführung des Befehls ist sicherzustellen, dass auf dem System ausreichend freier Speicherplatz zur Verfügung steht. Wenn Sie ein anderes Verzeichnis verwenden möchten, müssen Sie die Umgebungsvariable *TMPDIR* vor Ausführung des Befehls **crtmqpkg** entsprechend einstellen. For example:

\$ TMPDIR=/test ./crtmqpkg *suffix installationPath*

- 4. Legen Sie das aktuelle Verzeichnis auf die Position der Installationspakete fest. Wenn Sie den Befehl **crtmqpkg** verwendet haben, ist dieses Verzeichnis die Position, die bei der erfolgreichen Ausführung der Befehlsoperation **crtmqpkg** angegeben wird.
- 5. Konfigurieren Sie das yum-Repository:

Im Verzeichnis MQServer der Installationspakete steht eine Beispielrepositorydatei zur Verfügung. Sie können dieses Beispiel verwenden, um Sie bei der Konfiguration des yum-Repositorys zu unterstützen.

a) Erstellen oder aktualisieren Sie das Repository:

- Wenn dies die erste IBM MQ-Installation auf dem System ist, erstellen Sie eine Datei mit dem Suffix . repo z. B. IBM MQ. repo im /etc/yum. repos.d-Verzeichnis.
- Wenn es sich um eine zusätzliche IBM MQ-Installation auf dem System handelt, hängen Sie die Details der zusätzlichen Installation an die entsprechende Datei .repo im Verzeichnis /etc/ yum.repos.d an.
- b) Fügen Sie die folgenden Inhalte zur Repository-Datei hinzu:

```
[IBM-MQ-v.r.m-architecture]
name=IBM MQ v.r.m architecture
baseurl=file:///installationFilesLocation
enabled=1
gpgcheck=0
```
- c) Ersetzen Sie die Variable *Position\_Installationsdateien* durch die Position der Installationsdateien.
- d) Ersetzen Sie die Variable *v.r.m* durch die Version, das Release und die Modifikationsnummer für die Version von IBM MQ, die Sie installieren möchten.
- e) Ersetzen Sie die Variable *Architektur* durch die Architektur des Systems, auf dem Sie die Installation durchführen. Folgende Werte sind möglich:
	- x86\_64
	- ppc64le
	- s390x
- f) Optional: Aktivieren Sie die Prüfung des GPG-Schlüssels.

Ersetzen Sie gpgcheck=0 durch gpgcheck=1 und fügen Sie eine zusätzliche gpgkey=<*uri*>-Zeile hinzu, die auf das bereitgestellte Zertifikat verweist. Beispiel:

```
gpgcheck=1
gpgkey=file:///directory/to/ibm_mq_public.pgp
```
g) Optional: Wenn Sie die Inhalte an die Repositorypdatei angehängt haben, löschen Sie den Repository-Cache mit dem folgenden Befehl:

yum clean all

h) Überprüfen Sie mit dem folgenden Befehl, ob das IBM MQ-Repository verfügbar ist:

yum repolist

- 6. Sie haben die Option, die Lizenz vor oder nach der Installation des Produkts zu akzeptieren. Führen Sie das mqlicense.sh -Script aus, um die Lizenz vor der Installation zu akzeptieren. Die Lizenzvereinbarung wird in einer für Ihre Umgebung geeigneten Sprache angezeigt und Sie werden aufgefordert, die Lizenzbedingungen zu akzeptieren oder abzulehnen:
	- Zur Anzeige der Lizenzvereinbarung in der Standardweise, also sofern möglich in einem X Window, führen Sie den folgenden Befehl aus:

./mqlicense.sh

• Zur Anzeige der Lizenzvereinbarung in der aktuellen Shell als Text, der von einem Sprachausgabeprogramm gelesen werden kann, führen Sie den folgenden Befehl aus:

./mqlicense.sh -text\_only

Weitere Informationen zur Lizenzannahme finden Sie im Abschnitt ["Lizenz unter IBM MQ for Linux](#page-114-0) [akzeptieren" auf Seite 115.](#page-114-0)

- 7. Installieren Sie IBM MQ:
	- Wenn Sie alle verfügbaren Komponenten an der Standardposition installieren möchten, verwenden Sie den folgenden Befehl:

yum -y install MQSeries\*

• Verwenden Sie den folgenden Befehl, um alle verfügbaren Komponenten an einem anderen Speicherort zu installieren:

yum -y install MQSeries\**suffix*\*

Dabei gibt *Suffix* das Suffix an, das bei der Ausführung von **crtmqpkg** in Schritt ["3" auf Seite 133](#page-132-0) ausgewählt wurde.

• Wenn Sie eine Untergruppe von Komponenten installieren möchten, geben Sie die Komponenten an, die Sie installieren möchten. Alle Abhängigkeiten werden automatisch installiert. Damit die Ausführung eines Warteschlangenmanagers unterstützt wird, müssen Sie mindestens die Komponenten MQSeriesRuntime und MQSeriesServer installieren. Wenn Sie beispielsweise die Serverkomponente an der Standardposition installieren möchten, verwenden Sie den folgenden Befehl:

```
yum -y install MQSeriesServer*
```
• Wenn Sie eine ältere Version von IBM MQ installieren möchten, wenn mehrere Versionen in der Repositorypdatei verfügbar sind, verwenden Sie den folgenden Befehl:

yum -y install MQSeries\*-*v.r.m-f*

Dabei gibt *v.r.m-f* die Version, die Release-, Modifikations- und die Fixpackstufe für die Installation an.

## <span id="page-134-0"></span>**Ergebnisse**

Sie haben IBM MQ auf Ihrem Linux-System installiert.

## **Nächste Schritte**

• Falls erforderlich, können Sie jetzt diese Installation als primäre Installation festlegen. Geben Sie den folgenden Befehl in der Befehlszeile ein:

*MQ\_INSTALLATION\_PATH*/bin/setmqinst -i -p *MQ\_INSTALLATION\_PATH*

Dabei ist *MQ\_INSTALLATION\_PATH* das Verzeichnis, in dem IBM MQ installiert ist.

Auf jedem System kann nur eine Primärinstallation vorhanden sein. Wenn sich auf dem System bereits eine Primärinstallation befindet, müssen Sie diese zurücksetzen, bevor Sie eine andere Installation als Primärinstallation festlegen. Weitere Informationen finden Sie im Abschnitt Primäre Installation ändern.

- Sie können die Umgebung für die Arbeit mit dieser Installation einrichten. Mit dem Befehl **setmqenv** oder **crtmqenv** können Sie verschiedene Umgebungsvariablen für eine bestimmte Installation von IBM MQ festlegen. Weitere Informationen hierzu finden Sie unter setmqenv und crtmqenv.
- Wenn Sie möchten, können Sie überprüfen, ob die Installation erfolgreich ausgeführt wurde. Weitere Informationen finden Sie in ["IBM MQ-Installation unter Linux überprüfen" auf Seite 151.](#page-150-0)
- Nur ein Benutzer mit einer UID, die Mitglied der Gruppe **mqm** ist, können Verwaltungsbefehle ausgeben. Wenn Sie Benutzern die Ausgabe von Verwaltungsbefehlen ermöglichen möchten, müssen diese der Gruppe mqm hinzugefügt werden. Weitere Informationen finden Sie in den Abschnitten ["Benutzer und](#page-105-0) [Gruppe unter Linux einrichten" auf Seite 106](#page-105-0) und Berechtigung zum Verwalten von IBM MQ auf AIX, Linux, and Windows-Systemen.

## **Zugehörige Konzepte**

["Mehrfachinstallationen unter AIX, Linux, and Windows" auf Seite 18](#page-17-0) Unter AIX, Linux, and Windows kann es mehrere Kopien von IBM MQ auf einem System geben.

#### ["Primäre Installation unter AIX, Linux, and Windows" auf Seite 20](#page-19-0)

Auf Systemen, die Mehrfachinstallationen von IBM MQ unterstützen (AIX, Linux, and Windows), ist die primäre Installation diejenige, auf die sich systemweite IBM MQ-Positionen beziehen. Die Verwendung einer primären Installation ist optional, jedoch praktisch.

## **Zugehörige Tasks**

["IBM MQ unter Linux Red Hat mit YUM deinstallieren oder ändern" auf Seite 165](#page-164-0)

Unter Linux Red Hat können Sie den IBM MQ-Server oder -Client mithilfe des Befehls **yum** deinstallieren. Sie können eine Installation außerdem ändern, indem Sie ausgewählte Pakete (Komponenten) entfernen, die derzeit auf Ihrem System installiert sind.

Primäre Installation ändern

**Zugehörige Verweise**

setmqinst

# **IBM MQ unter Linux Ubuntu mit Debian installieren**

In diesem Abschnitt finden Sie eine Auflistung der Installationstasks, die der Installation von IBM MQ auf Linux-Systemen mit einem Debian-Installationsprogramm zugeordnet sind.

## **Informationen zu diesem Vorgang**

Wenn Sie IBM MQ mit einem Debian-Installationsprogramm installieren möchten, führen Sie die folgenden Tasks aus.

Wenn Produktkorrekturen oder -aktualisierungen verfügbar gemacht werden, lesen Sie den Abschnitt ["Aktualisierung für IBM MQ durchführen" auf Seite 320](#page-319-0).

## <span id="page-135-0"></span>**Vorgehensweise**

1. Überprüfen Sie die Systemvoraussetzungen.

Weitere Informationen finden Sie unter ["Anforderungen unter Linux überprüfen" auf Seite 101.](#page-100-0)

2. Planen Sie Ihre Installation.

Als Teil des Planungsprozesses müssen Sie wählen, welche Komponenten installiert werden und wo deren Installation erfolgt. Weitere Informationen finden Sie unter "IBM MQ Debian-Komponenten für Linux Ubuntu-Systeme" auf Seite 136.

3. Bereiten Sie Ihr System für die Installation von IBM MQ vor.

Weitere Informationen finden Sie unter ["System unter Linux vorbereiten" auf Seite 106.](#page-105-0)

4. Installieren Sie den IBM MQ-Server.

Weitere Informationen finden Sie unter ["IBM MQ-Server unter Linux Ubuntu mit Debian-Paketen](#page-139-0) [installieren" auf Seite 140.](#page-139-0)

5. Optional: Installieren Sie einen IBM MQ-Client.

Weitere Informationen finden Sie unter ["IBM MQ-Client unter Linux Ubuntu mit Debian-Paketen instal](#page-145-0)[lieren" auf Seite 146](#page-145-0).

6. Überprüfen Sie Ihre Installation. Weitere Informationen finden Sie unter ["IBM MQ-Installation unter](#page-150-0) [Linux überprüfen" auf Seite 151](#page-150-0).

# *Übersicht über das Debian-Installationsprogramm für IBM MQ unter Linux*

## *Ubuntu*

Hier finden Sie eine Übersicht über die Konzepte und Aspekte bei der Installation von IBM MQ unter Linux Ubuntu, wenn das Debian-Installationsprogramm verwendet wird.

## **Installationstools**

Verwenden Sie **apt**, **dpkg**oder ein Installationstool einer höheren Version, um das Produkt zu installieren und zu deinstallieren. Das installierte Produkt auf Platte sieht wie eine Kopie aus, die mit RPM installiert wurde.

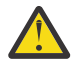

**Achtung:** Bei den Debian-Installationstools ist das Überschreiben des Installationsverzeichnisses nicht vorgesehen. Dies bedeutet, dass es *keinen verschiebbaren Support oder Support für mehrere Versionen* gibt. Das Produkt wird also in /opt/mqm installiert, was bei Bedarf aber als primäre Installation festgelegt werden kann.

## **Paketnamen**

Die Paketnamen wurden mit einem von IBM MQ abgeleiteten Namen geändert.

Die Debian-Entsprechung der bestehenden RPM-Serverkomponente MQSeriesServer lautet beispielsweise ibmmq-server.

Sie können auf einem System eine einzelne Version von IBM MQ haben, die von Debian installiert wurde, oder Sie können mit Debian eine Installation mit mehreren Versionen erreichen, wenn Sie containerbasierte Technologien wie Docker verwenden.

## *IBM MQ Debian-Komponenten für Linux Ubuntu-Systeme*

Sie können die erforderlichen Komponenten bei der Installation von IBM MQ auswählen.

**Wichtig:** Details zu den Installationsberechtigungen für jeden Kauf von IBM MQ finden Sie unter IBM MQ -Lizenzinformationen.

[Tabelle 15 auf Seite 137](#page-136-0) zeigt die Komponenten, die bei der Installation eines IBM MQ-Servers oder -Clients auf einem Linux-System mit dem Debian-Installationsprogramm verfügbar sind:

<span id="page-136-0"></span>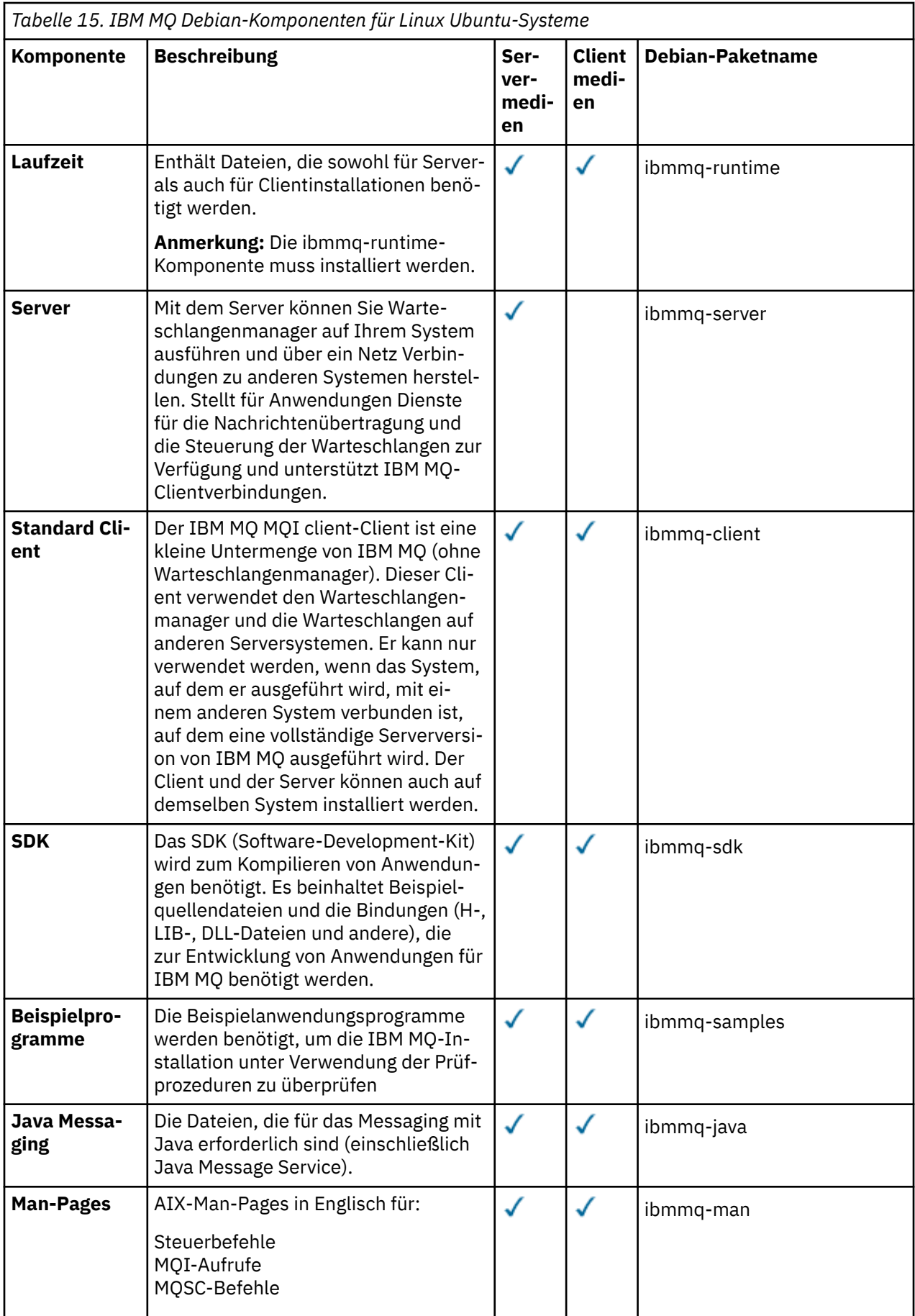

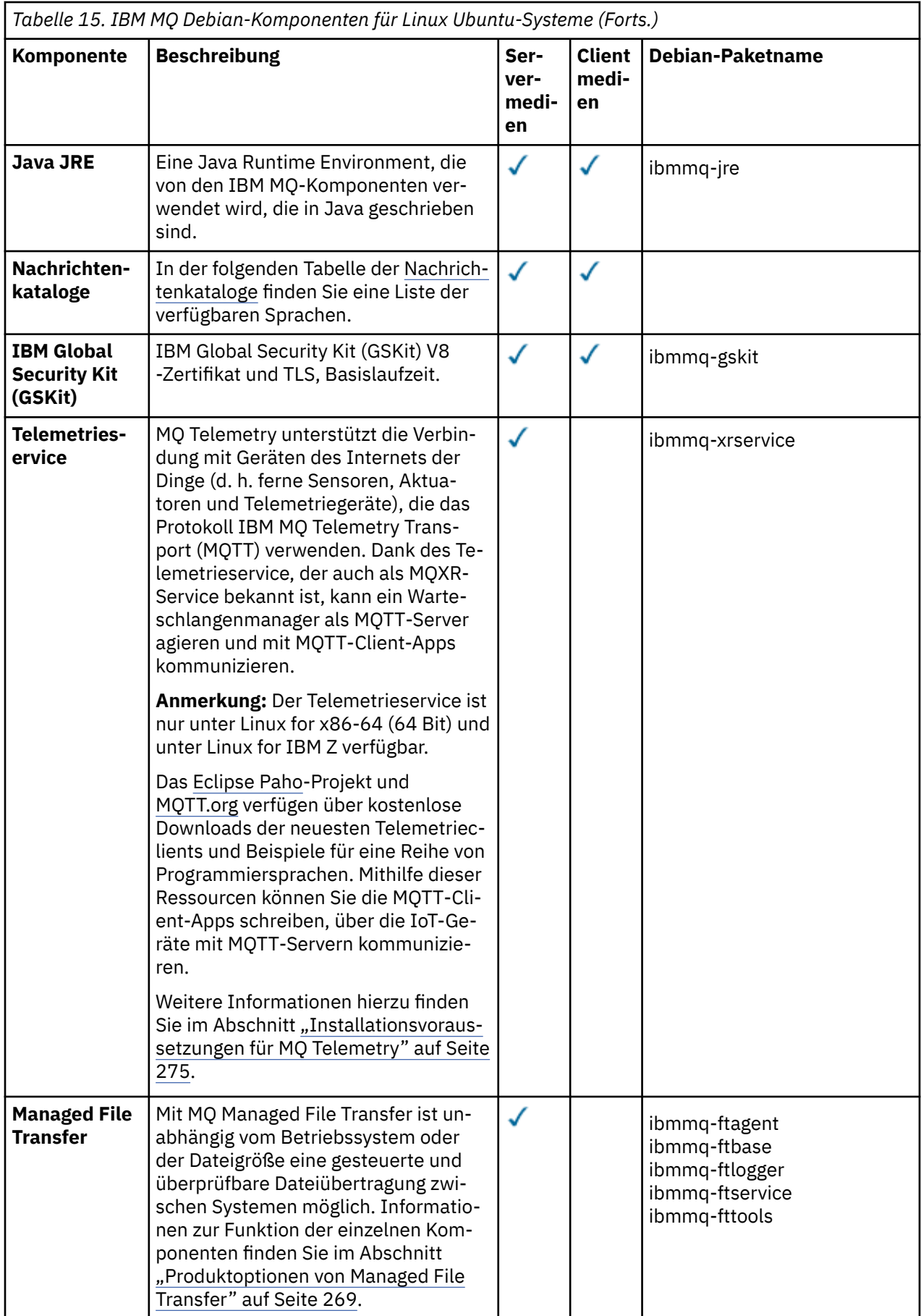

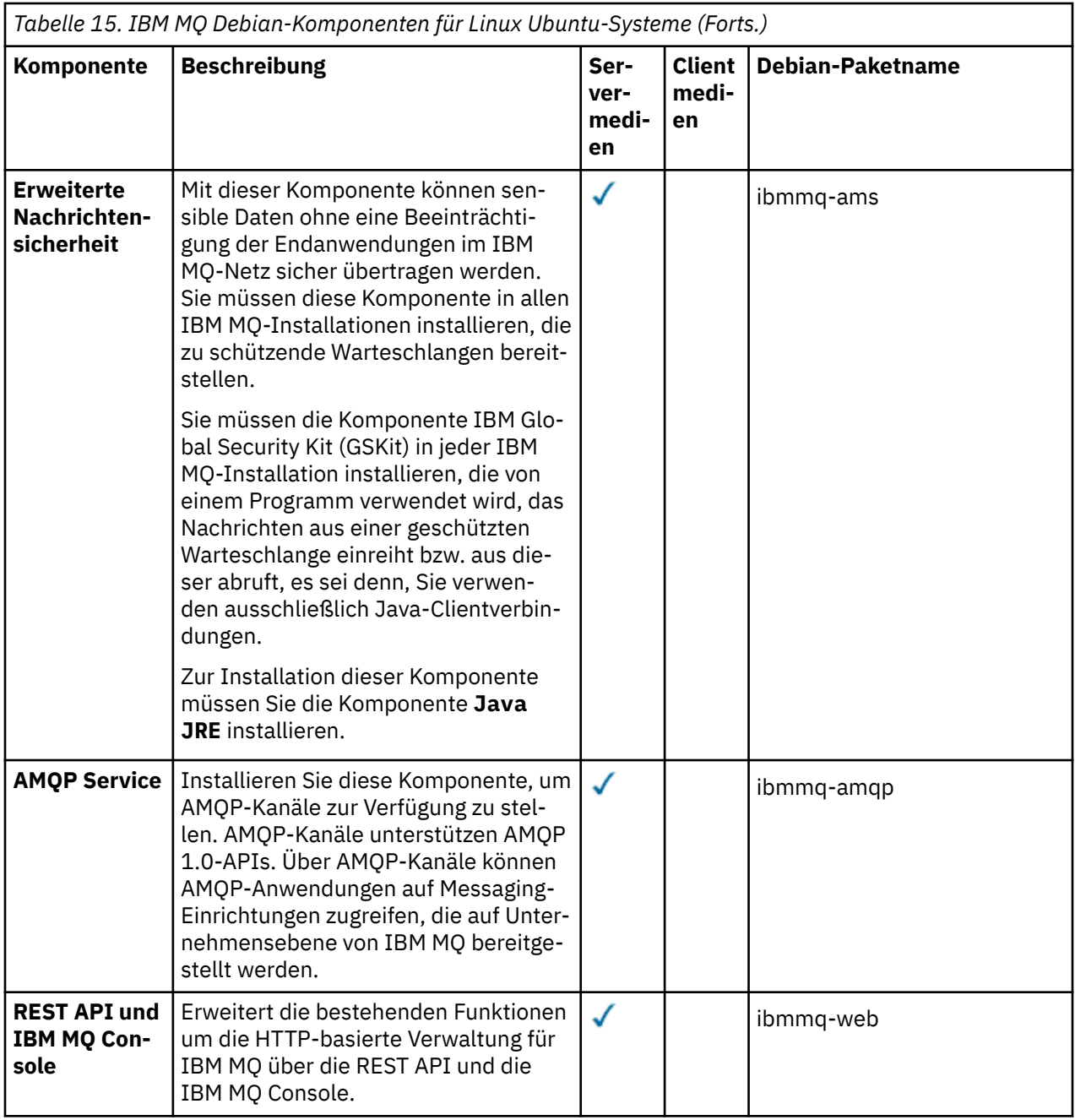

## **Anmerkungen:**

- 1. Deprecated DerIBM MQ Bridge to Salesforce ist für alle Releases ab dem 22. November 2022 veraltet (sieh[e US-Ankündigungsschreiben 222-341](https://www.ibm.com/docs/en/announcements/222-341) ).
- 2. V.S.4.0 V.S.4.0 E. Removed DerIBM MQ Bridge to Salesforce wird aus dem Produkt entfernt beiIBM MQ 9.4.0 . SalesforceKonnektivität kann erreicht werden mitIBM App Connect Enterprise . SalesforceEingabe undSalesforce Anforderungsknoten können zur Interaktion mitSalesforce Anwendungen. Weitere Informationen finden Sie im Abschnitt Salesforce mit IBM App Connect Enterprise verwenden.
- 3. **In Removed P**Für Continuous Deliverywird die IBM MQ Bridge to blockchain unter IBM MQ 9.3.2aus dem Produkt entfernt.

Removed Für Long Term Supportwird IBM MQ Bridge to blockchain in IBM MQ 9.3.0 Fix Pack 15entfernt.

<span id="page-139-0"></span>DieBlockchain -Konnektivität kann mit IBM App Connect oder über App Connect -Funktionen erreicht werden, die mit IBM Cloud Pak for Integrationverfügbar sind.

4. Ab IBM MQ 9.3.0wurde IBM MQ Explorer aus dem IBM MQ -Installationspaket entfernt. Das Produkt ist als separater Download weiterhin verfügbar und kann mithilfe der Downloaddatei für die eigenständige Version von IBM MQ Explorer, die von Fix Central heruntergeladen werden kann, installiert werden. Weitere Informationen finden Sie unter IBM MQ Explorer als eigenständige Anwendung unter Linux und Windowsinstallieren und deinstallieren.

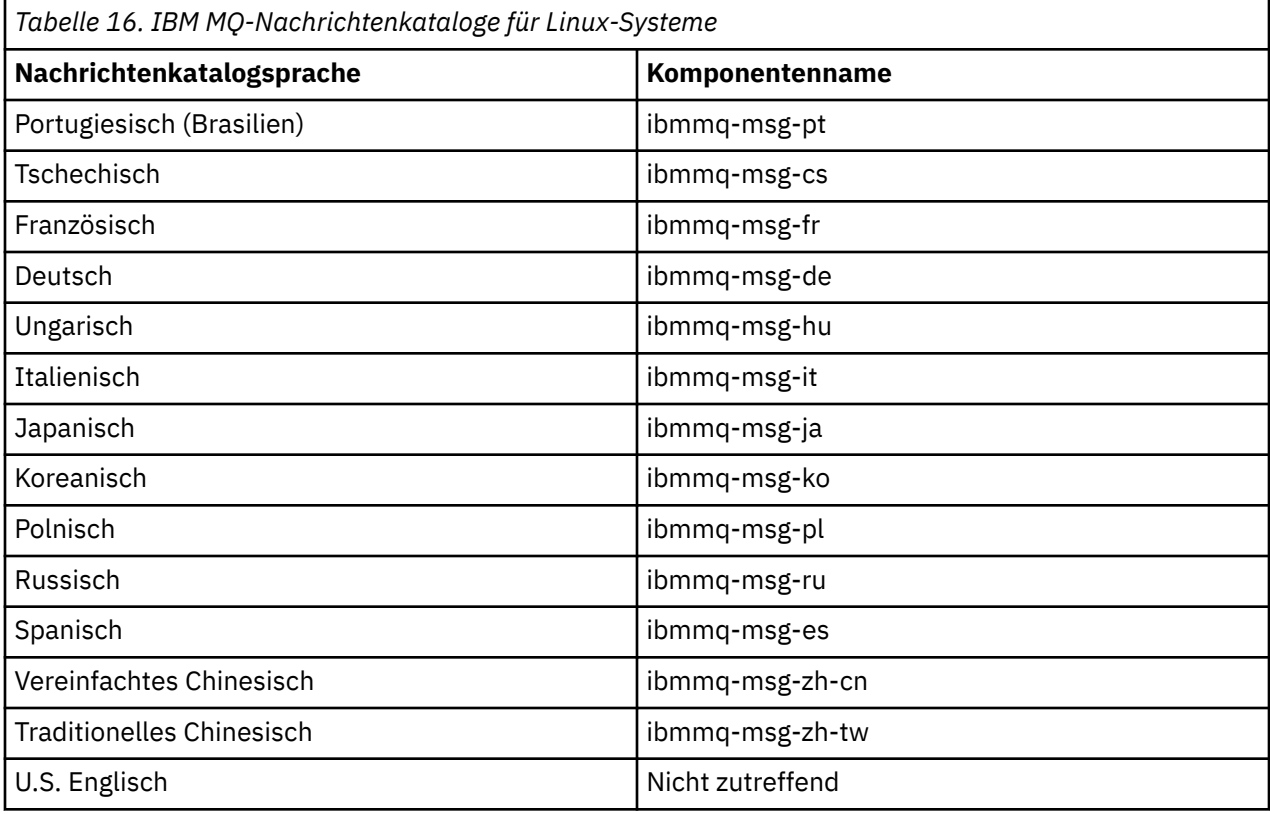

## **Zugehörige Konzepte**

["Komponenten und Funktionen von IBM MQ" auf Seite 6](#page-5-0)

Sie können die erforderlichen Komponenten oder Features bei der Installation von IBM MQ auswählen.

## *IBM MQ-Server unter Linux Ubuntu mit Debian-Paketen installieren*

Sie können einen IBM MQ-Server auf einem Linux Ubuntu-System in Übereinstimmung mit der Systemvoraussetzungen-Webseite installieren.

## **Vorbereitende Schritte**

Details zu den unterstützten Softwareversionen finden Sie im Abschnitt [Systemvoraussetzungen für IBM](https://www.ibm.com/support/pages/system-requirements-ibm-mq) [MQ](https://www.ibm.com/support/pages/system-requirements-ibm-mq).

Führen Sie vor Beginn der Installation zunächst die im Abschnitt ["System unter Linux vorbereiten" auf](#page-105-0) [Seite 106](#page-105-0) beschriebenen erforderlichen Schritte aus.

Wenn Sie unter Ubuntu mit RPM IBM MQ 9.0.2 oder früher installiert haben, müssen Sie alle RPM-Versionen des Produkts deinstallieren, bevor Sie die Debian-Version des Produkts installieren.

Sie haben die Option, die Lizenz vor oder nach der Produktinstallation zu akzeptieren. Weitere Informationen finden Sie unter "Lizenz unter IBM MQ for Linux akzeptieren" auf Seite 115.

## <span id="page-140-0"></span>**Informationen zu diesem Vorgang**

Bei der Installation des Servers wählen Sie die zu installierenden Komponenten im Debian-Installationsprogramm aus. Unter ["IBM MQ Debian-Komponenten für Linux Ubuntu-Systeme" auf Seite 136](#page-135-0) finden Sie eine Liste der Komponenten und Paketnamen.

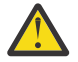

**Achtung:** Stellen Sie sicher, dass Sie die Ubuntu-Version des tar.gz-Pakets herunterladen, bevor Sie das Produkt installieren, da diese Version die deb-Dateien enthält, die Sie für das Tool **apt-get** benötigen.

Sie können verschiedene Installationsprogramme verwenden. In diesem Abschnitt wird die Verwendung der Installationsprogramme **apt-get** und **dpkg** beschrieben.

#### **apt-get**

Sie können **apt-get** verwenden, um Pakete zu installieren, und Sie müssen keine abhängigen Pakete installieren. **apt-get** installiert Abhängigkeitspakete für das von Ihnen benötigte Paket.

Sie müssen Ihre Dateien für **apt-get**zugänglich machen, um sie verwenden zu können.

Geben Sie dazu den Befehl chmod -R a+rx DIRNAME aus, wobei DIRNAME das Verzeichnis ist, in das Sie das Paket tar.gz entpackt haben.

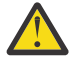

**Achtung:** Wenn Sie Ihre Dateien nicht für **apt-get** zugänglich machen, werden folgende Fehler angezeigt:

- N: Download wird ohne Sandbox als Root ausgeführt, da der Benutzer 'apt' nicht auf die Datei '/sw/9400deb/./InRelease' zugreifen konnte.- pkgAcquire::Run (13: Berechtigung verweigert)
- E: Fehler beim Abrufen der Datei file:/sw/9400deb/./Packages nicht gefunden- /sw/ 9400deb/./Packages (2: Datei oder Verzeichnis nicht vorhanden)
- E: Some index files failed to download. They have been ignored, or old ones used instead.

Dabei ist /sw/9400deb das Verzeichnis, von dem aus Sie IBM MQ installieren.

#### **dpkg**

Sie können mithilfe von **dpkg** einzelne Pakete installieren, müssen aber sicherstellen, dass Sie alle Abhängigkeiten installieren, da **dpkg** keine abhängigen Pakete für das von Ihnen gewünschte Paket installiert. Informationen zu den Abhängigkeiten der einzelnen Pakete finden Sie in der Tabelle Tabelle 17 auf Seite 141.

Zur Unterstützung der Ausführung eines Warteschlangenmanagers müssen Sie mindestens die Komponenten ibmmq-runtime und ibmmq-server installieren.

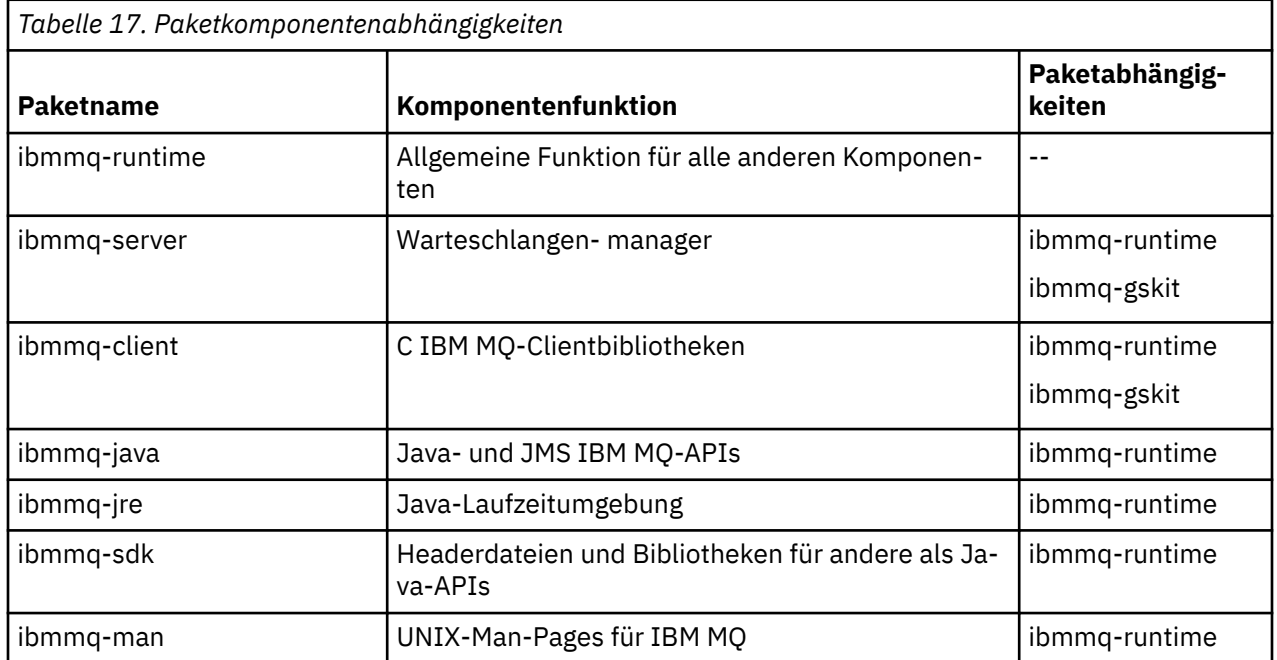

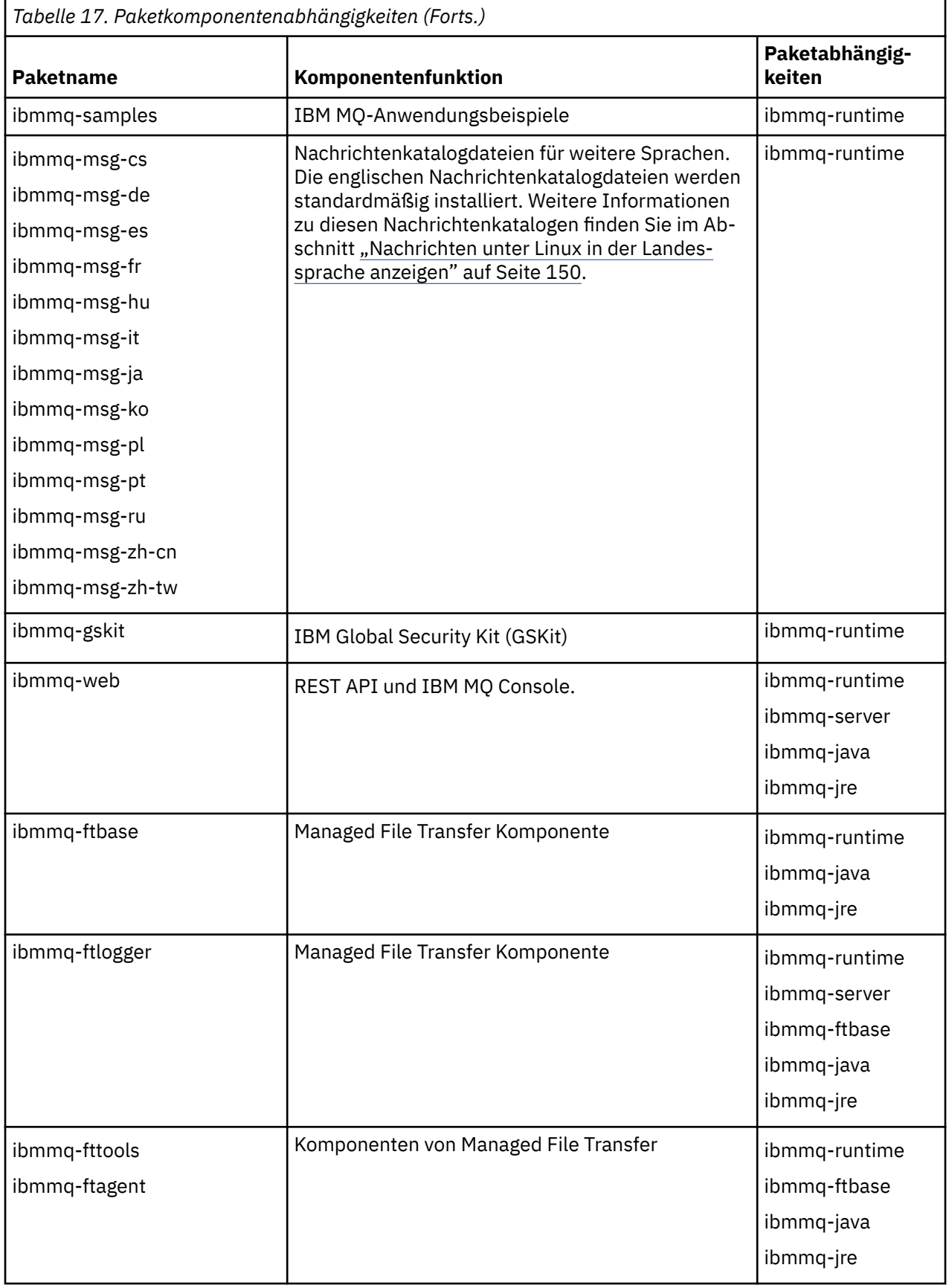

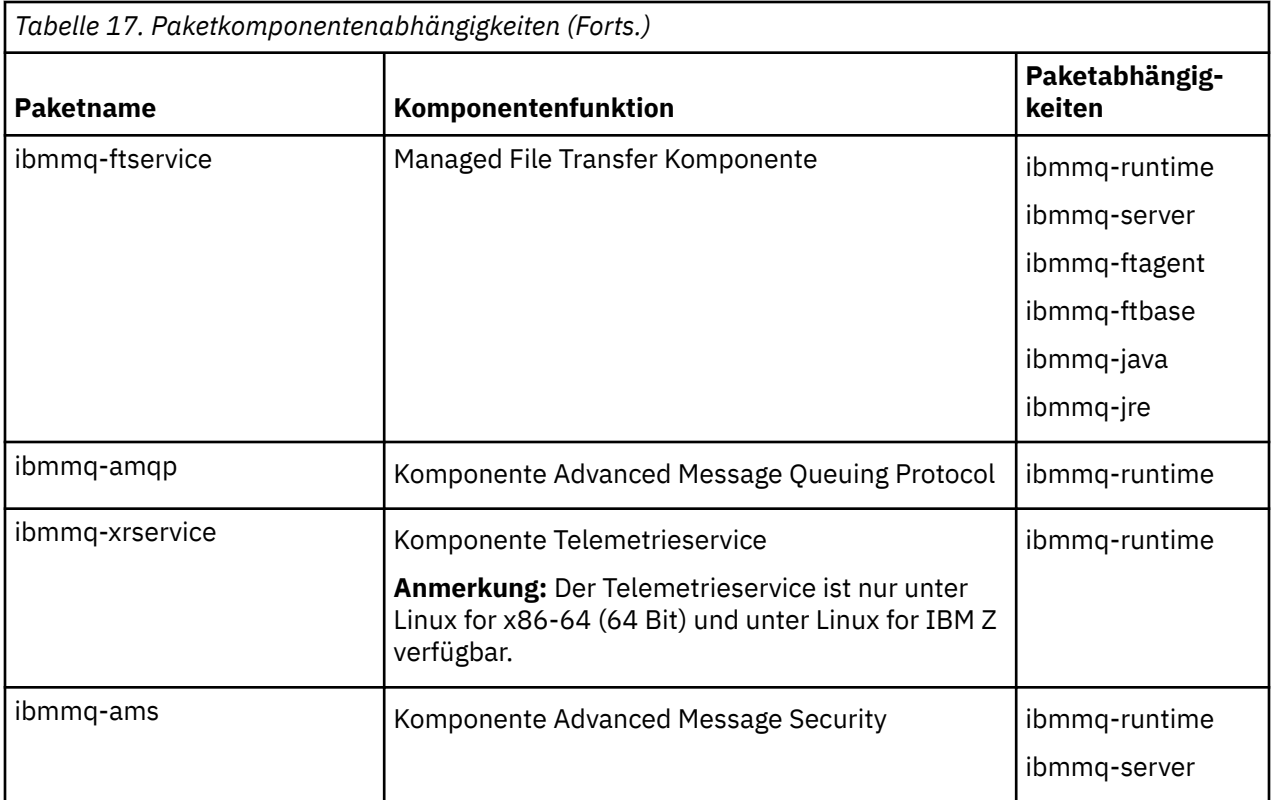

#### **Anmerkungen:**

- 1. Deprecated DerIBM MQ Bridge to Salesforce ist für alle Releases ab dem 22. November 2022 veraltet (sieh[e US-Ankündigungsschreiben 222-341](https://www.ibm.com/docs/en/announcements/222-341) ).
- 2. V S.4.0 V S.4.0 **DerIBM MQ Bridge to Salesforce wird aus dem Produkt ent**fernt beiIBM MQ 9.4.0 . SalesforceKonnektivität kann erreicht werden mitIBM App Connect Enterprise . SalesforceEingabe undSalesforce Anforderungsknoten können zur Interaktion mitSalesforce Anwendungen. Weitere Informationen finden Sie im Abschnitt Salesforce mit IBM App Connect Enterprise verwenden.
- 3. **Filtemoved Für Continuous Deliverywird die IBM MQ Bridge to blockchain unter IBM MQ 9.3.2aus** dem Produkt entfernt.

**Full Admoved D**Für Long Term Supportwird IBM MQ Bridge to blockchain in IBM MQ 9.3.0 Fix Pack 15entfernt.

DieBlockchain -Konnektivität kann mit IBM App Connect oder über App Connect -Funktionen erreicht werden, die mit IBM Cloud Pak for Integrationverfügbar sind.

4. Ab IBM MQ 9.3.0wurde IBM MQ Explorer aus dem IBM MQ -Installationspaket entfernt. Das Produkt ist als separater Download weiterhin verfügbar und kann mithilfe der Downloaddatei für die eigenständige Version von IBM MQ Explorer, die von Fix Central heruntergeladen werden kann, installiert werden. Weitere Informationen finden Sie unter IBM MQ Explorer als eigenständige Anwendung unter Linux und Windowsinstallieren und deinstallieren.

## **Vorgehensweise**

1. Öffnen Sie ein Shell-Terminal. Melden Sie sich als Root oder mit ausreichender Berechtigung zum Ausführen der folgenden Befehle an.

Sie können dies tun, indem Sie **sudo** vor den Befehlen hinzufügen oder indem Sie mit dem Befehl **su** zum Rootbenutzer in der Shell wechseln. Weitere Informationen finden Sie unter [Untersuchen der](https://www.redhat.com/sysadmin/difference-between-sudo-su) [Unterschiede zwischen den Befehlen](https://www.redhat.com/sysadmin/difference-between-sudo-su) **sudo** und **su** Befehle in Linux.

2. Legen Sie das aktuelle Verzeichnis auf die Position der Installationspakete fest.

Die Position kann eine Netzadresse oder ein lokales Dateisystemverzeichnis sein. Weitere Informationen finden Sie unter Für den Download verfügbare Installationsimages.

3. Sie haben die Option, die Lizenz vor oder nach der Installation des Produkts zu akzeptieren. Führen Sie zum Akzeptieren der Lizenz vor der Installation das Script mqlicense.sh aus:

```
./mqlicense.sh
```
Die Lizenzvereinbarung wird in einer zu Ihrer Umgebung passenden Sprache angezeigt und Sie erhalten die Gelegenheit, den Bedingungen der Vereinbarung zuzustimmen oder diese abzulehnen.

Wenn möglich, öffnet mqlicense.sh zum Anzeigen der Lizenz ein X Window.

Wenn die Lizenz als Text in der aktuellen Shell angezeigt werden soll, der von einem Sprachausgabeprogramm gelesen werden kann, geben Sie folgenden Befehl ein:

./mqlicense.sh -text\_only

Weitere Informationen zur Lizenzannahme finden Sie im Abschnitt ["Lizenz unter IBM MQ for Linux](#page-114-0) [akzeptieren" auf Seite 115.](#page-114-0)

4. Wählen Sie das Installationsverfahren für die IBM MQ-Pakete aus:

Verwenden Sie entweder das **apt** -Management-Tool , um die gewünschten IBM MQ -Pakete zu installieren, oder verwenden Sie den **dpkg** [-Befehl](#page-144-0) , um die gewünschten IBM MQ -Pakete zusammen mit ihren Abhängigkeitspaketen zu installieren.

- Gehen Sie wie folgt vor, um das **apt-get**-Verwaltungstool zur Installation der IBM MQ-Pakete zu installieren, die zusammen mit ihren Abhängigkeitspaketen verwendet werden sollen:
	- a. Erstellen einer Datei mit dem Suffix .list, z. B. IBM\_MQ.list, im Verzeichnis /etc/apt/ sources.list.d.

Diese Datei sollte einen Eintrag deb für die Position des Verzeichnisses enthalten, das die IBM MQ-Pakete enthält.

For example:

```
# Local directory containing IBM MQ packages 
deb [trusted=yes] file:/var/tmp/mq ./
```
Die Einbeziehung der Anweisung [trusted=yes] (einschließlich der eckigen Klammern) ist optional und unterdrückt Warnungen und Eingabeaufforderungen bei nachfolgenden Operationen.

b. Führen Sie den Befehl **apt-get update** aus, um dieses Verzeichnis und die Liste der Pakete, die das Verzeichnis enthält, zum apt-Cache hinzuzufügen.

Informationen zu möglichen Fehlern, die auftreten können, finden Sie in der Anmerkung Atten-tion in ["apt-get" auf Seite 141.](#page-140-0)

Sie können IBM MQ jetzt mit 'apt' installieren. Zum Beispiel können Sie das vollständige Produkt durch Ausgabe des folgenden Befehls installieren:

```
apt-get install "ibmmq-*"
```
Sie können das Serverpaket und alle seine Abhängigkeiten durch Ausgabe des folgenden Befehls installieren:

apt-get install ibmmq-server

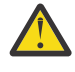

**Achtung:** Führen Sie den Befehl apt-get install ibmmq-\* nicht im Verzeichnis aus, das die .deb-Dateien enthält, es sei denn, Sie verwenden Anführungszeichen in der Shell.
Wenn Sie Tools wie 'aptitude' oder 'synaptic' verwenden, befinden sich die Installationspakete in der Kategorie misc\non-free.

• Wenn Sie den Befehl **dpkg** verwenden möchten, um die gewünschten IBM MQ -Pakete zu installieren, setzen Sie den **dpkg** -Befehl für jedes IBM MQ -Paket ab, das Sie installieren möchten. Geben Sie beispielsweise folgenden Befehl aus, um das Laufzeitpaket zu installieren:

dpkg -i ibmmq-runtime\_9.4.0.0\_amd64.deb

**Wichtig:** Obwohl **dpkg** die Angabe mehrerer Paketdateien im selben Befehl zulässt, wird dies aufgrund von Abhängigkeiten zwischen den IBM MQ-Paketen nicht funktionieren. Sie müssen die Pakete einzeln in der unten angegebenen Reihenfolge installieren. Sie können feststellen, dass die Verwendung von **[apt-get](#page-143-0)** eine bessere Option ist.

- ibmmq-runtime
- ibmmq-jre
- ibmmq-java
- ibmmq-gskit
- ibmmq-server
- ibmmq-web
- ibmmq-ftbase
- ibmmq-ftagent
- ibmmq-ftservice
- ibmmq-ftlogger
- ibmmq-fttools
- ibmmq-amqp
- ibmmq-ams
- ibmmq-xrservice
- ibmmq-client
- ibmmq-man
- ibmmq-msg\_*Sprache*
- ibmmq-samples
- ibmmq-sdk

### **Ergebnisse**

Sie haben die erforderlichen Pakete installiert.

### **Nächste Schritte**

• Falls erforderlich, können Sie jetzt diese Installation als primäre Installation festlegen. Geben Sie den folgenden Befehl in der Befehlszeile ein:

```
MQ_INSTALLATION_PATH/bin/setmqinst -i -p MQ_INSTALLATION_PATH
```
Dabei ist *MQ\_INSTALLATION\_PATH* das Verzeichnis, in dem IBM MQ installiert ist.

- Sie können die Umgebung für die Arbeit mit dieser Installation einrichten. Mit dem Befehl **setmqenv** oder **crtmqenv** können Sie verschiedene Umgebungsvariablen für eine bestimmte Installation von IBM MQ festlegen. Weitere Informationen hierzu finden Sie unter setmqenv und crtmqenv.
- Wenn Sie möchten, können Sie überprüfen, ob die Installation erfolgreich ausgeführt wurde. Weitere Informationen finden Sie in ["IBM MQ-Installation unter Linux überprüfen" auf Seite 151.](#page-150-0)

#### **Zugehörige Tasks**

["IBM MQ unter Linux Ubuntu mit Debian-Paketen deinstallieren oder ändern" auf Seite 167](#page-166-0) Sie können einen IBM MQ-Server oder -Client deinstallieren, der mit dem Debian-Paketmanager installiert wurde. Sie können eine Installation außerdem ändern, indem Sie ausgewählte Pakete (Komponenten) entfernen, die derzeit auf Ihrem System installiert sind.

### *IBM MQ-Client unter Linux Ubuntu mit Debian-Paketen installieren*

Sie können mit einem Debian-Paket einen IBM MQ-Client auf einem Linux Ubuntu-System installieren, sofern die auf der entsprechenden Webseite genannten Systemvoraussetzungen erfüllt sind.

### **Vorbereitende Schritte**

Details zu den unterstützten Softwareversionen finden Sie im Abschnitt [Systemvoraussetzungen für IBM](https://www.ibm.com/support/pages/system-requirements-ibm-mq) [MQ](https://www.ibm.com/support/pages/system-requirements-ibm-mq).

Stellen Sie vor Beginn der Installation sicher, dass Ihr System, wie im Abschnitt ["System unter Linux](#page-105-0) [vorbereiten" auf Seite 106](#page-105-0) beschrieben, vorbereitet ist.

### **Informationen zu diesem Vorgang**

Bei der Installation des Clients wählen Sie die zu installierenden Komponenten im Debian-Installationsprogramm aus. Unter ["IBM MQ Debian-Komponenten für Linux Ubuntu-Systeme" auf Seite 136](#page-135-0) finden Sie eine Liste der Komponenten und Paketnamen.

### **Vorgehensweise**

1. Öffnen Sie ein Shell-Terminal. Melden Sie sich als Root oder mit ausreichender Berechtigung zum Ausführen der folgenden Befehle an.

Sie können dies tun, indem Sie **sudo** vor den Befehlen hinzufügen oder indem Sie mit dem Befehl **su** zum Rootbenutzer in der Shell wechseln. Weitere Informationen finden Sie unter [Untersuchen der](https://www.redhat.com/sysadmin/difference-between-sudo-su) [Unterschiede zwischen den Befehlen](https://www.redhat.com/sysadmin/difference-between-sudo-su) **sudo** und **su** Befehle in Linux.

2. Legen Sie das aktuelle Verzeichnis auf die Position der Installationspakete fest.

Die Position kann eine Netzadresse oder ein lokales Dateisystemverzeichnis sein. Weitere Informationen finden Sie unter Für den Download verfügbare Installationsimages.

3. Sie haben die Option, die Lizenz vor oder nach der Installation des Produkts zu akzeptieren. Führen Sie zum Akzeptieren der Lizenz vor der Installation das Script mqlicense.sh aus:

./mqlicense.sh

Die Lizenzvereinbarung wird in einer zu Ihrer Umgebung passenden Sprache angezeigt und Sie erhalten die Gelegenheit, den Bedingungen der Vereinbarung zuzustimmen oder diese abzulehnen.

Wenn möglich, öffnet mqlicense.sh zum Anzeigen der Lizenz ein X Window.

Wenn die Lizenz als Text in der aktuellen Shell angezeigt werden soll, der von einem Sprachausgabeprogramm gelesen werden kann, geben Sie folgenden Befehl ein:

./mqlicense.sh -text\_only

Weitere Informationen zur Lizenzannahme finden Sie im Abschnitt ["Lizenz unter IBM MQ for Linux](#page-114-0) [akzeptieren" auf Seite 115.](#page-114-0)

4. Installieren Sie den IBM MQ-Client.

Sie können ein Debian-Installationsprogramm verwenden. In ["IBM MQ-Server unter Linux Ubuntu mit](#page-139-0) [Debian-Paketen installieren" auf Seite 140](#page-139-0) wird die Verwendung der **apt-get** -und **dpkg** -Pakete zum Installieren eines Servers beschrieben.

Sie müssen mindestens die Komponente ibmmq-runtime installieren.

Wenn Sie eine Untermenge der Komponenten installieren, müssen Sie sicherstellen, dass Abhängigkeiten zuerst installiert werden (siehe Liste in Tabelle 18 auf Seite 147).

Um ein in der Spalte *Paketname* aufgelistetes Paket zu installieren und zu verwenden, müssen Sie auch die in der Spalte *Paketabhängigkeiten* aufgelisteten Komponenten installieren.

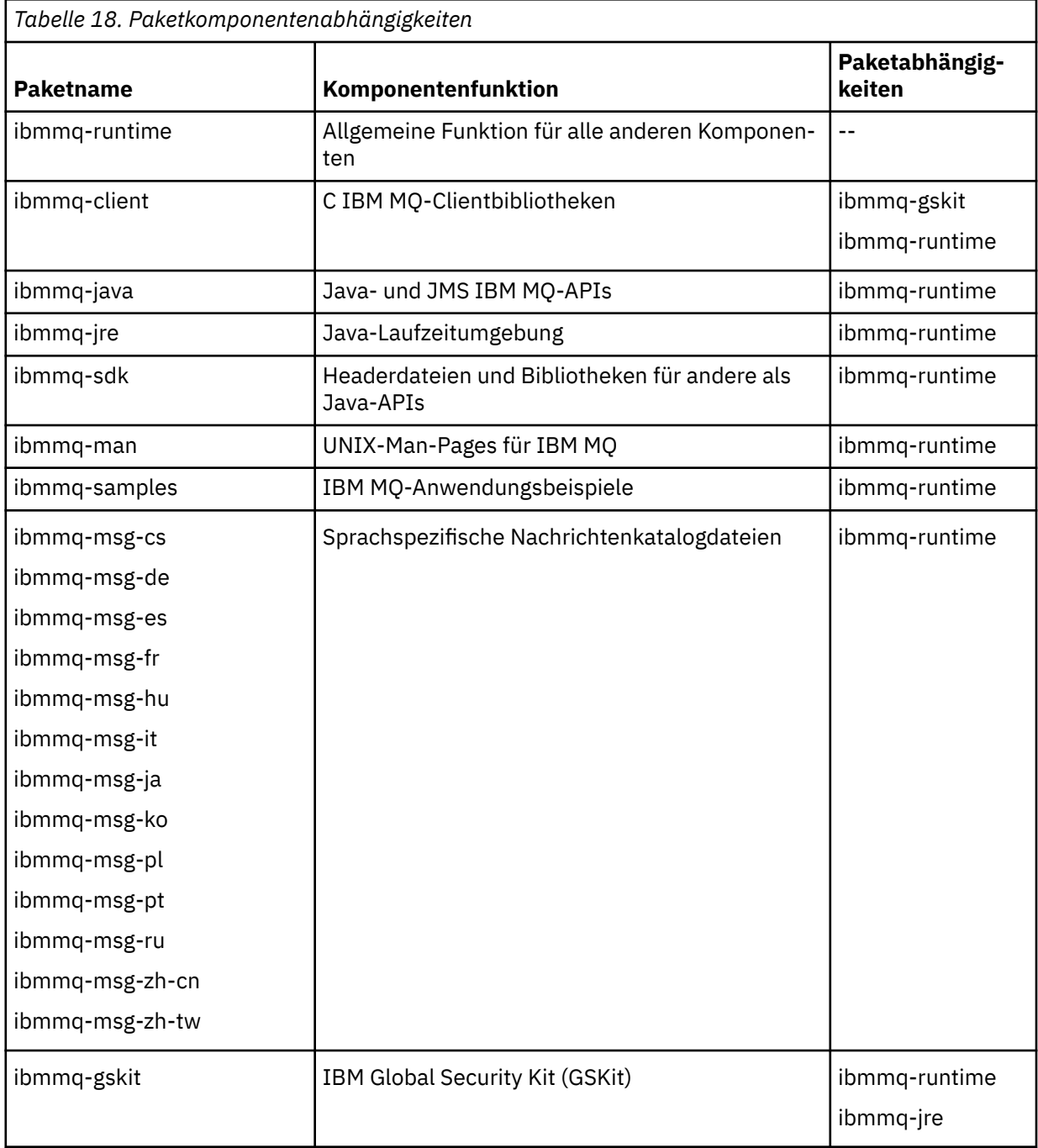

#### **Anmerkungen:**

- a. <mark>Deprecated </mark>DerIBM MQ Bridge to Salesforce ist für alle Releases ab dem 22. November 2022 veraltet (siehe [US-Ankündigungsschreiben 222-341](https://www.ibm.com/docs/en/announcements/222-341) ).
- b. V.S.4.0 V.S.4.0 **DerIBM MQ Bridge to Salesforce wird aus dem Produkt** entfernt beiIBM MQ 9.4.0 . SalesforceKonnektivität kann erreicht werden mitIBM App Connect Enterprise . SalesforceEingabe undSalesforce Anforderungsknoten können zur Interaktion mitSales-

force Anwendungen. Weitere Informationen finden Sie im Abschnitt Salesforce mit IBM App Connect Enterprise verwenden.

c. **Finawed Für Continuous Deliverywird die IBM MQ Bridge to blockchain unter IBM MQ 9.3.2aus** dem Produkt entfernt.

 $\blacktriangleright$  Removed Für Long Term Supportwird IBM MQ Bridge to blockchain in IBM MQ 9.3.0 Fix Pack 15entfernt.

DieBlockchain -Konnektivität kann mit IBM App Connect oder über App Connect -Funktionen erreicht werden, die mit IBM Cloud Pak for Integrationverfügbar sind.

### **Ergebnisse**

Sie haben die erforderlichen Pakete installiert.

### **Nächste Schritte**

• Wenn Sie diese Installation auf dem System als Primärinstallation verwenden möchten, müssen Sie dies nun festlegen. Geben Sie den folgenden Befehl in der Befehlszeile ein:

*MQ\_INSTALLATION\_PATH*/bin/setmqinst -i -p *MQ\_INSTALLATION\_PATH*

- Sie können die Umgebung für die Arbeit mit dieser Installation einrichten. Mit dem Befehl **setmqenv** oder **crtmqenv** können Sie verschiedene Umgebungsvariablen für eine bestimmte Installation von IBM MQ festlegen. Weitere Informationen hierzu finden Sie unter setmqenv und crtmqenv.
- Anweisungen zum Prüfen Ihrer Installation finden Sie im Abschnitt ["Kommunikation zwischen einem](#page-160-0) [Client und einem Server unter Linux testen" auf Seite 161](#page-160-0)

#### **Zugehörige Konzepte**

["Mehrfachinstallationen unter AIX, Linux, and Windows" auf Seite 18](#page-17-0) Unter AIX, Linux, and Windows kann es mehrere Kopien von IBM MQ auf einem System geben.

#### ["Primäre Installation unter AIX, Linux, and Windows" auf Seite 20](#page-19-0)

Auf Systemen, die Mehrfachinstallationen von IBM MQ unterstützen (AIX, Linux, and Windows), ist die primäre Installation diejenige, auf die sich systemweite IBM MQ-Positionen beziehen. Die Verwendung einer primären Installation ist optional, jedoch praktisch.

#### **Zugehörige Tasks**

["IBM MQ unter Linux mit RPM deinstallieren oder ändern" auf Seite 163](#page-162-0) Unter Linuxkönnen Sie den IBM MQ -Server oder -Client mit dem Befehl **rpm** deinstallieren. Sie können eine Installation außerdem ändern, indem Sie ausgewählte Pakete (Komponenten) entfernen, die derzeit auf Ihrem System installiert sind.

Primäre Installation ändern

#### **Zugehörige Verweise**

setmqinst

### **Weiterverteilbare Clients unter Linux**

Das Image für Linux x86-64 wird in der Datei LinuxX64.tar.gz ausgeliefert.

#### **Dateinamen**

Die Namen der Archiv- bzw. ZIP-Dateien beschreiben den Dateiinhalt und geben die entsprechenden Wartungsstufen an.

Für IBM MQ 9.4 sind die Client-Images unter folgenden Dateinamen verfügbar:

**Langfristige Unterstützung: 9.4.0 IBM MQ C Redistributable Client für Linux x86-64**

9.4.0.0-IBM-MQC-Redist-LinuxX64.tar.gz

#### **Long Term Support: 9.4.0 IBM MQ JMS und Java Redistributable Client**

9.4.0.0-IBM-MQC-Redist-Java.zip

### **Laufzeitdateien für Verteilung mit einer Anwendung auswählen**

Mit dem weiterverteilbaren Client wird im Verzeichnis bin eine Scriptdatei mit dem Namen **genmqpkg** bereitgestellt.

Sie können mit dem Script **genmqpkg** eine Untergruppe von Dateien generieren, die an die Anforderungen der Anwendung angepasst sind, für die die Dateien verteilt werden sollen.

Sie erhalten eine Reihe interaktiver Yes oder No Fragen, um die Laufzeitanforderungen für eine IBM MQ -Anwendung zu ermitteln.

Zum Schluss fordert das Script **genmqpkg** Sie auf, ein neues Zielverzeichnis anzugeben, in dem es Duplikate der erforderlichen Verzeichnisse und Dateien erstellt.

**Wichtig:** Für **genmqpkg** sollte ein vollständig qualifizierter Pfad angegeben werden, da **genmqpkg** Shell-Variablen nicht erweitern oder auswerten wird.

**Wichtig:** Der IBM Support kann nur bei dem vollständigen, nicht geänderten Satz Dateien, der in den weiterverteilbaren Clientpaketen enthalten ist, Unterstützung leisten.

### **Weitere Überlegungen**

Unter Linux lautet der Standarddatenpfad eines nicht installierten Clients wie folgt:

#### **Linux x86-64**

\$HOME/IBM/MQ/data

Sie können das Standardverzeichnis des Datenpfads über die Umgebungsvariable MQ\_OVERRIDE\_DA-TA\_PATH ändern.

**Anmerkung:** Sie müssen zuerst das Verzeichnis erstellen, da das Verzeichnis nicht automatisch erstellt wird.

Eine weiterverteilbare Clientlaufzeitkomponente koexistiert mit einer vollständigen IBM MQ-Client- oder -Serverinstallation, sofern sie an verschiedenen Positionen installiert sind.

**Wichtig:** Das Entpacken eines weiterverteilbaren Images an derselben Position wie der einer vollständigen IBM MQ-Installation wird nicht unterstützt.

Unter Linux wird traditionell davon ausgegangen, dass sich die Datei ccsid.tbl mit der Definition der unterstützten CCSID-Konvertierungen in der Verzeichnisstruktur UserData befindet, zusammen mit Fehlerprotokollen, Tracedateien und so weiter.

Die Verzeichnisstruktur UserData wird gefüllt, indem der weiterverteilbare Client entpackt wird. Wenn die Datei nicht an ihrer üblichen Position gefunden wird, bedeutet dies, dass der weiterverteilbare Client die Datei wieder im Unterverzeichnis /lib der Installation sucht.

### **Klassenpfadänderungen**

Der von **dspmqver**-, **setmqenv**-und **crtmqenv** -Befehlen verwendete Klassenpfad fügt der Umgebung die com.ibm.mq.allclient.jar und com.ibm.mq.jakarta.client.jar direkt nach com.ibm.mq.jarund com.ibm.mqjms.jarhinzu.

Beispiel einer **dspmqver**-Ausgabe vom weiterverteilbaren Client unter Linux:

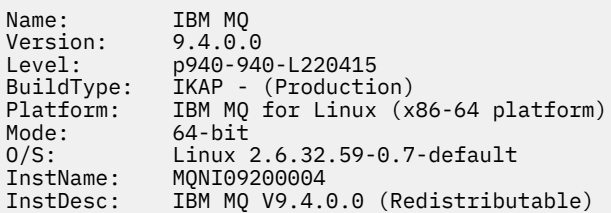

Primary: No<br>InstPath: /D InstPath: /Development/johndoe/unzip/unpack /u/johndoe/IBM/MQ/data MaxCmdLevel: 940

#### **Zugehörige Konzepte**

["Weiterverteilbare IBM MQ-Clients" auf Seite 28](#page-27-0)

Der weiterverteilbare IBM MQ -Client ist eine Sammlung von Laufzeitdateien, die in einer .zip -oder .tar -Datei bereitgestellt werden und unter weiterverteilbaren Lizenzbedingungen an Dritte weitergegeben werden können. Dies bietet eine einfache Möglichkeit, Anwendungen und die Laufzeitdateien, die sie benötigen, in einem einzigen Paket zu verteilen.

### **Probelizenz unter Linux umwandeln**

Sie können eine Probe- in eine Volllizenz umwandeln, ohne dass IBM MQ erneut installiert werden muss.

Über den "Countdown" des Befehls **strmqm** werden Sie vom Ablauf der Probelizenz informiert; der Befehl kann nicht mehr ausgeführt werden.

### **Vorbereitende Schritte**

- 1. IBM MQ wird zunächst als Probelizenz installiert.
- 2. Sie haben damit Zugriff auf alle Installationsmedien einer voll lizenzierten Kopie von IBM MQ.

### **Informationen zu diesem Vorgang**

Mit dem Befehl **setmqprd** können Sie eine Probe- in eine Volllizenz umwandeln.

Soll keine Volllizenz für die Probekopie von IBM MQ erworben werden, können Sie das Produkt jederzeit deinstallieren.

#### **Vorgehensweise**

1. Sie können eine Volllizenz über die Installationsmedien mit der Volllizenz erhalten.

Der vollständige Name der Lizenzdatei lautet amqpcert.lic. Unter Linux befindet sich diese Datei auf den Installationsmedien im Verzeichnis */MediaRoot*/licenses.

2. Führen Sie aus der Installation, für die Sie ein Upgrade durchführen, den Befehl **setmqprd** aus:

*MQ\_INSTALLATION\_PATH*/bin/setmqprd /MediaRoot/licenses/amqpcert.lic

#### **Zugehörige Verweise**

setmqprd

#### $\blacksquare$  Linux **Nachrichten unter Linux in der Landessprache anzeigen**

Sollen Nachrichten aus dem Nachrichtenkatalog einer anderen Landessprache angezeigt werden, müssen Sie diesen Katalog installieren und die Umgebungsvariable **LANG** entsprechend setzen.

#### **Informationen zu diesem Vorgang**

Nachrichten in amerikanischem Englisch Nachrichten in amerikanischem Englisch werden mit IBM MQ automatisch installiert.

Nachrichtenkataloge für alle Sprachen werden in *MQ\_INSTALLATION\_PATH*/msg/*language identifier*installiert, wobei *sprachenkennung* eine der Kennungen in [Tabelle 19 auf Seite 151i](#page-150-0)st.

Gehen Sie wie folgt vor, wenn Sie Nachrichten in einer anderen Sprache anzeigen möchten:

### <span id="page-150-0"></span>**Vorgehensweise**

- 1. Stellen Sie sicher, dass Sie den entsprechenden Nachrichtenkatalog installieren (siehe ["Komponenten](#page-5-0) [und Funktionen von IBM MQ" auf Seite 6\)](#page-5-0).
- 2. Um Nachrichten in einer anderen Sprache auszuwählen, stellen Sie sicher, dass die Umgebungsvariable **LANG** auf die ID der zu installierenden Sprache gesetzt wurde:

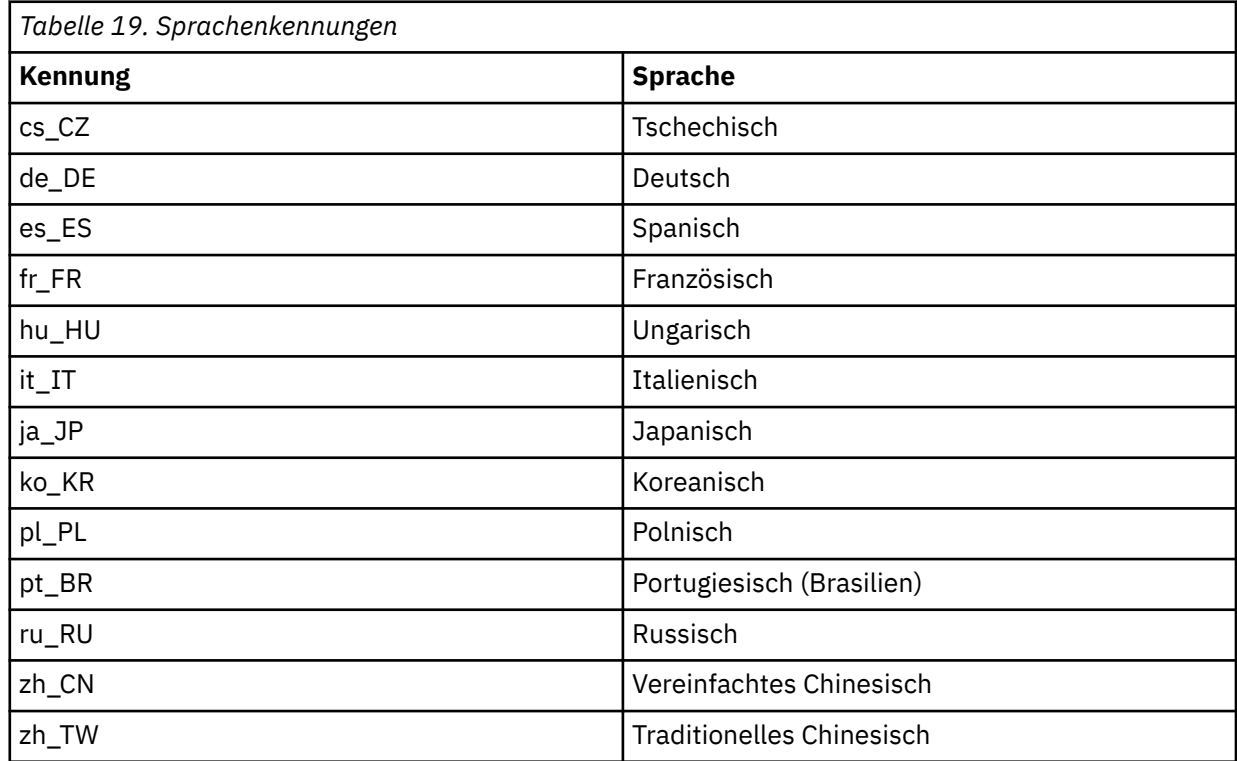

## **IBM MQ-Installation unter Linux überprüfen**

Die Abschnitte in diesem Kapitel enthalten Anweisungen zur Überprüfung einer Server- oder Clientinstallation von IBM MQ auf Linux-Systemen.

### **Informationen zu diesem Vorgang**

Sie können eine lokale (standalone) Serverinstallation oder eine Server-zu-Server-Installation des IBM MQ-Servers überprüfen:

- Eine lokale Installation hat keine Kommunikationsverbindungen zu anderen IBM MQ-Installationen.
- Eine Server-zu-Server-Installation hat Links zu anderen Installationen.

Sie können auch überprüfen, ob die IBM MQ MQI client-Installation erfolgreich abgeschlossen wurde und ob die Kommunikationsverbindung fehlerfrei arbeitet.

### **Prozedur**

- Informationen zum Überprüfen einer lokalen Serverinstallation finden Sie im Abschnitt ["Lokale Server](#page-151-0)[installation über die Befehlszeile unter Linux überprüfen" auf Seite 152](#page-151-0).
- Informationen zum Überprüfen einer Server-zu-Server-Installation finden Sie im Abschnitt ["Server-zu-](#page-152-0)[Server-Installation über die Befehlszeile unter Linux überprüfen" auf Seite 153](#page-152-0).
- Informationen zum Überprüfen einer Clientinstallation finden Sie im Abschnitt ["Clientinstallation unter](#page-156-0) [Linux überprüfen" auf Seite 157](#page-156-0).

### *Lokale Serverinstallation über die Befehlszeile unter Linux überprüfen*

<span id="page-151-0"></span>Auf Linux-Systemen können Sie eine lokale Installation mithilfe der Befehlszeile überprüfen, um eine einfache Konfiguration zu erstellen, die aus einem Warteschlangenmanager und einer Warteschlange besteht.

### **Vorbereitende Schritte**

Zur Überprüfung der Installation müssen Sie zunächst das Paket mit den Beispielprogrammen installieren.

Eine Überprüfung, ob die neuesten Fixes für ihr System installiert sind, empfiehlt sich ebenfalls. Wo Sie die neuesten Updates erhalten, erfahren Sie im Abschnitt ["Anforderungen unter Linux überprüfen" auf](#page-100-0) [Seite 101](#page-100-0).

### **Informationen zu diesem Vorgang**

Nachfolgend wird beschrieben, wie Sie Ihren Standardwarteschlangenmanager über die Befehlszeile konfigurieren. Nach Konfiguration des Warteschlangenmanagers reihen Sie eine Nachricht mit dem Beispielprogramm amqsput in die Warteschlange ein. Anschließend rufen Sie die Nachricht mit dem Beispielprogramm amqsget wieder aus der Warteschlange ab.

Bei IBM MQ-Objektdefinitionen muss die Groß-/Kleinschreibung beachtet werden. Jeder Text, den Sie als WebSphere MQ-Scriptbefehl in Kleinbuchstaben eingeben, wird automatisch in Großbuchstaben umgewandelt, es sei denn, er wird in einfache Anführungszeichen gesetzt. Geben Sie die Beispiele genau so ein, wie sie hier angegeben werden.

### **Vorgehensweise**

- 1. Melden Sie sich auf einem Linux-System als Benutzer in der Gruppe mqm an.
- 2. Richten Sie Ihre Umgebung ein:
	- a) Legen Sie die Umgebungsvariablen für die jeweilige Installation mit folgendem Befehl fest:

. *MQ\_INSTALLATION\_PATH*/bin/setmqenv -s

Dabei ist *MQ\_INSTALLATION\_PATH* das Verzeichnis, in dem IBM MQ installiert ist.

b) Überprüfen Sie mit dem folgenden Befehl, dass die Umgebung korrekt eingerichtet ist:

#### dspmqver

Wenn der Befehl erfolgreich ausgeführt wird und Versionsnummer und Installationsname wie erwartet zurückgegeben werden, ist die Umgebung korrekt eingerichtet.

3. Erstellen Sie einen Warteschlangenmanager namens QMA, indem Sie folgenden Befehl eingeben:

crtmqm QMA

Sobald der Warteschlangenmanager und die IBM MQ-Standardobjekte erstellt werden, erhalten Sie entsprechende Nachrichten.

4. Starten Sie den Warteschlangenmanager, indem Sie den folgenden Befehl eingeben:

strmqm QMA

Sobald der Warteschlangenmanager startet, erhalten Sie eine entsprechende Nachricht.

5. Starten Sie MQSC, indem Sie den folgenden Befehl eingeben:

runmqsc QMA

<span id="page-152-0"></span>Sobald MQSC startet, erhalten Sie eine entsprechende Nachricht. MQSC verfügt über keine Eingabeaufforderung.

6. Definieren Sie eine lokale Warteschlange mit dem Namen QUEUE1, indem Sie den folgenden Befehl eingeben:

DEFINE QLOCAL (QUEUE1)

Sobald die Warteschlange erstellt wurde, erhalten Sie eine entsprechende Nachricht.

7. Stoppen Sie MQSC, indem Sie den folgenden Befehl eingeben:

end

Es werden Nachrichten, gefolgt von der Eingabeaufforderung, angezeigt.

**Anmerkung:** Ab diesem Schritt muss das Paket mit den Beispielprogrammen installiert sein.

8. Wechseln Sie in das Verzeichnis *MQ\_INSTALLATION\_PATH*/samp/bin , das die Beispielprogramme enthält.

*MQ\_INSTALLATION\_PATH* steht für das übergeordnete Verzeichnis, in dem IBM MQ installiert ist.

9. Reihen Sie eine Nachricht in die Warteschlange ein, indem Sie die folgenden Befehle eingeben:

./amqsput QUEUE1 QMA

Folgende Nachrichten werden angezeigt:

Sample AMQSPUT0 start target queue is QUEUE1

10. Geben Sie einen ein- oder mehrzeiligen Nachrichtentext ein. Achten Sie dabei darauf, dass in jeder Zeile eine andere Nachricht steht. Lassen Sie nach dem Nachrichtentext eine Zeile leer. Die folgende Nachricht wird angezeigt:

Sample AMQSPUT0 end

Die Nachrichten befinden sich nun in der Warteschlange, und die Eingabeaufforderung wird angezeigt.

11. Rufen Sie die Nachrichten aus der Warteschlange ab, indem Sie folgenden Befehl eingeben:

./amqsget QUEUE1 QMA

Das Beispielprogramm wird gestartet und die Nachrichten werden angezeigt.

#### **Ergebnisse**

Sie haben nun Ihre lokale Installation erfolgreich überprüft.

#### Linux *Server-zu-Server-Installation über die Befehlszeile unter Linux überprüfen*

Sie können eine Server-zu-Server-Installation mit zwei Servern überprüfen, von denen der eine als Sender, der andere als Empfänger dient.

#### **Vorbereitende Schritte**

• Unter Linux unterstützt IBM MQ TCP auf allen Linux-Plattformen. Auf x86-Plattformen und Power-Plattformen wird SNA ebenfalls unterstützt. Wenn Sie die Unterstützung von SNA LU6.2 auf diesen Plattformen verwenden möchten, benötigen Sie IBM Communications Server for Linux 6.2. Der Communications Server ist als PRPQ-Produkt von IBM verfügbar. Ausführliche Informationen finden Sie unter [Communications Server](https://www.ibm.com/software/network/commserver/about) (Kommunikationsserver).

<span id="page-153-0"></span>Stellen Sie bei Verwendung von TCP/IP sicher, dass TCP/IP und IBM MQ auf beiden Servern installiert sind.

- In den Beispielen in dieser Aufgabe wird TCP/IP verwendet. Wenn Sie TCP nicht verwenden, lesen Sie die Informationen im Abschnitt Kommunikation unter AIX and Linux einrichten.
- Stellen Sie sicher, dass Sie auf jedem Server der IBM MQ-Administratorgruppe (**mqm**) angehören.
- Entscheiden Sie, welche Installation der Senderserver und welche Installation der Empfängerserver ist. Die Installationen können auf demselben System oder auf verschiedenen Systemen erfolgen.

### **Informationen zu diesem Vorgang**

Bei IBM MQ-Objektdefinitionen muss die Groß-/Kleinschreibung beachtet werden. Jeder Text, den Sie als WebSphere MQ-Scriptbefehl in Kleinbuchstaben eingeben, wird automatisch in Großbuchstaben umgewandelt, es sei denn, er wird in einfache Anführungszeichen gesetzt. Geben Sie die Beispiele genau so ein, wie sie hier angegeben werden.

#### **Vorgehensweise**

1. Auf dem **receiver** -Server:

- a) Melden Sie sich unter Linux als Benutzer in der Gruppe mqm an.
- b) Überprüfen Sie, welche Ports frei sind, z. B. mit dem Befehl **netstat**. Weitere Informationen zu diesem Befehl finden Sie in der Dokumentation Ihres Betriebssystems.

Ist Port 1414 nicht belegt, merken Sie 1414 als Portnummer für Schritt [2 h](#page-155-0) vor. Verwenden Sie dieselbe Nummer im späteren Verlauf der Überprüfung für den Port des Empfangsprogramms. Wenn er belegt ist, notieren Sie die Nummer eines nicht belegten Ports, z. B. 1415.

c) Richten Sie die Umgebung für die verwendete Installation ein, indem Sie in der Eingabeaufforderung den folgenden Befehl eingeben:

. *MQ\_INSTALLATION\_PATH*/bin/setmqenv -s

Dabei ist *MQ\_INSTALLATION\_PATH* das Verzeichnis, in dem IBM MQ installiert ist.

d) Erstellen Sie einen Warteschlangenmanager namens QMB, indem Sie in der Eingabeaufforderung einen der folgenden Befehle eingeben:

crtmqm QMB

Es werden Nachrichten angezeigt, die Sie darüber informieren, dass der Warteschlangenmanager und die IBM MQ-Standardobjekte erstellt wurden.

e) Starten Sie den Warteschlangenmanager, indem Sie den folgenden Befehl eingeben:

strmqm QMB

Wenn der Warteschlangenmanager gestartet wurde, wird eine entsprechende Nachricht angezeigt. f) Starten Sie MQSC, indem Sie den folgenden Befehl eingeben:

runmqsc QMB

Eine Nachricht zeigt Ihnen an, dass MQSC gestartet wurde. MQSC verfügt über keine Eingabeaufforderung.

g) Definieren Sie eine lokale Warteschlange mit dem Namen RECEIVER.Q, indem Sie den folgenden Befehl eingeben:

```
DEFINE QLOCAL (RECEIVER.Q)
```
Wenn die Warteschlange erstellt wurde, wird eine entsprechende Nachricht angezeigt.

h) Definieren Sie ein Empfangsprogramm, indem Sie folgenden Befehl eingeben:

DEFINE LISTENER (LISTENER1) TRPTYPE (TCP) CONTROL (QMGR) PORT ( *PORT\_NUMBER* )

Dabei steht *Portnummer* für den Namen des Ports, auf dem das Empfangsprogramm ausgeführt wird. Diese Zahl muss mit der Zahl identisch sein, die Sie beim Definieren des Senderkanals verwendet haben.

i) Starten Sie das Empfangsprogramm, indem Sie folgenden Befehl eingeben:

START LISTENER (LISTENER1)

**Anmerkung:** Es wird nicht empfohlen, das Empfangsprogramm im Hintergrund aus einer Shell zu starten, die die Priorität von Hintergrundprozessen automatisch herabsetzt.

j) Definieren Sie einen Empfängerkanal, indem Sie den folgenden Befehl eingeben:

DEFINE CHANNEL (QMA.QMB) CHLTYPE (RCVR) TRPTYPE (TCP)

Eine Nachricht zeigt Ihnen an, dass der Kanal erstellt wurde.

k) Beenden Sie MQSC, indem Sie Folgendes eingeben:

end

Im Anschluss an einige Nachrichten wird die Eingabeaufforderung angezeigt.

- 2. Auf dem **sender** -Server:
	- a) Da es sich beim Senderserver um ein AIX-System handelt, melden Sie sich als Benutzer in der Gruppe mqm an.
	- b) Richten Sie die Umgebung für die verwendete Installation ein, indem Sie in der Eingabeaufforderung den folgenden Befehl eingeben:

. *MQ\_INSTALLATION\_PATH*/bin/setmqenv -s

Dabei ist *MQ\_INSTALLATION\_PATH* das Verzeichnis, in dem IBM MQ installiert ist.

c) Erstellen Sie einen Warteschlangenmanager namens QMA, indem Sie in der Eingabeaufforderung einen der folgenden Befehle eingeben:

crtmqm QMA

Es werden Nachrichten angezeigt, die Sie darüber informieren, dass der Warteschlangenmanager und die IBM MQ-Standardobjekte erstellt wurden.

d) Starten Sie den Warteschlangenmanager, indem Sie den folgenden Befehl eingeben:

strmqm QMA

Wenn der Warteschlangenmanager gestartet wurde, wird eine entsprechende Nachricht angezeigt. e) Starten Sie MQSC, indem Sie den folgenden Befehl eingeben:

runmqsc QMA

Eine Nachricht zeigt Ihnen an, dass eine MQSC-Sitzung begonnen hat. Für MQSC gab es keine eigene Eingabeaufforderung.

f) Definieren Sie eine lokale Warteschlange mit dem Namen QMB (sie soll als Übertragungswarteschlange dienen), indem Sie den folgenden Befehl eingeben:

<span id="page-155-0"></span>DEFINE QLOCAL (QMB) USAGE (XMITQ)

Wenn die Warteschlange erstellt wurde, wird eine entsprechende Nachricht angezeigt.

g) Erstellen Sie mit dem folgenden Befehl eine lokale Definition für die ferne Warteschlange:

DEFINE QREMOTE (LOCAL.DEF.OF.REMOTE.QUEUE) RNAME (RECEIVER.Q) RQMNAME ('QMB') XMITQ (QMB)

h) Definieren Sie einen Senderkanal, indem Sie einen der folgenden Befehle eingeben:

*con-name* steht für die TCP/IP-Adresse des Empfängersystems. Wenn sich beide Installationen auf demselben System befinden, gilt für *con-name* der Wert localhost. *port* ist der Port, den Sie in Schritt [1 b](#page-153-0) notiert haben. Wenn Sie keinen Port angeben, wird der Standardwert 1414 verwendet.

DEFINE CHANNEL (QMA.QMB) CHLTYPE (SDR) CONNAME ('*CON-NAME*(*PORT*)') XMITQ (QMB) TRPTYPE (TCP)

i) Starten Sie den Senderkanal, indem Sie den folgenden Befehl eingeben:

START CHANNEL(QMA.QMB)

Der Empfangskanal auf dem Empfängerserver wird beim Start des Senderkanals automatisch gestartet.

j) Stoppen Sie MQSC, indem Sie den folgenden Befehl eingeben:

end

Im Anschluss an einige Nachrichten wird die Eingabeaufforderung angezeigt.

k) Wechseln Sie in das Verzeichnis *MQ\_INSTALLATION\_PATH*/samp/bin .

Dieses Verzeichnis enthält die Beispielprogramme. *MQ\_INSTALLATION\_PATH*stellt das übergeordnete Verzeichnis dar, in demIBM MQ ist installiert.

l) Wenn sowohl der Senderserver als auch der Empfängerserver Installationen auf demselben System sind, überprüfen Sie mit folgendem Befehl, ob die Warteschlangenmanager in verschiedenen Installationen erstellt wurden:

dspmq -o installation

Wenn sich die Warteschlangenmanager in derselben Installation befinden, verschieben Sie entweder QMA in die Senderinstallation oder QMB in die Empfängerinstallation. Verwenden Sie dazu den Befehl **setmqm**. Weitere Informationen finden Sie in setmqm .

m) Reihen Sie eine Nachricht in die lokale Definition der fernen Warteschlange ein, die ihrerseits den Namen der fernen Warteschlange angibt. Geben Sie den folgenden Befehl ein:

./amqsput LOCAL.DEF.OF.REMOTE.QUEUE QMA

Eine Nachricht zeigt an, dass amqsput gestartet wurde.

n) Geben Sie einen ein- oder mehrzeiligen Nachrichtentext ein. Lassen Sie danach eine Zeile leer. Eine Nachricht zeigt an, dass amqsput beendet wurde. Ihre Nachricht wurde in die Warteschlange eingereiht. Die Eingabeaufforderung wird erneut angezeigt.

#### 3. Auf dem **Empfängerserver**:

a) Da Ihr Empfängerserver ein AIX -System ist, wechseln Sie in das Verzeichnis *MQ\_INSTALLATI-ON\_PATH*/samp/bin .

Dieses Verzeichnis enthält die Beispielprogramme. *MQ\_INSTALLATION\_PATH*stellt das übergeordnete Verzeichnis dar, in demIBM MQ ist installiert.

<span id="page-156-0"></span>b) Rufen Sie die Nachricht aus der Warteschlange auf dem Empfängerserver ab, indem Sie den folgenden Befehl eingeben:

./amqsget RECEIVER.Q QMB

Das Beispielprogramm wird gestartet, und die Nachricht wird angezeigt. Nach einer Pause wird das Beispielprogramm beendet. Anschließend wird die Eingabeaufforderung angezeigt.

### **Ergebnisse**

Sie haben nun die Server-zu-Serverinstallation erfolgreich überprüft.

### *Clientinstallation unter Linux überprüfen*

Sie können überprüfen, ob die IBM MQ MQI client-Installation erfolgreich abgeschlossen wurde und ob die Kommunikationsverbindung fehlerfrei arbeitet.

### **Informationen zu diesem Vorgang**

Aus der Überprüfung geht hervor, wie ein Warteschlangenmanager mit der Bezeichnung queue.manager.1, eine lokale Warteschlange mit der Bezeichnung QUEUE1 und ein Serververbindungskanal mit der Bezeichnung CHANNEL1 auf dem Server erstellt werden.

Ebenso veranschaulicht die Prozedur die Erstellung eines Clientverbindungskanals auf der Workstation, auf der der IBM MQ MQI client installiert ist. Ferner wird gezeigt, wie mit den Beispielprogrammen Nachrichten in eine Warteschlange eingereiht und anschließend aus der Warteschlange abgerufen werden.

Das Beispiel umfasst keine Sicherheitsprobleme im Zusammenhang mit Clients. Weitere Informationen zu IBM MQ MQI client -Sicherheitsproblemen finden Sie im Abschnitt IBM MQ MQI client -Sicherheit einrichten .

Bei der Überprüfung wird von Folgendem ausgegangen:

- Das vollständige IBM MQ-Serverprodukt wurde auf einem Server installiert.
- In Ihrem Netz kann auf die Serverinstallation zugegriffen werden.
- Die IBM MQ MQI client-Software wurde auf einem Clientsystem installiert.
- Die IBM MQ-Beispielprogramme wurden installiert.
- TCP/IP wurde auf dem Server und den Clientsystemen konfiguriert. Weitere Informationen finden Sie im Abschnitt Verbindungen zwischen Server und Client konfigurieren.

### **Vorgehensweise**

1. Konfigurieren Sie den Server und Client über die Befehlszeile.

Weitere Informationen finden Sie unter "Server und Client über die Befehlszeile unter Linux einrichten" auf Seite 157.

- 2. Testen Sie die Kommunikation zwischen Client und Server.
- Weitere Informationen finden Sie unter ["Kommunikation zwischen einem Client und einem Server](#page-160-0) [unter Linux testen" auf Seite 161.](#page-160-0)

#### **Zugehörige Tasks**

["IBM MQ-Client unter Linux mit RPM installieren" auf Seite 129](#page-128-0) Installation eines IBM MQ-Clients auf einem 64-Bit-Linux-System

*Server und Client über die Befehlszeile unter Linux einrichten*

Sie können über die Befehlszeile die Objekte erstellen, die Sie zur Überprüfung einer Clientinstallation unter Linux benötigen. Erstellen Sie auf dem Server einen Warteschlangenmanager, eine lokale Warteschlange, ein Empfangsprogramm und einen Serververbindungskanal. Sie müssen auch Sicherheitsregeln anwenden, damit der Client Verbindungen zur definierten Warteschlange herstellen und sie verwenden

<span id="page-157-0"></span>kann. Sie erstellen auf dem Client einen Clientverbindungskanal. Nachdem Sie den Server und Client eingerichtet haben, können Sie die Prüfprozedur mithilfe der Beispielprogramme ausführen.

### **Vorbereitende Schritte**

Lesen Sie die Informationen im Abschnitt ["Clientinstallation unter Linux überprüfen" auf Seite 157](#page-156-0), bevor Sie mit dieser Aufgabe beginnen.

### **Informationen zu diesem Vorgang**

In dieser Aufgabe wird erläutert, wie der Server und Client über die Befehlszeile so eingerichtet werden, dass Sie Ihre Clientinstallation überprüfen können.

### **Vorgehensweise**

- 1. Richten Sie den Server anhand der Anweisungen im Abschnitt "Server auf Linux über die Befehlszeile einrichten" auf Seite 158 ein.
- 2. Richten Sie den Client anhand der Anweisungen im Abschnitt ["Verbindung zu einem Warteschlangen](#page-159-0)[manager mithilfe der Umgebungsvariablen MQSERVER unter Linux herstellen" auf Seite 160](#page-159-0) ein.

### **Nächste Schritte**

Testen Sie die Kommunikation zwischen Client und Server mithilfe der Anweisungen im Abschnitt ["Kom](#page-160-0)[munikation zwischen einem Client und einem Server unter Linux testen" auf Seite 161](#page-160-0).

### *Server auf Linux über die Befehlszeile einrichten*

In diesem Abschnitt wird beschrieben, wie ein Warteschlangenmanager, eine Warteschlange und ein Kanal auf dem Server erstellt werden. Anschließend können Sie die Installation anhand dieser Objekte überprüfen.

### **Informationen zu diesem Vorgang**

Bei diesen Anweisungen wird davon ausgegangen, dass kein Warteschlangenmanager oder andere IBM MQ-Objekte definiert wurden.

Bei IBM MQ-Objektdefinitionen muss die Groß-/Kleinschreibung beachtet werden. Jeder Text, den Sie als WebSphere MQ-Scriptbefehl in Kleinbuchstaben eingeben, wird automatisch in Großbuchstaben umgewandelt, es sei denn, er wird in einfache Anführungszeichen gesetzt. Geben Sie die Beispiele genau so ein, wie sie hier angegeben werden.

### **Vorgehensweise**

1. Erstellen Sie eine Benutzer-ID auf dem Server, der sich nicht in der Gruppe mqm befindet.

Die Benutzer-ID muss auf dem Server und Client vorhanden sein. Dabei handelt es sich um die Benutzer-ID, unter der die Beispielanwendungen ausgeführt werden müssen. Andernfalls wird der Fehler 2035 gemeldet.

- 2. Melden Sie sich in der Gruppe 'mqm' als Benutzer an.
- 3. Sie müssen verschiedene Umgebungsvariablen festlegen, damit die Installation in der aktuellen Shell verwendet werden kann. Geben Sie dazu den folgenden Befehl ein:

. *MQ\_INSTALLATION\_PATH*/bin/setmqenv -s

Dabei ist *MQ\_INSTALLATION\_PATH* das Verzeichnis, in dem IBM MQ installiert ist.

4. Erstellen Sie den Warteschlangenmanager QUEUE.MANAGER.1, indem Sie den folgenden Befehl eingeben:

crtmqm QUEUE.MANAGER.1

Sie erhalten Nachrichten, dass der Warteschlangenmanager erstellt wurde.

5. Starten Sie den Warteschlangenmanager, indem Sie den folgenden Befehl eingeben:

strmqm QUEUE.MANAGER.1

Wenn der Warteschlangenmanager gestartet wurde, wird eine entsprechende Nachricht angezeigt. 6. Starten Sie MQSC, indem Sie den folgenden Befehl eingeben:

runmqsc QUEUE.MANAGER.1

Eine Nachricht zeigt Ihnen an, dass eine MQSC-Sitzung begonnen hat. MQSC verfügt über keine Eingabeaufforderung.

7. Definieren Sie eine lokale Warteschlange mit dem Namen QUEUE1, indem Sie den folgenden Befehl eingeben:

DEFINE QLOCAL(QUEUE1)

Wenn die Warteschlange erstellt wurde, wird eine entsprechende Nachricht angezeigt.

8. Erlauben Sie der Benutzer-ID, die Sie in Schritt 1 erstellt haben, QUEUE1 zu verwenden. Geben Sie hierzu den folgenden Befehl ein:

SET AUTHREC PROFILE(QUEUE1) OBJTYPE(QUEUE) PRINCIPAL(' *non\_mqm\_user* ') AUTHADD(PUT,GET)

Hierbei steht *non\_mqm\_user* für die Benutzer-ID, die in Schritt erstellt wurde. Wenn die Berechtigung festgelegt wurde, wird eine entsprechende Nachricht angezeigt. Sie müssen zudem folgenden Befehl ausführen, um der Benutzer-ID die Berechtigung zur Verbindungsherstellung zu erteilen:

SET AUTHREC OBJTYPE(QMGR) PRINCIPAL(' *non\_mqm\_user* ') AUTHADD(CONNECT)

Wird dieser Befehl nicht ausgeführt, wird ein Abbruchfehler 2305 zurückgegeben.

9. Definieren Sie einen Serververbindungskanal, indem Sie den folgenden Befehl eingeben:

DEFINE CHANNEL (CHANNEL1) CHLTYPE (SVRCONN) TRPTYPE (TCP)

Eine Nachricht zeigt Ihnen an, dass der Kanal erstellt wurde.

10. Ermöglichen Sie Ihrem Clientkanal die Verbindung zum Warteschlangenmanager und führen Sie ihn unter der Benutzer-ID aus, die Sie in Schritt 1 erstellt haben. Geben Sie hierzu den folgenden WebSphere MQ-Scriptbefehl ein:

```
SET CHLAUTH(CHANNEL1) TYPE(ADDRESSMAP) ADDRESS(' client_ipaddr ') MCAUSER(' non_mqm_user ')
```
Dabei ist *client\_ipaddr* die IP-Adresse des Clientsystems und *non\_mqm\_user* ist die in Schritt 1 erstellte Benutzer-ID. In einer Nachricht wird Ihnen mitgeteilt, wann die Regel festgelegt wurde.

11. Definieren Sie ein Empfangsprogramm, indem Sie folgenden Befehl eingeben:

DEFINE LISTENER (LISTENER1) TRPTYPE (TCP) CONTROL (QMGR) PORT (*port\_number*)

Dabei steht *Portnummer* für die Nummer des Ports, an dem das Empfangsprogramm aktiv ist. Diese Zahl muss mit der Zahl identisch sein, die Sie beim Definieren des Clientverbindungskanals im Schritt ["IBM MQ-Client unter Linux mit RPM installieren" auf Seite 129](#page-128-0) verwendet haben.

<span id="page-159-0"></span>**Anmerkung:** Wenn Sie den Port-Parameter im Befehl weglassen, wird der Standardwert 1414 für den Listener-Port verwendet. Wenn Sie einen anderen Port als 1414 angeben möchten, müssen Sie wie gezeigt den Portparameter in den Befehl einfügen.

12. Starten Sie das Empfangsprogramm, indem Sie folgenden Befehl eingeben:

START LISTENER (LISTENER1)

13. Stoppen Sie MQSC, indem Sie Folgendes eingeben:

end

Vor der Eingabeaufforderung werden einige Nachrichten angezeigt.

#### **Nächste Schritte**

Richten Sie den Client ein. Weitere Informationen finden Sie unter "Verbindung zu einem Warteschlangenmanager mithilfe der Umgebungsvariablen MQSERVER unter Linux herstellen" auf Seite 160.

*Verbindung zu einem Warteschlangenmanager mithilfe der Umgebungsvariablen MQSERVER unter Linux herstellen*

Wird eine IBM MQ-Anwendung auf dem IBM MQ MQI client ausgeführt, muss für sie der Name des MQI-Kanals, der Kommunikationstyp und die Adresse des Servers, der verwendet werden soll, angegeben werden. Diese Parameter werden über die Definition der MQSERVER-Umgebungsvariablen bereitgestellt.

#### **Vorbereitende Schritte**

Als Vorbereitung müssen Sie die Task ["Server auf Linux über die Befehlszeile einrichten" auf Seite 158](#page-157-0) ausführen und die folgenden Informationen speichern:

- Der Hostname oder die IP-Adresse des Servers und die Portnummer, die Sie bei der Erstellung des Empfangsprogramms angegeben haben.
- Der Kanalname des Serververbindungskanals.

### **Informationen zu diesem Vorgang**

Hier wird beschrieben, wie ein IBM MQ MQI client durch die Definition der Umgebungsvariablen MQSER-VER auf dem Client verbunden wird.

Sie können stattdessen dem Client Zugriff auf die generierte Definitionstabelle für Clientkanäle (Datei amqclchl.tab) erteilen (siehe Zugriff auf Clientverbindungskanaldefinitionen).

#### **Vorgehensweise**

- 1. Melden Sie sich mit der Benutzer-ID an, die Sie in Schritt 1 in ["Server auf Linux über die Befehlszeile](#page-157-0) [einrichten" auf Seite 158](#page-157-0) erstellt haben.
- 2. Überprüfen Sie die TCP/IP-Verbindung. Geben Sie auf dem Client einen der folgenden Befehle ein:
	- ping server-hostname
	- ping n.n.n.n

n.n.n.n ist die Netzadresse. Sie können die Netzadresse in der IPv4-Schreibweise mit Trennzeichen angeben (z. B. 192.0.2.0). Alternativ können Sie die Adresse in der IPv6-Hexadezimalschreibweise festlegen (z. B. 2001:0DB8:0204:acff:fe97:2c34:fde0:3485).

Schlägt der Befehl **ping** fehl, korrigieren Sie die TCP/IP-Konfiguration.

3. Legen Sie die Umgebungsvariable MQSERVER fest. Geben Sie auf dem Client folgenden Befehl ein:

```
export MQSERVER=CHANNEL1/TCP/'server-address (port)'
```
<span id="page-160-0"></span>Dabei gilt Folgendes:

- *CHANNEL1* ist der Name des Serververbindungskanals.
- *server-address* ist der TCP/IP-Hostname des Servers.
- *port* ist die Nummer des TCP/IP-Ports, an dem der Server empfangsbereit ist.

Wenn Sie keine Portnummer angeben, verwendet IBM MQ die in der Datei qm.ini oder in der Clientkonfigurationsdatei angegebene Portnummer. Wenn in diesen Dateien kein Wert angegeben ist, verwendet IBM MQ die Portnummer, die in der Datei mit den TCP/IP-Services für den Servicenamen MQSeries definiert ist. Wenn es in der Servicedatei keinen Eintrag MQSeries gibt, wird der Standardwert 1414 verwendet. Wichtig ist, dass der Client und das Empfangsprogramm des Servers dieselbe Portnummer verwenden.

### **Nächste Schritte**

Testen Sie mithilfe der Beispielprogramme die Kommunikation zwischen Client und Server (weitere Informationen erhalten Sie im Abschnitt "Kommunikation zwischen einem Client und einem Server unter Linux testen" auf Seite 161).

*Kommunikation zwischen einem Client und einem Server unter Linux testen* Stellen Sie auf der IBM MQ MQI client-Workstation mit dem Beispielprogramm amqsputc eine Nachricht in die Warteschlange auf der Server-Workstation. Holen Sie die Nachricht danach mithilfe des Beispielprogramms amqsgetc wieder aus der Warteschlange zurück auf den Client.

### **Vorbereitende Schritte**

Führen Sie die Schritte in den vorherigen Themen dieses Abschnitts aus:

- Richten Sie einen Warteschlangenmanager, Kanäle und eine Warteschlange ein.
- Öffnen Sie ein Befehlsfenster.
- Setzen Sie die Systemumgebungsvariablen.

### **Informationen zu diesem Vorgang**

Beachten Sie, dass bei IBM MQ-Objektdefinitionen die Groß-/Kleinschreibung beachtet werden muss. Text, den Sie als WebSphere MQ-Scriptbefehl in Kleinbuchstaben eingeben, wird automatisch in Großbuchstaben umgewandelt, es sei denn, er wird in einfache Anführungszeichen gesetzt. Geben Sie die Beispiele genau so ein, wie sie hier angegeben werden.

Sie müssen mit der entsprechenden Berechtigung angemeldet sein, beispielsweise als Benutzer ivtid in der Gruppe mqm.

### **Vorgehensweise**

1. Wechseln Sie in das Verzeichnis *MQ\_INSTALLATION\_PATH*/samp/bin directory, das die Beispielprogramme enthält.

*MQ\_INSTALLATION\_PATH* stellt das übergeordnete Verzeichnis dar, in dem IBM MQ installiert ist.

2. Sie müssen bestimmte Umgebungsvariablen festlegen, damit die Installation in der aktuellen Shell verwendet werden kann. Geben Sie dazu den folgenden Befehl ein:

. *MQ\_INSTALLATION\_PATH*/bin/setmqenv -s

Dabei ist *MQ\_INSTALLATION\_PATH* das Verzeichnis, in dem IBM MQ installiert ist.

3. Starten Sie das PUT-Programm für QUEUE1 auf QUEUE.MANAGER.1 mit folgendem Befehl:

./amqsputc QUEUE1 QUEUE.MANAGER.1

Wurde der Befehl erfolgreich ausgeführt, werden folgend Nachrichten angezeigt:

Start Beispiel AMQSPUT0 Zielwarteschlange ist QUEUE1

**Tipp:** Möglicherweise wird der Fehler MQRC\_NOT\_AUTHORIZED (2035) angezeigt. Bei der Erstellung eines Warteschlangenmanagers ist standardmäßig die Kanalauthentifizierung aktiviert. Die Kanalauthentifizierung verhindert, dass privilegierte Benutzer als IBM MQ MQI client auf einen Warteschlangenmanager zugreifen. Zur Überprüfung der Installation können Sie entweder die Benutzer-ID des Nachrichtenkanalagenten in einen nicht privilegierten Benutzer ändern oder die Kanalauthentifizierung inaktivieren. Führen Sie zur Inaktivierung der Kanalauthentifizierung folgenden WebSphere MQ-Scriptbefehl aus:

ALTER QMGR CHLAUTH(DISABLED)

Wenn Sie den Warteschlangenmanager nicht löschen, aktivieren Sie die Kanalauthentifizierung beim Abschluss des Tests erneut:

ALTER QMGR CHLAUTH(ENABLED)

4. Geben Sie einen Nachrichtentext ein, und drücken Sie dann zweimal die **Eingabetaste**. Folgende Nachricht wird angezeigt:

Beispiel AMQSPUT0 beendet

Ihre Nachricht befindet sich nun in der Warteschlange auf dem Warteschlangenmanager des Servers. 5. Starten Sie das GET-Programm für QUEUE1 auf QUEUE.MANAGER.1 mit folgendem Befehl:

./amqsgetc QUEUE1 QUEUE.MANAGER.1

Das Beispielprogramm wird gestartet, und die Nachricht wird angezeigt. Nach einer kurzen Pause von ca. 30 Sekunden wird das Beispielprogramm beendet, und die Eingabeaufforderung wird erneut angezeigt.

#### **Ergebnisse**

Sie haben nun die Clientinstallation erfolgreich überprüft.

#### **Nächste Schritte**

1. Sie müssen verschiedene Umgebungsvariablen auf dem Server festlegen, damit die Installation in der aktuellen Shell verwendet werden kann. Geben Sie dazu den folgenden Befehl ein:

```
. MQ_INSTALLATION_PATH/bin/setmqenv -s
```
Dabei ist *MQ\_INSTALLATION\_PATH* das Verzeichnis, in dem IBM MQ installiert ist.

2. Stoppen Sie auf dem Server den Warteschlangenmanager, indem Sie folgenden Befehl eingeben:

endmqm QUEUE.MANAGER.1

3. Löschen Sie auf dem Server den Warteschlangenmanager, indem Sie folgenden Befehl eingeben:

dltmqm QUEUE.MANAGER.1

### **IBM MQ unter Linux deinstallieren oder ändern**

Sie können einen IBM MQ-Server oder Client deinstallieren. Sie können eine Installation außerdem ändern, indem Sie ausgewählte Pakete (Komponenten) entfernen, die derzeit auf Ihrem System installiert sind.

### <span id="page-162-0"></span>**Prozedur**

- Informationen zur Vorgehensweise bei der Deinstallation oder Änderung von IBM MQ on Linux finden Sie in folgenden Unterabschnitten:
	- "IBM MQ unter Linux mit RPM deinstallieren oder ändern" auf Seite 163
	- – ["IBM MQ unter Linux Ubuntu mit Debian-Paketen deinstallieren oder ändern" auf Seite 167](#page-166-0)

### *IBM MQ unter Linux mit RPM deinstallieren oder ändern*

Unter Linuxkönnen Sie den IBM MQ -Server oder -Client mit dem Befehl **rpm** deinstallieren. Sie können eine Installation außerdem ändern, indem Sie ausgewählte Pakete (Komponenten) entfernen, die derzeit auf Ihrem System installiert sind.

### **Vorbereitende Schritte**

 $\blacktriangleright$  V 9.4.0  $\blacksquare$  Je nachdem, welche Version von IBM MQinstalliert ist, müssen Sie möglicherweise die Wartung entfernen, bevor Sie die Basispakete deinstallieren:

- Wenn Sie eine Version von IBM MQ unter IBM MQ 9.4.0 oder höher deinstallieren, müssen Sie die Wartung nicht entfernen, bevor Sie IBM MQdeinstallieren.
- Wenn Sie eine Version von IBM MQ vor IBM MQ 9.4.0deinstallieren, müssen Sie alle Wartungspakete entfernen, die auf IBM MQ angewendet werden, bevor Sie deinstallieren können. Die Prozedur zum Entfernen der Wartung wurde in IBM MQ 9.4.0geändert. Daher müssen Sie die in früheren Versionen der Produktdokumentation beschriebene Prozedur verwenden, um die Wartung zu entfernen.

**Wichtig:** Sie müssen alle Warteschlangenmanager von IBM MQ, andere Objekte und Anwendungen stoppen, bevor Sie mit dem Prozess zum Deinstallieren oder Ändern von IBM MQ beginnen.

### **Vorgehensweise**

- 1. Stoppen Sie alle IBM MQ-Anwendungen, die mit der Installation verknüpft sind, die Sie deinstallieren oder ändern, falls Sie dies noch nicht getan haben.
- 2. Beenden Sie bei einer Serverinstallation alle IBM MQ -Aktivitäten, die der Installation zugeordnet sind, die Sie deinstallieren oder ändern:
	- a) Melden Sie sich als Benutzer in der Gruppe mqm an.
	- b) Richten Sie Ihre Umgebung so ein, dass mit der zu deinstallierenden bzw. zu ändernden Installation gearbeitet wird. Geben Sie den folgenden Befehl ein:

```
. MQ_INSTALLATION_PATH/bin/setmqenv -s
```
Dabei ist *MO\_INSTALLATION\_PATH* das Verzeichnis, in dem IBM MO installiert ist.

c) Zeigen Sie den Status aller Warteschlangenmanager auf dem System an. Geben Sie den folgenden Befehl ein:

dspmq -o installation

d) Stoppen Sie alle aktiven Warteschlangenmanager, die der Installation zugeordnet sind, die Sie deinstallieren oder ändern wollen. Geben Sie für jeden Warteschlangenmanager folgenden Befehl ein:

endmqm *QMgrName*

e) Stoppen Sie alle Empfangsprogramme, die den Warteschlangenmanagern zugeordnet sind. Geben Sie für jeden Warteschlangenmanager folgenden Befehl ein:

endmqlsr -m *QMgrName*

- 3. Melden Sie sich als Root an.
- 4. Deinstallieren oder ändern Sie IBM MQmit dem Befehl **rpm** :
	- a) Auf einem System mit einer einzigen Installation:
		- Ermitteln Sie mit folgendem Befehl die Namen der derzeit auf Ihrem System installierten Pakete (Komponenten):

rpm -qa | grep MQSeries

• Entfernen Sie alle Komponenten, indem Sie sämtliche Paketnamen an die Argumente des Befehls **rpm** anhängen. For example:

rpm -qa | grep MQSeries | xargs rpm -ev

• Ändern Sie Ihre Installation, indem Sie einzelne Paketnamen an die RPM-Befehlsargumente anhängen. Geben Sie beispielsweise zum Löschen der Laufzeit-, der Server- und der SDK-Komponente folgenden Befehl ein:

rpm -ev MQSeriesRuntime MQSeriesServer MQSeriesSDK

• Fügen Sie bei Verwendung von Ubuntu das Attribut **--force-debian** hinzu. Geben Sie beispielsweise zum Löschen der Laufzeit-, der Server- und der SDK-Komponente folgenden Befehl ein:

```
rpm --force-debian -ev MQSeriesRuntime MQSeriesServer MQSeriesSDK
```
b) Auf einem System mit mehreren Installationen:

• Ermitteln Sie mit folgendem Befehl die Namen der derzeit auf Ihrem System installierten Pakete (Komponenten):

rpm -qa | grep *suffix*

Dabei ist *suffix* der eindeutige Name, der den Paketen zugeordnet wird, wenn **crtmqpkg** zur Installationszeit ausgeführt wurde. *Suffix* ist im Namen jedes Pakets enthalten, das zu einer bestimmten Installation gehört.

• Entfernen Sie alle Komponenten, indem Sie sämtliche Paketnamen an die Argumente des Befehls **rpm** anhängen. Um beispielsweise alle Komponenten aus einer Installation mit dem Suffix MQ94 zu entfernen, geben Sie folgenden Befehl ein:

```
rpm -qa | grep '\<MQSeries.*MQ94\>' | xargs rpm -ev
```
• Ändern Sie Ihre Installation, indem Sie einzelne Paketnamen an die **rpm**-Befehlsargumente anhängen. Geben Sie beispielsweise den folgenden Befehl ein, um die Laufzeit-, Server-und SDK-Komponenten aus einer Installation mit dem Suffix MQ94 zu entfernen:

```
rpm -ev MQSeriesRuntime-MQ94 MQSeriesServer-MQ94 MQSeriesSDK-MQ94
```
• Fügen Sie bei Verwendung von Ubuntu das Attribut **--force-debian** hinzu. Geben Sie beispielsweise den folgenden Befehl ein, um die Laufzeit-, Server-und SDK-Komponenten für eine Installation mit dem *-Suffix* MQ94zu entfernen:

rpm --force-debian -ev MQSeriesRuntime-MQ94 MQSeriesServer-MQ94 MQSeriesSDK-MQ94

### **Ergebnisse**

Nach der Deinstallation befinden sich bestimmte Dateien nach wie vor in den Verzeichnisstrukturen /var/mqm und /etc/opt/mqm. Diese Dateien enthalten Benutzerdaten und bleiben gespeichert, damit die Daten von nachfolgenden Installationen wiederverwendet werden können. Die meisten der verbleibenden Dateien enthalten Text (zum Beispiel INI-Dateien, Fehlerprotokolle und FDC-Dateien). Die Verzeichnisstruktur /var/mqm/shared enthält Dateien, die von mehreren Installationen gemeinsam verwendet werden. Dazu gehören unter anderem die ausführbaren gemeinsam genutzten Bibliotheken libmqzsd.so und libmqzsd\_r.so.

### **Nächste Schritte**

- Wenn das Produkt erfolgreich deinstalliert wurde, können Sie alle Dateien und Verzeichnisse im Installationsverzeichnis löschen.
- Wenn keine weiteren IBM MQ -Installationen auf dem System vorhanden sind und Sie keine Neuinstallation oder Migration planen, können Sie die Verzeichnisstrukturen /var/mqm und /etc/opt/mqm einschließlich der Dateien libmqzsd.so und libmqzsd\_r.solöschen. Durch das Löschen dieser Verzeichnisse werden alle Warteschlangenmanager und die ihnen zugehörigen Daten vernichtet.

### *IBM MQ unter Linux Red Hat mit YUM deinstallieren oder ändern*

Unter Linux Red Hat können Sie den IBM MQ-Server oder -Client mithilfe des Befehls **yum** deinstallieren. Sie können eine Installation außerdem ändern, indem Sie ausgewählte Pakete (Komponenten) entfernen, die derzeit auf Ihrem System installiert sind.

### **Vorbereitende Schritte**

 $\blacktriangleright$  V 9.4.0  $\blacksquare$  Je nachdem, welche Version von IBM MQinstalliert ist, müssen Sie möglicherweise die Wartung entfernen, bevor Sie die Basispakete deinstallieren:

- Wenn Sie eine Version von IBM MQ unter IBM MQ 9.4.0 oder höher deinstallieren, müssen Sie die Wartung nicht entfernen, bevor Sie IBM MQdeinstallieren.
- Wenn Sie eine Version von IBM MQ vor IBM MQ 9.4.0deinstallieren, müssen Sie alle Wartungspakete entfernen, die auf IBM MQ angewendet werden, bevor Sie deinstallieren können. Die Prozedur zum Entfernen der Wartung wurde in IBM MQ 9.4.0geändert. Daher müssen Sie die in früheren Versionen der Produktdokumentation beschriebene Prozedur verwenden, um die Wartung zu entfernen.

**Wichtig:** Sie müssen alle Warteschlangenmanager von IBM MQ, andere Objekte und Anwendungen stoppen, bevor Sie mit dem Prozess zum Deinstallieren oder Ändern von IBM MQ beginnen.

### **Vorgehensweise**

- 1. Stoppen Sie alle IBM MQ-Anwendungen, die mit der Installation verknüpft sind, die Sie deinstallieren oder ändern, falls Sie dies noch nicht getan haben.
- 2. Beenden Sie bei einer Serverinstallation alle IBM MQ-Aktivitäten, die mit der Installation verknüpft sind, die deinstalliert oder geändert werden soll:
	- a) Melden Sie sich als Benutzer in der Gruppe mqm an.
	- b) Richten Sie Ihre Umgebung so ein, dass mit der zu deinstallierenden bzw. zu ändernden Installation gearbeitet wird. Geben Sie den folgenden Befehl ein:

. *MQ\_INSTALLATION\_PATH*/bin/setmqenv -s

Dabei ist *MQ\_INSTALLATION\_PATH* das Verzeichnis, in dem IBM MQ installiert ist.

c) Zeigen Sie den Status aller Warteschlangenmanager auf dem System an. Geben Sie den folgenden Befehl ein:

dspmq -o installation

d) Stoppen Sie alle aktiven Warteschlangenmanager, die der zu deinstallierenden bzw. zu ändernden Installation zugeordnet sind. Geben Sie für jeden Warteschlangenmanager folgenden Befehl ein:

endmqm *QMgrName*

e) Stoppen Sie alle Empfangsprogramme, die den Warteschlangenmanagern zugeordnet sind. Geben Sie für jeden Warteschlangenmanager folgenden Befehl ein:

endmqlsr -m *QMgrName*

- 3. Melden Sie sich als Root an.
- 4. Deinstallieren oder ändern Sie IBM MQ mithilfe des Befehls **yum remove**:
	- Auf einem System mit einer einzigen Installation:
		- Entfernen Sie die Installation mit dem folgenden Befehl:

yum remove MQSeries\*

– Ändern Sie die Installation, um eine Komponente hinzuzufügen, indem Sie den folgenden Befehl verwenden:

yum install *packageName*

Dabei gibt *Paketname* die Komponente an, die hinzugefügt werden soll.

– Ändern Sie die Installation, um eine Komponente zu entfernen, indem Sie den folgenden Befehl verwenden:

yum remove *packageName*

Dabei gibt *Paketname* die Komponente an, die Sie entfernen möchten.

- Auf einem System mit mehreren Installationen:
	- Entfernen Sie eine Installation mit dem folgenden Befehl:

yum remove MQSeries\**suffix*\*

Dabei gibt *Suffix* das Suffix an, das die Installation eindeutig identifiziert.

– Ändern Sie die Installation, um eine Komponente hinzuzufügen, indem Sie den folgenden Befehl verwenden:

yum install *packageName*\**suffix*\*

Dabei gibt *Paketname* die Komponente an, die hinzugefügt werden soll, und *Suffix* gibt das Suffix an, das die Installation eindeutig identifiziert.

– Ändern Sie die Installation, um eine Komponente zu entfernen, indem Sie den folgenden Befehl verwenden:

yum remove *packageName*\**suffix*\*

Dabei gibt *Paketname* die Komponente an, die Sie entfernen möchten, und *Suffix* gibt das Suffix an, das die Installation eindeutig identifiziert.

#### **Ergebnisse**

Nach der Deinstallation befinden sich bestimmte Dateien nach wie vor in den Verzeichnisstrukturen /var/mqm und /etc/opt/mqm. Diese Dateien enthalten Benutzerdaten und bleiben gespeichert, damit die Daten von nachfolgenden Installationen wiederverwendet werden können. Die meisten der verbleibenden Dateien enthalten Text (zum Beispiel INI-Dateien, Fehlerprotokolle und FDC-Dateien). Die Verzeichnisstruktur /var/mqm/shared enthält Dateien, die von mehreren Installationen gemeinsam <span id="page-166-0"></span>verwendet werden. Dazu gehören unter anderem die ausführbaren gemeinsam genutzten Bibliotheken libmqzsd.so und libmqzsd\_r.so.

### **Nächste Schritte**

- Wenn das Produkt erfolgreich deinstalliert wurde, können Sie alle Dateien und Verzeichnisse im Installationsverzeichnis löschen.
- Sind auf dem System keine weiteren IBM MQ-Installationen mehr vorhanden und soll das Produkt auch nicht erneut installiert oder migriert werden, können Sie die Verzeichnisstrukturen /var/mqm und /etc/opt/mqm einschließlich der Dateien libmqzsd.so und libmqzsd\_r.so löschen. Durch das Löschen dieser Verzeichnisse werden alle Warteschlangenmanager und die ihnen zugehörigen Daten vernichtet.

### **Zugehörige Tasks**

["IBM MQ unter Linux Red Hat mit Yum installieren" auf Seite 132](#page-131-0) Sie können IBM MQ unter Linux Red Hat mit dem YUM-Installationsprogramm installieren.

["IBM MQ-Installation unter Linux aufrüsten" auf Seite 370](#page-369-0) Sie können ein Upgrade einer IBM MQ -Installation auf Linux -Systemen durchführen, ohne die frühere Version zu deinstallieren.

["IBM MQ unter Linux mit RPM deinstallieren oder ändern" auf Seite 163](#page-162-0)

Unter Linuxkönnen Sie den IBM MQ -Server oder -Client mit dem Befehl **rpm** deinstallieren. Sie können eine Installation außerdem ändern, indem Sie ausgewählte Pakete (Komponenten) entfernen, die derzeit auf Ihrem System installiert sind.

### *IBM MQ unter Linux Ubuntu mit Debian-Paketen deinstallieren oder ändern*

Sie können einen IBM MQ-Server oder -Client deinstallieren, der mit dem Debian-Paketmanager installiert wurde. Sie können eine Installation außerdem ändern, indem Sie ausgewählte Pakete (Komponenten) entfernen, die derzeit auf Ihrem System installiert sind.

### **Vorbereitende Schritte**

 $\blacktriangleright$  V 9.4.0  $\blacksquare$  Je nachdem, welche Version von IBM MQinstalliert ist, müssen Sie möglicherweise die Wartung entfernen, bevor Sie die Basispakete deinstallieren:

- Wenn Sie eine Version von IBM MQ unter IBM MQ 9.4.0 oder höher deinstallieren, müssen Sie die Wartung nicht entfernen, bevor Sie IBM MQdeinstallieren.
- Wenn Sie eine Version von IBM MQ vor IBM MQ 9.4.0deinstallieren, müssen Sie alle Wartungspakete entfernen, die auf IBM MQ angewendet werden, bevor Sie deinstallieren können. Die Prozedur zum Entfernen der Wartung wurde in IBM MQ 9.4.0geändert. Daher müssen Sie die in früheren Versionen der Produktdokumentation beschriebene Prozedur verwenden, um die Wartung zu entfernen.

**Wichtig:** Sie müssen alle Warteschlangenmanager von IBM MQ, andere Objekte und Anwendungen stoppen, bevor Sie mit dem Prozess zum Deinstallieren oder Ändern von IBM MQ beginnen.

### **Vorgehensweise**

- 1. Stoppen Sie alle IBM MQ-Anwendungen, die mit der Installation verknüpft sind, die Sie deinstallieren oder ändern, falls Sie dies noch nicht getan haben.
- 2. Beenden Sie bei einer Serverinstallation alle IBM MQ-Aktivitäten, die mit der Installation verknüpft sind, die deinstalliert oder geändert werden soll:
	- a) Melden Sie sich als Benutzer in der Gruppe mqm an.
	- b) Richten Sie Ihre Umgebung so ein, dass mit der zu deinstallierenden bzw. zu ändernden Installation gearbeitet wird. Geben Sie den folgenden Befehl ein:

. *MQ\_INSTALLATION\_PATH*/bin/setmqenv -s

Dabei ist *MQ\_INSTALLATION\_PATH* das Verzeichnis, in dem IBM MQ installiert ist.

c) Zeigen Sie den Status aller Warteschlangenmanager auf dem System an. Geben Sie den folgenden Befehl ein:

```
dspmq -o installation
```
d) Stoppen Sie alle aktiven Warteschlangenmanager, die der zu deinstallierenden bzw. zu ändernden Installation zugeordnet sind. Geben Sie für jeden Warteschlangenmanager folgenden Befehl ein:

endmqm *QMgrName*

e) Stoppen Sie alle Empfangsprogramme, die den Warteschlangenmanagern zugeordnet sind. Geben Sie für jeden Warteschlangenmanager folgenden Befehl ein:

endmqlsr -m *QMgrName*

3. Melden Sie sich als Root an.

- 4. Deinstallieren bzw. ändern Sie IBM MQ mit einem Debian-Installationsbefehl:
	- Mithilfe von **apt**.

Der Befehl

apt-get remove "ibmmq-\*"

entfernt das Produkt, lässt jedoch die Paketdefinition im Cache gespeichert.

Der Befehl

apt-get purge "ibmmq-\*"

bereinigt die zwischengespeicherte Definition des Produkts.

• Mithilfe von **dpkg**.

Der Befehl

dpkg -r *packagename*

entfernt das Produkt, lässt jedoch die Paketdefinition im Cache gespeichert.

Der Befehl

dpkg -P *packagename*

bereinigt die zwischengespeicherte Definition des Produkts.

#### **Ergebnisse**

Nach der Deinstallation befinden sich bestimmte Dateien nach wie vor in den Verzeichnisstrukturen /var/mqm und /etc/opt/mqm. Diese Dateien enthalten Benutzerdaten und bleiben gespeichert, damit die Daten von nachfolgenden Installationen wiederverwendet werden können. Die meisten der verbleibenden Dateien enthalten Text (zum Beispiel INI-Dateien, Fehlerprotokolle und FDC-Dateien). Die Verzeichnisstruktur /var/mqm/shared enthält Dateien, die von mehreren Installationen gemeinsam verwendet werden. Dazu gehören unter anderem die ausführbaren gemeinsam genutzten Bibliotheken libmqzsd.so und libmqzsd\_r.so.

#### **Nächste Schritte**

• Wenn das Produkt erfolgreich deinstalliert wurde, können Sie alle Dateien und Verzeichnisse im Installationsverzeichnis löschen.

• Sind auf dem System keine weiteren IBM MQ-Installationen mehr vorhanden und soll das Produkt auch nicht erneut installiert oder migriert werden, können Sie die Verzeichnisstrukturen /var/mqm und /etc/opt/mqm einschließlich der Dateien libmqzsd.so und libmqzsd\_r.so löschen. Durch das Löschen dieser Verzeichnisse werden alle Warteschlangenmanager und die ihnen zugehörigen Daten vernichtet.

#### **Zugehörige Tasks**

"Entfernen eines Fixpacks aus IBM MQ unter Linux Ubuntu mithilfe von Debian -Paketen" auf Seite 169 Befolgen Sie diese Anweisungen, um ein Fixpack, z. B. IBM MQ 9.4.0 Fix Pack 1, unter Linux Ubuntu mithilfe von Debian -Paketen zu entfernen.

# *Entfernen eines Fixpacks aus IBM MQ unter Linux Ubuntu mithilfe von*

### *Debian -Paketen*

Befolgen Sie diese Anweisungen, um ein Fixpack, z. B. IBM MQ 9.4.0 Fix Pack 1, unter Linux Ubuntu mithilfe von Debian -Paketen zu entfernen.

### **Vorbereitende Schritte**

**Anmerkung:** Die folgenden Anweisungen gelten für ein System unter Linux Ubuntu.

**Wichtig:** Sie müssen alle IBM MQ -Warteschlangenmanager, andere Objekte und Anwendungen stoppen, bevor Sie mit der Änderung von IBM MQbeginnen.

### **Informationen zu diesem Vorgang**

IBM MQ for Linux -Plattformen verwenden zwei verschiedene Verzeichnisbaumstrukturen, die sich gegenseitig ausschließen. Die beiden Bäume sind für:

- Die ausführbaren Bibliotheken und gemeinsam genutzten Bibliotheken/opt/mqm .
- Die Daten für die Warteschlangenmanager und andere Konfigurationsdateien, var/mqm.

Da sich die Verzeichnisstrukturen gegenseitig ausschließen, sind beim Anwenden oder Entfernen von Wartungen nur die Dateien in opt/mqm betroffen.

Sie müssen IBM MQ in der umgekehrten Reihenfolge der Installation deinstallieren. Dies bedeutet, dass Sie alle angewendeten Fixpacks entfernen und anschließend die Basisversion des Produkts entfernen.

### **Vorgehensweise**

1. Stoppen Sie alle IBM MQ -Warteschlangenmanager und -Clients, die der Installation zugeordnet sind, die Sie ändern, sofern Sie dies noch nicht getan haben.

Geben Sie z. B. den folgenden Befehl aus:

\$ endmqm -i TEST\_94

Sie erhalten eine Nachricht, dass der WS-Manager TEST\_94 beendet wird (d. h. beendet wird), gefolgt von einer weiteren Nachricht, wenn die Beendigung abgeschlossen ist.

2. Geben Sie den folgenden Befehl ein:

\$ ps -ef | grep -i mq

Sie erhalten Nachrichten ähnlich den folgenden:

mqm 5492 5103 0 16:35 pts/0 00:00:00 ps -ef

Jetzt, wo keine IBM MQ-Aktivität mehr auf dem System vorhanden ist, können Sie das Produkt deinstallieren.

3. Melden Sie sich als Root an und geben Sie einen Befehl ähnlich dem folgenden aus, um die Dateigruppen für IBM MQ 9.4.0 Fix Pack 1zu ermitteln.

```
+++ROOT+++ ubuntumq1.fyre.ibm.com: /root
# apt list "ibmmq-*-u9301*"
Listing... Done
ibmmq-amqp-u9301/unknown,now 9.4.0.1 amd64 [installed]
ibmmq-ams-u9301/unknown,now 9.4.0.1 amd64 [installed]
…
ibmmq-web-u9301/unknown,now 9.4.0.1 amd64 [installed]
ibmmq-xrservice-u9201/unknown,now 9.4.0.1 amd64 [installed]
```
Beachten Sie, dass folgender Text in jeder Zeile vorkommt: unknown, now.

4. Verwenden Sie zum Deinstallieren des Produkts den nachfolgenden Debian-Befehl.

Mit diesem Befehl wird das Produkt entfernt, die Paketdefinition verbleibt jedoch im Cache gespeichert.

# apt remove "ibmmq-\*-u9401\*"

Sie erhalten Nachrichten ähnlich den folgenden:

```
…
0 upgraded, 0 newly installed, 34 to remove and 78 not upgraded.
After this operation, 974 MB disk space will be freed.
Do you want to continue? [Y/n]
Y
…
Removing ibmmq-runtime-u9201 (9.4.0.1) ...
Entering prerm for "ibmmq-runtime-u9401" remove
Entering postrm for "ibmmq-runtime-u9401" remove
```
5. Listen Sie die installierten Dateigruppen erneut auf, indem Sie den folgenden Befehl ausgeben:

```
# apt list "ibmmq-*-u9401*"
```
Sie erhalten Nachrichten ähnlich den folgenden:

```
ibmmq-amqp-u9201/unknown,now 9.4.0.1 amd64 [residual-config]
ibmmq-ams-u9201/unknown,now 9.4.0.1 amd64 [residual-config]
…
ibmmq-web-u9201/unknown,now 9.4.0.1 amd64 [residual-config]
ibmmq-xrservice-u9201/unknown,now 9.4.0.1 amd64 [residual-config]
```
Beachten Sie die folgende Anweisung am Ende der einzelnen Zeilen: residual-config

6. Geben Sie folgenden Befehl aus, um die im Cache gespeicherte Definition des Produkts zu bereinigen:

# apt purge "ibmmq-\*-u9401\*"

Sie erhalten Nachrichten ähnlich den folgenden:

```
0 upgraded, 0 newly installed, 34 to remove and 78 not upgraded.
After this operation, 0 B of additional disk space will be used.
Do you want to continue? [Y/n]
Y
…
Purging configuration files for ibmmq-fttools-u9401 (9.4.0.1) ...
Entering postrm for "ibmmq-fttools-u9401" purge
```
7. Listen Sie die installierten Dateigruppen erneut auf, indem Sie den folgenden Befehl ausgeben:

# apt list "ibmmq-\*-u9401\*"

Sie erhalten Nachrichten ähnlich den folgenden:

```
# apt list "ibmmq-*-u9401*"
Listing... Done
ibmmq-amqp-u9401/unknown 9.4.0.1 amd64
ibmmq-ams-u9401/unknown 9.4.0.1 amd64…
```
ibmmq-web-u9401/unknown 9.4.0.1 amd64 ibmmq-xrservice-u9401/unknown 9.4.0.1 amd64

Beachten Sie, dass folgender Text in jeder Zeile vorkommt: unknown statt unknown, now.

8. Geben Sie den Befehl **dspmqver** aus und Sie bekommen folgende Version angezeigt:

# dspmqver Name: IBM MQ Version: 9.4.0.0

### **Ergebnisse**

IBM MQ 9.4.0 Fix Pack 1 wurde erfolgreich deinstalliert.

### **Nächste Schritte**

Gegebenenfalls können Sie das Basisprodukt deinstallieren. Weitere Informationen finden Sie unter ["IBM](#page-166-0) [MQ unter Linux Ubuntu mit Debian-Paketen deinstallieren oder ändern" auf Seite 167](#page-166-0).

#### **Zugehörige Tasks**

["Aktualisierungen der Wartungsstufe unter Windows entfernen" auf Seite 365](#page-364-0) Ab IBM MQ 9.4.0entfernen Sie die Wartung für Server-und Clientinstallationen, indem Sie IBM MQ deinstallieren und anschließend eine frühere Version erneut installieren.

#### **Zugehörige Verweise**

endmqm (Warteschlangenmanager beenden) dspmqver (Versionsinformationen anzeigen)

## **IBM MQ unter Windows installieren und deinstallieren**

In diesem Abschnitt finden Sie eine Auflistung der Installationstasks, die der Installation von IBM MQ auf Windows-Systemen zugeordnet sind.

### **Informationen zu diesem Vorgang**

Führen Sie zur Vorbereitung der Installation und zur Installation der IBM MQ-Komponenten die folgenden Aufgaben aus.

Informationen zur Deinstallation von IBM MQ finden Sie im Abschnitt ["IBM MQ unter Windows deinstallie](#page-253-0)[ren" auf Seite 254.](#page-253-0)

Wenn Produktkorrekturen oder -aktualisierungen verfügbar gemacht werden, lesen Sie den Abschnitt ["Aktualisierung für IBM MQ durchführen" auf Seite 320](#page-319-0).

### **Vorgehensweise**

1. Überprüfen Sie die Systemvoraussetzungen.

Weitere Informationen finden Sie unter ["Anforderungen unter Windows überprüfen" auf Seite 184.](#page-183-0)

- 2. Planen Sie Ihre Installation.
	- Als Teil des Planungsprozesses müssen Sie wählen, welche Komponenten installiert werden und wo deren Installation erfolgt. Weitere Informationen finden Sie unter ["IBM MQ-Komponenten für](#page-171-0) [Windows-Systeme" auf Seite 172.](#page-171-0)
	- Außerdem müssen Sie einige plattformspezifische Festlegungen treffen. Weitere Informationen fin-den Sie unter ["Installation von IBM MQ unter Windows planen" auf Seite 187](#page-186-0).
- 3. Installieren Sie den IBM MQ-Server.

Weitere Informationen finden Sie unter ["IBM MQ-Server unter Windows installieren" auf Seite 195](#page-194-0).

4. Optional: Installieren Sie einen IBM MQ-Client. Weitere Informationen finden Sie unter ["IBM MQ-Client unter Windows installieren" auf Seite 224.](#page-223-0) <span id="page-171-0"></span>5. Überprüfen Sie Ihre Installation. Weitere Informationen finden Sie unter ["IBM MQ-Installation unter](#page-242-0) [Windows überprüfen" auf Seite 243](#page-242-0).

### **IBM MQ-Komponenten für Windows-Systeme**

Sie können die erforderlichen Komponenten bei der Installation von IBM MQ auswählen.

**Wichtig:** Details zu den Installationsberechtigungen für jeden Kauf von IBM MQ finden Sie unter IBM MQ -Lizenzinformationen.

Wenn Sie eine interaktive Installation gewählt haben, müssen Sie vor der Installation Sie entscheiden, welchen Installationstyp Sie benötigen. Weitere Informationen zu den verfügbaren Installationstypen und den Funktionen, die mit der jeweiligen Option installiert werden, finden Sie im Abschnitt ["Installationsme](#page-188-0)[thoden für Windows" auf Seite 189.](#page-188-0)

Die folgende Tabelle zeigt die Komponenten, die bei der Installation eines IBM MQ-Servers oder -Clients auf einem Windows-System verfügbar sind.

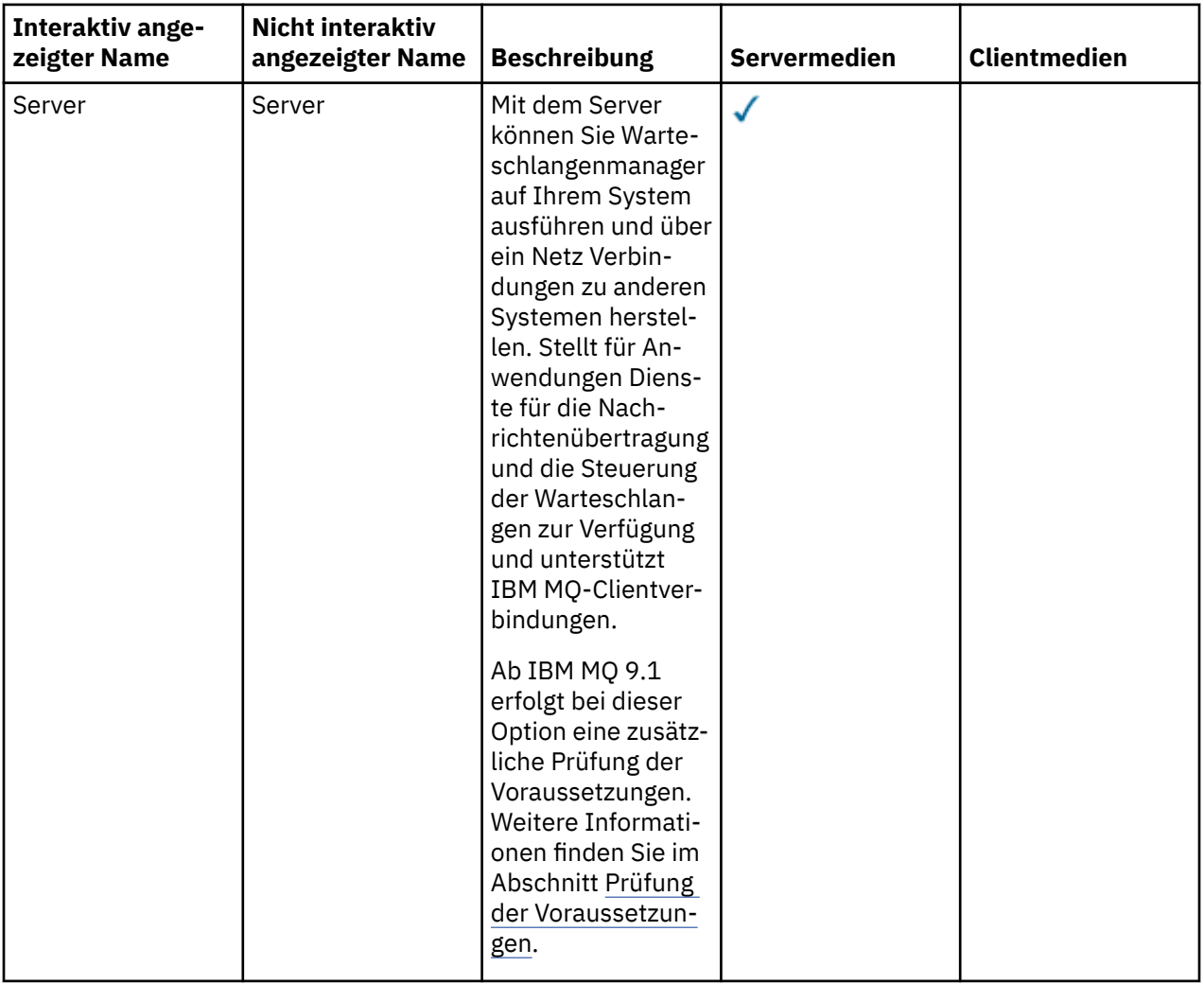

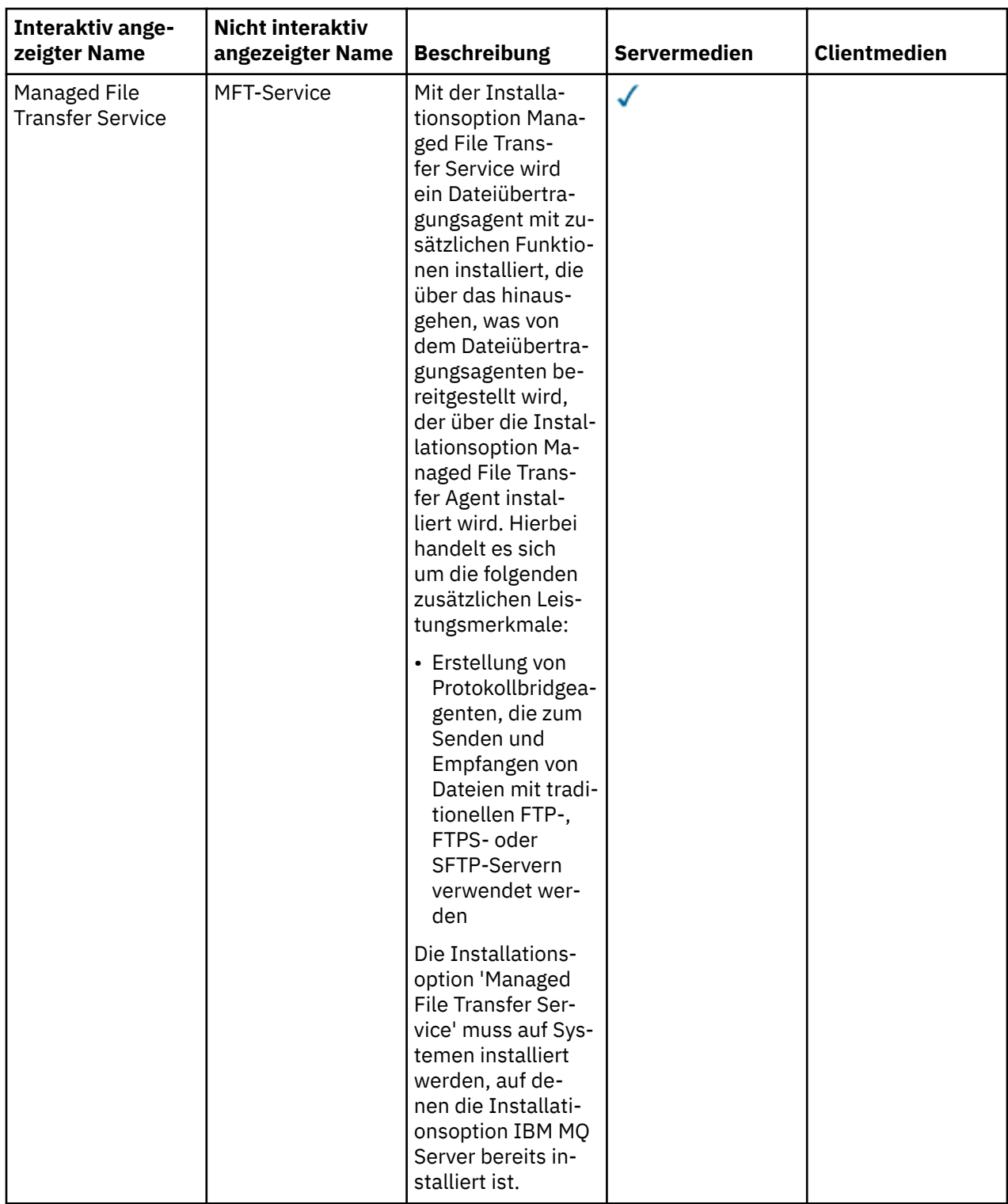

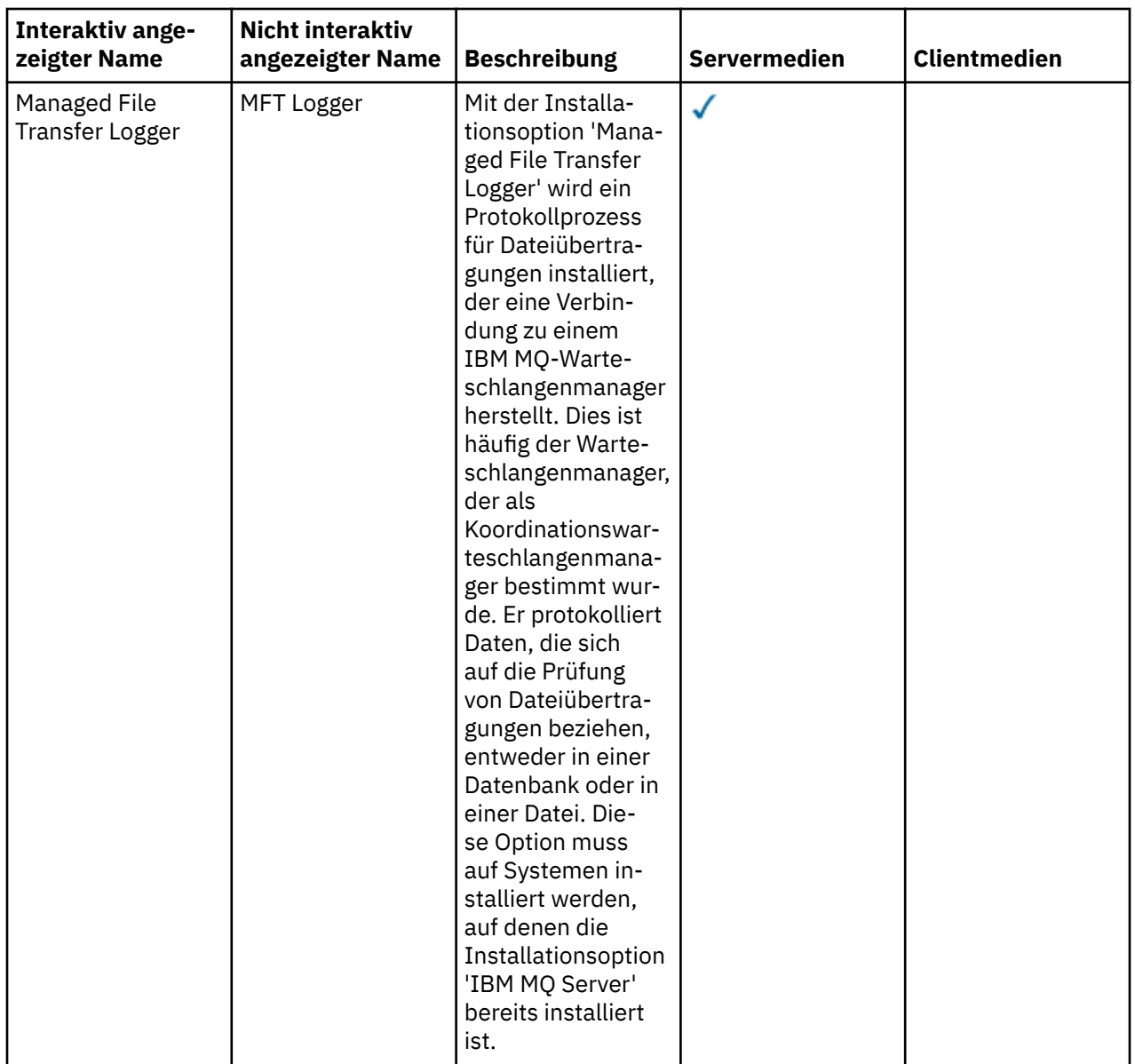

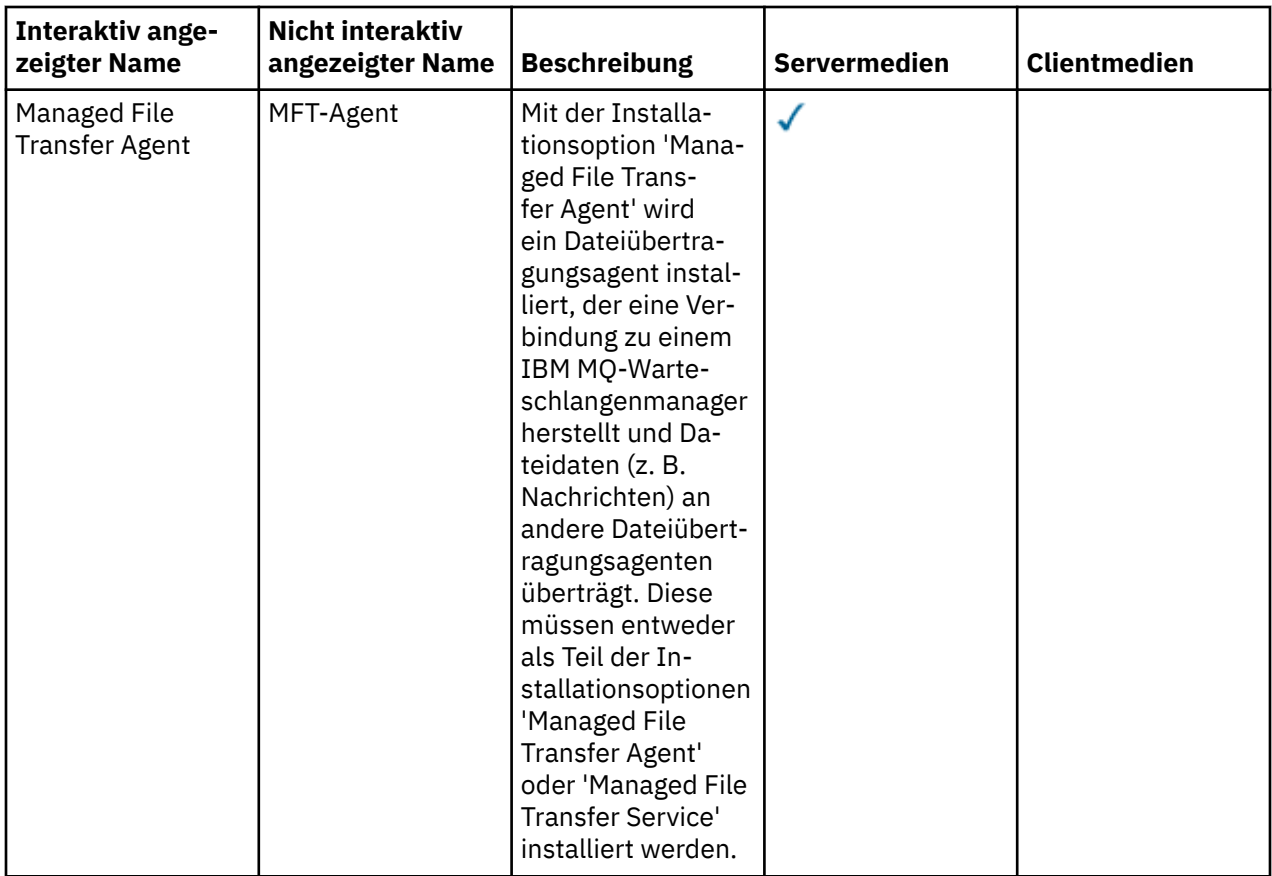

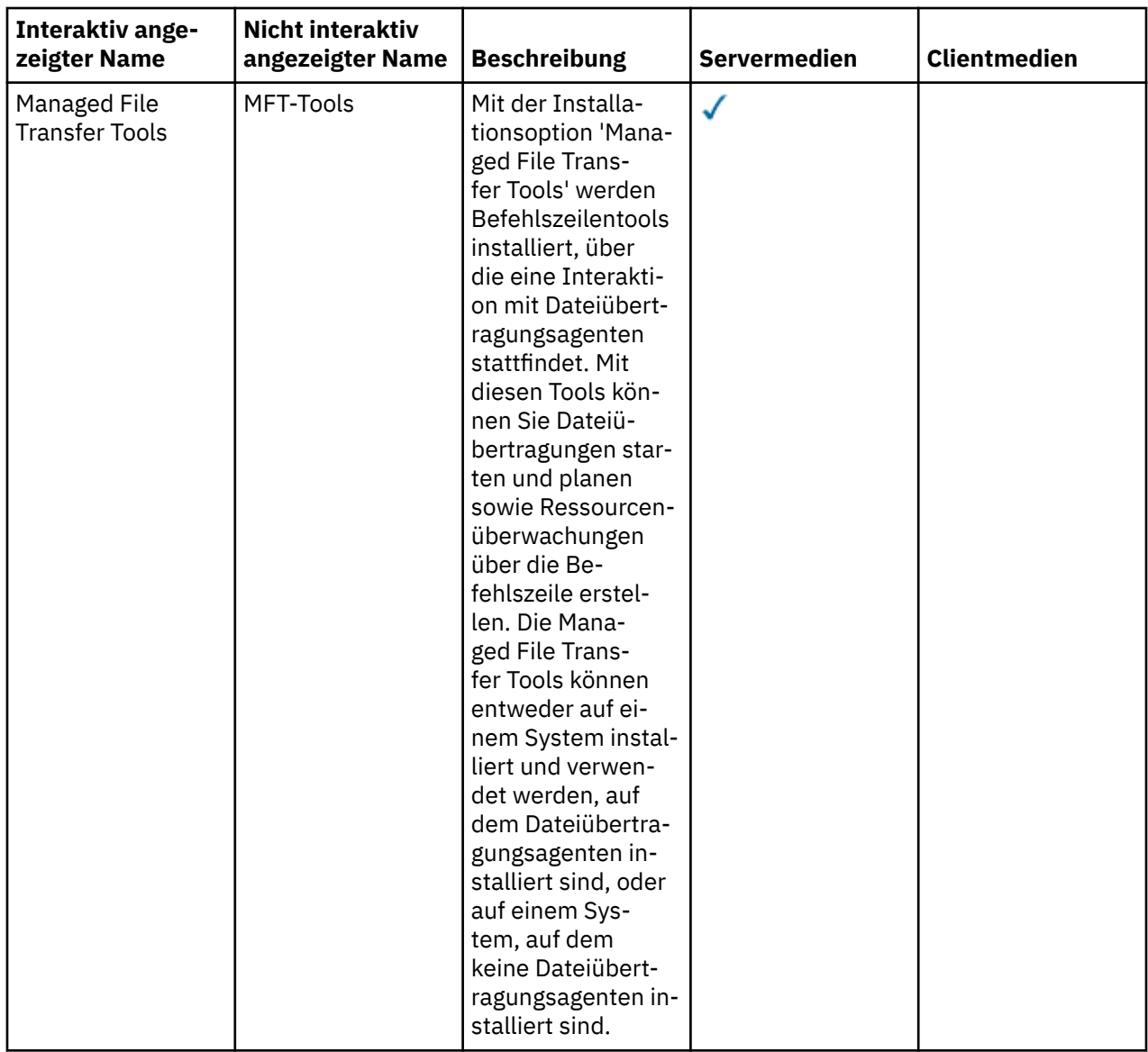

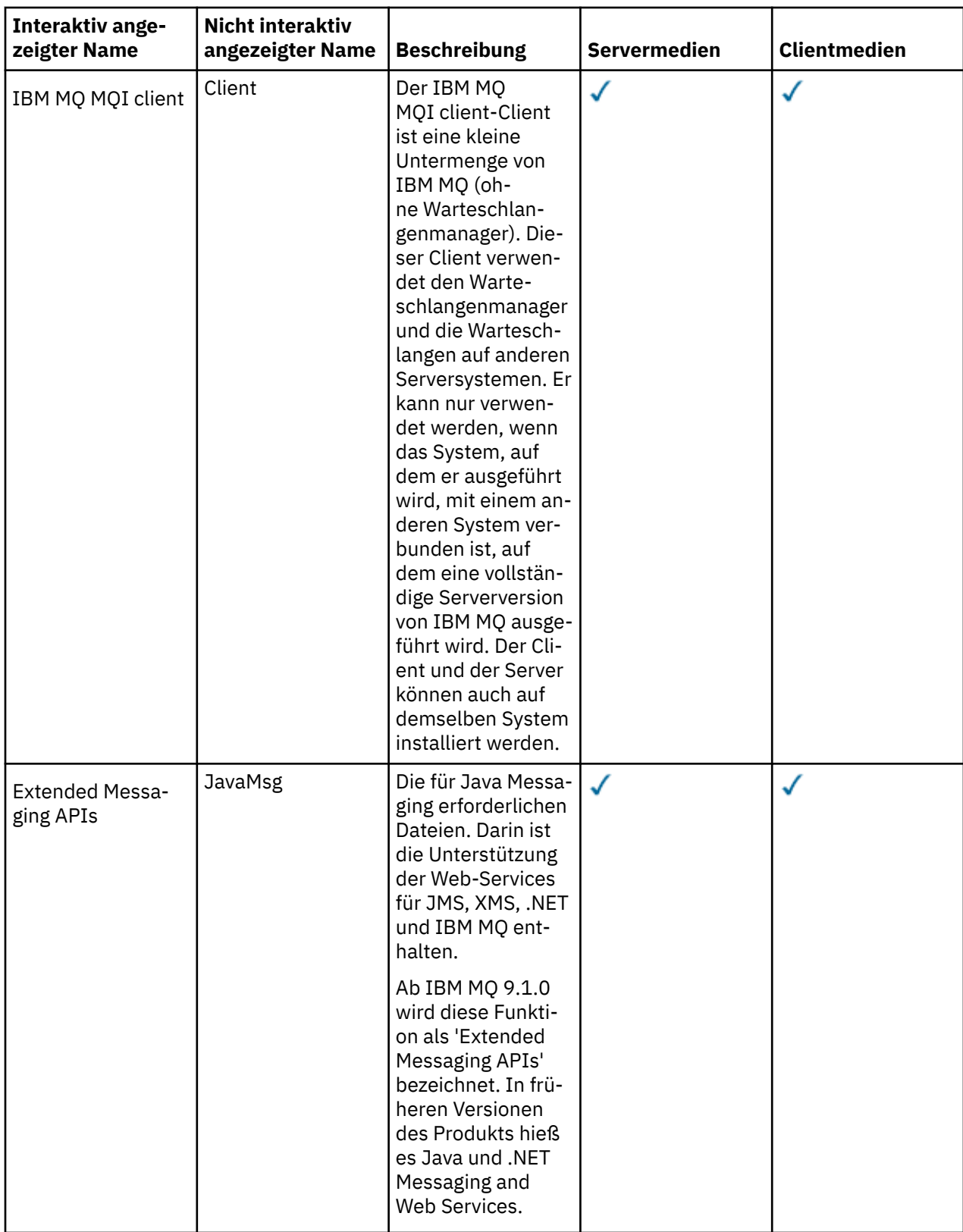

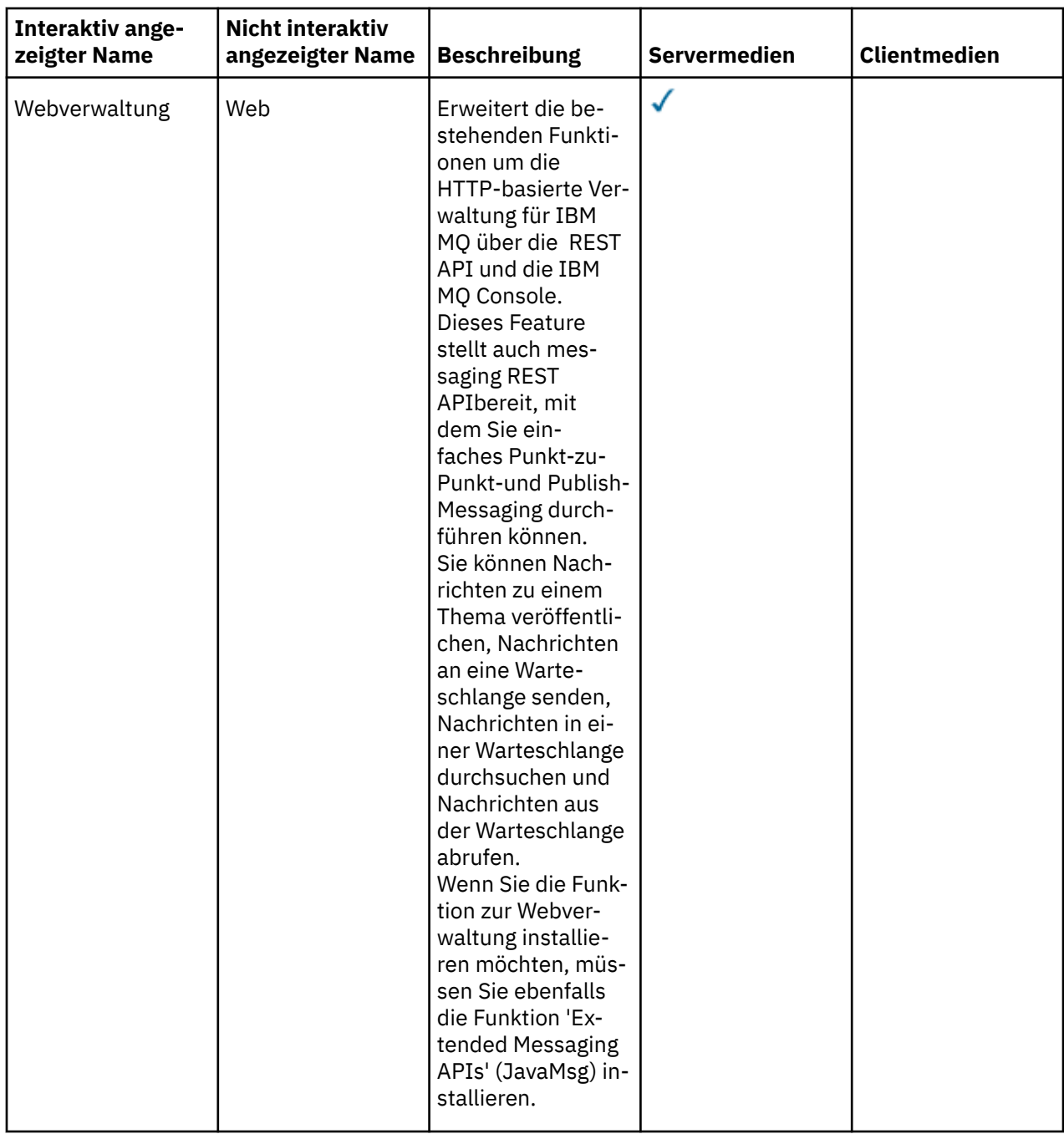

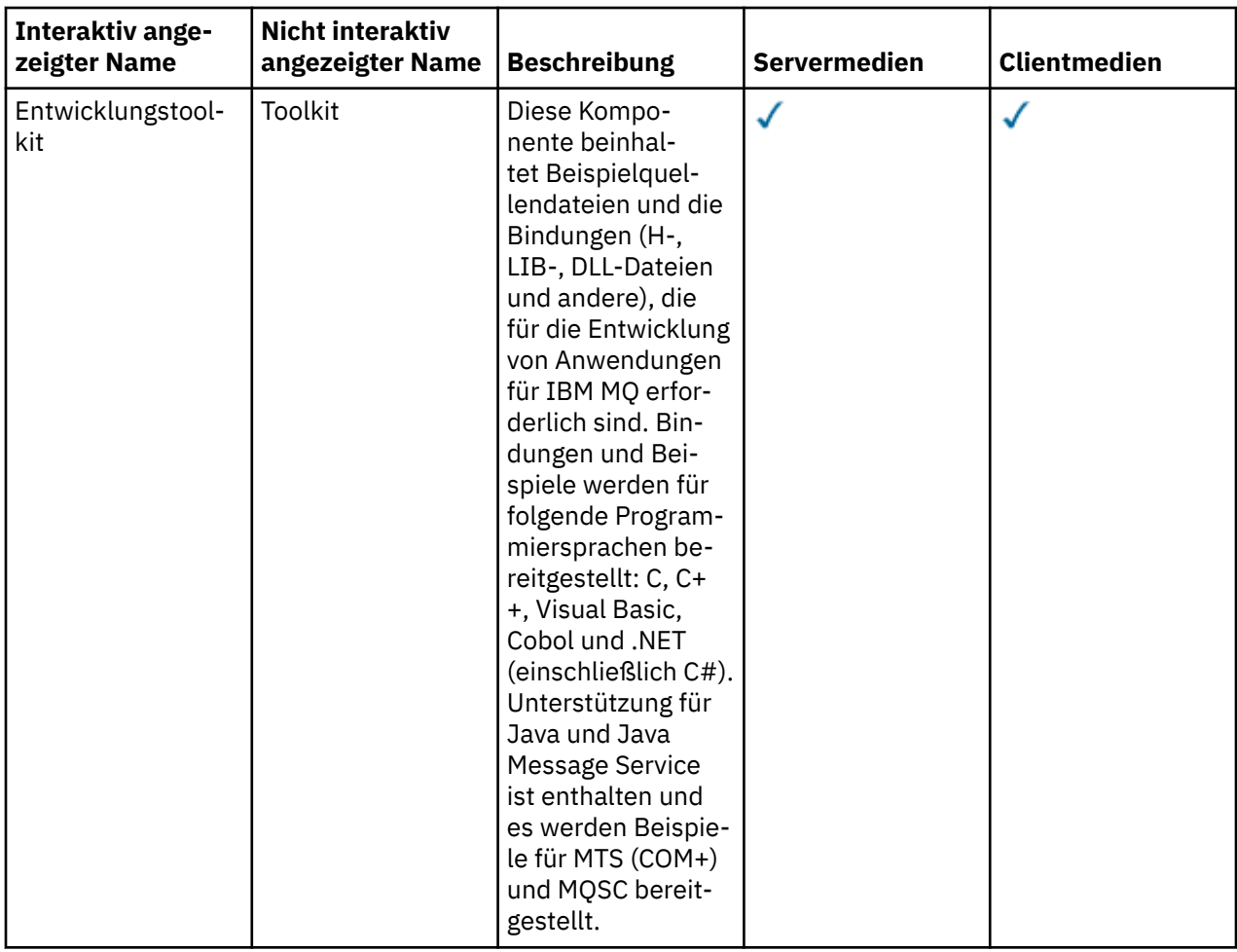

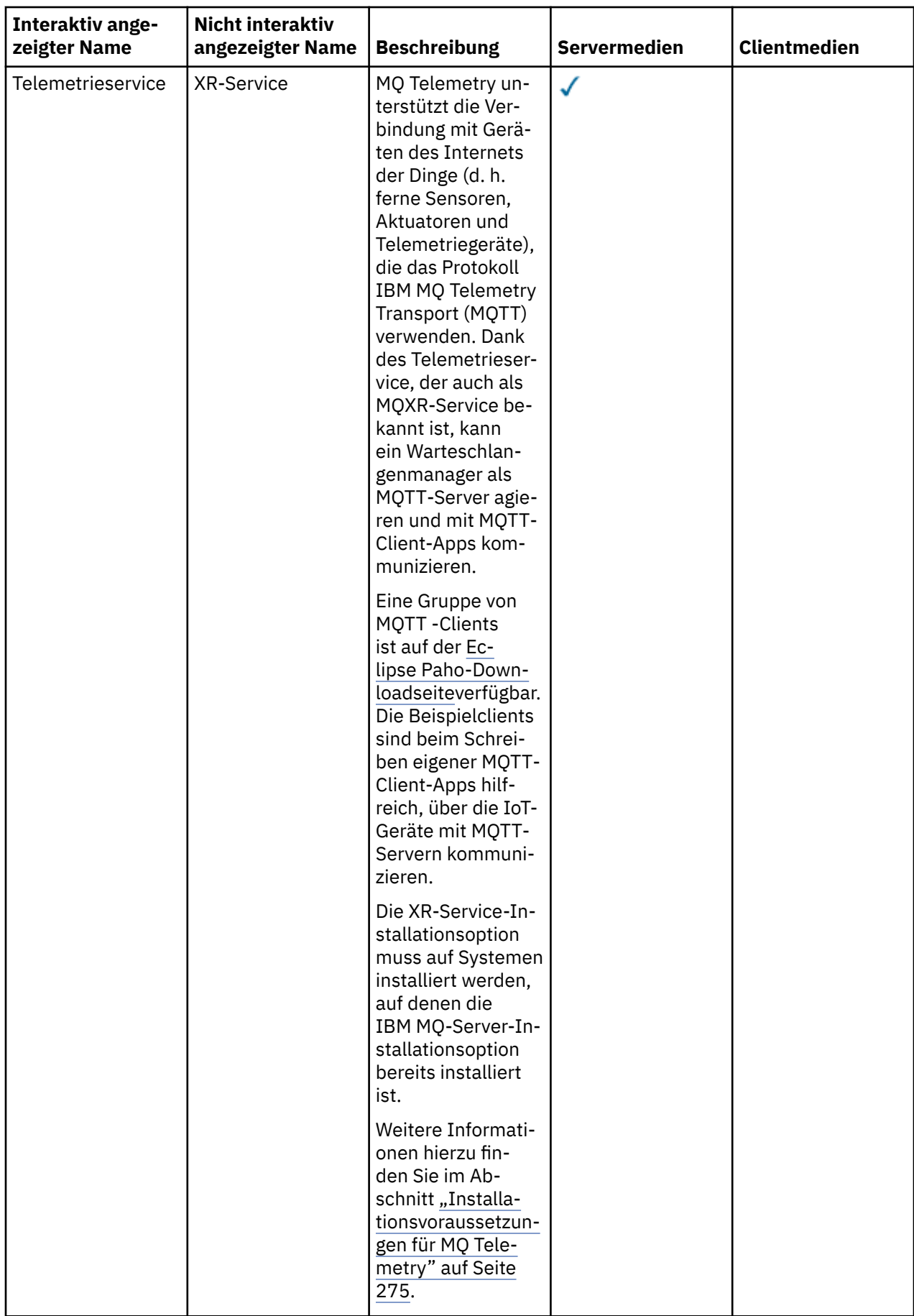
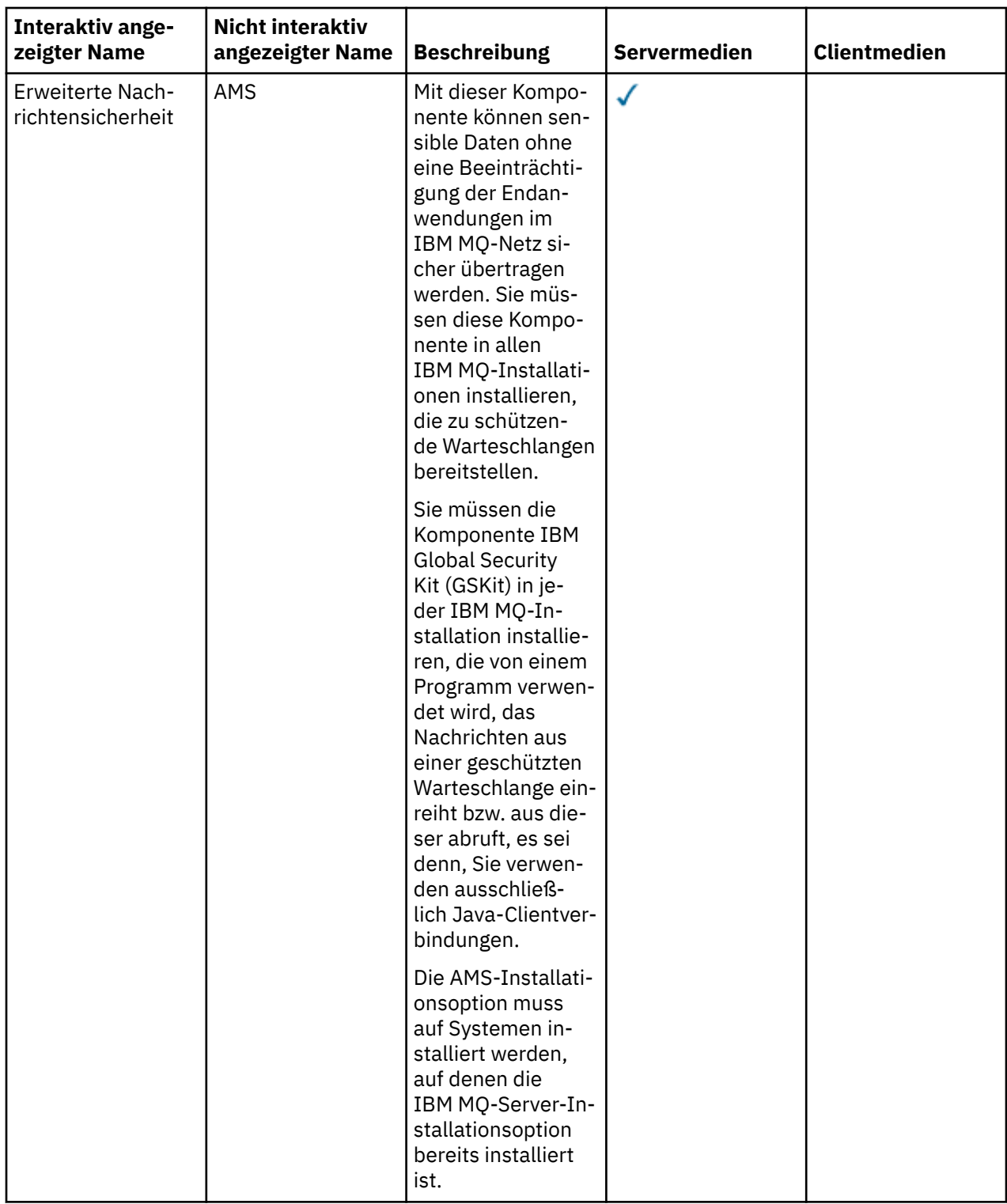

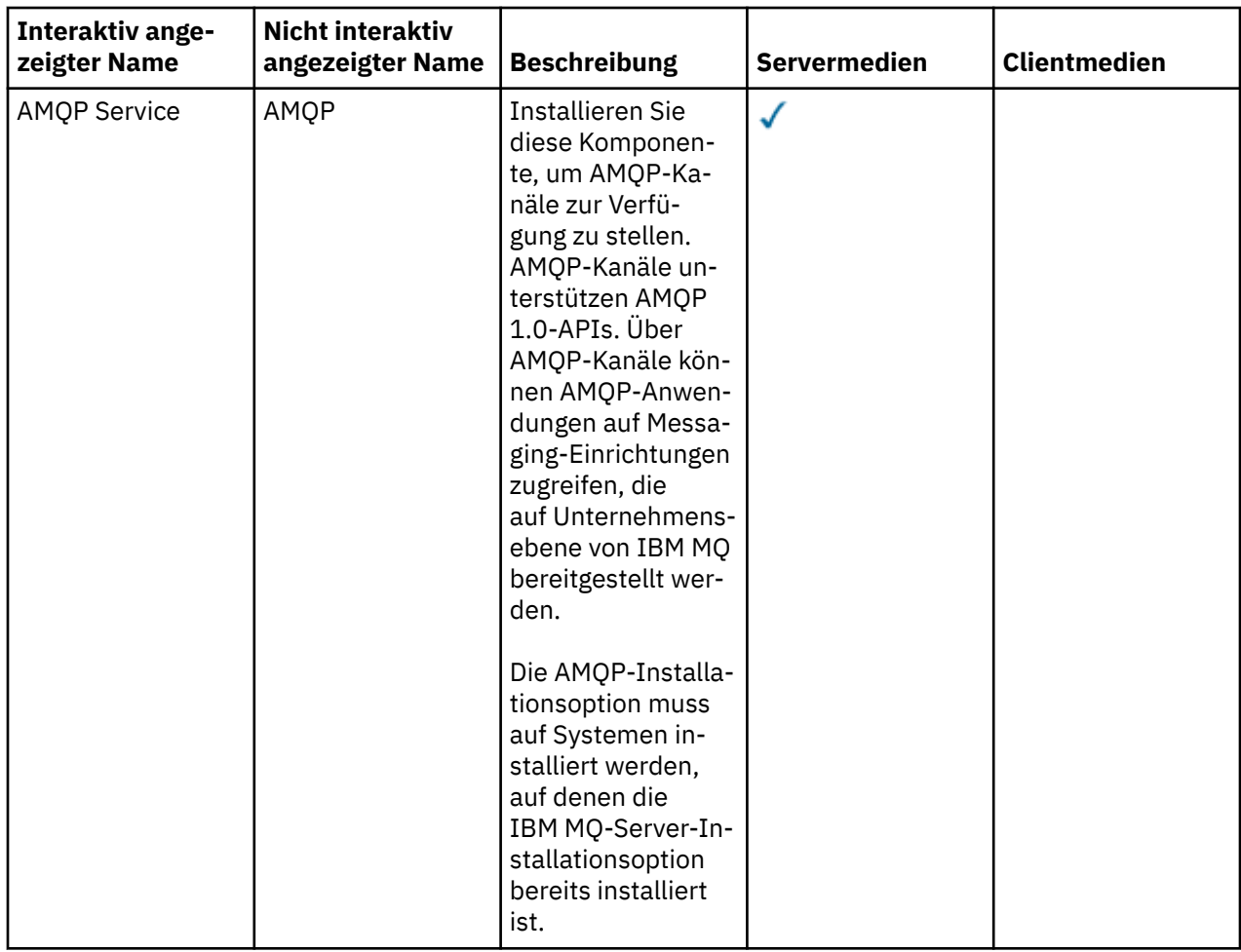

<span id="page-182-0"></span>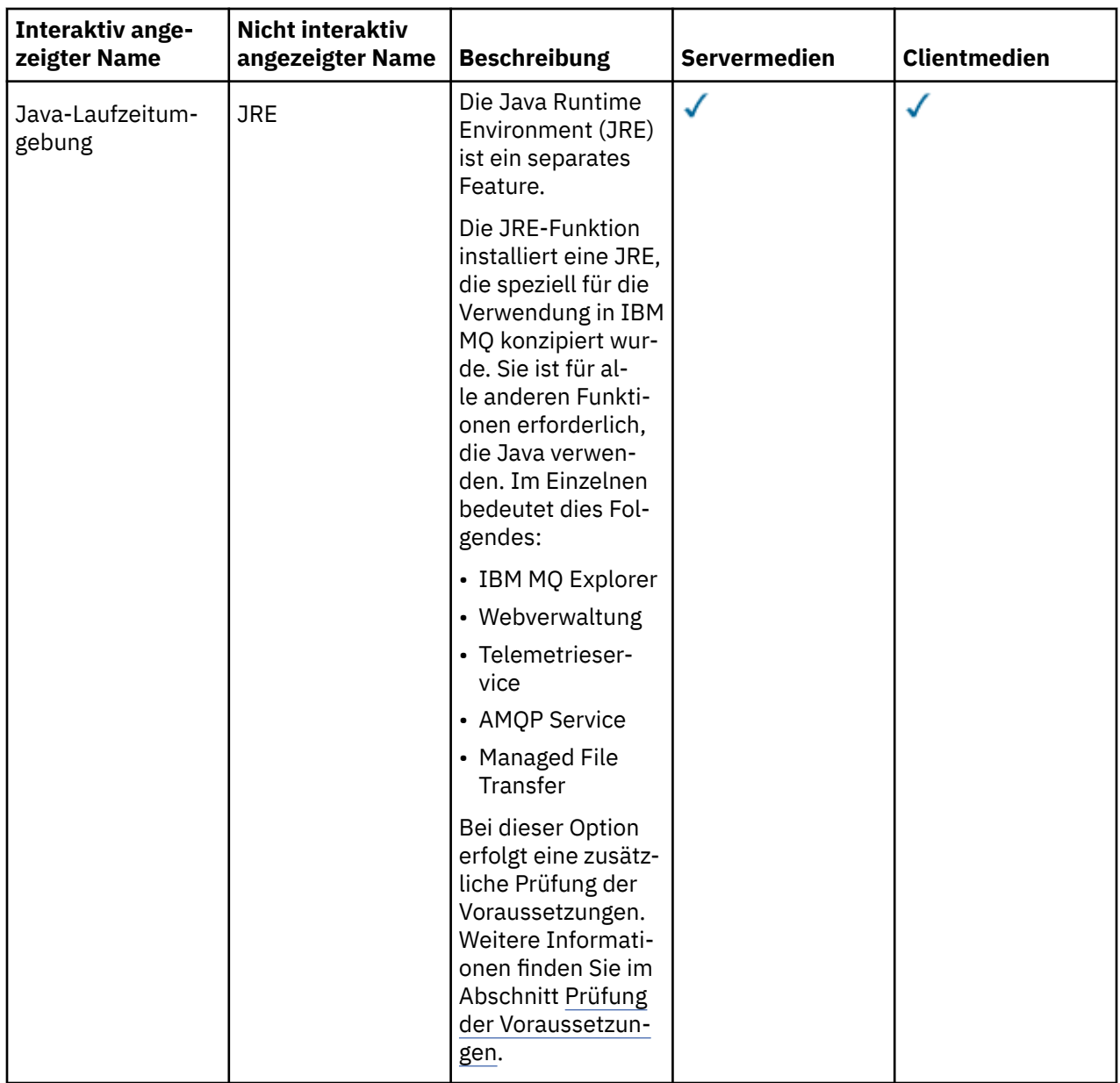

**Anmerkung:** Ab IBM MQ 9.3.0wurde IBM MQ Explorer aus dem IBM MQ -Installationspaket entfernt. Das Produkt ist als separater Download weiterhin verfügbar und kann mithilfe der Downloaddatei für die eigenständige Version von IBM MQ Explorer, die von Fix Central heruntergeladen werden kann, installiert werden. Weitere Informationen finden Sie unter IBM MQ Explorer als eigenständige Anwendung unter Linux und Windowsinstallieren und deinstallieren.

# **Windows-Standardinstallationsfunktionen**

Die folgenden Funktionen sind Bestandteil der Funktionsgruppe der Windows-Standardinstallation. Dabei handelt es sich um die Funktionen, die vom GUI-Installationsprogramm bei einer *Standardinstallation* installiert werden.

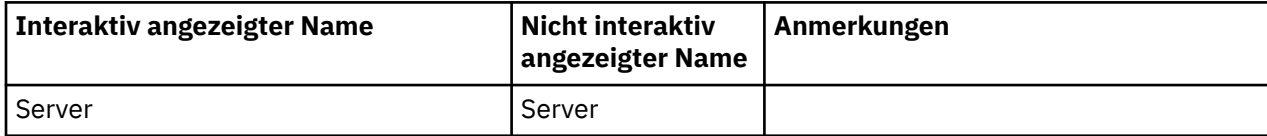

<span id="page-183-0"></span>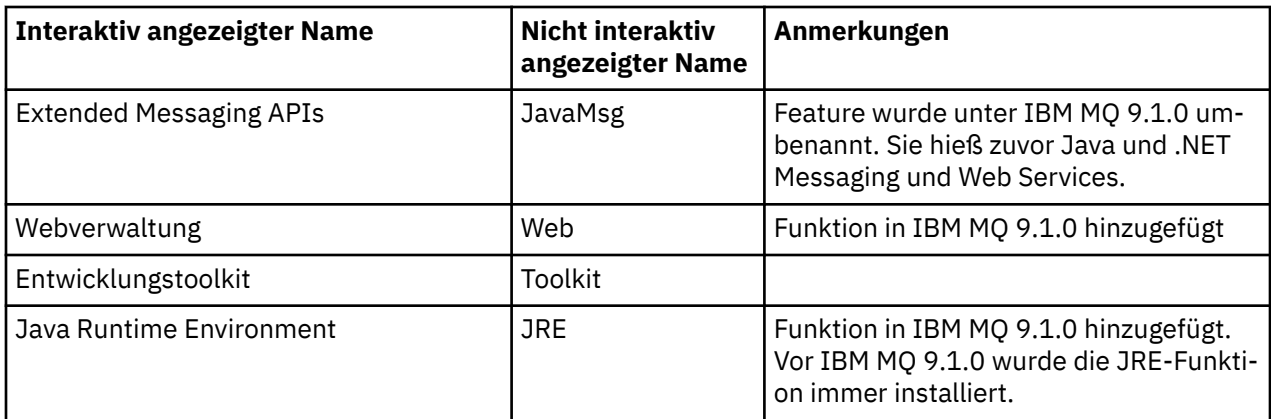

Wenn Sie einen IBM MQ-Server mit **msiexec** installieren, werden die in einer *Standardinstallation* enthaltenen Features zur Liste der Features hinzugefügt, die Sie in der **ADDLOCAL**-Anweisung angeben.

Wenn Sie **ADDLOCAL**=*""* angeben, werden alle diese Funktionen installiert.

Wenn Sie keine bestimmten Funktionen hinzufügen möchten, müssen Sie diese speziellen Funktionen zur Anweisung **REMOVE** hinzufügen.

Angenommen, Sie geben die folgenden Einstellungen für eine **msiexec**-Installation an:

```
ADDLOCAL="Client"
REMOVE="Web,Toolkit"
```
Dies führt dazu, dass folgende Funktionen installiert werden:

Server,JavaMsg,JRE,Client

#### **Zugehörige Konzepte**

["Komponenten und Funktionen von IBM MQ" auf Seite 6](#page-5-0) Sie können die erforderlichen Komponenten oder Features bei der Installation von IBM MQ auswählen.

["Hinweise zur Planung der plattformübergreifenden Installation" auf Seite 15](#page-14-0) Vor der Installation von IBM MQ müssen Sie wählen, welche Komponenten installiert werden und wo deren Installation erfolgt. Außerdem müssen Sie einige plattformspezifische Festlegungen treffen.

#### **Zugehörige Tasks**

["Server über das Launchpad installieren" auf Seite 195](#page-194-0)

Sie können den IBM MQ -Server über das Launchpad auf Windows -Systemen installieren. Das hier erläuterte Verfahren kann für die Erstinstallation und für Folgeinstallationen verwendet werden.

["Server mithilfe von 'msiexec' installieren" auf Seite 197](#page-196-0)

IBM MQ unter Windows verwendet die MSI-Technologie zur Installation der Software. MSI stellt sowohl eine interaktive Installation als auch eine nicht interaktive Installation bereit.

# **Anforderungen unter Windows überprüfen**

Vor der Installation von IBM MQ unter Windows müssen Sie die aktuellsten Informationen und Systemanforderungen überprüfen.

## **Informationen zu diesem Vorgang**

Nachfolgend finden Sie eine Übersicht über die Aufgaben, die Sie zur Überprüfung der Systemanforderungen ausführen müssen. Dabei befindet sich jeweils ein Link zu weiterführenden Informationen.

# **Vorgehensweise**

1. Überprüfen Sie, ob Ihnen die neuesten Informationen einschließlich Informationen zu den Hardwareund Softwarevoraussetzungen vorliegen.

Weitere Informationen finden Sie unter ["Informationen zu Produktanforderungen und zum Support"](#page-8-0) [auf Seite 9.](#page-8-0)

2. Überprüfen Sie, ob Ihre Systeme die Anfangsvoraussetzungen hinsichtlich Hardware und Software für Windows erfüllen.

Weitere Informationen finden Sie unter "Hardware- und Softwarevoraussetzungen auf Windows-Systemen" auf Seite 185.

3. Überprüfen Sie, ob Ihre Systeme über ausreichenden Plattenspeicherplatz für die Installation verfügen.

Weitere Informationen finden Sie im Abschnitt Erforderlicher Plattenspeicherplatz.

4. Überprüfen Sie, ob Sie die richtigen Lizenzen besitzen.

Weitere Informationen finden Sie in den Abschnitten ["Lizenzvoraussetzungen" auf Seite 8](#page-7-0) und IBM MQ-Lizenzinformationen.

#### **Zugehörige Konzepte**

["Übersicht über die Installation von IBM MQ" auf Seite 6](#page-5-0)

In diesem Abschnitt finden Sie eine Übersicht über die Konzepte und Hinweise zur Installation von IBM MQ sowie Links zu Anweisungen für die Installation, Überprüfung und Deinstallation von IBM MQ auf allen unterstützten Plattformen.

#### **Zugehörige Tasks**

["Aktualisierung für IBM MQ durchführen" auf Seite 320](#page-319-0)

Bei der Wartung handelt es sich um die Ausführung einer reversiblen Programmkorrektur. Alle Änderungen an den Warteschlangenmanagerdaten sind mit der vorherigen Codeversion kompatibel.

## *Hardware- und Softwarevoraussetzungen auf Windows-Systemen*

Überprüfen Sie, ob die Serverumgebung die Voraussetzungen für die Installation von IBM MQ for Windows erfüllt, und installieren Sie alle Softwarevoraussetzungen, die auf Ihrem System fehlen.

Überprüfen Sie vor der Installation von IBM MQ unbedingt, ob Ihr System die Hardware- und Softwarevoraussetzungen erfüllt.

Darüber hinaus müssen Sie die Readme-Datei des Produkts lesen, die Informationen über kurzfristige Änderungen und bekannte Probleme und Umgehungen enthält. Die aktuelle Version der Readme-Datei zum Produkt finden Sie auf der Webseite [Produkt-Readmes für IBM MQ, WebSphere MQund MQSeries.](https://www.ibm.com/support/pages/node/317955)

## **Unterstütze Versionen von Windows**

Eine Liste der unterstützten Versionen des Windows-Betriebssystems finden Sie auf der Website [System](https://www.ibm.com/support/pages/system-requirements-ibm-mq)[voraussetzungen für IBM MQ.](https://www.ibm.com/support/pages/system-requirements-ibm-mq) Folgen Sie den Links zum Bericht mit detaillierten Systemvoraussetzungen für Windows. Es gibt separate Berichte für Long Term Support und Continuous Delivery.

Obwohl IBM MQ 9.1 und höher einige frühere Versionen des in der Dokumentation beschriebenen Windows-Betriebssystems nicht mehr unterstützt, werden diese früheren Versionen von Windows möglicherweise noch für eine frühere Version von IBM MQ unterstützt, die in derselben Domäne wie eine Installation von IBM MQ 9.1 oder höher installiert ist.

# **Änderungen an Windows-Funktionen in Windows 10**

Die Namen einiger Windows-Funktionen wurden in Windows 10 geändert:

- *Windows Explorer* ist jetzt *Datei-Explorer*
- *Mein Computer* ist jetzt *Dieser PC*
- Die Systemsteuerung wird anders gestartet
- Der Standardbrowser ist Microsoft Edge.

**Anmerkung:** Die IBM MQ Console unterstützt nur die folgenden Browser:

- Microsoft Kante
- Google Chrome
- Mozilla Firefox

# **Speicherbedarf für einen IBM MQ-Server**

Der Speicherbedarf ist davon abhängig, welche Komponenten Sie installieren und wie viel Arbeitsspeicher Sie benötigen. Der Speicherbedarf hängt auch von der Anzahl der von Ihnen verwendeten Warteschlangen sowie der Anzahl und dem Umfang der Nachrichten in den Warteschlangen ab und davon, ob die Nachrichten permanent in den Warteschlangen gespeichert werden. Darüber hinaus benötigen Sie ausreichend Speicherplatz auf Diskette, Band oder anderen Datenträgern für Archivierungszwecke. Weitere Informationen finden Sie unter [Systemvoraussetzungen für IBM MQ](https://www.ibm.com/support/pages/system-requirements-ibm-mq).

Außerdem benötigen Sie Plattenspeicher für folgende Komponenten:

- Softwarevoraussetzungen
- Zusatzsoftware
- Ihre Anwendungsprogramme

# **Voraussetzungen für IBM MQ Explorer**

Ab IBM MQ 9.3.0wurde IBM MQ Explorer aus dem IBM MQ -Installationspaket entfernt. Das Produkt ist als separater Download weiterhin verfügbar und kann mithilfe der Downloaddatei für die eigenständige Version von IBM MQ Explorer, die von Fix Central heruntergeladen werden kann, installiert werden. Weitere Informationen finden Sie unter IBM MQ Explorer als eigenständige Anwendung unter Linux und Windowsinstallieren und deinstallieren.

Weitere Informationen zu den Voraussetzungen für die eigenständige IBM MQ Explorer-Instanz finden Sie unter IBM MQ Explorer -Installationsvoraussetzungen.

Weitere Informationen zu Windows -Voraussetzungen finden Sie unter Voraussetzungen fürIBM MQ Explorer.

# **Voraussetzungen für IBM MQ classes for .NET**

Die folgenden Voraussetzungen gelten für IBM MQ classes for .NET:

- .NET Core 2.1 ist eine Voraussetzung für die Verwendung von IBM MQ classes for .NET Standard für die Entwicklung von .NET Core -Anwendungen.
- .NET Framework V4.7.1 ist eine Voraussetzung für die Verwendung von IBM MQ classes for .NET Standard für die Entwicklung von .NET Framework -Anwendungen.
- Y S.4.0 Ab IBM MQ 9.4.0ist für .NET 6 IBM MQ -Clientbibliotheken, d. h. Bibliotheken, die mit .NET 6 als Zielframework erstellt wurden, .NET 6 eine Voraussetzung.

# **Installationsverzeichnisse für Windows-Betriebssysteme**

Die Programmverzeichnisse der 64-Bit-Version des IBM MQ-Servers bzw. -Clients werden standardmäßig im 64-Bit-Installationsverzeichnis installiert: C:\Programme\IBM\MQ

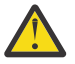

**Achtung:** Es gibt kein separates 32-Bit-Clientinstallationspaket. Das Clientinstallationspaket und der wiederverteilbare Client enthalten sowohl 32-Bit- als auch 64-Bit-IBM MQ-Clientbibliotheken. Die eingeschlossenen 32-Bit-Bibliotheken können von 32-Bit-Anwendungen auf unterstützten Plattformen verwendet werden, wobei die 32-Bit-Unterstützung durch das Betriebssystem angeboten wird.

Das von IBM MQ verwendete Standarddatenverzeichnis wurde in IBM MQ 8.0 in C:\ProgramData \IBM \MQ geändert. Diese Änderung betrifft die 32-Bit- und 64-Bit-Versionen des Servers und die 64-Bit-Version des Clients. Ist jedoch auf dem System, auf dem die Installation erfolgen soll, bereits eine IBM MQ-Installation vorhanden, wird für die neue Installation der bereits vorhandene Datenverzeichnispfad verwendet. Weitere Informationen finden Sie unter ["Speicherort für Programm- und Datenverzeichnis](#page-433-0) [unter Windows" auf Seite 434](#page-433-0).

## **Softwarevoraussetzungen installieren**

Wählen Sie zum Installieren der vorausgesetzten Software, die im Installationsimage des IBM MQ -Servers bereitgestellt wird, eine der folgenden Optionen aus:

- Öffnen Sie das Stammverzeichnis des Serverinstallationsimage und doppelklicken Sie anschließend auf setup.exe. Das Launchpad für die IBM MQ-Installation wird angezeigt. Klicken Sie in diesem Fenster auf die Option **Softwarevoraussetzungen** . Verwenden Sie diese Option, um zu überprüfen, welche vorausgesetzte Software bereits installiert ist, und installieren Sie anschließend fehlende Software.
- Navigieren Sie zum Ordner Prereqs des Serverinstallationsimage. Wählen Sie den Ordner für die zu installierende Softwarekomponente aus, und starten Sie anschließend das Installationsprogramm.

#### **Zugehörige Konzepte**

["Hardware- und Softwarevoraussetzungen auf Linux-Systemen" auf Seite 102](#page-101-0) Bevor Sie mit der Installation von IBM MQ beginnen, müssen Sie prüfen, ob Ihr System die für die vorgesehenen Komponenten geltenden Hardware- und Softwarevoraussetzungen erfüllt.

["Hardware- und Softwarevoraussetzungen auf IBM i-Systemen" auf Seite 68](#page-67-0) Überprüfen Sie, ob die Serverumgebung die Voraussetzungen für die Installation von IBM MQ for IBM i erfüllt.

#### **Zugehörige Tasks**

["Anforderungen unter Windows überprüfen" auf Seite 184](#page-183-0)

Vor der Installation von IBM MQ unter Windows müssen Sie die aktuellsten Informationen und Systemanforderungen überprüfen.

#### **Zugehörige Verweise**

IBM MQ Explorer-Voraussetzungen

# **Installation von IBM MQ unter Windows planen**

Vor der Installation von IBM MQ unter Windows müssen Sie wählen. welche Komponenten installiert werden und wo deren Installation erfolgt. Außerdem müssen Sie einige plattformspezifische Festlegungen treffen.

## **Informationen zu diesem Vorgang**

In den folgenden Schritten finden Sie Links zu weiteren Informationen, die Sie bei der Planung Ihrer Installation von IBM MQ unter Windows unterstützen.

Stellen Sie als Teil der Planungsaktivität außerdem sicher, dass Sie die Informationen zu Hardware- und Softwareanforderungen für die Plattform überprüfen, auf der Sie IBM MQ installieren möchten. Weitere Informationen finden Sie unter ["Anforderungen unter Windows überprüfen" auf Seite 184](#page-183-0).

## **Vorgehensweise**

1. Wählen Sie aus, welche IBM MQ-Komponenten und -Funktionen installiert werden sollen.

Siehe ["Komponenten und Funktionen von IBM MQ" auf Seite 6](#page-5-0) und ["Adressen von für den Download](#page-9-0) [verfügbaren Installationsimages" auf Seite 10.](#page-9-0)

**Wichtig:** Stellen Sie sicher, dass Ihr Unternehmen die richtige Lizenz (oder richtigen Lizenzen) für die Komponenten besitzt, die Sie installieren wollen. Weitere Informationen finden Sie in den Abschnitten ["Lizenzvoraussetzungen" auf Seite 8](#page-7-0) und IBM MQ-Lizenzinformationen.

2. Überprüfen Sie die Optionen zur Benennung Ihrer Installation.

<span id="page-187-0"></span>In einigen Fällen können Sie statt des Standardnamens einen Installationsnamen auswählen. Weitere Informationen finden Sie unter ["Installationsname unter AIX, Linux, and Windows" auf Seite 15](#page-14-0).

3. Überprüfen Sie die Optionen und Einschränkungen bei der Auswahl einer Installationsposition für IBM MQ.

Weitere Informationen finden Sie unter ["Installationsverzeichnis bei Multiplatforms" auf Seite 16.](#page-15-0)

- 4. Wenn Sie mehrere Kopien von IBM MQ installieren möchten, lesen Sie den Abschnitt ["Mehrfachinstal](#page-17-0)[lationen unter AIX, Linux, and Windows" auf Seite 18](#page-17-0).
- 5. Wenn bereits eine primäre Installation vorhanden ist oder Sie diese planen, lesen Sie den Abschnitt ["Primäre Installation unter AIX, Linux, and Windows" auf Seite 20](#page-19-0).
- 6. Stellen Sie sicher, dass das für die Server-zu-Server-Verifizierung erforderliche Kommunikationsprotokoll auf beiden Systemen installiert und konfiguriert ist, die Sie verwenden möchten.

Weitere Informationen finden Sie unter ["Server-zu-Server-Verbindungen unter AIX, Linux, and Wind](#page-27-0)[ows" auf Seite 28](#page-27-0).

7. Stellen Sie fest, ob Sie Java runtime environment (JRE) installieren müssen.

Wenn Sie Java nicht in Ihren Messaging-Anwendungen verwenden und keine Teile von IBM MQ verwenden, die in Javageschrieben sind, haben Sie die Möglichkeit, die JRE nicht zu installieren (oder die JRE zu entfernen, wenn sie bereits installiert war).

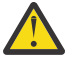

**Achtung:** Wenn Sie sich dafür entscheiden, die JRE nicht zu installieren oder die bereits installierte JRE zu entfernen, müssen Sie Folgendes beachten:

- Sie müssen den Befehl **runmqakm** verwenden, um Schlüsselrepositorys zu verwalten. Der Befehl **runmqktool** ist nicht verfügbar.
- Die Verwendung des Befehls **runmqras** schlägt fehl, es sei denn, eine JRE der Version 7 oder höher ist im Systempfad verfügbar.

Weitere Informationen finden Sie unter **runmqakm** -und **runmqktool** -Befehle unter AIX, Linux, and Windows.

# *Zusätzliche Prüfung der Voraussetzungen bei Windows-Funktionen*

Es gibt zwei Windows -Installationsfeatures, für die die zusätzliche Prüfung der Voraussetzungen im Windows IBM MQ -Installationsprogramm von IBM MQ 9.1aktiviert ist. Dabei handelt es sich um die Server- und die Java Runtime Environment-Funktion (JRE). Diese Funktion werden von anderen Funktionen benötigt und eine Installation der betreffenden Funktionen ohne diese Prüfungen der Voraussetzungen würde dazu führen, dass die Funktionen nicht verwendbar sind.

Wenn Sie eine Installation über die grafische Benutzerschnittstelle durchführen und die Option für eine **angepasste Installation** auswählen, können Sie die Funktionen JRE oder Server abwählen.

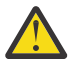

**Achtung:** Dialoganzeigen hindern Sie an der vollständigen Ausführung der Installation, bis alle Probleme behoben wurden.

Wenn Sie eine unbeaufsichtigte Installation ausführen und sich dafür entscheiden, das die Funktion Server oder JRE während der Installation sonstiger Funktionen, die auf diese Funktionen angewiesen sind, zu entfernen (**REMOVE**), werden die Funktionen Server und JRE je nach Bedarf zu Ihren ausgewählten Installationsfunktionen hinzugefügt.

In der Tabelle 20 auf Seite 188 wird beschrieben, wie es durch die Auswahl bestimmter Installationsfunktionen erforderlich ist, dass der Server oder die JRE automatisch hinzugefügt werden.

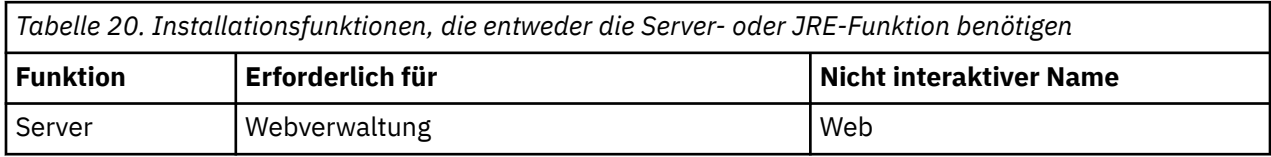

<span id="page-188-0"></span>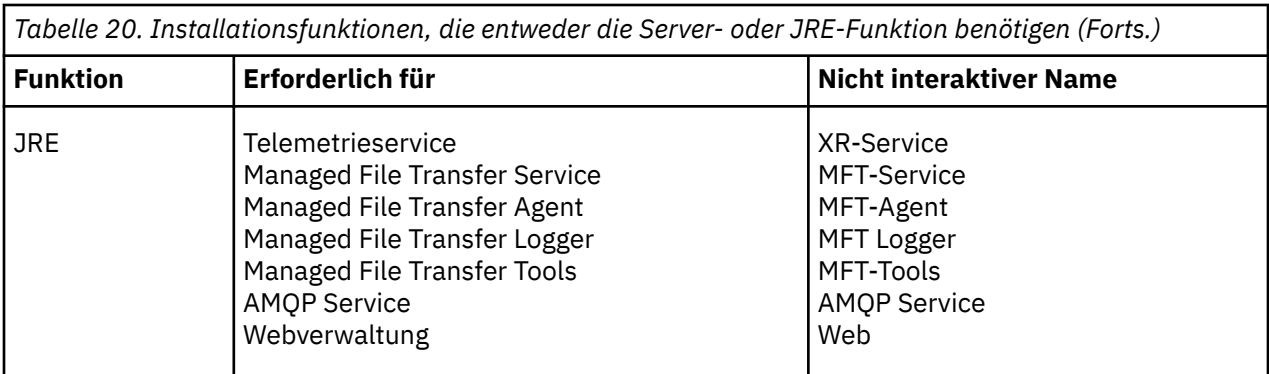

Um zu überprüfen, ob die Features JRE oder Server installiert wurden, suchen Sie im Verzeichnis [INSTALLDIR]\swidtag . Wenn die Datei

- ibm.com\_IBM\_MQ-9.0.**x**.swidtag vorhanden ist, wurde der Server installiert.
- IBM\_MQ\_JRE-1.8.0.mqtag vorhanden ist, wurde die JRE installiert.

Wenn dies nicht Ihren Anforderungen entspricht, ziehen Sie das Installationsprotokoll zu Rate.

**Wichtig:** Jedes der Features JRE und Server ist Teil der Gruppe der Windows Standardinstallationsfeatures IBM MQ . Wenn Sie die Funktion JRE (oder Server) bei einer unbeaufsichtigten Installation entfernen möchten, fügen Sie die Funktion zur Anweisung **REMOVE** hinzu. Es genügt nicht, es einfach in der Anweisung **ADDLOCAL** wegzulassen. Weitere Details finden Sie im Abschnitt ["Windows-Standardi](#page-182-0)[nstallationsfunktionen" auf Seite 183](#page-182-0).

# *Installationsmethoden für Windows*

Bei der Installation von IBM MQ unter Windows gibt es verschiedene unterschiedliche Installationstypen, aus denen Sie auswählen können. In diesem Abschnitt wird auch beschrieben, wie Sie die Installationseinstellungen Ihres Unternehmens, einschließlich der Verwendung des Befehlsscripts **ResetMQ**, löschen können.

Wenn Sie von einer früheren Version von IBM MQmigrieren, lesen Sie den Abschnitt ["Migration von](#page-430-0) [IBM MQ auf eine höhere Version unter Windows planen" auf Seite 431.](#page-430-0) Hinweise zum Ändern einer bestehenden Installation finden Sie unter ["Serverinstallation ändern" auf Seite 222.](#page-221-0)

# **Interaktive oder nicht interaktive Installation**

IBM MQ for Windows wird mithilfe von Microsoft Installer (MSI) installiert. Sie können den Installationsassistent zum Aufrufen von MSI verwenden. Dieser Vorgang wird "beaufsichtigte Installation" oder "interaktive Installation" genannt. Alternativ können Sie MSI auch direkt (d. h. ohne den Installationsassistenten von IBM MQ ) für eine unbeaufsichtigte Installation aufrufen. Auf diese Weise können Sie IBM MQ ohne Interaktion auf einem System installieren. Dieser Prozess heißt "unbeaufsichtigte Installation", "Installation im Hintergrund" oder "nicht interaktive Installation" und ist bei der Installation von IBM MQ über ein Netz auf einem fernen System hilfreich.

Eine Liste der interaktiven und nicht interaktiven Komponenten finden Sie unter ["IBM MQ-Komponenten](#page-171-0) [für Windows-Systeme" auf Seite 172.](#page-171-0)

# **Interaktive Installation**

Wenn Sie eine interaktive Installation gewählt haben, müssen Sie vor der Installation Sie entscheiden, welchen Installationstyp Sie benötigen. In [Tabelle 21 auf Seite 190](#page-189-0) sind die verfügbaren Installationsarten sowie die Komponenten (Features) aufgeführt, die mit der jeweiligen Option installiert werden. Informationen zu den Voraussetzungen der jeweiligen Komponente finden Sie unter [Systemvoraussetzungen](https://www.ibm.com/support/pages/system-requirements-ibm-mq) [für IBM MQ](https://www.ibm.com/support/pages/system-requirements-ibm-mq).

Es gibt folgende Installationstypen:

• Standardinstallation

- <span id="page-189-0"></span>• Minimale Installation
- Benutzerdefinierte Installation

Sie können auch:

- die Installationsposition, den Installationsnamen und eine Beschreibung angeben.
- Mehrfachinstallation auf demselben Computer

Wichtige Informationen zu diesen Funktionen sowie dazu, ob Sie Ihre Installation als *primäre Installation* festlegen sollen, finden Sie unter ["Primäre Installation unter AIX, Linux, and Windows" auf Seite 20](#page-19-0).

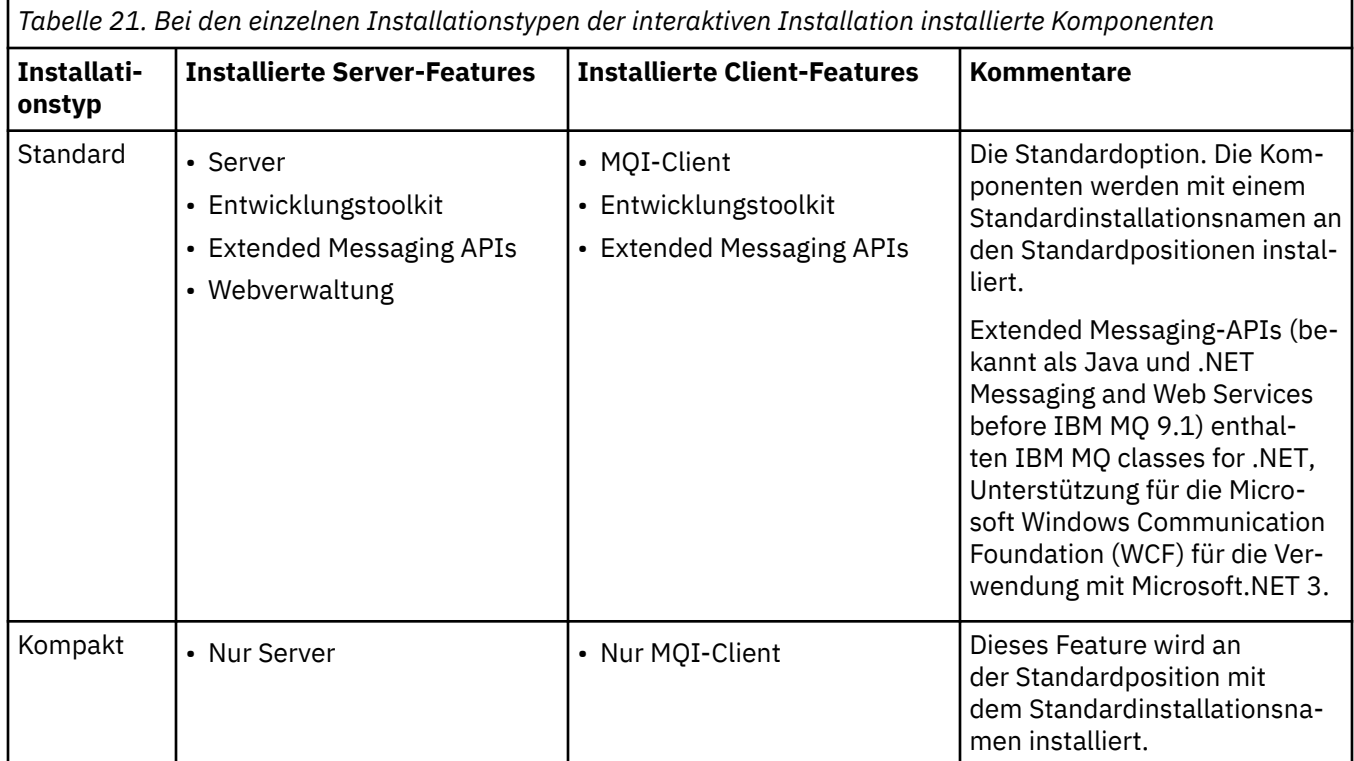

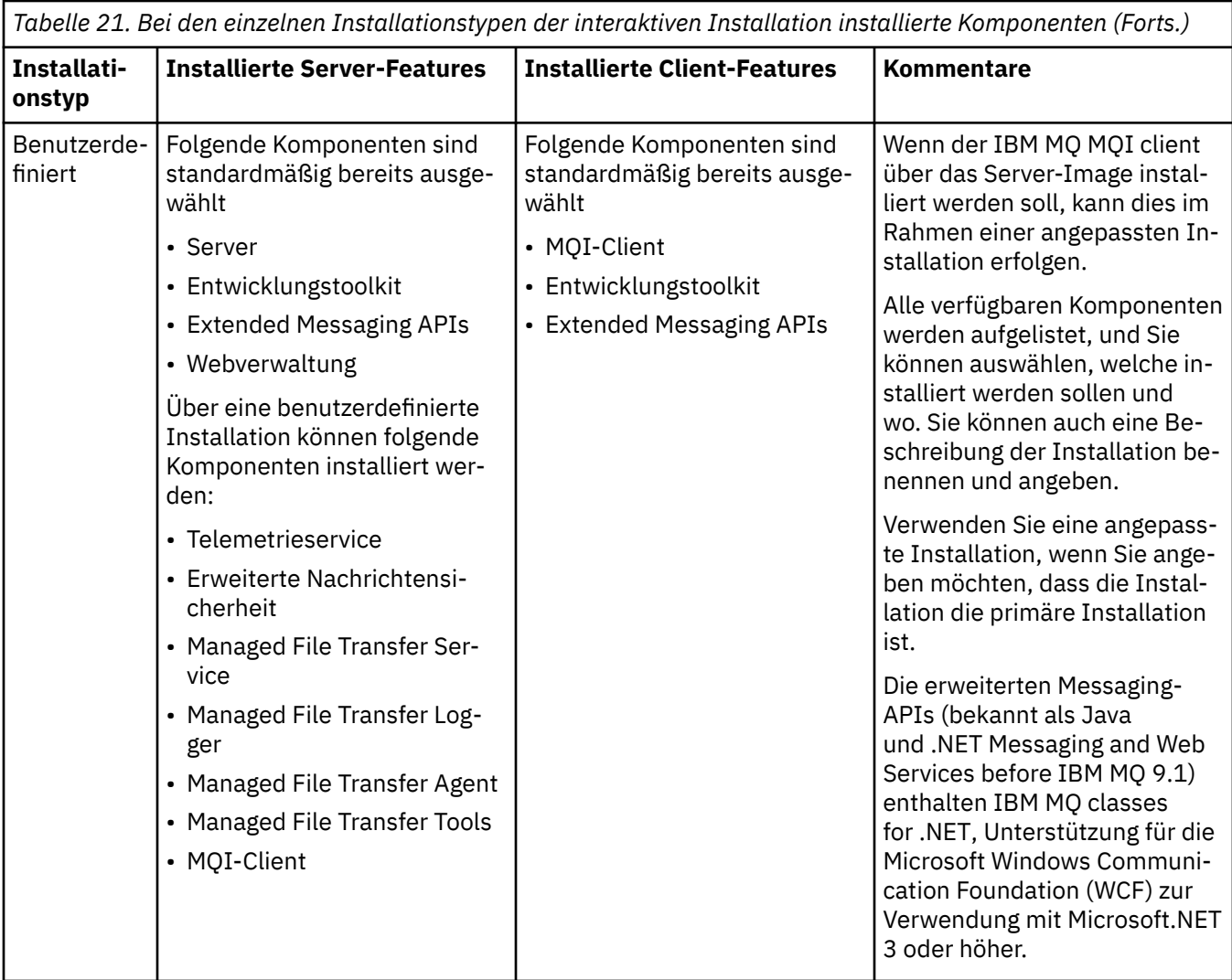

Wenn Microsoft.NET nicht vor IBM MQ installiert ist und Sie es hinzufügen, führen Sie **setmqinst -i -n Installationname** erneut aus, wenn dies eine primäre Installation ist.

In der folgenden Tabelle wird beschrieben, welche .NET-Version für welche Funktion erforderlich ist:

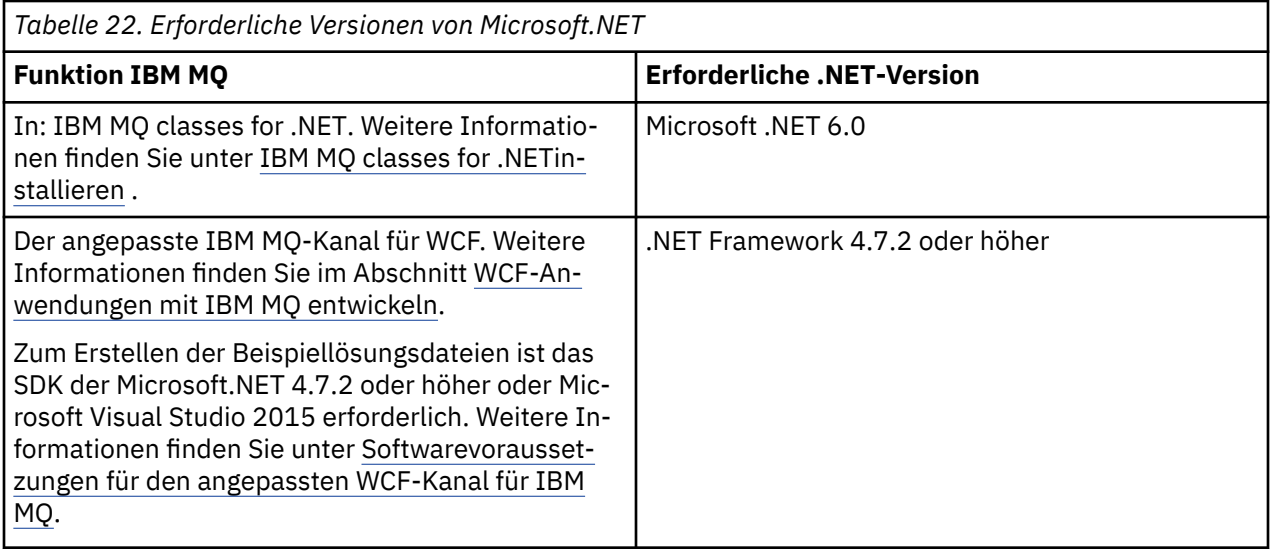

Anweisungen zum Installieren von IBM MQ auf Windows-Systemen finden Sie unter [IBM MQ-Server auf](#page-194-0) [Windows-Systemen installieren](#page-194-0) und ["IBM MQ-Client unter Windows installieren" auf Seite 224.](#page-223-0)

# **Nicht interaktive (unüberwachte) Installation**

Wenn Sie sich für eine nicht interaktive Installation entschieden haben, muss das System, auf dem Sie die Installation durchführen möchten, auf das IBM MQ-Image oder auf eine Kopie der Dateien zugreifen können und Sie müssen Zugriff auf das System haben.

Wenn Sie mit aktivierter Benutzerkontensteuerung (UAC) arbeiten, müssen Sie die nicht interaktive Installation über eine Eingabeaufforderung mit erhöhten Berechtigungen aufrufen. Die Eingabeaufforderung wird mit Administratorrechten gestartet, indem sie mit der rechten Maustaste geöffnet und dann **Als Administrator ausführen** gewählt wird. Die unbeaufsichtigte Installation von einer Eingabeaufforderung ohne Administratorrechte wird mit dem Fehler AMQ4353 im Installationsprotokoll fehlschlagen.

Es gibt mehrere Möglichkeiten, MSI aufzurufen:

- über den Befehl msiexec mit Befehlszeilenparametern
- über den Befehl msiexec mit einem Parameter, der eine Antwortdatei angibt. Die Antwortdatei enthält die Parameter, die Sie normalerweise während einer interaktiven Installation angeben. Siehe ["Server](#page-196-0) [mithilfe von 'msiexec' installieren" auf Seite 197.](#page-196-0)
- über den Befehl MQParms mit Befehlszeilenparametern und/oder einer Parameterdatei. Die Parameter-datei kann weitaus mehr Parameter enthalten als eine Antwortdatei. Siehe ["Server mithilfe des Befehls](#page-206-0) ['MQParms' installieren" auf Seite 207](#page-206-0).

# **Spezielle Domänen-ID**

Falls das System zu einer Windows-Domäne gehört, brauchen Sie für den IBM MQ-Service unter Umstän-den eine spezielle Domänen-ID (siehe auch ["Überlegungen zur Installation des IBM MQ-Servers unter](#page-192-0) [Windows" auf Seite 193\)](#page-192-0).

# **IBM MQ-Installationseinstellungen löschen**

Bei der Installation von IBM MQ unter Windows werden verschiedene Werte wie die Position des Datenverzeichnisses von IBM MQ in der Registrierung gespeichert.

Darüber hinaus enthält das Datenverzeichnis Konfigurationsdateien, die während der Installation gelesen werden. Zur Erleichterung einer späteren Neuinstallation auf dem gleichen System bleiben diese Werte und Dateien auch nach der Deinstallation der letzten IBM MQ-Installation erhalten.

Dies ist beabsichtigt und soll Ihnen helfen:

- Es vereinfacht die Deinstallation und erneute Installation.
- Es stellt sicher, dass bei der Deinstallation keine bereits definierten Warteschlangenmanager verloren gehen.

Gelegentlich kann diese beabsichtigte Verhaltensweise aber auch unerwünscht sein. Beispielsweise in folgenden Situationen:

- Sie wollen das Datenverzeichnis verschieben.
- Sie wollen das Standarddatenverzeichnis für das neue Release übernehmen, dass Sie installieren möch-ten. Weitere Informationen finden Sie unter ["Speicherort für Programm- und Datenverzeichnis unter](#page-433-0) [Windows" auf Seite 434](#page-433-0).
- Sie wollen z. B. für Testzwecke eine wirkliche Erstinstallation auf einem noch unberührten System durchführen.
- Sie wollen IBM MQ vollständig entfernen.

Zur Unterstützung in diesen Situationen stellt IBM MQ eine Windows -Befehlsdatei mit dem Namen **ResetMQ.cmd**im Stammverzeichnis des Installationsmediums bereit.

Zur Ausführung dieses Befehls geben Sie Folgendes ein:

#### <span id="page-192-0"></span>ResetMQ.cmd [LOSEDATA] [NOPROMPT]

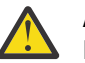

**Achtung:** Die Parameter **LOSEDATA** und **NOPROMPT** sind optional. Bei Angabe eines oder beider Parameter geschieht Folgendes:

#### **LOSEDATA**

Bestehende Warteschlangenmanager können nicht mehr verwendet werden. Die Daten verbleiben jedoch auf der Festplatte.

#### **NOPROMPT**

Die Konfigurationsdaten werden ohne weitere Aufforderung zur Bestätigung unwiederbringlich gelöscht.

Diesen Befehl sollten Sie nur nach der Deinstallation der letzten IBM MQ-Installation ausführen.

**Wichtig:** Verwenden Sie dieses Script mit Bedacht. Der Befehl kann die Warteschlangenmanagerkonfiguration auch ohne Angabe des optionalen Parameters **LOSEDATA** unwiederbringlich löschen.

#### **Zugehörige Konzepte**

"Überlegungen zur Installation des IBM MQ-Servers unter Windows" auf Seite 193 Bei der Installation eines IBM MQ-Servers unter Windows sollten Sie einige Punkte hinsichtlich der Sicherheit berücksichtigen. Es gibt außerdem einige zusätzliche Überlegungen bezüglich der Objektbenennungsregeln und Protokollierung.

# *Überlegungen zur Installation des IBM MQ-Servers unter Windows*

Bei der Installation eines IBM MQ-Servers unter Windows sollten Sie einige Punkte hinsichtlich der Sicherheit berücksichtigen. Es gibt außerdem einige zusätzliche Überlegungen bezüglich der Objektbenennungsregeln und Protokollierung.

# **Sicherheitsaspekte bei der Installation eines IBM MQ-Servers auf einem Windows-System**

- Wenn Sie IBM MQ in einem Windows-Domänennetz mit Active Directory Server installieren, müssen Sie wahrscheinlich einen speziellen Domänenaccount bei Ihrem Domänenadministrator anfordern. Weitere Informationen und die Details, die der Domänenadministrator zur Einrichtung dieses speziellen Kontos benötigt, finden Sie in den Abschnitten ["IBM MQ mithilfe des Prepare IBM MQ Wizarden konfigurieren"](#page-213-0) [auf Seite 214](#page-213-0) und ["Windows-Domänenkonten für IBM MQ erstellen und einrichten" auf Seite 219.](#page-218-0)
- Wenn Sie einen IBM MQ-Server auf einem Windows-System installieren, müssen Sie über eine lokale Administratorberechtigung verfügen.Damit Sie einen Warteschlangenmanager auf diesem System verwalten oder einen der IBM MQ -Steuerbefehle ausführen können, muss Ihre Benutzer-ID zur Gruppe *local* mqm oder Administrators gehören. Wenn die lokale mqm-Gruppe nicht im lokalen System vorhanden ist, wird sie automatisch bei der Installation von IBM MQ erstellt. Eine Benutzer-ID kann entweder direkt zur lokalen mqm-Gruppe gehören oder indirekt durch Aufnahme von globalen Gruppen in die lokale mqm-Gruppe. Weitere Informationen finden Sie im Abschnitt Berechtigung zur Verwaltung von IBM MQ unter UNIX, Linux und Windows.
- Windows-Versionen mit der Komponente 'Benutzerkontensteuerung' (User Account Control, UAC) schränkt Aktionen ein, die Benutzer auf bestimmten Funktionen des Betriebssystems ausführen können, selbst dann, wenn es sich dabei um Mitglieder der Administratorgruppe handelt. Wenn Ihre Benutzer-ID zur Administratorgruppe, aber nicht zur mqm-Gruppe gehört, müssen Sie zur Ausführung von IBM MQ admin-Befehlen (z. B. **crtmqm**) eine Eingabeaufforderung mit Administratorrechten verwenden. Anderenfalls wird der Fehler AMQ7077 generiert. Um eine erweiterte Eingabeaufforderung zu öffnen, klicken Sie in der Eingabeaufforderung mit der rechten Maustaste auf den Startmenüpunkt oder das Symbol, und wählen Sie **Als Administrator ausführen** aus.
- Zur Ausführung einiger Befehle müssen Sie nicht zur mqm-Gruppe gehören (siehe Berechtigung zur Verwaltung von IBM MQ unter UNIX, Linux und Windows).
- Der Objektberechtigungsmanager (Object Authority Manager; OAM) gibt Mitgliedern der Administratoren-Gruppe wie bei anderen Windows-Versionen Zugangsberechtigung zu allen IBM MQ-Objekten, selbst wenn die UAC aktiviert ist.
- Für die Verwaltung von Warteschlangenmanagers auf einem fernen System muss Ihre Benutzer-ID im Zielsystem über die entsprechende Berechtigung verfügen. Wenn Sie eine dieser Operationen für einen Warteschlangenmanager ausführen müssen, während Sie über Fernzugriff mit einer Windows-Maschine verbunden sind, müssen Sie über den Benutzerzugriff Globale Objekte erstellen verfügen. Administratoren verfügen standardmäßig über den Benutzerzugriff Globale Objekte erstellen. Als Administrator können Sie also ohne Änderung Ihrer Benutzerberechtigungen über Remotezugriff Warteschlangenmanager erstellen und starten. Weitere Informationen finden Sie im Abschnitt Benutzer für die Verwendung von IBM MQ über Fernzugriff berechtigen.
- Wenn Sie die hochsichere Vorlage verwenden, müssen Sie sie vor der Installation von IBM MQ anwenden. Wenn Sie die hochsichere Vorlage auf eine Maschine anwenden, auf der IBM MQ bereits installiert ist, werden alle Berechtigungen, die Sie in den IBM MQ-Dateien und -Verzeichnissen festgelegt haben, entfernt (siehe Sicherheitsvorlagendateien unter Windows anwenden).

# **Hinweise zur Benennung**

Windows verwendet einige Regeln für die Benennung von Objekten, die mit IBM MQ erstellt und verwendet werden. Diese Überlegungen zur Benennung gelten für IBM MQ 8.0 oder höher.

- Achten Sie darauf, dass der Maschinenname keine Leerzeichen enthält. Maschinennamen mit Leerzeichen werden von IBM MQ nicht unterstützt. Wenn Sie IBM MQ auf eine Maschine mit einem solchen Namen installieren, können Sie keine Warteschlangenmanager erstellen.
- Bei IBM MQ-Berechtigungen dürfen die Namen der Benutzer-IDs und -Gruppen nicht länger als 64 Zeichen sein (Leerzeichen sind nicht zulässig).
- Von IBM MQ for Windows-Servern wird die Verbindung eines IBM MQ MQI clients nicht unterstützt, wenn der Client unter einer Benutzer-ID ausgeführt wird, die ein kommerzielles A (@) enthält (z. B. abc@d). Ebenso darf die Client-Benutzer-ID nicht mit der lokalen Gruppe identisch sein.
- Ein Benutzerkonto, das zur Ausführung des IBM MQ Windows-Service verwendet wird, wird während der Installation standardmäßig eingerichtet. Die standardmäßige Benutzer-ID lautet MUSR\_MQADMIN. Dieses Konto ist für die Verwendung durch IBM MQ reserviert. Weitere Informationen finden Sie im Abschnitt [Benutzerkonten für IBM MQ konfigurieren](#page-213-0) und Local and domain user accounts for the IBM MQ Windows service.
- Wenn ein IBM MQ-Client eine Verbindung zu einem Warteschlangenmanager auf dem Server herstellt, darf der Benutzername, unter dem der Client ausgeführt wird, nicht mit dem Domänennamen oder Rechnernamen identisch sein. Wenn der Benutzer den gleichen Namen hat wie die Domäne oder der Rechner, schlägt die Verbindung mit Rückkehrcode 2035 (MQRC\_NOT\_AUTHORIZED) fehl.

# **Protokollierung**

Sie können während der Installation eine Protokollierungsfunktion einrichten, die Ihnen bei der Behebung von Fehlern hilft, die eventuell mit der Installation auftreten.

Die Protokollierung ist standardmäßig im Launchpad aktiviert. Sie können auch eine vollständige Protokollierung aktivieren. Informationen hierzu finden Sie unter [Aktivieren der Windows Installer-Protokollie](https://support.microsoft.com/kb/223300)[rung](https://support.microsoft.com/kb/223300).

## **Digitale Signaturen**

Die Programme und das Installationsimage von IBM MQ werden unter Windows digital signiert, um zu bestätigen, dass es sich um unveränderte Originale handelt. Der Algorithmus SHA-256 mit RSA-Algorithmus wird zum Signieren des IBM MQ -Produkts verwendet.

# <span id="page-194-0"></span>**IBM MQ-Server unter Windows installieren**

Unter Windows erfolgt die Installation von IBM MQ mit Hilfe von Microsoft Installer (MSI). Sie können entweder den Installationsassistenten verwenden, um MSI aufzurufen, oder Sie können MSI auch direkt aufrufen.

## **Informationen zu diesem Vorgang**

Die Installation des IBM MQ-Servers auf Windows-Systemen können Sie entweder interaktiv über das Launchpad oder direkt mit Hilfe der MSI-Technologie vornehmen. MSI stellt sowohl eine interaktive Installation als auch eine nicht interaktive Installation bereit.

Weitere Informationen zu den Installationsoptionen finden Sie unter ["Installationsmethoden für Wind](#page-188-0)[ows" auf Seite 189.](#page-188-0)

## **Prozedur**

- Informationen zur Installation eines IBM MQ-Servers über das Launchpad finden Sie im Abschnitt "Server über das Launchpad installieren" auf Seite 195.
- Informationen zur Installation eines IBM MQ-Servers direkt mithilfe der MSI-Technologie finden Sie im Abschnitt ["Server mithilfe von 'msiexec' installieren" auf Seite 197.](#page-196-0)

#### **Zugehörige Konzepte**

["Serverinstallation ändern" auf Seite 222](#page-221-0)

Sie können eine IBM MQ-Serverinstallation interaktiv mithilfe des Launchpads oder nicht interaktiv mit dem Befehl 'msiexec' ändern.

#### **Zugehörige Tasks**

["Benutzerkonten für IBM MQ konfigurieren" auf Seite 214](#page-213-0)

Nach der Installation des IBM MQ-Servers müssen Sie den IBM MQ-Service konfigurieren, damit Warteschlangenmanager gestartet werden können.

#### ["IBM MQ unter Windows deinstallieren" auf Seite 254](#page-253-0)

Sie können die IBM MQ MQI clients und Server auf Windows-Systemen deinstallieren, indem Sie die Systemsteuerung, die Befehlszeile (**msiexec**), **MQParms** oder die Installationsmedien verwenden. In diesem Fall können Sie auch optional Warteschlangenmanager entfernen.

# *Server über das Launchpad installieren*

Sie können den IBM MQ -Server über das Launchpad auf Windows -Systemen installieren. Das hier erläuterte Verfahren kann für die Erstinstallation und für Folgeinstallationen verwendet werden.

## **Informationen zu diesem Vorgang**

Sie können das Launchpad verwenden, um eine kompakte, Standard- oder angepasste Installation von IBM MQ durchzuführen. Sie können das Launchpad mehrmals verwenden, um weitere Installationen zu installieren. Es wählt automatisch den nächsten verfügbaren Installationsnamen sowie die nächste zu verwendende Instanz und Speicherposition aus. Eine Übersicht über die möglichen Installationstypen sowie die Komponenten, die jeweils installiert werden, finden Sie im Abschnitt ["Installationsmethoden für](#page-188-0) [Windows" auf Seite 189.](#page-188-0)

Wenn Sie zuvor IBM MQ von Ihrem System deinstalliert haben (siehe ["IBM MQ unter Windows deins](#page-253-0)[tallieren" auf Seite 254\)](#page-253-0), müssen Sie beachten, dass möglicherweise noch einige Konfigurationsdaten vorhanden sind und manche Standardwerte unter Umständen geändert wurden.

Ab IBM MQ 9.3.0wird eine neue Anzeige **Confirm License Entitlement** (Lizenzberechtigung bestätigen) im interaktiven Windows -Installationsprogramm nach der Featureauswahl angezeigt, wenn Sie sich für die Installation von IBM MQ Advanced -Funktionen (MQ Telemetry Service, Advanced Message Securityoder Managed File Transfer Service) entschieden haben oder wenn Sie ein Upgrade von einer Installation durchführen, die diese Funktionen bereits enthält.

Diese Anzeige erinnert Sie lediglich daran, dass es sich bei diesen Komponenten um IBM MQ Advanced-Funktionalität handelt, die Sie nur installieren sollten, wenn Sie über eine IBM MQ Advanced-Berechtigung verfügen. Durch diese Warnung soll lediglich die versehentliche Installation von IBM MQ Advanced-Komponenten auf Maschinen verhindert werden, auf denen diese Berechtigung nicht vorhanden ist.

**Anmerkung:** Die Anzeige **Confirm License Entitlement** (Lizenzberechtigung bestätigen) wird nur bei Produktionsserver-Builds und nicht bei Client-, Beta- oder Test-Builds oder Entwickler-Builds ohne Gewährleistung ausgegeben.

## **Vorgehensweise**

1. Greifen Sie auf das IBM MQ -Installationsimage zu.

Die Position kann eine Netzadresse oder ein lokales Dateisystemverzeichnis sein. Weitere Informationen finden Sie unter Für den Download verfügbare Installationsimages.

- 2. Suchen Sie Setup.exe im Basisverzeichnis des IBM MQ -Installationsimage.
	- Von einer Netzadresse kann diese Position *m:\instmqs*\Setup.exesein
	- In einem lokalen Dateisystemverzeichnis kann diese Position *C:\instmqs*\Setup.exe lauten.
- 3. Starten Sie den Installationsprozess.

Führen Sie Setup.exe über eine Eingabeaufforderung aus oder doppelklicken Sie in Windows Explorer auf Setup.exe .

**Anmerkung:** Wenn Sie die Installation auf einem Windows -System mit aktivierter Benutzerkontensteuerung durchführen, akzeptieren Sie die Eingabeaufforderung Windows , damit das Launchpad mit erhöhten Rechten ausgeführt werden kann. Während der Installation werden möglicherweise auch Dialogfenster **Open File - Security Warning** (Offene Datei - Sicherheitswarnung) angezeigt, in denen International Business Machines Limited als Publisher angegeben ist. Klicken Sie auf **Run** (Ausführen), damit die Installation fortgesetzt werden kann.

Das Installationsfenster von IBM MQ wird angezeigt.

- 4. Folgen Sie den Anweisungen in der Anzeige. Prüfen und ändern Sie gegebenenfalls die Softwarevoraussetzungen und die Netzkonfiguration.
- 5. Wählen Sie im Launchpad auf der Registerkarte **IBM MQ-Installation** die Installationssprache aus und klicken Sie dann auf **Installationsprogramm von IBM MQ starten**, um den Installationsassistenten von IBM MQ zu starten.
- 6. Installieren Sie die Software mit Hilfe des IBM MQ-Installationsassistenten.

Gehen Sie wie folgt vor, wenn für die Auswahl Ihrer IBM MQ Advanced-Komponenten die Anzeige **Confirm License Entitlement** ausgegeben wird:

- Wenn Sie eine IBM MQ Advanced-Lizenz besitzen, wählen Sie **Yes (I have an MQ Advanced license)** (Ja, ich habe eine MQ Advanced-Lizenz) aus und klicken Sie auf **Next** (Weiter), um mit der Installation fortzufahren.
- Wenn Sie keine IBM MQ Advanced-Lizenz besitzen und nicht beabsichtigen, eine zu erwerben, klicken Sie auf **Back** (Zurück) und ändern Sie Ihre Komponentenauswahl.

Je nach Ihrem System kann der Installationsprozess mehrere Minuten dauern. Am Ende des Installationsprozesses wird im Fenster IBM MQ Setup die Nachricht Installation Wizard Completed Successfullyangezeigt.

Klicken Sie auf **Fertigstellen**, wenn diese Nachricht erscheint.

## **Ergebnisse**

Sie haben IBM MQ erfolgreich installiert. Der IBM MQ-Vorbereitungsassistent wird automatisch mit der Seite **Willkommen beim Prepare IBM MQ Wizarden** gestartet.

# <span id="page-196-0"></span>**Nächste Schritte**

Der Prepare IBM MQ Wizard unterstützt Sie bei der Konfiguration von IBM MQ mit einem Benutzerkonto für Ihr Netz. Bevor Sie die Warteschlangenmanager starten können, müssen Sie den Assistenten ausfüh-ren, um den IBM MQ-Service zu konfigurieren. Weitere Informationen finden Sie unter ["IBM MQ mithilfe](#page-213-0) [des Prepare IBM MQ Wizarden konfigurieren" auf Seite 214](#page-213-0).

• Wenn Sie diese Installation auf dem System als Primärinstallation verwenden möchten, müssen Sie dies nun festlegen. Geben Sie den folgenden Befehl in der Befehlszeile ein:

#### *MQ\_INSTALLATION\_PATH*\bin\setmqinst -i -p *MQ\_INSTALLATION\_PATH*

Auf jedem System kann nur eine Primärinstallation vorhanden sein. Wenn sich auf dem System bereits eine Primärinstallation befindet, müssen Sie diese zurücksetzen, bevor Sie eine andere Installation als Primärinstallation festlegen. Weitere Informationen finden Sie im Abschnitt Primäre Installation ändern.

- Sie können die Umgebung für die Arbeit mit dieser Installation einrichten. Mit dem Befehl **setmqenv** oder **crtmqenv** können Sie verschiedene Umgebungsvariablen für eine bestimmte Installation von IBM MQ festlegen. Weitere Informationen hierzu finden Sie unter setmqenv und crtmqenv.
- Anweisungen zur Prüfung Ihrer Installation erhalten Sie im Abschnitt ["IBM MQ-Installation unter Wind](#page-242-0)[ows überprüfen" auf Seite 243.](#page-242-0)

#### **Zugehörige Konzepte**

#### ["Serverinstallation ändern" auf Seite 222](#page-221-0)

Sie können eine IBM MQ-Serverinstallation interaktiv mithilfe des Launchpads oder nicht interaktiv mit dem Befehl 'msiexec' ändern.

#### **Zugehörige Tasks**

"Server mithilfe von 'msiexec' installieren" auf Seite 197

IBM MQ unter Windows verwendet die MSI-Technologie zur Installation der Software. MSI stellt sowohl eine interaktive Installation als auch eine nicht interaktive Installation bereit.

#### ["Benutzerkonten für IBM MQ konfigurieren" auf Seite 214](#page-213-0)

Nach der Installation des IBM MQ-Servers müssen Sie den IBM MQ-Service konfigurieren, damit Warteschlangenmanager gestartet werden können.

#### ["IBM MQ unter Windows deinstallieren" auf Seite 254](#page-253-0)

Sie können die IBM MQ MQI clients und Server auf Windows-Systemen deinstallieren, indem Sie die Systemsteuerung, die Befehlszeile (**msiexec**), **MQParms** oder die Installationsmedien verwenden. In diesem Fall können Sie auch optional Warteschlangenmanager entfernen.

## *Server mithilfe von 'msiexec' installieren*

IBM MQ unter Windows verwendet die MSI-Technologie zur Installation der Software. MSI stellt sowohl eine interaktive Installation als auch eine nicht interaktive Installation bereit.

## **Vorbereitende Schritte**

Wenn Sie IBM MQ auf Windows-Systemen mit aktivierter Benutzerkontensteuerung (User Account Control, UAC) ausführen, müssen Sie die Installation mit Administratorberechtigungen aufrufen. Wenn Sie die Eingabeaufforderung oder IBM MQ Explorer verwenden, stufen Sie die Berechtigungen herauf, indem Sie mit der rechten Maustaste klicken, um das Programm zu starten, und 'Run as administrator' (Als Administrator ausführen) auswählen. Wenn Sie versuchen, **msiexec** ohne Administratorberechtigung auszuführen, schlägt die Installation fehl, wobei Fehler AMQ4353 im Installationsprotokoll ausgegeben wird.

## **Informationen zu diesem Vorgang**

IBM MQ unter Windows verwendet die MSI-Technologie zur Installation der Software. MSI stellt sowohl eine interaktive Installation als auch eine nicht interaktive Installation bereit. Bei einer interaktiven Installation werden Fenster angezeigt und Fragen gestellt.

Mit dem Befehl **msiexec** werden Parameter verwendet, die an MSI die gesamten oder einen Teil der Informationen übergeben, die auch bei einer interaktiven Installation über Fenster eingegeben werden können. Dies bedeutet, dass ein Benutzer eine wiederverwendbare automatisierte bzw. halbautomatisierte Installationskonfiguration erstellen kann. Parameter können entweder über die Befehlszeile, eine Umsetzungsdatei, eine Antwortdatei oder über eine Kombination aus allen drei Möglichkeiten übergeben werden.

Einige Parameter können nur in der Befehlszeile, nicht in einer Antwortdatei angegeben werden. Weitere Informationen zu diesen Parametern finden Sie im Abschnitt [Tabelle 23 auf Seite 200](#page-199-0) unter ["Befehlszei](#page-198-0)[lenparameter für die Serverinstallation mit msiexec angeben" auf Seite 199](#page-198-0).

Einige Parameter können entweder in der Kommandozeile oder in einer Antwortdatei verwendet werden. Weitere Informationen zu diesen Parametern finden Sie im Abschnitt [Tabelle 25 auf Seite 203](#page-202-0) unter ["Antwortdatei für Serverinstallation erstellen und verwenden" auf Seite 202](#page-201-0). Wenn ein Parameter sowohl in der Befehlszeile als auch in der Antwortdatei angegeben wird, hat der in der Befehlszeile eingegebene Wert Vorrang vor dem in der Antwortdatei enthaltenen Wert.

## **Vorgehensweise**

1. Wenn Sie mehrere unbeaufsichtigte Installationen ausführen möchten, suchen Sie für jede zu installierende Version eine verfügbare MSI-Instanz-ID.

Weitere Informationen finden Sie unter ["MSI-Instanz-IDs für mehrere Clientinstallationen auswählen"](#page-226-0) [auf Seite 227.](#page-226-0)

2. Geben Sie für die Installation mit **msiexec** in der Befehlszeile den Befehl **msiexec** wie folgt ein:

msiexec *parameters* [USEINI="*response-file*"] [TRANSFORMS="*transform\_file*"]

Dabei gilt:

#### *Parameter*

steht für Befehlszeilenparameter, denen ein Schrägstrich (/) vorangestellt ist, oder Eigenschaft=Wert-Paare. Falls Sie beide Arten von Parametern verwenden, geben Sie immer die Be-fehlszeilenparameter zuerst an. Weitere Informationen finden Sie im Abschnitt ["Befehlszeilenpa](#page-198-0)[rameter für die Serverinstallation mit msiexec angeben" auf Seite 199,](#page-198-0) der einen Link zu der Website enthält, auf der alle verfügbaren Befehlszeilenparameter aufgelistet sind.

Für eine unbeaufsichtigte Installation muss in der Befehlszeile der Parameter **/q** oder **/qn** angegeben werden. Ohne diesen Parameter ist die Installation interaktiv.

**Anmerkung:** Sie müssen auch den Parameter **/i** und die Dateiadresse des IBM MQ-Installationsprogrammpakets angeben.

#### *Antwortdatei*

steht für den vollständigen Pfad und Namen der Datei, die die Zeilengruppe [Response] und die erforderlichen Eigenschaft=Wert-Paare enthält (z. B. C:\MyResponseFile.ini). Die Datei Response.ini gehört als Beispiel für eine Antwortdatei zum Lieferumfang von IBM MQ. Diese Datei enthält standardmäßige Installationsparameter. Weitere Informationen finden Sie unter ["Antwort](#page-201-0)[datei für Serverinstallation erstellen und verwenden" auf Seite 202](#page-201-0).

#### *Umsetzungsdatei*

steht für den vollständigen Pfad und den Namen einer Umsetzungsdatei. Weitere Informationen hierzu finden Sie unter ["Umsetzungsdateien mit 'msiexec' für die Serverinstallation verwenden"](#page-200-0) [auf Seite 201](#page-200-0) und ["MSI-Instanz-IDs für mehrere Serverinstallationen auswählen" auf Seite 199.](#page-198-0)

**Anmerkung:** Für die erfolgreiche Ausführung einer unbeaufsichtigten Installation muss die Eigenschaft AGREETOLICENSE="yes" in der Befehlszeile oder in der Antwortdatei definiert sein.

#### **Ergebnisse**

Nachdem der Befehl eingegeben wurde, wird die Eingabeaufforderung unverzüglich erneut angezeigt. IBM MQ wird als Hintergrundprozess installiert. Wenn Sie Parameter zur Erstellung eines Protokolls eingegeben haben, überprüfen Sie den Fortschritt der Installation anhand der Protokolldatei. Wenn die <span id="page-198-0"></span>Installation erfolgreich ausgeführt wurde, wird die Nachricht Installation operation completed successfully (Installationsoperation wurde erfolgreich abgeschlossen) in der Protokolldatei angezeigt.

# *MSI-Instanz-IDs für mehrere Serverinstallationen auswählen*

Wenn Sie mehrere unbeaufsichtigte Installationen ausführen, müssen Sie für jede installierte Version eine MSI-Instanz-ID finden, die zur Verwendung für diese Installation verfügbar ist.

## **Informationen zu diesem Vorgang**

Um nicht interaktive Mehrfachinstallationen zu unterstützen, müssen Sie ermitteln, ob die Instanz-ID, die Sie verwenden möchten, bereits in Gebrauch ist. Anschließend müssen Sie die entsprechende ID auswählen. Für jedes Installationsmedium (z. B. für jeden Client und Server) wird die Instanz-ID 1 als Standard-ID für Einzelinstallationen verwendet. Wenn Sie daneben eine weitere Instanz-ID installieren möchten, müssen Sie die Instanz angeben, die Sie verwenden möchten. Falls Sie die Instanzen 1, 2 und bereits 3 installiert haben, müssen Sie die nächste verfügbare Instanz ermitteln, z. B. Instanz-ID 4. Entsprechend müssen Sie wissen, dass es, wenn Instanz 2 entfernt wurde, eine Lücke gibt, die Sie wiederverwenden können. Mit dem Befehl **dspmqinst** stellen Sie fest, welche Instanz-ID aktuell verwendet wird.

## **Vorgehensweise**

1. Geben Sie **dspmqinst** ein, um auf den installierten Medien nach einer freien MSI-Instanz zu suchen. Dabei werden die Werte der MSI-Medien und MSI-Instanz-IDs der bereits installierten Versionen geprüft. For example:

```
InstName: Installation1
InstDesc:
Identifier:<br>InstPath:
                   C:\Programme\IBM\MQ<br>9.0.0.0
Version:
Primary: Yes
State: Available<br>MSIProdCode: {74F6B169
                   {74F6B169 - 7CE6 - 4EFB - 8A03 - 2AA7B2DBB57C}<br>9.0 Server
MSIMedia:
MSIInstanceId: 1
```
2. Wenn MSI-Instanz-ID 1 verwendet wird und Sie MSI-Instanz-ID 2 verwenden möchten, müssen Sie dem Aufruf 'msiexec' folgende Parameter hinzufügen:

```
MSINEWINSTANCE=1 TRANSFORMS=":instanceId7.mst;1033.mst"
```
## **Nächste Schritte**

Bei Mehrfachinstallationen müssen **INSTALLATIONNAME** oder **PGMFOLDER** als zusätzliche Parameter zu einem nicht interaktiven Installationsbefehl hinzugefügt werden. Durch Angabe von **INSTALLATIONNAME** oder **PGMFOLDER** wird sichergestellt, dass Sie nicht mit der falschen Installation arbeiten, falls Sie den Parameter **TRANSFORMS** ausschließen oder falsch angeben.

*Befehlszeilenparameter für die Serverinstallation mit msiexec angeben* Sie können entweder **msiexec**-Standardbefehlszeilenparameter angeben, denen ein Schrägstrich (/) vorangestellt ist, oder Eigenschaft=Wert-Paare. Auch eine Kombination aus beiden Parametertypen ist möglich.

## **Informationen zu diesem Vorgang**

Der Befehl **msiexec** akzeptiert in der Befehlszeile die folgenden Parametertypen:

#### **Standardbefehlszeilenparameter, denen ein Schrägstrich (/) vorangestellt ist** Weitere Informationen zu den **msiexec** -Befehlszeilenparametern finden Sie auf der [Webseite mit](https://msdn.microsoft.com/en-us/library/aa367988%28v=vs.85%29.aspx) [MSDN-Befehlszeilenoptionen.](https://msdn.microsoft.com/en-us/library/aa367988%28v=vs.85%29.aspx)

<span id="page-199-0"></span>Für eine unbeaufsichtigte Installation muss in der Befehlszeile der Parameter **/q** oder **/qn** angegeben werden. Ohne diesen Parameter ist die Installation interaktiv.

**Anmerkung:** Sie müssen auch den Parameter **/i** und die Dateiadresse des IBM MQ-Installationsprogrammpakets angeben.

#### **Eigenschaft=Wert-Parameter für die Befehlszeile**

Alle für Antwortdateien verfügbaren Parameter können auch in der Befehlszeile angegeben werden. Weitere Informationen zu diesen Parametern finden Sie im Abschnitt [Tabelle 25 auf Seite 203](#page-202-0) unter ["Antwortdatei für Serverinstallation erstellen und verwenden" auf Seite 202](#page-201-0).

Dagegen können die in der folgenden Tabelle aufgeführten Eigenschaft=Wert-Parameter nur in der Befehlszeile verwendet werden:

*Tabelle 23. Parameter, die nur in der Befehlszeile eingegeben werden können (Eigenschaft=Wert-Parameter für msiexec)*

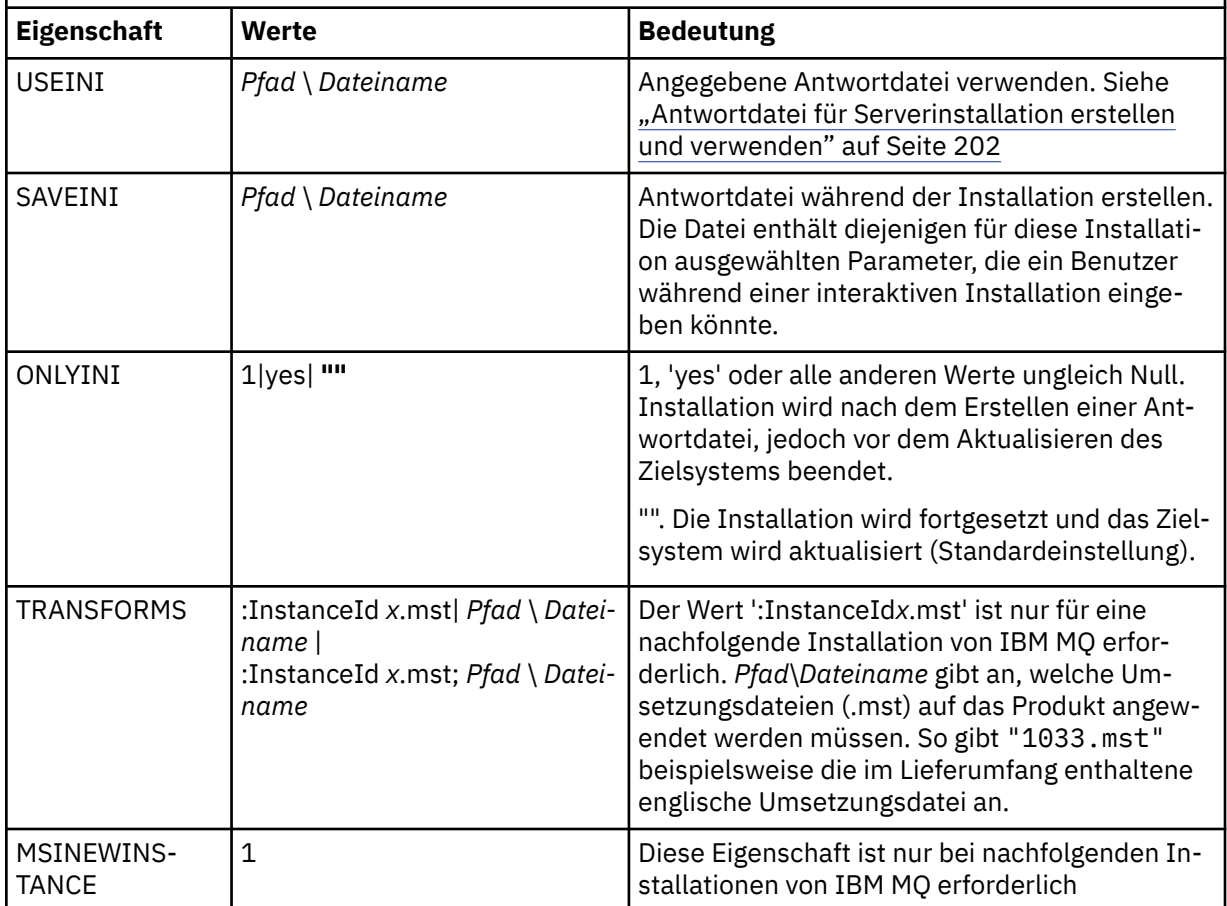

Bei der Verwendung von Eigenschaft=Wert-Parametern sollten Sie Folgendes beachten:

- Die Zeichenfolge für die Eigenschaft muss in Großbuchstaben angegeben werden.
- In Wertefolgen wird die Groß-/Kleinschreibung nicht beachtet, außer bei Feature-Namen. Sie können Zeichenfolgen, die Werte sind, in Anführungszeichen setzen. Wenn eine Zeichenfolge, die einen Wert darstellt, ein Leerzeichen enthält, müssen Sie die den Wert darstellende Zeichenfolge mit dem Leerzeichen in Anführungszeichen setzen.
- Eigenschaften, für die mehr als ein Wert angegeben werden kann, müssen folgendes Format haben:

ADDLOCAL="Server,Client"

• Für Eigenschaften, die Pfade und Dateinamen verwenden, z. B. **[PGMFOLDER](#page-202-0)**, müssen Sie die Pfade als absolute Pfade und nicht als relative Pfade angeben, d. h. als C:\folder\file und nicht als ".\folder\file".

<span id="page-200-0"></span>Wenn Sie beim Befehl **msiexec** Eigenschaft=Wert-Paar-Parameter und Befehlszeilenparameter verwenden, geben Sie die Befehlszeilenparameter zuerst ein.

Wenn ein Parameter sowohl in der Befehlszeile als auch in der Antwortdatei angegeben wird, hat der in der Befehlszeile eingegebene Wert Vorrang vor dem in der Antwortdatei enthaltenen Wert.

## **Prozedur**

• Geben Sie für eine einzelne Installation von IBM MQ den Befehl **msiexec** an, wie im folgenden typischen Beispiel gezeigt.

Alle Parameter müssen, getrennt durch ein oder mehrere Leerzeichen, in derselben Zeile wie der Aufruf **msiexec** eingegeben werden.

```
msiexec
/i "path\MSI\IBM MQ.msi"
/l*v c:\install.log
/q
TRANSFORMS="1033.mst"
AGREETOLICENSE="yes"
ADDLOCAL="Server"
```
• Wenn Sie eine zweite Kopie von IBM MQ installieren, geben Sie den Befehl **msiexec** an, wie im folgenden typischen Beispiel gezeigt.

Alle Parameter müssen, getrennt durch ein oder mehrere Leerzeichen, in derselben Zeile wie der Aufruf **msiexec** eingegeben werden.

```
msiexec
/i "path\MSI\IBM MQ.msi"
/l*v c:\install.log
/q
TRANSFORMS=":InstanceId2.mst;1033.mst"
AGREETOLICENSE="yes"
ADDLOCAL="Server"
MSINEWINSTANCE=1
```
Dabei schreibt /1\*v c:\install.log das Installationsprotokoll in die Datei c:\install.log.

*Umsetzungsdateien mit 'msiexec' für die Serverinstallation verwenden* MSI kann eine Installation mithilfe von Umsetzungsdateien ändern. Während der IBM MQ-Installation können Umsetzungsdateien zur Unterstützung verschiedener Landessprachen verwendet werden.

# **Informationen zu diesem Vorgang**

Die zum Lieferumfang von IBM MQ gehörenden Umsetzungsdateien befinden sich im Ordner \MSI des Server-Image. Diese Dateien sind auch im Paket des IBM MQ Windows-Installationsprogramms (IBM MQ.msi) enthalten.

Tabelle 24 auf Seite 201 zeigt die lokalen IDs, Sprachen und Namen der Umsetzungsdateien an, die zur Unterstützung verschiedener Landessprachen in der **msiexec**-Befehlszeile verwendet werden.

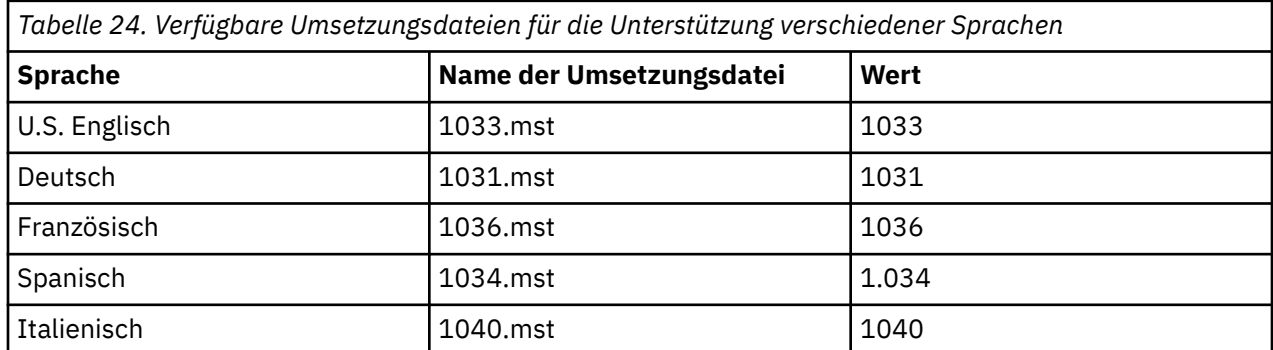

<span id="page-201-0"></span>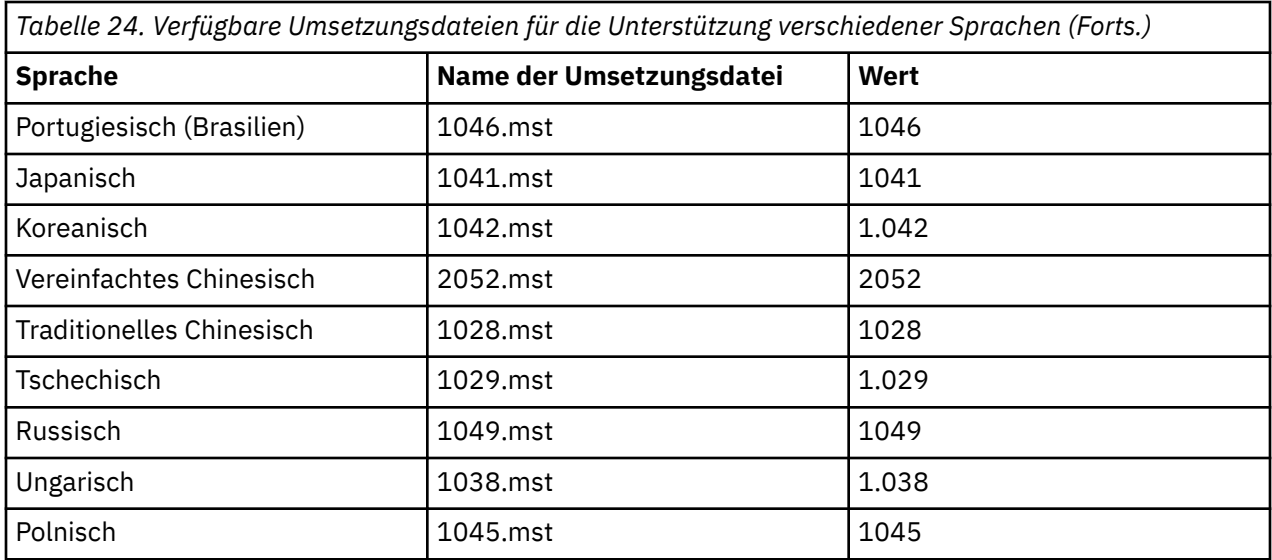

Sie können die gewünschte Sprache auch mit der Eigenschaft **MQLANGUAGE** im Befehl **MQParms** angeben. Informationen über msiexec Eigenschaft=Wert-Parameter finden Sie in ["Parameterdatei 'MQParms' -](#page-208-0) [Serverinstallation" auf Seite 209.](#page-208-0)

## **Vorgehensweise**

Geben Sie in der **msiexec**-Befehlszeile die gewünschte Sprache an, indem Sie für die Eigenschaft **TRANSFORMS** ein Eigenschaft=Wert-Paar angeben, wie im folgenden Beispiel gezeigt:

TRANSFORMS="1033.mst"

Die Anführungszeichen, in die der Wert gesetzt ist, sind optional.

Sie können auch den vollständigen Pfadnamen der Transformationsdatei angeben. Auch hier können die Anführungszeichen um den Wert weggelassen werden. For example:

TRANSFORMS="D:\Msi\1033.mst"

Wenn Sie Mehrfachinstallationen derselben Version installieren möchten, müssen Sie unter Umständen die Umsetzungsdateien zusammenführen, beispielsweise:

TRANSFORMS=":InstanceId2.mst;D:\Msi\1033.mst"

*Antwortdatei für Serverinstallation erstellen und verwenden*

Sie können den Befehl **msiexec** mit einem Parameter verwenden, der zusätzliche, in einer Antwortdatei definierte Eigenschaften angibt. Es gibt drei Methoden, eine Antwortdatei für eine Serverinstallation zu erstellen.

## **Informationen zu diesem Vorgang**

Eine Antwortdatei ist eine Datei im ASCII-Format, ähnlich einer Datei .ini unter Windows, die die Zeilengruppe [response] enthält. Die Zeilengruppe [Response] enthält alle oder einen Teil der Parameter, die bei einer interaktiven Installation normalerweise vom Benutzer eingegeben werden. Die Parameter werden als Eigenschaft=Wert-Paar angegeben. Alle weiteren Zeilengruppen in der Antwortdatei werden von **msiexec** ignoriert.

Die Datei Response.ini gehört als Beispiel für eine Antwortdatei zum Lieferumfang von IBM MQ. Diese Datei enthält die Standardinstallationsparameter.

<span id="page-202-0"></span>Sie können eine Antwortdatei auch in Kombination mit den in ["Befehlszeilenparameter für die Serverin](#page-198-0)[stallation mit msiexec angeben" auf Seite 199](#page-198-0) beschriebenen Befehlszeilenparametern von msiexec verwenden.

In Tabelle 25 auf Seite 203 sind die für eine Antwortdatei verfügbaren Parameter aufgeführt. Diese Parameter können auch in der Befehlszeile verwendet werden. Wenn ein Parameter sowohl in der Befehlszeile als auch in der Antwortdatei angegeben wird, hat der in der Befehlszeile eingegebene Wert Vorrang vor dem in der Antwortdatei enthaltenen Wert.

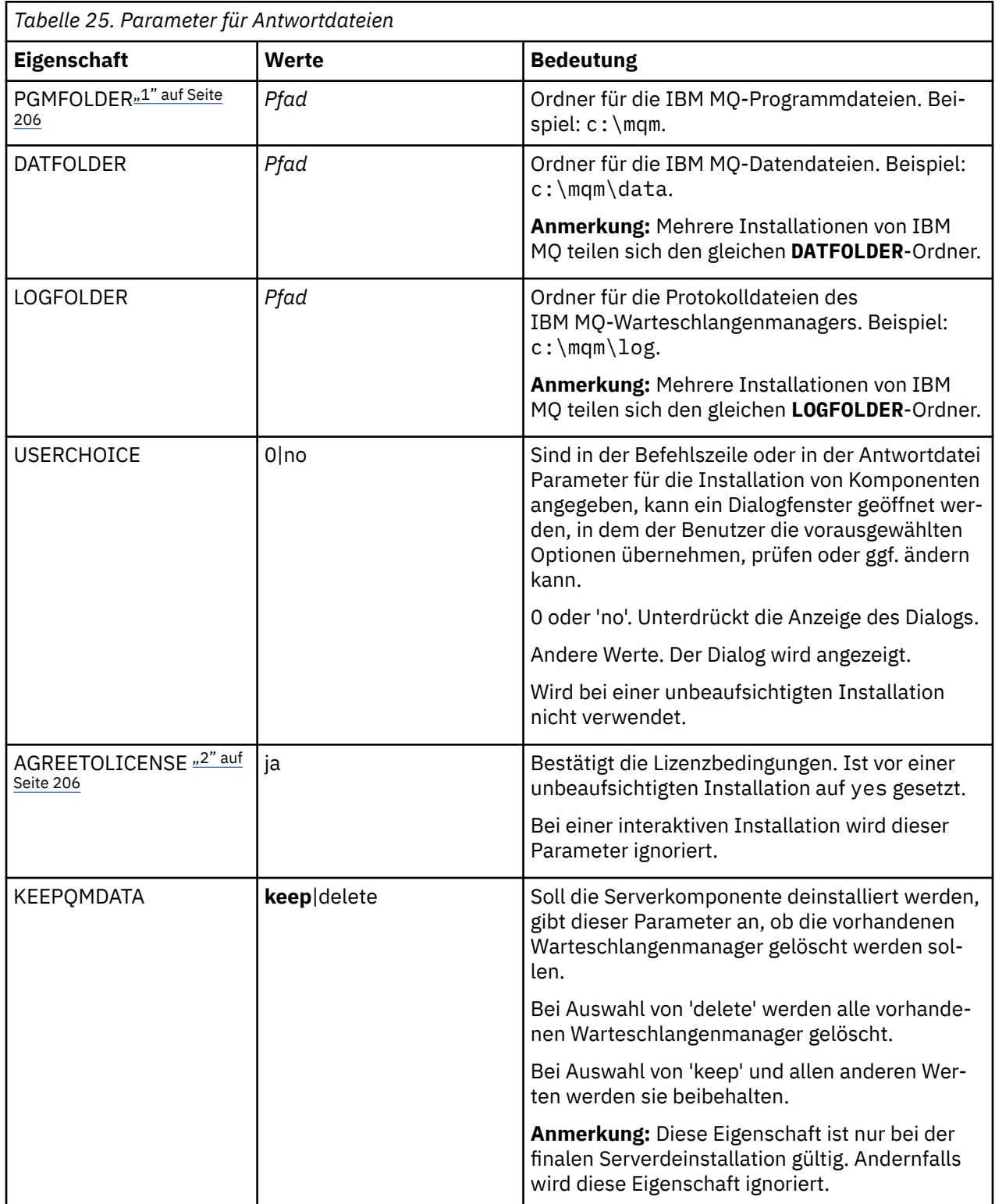

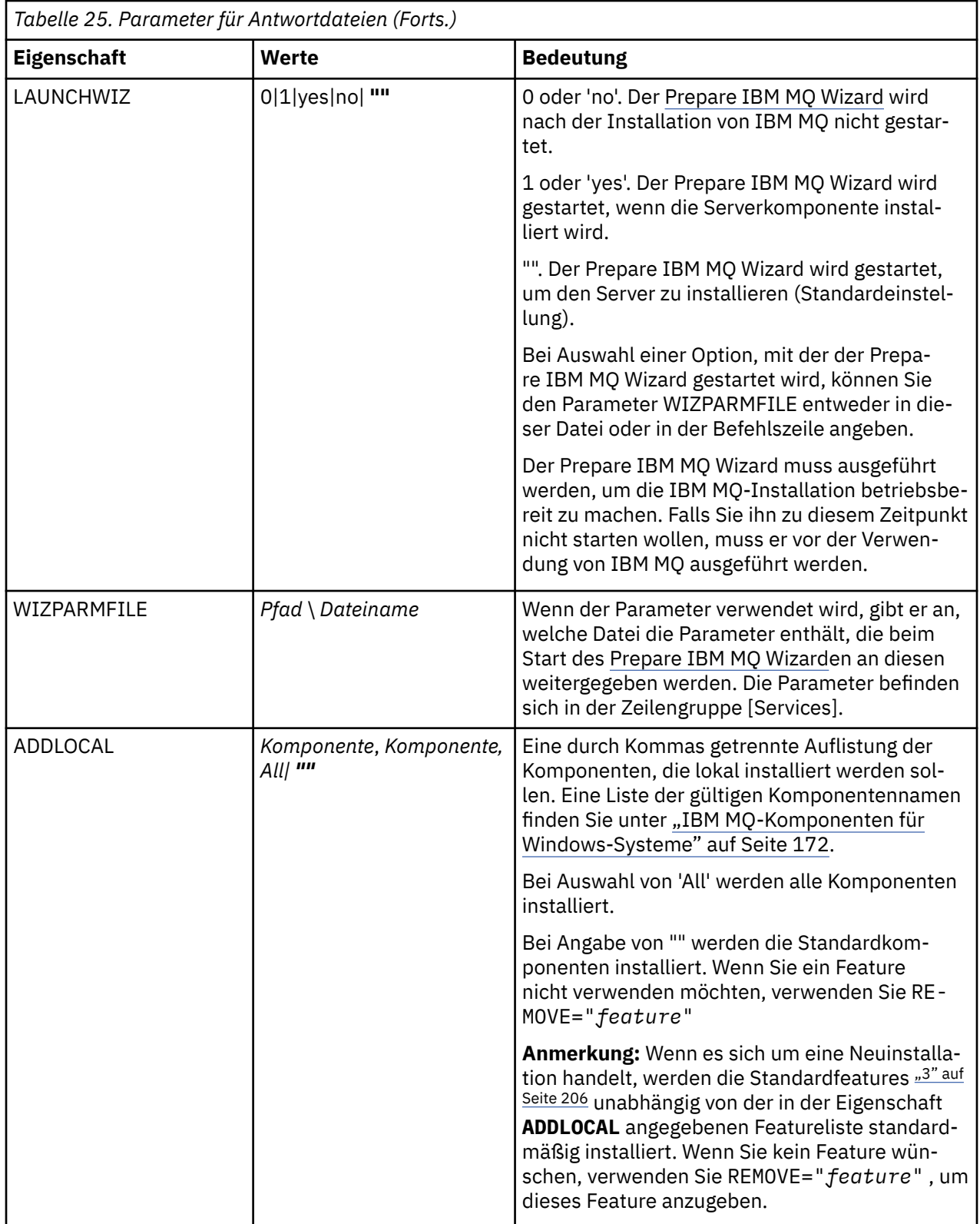

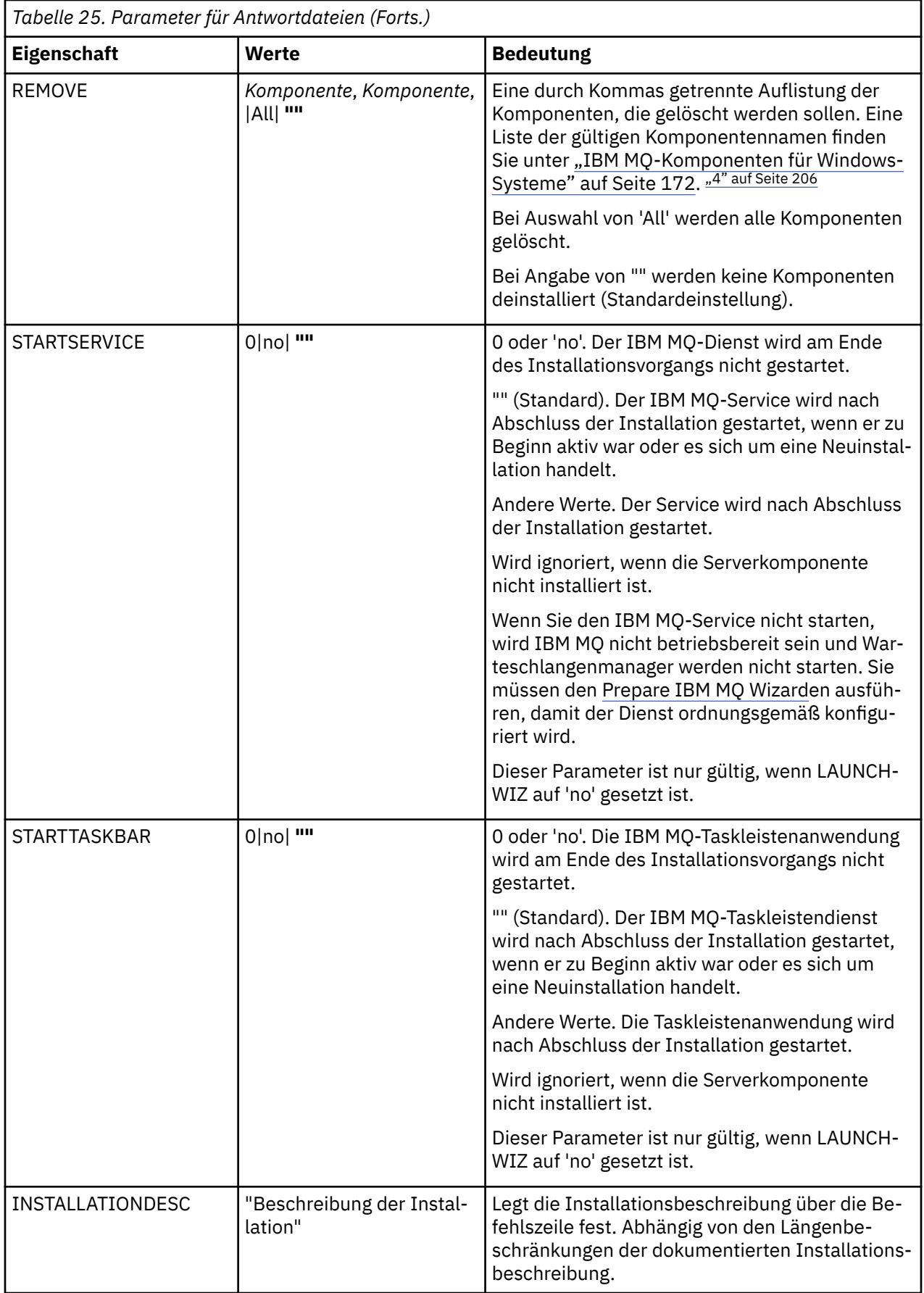

<span id="page-205-0"></span>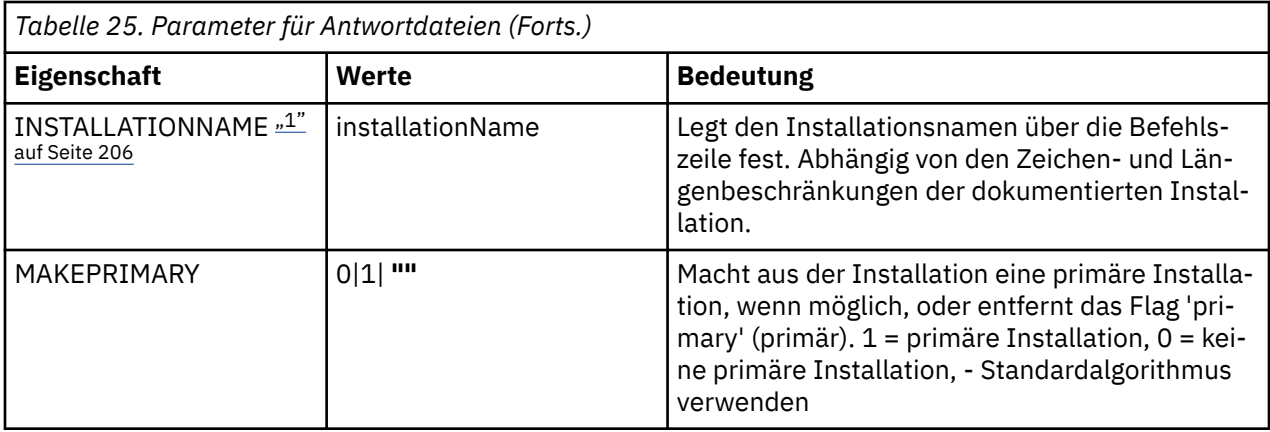

#### **Anmerkungen:**

- 1. Bei Mehrfachinstallationen müssen **INSTALLATIONNAME** oder **PGMFOLDER** als zusätzliche Parameter zu einem nicht interaktiven Installationsbefehl hinzugefügt werden. Durch Angabe von **INSTALLATI-ONNAME** oder **PGMFOLDER** wird sichergestellt, dass Sie nicht mit der falschen Installation arbeiten, falls Sie den Parameter **TRANSFORMS** ausschließen oder falsch angeben.
- 2. Für die erfolgreiche Ausführung einer unbeaufsichtigten Installation muss die Eigenschaft AGREETO-LICENSE="yes" in der Befehlszeile oder in der Antwortdatei definiert sein.
- 3. Bei einer neuen Installation schließen die Standardkomponenten, die standardmäßig installiert werden, unabhängig von der in der Eigenschaft **ADDLOCAL** bereitgestellten Feature-Liste die folgenden Features ein. Wenn sie NICHT benötigt werden, müssen sie der Liste **REMOVE** hinzugefügt werden.
	- Server
	- MQ Explorer
	- Extended Messaging-APIs ( Java und .NET Messaging und Web-Services vor IBM MQ 9.1.0)
	- Webverwaltung
	- Entwicklungstoolkit
	- Java-Laufzeitumgebung

4. Wenn Sie angeben, welche Features mit dem Parameter **REMOVE** entfernt werden sollen:

- Wenn Sie die Serverkomponente unbeaufsichtigt deinstallieren möchten und das Web Administration-Feature (Web) installiert ist, müssen Sie das Web-Feature auch unbeaufsichtigt deinstallieren, indem Sie REMOVE="Web, Server" angeben.
- Wenn Sie das Feature Java Runtime Environment (JRE) unbeaufsichtigt deinstallieren möchten und das Feature Web Administration (Web) installiert ist, müssen Sie auch das Feature Web gleichzeitig unbeaufsichtigt deinstallieren, indem Sie REMOVE="Web,JRE"angeben.

## **Vorgehensweise**

1. Eine Antwortdatei für die Installation können Sie mit einer der folgenden Methoden erstellen:

- Kopieren Sie die Datei Response.ini aus dem Installationsimage für den IBM MQ Windows-Server und bearbeiten Sie die Kopie mit einem ASCII-Dateieditor.
- Erstellen Sie in einem ASCII-Dateieditor Ihre eigene Antwortdatei.
- Verwenden Sie den Befehl **msiexec** mit dem Befehlszeilenparameter **SAVEINI** (und optional auch **ONLYINI**), um eine Antwortdatei mit den gleichen Installationsoptionen zu erstellen, wie im folgenden Beispiel gezeigt.

```
msiexec /i "path\IBM MQ.msi" /q SAVEINI="response_file"
TRANSFORMS="1033.mst" AGREETOLICENSE="yes"
```
<span id="page-206-0"></span>2. Zur Ausführung des Befehls **msiexec** aus einer Antwortdatei geben Sie den vollständigen Pfad und den Dateinamen der Antwortdatei im Parameter **USEINI** an, wie im folgenden Beispiel gezeigt:

```
msiexec /i "path\MSI\IBM
MQ.msi" /l*v c:\install.log TRANSFORMS= "1033.mst" USEINI= "C:\MQ\Responsefile"
```
Der gesamte in der Antwortdatei enthaltene Text ist in Englisch und Kommentare beginnen mit einem Semikolon (;).

#### **Beispiel**

Typisches Beispiel für eine Antwortdatei:

```
[Response]
PGMFOLDER="c:\mqm"
DATFOLDER="c:\mqm\data"
LOGFOLDER="c:\mqm\log"
AGREETOLICENSE="yes"
LAUNCHWIZ=""
WIZPARMFILE="d:\MQParms.ini"
ADDLOCAL="Server,Client"
REMOVE="Toolkit"
```
*Server mithilfe des Befehls 'MQParms' installieren* Mit dem Befehl **MQParms** können Sie eine Installation oder Deinstallation des IBM MQ-Servers aufrufen.

## **Vorbereitende Schritte**

Der Befehl **MQParms** kann mit Parametern in einer Befehlszeile oder den in einer Parameterdatei angegebenen Parametern verwendet werden. Bei der Parameterdatei handelt es sich um eine Datei im ASCII-Format, die die von Ihnen gewünschten Parameterwerte für die Installation enthält. Der Befehl **MQParms** verwendet die angegebenen Parameter und generiert die entsprechende **msiexec** -Befehlszeile.

Dies bedeutet, dass Sie alle Parameter, die Sie mit dem Befehl **msiexec** verwenden möchten, in einer einzigen Datei speichern können.

Wenn Sie IBM MQ auf Windows-Systemen mit aktivierter Benutzerkontensteuerung (User Account Control, UAC) ausführen, müssen Sie die Installation mit Administratorberechtigungen aufrufen. Wenn Sie die Eingabeaufforderung oder IBM MQ Explorer mit Administratorberechtigung verwenden, müssen Sie mit der rechten Maustaste klicken, um das Programm zu starten und **Run as administrator** (Als Administrator ausführen) auswählen. Wenn Sie versuchen, das Programm MQParms ohne Administratorberechtigung auszuführen, schlägt die Installation fehl und meldet den Fehler AMQ4353 im Installationsprotokoll.

Für eine unbeaufsichtigte Installation muss der Parameter **/q** oder **/qn** entweder in der Befehlszeile oder in der Zeilengruppe [MSI] der Parameterdatei angegeben werden. Darüber hinaus müssen Sie den Parameter AGREETOLICENSE auf "yes" setzen.

In der Parameterdatei, die mit dem Befehl MQParms verwendet wird, können Sie weitaus mehr Parameter angeben als in der Antwortdatei, die direkt mit dem Befehl **msiexec** verwendet wird. Außerdem können Sie in der Parameterdatei nicht nur die Parameter für die IBM MQ-Installation angeben, sondern auch Parameter, die der [Prepare IBM MQ Wizard](#page-213-0) verwenden kann.

Wenn Sie den Prepare IBM MQ Wizarden direkt nach den Installationen von IBM MQ beenden oder Ihr Computer aus irgendeinem Grund zwischen dem Abschluss der IBM MQ-Installation und der Beendigung des Prepare IBM MQ Wizarden neu gestartet wird, stellen Sie sicher, dass der Assistent anschließend mit Administratorberechtigung ausgeführt wird. Andernfalls ist die Installation unvollständig und könnte fehlschlagen. Es ist auch möglich, dass sich Dialogfenster mit der Meldung **Datei öffnen - Sicherheitswarnung** öffnen, in denen International Business Machines Limited als Publisher aufgeführt wird. Klicken Sie auf **Ausführen** zum Fortsetzen des Assistenten.

Ein Beispiel für die Datei MQParms.ini gehört zum Lieferumfang von IBM MQ. Diese Datei enthält standardmäßige Installationsparameter.

Es gibt zwei Möglichkeiten, eine Parameterdatei für die Installation zu erstellen:

- Kopieren Sie die im Produkt enthaltene Datei MQParms.ini und bearbeiten Sie sie in einem ASCII-Dateieditor.
- Erstellen Sie in einem ASCII-Dateieditor Ihre eigene Parameterdatei.

#### **Informationen zu diesem Vorgang**

So starten Sie die Installation mit dem Befehl **MQParms**:

#### **Vorgehensweise**

- 1. Wechseln Sie in einer Befehlszeile in das Stammverzeichnis des IBM MQ-Server-Installationsimages (d. h. zum Ordner mit der Datei 'MQParms.exe').
- 2. Geben Sie den folgenden Befehl ein:

```
MQParms parameter_file parameters ]
```
Dabei gilt:

#### *Parameterdatei*

steht für die Datei, die die erforderlichen Parameterwerte enthält. Wenn sich diese Datei nicht in demselben Ordner wie die Datei 'MQParms.exe' befindet, muss der vollständige Pfad und Dateiname angegeben werden. Wenn Sie keine Parameterdatei angeben, wird der Standardwert MQParms.ini verwendet. Für eine unbeaufsichtigte Installation kann die Parameterdatei MQParms silent.ini verwendet werden. Weitere Informationen dazu finden Sie unter ["Para](#page-208-0)[meterdatei 'MQParms' - Serverinstallation" auf Seite 209.](#page-208-0)

#### *Parameter*

Mindestens ein Befehlszeilenparameter. Eine Liste dieser Befehlszeilenparameter finden Sie in der [Webseite mit MSDN-Befehlszeilenoption](https://msdn.microsoft.com/en-us/library/aa367988%28v=vs.85%29.aspx).

#### **Beispiel**

Hier ein typisches Beispiel für einen **MQParms**-Befehl:

```
MQParms "c:\MyParamsFile.ini" /l*v c:\install.log
```
Hier ist ein typisches Beispiel für den Befehl **MQParms** bei der Installation einer zweiten Kopie von IBM MQ:

```
MQParms "c:\MyParamsFile.ini" /l*v c:\install.log TRANSFORMS=":InstanceId2.mst;1033.mst" MSINE►
WTNSTANCE=1
```
Alternativ können TRANSFORMS und MSINEWINSTANCE auch in der Zeilengruppe MSI der Parameterdatei angegeben werden.

Wenn ein Parameter sowohl in der Befehlszeile als auch in der Antwortdatei angegeben wird, hat die Einstellung in der Befehlszeile Vorrang.

Wenn Sie eine Parameterdatei angeben, sollten Sie zuerst das Verschlüsselungsdienstprogramm ausführen, bevor Sie den Befehl **MQParms** verwenden (siehe ["Parameterdatei verschlüsseln" auf Seite 212\)](#page-211-0).

Wenn Sie weder / i, /x, /a noch / j angeben, entspricht **MQParms** der Standardinstallation mit dem IBM MQ Windows Installer-Paket, IBM MQ.msi. Das bedeutet, dass folgender Teil der Befehlszeile erstellt wird:

```
/i " current_folder \MSI\IBM MQ.msi"
```
<span id="page-208-0"></span>Wenn Sie für den Parameter WIZPARMFILE keinen Wert angeben, nimmt **MQParms** standardmäßig den Wert für die aktuelle Parameterdatei an. Das bedeutet, dass folgender Teil des Befehls erstellt wird:

```
WIZPARMFILE=" current_folder \ current_parameter_file "
```
# *Parameterdatei 'MQParms' - Serverinstallation*

Bei der Parameterdatei handelt es sich um eine Datei im ASCII-Format, die Absätze (Zeilengruppen) mit Parametern enthält, die mit dem Befehl **MQParms** verwendet werden können. Dies ist in der Regel eine Initialisierungsdatei wie beispielsweise MQParms.ini.

Mit dem Befehl **MQParms** werden Parameter aus folgenden Zeilengruppen der Datei verwendet:

#### **[MSI]**

Enthält allgemeine Eigenschaften für die Ausführung des Befehls **MQParms** und die Installation von IBM MQ.

Die Eigenschaften, die in dieser Zeilengruppe festgelegt werden können, sind unter ["Server mithilfe](#page-196-0) [von 'msiexec' installieren" auf Seite 197](#page-196-0) und in [Tabelle 26 auf Seite 210](#page-209-0) aufgeführt.

#### **[Services]**

Enthält Eigenschaften für die Konfiguration des IBM MQ-Kontos, insbesondere des erforderlichen Benutzerkontos für IBM MQ-Services. Wenn Sie IBM MQ in einem Netz installieren, in dem der Domänencontroller sich auf einem Server unter Windows 2003 oder später befindet, benötigen Sie wahrscheinlich genaue Informationen für ein Domänenkonto mit Sonderberechtigung. Weitere Infor-mationen finden Sie unter ["IBM MQ mithilfe des Prepare IBM MQ Wizarden konfigurieren" auf Seite](#page-213-0) [214](#page-213-0) und ["Windows-Domänenkonten für IBM MQ erstellen und einrichten" auf Seite 219.](#page-218-0)

Die Eigenschaften, die in dieser Zeilengruppe festgelegt werden können, sind in [Tabelle 28 auf Seite](#page-210-0) [211](#page-210-0) aufgeführt.

Alle anderen Zeilengruppen in der Datei werden vom Befehl **MQParms** ignoriert.

Die Zeilengruppenparameter werden im Format Eigenschaft=Wert angegeben, wobei die Zeichenfolgen für Eigenschaft immer als Großbuchstaben interpretiert werden und bei den Zeichenfolgen für Wert die Groß-/Kleinschreibung beachtet werden muss. Wenn die Zeichenfolge für einen Wert ein Leerzeichen enthält, muss es in Anführungszeichen (" ") gesetzt werden. Die meisten anderen Werte können in Anführungszeichen (" ") gesetzt werden. Für einige Eigenschaften können mehrere Werte angegeben werden, z. B.:

ADDLOCAL="Server,Client"

Um den Inhalt einer Eigenschaft zu löschen, können Sie eine leere Zeichenfolge dafür angeben, z. B.:

```
REINSTALL=""
```
In folgenden Tabellen sind die Eigenschaften aufgeführt, die Sie festlegen können. Der Standardwert ist jeweils durch Fettdruck gekennzeichnet.

Für die Zeilengruppe [MSI] können Sie standardmäßige MSI-Befehlszeilenoptionen und Eigenschaften eingeben. For example:

```
- /q
- ADDLOCAL="server"
- REBOOT=Suppress
```
In [Tabelle 26 auf Seite 210](#page-209-0), [Tabelle 27 auf Seite 210](#page-209-0) und [Tabelle 28 auf Seite 211](#page-210-0) sind die Eigenschaften für die IBM MQ-Installation angegeben.

In [Tabelle 26 auf Seite 210](#page-209-0) sind zusätzliche Eigenschaften in der Zeilengruppe aufgeführt, die sich auf die Ausführung des Befehls MQParms, aber nicht auf die Installation auswirken.

<span id="page-209-0"></span>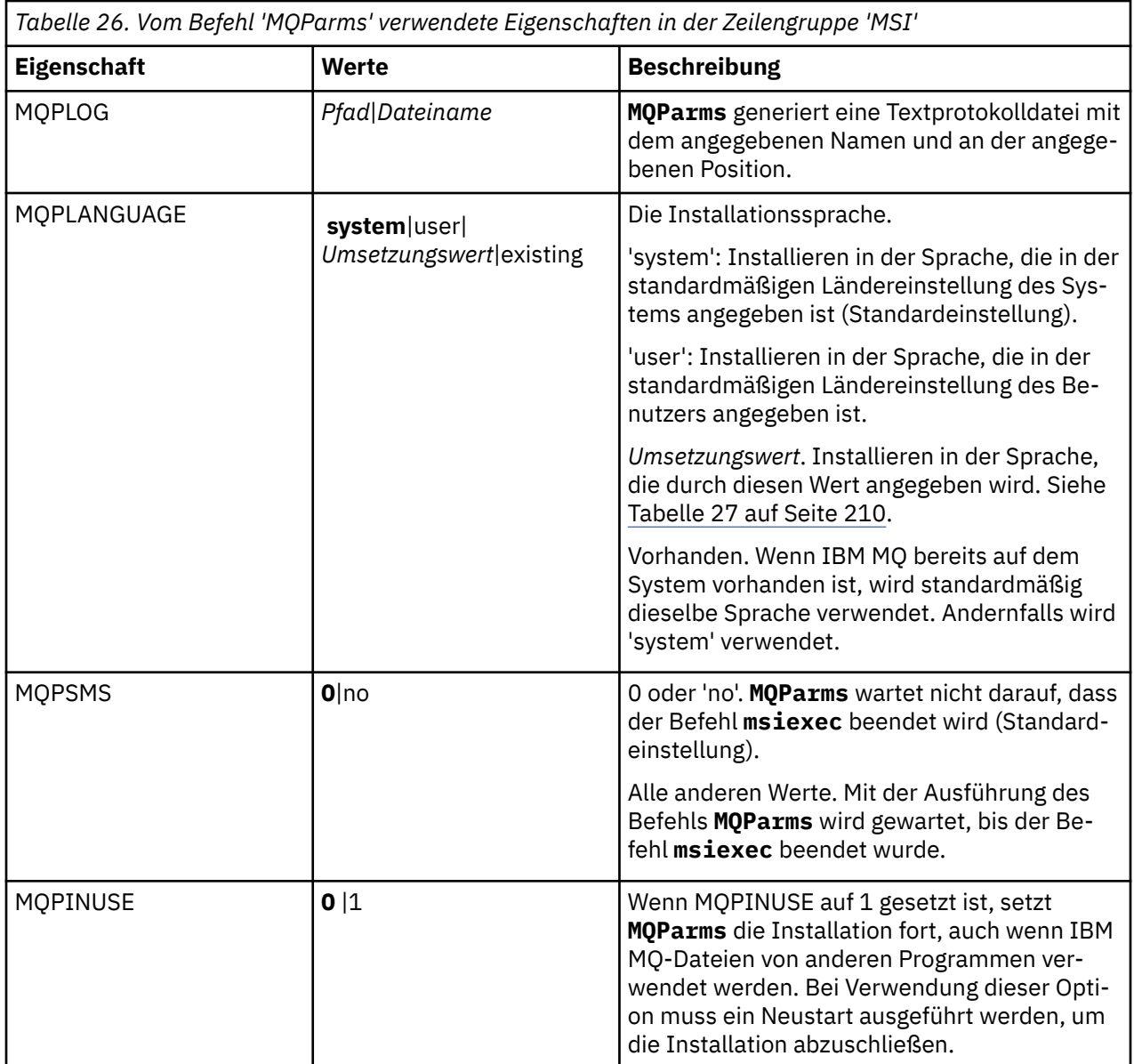

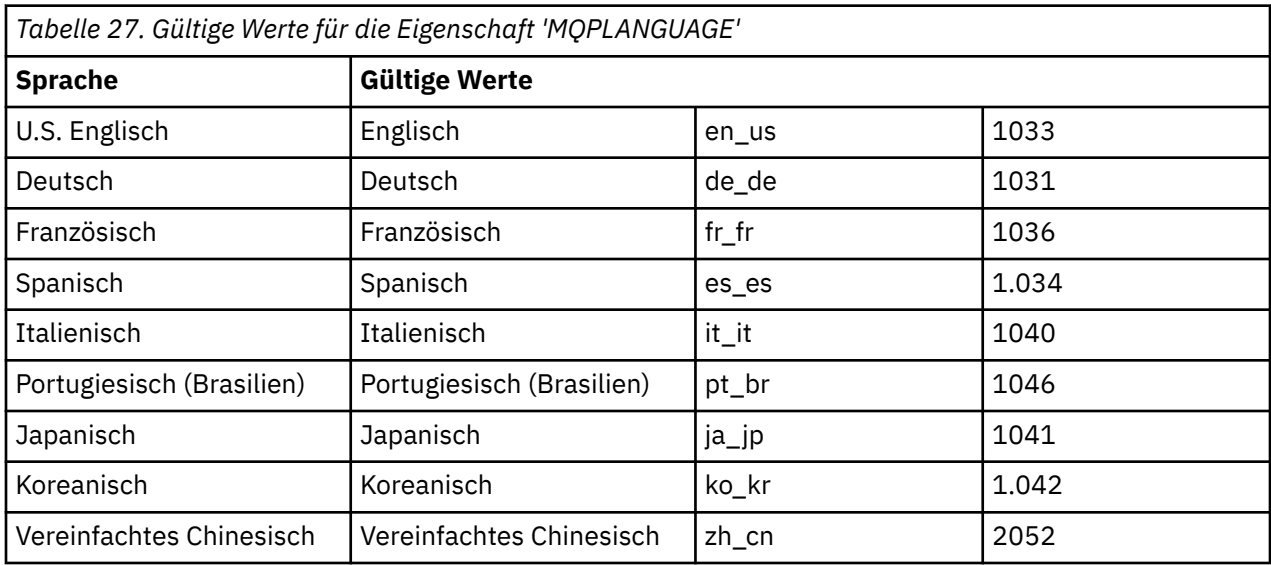

<span id="page-210-0"></span>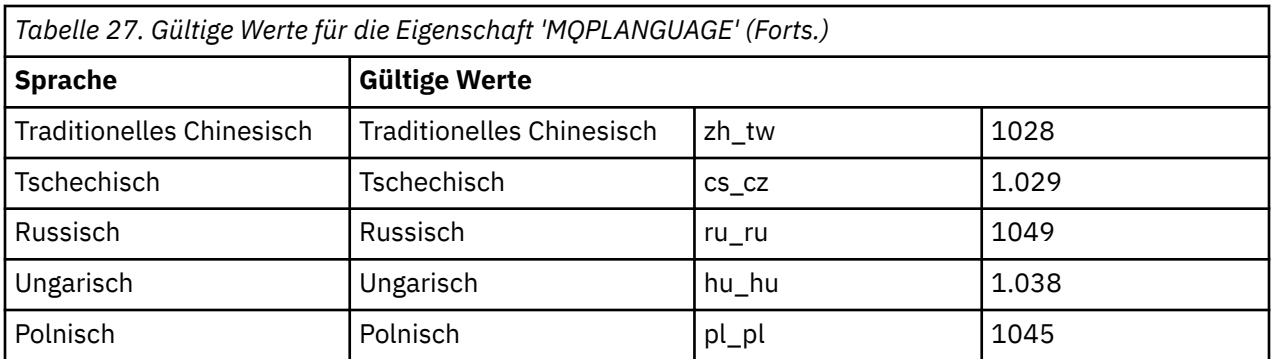

Die Parameter in der Zeilengruppe [Services] können im Format Eigenschaft=Wert angegeben werden. Die Werte in dieser Zeilengruppe sollten verschlüsselt werden. Weitere Informationen finden Sie unter ["Parameterdatei verschlüsseln" auf Seite 212](#page-211-0).

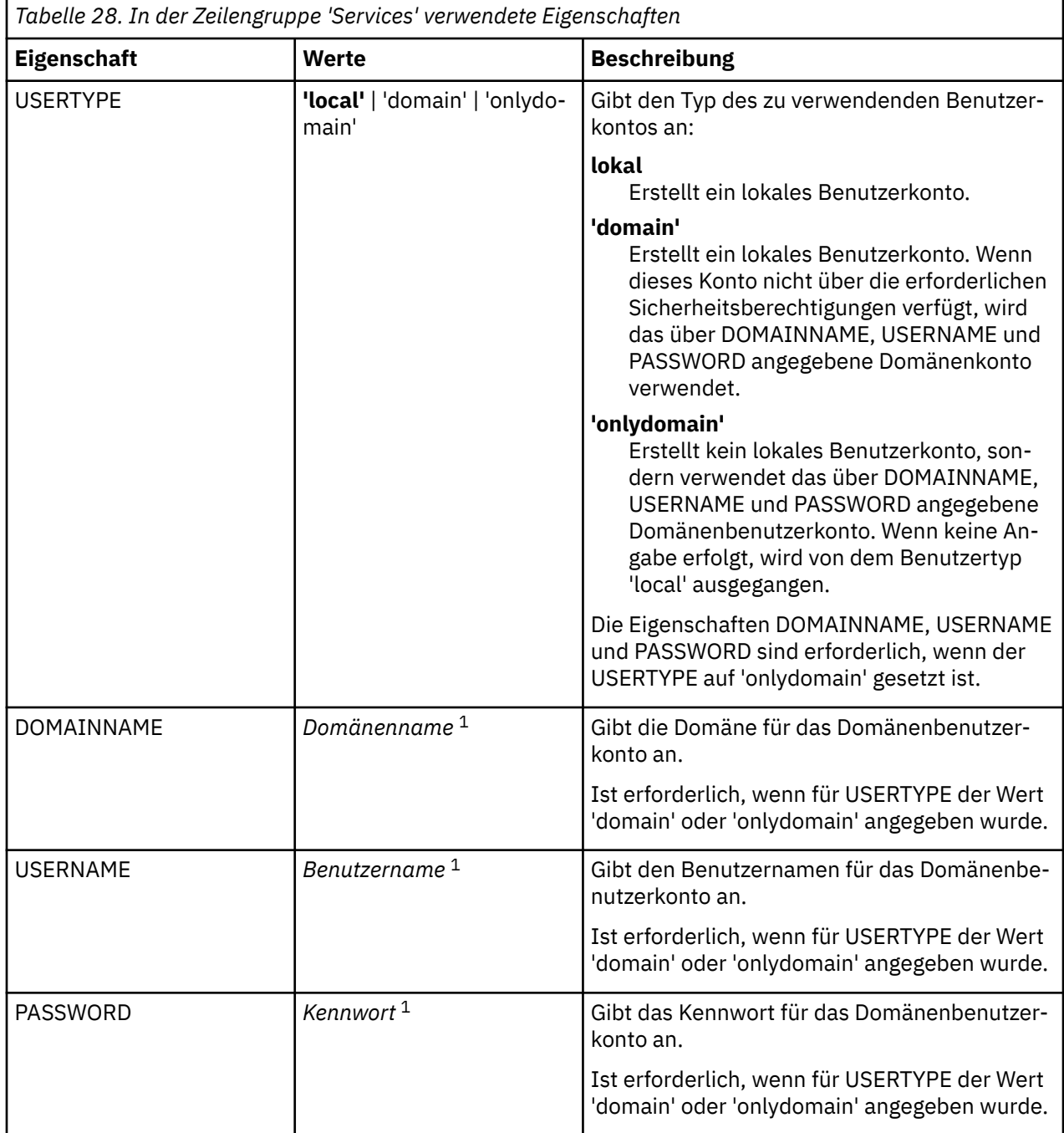

<span id="page-211-0"></span>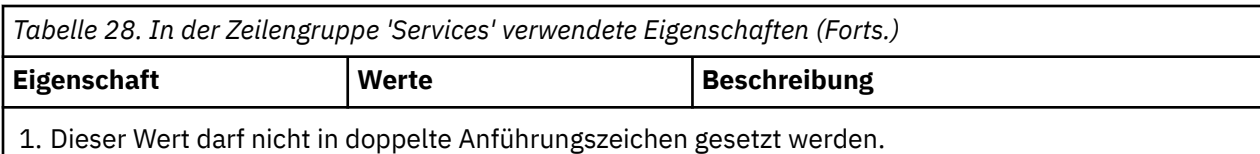

Es folgt ein typisches Beispiel für eine Parameterdatei:

[MSI] MQPLANGUAGE=1033 MQPLOG=%temp%\MQParms.log MQPSMS=no ADDLOCAL=Server /m miffile REMOVE="" /l\*v c:\install.log [Services]

USERTYPE=domain DOMAINNAME=mqm\*df349edfcab12 USERNAME=mqm\*a087ed4b9e9c PASSWORD=mqm\*d7eba3463bd0a3

*Parameterdatei verschlüsseln*

Wenn die Werte DOMAINNAME, USERNAME und PASSWORD in der Zeilengruppe [Services] einer Parameterdatei nicht bereits verschlüsselt sind, können Sie diese durch die Ausführung des Dienstprogramms setmqipw verschlüsseln.

# **Informationen zu diesem Vorgang**

Mit dem Dienstprogramm setmqipw können Sie die Werte der Parameter DOMAINNAME, USERNAME und PASSWORD in der Zeilengruppe [Services] der Parameterdatei verschlüsseln, wenn sie nicht bereits verschlüsselt sind. (Diese Werte könnten bereits verschlüsselt sein, wenn Sie das Dienstprogramm zuvor schon einmal ausgeführt haben.) Mit dem Befehl setmqipw werden auch die Werte QMGRPASSWORD und CLIENTPASSWORD in der Zeilengruppe [SSLMigration] der Parameterdatei verschlüsselt.

Wenn Sie ein Domänenkonto mit Sonderberechtigung für die Konfiguration von IBM MQ (siehe ["IBM MQ](#page-213-0) [mithilfe des Prepare IBM MQ Wizarden konfigurieren" auf Seite 214](#page-213-0) und ["Windows-Domänenkonten für](#page-218-0) [IBM MQ erstellen und einrichten" auf Seite 219\)](#page-218-0) benötigen oder Kennwörter für Schlüsseldatenbanken geheim halten möchten, werden diese Angaben durch die Verschlüsselung geschützt. Andernfalls werden diese Werte, einschließlich des Kennworts für das Domänenkonto, in Klartext über das Netz weitergegeben. Die Verwendung des Dienstprogramms ist optional, bietet jedoch größere Sicherheit im Netz.

So führen Sie das Script aus:

## **Vorgehensweise**

- 1. Wechseln Sie in einer Befehlszeile in den Ordner, in dem sich die Parameterdatei befindet.
- 2. Geben Sie den folgenden Befehl ein:

```
CD_drive:\setmqipw
```
**Anmerkung:** Sie können den Befehl von einem anderen Ordner ausführen. Geben Sie in diesem Fall den folgenden Befehl aus, wobei *Parameterdatei* für den vollständigen Pfad und den Dateinamen der Parameterdatei steht:

```
CD_drive:\setmqipw parameter_file
```
# **Ergebnisse**

In der durch diesen Vorgang erstellten Parameterdatei beginnen die verschlüsselten Werte mit der Zeichenfolge mqm\*. Daher sollte dieser Präfix für keine anderen Werte verwendet werden. Kennwörter oder Namen, die mit diesem Präfix beginnen, werden nicht unterstützt.

Das Dienstprogramm erstellt im aktuellen Verzeichnis die Protokolldatei setmqipw.log. Diese Datei enthält Nachrichten zu dem abgelaufenen Verschlüsselungsprozess. Bei erfolgreicher Verschlüsselung werden Nachrichten ähnlich den folgenden protokolliert:

Encryption complete Configuration file closed Processing complete

# **Nächste Schritte**

Nach der Verschlüsselung der Parameterdatei können Sie diese ganz normal mit dem Befehl MQParms verwenden (siehe ["Server mithilfe des Befehls 'MQParms' installieren" auf Seite 207](#page-206-0)).

## *Fehlerüberprüfung nach der Installation*

Es gibt einige optionale Aufgaben, die Sie zur Überprüfung der Installation, wenn Sie ein Problem vermuten, oder von Installationsnachrichten nach einer unbeaufsichtigten Installation verwenden können.

## **Informationen zu diesem Vorgang**

Verwenden Sie die folgenden Schritte als Leitfaden, um die folgenden Dateien auf Nachrichten zu überprüfen:

## **Vorgehensweise**

1. Überprüfen Sie die Datei MSI *nnnnn*.LOG. Diese Datei befindet sich in Ihrem Benutzerordner Temp. Die Datei ist ein Anwendungsprotokoll, in das während der Installation englische Nachrichten geschrieben werden. Das Protokoll enthält eine Nachricht, ob die Installation erfolgreich war und beendet ist.

Diese Datei wird erstellt, wenn Sie die Standardprotokollierung ausgewählt haben.

2. Wenn Sie IBM MQ über das Launchpad installiert haben, überprüfen Sie die Datei MQv9\_Install\_YYYY-MM-DDTHH-MM-SS.log im Benutzerordner Temp. Dabei gilt:

**YYYY**

Dies ist das Jahr, in dem Sie IBM MQ installiert haben

**MM**

Dies ist der Monat, in dem Sie IBM MQ installiert haben (der Wert 09 gibt beispielsweise an, dass Sie die Installation im September ausgeführt haben)

**DD**

Dies ist der Tag, an dem Sie IBM MQ installiert haben

#### **HH-MM-SS**

Dies ist die Uhrzeit, zu der IBM MQ installiert wurde

Sie können in das temporäre Verzeichnis wechseln, indem Sie an der Eingabeaufforderung folgenden Befehl eingeben:

cd %TEMP%

3. Überprüfen Sie die Datei amqmjpse.txt. Diese Datei befindet sich im Ordner mit den IBM MQ-Datendateien (standardmäßig C:\ProgramData \IBM \MQ). Die Datei ist ein Anwendungsprotokoll, in das der Prepare IBM MQ Wizard während der Installation englische Nachrichten schreibt.

# <span id="page-213-0"></span>**Nächste Schritte**

Überprüfen Sie Ihre Installation wie unter ["IBM MQ-Installation unter Windows überprüfen" auf Seite](#page-242-0) [243](#page-242-0) beschrieben.

# *Benutzerkonten für IBM MQ konfigurieren*

Nach der Installation des IBM MQ-Servers müssen Sie den IBM MQ-Service konfigurieren, damit Warteschlangenmanager gestartet werden können.

# **Informationen zu diesem Vorgang**

Bei Installation von IBM MQ über die grafische Benutzerschnittstelle werden Sie durch mehrere Anzeigen geführt, in denen Sie die entsprechenden Optionen und Einstellungen auswählen bzw. festlegen können. Über das Launchpad überprüfen Sie die Softwarevoraussetzungen, geben Netzinformationen ein und starten den IBM MQ-Installationsassistenten, mit dem die Software installiert wird.

Nach Abschluss der Installation von IBM MQ können Sie die Prepare IBM MQ Wizard verwenden, um IBM MQ zu konfigurieren, bevor Sie Warteschlangenmanager starten.

Wird IBM MQ für die Verwendung von MSCS (Microsoft Cluster Service) eingerichtet, lesen Sie die Informationen unter Supporting the Microsoft Cluster Service (MSCS).

# *IBM MQ mithilfe des Prepare IBM MQ Wizarden konfigurieren*

Der Prepare IBM MQ Wizard erleichtert Ihnen die Konfiguration von IBM MQ mit einem Benutzerkonto für Ihr Netz. Bevor Sie die Warteschlangenmanager starten können, müssen Sie den Assistenten ausführen, um den IBM MQ-Service zu konfigurieren.

## **Vorbereitende Schritte**

Bei der Ausführung von IBM MQ muss geprüft und sichergestellt werden, dass nur berechtigte Benutzer auf Warteschlangenmanager oder Warteschlangen zugreifen können. Bei jedem Zugriffsversuch fragt IBM MQ in seinem lokalen Konto Informationen zu dem jeweiligen Benutzer ab.

Die meisten vernetzten Windows-Systeme sind Mitglieder einer Windows-Domäne, innerhalb der Benutzerkonten, Sicherheitsprincipals und Sicherheitsgruppen vom Verzeichnisservice Active Directory (der auf verschiedenen Domänencontrollern läuft) verwaltet werden. IBM MQ stellt sicher, dass nur berechtigte Benutzer auf Warteschlangenmanager oder Warteschlangen zugreifen können.

In solchen Netzen verarbeitet der IBM MQ-Warteschlangenmanager den Zugriff auf die Active Directory-Informationen, um die Sicherheitsgruppenzugehörigkeit jedes Benutzers zu ermitteln, der versucht, auf IBM MQ-Ressourcen zuzugreifen. Die Konten, unter denen die IBM MQ-Services ausgeführt werden, müssen berechtigt sein, diese Informationen aus Active Directory abzurufen. In den meisten Windows-Domänen können lokale Konten, die als einzelne Windows-Server definiert sind, nicht auf die Directory-Informationen zugreifen. Die IBM MQ-Services müssen daher unter einem Domänenkonto ausgeführt werden, das über die entsprechenden Berechtigungen verfügt.

Wenn der Windows-Server kein Mitglied einer Windows-Domäne ist oder die Sicherheit bzw. Funktionsstufe der Domäne eingeschränkt ist, können die IBM MQ-Services unter einem lokalen, bei der Installation erstellten Konto ausgeführt werden.

Ist für die Installation von IBM MQ ein spezielles Domänenkonto erforderlich, werden Sie vom Prepare IBM MQ Wizarden zur Eingabe der Kontodetails (Domäne, Benutzername und Kennwort) aufgefordert; stellen Sie daher sicher, dass diese Informationen vor Ausführung der Task zur Hand sind. Ist noch kein Konto vorhanden, bitten Sie den zuständigen Domänenadministrator um die Einrichtung des Kontos und um die notwendigen Angaben. Weitere Informationen zur Konfiguration eines Domänenkontos finden Sie unter ["Windows-Domänenkonten für IBM MQ erstellen und einrichten" auf Seite 219](#page-218-0).

**Wichtig:** Wenn Sie IBM MQ ohne ein spezielles Konto (oder ohne Eingabe der Kontodetails) erstellen, ein Domänenkonto aber erforderlich ist, ist IBM MQ gar nicht oder nur teilweise funktionsfähig (abhängig von den jeweiligen Benutzerkonten). Darüber hinaus können IBM MQ-Verbindungen zu Warteschlangenmanagern, die unter Domänenbenutzerkonten auf anderen Systemen ausgeführt werden, fehlschlagen. Konten

können mithilfe des Prepare IBM MQ Wizarden unter Angabe der Details des Kontos, das verwendet werden soll, geändert werden.

Informationen zu den für die Verwendung von Active Directory erforderlichen Benutzerberechtigungen finden Sie unter Local and domain user accounts for the IBM MQ Windows service.

Informationen zu den für eine Verwendung der Kerberos-Authentifizierung erforderlichen Benutzerberechtigungen finden Sie unter Securing.

# **Informationen zu diesem Vorgang**

Das Fenster Prepare IBM MQ Wizard wird angezeigt, sobald die Installation von IBM MQ abgeschlossen ist. Sie können den Assistenten auch jederzeit über das **Startmenü** ausführen.

Sie können den Prepare IBM MQ Wizarden (AMQMJPSE.EXE) zusammen mit den folgenden Parametern verwenden:

| Tabelle 29. Startparameter, die fur den Prepare IBM MQ Wizarden verwendet werden konnen |                                                     |                                                                                                    |                                                                              |
|-----------------------------------------------------------------------------------------|-----------------------------------------------------|----------------------------------------------------------------------------------------------------|------------------------------------------------------------------------------|
| <b>Parameter</b><br>Name (Pa-<br>rameterna-<br>me)                                      | <b>Parameterbe-</b><br>schreibung                   | <b>Verwendung des Parameters</b>                                                                                                    | <b>Standardaktion, wenn keine An-</b><br>gabe erfolgt                        |
| -l Datei                                                                                | Protokolldatei er-<br>stellen                       | Der Prepare IBM MQ Wizard erstellt ei-<br>ne Protokolldatei mit den Programma-<br>ktionen und den Ergebnissen.                                                                                                    | An Protokolldatei amqmjpse.txt<br>im IBM MQ -Datenverzeichnis an-<br>hängen. |
|                                                                                         |                                                     | Dieser Parameter gibt den Dateinamen<br>an, der für das Protokoll verwendet<br>werden soll. Wenn kein Pfad angege-<br>ben ist, wird das IBM MQ-Datenver-<br>zeichnis übernommen. Wenn der Da-<br>teiname nicht angegeben wird, wird<br>amqmjpse.txt angenommen.                                                                                                    |                                                                              |
| -r                                                                                      | MQSeriesService-<br>Benutzerkonto zu-<br>rücksetzen | Bei seiner ersten Ausführung erstellt<br>der Prepare IBM MQ Wizard das lo-<br>kale Benutzerkonto MUSR_MQADMIN<br>mit bestimmten Einstellungen und Be-<br>rechtigungen. Die Komponente 'MQSe-<br>riesService' ist für die Ausführung un-<br>ter diesem Konto konfiguriert. Abhän-<br>gig von der LAN-Konfiguration konfi-<br>guriert der Assistent die Komponen-<br>te 'MQSeriesService' möglicherweise<br>neu, damit sie stattdessen unter ei-<br>nem Domänenbenutzerkonto ausge-<br>führt wird.<br>Bei Angabe dieses Parameters<br>wird das lokale Benutzerkonto<br>MUSR_MQADMIN erneut mit sämtli-<br>chen Standardeinstellungen und -be-<br>rechtigungen erstellt. Die Komponen-<br>te 'MQSeriesService' ist für die Ausfüh-<br>rung unter diesem Konto konfiguriert. | Benutzerkonto wird nicht zurück-<br>gesetzt.                                 |

*Tabelle 29. Startparameter, die für den Prepare IBM MQ Wizarden verwendet werden können*

٦

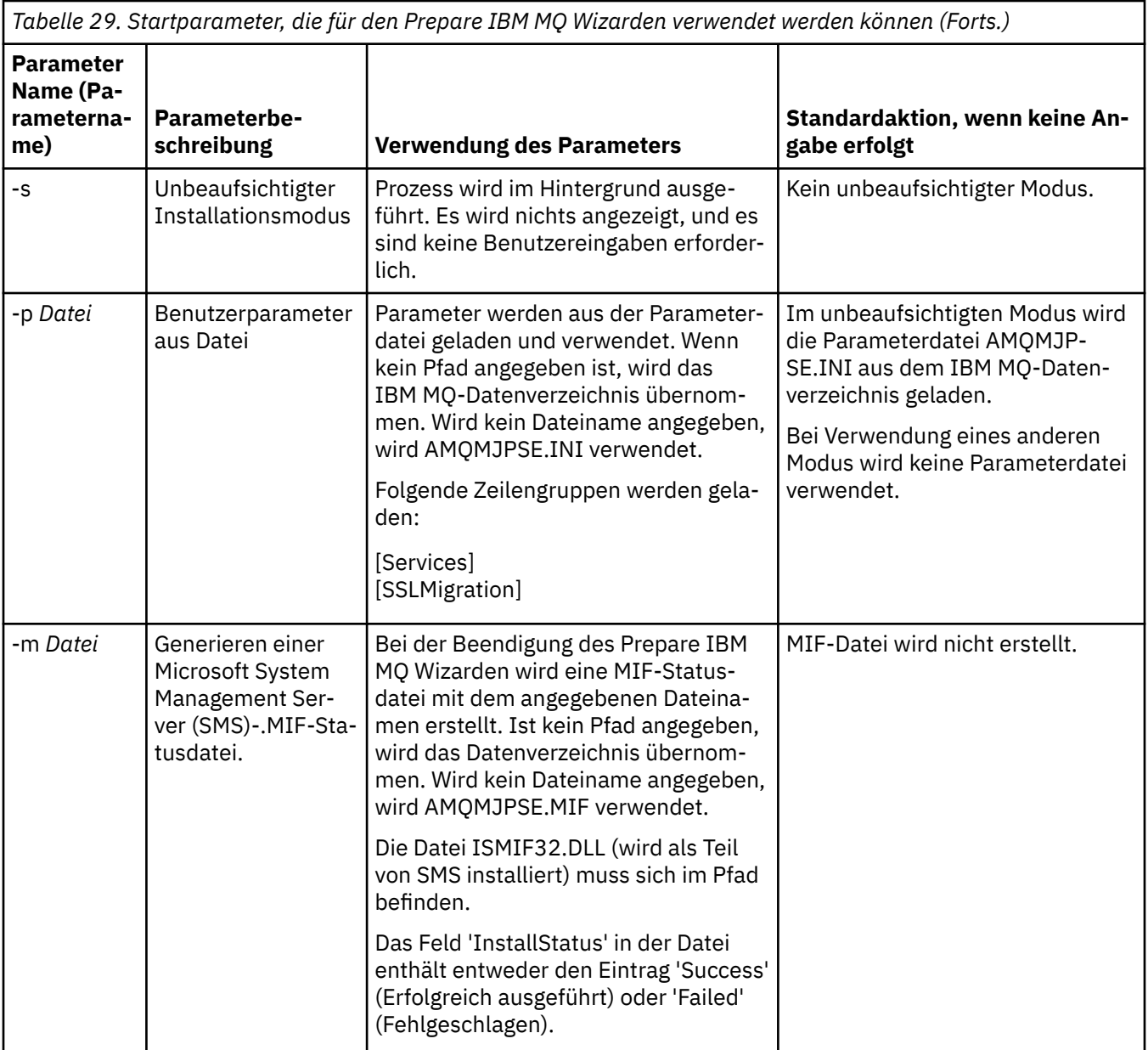

Auf Windows-Systemen muss diese Task unter einem Windows-Administratorkonto ausgeführt werden bzw. unter einem Domänenadministratorkonto (falls Ihre Workstation zu einer Windows-Domäne gehört).

Wenn auf Windows-Systemen mit aktivierter Benutzerkontensteuerung (UAC; User Account Control) der Prepare IBM MQ Wizard nicht unmittelbar nach der Installation von IBM MQ ausgeführt wird oder wenn Ihr System aus irgendwelchen Gründen zwischen der Installation von IBM MQ und der Ausführung des Prepare IBM MQ Wizarden neu gestartet wird, müssen Sie die Windows-Eingabeaufforderung bei Anzeige akzeptieren, damit der Assistent mit erweiterten Rechten ausgeführt werden kann.

# **Vorgehensweise**

1. Nach Abschluss der IBM MQ-Installation wird das Fenster des Prepare IBM MQ Wizarden mit einer Willkommensnachricht angezeigt.

Klicken Sie auf **Weiter**.

2. Wenn Sie den Prepare IBM MQ Wizarden zuvor schon ausgeführt haben, können Sie diesen Schritt überspringen. Andernfalls wird im Fenster des Prepare IBM MQ Wizarden ein Fortschrittsanzeiger mit der folgenden Nachricht angezeigt:

Status: IBM MQ Configuration wird eingerichtet
Warten Sie, bis der Statusbalken vollständig beendet wurde.

3. Im Fenster des Prepare IBM MQ Wizarden wird ein Fortschrittsanzeiger mit der folgenden Nachricht angezeigt:

Status: IBM MQ -Dienst wird eingerichtet.

Warten Sie, bis der Statusbalken vollständig beendet wurde.

- 4. IBM MQ überprüft, ob IBM MQ für die Verwendung von Windows Active Directory Server oder von Windows-Domänenbenutzern konfiguriert werden muss. Abhängig vom Ergebnis wird IBM MQ Folgendes ausführen:
	- Wenn IBM MQ feststellt, dass IBM MQ für Windows Active Directory Server oder für Windows-Domänenbenutzer konfiguriert werden muss, wird im Fenster des Prepare IBM MQ Wizarden eine Nachricht angezeigt, die wie folgt beginnt:

IBM MQ ist nicht dazu berechtigt, Informationen zu Ihrem Benutzerkonto abzufragen.

Klicken Sie auf **Weiter**, und gehen Sie zu Schritt 5 über.

• Wenn die Installation nicht auf einem Windows Active Directory Server oder Windows-Domänenserver erfolgt und IBM MQ nicht feststellen kann, ob eine Konfiguration von IBM MQ für Windows Active Directory Server oder Windows-Domänenbenutzer erforderlich ist, wird im Fenster des Prepare IBM MQ Wizarden die folgende Nachricht angezeigt:

Sind in Ihrem Netz Domänencontroller vorhanden, auf denen Domänenserver von Windows 2000 oder höher ausgeführt werden?

Wenn Sie 'ja' bzw. 'yes' auswählen, klicken Sie auf **Weiter**, und gehen Sie dann zu Schritt 5 über.

Wenn Sie "No" (Nein) auswählen, klicken Sie auf **Weiter** und gehen Sie dann zu Schritt [9](#page-217-0) über.

Bei Auswahl von **Don't know** (Nicht bekannt) können Sie nicht fortfahren. Entscheiden Sie sich für eine der anderen Optionen oder klicken Sie auf **Abbrechen** und wenden Sie sich an den Domänenadministrator.

- Wird von IBM MQ festgestellt, dass keine Notwendigkeit besteht, IBM MQ for Windows Active Directory Server oder Windows-Domänenbenutzer zu konfigurieren, fahren Sie mit Schritt [9](#page-217-0) fort.
- 5. Im Fenster des Prepare IBM MQ Wizarden wird die folgende Nachricht angezeigt:

Muss IBM MQ für Benutzer konfiguriert werden, die auf Domänencontroller unter Windows 2000 oder höher definiert sind?

Wenn Sie 'ja' bzw. 'yes' auswählen, klicken Sie auf **Weiter**, und gehen Sie dann zu Schritt 6 über.

Wenn Sie "No" (Nein) auswählen, klicken Sie auf **Weiter** und gehen Sie dann zu Schritt [9](#page-217-0) über.

Falls Sie es nicht wissen, können Sie nicht fortfahren. Entscheiden Sie sich für eine der anderen Optionen oder klicken Sie auf **Abbrechen** und wenden Sie sich an den Domänenadministrator. Weitere Informationen zu Domänenkonten finden Sie unter ["Windows-Domänenkonten für IBM MQ erstellen](#page-218-0) [und einrichten" auf Seite 219](#page-218-0).

- 6. Erteilen Sie dem Domänenbenutzer, den Sie von Ihrem Domänenadministrator erhalten haben, den Zugriff für die Ausführung als Service.
	- a) Klicken Sie auf **Starten** > **Ausführen**. Geben Sie den Befehl **secpol.msc** ein und klicken Sie auf **OK**.
	- b) Öffnen Sie **Security Settings** > **Local Policies** > **User Rights Assignments** (Sicherheitseinstellungen > Lokale Richtlinien > Zuweisung von Benutzerberechtigungen). Klicken Sie in der Liste der Richtlinien mit der rechten Maustaste auf **Log on as a service** > **Properties** (Als Service anmelden > Eigenschaften).
	- c) Klicken Sie auf **Add User or Group** (Benutzer oder Gruppe hinzufügen). Geben Sie den Namen des Benutzers ein, den Sie von Ihrem Domänenadministrator erhalten haben, und klicken Sie anschließend auf **Namen überprüfen** .
	- d) Wenn in einem Windows Security-Fenster eine entsprechende Eingabeaufforderung angezeigt wird, geben Sie den Benutzernamen und das Kennwort eines Kontobenutzers oder Administrators

mit ausreichender Berechtigung ein und klicken Sie auf **OK** > **Anwenden** > **OK**. Schließen Sie das Fenster "Lokale Sicherheitsrichtlinie".

- <span id="page-217-0"></span>7. Geben Sie im nächsten Fenster die Domänen- und Benutzer-ID des Domänenbenutzerkontos ein, das Ihnen vom Domänenadministrator zugewiesen wurde. Geben Sie entweder das Kennwort für dieses Konto ein, oder wählen Sie die Option **Diesem Konto ist kein Kennwort zugeordnet** aus. Klicken Sie auf **Weiter**.
- 8. Im Fenster des Prepare IBM MQ Wizarden wird ein Fortschrittsanzeiger mit der folgenden Nachricht angezeigt:

Status: IBM MQ wird mit dem speziellen Domänenbenutzerkonto konfiguriert.

Warten Sie, bis der Statusbalken vollständig beendet wurde. Wenn in Zusammenhang mit dem Domänenbenutzerkonto Probleme auftreten, wird ein weiteres Fenster angezeigt. Folgen Sie den Anweisungen in diesem Fenster, und fahren Sie erst danach mit der Konfiguration fort.

9. Im Fenster des Prepare IBM MQ Wizarden wird ein Fortschrittsanzeiger mit der folgenden Nachricht angezeigt:

Status: IBM MQ-Services werden gestartet

Warten Sie, bis der Statusbalken vollständig beendet wurde.

10. Anschließend müssen Sie die Optionen auswählen, die Sie benötigen.

Im Fenster des Prepare IBM MQ Wizarden wird die folgende Nachricht angezeigt:

Der Prepare IBM MQ Wizard wurde abgeschlossen.

Wählen Sie die gewünschten Optionen aus, und klicken Sie dann auf **Fertigstellen**. Wählen Sie eine oder mehrere Optionen aus der folgenden Liste aus:

#### • **Shortcut für diesen Assistenten vom Desktop löschen**

Diese Option steht nur zur Auswahl, wenn Sie zuvor eine Installation vorgenommen haben, den Vorgang jedoch über den Prepare IBM MQ Wizarden abgebrochen haben und ein Direktaufruf für diesen Assistenten erstellt wurde. Wenn Sie diese Option auswählen, wird der Shortcut gelöscht. Nachdem der Prepare IBM MQ Wizard jetzt beendet wurde, benötigen Sie diesen Shortcut nicht mehr.

#### • **IBM MQ Explorerstarten**

Mit IBM MQ Explorer können Sie Ihr IBM MQ-Netz anzeigen und verwalten. Mithilfe der Elemente auf der Seite 'Willkommen beim IBM MQ Explorer **Inhalt**' können Sie sich mit den Funktionen in IBM MQ vertraut machen. Diese Seite wird beim ersten Start von IBM MQ Explorer geöffnet. Die Begrüßungsseite kann jederzeit im IBM MQ Explorer angezeigt werden, indem Sie in der Ansicht **Navigator** auf **IBM MQ** klicken.

#### • **Notepad zum Anzeigen der Releaseinformationen starten**

Die Release-Informationen enthalten Informationen zur Installation von IBM MQ sowie aktuelle Informationen, die für die gedruckten Veröffentlichungen noch nicht zur Verfügung standen.

## **Nächste Schritte**

Optional können Sie die unter Nach der Installation auf Probleme überprüfen beschriebenen Schritte ausführen.

Informationen zur Überprüfung einer Installation finden Sie unter Überprüfung einer IBM MQ-Installation unter Windows.

#### **Zugehörige Konzepte**

Erforderliche Benutzerberechtigungen für einen IBM MQ Windows-Service

#### **Zugehörige Tasks**

[Windows-Domänenkonten für IBM MQ erstellen und einrichten](#page-218-0)

Diese Informationen gelten für Domänenadministratoren. Anhand dieser Informationen können Sie einen speziellen Domänenaccount für den IBM MQ -Service erstellen und einrichten. Führen Sie diese Aktion

<span id="page-218-0"></span>aus, wenn IBM MQ in einer Windows -Domäne installiert werden soll, in der lokale Accounts nicht über die Berechtigung zum Abfragen der Gruppenzugehörigkeit der Domänenbenutzeraccounts verfügen.

# *Windows-Domänenkonten für IBM MQ erstellen und einrichten*

Diese Informationen gelten für Domänenadministratoren. Anhand dieser Informationen können Sie einen speziellen Domänenaccount für den IBM MQ -Service erstellen und einrichten. Führen Sie diese Aktion aus, wenn IBM MQ in einer Windows -Domäne installiert werden soll, in der lokale Accounts nicht über die Berechtigung zum Abfragen der Gruppenzugehörigkeit der Domänenbenutzeraccounts verfügen.

# **Informationen zu diesem Vorgang**

Nachdem Sie einen lokalen Benutzer zur Gruppe mqm hinzugefügt haben, kann dieser Benutzer IBM MQ auf dem System verwalten. In diesem Abschnitt wird beschrieben, wie mit Windows-Domänenbenutzer-IDs dasselbe erreicht werden kann.

Es gibt eine IBM MQ -Komponente zum Überprüfen von Windows -Berechtigungen. Diese Komponente wird als Windows -Dienst unter einem lokalen Benutzerkonto ausgeführt, das von IBM MQ bei der Installation erstellt wurde. Diese Komponente prüft, ob der Account, unter dem die IBM MQ -Services ausgeführt werden, über die folgenden Berechtigungen verfügt:

- Das Konto kann Gruppenzugehörigkeiten von Domänenkonten abfragen.
- Der Account hat die Berechtigung zum Verwalten von IBM MQ.

Wenn das Konto nicht in der Lage ist, Gruppenzugehörigkeiten abzufragen, schlagen die von den Services durchgeführten Zugriffsprüfungen fehl.

Windows-Domänencontroller, auf denen Windows Active Directory zur Ausführung kommt, können so eingerichtet werden, dass lokale Konten keine Berechtigung zum Abfragen der Gruppenzugehörigkeit der Domänenbenutzerkonten haben. Dadurch kann IBM MQ keine Prüfungen vornehmen und der Zugriff schlägt fehl. Wenn Sie Windows auf einem auf diese Weise eingerichteten Domänencontroller verwenden, müssen Sie stattdessen ein spezielles Domänenbenutzerkonto mit den erforderlichen Berechtigungen verwenden.

Jede IBM MQ-Installation im Netz muss so konfiguriert sein, dass der Service unter einem Domänenbenutzerkonto ausgeführt wird, das überprüfen kann, ob in den Domänen definierte Benutzer für den Zugriff auf Warteschlangenmanager oder Warteschlangen berechtigt sind. In der Regel erhält dieses besondere Konto die IBM MQ-Administratorrechte durch seine Zugehörigkeit zur Domänengruppe DOMAIN\Domain mqm. Die Domänengruppe wird vom Installationsprogramm automatisch unter der lokalen Gruppe mqm des Systems verschachtelt, auf dem IBM MQ installiert wird.

#### **Wichtig:**

- 1. Standardmäßig sind Windows 10 Version 1607 oder höher und Windows Server 2016 oder höher restriktiver als frühere Versionen von Windows. Diese späteren Versionen beschränken Clients, die ferne Aufrufe an Security Accounts Manager (SAM) absetzen dürfen, und könnten verhindern, dass IBM MQ -Warteschlangenmanager gestartet werden. Der Zugriff auf SAM ist für das Funktionieren von IBM MQ kritisch, wenn IBM MQ als Domänenkonto konfiguriert ist.
- 2. Das IBM MQ -Installationsprogramm muss die Benutzer-ID und das Kennwort des speziellen Domänenbenutzeraccounts erhalten. Das Installationsprogramm kann anhand dieser Informationen den IBM MQ -Service nach der Installation des Produkts konfigurieren. Wenn das Installationsprogramm trotzdem weiter ausgeführt wird und IBM MQ ohne besonderes Konto konfiguriert, funktionieren viele oder sogar alle Komponenten von IBM MQ. Dies hängt, wie nachfolgend aufgeführt, von den jeweiligen Benutzerkonten ab:
	- IBM MQ-Verbindungen zu Warteschlangenmanagern, die unter Windows-Domänenkonten auf anderen Computern ausgeführt werden, können fehlschlagen.
	- Typische Fehler sind AMQ8066: Local mqm group not found und AMQ8079: Access was denied when attempting to retrieve group membership information for user 'abc@xyz'.

<span id="page-219-0"></span>Sie müssen die Schritte "1" auf Seite 220 und ["8" auf Seite 221](#page-220-0) der folgenden Prozedur für jede Domäne wiederholen, die Benutzernamen hat, die IBM MQverwalten. Dadurch wird ein Konto für IBM MQ in jeder Domäne erstellt.

# **Vorgehensweise**

**Erstellen Sie eine Domänengruppe mit einem speziellen Namen, der IBM MQ bekannt ist (siehe "4" auf Seite 220), und erteilen Sie Mitgliedern dieser Gruppe die Berechtigung zum Abfragen der Gruppenzugehörigkeit eines Kontos.**

- 1. Melden Sie sich am Domänencontroller unter einem Benutzerkonto mit Domänenadministratorberechtigung an.
- 2. Öffnen Sie über das Startmenü das Fenster 'Active Directory-Benutzer und -Computer'
- 3. Suchen Sie im Navigationsfenster nach dem Namen der Domäne, klicken Sie mit der rechten Maustaste darauf und wählen Sie die Option **Neue Gruppe** aus.
- 4. Geben Sie einen Gruppennamen in das Feld **Gruppenname** ein.

**Anmerkung:** Der bevorzugte Gruppenname ist Domain mqm. Geben Sie ihn genau wie angezeigt ein.

- Durch das Aufrufen der Gruppe Domain mqm ändert sich das Verhalten des Prepare IBM MQ Wizarden auf einer Workstation oder einem Server der Domäne. Sie bewirkt, dass Prepare IBM MQ Wizard die Gruppe Domain mqm in jeder neuen Installation von IBM MQ in der Domäne automatisch zur lokalen mqm -Gruppe hinzufügt.
- Sie können Workstations oder Server in einer Domäne ohne globale Domain mqm-Gruppe installieren. Wenn dies der Fall ist, müssen Sie eine Gruppe mit den gleichen Eigenschaften wie die Gruppe Domain mqm definieren. Sie müssen diese Gruppe oder die Benutzer, die Mitglieder der Gruppe sind, zu Mitgliedern der lokalen mqm-Gruppe machen, je nachdem, wo IBM MQ in einer Domäne installiert ist. Sie können Domänenbenutzer in mehrere Gruppen stellen. Erstellen Sie mehrere Domänengruppen, wobei jede Gruppe einer Gruppe von Installationen entspricht, die Sie separat verwalten möchten. Teilen Sie Domänenbenutzer entsprechend den Installationen, die sie verwalten, in verschiedene Domänengruppen auf. Fügen Sie jede Domänengruppe oder jede Gruppe der lokalen mqm-Gruppe mit unterschiedlichen IBM MQ-Installationen hinzu. Nur Domänenbenutzer in den Domänengruppen, die Mitglieder einer bestimmten lokalen mqm-Gruppe sind, können Warteschlangenmanager für diese Installation erstellen, verwalten und ausführen.
- Der Domänenbenutzer, den Sie bei der Installation von IBM MQ auf einer Workstation oder einem Server in einer Domäne nominieren, muss Mitglied der Gruppe Domain mqm oder einer alternativen Gruppe sein, für die Sie dieselben Eigenschaften wie für die Gruppe Domain mqm definiert haben.
- 5. Lassen Sie **Global** als **Gruppenbereich** geklickt oder ändern Sie ihn in **Universal** . Lassen Sie **Sicherheit** als **Gruppentyp** geklickt. Klicken Sie auf **OK**.
- 6. Führen Sie die folgenden Schritte aus, um der Gruppe auf Basis der Windows-Version des Domänencontrollers Berechtigungen zuzuweisen:

Unter Windows Server 2012, Windows Server 2012 R2, Windows Server 2016, Windows Server 2019und Windows Server 2022:

- a. Klicken Sie im Server-Manager auf **Tools** und wählen Sie anschließend im Listenfenster **Active Directory-Benutzer und -Computer** aus.
- b. Wählen Sie **Ansicht** > **Erweiterte Funktionen** aus.
- c. Blenden Sie Ihren Domänennamen ein und klicken Sie dann auf **Benutzer**.
- d. Klicken Sie im Fenster **Benutzer** mit der rechten Maustaste auf **Domain mqm** > **Eigenschaften**.
- e. Klicken Sie auf der Registerkarte **Sicherheit** auf **Erweitert** > **Hinzufügen...**.
- f. Klicken Sie auf **Prinzip auswählen**, geben Sie dann Domain mqm ein und klicken Sie auf **Namen überprüfen** > **OK**.

Im Feld **Name** wird die Zeichenfolge Domain mqm (*domain name*\Domain mqm)angezeigt.

g. Wählen Sie in der Liste **Anwenden auf** die Option **Untergeordnete Benutzerobjekte** aus.

- <span id="page-220-0"></span>h. Wählen Sie aus der Liste **Berechtigungen** die Kontrollkästchen **Gruppenzugehörigkeit abrufen** und **Gruppenzugehörigkeit SAM abrufen** aus.
- i. Klicken Sie auf **OK** > **Übernehmen** > **OK** > **OK**.

Unter Windows Server 2008 und Windows 2008 R2:

- a. Klicken Sie in der Navigationsstruktur des Server-Managers auf **Benutzer**.
- b. Klicken Sie in der Aktionsleiste des Server-Managers auf **Ansicht** > **Erweiterte Funktionen**.
- c. Klicken Sie im Fenster **Benutzer** mit der rechten Maustaste auf **Domain mqm** > **Eigenschaften**.
- d. Klicken Sie auf der Registerkarte **Sicherheit** auf **Erweitert** > **Hinzufügen**, geben Sie dann Domain mqm ein und klicken Sie auf **Namen überprüfen** > **OK**.

Das Feld **Name** wird vorab mit der Zeichenfolge Domain mqm (*domain name*\Domain mqm) gefüllt.

- e. Klicken Sie auf **Eigenschaften** . Wählen Sie in der Liste **Apply to** die Option **Descendant User Objects** aus.
- f. Wählen Sie aus der Liste **Berechtigungen** die Kontrollkästchen **Gruppenzugehörigkeit abrufen** und **Gruppenzugehörigkeit SAM abrufen** aus.
- g. Klicken Sie auf **OK** > **Übernehmen** > **OK** > **OK**.

#### **Erstellen Sie mindestens einen Account und fügen Sie ihn der Gruppe hinzu.**

- 7. Öffnen Sie **Active Directory Users and Computers**.
- 8. Erstellen Sie mindestens ein Benutzerkonto mit Namen Ihrer Wahl.

Klicken Sie in der Navigationsstruktur von **Server Manager** mit der rechten Maustaste auf **Benutzer** , um ein neues Benutzerkonto zu erstellen.

9. Fügen Sie jedes neue Konto der Gruppe Domain mqm oder einer Gruppe hinzu, die Mitglied der lokalen Gruppe mqm ist.

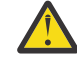

**Achtung:** Sie können die Benutzerdomäne mqm unter Windowsnicht verwenden.

## **Erstellen Sie für jede Domäne einen Account für IBM MQ .**

10. Wiederholen Sie die Schrittabschnitte ["1" auf Seite 220](#page-219-0) und "8" auf Seite 221 für alle Domänen mit Benutzernamen, die IBM MQverwalten werden.

#### **Verwenden Sie die Konten, um jede Installation von IBM MQzu konfigurieren.**

- 11. Verwenden Sie entweder für jede Installation von IBM MQ dasselbe Domänenbenutzerkonto (das sie in Schritt ["1" auf Seite 220](#page-219-0) angelegt haben) oder legen Sie für jede Installation ein eigenes Konto an, wobei Sie dieses jeweils zur Gruppe Domain mqm hinzufügen (bzw. zu einer Gruppe, die zur lokalen Gruppe mqm gehört).
- 12. Wenn Sie das Konto bzw. die Konten erstellt haben, weisen Sie allen Personen, die eine Installation von IBM MQ konfigurieren, jeweils ein Konto zu. Sie müssen die Daten zum Konto (Domänenname, Benutzername und Kennwort) im Prepare IBM MQ Wizarden eingeben. Weisen Sie den Benutzern ein Konto zu, das derselben Domäne wie die für die Installation verwendete Benutzer-ID angehört.
- 13. Wenn IBM MQ auf einem beliebigen System innerhalb der Domäne installiert wird, erkennt das IBM MQ-Installationsprogramm, dass die Gruppe Domain mqm im LAN vorhanden ist, und fügt sie automatisch der lokalen Gruppe mqm hinzu. (Die lokale Gruppe mqm wird während der Installation erstellt; alle zugehörigen Benutzerkonten sind zur Verwaltung von IBM MQ berechtigt.) Daher sind alle Benutzerkonten, die zur Gruppe "Domain mqm" gehören, zur Verwaltung von IBM MQ auf diesem System berechtigt.
- 14. Dennoch müssen Sie ein Domänenbenutzerkonto, das Sie in Schritt ["1" auf Seite 220](#page-219-0) erstellt haben, für jede Installation bereitstellen und IBM MQ so konfigurieren, dass es das Konto für Abfragen verwendet. Die Kontodetails müssen in den Prepare IBM MQ Wizarden eingegeben werden, der am Ende der Installation automatisch ausgeführt wird (der Assistent kann jedoch auch jederzeit über das **Startmenü** ausgeführt werden).

#### **Legen Sie den Gültigkeitszeitraum für das Kennwort fest.**

15. Auswahl:

- Wenn Sie für alle Benutzer von IBM MQ ein einziges Konto verwenden, sollten Sie kein Ablaufdatum für das Konto festlegen, da ansonsten alle Instanzen von IBM MQ bei Ablauf des Kennworts gleichzeitig nicht mehr verwendet werden können.
- Wenn jeder IBM MQ-Benutzer sein eigenes Benutzerkonto erhält, ist der Aufwand zum Erstellen und Verwalten der Benutzerkonten größer, doch im Falle des Ablaufes eines Kennwort wird nur eine Instanz von IBM MQ nicht mehr funktionieren.

Wenn Sie ein Ablaufdatum für das Kennwort festlegen, machen Sie die Benutzer darauf aufmerksam, dass bei Ablauf des Kennworts eine Warnung von IBM MQ angezeigt wird. Diese informiert den Benutzer, dass das Kennwort abgelaufen ist. Darüber hinaus wird erläutert, wie das Kennwort wiederhergestellt werden kann.

#### **Verwenden Sie ein Windows -Domänenkonto als Benutzer-ID für den IBM MQ -Service.**

16. Klicken Sie auf **Start** > **Ausführen**.

Geben Sie den Befehl secpol.msc ein und klicken Sie auf **OK**.

17. Öffnen Sie **Sicherheitseinstellungen** > **Lokale Richtlinien** > **Zuweisen von Benutzerrechten**.

Klicken Sie in der Liste der Richtlinien mit der rechten Maustaste auf **Log on as a service** > **Properties** (Als Service anmelden > Eigenschaften).

18. Klicken Sie auf **Benutzer oder Gruppe hinzufügen**.

Geben Sie den Namen des Benutzers ein, den Sie von Ihrem Domänenadministrator erhalten haben, und klicken Sie auf **Namen überprüfen**.

19. Wenn in einem Windows-Security-Fenster eine entsprechende Eingabeaufforderung angezeigt wird, geben Sie den Benutzernamen und das Kennwort eines Kontobenutzers oder Administrators mit ausreichender Berechtigung ein und klicken Sie auf **OK** > **Apply** > **OK** (OK > Anwenden > OK).

Schließen Sie das Fenster "Lokale Sicherheitsrichtlinie".

**Anmerkung:** Die Benutzerkontensteuerung (User Account Control, UAC) ist standardmäßig aktiviert. Diese Funktion schränkt die Operationen ein, die Benutzer (selbst wenn sie zur Gruppe 'Administratoren' gehören) für bestimmte Komponenten des Betriebssystems ausführen können. Zur Umgehung dieser Einschränkung müssen Sie bestimmte Schritte ausführen.

## **Zugehörige Tasks**

[IBM MQ mithilfe des Prepare IBM MQ Wizarden konfigurieren](#page-213-0)

Der Prepare IBM MQ Wizard erleichtert Ihnen die Konfiguration von IBM MQ mit einem Benutzerkonto für Ihr Netz. Bevor Sie die Warteschlangenmanager starten können, müssen Sie den Assistenten ausführen, um den IBM MQ-Service zu konfigurieren.

# *Serverinstallation ändern*

Sie können eine IBM MQ-Serverinstallation interaktiv mithilfe des Launchpads oder nicht interaktiv mit dem Befehl 'msiexec' ändern.

#### **Zugehörige Tasks**

"Serverinstallation über das Installationslaunchpad ändern" auf Seite 222 Sie können die Funktionen von IBM MQ unter Windows mithilfe des IBM MQ-Installationslaunchpads interaktiv entfernen oder installieren.

["Serverinstallation unbeaufsichtigt mithilfe von 'msiexec' ändern" auf Seite 223](#page-222-0)

Sie können die Funktionen von IBM MQ unter Windows mithilfe von **msiexec** unbeaufsichtigt entfernen oder installieren.

# *Serverinstallation über das Installationslaunchpad ändern*

Sie können die Funktionen von IBM MQ unter Windows mithilfe des IBM MQ-Installationslaunchpads interaktiv entfernen oder installieren.

# **Vorbereitende Schritte**

Änderungen an einer Installation sind nur möglich, wenn einige Komponenten von IBM MQ bereits installiert ist.

# <span id="page-222-0"></span>**Informationen zu diesem Vorgang**

Wenn Sie das IBM MQ -Installationslaunchpad zum Entfernen oder Installieren von IBM MQ -Funktionen verwenden möchten, laden Sie das Installationsimage für Ihre Version von IBM MQ herunter und führen Sie dann das Programm Setup.exe aus.

# **Vorgehensweise**

- 1. Laden Sie die komprimierte Datei mit dem Installationsimage herunter und dekomprimieren Sie sie anschließend in einem temporären Verzeichnis.
- 2. Navigieren Sie zu diesem Verzeichnis und klicken Sie dann doppelt auf **Setup.exe** , um den Installationsprozess zu starten.

Das Fenster **IBM MQ-Installation - Launchpad** wird angezeigt.

- 3. Klicken Sie auf die Option **IBM MQ-Installation**.
- 4. Klicken Sie auf **IBM MQ-Installationsprogramm starten**. Warten Sie, bis das Fenster 'IBM MQ V6.0 Setup' mit einer Willkommensnachricht angezeigt wird.
- 5. Wenn sich auf Ihrem System Mehrfachinstallationen befinden, müssen Sie die Installation auswählen, die Sie ändern möchten. Wählen Sie dazu die Option **Bestehende Instanz verwalten oder aktualisieren** und die entsprechende Instanz aus.
- 6. Klicken Sie auf **Weiter**, um den Vorgang fortzusetzen. Die Anzeige 'Programmverwaltung' wird geöffnet.
- 7. Klicken Sie auf **Ändern** und dann auf **Weiter** .

Das Fenster 'Komponenten' wird angezeigt.

- 8. Klicken Sie auf das Pluszeichen (**+**) neben einer Komponente, um deren Unterkomponenten anzuzeigen.
- 9. So ändern Sie die Installationsoption einer Komponente:
	- a) Klicken Sie auf das Symbol neben dem Namen der Komponente, um ein Menü zu öffnen.
	- b) Wählen Sie eine der folgenden Optionen aus:
		- Dieses Komponente installieren
		- Diese Komponente und alle Unterkomponenten /falls vorhanden installieren
		- Diese Komponente nicht installieren (entfernen, falls vorhanden)

Das Symbol neben dem Namen der Komponente ändert sich, es wird die aktuelle Installationsoption angezeigt.

10. Stoppen Sie den Web-Server, bevor Sie das Web-Feature entfernen.

Wird die Instanz nicht gestoppt, wird ein Fehler ausgegeben.

11. Wenn Sie die Auswahl der gewünschten Optionen beendet haben, klicken Sie auf **Weiter**. Die Installation von IBM MQ wird gestartet.

# **Nächste Schritte**

Nachdem die Installation geändert wurde, müssen Sie den Befehl **setmqenv** unter Umständen wie unter *Weitere Schritte* im Abschnitt ["IBM MQ-Server unter Windows installieren" auf Seite 195](#page-194-0) beschrieben erneut ausführen.

*Serverinstallation unbeaufsichtigt mithilfe von 'msiexec' ändern*

Sie können die Funktionen von IBM MQ unter Windows mithilfe von **msiexec** unbeaufsichtigt entfernen oder installieren.

# **Informationen zu diesem Vorgang**

Sie können eine Installation unbeaufsichtigt ändern, indem Sie den Befehl **msiexec** mit den Parametern **ADDLOCAL** und **REMOVE** verwenden.

# <span id="page-223-0"></span>**Prozedur**

• Um eine Installation mit **msiexec** unbeaufsichtigt zu ändern, setzen Sie den Parameter **ADDLOCAL** so, dass er die Komponenten enthält, die hinzugefügt werden sollen, und setzen Sie den Parameter **REMOVE** auf die Features, die Sie entfernen möchten.

Wenn Sie beispielsweise ADDLOCAL="JavaMsg" und REMOVE="" verwenden, ändert sie die Installation so, dass sie die Funktion "Extended Messaging and APIs" (JavaMsg) enthält, aber keine derzeit installierten Features entfernt.

msiexec /i {product code} /q ADDLOCAL="JavaMsg" REMOVE="" INSTALLATIONNAME="Installation1"

Dabei ist *product\_code* der Wert, der in der Ausgabe des folgenden Befehls für MSIProdCode angezeigt wird:

dspmqinst -n *installation\_name*

Ein Beispiel für einen Produktcode ist {0730749B-080D-4A2E-B63D-85CF09AE0EF0}.

**Wichtig:** Wenn Sie angeben, welche Features mit dem Parameter **REMOVE** entfernt werden sollen:

- Wenn Sie die Serverkomponente unbeaufsichtigt deinstallieren möchten und das Web Administration-Feature (Web) installiert ist, müssen Sie das Web-Feature auch unbeaufsichtigt deinstallieren, indem Sie REMOVE="Web, Server" angeben.
- Wenn Sie das Feature Java Runtime Environment (JRE) unbeaufsichtigt deinstallieren möchten und das Feature Web Administration (Web) installiert ist, müssen Sie auch das Feature Web gleichzeitig unbeaufsichtigt deinstallieren, indem Sie REMOVE="Web,JRE"angeben.

## **Zugehörige Konzepte**

["IBM MQ-Komponenten für Windows-Systeme" auf Seite 172](#page-171-0) Sie können die erforderlichen Komponenten bei der Installation von IBM MQ auswählen.

## **Zugehörige Tasks**

["Server mithilfe von 'msiexec' installieren" auf Seite 197](#page-196-0)

IBM MQ unter Windows verwendet die MSI-Technologie zur Installation der Software. MSI stellt sowohl eine interaktive Installation als auch eine nicht interaktive Installation bereit.

["IBM MQ mit 'msiexec' deinstallieren" auf Seite 257](#page-256-0)

Sie können IBM MQ deinstallieren, indem Sie den Befehl **msiexec** über die Befehlszeile ausführen, um alle derzeit installierten Features oder die ausgewählten Features zu entfernen.

# *<b>IBM MQ-Client unter Windows installieren*

In diesem Thema wird beschrieben, wie Sie einen IBM MQ-Client auf Windows-Systemen installieren. Das hier erläuterte Verfahren kann für die Erstinstallation und für Folgeinstallationen verwendet werden.

# **Vorbereitende Schritte**

Um einen IBM MQ-Client zu installieren, müssen Sie als Administrator unter Windows angemeldet sein.

# **Informationen zu diesem Vorgang**

Befolgen Sie die hier aufgeführten Anweisungen, um eine interaktive kompakte, typische oder angepasste Installation von IBM MQ durchzuführen. Eine Übersicht über alle Installationsoptionen sowie über die Funktionen, die mit den einzelnen Optionen installiert werden, finden Sie in der Tabelle Bei den einzelnen Installationstypen der interaktiven Installation installierte Komponenten.

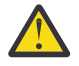

**Achtung:** Wenn Sie **msiexec** zur Installation des Clients verwenden, wird die Installation automatisch als primäre Installation festgelegt.

# **Vorgehensweise**

1. Greifen Sie auf das IBM MQ -Installationsimage zu.

Die Position kann eine Netzadresse oder ein lokales Dateisystemverzeichnis sein. Weitere Informationen finden Sie unter Für den Download verfügbare Installationsimages.

- 2. Suchen Sie Setup.exe im Verzeichnis Windows des IBM MQ -Installationsimage.
	- Von einer Netzadresse kann diese Position *m:\instmqs*\Windows\Setup.exesein
	- In einem lokalen Dateisystemverzeichnis kann diese Position *C:\instmqs*\Windows\Setup.exe lauten.
- 3. Starten Sie den Installationsprozess.

Führen Sie Setup.exe über eine Eingabeaufforderung aus oder doppelklicken Sie in Windows Explorer auf Setup.exe .

**Anmerkung:** Wenn Sie die Installation auf einem Windows -System mit aktivierter Benutzerkontensteuerung durchführen, akzeptieren Sie die Eingabeaufforderung Windows , damit das Launchpad mit erhöhten Rechten ausgeführt werden kann. Während der Installation werden möglicherweise auch Dialogfenster **Open File - Security Warning** (Offene Datei - Sicherheitswarnung) angezeigt, in denen International Business Machines Limited als Publisher angegeben ist. Klicken Sie auf **Run** (Ausführen), damit die Installation fortgesetzt werden kann.

Das Installationsfenster von IBM MQ wird angezeigt.

4. Folgen Sie den Anweisungen in der Anzeige.

# **Ergebnisse**

Durch das IBM MQ MQI client-Paket wird bei der Installation eine neue IBM MQ MQI client-Beispielkonfigurationsdatei im IBM MQ-Installationsverzeichnis erstellt (z. B. C:\Programme\IBM\MQ\), jedoch nur, wenn diese Datei nicht vorhanden ist. Diese Datei enthält die Zeilengruppe ClientExitPath. Eine Beispieldatei mqclient.ini wird in der IBM MQ MQI client -Konfigurationsdatei mqclient.inigezeigt.

# **Anmerkung:**

Falls Sie im IBM MQ-Installationsverzeichnis oder einem anderen Verzeichnis, das die Umgebungsvariable verwendet, eine gemeinsame Konfigurationsdatei für mehrere Clients verwenden, müssen Sie allen Benutzer-IDs, unter denen die IBM MQ-Clientanwendungen ausgeführt werden, Lesezugriff gewähren. Falls die Datei nicht gelesen werden kann, wird ein Trace für den Fehler durchgeführt und die Suchlogik fortgesetzt, als ob die Datei nicht existieren würde.

# **Nächste Schritte**

• Wenn Sie diese Installation mit setup. exe als Primärinstallation auf dem System angegeben haben, müssen Sie sie auch nun als Primärinstallation festlegen. Geben Sie den folgenden Befehl in der Befehlszeile ein:

## *MQ\_INSTALLATION\_PATH*\bin\setmqinst -i -p *MQ\_INSTALLATION\_PATH*

Auf jedem System kann nur eine Primärinstallation vorhanden sein. Wenn sich auf dem System bereits eine Primärinstallation befindet, müssen Sie diese zurücksetzen, bevor Sie eine andere Installation als Primärinstallation festlegen. Weitere Informationen finden Sie im Abschnitt Primäre Installation ändern.

- Sie können die Umgebung für die Arbeit mit dieser Installation einrichten. Mit dem Befehl **setmqenv** oder **crtmqenv** können Sie verschiedene Umgebungsvariablen für eine bestimmte Installation von IBM MQ festlegen. Weitere Informationen hierzu finden Sie unter setmqenv und crtmqenv.
- Anweisungen zur Prüfung Ihrer Installation erhalten Sie im Abschnitt ["Kommunikation zwischen einem](#page-251-0) [Client und einem Server unter Windows testen" auf Seite 252.](#page-251-0)

## **Zugehörige Konzepte**

["Clientinstallation mit der Option 'Software' der Systemsteuerung ändern" auf Seite 238](#page-237-0)

<span id="page-225-0"></span>Bei einigen Windows-Versionen kann eine Installation mit der Option 'Software' der Systemsteuerung geändert werden.

#### **Zugehörige Tasks**

"Client mithilfe von 'msiexec' installieren" auf Seite 226

IBM MQ unter Windows verwendet die MSI-Technologie zur Installation der Software. MSI stellt sowohl eine interaktive Installation als auch eine nicht interaktive Installation bereit.

["Client mithilfe des Befehls 'MQParms' installieren" auf Seite 234](#page-233-0)

Mit dem Befehl **MQParms** können Sie eine Installation oder Deinstallation eines IBM MQ-Clients aufrufen.

#### "IBM MO unter Windows deinstallieren" auf Seite 254

Sie können die IBM MQ MQI clients und Server auf Windows-Systemen deinstallieren, indem Sie die Systemsteuerung, die Befehlszeile (**msiexec**), **MQParms** oder die Installationsmedien verwenden. In diesem Fall können Sie auch optional Warteschlangenmanager entfernen.

# *Client mithilfe von 'msiexec' installieren*

IBM MQ unter Windows verwendet die MSI-Technologie zur Installation der Software. MSI stellt sowohl eine interaktive Installation als auch eine nicht interaktive Installation bereit.

# **Informationen zu diesem Vorgang**

IBM MQ unter Windows verwendet die MSI-Technologie zur Installation der Software. MSI stellt sowohl eine interaktive Installation als auch eine nicht interaktive Installation bereit. Bei einer interaktiven Installation werden Fenster angezeigt und Fragen gestellt.

Mit dem Befehl **msiexec** werden Parameter verwendet, die an MSI die gesamten oder einen Teil der Informationen übergeben, die auch bei einer interaktiven Installation über Fenster eingegeben werden können. Dies bedeutet, dass ein Benutzer eine wiederverwendbare automatisierte bzw. halbautomatisierte Installationskonfiguration erstellen kann. Parameter können entweder über die Befehlszeile, eine Umsetzungsdatei, eine Antwortdatei oder über eine Kombination aus allen drei Möglichkeiten übergeben werden.

Einige Parameter können nur in der Befehlszeile, nicht in einer Antwortdatei angegeben werden. Weitere Informationen zu diesen Parametern finden Sie im Abschnitt [Tabelle 30 auf Seite 228](#page-227-0) unter ["Befehlszei](#page-227-0)[lenparameter für die Clientinstallation mit msiexec angeben" auf Seite 228](#page-227-0).

Einige Parameter können entweder in der Kommandozeile oder in einer Antwortdatei verwendet werden. Weitere Informationen zu diesen Parametern finden Sie im Abschnitt [Tabelle 32 auf Seite 231](#page-230-0) unter ["Antwortdatei für Clientinstallation erstellen und verwenden" auf Seite 231](#page-230-0). Wenn ein Parameter sowohl in der Befehlszeile als auch in der Antwortdatei angegeben wird, hat der in der Befehlszeile eingegebene Wert Vorrang vor dem in der Antwortdatei enthaltenen Wert.

# **Vorgehensweise**

1. Wenn Sie mehrere unbeaufsichtigte Installationen ausführen möchten, suchen Sie für jede zu installierende Version eine verfügbare MSI-Instanz-ID.

Weitere Informationen finden Sie unter ["MSI-Instanz-IDs für mehrere Serverinstallationen auswäh](#page-198-0)[len" auf Seite 199.](#page-198-0)

2. Geben Sie für die Installation mit **msiexec** in der Befehlszeile den Befehl **msiexec** wie folgt ein:

msiexec *parameters* [USEINI="*response-file*"] [TRANSFORMS="*transform\_file*"]

Dabei gilt:

# *Parameter*

steht für Befehlszeilenparameter, denen ein Schrägstrich (/) vorangestellt ist, oder Eigenschaft=Wert-Paare (bei Verwendung beider Parameterformate werden die Befehlszeilenparameter immer zuerst angegeben). Weitere Informationen finden Sie unter ["Befehlszeilenparameter für die](#page-227-0) [Clientinstallation mit msiexec angeben" auf Seite 228](#page-227-0).

Für eine unbeaufsichtigte Installation muss in der Befehlszeile der Parameter **/q** oder **/qn** angegeben werden. Ohne diesen Parameter ist die Installation interaktiv.

**Anmerkung:** Sie müssen auch den Parameter **/i** und die Dateiadresse des IBM MQ-Installationsprogrammpakets angeben.

#### *Antwortdatei*

steht für den vollständigen Pfad und Namen der Datei, die die Zeilengruppe [Response] und die erforderlichen Eigenschaft=Wert-Paare enthält (z. B. C:\MyResponseFile.ini). Die Datei Response.ini gehört als Beispiel für eine Antwortdatei zum Lieferumfang von IBM MQ. Diese Datei enthält standardmäßige Installationsparameter. Weitere Informationen finden Sie unter ["Antwort](#page-230-0)[datei für Clientinstallation erstellen und verwenden" auf Seite 231](#page-230-0).

#### *Umsetzungsdatei*

steht für den vollständigen Pfad und den Namen einer Umsetzungsdatei. Weitere Informationen finden Sie im Abschnitt ["Umsetzungsdateien mit 'msiexec' für die Clientinstallation verwenden"](#page-229-0) [auf Seite 230](#page-229-0) und ["MSI-Instanz-IDs für mehrere Serverinstallationen auswählen" auf Seite 199.](#page-198-0)

**Anmerkung:** Für die erfolgreiche Ausführung einer unbeaufsichtigten Installation muss die Eigenschaft AGREETOLICENSE="yes" in der Befehlszeile oder in der Antwortdatei definiert sein.

#### **Ergebnisse**

Nachdem der Befehl eingegeben wurde, wird die Eingabeaufforderung unverzüglich erneut angezeigt. IBM MQ wird als Hintergrundprozess installiert. Wenn Sie Parameter zur Erstellung eines Protokolls eingegeben haben, überprüfen Sie den Fortschritt der Installation anhand der Protokolldatei. Wenn die Installation erfolgreich ausgeführt wurde, wird die Nachricht Installation operation completed successfully (Installationsoperation wurde erfolgreich abgeschlossen) in der Protokolldatei angezeigt.

# *MSI-Instanz-IDs für mehrere Clientinstallationen auswählen*

Wenn Sie mehrere unbeaufsichtigte Installationen ausführen, müssen Sie für jede installierte Version eine MSI-Instanz-ID finden, die zur Verwendung für diese Installation verfügbar ist.

## **Informationen zu diesem Vorgang**

Um nicht interaktive Mehrfachinstallationen zu unterstützen, müssen Sie ermitteln, ob die Instanz-ID, die Sie verwenden möchten, bereits in Gebrauch ist. Anschließend müssen Sie die entsprechende ID auswählen. Für jedes Installationsmedium (z. B. für jeden Client und Server) wird die Instanz-ID 1 als Standard-ID für Einzelinstallationen verwendet. Wenn Sie daneben eine weitere Instanz-ID installieren möchten, müssen Sie die Instanz angeben, die Sie verwenden möchten. Falls Sie die Instanzen 1, 2 und bereits 3 installiert haben, müssen Sie die nächste verfügbare Instanz ermitteln, z. B. Instanz-ID 4. Entsprechend müssen Sie wissen, dass es, wenn Instanz 2 entfernt wurde, eine Lücke gibt, die Sie wiederverwenden können. Mit dem Befehl **dspmqinst** stellen Sie fest, welche Instanz-ID aktuell verwendet wird.

#### **Vorgehensweise**

1. Geben Sie **dspmqinst** ein, um auf den installierten Medien nach einer freien MSI-Instanz zu suchen. Dabei werden die Werte der MSI-Medien und MSI-Instanz-IDs der bereits installierten Versionen geprüft. For example:

```
InstName: Installation1
InstDesc:
Identifier: 1<br>InstPath: C
                   C:\PProgramme\IBM\MQ<br>9.0.0.0
Version: 9.0<br>Primary: Yes
Primary:<br>State:
State: Available<br>MSIProdCode: {74F6B169}
MSIProdCode: {74F6B169-7CE6-4EFB-8A03-2AA7B2DBB57C}
                   9.0 Server
MSIInstanceId: 1
```
<span id="page-227-0"></span>2. Wenn MSI-Instanz-ID 1 verwendet wird und Sie MSI-Instanz-ID 2 verwenden möchten, müssen Sie dem Aufruf 'msiexec' folgende Parameter hinzufügen:

```
MSINEWINSTANCE=1 TRANSFORMS=":instanceId7.mst;1033.mst"
```
# **Nächste Schritte**

Bei Mehrfachinstallationen müssen **INSTALLATIONNAME** oder **PGMFOLDER** als zusätzliche Parameter zu einem nicht interaktiven Installationsbefehl hinzugefügt werden. Durch Angabe von **INSTALLATIONNAME** oder **PGMFOLDER** wird sichergestellt, dass Sie nicht mit der falschen Installation arbeiten, falls Sie den Parameter **TRANSFORMS** ausschließen oder falsch angeben.

# *Befehlszeilenparameter für die Clientinstallation mit msiexec angeben*

Sie können entweder **msiexec**-Standardbefehlszeilenparameter angeben, denen ein Schrägstrich (/) vorangestellt ist, oder Eigenschaft=Wert-Paare. Auch eine Kombination aus beiden Parametertypen ist möglich.

# **Informationen zu diesem Vorgang**

Der Befehl **msiexec** akzeptiert in der Befehlszeile die folgenden Parametertypen:

#### **Standardbefehlszeilenparameter, denen ein Schrägstrich (/) vorangestellt ist**

Weitere Informationen zu den **msiexec** -Befehlszeilenparametern finden Sie auf der [Webseite mit](https://msdn.microsoft.com/en-us/library/aa367988%28v=vs.85%29.aspx) [MSDN-Befehlszeilenoptionen.](https://msdn.microsoft.com/en-us/library/aa367988%28v=vs.85%29.aspx)

Für eine unbeaufsichtigte Installation muss in der Befehlszeile der Parameter **/q** oder **/qn** angegeben werden. Ohne diesen Parameter ist die Installation interaktiv.

**Anmerkung:** Sie müssen auch den Parameter **/i** und die Dateiadresse des IBM MQ-Installationsprogrammpakets angeben.

## **Eigenschaft=Wert-Parameter für die Befehlszeile**

Alle für Antwortdateien verfügbaren Parameter können auch in der Befehlszeile angegeben werden. Weitere Informationen zu diesen Parametern finden Sie im Abschnitt [Tabelle 32 auf Seite 231](#page-230-0) unter ["Antwortdatei für Clientinstallation erstellen und verwenden" auf Seite 231](#page-230-0).

Dagegen können die in der folgenden Tabelle aufgeführten Eigenschaft=Wert-Parameter nur in der Befehlszeile verwendet werden:

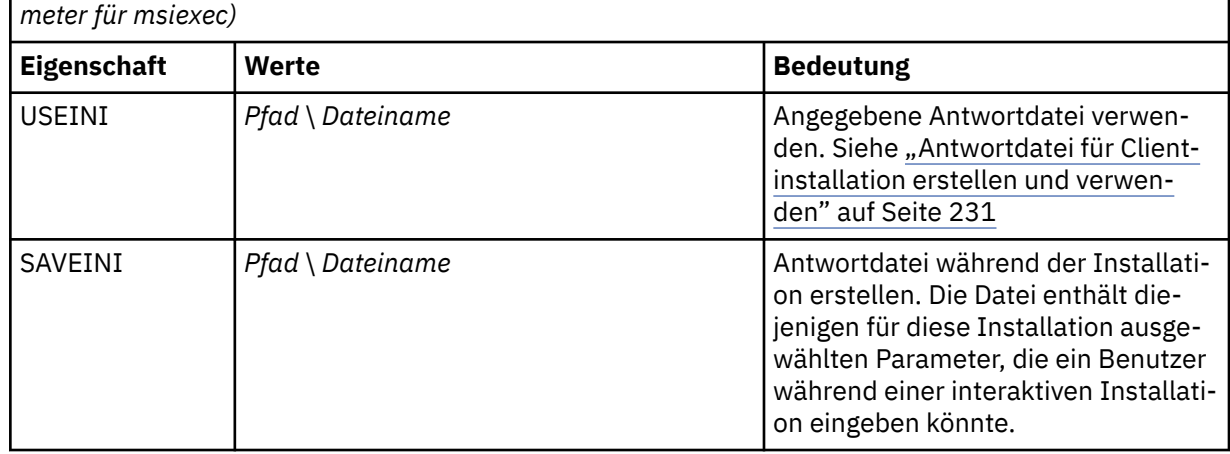

*Tabelle 30. Parameter, die nur in der Befehlszeile eingegeben werden können (Eigenschaft=Wert-Para-*

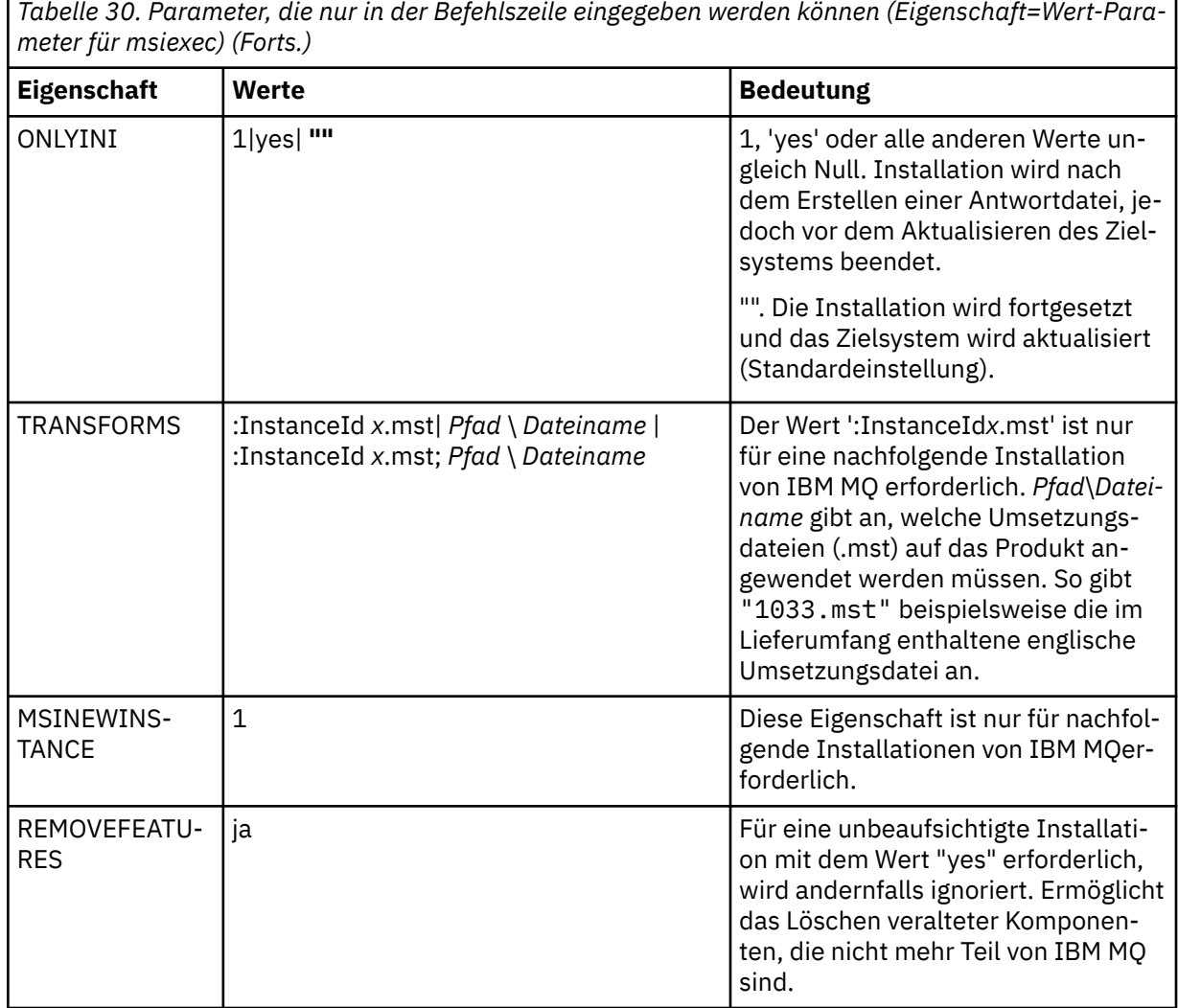

Bei der Verwendung von Eigenschaft=Wert-Parametern sollten Sie Folgendes beachten:

- Die Zeichenfolge für die Eigenschaft muss in Großbuchstaben angegeben werden.
- In Wertefolgen wird die Groß-/Kleinschreibung nicht beachtet, außer bei Feature-Namen. Sie können Zeichenfolgen, die Werte sind, in Anführungszeichen setzen. Wenn eine Zeichenfolge, die einen Wert darstellt, ein Leerzeichen enthält, müssen Sie die den Wert darstellende Zeichenfolge mit dem Leerzeichen in Anführungszeichen setzen.
- Eigenschaften, für die mehr als ein Wert angegeben werden kann, müssen folgendes Format haben:

ADDLOCAL="Server,Client"

• For properties taking paths and file names, for example **PGMFOLDER**, you must supply the paths as absolute paths and not relative; that is,  $C:\cdot\$  folder\file and not .\folder\file.

Wenn Sie beim Befehl **msiexec** Eigenschaft=Wert-Paar-Parameter und Befehlszeilenparameter verwenden, geben Sie die Befehlszeilenparameter zuerst ein.

Wenn ein Parameter sowohl in der Befehlszeile als auch in der Antwortdatei angegeben wird, hat der in der Befehlszeile eingegebene Wert Vorrang vor dem in der Antwortdatei enthaltenen Wert.

# **Prozedur**

• Geben Sie für eine einzelne Installation von IBM MQ den Befehl **msiexec** an, wie im folgenden typischen Beispiel gezeigt.

```
msiexec /i "path\MSI\IBM MQ.msi" /l*v c:\install.log
/q TRANSFORMS="1033.mst" AGREETOLICENSE="yes" ADDLOCAL="Client"
```
• Wenn Sie eine zweite Kopie von IBM MQ installieren, geben Sie den Befehl **msiexec** an, wie im folgenden typischen Beispiel gezeigt.

msiexec /i "*path*\MSI\IBM MQ.msi" /l\*v c:\install.log /q TRANSFORMS=":InstanceId2.mst;1033.mst" AGREETOLICENSE="yes" ADDLOCAL="Client" MSINEWINSTANCE=1

*Umsetzungsdateien mit 'msiexec' für die Clientinstallation verwenden* MSI kann eine Installation mithilfe von Umsetzungsdateien ändern. Während der IBM MQ-Installation können Umsetzungsdateien zur Unterstützung verschiedener Landessprachen verwendet werden.

# **Informationen zu diesem Vorgang**

Die zum Lieferumfang von IBM MQ gehörenden Umsetzungsdateien befinden sich im Ordner \MSI des Client-Image. Diese Dateien sind auch im Paket des IBM MQ Windows-Installationsprogramms (IBM MQ.msi) enthalten.

Tabelle 31 auf Seite 230 zeigt die lokalen IDs, Sprachen und Namen der Umsetzungsdateien an, die zur Unterstützung verschiedener Landessprachen in der **msiexec**-Befehlszeile verwendet werden.

| Tabelle 31. Verfugbare Umsetzungsdateien für die Unterstutzung verschiedener Sprachen |                          |             |
|---------------------------------------------------------------------------------------|--------------------------|-------------|
| <b>Sprache</b>                                                                        | Name der Umsetzungsdatei | <b>Wert</b> |
| U.S. Englisch                                                                         | 1033.mst                 | 1033        |
| Deutsch                                                                               | 1031.mst                 | 1031        |
| Französisch                                                                           | 1036.mst                 | 1036        |
| Spanisch                                                                              | 1034.mst                 | 1.034       |
| Italienisch                                                                           | 1040.mst                 | 1040        |
| Portugiesisch (Brasilien)                                                             | 1046.mst                 | 1046        |
| Japanisch                                                                             | 1041.mst                 | 1041        |
| Koreanisch                                                                            | 1042.mst                 | 1.042       |
| Vereinfachtes Chinesisch                                                              | 2052.mst                 | 2052        |
| <b>Traditionelles Chinesisch</b>                                                      | 1028.mst                 | 1028        |
| Tschechisch                                                                           | 1029.mst                 | 1.029       |
| Russisch                                                                              | 1049.mst                 | 1049        |
| Ungarisch                                                                             | 1038.mst                 | 1.038       |
| Polnisch                                                                              | 1045.mst                 | 1045        |

*Tabelle 31. Verfügbare Umsetzungsdateien für die Unterstützung verschiedener Sprachen*

Sie können die gewünschte Sprache auch mithilfe der Eigenschaft 'MQLANGUAGE' im Befehl **MQParms** angeben. Informationen über msiexec Eigenschaft=Wert-Parameter finden Sie in ["Parameterdatei](#page-234-0) ['MQParms' - Clientinstallation" auf Seite 235.](#page-234-0)

## **Vorgehensweise**

In der **msiexec**-Befehlszeile können Sie die gewünschte Sprache angeben, indem Sie für die Eigenschaft **TRANSFORMS** ein Eigenschaft=Wert-Paar angeben, wie im folgenden Beispiel gezeigt:

<span id="page-230-0"></span>TRANSFORMS="1033.mst"

Die Anführungszeichen, in die der Wert gesetzt ist, sind optional.

Sie können auch den vollständigen Pfadnamen der Transformationsdatei angeben. Auch hier können die Anführungszeichen um den Wert weggelassen werden. For example:

TRANSFORMS="D:\Msi\1033.mst"

[Tabelle 31 auf Seite 230](#page-229-0) zeigt die lokalen IDs, Sprachen und Namen der Umsetzungsdateien an, die zur Unterstützung verschiedener Landessprachen in der **msiexec**-Befehlszeile verwendet werden.

Wenn Sie Mehrfachinstallationen derselben Version installieren möchten, müssen Sie unter Umständen die Umsetzungsdateien zusammenführen, beispielsweise:

TRANSFORMS=":InstanceId2.mst;D:\Msi\1033.mst"

*Antwortdatei für Clientinstallation erstellen und verwenden*

Sie können den Befehl **msiexec** mit einem Parameter verwenden, der zusätzliche, in einer Antwortdatei definierte Eigenschaften angibt. Es gibt drei Methoden, eine Antwortdatei für eine Clientinstallation zu erstellen.

## **Informationen zu diesem Vorgang**

Eine Antwortdatei ist eine Datei im ASCII-Format, ähnlich einer Datei .ini unter Windows, die die Zeilengruppe [Response] enthält. Die Zeilengruppe [Response] enthält alle oder einen Teil der Parameter, die bei einer interaktiven Installation normalerweise vom Benutzer eingegeben werden. Die Parameter werden als Eigenschaft=Wert-Paar angegeben. Alle weiteren Zeilengruppen in der Antwortdatei werden von **msiexec** ignoriert.

Die Datei Response.ini gehört als Beispiel für eine Antwortdatei zum Lieferumfang von IBM MQ. Diese Datei enthält die Standardinstallationsparameter.

Sie können eine Antwortdatei auch in Kombination mit den in ["Befehlszeilenparameter für die Clientin](#page-227-0)[stallation mit msiexec angeben" auf Seite 228](#page-227-0) beschriebenen Befehlszeilenparametern von msiexec verwenden.

In Tabelle 32 auf Seite 231 sind die für eine Antwortdatei verfügbaren Parameter aufgeführt. Diese Parameter können auch in der Befehlszeile verwendet werden. Wenn ein Parameter sowohl in der Befehlszeile als auch in der Antwortdatei angegeben wird, hat der in der Befehlszeile eingegebene Wert Vorrang vor dem in der Antwortdatei enthaltenen Wert.

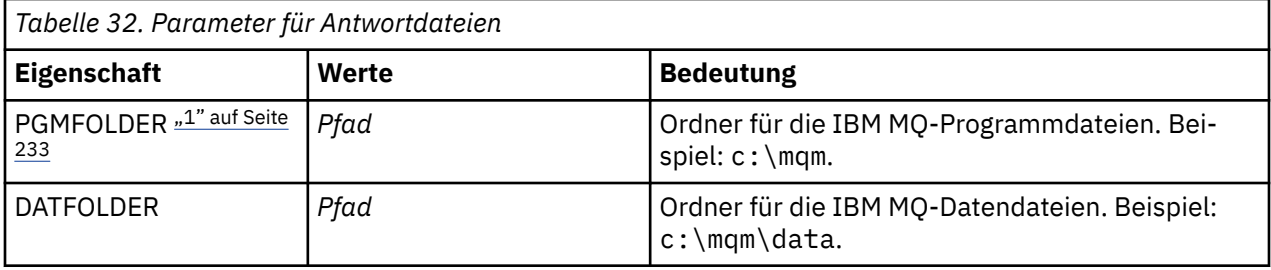

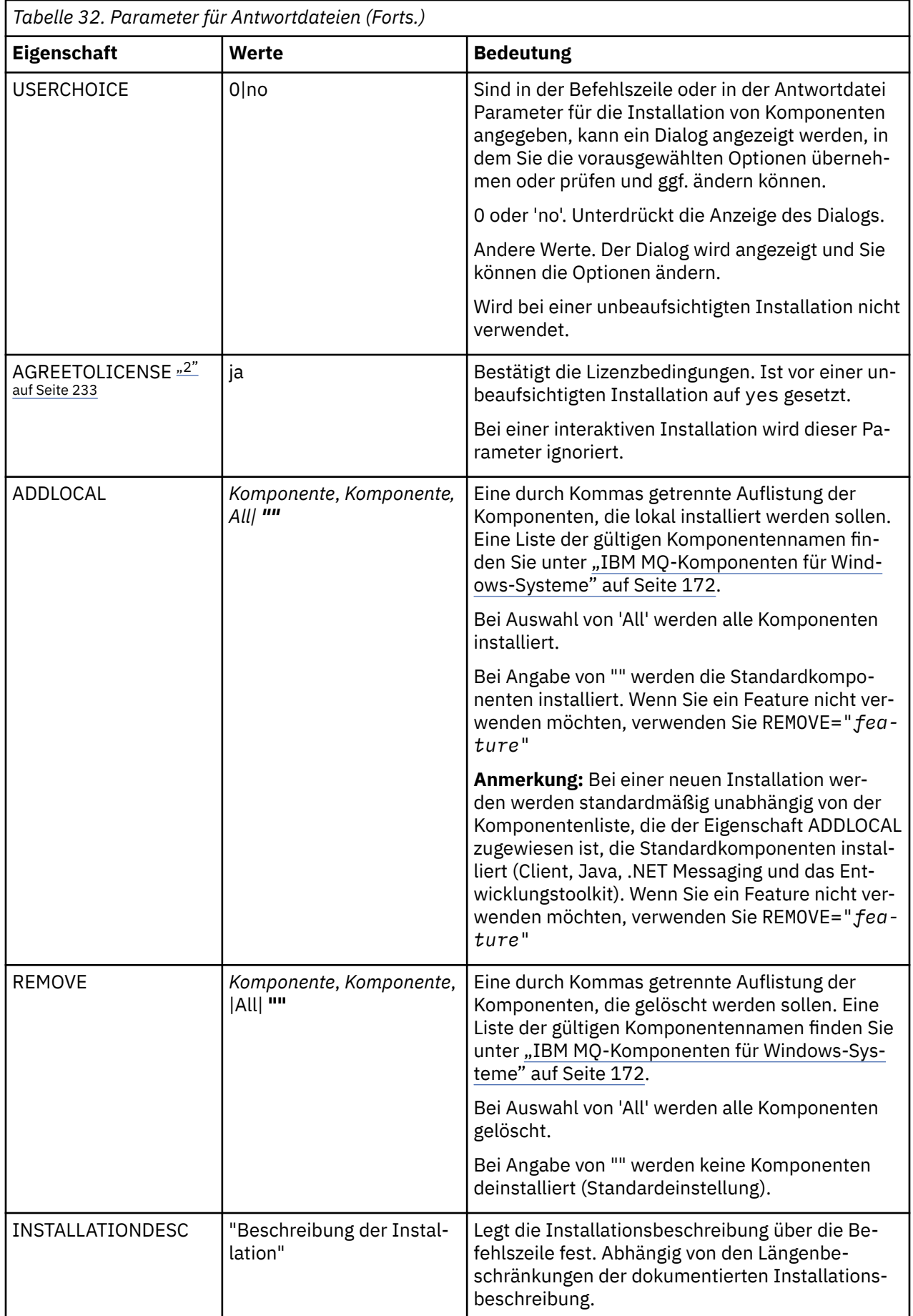

<span id="page-232-0"></span>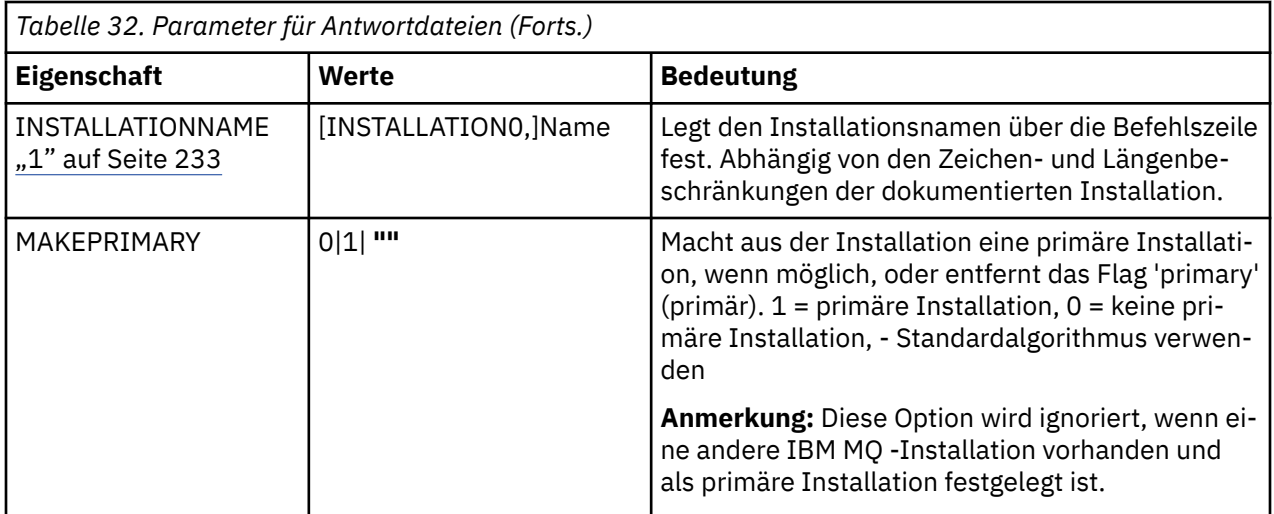

#### **Anmerkungen:**

- 1. Bei Mehrfachinstallationen müssen **INSTALLATIONNAME** oder **PGMFOLDER** als zusätzliche Parameter zu einem nicht interaktiven Installationsbefehl hinzugefügt werden. Durch Angabe von **INSTALLATI-ONNAME** oder **PGMFOLDER** wird sichergestellt, dass Sie nicht mit der falschen Installation arbeiten, falls Sie den Parameter **TRANSFORMS** ausschließen oder falsch angeben.
- 2. Für die erfolgreiche Ausführung einer unbeaufsichtigten Installation muss die Eigenschaft AGREETO-LICENSE="yes" in der Befehlszeile oder in der Antwortdatei definiert sein.

## **Vorgehensweise**

1. Eine Antwortdatei für die Installation können Sie mit einer der folgenden Methoden erstellen:

- Kopieren Sie die Datei Response.ini aus dem Installationsimage für den IBM MQ Windows-Server für Windows und bearbeiten Sie die Kopie mit einem ASCII-Dateieditor.
- Erstellen Sie in einem ASCII-Dateieditor Ihre eigene Antwortdatei.
- Verwenden Sie den Befehl **msiexec** mit dem Befehlszeilenparameter **SAVEINI** (und optional auch **ONLYINI**), um eine Antwortdatei mit den gleichen Installationsoptionen zu erstellen, wie im folgenden Beispiel gezeigt.

```
msiexec /i "path\IBM MQ.msi" /q SAVEINI="response_file"
TRANSFORMS="1033.mst" AGREETOLICENSE="yes"
```
2. Zur Ausführung des Befehls **msiexec** aus einer Antwortdatei geben Sie den vollständigen Pfad und den Dateinamen der Antwortdatei im Parameter **USEINI** an, wie im folgenden Beispiel gezeigt:

```
msiexec /i "path\MSI\IBM MQ.msi" /l*v c:\install.log
TRANSFORMS="1033.mst" USEINI="C:\MQ\Responsefile"
```
Der gesamte in der Antwortdatei enthaltene Text ist in Englisch und Kommentare beginnen mit einem Semikolon (;).

#### **Beispiel**

Typisches Beispiel für eine Antwortdatei:

```
[Response]
PGMFOLDER="c:\mqm"
DATFOLDER="c:\mqm\data"
AGREETOLICENSE="yes"
ADDLOCAL="Client"
REMOVE="Toolkit"
```
<span id="page-233-0"></span>*Client mithilfe des Befehls 'MQParms' installieren*

Mit dem Befehl **MQParms** können Sie eine Installation oder Deinstallation eines IBM MQ-Clients aufrufen.

# **Vorbereitende Schritte**

Der Befehl **MQParms** kann mit Parametern in einer Befehlszeile oder den in einer Parameterdatei angegebenen Parametern verwendet werden. Bei der Parameterdatei handelt es sich um eine Datei im ASCII-Format, die die von Ihnen gewünschten Parameterwerte für die Installation enthält. Der Befehl **MQParms** verwendet die angegebenen Parameter und generiert die entsprechende **msiexec** -Befehlszeile.

Dies bedeutet, dass Sie alle Parameter, die Sie mit dem Befehl **msiexec** verwenden möchten, in einer einzigen Datei speichern können.

Wenn Sie IBM MQ auf Windows-Systemen mit aktivierter Benutzerkontensteuerung (User Account Control, UAC) ausführen, müssen Sie die Installation mit Administratorberechtigungen aufrufen. Wenn Sie die Eingabeaufforderung oder IBM MQ Explorer mit Administratorberechtigung verwenden, müssen Sie mit der rechten Maustaste klicken, um das Programm zu starten und **Run as administrator** (Als Administrator ausführen) auswählen. Wenn Sie versuchen, das Programm MQParms ohne Administratorberechtigung auszuführen, schlägt die Installation fehl und meldet den Fehler AMQ4353 im Installationsprotokoll.

Für eine unbeaufsichtigte Installation muss der Parameter **/q** oder **/qn** entweder in der Befehlszeile oder in der Zeilengruppe [MSI] der Parameterdatei angegeben werden. Darüber hinaus müssen Sie den Parameter AGREETOLICENSE auf "yes" setzen.

In der Parameterdatei, die mit dem Befehl MQParms verwendet wird, können Sie weitaus mehr Parameter angeben als in der Antwortdatei, die direkt mit dem Befehl **msiexec** verwendet wird. Außerdem können Sie in der Parameterdatei nicht nur die Parameter für die IBM MQ-Installation angeben, sondern auch Parameter, die der [Prepare IBM MQ Wizard](#page-213-0) verwenden kann.

Wenn Sie den Prepare IBM MQ Wizarden direkt nach den Installationen von IBM MQ beenden oder Ihr Computer aus irgendeinem Grund zwischen dem Abschluss der IBM MQ-Installation und der Beendigung des Prepare IBM MQ Wizarden neu gestartet wird, stellen Sie sicher, dass der Assistent anschließend mit Administratorberechtigung ausgeführt wird. Andernfalls ist die Installation unvollständig und könnte fehlschlagen. Es ist auch möglich, dass sich Dialogfenster mit der Meldung **Datei öffnen - Sicherheitswarnung** öffnen, in denen International Business Machines Limited als Publisher aufgeführt wird. Klicken Sie auf **Ausführen** zum Fortsetzen des Assistenten.

Ein Beispiel für die Datei MQParms.ini gehört zum Lieferumfang von IBM MQ. Diese Datei enthält standardmäßige Installationsparameter.

Es gibt zwei Möglichkeiten, eine Parameterdatei für die Installation zu erstellen:

- Kopieren Sie die im Produkt enthaltene Datei MQParms.ini und bearbeiten Sie sie in einem ASCII-Dateieditor.
- Erstellen Sie in einem ASCII-Dateieditor Ihre eigene Parameterdatei.

# **Informationen zu diesem Vorgang**

So starten Sie die Installation mit dem Befehl MQParms:

## **Vorgehensweise**

- 1. Wechseln Sie in einer Befehlszeile zum Stammordner des IBM MQ-Installationsmediums (d. h. zur Speicherposition der Datei 'MQParms.exe').
- 2. Geben Sie den folgenden Befehl ein:

```
MQParms [ parameter_file ] [ parameters ]
```
Dabei gilt:

#### <span id="page-234-0"></span>*Parameterdatei*

steht für die Datei, die die erforderlichen Parameterwerte enthält. Wenn sich diese Datei nicht in demselben Ordner wie die Datei 'MQParms.exe' befindet, muss der vollständige Pfad und Dateiname angegeben werden. Wenn Sie keine Parameterdatei angeben, wird der Standardwert 'MQParms.ini' verwendet. Weitere Informationen dazu finden Sie unter "Parameterdatei 'MQParms' - Clientinstallation" auf Seite 235.

#### *Parameter*

Mindestens ein Befehlszeilenparameter. Eine Liste dieser Befehlszeilenparameter finden Sie in der [Webseite mit MSDN-Befehlszeilenoption](https://msdn.microsoft.com/en-us/library/aa367988%28v=vs.85%29.aspx).

#### **Beispiel**

Hier ein typisches Beispiel für den Befehl MQParms:

MQParms "c:\MyParamsFile.ini" /l\*v c:\install.log

Wenn ein Parameter sowohl in der Befehlszeile als auch in der Antwortdatei angegeben wird, hat die Einstellung in der Befehlszeile Vorrang.

Wenn Sie weder /i noch /x noch /a noch /j angeben, entspricht MQParms der Standardinstallation mit dem IBM MQ Windows Installer-Paket, IBM IBM MQ.msi. Das bedeutet, dass folgender Teil der Befehlszeile erstellt wird:

```
/i " current_folder \MSI\IBM MQ.msi"
```
## *Parameterdatei 'MQParms' - Clientinstallation*

Bei der Parameterdatei handelt es sich um eine Datei im ASCII-Format, die Absätze (Zeilengruppen) mit Parametern enthält, die mit dem Befehl **MQParms** verwendet werden können. Dies ist in der Regel eine Initialisierungsdatei wie beispielsweise MQParms.ini.

Mit dem Befehl **MQParms** werden Parameter aus folgenden Zeilengruppen der Datei verwendet:

**[MSI]**

Enthält allgemeine Eigenschaften für die Ausführung des Befehls **MQParms** und die Installation von IBM MQ.

Die Eigenschaften, die in dieser Zeilengruppe festgelegt werden können, sind unter ["Client mithilfe](#page-225-0) [von 'msiexec' installieren" auf Seite 226](#page-225-0) und in [Tabelle 33 auf Seite 236](#page-235-0) aufgeführt.

Alle anderen Zeilengruppen in der Datei werden vom Befehl MQParms ignoriert.

Die Zeilengruppenparameter werden im Format Eigenschaft=Wert angegeben, wobei die Zeichenfolgen für Eigenschaft immer als Großbuchstaben interpretiert werden und bei den Zeichenfolgen für Wert die Groß-/Kleinschreibung beachtet werden muss. Wenn die Zeichenfolge für einen Wert ein Leerzeichen enthält, muss es in Anführungszeichen (" ") gesetzt werden. Die meisten anderen Werte können in Anführungszeichen (" ") gesetzt werden. Für einige Eigenschaften können mehrere Werte angegeben werden, z. B.:

ADDLOCAL="Server,Client"

Um den Inhalt einer Eigenschaft zu löschen, können Sie eine leere Zeichenfolge dafür angeben, z. B.:

REINSTALL=""

In folgenden Tabellen sind die Eigenschaften aufgeführt, die Sie festlegen können. Der Standardwert ist jeweils durch Fettdruck gekennzeichnet.

Für die Zeilengruppe [MSI] können Sie standardmäßige MSI-Befehlszeilenoptionen und Eigenschaften eingeben. For example:

- <span id="page-235-0"></span>- /q
- ADDLOCAL="client" - REBOOT=Suppress

Informationen zu den Eigenschaften, die für die Installation von IBM MQverwendet werden, finden Sie unter Tabelle 33 auf Seite 236und Tabelle 34 auf Seite 236 .

In Tabelle 33 auf Seite 236 sind zusätzliche Eigenschaften in der Zeilengruppe aufgeführt, die sich auf die Ausführung des Befehls MQParms, aber nicht auf die Installation auswirken.

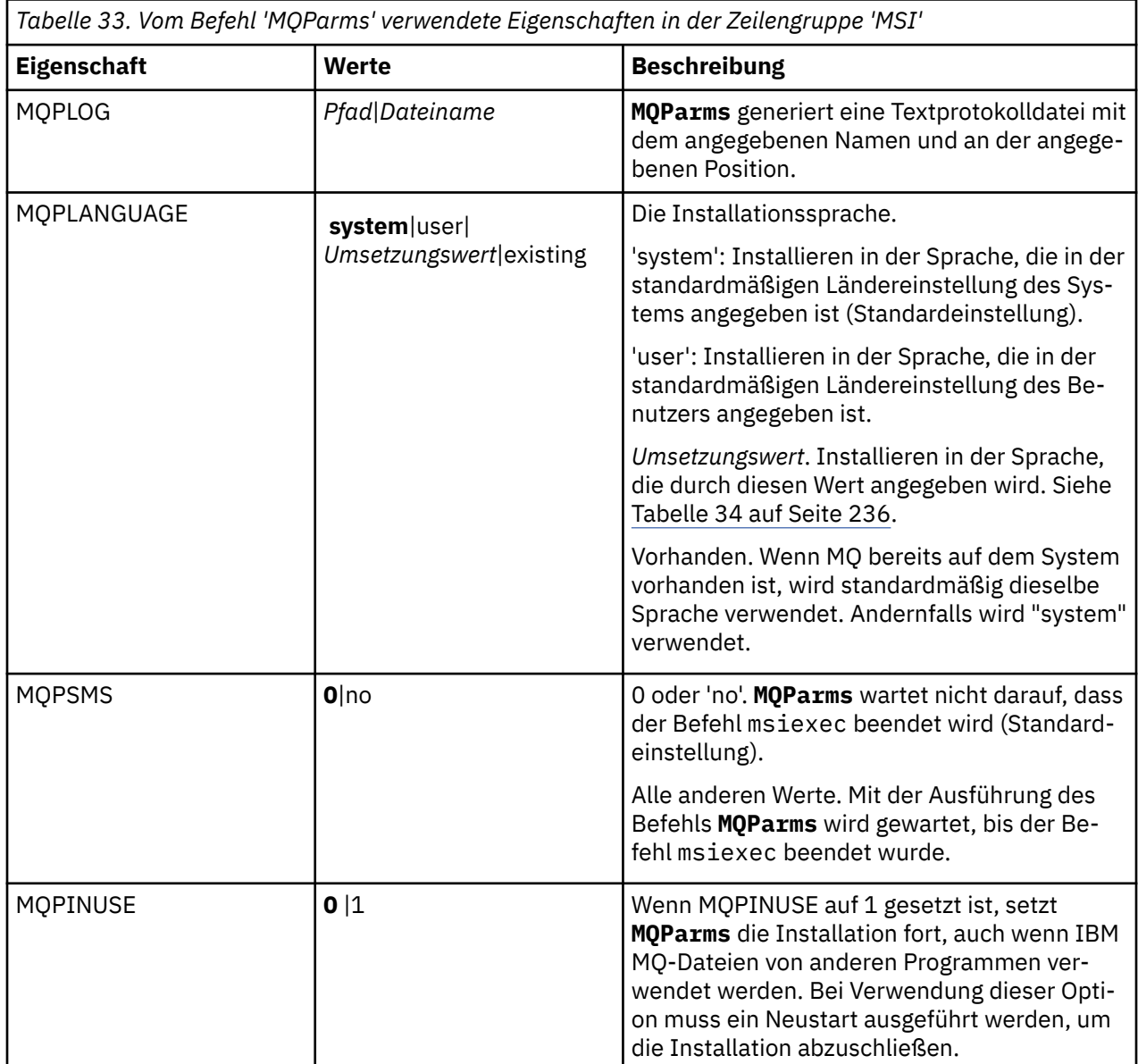

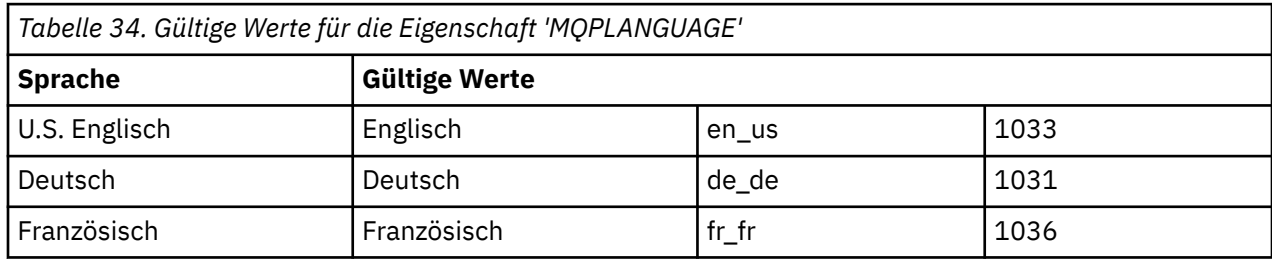

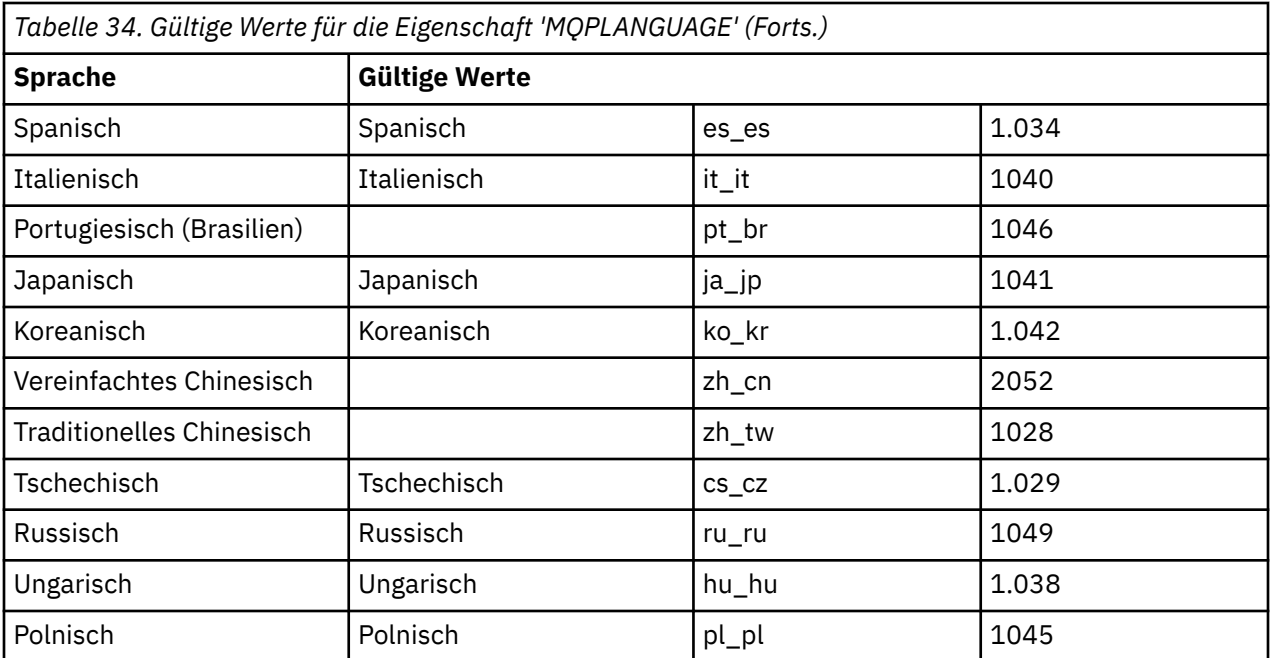

Es folgt ein typisches Beispiel für eine Parameterdatei:

```
[MSI]
MQPLANGUAGE=1033
MQPLOG=%temp%\MQParms.log
MQPSMS=no
ADDLOCAL=CLIENT
/m miffile
REMOVE=""
/l*v c:\install.log
```
# *Clientinstallation unter Windows ändern*

Sie ändern die Installation, wenn ein IBM MQ for Windows-Client installiert ist und Sie IBM MQ-Clientkomponenten entfernen oder installieren möchten.

# **Vorgehensweise**

1. Greifen Sie auf das IBM MQ -Installationsimage zu.

Die Position kann eine Netzadresse oder ein lokales Dateisystemverzeichnis sein. Weitere Informationen finden Sie unter Für den Download verfügbare Installationsimages.

- 2. Suchen Sie Setup.exe im Verzeichnis Windows des IBM MQ -Installationsimage.
	- Von einer Netzadresse kann diese Position  $m$ : \instmqs\Windows\Setup.exesein
	- In einem lokalen Dateisystemverzeichnis kann diese Position *C:\instmqs*\Windows\Setup.exe lauten.
- 3. Starten Sie den Installationsprozess.

Führen Sie Setup.exe über eine Eingabeaufforderung aus oder doppelklicken Sie in Windows Explorer auf Setup.exe .

**Anmerkung:** Wenn Sie die Installation auf einem Windows -System mit aktivierter Benutzerkontensteuerung durchführen, akzeptieren Sie die Eingabeaufforderung Windows , damit das Launchpad mit erhöhten Rechten ausgeführt werden kann. Während der Installation werden möglicherweise auch Dialogfenster **Open File - Security Warning** (Offene Datei - Sicherheitswarnung) angezeigt, in denen International Business Machines Limited als Publisher angegeben ist. Klicken Sie auf **Run** (Ausführen), damit die Installation fortgesetzt werden kann.

Das Installationsfenster von IBM MQ wird angezeigt.

- <span id="page-237-0"></span>4. Klicken Sie auf **Weiter**, um den Vorgang fortzusetzen.
- 5. Klicken Sie auf **Ändern** und dann auf **Weiter** .

Das Fenster 'Komponenten' wird angezeigt.

- 6. Gehen Sie wie folgt vor, um die Installation einer Komponente zu ändern:
	- a) Klicken Sie auf das Symbol neben dem Namen der Komponente, um ein Menü zu öffnen.
	- b) Wählen Sie eine der folgenden Optionen aus:
		- Dieses Komponente installieren
		- Diese Komponente und alle Unterkomponenten /falls vorhanden installieren
		- Diese Komponente nicht installieren (entfernen, falls vorhanden)

Das Symbol neben dem Namen der Komponente ändert sich, es wird die aktuelle Installationsoption angezeigt.

7. Wenn Sie die Auswahl der gewünschten Optionen beendet haben, klicken Sie auf **Weiter**.

Im Fenster 'IBM MQ - Setup' wird eine Übersicht über die von Ihnen ausgewählte Installation angezeigt.

- 8. Klicken Sie zur Fortsetzung auf **Ändern** und warten Sie dann, bis der Fortschrittsanzeiger ausgefüllt ist. War die Installation des IBM MQ-Clients erfolgreich, wird im Fenster 'IBM MQ- Setup' folgende Nachricht angezeigt: Installation Wizard Completed Successfully (Installationsassistent erfolgreich abgeschlossen)
- 9. Klicken Sie auf **Fertigstellen**, um das Fenster zu schließen.

*Clientinstallation mit der Option 'Software' der Systemsteuerung ändern* Bei einigen Windows-Versionen kann eine Installation mit der Option 'Software' der Systemsteuerung geändert werden.

Gehen Sie unter Windows 7 wie folgt vor:

- 1. Wählen Sie in der Windows-Taskleiste **Start** > **Systemsteuerung** aus.
- 2. Wählen Sie **Software** aus.
- 3. Wählen Sie **IBM MQ** aus.
- 4. Wählen Sie **Ändern** aus.

Im Fenster 'IBM MQ-Setup' wird die Anzeige 'Programmverwaltung' angezeigt.

5. Klicken Sie auf **Ändern** und dann auf **Weiter** .

Das Fenster 'Komponenten' wird angezeigt.

- 6. So ändern Sie die Installationsoption einer Komponente:
	- a. Klicken Sie auf das Symbol neben dem Namen der Komponente, um ein Menü zu öffnen.
	- b. Wählen Sie eine der folgenden Optionen aus:
		- Dieses Komponente installieren
		- Diese Komponente und alle Unterkomponenten /falls vorhanden installieren
		- Diese Komponente nicht installieren (entfernen, falls vorhanden)

Das Symbol neben dem Namen der Komponente ändert sich, es wird die aktuelle Installationsoption angezeigt.

- 7. Wenn Sie die Auswahl der gewünschten Optionen beendet haben, klicken Sie auf **Weiter**.
- 8. Im Fenster 'IBM MQ Setup' wird eine Übersicht über die von Ihnen ausgewählte Installation angezeigt.

Klicken Sie auf **Ändern**, um den Vorgang fortzusetzen.

9. Warten Sie, bis der Statusbalken anzeigt, dass der Vorgang abgeschlossen ist.

War die Installation des IBM MQ-Clients erfolgreich, wird im Fenster 'IBM MQ - Setup' folgende Nachricht angezeigt:

Installation Wizard Completed Successfully

Klicken Sie auf **Fertigstellen**, um das Fenster zu schließen.

10. Unter Windows 8 wird das vollständige Produkt über die Option **Software** deinstalliert.

Um die Installation zu ändern, müssen Sie die Datei setup.exe von Originalinstallationsmedien ausführen.

*Clientinstallation unbeaufsichtigt mithilfe von 'msiexec' ändern* Mithilfe von 'msiexec' können Sie eine IBM MQ-Clientinstallation ändern.

Um eine IBM MQ -Clientinstallation mit msiexec unbeaufsichtigt zu ändern, befolgen Sie die Anweisungen auf den Installationsseiten. Setzen Sie jedoch den Parameter ADDLOCAL so, dass er die Features enthält, die Sie hinzufügen möchten, und setzen Sie den Parameter REMOVE auf die Features, die Sie entfernen möchten.

Wenn Sie beispielsweise ADDLOCAL= "JavaMsg" und REMOVE= "" verwendet haben, würde die Installation so geändert, dass sie das Feature Java Messaging and Web Services enthält.

Die Anweisungen für 'msiexec' beginnen hier: ["Client mithilfe von 'msiexec' installieren" auf Seite 226](#page-225-0).

*Clientinstallation unbeaufsichtigt mithilfe von 'MQParms' ändern* Mit dem Befehl **MQParms** können Sie eine IBM MQ-Clientinstallation ändern.

Um eine IBM MQ -Clientinstallation unter Verwendung von **MQParms**unbeaufsichtigt zu ändern, befolgen Sie die Anweisungen auf den Installationsseiten. Setzen Sie jedoch den Parameter ADDLOCAL so, dass er die Features enthält, die Sie hinzufügen wollen, und setzen Sie den Parameter REMOVE auf die zu entfernenden Features.

Wenn Sie beispielsweise ADDLOCAL= "JavaMsg" und REMOVE= "" verwendet haben, würde die Installation so geändert, dass sie das Feature Java Messaging and Web Services enthält.

Weitere Informationen zum Befehl **MQParms** finden Sie im Abschnitt ["Client mithilfe des Befehls](#page-233-0) ['MQParms' installieren" auf Seite 234.](#page-233-0)

# **Probelizenz unter Windows umwandeln**

Sie können eine Probe- in eine Volllizenz umwandeln, ohne dass IBM MQ erneut installiert werden muss.

Über den "Countdown" des Befehls **strmqm** werden Sie vom Ablauf der Probelizenz informiert; der Befehl kann nicht mehr ausgeführt werden.

# **Vorbereitende Schritte**

- 1. IBM MQ wird zunächst als Probelizenz installiert.
- 2. Sie haben damit Zugriff auf alle Installationsmedien einer voll lizenzierten Kopie von IBM MQ.

# **Informationen zu diesem Vorgang**

Mit dem Befehl **setmqprd** können Sie eine Probe- in eine Volllizenz umwandeln.

Soll keine Volllizenz für die Probekopie von IBM MQ erworben werden, können Sie das Produkt jederzeit deinstallieren.

# **Vorgehensweise**

1. Sie können eine Volllizenz über die Installationsmedien mit der Volllizenz erhalten.

Der vollständige Name der Lizenzdatei lautet amqpcert.lic. Unter Windows befindet sich diese Datei auf den Installationsmedien im Verzeichnis \*MediaRoot*\licenses. Sie ist im Verzeichnis bin im IBM MQ-Installationspfad installiert.

2. Führen Sie aus der Installation, für die Sie ein Upgrade durchführen, den Befehl **setmqprd** aus:

*MQ\_INSTALLATION\_PATH*\bin\setmqprd \*MediaRoot*\licenses\amqpcert.lic

#### **Zugehörige Verweise**

setmqprd

# **Mindows** Nachrichten auf Windows-Systemen in der Landessprache anzei-

## **gen**

Um Nachrichten aus dem Nachrichtenkatalog einer anderen Landessprache anzuzeigen, müssen Sie entweder die Umgebungsvariable **MQS\_FORCE\_NTLANGID** festlegen oder eine regionale Einstellung ändern.

## **Informationen zu diesem Vorgang**

Nachrichten in amerikanischem Englisch Nachrichten in amerikanischem Englisch werden mit IBM MQ automatisch installiert.

Nachrichten in den von IBM MQ unterstützten Landessprachen werden automatisch installiert. In welcher Landessprache Nachrichten angezeigt werden, wird durch die folgenden Einstellungen in der genannten Reihenfolge bestimmt:

- 1. Wert der Umgebungsvariable **MQS\_FORCE\_NTLANGID**, falls sie gesetzt ist.
- 2. Das Regionsformat des Benutzers, der die Nachricht anzeigt, sofern die durch das Regionsformat angegebene Sprache von IBM MQ unterstützt wird.
- 3. Systemländereinstellung des Administrators, sofern die durch die Systemländereinstellung angegebene Sprache von IBM MQ unterstützt wird.
- 4. Amerikanisches Englisch, wenn keine andere unterstützte Sprache bestimmt werden kann.

**Anmerkung:** Der Warteschlangenmanager wird in der Regel durch einen Service auf der Maschine gestartet und ist dann unter seinem eigenen Benutzerkonto (z. B. MUSR\_MQADMIN) oder einem besonderen Domänenkonto, das bei der Installation angegeben wird, aktiv. Weitere Informationen finden Sie im Abschnitt Local and domain user accounts for the IBM MQ Windows service.

Gehen Sie wie folgt vor, wenn Sie Nachrichten in einer anderen Sprache als der dem Regionsformat eines Benutzerkontos zugeordneten Sprache benötigen:

# **Vorgehensweise**

1. Setzen Sie für Nachrichten, die vom Warteschlangenmanager angezeigt werden, die Umgebungsvariable **MQS\_FORCE\_NTLANGID** global auf die Sprachenkennung der gewünschten Sprache.

Achten Sie darauf, dass die Einstellung von **MQS\_FORCE\_NTLANGID** systemweit gültig ist. Andernfalls müsste die Umgebungsvariable für jeden Benutzer, der Nachrichten anzeigt, individuell gesetzt werden.

Die Sprachenkennungswerte, dargestellt in Hexadezimalschreibweise, werden in folgendem Microsoft-Dokument aufgelistet: [Language Identifier Constants and Strings](https://msdn.microsoft.com/en-us/library/dd318693%28VS.85%29.aspx)

2. Führen Sie einen Warmstart der Maschinen durch, auf denen Warteschlangenmanager als Service aktiv sind, damit die Umgebungsvariable wirksam wird.

# *Windows* **Weiterverteilbare Clients unter Windows**

Das Image für Windows 64-Bit wird in der Datei Win64.zip geliefert.

# **Dateinamen**

Die Namen der Archiv- bzw. ZIP-Dateien beschreiben den Dateiinhalt und geben die entsprechenden Wartungsstufen an.

Für IBM MQ 9.4 sind die Client-Images unter folgenden Dateinamen verfügbar:

- **Long Term Support: 9.4.0 IBM MQ C und .NET Redistributable Client für Windows x64** 9.4.0.0-IBM-MQC-Redist-Win64.zip
- **Long Term Support: 9.4.0 IBM MQ JMS und Java Redistributable Client**

9.4.0.0-IBM-MQC-Redist-Java.zip

# **Laufzeitdateien für Verteilung mit einer Anwendung auswählen**

Mit dem weiterverteilbaren Client wird im Verzeichnis bin eine Scriptdatei mit dem Namen **genmqpkg** bereitgestellt.

Sie können mit dem Script **genmqpkg** eine Untergruppe von Dateien generieren, die an die Anforderungen der Anwendung angepasst sind, für die die Dateien verteilt werden sollen. Sie erhalten eine Reihe interaktiver Yes -oder No -Fragen, um die Laufzeitanforderungen für einen IBM MQ zu bestimmen

Anwendung.

Zum Schluss fordert das Script **genmqpkg** Sie auf, ein neues Zielverzeichnis anzugeben, in dem es Duplikate der erforderlichen Verzeichnisse und Dateien erstellt.

**Wichtig:** Der IBM Support kann nur bei dem vollständigen, nicht geänderten Satz Dateien, der in den weiterverteilbaren Clientpaketen enthalten ist, Unterstützung leisten.

# **Weitere Überlegungen**

Unter Windows lautet der Standarddatenpfad eines nicht installierten Clients %HOMEDRIVE%%HOME-PATH%\IBM\MQ\data.

Sie können das Standardverzeichnis des Datenpfads über die Umgebungsvariable MQ\_OVERRIDE\_DA-TA\_PATH ändern.

**Anmerkung:** Sie müssen zuerst das Verzeichnis erstellen, da das Verzeichnis nicht automatisch erstellt wird.

Eine weiterverteilbare Clientlaufzeitkomponente koexistiert mit einer vollständigen IBM MQ-Client- oder -Serverinstallation, sofern sie an verschiedenen Positionen installiert sind.

**Wichtig:** Das Entpacken eines weiterverteilbaren Images an derselben Position wie der einer vollständigen IBM MQ-Installation wird nicht unterstützt.

# **Klassenpfadänderungen**

Der von **dspmqver**-, **setmqenv**-und **crtmqenv** -Befehlen verwendete Klassenpfad fügt der Umgebung die com.ibm.mq.allclient.jar und com.ibm.mq.jakarta.client.jar direkt nach com.ibm.mq.jarund com.ibm.mqjms.jarhinzu.

Beispiel einer **dspmqver**-Ausgabe vom weiterverteilbaren Client unter Windows:

```
Name: IBM MQ<br>Version: 9.4.0.0
Version:<br>Level:
Level: p940-940-L220415<br>BuildType: IKAP - (Productie
BuildType: IKAP - (Production)
Platform: IBM MQ for Windows (x64 platform)
Mode: 64-bit<br>0/S: Window
O/S: Windows 10 Professional x64 Edition, Build 7601: SP1
InstName: MQNI09200004<br>InstDesc: IBM MQ V9.4.
               IBM MQ V9.4.0.0 (Redistributable)
Primary: No<br>InstPath: C:<sup>\</sup>
InstPath: C:\Users\johndoe\Desktop\Redist
DataPath: C:\Users\johndoe\IBM\MQ\data
MaxCmdLevel: 940
```
#### **Zugehörige Konzepte**

"Weiterverteilbare IBM MO-Clients" auf Seite 28

Der weiterverteilbare IBM MQ -Client ist eine Sammlung von Laufzeitdateien, die in einer .zip -oder .tar -Datei bereitgestellt werden und unter weiterverteilbaren Lizenzbedingungen an Dritte weitergegeben werden können. Dies bietet eine einfache Möglichkeit, Anwendungen und die Laufzeitdateien, die sie benötigen, in einem einzigen Paket zu verteilen.

# *.NET-Anwendungslaufzeit - nur Windows*

Hinweise zur Nutzung der .NET-Anwendung

Die DLL-Laufzeitdateien, die in die *weiterverteilbaren* Images unter Windows für .NET-Anwendungen eingelagert sind, werden normalerweise bei der Installation der primären Installation von einem Benutzer mit Administratorberechtigungen im Global Assembly Cache (GAC) registriert. Dies beeinträchtigt jedoch stark die Vorteile der Weiterverteilung.

Das *weiterverteilbare* Paket auf der Windows-Plattform stellt keine Tools für die Registrierung von DLLs im GAC bereit, sodass .NET-Anwendungen die geeigneten Assemblys auf andere Weise lokalisieren müssen. In dieser Situation stehen zwei Optionen zur Verfügung.

# **Suche**

Nach Überprüfung des GAC versucht die .NET-Laufzeitkomponente, erforderliche Assemblys durch eine Suche zu lokalisieren. Die erste überprüfte Position ist die Anwendungsbasis, also das Stammverzeichnis, in dem die Anwendung ausgeführt wird. Weitere Informationen finden Sie unter *How the Runtime Locates Assemblies* auf der Microsoft-Website.

Bei dieser Methode ist zu beachten, dass die Wartungsstufe der Assemblys, die beim Erstellen der .NET-Anwendung verwendet werden, der Wartungsstufe der zur Laufzeit verwendeten Assemblys entsprechen muss - eine mit IBM MQ 8.0.0 Fix Pack 4 erstellte Anwendung muss also beispielsweise mit der IBM MQ 8.0.0 Fix Pack 4-Laufzeitkomponenten des weiterverteilbaren Clients ausgeführt werden.

Bei dieser Methode entnimmt eine .NET-Anwendung, die sich neben den IBM IBM MQ-Assemblys im Verzeichnis \bin befindet, Assemblys aus einer primären IBM MQ-Installation (sofern vorhanden), was eine Zurücksetzung auf die weiterverteilbaren Kopien bedeutet.

- 1. Kompilieren Sie die .NET-Anwendung in einer vollständigen IBM MQ-Installation, d. h. csc \t:exe \r:System.dll \r:amqmdnet.dll \lib: \out:nmqwrld.exe nmqwrld.cs.
- 2. Kopieren Sie die exe-Datei in der weiterverteilbaren Clientdatei .zip in das \bin-Verzeichnis.

# **Umgebungsvariable DEVPATH**

Eine Alternative, bei der eine Anwendung erstellt, verteilt, dekomprimiert und wie zuvor ausgeführt werden kann, besteht darin, die erforderlichen Assemblys mithilfe von DEVPATH zu lokalisieren. Anders als bei der ersten Methode werden bei dieser Option alle übereinstimmenden Assemblys aus dem GAC überschrieben. Genau deshalb rät Microsoft jedoch davon ab, diese Methode in einer Produktionsumgebung zu verwenden.

Diese Methode kann dort effektiv sein, wo die Möglichkeit besteht, eine vollständige IBM MQ-Installation auf dem Client zu installieren. Es gibt jedoch einen guten Grund, immer die weiterverteilbaren Assemblys zu verwenden.

- 1. Kompilieren Sie die .NET-Anwendung in einer vollständigen IBM MQ-Installation (d. h. csc \t:exe \r:System.dll \r:amqmdnet.dll \lib: \out:nmqwrld.exe nmqwrld.cs).
- 2. Kopieren Sie die Datei .exe in oder neben die Datei .zip für den weiterverteilbaren Client.
- 3. Erstellen Sie in demselben Verzeichnis wie die Datei .exe eine Anwendungskonfigurationsdatei mit dem Namen der Datei .exe, gefolgt vom Suffix .config (also nmqwrld.exe.config), und dem folgenden Inhalt:

<configuration>  $<$ runtime $>$ 

```
 <developmentMode developerInstallation="true" /> 
    \langle runtime>
</configuration>
```
4. Rufen Sie **setmqenv -s** auf und setzen Sie die Umgebungsvariable *DEVPATH* auf das Verzeichnis \bin aus dem weiterverteilbaren Image, bevor Sie die Anwendung ausführen, d. h.:

set DEVPATH=%MQ\_INSTALLATION\_PATH%\bin

# **Trace für den weiterverteilbaren, verwalteten .NET-Client starten und stoppen**

Es gibt verschiedene Möglichkeiten, die Traceerstellung für IBM MQ .NET -Anwendungen zu aktivieren. Weitere Informationen finden Sie unter Traceerstellung für IBM MQ .NET -Anwendungen.

Normalerweise müssen Sie die Tracefunktion nur auf Anforderung des IBM Support verwenden.

## **Weitere Informationen zu .NET**

Weitere Informationen zu .NET finden Sie im Abschnitt IBM MQ .NET-Programme schreiben und bereitstellen.

#### **Zugehörige Konzepte**

["Weiterverteilbare IBM MQ-Clients" auf Seite 28](#page-27-0)

Der weiterverteilbare IBM MQ -Client ist eine Sammlung von Laufzeitdateien, die in einer .zip -oder .tar -Datei bereitgestellt werden und unter weiterverteilbaren Lizenzbedingungen an Dritte weitergegeben werden können. Dies bietet eine einfache Möglichkeit, Anwendungen und die Laufzeitdateien, die sie benötigen, in einem einzigen Paket zu verteilen.

# **IBM MQ-Installation unter Windows überprüfen**

Die Abschnitte in diesem Kapitel enthalten Anweisungen zur Überprüfung einer Server- oder Clientinstallation von IBM MQ auf Windows-Systemen.

# **Informationen zu diesem Vorgang**

Sie können eine lokale (standalone) Serverinstallation oder eine Server-zu-Server-Installation des IBM MQ-Servers überprüfen:

- Eine lokale Installation hat keine Kommunikationsverbindungen zu anderen IBM MQ-Installationen.
- Eine Server-zu-Server-Installation hat Links zu anderen Installationen.

Sie können auch überprüfen, ob die IBM MQ MQI client-Installation erfolgreich abgeschlossen wurde und ob die Kommunikationsverbindung fehlerfrei arbeitet.

# **Prozedur**

- Informationen zum Überprüfen einer lokalen Serverinstallation finden Sie im Abschnitt "Lokale Serverinstallation über die Befehlszeile unter Windows überprüfen" auf Seite 243.
- Informationen zum Überprüfen einer Server-zu-Server-Installation finden Sie im Abschnitt ["Server-zu-](#page-244-0)[Server-Installation über die Befehlszeile unter Windows überprüfen" auf Seite 245](#page-244-0).
- Informationen zum Überprüfen einer Clientinstallation finden Sie im Abschnitt ["Clientinstallation unter](#page-247-0) [Windows überprüfen" auf Seite 248](#page-247-0).

## *Lokale Serverinstallation über die Befehlszeile unter Windows überprüfen*

Auf Windows-Systemen können Sie eine lokale Installation mithilfe der Befehlszeile überprüfen, um eine einfache Konfiguration zu erstellen, die aus einem Warteschlangenmanager und einer Warteschlange besteht.

# **Vorbereitende Schritte**

Zur Überprüfung der Installation müssen Sie zunächst das Paket mit den Beispielprogrammen installieren.

Eine Überprüfung, ob die neuesten Fixes für ihr System installiert sind, empfiehlt sich ebenfalls. Wo Sie die neuesten Updates erhalten, erfahren Sie im Abschnitt ["Anforderungen unter Windows überprüfen" auf](#page-183-0) [Seite 184](#page-183-0).

# **Informationen zu diesem Vorgang**

Nachfolgend wird beschrieben, wie Sie Ihren Standardwarteschlangenmanager über die Befehlszeile konfigurieren. Nach Konfiguration des Warteschlangenmanagers reihen Sie eine Nachricht mit dem Beispielprogramm amqsput in die Warteschlange ein. Anschließend rufen Sie die Nachricht mit dem Beispielprogramm amqsget wieder aus der Warteschlange ab.

Bei IBM MQ-Objektdefinitionen muss die Groß-/Kleinschreibung beachtet werden. Jeder Text, den Sie als WebSphere MQ-Scriptbefehl in Kleinbuchstaben eingeben, wird automatisch in Großbuchstaben umgewandelt, es sei denn, er wird in einfache Anführungszeichen gesetzt. Geben Sie die Beispiele genau so ein, wie sie hier angegeben werden.

# **Vorgehensweise**

- 1. Richten Sie Ihre Umgebung ein:
	- a) Legen Sie die Umgebungsvariablen für die jeweilige Installation mit folgendem Befehl fest:

*MQ\_INSTALLATION\_PATH*\bin\setmqenv -s

Dabei ist *MQ\_INSTALLATION\_PATH* das Verzeichnis, in dem IBM MQ installiert ist.

b) Überprüfen Sie mit dem folgenden Befehl, dass die Umgebung korrekt eingerichtet ist:

dspmqver

Wenn der Befehl erfolgreich ausgeführt wird und Versionsnummer und Installationsname wie erwartet zurückgegeben werden, ist die Umgebung korrekt eingerichtet.

2. Erstellen Sie einen Warteschlangenmanager namens QMA, indem Sie folgenden Befehl eingeben:

crtmqm QMA

Sobald der Warteschlangenmanager und die IBM MQ-Standardobjekte erstellt werden, erhalten Sie entsprechende Nachrichten.

3. Starten Sie den Warteschlangenmanager, indem Sie den folgenden Befehl eingeben:

strmqm QMA

Sobald der Warteschlangenmanager startet, erhalten Sie eine entsprechende Nachricht.

4. Starten Sie MQSC, indem Sie den folgenden Befehl eingeben:

runmqsc QMA

Sobald MQSC startet, erhalten Sie eine entsprechende Nachricht. MQSC verfügt über keine Eingabeaufforderung.

5. Definieren Sie eine lokale Warteschlange mit dem Namen QUEUE1, indem Sie den folgenden Befehl eingeben:

DEFINE QLOCAL (QUEUE1)

Sobald die Warteschlange erstellt wurde, erhalten Sie eine entsprechende Nachricht.

<span id="page-244-0"></span>6. Stoppen Sie MQSC, indem Sie den folgenden Befehl eingeben:

end

Es werden Nachrichten, gefolgt von der Eingabeaufforderung, angezeigt.

**Anmerkung:** Ab diesem Schritt muss das Paket mit den Beispielprogrammen installiert sein.

7. Reihen Sie eine Nachricht in die Warteschlange ein, indem Sie folgenden Befehl eingeben:

amqsput QUEUE1 QMA

Folgende Nachrichten werden angezeigt:

Sample AMQSPUT0 start target queue is QUEUE1

8. Geben Sie einen ein- oder mehrzeiligen Nachrichtentext ein. Achten Sie dabei darauf, dass in jeder Zeile eine andere Nachricht steht. Lassen Sie nach dem Nachrichtentext eine Zeile leer. Die folgende Nachricht wird angezeigt:

Sample AMQSPUT0 end

Die Nachrichten befinden sich nun in der Warteschlange, und die Eingabeaufforderung wird angezeigt. 9. Rufen Sie die Nachrichten aus der Warteschlange ab, indem Sie folgenden Befehl eingeben:

amqsget QUEUE1 QMA

Das Beispielprogramm wird gestartet und die Nachrichten werden angezeigt.

## **Ergebnisse**

Sie haben nun Ihre lokale Installation erfolgreich überprüft.

## *Server-zu-Server-Installation über die Befehlszeile unter Windows über-*

#### *prüfen*

Sie können eine Server-zu-Server-Installation mit zwei Servern überprüfen, von denen der eine als Sender, der andere als Empfänger dient.

## **Vorbereitende Schritte**

• Unter Windows unterstützt IBM MQ TCP, SNA, NetBios und SPX.

In den Beispielen in dieser Aufgabe wird TCP/IP verwendet. Wenn Sie TCP nicht verwenden, finden Sie weitere Informationen im Abschnitt Kommunikation für Windows einrichten.

- Stellen Sie sicher, dass Sie auf jedem Server der IBM MQ-Administratorgruppe (**mqm**) angehören.
- Entscheiden Sie, welche Installation der Senderserver und welche Installation der Empfängerserver ist. Die Installationen können auf demselben System oder auf verschiedenen Systemen erfolgen.

# **Informationen zu diesem Vorgang**

Bei IBM MQ-Objektdefinitionen muss die Groß-/Kleinschreibung beachtet werden. Jeder Text, den Sie als WebSphere MQ-Scriptbefehl in Kleinbuchstaben eingeben, wird automatisch in Großbuchstaben umgewandelt, es sei denn, er wird in einfache Anführungszeichen gesetzt. Geben Sie die Beispiele genau so ein, wie sie hier angegeben werden.

# <span id="page-245-0"></span>**Vorgehensweise**

- 1. Auf dem **receiver** -Server:
	- a) Überprüfen Sie, welche Ports frei sind, z. B. mit dem Befehl **netstat**. Weitere Informationen zu diesem Befehl finden Sie in der Dokumentation Ihres Betriebssystems.

Ist Port 1414 nicht belegt, notieren Sie sich die Nummer 1414, um sie in Schritt [2 g](#page-246-0) als Portnummer zu verwenden. Verwenden Sie dieselbe Nummer im späteren Verlauf der Überprüfung für den Port des Empfangsprogramms. Wenn er belegt ist, notieren Sie die Nummer eines nicht belegten Ports, z. B. 1415.

b) Richten Sie die Umgebung für die verwendete Installation ein, indem Sie in der Eingabeaufforderung den folgenden Befehl eingeben:

*MQ\_INSTALLATION\_PATH*\bin\setmqenv -s

Dabei ist *MQ\_INSTALLATION\_PATH* das Verzeichnis, in dem IBM MQ installiert ist.

c) Erstellen Sie einen Warteschlangenmanager namens QMB, indem Sie in der Eingabeaufforderung einen der folgenden Befehle eingeben:

crtmqm QMB

Es werden Nachrichten angezeigt, die Sie darüber informieren, dass der Warteschlangenmanager und die IBM MQ-Standardobjekte erstellt wurden.

d) Starten Sie den Warteschlangenmanager, indem Sie den folgenden Befehl eingeben:

strmqm QMB

Wenn der Warteschlangenmanager gestartet wurde, wird eine entsprechende Nachricht angezeigt.

e) Starten Sie MQSC, indem Sie den folgenden Befehl eingeben:

runmqsc QMB

Eine Nachricht zeigt Ihnen an, dass MQSC gestartet wurde. MQSC verfügt über keine Eingabeaufforderung.

f) Definieren Sie eine lokale Warteschlange mit dem Namen RECEIVER.Q, indem Sie den folgenden Befehl eingeben:

DEFINE QLOCAL (RECEIVER.Q)

Wenn die Warteschlange erstellt wurde, wird eine entsprechende Nachricht angezeigt.

g) Definieren Sie ein Empfangsprogramm, indem Sie folgenden Befehl eingeben:

DEFINE LISTENER (LISTENER1) TRPTYPE (TCP) CONTROL (QMGR) PORT ( *PORT\_NUMBER* )

Dabei steht *Portnummer* für den Namen des Ports, auf dem das Empfangsprogramm ausgeführt wird. Diese Zahl muss mit der Zahl identisch sein, die Sie beim Definieren des Senderkanals verwendet haben.

h) Starten Sie das Empfangsprogramm, indem Sie folgenden Befehl eingeben:

START LISTENER (LISTENER1)

**Anmerkung:** Es wird nicht empfohlen, das Empfangsprogramm im Hintergrund aus einer Shell zu starten, die die Priorität von Hintergrundprozessen automatisch herabsetzt.

i) Definieren Sie einen Empfängerkanal, indem Sie den folgenden Befehl eingeben:

<span id="page-246-0"></span>DEFINE CHANNEL (QMA.QMB) CHLTYPE (RCVR) TRPTYPE (TCP)

Eine Nachricht zeigt Ihnen an, dass der Kanal erstellt wurde.

j) Beenden Sie MQSC, indem Sie Folgendes eingeben:

end

Im Anschluss an einige Nachrichten wird die Eingabeaufforderung angezeigt.

- 2. Auf dem **sender** -Server:
	- a) Richten Sie die Umgebung für die verwendete Installation ein, indem Sie in der Eingabeaufforderung den folgenden Befehl eingeben:

*MQ\_INSTALLATION\_PATH*\bin\setmqenv -s

Dabei ist *MQ\_INSTALLATION\_PATH* das Verzeichnis, in dem IBM MQ installiert ist.

b) Erstellen Sie einen Warteschlangenmanager namens QMA, indem Sie in der Eingabeaufforderung einen der folgenden Befehle eingeben:

crtmqm QMA

Es werden Nachrichten angezeigt, die Sie darüber informieren, dass der Warteschlangenmanager und die IBM MQ-Standardobjekte erstellt wurden.

c) Starten Sie den Warteschlangenmanager, indem Sie den folgenden Befehl eingeben:

strmqm QMA

Wenn der Warteschlangenmanager gestartet wurde, wird eine entsprechende Nachricht angezeigt.

d) Starten Sie MQSC, indem Sie den folgenden Befehl eingeben:

runmqsc QMA

Eine Nachricht zeigt Ihnen an, dass eine MQSC-Sitzung begonnen hat. Für MQSC gab es keine eigene Eingabeaufforderung.

e) Definieren Sie eine lokale Warteschlange mit dem Namen QMB (sie soll als Übertragungswarteschlange dienen), indem Sie den folgenden Befehl eingeben:

DEFINE QLOCAL (QMB) USAGE (XMITQ)

Wenn die Warteschlange erstellt wurde, wird eine entsprechende Nachricht angezeigt.

f) Erstellen Sie mit dem folgenden Befehl eine lokale Definition für die ferne Warteschlange:

DEFINE QREMOTE (LOCAL.DEF.OF.REMOTE.QUEUE) RNAME (RECEIVER.Q) RQMNAME ('QMB') XMITQ (QMB)

g) Definieren Sie einen Senderkanal, indem Sie den folgenden Befehl eingeben:

DEFINE CHANNEL (QMA.QMB) CHLTYPE (SDR) CONNAME ('*CON-NAME*(*PORT*)') XMITQ (QMB) TRPTYPE (TCP)

*con-name* steht für die TCP/IP-Adresse des Empfängersystems. Wenn sich beide Installationen auf demselben System befinden, gilt für *con-name* der Wert localhost. *port* ist der Port, den Sie in Schritt [1 a](#page-245-0) notiert haben. Wenn Sie keinen Port angeben, wird der Standardwert 1414 verwendet.

h) Starten Sie den Senderkanal, indem Sie den folgenden Befehl eingeben:

<span id="page-247-0"></span>START CHANNEL(QMA.QMB)

Der Empfangskanal auf dem Empfängerserver wird beim Start des Senderkanals automatisch gestartet.

i) Stoppen Sie MQSC, indem Sie den folgenden Befehl eingeben:

end

Im Anschluss an einige Nachrichten wird die Eingabeaufforderung angezeigt.

j) Wenn sowohl der Senderserver als auch der Empfängerserver Installationen auf demselben System sind, überprüfen Sie mit folgendem Befehl, ob die Warteschlangenmanager in verschiedenen Installationen erstellt wurden:

dspmq -o installation

Wenn sich die Warteschlangenmanager in derselben Installation befinden, verschieben Sie entweder QMA in die Senderinstallation oder QMB in die Empfängerinstallation. Verwenden Sie dazu den Befehl **setmqm**. Weitere Informationen finden Sie in setmqm .

k) Reihen Sie eine Nachricht in die lokale Definition der fernen Warteschlange ein, die ihrerseits den Namen der fernen Warteschlange angibt. Geben Sie den folgenden Befehl ein:

amqsput LOCAL.DEF.OF.REMOTE.QUEUE QMA

Eine Nachricht zeigt an, dass amqsput gestartet wurde.

l) Geben Sie einen ein- oder mehrzeiligen Nachrichtentext ein. Lassen Sie danach eine Zeile leer.

Eine Nachricht zeigt an, dass amqsput beendet wurde. Ihre Nachricht wurde in die Warteschlange eingereiht. Die Eingabeaufforderung wird erneut angezeigt.

#### 3. Auf dem **Empfängerserver**:

a) Rufen Sie die Nachricht aus der Warteschlange auf dem Empfängerserver ab, indem Sie den folgenden Befehl eingeben:

amqsget RECEIVER.Q QMB

Das Beispielprogramm wird gestartet, und die Nachricht wird angezeigt. Nach einer Pause wird das Beispielprogramm beendet. Anschließend wird die Eingabeaufforderung angezeigt.

#### **Ergebnisse**

Sie haben nun die Server-zu-Serverinstallation erfolgreich überprüft.

## *Clientinstallation unter Windows überprüfen*

Sie können überprüfen, ob die IBM MQ MQI client-Installation erfolgreich abgeschlossen wurde und ob die Kommunikationsverbindung fehlerfrei arbeitet.

## **Informationen zu diesem Vorgang**

Aus der Überprüfung geht hervor, wie ein Warteschlangenmanager mit der Bezeichnung queue.manager.1, eine lokale Warteschlange mit der Bezeichnung QUEUE1 und ein Serververbindungskanal mit der Bezeichnung CHANNEL1 auf dem Server erstellt werden.

Ebenso veranschaulicht die Prozedur die Erstellung eines Clientverbindungskanals auf der Workstation, auf der der IBM MQ MQI client installiert ist. Ferner wird gezeigt, wie mit den Beispielprogrammen Nachrichten in eine Warteschlange eingereiht und anschließend aus der Warteschlange abgerufen werden.

Das Beispiel umfasst keine Sicherheitsprobleme im Zusammenhang mit Clients. Weitere Informationen zu IBM MQ MQI client -Sicherheitsproblemen finden Sie im Abschnitt IBM MQ MQI client -Sicherheit einrichten .

Bei der Überprüfung wird von Folgendem ausgegangen:

- Das vollständige IBM MQ-Serverprodukt wurde auf einem Server installiert.
- In Ihrem Netz kann auf die Serverinstallation zugegriffen werden.
- Die IBM MQ MQI client-Software wurde auf einem Clientsystem installiert.
- Die IBM MQ-Beispielprogramme wurden installiert.
- TCP/IP wurde auf dem Server und den Clientsystemen konfiguriert. Weitere Informationen finden Sie im Abschnitt Verbindungen zwischen Server und Client konfigurieren.

# **Vorgehensweise**

1. Konfigurieren Sie den Server und Client über die Befehlszeile.

Weitere Informationen finden Sie unter "Server und Client über die Befehlszeile unter Windows einrichten" auf Seite 249.

2. Testen Sie die Kommunikation zwischen Client und Server. Weitere Informationen finden Sie unter ["Kommunikation zwischen einem Client und einem Server](#page-251-0) [unter Windows testen" auf Seite 252.](#page-251-0)

## **Zugehörige Tasks**

## ["IBM MQ-Client unter Windows installieren" auf Seite 224](#page-223-0)

In diesem Thema wird beschrieben, wie Sie einen IBM MQ-Client auf Windows-Systemen installieren. Das hier erläuterte Verfahren kann für die Erstinstallation und für Folgeinstallationen verwendet werden.

# *Server und Client über die Befehlszeile unter Windows einrichten*

Sie können über die Befehlszeile die Objekte erstellen, die Sie zur Überprüfung einer Clientinstallation unter Linux benötigen. Erstellen Sie auf dem Server einen Warteschlangenmanager, eine lokale Warteschlange, ein Empfangsprogramm und einen Serververbindungskanal. Sie müssen auch Sicherheitsregeln anwenden, damit der Client Verbindungen zur definierten Warteschlange herstellen und sie verwenden kann. Sie erstellen auf dem Client einen Clientverbindungskanal. Nachdem Sie den Server und Client eingerichtet haben, können Sie die Prüfprozedur mithilfe der Beispielprogramme ausführen.

# **Vorbereitende Schritte**

Lesen Sie die Informationen im Abschnitt ["Clientinstallation unter Windows überprüfen" auf Seite 248](#page-247-0), bevor Sie mit dieser Aufgabe beginnen.

# **Informationen zu diesem Vorgang**

In dieser Aufgabe wird erläutert, wie der Server und Client über die Befehlszeile so eingerichtet werden, dass Sie Ihre Clientinstallation überprüfen können.

# **Vorgehensweise**

- 1. Richten Sie den Server anhand der Anweisungen im Abschnitt ["Server auf Windows über die Befehls](#page-249-0)[zeile einrichten" auf Seite 250](#page-249-0) ein.
- 2. Richten Sie den Client anhand der Anweisungen im Abschnitt ["Verbindung zu einem Warteschlangen](#page-250-0)[manager mithilfe der Umgebungsvariablen MQSERVER unter Windows herstellen" auf Seite 251](#page-250-0) ein.

# **Nächste Schritte**

Testen Sie die Kommunikation zwischen Client und Server mithilfe der Anweisungen im Abschnitt ["Kom](#page-251-0)[munikation zwischen einem Client und einem Server unter Windows testen" auf Seite 252](#page-251-0).

*Server auf Windows über die Befehlszeile einrichten*

<span id="page-249-0"></span>In diesem Abschnitt wird beschrieben, wie ein Warteschlangenmanager, eine Warteschlange und ein Kanal auf dem Server erstellt werden. Anschließend können Sie die Installation anhand dieser Objekte überprüfen.

# **Informationen zu diesem Vorgang**

Bei diesen Anweisungen wird davon ausgegangen, dass kein Warteschlangenmanager oder andere IBM MQ-Objekte definiert wurden.

Bei IBM MQ-Objektdefinitionen muss die Groß-/Kleinschreibung beachtet werden. Jeder Text, den Sie als WebSphere MQ-Scriptbefehl in Kleinbuchstaben eingeben, wird automatisch in Großbuchstaben umgewandelt, es sei denn, er wird in einfache Anführungszeichen gesetzt. Geben Sie die Beispiele genau so ein, wie sie hier angegeben werden.

# **Vorgehensweise**

1. Erstellen Sie eine Benutzer-ID auf dem Server, der sich nicht in der Gruppe mqm befindet.

Die Benutzer-ID muss auf dem Server und Client vorhanden sein. Dabei handelt es sich um die Benutzer-ID, unter der die Beispielanwendungen ausgeführt werden müssen. Andernfalls wird der Fehler 2035 gemeldet.

2. Sie müssen verschiedene Umgebungsvariablen festlegen, damit die Installation in der aktuellen Shell verwendet werden kann. Geben Sie dazu den folgenden Befehl ein:

*MQ\_INSTALLATION\_PATH*\bin\setmqenv -s

Dabei steht *MQ\_INSTALLATION\_PATH* für das Verzeichnis, in dem IBM MQ installiert ist.

3. Erstellen Sie den Warteschlangenmanager QUEUE.MANAGER.1, indem Sie den folgenden Befehl eingeben:

crtmqm QUEUE.MANAGER.1

Sie erhalten Nachrichten, dass der Warteschlangenmanager erstellt wurde.

4. Starten Sie den Warteschlangenmanager, indem Sie den folgenden Befehl eingeben:

strmqm QUEUE.MANAGER.1

Wenn der Warteschlangenmanager gestartet wurde, wird eine entsprechende Nachricht angezeigt.

5. Starten Sie MQSC, indem Sie den folgenden Befehl eingeben:

runmqsc QUEUE.MANAGER.1

Eine Nachricht zeigt Ihnen an, dass eine MQSC-Sitzung begonnen hat. MQSC verfügt über keine Eingabeaufforderung.

6. Definieren Sie eine lokale Warteschlange mit dem Namen QUEUE1, indem Sie den folgenden Befehl eingeben:

DEFINE QLOCAL(QUEUE1)

Wenn die Warteschlange erstellt wurde, wird eine entsprechende Nachricht angezeigt.

7. Erlauben Sie der Benutzer-ID, die Sie in Schritt 1 erstellt haben, QUEUE1 zu verwenden. Geben Sie hierzu den folgenden Befehl ein:

SET AUTHREC PROFILE(QUEUE1) OBJTYPE(QUEUE) PRINCIPAL(' *non\_mqm\_user* ') AUTHADD(PUT,GET)

<span id="page-250-0"></span>Hierbei steht *non\_mqm\_user* für die Benutzer-ID, die in Schritt erstellt wurde. Wenn die Berechtigung festgelegt wurde, wird eine entsprechende Nachricht angezeigt. Sie müssen zudem folgenden Befehl ausführen, um der Benutzer-ID die Berechtigung zur Verbindungsherstellung zu erteilen:

SET AUTHREC OBJTYPE(QMGR) PRINCIPAL(' *non\_mqm\_user* ') AUTHADD(CONNECT)

Wird dieser Befehl nicht ausgeführt, wird ein Abbruchfehler 2305 zurückgegeben.

8. Definieren Sie einen Serververbindungskanal, indem Sie den folgenden Befehl eingeben:

DEFINE CHANNEL (CHANNEL1) CHLTYPE (SVRCONN) TRPTYPE (TCP)

Eine Nachricht zeigt Ihnen an, dass der Kanal erstellt wurde.

9. Ermöglichen Sie Ihrem Clientkanal die Verbindung zum Warteschlangenmanager und führen Sie ihn unter der Benutzer-ID aus, die Sie in Schritt 1 erstellt haben. Geben Sie hierzu den folgenden WebSphere MQ-Scriptbefehl ein:

SET CHLAUTH(CHANNEL1) TYPE(ADDRESSMAP) ADDRESS(' *client\_ipaddr* ') MCAUSER(' *non\_mqm\_user* ')

Dabei ist *client\_ipaddr* die IP-Adresse des Clientsystems und *non\_mqm\_user* ist die in Schritt 1 erstellte Benutzer-ID. In einer Nachricht wird Ihnen mitgeteilt, wann die Regel festgelegt wurde.

10. Definieren Sie ein Empfangsprogramm, indem Sie folgenden Befehl eingeben:

DEFINE LISTENER (LISTENER1) TRPTYPE (TCP) CONTROL (QMGR) PORT (*port\_number*)

Dabei steht *Portnummer* für die Nummer des Ports, an dem das Empfangsprogramm aktiv ist. Diese Zahl muss mit der Zahl identisch sein, die Sie beim Definieren des Clientverbindungskanals im Schritt ["IBM MQ-Client unter Windows installieren" auf Seite 224](#page-223-0) verwendet haben.

**Anmerkung:** Wenn Sie den Port-Parameter im Befehl weglassen, wird der Standardwert 1414 für den Listener-Port verwendet. Wenn Sie einen anderen Port als 1414 angeben möchten, müssen Sie wie gezeigt den Portparameter in den Befehl einfügen.

11. Starten Sie das Empfangsprogramm, indem Sie folgenden Befehl eingeben:

START LISTENER (LISTENER1)

12. Stoppen Sie MQSC, indem Sie Folgendes eingeben:

end

Vor der Eingabeaufforderung werden einige Nachrichten angezeigt.

# **Nächste Schritte**

Richten Sie den Client ein. Weitere Informationen finden Sie unter "Verbindung zu einem Warteschlangenmanager mithilfe der Umgebungsvariablen MQSERVER unter Windows herstellen" auf Seite 251.

*Verbindung zu einem Warteschlangenmanager mithilfe der Umgebungsvariablen MQSERVER unter Windows herstellen*

Wird eine IBM MQ-Anwendung auf dem IBM MQ MQI client ausgeführt, muss für sie der Name des MQI-Kanals, der Kommunikationstyp und die Adresse des Servers, der verwendet werden soll, angegeben werden. Diese Parameter werden über die Definition der MQSERVER-Umgebungsvariablen bereitgestellt.

## **Vorbereitende Schritte**

Als Vorbereitung müssen Sie die Task ["Server auf Windows über die Befehlszeile einrichten" auf Seite 250](#page-249-0) ausführen und die folgenden Informationen speichern:

- <span id="page-251-0"></span>• Der Hostname oder die IP-Adresse des Servers und die Portnummer, die Sie bei der Erstellung des Empfangsprogramms angegeben haben.
- Der Kanalname des Serververbindungskanals.

# **Informationen zu diesem Vorgang**

Hier wird beschrieben, wie ein IBM MQ MQI client durch die Definition der Umgebungsvariablen MQSER-VER auf dem Client verbunden wird.

Sie können stattdessen dem Client Zugriff auf die generierte Definitionstabelle für Clientkanäle (Datei amqclchl.tab) erteilen (siehe Zugriff auf Clientverbindungskanaldefinitionen).

Unter Windows kann der Client die Informationen zur Clientverbindung auch dynamisch aus Active Directory abrufen, sofern die Unterstützung für Active Directory aktiviert ist.

## **Vorgehensweise**

- 1. Melden Sie sich mit der Benutzer-ID an, die Sie in Schritt 1 in ["Server auf Windows über die Befehlszei](#page-249-0)[le einrichten" auf Seite 250](#page-249-0) erstellt haben.
- 2. Überprüfen Sie die TCP/IP-Verbindung. Geben Sie auf dem Client einen der folgenden Befehle ein:
	- ping server-hostname
	- ping n.n.n.n

n.n.n.n ist die Netzadresse. Sie können die Netzadresse in der IPv4-Schreibweise mit Trennzeichen angeben (z. B. 192.0.2.0). Alternativ können Sie die Adresse in der IPv6-Hexadezimalschreibweise festlegen (z. B. 2001:0DB8:0204:acff:fe97:2c34:fde0:3485).

Schlägt der Befehl **ping** fehl, korrigieren Sie die TCP/IP-Konfiguration.

3. Legen Sie die Umgebungsvariable MQSERVER fest. Geben Sie auf dem Client folgenden Befehl ein:

SET MQSERVER=CHANNEL1/TCP/*server-address*(*port*)

Dabei gilt Folgendes:

- *CHANNEL1* ist der Name des Serververbindungskanals.
- *server-address* ist der TCP/IP-Hostname des Servers.
- *port* ist die Nummer des TCP/IP-Ports, an dem der Server empfangsbereit ist.

Wenn Sie keine Portnummer angeben, verwendet IBM MQ die in der Datei qm.ini oder in der Clientkonfigurationsdatei angegebene Portnummer. Wenn in diesen Dateien kein Wert angegeben ist, verwendet IBM MQ die Portnummer, die in der Datei mit den TCP/IP-Services für den Servicenamen MQSeries definiert ist. Wenn es in der Servicedatei keinen Eintrag MQSeries gibt, wird der Standardwert 1414 verwendet. Wichtig ist, dass der Client und das Empfangsprogramm des Servers dieselbe Portnummer verwenden.

## **Nächste Schritte**

Testen Sie mithilfe der Beispielprogramme die Kommunikation zwischen Client und Server (weitere Informationen erhalten Sie im Abschnitt "Kommunikation zwischen einem Client und einem Server unter Windows testen" auf Seite 252).

*Kommunikation zwischen einem Client und einem Server unter Windows testen* Stellen Sie auf der IBM MQ MQI client-Workstation mit dem Beispielprogramm amqsputc eine Nachricht in die Warteschlange auf der Server-Workstation. Holen Sie die Nachricht danach mithilfe des Beispielprogramms amqsgetc wieder aus der Warteschlange zurück auf den Client.

## **Vorbereitende Schritte**

Führen Sie die Schritte in den vorherigen Themen dieses Abschnitts aus:
- Richten Sie einen Warteschlangenmanager, Kanäle und eine Warteschlange ein.
- Öffnen Sie ein Befehlsfenster.
- Setzen Sie die Systemumgebungsvariablen.

### **Informationen zu diesem Vorgang**

Beachten Sie, dass bei IBM MQ-Objektdefinitionen die Groß-/Kleinschreibung beachtet werden muss. Text, den Sie als WebSphere MQ-Scriptbefehl in Kleinbuchstaben eingeben, wird automatisch in Großbuchstaben umgewandelt, es sei denn, er wird in einfache Anführungszeichen gesetzt. Geben Sie die Beispiele genau so ein, wie sie hier angegeben werden.

### **Vorgehensweise**

1. Wechseln Sie in das Verzeichnis *MQ\_INSTALLATION\_PATH*\Tools\C\Samples\Bin für 32-Bit-Systeme bzw. in das Verzeichnis *MQ\_INSTALLATION\_PATH*\Tools\C\Samples\Bin64 für 64-Bit-Systeme.

*MQ\_INSTALLATION\_PATH* stellt das übergeordnete Verzeichnis dar, in dem IBM MQ installiert ist.

2. Sie müssen bestimmte Umgebungsvariablen festlegen, damit die Installation in der aktuellen Shell verwendet werden kann. Geben Sie dazu den folgenden Befehl ein:

*MQ\_INSTALLATION\_PATH*\bin\setmqenv -s

Dabei steht *MQ\_INSTALLATION\_PATH* für das Verzeichnis, in dem IBM MQ installiert ist. 3. Starten Sie das PUT-Programm für QUEUE1 auf QUEUE.MANAGER.1 mit folgendem Befehl:

amqsputc QUEUE1 QUEUE.MANAGER.1

Wurde der Befehl erfolgreich ausgeführt, werden folgend Nachrichten angezeigt:

#### Sample AMQSPUT0 start target queue is QUEUE1

**Tipp:** Möglicherweise wird der Fehler MQRC\_NOT\_AUTHORIZED (2035) angezeigt. Bei der Erstellung eines Warteschlangenmanagers ist standardmäßig die Kanalauthentifizierung aktiviert. Die Kanalauthentifizierung verhindert, dass privilegierte Benutzer als IBM MQ MQI client auf einen Warteschlangenmanager zugreifen. Zur Überprüfung der Installation können Sie entweder die Benutzer-ID des Nachrichtenkanalagenten in einen nicht privilegierten Benutzer ändern oder die Kanalauthentifizierung inaktivieren. Führen Sie zur Inaktivierung der Kanalauthentifizierung folgenden WebSphere MQ-Scriptbefehl aus:

ALTER QMGR CHLAUTH(DISABLED)

Wenn Sie den Warteschlangenmanager nicht löschen, aktivieren Sie die Kanalauthentifizierung beim Abschluss des Tests erneut:

ALTER QMGR CHLAUTH(ENABLED)

4. Geben Sie einen Nachrichtentext ein, und drücken Sie dann zweimal die **Eingabetaste**. Folgende Nachricht wird angezeigt:

Sample AMQSPUT0 end

Ihre Nachricht befindet sich nun in der Warteschlange auf dem Warteschlangenmanager des Servers. 5. Starten Sie das GET-Programm für QUEUE1 auf QUEUE.MANAGER.1 mit folgendem Befehl:

amqsgetc QUEUE1 QUEUE.MANAGER.1

<span id="page-253-0"></span>Das Beispielprogramm wird gestartet, und die Nachricht wird angezeigt. Nach einer kurzen Pause von ca. 30 Sekunden wird das Beispielprogramm beendet, und die Eingabeaufforderung wird erneut angezeigt.

# **Ergebnisse**

Sie haben nun die Clientinstallation erfolgreich überprüft.

# **Nächste Schritte**

1. Sie müssen verschiedene Umgebungsvariablen auf dem Server festlegen, damit die Installation in der aktuellen Shell verwendet werden kann. Geben Sie dazu den folgenden Befehl ein:

```
 MQ_INSTALLATION_PATH\bin\setmqenv -s
```
Dabei ist *MQ\_INSTALLATION\_PATH* das Verzeichnis, in dem IBM MQ installiert ist.

2. Stoppen Sie auf dem Server den Warteschlangenmanager, indem Sie folgenden Befehl eingeben:

endmqm QUEUE.MANAGER.1

3. Löschen Sie auf dem Server den Warteschlangenmanager, indem Sie folgenden Befehl eingeben:

dltmqm QUEUE.MANAGER.1

# *Vindows* IBM MQ unter Windows deinstallieren

Sie können die IBM MQ MQI clients und Server auf Windows-Systemen deinstallieren, indem Sie die Systemsteuerung, die Befehlszeile (**msiexec**), **MQParms** oder die Installationsmedien verwenden. In diesem Fall können Sie auch optional Warteschlangenmanager entfernen.

# **Vorbereitende Schritte**

Die Deinstallationsprotokollierung ist unter Windows standardmäßig nicht aktiviert. Wenn Sie ein Deinstallationsprotokoll benötigen, gehen Sie wie folgt vor:

- 1. Öffnen Sie in einer Eingabeaufforderung den Registrierungseditor durch Ausgabe des Befehls **regedit**.
- 2. Erstellen Sie den entsprechenden Registrierungsschlüssel oder bearbeiten Sie ihn: HKEY\_LOCAL\_MA-CHINE\Software\Policies\Microsoft\Windows\Installer
- 3. Fügen Sie unter diesem Registrierungsschlüssel folgende Informationen hinzu:

```
Name
   Protokollierung
Datentyp
```
REG\_SZ

**Wert**

voicewarmup

4. Speichern Sie den aktualisierten Registrierungsschlüssel.

# **Vorgehensweise**

Der erste Teil der Prozedur stellt sicher, dass keine IBM MQ-Programme oder -Prozesse ausgeführt werden:

1. Wenn Sie IBM MQ mit dem Microsoft Cluster Service (MSCS) ausführen, entfernen Sie die Warteschlangenmanager aus der MSCS-Steuerung, bevor Sie IBM MQ deinstallieren. Führen Sie folgende Schritte für jeden Warteschlangenmanager unter MSCS-Steuerung aus:

- a) Nehmen Sie die Warteschlangenmanagerressource offline.
- b) Löschen Sie die Ressourceninstanz.
- c) Migrieren Sie die Warteschlangenmanagerdateien von gemeinsam genutzten Laufwerken zurück. Dieser Schritt wird im Abschnitt Warteschlangenmanager aus MSCS-Steuerung entfernen als optionaler Schritt beschrieben. In diesem Fall muss er jedoch ausgeführt werden.
- 2. Stoppen Sie vor der Deinstallation sämtliche IBM MQ-Anwendungen, die der Installation zugeordnet sind.
- 3. Schließen Sie alle Managed File Transfer-Agenten.

Wenn Sie über eine aktive Managed File Transfer Agent-Instanz verfügen, schließen Sie sie mit dem Befehl **fteStopAgent**; siehe fteStopAgent (Stoppen einer Managed File Transfer Agent-Instanz).

- 4. Beenden Sie bei einer Serverinstallation alle IBM MQ-Vorgänge:
	- a) Melden Sie sich als Benutzer in der Gruppe mqm an.
	- b) Stoppen Sie alle aktiven Warteschlangenmanager und Empfangsprogramme mit dem IBM MQ Explorer oder durch Eingabe folgender Befehle:
		- i) Richten Sie Ihre Umgebung zur Verwendung der Installation ein, die Sie deinstallieren möchten, indem Sie folgenden Befehl eingeben:

*MQ\_INSTALLATION\_PATH*\bin\setmqenv -s

Dabei steht *MQ\_INSTALLATION\_PATH* für die Position, an der IBM MQ installiert ist.

ii) Geben Sie für jeden Warteschlangenmanager folgenden Befehl ein, um ihn zu stoppen:

endmqm *queue\_manager\_name*

iii) Geben Sie für jeden Warteschlangenmanager folgenden Befehl ein, um verknüpfte Empfangsprogramme zu stoppen:

endmqlsr -m *queue\_manager\_name*

5. Halten Sie IBM MQ an.

Klicken Sie dazu in der Taskleiste mit der rechten Maustaste auf das Symbol für **IBM MQ** und wählen Sie **IBM MQ stoppen** aus.

- 6. Schließen Sie alle IBM MQ-Fenster.
- 7. Stoppen Sie alle Überwachungsservices.

Wenn keine Prozesse mehr aktiv sind, die IBM MQ zugeordnet sind, können Sie IBM MQ deinstallieren:

8. Deinstallieren Sie IBM MQ mit einer der folgenden Methoden:

- Verwenden Sie die Windows-Systemsteuerung. Dieser Prozess wird unter ["IBM MQ über die](#page-255-0) [Systemsteuerung deinstallieren" auf Seite 256](#page-255-0) beschrieben. Mit dieser Methode werden keine Warteschlangenmanager-Daten entfernt.
- Führen Sie den Befehl **msiexec** in der Befehlszeile aus. Eine entsprechende Beschreibung finden Sie in folgendem Abschnitt: ["IBM MQ mit 'msiexec' deinstallieren" auf Seite 257.](#page-256-0) Mit dieser Methode werden keine Warteschlangenmanager-Daten entfernt.
- Verwenden Sie die geeigneten Parameter bei **MQParms**. Dieser Vorgang wird im Abschnitt ["IBM](#page-258-0) [MQ mit dem Befehl 'MQParms' deinstallieren" auf Seite 259](#page-258-0) beschrieben. Mit dieser Methode werden keine Warteschlangenmanager-Daten entfernt.
- Verwenden Sie die Installationsmedien und wählen Sie die entsprechende Option wie in ["IBM](#page-259-0) [MQ unter Windows mithilfe der Installationsmedien deinstallieren" auf Seite 260](#page-259-0) beschrieben aus. Gegebenenfalls wird in der Anzeige **Serverkomponente wird entfernt** auch die Option zum Entfernen von Warteschlangenmanagerdaten angezeigt.

Wenn Sie den Deinstallationsprozess vor seinem Abschluss abbrechen müssen, müssen Sie IBM MQ mit dem Assistenten für die Vorbereitung von IBM MQ möglicherweise neu konfigurieren, da beim

<span id="page-255-0"></span>Rollback des Löschvorgangs für den IBM MQ-Service das Kennwort für den Benutzeraccount des Service nicht gesetzt werden kann. Konfigurieren Sie IBM MQ mit dem folgenden Befehl neu:

MQ\_INSTALLATION\_PATH\bin\amqmjpse.exe -r

Weitere Informationen zu Prepare IBM MQ Wizard finden Sie unter ["IBM MQ mithilfe des Prepare](#page-213-0) [IBM MQ Wizarden konfigurieren" auf Seite 214.](#page-213-0)

- 9. Überprüfen Sie das Windows-Ereignisprotokoll und starten Sie das System bei Bedarf erneut. Falls die Ereignis-ID 10005 in das Windows-Ereignisprotokoll geschrieben wird, müssen Sie das System erneut starten, damit der Deinstallationsprozess abgeschlossen wird.
- 10. Wenn Sie die letzte oder einzige Installation von IBM MQ deinstallieren, können Sie bei Bedarf alle Informationen zu älteren Installationen entfernen, die sich noch auf dem System befinden. Sie sollten für diesen Zweck die **ResetMQ.cmd** verwenden. Weitere Informationen finden Sie unter ["IBM](#page-191-0) [MQ-Installationseinstellungen löschen" auf Seite 192](#page-191-0) .

Die folgenden Registrierungswerte bleiben nach der Deinstallation erhalten:

- My Computer\HKEY\_LOCAL\_MACHINE\SOFTWARE\IBM\WebSphere MQ\LogDefaultPath
- My Computer\HKEY\_LOCAL\_MACHINE\SOFTWARE\IBM\WebSphere MQ\WorkPath
- My Computer\HKEY\_LOCAL\_MACHINE\SOFTWARE\WOW6432Node\IBM\WebSphere MQ\Log-DefaultPath
- My Computer\HKEY\_LOCAL\_MACHINE\SOFTWARE\WOW6432Node\IBM\WebSphere MQ\Work-Path

Auch die Datenordner bleiben erhalten. Diese befinden sich in *MQ\_DATA\_PATH*\Config, wobei *MQ\_DATA\_PATH* der Pfad des Datenverzeichnisses von IBM MQ ist. Die meisten der verbleibenden Dateien enthalten Text (zum Beispiel INI-Dateien, Fehlerprotokolle und FDC-Dateien). Die ausführbare gemeinsam genutzte Bibliothek mqzsd.dll bleibt ebenfalls erhalten.

Falls ein Client auf einem System installiert ist, auf dem noch der Registry-Wert LogDefaultPath einer vorherigen Serverinstallation vorhanden ist, wird bei der Clientinstallation versucht, dieses Verzeichnis zu erstellen, falls es noch nicht vorhanden ist. Ist dies nicht erwünscht, müssen Sie den Registry-Wert 'LogDefaultPath' vor der Installation des Clients entfernen.

# *IBM MQ über die Systemsteuerung deinstallieren*

Sie können IBM MQ mithilfe der Systemsteuerung deinstallieren, um alle derzeit installierten Komponenten zu entfernen.

### **Vorbereitende Schritte**

Starten Sie den Deinstallationsprozess, indem Sie die Schritte ausführen, die unter ["IBM MQ unter Wind](#page-253-0)[ows deinstallieren" auf Seite 254](#page-253-0) beschrieben sind.

Wenn Sie keine Warteschlangenmanager mehr im System benötigen, löschen Sie sie mit dem IBM MQ Explorer oder mithilfe des Befehls **dltmqm**.

# **Vorgehensweise**

- 1. Öffnen Sie in der Windows-Taskleiste die Systemsteuerung, indem Sie auf **Start** > **Einstellungen** > **Systemsteuerung** oder auf **Start** > **Systemsteuerung** klicken.
- 2. Öffnen Sie **Programme und Funktionen**.
- 3. Klicken Sie auf **IBM MQ (***Installationsname***)**, wobei *Installationsname* für den Namen der Installation steht, die Sie entfernen möchten.
- 4. Klicken Sie auf **Entfernen** oder **Deinstallieren** und anschließend auf **Ja**, um den Vorgang zu bestätigen.

<span id="page-256-0"></span>Bei aktivierter Benutzerkontensteuerung (User Account Control, UAC) folgen Sie der Windows-Eingabeaufforderung, um die Deinstallation mit Administratorrechten ausführen zu lassen. Daraufhin wird das Programm gestartet und bis zum Abschluss ausgeführt.

# **Nächste Schritte**

Führen Sie die Schritte aus, die Sie unter ["IBM MQ unter Windows deinstallieren" auf Seite 254](#page-253-0) begonnen haben.

# *IBM MQ mit 'msiexec' deinstallieren*

Sie können IBM MQ deinstallieren, indem Sie den Befehl **msiexec** über die Befehlszeile ausführen, um alle derzeit installierten Features oder die ausgewählten Features zu entfernen.

# **Vorbereitende Schritte**

In diesem Abschnitt wird eine von mehreren Deinstallationsoptionen beschrieben, die Sie bei der Dein-stallation von IBM MQ wie in ["IBM MQ unter Windows deinstallieren" auf Seite 254b](#page-253-0)eschrieben auswäh-len können. Lesen Sie die Informationen im Abschnitt ["IBM MQ unter Windows deinstallieren" auf Seite](#page-253-0) [254](#page-253-0), bevor Sie mit dieser Aufgabe beginnen.

Wenn Sie keine Warteschlangenmanager mehr im System benötigen, löschen Sie sie mit dem IBM MQ Explorer oder mithilfe des Befehls **dltmqm**.

# **Informationen zu diesem Vorgang**

Sie können den Befehl **msiexec** verwenden, um IBM MQ zu deinstallieren, indem Sie den Befehl msiexec mit einem Parameter ausführen, der eine Antwortdatei aufruft, oder indem Sie die erforderlichen msiexec-Parameter in der Befehlszeile eingeben.

**Wichtig:** Wenn Sie angeben, welche Features mit dem Parameter **REMOVE** entfernt werden sollen:

- Wenn Sie die Serverkomponente unbeaufsichtigt deinstallieren möchten und das Web Administration-Feature (Web) installiert ist, müssen Sie das Web-Feature auch unbeaufsichtigt deinstallieren, indem Sie REMOVE="Web,Server" angeben.
- Wenn Sie das Feature Java Runtime Environment (JRE) unbeaufsichtigt deinstallieren möchten und das Feature Web Administration (Web) installiert ist, müssen Sie auch das Feature Web gleichzeitig unbeaufsichtigt deinstallieren, indem Sie REMOVE="Web,JRE"angeben.

Wenn Sie IBM MQ unter Windows mit aktivierter Benutzerkontosteuerung (User Account Control, UAC) ausführen, müssen Sie die unbeaufsichtigte Deinstallation in einer Befehlszeile mit Administratorberechtigung aufrufen. Die Eingabeaufforderung wird mit Administratorrechten gestartet, indem sie mit der rechten Maustaste geöffnet und dann **Als Administrator ausführen** gewählt wird.

In allen angegebenen Befehlsbeispielen werden die Variablennamen wie folgt verwendet:

- *installation\_name* ist der Name der Installation, die Sie entfernen wollen.
- *product\_code* ist der Wert, der für MSIProdCode in der Ausgabe des folgenden Befehls angezeigt wird:

dspmqinst -n *installation\_name*

Ein Beispiel für einen Produktcode ist {0730749B-080D-4A2E-B63D-85CF09AE0EF0}.

# **Prozedur**

- So deinstallieren Sie IBM MQ unbeaufsichtigt, indem Sie den Befehl msiexec mit einem Parameter ausführen, der eine Antwortdatei aufruft:
	- a) Legen Sie fest, welche Komponenten deinstalliert werden sollen, und ob die vorhandenen Warteschlangenmanager in der Antwortdatei gespeichert werden sollen.

Dabei handelt es sich um eine Datei im ASCII-Format, die die von Ihnen gewünschten Parameterwerte für die Deinstallation enthält. Die Antwortdatei hat ein Format, das einer Windows .ini -Datei ähnelt, und enthält die Zeilengruppe [Response]. Diese Zeilengruppe enthält Parameter, die der Befehl **msiexec** in Form von *property* = *value* -Paaren verwenden kann. Alle anderen Zeilengruppen in der Datei werden vom Befehl **msiexec** ignoriert. Es folgt das Beispiel einer einfachen Deinstallationszeilengruppe des Typs [Response]:

```
[Response] REMOVE="ALL"
```
Weitere Informationen zum Erstellen einer Antwortdatei, einschließlich der Parameter, die Sie angeben können, finden Sie unter ["Antwortdatei für Serverinstallation erstellen und verwenden"](#page-201-0) [auf Seite 202](#page-201-0).

- b) Um IBM MQ mit der Antwortdatei unbeaufsichtigt zu deinstallieren, geben Sie den folgenden Befehl ein: msiexec /x {*Produktcode*} /l\*v "c:\removal.log" /q USEINI="*Antwortdatei*" INSTALLATI-ONNAME="*Installationsname*"
- Geben Sie einen der folgenden Befehle ein, um IBM MQ zu deinstallieren, indem Sie die erforderlichen msiexec-Parameter in der Befehlszeile eingeben:
	- Mit diesem Befehl rufen Sie eine interaktive Deinstallation mit der Option auf, Warteschlangenmanager-Daten zu entfernen (vorausgesetzt, es bleiben keine anderen Installationen IBM MQ auf dem System):

```
msiexec /x {product_code} /l*v "c:\removal.log" REMOVE="All" INSTALLATIONNAME="installati□
on_name"
```
Wenn Sie IBM MQ auf einem Windows-System mit aktivierter Benutzerkontensteuerung (User Account Control, UAC) ausführen, werden während der Deinstallation unter Umständen Dialogfenster mit der Meldung **Datei öffnen - Sicherheitswarnung** angezeigt, in denen International Business Machines Limited als Publisher angegeben wird. Klicken Sie auf **Ausführen** zum Fortsetzen der Deinstallation.

– Mit diesem Befehl rufen Sie eine unbeaufsichtigte Deinstallation auf, bei der keine Warteschlangenmanager-Daten entfernt werden:

```
msiexec /x {product_code} /l*v "c:\removal.log" /q REMOVE="All" INSTALLATIONNAME="instal►
lation_name"
```
– Mit diesem Befehl rufen Sie eine unbeaufsichtigte Deinstallation auf und entfernen alle Warteschlangenmanager-Daten (nur gültig, wenn die finale Serverinstallation entfernt wird):

```
msiexec /x {product_code} /l*v "c:\removal.log" /q REMOVE="All" KEEPQMDATA="delete"
INSTALLATIONNAME="installation_name"
```
– Mit diesem Befehl überwachen Sie den Fortschritt des Deinstallationsprozesses und entfernen keine Warteschlangenmanager-Daten:

```
msiexec /x {product_code} /l*v "c:\removal.log" INSTALLATIONNAME="installation_name"
```
Wenn Sie IBM MQ auf einem Windows-System mit aktivierter Benutzerkontensteuerung (User Account Control, UAC) ausführen, werden während der Deinstallation unter Umständen Dialogfenster mit der Meldung **Datei öffnen - Sicherheitswarnung** angezeigt, in denen International Business Machines Limited als Publisher angegeben wird. Klicken Sie auf **Ausführen** zum Fortsetzen der Deinstallation.

– Mit diesem Befehl rufen Sie eine unbeaufsichtigte Deinstallation auf und entfernen keine Warteschlangenmanager-Daten:

msiexec /x {*product\_code*} /l\*v "c:\removal.log" /q INSTALLATIONNAME="*installation\_name*"

# <span id="page-258-0"></span>**Ergebnisse**

Nachdem der Befehl eingegeben wurde, wird die Eingabeaufforderung unverzüglich erneut angezeigt und IBM MQ wird als Hintergrundprozess deinstalliert. Wenn Sie Parameter zur Erstellung eines Protokolls eingegeben haben, überprüfen Sie den Fortschritt der Deinstallation anhand der Protokolldatei. Wenn die Deinstallation erfolgreich ausgeführt wurde, wird in der Protokolldatei die Nachricht Removal completed successfully (Deinstallation wurde erfolgreich abgeschlossen) angezeigt.

# **Nächste Schritte**

Führen Sie die Schritte aus, die Sie unter ["IBM MQ unter Windows deinstallieren" auf Seite 254](#page-253-0) begonnen haben.

### **Zugehörige Konzepte**

["IBM MQ-Komponenten für Windows-Systeme" auf Seite 172](#page-171-0) Sie können die erforderlichen Komponenten bei der Installation von IBM MQ auswählen.

### **Zugehörige Tasks**

["Server mithilfe von 'msiexec' installieren" auf Seite 197](#page-196-0) IBM MQ unter Windows verwendet die MSI-Technologie zur Installation der Software. MSI stellt sowohl eine interaktive Installation als auch eine nicht interaktive Installation bereit.

["Serverinstallation unbeaufsichtigt mithilfe von 'msiexec' ändern" auf Seite 223](#page-222-0)

Sie können die Funktionen von IBM MQ unter Windows mithilfe von **msiexec** unbeaufsichtigt entfernen oder installieren.

# *IBM MQ mit dem Befehl 'MQParms' deinstallieren*

Sie können IBM MQ deinstallieren, indem Sie den Befehl **MQParms** über die Befehlszeile ausführen, um alle derzeit installierten Komponenten zu entfernen.

# **Vorbereitende Schritte**

Starten Sie den Deinstallationsprozess, indem Sie die Schritte ausführen, die unter ["IBM MQ unter Wind](#page-253-0)[ows deinstallieren" auf Seite 254](#page-253-0) beschrieben sind.

# **Vorgehensweise**

- 1. Befolgen Sie die Anweisungen auf den MQParms-Installationsseiten für die nicht interaktive Deinstal-lation von IBM MQ. Siehe ["Server mithilfe des Befehls 'MQParms' installieren" auf Seite 207](#page-206-0).
	- a) Setzen Sie den Parameter ADDLOCAL auf einen leeren Wert (ADDLOCAL="").
	- b) Setzen Sie den Parameter REMOVE auf "ALL" (REMOVE="ALL").
- 2. Wenn sich auf Ihrem System Mehrfachinstallationen von IBM MQ befinden, müssen Sie den Produktcode angeben, um die Installation zu bestimmen, die Sie entfernen möchten.

Geben Sie den folgenden Befehl ein:

```
 MQParms.exe parameter_file/i "{product_code}"
```
Dabei gilt Folgendes:

- *parameter\_file* steht für die Datei, die die erforderlichen Parameterwerte enthält. Befindet sich diese Datei nicht in demselben Ordner wie MQParms.exe, müssen Sie den vollständigen Pfad und den Dateinamen angeben. Wenn Sie keine Parameterdatei angeben, wird der Standardwert MQParms.ini verwendet.
- *product\_code* ist der Wert, der für MSIProdCode in der Ausgabe des folgenden Befehls angezeigt wird:

```
dspmqinst -n installation_name
```
Dabei ist *installation\_name* der Name der zu entfernenden Installation. Ein Beispiel für einen Produktcode ist {0730749B-080D-4A2E-B63D-85CF09AE0EF0}.

# <span id="page-259-0"></span>**Nächste Schritte**

Führen Sie die Schritte aus, die Sie unter ["IBM MQ unter Windows deinstallieren" auf Seite 254](#page-253-0) begonnen haben.

# *IBM MQ unter Windows mithilfe der Installationsmedien deinstallieren*

Sie können IBM MQ mithilfe der Installationsmedien deinstallieren, um alle aktuell installierten Komponenten zu entfernen und optional vorhandene Warteschlangenmanager und ihre Daten zu entfernen.

# **Vorbereitende Schritte**

Starten Sie den Deinstallationsprozess, indem Sie die Schritte ausführen, die unter ["IBM MQ unter Wind](#page-253-0)[ows deinstallieren" auf Seite 254](#page-253-0) beschrieben sind.

# **Vorgehensweise**

- 1. Laden Sie die komprimierte Datei mit dem Installationsimage herunter und dekomprimieren Sie sie anschließend in einem temporären Verzeichnis.
- 2. Navigieren Sie zu diesem Verzeichnis und doppelklicken Sie dann auf Setup.exe , um den Installationsprozess zu starten.

Das Launchpad für die IBM MQ-Installation wird angezeigt.

- 3. Klicken Sie auf **IBM MQ-Installation**.
- 4. Klicken Sie auf **IBM MQ-Installationsprogramm starten** und auf **Weiter**, bis die Anzeige der IBM MQ-Programmwartung mit einer Willkommensnachricht angezeigt wird.

Erscheint diese Anzeige nicht, ist IBM MQ for Windows aktuell nicht installiert.

- 5. Klicken Sie auf **Bestehende Instanz verwalten oder aktualisieren**. Falls auf dem System mehrere IBM MQ-Installationen vorhanden sind, wählen Sie die zu entfernende Installation aus. Klicken Sie auf **Weiter** und in der Programmwartungsanzeige auf **Entfernen** und anschließend auf **Weiter**.
- 6. Wenn Sie den letzten oder einzigen Server deinstallieren und sich Warteschlangenmanager auf dem System befinden, wird die Anzeige zum Entfernen der Server-Features angezeigt. Klicken Sie auf eine der folgenden Optionen:
	- **Beibehalten**: Vorhandene Warteschlangenmanager und deren Objekte werden beibehalten.
	- **Entfernen**: Vorhandene Warteschlangenmanager und deren Objekte werden entfernt.

#### Klicken Sie auf **Weiter**.

In der Anzeige 'IBM MQ entfernen' wird eine Übersicht über die zu entfernende Installation angezeigt.

7. Klicken Sie auf **Entfernen**, um fortzufahren.

Bei Meldungen, dass gesperrte Dateien gefunden wurden, müssen Sie überprüfen, ob IBM MQ-Pro-gramme aktiv sind; siehe ["IBM MQ unter Windows deinstallieren" auf Seite 254](#page-253-0).

Wenn IBM MQ deinstalliert wurde, wird der Abschluss der Aktion in einer entsprechenden Nachricht gemeldet.

8. Klicken Sie auf **Fertigstellen**.

#### **Nächste Schritte**

Führen Sie die Schritte aus, die Sie unter "IBM MO unter Windows deinstallieren" auf Seite 254 begonnen haben.

# **IBM MQ Advanced für Multiplatforms installieren**

In diesem Abschnitt sind die Installationsaufgaben in Zusammenhang mit IBM MQ Advanced für Multiplatforms aufgeführt.

# <span id="page-260-0"></span>**Informationen zu diesem Vorgang**

IBM MQ Advanced ist eine Einfachlizenz, die zusätzlich zu IBM MQ selbst Berechtigung für folgende Komponenten bietet:

- Advanced Message Security
- Managed File Transfer
- MQ Telemetry
- **Linux Replizierte Datenwarteschlangenmanager (RDQM)**

Weitere Informationen finden Sie im Abschnitt IBM MQ-Lizenzinformationen.

# **Prozedur**

- "Installieren und Deinstallieren von AMS bei Multiplatforms-Installation" auf Seite 261.
- "Installieren von Managed File Transfer" auf Seite 268.
- "Installieren von MQ Telemetry" auf Seite 274.
- $\blacksquare$  Linux •

["RDQM \(replizierte Datenwarteschlangenmanager\) installieren" auf Seite 281.](#page-280-0)

### **Zugehörige Tasks**

["Installing IBM MQ Advanced for z/OS" auf Seite 306](#page-305-0)

Installation of IBM MQ Advanced for z/OS consists of installation of the Managed File Transfer (MFT) feature and the Connector Pack component. The Advanced Message Security (AMS) feature does not require installation. You can choose to just install the MFT feature, just the Connector Pack component, or both.

["Installing IBM MQ Advanced for z/OS Value Unit Edition" auf Seite 308](#page-307-0) IBM MQ Advanced for z/OS Value Unit Edition (VUE) is a bundling of the IBM MQ for z/OS VUE and IBM MQ Advanced for z/OS products.

#### **Zugehörige Verweise**

DISPLAYQMGR (ADVCAP) MOCMD\_INQUIRE\_O\_MGR MOIA\_ADVANCED\_CAPABILITY

# **Installieren und Deinstallieren von AMS bei Multiplatforms-Instal-**

# **lation**

Installation und Deinstallation, nach Plattform beschrieben, für Advanced Message Security (AMS) in Umgebungen mit mehreren Plattformen.

# **Informationen zu diesem Vorgang**

Advanced Message Security ist eine gesondert installierte Komponente von IBM MQ und kann als Option mit dem Installationsprogramm von IBM MQ installiert werden. Vor der Installation müssen Sie daher eine Lizenz für die Verwendung von IBM MQ Advanced erwerben (siehe IBM MQ-Lizenzinformationen).

# **Prozedur**

- "AMS für Multiplatforms installieren" auf Seite 261
- "AMS auf verschiedenen Plattformen deinstallieren" auf Seite 265

# *AMS für Multiplatforms installieren*

Verwenden Sie die Informationen für Ihre jeweilige Plattform, um Sie durch die Installation der Komponente Advanced Message Security (AMS) zu führen.

# **Vorbereitende Schritte**

Überprüfen Sie, ob die folgenden IBM MQ-Komponenten in Ihrer Umgebung installiert sind:

- MQSeriesRuntime
- MQSeriesServer

#### **Informationen zu diesem Vorgang**

Falls Sie Informationen zur Installation von Advanced Message Security benötigen, folgen Sie den Anweisungen für die entsprechende Plattform.

### **Prozedur**

- "Advanced Message Security unter AIX installieren" auf Seite 262
- "Advanced Message Security unter IBM i installieren" auf Seite 263
- "Advanced Message Security unter Linux installieren" auf Seite 263
- "AMS unter Windows mithilfe des Launchpad installieren" auf Seite 265

#### *Advanced Message Security unter AIX installieren*

Sie können die Komponente Advanced Message Security auf AIX-Plattformen entweder mit dem System Management Interface Tool (SMIT) oder über die Befehlszeile installieren.

*Installation mit dem System Management Interface Tool (SMIT)*

# **Vorgehensweise**

- 1. Melden Sie sich als 'root' an.
- 2. Wechseln Sie in das Verzeichnis mit den Installationspaketen.
- 3. Starten Sie das System Management Interface Tool (SMIT).

Das Systemmanagement-Menü wird angezeigt.

4. Rufen Sie das erforderliche SMIT-Fenster auf, indem Sie nacheinander die folgenden Optionen auswählen:

```
Software Installation and Maintenance
Install and Update Software
Install Software
```
- 5. Geben Sie das Verzeichnis mit dem Installationspaket an.
- 6. Drücken Sie F4, um die Software in der Option **SOFTWARE-Name** aufzulisten.
- 7. Wählen Sie mqm.ams.rte aus und drücken Sie die Eingabetaste.
- 8. Akzeptieren Sie die Standardeinstellung für die restlichen Optionen und drücken Sie die Eingabetaste.

#### **Ergebnisse**

Advanced Message Security wurde erfolgreich installiert.

*Installation über die Befehlszeile*

#### **Vorgehensweise**

- 1. Melden Sie sich als 'root' an.
- 2. Wechseln Sie in das Verzeichnis mit der Installationsdatei. Die Position kann eine Netzposition oder ein lokales Dateisystemverzeichnis sein.
- 3. Führen Sie den folgenden Befehl aus:

<span id="page-262-0"></span>installp -a -c -Y -d. mqm.ams.rte

Beachten Sie den Punkt nach dem Parameter **-d**, der für das aktuelle Verzeichnis steht.

#### **Ergebnisse**

Die Advanced Message Security-Komponente wurde erfolgreich installiert.

**IBM** *Advanced Message Security unter IBM i installieren* Sie können die Komponente Advanced Message Security unter IBM i installieren.

#### **Vorgehensweise**

Installieren Sie AMS, indem Sie den folgenden Befehl eingeben:

RSTLICPGM LICPGM(5724H72) DEV(installation device) OPTION(2) OUTPUT(\*PRINT)

**RSTLICPGM** hat die folgenden Parameter:

#### **LICPGM(5724H72)**

Produkt-ID für IBM MQ for IBM i

#### **DEV(Installationseinheit)**

Die Einheit, aus der das Produkt geladen wird (in der Regel ein optisches Laufwerk), Beispiel: OPT01.

#### **OPTION(2)**

Advanced Message Security für IBM i installieren

#### **OUTPUT(\*PRINT)**

Die Ausgabe wird mit der Spoolausgabe des Jobs gedruckt.

#### **Ergebnisse**

Die Komponente AMS wurde erfolgreich installiert.

Sobald AMS auf einer IBM MQ-Serverinstallation installiert ist, gilt Folgendes:

- Alle Warteschlangenmanager, die nachfolgend gestartet werden, aktivieren Sicherheitsrichtlinienmanagementfunktionen.
- Alle Anwendungen, die eine Verbindung mit dem Warteschlangenmanager herstellen, aktivieren Abfangprozesse.

# **Nächste Schritte**

Weitere Informationen zum Einrichten Ihrer Sicherheitsrichtlinie finden Sie im Abschnitt Zertifikate und die Schlüsselspeicherkonfigurationsdatei unter IBM i konfigurieren.

*Advanced Message Security unter Linux installieren*

Sie können Advanced Message Security auf Linux-Plattformen installieren.

# **Vorgehensweise**

- 1. Melden Sie sich als 'root' an.
- 2. Wechseln Sie in das Verzeichnis mit der Installationsdatei. Die Position kann ein freigegebenes Netzverzeichnis oder ein lokales Dateisystemverzeichnis sein.
- 3. Optional: Wenn diese Installation nicht die erste Installation auf dem System ist, führen Sie den Befehl **crtmqpkg** aus, um eine eindeutige Gruppe von Paketen zu erstellen, die auf dem System installiert werden sollen.

Bevor Sie den**crtmqpkg** Befehl aufLinux müssen Sie über die**pax** Und**rpmbuild** Befehle installiert. Diese Befehle werden nicht als Teil des Produkts bereitgestellt. Sie müssen sie von Ihrem Linux Vertriebslieferanten erhalten. Der**rpmbuild** befindet sich im**rpm-build** Paket.

a) Geben Sie den folgenden Befehl ein:

./crtmqpkg *suffix*

Dabei steht *Suffix* für einen Namen Ihrer Wahl zur eindeutigen Bezeichnung der Installationspakete auf dem System. *Suffix* ist nicht das Gleiche wie ein Installationsname, auch wenn beide Namen identisch sein können. *Suffix* kann aus einer Kombination von bis zu 16 alphabetischen und numerischen Zeichen (A-Z, a-z, 0-9) bestehen.

**Anmerkung:** Mit diesem Befehl wird in einem Unterverzeichnis von /var/tmp eine vollständige Kopie der Installationspakete erstellt. Vor Ausführung des Befehls ist zu sicherzustellen, dass der Speicherbereich des Systems ausreicht.

b) Wechseln Sie nach Ausführung des Befehls **crtmqpkg** in das durch diesen Befehl angegebene Verzeichnis.

Dieses Verzeichnis ist ein Unterverzeichnis von /var/tmp/mq\_rpms, in dem der eindeutige Satz von Paketen erstellt wird. Die Dateinamen der Pakete enthalten alle den Wert von *Suffix*. Ein Beispiel, in dem als Suffix "1" verwendet wird:

./crtmqpkg 1

Dies bedeutet, dass ein Verzeichnis mit der Bezeichnung /var/tmp/mq\_rpms/1/i386 vorhanden ist, und die Pakete werden entsprechend umbenannt. Beispiel:

From: MQSeriesAMS-V.R.M-F.i386.rpm To: MQSeriesAMS\_1-V.R.M-F.i386.rpm

Dabei gilt:

**V**

Die Version des Produkts, das installiert wird

**R**

Das Release des Produkts, das installiert wird

**M**

Die Modifikationsstufe des Produkts, das installiert wird

**F**

Die Fixpackstufe des Produkts, das installiert wird

4. Geben Sie in der Befehlszeile den folgenden Befehl aus:

In diesem Beispiel ist eine Minimalinstallation zu sehen:

rpm -iv *package\_name*

Dabei steht *package\_name* für einen der folgenden Werte:

- MQSeriesAMS-V.R.M-F.i386.rpm
- MQSeriesAMS-V.R.M-F.x86\_64.rpm
- MQSeriesAMS-V.R.M-F.ppc.rpm
- MQSeriesAMS-V.R.M-F.s390.rpm

#### **Ergebnisse**

Advanced Message Security wurde erfolgreich installiert.

# *AMS unter Windows mithilfe des Launchpad installieren*

<span id="page-264-0"></span>Greifen Sie auf das IBM MQ -Installationsimage zu. Führen Sie das Launchpad aus. Folgen Sie den Anweisungen auf dem Bildschirm, um die Advanced Message Security-Komponente (AMS) unter Windows zu installieren.

# **Vorgehensweise**

1. Greifen Sie auf das IBM MQ -Installationsimage zu.

Die Position kann eine Netzadresse oder ein lokales Dateisystemverzeichnis sein. Weitere Informationen finden Sie unter Für den Download verfügbare Installationsimages.

- 2. Suchen Sie Setup.exe im Basisverzeichnis des IBM MQ -Installationsimage.
	- Von einer Netzadresse kann diese Position *m:\instmqs*\Setup.exesein
	- In einem lokalen Dateisystemverzeichnis kann diese Position *C:\instmqs*\Setup.exe lauten.
- 3. Starten Sie den Installationsprozess.

Führen Sie Setup.exe über eine Eingabeaufforderung aus oder doppelklicken Sie in Windows Explorer auf Setup.exe .

**Anmerkung:** Wenn Sie die Installation auf einem Windows -System mit aktivierter Benutzerkontensteuerung durchführen, akzeptieren Sie die Eingabeaufforderung Windows , damit das Launchpad mit erhöhten Rechten ausgeführt werden kann. Während der Installation werden möglicherweise auch Dialogfenster **Open File - Security Warning** (Offene Datei - Sicherheitswarnung) angezeigt, in denen International Business Machines Limited als Publisher angegeben ist. Klicken Sie auf **Run** (Ausführen), damit die Installation fortgesetzt werden kann.

Das Installationsfenster von IBM MQ wird angezeigt.

4. Folgen Sie den Anweisungen in der Anzeige.

# *AMS auf verschiedenen Plattformen deinstallieren*

Verwenden Sie die Informationen für Ihre Plattform, um die Advanced Message Security-Komponente (AMS) zu deinstallieren.

# **Prozedur**

- "AMS unter AIX deinstallieren" auf Seite 265
- "AMS unter Linux deinstallieren" auf Seite 267
- • ["AMS unter Windows deinstallieren" auf Seite 268](#page-267-0)

#### **Zugehörige Tasks**

["AMS für Multiplatforms installieren" auf Seite 261](#page-260-0)

Verwenden Sie die Informationen für Ihre jeweilige Plattform, um Sie durch die Installation der Komponente Advanced Message Security (AMS) zu führen.

# *AMS unter AIX deinstallieren*

Auf AIX-Plattformen können Sie die Komponente Advanced Message Security entweder mit SMIT oder über die Befehlszeile entfernen.

# **Vorgehensweise**

- 1. Stoppen Sie vor der Deinstallation sämtliche IBM MQ-Anwendungen, die der Installation zugeordnet sind.
- 2. Beenden Sie bei einer Serverinstallation alle IBM MQ-Aktivitäten, die mit der Installation in Verbindung stehen, die deinstalliert werden soll:
	- a) Melden Sie sich als Benutzer in der Gruppe mqm an.

b) Richten Sie Ihre Umgebung so ein, dass Sie mit der Installation arbeiten, die Sie entfernen möchten. Geben Sie den folgenden Befehl ein:

```
. MQ_INSTALLATION_PATH/bin/setmqenv
```
Dabei steht . MQ\_INSTALLATION\_PATH für die Position, an der IBM MQ installiert ist.

c) Zeigen Sie den Status aller Warteschlangenmanager auf dem System an. Geben Sie den folgenden Befehl ein:

dspmq -o installation

d) Stoppen Sie alle aktiven Warteschlangenmanager, die der zu deinstallierenden Installation zugeordnet sind. Geben Sie für jeden Warteschlangenmanager folgenden Befehl ein:

endmqm *QMgrName*

e) Stoppen Sie alle Empfangsprogramme, die den Warteschlangenmanagern zugeordnet sind. Geben Sie für jeden Warteschlangenmanager folgenden Befehl ein:

endmqlsr -m *QMgrName*

- 3. Melden Sie sich als Root an.
- 4. Deinstallieren Sie die AMS-Komponente entweder mit **installp** oder **smit**. Wurde die AMS-Komponente in einem benutzerdefinierten Verzeichnis installiert, muss sie mit dem Befehl **installp** deinstalliert werden.
	- Bei Verwendung von **installp** wird die Deinstallation durch Eingabe einer der folgenden Befehle vorgenommen:
		- Bei einer Installation im Standardverzeichnis /usr/mqm

installp -u mqm.ams.rte

– Bei einer Installation in einem benutzerdefinierten Verzeichnis:

```
installp -R 
usil -u mqm.ams.rte
```
Dabei ist *USIL-Verzeichnis* der Pfad des benutzerdefinierten Installationsverzeichnisses (User Specified Installation Location; USIL), das bei der Installation des Produkts angegeben wurde.

- Bei Verwendung von **smit** müssen Sie wie folgt vorgehen:
	- a. Rufen Sie das erforderliche **smit**-Fenster auf, indem Sie nacheinander die folgenden Optionen auswählen:

```
Software Installation and Maintenance
Software Maintenance and Utilities
Remove Installed Software
```
b. Listen Sie die Software im Feld **SOFTWARE-Name** auf:

```
i) Geben Sie . ein
```
- ii) Drücken Sie **F4**.
- c. Wählen Sie in der Liste die Dateigruppen aus, die deinstalliert werden sollen (diese beginnen mit 'mqm') und drücken Sie die **Eingabetaste**. An dieser Stelle haben Sie die Möglichkeit, eine Vorschau anzuzeigen. Behalten Sie den Standardwert **Ja** für die Option bei, wenn Sie eine Voranzeige der zu deinstallierenden Dateigruppen aufrufen möchten, oder wählen Sie **Nein** aus, wenn keine Vorschau dieser Dateigruppen angezeigt werden soll.

d. Drücken Sie in der Anzeige **Installierte Software entfernen** die **Eingabetaste**; wenn Sie gefragt werden, ob Sie sich sicher sind, drücken Sie erneut die **Eingabetaste**.

### <span id="page-266-0"></span>**Ergebnisse**

Die Advanced Message Security-Komponente wurde deinstalliert.

#### $\blacktriangleright$  Linux *AMS unter Linux deinstallieren*

Verwenden Sie den Befehl rpm, um die Komponente Advanced Message Security auf Linux-Plattformen zu entfernen.

#### **Vorgehensweise**

- 1. Stoppen Sie vor der Deinstallation sämtliche IBM MQ-Anwendungen, die der Installation zugeordnet sind.
- 2. Beenden Sie bei einer Serverinstallation alle IBM MQ-Aktivitäten, die mit der Installation in Verbindung stehen, die deinstalliert werden soll:
	- a) Melden Sie sich als Benutzer in der Gruppe mqm an.
	- b) Richten Sie Ihre Umgebung so ein, dass Sie mit der Installation arbeiten, die Sie entfernen möchten. Geben Sie den folgenden Befehl ein:

. MQ\_INSTALLATION\_PATH/bin/setmqenv

Dabei steht . MQ\_INSTALLATION\_PATH für die Position, an der IBM MQ installiert ist.

c) Zeigen Sie den Status aller Warteschlangenmanager auf dem System an. Geben Sie den folgenden Befehl ein:

dspmq -o installation

d) Stoppen Sie alle aktiven Warteschlangenmanager, die der zu deinstallierenden Installation zugeordnet sind. Geben Sie für jeden Warteschlangenmanager folgenden Befehl ein:

endmqm *QMgrName*

e) Stoppen Sie alle Empfangsprogramme, die den Warteschlangenmanagern zugeordnet sind. Geben Sie für jeden Warteschlangenmanager folgenden Befehl ein:

endmqlsr -m *QMgrName*

- 3. Melden Sie sich als Root an.
- 4. Führen Sie den folgenden Befehl aus:

rpm -e *package\_name*

Dabei hat *Paketname* das Format MQSeriesAMS-*V.R.M-F*.

**V**

Steht für die Version des Produkts, das deinstalliert wird.

**R**

Steht für das Release des Produkts, das deinstalliert wird.

**M**

Steht für die Modifikation des Produkts, das deinstalliert wird.

**F**

Steht für die Fixpackstufe des Produkts, das deinstalliert wird.

# <span id="page-267-0"></span>**Ergebnisse**

Die Advanced Message Security-Komponente wurde deinstalliert.

#### *AMS unter Windows deinstallieren*

Sie können die Komponente Advanced Message Security mit dem GUI-Deinstallationsassistenten oder einer Befehlszeilenschnittstelle deinstallieren.

*Verwendung des Installationsassistenten*

# **Vorgehensweise**

- 1. Laden Sie die komprimierte Datei mit dem Installationsimage herunter und dekomprimieren Sie sie anschließend in einem temporären Verzeichnis.
- 2. Navigieren Sie zu diesem Verzeichnis und doppelklicken Sie dann auf setup.exe , um den Installationsprozess zu starten.

Das Launchpad für die IBM MQ-Installation wird angezeigt.

- 3. Klicken Sie auf **IBM MQ-Installation**.
- 4. Klicken Sie auf **IBM MQ-Installationsprogramm starten**. Klicken Sie auf **Weiter**, bis das Fenster der IBM MQ-Programmverwaltung mit einer Willkommensnachricht angezeigt wird.

Wenn dieses Fenster nicht angezeigt wird, ist IBM WebSphere MQ for Windows 7.5 auf diesem System nicht installiert. Wenn diese Option angezeigt wird, wählen Sie 'Remove/Maintain' (Entfernen/Warten) oder 'Upgrade' aus.

- 5. Klicken Sie auf **Bestehende Instanz verwalten oder aktualisieren** und dann auf **Weiter** .
- 6. Falls Warteschlangenmanager vorhanden sind, wird die Anzeige 'Serverkomponente wird entfernt' angezeigt.

Wählen Sie eine der folgenden Optionen aus, und klicken Sie auf **Weiter**:

- **Keep** Vorhandene Warteschlangenmanager und deren Objekte werden beibehalten.
- **Remove** Vorhandene Warteschlangenmanager und deren Objekte werden entfernt.

Im Programmverwaltung-Fenster wird eine Übersicht über die zu entfernende Installation angezeigt.

- 7. Klicken Sie auf **Ändern** und dann auf **Weiter**.
- 8. Klicken Sie in der Liste mit den verfügbaren IBM MQ-Funktionen auf 'Advanced Message Security', wählen Sie **Diese Komponente nicht installieren (entfernen, falls vorhanden)** aus und klicken Sie auf **Weiter**.

Es wird das Fenster zur Modifikation von IBM MQ angezeigt, das eine Zusammenfassung der Änderungen enthält.

9. Klicken Sie auf **Ändern** und im nächsten Fenster auf **Weiter**, um fortzufahren.

#### **Ergebnisse**

Die ausgewählten Funktionen der Advanced Message Security-Komponente wurden entfernt.

# **Installieren von Managed File Transfer**

Managed File Transfer wird als Komponente von IBM MQ unter AIX, Linux, and Windowsund unter z/ OSinstalliert. Managed File Transfer verbleibt als separates Produkt unter IBM i.

# **Vorbereitende Schritte**

Vor der Installation von Managed File Transfer müssen Sie überprüfen, ob Ihr System sowohl die Hardware- als auch die Softwarevoraussetzungen des Produkts erfüllt. Siehe [Systemvoraussetzungen für IBM](https://www.ibm.com/support/pages/system-requirements-ibm-mq) [MQ](https://www.ibm.com/support/pages/system-requirements-ibm-mq).

Für alle Plattformen muss ein IBM MQ -Warteschlangenmanager in Ihrem Managed File Transfer -Netz als Koordinationswarteschlangenmanager verfügbar sein.

**Anmerkung:** Bei einer Migration oder einem Upgrade einer vorhandenen IBM MQ-Installation müssen die Instanzen der eigenständigen Datenbankprotokollfunktion vor allen anderen Komponenten des Managed File Transfer-Netzes migriert werden, damit diese Instanzen anschließend die bei ihnen eingehenden neuesten Versionen der Übertragungsprotokollnachrichten korrekt verarbeiten können.

In den folgenden Schritten wird die Installation von Managed File Transfer als Komponente von IBM MQ

unter AIX, Linux, and Windowsbeschrieben. **FürIBM MQ** for z/OS, sehen, Installing IBM MQ

[Advanced for z/OS" auf Seite 306](#page-305-0) . **ENLERGISH FürIBM MQ** for IBM i, sehen, Managed File Transfer [unter IBM i installieren" auf Seite 78](#page-77-0) .

# **Vorgehensweise**

1. Entscheiden Sie, welche Managed File Transfer-Komponenten installiert werden sollen.

Managed File Transfer kann je nach Betriebssystem und Gesamtkonfiguration mit vier verschiedenen Optionen installiert werden. Diese Optionen sind Managed File Transfer Agent, Managed File Transfer Service, Managed File Transfer Logger oder Managed File Transfer Tools.

Bei der Entscheidung über die zu installierenden Komponenten helfen Ihnen die Informationen zu Produktoptionen und Topologien in den folgenden Abschnitten:

- Managed File Transfer-Produktoptionen
- Übersicht über die Managed File Transfer-Topologie
- 2. Installieren Sie IBM MQ einschließlich der Managed File Transfer-Komponenten.

Sie finden Informationen zu den jeweiligen für Ihre Plattform installierbaren Komponenten einschließ-lichManaged File Transfer unter ["Komponenten und Funktionen von IBM MQ" auf Seite 6.](#page-5-0)

Weitere Informationen zur Installation von IBM MQ unter AIX, Linux, and Windows finden Sie in den entsprechenden Informationen zu Ihrer Plattform:

- AIX **III**, IBM MQ unter AIX installieren und deinstallieren" auf Seite 34
- **LINUX** IIBM MO unter Linux installieren und deinstallieren" auf Seite 101
- Windows ..., IBM MQ unter Windows installieren und deinstallieren" auf Seite 171

# **Zugehörige Konzepte**

Managed File Transfer

Übersicht über die Managed File Transfer-Topologie

#### **Zugehörige Verweise**

["Installierte MFT-Befehlssätze" auf Seite 272](#page-271-0)

In der folgenden Tabelle ist dargestellt, welche Managed File Transfer-Befehle mit der jeweiligen Komponente installiert werden.

# *Produktoptionen von Managed File Transfer*

Managed File Transfer kann je nach Betriebssystem und Gesamtkonfiguration mit vier verschiedenen Optionen installiert werden. Diese Optionen sind Managed File Transfer Agent, Managed File Transfer Service, Managed File Transfer Logger oder Managed File Transfer Tools.

# **Managed File Transfer Agent**

Ein Dateiübertragungsagent stellt eine Verbindung zu einem IBM MQ-Warteschlangenmanager her und überträgt Dateidaten in Form von Nachrichten an andere Dateiübertragungsagenten.

Verwenden Sie zum Installieren eines Agenten entweder die Installationsoption Managed File Transfer Agent oder Managed File Transfer Service.

Mit der Option Managed File Transfer Agent wird ein Agent installiert, der folgende Funktionalität bietet:

• Herstellen von Verbindungen mit Warteschlangenmanagern im Client- oder Binding-Modus.

**Anmerkung:** Wenn sich der Dateiübertragungsagent und der Warteschlangenmanager auf demselben System befinden, sollten Verbindungen über den Bindungsmodus hergestellt werden.

- Dateiübertragung zu und von anderen Managed File Transfer-Agenten.
- Dateien zu und von Connect:Direct-Knoten übertragen.

Mit der Option Managed File Transfer Service, die im nächsten Abschnitt beschrieben wird, wird ein Dateiübertragungsagent installiert, der zusätzlich über die Funktion verfügt, Dateien an traditionelle FTP-, FTPS- oder SFTP-Protokollserver und von dort zu übertragen.

# **Managed File Transfer Service**

Mit der Option Managed File Transfer Service wird ein Agent installiert, der folgende Funktionalität bietet:

• Herstellen von Verbindungen mit Warteschlangenmanagern im Client- oder Binding-Modus.

**Anmerkung:** Wenn sich der Dateiübertragungsagent und der Warteschlangenmanager auf demselben System befinden, sollten Verbindungen über den Bindungsmodus hergestellt werden.

- Dateiübertragung zu und von anderen Managed File Transfer-Agenten.
- Dateien zu und von Connect:Direct-Knoten übertragen.
- Erstellung von Protokollbridgeagenten, die Dateien an traditionelle SFTP-, FTP- oder FTPS-Protokollserver und von dort übertragen.

Einige Funktionen stehen nur auf einem Teil der unterstützten Plattformen zur Verfügung. Weitere Informationen finden Sie im Abschnitt 'Systemvoraussetzungen für IBM MQ'.

Ein Managed File Transfer Service kann nur auf Systemen installiert werden, auf denen bereits die Option IBM MQ Server installiert ist.

### **Managed File Transfer Logger**

Eine Protokollfunktion für Dateiübertragungen stellt eine Verbindung zum MQ-Warteschlangenmanager (bei dem es sich häufig um den Koordinationswarteschlangenmanager handelt) her und protokolliert auditbezogene Dateiübertragungsdaten in einer Datenbank oder Datei. Eine Protokollfunktion kann nur auf Systemen installiert werden, auf denen bereits die Installationsoption IBM MQ Server installiert ist.

# **Managed File Transfer Tools**

Die Managed File Transfer Tools sind Befehlszeilentools für die Interaktion mit Dateiübertragungsagenten. Mit diesen Tools können Sie über die Befehlszeile Dateiübertragungen terminieren bzw. starten sowie Ressourcenüberwachungen erstellen. Die Managed File Transfer Tools müssen nicht auf demselben System installiert sein wie die Dateiübertragungsagenten, mit denen sie interagieren.

#### **Managed File Transfer Base**

Linux **AIX** 

Auf AIX and Linux-Plattformen wird zusätzlich die Installationskomponente Managed File Transfer Base angeboten. Sie enthält Dateien, die von allen Installationsoptionen genutzt werden. Die Komponente Managed File Transfer Base muss vor der Installation der Optionen Agent, Logger, Service oder Tools installiert werden.

Weitere Informationen zu den IBM MQ-Komponenten, die für die jeweilige Produktoption auf AIX and Linux-Plattformen erforderlich sind, finden Sie in folgenden Abschnitten:

- AIX Erforderliche MFT-Komponenten unter AIX" auf Seite 271
- **Linux II**, Erforderliche MFT-Komponenten unter Linux" auf Seite 271

#### **Zugehörige Konzepte**

Einführung in Managed File Transfer

#### <span id="page-270-0"></span>Übersicht über die Managed File Transfer-Topologie

# *Erforderliche MFT-Komponenten unter AIX*

Für Managed File Transfer stehen vier Installationsoptionen zur Auswahl; für welche Option Sie sich entscheiden, hängt von Ihrem Betriebssystem und von Ihrer Konfiguration ab. Auf AIX-Systemen sind dies die Optionen Managed File Transfer Agent, Managed File Transfer Logger, Managed File Transfer Service und Managed File Transfer Tools. All diese Optionenbenötigen bestimmte Komponenten.

# **Managed File Transfer Agent**

mqm.base.runtime

mqm.java.rte

mqm.jre.rte

mqm.ft.base

mqm.ft.agent

# **Managed File Transfer Logger**

- mqm.base.runtime
- mqm.server.rte

mqm.java.rte

mqm.jre.rte

mqm.ft.base

mqm.ft.logger

# **Managed File Transfer Service**

mqm.base.runtime

mqm.server.rte

mqm.java.rte

mqm.jre.rte

mqm.ft.base

mqm.ft.agent

mqm.ft.service

# **Managed File Transfer Tools**

mqm.base.runtime

mqm.java.rte

mqm.jre.rte

mqm.ft.base

mqm.ft.tools

# *Erforderliche MFT-Komponenten unter Linux*

Für Managed File Transfer stehen vier Installationsoptionen zur Auswahl; für welche Option Sie sich entscheiden, hängt von Ihrem Betriebssystem und von Ihrer Konfiguration ab. Auf Linux-Systemen sind dies die Optionen Managed File Transfer Agent, Managed File Transfer Logger, Managed File Transfer Service und Managed File Transfer Tools. All diese Optionenbenötigen bestimmte Komponenten.

# <span id="page-271-0"></span>**Managed File Transfer Agent**

- MQSeriesRuntime MQSeriesJava MQSeriesJRE MQSeriesFTBase
- MQSeriesFTAgent

# **Managed File Transfer Logger**

- MQSeriesRuntime
- MQSeriesServer
- MQSeriesJava
- MQSeriesJRE
- MQSeriesFTBase
- MQSeriesFTLogger

# **Managed File Transfer Service**

- MQSeriesRuntime
- MQSeriesServer
- MQSeriesJava
- MQSeriesJRE
- MQSeriesFTBase
- MQSeriesFTAgent
- MQSeriesFTService

# **Managed File Transfer Tools**

- MQSeriesRuntime
- MQSeriesJava
- MQSeriesJRE
- MQSeriesFTBase
- MQSeriesFTTools

# *Installierte MFT-Befehlssätze*

In der folgenden Tabelle ist dargestellt, welche Managed File Transfer-Befehle mit der jeweiligen Komponente installiert werden.

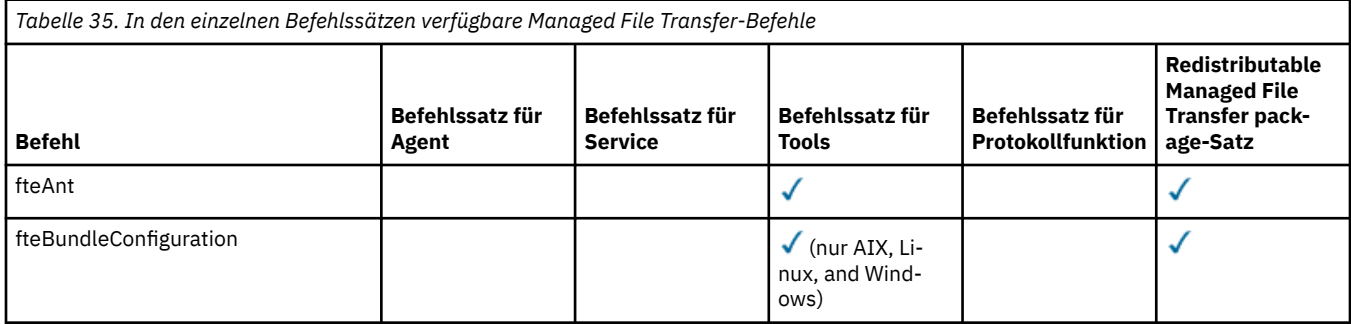

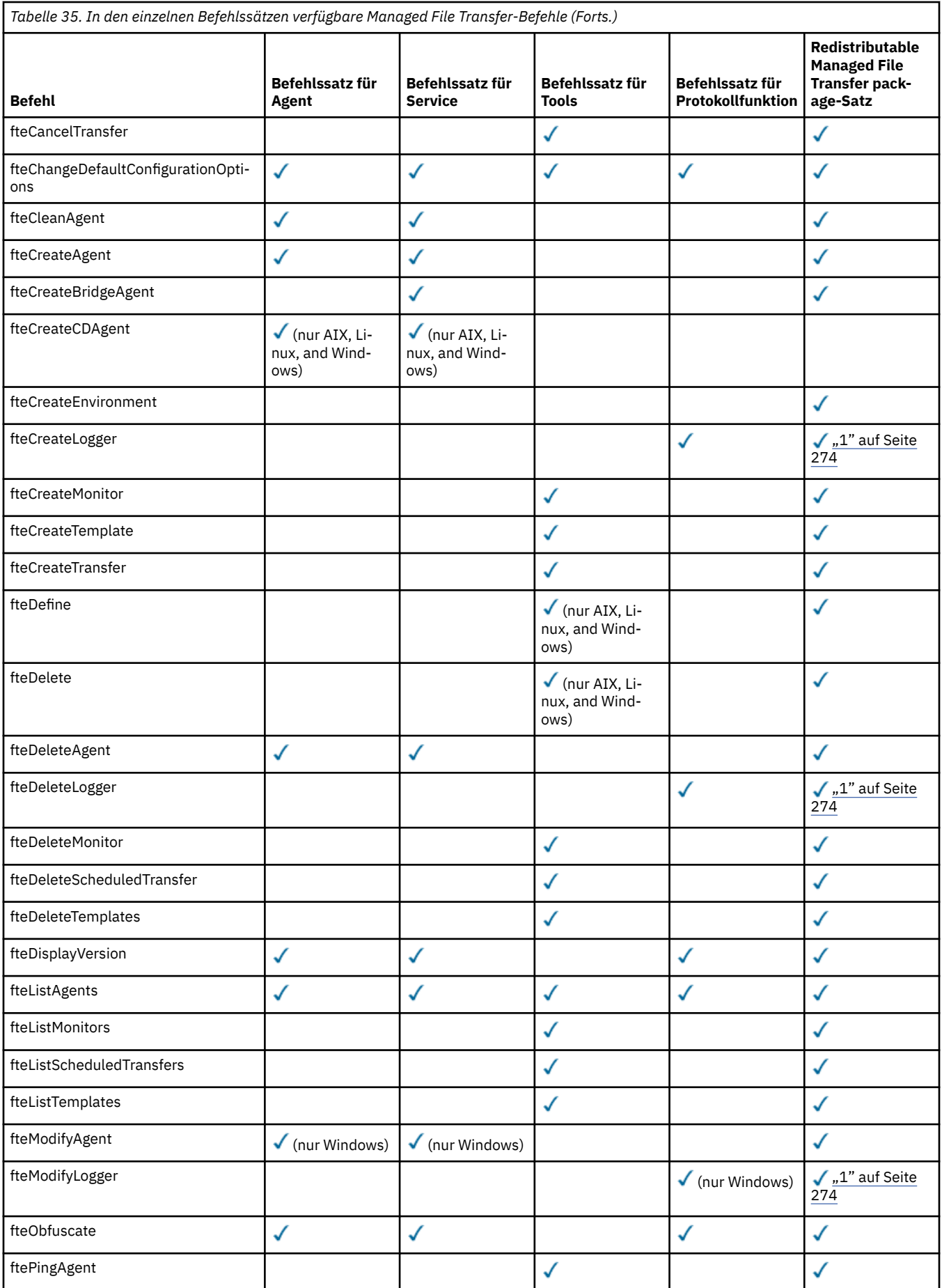

<span id="page-273-0"></span>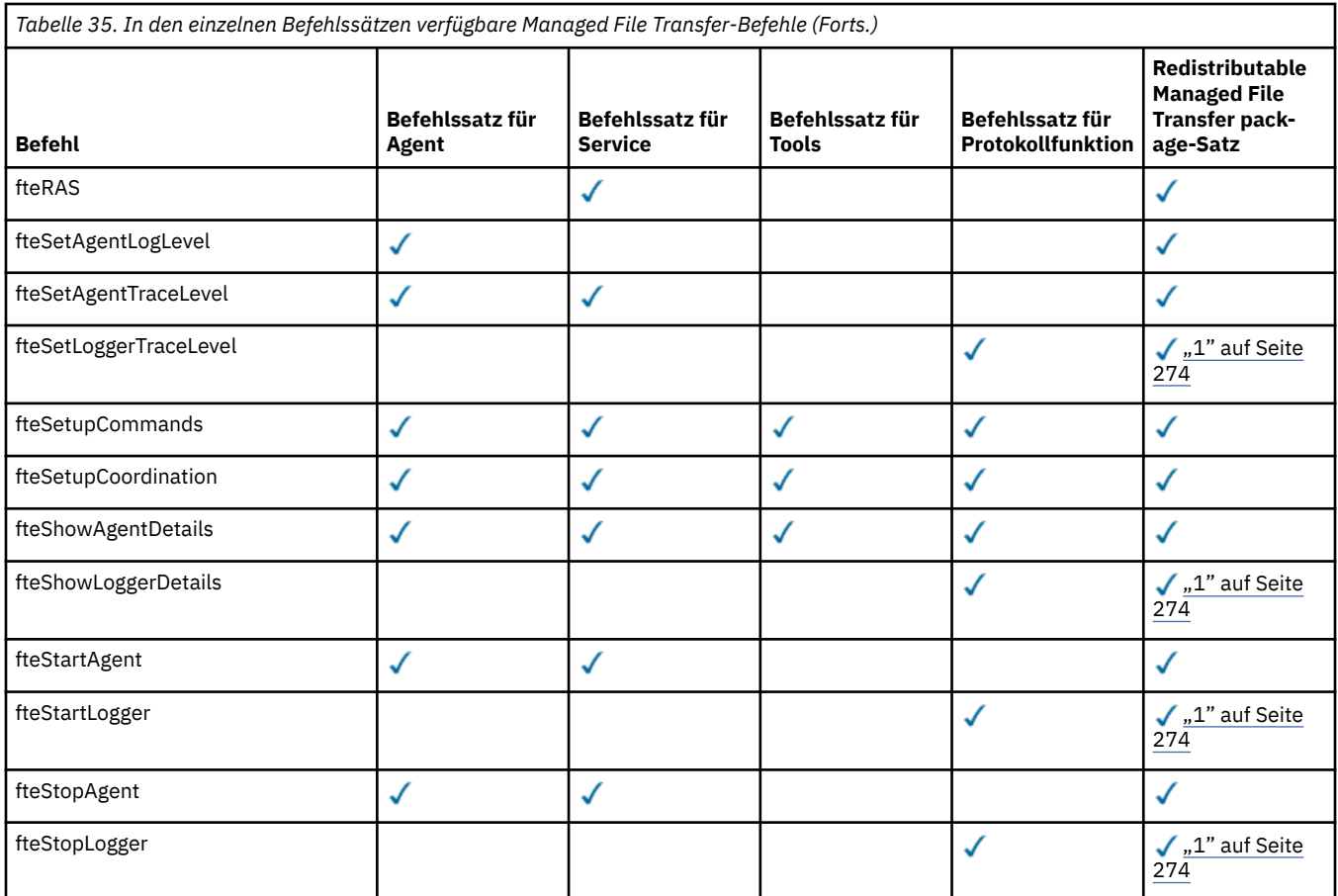

#### **Anmerkungen:**

1. Ab IBM MQ 9.3.0enthält Redistributable Managed File Transfer package auch Redistributable Managed File Transfer Logger. Weitere Informationen finden Sie im Abschnitt Redistributable Managed File Transfer components herunterladen und konfigurieren.

# **Windows** Elinux MQ Adv. AIX Installieren von MQ Telemetry

Die MQ Telemetry zugeordneten Installationstasks sind in diesem Abschnitt aufgeführt.

# **Informationen zu diesem Vorgang**

MQ Telemetry wird als Teil der Serverinstallation für IBM MQ installiert.

MQ Telemetry ist eine gesondert installierte Komponente von IBM MQ und kann als Option mit dem Installationsprogramm von IBM MQ installiert werden. Vor der Installation müssen Sie daher eine Lizenz für die Verwendung von IBM MQ Advanced erwerben (siehe IBM MQ-Lizenzinformationen).

# **Prozedur**

• Installieren Sie IBM MQ (einschließlich MQ Telemetry).

Sie finden Informationen zu den jeweiligen für Ihre Plattform installierbaren Komponenten einschließ-lichMQ Telemetry unter ["Komponenten und Funktionen von IBM MQ" auf Seite 6.](#page-5-0)

Sie finden weitere Informationen zur Installation von IBM MQ unter AIX, Linux oder Windows in den entsprechenden Informationen für Ihre Plattform:

AIX III, IBM MQ unter AIX installieren und deinstallieren" auf Seite 34

 $\blacksquare$ Linux $\blacksquare$ ["IBM MQ unter Linux installieren und deinstallieren" auf Seite 101](#page-100-0)

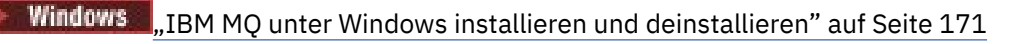

# *Installationsvoraussetzungen für MQ Telemetry*

MQ Telemetry ist eine Komponente des IBM MQ -Hauptprodukts. Sie können MQ Telemetry bei der Erstinstallation von IBM MQ oder beim Ändern einer bestehenden Installation IBM MQ installieren.

# **Die Übersicht MQ Telemetry**

Allgemeine Informationen zu MQ Telemetry enthält der Abschnitt Einführung in MQ Telemetry.

# **Unterstützung für IBM MQ Explorer**

Mit IBM MQ Explorer können Sie die Laufzeitkomponente von MQ Telemetry konfigurieren und verwalten. Damit ein Warteschlangenmanager Verbindungen von einem Telemetriegerät akzeptiert, ist mindestens ein Telemetriekanal erforderlich. Zur Aktivierung von MQTT gibt es einen Assistenten zur Definition einer Beispielkonfiguration, der über IBM MQ Explorer ausgeführt werden kann. Der Assistent führt Sie durch eine Reihe von Schritten, einschließlich Definition und Start des Telemetrieservice (MQXR), Einrichtung der Standardübertragungswarteschlange und Konfiguration eines Telemetriekanals. Weitere Informationen zur Verwendung des Assistenten für die Definition einer Beispielkon-figuration finden Sie im Abschnitt ["Installation von MQ Telemetry mithilfe von IBM MQ Explorer](#page-275-0) [überprüfen" auf Seite 276.](#page-275-0)

IBM MQ Explorer unterstützt Folgendes:

- Anzeige mit Telemetrieknoten und -inhalten Begrüßungsinformationen, Assistent für die Definition einer Beispielkonfiguration, Ausführung des MQTT-Clientdienstprogramms, Hilfe zu MQ Telemetry und Statusinformationen zum MQ Telemetry-Service
- Assistent zur Definition einer Beispielkonfiguration für schnelle Konfiguration eines Warteschlangenmanagers für die Unterstützung von MQTT
- Assistent für neuen Telemetriekanal erfasst Informationen, die für die Erstellung eines Telemetriekanalobjekts erforderlich sind.
- Anzeige mit Telemetriekanalknoten und -inhalten zeigt Telemetriekanäle in der Inhaltsansicht von IBM MQ Explorer an
- Anzeige mit Telemetriekanalstatusknoten und -inhalten zeigt den Telemetriekanalstatus in der Inhaltsansicht von IBM MQ Explorer an
- MQTT-Clientdienstprogramm stellt eine einfache grafische Benutzerschnittstelle für die Veröffentlichung und Subskription von Themen bereit
- Hilfe zu MQ Telemetry

Sie können die Laufzeitkomponente von MQ Telemetry auf einem System installieren und sie mit dem auf einem anderen System installierten IBM MQ Explorer verwalten. Die Komponenten können jedoch nur auf Systemen mit den entsprechenden Voraussetzungen installiert werden. Informationen zu diesen Voraussetzungen finden Sie unter [System Requirements for IBM MQ.](https://www.ibm.com/support/pages/node/318077)

# **MQ Telemetry-Clientbibliotheken und Software-Development-Kits**

Damit Sie Messaging-Anwendungen für MQTT -Netzwerke schreiben können, können Sie eine Gruppe kostenloser MQTT -Beispielclients von der [Eclipse Paho-Downloadseitei](https://projects.eclipse.org/projects/iot.paho/downloads)nstallieren und verwenden.

#### **Zugehörige Konzepte**

MQ Telemetry Telemetrieanwendungsfälle **Zugehörige Tasks** MQ Telemetry verwalten Anwendungen für MQ Telemetry entwickeln Fehlerbehebung bei Problemen mit MQ Telemetry

# <span id="page-275-0"></span>**Zugehörige Verweise**

MQ Telemetry Referenz

# *Installation von MQ Telemetry überprüfen*

Die Installation von MQ Telemetry kann auf drei Arten überprüft werden. Unabhängig davon, ob MQ Telemetry als angepasste Installation von IBM MQ installiert oder einer bestehenden Installation von IBM MQ hinzugefügt wurde, können Sie jede dieser Methoden verwenden.

# **Informationen zu diesem Vorgang**

In IBM MQ können Sie die Installation von MQ Telemetry entweder mit dem IBM MQ Explorer oder über die Befehlszeile prüfen.

Sie können die Installation auch mit dem MQTT-Messaging-Client für JavaScript in einem Browser überprüfen, der den Standard RFC 6455 (WebSocket) unterstützt. Mit MQ Telemetry wird auf jeden Fall eine Version dieses Clients installiert, wobei darauf hinzuweisen ist, dass die neueste Version kostenlos über die [Eclipse Paho-Downloadseite](https://projects.eclipse.org/projects/iot.paho/downloads) erhältlich ist. Zur Überprüfung der MQ Telemetry-Installation benötigen Sie nicht die neueste Version des Clients.

# **Prozedur**

- Sie haben folgende Möglichkeiten, um Ihre Installation zu prüfen:
	- Mit dem IBM MQ Explorer (wie unter "Installation von MQ Telemetry mithilfe von IBM MQ Explorer überprüfen" auf Seite 276 beschrieben).
	- Mit der Befehlszeile (wie unter ["Installation von MQ Telemetry über die Befehlszeile überprüfen"](#page-277-0) [auf Seite 278](#page-277-0) beschrieben).

*Installation von MQ Telemetry mithilfe von IBM MQ Explorer überprüfen* Überprüfen Sie mithilfe des Assistenten 'Musterkonfiguration definieren' und des MQTT-Clientdienstprogramms in IBM MQ Explorer, ob die Komponenten von MQ Telemetry installiert wurden. Prüfen Sie auch, ob die Publish/Subscribe-Funktion ordnungsgemäß funktioniert.

# **Vorbereitende Schritte**

Die MQ Telemetry-Laufzeit und die Unterstützung für IBM MQ Explorer müssen installiert sein. Der Telemetrieordner ist Teil eines Warteschlangenmanagers. Um den Telemetrieordner anzuzeigen, muss ein Warteschlangenmanager gestartet werden.

Lesen Sie die vom Assistenten bereitgestellten Informationen zu den Konfigurationsänderungen, bevor Sie den Assistenten 'Beispielkonfiguration definieren' auf einem vorhandenen Warteschlangenmanager ausführen. Die Änderung können Auswirkungen auf die Konfiguration des vorhandenen Warteschlangenmanagers haben. Sie können den Assistenten der Beispielkonfiguration auch auf einem neu erstellten Warteschlangenmanager ausführen, damit keine Sicherheitseinstellungen geändert werden müssen.

# **Informationen zu diesem Vorgang**

Zur Konfiguration von MQ Telemetry steht ein Assistent für die Definition einer Beispielkonfiguration zur Verfügung, der über IBM MQ Explorer ausgeführt werden kann. Der Assistent führt Sie durch eine Reihe von Schritten, einschließlich Definition und Start des Telemetrieservice (MQXR), Einrichtung der Standardübertragungswarteschlange und Konfiguration eines Telemetriekanals.

Falls Sie die Konfiguration lieber manuell durchführen möchten, finden Sie entsprechende Informationen in den Abschnitten Warteschlangenmanager unter Linux und AIX für die Telemetrie. Informationen zu Windows finden Sie im Abschnitt Warteschlangenmanager unter Windows für die Telemetrie konfigurieren.

Sie können den Assistenten für die Definition der Beispielkonfiguration auf der Begrüßungsseite von MQ Telemetry in IBM MQ Explorer öffnen. Der Assistent ermittelt auf Basis der aktuellen Konfiguration, welche Schritte erforderlich sind.

Beispielsweise können die folgenden Aktionen vom Assistenten angegeben werden:

- Definition des Telemetrieservice (MQXR)
- Start des Telemetrieservice (MQXR)
- Definition der Übertragungswarteschlange für die Telemetrie
- Festlegung von SYSTEM.MQTT.TRANSMIT.QUEUE als Standardübertragungswarteschlange

Wenn die Telemetrie für diesen Warteschlangenmanager bereits konfiguriert wurde, wird der Link zum Öffnen des Assistenten durch statischen Text ersetzt. Der Text bestätigt, dass die Beispielkonfiguration eingerichtet wurde.

Nach Abschluss der Konfiguration können Sie IBM MQ Explorer verwenden, um das MQTT -Clientdienstprogramm zu öffnen. Überprüfen Sie mit dem MQTT-Clientdienstprogramm, ob MQ Telemetry richtig eingerichtet wurde.

Die folgenden Punkte fassen die Hauptziele zusammen, die mit dem MQTT-Clientdienstprogramm erreicht werden können:

- Überprüfung der Basiskonfiguration oder der angepassten Konfiguration von MQ Telemetry, indem eine Verbindung hergestellt wird, Themen abonniert und Nachrichten veröffentlicht werden.
- Showcase der Hauptfunktionen des MQTT protocols
- Bereitstellung eines einfachen Tools, um das Debugging in MQ Telemetry-Anwendungen zu unterstützen.

Sie finden in IBM MQ Explorer weitere Informationen, wenn Sie das Menü **Hilfe** aufrufen oder die Taste **F1** drücken.

# **Vorgehensweise**

1. Starten Sie IBM MQ Explorer.

Auf Windows- und Linux-Systemen können Sie IBM MQ Explorer über das Systemmenü, die ausführbare Datei MQExplorer oder mit den Befehlen **mqexplorer** oder **strmqcfg** starten.

- 2. Öffnen Sie die Seite **Willkommen bei MQ Telemetry**.
	- Wenn Sie einen vorhandenen Warteschlangenmanager verwenden möchten, klicken Sie auf den Ordner IBM MQ\Queue Managers\*qMgrName*\Telemetry, um die Seite **Willkommen bei MQ Telemetry** zu öffnen.
	- Wenn Sie sich aus den genannten Gründen für die Verwendung eines neuen Warteschlangenmanagers entscheiden, gehen Sie wie folgt vor:
		- a. Klicken Sie auf **Warteschlangenmanager** > **Neu** > **Warteschlangenmanager**.
		- b. Geben Sie MQTTVerification als **Warteschlangenmanagername** > **Weiter** > **Weiter** > **Weiter** ein.
		- c. Ändern Sie den Standardport in **Empfang an Portnummer**, wenn der Port belegt ist > **Fertigstellen**.
		- d. Wenn der Warteschlangenmanager gestartet wird, klicken Sie auf den Ordner IBM MQ\Queue Managers\MQTTVerification\Telemetry, um die Seite **Willkommen bei MQ Telemetry** zu öffnen.
- 3. Klicken Sie auf der Seite **Willkommen bei MQ Telemetry** in IBM MQ Explorer auf **Beispielkonfiguration definieren**.

Ist dieser Link nicht vorhanden und wird stattdessen der Text "Die Beispielkonfiguration wurde für diesen Warteschlangenmanager eingerichtet" angezeigt, wurde die Telemetrie bereits konfiguriert. Fahren Sie mit Schritt ["6" auf Seite 278](#page-277-0) fort.

<span id="page-277-0"></span>Wenn Sie auf **Beispielkonfiguration definieren** geklickt haben, wird die Seite geöffnet und die Aktionen werden aufgelistet, die als Teil der Beispielkonfiguration ausgeführt werden sollen.

- 4. Lassen Sie die Option **MQTT-Clientdienstprogramm starten** markiert, wenn das MQTT-Clientdienstprogramm automatisch gestartet werden soll. Das Kontrollkästchen ist standardmäßig ausgewählt.
- 5. Klicken Sie auf **Fertigstellen**.
- 6. Klicken Sie auf **Verbinden**.

Vergewissern Sie sich im Fenster des MQTT-Clientdienstprogramms, dass die richtigen Namen für Host und Port angegeben sind.

Wenn das Fenster des MQTT-Clientdienstprogramms in Schritt 4 nicht automatisch gestartet wurde, können Sie es über eine direkte Verbindung im Fenster **Willkommen bei MQ Telemetry** starten. Sie haben auch die Möglichkeit, mit der rechten Maustaste auf einen Nicht-TLS-Kanal zu klicken, was Ihnen die Steuerung des zu Grunde liegenden Ausführungskanals ermöglicht.

Das Clientprotokoll enthält das Ereignis Connected.

7. Klicken Sie auf **Subscribe** (Subskribieren).

Das Clientprotokoll enthält das Ereignis Subscribed.

8. Klicken Sie auf **Publizieren**.

Das Clientprotokoll enthält die Ereignisse Published und Received.

# **Ergebnisse**

Wenn die Publish/Subscribe-Funktion erfolgreich abgeschlossen wird, wurde die Installation von MQ Telemetry erfolgreich überprüft.

Falls während des Installationsprozesses Probleme auftreten, schlagen Sie im Fehlerprotokoll nach:

- Unter Windows lautet die Standardposition für dieses Protokoll *IBM MQ data directory*\qmgrs\*qMgrName*\mqxr.
- Unter AIX und Linux lautet die Standardposition für dieses Protokoll /var/mqm/qmgrs/*qMgrName*/ mqxr/.

#### *Installation von MQ Telemetry über die Befehlszeile überprüfen*

Befolgen Sie die folgenden Anweisungen, um durch die Ausführung von Scripts und einer Beispielanwendung zu überprüfen, ob die MQ Telemetry-Komponenten installiert wurden und eine Veröffentlichung und Subskription ausführen können.

# **Vorbereitende Schritte**

#### **Anmerkung:**

Bei dieser Task werden die Java-Beispielanwendung mqttv3app und die zugehörige Java-Clientbibliothek verwendet. Diese Ressourcen wurden mit dem IBM Messaging Telemetry Clients SupportPac bereitgestellt, und in den detaillierten Anweisungen auf dieser Seite wird davon ausgegangen, dass Sie über eine Kopie dieses SupportPac verfügen.

Das IBM Messaging Telemetry Clients SupportPac ist nicht mehr verfügbar. Kostenlose Downloads der neuesten Telemetrieclients und Beispiele sind für eine Reihe von Programmiersprachen weiterhin im [Eclipse Paho](http://www.eclipse.org/paho)-Projekt und bei [MQTT.org](https://mqtt.org/) verfügbar.

Der Telemetrieservice (MQXR) muss zur Ausführung der Beispielprogramme gestartet werden. Die Benutzer-ID muss ein Mitglied der Gruppe mqm sein.

Das Script SampleMQMerstellt und verwendet einen Warteschlangenmanager mit dem Namen MQXR\_SAMPLE\_QM. Daher darf es nicht unverändert auf einem System ausgeführt werden, auf dem es bereits einen Warteschlangenmanager mit dem Namen MQXR\_SAMPLE\_QM gibt. Jegliche Änderungen können Auswirkungen auf die Konfiguration des vorhandenen Warteschlangenmanagers haben.

Die Java-Beispielanwendung mqttv3app kann mit zwei Befehlen ausgeführt werden. Der erste Befehl erstellt eine Subskription und wartet auf eine Nachricht. Der zweite Befehl veröffentlicht Daten in dieser Subskription. Die Befehle müssen daher in unterschiedliche Befehlszeilen oder Shellfenster eingegeben werden.

# **Informationen zu diesem Vorgang**

Im Verzeichnis mit den Beispielen befinden sich Scripts zur Überprüfung auf einem Server oder Gerät ohne eine grafische Benutzerschnittstelle. Das Script SampleMQM führt die erforderlichen Schritte zur Konfiguration von MQ Telemetry aus. Die Java-Beispielanwendung mqttv3app kann dann ausgeführt werden, um die Basiskonfiguration oder die angepasste Konfiguration von MQ Telemetry zu überprüfen, indem eine Verbindung hergestellt wird, Themen abonniert und Nachrichten veröffentlicht werden. Das Beispielscript CleanupMQM kann ausgeführt werden, um den Warteschlangenmanager zu löschen, der mit dem Script SampleMQM erstellt wurde.

Die folgenden Punkte fassen die Hauptziele zusammen, die mit der bereitgestellten Prüfprozedur erreicht werden können:

- Überprüfung der Basiskonfiguration oder der angepassten Konfiguration von MQ Telemetry, indem eine Verbindung hergestellt wird, Themen abonniert und Nachrichten veröffentlicht werden.
- Showcase der Hauptfunktionen des MQTT protocols
- Bereitstellung eines einfachen Tools, um das Debugging in MQ Telemetry-Anwendungen zu unterstützen.

# **Vorgehensweise**

1. Dekomprimieren Sie das IBM Messaging Telemetry Clients SupportPac in einem Verzeichnis Ihrer Wahl.

Bei dieser Task werden die Java-Beispielanwendung mqttv3app und die zugehörige mqttv3 Java-Clientbibliothek verwendet. Wenn Sie über die frühere Version (MA9B) des SupportPacverfügen, befinden sich die Beispielanwendungen und Clientbibliotheken im Verzeichnis *CLIENTPACKDIR*/SDK/ clients/java , wobei *CLIENTPACKDIR* das Verzeichnis ist, in dem Sie das Clientpaket dekomprimiert haben.

**Anmerkung:** Die höhere Version (MA9C) von IBM Messaging Telemetry Clients SupportPac enthält nicht das Verzeichnis /SDK/ und keine kompilierte Kopie der mqttv3app-Beispielanwendung. Wenn Sie diese Version des SupportPac haben, müssen Sie die Anwendung manuell kompilieren und dann /SDK/-Verzeichnis und -Inhalt erstellen. Die neuesten Informationen zu verfügbaren Clients und Beispielen finden Sie unter IBM MQ Telemetry Transport-Beispielprogramme.

2. Konfigurieren Sie MQ Telemetry.

Das Script SampleMQM führt Sie durch eine Reihe von Schritten. Dazu gehören die Erstellung des Warteschlangenmanagers MQXR\_SAMPLE\_QM, die Definition und der Start des Telemetrieservice (MQXR), die Einrichtung der Standardübertragungswarteschlange und die Konfiguration eines Telemetriekanals.

Informationen zur manuellen Ausführung dieser Schritte finden Sie in den Abschnitten Warteschlangenmanager unter Linux und AIX für die Telemetrie konfigurieren bzw. Warteschlangenmanager unter Windows für die Telemetrie konfigurieren.

• Geben Sie auf Windows-Systemen folgenden Befehl in einer Befehlszeile ein:

*MQINSTDIR*\mqxr\samples\SampleMQM.bat

• Geben Sie auf AIX- oder Linux-Systemen folgenden Befehl in einem Shellfenster ein:

*MQINSTDIR*/mqxr/samples/SampleMQM.sh

Dabei steht *MQ-INSTALLATIONSVERZEICHNIS* für das Installationsverzeichnis dieser Installation von IBM MQ.

Ein Warteschlangenmanager mit dem Namen MQXR\_SAMPLE\_QM wurde erstellt und MQ Telemetry wurde konfiguriert.

- 3. Führen Sie die mqttv3app-Beispielanwendung Java aus, um eine Subskription zu erstellen.
	- Geben Sie auf Windows-Systemen folgende Befehle in einer Befehlszeile ein:

```
java -cp
"CLIENTPACKDIR\SDK\clients\java\org.eclipse.paho.sample.mqttv3app.jar;
CLIENTPACKDIR\SDK\clients\java\org.eclipse.paho.client.mqttv3.jar"
org.eclipse.paho.sample.mqttv3app.Sample -a subscribe
```
• Geben Sie auf AIX- oder Linux-Systemen die folgenden Befehle in einem Shellfenster ein:

```
java -cp
CLIENTPACKDIR/SDK/clients/java/org.eclipse.paho.sample.mqttv3app.jar:
CLIENTPACKDIR/SDK/clients/java/org.eclipse.paho.client.mqttv3.jar
org.eclipse.paho.sample.mqttv3app.Sample -a subscribe
```
Die Subskription wurde erstellt und wartet auf den Empfang einer Nachricht.

- 4. Führen Sie die mqttv3app-Beispielanwendung Java aus, um die Subskription zu veröffentlichen.
	- Geben Sie auf Windows-Systemen folgenden Befehl in einer zweiten Befehlszeile ein:

```
java -cp
"CLIENTPACKDIR\SDK\clients\java\org.eclipse.paho.sample.mqttv3app.jar;
CLIENTPACKDIR\SDK\clients\java\org.eclipse.paho.client.mqttv3.jar"
org.eclipse.paho.sample.mqttv3app.Sample -m "Hello from an MQTT v3 application"
```
• Geben Sie auf AIX- oder Linux-Systemen folgenden Befehl in einem zweiten Shellfenster ein:

```
java -cp
CLIENTPACKDIR/SDK/clients/java/org.eclipse.paho.sample.mqttv3app.jar:
CLIENTPACKDIR/SDK/clients/java/org.eclipse.paho.client.mqttv3.jar
org.eclipse.paho.sample.mqttv3app.Sample -m "Hello from an MQTT v3 application"
```
Die Nachricht Hello from an MQTT v3 application, die Sie in die zweite Befehlszeile bzw. in das zweite Shellfenster eingegeben haben, wird von dieser Anwendung veröffentlicht und von der Anwendung im ersten Fenster empfangen. Die Anwendung im ersten Fenster zeigt die Nachricht auf dem Bildschirm an.

- 5. Drücken Sie in der ersten Befehlszeile oder im ersten Shellfenster die **Eingabetaste**, um die abonnierende Anwendung zu beenden.
- 6. Entfernen Sie den Warteschlangenmanager, den Sie mit dem Script SampleMQM erstellt haben.
	- Geben Sie auf Windows-Systemen folgenden Befehl in einer Befehlszeile ein:

*MQINSTDIR*\mqxr\samples\CleanupMQM.bat

• Geben Sie auf AIX- oder Linux-Systemen folgenden Befehl in einem Shellfenster ein:

*MQINSTDIR*/mqxr/samples/CleanupMQM.sh

# **Ergebnisse**

Wenn die Scripts vollständig ausgeführt wurden und Nachrichten gesendet und empfangen werden können, wurde die Installation von MQ Telemetry erfolgreich überprüft.

# **Nächste Schritte**

Sollten beim Prüfprozess Probleme auftreten, lesen Sie den Abschnitt MQ Telemetry - Fehlerbehebung. Sie können auch das Fehlerprotokoll anzeigen:

• Auf Windows-Systemen lautet die Standardposition für das Warteschlangenmanagerprotokoll *MQINST-DIR*\qmgrs\MQXR\_SAMPLE\_QM\mqxr.

<span id="page-280-0"></span>• Auf AIX- und Linux-Systemen lautet die Standardposition für das Warteschlangenmanagerprotokoll /var/mqm/qmgrs/MQXR\_SAMPLE\_QM/mqxr/.

# **Linux MQ Adv. RDQM (replizierte Datenwarteschlangenmanager) instal-**

### **lieren**

In diesem Abschnitt werden die Installationsaufgaben für RDQM aufgeführt. RDQM ist unter x86-64 für RHEL 8 (8.8 oder höher) und RHEL 9 (9.2 oder höher) verfügbar.

# **Vorbereitende Schritte**

RDQM erfordert, dass der mqm-Benutzer auf jedem Knoten dieselbe UID hat und dass die mqm-Gruppe auf jedem Knoten dieselbe GID hat. Die mqm-IDs sollten vor Ausführung der Installationsprozedur erstellt werden; hierbei werden die UID und die GID auf jedem Knoten mit den Befehlen **groupadd** und **useradd** auf denselben Wert gesetzt. Weitere Informationen finden Sie in ["Benutzer und Gruppe unter Linux](#page-105-0) [einrichten" auf Seite 106.](#page-105-0)

Pacemaker ist eine der Voraussetzungen für RDQM. Für Pacemaker müssen bestimmte Linux-Pakete auf dem System installiert sein. Die Liste für unterstützte Versionen von RHEL 8 und RHEL 9 setzt voraus, dass eine minimale Gruppe von Systempaketen installiert wurde, die die obligatorischen und Standardpakete aus den obligatorischen Gruppen der Serverumgebungsgruppe enthält.

Die Voraussetzungen für die unterstützten Versionen von RHEL 8 (Pacemaker 2) lauten wie folgt:

- cifs-utils
- libtool-ltdl
- libxslt
- net-snmp-libs
- nfs-utils
- perl-TimeDate
- psmisc
- python36
- python3-lxml

Die Voraussetzungen für unterstützte Versionen von RHEL 9 (Pacemaker 2) sind:

- libxslt
- net-snmp-libs
- nfs-utils
- nfs-utils-coreos
- perl-TimeDate
- python3-lxml
- python-unversioned-Befehl

Für die einzelnen Pakete gelten wiederum eigene Voraussetzungen (die hier nicht aufgelistet werden). Wenn Pacemaker installiert ist, werden fehlende Pakete angegeben, die ebenfalls installiert werden müssen, damit die Installation erfolgreich ausgeführt werden kann.

**Anmerkung:** Die Komponente Pacemaker von RDQM erfordert einen Benutzer namens hacluster und eine Gruppe namens haclient. Standardmäßig wird von diesen IDs die UID und GID 189 verwendet, es kann jedoch auch eine andere UID und eine andere GID angegeben werden, falls erforderlich. Bei der Installation von Pacemaker werden die Benutzer-ID und die Gruppen-ID erstellt, soweit nicht vorhanden.

# **Informationen zu diesem Vorgang**

Für die Installation der Unterstützung für RDQM (Warteschlangenmanager für replizierte Daten) führen Sie die folgenden Tasks aus:

- 1. :NONE.
- 2. Installieren Sie Pacemaker auf jedem Knoten.
- 3. Installieren Sie IBM MQ auf jedem Knoten.
- 4. Installieren Sie RDQM auf jedem Knoten.

Die RPM-Pakete für DRBD und Pacemaker werden auf den IBM MQ-Medien bereitgestellt. Sie sollten die mit IBM MQ gelieferten Versionen installieren. Laden Sie nicht Ihre eigenen Versionen herunter. Um sicherzustellen, dass die mit RDQM bereitgestellten Pakete verwendet werden, fügen Sie die folgende Zeile zur Definition eines beliebigen YUM-Repositorys hinzu, das Alternativen bereitstellen kann, wie z. B. das Repository AppStream in RHEL 8 oder RHEL 9:

exclude=cluster\* corosync\* drbd kmod-drbd libqb\* pacemaker\* resource-agents\*

Für unterstützte Versionen von RHEL 8 befinden sich die Komponenten im Verzeichnis Advanced/RDQM/ PreReqs/el8/. Für unterstützte Versionen von RHEL 9 befinden sich die Komponenten im Verzeichnis Advanced/RDQM/PreReqs/el9/ .

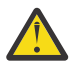

**Achtung:** Bei Verwendung der UEFI-Funktion 'Secure Boot' müssen Sie möglicherweise den Schlüssel für das DRBD-Kernelmodul registrieren. Weitere Informationen finden Sie unter [https://](https://linbit.com/drbd-user-guide/drbd-guide-9_0-en/#s-linbit-packages) [linbit.com/drbd-user-guide/drbd-guide-9\\_0-en/#s-linbit-packages.](https://linbit.com/drbd-user-guide/drbd-guide-9_0-en/#s-linbit-packages) Falls die UEFI-Funktion 'Secure Boot' aktiv ist und der Schlüssel nicht registriert wurde, wird die folgende Fehlernachricht ausgegeben.

modprobe: ERROR: could not insert 'drbd': Required key not available

Die DRBD- und Pacemaker-Pakete sind mit dem GPG-Schlüssel von LINBIT signiert. Verwenden Sie den folgenden Befehl, um den öffentlichen LINBIT GPG-Schlüssel zu importieren:

rpm --import https://packages.linbit.com/package-signing-pubkey.asc

Ohne diesen Schritt werden bei einer RPM-Installation dieser Pakete die folgenden Warnungen ausgegeben:

warning: *rpm-name*: Header V4 DSA/SHA1 Signature, key ID 282b6e23: NOKEY"

Sie können auf jedem Server mehrere IBM MQ-Installationen haben, aber nur eine dieser Installationen sollte eine RDQM-Installation sein.

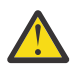

**Achtung:** Sie sollten die Installationsmedien aufbewahren, falls es erforderlich ist, das System nach einem Upgrade auf eine höhere Version auf diese Stufe zurückzusetzen.

# **Vorgehensweise**

Führen Sie die folgenden Schritte auf jedem Knoten aus.

1. Melden Sie sich als Root oder mit ausreichender Berechtigung zum Ausführen der folgenden Befehle an.

Sie können dies tun, indem Sie **sudo** vor den Befehlen hinzufügen oder indem Sie mit dem Befehl **su** zum Rootbenutzer in der Shell wechseln. Weitere Informationen finden Sie unter [Untersuchen der](https://www.redhat.com/sysadmin/difference-between-sudo-su) [Unterschiede zwischen den Befehlen](https://www.redhat.com/sysadmin/difference-between-sudo-su) **sudo** und **su** Befehle in Linux.

- 2. Wechseln Sie in das Verzeichnis mit dem Installationsimage.
- 3. Ermitteln Sie, welches DRBD-Kernelmodul für das System erforderlich ist, auf dem RDQM installiert wird. Unter <https://ibm.biz/mqrdqmkernelmods> finden Sie aktuelle Informationen zum Kernelmodul. In den kmod-drbd-9-Verzeichnissen werden Helper-Scripts bereitgestellt. Beispiel: Auf einem RHEL 8.10 -System gibt die Ausführung des Helper-Scripts **Advanced/RDQM/PreReqs/el8/kmod-**

**drbd-9/modver** die folgenden Informationen zurück und gibt das Kernelmodul an, das Sie installieren müssen:

kmod-drbd-9.0.23\_4.18.0-553-1.x86\_64.rpm

4. Installieren Sie das entsprechende DRBD-Kernelmodul, das Sie in Schritt 1 ermittelt haben. Führen Sie beispielsweise für RHEL 8.10 den folgenden Befehl aus:

yum install Advanced/RDQM/PreReqs/el8/kmod-drbd-9/kmod-drbd-9.0.23\_4.18.0-553-1.x86\_64.rpm

5. Installieren Sie die erforderlichen DRBD-Dienstprogramme. Führen Sie beispielsweise für RHEL 8.10 den folgenden Befehl aus:

yum install Advanced/RDQM/PreReqs/el8/drbd-utils-9/\*

6. Installieren Sie Pacemaker. Führen Sie beispielsweise für RHEL 8.10 den folgenden Befehl aus:

yum install Advanced/RDQM/PreReqs/el8/pacemaker-2/\*

Im Pacemaker-Installationsprogramm werden fehlende Pakete angegeben, die ebenfalls installiert werden müssen, damit die Installation erfolgreich ausgeführt werden kann.

7. Akzeptieren Sie die IBM MQ-Lizenz:

./mqlicense.sh

8. Installieren Sie IBM MQ. Dies entspricht einer IBM MQ-Standardinstallation. Sie müssen mindestens die folgenden Komponenten installieren:

yum install MQSeriesGSKit\* MQSeriesServer\* MQSeriesRuntime\*

9. Installieren Sie RDQM:

yum install Advanced/RDQM/MQSeriesRDQM\*

# **Nächste Schritte**

Sie können jetzt den Pacemaker-Cluster und Warteschlangenmanager für replizierte Daten konfigurieren oder Warteschlangenmanager für replizierte Daten für die Notfallwiederherstellung konfigurieren. Weitere Informationen finden Sie unter RDQM-Hochverfügbarkeit oder RDQM-Notfallwiederherstellung.

# **Zugehörige Konzepte**

["Warteschlangenmanager mit replizierten Daten migrieren" auf Seite 546](#page-545-0)

Wenn Sie Warteschlangenmanager mit replizierten Daten (RDQMs) migrieren müssen, müssen Sie das Upgrade für alle Knoten in einer bestimmten Reihenfolge durchführen. Versuchen Sie nicht, die Knoten mit unterschiedlichen Versionen zu betreiben.

#### **Zugehörige Tasks**

["Aktualisierungen der Wartungsstufe für RDQM anwenden" auf Seite 346](#page-345-0)

Es gibt verschiedene Prozeduren für die Anwendung von Wartungsstufenaktualisierungen für eine Hochverfügbarkeitskonfiguration (HA), eine Disaster-Recovery-Konfiguration (DR) oder eine kombinierte DR/HA-Konfiguration.

["Aktualisierungen der Wartungsstufe für RDQM entfernen" auf Seite 350](#page-349-0)

Es gibt verschiedene Prozeduren für die Entfernung von Wartungsstufenaktualisierungen für eine Hochverfügbarkeitskonfiguration (HA), eine Disaster-Recovery-Konfiguration (DR) oder eine kombinierte DR/HA-Konfiguration.

# *Nicht mehr benötigte RDQMs deinstallieren*

Sie können RDQMs (replizierte Datenwarteschlangenmanager) deinstallieren, wenn sie nicht mehr benötigt werden.

# **Vorbereitende Schritte**

 $\blacktriangleright$  V 5.4.0  $\blacksquare$  Je nachdem, welche Version von IBM MQinstalliert ist, müssen Sie möglicherweise die Wartung entfernen, bevor Sie die Basispakete deinstallieren:

- Wenn Sie eine Version von IBM MQ unter IBM MQ 9.4.0 oder höher deinstallieren, müssen Sie die Wartung nicht entfernen, bevor Sie IBM MQdeinstallieren.
- Wenn Sie eine Version von IBM MQ vor IBM MQ 9.4.0deinstallieren, müssen Sie alle Wartungspakete entfernen, die auf IBM MQ angewendet werden, bevor Sie deinstallieren können. Die Prozedur zum Entfernen der Wartung wurde in IBM MQ 9.4.0geändert. Daher müssen Sie die in früheren Versionen der Produktdokumentation beschriebene Prozedur verwenden, um die Wartung zu entfernen.

**Wichtig:** Sie müssen alle Warteschlangenmanager von IBM MQ, andere Objekte und Anwendungen stoppen, bevor Sie mit dem Prozess zum Deinstallieren oder Ändern von IBM MQ beginnen.

### **Informationen zu diesem Vorgang**

Die Deinstallationsverfahren für eine HA-Konfiguration, eine Disaster-Recovery-Konfiguration (DR) oder eine kombinierte DR/HA-Konfiguration unterscheiden sich.

**Wichtig:** Die folgenden Befehle sind als Beispiele für die Befehle gedacht, die auf einem System mit einer einzigen IBM MQ-Installation ausgegeben werden. Auf Systemen mit mehreren IBM MQ-Installationen oder mit anderen installierten Paketen, deren Name entweder "drbd" oder "linbit" enthält, müssen die Befehle aktualisiert werden, um sicherzustellen, dass nur die Pakete für diese IBM MQ-Installation entfernt werden.

Ausführliche Informationen zum Deinstallieren von IBM MQ auf einem System mit mehreren MQ-Installationen finden Sie in ["IBM MQ unter Linux mit RPM deinstallieren oder ändern" auf Seite 163](#page-162-0).

# **Prozedur**

- So deinstallieren Sie HA RDQM-Unterstützung, falls sie nicht mehr benötigt wird:
	- a) Löschen Sie die RDQM HA-Warteschlangenmanager in der HA-Gruppe (siehe HA RDQM löschen).
	- b) Löschen Sie die RDQM HA-Gruppe (siehe Pacemaker-Cluster (HA-Gruppe) löschen.
	- c) Melden Sie sich als Root an oder wechseln Sie mit dem Befehl **su** zu einem Superuser.
	- d) Wenn Sie eine Firewall konfiguriert haben, führen Sie das Script *MQ\_INSTALLATION\_PATH*/samp/ rdqm/firewalld/unconfigure.sh auf jedem Knoten aus, um die Firewallkonfiguration rückgängig zu machen. Sie müssen das Script als root ausführen.
	- e) So deinstallieren Sie IBM MQ und RDQM:

```
rpm -qa | grep MQSeries | xargs yum -y remove
```
Alternativ können Sie RDQM deinstallieren, aber die Installation von IBM MQ verlassen:

rpm -qa | grep MQSeriesRDQM | xargs yum -y remove

f) Deinstallieren Sie Pacemaker:

rpm -qa | grep linbit | xargs yum -y remove

g) Deinstallieren Sie DRBD:

rpm -qa | grep drbd | xargs yum -y remove

- So deinstallieren Sie DR RDQM-Unterstützung, falls sie nicht mehr benötigt wird:
	- a) Löschen Sie alle Warteschlangenmanager auf allen Knoten. Weitere Informationen hierzu finden Sie im Abschnitt DR RDQM löschen.
	- b) Melden Sie sich als Root an oder wechseln Sie mit dem Befehl **su** zu einem Superuser.
- c) Wenn Sie eine Firewall konfiguriert haben, führen Sie das Script *MQ\_INSTALLATION\_PATH*/samp/ rdqm/firewalld/unconfigure.sh auf jedem Knoten aus, um die Firewallkonfiguration rückgängig zu machen. Sie müssen das Script als root ausführen.
- d) So deinstallieren Sie IBM MQ und RDQM:

rpm -qa | grep MQSeries | xargs yum -y remove

Alternativ können Sie RDQM deinstallieren, aber die Installation von IBM MQ verlassen:

rpm -qa | grep MQSeriesRDQM | xargs yum -y remove

e) Deinstallieren Sie Pacemaker:

rpm -qa | grep linbit | xargs yum -y remove

f) Deinstallieren Sie DRBD:

rpm -qa | grep drbd | xargs yum -y remove

- Gehen Sie wie folgt vor, um DR/HA-RDQM-Unterstützung zu deinstallieren, falls sie nicht mehr benötigt wird:
	- a) Löschen Sie die RDQM-HA-Warteschlangenmanager in beiden HA-Gruppen am Haupt- und am Wiederherstellungsstandort (siehe DR/HA-RDQM löschen).
	- b) Löschen Sie jede RDQM-HA-Gruppe (siehe Pacemaker-Cluster (HA-Gruppe) löschen).
	- c) Melden Sie sich als Root an oder wechseln Sie mit dem Befehl **su** zu einem Superuser.
	- d) Wenn Sie eine Firewall konfiguriert haben, führen Sie das Script *MQ\_INSTALLATION\_PATH*/samp/ rdqm/firewalld/unconfigure.sh auf jedem Knoten aus, um die Firewallkonfiguration rückgängig zu machen. Sie müssen das Script als root ausführen.
	- e) So deinstallieren Sie IBM MQ und RDQM:

rpm -qa | grep MQSeries | xargs yum -y remove

Alternativ können Sie RDQM deinstallieren, aber die Installation von IBM MQ verlassen:

rpm -qa | grep MQSeriesRDQM | xargs yum -y remove

f) Deinstallieren Sie Pacemaker:

rpm -qa | grep linbit | xargs yum -y remove

g) Deinstallieren Sie DRBD:

rpm -qa | grep drbd | xargs yum -y remove

#### **Zugehörige Verweise**

rdqmadm (Verwaltung replizierter Daten-WS-Manager-Cluster)

# *RDQM (replizierte Datenwarteschlangenmanager) in Vorbereitung auf ein Upgrade deinstallieren*

In diesem Abschnitt erfahren Sie, wie Sie RDQM in Vorbereitung auf ein Upgrade von IBM MQ und RDQM deinstallieren.

# **Vorbereitende Schritte**

**Ju 9.4.0** Je nachdem, welche Version von IBM MQinstalliert ist, müssen Sie möglicherweise die Wartung entfernen, bevor Sie die Basispakete deinstallieren:

• Wenn Sie eine Version von IBM MQ unter IBM MQ 9.4.0 oder höher deinstallieren, müssen Sie die Wartung nicht entfernen, bevor Sie IBM MQdeinstallieren.

• Wenn Sie eine Version von IBM MQ vor IBM MQ 9.4.0deinstallieren, müssen Sie alle Wartungspakete entfernen, die auf IBM MQ angewendet werden, bevor Sie deinstallieren können. Die Prozedur zum Entfernen der Wartung wurde in IBM MQ 9.4.0geändert. Daher müssen Sie die in früheren Versionen der Produktdokumentation beschriebene Prozedur verwenden, um die Wartung zu entfernen.

**Wichtig:** Sie müssen alle Warteschlangenmanager von IBM MQ, andere Objekte und Anwendungen stoppen, bevor Sie mit dem Prozess zum Deinstallieren oder Ändern von IBM MQ beginnen.

**Anmerkung:** Wenn Sie ein Upgrade der RHEL-Version des Betriebssystems durchführen, müssen Sie eine andere Upgradeprozedur befolgen. Informationen zum Upgrade von RHEL in einer Version finden Sie unter ["Betriebssystemaktualisierungen mit RDQM anwenden" auf Seite 290](#page-289-0) oder zum Aktualisieren von Versionen unter ["RDQM-Konfiguration von RHEL 8 auf RHEL 9 migrieren" auf Seite 545](#page-544-0)

# **Informationen zu diesem Vorgang**

In diesem Abschnitt wird das Upgrade von RDQM zwischen Versionen beschrieben. Informationen zum Anwenden von Aktualisierungen der Wartungsstufe auf RDOM finden Sie unter ["Aktualisierungen der](#page-345-0) [Wartungsstufe für RDQM anwenden" auf Seite 346.](#page-345-0) Die Deinstallationsverfahren für eine HA-Konfiguration, eine Disaster-Recovery-Konfiguration (DR) oder eine kombinierte DR/HA-Konfiguration in Vorbereitung auf ein Upgrade der Konfiguration unterscheiden sich.

Bei einer HA-Konfiguration müssen Sie nacheinander das komplette Verfahren für jeden Knoten der HA-Gruppe ausführen. Während ein Knoten in Bearbeitung ist, kann die Verarbeitung auf anderen Knoten fortgesetzt werden.

Bei allen Konfigurationen gilt: Wenn das Upgrade auf eine Version von IBM MQ erfolgt, die sich auf einer höheren Befehlsebene befindet, kann sie nach dem Start eines Warteschlangenmanagers auf der höheren Ebene nicht auf einem Knoten ausgeführt werden, für den noch kein Upgrade durchgeführt wurde. Sie sollten die Reihenfolge der Upgrades entsprechend planen.

**Wichtig:** Die folgenden Befehle sind als Beispiele für die Befehle gedacht, die auf einem System mit einer einzigen IBM MQ-Installation ausgegeben werden. Auf Systemen mit mehreren IBM MQ-Installationen oder mit anderen installierten Paketen, deren Name entweder "drbd" oder "linbit" enthält, müssen die Befehle aktualisiert werden, um sicherzustellen, dass nur die Pakete für diese IBM MQ-Installation entfernt werden.

Ausführliche Informationen zum Deinstallieren von IBM MQ auf einem System mit mehreren MQ-Installa-tionen finden Sie in ["IBM MQ unter Linux mit RPM deinstallieren oder ändern" auf Seite 163](#page-162-0).

# **Prozedur**

- Deinstallieren Sie den HA RDQM-Support und aktualisieren Sie RDQM undIBM MQ .
	- a) Setzen Sie die HA-Gruppe auf dem Knoten aus, indem Sie folgenden Befehl eingeben:

rdqmadm -s

- b) Melden Sie sich als Root an oder wechseln Sie zum Superuser mit dem**su** Befehl.
- c) DeinstallierenIBM MQ (dieser Schritt deinstalliert auch RDQM):

rpm -qa | grep MQSeries | xargs yum -y remove

d) Deinstallieren Sie Pacemaker:

rpm -qa | grep linbit | xargs yum -y remove

e) Deinstallieren Sie DRBD:

rpm -qa | grep drbd | xargs yum -y remove

f) Überprüfen Sie, ob der DRBD-Kernel erfolgreich entladen wurde:

```
lsmod | grep drbd
```
Wenn die Kernelmodule drbd oder drbd\_transport\_tcp noch geladen werden, können sie mit den folgenden Befehlen entladen werden:

```
modprobe -r drbd_transport_tcp
modprobe -r drbd
```
Wenn das Entladen aus irgendeinem Grund fehlschlägt, starten Sie den Knoten erneut.

- g) Installieren Sie die neue Ebene vonIBM MQ und abhängige Software, siehe Installieren von RDQM (replizierte Datenwarteschlangenmanager) .
- h) Setzen Sie die HA-Gruppe auf dem Knoten fort, indem Sie folgenden Befehl eingeben:

```
rdqmadm -r
```
Sie können nun mit dem nächsten Knoten in der Gruppe fortfahren.

- Deinstallieren Sie DR RDQM undIBM MQ und Upgrade von RDQM undIBM MQ .
	- a) Führen Sie ein Upgrade des sekundären DR-Knotens durch:
		- a. Melden Sie sich als Root an oder wechseln Sie zum Superuser mit dem**su** Befehl.
		- b. DeinstallierenIBM MQ (dieser Schritt deinstalliert auch RDQM):

rpm -qa | grep MQSeries | xargs yum -y remove

c. Deinstallieren Sie Pacemaker:

```
rpm -qa | grep linbit | xargs yum -y remove
```
d. Deinstallieren Sie DRBD:

```
rpm -qa | grep drbd | xargs yum -y remove
```
e. Überprüfen Sie, ob der DRBD-Kernel erfolgreich entladen wurde:

lsmod | grep drbd

Wenn die Kernelmodule drbd oder drbd\_transport\_tcp noch geladen werden, können sie mit den folgenden Befehlen entladen werden:

```
modprobe -r drbd_transport_tcp
modprobe -r drbd
```
Wenn das Entladen aus irgendeinem Grund fehlschlägt, starten Sie den Knoten erneut.

- f. Installieren Sie die neuen Ebenen vonIBM MQ und RDQM, siehe Installieren von RDQM (replizierte Datenwarteschlangenmanager) .
- b) Führen Sie auf dem primären DR-Knoten einen der folgenden Schritte aus:
	- Beenden Sie die DR-Warteschlangenmanager oder
	- führen Sie einen verwalteten Failover der DR-Warteschlangenmanager auf den sekundären DR-Knoten durch.
- c) Führen Sie ein Upgrade des primären DR-Knotens durch:
	- a. Melden Sie sich als Root an oder wechseln Sie zum Superuser mit dem**su** Befehl.
	- b. DeinstallierenIBM MQ (dieser Schritt deinstalliert auch RDQM):

rpm -qa | grep MQSeries | xargs yum -y remove

c. Deinstallieren Sie Pacemaker:

```
rpm -qa | grep linbit | xargs yum -y remove
```
d. Deinstallieren Sie DRBD:

rpm -qa | grep drbd | xargs yum -y remove

e. Überprüfen Sie, ob der DRBD-Kernel erfolgreich entladen wurde:

lsmod | grep drbd

Wenn die Kernelmodule drbd oder drbd\_transport\_tcp noch geladen werden, können sie mit den folgenden Befehlen entladen werden:

```
modprobe -r drbd_transport_tcp
modprobe -r drbd
```
Wenn das Entladen aus irgendeinem Grund fehlschlägt, starten Sie den Knoten erneut.

- f. Installieren Sie die neuen Ebenen vonIBM MQ und RDQM, siehe Installieren von RDQM (replizierte Datenwarteschlangenmanager) .
- d) Führen Sie auf dem primären DR-Knoten einen der folgenden Schritte aus:
	- Starten Sie die DR-Warteschlangenmanager (wenn Sie sie zuvor beendet haben) oder
	- führen Sie einen verwalteten Failover der DR-Warteschlangenmanager zurück auf den primären DR-Knoten durch.
- Deinstallieren Sie DR/HA RDQM undIBM MQ und Upgrade von RDQM undIBM MQ .
	- a) Führen Sie ein Upgrade der HA-Gruppe am Wiederherstellungsstandort durch (vorausgesetzt, dass die DR/HA-RDQMs am Hauptstandort ausgeführt werden). Führen Sie die folgenden Schritte nacheinander auf jedem Knoten in der Gruppe aus.
		- a. Melden Sie sich als Root an oder wechseln Sie zum Superuser mit dem**su** Befehl.
		- b. Setzen Sie die HA-Gruppe auf dem Knoten aus, indem Sie folgenden Befehl eingeben:

rdqmadm -s

c. DeinstallierenIBM MQ (dieser Schritt deinstalliert auch RDQM):

rpm -qa | grep MQSeries | xargs yum -y remove

d. Deinstallieren Sie Pacemaker:

rpm -qa | grep linbit | xargs yum -y remove

e. Deinstallieren Sie DRBD:

rpm -qa | grep drbd | xargs yum -y remove

f. Überprüfen Sie, ob der DRBD-Kernel erfolgreich entladen wurde:

lsmod | grep drbd

Wenn die Kernelmodule drbd oder drbd transport tcp noch geladen werden, können sie mit den folgenden Befehlen entladen werden:

```
modprobe -r drbd transport tcp
modprobe -r drbd
```
Wenn das Entladen aus irgendeinem Grund fehlschlägt, starten Sie den Knoten erneut.

- g. Installieren Sie die neue Ebene vonIBM MQ und abhängige Software, siehe Installieren von RDQM (replizierte Datenwarteschlangenmanager) .
- h. Setzen Sie die HA-Gruppe auf dem Knoten fort, indem Sie folgenden Befehl eingeben:

rdqmadm -r
Sie können nun mit dem nächsten Knoten in der Gruppe fortfahren.

- b) Stoppen Sie entweder in der HA-Gruppe am Hauptstandort die Warteschlangenmanager oder führen Sie eine verwaltete Übernahme auf die HA-Gruppe am Wiederherstellungsstandort durch, die Sie gerade aktualisiert haben.
- c) Führen Sie ein Upgrade der HA-Gruppe am Hauptstandort durch. Führen Sie die folgenden Schritte nacheinander auf jedem Knoten in der Gruppe aus.
	- a. Melden Sie sich als Root an oder wechseln Sie zum Superuser mit dem**su** Befehl.
	- b. Setzen Sie die HA-Gruppe auf dem Knoten aus, indem Sie folgenden Befehl eingeben:

```
rdqmadm -s
```
c. DeinstallierenIBM MQ (dieser Schritt deinstalliert auch RDQM):

```
rpm -qa | grep MQSeries | xargs yum -y remove
```
d. Deinstallieren Sie Pacemaker:

rpm -qa | grep linbit | xargs yum -y remove

e. Deinstallieren Sie DRBD:

rpm -qa | grep drbd | xargs yum -y remove

f. Überprüfen Sie, ob der DRBD-Kernel erfolgreich entladen wurde:

lsmod | grep drbd

Wenn die Kernelmodule drbd oder drbd\_transport\_tcp noch geladen werden, können sie mit den folgenden Befehlen entladen werden:

modprobe -r drbd\_transport\_tcp modprobe -r drbd

Wenn das Entladen aus irgendeinem Grund fehlschlägt, starten Sie den Knoten erneut.

- g. Installieren Sie die neue Ebene vonIBM MQ und abhängige Software, siehe Installieren von RDQM (replizierte Datenwarteschlangenmanager) .
- h. Setzen Sie die HA-Gruppe auf dem Knoten fort, indem Sie folgenden Befehl eingeben:

```
rdqmadm -r
```
Sie können nun mit dem nächsten Knoten in der Gruppe fortfahren.

d) Sie können jetzt die Warteschlangenmanager entweder starten (falls Sie sie zuvor gestoppt haben) oder sie vom Wiederherstellungsstandort wieder zurück an den Hauptstandort verlagern.

### **Zugehörige Verweise**

rdqmadm (Verwaltung replizierter Daten-WS-Manager-Cluster)

### *RDQM neben anderen IBM MQ-Installationen installieren*

Sie können RDQM neben anderen Installationen von IBM MQinstallieren, obwohl es nur eine RDQM-Installation geben kann.

### **Informationen zu diesem Vorgang**

Wenn Sie mehrere Instanzen von IBM MQ unter Linux mit RPM installieren, müssen Sie sicherstellen, dass jede Installation aus Paketen mit eindeutigen Namen erstellt wird. Um eindeutige Pakete zu erstellen, führen Sie den Befehl **crtmqpkg** aus:

crtmqpkg *PACKAGE\_SUFFIX*

Dabei ist *PAKET\_SUFFIX* eine Zeichenfolge, die Paketdateien hinzugefügt wird, um sie eindeutig zu machen.

Um RDQM neben bestehenden IBM MQ-Installationen zu installieren, müssen Sie **crtmqpkg** zweimal ausführen: einmal für das IBM MQ-Hauptpaket und einmal für die RDQM-Komponente, die über eine separate rpm-Datei im Unterverzeichnis Advanced/RDQM verfügt. Für beide Befehle sollten Sie denselben *PAKET\_SUFFIX* angeben. Wenn Sie **crtmqpkg** für das RDQM-Paket ausführen, geben Sie die Argumente RPMDIR und SPECDIR an, um anzugeben, wo sich die RDQM-Paketdateien befinden.

### **Anmerkung:**

- Standardmäßig schreibt der Befehl **crtmqpkg** in das Verzeichnis /var/tmp. Wenn Sie ein anderes Verzeichnis verwenden möchten, müssen Sie die Umgebungsvariable TMPDIR vor Ausführung des Befehls **crtmqpkg** entsprechend einstellen.
- Bevor Sie den**crtmqpkg** Befehl aufLinux müssen Sie über die**pax** Und**rpmbuild** Befehle installiert. Diese Befehle werden nicht als Teil des Produkts bereitgestellt. Sie müssen sie von Ihrem Linux Vertriebslieferanten erhalten. Der**rpmbuild** befindet sich im**rpm-build** Paket.

### **Vorgehensweise**

So erstellen Sie eindeutige Installationspakete für RDQM:

- 1. Dekomprimieren Sie die heruntergeladene Software in Ihrem Installationsverzeichnis (siehe ["Erste](#page-121-0) [IBM MQ-Installation unter Linux mit dem Befehl 'rpm' installieren" auf Seite 122.](#page-121-0)
- 2. Erstellen Sie in Ihrem Installationsverzeichnis eindeutige Pakete für die IBM MQ-Komponenten:

./crtmqpkg RDQM

3. Erstellen Sie in Ihrem Installationsverzeichnis eindeutige Pakete für die RDQM-Komponenten:

RPMDIR=*install\_directory\_path*/MQServer/Advanced/RDQM SPECDIR=*install\_directory\_path*/MQSer► ver/Advanced/RDQM/repackage ./crtmqpkg RDQM

Dabei steht *Installationsverzeichnispfad* für den vollständigen Pfad Ihres Installationsverzeichnisses.

- 4. Installieren Sie IBM MQ mit RDQM mit den in dieser Task erstellten Paketen. Da Sie eine zusätzliche Instanz von IBM MQ installieren, müssen Sie im Befehl 'rpm' mit der Option '--prefix' ein nicht standardmäßiges Installationsverzeichnis angeben.
	- a) Wechseln Sie in das Verzeichnis mit den zuvor erstellten, eindeutigen Paketen, zum Beispiel in:
		- cd /var/tmp/mq\_rpms/RDQM/x86\_64
	- b) Installieren Sie IBM MQ und RDQM:

```
rpm -ivh --prefix /opt/customLocation MQSeriesGSKit* MQSeriesServer* MQSeriesRuntime* 
MQSeriesRDQM*
```
### *Betriebssystemaktualisierungen mit RDQM anwenden*

RDQM verwendet ein DRBD-Kernelmodul, das mit der aktuellen Betriebssystemkernel-Ebene kompatibel sein muss.

**Anmerkung:** Sie sollten RHEL-Aktualisierungen nur innerhalb einer Version anwenden, z. B. von 9.2 auf 9.3. Sie sollten keine Versionen aktualisieren, z. B. von RHEL 8 auf RHEL 9. Informationen zum Aktualisieren einer Version finden Sie unter "RDOM-Konfiguration von RHEL 8 auf RHEL 9 migrieren" auf [Seite 545](#page-544-0).

Wenn Betriebssystemaktualisierungen vorgenommen werden, die die Betriebssystemkernel-Ebene aktualisieren, ist möglicherweise ein neues DRBD-Kernelmodul erforderlich. Eine Anleitung zur Kompatibilität zwischen DRBD-Kernel und Betriebssystem-Kernels finden Sie unter [https://ibm.biz/mqrdqmkernelmods.](https://ibm.biz/mqrdqmkernelmods)

In der Regel ist eine DRBD-Kernelaktualisierung erforderlich, wenn die Betriebssystemkernel-Verzweigung aktualisiert wird. Beispiel: Von RHEL 9.2 (5.14.0-284.11.1) zu RHEL 9.3 (5.14.0-362.18.1).

Führen Sie in diesem Fall die Prozedur "DRBD-Kernelmodul aktualisieren, bevor Knoten in einen neuen Kernel neu gestartet werden" auf Seite 291 aus.

Wenn Sie bereits Knoten in einen neuen Kernel erneut gestartet haben und feststellen, dass RDQM nicht ausgeführt wird, befolgen Sie die Prozedur ["DRBD-Kernelmodul aktualisieren, nachdem ein Knoten in](#page-293-0) [einen neuen Kernel neu gestartet wurde" auf Seite 294](#page-293-0).

Der Befehl **rdqmstatus** liefert Informationen zur Version des Betriebssystemkernels und des DRBD-Kernelmoduls. Weitere Informationen hierzu finden Sie in den Abschnitten zum Anzeigen des RDQM-Status und HA-Gruppenstatus, Anzeigen des RDQM-Status für Disaster-Recovery (DR) und Anzeigen des DR/HA-RDQM-Status und HA-Gruppenstatus.

### **Zugehörige Tasks**

"Aktualisierungen der Wartungsstufe für RDOM anwenden" auf Seite 346

Es gibt verschiedene Prozeduren für die Anwendung von Wartungsstufenaktualisierungen für eine Hochverfügbarkeitskonfiguration (HA), eine Disaster-Recovery-Konfiguration (DR) oder eine kombinierte DR/HA-Konfiguration.

*DRBD-Kernelmodul aktualisieren, bevor Knoten in einen neuen Kernel neu gestartet werden* Wenn für ein OS-Update ein DRBD-Kernel-Update erforderlich ist, sollten Sie diese Prozedur befolgen, bevor Sie die Knoten in den neuen Betriebssystemkern neu starten.

## **Informationen zu diesem Vorgang**

**Anmerkung:** Sie sollten RHEL-Aktualisierungen nur innerhalb einer Version anwenden, z. B. von 9.2 auf 9.3. Sie sollten keine Versionen aktualisieren, z. B. von RHEL 8 auf RHEL 9.

Es gibt verschiedene Prozeduren für die Aktualisierung des DRBD-Kernelmoduls für eine Hochverfügbarkeitskonfiguration (HA), eine Disaster Recovery-Konfiguration (DR) oder eine kombinierte DR/HA-Konfiguration.

Führen Sie für Hochverfügbarkeitskonfigurationen die Schritte wiederum auf jedem Knoten in der HA-Gruppe aus. Die Verarbeitung kann auf anderen Knoten fortgesetzt werden, während die Aktualisierung in Bearbeitung ist.

## **Prozedur**

- Um das DRBD-Kernelmodul zu aktualisieren, bevor ein Knoten in einen neuen Kernel für RDQM HA neu gestartet wird:
	- a) Melden Sie sich als Root oder mit ausreichender Berechtigung zum Ausführen der folgenden Befehle an.

Sie können dies tun, indem Sie **sudo** vor den Befehlen hinzufügen oder indem Sie mit dem Befehl **su** zum Rootbenutzer in der Shell wechseln. Weitere Informationen finden Sie unter [Untersuchen](https://www.redhat.com/sysadmin/difference-between-sudo-su) [der Unterschiede zwischen den Befehlen](https://www.redhat.com/sysadmin/difference-between-sudo-su) **sudo** und **su** Befehle in Linux. Diese Informationen beziehen sich auch auf UNIX -Systeme im Allgemeinen.

b) Setzen Sie den Knoten aus der HA-Gruppe aus:

rdqmadm -s

c) Aktualisieren Sie das Betriebssystem. For example:

yum update

- d) Bestimmen Sie, welches DRBD-Kernelmodul mit der neuen Kernel-Ebene kompatibel ist (siehe <https://ibm.biz/mqrdqmkernelmods> für die Anleitung, welches Kernelmodul kompatibel ist). Beispiel: Für die Migration auf RHEL 9.2 (5.14.0-284.11.1) mit IBM MQ 9.4ist das erforderliche Kernelmodul kmod-drbd-9.2.7+ptf.14.gdc5453714\_5.14.0\_284.11.1-1.x86\_64.
- e) Aktualisieren Sie das DRBD-Kernelmodul auf das Modul, das Sie in Schritt 4 ermittelt haben. For example:

```
yum install kmod-drbd-9.2.7+ptf.14.gdc5453714_5.14.0_284.11.1-1.x86_64.rpm
```
f) Starten Sie den Knoten neu. Damit wird ein Neustart auf die neue Kernelebene durchgeführt:

sudo reboot

g) Setzen Sie den Knoten in der HA-Gruppe fort:

rdqmadm -r

Sie können diese Prozedur jetzt für den nächsten Knoten in der HA-Gruppe wiederholen.

- Um das DRBD-Kernelmodul zu aktualisieren, bevor die Knoten in einen neuen Kernel für RDQM DR neu gestartet werden:
	- a) Aktualisieren Sie das Betriebssystem und das DRBD-Kernelmodul auf dem sekundären DR-Knoten:
		- a. Melden Sie sich als Root oder mit ausreichender Berechtigung zum Ausführen der folgenden Befehle an.
		- b. Aktualisieren Sie das Betriebssystem. For example:

yum update

- c. Bestimmen Sie, welches DRBD-Kernelmodul mit der neuen Kernel-Ebene kompatibel ist (siehe <https://ibm.biz/mqrdqmkernelmods> für die Anleitung, welches Kernelmodul kompatibel ist). Beispiel: Für die Migration auf RHEL 9.2 (5.14.0-284.11.1) mit IBM MQ 9.4ist das erforderliche Kernelmodul kmod-drbd-9.2.7+ptf.14.gdc5453714\_5.14.0\_284.11.1-1.x86\_64.
- d. Aktualisieren Sie das DRBD-Kernelmodul auf das Modul, das Sie in Schritt c ermittelt haben. For example:

```
yum install kmod-drbd-9.2.7+ptf.14.gdc5453714_5.14.0_284.11.1-1.x86_64.rpm
```
e. Starten Sie den Knoten neu. Damit wird ein Neustart auf die neue Kernelebene durchgeführt:

sudo reboot

- b) Führen Sie auf dem primären DR-Knoten einen der folgenden Schritte aus:
	- Beenden Sie die DR-Warteschlangenmanager oder
	- führen Sie einen verwalteten Failover der DR-Warteschlangenmanager auf den sekundären DR-Knoten durch.
- c) Aktualisieren Sie das Betriebssystem und das DRBD-Kernelmodul auf dem primären DR-Knoten:
	- a. Melden Sie sich als Root oder mit ausreichender Berechtigung zum Ausführen der folgenden Befehle an.
	- b. Aktualisieren Sie das Betriebssystem. For example:

yum update

- c. Bestimmen Sie, welches DRBD-Kernelmodul mit der neuen Kernel-Ebene kompatibel ist (siehe <https://ibm.biz/mqrdqmkernelmods> für die Anleitung, welches Kernelmodul kompatibel ist). Beispiel: Für die Migration auf RHEL 9.2 (5.14.0-284.11.1) mit IBM MQ 9.4ist das erforderliche Kernelmodul kmod-drbd-9.2.7+ptf.14.gdc5453714\_5.14.0\_284.11.1-1.x86\_64.
- d. Aktualisieren Sie das DRBD-Kernelmodul auf das Modul, das Sie in Schritt c ermittelt haben. For example:

```
yum install kmod-drbd-9.2.7+ptf.14.gdc5453714_5.14.0_284.11.1-1.x86_64.rpm
```
e. Starten Sie den Knoten neu. Damit wird ein Neustart auf die neue Kernelebene durchgeführt:

sudo reboot

d) Führen Sie auf dem primären DR-Knoten einen der folgenden Schritte aus:

- Starten Sie die DR-Warteschlangenmanager oder
- Führen Sie eine verwaltete Funktionsübernahme der DR-Warteschlangenmanager auf den primären DR-Knoten aus.
- Um das DRBD-Kernelmodul zu aktualisieren, bevor die Knoten in einen neuen Kernel für RDQM DR/HA neu gestartet werden:
	- a) Aktualisieren Sie das Betriebssystem und das DRBD-Kernelmodul auf Ihrer Wiederherstellungssite. Führen Sie die folgenden Schritte nacheinander auf jedem Knoten in der Gruppe aus.
		- a. Melden Sie sich als Root oder mit ausreichender Berechtigung zum Ausführen der folgenden Befehle an.
		- b. Setzen Sie den Knoten aus der HA-Gruppe aus:

```
rdqmadm -s
```
c. Aktualisieren Sie das Betriebssystem. For example:

yum update

- d. Bestimmen Sie, welches DRBD-Kernelmodul mit der neuen Kernel-Ebene kompatibel ist (siehe <https://ibm.biz/mqrdqmkernelmods> für die Anleitung, welches Kernelmodul kompatibel ist). Beispiel: Für die Migration auf RHEL 9.2 (5.14.0-284.11.1) mit IBM MQ 9.4ist das erforderliche Kernelmodul kmod-drbd-9.2.7+ptf.14.gdc5453714\_5.14.0\_284.11.1-1.x86\_64.
- e. Aktualisieren Sie das DRBD-Kernelmodul auf das Modul, das Sie in Schritt d ermittelt haben. For example:

```
yum install kmod-drbd-9.2.7+ptf.14.gdc5453714_5.14.0_284.11.1-1.x86_64.rpm
```
f. Starten Sie den Knoten neu. Damit wird ein Neustart auf die neue Kernelebene durchgeführt:

sudo reboot

g. Setzen Sie den Knoten in der HA-Gruppe fort:

rdqmadm -r

Sie können diese Prozedur jetzt für den nächsten Knoten in der HA-Gruppe wiederholen.

- b) Aktualisieren Sie das Betriebssystem und das DRBD-Kernelmodul auf Ihrer Hauptsite. Führen Sie die folgenden Schritte nacheinander auf jedem Knoten in der Gruppe aus.
	- a. Melden Sie sich als Root oder mit ausreichender Berechtigung zum Ausführen der folgenden Befehle an.
	- b. Setzen Sie den Knoten aus der HA-Gruppe aus:

rdqmadm -s

c. Aktualisieren Sie das Betriebssystem. For example:

yum update

- d. Bestimmen Sie, welches DRBD-Kernelmodul mit der neuen Kernel-Ebene kompatibel ist (siehe <https://ibm.biz/mqrdqmkernelmods> für die Anleitung, welches Kernelmodul kompatibel ist). Beispiel: Für die Migration auf RHEL 9.2 (5.14.0-284.11.1) mit IBM MQ 9.4ist das erforderliche Kernelmodul kmod-drbd-9.2.7+ptf.14.gdc5453714\_5.14.0\_284.11.1-1.x86\_64.
- e. Aktualisieren Sie das DRBD-Kernelmodul auf das Modul, das Sie in Schritt d ermittelt haben. For example:

```
yum install kmod-drbd-9.2.7+ptf.14.gdc5453714_5.14.0_284.11.1-1.x86_64.rpm
```
f. Starten Sie den Knoten neu. Damit wird ein Neustart auf die neue Kernelebene durchgeführt:

```
sudo reboot
```
<span id="page-293-0"></span>g. Setzen Sie den Knoten in der HA-Gruppe fort:

rdqmadm -r

Sie können diese Prozedur jetzt für den nächsten Knoten in der HA-Gruppe wiederholen.

*DRBD-Kernelmodul aktualisieren, nachdem ein Knoten in einen neuen Kernel neu gestartet wurde*

Wenn ein Knoten auf eine neue Betriebssystemkernel-Ebene neu gestartet wurde und das DRBD-Kernelmodul jetzt mit der aktuellen Betriebssystemkernel-Ebene nicht kompatibel ist, kann RDQM möglicherweise nicht ordnungsgemäß auf dem Knoten gestartet werden.

## **Informationen zu diesem Vorgang**

**Anmerkung:** Sie sollten RHEL-Aktualisierungen nur innerhalb einer Version anwenden, z. B. von 9.2 auf 9.3. Sie sollten keine Versionen aktualisieren, z. B. von RHEL 8 auf RHEL 9.

Beispiel: Ein Knoten wurde in einem RHEL 9.3 -Kernel (5.14.0-362.18.1) mit einem RHEL 9.2 (5.14.0-284.11.1) neu gestartet. DRBD-Kernelmodul installiert, RDQM wird nicht gestartet. Der Befehl rdqmstatus -m *qmname* zeigt einen HA status von Unknown für einen HA-oder DR/HA-Warteschlangenmanager und einen DR status von Unknown für einen DR-Warteschlangenmanager an.

Der Warteschlangenmanager wird auf diesem Knoten erst ausgeführt, wenn das Problem behoben ist.

Die Kernelversion des Betriebssystems und die installierte Version des DRBD-Kernelmoduls können mit dem folgenden Befehl angezeigt werden:

\$ rdqmstatus

Die Ausgabe enthält Kernelinformationen wie im folgenden Beispiel gezeigt:

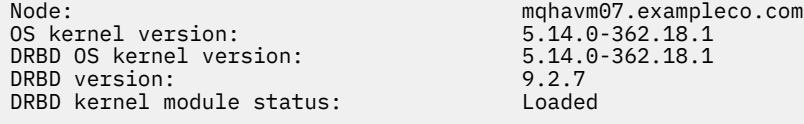

Um von dieser Situation aus ein Recovery durchzuführen, müssen Sie die folgenden Schritte auf jedem Knoten ausführen, der in einen neuen Kernel neu gestartet wurde.

## **Vorgehensweise**

1. Melden Sie sich als Root oder mit ausreichender Berechtigung zum Ausführen der folgenden Befehle an.

Sie können dies tun, indem Sie **sudo** vor den Befehlen hinzufügen oder indem Sie mit dem Befehl **su** zum Rootbenutzer in der Shell wechseln. Weitere Informationen finden Sie unter [Untersuchen der](https://www.redhat.com/sysadmin/difference-between-sudo-su) [Unterschiede zwischen den Befehlen](https://www.redhat.com/sysadmin/difference-between-sudo-su) **sudo** und **su** Befehle in Linux.

2. Bestimmen Sie, welches DRBD-Kernelmodul jetzt für das System benötigt wird. Unter [https://ibm.biz/](https://ibm.biz/mqrdqmkernelmods) [mqrdqmkernelmods](https://ibm.biz/mqrdqmkernelmods) finden Sie aktuelle Informationen zum Kernelmodul. In den kmod-drbd-9-Verzeichnissen werden Helper-Scripts bereitgestellt.

Beispiel: Auf einem RHEL 8.9 -System gibt die Ausführung des Helper-Scripts Advanced/RDQM/Pre-Reqs/el8/kmod-drbd-9/modver die folgenden Informationen zurück und gibt das Kernelmodul an, das Sie installieren müssen:

kmod-drbd-9.2.7+ptf.14.gdc5453714\_4.18.0\_513.5.1-1.x86\_64.rpm

3. Aktualisieren Sie das DRBD-Kernelmodul auf das Modul, das Sie in Schritt 2 ermittelt haben. For example:

yum install kmod-drbd-9.2.7+ptf.14.gdc5453714\_4.18.0\_513.5.1-1.x86\_64.rpm

<span id="page-294-0"></span>4. Starten Sie den Knoten neu:

sudo reboot

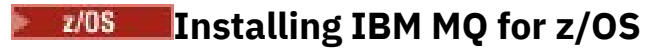

Installation tasks that are associated with installing IBM MQ on z/OS systems are grouped in this section.

### **About this task**

IBM MQ for z/OS uses the standard z/OS installation procedure. It is supplied with a Program Directory that contains specific instructions for installing the program on a z/OS system. You must follow the instructions in the appropriate Program Directory. Download-Links für die Programmverzeichnisse finden Sie unterIBM MQ for z/OS Programmverzeichnis PDF-Dateien .

The Program Directory includes not only details of the installation process, but also information about the prerequisite products and their service or maintenance levels.

SMP/E, used for installation on the z/OS platform, validates the service levels and prerequisite and corequisite products, and maintains the SMP/E history records to record the installation of IBM MQ for z/OS. It loads the IBM MQ for z/OS libraries and checks that the loads have been successful. You then have to customize the product to your own requirements.

Before you install and customize IBM MQ for z/OS, you must decide the following:

- Whether you are going to install one of the optional national language features. See [National language](#page-297-0) [support](#page-297-0).
- Which communications protocol and distributed queuing facility you are going to use. See [Communicati](#page-298-0)[ons protocol and distributed queuing](#page-298-0).
- What your naming convention for IBM MQ objects will be. See [Naming conventions](#page-298-0).
- What command prefix string (CPF) you are going to use for each queue manager. See [Using command](#page-300-0) [prefix strings.](#page-300-0)
- When upgrading from a previous Continuous Delivery release through the installation of PTFs, decide whether any USERMODs that have been applied to IBM MQ for z/OS will still be required. Remove the USERMODs before installation of the Continuous Delivery PTFs, or use the SMP/E BYPASS(ID) option on APPLY. If neither of these actions is performed, an SMP/E MODID ERROR GIM38201E will be received.

The PTFs for the latest Continuous Delivery release can be determined by using [SMP/E FIXCAT HOLD-](https://www-03.ibm.com/systems/z/os/zos/features/smpe/fix-category.html)[DATA category](https://www-03.ibm.com/systems/z/os/zos/features/smpe/fix-category.html) IBM.MQ.V9*R*M*n*, where *R* is the release number, and *n* is the modification level. For example, category IBM.MQ.V9R0M2 identifies fixes that upgrade IBM MQ for z/OS 9.0 Continuous Delivery to modification level 2.

You also need to plan how much storage you require in your z/OS system to accommodate IBM MQ; Planning your storage and performance requirements on z/OS helps you plan the amount of storage required.

## **Procedure**

- 1. Check that your system hardware, and software levels meet the minimum requirements. See ["Checking requirements on z/OS" on page 298](#page-297-0).
- 2. Plan your installation

See ["Planning to install IBM MQ for z/OS" on page 298.](#page-297-0)

3. Install and configure IBM MQ for z/OS, by following the instructions detailed in the Program Directory. See also the information in the subtopics for further guidance.

#### z/0S **z/OS installation overview**

IBM MQ functions are provided as a number of different products, which are installed together to provide the capability required.

**Note:** From IBM MQ for z/OS 9.2, the Managed File Transfer for z/OS binary libraries are provided as part of the base IBM MQ for z/OS installation.

["Changes caused by making IBM MQ Managed File Transfer for z/OS part of the base product installation"](#page-306-0) [on page 307,](#page-306-0) lists the major points this change makes to the installation process from earlier versions of the product.

The different products are:

### **IBM MQ for z/OS**

Provides IBM MQ capability, connectivity on and off the z/OS platform, and excellent integration with z/OS software, such as CICS®, IMS, WebSphere Application Server, and Db2. Licensed under a Monthly License Charge (MLC) model.

### **IBM MQ for z/OS Value Unit Edition (VUE)**

Same functionality as IBM MQ for z/OS; licensed under a One Time Charge (OTC) model. Can coexist and interact with IBM MQ MLC offerings in other LPARs.

Note that, from an installation perspective, the same FMIDs as for IBM MQ for z/OS are installed, then the **QMGRPROD** attribute must be set to VUE, which changes product usage recording for billing purposes.

### **IBM MQ Advanced for z/OS**

Managed File Transfer (MFT) and Advanced Message Security (AMS) features, plus the Connector Pack. IBM MQ Advanced for z/OS does not include entitlement to run queue managers and so one of IBM MQ for z/OS or IBM MQ for z/OS VUE is a prerequisite.

The Advanced Message Security feature does not require installation. Both the Managed File Transfer feature and the Connector Pack component are installed via separate FMIDs.

### **IBM MQ Advanced for z/OS Value Unit Edition**

Bundling of IBM MQ for z/OS VUE and IBM MQ Advanced for z/OS.

From an installation perspective, the same FMIDs as IBM MQ for z/OS VUE and IBM MQ Advanced for z/OS are installed. Once installed, the **QMGRPROD** attribute must be set to ADVANCEDVUE, which changes product usage recording for billing purposes.

### **Features**

The features are:

### **Advanced Message Security (AMS)**

Provides end to end encryption of messages throughout the IBM MQ network. Data is encrypted at rest, in memory, and when being transmitted over the network.

#### **Managed File Transfer (MFT)**

Provides the ability to integrate file data into an IBM MQ network, while providing reliable auditing, management and recovery.

### **Connector Pack component**

The Connector Pack component provides the following capabilities:

- The IBM Aspera® faspio Gateway, which can improve the speed of transfer of IBM MQ data in lossy, high latency, networks.
- The IBM MQ Kafka Connector, which allows data to flow between IBM MQ and Kafka topologies.

## **Enablement**

Enablement of IBM MQ for z/OS VUE or IBM MQ Advanced for z/OS VUE requires setting the **QMGRPROD** attribute; enablement of Advanced Message Security requires setting the **AMSPROD** attribute.

For more information, see ["Aufzeichnung der Produktnutzung bei IBM MQ for z/OS-Produkten" on page](#page-301-0) [302](#page-301-0).

**Note:** Enablement modules for these capabilities are no longer provided.

## **Licensing models**

The two different licensing models, together with their associated bundles, are shown in the following table:

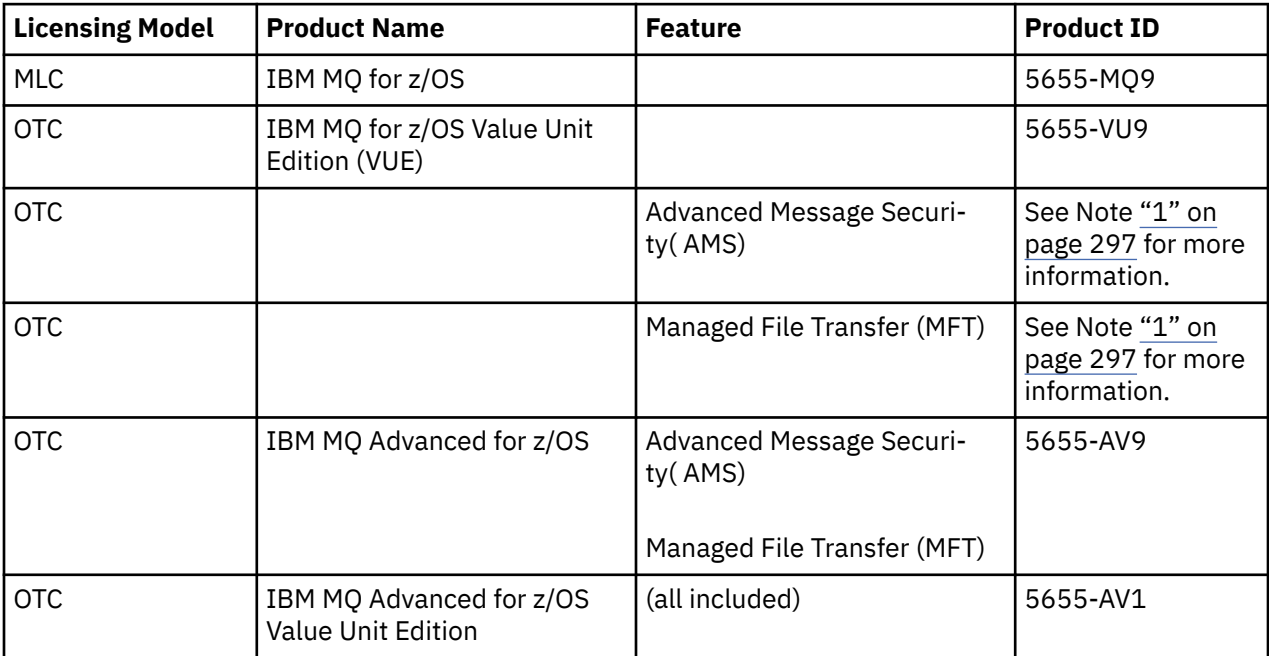

### **Note:**

1. As per the 9th July, 2019 [announcement letter](https://www.ibm.com/docs/en/announcements/archive/ENUS917-031), 5655-AM9 IBM MQ Advanced Message Security for z/OS and 5655-MF9 IBM MQ Managed File Transfer for z/OS are withdrawn from sale. Existing customers can continue to use these products and will continue to receive fixes and future functional updates (if a valid subscription and support contract is in place). The capabilities will continue to be available to new and existing customers with IBM MQ Advanced for z/OS and IBM MQ Advanced for z/OS VUE.

## **Installation**

Program Directories provide instructions for SMP/E installation of the program materials on to a target system. Download-Links für die Programmverzeichnisse finden Sie unterIBM MQ for z/OS Programmverzeichnis PDF-Dateien .

The Customizing IBM MQ for z/OS topics guide you through customization of the code, and creating customized execution units, for example the queue manager and file transfer agents.

### **Related concepts**

["Produktoptionen von Managed File Transfer" on page 269](#page-268-0)

Managed File Transfer kann je nach Betriebssystem und Gesamtkonfiguration mit vier verschiedenen Optionen installiert werden. Diese Optionen sind Managed File Transfer Agent, Managed File Transfer Service, Managed File Transfer Logger oder Managed File Transfer Tools.

### <span id="page-297-0"></span>**Related tasks**

### ["Wartung und Migration von IBM MQ" on page 317](#page-316-0)

Wartung, Upgrade und Migration haben für IBM MQ drei unterschiedliche Bedeutungen. Die Definitionen werden in diesem Abschnitt beschrieben. In den folgenden Abschnitten finden Sie Informationen zu den unterschiedlichen Konzepten, die der Migration zugeordnet sind, sowie die verschiedenen erforderlichen Tasks, die möglicherweise plattformspezifisch sind.

### [Installing Advanced Message Security](#page-260-0)

Verwenden Sie die Informationen für Ihre jeweilige Plattform, um Sie durch die Installation der Komponente Advanced Message Security (AMS) zu führen.

## **EXUSE Checking requirements on z/OS**

Before you install IBM MQ on z/OS, you must check for the latest information and system requirements.

## **About this task**

A summary of the tasks that you must complete to check system requirements is listed here with links to further information.

## **Procedure**

1. Check that you have the latest information, including information on hardware and software requirements.

See ["Informationen zu Produktanforderungen und zum Support" on page 9.](#page-8-0)

2. Check that your systems meet the hardware and software requirements for IBM MQ on z/OS.

Before attempting to install and run IBM MQ for z/OS, ensure that your system hardware, and software levels meet the minimum requirements. You can check the minimum required levels on the [Systemvo](https://www.ibm.com/support/pages/system-requirements-ibm-mq)[raussetzungen für IBM MQ](https://www.ibm.com/support/pages/system-requirements-ibm-mq) website. Follow the links for the version of IBM MQ that you are installing in and select the appropriate Detailed System Requirements report for z/OS. There are separate reports for Long Term Support and Continuous Delivery.

3. Check that you have the correct licenses.

See ["Lizenzvoraussetzungen" on page 8](#page-7-0) and IBM MQ license information.

#### $z/0S$ **Planning to install IBM MQ for z/OS**

To install the IBM MQ product your hardware, and software environment must meet minimum requirement levels. You must also consider the national language features, communications protocols, and naming conventions to be used.

## **National language support**

You can choose one of the following national languages for the IBM MQ operator messages and the IBM MQ operations and control panels (including the character sets used). Each language is identified by one of the following language letters:

```
C
```
Simplified Chinese

**E**

U.S. English (mixed case)

**F**

French

**K**

Japanese

- <span id="page-298-0"></span>**U**
- U.S. English (uppercase)

The samples, IBM MQ commands, and utility control statements are available only in mixed case U.S. English.

## **Communications protocol and distributed queuing**

The distributed queuing facility provided with the base product feature of IBM MQ can either use APPC (LU 6.2), TCP/IP from IBM, or any TCP product which supports the z/OS Unix Sockets API. The distributed queuing facility is also known as the channel initiator and the mover.

You must perform the following tasks to enable distributed queuing:

- Choose which communications interface to use. This can be either, or both, of the following:
	- APPC (LU 6.2)
	- TCP/IP
- Customize the distributed queuing facility and define the IBM MQ objects required.
- Define access security.
- Set up your communications. This includes setting up your TCPIP.DATA data set if you are using TCP/IP, LU names, and side information if you are using APPC. This is described in Setting up communication for  $z/OS$ .

### **Naming conventions**

It is advisable to establish a set of naming conventions when planning your IBM MQ systems. The names you choose will probably be used on different platforms, so you should follow the convention for IBM MQ, not for the particular platform.

IBM MQ allows both uppercase and lowercase letters in names, and the names are case sensitive. However, some z/OS consoles fold names to uppercase, so do not use lowercase letters for names unless you are sure that this will not happen.

You can also use numeric characters and the period (.), forward slash (*/*), underscore () and percent (%) characters. The percent sign is a special character to Security Server (previously known as RACF® ), so do not use it in names if you are using Security Server as your External Security Manager. Do not use leading or trailing underscore characters if you are planning to use the Operations and Control panels.

For more information, see Rules for naming IBM MQ objects.

#### **Choosing names for queue managers and queue sharing groups**

Each queue manager and queue sharing group within a network must have a unique name. Do not use the same name for a queue manager and a queue sharing group. On z/OS the names of queue managers and queue sharing groups can be up to four characters long. Each Db2 system and data-sharing group within the network must also have a unique name.

The names of queue manager and queue sharing groups can use only uppercase alphabetic characters, numeric characters, and dollar sign (\$), number sign (#) or at sign (@); they must not start with a numeric character. Queue sharing group names that are less than four characters long are padded internally with at signs, so do not use names ending in the at sign.

The queue manager name is the same as the z/OS subsystem name. You might identify each subsystem as a queue manager by giving it the name QM *xx* (where *xx* is a unique identifier), or you might choose a naming convention like ADDX, where A signifies the geographic area, DD signifies the company division, and X is a unique identifier.

You might want to use your naming convention to distinguish between queue managers and queue sharing groups. For example, you might identify each queue sharing group by giving it the name QG *xx* (where *xx* is the unique identifier).

### **Choosing names for objects**

Queues, processes, name lists, clusters, and topics can have names up to 48 characters long. Channels can have names up to 20 characters long and storage classes can have names up to 8 characters long.

If possible, choose meaningful names within any constraints of your local conventions. Any structure or hierarchy within names is ignored by IBM MQ, however, hierarchical names can be useful for system management. You can also specify a description of the object when you define it to give more information about its purpose.

Each object must have a unique name within its object type. However, each object type has a separate namespace, so you can define objects of different types with the same name. For example, if a queue has an associated process definition, it is a good idea to give the queue and the process the same name. It is also a good idea to give a transmission queue the same name as its destination queue manager.

You could also use the naming convention to identify whether the object definition is private or a global. For example, you could call a namelist project\_group.global to indicate that the definition is stored on the shared repository.

### **Application queues**

Choosing names that describe the function of each queue helps you to manage these queues more easily. For example, you might call a queue for inquiries about the company payroll payroll inquiry. The reply-to queue for responses to the inquiries might be called payroll\_inquiry\_reply.

You can use a prefix to group related queues. This means that you can specify groups of queues for administration tasks like managing security and using the dead-letter queue handler. For example, all the queues that belong to the payroll application might be prefixed by payroll\_. You can then define a single security profile to protect all queues with names beginning with this prefix.

You can also use your naming convention to indicate that a queue is a shared queue. For example, if the payroll inquiry queue was a shared queue, you might call it payroll\_inquiry.shared.

### **Storage classes and coupling facility structures**

The character set you can use when naming storage classes and coupling facility structures is limited to uppercase alphabetic and numeric characters. You should be systematic when choosing names for these objects.

Storage class names can be up to 8 characters long, and must begin with an alphabetic character. You will probably not define many storage classes, so a simple name is sufficient. For example, a storage class for IMS bridge queues could be called IMS.

Coupling facility structure names can be up to 12 characters long, and must begin with an alphabetic character. You could use the name to indicate something about the shared queues associated with the coupling facility structure (that they all belong to one suite of applications for example). Remember that in the coupling facility, the structure names are the IBM MQ name prefixed by the name of the queue sharing group (padded to four characters with @ symbols).

### **Choosing names for channels**

To help you manage channels, it is a good idea if the channel name includes the names of the source and target queue managers. For example, a channel transmitting messages from a queue manager called QM27 to a queue manager called QM11 might be called QM27/QM11.

<span id="page-300-0"></span>If your network supports both TCP and SNA, you might also want to include the transport type in the channel name, for example QM27/QM11\_TCP. You could also indicate whether the channel is a shared channel, for example QM27/QM11\_TCP.shared.

Remember that channel names cannot be longer than 20 characters. If you are communicating with a queue manager on a different platform, where the name of the queue manager might contain more than 4 characters, you might not be able to include the whole name in the name of the channel.

## **Using command prefix strings**

Each instance of IBM MQ that you install must have its own *command prefix* string (CPF). You use the CPF to identify the z/OS subsystem that commands are intended for. It also identifies the z/OS subsystem from which messages sent to the console originate.

You can issue all MQSC commands from an authorized console by inserting the CPF before the command. If you enter commands through the system command input queue (for example, using CSQUTIL), or use the IBM MQ operations and control panels, you do not use the CPF.

To start a subsystem called CSQ1 with CPF that is ' +CSQ1 ', issue the command +CSQ1 START QMGR from the operator console (the space between the CPF and the command is optional).

The CPF also identifies the subsystem that is returning operator messages. The following example shows +CSQ1 as the CPF between the message number and the message text.

```
CSQ9022I +CSQ1 CSQNCDSP ' DISPLAY CMDSERV' NORMAL COMPLETION
```
See Defining command prefix strings (CPFs) for information about defining command prefix strings.

#### $z/0S$ **Customizing IBM MQ and its adapters**

IBM MQ requires some customization after installation to meet the individual and special requirements of your system, and to use your system resources in the most effective way.

For a list of tasks that you must perform when you customize your system, see Setting up IBM MQ for z/OS.

## **Using queue sharing groups**

If you want to use queue sharing groups, you do not have to set them up when you install IBM MQ, you can do this at any time.

For details of how to manage your queue sharing groups when you have set them up, see Managing queue sharing groups.

#### **Verifying your installation of IBM MQ for z/OS**  $z/0S$

After the installation and customization has been completed, you can use the installation verification programs (IVPs) supplied with IBM MQ for z/OS to verify that the installation has been completed successfully.

The IVPs supplied are assembler language programs and you should run them after you have customized IBM MQ for z/OS to suit your needs. They are described in Running the basic installation verification program.

#### $z/0S$ **Macros intended for customer use**

The macros identified in this topic are provided as programming interfaces for customers in support of features that are specific to IBM MQ for z/OS.

<span id="page-301-0"></span>The 'C' include files, COBOL copy files, PL/I include files and assembler macros that are provided as programming interfaces for customers in support of features that apply across many IBM MQ platforms are described in the Constants section of the documentation.

**Note:** Do not use as programming interfaces any IBM MQ macros other than those interfaces identified in this topic or in Constants.

## **General-use programming interface macros**

The following assembler macros are provided to enable you to write programs that use the services of IBM MQ. The macros are supplied in library thlqual.SCSQMACS.

- CMQXCALA
- CMQXCFBA
- CMQXCFCA
- CMQXCFLA
- CMQXCDFA
- CMQXCINA
- CMQXCVCA

## **Product-sensitive programming interface macros**

The following assembler macros are provided to enable you to write programs that use the services of IBM MQ. The macros are supplied in library thlqual.SCSQMACS. Product-sensitive interfaces are open to change between different releases of the product.

- CSQBDEF
- CSQDQEST
- CSQDQIST
- CSQDQJST
- CSQDQLST
- CSQDQMAC
- CSQDQMST
- CSQDQPST
- CSQDQSST
- CSQDQWHC
- CSQDQWHS
- CSQDQ5ST
- CSQDWQ
- CSQDWTAS
- CSQQDEFX
- CSQQLITX

#### $\approx$   $z/0S$ **Aufzeichnung der Produktnutzung bei IBM MQ for z/OS-Produkten**

z/OS kann den Anteil an Verarbeitungszeit der verschiedenen Prozesse ermitteln, aus denen sich das IBM MQ-Produkt zusammensetzt. Dies wird aus Aufzeichnung der Produktnutzung bezeichnet.

Die Aufzeichnung der Produktnutzung funktioniert wie folgt:

• Beim Start weist sich das IBM MQ for z/OS-Produkt z/OS gegenüber aus und fordert den *SMF-Mechanismus (System Management Facilities)* unter z/OS auf, die verwendete Prozessorzeit automatisch zu berechnen.

- Wenn die Funktion für die Nutzungsmessung in z/OS aktiviert ist, erfasst sie stündlich Nutzungsdaten und erstellt Nutzungsberichte, die einer Berichtsdatei auf der Festplatte hinzugefügt werden.
- Am Ende eines Monats werden diese Nutzungsberichte von einem Programm erfasst, das einen Bericht über die Produktnutzung für den jeweiligen Monat erstellt. Anhand dieses Berichts werden die Gebühren für das IBM MQ for z/OS-Produkt festgelegt.

Weitere Informationen zur Aufzeichnung der Produktnutzung und zum Sub-Capacity Reporting Tool (SCRT) finden Sie im Abschnitt [Verwendung des Sub-Capacity Reporting Tools vorbereiten.](https://www.ibm.com/docs/en/zos/3.1.0?topic=pricing-preparing-use-sub-capacity-reporting-tool) Informationen zum MULCCAPT-Parameter finden Sie im Abschnitt CSQ6SYSP verwenden.

Da IBM MQ for z/OS mit mehreren verschiedenen Produkt-IDs (PIDs) verfügbar ist, müssen Sie sicherstellen, dass sich das Produkt selbst bei z/OS mit den PIDs registriert, für die Sie über eine Berechtigung verfügen, damit eine korrekte Berechnung sichergestellt wird.

Dies muss für alle unterschiedlichen Komponenten des IBM MQ for z/OS-Produkts vorgenommen werden, die Sie möglicherweise ausführen:

- Warteschlangenmanager und Kanalinitiator
- Advanced Message Security (AMS)
- Managed File Transfer (MFT)
- mqweb-Server

In diesem Abschnitt wird beschrieben, wie Sie dazu vorgehen.

## **IBM MQ for z/OS-Produkt-IDs**

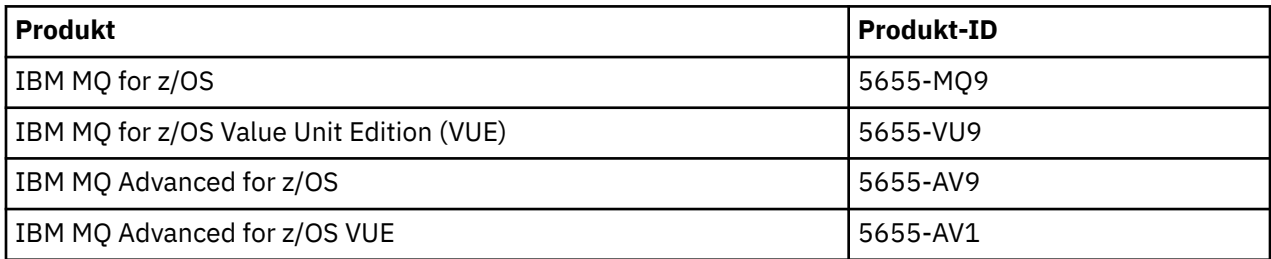

**Anmerkung:** Ab IBM MQ for z/OS 9.1.3 sind die älteren IBM MQ Advanced Message Security for z/OSund IBM MQ Managed File Transfer for z/OS-Produkte nicht mehr separat verfügbar und sind stattdessen Funktionen von IBM MQ Advanced for z/OS und IBM MQ Advanced for z/OS VUE.

### **Warteschlangenmanager und Kanalinitiator einer PID zuordnen**

Die Adressräume des Warteschlangenmanagers und des Kanalinitiators werden mit dem Attribut QMGRPROD einer bestimmten PID zugeordnet. In der folgenden Tabelle wird gezeigt, wie der Wert des Attributs QMGRPROD einem Produkt und einer PID zugeordnet wird:

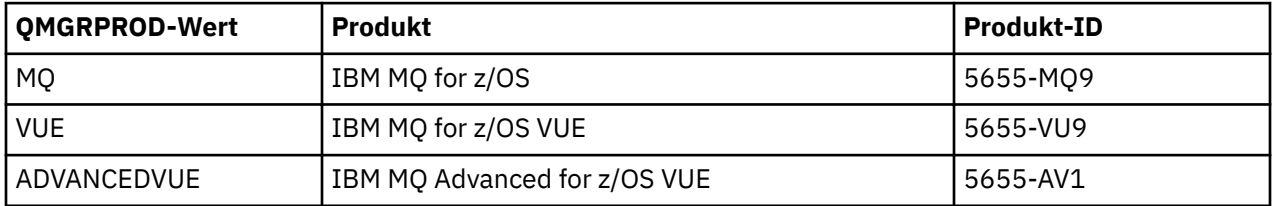

Das Produkt und die PID, die vom Adressraum des Warteschlangenmanagers verwendet werden, werden beim Start in der Nachricht CSQY036I ausgegeben. Beachten Sie, dass der Kanalinitiator keine entsprechende Nachricht ausgibt, sondern die gleiche PID verwendet.

Vor IBM MQ for z/OS 9.1.3 konnte der VUE-Modus für IBM MQ for z/OS VUE und IBM MQ Advanced for z/OS VUE optional über ein Aktivierungsmodul aktiviert werden. Ab IBM MQ for z/OS 9.1.3 wird dieses Aktivierungsmodul nicht mehr bereitgestellt und Sie müssen das Attribut QMGRPROD verwenden.

Es gibt drei verschiedene Methoden, um das Attribut QMGRPROD festzulegen:

- 1. Im Makro CSQ6USGP, das Teil des Systemparametermoduls IBM MQ ist. Diesen Ansatz sollten Sie für die dauerhafte Einstellung von QMGRPROD verwenden.
- 2. Als Parameter im Befehl START QMGR. Dies muss bei jeder Verwendung des Befehls festgelegt werden.
- 3. Als Parameter in der JCL, die zum Starten des Adressraums für den Warteschlangenmanager verwendet wird. Weitere Informationen finden Sie unter MQSC zum Starten und Stoppen eines Warteschlangenmanagers unter z/OS .

Der zweite und der dritte Ansatz können die ersten Male, die QMGRPROD verwendet wird, oder für Testsysteme nützlich sein und die von CSQ6USGP gesetzten Werte überschreiben.

## **AMS einer PID zuordnen**

Der Adressraum von AMS ist über das Attribut AMSPROD einem bestimmten Produkt zugeordnet. Die folgende Tabelle zeigt, wie der Wert des Attributs AMSPROD einem bestimmten Produkt zugeordnet ist:

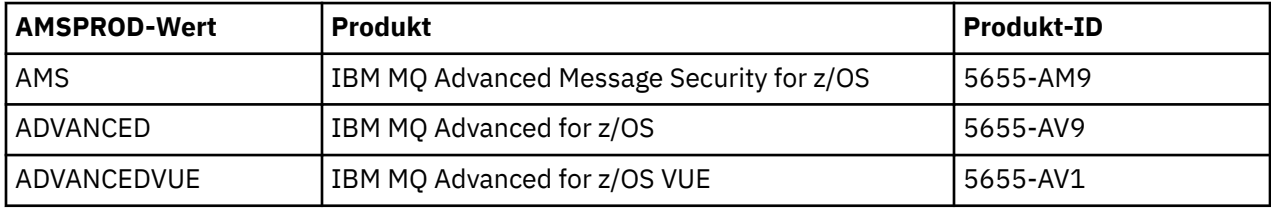

Vor IBM MQ for z/OS 9.1.3 war ein Aktivierungsmodul erforderlich, um den AMS-Adressraum zu starten. Ab IBM MQ for z/OS 9.1.3 wird dieses Aktivierungsmodul nicht mehr bereitgestellt. Wenn Ihr Unternehmen Advanced Message Security verwenden möchte, müssen Sie stattdessen sicherstellen, dass AM-SPROD abhängig von dem Produkt, für das Sie berechtigt sind, auf AMS, ADVANCED oder ADVANCEDVUE gesetzt ist. Ist in CSQ6SYSP die Einstellung 'SPLCAP(YES)' angegeben und der Warteschlangenmanager somit für AMS aktiviert, das Attribut AMSPROD jedoch nicht festgelegt, wird ab IBM MQ for z/OS 9.1.3 der Warteschlangenmanager nicht gestartet und es wird die Nachricht CSQY024I ausgegeben.

Das Produkt und die PID, die vom AMS-Adressraum verwendet werden, werden beim Start in der Nachricht CSQ0619I ausgegeben.

Es gibt drei verschiedene Methoden, das Attribut AMSPROD festzulegen:

- 1. Im Makro CSQ6USGP, das Teil des Systemparametermoduls IBM MQ ist. Diesen Ansatz sollten Sie für die dauerhafte Einstellung von AMSPROD verwenden.
- 2. Als Parameter im Befehl START QMGR. Dies muss bei jeder Verwendung des Befehls festgelegt werden.
- 3. Als Parameter in der JCL, die zum Starten des Adressraums für den Warteschlangenmanager verwendet wird. Weitere Informationen finden Sie unter MQSC zum Starten und Stoppen eines Warteschlangenmanagers unter z/OS .

Der zweite und der dritte Ansatz können die ersten Male, die AMSPROD verwendet wird, oder für Testsysteme nützlich sein und die von CSQ6USGP gesetzten Werte überschreiben.

## **Managed File Transfer einer PID zuordnen**

MFT-Prozesse werden mithilfe des Befehls fteSetProductId einer bestimmten PID zugeordnet.

## **mqweb-Server einer PID zuordnen**

Ab IBM MQ for z/OS 9.2.0 wird der mqweb-Server, der die IBM IBM MQ Console und REST API hostet, der PID zugeordnet, die bei der Erstellung mit dem Befehl crtmqweb bereitgestellt wird.

Nachdem ein mqweb-Server erstellt wurde, kann seine PID mit dem Befehl setmqweb pid **pid** geändert werden.

<span id="page-304-0"></span>mqweb-Server, die vor Version 9.2.0 erstellt wurden, verwenden standardmäßig die IBM MQ for z/OS-PID. Sie können mit dem Befehl **setmqweb pid** bei Bedarf die PID ändern, unter der die Server ausgeführt werden.

Sie sollten nicht die ältere, manuelle Methode zum Festlegen der PID für den mqweb-Server verwenden, bei der die Eigenschaftendateien kopiert wurden.

Die vom mqweb-Server verwendete PID wird beim Start in messages.log mit der Nachricht CWWKB0108I ausgegeben.

Für IBM MQ for z/OS sieht die Nachricht folgendermaßen aus:

CWWKB0108I: IBM CORP product MQM MVS/ESA version V9 R2.0 successfully registered with z/OS.

Für IBM MQ for z/OS VUE sieht die Nachricht folgendermaßen aus:

CWWKB0108I: IBM CORP product MQ z/OS VUE version NOTUSAGE successfully registered with z/OS.

Für IBM MQ for z/OS Advanced VUE sieht die Nachricht folgendermaßen aus:

CWWKB0108I: IBM CORP product MQ z/OS Adv VUE version NOTUSAGE successfully registered with z/OS.

## **Standardmäßige PIDs**

Wenn keine bestimmte PID ausgewählt wurde, wird für die folgenden Komponenten in den meisten Fällen eine Standard-PID verwendet:

- Der Warteschlangenmanager und der Kanalinitiator (IBM MQ for z/OS)
- mqweb-Server, die vor Version 9.2.0 erstellt wurden (IBM MQ for z/OS)
- Der AMS-Adressraum (IBM MQ Advanced Message Security for z/OS)
- MFT-Prozesse (IBM MQ Managed File Transfer for z/OS)

### **Beispielszenarien**

#### **Sie haben IBM MQ for z/OS**

QMGRPROD muss nicht geändert werden, die Standard-PID 5665-MQ9 wird verwendet.

### **Sie haben einen neuen IBM MQ Advanced for z/OS Value Unit Edition-Warteschlangenmanager installiert und möchten AMS aktivieren**

Legen Sie in CSQ6USGP Folgendes fest: QMGRPROD=ADVANCEDVUE und AMSPROD=ADVANCEDVUE; die PID 5655-AV1 wird verwendet.

#### **Zugehörige Verweise**

IBM MQ - Lizenzinformationen IBM MQ-Produkt-IDs und -Exportinformationen

## **Installing and enabling IBM MQ for z/OS Value Unit Edition**

IBM MQ for z/OS Value Unit Edition (VUE) provides all the function and capability of base IBM MQ for z/OS, in a format that offers a one-time-charge (OTC) price metric

The OTC price metric provides an alternative pricing model for IBM MQ for z/OS workloads.

VUE can connect to other supported versions of IBM MQ for z/OS for workload federation and systems management.

The VUE feature allows connections from IBM MQ clients, that run on other platforms.

## **Enabling VUE**

VUE uses the same code as IBM MQ for z/OS. From IBM MQ for z/OS 9.1.3 there is no separate enablement module to be installed.

<span id="page-305-0"></span>If your enterprise has purchased VUE, you can enable it by setting the QMGRPROD attribute to VUE. See [product usage recording with IBM MQ for z/OS products](#page-301-0) for more information about how to set QMGRPROD.

## **Characteristics of a VUE-enabled queue manager**

A VUE-enabled queue manager has all the function and capability of the base queue manager. Additionally, clients will be enabled during channel initiator startup.

A VUE-enabled queue manager records usage information in SMF89 records with the product name and identifier for VUE instead of those for the IBM MQ product.

A VUE-enabled queue manager can:

- Connect to other queue managers and clients in a network, according to the connectivity capabilities of the base queue manager installation.
- Participate in a queue sharing group with other queue managers provided the base queue manager versions are able to interoperate, regardless of whether other members are standard or VUE function queue managers.

#### **Installing IBM MQ Advanced for z/OS**  $z/0S$

Installation of IBM MQ Advanced for z/OS consists of installation of the Managed File Transfer (MFT) feature and the Connector Pack component. The Advanced Message Security (AMS) feature does not require installation. You can choose to just install the MFT feature, just the Connector Pack component, or both.

## **Before you begin**

Install either the [IBM MQ for z/OS](#page-294-0) or [IBM MQ for z/OS VUE](#page-304-0) products.

## **About this task**

Use this topic to understand how you install IBM MQ Advanced for z/OS on your system.

**Important:** You should only make use of the IBM MQ Advanced Message Security for z/OS feature if you have entitlement to one of the IBM MQ Advanced for z/OS, IBM MQ Advanced for z/OS VUE, or IBM MQ Advanced Message Security for z/OS products.

You should only install and make use of the Managed File Transfer for z/OS feature if you have entitlement to one of the IBM MQ Advanced for z/OS, IBM MQ Advanced for z/OS VUE, or IBM MQ Managed File Transfer for z/OS products.

For information about licensing, see IBM MQ license information and IBM MQ for z/OS product identifiers.

## **Procedure**

1. If you want to use Advanced Message Security, then no installation is required.

For more information on enabling and configuring AMS, see Configuring Advanced Message Security for z/OS.

2. If you want to use Managed File Transfer, first plan your Managed File Transfer installation. For more information, see Planning for Managed File Transfer.

You should then install the Managed File Transfer feature by following the instructions detailed in the IBM MQ Advanced for z/OS Program Directory. For download links for the IBM MQ Advanced for z/OS Program Directory, see IBM MQ for z/OS Program Directory PDF files.

3. If you want to make use of the function in the Connector Pack component, install it by following the instructions detailed in the IBM MQ Advanced for z/OS Program Directory.

## <span id="page-306-0"></span>**What to do next**

When you have installed the product, follow the instructions in the Program Directory for activating it.

### **Related tasks**

Configuring Managed File Transfer for z/OS Planning for Managed File Transfer

#### $\approx$  z/OS *Changes caused by making IBM MQ Managed File Transfer for z/OS part of the base product installation*

Making Managed File Transfer for z/OS part of the base IBM MQ for z/OS product installation simplifies the installation process, and causes some important changes detailed in this topic.

From IBM MQ for z/OS 9.2.0, IBM MQ Managed File Transfer for z/OS is part of the base product installation. The major changes made are as follows:

1. Existing "full product" Managed File Transfer for z/OS (MFT) FMID HMF9110 replaced with subordinate "part of product" MFT FMID: JMS9xx7 where xx depends on exactly what is installed. For example JMS9207 (IBM MQ 9.2.0 LTS) or JMS9CD7 (IBM MQ 9.2.0 CD)

**Note:** In this context JMS has no connection with Jakarta Messaging 3.0 or Java Message Service 2.0.

- 2. MFT moved from current component ID of 5655MF900 to base product component ID of 5655MQ900.
- 3. Installation customization job CSQ8ASYJ updated to allow optional install of MFT component and customization of related JCL.

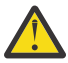

**Attention:** By default, this customization is not performed, to prevent accidental installation by users who are not entitled to MFT.

- 4. Two additional JCL scripts have been included:
	- CSQ8I7AL for allocation of necessary libraries for MFT, and
	- CSQ8M7DD for allocation of DDEFs for MFT.
- 5. MFT has always required an installation of the z/OS UNIX System Services Component FMID. By default, this installed into /usr/lpp/mqm/V9R2M0 (or similar for different versions), where:
	- R is the number of the release
	- M is the number of the modification

MFT used to be installed into a separate directory structure, and by default, this was /usr/lpp/ mqmfte/V9R1Mn/. Under that directory there were three separate directories:

- mqft: the bulk of the MFT install
- bin: the various fte\* scripts for launching MFT processes
- java: two jar files containing prerequisites for MFT (com.ibm.mq.allclient.jar (JMS 2.0) or com.ibm.mq.jakarta.client.jar (Jakarta Messaging 3.0), and jta.jar)

From IBM MQ for z/OS 9.2, MFT installs directly into the /usr/lpp/mqm/V9R2Mn directory that first gets installed by the z/OS UNIX System Services (z/OS UNIX) component FMID.

In addition to the contents of the existing mqft directory being installed, the bin directory is now installed underneath the mqft directory. TheMFT java directory is no longer installed.

**Note:** The merging of the directory structures means that there is now a tight version link between the version of MFT and the version of IBM MQ. That is, if you install Managed File Transfer for z/OS, it needs to be in an IBM MQ for z/OS 9.2 installation.

- 6. The following MFT related data sets and their contents have been removed:
	- SBFGINST
	- ABFGINST

From IBM MQ for z/OS 9.2, MFT uses the IBM MQ for z/OS installation JCL in ACSQINST and SCSQINST.

7. The following MFT related data sets have been kept, but renamed to use the CSQ prefix:

### **A|SBFGCMDS renamed to A|SCSQFCMD**

JCL for running MFT agents and other tasks.

**Note:** The 44 JCL members, all named BFG\*, contained in the renamed SCSQFCMD data set have **not** been renamed.

### **ABFGOMSH renamed to ACSQOFSH**

Part of install process (shell script for extracting ACSQOFPX).

### **ABFGOMPX renamed to ACSQOFPX**

Part of install process (MFT z/OS UNIX files)

- 8. Installation packaging changes:
	- The BFG8MPX1.pax file has been renamed to CSQ8FPX1.pax.
	- The BFG8MSH1 shell script that is used to extract the CSQ8FPX1.pax file is renamed to CSQ8FSH1.
	- The DDEF pointing to the MFT z/OS UNIX location has been renamed from SBFGMxxx to SCSQFxxx.

### **Related concepts**

### ["Produktoptionen von Managed File Transfer" on page 269](#page-268-0)

Managed File Transfer kann je nach Betriebssystem und Gesamtkonfiguration mit vier verschiedenen Optionen installiert werden. Diese Optionen sind Managed File Transfer Agent, Managed File Transfer Service, Managed File Transfer Logger oder Managed File Transfer Tools.

### **Related tasks**

### ["Wartung und Migration von IBM MQ" on page 317](#page-316-0)

Wartung, Upgrade und Migration haben für IBM MQ drei unterschiedliche Bedeutungen. Die Definitionen werden in diesem Abschnitt beschrieben. In den folgenden Abschnitten finden Sie Informationen zu den unterschiedlichen Konzepten, die der Migration zugeordnet sind, sowie die verschiedenen erforderlichen Tasks, die möglicherweise plattformspezifisch sind.

### ["AMS für Multiplatforms installieren" on page 261](#page-260-0)

Verwenden Sie die Informationen für Ihre jeweilige Plattform, um Sie durch die Installation der Komponente Advanced Message Security (AMS) zu führen.

# **Installing IBM MQ Advanced for z/OS Value Unit Edition**

IBM MQ Advanced for z/OS Value Unit Edition (VUE) is a bundling of the IBM MQ for z/OS VUE and IBM MQ Advanced for z/OS products.

## **About this task**

Use this topic to understand how you install IBM MQ Advanced for z/OS VUE on your system.

## **Procedure**

- Install IBM MQ for z/OS Value Unit Edition. For more information, see ["Installing and enabling IBM MQ for z/OS Value Unit Edition" on page 305.](#page-304-0)
- Install IBM MQ Advanced for z/OS capabilities if required. For more information, see ["Installing IBM MQ Advanced for z/OS" on page 306.](#page-305-0)

For download links for the IBM MQ Advanced for z/OS Value Unit Edition Program Directory, see IBM MQ for z/OS Program Directory PDF files.

### **Related tasks**

["IBM MQ Advanced für Multiplatforms installieren" on page 260](#page-259-0)

<span id="page-308-0"></span>In diesem Abschnitt sind die Installationsaufgaben in Zusammenhang mit IBM MQ Advanced für Multiplatforms aufgeführt.

### **Related reference**

DISPLAYQMGR ADVCAP

MQCMD\_INQUIRE\_Q\_MGR MQIA\_ADVANCED\_CAPABILITY

# **IBM MQ Explorer als eigenständige Anwendung unter Linux und Windows installieren und deinstallieren**

Sie können IBM MQ Explorer über einen eigenständigen Download installieren, der unter Fix Centralverfügbar ist.

## **Informationen zu diesem Vorgang**

Sie können das eigenständige IBM MQ Explorer (früher das MS0T SupportPac) von Fix Central herunterladen und als eigenständige Anwendung installieren, die unter Linux x86\_64 oder Windowsauf so vielen Maschinen ausgeführt wird, wie Sie benötigen, entweder allein oder neben einer Installation von IBM MQ derselben Version. Allerdings kann es, unabhängig von der Version, nur eine einzige Installation des eigenständigen IBM MQ Explorer auf einer einzelnen Maschine geben.

Ab IBM MQ 9.3.0wurde IBM MQ Explorer aus dem IBM MQ -Installationspaket entfernt. Das Produkt ist als separater Download weiterhin verfügbar und kann mithilfe der Downloaddatei für die eigenständige Version von IBM MQ Explorer, die von Fix Central heruntergeladen werden kann, installiert werden.

## **Eigenständigen IBM MQ Explorer unter Linux installieren**

Unter Linux können Sie den eigenständigen IBM MQ Explorer mithilfe der grafischen Benutzerschnittstelle installieren. Alternativ können Sie mit einer unbeaufsichtigten Installation oder einer Konsoleninstallation installieren.

## **Vorbereitende Schritte**

Bevor Sie den eigenständigen IBM MQ Explorer installieren, überprüfen Sie die Informationen zu den Anforderungen unter IBM MQ Explorer-Installationsvoraussetzungen.

Wenn bereits eine Vorgängerversion von IBM MQ Explorer installiert ist, deinstallieren Sie diese Version mit dem bereitgestellten Deinstallationsprogramm, bevor Sie die neue Version installieren. Weitere Infor-mationen finden Sie unter ["Eigenständigen IBM MQ Explorer unter Linux deinstallieren" auf Seite 311](#page-310-0).

Wenn Sie IBM MQ Explorer erneut installieren möchten und Sie es zuvor durch Löschen der Dateien statt unter Verwendung des bereitgestellten Deinstallationsprogramms deinstalliert haben, wird die Nachricht IBM MQ Explorer is already installed (IBM MQ Explorer ist bereits installiert) angezeigt. Wenn diese Situation auftritt, müssen Sie einige zusätzliche Schritte ausführen, um zu einem sauberen System zurückzukehren, bevor Sie den eigenständigen IBM MQ Explorer wie in ["Eigenständigen IBM MQ Explorer](#page-310-0) [unter Linux deinstallieren" auf Seite 311b](#page-310-0)eschrieben erneut installieren können.

**Anmerkung:** Zusätzlich zu dem vom installierten Programm belegten Speicherplatz belegt das Installationsprogramm Speicherplatz im /tmp -Dateisystem. Lassen Sie mindestens 600 MB zu, die nach Abschluss der Installation freigegeben werden.

Wenn Sie eine andere Position als /tmp verwenden möchten, exportieren Sie die Umgebungsvariable IATEMPDIR wie im folgenden Beispiel dargestellt:

export IATEMPDIR=/var/tmp

Sie müssen die Umgebungsvariable exportieren, bevor Sie den Befehl ./Setup.bin ausführen.

Lassen Sie darüber hinaus 400 MB auf einem Dateisystem Ihrer Wahl für das tar.gz -Installationsimage und den Inhalt des Images zu, nachdem die Datei dekomprimiert wurde.

## **Informationen zu diesem Vorgang**

Nachdem Sie den eigenständigen IBM MQ Explorer von Fix Central heruntergeladen und die Dateien dekomprimiert haben, haben Sie folgende Möglichkeiten, IBM MQ Explorer zu installieren:

- Mit dem Installationsassistenten.
- Durch unbeaufsichtigte Installation mit einer Antwortdatei.
- Durch Installation mit einer (textbasierten) Konsoleninstallation.

Wenn Sie eine behindertengerechte Version des Installationsprogramms benötigen, verwenden Sie den unbeaufsichtigten Installationsmodus, um IBM MQ Explorerzu installieren. Zur Konfiguration einer automatischen Installation wird eine Antwortdatei verwendet. Eine Beispielantwortdatei silent\_install.resp befindet sich im selben Verzeichnis wie das IBM MQ Explorer-Installationsprogramm. Sie können diese Beispieldatei nach Bedarf mithilfe eines Texteditors ändern.

## **Vorgehensweise**

1. Laden Sie die Linux-Version des eigenständigen IBM MQ Explorer herunter.

Folgen Sie diesem Link zu [Fix Centralu](https://ibm.biz/mqexplorer)nd wählen Sie dann die Linux -Version des Downloadpakets aus.

- 2. Erstellen Sie ein Installationsverzeichnis auf dem Zielsystem.
- 3. Decompress the tar.gz file that you downloaded, for example, 9.4.0.0-IBM-MQ-Explorer-LinuxX64.tar.gz, to this directory.
- 4. Installieren Sie IBM MQ Explorer auf eine der folgenden Arten:
	- Installation mit dem Installationsassistenten:
		- a. Melden Sie sich als Root an und navigieren Sie zu dem Verzeichnis, in dem Sie die Dateien dekomprimiert haben.
		- b. Führen Sie den Befehl ./Setup.bin (als Root) aus und folgen Sie den Anweisungen auf dem Bildschirm.
		- c. Starten Sie IBM MQ Explorer über den Systemmenüeintrag oder über die ausführbare Datei MQExplorer im Installationsverzeichnis.
	- Gehen Sie wie folgt vor, um eine unbeaufsichtigte Installation mithilfe einer Antwortdatei durchzuführen:
		- a. Verwenden Sie einen Texteditor, um die Beispielantwortdatei silent install.resp nach Bedarf zu ändern. Nehmen Sie die Änderungen entsprechend den Kommentaren in der Datei vor.

**Anmerkung:** Vor der Ausführung einer unbeaufsichtigten Installation muss die Eigenschaft **LICENSE\_ACCEPTED** in der Antwortdatei auf TRUE gesetzt werden, um anzuzeigen, dass Sie den Bedingungen der Produktlizenz zustimmen. (Die Lizenz befindet sich im Ordner license der .zip-Produktdatei.)

b. Starten Sie die unbeaufsichtigte Installation mit dem folgenden Befehl:

```
./Setup.bin -f silent_install.resp
```
Die Installation wird daraufhin ohne Rückmeldung ausgeführt.

• Zur Installation über eine (textbasierte) Konsoleninstallation starten Sie das Installationsprogramm mit dem folgenden Befehl:

./Setup.bin -i console

**Anmerkung:** Wenn die folgende Fehlernachricht angezeigt wird, kann dies daran liegen, dass Sie die Umgebungsvariable **DISPLAY** zwar festgelegt haben, jedoch über keine gültige X-Konfiguration verfügen:

Unable to load and to prepare the installer in console or silent mode.

<span id="page-310-0"></span>Wenn diese Nachricht angezeigt wird, heben Sie die Festlegung Ihrer Umgebungsvariable **DISPLAY** auf und wiederholen Sie die Operation im Konsolenmodus.

## **Nächste Schritte**

Nachdem IBM MQ Explorer installiert wurde, können Sie es über das Systemmenü oder mit dem Befehl **MQExplorer** ausführen. Weitere Informationen finden Sie im Abschnitt IBM MQ Explorer starten.

### **Zugehörige Tasks**

IBM MQ Explorer starten

## **Eigenständigen IBM MQ Explorer unter Linux deinstallieren**

Unter Linux deinstallieren Sie die eigenständige IBM MQ Explorer-Anwendung, indem Sie das bereitgestellte Deinstallationsprogramm ausführen.

## **Informationen zu diesem Vorgang**

Unter Linuxdeinstallieren Sie den eigenständigen IBM MQ Explorer , indem Sie die Anwendung **Change IBM MQ Explorer V9.4 Installation** ausführen.

Wenn Sie die IBM MQ Explorer-Anwendung durch Löschen der Dateien statt unter Verwendung des bereitgestellten Deinstallationsprogramms entfernen, können Sie das Produkt zu einem späteren Zeitpunkt nicht erneut installieren, es sei denn, Sie führen zuerst einige zusätzliche Schritte aus, um ein bereinigtes System zu erhalten. Wenn Sie IBM MQ Explorer erneut installieren möchten, nachdem Sie es zuvor durch Löschen der Dateien deinstalliert haben, wird die Nachricht IBM MQ Explorer is already installed (IBM MQ Explorer ist bereits installiert) angezeigt.

## **Prozedur**

- Um IBM MQ Explorer mit dem bereitgestellten Deinstallationsprogramm zu deinstallieren, wechseln Sie in das Installationsverzeichnis und wechseln Sie dann in das Verzeichnis '\_IBM\_MO\_Explorer V9.4\_installation'. Führen Sie dann (als Root) die Anwendung namens **Change IBM MQ Explorer V9.4 Installation**aus.
- Wenn Sie zu einem bereinigten System zurückkehren müssen, weil Sie IBM MQ Explorer nach der Deinstallation erneut installieren möchten, indem Sie die Dateien löschen, anstatt die Anwendung **Change IBM MQ Explorer V9.4 Installation** zu verwenden, führen Sie die folgenden Schritte aus:
	- a) Ermitteln Sie die Position der Datei .com.zerog.registry.xml und bearbeiten Sie die Datei.

Die Datei .com.zerog.registry.xml befindet sich entweder im Verzeichnis /var oder alternativ im Ausgangsverzeichnis des Benutzers. Erstellen Sie eine Sicherung dieser Datei und bearbeiten Sie sie, indem Sie den Abschnitt löschen, der mit dem XML-Tag '<product name="IBM MQ Explorer ' oder '<product name="IBM WebSphere MQ Explorer ' beginnt und mit dem nächsten Tag </product> endet. Speichern Sie die Datei.

b) Löschen Sie das Verzeichnis /etc/opt/ibm/MQ\_Explorer und/oder /etc/opt/ibm/WebSphere\_MQ\_Explorer.

Sie sollten IBM MO Explorer jetzt, wie im Abschnitt "Eigenständigen IBM MO Explorer unter Linux [installieren" auf Seite 309b](#page-308-0)eschrieben, erneut installieren können.

## **Eigenständigen IBM MQ Explorer unter Windows installieren**

Unter Windows können Sie den eigenständigen IBM MQ Explorer mithilfe der grafischen Benutzerschnittstelle installieren. Alternativ können Sie IBM MQ Explorer mit einer unbeaufsichtigten Installation oder einer Konsoleninstallation installieren.

## **Vorbereitende Schritte**

Bevor Sie den eigenständigen IBM MQ Explorer installieren, überprüfen Sie die Informationen zu den Anforderungen unter IBM MQ Explorer-Installationsvoraussetzungen.

Wenn bereits eine Vorgängerversion von IBM MQ Explorer installiert ist, deinstallieren Sie diese Version, bevor Sie die Installation der neuen Version fortsetzen.

## **Informationen zu diesem Vorgang**

Nachdem Sie den eigenständigen IBM MQ Explorer von Fix Central heruntergeladen und die Dateien dekomprimiert haben, haben Sie folgende Möglichkeiten, IBM MQ Explorer zu installieren:

- Mit dem Installationsassistenten.
- Durch unbeaufsichtigte Installation mit einer Antwortdatei.
- Durch Installation mit einer (textbasierten) Konsoleninstallation.

Wenn Sie eine behindertengerechte Version des Installationsprogramms benötigen, verwenden Sie den unbeaufsichtigten Installationsmodus, um IBM MQ Explorerzu installieren. Zur Konfiguration einer automatischen Installation wird eine Antwortdatei verwendet. Eine Beispielantwortdatei silent\_install.resp befindet sich im selben Verzeichnis wie das IBM MQ Explorer-Installationsprogramm. Sie können diese Beispieldatei nach Bedarf mithilfe eines Texteditors ändern.

**Anmerkung:** Wenn Sie den eigenständigen IBM MQ Explorer unbeaufsichtigt auf einem Windows-System mit aktivierter Benutzerkontensteuerung (User Account Control, UAC) ausführen, müssen Sie ihn auch unbeaufsichtigt entfernen und nicht über **Programme und Funktionen** in der Systemsteuerung.

## **Vorgehensweise**

1. Laden Sie die Windows-Version des eigenständigen IBM MQ Explorer herunter.

Folgen Sie diesem Link zu [Fix Central](https://ibm.biz/mqexplorer) und wählen Sie die Windows -Version des Downloadpakets aus.

- 2. Erstellen Sie ein Installationsverzeichnis auf dem Zielsystem.
- 3. Decompress the .zip file that you downloaded, for example, 9.4.0.0-IBM-MQ-Explorer-Win64.zip, to this directory.
- 4. Installieren Sie IBM MQ Explorer auf eine der folgenden Arten:
	- Installation mit dem Installationsassistenten:
		- a. Doppelklicken Sie auf **Setup.exe** und folgen Sie den Anweisungen auf dem Bildschirm.
		- b. Starten Sie IBM MQ Explorer über den Menüeintrag **Start** oder über die ausführbare Datei MQExplorer im Installationsverzeichnis.
	- Gehen Sie wie folgt vor, um eine unbeaufsichtigte Installation mithilfe einer Antwortdatei durchzuführen:
		- a. Verwenden Sie einen Texteditor, um die Beispielantwortdatei silent\_install.resp nach Bedarf zu ändern. Nehmen Sie die Änderungen entsprechend den Kommentaren in der Datei vor.

**Anmerkung:** Vor einer unbeaufsichtigten Installation muss die Eigenschaft **LICENSE\_ACCEP-TED** in der Antwortdatei an TRUE gesendet werden, um anzugeben, dass Sie den Bedingungen der Produktlizenz zustimmen. (Die Lizenz befindet sich im Ordner license der .zip-Produktdatei.)

b. Starten Sie die unbeaufsichtigte Installation mit dem folgenden Befehl:

```
Setup.exe -f silent_install.resp
```
Die Installation wird daraufhin ohne Rückmeldung ausgeführt.

• Um mithilfe einer (textbasierten) Konsoleninstallation zu installieren, starten Sie das Installationsprogramm mit dem folgenden Befehl:

## **Nächste Schritte**

Nachdem IBM MQ Explorer installiert wurde, können Sie es über das Windows -Startmenü oder mit dem Befehl **MQExplorer** ausführen. Weitere Informationen finden Sie im Abschnitt IBM MQ Explorer starten.

### **Zugehörige Tasks**

IBM MQ Explorer starten

## **Eigenständigen IBM MQ Explorer unter Windows deinstallieren**

Unter Windows können Sie den eigenständigen IBM MQ Explorer entweder mithilfe der Systemsteuerung oder durch eine unbeaufsichtigte Deinstallation deinstallieren.

## **Informationen zu diesem Vorgang**

Unter Windows können Sie die eigenständige IBM MQ Explorer-Anwendung entweder mithilfe von **Programme hinzufügen oder entfernen** oder **Programme und Funktionen** deinstallieren, es sei denn, Sie haben IBM MQ Explorer unbeaufsichtigt auf einem Windows-System mit Benutzerkontensteuerung (User Account Control, UAC) installiert. Auf Windows-UAC-Plattformen müssen Sie, sofern Sie eine unbeaufsichtigte Installation ausgeführt haben, auch die Deinstallation unbeaufsichtigt ausführen.

Wenn die folgende Fehlernachricht angezeigt wird, ist es wahrscheinlich, dass Sie versuchen, **Programme und Funktionen** zu verwenden, um eine Installation des eigenständigen IBM MQ Explorer zu deinstallieren, die unbeaufsichtigt installiert wurde.

Sie haben keinen ausreichenden Zugriff, um IBM MQ Explorer 9.4zu deinstallieren. Bitte wenden Sie sich an Ihren Systemadministrator.

## **Prozedur**

.

- Wenn Sie den eigenständigen IBM MQ Explorer mithilfe der Systemsteuerung deinstallieren möchten, verwenden Sie entweder **Programme hinzufügen oder entfernen** oder **Programme und Funktionen**.
- Wechseln Sie zur Ausführung einer unbeaufsichtigten Deinstallation in das Verzeichnis IBM MO Explorer V9.4\_installation des Installationsverzeichnisses und führen Sie folgenden Befehl aus:

"Change IBM MQ Explorer V9.4 Installation.exe" -i silent

# **Installieren und Deinstallieren von IBM MQ Internet Pass-Thru**

Dieser Abschnitt enthält Informationen zur Installation und Deinstallation von IBM MQ Internet Pass-Thru (MQIPT).

## **Informationen zu diesem Vorgang**

MQIPT ist eine optionale Komponente von IBM MQ, die für die Implementierung von Messaging-Lösungen zwischen fernen Standorten über das Internet verwendet werden kann. Weitere Informationen zu MQIPT finden Sie unter IBM MQ Internet Pass-Thru.

Wenn Sie ein Upgrade von einer früheren Version von MQIPTdurchführen oder Wartungspakete auf eine MQIPT -Installation anwenden, lesen Sie den Abschnitt ["IBM MQ Internet Pass-Thru migrieren" auf Seite](#page-565-0) [566.](#page-565-0)

### **Zugehörige Tasks**

IBM MQ Internet Pass-Thru konfigurieren

# **Installieren von MQIPT**

IBM MQ Internet Pass-Thru (MQIPT) ist unter AIX, Linux und Windows verfügbar. Sie können MQIPT an einer beliebigen Position auf Ihrem Computer und mehrfach auf demselben System installieren.

## **Informationen zu diesem Vorgang**

Jede Installation kann separat verwendet und gewartet werden. Deshalb können beispielsweise bei Bedarf verschiedene Fixpackstufen von MQIPT an verschiedenen Positionen installiert sein.

Die Installationsposition ist nicht festgelegt. MQIPT kann überall auf dem System installiert werden. Es ist nicht erforderlich, die Systemumgebungsvariable **PATH** oder **CLASSPATH** so einzustellen, dass sie auf MQIPTverweist.

Sie können das MQIPT-Verzeichnis bin einfachheitshalber der Umgebungsvariablen **PATH** hinzufügen, dies ist aber nicht zwingend erforderlich.

Sie können MQIPT auch neben früheren Versionen von MQIPT installieren.

## **Vorgehensweise**

Führen Sie zur Installation von MQIPT die folgenden Schritte aus:

1. Laden Sie das Paket MQIPT für die erforderliche Plattform von [IBM Fix Central for IBM MQ](https://ibm.biz/mq94ipt)herunter. Die MQIPT-Pakete für IBM MQ 9.4.x sind unter den folgenden Namen verfügbar:

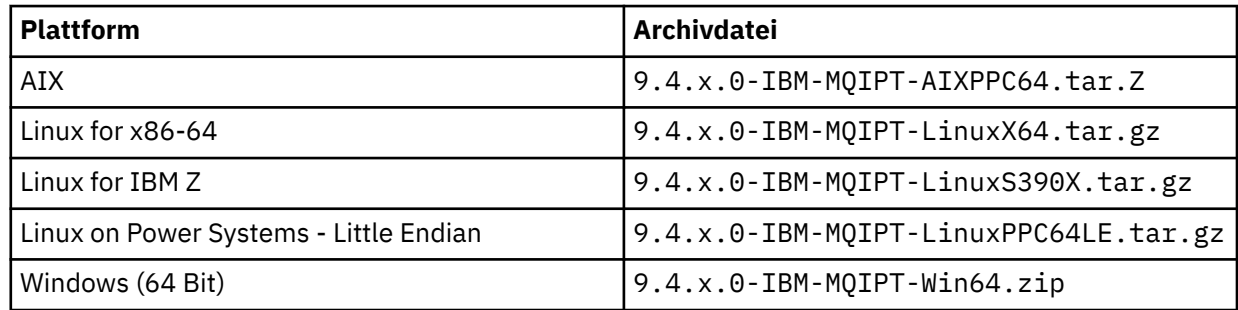

2. Wählen Sie die Position aus, an der MQIPT installiert werden soll.

Erstellen Sie ein neuen Verzeichnis, in dem MQIPT installiert werden soll.

Unter AIX and Linux können Sie beispielsweise folgenden Befehl verwenden:

```
mkdir /opt/mqipt/installation1
```
Beim Entpacken der Installationsarchivdatei von MQIPT wird ein Verzeichnis namens mqipt erstellt, in dem alle Installationsdateien abgelegt werden. Unter Windowsenthält die MQIPT -Installationsarchivdatei auch ein Verzeichnis mit dem Namen META-INF , das Dateien enthält, die sich auf die Codesignaturprüfung beziehen.

3. Entpacken Sie die Archivierungsdatei für die Installation mit einem geeigneten Tool für Ihre Plattform in das MQIPT-Verzeichnis.

**Anmerkung:** Der Befehl **tar** auf Systemen unter AIX and Linux muss bei der Installation von MQIPT als Rootbenutzer ausgeführt werden. Wird der Befehl **tar** nicht als Rootbenutzer ausgeführt, führt dies wahrscheinlich zu Fehlern des Typs "Berechtigung verweigert".

Auf einer Linux-Plattform können Sie beispielsweise folgende Befehle verwenden, wenn die Archivdatei in das Verzeichnis / tmp heruntergeladen wurde:

cd /opt/mqipt/installation1 su root tar xzvf /tmp/9.4.0.0-IBM-MQIPT-LinuxX64.tar.gz

4. Legen Sie, um die Sicherheit zu erhöhen, die Dateiberechtigungen für die installierten Dateien so fest, dass sie schreibgeschützt sind:

• Auf AIX and Linux -Systemen können Sie den Befehl **chmod** verwenden. For example:

chmod -R a-w /opt/mqipt/installation1/mqipt

- Windows Klicken Sie auf Windows-Plattformen mit der rechten Maustaste auf das Installationsverzeichnis und wählen Sie **Eigenschaften** aus. Sie können die Dateiberechtigungen auf der Registerkarte **Sicherheit** ändern.
- 5. Wenn Sie anschließend die Fehlernachricht MQCPE080 Unable to determine MQIPT installation directory (IPT-Installationsverzeichnis kann nicht bestimmt werden) erhalten, setzen Sie die Umgebungsvariable **MQIPT\_PATH** auf den absoluten Pfad des MQIPT-Installationsverzeichnisses.

Normalerweise müssen Sie die Umgebungsvariable **PATH** oder **CLASSPATH** für MQIPT nicht festlegen, da die Installation eine Java runtime environment (JRE) enthält. In einigen Fällen (beispielsweise wenn Sie symbolische Verbindungen verwenden) können MQIPT-Befehle allerdings das Installationsverzeichnis nicht ermitteln. Dieses Problem kann durch das Festlegen der Umgebungsvariablen **MQIPT\_PATH** behoben werden.

Wenn das Installationsverzeichnis beispielsweise /opt/mqipt/installation1/mqipt ist, können Sie die folgenden Befehle verwenden:

```
MQIPT_PATH=/opt/mqipt/installation1/mqipt
export MQIPT_PATH
```
6. Windows

Erstellen Sie auf Windows-Plattformen MQIPT-Symbole im Startmenü. Führen Sie folgenden Befehl in einer Eingabeaufforderung für Administratorbefehle aus:

C:\*mqipt\_path*\bin\mqiptIcons -install *installation\_name*

Dabei gilt Folgendes:

- *mqipt-Pfad* ist das Verzeichnis, in dem MQIPT installiert ist.
- *Installationsname* ist ein Name, mit dem diese Installation von allen anderen Installationen unterschieden wird. Der Name wird an den Namen der MQIPT-Symbole angehängt.

## **Nächste Schritte**

Folgen Sie den Szenarios in Erste Schritte mit IBM MQ Internet Pass-Thru, um sich zu vergewissern, dass MQIPT ordnungsgemäß installiert ist, und um MQIPT in einfachen Szenarios zu konfigurieren.

Informationen zur Konfiguration und Verwaltung von MQIPT finden Sie im Abschnitt IBM MQ Internet Pass-Thru verwalten und konfigurieren.

## **MQIPT Deinstallieren**

Gehen Sie wie hier beschrieben vor, um MQIPT zu deinstallieren.

## **Vorgehensweise**

- 1. Erstellen Sie entsprechende Sicherungen für den Fall, dass Sie später Daten wiederherstellen müssen. Ausführliche Informationen finden Sie im Abschnitt Sicherungen erstellen.
- 2. Verhindern Sie, dass das System versucht, MQIPT automatisch zu starten, nachdem der MQIPT-Service installiert wurde.

Linux **AIX Entfernen Sie unter AIX and Linux den MQIPT-Service, indem Sie zum** Verzeichnis bin im MQIPT-Installationspfad wechseln und den folgenden Befehl ausgeben:

./mqiptService -remove

• Windows Gehen Sie unter Windows wie folgt vor, um den MQIPT-Service zu stoppen und zu entfernen:

- a. Stoppen Sie MQIPT über die Windows-Anzeige 'Dienste'.
- b. Öffnen Sie eine Eingabeaufforderung für Verwaltungsbefehle, wechseln Sie zum Verzeichnis bin im MQIPT-Installationspfad und geben Sie folgenden Befehl ein:

mqiptService -remove

**Anmerkung:** Der Service kann nur von der Installation von MQIPT entfernt werden, mit der der Service installiert wurde. Beim Versuch, den Service mit einer anderen Installation zu entfernen, wird der Fehler MQCPE083 verursacht.

- 3. Entfernen Sie auf Windows -Plattformen die Symbole MQIPT aus dem Menü **Start** , indem Sie im Menü **Start** auf das Symbol MQIPT **Diese Symbole entfernen** klicken.
- 4. Löschen Sie das Verzeichnis, in dem MQIPT zurzeit installiert ist.

Um das MQIPT-Installationsverzeichnis löschen zu können, benötigen Sie Rootzugriff auf das System.

# **Inux 1998-10 Installation des eigenständigen IBM MQ Web Server s**

Ab IBM MQ 9.4.0können Sie den eigenständigen IBM MQ Web Server über einen Download installieren, der unter Fix Centralverfügbar ist.

## **Informationen zu diesem Vorgang**

IBM MQ Web Server führt IBM MQ Console und REST APIaus. Sie können die eigenständige IBM MQ Web Server von Fix Central herunterladen und als eigenständige Anwendung auf so vielen Systemen installieren, wie Sie benötigen.

Der eigenständige IBM MQ Web Server ist nur auf den folgenden Plattformen verfügbar:

- Linux for x86-64
- Linux on Power Systems Little Endian
- Linux for IBM Z

**Anmerkung:** Sie können IBM MQ Console und REST API auch als optionale Komponente einer IBM MQ -Installation installieren. Weitere Informationen zu den Installationsoptionen für die IBM MQ -Komponente, die IBM MQ Console und REST APIausführt, finden Sie unter IBM MQ Console und REST API.

## **Vorgehensweise**

1. Laden Sie die eigenständige IBM MQ Web Server -Installationsdatei herunter.

Folgen Sie diesem Link zu [Fix Central.](https://ibm.biz/mq94webserver) Wählen Sie die richtige Version des Downloadpakets für Ihr System aus. The download package is a tar.gz file, for example 9.4.0.0-IBM-MQ-Web-Server-LinuxX64.tar.gz.

- 2. Erstellen Sie ein Installationsverzeichnis auf dem Zielsystem.
- 3. Dekomprimieren Sie die Datei tar.gz , die Sie in das Installationsverzeichnis heruntergeladen haben.

## **Nächste Schritte**

Konfigurieren Sie den mqweb-Server für die Ausführung von IBM MQ Console und REST API. Weitere Informationen finden Sie unter Eigenständigen IBM MQ Web Serverkonfigurieren.

# <span id="page-316-0"></span>**Wartung und Migration von IBM MQ**

Wartung, Upgrade und Migration haben für IBM MQ drei unterschiedliche Bedeutungen. Die Definitionen werden in diesem Abschnitt beschrieben. In den folgenden Abschnitten finden Sie Informationen zu den unterschiedlichen Konzepten, die der Migration zugeordnet sind, sowie die verschiedenen erforderlichen Tasks, die möglicherweise plattformspezifisch sind.

## **Informationen zu diesem Vorgang**

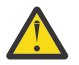

**Achtung:** Die Informationen in diesem Abschnitt gelten sowohl für Continuous Delivery-Releases (CD) und Long Term Support-Releases (LTS).

Alle Informationen, die speziell für ein LTS- oder ein CD-Release gelten, sind mit dem entsprechenden Symbol gekennzeichnet.

IBM MQ verwendet die Begriffe *Wartung*, *Upgrade* und *Migration* wie folgt:

### **Wartung ist die Anwendung eines Fixpacks, eines kumulativen Sicherheitsupdates (CSU), eines vorläufigen Fix oder eines vorläufigen Fix (PTF).**

Die Wartung zeichnet sich durch ein Hauptmerkmal aus. Diese Fixes, unabhängig davon, ob sie mithilfe eines Wartungsinstallationstools oder mithilfe einer Produktaktualisierung auf einer Installation angewendet werden, haben dieselbe Befehlsebene wie der vorhandene Code. Es ist keine Migration im Anschluss an die Installation einer Wartung erforderlich. Die Installation kann wieder auf die vorherige Version zurückgesetzt werden und alle Warteschlangenmanager oder Anwendungen, die geändert wurden, setzen den Betrieb mit der wiederhergestellten Codeversion fort. Sie sollten Anwendungen jedoch mit der neuen IBM MQ-Codeversion testen.

Weitere Informationen finden Sie unter ["Aktualisierung für IBM MQ durchführen" auf Seite 320.](#page-319-0)

### **Bei einem Upgrade wird eine vorhandene IBM MQ-Installation auf eine neue Codeversion aktualisiert.**

Im Anschluss an ein Upgrade muss eine Migration durchgeführt werden, es sei denn, Sie führen ein Upgrade der Fixversion von IBM MQ, nicht der Befehlsebene durch. Sofern keine Migration stattgefunden hat, kann ein Upgrade wieder zurückgesetzt werden. Wie ein Upgrade entfernt wird, hängt von der Plattform ab und wie das Upgrade installiert wurde. Bei Upgrades, bei denen die Befehlsebene von IBM MQ geändert wird, müssen die Warteschlangenmanager migriert werden, damit die Anwendungen erneut eine Verbindung herstellen können.

Weitere Informationen finden Sie unter ["Upgrade von IBM MQ" auf Seite 369.](#page-368-0)

### **Bei der Migration werden die Warteschlangenmanagerdaten auf eine neuere Codeversion übertragen.**

Die Migration findet statt, wenn ein Warteschlangenmanager zum ersten Mal mit der neueren Codeversion gestartet wird, und erfolgt stets im Anschluss an ein Upgrade, das die Befehlsebene des Warteschlangenmanagers ändert; dies gilt sowohl für automatische als auch für manuelle Änderungen. Bei der Migration werden die Warteschlangenmanager-Daten, Anwendungen und die Umgebung, in der der Warteschlangenmanager aktiv ist, umgewandelt. Nach einer Migration kann der Warteschlangenmanager nicht mehr durch eine frühere Codeversion gestartet werden. Auf den meisten Plattformen ist die Migration des Warteschlangenmanagers nicht reversibel:

- **Die Multimung** Die Migration kann bei IBM MQ for Multiplatforms nicht rückgängig gemacht werden. Diese Einschränkung gilt unabhängig davon, ob in Ihrem Unternehmen das Modell für das Long Term Support-Release (LTS) oder das Continuous Delivery-Release (CD) verwendet wird.
- **1708 Für IBM MQ for z/OS-Warteschlangenmanager ist nur eine Rückwärtsmigration von ei**nem LTS-Release auf ein früheres LTS-Release möglich. Diese Anweisung gilt auch für CD -Releases, die dasselbe VRM wie ein LTS-Release haben, z. B. IBM MQ 9.3.0 CD. Siehe IBM MQ -Releasetypen und -Versionssteuerung.

Weitere Informationen finden Sie unter ["IBM MQ migrieren" auf Seite 386](#page-385-0).

### **Zugehörige Konzepte**

["Merkmale von Upgrades und Fixes" auf Seite 319](#page-318-0)

Für IBM MQbezieht sich der Begriff "Upgrade" auf das Upgrade einer vorhandenen Installation des Produkts auf eine neue Codeversion. Der Begriff Fix bezieht sich auf eine Änderung der Wartungsstufe einer vorhandenen Installation.

### **Zugehörige Verweise**

 $z/0S$ PDF-Dateien des IBM MQ for z/OS-Programmverzeichnisses

# **Weitere Informationen zur Wartung und Migration**

Hier finden Sie Angaben dazu, wo Sie nach weiteren Informationen suchen können, z. B. Einführungsanleitungen zum Thema Migration und Wartung von IBM MQ.

## **Erste Schritte bei der Wartung und Migration von IBM MQ**

Falls Sie nicht mit der Migration von IBM MQ vertraut sind, beginnen Sie mit dem Lesen des Abschnitts ["Migrationskonzepte und -methoden" auf Seite 391](#page-390-0). In diesen Abschnitten erfahren Sie mehr zu den Konzepten, die Sie verstehen müssen, bevor Sie Migrationsaufgaben planen können; hierzu gehören unter anderem die Unterschiede zwischen Wartung, Migration und Upgrade und die Informationen zu den unterstützten Migrationspfaden.

Linux **E** Windows AIX Lernprogramme, die Sie bei der Installation und beim Upgrade unterstützen, finden Sie unter [Eine Sammlung von Lernprogrammen zur Installation und zum Upgrade von](https://www.ibm.com/support/pages/node/6992959) [IBM MQ unter AIX, Linuxund Windows.](https://www.ibm.com/support/pages/node/6992959) Die Lernprogramme decken Folgendes ab:

- Vorbereiten eines Hosts für IBM MQ.
- IBM MQ -Code herunterladen.
- IBM MQ -Code installieren und deinstallieren und Fixpacks anwenden
- Upgrade von einer Version von IBM MQ auf eine andere und Verschieben eines Warteschlangenmanagers von einem Host auf einen anderen.

# **Neue Funktionen und Änderungen in diesem Release**

Informationen zu neuen Funktionen und zu Änderungen in diesem Release finden Sie in folgenden Abschnitten:

• V S.4.0 Neuerungen und Änderungen in IBM MQ 9.4.0

## **Neue Funktionen und Änderungen in früheren Releases**

Einige neue Funktionen und Änderungen aus früheren Releases können sich auf die Planung Ihrer Migration auswirken, da sie sich auf das Verhalten vorhandener Anwendungen oder die Automatisierung von Verwaltungstasks auswirken. Im Abschnitt Neuerungen und Änderungen in früheren Releases erhalten Sie Informationen darüber, wo Sie Details zu diesen Änderungen in der Produktdokumentation für frühere Releases finden.

## **Systemanforderungen und -voraussetzungen**

Mit dem Tool Software Product Compatibility Reports (SPCR) können Sie nach Informationen zu unterstützten Betriebssystemen, Systemanforderungen, Voraussetzungen und optionaler Software für IBM MQ suchen. Weitere Informationen zum Tool SPCR und Links zu Berichten für jede unterstützte Plattform finden Sie auf der Webseite [Systemvoraussetzungen für IBM MQ.](https://www.ibm.com/support/pages/system-requirements-ibm-mq)

Informationen zu Einschränkungen und bekannten Problemen für die aktuellen und für ältere Versionen von IBM MQ finden Sie in der entsprechenden Readme-Datei des Produkts, die auf der Webseite [Produkt-](https://www.ibm.com/support/pages/node/317955)[Readmes für IBM MQ, WebSphere MQund MQSeries](https://www.ibm.com/support/pages/node/317955) verfügbar ist.

## **Zugehörige Konzepte**

IBM MQ 9.4 in der App IBM Documentation Offline

# <span id="page-318-0"></span>**Merkmale von Upgrades und Fixes**

Für IBM MQbezieht sich der Begriff "Upgrade" auf das Upgrade einer vorhandenen Installation des Produkts auf eine neue Codeversion. Der Begriff Fix bezieht sich auf eine Änderung der Wartungsstufe einer vorhandenen Installation.

## **Merkmale von Fixes**

Die Anwendung eines Fixpacks, eines kumulativen Sicherheitsupdates (CSU) oder eines vorläufigen Fix auf Multiplatforms oder eines vorläufigen Fix (PTF) unter z/OS wird als Fix bezeichnet. Sie wenden Fixes mit einem Wartungsinstallationstool an.

Auf den folgenden Plattformen können Fixes, die mit einem Wartungsinstallationstool angewendet wurden, vollständig zurückgesetzt werden, wenn keine Warteschlangenmanager migriert wurden:

- **AIX** ATX
- **Windows** Windows
- $\overline{z}/0$ S  $\overline{z}/0$ S

migriert wurden; IBM MQ wird daraufhin auf die vorherige Codeversion zurückgesetzt.

Auf allen anderen Plattformen müssen Sie das Produkt erneut installieren.

**Achtung:** Bei z/OS Continuous Delivery -Releases erhöhen bestimmte PTFs die Modifikationsstufe und sollten daher als Upgrade betrachtet werden.

## **Merkmale von unterschiedlichen Upgradetypen**

Es gibt drei Möglichkeiten, ein Upgrade durchzuführen:

- 1. Installation des neue Codes über den bereits vorhandenen Code. Diese Art von Upgrade kann abhängig von der Plattform unter Umständen wieder rückgängig gemacht werden. Im Allgemeinen kann die Installation von neuem Code nicht rückgängig gemacht werden. Soll die alte Codeversion wiederhergestellt werden, müssen Sie die vorherigen Installationsmedien sowie alle Fixes, die installiert wurden, aufbewahren.
- 2. Entfernen der alten Codeversion und Installation der neuen Version. Auf einigen wenigen Plattformen werden Sie vom Installationsprogramm aufgefordert, zunächst die alte Installation zu entfernen. Soll die alte Codeversion wiederhergestellt werden, muss sie natürlich zusammen mit allen Fixes, die ausgeführt wurden, erneut installiert werden.
- 3. Parallele Installation.
	- 2/05 Unter z/OS können Sie auf demselben Server unterschiedliche Codeversionen nebeneinander installieren. Um in der JCL ein Subsystem zu starten, müssen Sie die zu verwendende Codeversion auswählen.
	- **ALW COLL** Unter AIX, Linux, and Windows ordnen Sie einen Warteschlangenmanager einer Installation zu und starten den Warteschlangenmanager. Die Ausführung mehrerer Warteschlangenmanager in unterschiedlichen Befehlsebenen auf dem gleichen Server in IBM MQ wird als Koexistenz von Warteschlangenmanagern bezeichnet.

Allerdings bedeutet dies nicht, dass Sie immer die Wahl haben, in welcher Installation ein Warteschlangenmanager ausgeführt werden soll: Nachdem ein Warteschlangenmanager ausgeführt wurde, gelten für ihn die Regeln, die für die Rücksetzung auf eine ältere oder neuere Befehlsebene gelten.

**Anmerkung:** Der Begriff Upgrade bedeutet nicht, dass für eine IBM MQ-Installation direkt ein Upgrade von einer Version zu einer anderen vorgenommen werden kann. Auf einigen Plattformen müssen Sie vor <span id="page-319-0"></span>einem Upgrade die vorherige IBM MQ-Installation entfernen. Die von Ihnen erstellten Warteschlangenmanager können weiterhin verwendet werden.

**2/08** Unter z/OS erfolgt die Rücksetzung eines Upgrades in zwei Schritten: einmal muss die Installation auf die vorherige Codeversion zurückgesetzt werden, zum anderen müssen alle Warteschlangenmanager, die bereits in der neuen Codeversion gestartet wurden, zurückgesetzt werden, damit sie wieder in der vorherigen Codeversion eingesetzt werden können. Weitere Informationen finden Sie unter "Upgrade and migration of IBM MQ on z/OS" auf Seite 519.

Ob ein Warteschlangenmanager in einer vorherigen Codeversion ausgeführt werden kann, hängt von der jeweiligen Plattform ab.

Auf den folgenden Plattformen können Änderungen der Version, des Release oder der Modifikationsstufe nicht vollständig zurückgesetzt werden, aber Änderungen der Fixversion sind unter bestimmten Bedingungen reversibel.

- AIX AIX
- Linux Inux
- **Windows** Windows
- **IBM i** TBM i

Soll ein nicht reversibler Upgrade durchgeführt werden, müssen Sie vor dem Upgrade ein Backup für die Warteschlangenmanager oder das System durchführen, damit die Warteschlangenmanager bei Bedarf wiederhergestellt werden können. Für das Backup eines Warteschlangenmanagers muss dieser gestoppt werden. Wird kein Backup durchgeführt, kann IBM MQ nicht auf die vorherige Version zurückgesetzt werden. Änderungen, die in der neuen Version vorgenommen wurden, können nicht in das wiederhergestellte System übernommen werden. Änderungen sind beispielsweise das Erstellen oder Löschen persistenter Nachrichten oder Änderungen an Warteschlangenmanagern, Kanälen, Themen und Warteschlangen.

### **Zugehörige Konzepte**

### "Upgrade and migration of IBM MQ on z/OS" auf Seite 519

You can install new releases of IBM MQ to upgrade IBM MQ to a new release, version or modification (VRM) level. Running a queue manager at a higher level to the one it previously ran on requires migration.

### **Zugehörige Tasks**

### "Aktualisierung für IBM MQ durchführen" auf Seite 320

Bei der Wartung handelt es sich um die Ausführung einer reversiblen Programmkorrektur. Alle Änderungen an den Warteschlangenmanagerdaten sind mit der vorherigen Codeversion kompatibel.

### ["Upgrade von IBM MQ" auf Seite 369](#page-368-0)

Bei einem Upgrade wird eine vorhandene IBM MQ-Installation auf eine neue Codeversion aktualisiert.

### ["IBM MQ migrieren" auf Seite 386](#page-385-0)

Bei einer Migration handelt es sich um die Konvertierung von Programmen und Daten, damit sie mit einer neuen Codeversion von IBM MQ kompatibel sind. Einige Migrationen sind erforderlich, andere wiederum sind optional. Nach einer Wartungsstufenaktualisierung, bei der die Befehlsebene unverändert bleibt, ist keine Migration des Warteschlangenmanagers erforderlich. Einige Migrationen werden automatisch ausgeführt, andere müssen manuell erfolgen. Die Migration von Warteschlangenmanagern ist bei Releases erforderlich und erfolgt automatisch, bei einer Wartungsstufenaktualisierung mit einer neuen Funktion hingegen ist sie optional und erfolgt manuell. Die Anwendungsmigration ist in der Regel optional und erfolgt manuell.

# **Aktualisierung für IBM MQ durchführen**

Bei der Wartung handelt es sich um die Ausführung einer reversiblen Programmkorrektur. Alle Änderungen an den Warteschlangenmanagerdaten sind mit der vorherigen Codeversion kompatibel.

## **Vorbereitende Schritte**

Diese Task setzt voraus, dass Ihnen der Unterschied zwischen Long Term Support -und Continuous Delivery -Releases sowie das in jedem Fall anwendbare Wartungsbereitstellungsmodell bekannt sind. Weitere Informationen finden Sie unter IBM MQ -Releasetypen und -versionierung.

## **Informationen zu diesem Vorgang**

### **Informationen zum Anwenden von Wartungspaketen**

Wartungsbereitstellungen für eine bestimmte Version/ein bestimmtes Release sind kumulativ ab dem ersten Release. Sie können jedes höher nummerierte Fixpack oder kumulative Sicherheitsupdate (CSU) derselben Version/desselben Release anwenden, um ein direktes Upgrade auf diesen Versionsstand durchzuführen. Die dazwischenliegenden Fixes müssen nicht installiert werden.

Sie können auch die vollständige Version von IBM MQ aktualisieren, indem Sie eine Produktaktualisierung installieren, die online oder auf einem physischen Medium verfügbar ist. Die Installation einer Produktaktualisierung hat dasselbe Ergebnis wie die Anwendung einer Wartungsbereitstellung auf eine frühere Fixversion von IBM MQ. Auf anderen Plattformen als Windows und Linuxgibt es jedoch einen wichtigen Unterschied: Fixpacks und CSUs werden mithilfe einer Wartungsprozedur angewendet, Produktaktualisierungen mithilfe einer Installationsprozedur. Sie können ein Fixpack oder eine CSU "anwenden", um zur vorherigen Fixversion zurückzukehren, die Sie installiert hatten. Eine Produktaktualisierung kann nur deinstalliert werden; dabei wird auch IBM MQ aus dem System entfernt.

Zusätzlich zu Produktaktualisierungen und Wartungsbereitstellungen werden Sie möglicherweise gelegentlich vom IBM Support-Team angewiesen, einen vorläufigen Fix anzuwenden. Vorläufige Fixes werden auch als provisorische Fixes oder Testfixes bezeichnet und verwendet, um dringende Updates anzuwenden, die nicht auf die nächste Wartungsbereitstellung warten können. Vorläufige Fixes sind unter einem eindeutigen Fixnamen bekannt, der die Zielversion und -plattform sowie weitere identifizierende Kontexte, wie z. B. eine Supportfallreferenz oder APAR-Nummer, enthält. Wenn Sie eine neue CSU, ein neues Fixpack oder eine Produktaktualisierung anwenden, werden alle vorläufigen Fixes entfernt. Die Dokumentation mit Wartungsbereitstellung oder Produktaktualisierung enthält eine Seite mit einer "Fixliste", auf der angegeben wird, welche APAR-Korrekturen im Liefergegenstand enthalten sind. In dieser Liste erfahren Sie, ob die APARs, die den von Ihnen angewendeten vorläufigen Fixes zugeordnet sind, in der neuesten Wartung behoben wurden. Wenn nicht, überprüfen Sie, ob es neue vorläufige Fixes auf dem neuen Stand für die APARs gibt, für die Sie Korrekturen benötigen. Ist dies nicht der Fall, wenden Sie sich an den IBM Support. Sie weisen Sie möglicherweise an, den vorläufigen Fix erneut anzuwenden, oder sie geben einen neuen vorläufigen Fix an.

Produktaktualisierungen, Wartungsbereitstellungen und vorläufige Fixes erhalten Sie über Passport Ad-vantage und Fix Central. Siehe ["Adressen von für den Download verfügbaren Installationsimages" auf](#page-9-0) [Seite 10](#page-9-0).

- Produktaktualisierungen sind über Passport Advantageverfügbar.
- Fixpacks und CSUs sind über Fix Centralverfügbar.
- Vorläufige Fixes werden in der Regel direkt vom IBM Support-Team über einen Supportfall und gelegentlich über Fix Centralbereitgestellt.

### **Informationen zum Entfernen von Wartungsarbeiten**

Ein wichtiges Merkmal einer Wartung ist die Tatsache, dass es möglich sein muss, sie wieder rückgängig zu machen. Reversibilität bedeutet Folgendes:

- 1. Die vorherige Codeversion wird vollständig wiederhergestellt.
- 2. Änderungen, die an IBM MQ-Objekten vorgenommen werden, sind kompatibel. Bei Änderungen handelt es sich beispielsweise um das Erstellen oder Löschen persistenter Nachrichten oder um Änderungen an Warteschlangenmanagern, Kanälen, Themen und Warteschlangen. Wird eine Wartung rückgängig gemacht, sind neue und geänderte Objekte mit der wiederhergestellten Codeversion kompatibel.

Die Reversibilität schränkt den Umfang der funktionalen Änderungen ein, die mit einem Wartungspaket vorgenommen werden können. Das Wartungspaket darf keine Änderungen enthalten, die nicht mehr

rückgängig gemacht werden können. Allerdings hat die Reversibilität ihre Grenzen. Ein Wartungspaket kann beispielsweise auch neue Programmier- und Verwaltungsschnittstellen enthalten. Wenn Sie neue oder geänderte Anwendungen für die Verwendung der neuen Schnittstellen erstellen, funktionieren diese Anwendungen nicht, wenn das Wartungspaket entfernt wird.

In geringerem Umfang kann ein Fixpack, eine CSU oder ein vorläufiger Fix einen neuen Konfigurationsparameter einführen, um ein Problem zu lösen. Wenn Sie das Fixpack, die CSU oder den vorläufigen Fix entfernen, obwohl die durch die Änderung eingeführte neue Schnittstelle nicht mehr verfügbar ist, arbeitet IBM MQ mit allen Objekten, die durch den Konfigurationsparameter geändert wurden. So kann beispielsweise mit einer neuen Java-Systemeigenschaft ein Parameter eingeführt werden, mit dem eine Codepage für die Umwandlung der Warteschlangenmanager-Daten gesetzt werden kann. Mit der Korrektur werden keine persistenten Statusinformationen zu Warteschlangenmanagern geändert. Wenn sie entfernt wird, arbeitet der Warteschlangenmanager wie zuvor weiter, jedoch ohne die mit der Korrektur eingeführte Funktion.

Auf unterschiedlichen Plattformen werden unterschiedliche Mechanismen zur Installation und Wartung von Software-Releases eingesetzt. Die Installation eines Release auf einer neuen Wartungsstufe und die Anwendung von Wartungsstufenaktualisierungen, um ein älteres Release auf dieselbe Wartungsstufe zu aktualisieren, führen zu unterschiedlichen Ergebnissen.

Bei einer Aktualisierung der Wartungs- oder Fixstufe von IBM MQ über eine reguläre Wartungsstufenaktualisierung kann die Aktualisierung wieder rückgängig gemacht werden, indem Sie den Fix entfernen. Nach einer Aktualisierung der Wartungs- oder Fixstufe von IBM MQ durch Anwendung einer Wartungsstufenaktualisierung mit einer neuen Funktion können die betreffende Aktualisierung und alle früheren zurücksetzbaren Aktualisierungen zurückgesetzt werden, solange die neue Funktion noch nicht von einem der Installation zugeordneten Warteschlangenmanager aktiviert wurde.

Sowohl Wartungsstufen als auch Fixversionen werden von Fix Centralbereitgestellt. Informationen dazu, wo Sie direkte Links zu bestimmten Fixpacks, CSUs und anderen IBM MQ -Ressourcen unter Fix Centralfinden, finden Sie unter IBM MQ -Downloads.

## **Prozedur**

- So überprüfen Sie die Wartungsstufe von IBM MQ :
	- Geben Sie den Befehl **dspmqver**oder **DSPMQMVER** unter IBM iein. Die zurückgegebenen Nachrichten enthalten das dreistellige VRM oder, falls eine Wartung durchgeführt wurde, das vierstellige VRMF.
	- Verwenden Sie die Methode GET der REST-API.
	- <sup>2</sup> Linux **Vindows** Zeigen Sie die Eigenschaftsanzeige des -Warteschlangenmanagers in IBM MQ Exploreran.
	- <mark>Sehen Sehen Sie sich die Nachricht <u>CSQY000I</u> im Jobprotokoll des Warteschlangenmanagers</mark> an. Diese Nachricht wird beim Start des Warteschlangenmanagers ausgegeben und zeigt den Releasetyp an.
- Um Aktualisierungen der Wartungsstufe anzuwenden oder zu entfernen, folgen Sie den entsprechenden Links für die von Ihrem Unternehmen verwendeten Plattformen.

### **Zugehörige Konzepte**

### ["Koexistenz mehrerer Warteschlangenmanager unterschiedlicher Installationen unter AIX, Linux, and](#page-411-0) [Windows" auf Seite 412](#page-411-0)

Sie können mehrere Kopien von IBM MQ für AIX, Linux, and Windows auf demselben Server installieren. Diese IBM MQ -Kopien können denselben oder einen anderen Versionsstand aufweisen. Dies wird als Mehrfachinstallation bezeichnet. Die Mehrfachinstallation ist besonders nützlich, wenn Sie ein Upgrade von einer IBM MQ -Version auf eine höhere Version durchführen, da sie Ihnen ermöglicht, die frühere Version neben der neueren Version auszuführen.

### ["Koexistenz von Warteschlangenmanagern" auf Seite 409](#page-408-0)

Warteschlangenmanager mit unterschiedlichen Namen können auf einem Server vorliegen, sofern sie dieselbe IBM MQ-Installation verwenden. Unter z/OS, AIX, Linux, and Windowskönnen verschiedene Warteschlangenmanager auf demselben Server koexistieren und verschiedenen Installationen zugeordnet werden.

### **Zugehörige Tasks**

Warteschlangenmanager sichern und wiederherstellen

## **Wartung unter AIX anwenden und entfernen**

In diesem Abschnitt sind die AIX zugeordneten Wartungsaufgaben zusammengefasst. **Zugehörige Tasks**

["Aktualisierung für IBM MQ durchführen" auf Seite 320](#page-319-0)

Bei der Wartung handelt es sich um die Ausführung einer reversiblen Programmkorrektur. Alle Änderungen an den Warteschlangenmanagerdaten sind mit der vorherigen Codeversion kompatibel.

#### AIX. *Aktualisierungen der Wartungsstufe unter AIX ausführen*

Aktualisierungen der Wartungsstufe in IBM MQ for AIX werden mit Hilfe von **installp** ausgeführt.

## **Vorbereitende Schritte**

- 1. Stellen Sie sicher, dass genügend Plattenspeicherplatz zur Durchführung der Aktualisierungen der Wartungsstufe vorhanden ist. Bei einer Aktualisierung der Wartungsstufe ist Festplattenspeicherplatz für die Installation erforderlich. Zusätzlich wird möglicherweise ähnlich viel Plattenspeicherplatz für die Sicherung der früheren Version benötigt. Für eine Aktualisierung mit 16 MB wäre zum Beispiel Speicherplatz in der Größenordnung von 32 MB erforderlich. Dank des zusätzlichen Speicherplatzes kann eine Aktualisierung der Wartungsstufe entfernt und die frühere Version automatisch wiederhergestellt werden.
- 2. Bei einer Ausführung auf einem Server mit mehreren IBM MQ-Installationen müssen Sie die Installation angeben. Stellen Sie sicher, dass die eingegebenen Befehle für die richtige Installation ausgeführt werden (siehe **setmqenv**).

## **Informationen zu diesem Vorgang**

Stoppen Sie alle Anwendungen, die die Installation verwenden, und führen Sie den Befehl **installp** zur Installation von Wartungsstufenaktualisierungen für Clients und Server aus. Wenn sich die Installation im Standardinstallationsverzeichnis befindet, können Sie hierfür auch das *System Management Interface Tool* (SMIT) verwenden.

**Wichtig:** Sie können nicht von einer höheren Produktversion auf eine frühere Version des Produkts, z. B. von IBM MQ 9.4 auf IBM MQ 9.3, zurückwechseln.

Sie können Wartungen für einen IBM MQ MQI client, der nicht auf dem gleichen Server wie ein Warteschlangenmanager installiert ist, anwenden und entfernen. Dazu ist keine Anmeldung als Administrator erforderlich und Sie brauchen auch keinen Warteschlangenmanager zu stoppen. Da Sie keine Warte-schlangenmanager stoppen müssen, führen Sie in der folgenden Wartungsprozedur keine Schritte ["1" auf](#page-323-0) [Seite 324](#page-323-0) bis ["4" auf Seite 324](#page-323-0) aus.

Übergeordnete Vollversionen des Basisprodukts sind standardmäßig COMMITTED (Festgeschrieben). Fixpacks für eine volle Basisversion können den Status APPLIED (Angewendet) haben; ein Zurücksetzen um ein Release-Level ist möglich.

Wenn die Möglichkeit bestehen muss, zu einer früheren Version zurückzukehren, sollten Sie eine Parallelmigration durchführen und die Warteschlangenmanager zu einer beliebigen Zeit auf eine spätere Version migrieren. Weitere Informationen hierzu finden Sie im Abschnitt ["Migration unter AIX and Linux: parallel"](#page-473-0) [auf Seite 474.](#page-473-0)

Wenn Sie jedoch einen Warteschlangenmanager unter IBM MQ 8.0 oder höher starten, wird dieser Warteschlangenmanager automatisch migriert und kann nicht auf die vorherige Version herabgestuft werden.

## <span id="page-323-0"></span>**Vorgehensweise**

- 1. Melden Sie sich als Benutzer bei group mqman.
- 2. Stoppen Sie alle Anwendungen, die die IBM MQ-Installation verwenden.

Wenn Sie die Managed File Transfer-Komponente (MFT) verwenden, stellen Sie sicher, dass alle MFT-Agenten sämtliche Dateiübertragungen beendet haben, an denen sie beteiligt waren. Es sollten keine unvollständigen Übertragungen vorliegen, die den Agenten zugeordnet sind, und die zugehörigen SYSTEM.FTE.STATE-Warteschlangen sollten keine Nachrichten enthalten.

- 3. Stoppen Sie den mqweb-Server, der der IBM MQ-Installation zugeordnet ist:
	- a) Überprüfen Sie, ob der mqweb-Server aktiv ist, indem Sie folgenden Befehl eingeben:

dspmqweb status

b) Stoppen Sie den mqweb-Server, indem Sie folgenden Befehl eingeben:

endmqweb

- 4. Beenden Sie alle Aktivitäten der Warteschlangenmanager, die der IBM MQ-Installation zugeordnet sind.
	- a) Führen Sie den Befehl **dspmq** aus, um den Status aller Warteschlangenmanager auf dem System aufzulisten.

Führen Sie aus der Installation, die Sie aktualisieren, einen der folgenden Befehle aus:

```
dspmq -o installation -o status
dspmq -a
```
**dspmq -o installation -o status** zeigt den Installationsnamen und den Status der Warteschlangenmanager an, die allen Installationen von IBM MQzugeordnet sind.

**dspmq -a** zeigt den Status der aktiven Warteschlangenmanager derjenigen Installation an, aus der der Befehl ausgeführt wurde.

b) Führen Sie den MQSC-Befehl **DISPLAY LSSTATUS** gemäß dem nachfolgenden Beispiel aus, um den Status von Listeners aufzulisten, die einem Warteschlangenmanager zugeordnet sind:

```
echo "DISPLAY LSSTATUS(*) STATUS" | runmqsc QmgrName
```
c) Führen Sie den Befehl **endmqm** aus, um jeden einzelnen aktiven Warteschlangenmanager, der dieser Installation zugeordnet ist, zu stoppen.

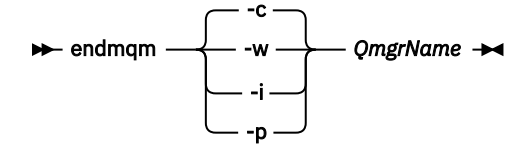

Mit dem Befehl **endmqm** wird einer Anwendung angegeben, dass der Warteschlangenmanager, mit dem die Anwendung verbunden ist, gestoppt wird. Informationen hierzu finden Sie im Abschnitt Warteschlangenmanager stoppen.

Damit die Wartung fortgesetzt werden kann, müssen Anwendungen auf einen **endmqm**-Befehl reagieren, indem sie die Verbindung mit dem Warteschlangenmanager trennen und alle geladenen IBM MQ-Bibliotheken freigeben. Geschieht dies nicht, müssen Sie einen anderen Weg finden, um die Anwendungen zur Freigabe von IBM MQ-Ressourcen zu zwingen, z. B. indem Sie die Anwendungen stoppen.

Sie müssen auch Anwendungen stoppen, die die Clientbibliotheken verwenden, die Teil der Installation sind. Clientanwendungen können mit einem anderen Warteschlangenmanager, der eine
<span id="page-324-0"></span>andere Installation von IBM MQ ausführt, verbunden sein. Die Anwendung wird nicht informiert, dass Warteschlangenmanager in der aktuellen Installation gestoppt werden.

Solange Anwendungen weiterhin gemeinsam genutzte IBM MQ-Bibliotheken aus der Installation geladen haben, können Sie die IBM MQ-Wartung nicht durchführen. Es kann vorkommen, dass eine Anwendung die Verbindung mit dem Warteschlangenmanager trennt oder die Trennung dieser Verbindung erzwungen wird, die Anwendung aber weiterhin eine gemeinsam genutzte IBM MQ-Bibliothek geladen hat.

**Anmerkung:** Im Abschnitt ["Aktualisierungen der Wartungsstufe für Multi-Instanz-Warteschlangen](#page-343-0)[manager unter Linux anwenden" auf Seite 344](#page-343-0) wird beschrieben, wie eine Wartung für einen Multi-Instanz-Warteschlangenmanager durchgeführt wird. Ein Multi-Instanz-Warteschlangenmanager kann weiter auf einem Server ausgeführt werden, während auf einem anderen Server eine Wartung durchgeführt wird.

d) Stoppen Sie alle Empfangsprogramme, die den Warteschlangenmanagern zugeordnet sind. Geben Sie hierzu folgenden Befehl aus:

endmqlsr -m *QMgrName*

5. Melden Sie sich als Root oder mit ausreichender Berechtigung zum Ausführen der folgenden Befehle an.

Sie können dies tun, indem Sie **sudo** vor den Befehlen hinzufügen oder indem Sie mit dem Befehl **su** zum Rootbenutzer in der Shell wechseln. Weitere Informationen finden Sie unter [Untersuchen der](https://www.redhat.com/sysadmin/difference-between-sudo-su) [Unterschiede zwischen den Befehlen](https://www.redhat.com/sysadmin/difference-between-sudo-su) **sudo** und **su** Befehle in Linux. Diese Informationen beziehen sich auch auf UNIX -Systeme im Allgemeinen.

- 6. Sie haben folgende Möglichkeiten, die Aktualisierung zu installieren:
	- Aktualisieren Sie die gesamte Installation im Standardverzeichnis:

installp -agXYd . all

• Aktualisieren Sie ausgewählte Dateigruppen im Standardverzeichnis:

installp -agXYd . *list of file sets*

• Aktualisieren Sie das gesamte Produkt unter Angabe des Flags -R in einem benutzerdefinierten Verzeichnis:

installp -R *USIL\_Directory* -agXYd . all

• Aktualisieren Sie ausgewählte Dateigruppen unter Angabe des Flags -R in einem benutzerdefinierten Verzeichnis:

installp -R *USIL\_Directory* -agXYd . *list of file sets*

*USIL\_Directory* ist das übergeordnete Installationsverzeichnis. IBM MQ ist unter diesem Verzeichnis installiert. Wenn beispielsweise /USIL1angegeben wird, befinden sich die IBM MQ-Produktdateien im Verzeichnis /USIL1/usr/mqm. /USIL1/usr/mqm wird als *MQ\_INSTALLATION\_PATH*bezeichnet.

#### **Zugehörige Tasks**

Stoppen eines Warteschlangenmanagers

#### **Zugehörige Verweise**

dspmq

# *Zurücksetzen auf die vorherige Wartungsstufe unter AIX*

Sie können mit dem *System Management Interface Tool* (SMIT) auf eine frühere Wartungsstufe zurücksetzen.

### **Vorbereitende Schritte**

Bei einer Ausführung auf einem Server mit mehreren IBM MQ-Installationen müssen Sie die Installation angeben. Stellen Sie sicher, dass die eingegebenen Befehle für die richtige Installation ausgeführt werden (siehe **setmqenv**).

#### **Informationen zu diesem Vorgang**

Sie können Aktualisierungen der Wartungsstufe zurücksetzen und Ihr System für jede Komponente von IBM MQ for AIX , die sich im Status **APPLIED** befindet, auf die vorherige Wartungsstufe oder Installationsstufe zurücksetzen.

Von IBM MQ for AIX werden Verzeichnisstrukturen verwendet, die sich gegenseitig ausschließen; hierbei handelt es sich um die folgenden:

- /usr/mqm für ausführbare Bibliotheken und gemeinsam genutzte Bibliotheken
- var/mqm für Daten für die Warteschlangenmanager und andere Konfigurationsdateien

Da sich die Verzeichnisstrukturen gegenseitig ausschließen, sind beim Anwenden oder Entfernen von Wartungen nur die Dateien in usr/mqm betroffen.

Die in diesem Abschnitt beschriebene Prozedur entfernt alle installierten Aktualisierungen der Wartungsstufe. Ausführliche Informationen zum Entfernen einer einzelnen Wartungsstufenaktualisierung aus Ih-rem System finden Sie unter ["Einzelne Wartungsstufenaktualisierung unter AIX deinstallieren" auf Seite](#page-327-0) [328](#page-327-0) .

Sie können Wartungen für einen IBM MQ MQI client, der nicht auf dem gleichen Server wie ein Warteschlangenmanager installiert ist, anwenden und entfernen. Dazu ist keine Anmeldung als Administrator erforderlich und Sie brauchen auch keinen Warteschlangenmanager zu stoppen. Da Sie keine Warteschlangenmanager stoppen müssen, führen Sie in der folgenden Wartungsprozedur keine Schritte "1" auf Seite 326 bis "3" auf Seite 326 aus.

Mit folgendem Befehl kann der aktuelle Status der IBM MQ for AIX-Dateigruppen angezeigt werden:

lslpp [ -R usil ] -l "mqm\*"

Geben Sie zum Zurücksetzen einer Wartungsaktualisierung als Rootbenutzer folgenden Befehl aus:

installp [ -R usil ] -r "mqm\*"

Andernfalls:

#### **Vorgehensweise**

- 1. Melden Sie sich als Benutzer bei group mqman.
- 2. Stoppen Sie alle Anwendungen, die die IBM MQ-Installation verwenden.

Wenn Sie die Managed File Transfer-Komponente (MFT) verwenden, stellen Sie sicher, dass alle MFT-Agenten sämtliche Dateiübertragungen beendet haben, an denen sie beteiligt waren. Es sollten keine unvollständigen Übertragungen vorliegen, die den Agenten zugeordnet sind, und die zugehörigen SYSTEM.FTE.STATE-Warteschlangen sollten keine Nachrichten enthalten.

- 3. Beenden Sie alle Aktivitäten der Warteschlangenmanager, die der IBM MQ-Installation zugeordnet sind.
	- a) Führen Sie den Befehl **dspmq** aus, um den Status aller Warteschlangenmanager auf dem System aufzulisten.

Führen Sie aus der Installation, die Sie aktualisieren, einen der folgenden Befehle aus:

```
dspmq -o installation -o status
dspmq -a
```
**dspmq -o installation -o status** zeigt den Installationsnamen und den Status der Warteschlangenmanager an, die allen Installationen von IBM MQzugeordnet sind.

**dspmq -a** zeigt den Status der aktiven Warteschlangenmanager derjenigen Installation an, aus der der Befehl ausgeführt wurde.

b) Führen Sie den MQSC-Befehl **DISPLAY LSSTATUS** gemäß dem nachfolgenden Beispiel aus, um den Status von Listeners aufzulisten, die einem Warteschlangenmanager zugeordnet sind:

echo "DISPLAY LSSTATUS(\*) STATUS" | runmqsc *QmgrName*

c) Führen Sie den Befehl **endmqm** aus, um jeden einzelnen aktiven Warteschlangenmanager, der dieser Installation zugeordnet ist, zu stoppen.

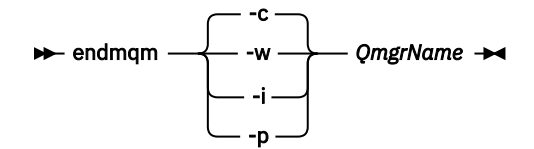

Mit dem Befehl **endmqm** wird einer Anwendung angegeben, dass der Warteschlangenmanager, mit dem die Anwendung verbunden ist, gestoppt wird. Informationen hierzu finden Sie im Abschnitt Warteschlangenmanager stoppen.

Damit die Wartung fortgesetzt werden kann, müssen Anwendungen auf einen **endmqm**-Befehl reagieren, indem sie die Verbindung mit dem Warteschlangenmanager trennen und alle geladenen IBM MQ-Bibliotheken freigeben. Geschieht dies nicht, müssen Sie einen anderen Weg finden, um die Anwendungen zur Freigabe von IBM MQ-Ressourcen zu zwingen, z. B. indem Sie die Anwendungen stoppen.

Sie müssen auch Anwendungen stoppen, die die Clientbibliotheken verwenden, die Teil der Installation sind. Clientanwendungen können mit einem anderen Warteschlangenmanager, der eine andere Installation von IBM MQ ausführt, verbunden sein. Die Anwendung wird nicht informiert, dass Warteschlangenmanager in der aktuellen Installation gestoppt werden.

Solange Anwendungen weiterhin gemeinsam genutzte IBM MQ-Bibliotheken aus der Installation geladen haben, können Sie die IBM MQ-Wartung nicht durchführen. Es kann vorkommen, dass eine Anwendung die Verbindung mit dem Warteschlangenmanager trennt oder die Trennung dieser Verbindung erzwungen wird, die Anwendung aber weiterhin eine gemeinsam genutzte IBM MQ-Bibliothek geladen hat.

**Anmerkung:** Im Abschnitt ["Aktualisierungen der Wartungsstufe für Multi-Instanz-Warteschlangen](#page-343-0)[manager unter Linux anwenden" auf Seite 344](#page-343-0) wird beschrieben, wie eine Wartung für einen Multi-Instanz-Warteschlangenmanager durchgeführt wird. Ein Multi-Instanz-Warteschlangenmanager kann weiter auf einem Server ausgeführt werden, während auf einem anderen Server eine Wartung durchgeführt wird.

d) Stoppen Sie alle Empfangsprogramme, die den Warteschlangenmanagern zugeordnet sind. Geben Sie hierzu folgenden Befehl aus:

endmqlsr -m *QMgrName*

4. Melden Sie sich als Root oder mit ausreichender Berechtigung zum Ausführen der folgenden Befehle an.

Sie können dies tun, indem Sie **sudo** vor den Befehlen hinzufügen oder indem Sie mit dem Befehl **su** zum Rootbenutzer in der Shell wechseln. Weitere Informationen finden Sie unter [Untersuchen der](https://www.redhat.com/sysadmin/difference-between-sudo-su) [Unterschiede zwischen den Befehlen](https://www.redhat.com/sysadmin/difference-between-sudo-su) **sudo** und **su** Befehle in Linux. Diese Informationen beziehen sich auch auf UNIX -Systeme im Allgemeinen.

5. Öffnen Sie die entsprechende **smit**-Anzeige, indem Sie nacheinander die folgenden Optionen auswählen:

<span id="page-327-0"></span>Software Installation and Maintenance Software Maintenance and Utilities Reject Applied Software Updates (Use Previous Version)

Alternativ können Sie einen Direktaufrufbefehl smit[ty] install\_updateverwenden.

6. Füllen Sie das Feld **SOFTWARE-Name** aus.

Geben Sie mqm\* ein, um alle zutreffenden Dateigruppenaktualisierungen der Installation wiederherzustellen.

**Anmerkung:** Wenn eine Option zur Wiederherstellung einzelner Dateigruppenaktualisierungen von IBM MQ for AIX angezeigt wird, sollten Sie diese möglichst nicht auswählen. Die Option führt dazu, dass alle anwendbaren Dateiggruppenaktualisierungen für die Wartungsstufenaktualisierung wiederhergestellt werden.

- 7. Drücken Sie die **Eingabetaste**, um die aktuelle Wartungsstufe rückgängig zu machen und die vorherige Wartungsstufe bzw. Installationsversion wiederherzustellen.
	- a) Übernehmen Sie in allen anderen Feldern die angezeigten Standardwerte.
	- b) Schließen Sie die Bestätigungsnachricht.

Der Wiederherstellungsprozess beginnt. Während der Ausführung dieses Befehls werden Statusnachrichten und zum Schluss ein Tabelle mit einer **Installationszusammenfassung** angezeigt.

a) Überprüfen Sie in der Tabelle, welche Komponenten von IBM MQ for AIX wiederhergestellt wurden.

#### **Zugehörige Tasks**

Stoppen eines Warteschlangenmanagers

["Aktualisierungen der Wartungsstufe für Multi-Instanz-Warteschlangenmanager unter AIX anwenden"](#page-332-0) [auf Seite 333](#page-332-0)

Unter AIX können Sie Multi-Instanz-Warteschlangenmanager verwenden, um Ausfallzeiten zu reduzieren, die durch die Anwendung von Wartungsaktualisierungen verursacht werden.

#### **Zugehörige Verweise**

dspmq ANZEIGEN LSSTATUS endmqm (Warteschlangenmanager beenden) endmqlsr (Empfangsprogramm beenden)

### *Einzelne Wartungsstufenaktualisierung unter AIX deinstallieren*

Sie können eine einzelne Wartungsstufenaktualisierung mit dem Befehl **installp** entfernen.

### **Informationen zu diesem Vorgang**

Beispiel: Sie haben die Basisversion IBM MQ for AIX 9.1.0.0, das Fixpack IBM MQ for AIX 9.1.0.7 und das Fixpack IBM MQ for AIX 9.1.0.8 installiert.

Sie möchten Fixpack 9.1.0.8 entfernen und Fixpack 9.1.0.7 weiterverwenden.

Ziehen Sie die Informationen zum Befehl Installp im Handbuch AIX zurate, und zwar insbesondere die Informationen zum Parameter **-r** (reject).

Im Handbuch AIX wird eine Reihe von Optionen für den Parameter **installp -r** aufgelistet; die relevante ist die Option **-f** *ListFile*.

Die Beschreibung der Option **-f** *ListFile* umfasst die folgende Anweisung: *Die Ausgabe des Befehls 'installp -l' ist als Eingabe für dieses Flag geeignet*.

<span id="page-328-0"></span>Sie müssen mit dem Befehl **installp -l** eine Textdatei abrufen. Im Handbuch AIX wird der folgenden Aufruf für den Parameter **installp -l** aufgeführt:

installp { -l | -L } [ -eLogFile ] [ -d Device ] [ -B ] [ -I ] [ -q ] [-E ] [ -zBlockSize ] [ -O { [ s ] [ u ] } ]

**Anmerkung:** Die Prinzipien werden auf eine vom Benutzer angegebene Installationsposition (User Specified Installation Location, USIL) mithilfe der Option **-R** *usil-directory* und auf andere IBM MQ-Fixpacks angewendet.

Weitere Informationen zu USIL finden Sie unter [Lebenszyklus für USIL in angepassten Installationen von](https://www.ibm.com/support/pages/life-cycle-usil-aix-non-default-installations-mq) [MQ](https://www.ibm.com/support/pages/life-cycle-usil-aix-non-default-installations-mq).

Führen Sie die folgende Prozedur durch, um den neuesten Fixpack 9.1.0.8 zu entfernen und die Basisversion IBM MQ for AIX 9.1.0.0 sowie Fixpacks des Typs 9.1.0.7 zu belassen.

#### **Vorgehensweise**

1. Setzen Sie den folgenden Befehl # lslpp -la "mqm\*" ab: Sie sehen die folgende Ausgabe:

```
+-----------------------------------------------------------------------------+ 
INSTALL ROOT PATH = / 
+-----------------------------------------------------------------------------+ 
Fileset Level State Description 
---------------------------------------------------------------------------- 
Path: /usr/lib/objrepos 
mqm.amqp.rte 9.1.0.0 COMMITTED IBM MQ AMQP Service 
 9.1.0.7 APPLIED IBM MQ AMQP Service 
 9.1.0.8 APPLIED IBM MQ AMQP Service 
mqm.ams.rte 9.1.0.0 COMMITTED IBM MQ Advanced - Advanced Message Security 
 9.1.0.7 APPLIED IBM MQ Advanced - Advanced Message Security 
 9.1.0.8 APPLIED IBM MQ Advanced - Advanced Message Security 
mqm.base.runtime 9.1.0.0 COMMITTED IBM MQ Runtime for Client and Server 
 9.1.0.7 APPLIED IBM MQ Runtime for Client and Server 
 9.1.0.8 APPLIED IBM MQ Runtime for Client and Server
```
2. Wechseln Sie in das ursprüngliche Verzeichnis, in dem die Datei IBM MQ for AIX tar.Z mit dem heruntergeladenen Fixpackcode auf der Maschine gespeichert und entpackt wurde. Beispiel: cd / downloads/mq9108.

Erweitern Sie 9.1.0-IBM-MQ-AixPPC64-FP0008.tar.Z; daraufhin wird Folgendes angezeigt:

```
+++ROOT+++ aglet: /downloads/mq9108
# ls
.toc mqm.msg.Zh_CN.9.1.0.8.U202341
9.1.0-IBM-MQ-AixPPC64-FP0008.tar mqm.msg.Zh_TW.9.1.0.8.U202343
mq9108.installpl.txt mqm.msg.cs_CZ.9.1.0.8.U202327
mqm.amqp.rte.9.1.0.8.U202313 mqm.msg.de_DE.9.1.0.8.U202328
mqm.ams.rte.9.1.0.8.U202312 mqm.msg.en_US.9.1.0.8.U202329
mqm.base.runtime.9.1.0.8.U202314 mqm.msg.es_ES.9.1.0.8.U202330
mqm.base.samples.9.1.0.8.U202315 mqm.msg.fr_FR.9.1.0.8.U202331
mqm.base.sdk.9.1.0.8.U202316 mqm.msg.hu_HU.9.1.0.8.U202332
mqm.client.rte.9.1.0.8.U202317 mqm.msg.it_IT.9.1.0.8.U202333
mqm.ft.agent.9.1.0.8.U202318 mqm.msg.ja_JP.9.1.0.8.U202334
mqm.ft.base.9.1.0.8.U202319 mqm.msg.ko_KR.9.1.0.8.U202336
mqm.ft.logger.9.1.0.8.U202320 mqm.msg.pl_PL.9.1.0.8.U202337
mqm.ft.service.9.1.0.8.U202321 mqm.msg.pt_BR.9.1.0.8.U202338
mqm.ft.tools.9.1.0.8.U202322 mqm.msg.ru_RU.9.1.0.8.U202339
mqm.gskit.rte.9.1.0.8.U202323 mqm.msg.zh_CN.9.1.0.8.U202340
mqm.java.rte.9.1.0.8.U202324 mqm.msg.zh_TW.9.1.0.8.U202342
mqm.jre.rte.9.1.0.8.U202325 mqm.server.rte.9.1.0.8.U202344
mqm.man.en_US.data.9.1.0.8.U202326 mqm.web.rte.9.1.0.8.U202346
mqm.msg.Ja_JP.9.1.0.8.U202335 mqm.xr.service.9.1.0.8.U202345
```
3. Geben Sie den folgenden Befehl aus, um die Textdatei mq9108.installpl.txtabzurufen, die später in der Prozedur verwendet werden soll: # installp -1 -d /downloads/mq9108 > mq9108.installpl.txt

Die Ausgabe der Textdatei ähnelt dem folgenden Text.

**Anmerkung:** Hier werden nur die ersten Zeilen aufgeführt.

Fileset Name Level I/U Q Content<br>================================= ==================================================================== mqm.amqp.rte 9.1.0.8 S N usr (R) # IBM MQ AMQP Service mqm.ams.rte 9.1.0.8 S N usr (R) # IBM MQ Advanced - Advanced Message Security mqm.base.runtime 9.1.0.8 S N usr,root (R) # IBM MQ Runtime for Client and Server mqm.base.samples 9.1.0.8 S N usr (R) # IBM MQ Samples

4. Verwenden Sie die Ausgabe von Schritt ["3" auf Seite 329](#page-328-0) als Eingabe für den folgenden Befehl: # installp -r -f mq9108.installpl.txt

```
Verifying selections...
done
Verifying requisites...done
Results...
SUCCESSES
---------
 Filesets listed in this section passed pre-reject verification
  and will be rejected.
  Selected Filesets
     -----------------Page 5 of 5
 mqm.amqp.rte 9.1.0.8 # IBM MQ AMQP Service
 mqm.ams.rte 9.1.0.8 # IBM MQ Advanced - Advanced M...
 mqm.base.runtime 9.1.0.8 # IBM MQ Runtime for Client an...
... 
+-----------------------------------------------------------------------------+
Installation Summary
--------------------
Name Level Part Event Result
-------------------------------------------------------------------------------
mqm.amqp.rte 9.1.0.8 USR REJECT SUCCESS
mqm.ams.rte 9.1.0.8 USR REJECT SUCCESS
mqm.base.runtime 9.1.0.8 ROOT REJECT SUCCESS
```
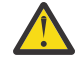

**Achtung:** Beachten Sie Folgendes:

- a. Nach ungefähr 30 bis 40 leeren Zeilen folgt "*Auswahlen werden überprüft...*" und es dauerte eine Weile. Sie müssen warten, bis nach dem Befehl eine aussagekräftige Ausgabe generiert wird.
- b. In der Ausgabe im vorherigen Text werden nur einige Zeilen der Schlusszusammenfassung am Ende und in der Ergebnisspalte wird SUCCESS angezeigt.
- 5. Setzen Sie wieder den Befehl # 1s1pp -1a "mqm\*" ab; es wird angezeigt, dass die für Fixpack 9.1.0.8 nicht mehr enthalten sind:

Sie sehen die folgende Ausgabe:

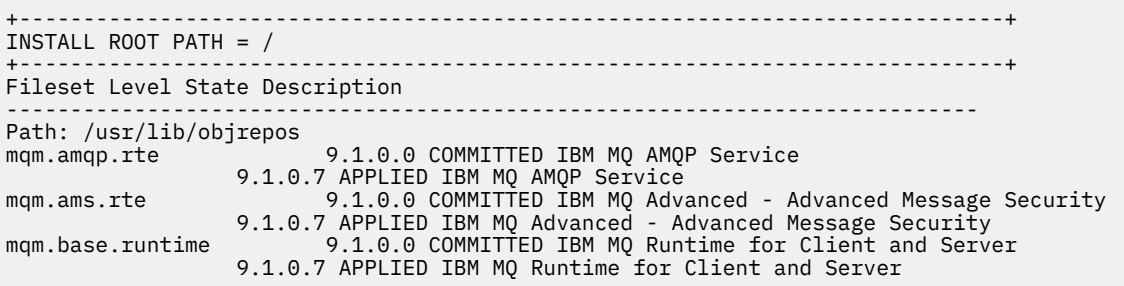

#### **Zugehörige Tasks**

["Zurücksetzen auf die vorherige Wartungsstufe unter AIX" auf Seite 325](#page-324-0)

Sie können mit dem *System Management Interface Tool* (SMIT) auf eine frühere Wartungsstufe zurücksetzen.

# *Aktualisierungen der Wartungsstufe unter AIX bereitstellen*

Unter AIXkönnen Sie mehrere Installationen von IBM MQ auf demselben Server verwenden, um das Release von Wartungsstufenaktualisierungen zu steuern.

# **Vorbereitende Schritte**

**AIX** 

Die Schritte in dieser Task basieren auf einem Beispielszenario, in dem davon ausgegangen wird, dass zwei Kopien von IBM MQ mit den Namen Inst\_1 und Inst\_2sowie eine Reihe von Anwendungen und zwei Warteschlangenmanager, QM1 und QM2, auf einem Server ausgeführt werden. Führen Sie die folgenden Schritte aus, um Ihre Konfiguration für dieses Szenario einzurichten:

- 1. Installieren Sie zwei Kopien von IBM MQ. In diesem Beispiel haben sie die Namen Inst\_1 und Inst\_2.
- 2. Legen Sie Inst\_1 als primäre Installation fest, indem Sie den Befehl **setmqinst** ausführen.
- 3. Ordnen Sie alle Warteschlangenmanager auf dem Server mit **setmqm** der Installation Inst\_1 zu.
- 4. Starten Sie alle Warteschlangenmanager auf dem Server.

**Anmerkung:** Ab 1Q 2023 gibt es für Multiplatforms zwei Arten von Wartung:

- Fixpacks, die Rollups aller Fehler enthalten, die seit der Bereitstellung des vorherigen Fixpacks (oder GA) behoben wurden. Fixpacks werden ausschließlich für Long Term Support -Releases (LTS) während ihres normalen Supportlebenszyklus erstellt.
- Kumulative Sicherheitsupdates (CSUs), bei denen es sich um kleinere Updates handelt und die Sicherheitspatches enthalten, die seit der vorherigen Wartung (GA) freigegeben wurden. CSUs werden für LTS -Releases (einschließlich Releases in der erweiterten Unterstützung) sowie für das neueste Release von IBM MQ Continuous Delivery (CD) erstellt, sofern dies für die Bereitstellung relevanter Sicherheitspatches erforderlich ist.

Bei Wartungsreleases ab 1Q 2023 steht die vierte Ziffer im VRMF entweder für eine Fixpacknummer oder eine CSU-Nummer. Beide Wartungstypen sind gegenseitig kumulativ (d. h., sie enthalten alles, was in älteren CSUs und Fixpacks enthalten ist), und beide werden mit denselben Mechanismen für die Anwendung der Wartung installiert. Beide Wartungstypen aktualisieren die F-Ziffer des VRMF auf eine höhere Zahl als alle vorherigen Wartungspakete: Fixpacks verwenden "F" -Werte, die durch 5 teilbar sind, CSUs verwenden "F" -Werte, die nicht durch 5 teilbar sind.

Bei Wartungsreleases vor 1Q 2023 steht die vierte Ziffer im VRMF immer für die Fixpackstufe. Das erste Fixpack des IBM MQ 9.3.0 LTS -Release hat beispielsweise die Nummer 9.3.0.1.

Weitere Informationen finden Sie unter [Änderungen am Wartungsbereitstellungsmodell von IBM MQ](https://www.ibm.com/support/pages/changes-ibm-mqs-maintenance-delivery-model).

# **Informationen zu diesem Vorgang**

Sie können mehrere Kopien von IBM MQ auf einem Server installieren, um das Release von Aktualisierungen der IBM MQ -Wartungsstufe bereitzustellen. Beispiel: Wie in dem Szenario, das in den Taskschritten beschrieben wird, verwalten Sie mithilfe von zwei Installationen für das Rollout von Wartungsstufenaktualisierungen zwei Wartungsstufen auf einem Server, um alle Warteschlangenmanager und Anwendungen auf die Wartungsstufe für die Produktion zu bringen, bevor die vorherige Wartungsstufe durch die nächste ersetzt wird.

Welche Installation eine Anwendung verwendet, wird von dem Warteschlangenmanager gesteuert, zu dem eine Anwendung eine Verbindung herstellt. Dabei verknüpft der Befehl **setmqm** einen Warteschlangenmanager mit einer Installation. Sie können einen Warteschlangenmanager einer anderen Installation zuordnen, so lange die Installation die gleiche oder eine höhere Befehlsebene aufweist. In diesem Szenario haben alle Installationen dieselbe Befehlsebene. Sie können einen Warteschlangenmanager einer der Installationen zuordnen oder neu zuordnen, in denen ein beliebiges Fixpack oder kumulative Sicherheitsupdates (CSUs) ausgeführt wird.

In diesem Szenario stellt eine Anwendung eine Verknüpfung zur primären Installation her. Sobald sie eine Verbindung zu einem Warteschlangenmanager herstellt, schaltet IBM MQ die Verbindung um zu der <span id="page-331-0"></span>Installation, die dem Warteschlangenmanager zugeordnet ist (siehe ["Koexistenz mehrerer Warteschlan](#page-411-0)[genmanager unterschiedlicher Installationen unter AIX, Linux, and Windows" auf Seite 412\)](#page-411-0).

Bei Anwendungen, die mit den in der Produktdokumentation beschriebenen Link-Optionen eingerichtet wurden, besteht die einfachste Methode der Konfiguration des Suchpfads für die Verbindungsbibliothek für IBM MQ-Anwendungen darin, die Installation als primäre Installation festzulegen. Den Suchpfad müssen Sie nur dann überprüfen, wenn Sie eine Programmkorrektur in der Verbindungsbibliothek von IBM MQ direkt auswählen müssen. Sie müssen in diesem Fall entweder die Installation mit der betreffenden Programmkorrektur aus der IBM MQ-Verbindungsbibliothek als primäre Installation festlegen oder die betreffende Anwendung zum Beispiel mit dem Befehl **setmqenv** lokal anpassen.

Bei der Befehlsausführung sieht dies schon anders aus. Befehle werden immer von der primären Installation bzw. von der Installation ausgeführt, die Sie mit dem Befehl **setmqenv** ausgewählt haben. Wenn Sie einen Befehl aus der falschen Installation ausführen, schlägt der Befehl fehl. Wenn beispielsweise QM1 Inst\_1zugeordnet ist, schlägt die Ausführung des Befehls *Inst\_2\_Installation\_path*/bin/ strmqm QM1 fehl.

#### **Vorgehensweise**

Wenden Sie die erste Aktualisierung der Wartungsstufe auf Inst\_2an.

1. Laden Sie das erste Fixpack oder das kumulative Sicherheitsupdate (CSU) für die Version Ihres Produkts herunter, wenn es freigegeben wird.

Weitere Informationen finden Sie unter ["Adressen von für den Download verfügbaren Installationsi](#page-9-0)[mages" auf Seite 10](#page-9-0).

2. Wenden Sie das Fixpack oder das kumulative Sicherheitsupdate (CSU) an, das Sie in Inst\_2heruntergeladen haben.

Weitere Informationen finden Sie unter ["Aktualisierungen der Wartungsstufe unter AIX ausführen"](#page-322-0) [auf Seite 323.](#page-322-0)

- 3. Überprüfen Sie Inst\_2.
- 4. Übertragen Sie die Warteschlangenmanager nacheinander auf Inst\_2.
	- a) Beenden Sie QM1 und die mit dieser Installation verbundenen Anwendungen.

Mit dem Befehl **endmqm** wird einer Anwendung angegeben, dass der Warteschlangenmanager, mit dem die Anwendung verbunden ist, gestoppt wird. Informationen hierzu finden Sie im Abschnitt Warteschlangenmanager stoppen.

**Anmerkung:** Im Abschnitt ["Aktualisierungen der Wartungsstufe für Multi-Instanz-Warteschlan](#page-332-0)[genmanager unter AIX anwenden" auf Seite 333](#page-332-0) wird beschrieben, wie eine Wartung für einen Multi-Instanz-Warteschlangenmanager durchgeführt wird. Ein Multi-Instanz-Warteschlangenmanager kann weiter auf einem Server ausgeführt werden, während auf einem anderen Server eine Wartung durchgeführt wird.

b) Legen Sie die lokale Umgebung für die Installation Inst\_2 fest.

```
. Inst_2_INSTALLATION_PATH/bin/setmqenv -s
```
c) Verknüpfen Sie den Warteschlangenmanager mit Inst\_2.

```
setmqm -m QM1 -n Inst_2
```
d) Starten Sie QM1.

strmqm QM1

- e) Wiederholen Sie die Unterschritte c und d für QM2.
- 5. Legen Sie Inst\_2 als primäre Installation fest.

```
Inst_2_INSTALLATION_PATH/bin/setmqinst -i -n Inst_2
```
Wenden Sie die zweite Wartungsstufenaktualisierung auf Inst\_1an.

<span id="page-332-0"></span>6. Laden Sie das nächste Fixpack oder das kumulative Sicherheitsupdate (CSU) für die Version Ihres Produkts herunter, wenn es freigegeben wird.

Weitere Informationen finden Sie unter ["Adressen von für den Download verfügbaren Installationsi](#page-9-0)[mages" auf Seite 10](#page-9-0).

- 7. Wenden Sie das Fixpack oder das kumulative Sicherheitsupdate (CSU) an, das Sie gerade in Inst\_1heruntergeladen haben.
- 8. Überprüfen Sie Inst\_1.
- 9. Übertragen Sie die Warteschlangenmanager nacheinander auf Inst\_1.

Befolgen Sie die Prozedur in Schritt ["4" auf Seite 332](#page-331-0)und ersetzen Sie Inst\_2 durch Inst\_1 in den Anweisungen.

10. Legen Sie Inst\_1 als primäre Installation fest.

*Inst\_1\_INSTALLATION\_PATH*/bin/setmqinst -i -n Inst\_1

Bei nachfolgenden Wartungsaktualisierungen wechseln Sie zwischen Inst\_2 und Inst\_1.

11. Wechseln Sie zwischen den sich wiederholenden Schritten ["1" auf Seite 332](#page-331-0) bis ["5" auf Seite 332](#page-331-0) für Inst\_2 und den Schritten "6" auf Seite 333 bis "10" auf Seite 333 für Inst\_1.

#### **Zugehörige Konzepte**

["Koexistenz von Warteschlangenmanagern" auf Seite 409](#page-408-0)

Warteschlangenmanager mit unterschiedlichen Namen können auf einem Server vorliegen, sofern sie dieselbe IBM MQ-Installation verwenden. Unter z/OS, AIX, Linux, and Windowskönnen verschiedene Warteschlangenmanager auf demselben Server koexistieren und verschiedenen Installationen zugeordnet werden.

"Koexistenz mehrerer Warteschlangenmanager unterschiedlicher Installationen unter AIX, Linux. and [Windows" auf Seite 412](#page-411-0)

Sie können mehrere Kopien von IBM MQ für AIX, Linux, and Windows auf demselben Server installieren. Diese IBM MQ -Kopien können denselben oder einen anderen Versionsstand aufweisen. Dies wird als Mehrfachinstallation bezeichnet. Die Mehrfachinstallation ist besonders nützlich, wenn Sie ein Upgrade von einer IBM MQ -Version auf eine höhere Version durchführen, da sie Ihnen ermöglicht, die frühere Version neben der neueren Version auszuführen.

#### **Zugehörige Tasks**

WS-Manager einer Installation zuordnen

Primäre Installation ändern

#### **Zugehörige Verweise**

setmqenv setmqinst setmqm

# *Aktualisierungen der Wartungsstufe für Multi-Instanz-Warteschlangenma-*

#### *nager unter AIX anwenden*

Unter AIX können Sie Multi-Instanz-Warteschlangenmanager verwenden, um Ausfallzeiten zu reduzieren, die durch die Anwendung von Wartungsaktualisierungen verursacht werden.

### **Vorbereitende Schritte**

Bevor Sie mit dieser Task beginnen, lesen Sie die Informationen zu den Voraussetzungen, die unter *Vorbereitungen* in ["Aktualisierungen der Wartungsstufe unter AIX ausführen" auf Seite 323](#page-322-0)beschrieben sind.

Achten Sie vor Beginn dieser Aufgabe darauf, dass die Wartung auf die IBM MQ-Installation auf einem Server und nicht für einzelne Warteschlangenmanager ausgeführt wird. Bevor Sie die Wartung ausführen, müssen Sie alle Warteschlangenmanager und alle IBM MQ-Services auf einem Server stoppen.

Wenn ein Warteschlangenmanager während der Anwendung der Wartung weiterhin ausgeführt werden soll, müssen Sie ihn als Multi-Instanz-Warteschlangenmanager konfigurieren und auf einem anderen Server eine Standby-Instanz ausführen. Wenn es sich bei dem Warteschlangenmanager, der weiterhin ausgeführt werden soll, um einen vorhandenen Einzel-Instanz-Warteschlangenmanager handelt, müssen Sie ihn in einen Multi-Instanz-Warteschlangenmanager umwandeln. Informationen zu den Voraussetzungen und Anleitungen zum Erstellen eines Multi-Instanz-Warteschlangenmanagers finden Sie im Abschnitt Multi-Instanz-Warteschlangenmanager.

Wenn Sie Multi-Instanz-Warteschlangenmanager ausführen, können Sie eine Wartungsaktualisierung auf einen aktiven Warteschlangenmanager anwenden, indem Sie die aktive Instanz auf einen anderen Server umschalten.

In der Regel werden aktive Installationen und Standby-Installationen auf derselben Wartungsstufe verwaltet. Ziehen Sie für jede Aktualisierung die Wartungsanleitung zu Rate. Diese enthält Hinweise, ob aktive Instanzen und Standby-Instanzen mit unterschiedlichen Wartungsstufen eingesetzt werden können. Prüfen Sie, ob ein Failover von der höheren zur niedrigeren Wartungsstufe (oder nur von der niedrigeren zur höheren Stufe) möglich ist.

Eventuell werden Sie in den Wartungsanweisungen auch angehalten, einen Multi-Instanz-Warteschlangenmanager vollkommen herunterzufahren.

Wenn Ihre aktiven Warteschlangenmanagerinstanzen auf einem primären Server und ihre Standby-Instanzen auf einem sekundären Server ausgeführt werden, können Sie entweder den primären oder den sekundären Server zuerst aktualisieren. Wenn Sie den sekundären Server zuerst aktualisieren, müssen Sie nach der Aktualisierung beider Server zurück zum primären Server wechseln.

Wenn Ihre aktiven und Standby-Instanzen kunterbunt auf verschiedene Server verteilt sind, müssen Sie sich überlegen, in welcher Reihenfolge Sie die Server aktualisieren, um die Betriebsunterbrechungen durch das Herunterfahren der aktiven Instanzen auf den einzelnen Servern möglichst gering zu halten.

# **Informationen zu diesem Vorgang**

Lesen Sie zusätzlich zu den Schritten dieser Task auch die Anweisungen im Wartungsaktualisierungsverfahren für eine IBM MQ-Serverinstallation.

### **Vorgehensweise**

1. Wann immer Sie in den Anweisungen dieses Wartungsaktualisierungsverfahrens zum Beenden aller aktiven Warteschlangenmanager bzw. zum gesteuerten Abschluss (QUIESCE) von IBM MQ aufgefordert werden, führen Sie stattdessen Folgendes aus:

Weitere Informationen finden Sie im Abschnitt ["Wartung unter AIX anwenden und entfernen" auf Seite](#page-322-0) [323](#page-322-0)

a) Bei Ausführung des Warteschlangenmanagers als Standby-Instanz:

- Beenden Sie die Bereitschaftsdatenbank mit dem Befehl **endmqm** -x *QMgrName* .
- b) Bei Ausführung des Warteschlangenmanagers als aktive Instanz:

Beenden Sie die Instanz und übertragen Sie die Steuerung mit dem Befehl **endmqm** auf die Standby-Instanz. Beispiel: **endmqm** *-shutdown\_option* -s *QMgrName*, wobei *-shutdown\_option* ein optionaler Parameter ist, der den Typ der Beendigung angibt. Weitere Informationen hierzu finden Sie im Abschnitt endmqm.

Wenn keine Standby-Instanz aktiv ist, schlägt der Befehl fehl. Sie müssen in diesem Fall eine Standby-Instanz auf einem anderen Server starten.

c) Wenn ein Warteschlangenmanager als Einzel-Instanz-Warteschlangenmanager ausgeführt wird, haben Sie keine Alternative, als den Warteschlangenmanager vor Anwendung der Wartungsaktualisierung zu beenden.

Nach Abschluss dieses Schritts darf auf dem Server, den Sie aktualisieren, keine Warteschlangenmanagerinstanz mehr aktiv sein.

- <span id="page-334-0"></span>2. Fahren Sie im Wartungsaktualisierungsverfahren mit dem Schritt fort, in dem der Befehl **endmqm** ausgegeben wird, um IBM MQ zu einem gesteuerten Abschluss zu führen, und wenden Sie die Wartungsaktualisierung dann auf den IBM MQ-Server an.
- 3. Starten Sie nach Abschluss der Wartungsaktualisierung sämtliche Warteschlangenmanager auf dem IBM MQ-Server erneut; lassen Sie dabei Standby-Instanzen zu:

Verwenden Sie folgenden Befehl:

strmqm -x *QmgrName*

- 4. Wiederholen Sie das Verfahren auf dem Standby-Server, um auch dessen Wartungsstufe zu aktualisieren.
- 5. Wechseln Sie mit den aktiven Instanzen gegebenenfalls zurück zu den primären Servern:

Verwenden Sie den Befehl **endmqm** *-shutdown\_option* -s *QMgrName* und starten Sie die Instanzen mit dem Befehl **strmqm** -x *QmgrName* erneut.

# **Wartung auf IBM i anwenden und entfernen**

Die den Plattformen IBM i zugeordneten Wartungsaufgaben sind in diesem Abschnitt aufgeführt.

# **Prozedur**

- Informationen zur Anwendung von Aktualisierungen der Wartungsstufe finden Sie im Abschnitt "Aktualisierungen der Wartungsstufe unter IBM i ausführen" auf Seite 335.
- Informationen zum Zurücksetzen eines Warteschlangenmanagers von der neuesten Version des Pro-dukts auf die vorherige Version finden Sie im Abschnitt ["Zurücksetzen eines Warteschlangenmanagers](#page-337-0) [auf ein früheres Release unter IBM i" auf Seite 338.](#page-337-0)
- Informationen zur Verwendung von Multi-Instanz-Warteschlangenmanagern zur Verringerung der Betriebsunterbrechungen aufgrund der Anwendung von Wartungsaktualisierungen finden Sie im Ab-schnitt ["Wartungsaktualisierungen für Multi-Instanz-Warteschlangenmanager unter IBM i anwenden"](#page-338-0) [auf Seite 339.](#page-338-0)

#### **Zugehörige Tasks**

["Aktualisierung für IBM MQ durchführen" auf Seite 320](#page-319-0)

Bei der Wartung handelt es sich um die Ausführung einer reversiblen Programmkorrektur. Alle Änderungen an den Warteschlangenmanagerdaten sind mit der vorherigen Codeversion kompatibel.

#### IBM i *Aktualisierungen der Wartungsstufe unter IBM i ausführen*

Aktualisierungen der Wartungsstufe auf das neueste Release erfolgen durch Stoppen von IBM MQ und Ausführen der Standard-Wartungsprozedur für IBM i.

### **Vorbereitende Schritte**

Ihre derzeit installierte Version können Sie mit den folgenden Befehlen abfragen:

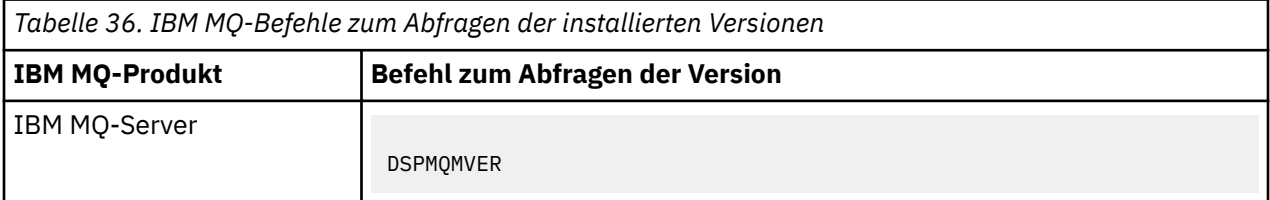

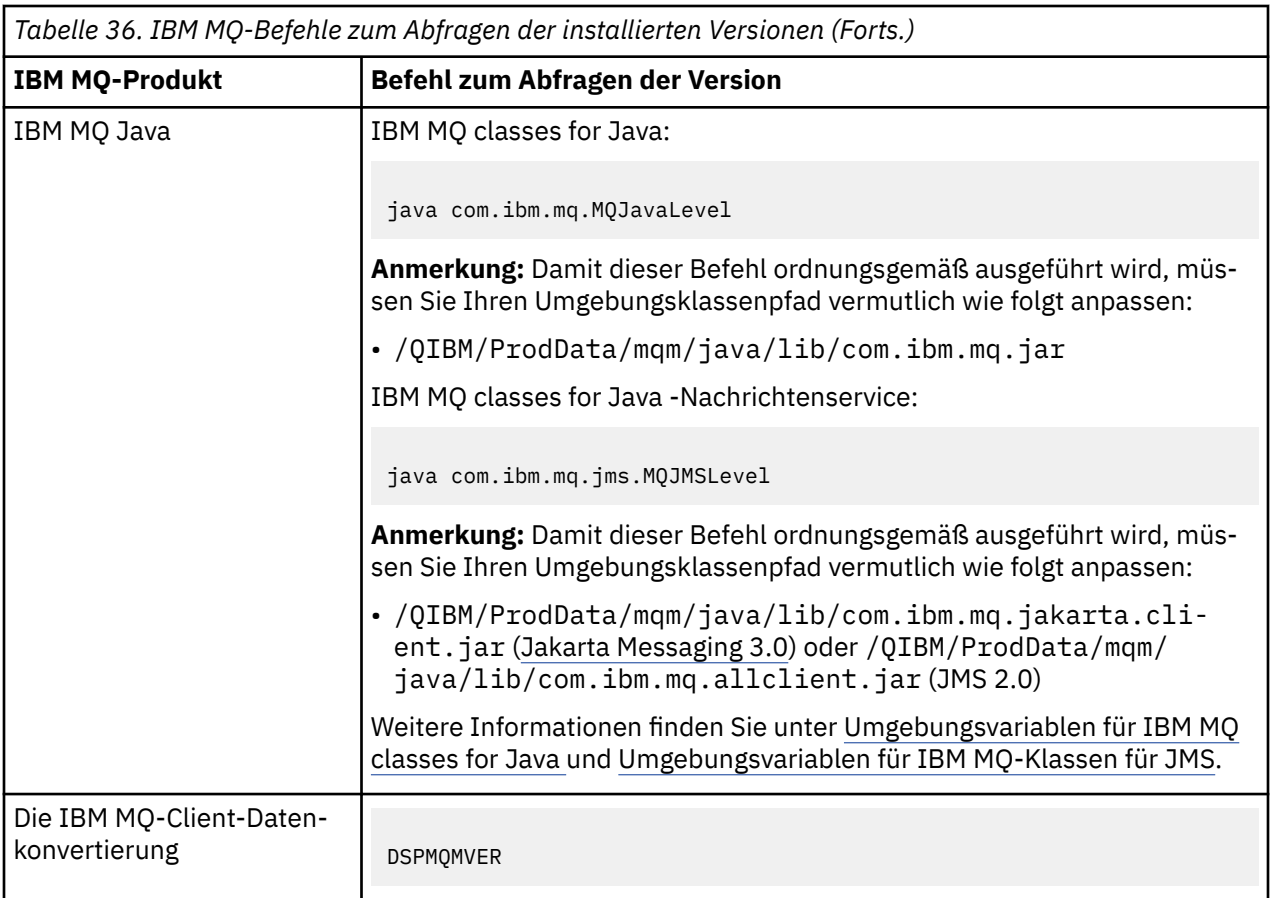

# **Informationen zu diesem Vorgang**

Wartungsaktualisierungen für IBM i werden als vorläufige Programmkorrekturen (PTFs) bereitgestellt. Sie stehen im Web als sichere Dateien zur Verfügung, die normalerweise in der QGPL-Bibliothek gespeichert werden. Die IBM i-PTF-Dateien befinden sich in [Fix Central.](https://www.ibm.com/support/fixcentral/options?productGroup0=ibm/systemi)

# **Vorgehensweise**

### **Quiesce für Warteschlangenmanager vorbereiten:**

- 1. Lesen Sie das PTF-Begleitschreiben sorgfältig durch, da dieses eventuell erforderliche Aktionen enthält.
- 2. Melden Sie sich für eine neue interaktive IBM i-Sitzung an und stellen Sie sicher, dass kein Zugriff auf IBM MQ-Objekte erfolgt.
- 3. Stellen Sie sicher, dass Sie über die folgenden Berechtigungen verfügen:
	- \*ALLOBJ-Berechtigung oder Objektverwaltungsberechtigung für die QMQM-Bibliothek.
	- Ausreichende Berechtigung zur Verwendung des Befehls ENDSBS.
- 4. Informieren Sie alle Benutzer, dass IBM MQ gestoppt wird.
- 5. Stoppen Sie den mqweb-Server, indem Sie folgenden Befehl eingeben:

ENDMQWEB

#### **Quiesce für alle Warteschlangenmanager durchführen:**

6. Führen Sie den Befehl ENDMQM aus:

```
ENDMQM MQMNAME(*ALL) OPTION(*CNTRLD) ENDCCTJOB(*YES) RCDMQMIMG(*YES)
TIMEOUT( 15 )
```
Dabei gilt folgendes: *15* ist der Zeitlimitwert in Sekunden.

Sollte der Befehl ENDMQM nach einem angemessenen Zeitraum (mindestens 10 Minuten) noch nicht ausgeführt sein, verwenden Sie den Befehl WRKMQM. Mit diesem Befehl werden die Warteschlangenmanager erkannt, die noch nicht beendet sind. Führen Sie anschließend den folgenden Befehl aus, um zu erzwingen, dass jede Instanz gestoppt wird:

ENDMQM MQMNAME( *QMGRNAME* ) OPTION(\*IMMED)

Dabei gilt folgendes: *QMGRNAME* ist der Name des Warteschlangenmanagers.

Führen Sie den folgenden Befehl aus, um die Bereinigung des gemeinsam genutzten Speichers abzuschließen:

```
ENDMQM MQMNAME(*ALL) OPTION(*IMMED) ENDCCTJOB(*YES) RCDMQMIMG(*NO)
TIMEOUT( 15 )
```
#### **Beenden Sie das Subsystem sofort, wenn die Befehle im vorherigen Schritt nicht ausgeführt wurden:**

7. Führen Sie den folgenden Befehl aus:

ENDSBS SBS(QMQM) OPTION(\*IMMED)

**Wenn der Befehl im vorherigen Schritt ebenfalls nicht ausgeführt wird, verwenden Sie den Betriebssystembefehl ENDJOB, um alle Jobs im Subsystem QMQM zu beenden:**

**Anmerkung:** ENDJOBABN wird nur verwendet, wenn das System vor dem Start von IBM MQ über IPL gestartet wird. Werden IBM MQ-Jobs mit ENDJOBABN beendet, kann dies zu fehlerhaften Semaphoren führen, sodass der Warteschlangenmanager unter Umständen nicht gestartet werden kann.

- 8. Wenn ein Warteschlangenmanager manuell beendet werden muss, beenden Sie die Jobs (ENDJOB) in der folgenden Reihenfolge. Warten Sie einige Minuten auf die Bereinigung der Jobs AMQA\* bzw. AMQZ\*.
	- a. RUNMQLSR TCP-Empfangsprogramm (Multithread)
	- b. AMQCLMAA TCP-Empfangsprogramm (ein Thread)
	- c. AMQRMPPA Kanalprozess-Pooling Job
	- d. RUNMQCHI Kanalinitiator
	- e. AMQCRSTA MCA-Jobs empfangen
	- f. RUNMQCHL MCA-Jobs senden
	- g. AMQCRS6B LU62 Empfängerkanal
	- h. AMQPCSEA Befehlsserver
	- i. RUNMQTRM Anwendungsauslösemonitor
	- j. RUNMQDLQ Handler für Warteschlange für nicht zustellbare Nachrichten
	- k. AMQFCXBA IBM Integration Bus-Worker-Job
	- l. AMQFQPUB in die Warteschlange eingereihter Publish/Subscribe-Dämon
	- m. RUNMQBRK IBM Integration Bus-Steuerjob
	- n. AMQZMUC0 ('0' ist eine Null) Manager für Dienstprogramme
	- o. AMQZMUF0 ('0' ist eine Null) Manager für Dienstprogramme
	- p. AMQZMUR0 ('0' ist eine Null) Manager für Dienstprogramme
	- q. AMQZMGR0 ('0' ist eine Null) Prozesscontroller
	- r. AMQRRMFA Repository-Manager für Cluster
	- s. AMQZDMAA Manager für verzögerte Nachrichten
	- t. AMQZFUMA Objektberechtigungsmanager
- <span id="page-337-0"></span>u. AMQZLSA0 ('0' ist eine Null) - LQM-Agenten
- v. AMQZLAA0 ('0' ist eine Null) LQM-Agenten
- w. AMQZXMA0 ('0' ist eine Null) Ausführungscontroller
- 9. Führen Sie den folgenden Befehl aus:

ENDMQM MQMNAME( *QMGRNAME* ) OPTION(\*IMMED)

10. Führen Sie den folgenden Befehl aus:

ENDMQM MQMNAME(\*ALL) OPTION(\*CNTRLD) ENDCCTJOB(\*YES) RCDMQMIMG(\*NO) TIMEOUT( *05* )

Dabei gilt folgendes: *05* ist der Zeitlimitwert in Sekunden.

11. Bereinigen Sie gemeinsam genutzten Speicher manuell.

Führen Sie den folgenden Befehl aus:

EDTF '/QIBM/UserData/mqm/qmgrs'

In diesem Fall gilt Folgendes:

- a. Verwenden Sie Option 5 für **&SYSTEM** und überprüfen Sie, ob die folgenden Verzeichnisse leer sind: isem, esem, msem, ssem, und shmem.
- b. Verwenden Sie Option 5 für **QMGRNAME** und überprüfen Sie, ob die folgenden Verzeichnisse leer sind:- isem, esem, msem, ssem, und shmem.
- c. Verwenden Sie Option 5 für **&ipcc** im Verzeichnis QMGRNAME und überprüfen Sie, ob die folgenden Verzeichnisse leer sind:- isem, esem, msem, ssem, und shmem.
- d. Verwenden Sie Option 5 für **&qmpersist** im Verzeichnis QMGRNAME und überprüfen Sie, ob die folgenden Verzeichnisse leer sind:- isem, esem, msem, ssem, und shmem.
- e. Verwenden Sie Option 5 für **&app** und überprüfen Sie, ob die folgenden Verzeichnisse leer sind: isem, esem, msem, ssem, und shmem.

#### **PTF anlegen:**

12. Ein PTF laden und anlegen.

#### IBM i *Zurücksetzen eines Warteschlangenmanagers auf ein früheres Release un-*

#### *ter IBM i*

Sie können einen Warteschlangenmanager auf IBM i von der aktuellsten Version wieder auf eine ältere Produktversion zurücksetzen, wenn Sie für das System oder den Warteschlangenmanager eine Sicherung durchgeführt haben. Wenn Sie den Warteschlangenmanager gestartet und Nachrichten verarbeitet oder die Konfiguration geändert haben, kann Ihnen die Task keine Anleitung zur Wiederherstellung des aktuellen Status des Warteschlangenmanagers geben.

### **Vorbereitende Schritte**

- 1. Sie müssen vor dem Upgrade auf die neuere Version eine Sicherung für das System oder den Warteschlangenmanager durchgeführt haben. Weitere Informationen finden Sie im Abschnitt IBM MQ-Warteschlangenmanagerdaten sichern und wiederherstellen.
- 2. Falls nach dem Start des Warteschlangenmanagers Nachrichten verarbeitet wurden, lassen sich die Auswirkungen dieser Nachrichtenverarbeitung nur schwer rückgängig machen. Es ist nicht möglich, den Warteschlangenmanager im aktuellen Zustand auf eine frühere Produktversion zurückzusetzen. Es lässt sich nicht sagen, wie mit nachfolgend eingetretenen Änderungen umzugehen ist. So kann es beispielsweise sein, dass unbestätigte Nachrichten in einem Kanal oder in einer Übertragungswarteschlange auf einem anderen Warteschlangenmanager bereits verarbeitet wurden. Ist der Warteschlan-

<span id="page-338-0"></span>genmanager Teil eines Clusters wurden unter Umständen Konfigurations- und Anwendungsnachrichten ausgetauscht.

## **Informationen zu diesem Vorgang**

Wenn Sie eine Zurücksetzung auf eine frühere Version eines Warteschlangenmanagers durchführen, setzen Sie dabei den Warteschlangenmanager auf seine frühere Codeversion zurück. Die Warteschlangenmanagerdaten werden in den Zustand zurückgesetzt, den sie zum Zeitpunkt der Sicherung des Warteschlangenmanagers hatten.

**Wichtig:** Wenn der Warteschlangenmanager Mitglied eines oder mehrerer IBM MQ -Cluster ist, sollten Sie auch die im Abschnitt Clusterwarteschlangenmanager wiederherstellenbeschriebenen Schritte überprüfen und ausführen.

# **Vorgehensweise**

- 1. Stoppen Sie den Warteschlangenmanager.
- 2. Wenn Sie eine Slipinstallation durchgeführt haben, müssen Sie IBM MQ erneut installieren.
	- a) Deinstallieren Sie die frühere Installation.
	- b) Installieren Sie das Produkt aus einer Produktionsaktualisierung erneut.
	- c) Wenden Sie das Fixpack sowie vorläufige Fixes an, die IBM MQ auf seine ältere Version zurücksetzen.
	- d) Stellen Sie den Warteschlangenmanager anhand der Sicherungskopie wieder her, die Sie vor der Installation der neueren Version erstellt haben.
- 3. Starten Sie den Warteschlangenmanager der früheren Version erneut.

#### **Zugehörige Tasks**

Warteschlangenmanager sichern und wiederherstellen

# *Wartungsaktualisierungen für Multi-Instanz-Warteschlangenmanager unter IBM i anwenden*

Unter IBM i können Sie Multi-Instanz-Warteschlangenmanager verwenden, um Ausfallzeiten zu reduzieren, die durch die Anwendung von Wartungsaktualisierungen verursacht werden.

### **Vorbereitende Schritte**

Achten Sie vor Beginn dieser Aufgabe darauf, dass die Wartung auf die IBM MQ-Installation auf einem Server und nicht für einzelne Warteschlangenmanager ausgeführt wird. Bevor Sie die Wartung ausführen, müssen Sie alle Warteschlangenmanager und alle IBM MQ-Services auf einem Server stoppen.

Wenn ein Warteschlangenmanager während der Anwendung der Wartung weiterhin ausgeführt werden soll, müssen Sie ihn als Multi-Instanz-Warteschlangenmanager konfigurieren und auf einem anderen Server eine Standby-Instanz ausführen. Wenn es sich bei dem Warteschlangenmanager, der weiterhin ausgeführt werden soll, um einen vorhandenen Einzel-Instanz-Warteschlangenmanager handelt, müssen Sie ihn in einen Multi-Instanz-Warteschlangenmanager umwandeln. Informationen zu den Voraussetzungen und Anleitungen zum Erstellen eines Multi-Instanz-Warteschlangenmanagers finden Sie im Abschnitt Multi-Instanz-Warteschlangenmanager.

Wenn Sie Multi-Instanz-Warteschlangenmanager ausführen, können Sie eine Wartungsaktualisierung auf einen aktiven Warteschlangenmanager anwenden, indem Sie die aktive Instanz auf einen anderen Server umschalten.

In der Regel werden aktive Installationen und Standby-Installationen auf derselben Wartungsstufe verwaltet. Ziehen Sie für jede Aktualisierung die Wartungsanleitung zu Rate. Diese enthält Hinweise, ob aktive Instanzen und Standby-Instanzen mit unterschiedlichen Wartungsstufen eingesetzt werden können. Prüfen Sie, ob ein Failover von der höheren zur niedrigeren Wartungsstufe (oder nur von der niedrigeren zur höheren Stufe) möglich ist.

Eventuell werden Sie in den Wartungsanweisungen auch angehalten, einen Multi-Instanz-Warteschlangenmanager vollkommen herunterzufahren.

Wenn Ihre aktiven Warteschlangenmanagerinstanzen auf einem primären Server und ihre Standby-Instanzen auf einem sekundären Server ausgeführt werden, können Sie entweder den primären oder den sekundären Server zuerst aktualisieren. Wenn Sie den sekundären Server zuerst aktualisieren, müssen Sie nach der Aktualisierung beider Server zurück zum primären Server wechseln.

Wenn Ihre aktiven und Standby-Instanzen kunterbunt auf verschiedene Server verteilt sind, müssen Sie sich überlegen, in welcher Reihenfolge Sie die Server aktualisieren, um die Betriebsunterbrechungen durch das Herunterfahren der aktiven Instanzen auf den einzelnen Servern möglichst gering zu halten.

# **Informationen zu diesem Vorgang**

Lesen Sie zusätzlich zu den Schritten dieser Task auch die Anweisungen im Wartungsaktualisierungsverfahren für eine IBM MQ-Serverinstallation.

### **Vorgehensweise**

1. Wann immer Sie in den Anweisungen dieses Wartungsaktualisierungsverfahrens zum Beenden aller aktiven Warteschlangenmanager bzw. zum gesteuerten Abschluss (QUIESCE) von IBM MQ aufgefordert werden, führen Sie stattdessen Folgendes aus:

Siehe ["Wartung auf IBM i anwenden und entfernen" auf Seite 335.](#page-334-0)

a) Bei Ausführung des Warteschlangenmanagers als Standby-Instanz:

Beenden Sie die Bereitschaftsdatenbank, indem Sie dem Befehl **ENDMQM** die Option INS-TANCE(\*STANDBY) hinzufügen.

b) Bei Ausführung des Warteschlangenmanagers als aktive Instanz:

Beenden Sie die Instanz und übertragen Sie die Steuerung an die Standby-Instanz, indem Sie die Option ALWSWITCH(\*YES) zum Befehl **ENDMQM** hinzufügen.

Wenn keine Standby-Instanz aktiv ist, schlägt der Befehl fehl. Sie müssen in diesem Fall eine Standby-Instanz auf einem anderen Server starten.

c) Wenn ein Warteschlangenmanager als Einzel-Instanz-Warteschlangenmanager ausgeführt wird, haben Sie keine Alternative, als den Warteschlangenmanager vor Anwendung der Wartungsaktualisierung zu beenden.

Nach Abschluss dieses Schritts darf auf dem Server, den Sie aktualisieren, keine Warteschlangenmanagerinstanz mehr aktiv sein.

- 2. Fahren Sie im Wartungsaktualisierungsverfahren mit dem Schritt fort, in dem der Befehl **endmqm** ausgegeben wird, um IBM MQ zu einem gesteuerten Abschluss zu führen, und wenden Sie die Wartungsaktualisierung dann auf den IBM MQ-Server an.
- 3. Starten Sie nach Abschluss der Wartungsaktualisierung sämtliche Warteschlangenmanager auf dem IBM MQ-Server erneut; lassen Sie dabei Standby-Instanzen zu:

Fügen Sie die Option STANDBY(\*YES) zum Befehl **STRMQM** hinzu.

- 4. Wiederholen Sie das Verfahren auf dem Standby-Server, um auch dessen Wartungsstufe zu aktualisieren.
- 5. Wechseln Sie mit den aktiven Instanzen gegebenenfalls zurück zu den primären Servern:

Verwenden Sie den Befehl **ENDMQM** mit der Option ALWSWITCH(\*YES) und starten Sie dann die Instanzen erneut, indem Sie den Befehl **STRMQM** mit der Option STANDBY(\*YES) verwenden.

# **Wartung unter Linux anwenden und entfernen**

In diesem Abschnitt sind die Linux zugeordneten Wartungsaufgaben zusammengefasst. **Zugehörige Tasks**

["Aktualisierung für IBM MQ durchführen" auf Seite 320](#page-319-0)

Bei der Wartung handelt es sich um die Ausführung einer reversiblen Programmkorrektur. Alle Änderungen an den Warteschlangenmanagerdaten sind mit der vorherigen Codeversion kompatibel.

# <span id="page-340-0"></span>*Wartung unter Linux anwenden*

Ab IBM MQ 9.4.0wenden Sie die Wartung an, indem Sie ein Upgrade für IBM MQdurchführen.

# **Informationen zu diesem Vorgang**

Wartungsaktualisierungen sind kumulativ. Sie können die von Ihnen ausgewählte Aktualisierung direkt ausführen. Die Ausführung von vorherigen Aktualisierungen ist nicht erforderlich. Die Aktualisierungen der Wartungsstufe können Aktualisierungen für ein oder mehrere Pakete enthalten. Wenden Sie die Teile einer Aktualisierung an, die den Paketen entsprechen, die in Ihrer Installation angewendet werden.

### **Prozedur**

- Führen Sie die Schritte in ["Upgrade einer IBM MQ-Installation unter Linux mit dem Befehl 'rpm'](#page-370-0) [durchführen" auf Seite 371](#page-370-0)aus, um ein Upgrade mit RPM durchzuführen.
- Führen Sie die Schritte in ["Upgrade für eine IBM MQ-Installation unter Linux Red Hat mit yum durch](#page-373-0)[führen" auf Seite 374](#page-373-0)aus, um ein Upgrade mit YUM durchzuführen.
- Führen Sie die Schritte in ["Upgrade einer IBM MQ -Installation unter Linux Ubuntu mit dpkg durchfüh](#page-376-0)[ren" auf Seite 377a](#page-376-0)us, um ein Upgrade mit dpkg durchzuführen.
- Führen Sie die Schritte in ["Upgrade einer IBM MQ -Installation unter Linux Ubuntu mit apt durchfüh](#page-379-0)[ren" auf Seite 380a](#page-379-0)us, um ein Upgrade mit apt durchzuführen.

*Aktualisierungen der Wartungsstufe unter Linux bereitstellen*

Unter Linuxkönnen Sie mehrere Installationen von IBM MQ auf demselben Server verwenden, um das Release von Wartungsstufenaktualisierungen zu steuern.

### **Vorbereitende Schritte**

Die Schritte in dieser Task basieren auf einem Beispielszenario, in dem davon ausgegangen wird, dass zwei Kopien von IBM MQ mit den Namen Inst\_1 und Inst\_2sowie eine Reihe von Anwendungen und zwei Warteschlangenmanager, QM1 und QM2, auf einem Server ausgeführt werden. Führen Sie die folgenden Schritte aus, um Ihre Konfiguration für dieses Szenario einzurichten:

- 1. Installieren Sie zwei Kopien von IBM MQ. In diesem Beispiel haben sie die Namen Inst\_1 und Inst\_2.
- 2. Legen Sie Inst\_1 als primäre Installation fest, indem Sie den Befehl **setmqinst** ausführen.
- 3. Ordnen Sie alle Warteschlangenmanager auf dem Server mit **setmqm** der Installation Inst\_1 zu.
- 4. Starten Sie alle Warteschlangenmanager auf dem Server.
- 5. Zeigen und verbinden Sie alle direkten Verbindungen zu den Warteschlangenmanagern, die Inst\_1 in IBM MQ Explorer zugeordnet sind.
- 6. Richten Sie Fernverbindungen mit allen Warteschlangenmanagern in allen Instanzen von IBM MQ Explorer ein.

**Anmerkung:** Ab 1Q 2023 gibt es für Multiplatforms zwei Arten von Wartung:

- Fixpacks, die Rollups aller Fehler enthalten, die seit der Bereitstellung des vorherigen Fixpacks (oder GA) behoben wurden. Fixpacks werden ausschließlich für Long Term Support -Releases (LTS) während ihres normalen Supportlebenszyklus erstellt.
- Kumulative Sicherheitsupdates (CSUs), bei denen es sich um kleinere Updates handelt und die Sicherheitspatches enthalten, die seit der vorherigen Wartung (GA) freigegeben wurden. CSUs werden für LTS -Releases (einschließlich Releases in der erweiterten Unterstützung) sowie für das neueste Release von IBM MQ Continuous Delivery (CD) erstellt, sofern dies für die Bereitstellung relevanter Sicherheitspatches erforderlich ist.

Bei Wartungsreleases ab 1Q 2023 steht die vierte Ziffer im VRMF entweder für eine Fixpacknummer oder eine CSU-Nummer. Beide Wartungstypen sind gegenseitig kumulativ (d. h., sie enthalten alles, was in älteren CSUs und Fixpacks enthalten ist), und beide werden mit denselben Mechanismen für die

<span id="page-341-0"></span>Anwendung der Wartung installiert. Beide Wartungstypen aktualisieren die F-Ziffer des VRMF auf eine höhere Zahl als alle vorherigen Wartungspakete: Fixpacks verwenden "F" -Werte, die durch 5 teilbar sind, CSUs verwenden "F" -Werte, die nicht durch 5 teilbar sind.

Bei Wartungsreleases vor 1Q 2023 steht die vierte Ziffer im VRMF immer für die Fixpackstufe. Das erste Fixpack des IBM MQ 9.3.0 LTS -Release hat beispielsweise die Nummer 9.3.0.1.

Weitere Informationen finden Sie unter [Änderungen am Wartungsbereitstellungsmodell von IBM MQ](https://www.ibm.com/support/pages/changes-ibm-mqs-maintenance-delivery-model).

# **Informationen zu diesem Vorgang**

Sie können mehrere Kopien von IBM MQ auf einem Server installieren, um das Release von Aktualisierungen der IBM MQ -Wartungsstufe bereitzustellen. Beispiel: Wie in dem Szenario, das in den Taskschritten beschrieben wird, verwalten Sie mithilfe von zwei Installationen für das Rollout von Wartungsstufenaktualisierungen zwei Wartungsstufen auf einem Server, um alle Warteschlangenmanager und Anwendungen auf die Wartungsstufe für die Produktion zu bringen, bevor die vorherige Wartungsstufe durch die nächste ersetzt wird.

Welche Installation eine Anwendung verwendet, wird von dem Warteschlangenmanager gesteuert, zu dem eine Anwendung eine Verbindung herstellt. Dabei verknüpft der Befehl **setmqm** einen Warteschlangenmanager mit einer Installation. Sie können einen Warteschlangenmanager einer anderen Installation zuordnen, so lange die Installation die gleiche oder eine höhere Befehlsebene aufweist. In diesem Szenario haben alle Installationen dieselbe Befehlsebene. Sie können einen Warteschlangenmanager einer der Installationen zuordnen oder neu zuordnen, in denen ein beliebiges Fixpack oder kumulative Sicherheitsupdates (CSUs) ausgeführt wird.

In diesem Szenario stellt eine Anwendung eine Verknüpfung zur primären Installation her. Sobald sie eine Verbindung zu einem Warteschlangenmanager herstellt, schaltet IBM MQ die Verbindung um zu der Installation, die dem Warteschlangenmanager zugeordnet ist (siehe ["Koexistenz mehrerer Warteschlan](#page-411-0)[genmanager unterschiedlicher Installationen unter AIX, Linux, and Windows" auf Seite 412\)](#page-411-0).

Bei Anwendungen, die mit den in der Produktdokumentation beschriebenen Link-Optionen eingerichtet wurden, besteht die einfachste Methode der Konfiguration des Suchpfads für die Verbindungsbibliothek für IBM MQ-Anwendungen darin, die Installation als primäre Installation festzulegen. Den Suchpfad müssen Sie nur dann überprüfen, wenn Sie eine Programmkorrektur in der Verbindungsbibliothek von IBM MQ direkt auswählen müssen. Sie müssen in diesem Fall entweder die Installation mit der betreffenden Programmkorrektur aus der IBM MQ-Verbindungsbibliothek als primäre Installation festlegen oder die betreffende Anwendung zum Beispiel mit dem Befehl **setmqenv** lokal anpassen.

Bei der Befehlsausführung sieht dies schon anders aus. Befehle werden immer von der primären Installation bzw. von der Installation ausgeführt, die Sie mit dem Befehl **setmqenv** ausgewählt haben. Wenn Sie einen Befehl aus der falschen Installation ausführen, schlägt der Befehl fehl. Wenn beispielsweise QM1 Inst\_1zugeordnet ist, schlägt die Ausführung des Befehls Inst\_2\_Installation\_path/bin/ strmqm QM1 fehl.

**Wenn Sie zwei Installationen haben und IBM MQ Explorer verwenden, haben Sie auch zwei** IBM MQ Explorer-Instanzen. Die eine ist mit der einen Installation, die andere mit der anderen Installation verknüpft. Jede IBM MQ Explorer-Instanz zeigt die lokal verbundenen Warteschlangenmanager an, die der gleichen Installation zugeordnet sind wie die IBM MQ Explorer-Instanz. Zur Überwachung aller Warteschlangenmanager auf einem Server müssen Sie Fernverbindungen mit den Warteschlangenmanagern der anderen Installationen einrichten.

### **Vorgehensweise**

Wenden Sie die erste Aktualisierung der Wartungsstufe auf Inst\_2an.

1. Laden Sie das erste Fixpack oder das kumulative Sicherheitsupdate (CSU) herunter, wenn es freigegeben wird.

Weitere Informationen finden Sie unter ["Adressen von für den Download verfügbaren Installationsi](#page-9-0)[mages" auf Seite 10](#page-9-0).

- <span id="page-342-0"></span>2. Wenden Sie das Fixpack oder das kumulative Sicherheitsupdate (CSU) an, das Sie in Inst\_2heruntergeladen haben.
	- Weitere Informationen finden Sie unter ["Wartung unter Linux anwenden" auf Seite 341](#page-340-0).
- 3. Überprüfen Sie Inst\_2.
- 4. Übertragen Sie die Warteschlangenmanager nacheinander auf Inst\_2.
	- a) Beenden Sie QM1 und die mit dieser Installation verbundenen Anwendungen.

Mit dem Befehl **endmqm** wird einer Anwendung angegeben, dass der Warteschlangenmanager, mit dem die Anwendung verbunden ist, gestoppt wird. Informationen hierzu finden Sie im Abschnitt Warteschlangenmanager stoppen.

**Anmerkung:** Im Abschnitt ["Aktualisierungen der Wartungsstufe für Multi-Instanz-Warteschlan](#page-343-0)[genmanager unter Linux anwenden" auf Seite 344](#page-343-0) wird beschrieben, wie eine Wartung für einen Multi-Instanz-Warteschlangenmanager durchgeführt wird. Ein Multi-Instanz-Warteschlangenmanager kann weiter auf einem Server ausgeführt werden, während auf einem anderen Server eine Wartung durchgeführt wird.

b) Legen Sie die lokale Umgebung für die Installation Inst\_2 fest.

```
. Inst_2_INSTALLATION_PATH/bin/setmqenv -s
```
c) Verknüpfen Sie den Warteschlangenmanager mit Inst\_2.

setmqm -m QM1 -n Inst\_2

d) Starten Sie QM1.

strmqm QM1

- e) Wiederholen Sie die Unterschritte c und d für QM2.
- $f$ ) Linux  $\overline{f}$

Richten Sie IBM MQ Explorer für Inst\_2 ein.

- i) Starten Sie die Instanz Inst\_2 von IBM MQ Explorer.
- ii) Klicken Sie auf **IBM MQ** > **Warteschlangenmanager** > **Warteschlangenmanager anzeigen/ausblenden ...** >
- iii) Klicken Sie für jeden direkt verbundenen Warteschlangenmanager in der Liste auf **Hidden Warteschlangenmanagers** > **Show** (Ausgeblendete Warteschlangenmanager > Anzeigen).
- iv) Klicken Sie auf **Schließen** .
- 5. Legen Sie Inst\_2 als primäre Installation fest.

*Inst\_2\_INSTALLATION\_PATH*/bin/setmqinst -i -n Inst\_2

Wenden Sie die zweite Wartungsstufenaktualisierung auf Inst\_1an.

6. Laden Sie das nächste Fixpack oder das kumulative Sicherheitsupdate (CSU) für die Version Ihres Produkts herunter, wenn es freigegeben wird.

Weitere Informationen finden Sie unter ["Adressen von für den Download verfügbaren Installationsi](#page-9-0)[mages" auf Seite 10](#page-9-0).

7. Wenden Sie das Fixpack oder das kumulative Sicherheitsupdate (CSU) an, das Sie gerade in Inst\_1heruntergeladen haben.

Weitere Informationen finden Sie unter ["Wartung unter Linux anwenden" auf Seite 341](#page-340-0).

- 8. Überprüfen Sie Inst\_1.
- 9. Übertragen Sie die Warteschlangenmanager nacheinander auf Inst\_1.
	- a) Folgen Sie den Anweisungen in Schritt "4" auf Seite 343.

Ersetzen Sie Inst\_2 durch Inst\_1, wie in den Anweisungen beschrieben.

<span id="page-343-0"></span>10. Legen Sie Inst\_1 als primäre Installation fest.

```
Inst_1_INSTALLATION_PATH/bin/setmqinst -i -n Inst_1
```
Für nachfolgende Wartungsfixes können Sie zwischen Inst\_2 und Inst\_1wechseln.

11. Wechseln Sie zwischen den sich wiederholenden Schritten ["1" auf Seite 342](#page-341-0) bis ["5" auf Seite 343](#page-342-0) für Inst\_2 und den Schritten ["6" auf Seite 343](#page-342-0) bis "10" auf Seite 344 für Inst\_1.

#### **Zugehörige Konzepte**

["Koexistenz von Warteschlangenmanagern" auf Seite 409](#page-408-0)

Warteschlangenmanager mit unterschiedlichen Namen können auf einem Server vorliegen, sofern sie dieselbe IBM MQ-Installation verwenden. Unter z/OS, AIX, Linux, and Windowskönnen verschiedene Warteschlangenmanager auf demselben Server koexistieren und verschiedenen Installationen zugeordnet werden.

["Koexistenz mehrerer Warteschlangenmanager unterschiedlicher Installationen unter AIX, Linux, and](#page-411-0) [Windows" auf Seite 412](#page-411-0)

Sie können mehrere Kopien von IBM MQ für AIX, Linux, and Windows auf demselben Server installieren. Diese IBM MQ -Kopien können denselben oder einen anderen Versionsstand aufweisen. Dies wird als Mehrfachinstallation bezeichnet. Die Mehrfachinstallation ist besonders nützlich, wenn Sie ein Upgrade von einer IBM MQ -Version auf eine höhere Version durchführen, da sie Ihnen ermöglicht, die frühere Version neben der neueren Version auszuführen.

#### **Zugehörige Tasks**

WS-Manager einer Installation zuordnen Primäre Installation ändern **Zugehörige Verweise** setmqenv setmqinst setmqm

*Aktualisierungen der Wartungsstufe für Multi-Instanz-Warteschlangenmanager unter Linux anwenden*

Unter Linux können Sie Multi-Instanz-Warteschlangenmanager verwenden, um Ausfallzeiten zu reduzieren, die durch die Anwendung von Wartungsaktualisierungen verursacht werden.

# **Vorbereitende Schritte**

Achten Sie vor Beginn dieser Aufgabe darauf, dass die Wartung auf die IBM MQ-Installation auf einem Server und nicht für einzelne Warteschlangenmanager ausgeführt wird. Bevor Sie die Wartung ausführen, müssen Sie alle Warteschlangenmanager und alle IBM MQ-Services auf einem Server stoppen.

Wenn ein Warteschlangenmanager während der Anwendung der Wartung weiterhin ausgeführt werden soll, müssen Sie ihn als Multi-Instanz-Warteschlangenmanager konfigurieren und auf einem anderen Server eine Standby-Instanz ausführen. Wenn es sich bei dem Warteschlangenmanager, der weiterhin ausgeführt werden soll, um einen vorhandenen Einzel-Instanz-Warteschlangenmanager handelt, müssen Sie ihn in einen Multi-Instanz-Warteschlangenmanager umwandeln. Informationen zu den Voraussetzungen und Anleitungen zum Erstellen eines Multi-Instanz-Warteschlangenmanagers finden Sie im Abschnitt Multi-Instanz-Warteschlangenmanager.

Wenn Sie Multi-Instanz-Warteschlangenmanager ausführen, können Sie eine Wartungsaktualisierung auf einen aktiven Warteschlangenmanager anwenden, indem Sie die aktive Instanz auf einen anderen Server umschalten.

In der Regel werden aktive Installationen und Standby-Installationen auf derselben Wartungsstufe verwaltet. Ziehen Sie für jede Aktualisierung die Wartungsanleitung zu Rate. Diese enthält Hinweise, ob aktive Instanzen und Standby-Instanzen mit unterschiedlichen Wartungsstufen eingesetzt werden können. Prüfen Sie, ob ein Failover von der höheren zur niedrigeren Wartungsstufe (oder nur von der niedrigeren zur höheren Stufe) möglich ist.

Eventuell werden Sie in den Wartungsanweisungen auch angehalten, einen Multi-Instanz-Warteschlangenmanager vollkommen herunterzufahren.

Wenn Ihre aktiven Warteschlangenmanagerinstanzen auf einem primären Server und ihre Standby-Instanzen auf einem sekundären Server ausgeführt werden, können Sie entweder den primären oder den sekundären Server zuerst aktualisieren. Wenn Sie den sekundären Server zuerst aktualisieren, müssen Sie nach der Aktualisierung beider Server zurück zum primären Server wechseln.

Wenn Ihre aktiven und Standby-Instanzen kunterbunt auf verschiedene Server verteilt sind, müssen Sie sich überlegen, in welcher Reihenfolge Sie die Server aktualisieren, um die Betriebsunterbrechungen durch das Herunterfahren der aktiven Instanzen auf den einzelnen Servern möglichst gering zu halten.

#### **Informationen zu diesem Vorgang**

Lesen Sie zusätzlich zu den Schritten dieser Task auch die Anweisungen im Wartungsaktualisierungsverfahren für eine IBM MQ-Serverinstallation.

#### **Vorgehensweise**

- 1. Stellen Sie sicher, dass keine WS-Manager-Instanzen auf dem Server ausgeführt werden, auf dem Sie Wartungspakete anwenden möchten:
	- Wenn der Warteschlangenmanager als Standby ausgeführt wird, beenden Sie die Standby-Instanz mit dem folgenden Befehl:

endmqm -x *QMgrName*

• Wenn der Warteschlangenmanager als aktive Instanz ausgeführt wird, beenden Sie die Instanz und übertragen Sie die Steuerung mit dem Befehl **endmqm** an die Standby-Instanz. For example:

```
endmqm -shutdown_option -s QMgrName
```
Dabei ist *-Beendigungsoption* ein optionaler Parameter zur Angabe der Art der Beendigung. Weitere Informationen hierzu finden Sie im Abschnitt endmqm.

Wenn keine Standby-Instanz aktiv ist, schlägt der Befehl fehl. Sie müssen in diesem Fall eine Standby-Instanz auf einem anderen Server starten.

• Wenn ein Warteschlangenmanager als Einzel-Instanz-Warteschlangenmanager ausgeführt wird, haben Sie keine Alternative, als den Warteschlangenmanager vor Anwendung der Wartungsaktualisierung zu beenden.

Nach Abschluss dieses Schritts darf auf dem Server, den Sie aktualisieren, keine Warteschlangenmanagerinstanz mehr aktiv sein.

- 2. Ab IBM MQ 9.4.0installieren Sie die Wartungsaktualisierungen durch ein Upgrade von IBM MQ. Führen Sie die entsprechenden Schritte in einem der folgenden Abschnitte aus, um die Wartungsaktualisierungen auf dem Server zu installieren:
	- Führen Sie die Schritte in ["Upgrade einer IBM MQ-Installation unter Linux mit dem Befehl 'rpm'](#page-370-0) [durchführen" auf Seite 371](#page-370-0)aus, um ein Upgrade mit RPM durchzuführen.
	- Führen Sie die Schritte in ["Upgrade für eine IBM MQ-Installation unter Linux Red Hat mit yum](#page-373-0) [durchführen" auf Seite 374](#page-373-0)aus, um ein Upgrade mit YUM durchzuführen.
	- Führen Sie die Schritte in ["Upgrade einer IBM MQ -Installation unter Linux Ubuntu mit dpkg durch](#page-376-0)[führen" auf Seite 377](#page-376-0)aus, um ein Upgrade mit dpkg durchzuführen.
	- Führen Sie die Schritte in ["Upgrade einer IBM MQ -Installation unter Linux Ubuntu mit apt durch](#page-379-0)[führen" auf Seite 380](#page-379-0)aus, um ein Upgrade mit apt durchzuführen.
- 3. Starten Sie nach Abschluss der Wartungsaktualisierung sämtliche Warteschlangenmanager auf dem IBM MQ-Server erneut; lassen Sie dabei Standby-Instanzen zu:

Verwenden Sie folgenden Befehl:

strmqm -x *QmgrName*

- 4. Wiederholen Sie die Prozedur auf dem Standby-Server, um die Wartungsstufe zu aktualisieren.
- 5. Wechseln Sie mit den aktiven Instanzen gegebenenfalls zurück zu den primären Servern:
	- a) Beenden Sie die Instanzen mit folgendem Befehl:

endmqm *-shutdown\_option* -s *QMgrName*

Dabei ist *-Beendigungsoption* ein optionaler Parameter zur Angabe der Art der Beendigung. Weitere Informationen hierzu finden Sie im Abschnitt endmqm.

b) Starten Sie die Instanzen mit dem folgenden Befehl erneut:

strmqm -x *QMgrName*

*Aktualisierungen der Wartungsstufe für RDQM anwenden*

Es gibt verschiedene Prozeduren für die Anwendung von Wartungsstufenaktualisierungen für eine Hochverfügbarkeitskonfiguration (HA), eine Disaster-Recovery-Konfiguration (DR) oder eine kombinierte DR/HA-Konfiguration.

### **Informationen zu diesem Vorgang**

Führen Sie bei RDQM-HA-Konfigurationen die Schritte wiederum auf jedem Knoten in der HA-Gruppe aus. Die Verarbeitung kann dann auf den anderen Knoten in der Gruppe fortgesetzt werden, während die Aktualisierung ausgeführt wird.

### **Prozedur**

- So wenden Sie Aktualisierungen der Wartungsstufe für HA RDQM an:
	- a) Melden Sie sich als Root oder mit ausreichender Berechtigung zum Ausführen der folgenden Befehle an.

Sie können dies tun, indem Sie **sudo** vor den Befehlen hinzufügen oder indem Sie mit dem Befehl **su** zum Rootbenutzer in der Shell wechseln. Weitere Informationen finden Sie unter [Untersuchen](https://www.redhat.com/sysadmin/difference-between-sudo-su) [der Unterschiede zwischen den Befehlen](https://www.redhat.com/sysadmin/difference-between-sudo-su) **sudo** und **su** Befehle in Linux.

- b) Wechseln Sie in das Verzeichnis mit den Aktualisierungspaketen.
- c) Setzen Sie die HA-Gruppe auf dem Knoten aus, indem Sie folgenden Befehl eingeben:

rdqmadm -s

- d) Wenn DRBD im Fixpack aktualisiert wurde, führen Sie die folgenden Schritte aus:
	- a. Ermitteln Sie, welches DRBD-Kernelmodul für das System erforderlich ist, auf dem RDQM installiert wird. Unter<https://ibm.biz/mqrdqmkernelmods> finden Sie aktuelle Informationen zum Kernelmodul. In den kmod-drbd-9-Verzeichnissen werden Helper-Scripts bereitgestellt. Wenn Sie das Helper-Script Advanced/RDQM/PreReqs/el8/kmod-drbd-9/modver beispielsweise auf einem RHEL 8.2-System ausführen, werden die folgenden Informationen zurückgegeben, die das zu installierende Kernelmodul angeben:

```
kmod-drbd-9.0.23_4.18.0_193-1.x86_64.rpm
```
b. Aktualisieren Sie das entsprechende DRBD-Kernelmodul, das Sie angegeben haben. Führen Sie beispielsweise für RHEL 8.2 den folgenden Befehl aus:

yum install Advanced/RDQM/PreReqs/el8/kmod-drbd-9/kmoddrbd-9.0.23\_4.18.0\_193-1.x86\_64.rpm

c. Aktualisieren Sie die DRBD-Dienstprogramme. Führen Sie beispielsweise für RHEL 8.2 den folgenden Befehl aus:

```
yum install Advanced/RDQM/PreReqs/el8/drbd-utils-9/*
```
e) Wenn Pacemaker im Fixpack aktualisiert wurde, aktualisieren Sie ihn in RDQM. Führen Sie zum Beispiel für RHEL 8.2 den folgenden Befehl aus:

yum install --allowerasing Advanced/RDQM/PreReqs/el8/pacemaker-2/\*

f) Wenden Sie das FixPack an, indem Sie die Prozedur für das Durchführen eines Upgrades unter Linux mit YUM verwenden (siehe ["Upgrade für eine IBM MQ-Installation unter Linux Red Hat mit](#page-373-0) [yum durchführen" auf Seite 374](#page-373-0)). Bei einer RDQM-Installation lauten die Mindestbefehle wie folgt:

yum install MQSeriesGSKit\* MQSeriesServer\* MQSeriesRuntime\* yum install Advanced/RDQM/MQSeriesRDQM\*

g) Wenn DRBD oder Pacemaker im Fixpack aktualisiert wurden, führen Sie einen Warmstart des Knotens durch, zum Beispiel:

reboot

h) Setzen Sie die HA-Gruppe auf dem Knoten fort, indem Sie folgenden Befehl eingeben:

rdqmadm -r

Fahren Sie mit dem nächsten Knoten in der HA-Gruppe fort und wiederholen Sie die Prozedur.

- Gehen Sie wie folgt vor, um Aktualisierungen der Wartungsstufe für DR RDQM auf dem sekundären DR-Knoten anzuwenden:
	- a) Wenden Sie Aktualisierungen der Wartungsstufe auf den sekundären DR-Knoten an:
		- a. Melden Sie sich als Root oder mit ausreichender Berechtigung zum Ausführen der folgenden Befehle an.
		- b. Wechseln Sie in das Verzeichnis mit den Aktualisierungspaketen.
		- c. Wenn DRBD im Fixpack aktualisiert wurde, führen Sie die folgenden Schritte aus:
			- i) Ermitteln Sie, welches DRBD-Kernelmodul für das System erforderlich ist, auf dem RDQM installiert wird. Unter <https://ibm.biz/mqrdqmkernelmods> finden Sie aktuelle Informationen zum Kernelmodul. In den kmod-drbd-9-Verzeichnissen werden Helper-Scripts bereitgestellt. Wenn Sie das Helper-Script Advanced/RDQM/PreReqs/el8/kmod-drbd-9/modver beispielsweise auf einem RHEL 8.2-System ausführen, werden die folgenden Informationen zurückgegeben, die das zu installierende Kernelmodul angeben:

kmod-drbd-9.0.23\_4.18.0\_193-1.x86\_64.rpm

ii) Aktualisieren Sie das entsprechende DRBD-Kernelmodul, das Sie angegeben haben. Führen Sie beispielsweise für RHEL 8.2 den folgenden Befehl aus:

```
yum install Advanced/RDQM/PreReqs/el8/kmod-drbd-9/kmod-
drbd-9.0.23_4.18.0_193-1.x86_64.rpm
```
iii) Aktualisieren Sie die DRBD-Dienstprogramme. Führen Sie beispielsweise für RHEL 8.2 den folgenden Befehl aus:

yum install Advanced/RDQM/PreReqs/el8/drbd-utils-9/\*

d. Wenn Pacemaker im Fixpack aktualisiert wurde, aktualisieren Sie ihn in RDQM. Führen Sie zum Beispiel für RHEL 8.2 den folgenden Befehl aus:

yum install --allowerasing Advanced/RDQM/PreReqs/el8/pacemaker-2/\*

e. Wenden Sie das FixPack an, indem Sie die Prozedur für das Durchführen eines Upgrades unter Linux mit YUM verwenden (siehe ["Upgrade für eine IBM MQ-Installation unter Linux Red Hat mit](#page-373-0) [yum durchführen" auf Seite 374](#page-373-0)). Bei einer RDQM-Installation lauten die Mindestbefehle wie folgt:

```
yum install MQSeriesGSKit* MQSeriesServer* MQSeriesRuntime*
yum install Advanced/RDQM/MQSeriesRDQM*
```
f. Wenn DRBD oder Pacemaker im Fixpack aktualisiert wurden, führen Sie einen Warmstart des Knotens durch, zum Beispiel:

reboot

- b) Beenden Sie auf dem primären DR-Knoten die DR-Warteschlangenmanager oder führen Sie einen verwalteten Failover der DR-Warteschlangenmanager auf den sekundären DR-Knoten durch.
- c) Wenden Sie Aktualisierungen der Wartungsstufe auf den primären DR-Primärknoten an:
	- a. Melden Sie sich als Root oder mit ausreichender Berechtigung zum Ausführen der folgenden Befehle an.
	- b. Wechseln Sie in das Verzeichnis mit den Aktualisierungspaketen.
	- c. Wenn DRBD im Fixpack aktualisiert wurde, führen Sie die folgenden Schritte aus:
		- i) Ermitteln Sie, welches DRBD-Kernelmodul für das System erforderlich ist, auf dem RDQM installiert wird. Unter <https://ibm.biz/mqrdqmkernelmods> finden Sie aktuelle Informationen zum Kernelmodul. In den kmod-drbd-9-Verzeichnissen werden Helper-Scripts bereitgestellt. Wenn Sie das Helper-Script Advanced/RDQM/PreReqs/el8/kmod-drbd-9/modver beispielsweise auf einem RHEL 8.2-System ausführen, werden die folgenden Informationen zurückgegeben, die das zu installierende Kernelmodul angeben:

kmod-drbd-9.0.23\_4.18.0\_193-1.x86\_64.rpm

ii) Aktualisieren Sie das entsprechende DRBD-Kernelmodul, das Sie angegeben haben. Führen Sie beispielsweise für RHEL 8.2 den folgenden Befehl aus:

```
yum install Advanced/RDQM/PreReqs/el8/kmod-drbd-9/kmod-
drbd-9.0.23_4.18.0_193-1.x86_64.rpm
```
iii) Aktualisieren Sie die DRBD-Dienstprogramme. Führen Sie beispielsweise für RHEL 8.2 den folgenden Befehl aus:

```
yum install Advanced/RDQM/PreReqs/el8/drbd-utils-9/*
```
d. Wenn Pacemaker im Fixpack aktualisiert wurde, aktualisieren Sie ihn in RDQM. Führen Sie zum Beispiel für RHEL 8.2 den folgenden Befehl aus:

```
yum install --allowerasing Advanced/RDQM/PreReqs/el8/pacemaker-2/*
```
e. Wenden Sie das FixPack an, indem Sie die Prozedur für das Durchführen eines Upgrades unter Linux mit YUM verwenden (siehe ["Upgrade für eine IBM MQ-Installation unter Linux Red Hat mit](#page-373-0) [yum durchführen" auf Seite 374](#page-373-0)). Bei einer RDQM-Installation lauten die Mindestbefehle wie folgt:

```
yum install MQSeriesGSKit* MQSeriesServer* MQSeriesRuntime*
yum install Advanced/RDQM/MQSeriesRDQM*
```
f. Wenn DRBD oder Pacemaker im Fixpack aktualisiert wurden, führen Sie einen Warmstart des Knotens durch, zum Beispiel:

reboot

- d) Starten Sie auf dem primären DR-Knoten die DR-Warteschlangenmanager oder führen Sie einen verwalteten Failover der DR-Warteschlangenmanager auf den primären DR-Knoten aus.
- So wenden Sie Aktualisierungen der Wartungsstufe für HA/DR RDQM an:
	- a) Wenden Sie die Wartung für die HA-Gruppe auf Ihrer Wiederherstellungssite an. Führen Sie die folgenden Schritte nacheinander auf jedem Knoten in der Gruppe aus.
		- a. Melden Sie sich als Root oder mit ausreichender Berechtigung zum Ausführen der folgenden Befehle an.
		- b. Wechseln Sie in das Verzeichnis mit den Aktualisierungspaketen.

c. Setzen Sie die HA-Gruppe auf dem Knoten aus, indem Sie folgenden Befehl eingeben:

rdqmadm -s

- d. Wenn DRBD im Fixpack aktualisiert wurde, führen Sie die folgenden Schritte aus:
	- i) Ermitteln Sie, welches DRBD-Kernelmodul für das System erforderlich ist, auf dem RDQM installiert wird. Unter <https://ibm.biz/mqrdqmkernelmods> finden Sie aktuelle Informationen zum Kernelmodul. In den kmod-drbd-9-Verzeichnissen werden Helper-Scripts bereitgestellt. Wenn Sie das Helper-Script Advanced/RDQM/PreReqs/el8/kmod-drbd-9/modver beispielsweise auf einem RHEL 8.2-System ausführen, werden die folgenden Informationen zurückgegeben, die das zu installierende Kernelmodul angeben:

kmod-drbd-9.0.23\_4.18.0\_193-1.x86\_64.rpm

ii) Aktualisieren Sie das entsprechende DRBD-Kernelmodul, das Sie angegeben haben. Führen Sie beispielsweise für RHEL 8.2 den folgenden Befehl aus:

yum install Advanced/RDQM/PreReqs/el8/kmod-drbd-9/kmoddrbd-9.0.23\_4.18.0\_193-1.x86\_64.rpm

iii) Aktualisieren Sie die DRBD-Dienstprogramme. Führen Sie beispielsweise für RHEL 8.2 den folgenden Befehl aus:

yum install Advanced/RDQM/PreReqs/el8/drbd-utils-9/\*

e. Wenn Pacemaker im Fixpack aktualisiert wurde, aktualisieren Sie ihn in RDQM. Führen Sie zum Beispiel für RHEL 8.2 den folgenden Befehl aus:

yum install --allowerasing Advanced/RDQM/PreReqs/el8/pacemaker-2/\*

f. Wenden Sie das FixPack an, indem Sie die Prozedur für das Durchführen eines Upgrades unter Linux mit YUM verwenden (siehe ["Upgrade für eine IBM MQ-Installation unter Linux Red Hat mit](#page-373-0) [yum durchführen" auf Seite 374](#page-373-0)). Bei einer RDQM-Installation lauten die Mindestbefehle wie folgt:

```
yum install MQSeriesGSKit* MQSeriesServer* MQSeriesRuntime*
yum install Advanced/RDQM/MQSeriesRDQM*
```
g. Wenn DRBD oder Pacemaker im Fixpack aktualisiert wurden, führen Sie einen Warmstart des Knotens durch, zum Beispiel:

reboot

h. Setzen Sie die HA-Gruppe auf dem Knoten fort, indem Sie folgenden Befehl eingeben:

rdqmadm -r

- b) Wenden Sie die Wartung für die HA-Gruppe auf Ihrer Hauptsite an. Führen Sie die folgenden Schritte nacheinander auf jedem Knoten in der Gruppe aus.
	- a. Melden Sie sich als Root oder mit ausreichender Berechtigung zum Ausführen der folgenden Befehle an.
	- b. Wechseln Sie in das Verzeichnis mit den Aktualisierungspaketen.
	- c. Setzen Sie die HA-Gruppe auf dem Knoten aus, indem Sie folgenden Befehl eingeben:

rdqmadm -s

- d. Wenn DRBD im Fixpack aktualisiert wurde, führen Sie die folgenden Schritte aus:
	- i) Ermitteln Sie, welches DRBD-Kernelmodul für das System erforderlich ist, auf dem RDQM installiert wird. Unter <https://ibm.biz/mqrdqmkernelmods> finden Sie aktuelle Informationen zum Kernelmodul. In den kmod-drbd-9-Verzeichnissen werden Helper-Scripts bereitgestellt. Wenn Sie das Helper-Script Advanced/RDQM/PreReqs/el8/kmod-drbd-9/modver

beispielsweise auf einem RHEL 8.2-System ausführen, werden die folgenden Informationen zurückgegeben, die das zu installierende Kernelmodul angeben:

kmod-drbd-9.0.23\_4.18.0\_193-1.x86\_64.rpm

ii) Aktualisieren Sie das entsprechende DRBD-Kernelmodul, das Sie angegeben haben. Führen Sie beispielsweise für RHEL 8.2 den folgenden Befehl aus:

yum install Advanced/RDQM/PreReqs/el8/kmod-drbd-9/kmoddrbd-9.0.23\_4.18.0\_193-1.x86\_64.rpm

iii) Aktualisieren Sie die DRBD-Dienstprogramme. Führen Sie beispielsweise für RHEL 8.2 den folgenden Befehl aus:

yum install Advanced/RDQM/PreReqs/el8/drbd-utils-9/\*

e. Wenn Pacemaker im Fixpack aktualisiert wurde, aktualisieren Sie ihn in RDQM. Führen Sie zum Beispiel für RHEL 8.2 den folgenden Befehl aus:

yum install --allowerasing Advanced/RDQM/PreReqs/el8/pacemaker-2/\*

f. Wenden Sie das Fixpack mit der Prozedur für das Upgrade unter Linux mit YUM an (siehe ["Upgrade für eine IBM MQ-Installation unter Linux Red Hat mit yum durchführen" auf Seite](#page-373-0) [374\)](#page-373-0). Bei einer RDQM-Installation lauten die Mindestbefehle wie folgt:

yum install MQSeriesGSKit\* MQSeriesServer\* MQSeriesRuntime\* yum install Advanced/RDQM/MQSeriesRDQM\*

g. Wenn DRBD oder Pacemaker im Fixpack aktualisiert wurden, führen Sie einen Warmstart des Knotens durch, zum Beispiel:

reboot

h. Setzen Sie die HA-Gruppe auf dem Knoten fort, indem Sie folgenden Befehl eingeben:

rdqmadm -r

#### **Zugehörige Tasks**

["RDQM \(replizierte Datenwarteschlangenmanager\) installieren" auf Seite 281](#page-280-0) In diesem Abschnitt werden die Installationsaufgaben für RDQM aufgeführt. RDQM ist unter x86-64 für RHEL 8 (8.8 oder höher) und RHEL 9 (9.2 oder höher) verfügbar.

*Aktualisierungen der Wartungsstufe für RDQM entfernen*

Es gibt verschiedene Prozeduren für die Entfernung von Wartungsstufenaktualisierungen für eine Hochverfügbarkeitskonfiguration (HA), eine Disaster-Recovery-Konfiguration (DR) oder eine kombinierte DR/HA-Konfiguration.

#### **Informationen zu diesem Vorgang**

Führen Sie bei RDQM-HA-Konfigurationen die Schritte wiederum auf jedem Knoten in der HA-Gruppe aus. Die Verarbeitung kann dann auf den anderen Knoten in der Gruppe fortgesetzt werden, während die Aktualisierung ausgeführt wird.

#### **Prozedur**

- So entfernen Sie Aktualisierungen der Wartungsstufe für HA RDQM:
	- a) Melden Sie sich als Root oder mit ausreichender Berechtigung zum Ausführen der folgenden Befehle an.

Sie können dies tun, indem Sie **sudo** vor den Befehlen hinzufügen oder indem Sie mit dem Befehl **su** zum Rootbenutzer in der Shell wechseln. Weitere Informationen finden Sie unter [Untersuchen](https://www.redhat.com/sysadmin/difference-between-sudo-su) [der Unterschiede zwischen den Befehlen](https://www.redhat.com/sysadmin/difference-between-sudo-su) **sudo** und **su** Befehle in Linux.

b) Setzen Sie die HA-Gruppe auf dem Knoten aus, indem Sie folgenden Befehl eingeben:

rdqmadm -s

c) Entfernen Sie das Fixpack mithilfe der Prozedur zum Entfernen von Aktualisierungen der Wartungs-stufe unter Linux(siehe ["Wartung unter Linux mit YUM entfernen" auf Seite 353\)](#page-352-0). So entfernen Sie beispielsweise das Fixpack 9.4.0.1 :

```
yum -y downgrade pathToInstallationFiles/MQSeries*
```
d) Führen Sie eine Wiederaufnahme des Knotens durch:

rdqmadm -r

Fahren Sie mit dem nächsten Knoten in der HA-Gruppe fort und wiederholen Sie die Prozedur.

- So entfernen Sie Aktualisierungen der Wartungsstufe für DR RDQM:
	- a) Entfernen Sie Aktualisierungen der Wartungsstufe auf dem sekundären DR-Knoten:
		- a. Melden Sie sich als Root oder mit ausreichender Berechtigung zum Ausführen der folgenden Befehle an.
		- b. Entfernen Sie das Fixpack mithilfe der Prozedur zum Entfernen von Aktualisierungen der War-tungsstufe unter Linux(siehe ["Wartung unter Linux mit YUM entfernen" auf Seite 353\)](#page-352-0). So entfernen Sie beispielsweise das Fixpack 9.4.0.1 :

yum -y downgrade *pathToInstallationFiles*/MQSeries\*

- b) Beenden Sie auf dem primären DR-Knoten die DR-Warteschlangenmanager oder führen Sie einen verwalteten Failover der DR-Warteschlangenmanager auf den sekundären DR-Knoten durch.
- c) Entfernen Sie Aktualisierungen der Wartungsstufe auf dem primären DR-Knoten:
	- a. Melden Sie sich als Root oder mit ausreichender Berechtigung zum Ausführen der folgenden Befehle an.
	- b. Entfernen Sie das Fixpack mithilfe der Prozedur zum Entfernen von Aktualisierungen der War-tungsstufe unter Linux(siehe ["Wartung unter Linux mit YUM entfernen" auf Seite 353\)](#page-352-0). So entfernen Sie beispielsweise das Fixpack 9.4.0.1 :

yum -y downgrade *pathToInstallationFiles*

- d) Starten Sie auf dem primären DR-Knoten die DR-Warteschlangenmanager oder führen Sie einen verwalteten Failover der DR-Warteschlangenmanager auf den primären DR-Knoten durch.
- So entfernen Sie Aktualisierungen der Wartungsstufe für DR/HA RDQM:
	- a) Entfernen Sie die Wartung aus der HA-Gruppe auf Ihrer Wiederherstellungssite. Führen Sie die folgenden Schritte nacheinander auf jedem Knoten in der Gruppe aus:
		- a. Melden Sie sich als Root oder mit ausreichender Berechtigung zum Ausführen der folgenden Befehle an.
		- b. Setzen Sie die HA-Gruppe auf dem Knoten aus, indem Sie folgenden Befehl eingeben:

rdqmadm -s

- c. Melden Sie sich als Root oder mit ausreichender Berechtigung zum Ausführen der folgenden Befehle an.
- d. Entfernen Sie das Fixpack mithilfe der Prozedur zum Entfernen von Aktualisierungen der War-tungsstufe unter Linux(siehe ["Wartung unter Linux mit YUM entfernen" auf Seite 353\)](#page-352-0). So entfernen Sie beispielsweise das Fixpack 9.4.0.1 :

```
yum -y downgrade pathToInstallationFiles
```
e. Führen Sie eine Wiederaufnahme des Knotens durch:

```
rdqmadm -r
```
Fahren Sie mit dem nächsten Knoten in der HA-Gruppe fort und wiederholen Sie die Prozedur.

- b) Entfernen Sie die Wartung aus der HA-Gruppe auf Ihrer Hauptsite. Führen Sie die folgenden Schritte nacheinander auf jedem Knoten in der Gruppe aus.
	- a. Melden Sie sich als Root oder mit ausreichender Berechtigung zum Ausführen der folgenden Befehle an.
	- b. Setzen Sie die HA-Gruppe auf dem Knoten aus, indem Sie folgenden Befehl eingeben:

rdqmadm -s

- c. Melden Sie sich als Root oder mit ausreichender Berechtigung zum Ausführen der folgenden Befehle an.
- d. Entfernen Sie das Fixpack mithilfe der Prozedur zum Entfernen von Aktualisierungen der War-tungsstufe unter Linux(siehe ["Wartung unter Linux mit YUM entfernen" auf Seite 353\)](#page-352-0). So entfernen Sie beispielsweise das Fixpack 9.4.0.1 :

```
yum -y downgrade pathToInstallationFiles
```
e. Führen Sie eine Wiederaufnahme des Knotens durch:

rdqmadm -r

Fahren Sie mit dem nächsten Knoten in der HA-Gruppe fort und wiederholen Sie die Prozedur.

# *Wartung unter Linux mit RPM entfernen*

Ab IBM MQ 9.4.0können Sie mit dem Befehl **rpm** Wartungspakete aus einer IBM MQ -Installation auf Linux -Systemen entfernen.

### **Vorbereitende Schritte**

Wenn Sie **rpm** verwenden, wird die IBM MQ -Installation mit der Wartungsstufe durch eine Installation mit einer früheren Version von IBM MQersetzt. Daher müssen Sie entscheiden, auf welche IBM MQ -Version Sie zurücksetzen möchten. Anschließend müssen Sie sicherstellen, dass die Installationsdatei für die frühere Version von IBM MQ auf dem System verfügbar ist.

### **Informationen zu diesem Vorgang**

Sie können **rpm** nur verwenden, um ein Rollback der Fixpackstufe durchzuführen. Sie können den Befehl nicht verwenden, um die Version, das Release oder die Modifikationsstufe Ihrer IBM MQ -Installation rückgängig zu machen. Um die Version, das Release oder die Modifikationsstufe Ihrer Installation rückgängig zu machen, müssen Sie die höhere Version deinstallieren und anschließend die erforderliche frühere Version installieren. Warteschlangenmanager mit einer höheren Version oder einem höheren Release von IBM MQ können jedoch nicht in der früheren Version oder dem früheren Release gestartet werden. Weitere Informationen finden Sie unter ["Migration des Warteschlangenmanagers" auf Seite 395.](#page-394-0)

### **Vorgehensweise**

- 1. führen Sie folgende Task aus:
	- a) Stoppen Sie alle IBM MQ -Anwendungen.

Wenn Sie die Komponente Managed File Transfer (MFT) verwenden, stellen Sie sicher, dass alle Dateiübertragungen, an denen MFT-Agenten beteiligt sind, abgeschlossen sind. Das SYS-TEM.FTE.STATE -Warteschlangen dürfen keine Nachrichten enthalten.

- b) Stoppen Sie den mqweb-Server mit dem Befehl **endmqweb** .
- c) Stoppen Sie Ihre Listener mit dem Befehl **endmqlsr** .
- <span id="page-352-0"></span>d) Stoppen Sie alle Warteschlangenmanager mit dem Befehl **endmqm** .
- e) Sichern Sie Ihre Daten.

Weitere Informationen hierzu finden Sie im Abschnitt Warteschlangenmanagerdaten sichern und wiederherstellen.

2. Melden Sie sich als Root oder mit ausreichender Berechtigung zum Ausführen der folgenden Befehle an.

Sie können dies tun, indem Sie **sudo** vor den Befehlen hinzufügen oder indem Sie mit dem Befehl **su** zum Rootbenutzer in der Shell wechseln. Weitere Informationen finden Sie unter [Untersuchen der](https://www.redhat.com/sysadmin/difference-between-sudo-su) [Unterschiede zwischen den Befehlen](https://www.redhat.com/sysadmin/difference-between-sudo-su) **sudo** und **su** Befehle in Linux.

- 3. Setzen Sie Ihr aktuelles Verzeichnis auf die Position der Installationsdateien der früheren Version. Die Position kann eine Netzposition oder ein lokales Dateisystemverzeichnis sein.
- 4. Optional: Wenn auf dem System mehrere Installationen vorhanden sind oder Sie Wartungspakete aus einer IBM MQ -Installation an einer anderen als der Standardposition entfernen möchten, erstellen Sie eine eindeutige Gruppe von Paketen:
	- a) Führen Sie **crtmqpkg** aus, um eine eindeutige Gruppe von Paketen zu erstellen:

./crtmqpkg *suffix*

Dabei gibt *Suffix* einen Namen Ihrer Wahl an, der die Installationspakete auf dem System eindeutig identifiziert. *Suffix* ist nicht das Gleiche wie ein Installationsname, auch wenn beide Namen identisch sein können. *Suffix* kann aus einer Kombination von bis zu 16 alphabetischen und numerischen Zeichen (A-Z, a-z, 0-9) bestehen.

**Anmerkung:** Mit diesem Befehl wird in einem temporären Verzeichnis eine vollständige Kopie der Installationspakete erstellt. Standardmäßig befindet sich das temporäre Verzeichnis unter /var/ tmp. Stellen Sie sicher, dass das System über genügend verfügbaren Speicherplatz verfügt, bevor Sie den Befehl ausführen. Wenn Sie ein anderes Verzeichnis verwenden möchten, müssen Sie die Umgebungsvariable *TMPDIR* vor Ausführung des Befehls **crtmqpkg** entsprechend einstellen. For example:

```
$ TMPDIR=/test ./crtmqpkg suffix installationPath
```
- b) Setzen Sie Ihr aktuelles Verzeichnis auf die Position, die angegeben wird, wenn die **crtmqpkg** -Befehlsoperation erfolgreich abgeschlossen wird.
- 5. Entfernen Sie die Wartungsstufe IBM MQ :
	- Verwenden Sie den folgenden Befehl, um die Wartungsstufe aus allen verfügbaren Komponenten an der Standardposition zu entfernen:

rpm --oldpackage -Uvh *pathToInstallationFiles*/MQSeries\*

Dabei gibt *pathToInstallationFiles* den Pfad an, in dem sich die RPM-Installationsdateien der früheren Version von IBM MQ befinden.

• Verwenden Sie den folgenden Befehl, um die Wartungsstufe aus allen verfügbaren Komponenten an einer anderen Position als der Standardposition zu entfernen:

rpm --oldpackage --prefix *installationPath* -Uvh *pathToInstallationFiles*/MQSeries\*

Dabei gibt *installationPath* den Pfad an, in dem IBM MQ installiert ist, und *pathToInstallationFiles* den Pfad an, in dem sich die IBM MQ -RPM-Installationsdateien der früheren Version befinden.

6. Überprüfen Sie mit dem Befehl **dspmqver** , ob die Version wie erwartet ist:

dspmqver

## *Wartung unter Linux mit YUM entfernen*

Ab IBM MQ 9.4.0können Sie mit dem Befehl **yum** Wartungspakete aus einer IBM MQ -Installation auf Linux Red Hat -Systemen entfernen.

# **Vorbereitende Schritte**

Wenn Sie **yum** verwenden, wird die IBM MQ -Installation mit der Wartungsstufe durch eine Installation mit einer früheren Version von IBM MQersetzt. Daher müssen Sie entscheiden, auf welche IBM MQ -Version Sie zurücksetzen möchten. Anschließend müssen Sie sicherstellen, dass die Installationsdatei für die frühere Version von IBM MQ auf dem System verfügbar ist.

# **Informationen zu diesem Vorgang**

Sie können **yum** nur verwenden, um die Fixpackstufe Ihrer Installation rückgängig zu machen. Sie können den Befehl nicht verwenden, um die Version, das Release oder die Modifikationsstufe Ihrer IBM MQ -Installation rückgängig zu machen. Um die Version, das Release oder die Modifikationsstufe Ihrer Installation rückgängig zu machen, müssen Sie die höhere Version deinstallieren und anschließend die erforderliche frühere Version installieren. Warteschlangenmanager mit einer höheren Version oder einem höheren Release von IBM MQ können jedoch nicht in der früheren Version oder dem früheren Release gestartet werden. Weitere Informationen finden Sie unter ["Migration des Warteschlangenmanagers" auf](#page-394-0) [Seite 395](#page-394-0).

### **Vorgehensweise**

1. führen Sie folgende Task aus:

a) Stoppen Sie alle IBM MQ -Anwendungen.

Wenn Sie die Komponente Managed File Transfer (MFT) verwenden, stellen Sie sicher, dass alle Dateiübertragungen, an denen MFT-Agenten beteiligt sind, abgeschlossen sind. Das SYS-TEM.FTE.STATE -Warteschlangen dürfen keine Nachrichten enthalten.

- b) Stoppen Sie den mqweb-Server mit dem Befehl **endmqweb** .
- c) Stoppen Sie Ihre Listener mit dem Befehl **endmqlsr** .
- d) Stoppen Sie alle Warteschlangenmanager mit dem Befehl **endmqm** .
- e) Sichern Sie Ihre Daten.

Weitere Informationen hierzu finden Sie im Abschnitt Warteschlangenmanagerdaten sichern und wiederherstellen.

2. Melden Sie sich als Root oder mit ausreichender Berechtigung zum Ausführen der folgenden Befehle an.

Sie können dies tun, indem Sie **sudo** vor den Befehlen hinzufügen oder indem Sie mit dem Befehl **su** zum Rootbenutzer in der Shell wechseln. Weitere Informationen finden Sie unter [Untersuchen der](https://www.redhat.com/sysadmin/difference-between-sudo-su) [Unterschiede zwischen den Befehlen](https://www.redhat.com/sysadmin/difference-between-sudo-su) **sudo** und **su** Befehle in Linux.

- 3. Setzen Sie Ihr aktuelles Verzeichnis auf die Position der Installationsdateien der früheren Version. Die Position kann eine Netzposition oder ein lokales Dateisystemverzeichnis sein.
- 4. Optional: Wenn auf dem System mehrere Installationen vorhanden sind oder Sie Wartungspakete aus einer IBM MQ -Installation an einer anderen als der Standardposition entfernen möchten, erstellen Sie eine eindeutige Gruppe von Paketen:

a) Führen Sie **crtmqpkg** aus, um eine eindeutige Gruppe von Paketen zu erstellen:

#### ./crtmqpkg *suffix*

Dabei gibt *Suffix* einen Namen Ihrer Wahl an, der die Installationspakete auf dem System eindeutig identifiziert. *Suffix* ist nicht das Gleiche wie ein Installationsname, auch wenn beide Namen identisch sein können. *Suffix* kann aus einer Kombination von bis zu 16 alphabetischen und numerischen Zeichen (A-Z, a-z, 0-9) bestehen.

**Anmerkung:** Mit diesem Befehl wird in einem temporären Verzeichnis eine vollständige Kopie der Installationspakete erstellt. Standardmäßig befindet sich das temporäre Verzeichnis unter /var/ tmp. Stellen Sie sicher, dass das System über genügend verfügbaren Speicherplatz verfügt, bevor Sie den Befehl ausführen. Wenn Sie ein anderes Verzeichnis verwenden möchten, müssen Sie die

Umgebungsvariable *TMPDIR* vor Ausführung des Befehls **crtmqpkg** entsprechend einstellen. For example:

\$ TMPDIR=/test ./crtmqpkg *suffix installationPath*

- b) Setzen Sie Ihr aktuelles Verzeichnis auf die Position, die angegeben wird, wenn die **crtmqpkg** -Befehlsoperation erfolgreich abgeschlossen wird.
- 5. Löschen Sie den Repository-Cache, indem Sie den folgenden Befehl eingeben:

yum clean all

- 6. Entfernen Sie die Wartungsstufe IBM MQ :
	- Verwenden Sie den folgenden Befehl, um die Wartungsstufe von allen installierten Komponenten an der Standardposition zu entfernen:

yum -y downgrade *pathToInstallationFiles*/MQSeries\*

Dabei gibt *pathToInstallationFiles* den Pfad an, in dem sich die IBM MQ -Installationsdateien einer früheren Version befinden.

• Verwenden Sie den folgenden Befehl, um die Wartungsstufe von allen installierten Komponenten an einer vom Standard abweichenden Position zu entfernen:

yum -y downgrade *pathToInstallationFiles*/MQSeries\**suffix*\*

Dabei gibt *pathToInstallationFiles* den Pfad an, in dem sich die IBM MQ -RPM-Installationsdateien einer früheren Version befinden, und *suffix* gibt das Suffix an, das bei der Ausführung des Befehls **crtmqpkg** ausgewählt wurde.

7. Überprüfen Sie mit dem Befehl **dspmqver** , ob die Version wie erwartet ist:

dspmqver

# *Wartung unter Linux Ubuntu mit dpkg entfernen*

Ab IBM MQ 9.4.0können Sie mit dem Befehl **dpkg** Wartungspakete aus einer IBM MQ -Installation auf Linux Ubuntu -Systemen entfernen.

### **Vorbereitende Schritte**

Wenn Sie **dpkg** zum Entfernen der Fixpackwartung verwenden, wird die IBM MQ -Installation, die die Wartungsstufe enthält, durch eine Installation mit einer früheren Version von IBM MQersetzt. Daher müssen Sie entscheiden, auf welche IBM MQ -Version Sie zurücksetzen möchten. Anschließend müssen Sie sicherstellen, dass die Installationsdatei für die frühere Version von IBM MQ auf dem System verfügbar ist.

### **Informationen zu diesem Vorgang**

Sie können **dpkg** nur verwenden, um die Fixpackstufe Ihrer Installation rückgängig zu machen. Sie können den Befehl nicht verwenden, um die Version, das Release oder die Modifikationsstufe Ihrer IBM MQ -Installation rückgängig zu machen. Um die Version, das Release oder die Modifikationsstufe Ihrer Installation rückgängig zu machen, müssen Sie die höhere Version deinstallieren und anschließend die erforderliche frühere Version installieren. Warteschlangenmanager mit einer höheren Version oder einem höheren Release von IBM MQ können jedoch nicht in der früheren Version oder dem früheren Release gestartet werden. Weitere Informationen finden Sie unter ["Migration des Warteschlangenmanagers" auf](#page-394-0) [Seite 395](#page-394-0).

### **Vorgehensweise**

- 1. führen Sie folgende Task aus:
	- a) Stoppen Sie alle IBM MQ -Anwendungen.

Wenn Sie die Komponente Managed File Transfer (MFT) verwenden, stellen Sie sicher, dass alle Dateiübertragungen, an denen MFT-Agenten beteiligt sind, abgeschlossen sind. Das SYS-TEM.FTE.STATE -Warteschlangen dürfen keine Nachrichten enthalten.

- b) Stoppen Sie den mqweb-Server mit dem Befehl **endmqweb** .
- c) Stoppen Sie Ihre Listener mit dem Befehl **endmqlsr** .
- d) Stoppen Sie alle Warteschlangenmanager mit dem Befehl **endmqm** .
- e) Sichern Sie Ihre Daten.

Weitere Informationen hierzu finden Sie im Abschnitt Warteschlangenmanagerdaten sichern und wiederherstellen.

2. Melden Sie sich als Root oder mit ausreichender Berechtigung zum Ausführen der folgenden Befehle an.

Sie können dies tun, indem Sie **sudo** vor den Befehlen hinzufügen oder indem Sie mit dem Befehl **su** zum Rootbenutzer in der Shell wechseln. Weitere Informationen finden Sie unter [Untersuchen der](https://www.redhat.com/sysadmin/difference-between-sudo-su) [Unterschiede zwischen den Befehlen](https://www.redhat.com/sysadmin/difference-between-sudo-su) **sudo** und **su** Befehle in Linux.

- 3. Setzen Sie Ihr aktuelles Verzeichnis auf die Position der Installationsdateien der früheren Version. Die Position kann eine Netzposition oder ein lokales Dateisystemverzeichnis sein.
- 4. Entfernen Sie die Wartung aus jedem IBM MQ -Paket, indem Sie den folgenden Befehl für jedes Paket verwenden:

dpkg -i *pathToInstallationFiles*/*packageName*

Dabei gibt *pathToInstallationFiles* den Pfad an, in dem sich die IBM MQ -Installationsdateien der früheren Version befinden, und *packageName* gibt den Namen des Pakets an, aus dem die Wartung entfernt werden soll.

**Wichtig:** Sie können nicht mehrere Paketdateien in demselben Befehl angeben, da Abhängigkeiten zwischen Paketen bestehen. Ändern Sie die Pakete einzeln in der angezeigten Reihenfolge. Wenn Sie apt verwenden, um die Wartung zu entfernen, werden die Abhängigkeiten zwischen den Paketen für Sie behandelt. Weitere Informationen finden Sie unter ["Wartung unter Linux Ubuntu mit apt entfernen"](#page-356-0) [auf Seite 357.](#page-356-0)

- ibmmq-runtime
- ibmmq-jre
- ibmmq-java
- ibmmq-gskit
- ibmmq-server
- ibmmq-web
- ibmmq-ftbase
- ibmmq-ftagent
- ibmmq-ftservice
- ibmmq-ftlogger
- ibmmq-fttools
- ibmmq-amqp
- ibmmq-ams
- ibmmq-xrservice
- ibmmq-explorer
- ibmmq-client
- ibmmq-man
- ibmmq-msg\_*Sprache*
- ibmmq-samples
- ibmmq-sdk
- <span id="page-356-0"></span>5. Überprüfen Sie mit dem Befehl **dspmqver** , ob die Version wie erwartet ist:

dspmqver

# *Wartung unter Linux Ubuntu mit apt entfernen*

Ab IBM MQ 9.4.0können Sie mit dem Befehl **apt** Wartungspakete aus einer IBM MQ -Installation auf Linux Ubuntu -Systemen entfernen.

# **Vorbereitende Schritte**

Wenn Sie **apt** verwenden, wird die IBM MQ -Installation mit der Wartungsstufe durch eine Installation mit einer früheren Version von IBM MQersetzt. Daher müssen Sie entscheiden, auf welche IBM MQ -Version Sie zurücksetzen möchten. Anschließend müssen Sie sicherstellen, dass die Installationsdatei für die frühere Version von IBM MQ auf dem System verfügbar ist.

### **Informationen zu diesem Vorgang**

Sie können **apt** nur verwenden, um die Fixpackstufe Ihrer Installation rückgängig zu machen. Sie können den Befehl nicht verwenden, um die Version, das Release oder die Modifikationsstufe Ihrer IBM MQ -Installation rückgängig zu machen. Um die Version, das Release oder die Modifikationsstufe Ihrer Installation rückgängig zu machen, müssen Sie die höhere Version deinstallieren und anschließend die erforderliche frühere Version installieren. Warteschlangenmanager mit einer höheren Version oder einem höheren Release von IBM MQ können jedoch nicht in der früheren Version oder dem früheren Release gestartet werden. Weitere Informationen finden Sie unter ["Migration des Warteschlangenmanagers" auf](#page-394-0) [Seite 395](#page-394-0).

#### **Vorgehensweise**

- 1. führen Sie folgende Task aus:
	- a) Stoppen Sie alle IBM MQ -Anwendungen.

Wenn Sie die Komponente Managed File Transfer (MFT) verwenden, stellen Sie sicher, dass alle Dateiübertragungen, an denen MFT-Agenten beteiligt sind, abgeschlossen sind. Das SYS-TEM.FTE.STATE -Warteschlangen dürfen keine Nachrichten enthalten.

- b) Stoppen Sie den mqweb-Server mit dem Befehl **endmqweb** .
- c) Stoppen Sie Ihre Listener mit dem Befehl **endmqlsr** .
- d) Stoppen Sie alle Warteschlangenmanager mit dem Befehl **endmqm** .
- e) Sichern Sie Ihre Daten.

Weitere Informationen hierzu finden Sie im Abschnitt Warteschlangenmanagerdaten sichern und wiederherstellen.

2. Melden Sie sich als Root oder mit ausreichender Berechtigung zum Ausführen der folgenden Befehle an.

Sie können dies tun, indem Sie **sudo** vor den Befehlen hinzufügen oder indem Sie mit dem Befehl **su** zum Rootbenutzer in der Shell wechseln. Weitere Informationen finden Sie unter [Untersuchen der](https://www.redhat.com/sysadmin/difference-between-sudo-su) [Unterschiede zwischen den Befehlen](https://www.redhat.com/sysadmin/difference-between-sudo-su) **sudo** und **su** Befehle in Linux.

- 3. Setzen Sie Ihr aktuelles Verzeichnis auf die Position der Installationsdateien der früheren Version. Die Position kann eine Netzposition oder ein lokales Dateisystemverzeichnis sein.
- 4. Öffnen Sie die DateiIBM\_MQ.list im Verzeichnis /etc/apt/sources.list.d.
- 5. Fügen Sie die folgende Zeile am Ende der Datei IBM\_MQ.listhinzu:

deb [trusted=yes] file:*installationFileLocation* ./

Dabei ist *installationFilePosition* das Verzeichnis, in dem sich die IBM MQ -Installationsdateien der früheren Version befinden.

6. Aktualisieren Sie den Repository-Index mit dem folgenden Befehl:

apt-get update

7. Entfernen Sie mit dem folgenden Befehl die Wartungsstufe IBM MQ :

apt-get -y --allow-downgrades install "ibmmq-\*"=*version*

Dabei gibt *Version* die Version von IBM MQ an, die den IBM MQ -Installationsdateien einer früheren Version entspricht, die sich im aktuellen Verzeichnis befinden.

8. Überprüfen Sie mit dem Befehl **dspmqver** , ob die Version wie erwartet ist:

dspmqver

# **Windows:** Wartung unter Windows anwenden und entfernen

In diesem Abschnitt sind Wartungsaufgaben in Zusammenhang mit IBM MQ unter Windows aufgeführt.

# **Prozedur**

- Informationen zur Anwendung von Aktualisierungen der Wartungsstufe finden Sie im Abschnitt "Aktualisierungen der Wartungsstufe unter Windows ausführen" auf Seite 358.
- Informationen zum Entfernen von Aktualisierungen und zum Zurücksetzen auf die vorherige Wartungsstufe finden Sie in ["Aktualisierungen der Wartungsstufe unter Windows entfernen" auf Seite 365.](#page-364-0)
- Informationen zur Verwendung mehrerer Installationen von IBM MQ auf demselben Server, um das Release von Wartungskorrekturen zu steuern, finden Sie im Abschnitt ["Aktualisierungen der Wartungs](#page-358-0)[stufe unter Windows bereitstellen" auf Seite 359](#page-358-0).
- Informationen zur Verwendung von Multi-Instanz-Warteschlangenmanagern zur Verringerung der Betriebsunterbrechungen aufgrund der Anwendung von Wartungsaktualisierungen finden Sie im Ab-schnitt ["Aktualisierungen der Wartungsstufe für Multi-Instanz-Warteschlangenmanager unter Wind](#page-361-0)[ows anwenden" auf Seite 362](#page-361-0).

#### **Zugehörige Tasks**

"Aktualisierung für IBM MO durchführen" auf Seite 320

Bei der Wartung handelt es sich um die Ausführung einer reversiblen Programmkorrektur. Alle Änderungen an den Warteschlangenmanagerdaten sind mit der vorherigen Codeversion kompatibel.

# *Aktualisierungen der Wartungsstufe unter Windows ausführen*

Ab IBM MQ 9.4.0wenden Sie die Wartung für Server-und Clientinstallationen durch ein Upgrade von IBM MQan.

### **Informationen zu diesem Vorgang**

**Anmerkung:** Ab 1Q 2023 gibt es für Multiplatforms zwei Arten von Wartung:

- Fixpacks, die Rollups aller Fehler enthalten, die seit der Bereitstellung des vorherigen Fixpacks (oder GA) behoben wurden. Fixpacks werden ausschließlich für Long Term Support -Releases (LTS) während ihres normalen Supportlebenszyklus erstellt.
- Kumulative Sicherheitsupdates (CSUs), bei denen es sich um kleinere Updates handelt und die Sicherheitspatches enthalten, die seit der vorherigen Wartung (GA) freigegeben wurden. CSUs werden für LTS -Releases (einschließlich Releases in der erweiterten Unterstützung) sowie für das neueste Release von IBM MQ Continuous Delivery (CD) erstellt, sofern dies für die Bereitstellung relevanter Sicherheitspatches erforderlich ist.

Bei Wartungsreleases ab 1Q 2023 steht die vierte Ziffer im VRMF entweder für eine Fixpacknummer oder eine CSU-Nummer. Beide Wartungstypen sind gegenseitig kumulativ (d. h., sie enthalten alles, was in älteren CSUs und Fixpacks enthalten ist), und beide werden mit denselben Mechanismen für die Anwendung der Wartung installiert. Beide Wartungstypen aktualisieren die F-Ziffer des VRMF auf eine

<span id="page-358-0"></span>höhere Zahl als alle vorherigen Wartungspakete: Fixpacks verwenden "F" -Werte, die durch 5 teilbar sind, CSUs verwenden "F" -Werte, die nicht durch 5 teilbar sind.

Bei Wartungsreleases vor 1Q 2023 steht die vierte Ziffer im VRMF immer für die Fixpackstufe. Das erste Fixpack des IBM MQ 9.3.0 LTS -Release hat beispielsweise die Nummer 9.3.0.1.

Weitere Informationen finden Sie unter [Änderungen am Wartungsbereitstellungsmodell von IBM MQ](https://www.ibm.com/support/pages/changes-ibm-mqs-maintenance-delivery-model).

#### **Prozedur**

- Führen Sie die Schritte im Abschnitt ["Upgrade einer IBM MQ-Serverinstallation mit dem Launchpad"](#page-381-0) [auf Seite 382a](#page-381-0)us, um ein Upgrade für eine Serverinstallation über das Launchpad durchzuführen.
- Führen Sie die Schritte in "Upgrade einer IBM MO-Serverinstallation mit msiexec" auf Seite 383aus, um ein Upgrade einer Serverinstallation mithilfe von 'msiexec' durchzuführen.
- Führen Sie die Schritte im Abschnitt ["Upgrade für eine IBM MQ-Clientinstallation mit dem GUI-Instal](#page-383-0)[lationsprogramm durchführen" auf Seite 384](#page-383-0)aus, um ein Upgrade einer Clientinstallation mit dem GUI-Installationsprogramm durchzuführen.
- Führen Sie die Schritte in ["Upgrade einer IBM MQ-Clientinstallation mit msiexec" auf Seite 385](#page-384-0)aus, um ein Upgrade für eine Clientinstallation mit msiexec durchzuführen.

# *Aktualisierungen der Wartungsstufe unter Windows bereitstellen*

Auf Windows -Systemen können Sie mehrere Installationen von IBM MQ auf demselben Server verwenden, um das Release von Wartungsstufenaktualisierungen zu steuern.

# **Vorbereitende Schritte**

Die Schritte in dieser Task basieren auf einem Beispielszenario, in dem davon ausgegangen wird, dass zwei Kopien von IBM MQ mit den Namen Inst\_1 und Inst\_2sowie eine Reihe von Anwendungen und zwei Warteschlangenmanager, QM1 und QM2, auf einem Server ausgeführt werden. Führen Sie die folgenden Schritte aus, um Ihre Konfiguration für dieses Szenario einzurichten:

- 1. Installieren Sie zwei Kopien von IBM MQ. In diesem Beispiel haben sie die Namen Inst\_1 und Inst\_2.
- 2. Legen Sie Inst\_1 als primäre Installation fest, indem Sie den Befehl **setmqinst** ausführen.
- 3. Ordnen Sie alle Warteschlangenmanager auf dem Server mit **setmqm** der Installation Inst\_1 zu.
- 4. Starten Sie alle Warteschlangenmanager auf dem Server.
- 5. Zeigen und verbinden Sie alle direkten Verbindungen zu den Warteschlangenmanagern, die Inst\_1 in IBM MQ Explorer zugeordnet sind.
- 6. Richten Sie Fernverbindungen mit allen Warteschlangenmanagern in allen Instanzen von IBM MQ Explorer ein.

**Anmerkung:** Ab 1Q 2023 gibt es für Multiplatforms zwei Arten von Wartung:

- Fixpacks, die Rollups aller Fehler enthalten, die seit der Bereitstellung des vorherigen Fixpacks (oder GA) behoben wurden. Fixpacks werden ausschließlich für Long Term Support -Releases (LTS) während ihres normalen Supportlebenszyklus erstellt.
- Kumulative Sicherheitsupdates (CSUs), bei denen es sich um kleinere Updates handelt und die Sicherheitspatches enthalten, die seit der vorherigen Wartung (GA) freigegeben wurden. CSUs werden für LTS -Releases (einschließlich Releases in der erweiterten Unterstützung) sowie für das neueste Release von IBM MQ Continuous Delivery (CD) erstellt, sofern dies für die Bereitstellung relevanter Sicherheitspatches erforderlich ist.

Bei Wartungsreleases ab 1Q 2023 steht die vierte Ziffer im VRMF entweder für eine Fixpacknummer oder eine CSU-Nummer. Beide Wartungstypen sind gegenseitig kumulativ (d. h., sie enthalten alles, was in älteren CSUs und Fixpacks enthalten ist), und beide werden mit denselben Mechanismen für die Anwendung der Wartung installiert. Beide Wartungstypen aktualisieren die F-Ziffer des VRMF auf eine

höhere Zahl als alle vorherigen Wartungspakete: Fixpacks verwenden "F" -Werte, die durch 5 teilbar sind, CSUs verwenden "F" -Werte, die nicht durch 5 teilbar sind.

Bei Wartungsreleases vor 1Q 2023 steht die vierte Ziffer im VRMF immer für die Fixpackstufe. Das erste Fixpack des IBM MQ 9.3.0 LTS -Release hat beispielsweise die Nummer 9.3.0.1.

Weitere Informationen finden Sie unter [Änderungen am Wartungsbereitstellungsmodell von IBM MQ](https://www.ibm.com/support/pages/changes-ibm-mqs-maintenance-delivery-model).

### **Informationen zu diesem Vorgang**

Sie können mehrere Kopien von IBM MQ auf einem Server installieren, um das Release von Aktualisierungen der IBM MQ -Wartungsstufe bereitzustellen. Beispiel: Wie in dem Szenario, das in den Taskschritten beschrieben wird, verwalten Sie mithilfe von zwei Installationen für das Rollout von Wartungsstufenaktualisierungen zwei Wartungsstufen auf einem Server, um alle Warteschlangenmanager und Anwendungen auf die Wartungsstufe für die Produktion zu bringen, bevor die vorherige Wartungsstufe durch die nächste ersetzt wird.

Welche Installation eine Anwendung verwendet, wird von dem Warteschlangenmanager gesteuert, zu dem eine Anwendung eine Verbindung herstellt. Dabei verknüpft der Befehl **setmqm** einen Warteschlangenmanager mit einer Installation. Sie können einen Warteschlangenmanager einer anderen Installation zuordnen, so lange die Installation die gleiche oder eine höhere Befehlsebene aufweist. In diesem Szenario haben alle Installationen dieselbe Befehlsebene. Sie können einen Warteschlangenmanager einer der Installationen zuordnen oder neu zuordnen, in denen ein beliebiges Fixpack oder kumulative Sicherheitsupdates (CSUs) ausgeführt wird.

In diesem Szenario stellt eine Anwendung eine Verknüpfung zur primären Installation her. Sobald sie eine Verbindung zu einem Warteschlangenmanager herstellt, schaltet IBM MQ die Verbindung um zu der Installation, die dem Warteschlangenmanager zugeordnet ist (siehe ["Koexistenz mehrerer Warteschlan](#page-411-0)[genmanager unterschiedlicher Installationen unter AIX, Linux, and Windows" auf Seite 412\)](#page-411-0).

Bei Anwendungen, die mit den in der Produktdokumentation beschriebenen Link-Optionen eingerichtet wurden, besteht die einfachste Methode der Konfiguration des Suchpfads für die Verbindungsbibliothek für IBM MQ-Anwendungen darin, die Installation als primäre Installation festzulegen. Den Suchpfad müssen Sie nur dann überprüfen, wenn Sie eine Programmkorrektur in der Verbindungsbibliothek von IBM MQ direkt auswählen müssen. Sie müssen in diesem Fall entweder die Installation mit der betreffenden Programmkorrektur aus der IBM MQ-Verbindungsbibliothek als primäre Installation festlegen oder die betreffende Anwendung zum Beispiel mit dem Befehl setmqenv lokal anpassen. Siehe ["Lademethode](#page-456-0) [von IBM MQ-Bibliotheken auf eine neuere Version unter Windows migrieren" auf Seite 457](#page-456-0).

Bei der Befehlsausführung sieht dies schon anders aus. Befehle werden immer von der primären Installation bzw. von der Installation ausgeführt, die Sie mit dem Befehl **setmqenv** ausgewählt haben. Wenn Sie einen Befehl aus der falschen Installation ausführen, schlägt der Befehl fehl. Wenn beispielsweise QM1 Inst\_1zugeordnet ist, schlägt die Ausführung des Befehls Inst\_2\_Installation\_path/bin/ strmqm QM1 fehl.

Wenn Sie zwei Installationen haben und IBM MQ Explorer verwenden, haben Sie auch zwei IBM MQ Explorer-Instanzen. Die eine ist mit der einen Installation, die andere mit der anderen Installation verknüpft. Jede IBM MQ Explorer-Instanz zeigt die lokal verbundenen Warteschlangenmanager an, die der gleichen Installation zugeordnet sind wie die IBM MQ Explorer-Instanz. Zur Überwachung aller Warteschlangenmanager auf einem Server müssen Sie Fernverbindungen mit den Warteschlangenmanagern der anderen Installationen einrichten.

### **Vorgehensweise**

Wenden Sie die erste Aktualisierung der Wartungsstufe auf Inst\_2an.

1. Laden Sie das erste Fixpack oder das kumulative Sicherheitsupdate (CSU) herunter, wenn es freigegeben wird.

Weitere Informationen finden Sie unter ["Adressen von für den Download verfügbaren Installationsi](#page-9-0)[mages" auf Seite 10](#page-9-0).
- <span id="page-360-0"></span>2. Aktualisieren Sie IBM MQ , um das Fixpack oder das kumulative Sicherheitsupdate (CSU) anzuwenden, das Sie in Inst\_2heruntergeladen haben.
	- Weitere Informationen finden Sie unter ["IBM MQ-Installation unter Windows aufrüsten" auf Seite](#page-381-0) [382.](#page-381-0)
- 3. Überprüfen Sie Inst\_2.
- 4. Übertragen Sie die Warteschlangenmanager nacheinander auf Inst\_2.
	- a) Beenden Sie QM1 und die mit dieser Installation verbundenen Anwendungen.

Mit dem Befehl **endmqm** wird einer Anwendung angegeben, dass der Warteschlangenmanager, mit dem die Anwendung verbunden ist, gestoppt wird. Informationen hierzu finden Sie im Abschnitt Warteschlangenmanager stoppen.

**Anmerkung:** Im Abschnitt ["Aktualisierungen der Wartungsstufe für Multi-Instanz-Warteschlan](#page-361-0)[genmanager unter Windows anwenden" auf Seite 362](#page-361-0) wird beschrieben, wie eine Wartung für einen Multi-Instanz-Warteschlangenmanager durchgeführt wird. Ein Multi-Instanz-Warteschlangenmanager kann weiter auf einem Server ausgeführt werden, während auf einem anderen Server eine Wartung durchgeführt wird.

b) Richten Sie die lokale Umgebung für die Installation Inst\_2 ein, indem Sie den Befehl **setmqenv** verwenden.

"*Inst\_2\_INSTALLATION\_PATH*\bin\setmqenv" -s

Die Option -s richtet die Umgebung für die Installation ein, die den Befehl **setmqenv** ausführt.

c) Ordnen Sie den Warteschlangenmanager der Inst\_2 zu, indem Sie den Befehl **setmqm** verwenden:

setmqm -m QM1 -n Inst\_2

d) Starten Sie QM1 mit dem Befehl **strmqm**:

strmqm QM1

- e) Wiederholen Sie die Unterschritte c und d für QM2.
- f) Richten Sie IBM MQ Explorer für Inst\_2 ein.
	- i) Starten Sie die Instanz Inst\_2 von IBM MQ Explorer.

**Tipp:** Bewegen Sie den Mauszeiger in Windows über das IBM MQ-Symbol in der Taskleiste. Die Kurzinfo gibt den Namen der mit der IBM MQ Explorer-Instanz verbundenen Installation an.

- ii) Klicken Sie auf **IBM MQ** > **Warteschlangenmanager** > **Warteschlangenmanager anzeigen/ausblenden ...** >
- iii) Klicken Sie für jeden direkt verbundenen Warteschlangenmanager in der Liste auf **Hidden Warteschlangenmanagers** > **Show** (Ausgeblendete Warteschlangenmanager > Anzeigen).
- iv) Klicken Sie auf **Schließen** .
- 5. Legen Sie Inst\_2 mit dem Befehl **setmqinst** als primäre Installation fest:

"*Inst\_2\_INSTALLATION\_PATH*\bin\setmqinst" -i -n Inst\_2

Wenden Sie die zweite Wartungsstufenaktualisierung auf Inst\_1an.

6. Laden Sie das nächste Fixpack oder das kumulative Sicherheitsupdate (CSU) für die Version Ihres Produkts herunter, wenn es freigegeben wird.

Weitere Informationen finden Sie unter ["Adressen von für den Download verfügbaren Installationsi](#page-9-0)[mages" auf Seite 10](#page-9-0).

7. Aktualisieren Sie IBM MQ , um das Fixpack oder das kumulative Sicherheitsupdate (CSU) anzuwenden, das Sie in Inst\_1heruntergeladen haben.

Weitere Informationen finden Sie unter ["IBM MQ-Installation unter Windows aufrüsten" auf Seite](#page-381-0) [382.](#page-381-0)

- <span id="page-361-0"></span>8. Überprüfen Sie Inst\_1.
- 9. Übertragen Sie die Warteschlangenmanager nacheinander auf Inst\_1.
	- a) Folgen Sie den Anweisungen in Schritt ["4" auf Seite 361.](#page-360-0)
		- Ersetzen Sie Inst\_2 durch Inst\_1, wie in den Anweisungen beschrieben.
- 10. Legen Sie Inst\_1 mit dem Befehl **setmqinst** als primäre Installation fest:

"*Inst\_1\_INSTALLATION\_PATH*\bin\setmqinst" -i -n Inst\_1

Für nachfolgende Wartungsfixes können Sie zwischen Inst\_2 und Inst\_1wechseln.

11. Wechseln Sie zwischen den sich wiederholenden Schritten ["1" auf Seite 360](#page-359-0) bis ["5" auf Seite 361](#page-360-0) für Inst\_2 und den Schritten ["6" auf Seite 361](#page-360-0) bis "10" auf Seite 362 für Inst\_1.

#### **Zugehörige Konzepte**

#### ["Koexistenz von Warteschlangenmanagern" auf Seite 409](#page-408-0)

Warteschlangenmanager mit unterschiedlichen Namen können auf einem Server vorliegen, sofern sie dieselbe IBM MQ-Installation verwenden. Unter z/OS, AIX, Linux, and Windowskönnen verschiedene Warteschlangenmanager auf demselben Server koexistieren und verschiedenen Installationen zugeordnet werden.

["Koexistenz mehrerer Warteschlangenmanager unterschiedlicher Installationen unter AIX, Linux, and](#page-411-0) [Windows" auf Seite 412](#page-411-0)

Sie können mehrere Kopien von IBM MQ für AIX, Linux, and Windows auf demselben Server installieren. Diese IBM MQ -Kopien können denselben oder einen anderen Versionsstand aufweisen. Dies wird als Mehrfachinstallation bezeichnet. Die Mehrfachinstallation ist besonders nützlich, wenn Sie ein Upgrade von einer IBM MQ -Version auf eine höhere Version durchführen, da sie Ihnen ermöglicht, die frühere Version neben der neueren Version auszuführen.

#### **Zugehörige Tasks**

["IBM MQ-Server unter Windows installieren" auf Seite 195](#page-194-0)

Unter Windows erfolgt die Installation von IBM MQ mit Hilfe von Microsoft Installer (MSI). Sie können entweder den Installationsassistenten verwenden, um MSI aufzurufen, oder Sie können MSI auch direkt aufrufen.

WS-Manager einer Installation zuordnen

Primäre Installation ändern **Zugehörige Verweise** setmqenv setmqinst setmqm

*Aktualisierungen der Wartungsstufe für Multi-Instanz-Warteschlangenmanager unter Wind-*

*ows anwenden*

Auf Windows-Plattformen können mithilfe von Multi-Instanz-Warteschlangenmanagern durch Wartungsaktualisierungen bedingte Betriebsunterbrechungen reduziert werden.

## **Vorbereitende Schritte**

Achten Sie vor Beginn dieser Aufgabe darauf, dass die Wartung auf die IBM MQ-Installation auf einem Server und nicht für einzelne Warteschlangenmanager ausgeführt wird. Bevor Sie die Wartung ausführen, müssen Sie alle Warteschlangenmanager und alle IBM MQ-Services auf einem Server stoppen.

Wenn ein Warteschlangenmanager während der Anwendung der Wartung weiterhin ausgeführt werden soll, müssen Sie ihn als Multi-Instanz-Warteschlangenmanager konfigurieren und auf einem anderen Server eine Standby-Instanz ausführen. Wenn es sich bei dem Warteschlangenmanager, der weiterhin ausgeführt werden soll, um einen vorhandenen Einzel-Instanz-Warteschlangenmanager handelt, müssen Sie ihn in einen Multi-Instanz-Warteschlangenmanager umwandeln. Informationen zu den Voraussetzungen und Anleitungen zum Erstellen eines Multi-Instanz-Warteschlangenmanagers finden Sie im Abschnitt Multi-Instanz-Warteschlangenmanager.

Wenn Sie Multi-Instanz-Warteschlangenmanager ausführen, können Sie eine Wartungsaktualisierung auf einen aktiven Warteschlangenmanager anwenden, indem Sie die aktive Instanz auf einen anderen Server umschalten.

In der Regel werden aktive Installationen und Standby-Installationen auf derselben Wartungsstufe verwaltet. Ziehen Sie für jede Aktualisierung die Wartungsanleitung zu Rate. Diese enthält Hinweise, ob aktive Instanzen und Standby-Instanzen mit unterschiedlichen Wartungsstufen eingesetzt werden können. Prüfen Sie, ob ein Failover von der höheren zur niedrigeren Wartungsstufe (oder nur von der niedrigeren zur höheren Stufe) möglich ist.

Eventuell werden Sie in den Wartungsanweisungen auch angehalten, einen Multi-Instanz-Warteschlangenmanager vollkommen herunterzufahren.

Wenn Ihre aktiven Warteschlangenmanagerinstanzen auf einem primären Server und ihre Standby-Instanzen auf einem sekundären Server ausgeführt werden, können Sie entweder den primären oder den sekundären Server zuerst aktualisieren. Wenn Sie den sekundären Server zuerst aktualisieren, müssen Sie nach der Aktualisierung beider Server zurück zum primären Server wechseln.

Wenn Ihre aktiven und Standby-Instanzen kunterbunt auf verschiedene Server verteilt sind, müssen Sie sich überlegen, in welcher Reihenfolge Sie die Server aktualisieren, um die Betriebsunterbrechungen durch das Herunterfahren der aktiven Instanzen auf den einzelnen Servern möglichst gering zu halten.

### **Informationen zu diesem Vorgang**

Führen Sie die folgenden Schritte aus, um Wartung auf einen Multi-Instanz-Warteschlangenmanager unter Windowsanzuwenden.

#### **Vorgehensweise**

1. Stoppen Sie alle Anwendungen, die die IBM MQ-Installation verwenden.

Wenn Sie die Managed File Transfer-Komponente (MFT) verwenden, stellen Sie sicher, dass alle MFT-Agenten sämtliche Dateiübertragungen beendet haben, an denen sie beteiligt waren. Es sollten keine unvollständigen Übertragungen vorliegen, die den Agenten zugeordnet sind, und die zugehörigen SYSTEM.FTE.STATE-Warteschlangen sollten keine Nachrichten enthalten.

- 2. Stellen Sie den aktuellen Status der Warteschlangenmanager und ihrer zugehörigen Empfangsprogramme fest, die der IBM MQ-Installation zugeordnet sind.
	- a) Verwenden Sie in der zu aktualisierenden Installation den Befehl **dspmq**, um den Status der Warteschlangenmanager aufzulisten.
		- Führen Sie den folgenden Befehl aus, um den Installationsnamen und Status der Warteschlangenmanager anzuzeigen, die allen Installationen von IBM MQ zugeordnet sind:

```
dspmq -o installation -o status
```
• Führen Sie den folgenden Befehl aus, um den Status der aktiven Warteschlangenmanager anzuzeigen, die der Installation zugeordnet sind, von der aus Sie den Befehl ausführen:

dspmq -a

b) Führen Sie den MQSC-Befehl **DISPLAY LSSTATUS** gemäß dem nachfolgenden Beispiel aus, um den Status von Listeners aufzulisten, die einem Warteschlangenmanager zugeordnet sind:

echo "DISPLAY LSSTATUS(\*) STATUS" | runmqsc *QmgrName*

3. Verwenden Sie den Befehl **endmqm** , um jeden aktiven Warteschlangenmanager zu stoppen, der dieser Installation zugeordnet ist.

• Falls der Warteschlangenmanager als Standby-Instanz ausgeführt wird, führen Sie den Befehl **endmqm** aus, um die Standby-Instanz zu beenden, wie im folgenden Beispiel dargestellt:

endmqm -x *QMgrName*

• Falls der Warteschlangenmanager als aktive Instanz ausgeführt wird, führen Sie den Befehl **endmqm** aus, um die aktive Instanz zu beenden und die Kontrolle an die Standby-Instanz zu übergeben, wie im folgenden Beispiel dargestellt:

**endmqm** *-shutdown\_option* -s *QMgrName*

Dabei ist *-Beendigungsoption* ein optionaler Parameter zur Angabe der Art der Beendigung. Weitere Informationen zu optionalen Parametern für den Befehl **endmqm** finden Sie im Abschnitt endmqm.

Falls keine Standby-Instanz ausgeführt wird und der Befehl fehlschlägt, starten Sie eine Standby-Instanz auf einem anderen Server.

• Wenn ein Warteschlangenmanager als Einzel-Instanz-Warteschlangenmanager ausgeführt wird, stoppen Sie den Warteschlangenmanager. Bei einem Einzel-Instanz-Warteschlangenmanager haben Sie keine andere Möglichkeit, als den Warteschlangenmanager vor Anwendung der Wartungsaktualisierung zu stoppen. Weitere Informationen zum Stoppen eines Warteschlangenmanagers finden Sie im Abschnitt Warteschlangenmanager stoppen.

Stoppen Sie alle Empfangsprogramme, die den Warteschlangenmanagern zugeordnet sind. Verwenden Sie hierfür den Befehl **endmqlsr**, wie im folgenden Beispiel dargestellt:

endmqlsr -m *QMgrName*

Nach Abschluss dieses Schritts sind auf dem Server, den Sie aktualisieren möchten, keine Warteschlangenmanagerinstanzen mehr aktiv.

- 4. Führen Sie ein Upgrade für IBM MQ durch, um die Wartung auf den IBM MQ -Server anzuwenden. Befolgen Sie die Anweisungen in ["IBM MQ-Installation unter Windows aufrüsten" auf Seite 382.](#page-381-0)
- 5. Starten Sie nach Abschluss der Wartungsaktualisierung mit dem Befehl **strmqm** alle Warteschlangenmanager auf dem IBM MQ-Server erneut und lassen Sie dabei Standby-Instanzen zu, wie im Folgenden dargestellt:

strmqm -x *QmgrName*

- 6. Wiederholen Sie das Verfahren auf dem Standby-Server, um auch dessen Wartungsstufe zu aktualisieren.
- 7. Wechseln Sie mit den aktiven Instanzen gegebenenfalls zurück zu den primären Servern:
	- a) Stoppen Sie die Instanzen mit dem Befehl **endmqm**, wie im folgenden Beispiel dargestellt:

endmqm *-shutdown\_option* -s *QMgrName*

b) Starten Sie die Instanzen mit dem Befehl **strmqm** erneut, wie im folgenden Beispiel dargestellt:

strmqm -x *QmgrName*

#### **Zugehörige Tasks**

Stoppen eines Warteschlangenmanagers **Zugehörige Verweise** dspmq (Warteschlangenmanager anzeigen) STATUS 'DISPLAYLSSTATUS' endmqm (Warteschlangenmanager beenden) endmqlsr (Empfangsprogramm beenden) strmqm (Warteschlangenmanager starten)

# *Aktualisierungen der Wartungsstufe unter Windows entfernen*

Ab IBM MQ 9.4.0entfernen Sie die Wartung für Server-und Clientinstallationen, indem Sie IBM MQ deinstallieren und anschließend eine frühere Version erneut installieren.

## **Informationen zu diesem Vorgang**

Hinweise zur Deinstallation und Neuinstallation von IBM MQ mit einer früheren Version:

- Wenn Sie IBM MQdeinstallieren, werden Ihre IBM MQ -Daten nicht entfernt. Daher bleiben Ihre Warteschlangenmanager erhalten, wenn Sie die frühere Version erneut installieren.
- Warteschlangenmanager mit einer höheren Version oder einem höheren Release von IBM MQ können nicht in einer früheren Version oder einem früheren Release gestartet werden. Stellen Sie daher beim Entfernen der Wartung sicher, dass Sie eine Version von IBM MQ mit derselben Version und demselben Release, aber einer anderen Wartungsstufe erneut installieren. Weitere Informationen finden Sie unter ["Migration des Warteschlangenmanagers" auf Seite 395](#page-394-0).

## **Prozedur**

- Informationen zur Deinstallation von IBM MQ unter Windowsfinden Sie in ["IBM MQ unter Windows](#page-253-0) [deinstallieren" auf Seite 254](#page-253-0).
- Informationen zur Installation eines IBM MQ -Servers unter Windowsfinden Sie in ["IBM MQ-Server](#page-194-0) [unter Windows installieren" auf Seite 195.](#page-194-0)
- Informationen zur Installation eines IBM MQ Clients unter Windowsfinden Sie in ["IBM MQ-Client](#page-223-0) [unter Windows installieren" auf Seite 224.](#page-223-0)

#### **Zugehörige Tasks**

["Aktualisierungen der Wartungsstufe unter Windows ausführen" auf Seite 358](#page-357-0) Ab IBM MQ 9.4.0wenden Sie die Wartung für Server-und Clientinstallationen durch ein Upgrade von IBM MQan.

["Aktualisierungen der Wartungsstufe für Multi-Instanz-Warteschlangenmanager unter Windows anwen](#page-361-0)[den" auf Seite 362](#page-361-0)

Auf Windows-Plattformen können mithilfe von Multi-Instanz-Warteschlangenmanagern durch Wartungsaktualisierungen bedingte Betriebsunterbrechungen reduziert werden.

#### $z/0S$ **Applying and removing maintenance on z/OS**

You can install maintenance to update IBM MQ for z/OS to a new maintenance level.

## **Before you begin**

Diese Task setzt voraus, dass Ihnen der Unterschied zwischen Long Term Support -und Continuous Delivery -Releases sowie das in jedem Fall anwendbare Wartungsbereitstellungsmodell bekannt sind. Weitere Informationen finden Sie unter IBM MQ -Releasetypen und -versionierung.

Die Befehlsebene eines Warteschlangenmanagers ist die dreistellige VRM-Ebene. EinIBM MQ Programm kann aufrufenMQINQ , vorbei an derMQIA\_COMMAND\_LEVEL Selektor, um die Befehlsebene des Warteschlangenmanagers abzurufen, mit dem er verbunden ist.

## **About this task**

IBM MQ for z/OS verwendet PTFs für die Wartung.

LTS: **PTFs sind für eine bestimmte Gruppe von Bibliotheken vorgesehen, die einem bestimmten** Release entsprechen. Für UNIX System Services-Features (d. h. JMS und Webbenutzerschnittstelle, Connector Pack und Managed File Transfer) sind die z/OS -PTFs direkt an den Multiplatforms-Fixpacks und kumulativen Sicherheitsupdates (CSUs) ausgerichtet. Diese Fixes sind kumulativ und werden gleichzeitig mit dem entsprechenden Multiplatforms-Fixpack oder CSU verfügbar gemacht.

CD. CD CSUs werden normalerweise nicht zwischen CD-Releases zur Verfügung gestellt, sind aber im nächsten IBM MQ for z/OS CD -Release enthalten. Sie können sich auch an den Support wenden, um ein + + USERMOD-Modul anzufordern.

Andere Fixes in IBM MQ for z/OS sind unterschiedliche Fixes für bestimmte Teile. Diese Fixes lösen bestimmte Probleme, sind nicht kumulativ und werden verfügbar gemacht, wenn sie erstellt werden.

PTFs are applied to and removed from the installed code using SMP/E. For more information about SMP/E, see ["Installing IBM MQ for z/OS" on page 295](#page-294-0) and ["z/OS installation overview" on page 296](#page-295-0) and the appropriate Program Directory. Download-Links für die Programmverzeichnisse finden Sie unterIBM MQ for z/OS Programmverzeichnis PDF-Dateien .

Apart from any exceptions documented with the PTFs, PTFs do not change the correct operation of IBM MQ, and are reversible. Nonetheless, you must check that the fixes have not changed the operation of critical programs unexpectedly.

Applying PTFs does not change the version, release, or maintenance level of the code. No queue manager migration is required after applying maintenance. PTFs are grouped into Recommended Service Updates (RSUs) that have been tested together in a Consolidated Service Test (CST); see [Consolidated Service Test](https://www.ibm.com/support/pages/ibm-zos-consolidated-service-test-and-rsu?mhsrc=ibmsearch_a&mhq=consolidated%20service%20test) [and the RSU](https://www.ibm.com/support/pages/ibm-zos-consolidated-service-test-and-rsu?mhsrc=ibmsearch_a&mhq=consolidated%20service%20test).

PTFs that apply to a category of software fixes might be grouped together and identified using a fix category. For more information, see [IBM Fix category values and descriptions](https://www.ibm.com/support/pages/ibm-fix-category-values-and-descriptions).

## **Procedure**

- 1. Open [Downloading IBM MQ 9.4.](https://www.ibm.com/support/pages/downloading-ibm-mq-94)
- 2. To access the latest CD level, click the CD tab.
	- a) Find the section **Downloading the CD release for z/OS**.
	- b) To get the latest CD level, click **Download the IBM MQ 9.4.x base install image and PTFs from Shopz**.

Either order the features as a new product installation, or download and apply PTFs to a previously installed release.

Note that there is no CSU download for z/OS; it will be included in the next IBM MQ for z/OS 9.4 CD release.

3. To access the latest LTS downloads, click the LTS tab.

From this tab you can download the latest LTS base install level, and either an LTS fix pack or an LTS CSU, whichever is the latest.

- a) Find the section **Downloading the LTS release for z/OS**.
- b) To get the latest LTS base install level, click **Download the IBM MQ 9.4.0 LTS base install image and PTFs from Shopz**.

Either order the features as a new product installation, or download and apply PTFs to a previously installed release.

c) To get the latest fix pack or LTS CSU, click **Download the IBM MQ 9.4.0.xx fix pack/CSU PTFs from Shopz**.

Fix packs and CSUs are cumulative. Therefore you are only offered the latest fix, which might be either a fix pack or a CSU.

#### **Related concepts**

IBM MQ release types and versioning

["Koexistenz von Warteschlangenmanagern" on page 409](#page-408-0)

Warteschlangenmanager mit unterschiedlichen Namen können auf einem Server vorliegen, sofern sie dieselbe IBM MQ-Installation verwenden. Unter z/OS, AIX, Linux, and Windowskönnen verschiedene Warteschlangenmanager auf demselben Server koexistieren und verschiedenen Installationen zugeordnet werden.

## **Vorläufige Fixes für WebSphere Liberty auf den mqweb-Server anwenden**

Sie können vorläufige WebSphere Liberty -Fixes auf den WebSphere Liberty anwenden, der den mqweb-Server ausführt.

## **Informationen zu diesem Vorgang**

Diese Task gilt sowohl für IBM MQ Long Term Support als auch für IBM MQ Continuous Delivery.

**Wichtig:** Wenn für die WebSphere Liberty -Version, die in der IBM MQ -Installation installiert ist, kein vorläufiger Fix verfügbar ist, wenden Sie sich an den IBM Support. Sie sollten NICHT darauf achten, die WebSphere Liberty -Version zu ändern, die von IBM MQ Console und REST API verwendet wird, und nur darauf achten, einen vorläufigen WebSphere Liberty -Fix anzuwenden.

**Anmerkung:** Diese Informationen gelten NICHT für IBM MQ Appliance.

### **Vorgehensweise**

1. Überprüfen Sie die Liberty -Version.

Führen Sie dazu folgenden Befehl aus:

<MQ\_INSTALLATION\_PATH>/web/bin/productInfo version --ifixes

2. Verwenden Sie den Sicherheitslink oder die Informationen auf der Seite für den Liberty -APAR, um den richtigen vorläufigen Archivfix (iFix) für die installierte Version zu suchen.

Vorläufige Fixes für Liberty -Archive werden im JAR-Format bereitgestellt und verfügen über eine zugehörige Readme-Datei, in der Sie Installationsanweisungen finden. Laden Sie beide Dateien in ein temporäres Verzeichnis herunter.

- 3. Starten Sie nach dem Herunterladen des vorläufigen Fix eine Konsole und navigieren Sie zu dem Verzeichnis, das die JAR-Datei für den vorläufigen Fix enthält.
- 4. Stoppen Sie den mqweb-Server mit folgendem Befehl:

<MQ\_INSTALLATION\_PATH>/bin/endmqweb

#### $\overline{5}$  Linux  $\approx$  z/0S

Führen Sie als Benutzer mit Verwaltungsaufgaben den folgenden Befehl aus, um umask für den Benutzer auf 022 zu setzen:

umask 022

6. Führen Sie als Benutzer mit Verwaltungsaufgaben den folgenden Befehl aus, um den vorläufigen Fix zu installieren:

java -jar <iFix JAR> -installLocation <MQ\_INSTALLATION\_PATH>/web

7. Führen Sie den folgenden Befehl aus und überprüfen Sie die Ausgabe, um sicherzustellen, dass der vorläufige Fix ordnungsgemäß installiert wurde:

<MQ\_INSTALLATION\_PATH>/web/bin/productInfo version --ifixes

8. Starten Sie den mqweb-Server mit dem folgenden Befehl neu:

<MQ\_INSTALLATION\_PATH>/bin/strmqweb

### **Ergebnisse**

Wenn der mqweb-Server erneut gestartet wird, sollte der vorläufige Fix geladen werden.

#### **Beispiel**

Das folgende Beispiel zeigt, wie ein WebSphere Liberty vorläufiger Fix für APAR PH31442 auf eine Installation von IBM MQ 9.1.0.8 unter Linuxangewendet wird.

1. Führen Sie den folgenden Befehl aus, um die Version von Liberty zu überprüfen, die mit IBM MQ 9.1.0.8: installiert wurde

/opt/mqm/web/bin/productInfo version --ifixes

Dieser Befehl generiert die folgende Ausgabe, die angibt, dass die Liberty -Version 21.0.0.3:

Produktname: WebSphere Application Server Produktversion: 21.0.0.3 Produktedition: BASE

- 2. Rufen Sie die Webseite für [APAR PH31442](https://www.ibm.com/support/pages/node/6442997)auf.
- 3. Klicken Sie im Abschnitt **Downloadpaket** der Webseite auf den Download-Link für das Archiv **21003 wlp-archive-IFPH34122**.
- 4. Nachdem Sie zu Fix Centralumgeleitet wurden, laden Sie die folgenden Dateien in ein temporäres Verzeichnis herunter:
	- 21003-wlp-archive-IFPH34122-ReadMe.txt
	- 21003-wlp-archive-ifph34122.jar
- 5. Starten Sie eine Konsole und navigieren Sie zum temporären Verzeichnis.
- 6. Stoppen Sie den mqweb-Server mit folgendem Befehl:

/opt/mqm/bin/endmqweb

7. Führen Sie den folgenden Befehl als Rootbenutzer aus, um umask auf 022 zu setzen:

umask 022

8. Führen Sie anschließend als Rootbenutzer den folgenden Befehl aus, um den vorläufigen Fix zu installieren:

java -jar 21003-wlp-archive-ifph34122.jar --installLocation /opt/mqm/web

Alles in allem sollte die folgende Ausgabe angezeigt werden:

```
Fix wird jetzt im Liberty-Installationsverzeichnis unter /opt/mqm/web angewendet.
lib/com.ibm.ws.ui.tool.javaBatch_1.0.50.cl210320210319-1444.jar
lib/com.ibm.ws.ui.tool.explore_1.0.50.cl210320210319-1444.jar
lib/com.ibm.ws.ui_1.0.50.cl210320210319-1444.jar
Fix has been applied successfully.
Successfully extracted all product files.
```
9. Führen Sie den folgenden Befehl aus, um zu überprüfen, ob der vorläufige Fix ordnungsgemäß installiert wurde:

/opt/mqm/web/bin/productInfo version --ifixes

Sie sollten die folgende Ausgabe sehen:

Produktname: WebSphere Application Server Produktversion: 21.0.0.3 Produktedition: BASE

PH34122 in iFix: [21003-wlp-archive-IFPH34122]

10. Starten Sie den mqweb-Server mit dem folgenden Befehl neu:

/opt/mqm/bin/strmqweb

**Zugehörige Tasks** Kontaktaufnahme mit IBM Support **Zugehörige Verweise** endmqweb (Mqweb-Server beenden)

# **Upgrade von IBM MQ**

Bei einem Upgrade wird eine vorhandene IBM MQ-Installation auf eine neue Codeversion aktualisiert.

## **Vorbereitende Schritte**

Diese Task setzt voraus, dass Ihnen der Unterschied zwischen Long Term Support -und Continuous Delivery -Releases sowie das in jedem Fall anwendbare Wartungsbereitstellungsmodell bekannt sind. Weitere Informationen finden Sie unter IBM MQ -Releasetypen und -versionierung.

## **Informationen zu diesem Vorgang**

Wenn Sie ein Upgrade von einem Release auf ein anderes durchführen oder Wartungspakete anwenden, einschließlich Fixpacks, kumulative Sicherheitsupdates (CSUs) oder vorläufige Fixes, hängt die Auswirkung der Änderung vom Ausmaß der Änderung in der VRMF-Stufe ab:

- Der Begriff *Upgrade* bezieht sich auf die Erhöhung der Version V, des Release Roder der Modifikationsstufe M .
- Der Begriff *fix* gilt für die Erhöhung der F -Fixstufe.

Bei jeder Änderung der V-, R-oder M -Version ändert sich die Befehlsebene auf dem Warteschlangenmanager. Bei einer Änderung der F -Ebene ändert sich die Befehlsebene nicht.

**Auf Multiplatforms besteht die einzige Möglichkeit, eine VRM-Änderung zurückzusetzen,** nachdem ein Upgrade angewendet wurde, in einer der folgenden Aktionen:

- Deinstallieren Sie den Produktcode und installieren Sie den Code erneut.
- Installation der alten Codeversion neben dem bestehenden Code und Verwendung des Befehls setmqm für die Zuordnung des Warteschlangenmanagers zu der anderen Installation.

Die allgemeine Regel ist, dass Sie die Änderungen nicht zurücksetzen können, wenn Sie eine Installation durchgeführt haben, die dazu führt, dass die Befehlsebene der neuen Installation aktualisiert und der WS-Manager gestartet wird.

z/08 Unter z/OSkönnen Sie neue Releases von IBM MQ installieren, um ein Upgrade von IBM MQ auf eine neue VRM-Version durchzuführen. Weitere Informationen finden Sie unter ["Upgrade and](#page-518-0) [migration of IBM MQ on z/OS " auf Seite 519.](#page-518-0)

## **Vorgehensweise**

- 1. Öffnen Sie [IBM MQ 9.4herunterladen](https://www.ibm.com/support/pages/downloading-ibm-mq-94).
- 2. Um auf die neuesten CD -Downloads zuzugreifen, klicken Sie auf die Registerkarte CD .

Von dieser Registerkarte aus können Sie die neueste CD -Version und die neueste CD CSU herunterladen. Wenn Sie nicht die neueste CD -Version verwenden, müssen Sie sie herunterladen und installieren, damit Sie die neueste CSU anwenden können.

Das Format des Downloads ist plattformspezifisch. Für Multiplatforms laden Sie eine oder mehrere Komponenten von Passport Advantage oder Fix Centralherunter. Für z/OS laden Sie PTFs von Shopz herunter. Für IBM MQ Appliance laden Sie Firmware-Images von Fix Centralherunter.

- a) Suchen Sie den Downloadabschnitt für Ihre Plattform. Beispiel: **Download des CD -Release für Multiplatforms**
- b) Klicken Sie zum Abrufen der neuesten CD -Version auf **Basisinstallationsimage von IBM MQ 9.4.x herunterladen**. Klicken Sie beispielsweise für Multiplatforms auf **Basisinstallationsimage von IBM MQ 9.4.x von Passport Advantageherunterladen**.
- c) Klicken Sie zum Abrufen der neuesten CSU auf **IBM MQ 9.4.x.x CSU von Fix Centralherunterladen**.

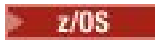

Beachten Sie, dass es keinen CSU-Download für z/OSgibt; er wird im nächsten IBM MQ for z/OS 9.4 CD -Release enthalten sein.

3. Um auf die neuesten LTS -Downloads zuzugreifen, klicken Sie auf die Registerkarte LTS .

Auf dieser Registerkarte können Sie die neueste LTS -Basisinstallationsstufe und entweder ein LTS -Fixpack oder eine LTS CSU herunterladen, je nachdem, welches das neueste ist.

Das Format des Downloads ist plattformspezifisch. Für Multiplatforms laden Sie eine oder mehrere Komponenten von Passport Advantage oder Fix Centralherunter. Für z/OS laden Sie PTFs von Shopz herunter. Für die Appliance laden Sie Firmware-Images von Fix Centralherunter.

- a) Suchen Sie den Downloadabschnitt für Ihre Plattform. Beispiel: **Download des LTS -Release für Multiplatforms**
- b) Klicken Sie zum Abrufen der neuesten LTS -Basisinstallationsebene auf **IBM MQ 9.4.0 LTS -Basisinstallationsimage herunterladen**. Beispiel: Für Multiplatforms klicken Sie auf **Download the latest IBM MQ 9.4.0 LTS base install image from Passport Advantage**.
- c) Um das neueste Fixpack oder die neueste CSU abzurufen, klicken Sie auf **IBM MQ 9.4.0.xx-Fixpack herunterladen/CSU**.

Fixpacks und CSUs sind kumulativ. Daher erhalten Sie nur den neuesten Fix, bei dem es sich um ein Fixpack oder eine CSU handeln kann.

#### **Zugehörige Tasks**

["Aktualisierung für IBM MQ durchführen" auf Seite 320](#page-319-0)

Bei der Wartung handelt es sich um die Ausführung einer reversiblen Programmkorrektur. Alle Änderungen an den Warteschlangenmanagerdaten sind mit der vorherigen Codeversion kompatibel.

## **IBM MQ-Installation unter Linux aufrüsten**

Sie können ein Upgrade einer IBM MQ -Installation auf Linux -Systemen durchführen, ohne die frühere Version zu deinstallieren.

### **Vorbereitende Schritte**

Die Version, von der Sie ein Upgrade durchführen, muss IBM MQ 9.2.0oder höher sein.

 $\blacktriangleright$  V 9.4.0 Wenn Ihre aktuelle Version IBM MQ 9.4.0 oder höher ist, können Sie Ihre Installation mit installierten Fixpacks aktualisieren. Das heißt, die Fixpacknummer in der Releasekennung version.release.modification.fixpack (V.R.M.F) muss nicht 0 sein.

Wenn Ihre aktuelle Version älter als IBM MQ 9.4.0ist, können Sie ein Upgrade nur durchführen, wenn keine Fixpacks installiert sind. Die Fixpacknummer in der Release-ID 'version.release.modification.fixpack' (V.R.M.F) muss also 0 lauten.

### **Informationen zu diesem Vorgang**

Sie können rpm, ein Debian -Installationsprogramm unter Linux Ubuntuoder das YUM-Installationsprogramm unter Linux Red Hatverwenden.

Stellen Sie vor Beginn sicher, dass eine Sicherungskopie Ihrer Daten erstellt wurde.

#### **Anmerkung:**

- 1. Deprecated DerIBM MQ Bridge to Salesforce ist für alle Releases ab dem 22. November 2022 veraltet (sieh[e US-Ankündigungsschreiben 222-341](https://www.ibm.com/docs/en/announcements/222-341) ).
- 2. V 9.4.0 V 9.4.0 E Removed DerIBM MQ Bridge to Salesforce wird aus dem Produkt entfernt beiIBM MQ 9.4.0 . SalesforceKonnektivität kann erreicht werden mitIBM App Connect Enterprise . SalesforceEingabe undSalesforce Anforderungsknoten können zur Interaktion mitSalesforce

<span id="page-370-0"></span>Anwendungen. Weitere Informationen finden Sie im Abschnitt Salesforce mit IBM App Connect Enterprise verwenden.

AnLinux for x86-64 nur, wenn Sie von einer Installation migrieren, bei der dieIBM MQ Bridge to Salesforce vorhanden ist, müssen Sie es entfernen, bevor Sie ein Upgrade aufIBM MQ 9.4.0 oder später.

3. **Für Für Continuous Deliverywird die IBM MQ Bridge to blockchain unter IBM MQ 9.3.2aus** dem Produkt entfernt.

 $\blacktriangleright$  Removed  $\blacktriangleright$  Für Long Term Supportwird IBM MQ Bridge to blockchain in IBM MQ 9.3.0 Fix Pack 15entfernt.

DieBlockchain -Konnektivität kann mit IBM App Connect oder über App Connect -Funktionen erreicht werden, die mit IBM Cloud Pak for Integrationverfügbar sind.

Nur unter Linux for x86-64 : Wenn Sie eine Migration von einer Installation durchführen, in der IBM MQ Bridge to blockchain vorhanden ist, müssen Sie diese entfernen, bevor Sie ein Upgrade auf IBM MQ 9.4.0 oder höher durchführen.

4. Ab IBM MQ 9.3.0 ist IBM MQ Explorer nicht mehr im Installationspaket für IBM MQ enthalten. Das Produkt bleibt als separater Download weiterhin verfügbar. Weitere Informationen finden Sie unter IBM MQ Explorer als eigenständige Anwendung unter Linux und Windowsinstallieren und deinstallieren.

Nur unter Linux for x86-64 : Wenn Sie eine Migration in einer Installation durchführen, bei der die IBM MQ Explorer im Rahmen der IBM MQ -Installation vorhanden ist, müssen Sie sie entfernen, bevor Sie ein Upgrade auf IBM MQ 9.3.0 oder höher durchführen.

## **Prozedur**

- Informationen zum Upgrade einer Serverinstallation unter Verwendung von rpm finden Sie unter "Upgrade einer IBM MQ-Installation unter Linux mit dem Befehl 'rpm' durchführen" auf Seite 371 .
- Informationen zum Durchführen eines Upgrades für eine Serverinstallation unter Linux Red Hat unter Verwendung von yum finden Sie unter ["Upgrade für eine IBM MQ-Installation unter Linux Red Hat mit](#page-373-0) [yum durchführen" auf Seite 374](#page-373-0)
- Informationen zum Durchführen eines Upgrades für eine Serverinstallation unter Linux Ubuntu unter Verwendung eines Debian-Installationsprogramms finden Sie unter ["Upgrade einer IBM MQ -Installa](#page-379-0)[tion unter Linux Ubuntu mit apt durchführen" auf Seite 380](#page-379-0)

### *Upgrade einer IBM MQ-Installation unter Linux mit dem Befehl 'rpm' durchführen*

Sie können rpm verwenden, um ein Upgrade einer IBM MQ -Installation auf Linux -Systemen durchzuführen.

## **Vorbereitende Schritte**

Die Version, von der Sie ein Upgrade durchführen, muss IBM MQ 9.2.0oder höher sein.

 $\blacktriangleright$  <code>V 3.4.0</code> Wenn Ihre aktuelle Version IBM MQ 9.4.0 oder höher ist, können Sie Ihre Installation mit installierten Fixpacks aktualisieren. Das heißt, die Fixpacknummer in der Releasekennung version.release.modification.fixpack (V.R.M.F) muss nicht 0 sein.

Wenn Ihre aktuelle Version älter als IBM MQ 9.4.0ist, können Sie ein Upgrade nur durchführen, wenn keine Fixpacks installiert sind. Die Fixpacknummer in der Release-ID 'version.release.modification.fixpack' (V.R.M.F) muss also 0 lauten.

#### **Wichtig:**

• <mark>Deprecated </mark>DerIBM MQ Bridge to Salesforce ist für alle Releases ab dem 22. November 2022 veraltet (siehe [US-Ankündigungsschreiben 222-341](https://www.ibm.com/docs/en/announcements/222-341) ).

 $\mathbf{v} = \mathbf{v} = \mathbf$ fernt beiIBM MQ 9.4.0 . SalesforceKonnektivität kann erreicht werden mitIBM App Connect Enterprise . SalesforceEingabe undSalesforce Anforderungsknoten können zur Interaktion mitSalesforce Anwendungen. Weitere Informationen finden Sie im Abschnitt Salesforce mit IBM App Connect Enterprise verwenden.

AnLinux for x86-64 nur, wenn Sie von einer Installation migrieren, bei der dieIBM MQ Bridge to Salesforce vorhanden ist, müssen Sie es entfernen, bevor Sie ein Upgrade aufIBM MQ 9.4.0 oder später.

• Removed • Für Continuous Deliverywird die IBM MQ Bridge to blockchain unter IBM MQ 9.3.2aus dem Produkt entfernt.

Für Long Term Supportwird IBM MQ Bridge to blockchain in IBM MQ 9.3.0 Fix Pack 15entfernt.

DieBlockchain -Konnektivität kann mit IBM App Connect oder über App Connect -Funktionen erreicht werden, die mit IBM Cloud Pak for Integrationverfügbar sind.

Nur unter Linux for x86-64 : Wenn Sie eine Migration von einer Installation durchführen, in der IBM MQ Bridge to blockchain vorhanden ist, müssen Sie diese entfernen, bevor Sie ein Upgrade auf IBM MQ 9.4.0 oder höher durchführen.

• Ab IBM MQ 9.3.0 ist IBM MQ Explorer nicht mehr im Installationspaket für IBM MQ enthalten. Nur unter Linux for x86-64 : Wenn Sie eine Migration in einer Installation durchführen, bei der die IBM MQ Explorer im Rahmen der IBM MQ -Installation vorhanden ist, müssen Sie sie entfernen, bevor Sie ein Upgrade auf IBM MQ 9.3.0 oder höher durchführen.

Weitere Informationen zum Ändern einer IBM MQ -Installation mit RPM finden Sie unter ["IBM MQ unter](#page-162-0) [Linux mit RPM deinstallieren oder ändern" auf Seite 163](#page-162-0).

### **Vorgehensweise**

1. führen Sie folgende Task aus:

a) Stoppen Sie alle IBM MQ -Anwendungen.

Wenn Sie die Komponente Managed File Transfer (MFT) verwenden, stellen Sie sicher, dass alle Dateiübertragungen, an denen MFT-Agenten beteiligt sind, abgeschlossen sind. Das SYS-TEM.FTE.STATE -Warteschlangen dürfen keine Nachrichten enthalten.

- b) Stoppen Sie den mqweb-Server mit dem Befehl **endmqweb** .
- c) Stoppen Sie Ihre Listener mit dem Befehl **endmqlsr** .
- d) Stoppen Sie alle Warteschlangenmanager mit dem Befehl **endmqm** .
- e) Sichern Sie Ihre Daten.

Weitere Informationen hierzu finden Sie im Abschnitt Warteschlangenmanagerdaten sichern und wiederherstellen.

2. Melden Sie sich als Root oder mit ausreichender Berechtigung zum Ausführen der folgenden Befehle an.

Sie können dies tun, indem Sie **sudo** vor den Befehlen hinzufügen oder indem Sie mit dem Befehl **su** zum Rootbenutzer in der Shell wechseln. Weitere Informationen finden Sie unter [Untersuchen der](https://www.redhat.com/sysadmin/difference-between-sudo-su) [Unterschiede zwischen den Befehlen](https://www.redhat.com/sysadmin/difference-between-sudo-su) **sudo** und **su** Befehle in Linux.

- 3. Optional: Wenn es sich bei Ihren Installationsmedien um ein [für den Download verfügbares Installa](#page-9-0)[tionsimageh](#page-9-0)andelt, das Sie von Passport Advantageerhalten, müssen Sie die Datei tar.gz dekomprimieren und die Installationsdateien aus der Datei extrahieren:
	- a) Dekomprimieren Sie die Datei mit dem folgenden Befehl:

gunzip *partName*.tar.gz

*partName* steht für den Namen der Installationsimagedatei.

b) Extrahieren Sie die Installationsdateien mit dem folgenden Befehl aus der Datei:

tar -xvf *partName*.tar

*partName* steht für den Namen der Installationsimagedatei.

**Wichtig:** Sie müssen GNU-TAR (auch bekannt als gtar) verwenden, um alle tar-Images zu entpacken.

- 4. Wechseln Sie in das aktuelle Verzeichnis mit der Position der Installationsdateien. Die Position kann eine Netzposition oder ein lokales Dateisystemverzeichnis sein.
- 5. Optional: Wenn es sich nicht um die einzige Installation auf dem System handelt oder wenn Sie ein Upgrade für eine IBM MQ-Installation an einem anderen als dem Standardverzeichnis durchführen möchten, führen Sie den Befehl **crtmqpkg** aus, um einen eindeutigen Satz von Paketen für das Upgrade zu erstellen:

./crtmqpkg *suffix*

Dabei gibt *Suffix* einen Namen Ihrer Wahl an, der die Installationspakete auf dem System eindeutig identifiziert. *Suffix* ist nicht das Gleiche wie ein Installationsname, auch wenn beide Namen identisch sein können. *Suffix* kann aus einer Kombination von bis zu 16 alphabetischen und numerischen Zeichen (A-Z, a-z, 0-9) bestehen.

**Anmerkung:** Mit diesem Befehl wird in einem temporären Verzeichnis eine vollständige Kopie der Installationspakete erstellt. Das temporäre Verzeichnis befindet sich standardmäßig unter /var/tmp. Vor Ausführung des Befehls ist sicherzustellen, dass auf dem System ausreichend freier Speicherplatz zur Verfügung steht. Wenn Sie ein anderes Verzeichnis verwenden möchten, müssen Sie die Umgebungsvariable *TMPDIR* vor Ausführung des Befehls **crtmqpkg** entsprechend einstellen. For example:

\$ TMPDIR=/test ./crtmqpkg *suffix installationPath*

- 6. Legen Sie das aktuelle Verzeichnis auf die Position der Installationspakete fest. Wenn Sie den Befehl **crtmqpkg** verwendet haben, ist dieses Verzeichnis die Position, die bei der erfolgreichen Ausführung der Befehlsoperation **crtmqpkg** angegeben wird.
- 7. Ab IBM MQ 9.2.0haben Sie die Option, die Lizenz vor oder nach der Installation des Produkts zu akzeptieren. Wenn Sie die Lizenz vor der Installation akzeptieren möchten, führen Sie das Script mqlicense.sh aus. Die Lizenzvereinbarung wird in einer für Ihre Umgebung geeigneten Sprache angezeigt und Sie werden aufgefordert, die Lizenzbedingungen zu akzeptieren oder abzulehnen:
	- Zur Anzeige der Lizenzvereinbarung in der Standardweise, also sofern möglich in einem X Window, führen Sie den folgenden Befehl aus:

./mqlicense.sh

• Zur Anzeige der Lizenzvereinbarung in der aktuellen Shell als Text, der von einem Sprachausgabeprogramm gelesen werden kann, führen Sie den folgenden Befehl aus:

./mqlicense.sh -text\_only

Weitere Informationen zur Lizenzannahme finden Sie im Abschnitt ["Lizenz unter IBM MQ for Linux](#page-114-0) [akzeptieren" auf Seite 115.](#page-114-0)

8. IBM MQ aktualisieren:

• Verwenden Sie den folgenden Befehl, um ein Upgrade aller verfügbaren Komponenten an der Standardposition durchzuführen:

rpm -Uvh MQSeries\*

• Verwenden Sie den folgenden Befehl, um bestimmte Komponenten an der Standardposition zu aktualisieren:

rpm -Uvh *packageName.rpm*

<span id="page-373-0"></span>Dabei steht *Paketname.rpm* für eine Liste mit mehreren Komponenten, für die ein Upgrade durch-geführt werden soll. Eine vollständige Liste der Komponenten finden Sie unter ["IBM MQ-RPM-Kom](#page-116-0)[ponenten für Linux-Systeme" auf Seite 117](#page-116-0).

• Verwenden Sie den folgenden Befehl, um für alle verfügbaren Komponenten an einer anderen als der Standardposition ein Upgrade durchzuführen:

```
rpm --prefix installationPath -Uvh MQSeries*
```
Dabei gibt *Installationspfad* den Pfad an, in dem IBM MQ installiert ist.

• Verwenden Sie den folgenden Befehl, um für bestimmte Komponenten an einem anderen Standort ein Upgrade durchzuführen:

rpm --prefix *installationPath* -Uvh *packageName.rpm*

Dabei gibt *Installationspfad* den Pfad an, in dem IBM MQ installiert ist, und *packageName.rpm* ist eine Liste mit einer von mehreren Komponenten, für die ein Upgrade durchgeführt werden soll. Eine vollständige Liste der Komponenten finden Sie unter ["IBM MQ-RPM-Komponenten für](#page-116-0) [Linux-Systeme" auf Seite 117](#page-116-0).

9. Verwenden Sie den Befehl **dspmqver**, um zu überprüfen, ob die Version wie erwartet ist:

dspmqver

#### **Zugehörige Tasks**

"Upgrade für eine IBM MQ-Installation unter Linux Red Hat mit yum durchführen" auf Seite 374 Sie können YUM verwenden, um ein Upgrade einer IBM MQ -Installation auf Linux Red Hat -Systemen durchzuführen.

["Upgrade einer IBM MQ -Installation unter Linux Ubuntu mit apt durchführen" auf Seite 380](#page-379-0) Sie können apt verwenden, um ein Upgrade einer IBM MQ -Installation auf Linux Ubuntu -Systemen durchzuführen.

### *Upgrade für eine IBM MQ-Installation unter Linux Red Hat mit yum durchführen*

Sie können YUM verwenden, um ein Upgrade einer IBM MQ -Installation auf Linux Red Hat -Systemen durchzuführen.

### **Vorbereitende Schritte**

Die Version, von der Sie ein Upgrade durchführen, muss IBM MQ 9.2.0oder höher sein.

 $\blacktriangleright$  V 3.4.0 Wenn Ihre aktuelle Version IBM MQ 9.4.0 oder höher ist, können Sie Ihre Installation mit installierten Fixpacks aktualisieren. Das heißt, die Fixpacknummer in der Releasekennung version.release.modification.fixpack (V.R.M.F) muss nicht 0 sein.

Wenn Ihre aktuelle Version älter als IBM MQ 9.4.0ist, können Sie ein Upgrade nur durchführen, wenn keine Fixpacks installiert sind. Die Fixpacknummer in der Release-ID 'version.release.modification.fixpack' (V.R.M.F) muss also 0 lauten.

#### **Wichtig:**

• Deprecated DerIBM MO Bridge to Salesforce ist für alle Releases ab dem 22. November 2022 veraltet (siehe [US-Ankündigungsschreiben 222-341](https://www.ibm.com/docs/en/announcements/222-341) ).

• V 9.4.0 • V 9.4.0 • Removed DerIBM MQ Bridge to Salesforce wird aus dem Produkt entfernt beiIBM MQ 9.4.0 . SalesforceKonnektivität kann erreicht werden mitIBM App Connect Enterprise . SalesforceEingabe undSalesforce Anforderungsknoten können zur Interaktion mitSalesforce Anwendungen. Weitere Informationen finden Sie im Abschnitt Salesforce mit IBM App Connect Enterprise verwenden.

AnLinux for x86-64 nur, wenn Sie von einer Installation migrieren, bei der dieIBM MQ Bridge to Salesforce vorhanden ist, müssen Sie es entfernen, bevor Sie ein Upgrade aufIBM MQ 9.4.0 oder später.

• Removed • Für Continuous Deliverywird die IBM MQ Bridge to blockchain unter IBM MQ 9.3.2aus dem Produkt entfernt.

Removed Für Long Term Supportwird IBM MQ Bridge to blockchain in IBM MQ 9.3.0 Fix Pack 15entfernt.

DieBlockchain -Konnektivität kann mit IBM App Connect oder über App Connect -Funktionen erreicht werden, die mit IBM Cloud Pak for Integrationverfügbar sind.

Nur unter Linux for x86-64 : Wenn Sie eine Migration von einer Installation durchführen, in der IBM MQ Bridge to blockchain vorhanden ist, müssen Sie diese entfernen, bevor Sie ein Upgrade auf IBM MQ 9.4.0 oder höher durchführen.

• Ab IBM MQ 9.3.0 ist IBM MQ Explorer nicht mehr im Installationspaket für IBM MQ enthalten. Nur unter Linux for x86-64 : Wenn Sie eine Migration in einer Installation durchführen, bei der die IBM MQ Explorer im Rahmen der IBM MQ -Installation vorhanden ist, müssen Sie sie entfernen, bevor Sie ein Upgrade auf IBM MQ 9.3.0 oder höher durchführen.

Weitere Informationen zum Ändern einer IBM MQ -Installation mithilfe von YUM finden Sie in ["IBM MQ](#page-164-0) [unter Linux Red Hat mit YUM deinstallieren oder ändern" auf Seite 165](#page-164-0).

### **Vorgehensweise**

- 1. führen Sie folgende Task aus:
	- a) Stoppen Sie alle IBM MQ -Anwendungen.

Wenn Sie die Komponente Managed File Transfer (MFT) verwenden, stellen Sie sicher, dass alle Dateiübertragungen, an denen MFT-Agenten beteiligt sind, abgeschlossen sind. Das SYS-TEM.FTE.STATE -Warteschlangen dürfen keine Nachrichten enthalten.

- b) Stoppen Sie den mqweb-Server mit dem Befehl **endmqweb** .
- c) Stoppen Sie Ihre Listener mit dem Befehl **endmqlsr** .
- d) Stoppen Sie alle Warteschlangenmanager mit dem Befehl **endmqm** .
- e) Sichern Sie Ihre Daten.

Weitere Informationen hierzu finden Sie im Abschnitt Warteschlangenmanagerdaten sichern und wiederherstellen.

2. Melden Sie sich als Root oder mit ausreichender Berechtigung zum Ausführen der folgenden Befehle an.

Sie können dies tun, indem Sie **sudo** vor den Befehlen hinzufügen oder indem Sie mit dem Befehl **su** zum Rootbenutzer in der Shell wechseln. Weitere Informationen finden Sie unter [Untersuchen der](https://www.redhat.com/sysadmin/difference-between-sudo-su) [Unterschiede zwischen den Befehlen](https://www.redhat.com/sysadmin/difference-between-sudo-su) **sudo** und **su** Befehle in Linux.

- 3. Optional: Wenn es sich bei Ihren Installationsmedien um ein [für den Download verfügbares Installati](#page-9-0)[onsimage](#page-9-0)handelt, das Sie von Passport Advantageerhalten, müssen Sie die Datei tar.gz dekomprimieren und die Installationsdateien aus der Datei extrahieren:
	- a) Dekomprimieren Sie die Datei mit dem folgenden Befehl:

gunzip *partName*.tar.gz

*partName* steht für den Namen der Installationsimagedatei.

b) Extrahieren Sie die Installationsdateien mit dem folgenden Befehl aus der Datei:

tar -xvf *partName*.tar

*partName* steht für den Namen der Installationsimagedatei.

**Wichtig:** Sie müssen GNU-TAR (auch bekannt als gtar) verwenden, um alle tar-Images zu entpacken.

4. Legen Sie das aktuelle Verzeichnis auf die Position der Installationspakete fest.

<span id="page-375-0"></span>Die Position kann eine Netzadresse oder ein lokales Dateisystemverzeichnis sein. Weitere Informationen finden Sie unter Für den Download verfügbare Installationsimages.

5. Optional: Wenn diese Installation nicht die einzige Installation auf dem System ist oder wenn Sie ein Upgrade für eine IBM MQ -Installation an einer anderen Position als der Standardposition durchführen möchten, führen Sie den Befehl **crtmqpkg** aus, um eine eindeutige Gruppe von Paketen für das Upgrade zu erstellen:

./crtmqpkg *suffix installationPath*

Dabei gilt:

- *Suffix* gibt einen Namen Ihrer Wahl an, der die Installationspakete auf dem System eindeutig identifiziert. *Suffix* ist nicht das Gleiche wie ein Installationsname, auch wenn beide Namen identisch sein können. *Suffix* kann aus einer Kombination von bis zu 16 alphabetischen und numerischen Zeichen (A-Z, a-z, 0-9) bestehen.
- *Installationspfad* gibt den Pfad an, in dem die Installation installiert ist, für die Sie ein Upgrade durchführen möchten.

**Anmerkung:** Mit diesem Befehl wird in einem temporären Verzeichnis eine vollständige Kopie der Installationspakete erstellt. Standardmäßig befindet sich das temporäre Verzeichnis unter /var/ tmp. Stellen Sie sicher, dass das System über genügend verfügbaren Speicherplatz verfügt, bevor Sie den Befehl ausführen. Wenn Sie ein anderes Verzeichnis verwenden möchten, müssen Sie die Umgebungsvariable *TMPDIR* vor Ausführung des Befehls **crtmqpkg** entsprechend einstellen. For example:

```
$ TMPDIR=/test ./crtmqpkg suffix installationPath
```
6. Legen Sie das aktuelle Verzeichnis auf die Position der Installationspakete fest.

Wenn Sie den Befehl **crtmqpkg** verwendet haben, ist dieses Verzeichnis die Position, die bei der erfolgreichen Ausführung der Befehlsoperation **crtmqpkg** angegeben wird.

- 7. Aktualisieren Sie die Yum-Repository-Datei:
	- a) Öffnen Sie die Repository-Datei. Die Datei befindet sich im Verzeichnis /etc/yum.repos.dund hat das Suffix .repo. Beispiel: IBM\_MQ.repo.
	- b) Fügen Sie der Repositorydatei den folgenden Inhalt hinzu. Ersetzen Sie *installationFilesLocation* durch die Position der Installationsdateien für die Version, auf die Sie das Upgrade durchführen wollen. Ersetzen Sie *v.r.m* durch die Version, das Release und die Modifikationsnummer für die Version von IBM MQ , auf die Sie ein Upgrade durchführen wollen:

```
[IBM-MQ-v.r.m-x86_64]
name=IBM MQ v.r.m x86_64
baseurl=file:///installationFilesLocation
enabled=1
gpgcheck=0
```
c) Löschen Sie den Repository-Cache mit dem folgenden Befehl:

yum clean all

d) Überprüfen Sie mit dem folgenden Befehl, ob das IBM MQ-Repository verfügbar ist:

```
yum repolist
```
- 8. Ab IBM MQ 9.2.0haben Sie die Option, die Lizenz vor oder nach der Installation des Produkts zu akzeptieren. Wenn Sie die Lizenz vor der Installation akzeptieren möchten, führen Sie das Script mqlicense.sh aus. Die Lizenzvereinbarung wird in einer für Ihre Umgebung geeigneten Sprache angezeigt und Sie werden aufgefordert, die Lizenzbedingungen zu akzeptieren oder abzulehnen:
	- Zur Anzeige der Lizenzvereinbarung in der Standardweise, also sofern möglich in einem X Window, führen Sie den folgenden Befehl aus:

./mqlicense.sh

• Zur Anzeige der Lizenzvereinbarung in der aktuellen Shell als Text, der von einem Sprachausgabeprogramm gelesen werden kann, führen Sie den folgenden Befehl aus:

```
./mqlicense.sh -text_only
```
Weitere Informationen zur Lizenzannahme finden Sie im Abschnitt ["Lizenz unter IBM MQ for Linux](#page-114-0) [akzeptieren" auf Seite 115](#page-114-0).

- 9. IBM MQ aktualisieren:
	- Verwenden Sie den folgenden Befehl, um ein Upgrade aller installierten Komponenten durchzuführen:

yum -y upgrade MQSeries\*

• Verwenden Sie den folgenden Befehl, um ein Upgrade aller installierten Komponenten an einer anderen Position als der Standardposition durchzuführen:

yum -y upgrade MQSeries\**suffix*\*

Dabei gibt *Suffix* das Suffix an, das bei der Ausführung von **crtmqpkg** in Schritt ["5" auf Seite 376](#page-375-0) ausgewählt wurde.

10. Verwenden Sie den Befehl **dspmqver**, um zu überprüfen, ob die Version wie erwartet ist:

dspmqver

#### **Zugehörige Tasks**

["Upgrade einer IBM MQ-Installation unter Linux mit dem Befehl 'rpm' durchführen" auf Seite 371](#page-370-0) Sie können rpm verwenden, um ein Upgrade einer IBM MQ -Installation auf Linux -Systemen durchzuführen.

["Upgrade einer IBM MQ -Installation unter Linux Ubuntu mit apt durchführen" auf Seite 380](#page-379-0) Sie können apt verwenden, um ein Upgrade einer IBM MQ -Installation auf Linux Ubuntu -Systemen durchzuführen.

## *Upgrade einer IBM MQ -Installation unter Linux Ubuntu mit dpkg durchführen*

Sie können dpkg verwenden, um ein Upgrade einer IBM MQ -Installation auf Linux Ubuntu -Systemen durchzuführen.

### **Vorbereitende Schritte**

Die Version, von der Sie ein Upgrade durchführen, muss IBM MQ 9.2.0oder höher sein.

 $\geq$  <code>V 9.4.0</code> Wenn Ihre aktuelle Version IBM MQ 9.4.0 oder höher ist, können Sie Ihre Installation mit installierten Fixpacks aktualisieren. Das heißt, die Fixpacknummer in der Releasekennung version.release.modification.fixpack (V.R.M.F) muss nicht 0 sein.

Wenn Ihre aktuelle Version älter als IBM MQ 9.4.0ist, können Sie ein Upgrade nur durchführen, wenn keine Fixpacks installiert sind. Die Fixpacknummer in der Release-ID 'version.release.modification.fixpack' (V.R.M.F) muss also 0 lauten.

#### **Wichtig:**

- 1. Deprecated DerIBM MQ Bridge to Salesforce ist für alle Releases ab dem 22. November 2022 veraltet (sieh[e US-Ankündigungsschreiben 222-341](https://www.ibm.com/docs/en/announcements/222-341) ).
- 2. V S.4.0 V S.4.0 **DerIBM MQ Bridge to Salesforce wird aus dem Produkt ent**fernt beiIBM MQ 9.4.0 . SalesforceKonnektivität kann erreicht werden mitIBM App Connect Enterprise . SalesforceEingabe undSalesforce Anforderungsknoten können zur Interaktion mitSalesforce Anwendungen. Weitere Informationen finden Sie im Abschnitt Salesforce mit IBM App Connect Enterprise verwenden.

AnLinux for x86-64 nur, wenn Sie von einer Installation migrieren, bei der dieIBM MQ Bridge to Salesforce vorhanden ist, müssen Sie es entfernen, bevor Sie ein Upgrade aufIBM MQ 9.4.0 oder später.

3. **FREMOVED Für Continuous Deliverywird die IBM MQ Bridge to blockchain unter IBM MQ 9.3.2aus** dem Produkt entfernt.

Für Long Term Supportwird IBM MQ Bridge to blockchain in IBM MQ 9.3.0 Fix Pack 15entfernt.

DieBlockchain -Konnektivität kann mit IBM App Connect oder über App Connect -Funktionen erreicht werden, die mit IBM Cloud Pak for Integrationverfügbar sind.

Nur unter Linux for x86-64 : Wenn Sie eine Migration von einer Installation durchführen, in der IBM MQ Bridge to blockchain vorhanden ist, müssen Sie diese entfernen, bevor Sie ein Upgrade auf IBM MQ 9.4.0 oder höher durchführen.

4. Ab IBM MQ 9.3.0 ist IBM MQ Explorer nicht mehr im Installationspaket für IBM MQ enthalten. Nur unter Linux for x86-64 : Wenn Sie eine Migration in einer Installation durchführen, bei der die IBM MQ Explorer im Rahmen der IBM MQ -Installation vorhanden ist, müssen Sie sie entfernen, bevor Sie ein Upgrade auf IBM MQ 9.3.0 oder höher durchführen.

Weitere Informationen zum Ändern einer IBM MO -Installation unter Ubuntufinden Sie in ["IBM MQ unter](#page-166-0) [Linux Ubuntu mit Debian-Paketen deinstallieren oder ändern" auf Seite 167](#page-166-0).

#### **Vorgehensweise**

1. führen Sie folgende Task aus:

a) Stoppen Sie alle IBM MQ -Anwendungen.

Wenn Sie die Komponente Managed File Transfer (MFT) verwenden, stellen Sie sicher, dass alle Dateiübertragungen, an denen MFT-Agenten beteiligt sind, abgeschlossen sind. Das SYS-TEM.FTE.STATE -Warteschlangen dürfen keine Nachrichten enthalten.

- b) Stoppen Sie den mqweb-Server mit dem Befehl **endmqweb** .
- c) Stoppen Sie Ihre Listener mit dem Befehl **endmqlsr** .
- d) Stoppen Sie alle Warteschlangenmanager mit dem Befehl **endmqm** .
- e) Sichern Sie Ihre Daten.

Weitere Informationen hierzu finden Sie im Abschnitt Warteschlangenmanagerdaten sichern und wiederherstellen.

2. Melden Sie sich als Root oder mit ausreichender Berechtigung zum Ausführen der folgenden Befehle an.

Sie können dies tun, indem Sie **sudo** vor den Befehlen hinzufügen oder indem Sie mit dem Befehl **su** zum Rootbenutzer in der Shell wechseln. Weitere Informationen finden Sie unter [Untersuchen der](https://www.redhat.com/sysadmin/difference-between-sudo-su) [Unterschiede zwischen den Befehlen](https://www.redhat.com/sysadmin/difference-between-sudo-su) **sudo** und **su** Befehle in Linux.

- 3. Optional: Wenn es sich bei Ihren Installationsmedien um ein [für den Download verfügbares Installa](#page-9-0)[tionsimageh](#page-9-0)andelt, das Sie von Passport Advantageerhalten, müssen Sie die Datei tar.gz dekomprimieren und die Installationsdateien aus der Datei extrahieren:
	- a) Dekomprimieren Sie die Datei mit dem folgenden Befehl:

gunzip *partName*.tar.gz

*partName* steht für den Namen der Installationsimagedatei.

b) Extrahieren Sie die Installationsdateien mit dem folgenden Befehl aus der Datei:

tar -xvf *partName*.tar

*partName* steht für den Namen der Installationsimagedatei.

**Wichtig:** Sie müssen GNU-TAR (auch bekannt als gtar) verwenden, um alle tar-Images zu entpacken.

- 4. Wechseln Sie in das aktuelle Verzeichnis mit der Position der Installationsdateien.
- 5. Ab IBM MQ 9.2.0haben Sie die Option, die Lizenz vor oder nach der Installation des Produkts zu akzeptieren. Wenn Sie die Lizenz vor der Installation akzeptieren möchten, führen Sie das Script mqlicense.sh aus. Die Lizenzvereinbarung wird in einer für Ihre Umgebung geeigneten Sprache angezeigt und Sie werden aufgefordert, die Lizenzbedingungen zu akzeptieren oder abzulehnen:
	- Zur Anzeige der Lizenzvereinbarung in der Standardweise, also sofern möglich in einem X Window, führen Sie den folgenden Befehl aus:

./mqlicense.sh

• Zur Anzeige der Lizenzvereinbarung in der aktuellen Shell als Text, der von einem Sprachausgabeprogramm gelesen werden kann, führen Sie den folgenden Befehl aus:

./mqlicense.sh -text\_only

Weitere Informationen zur Lizenzannahme finden Sie im Abschnitt ["Lizenz unter IBM MQ for Linux](#page-114-0) [akzeptieren" auf Seite 115.](#page-114-0)

6. Führen Sie mit dem folgenden Befehl ein Upgrade für jedes IBM MQ-Paket durch:

dpkg -i *packageName*

Dabei gibt *packageName* den Namen des Pakets für das Upgrade an.

**Wichtig:** Obwohl **dpkg** mehrere Paketdateien im selben Befehl zulässt, funktioniert dies aufgrund von Abhängigkeiten zwischen Paketen nicht für IBM MQ. Sie müssen die Pakete einzeln in der angegebenen Reihenfolge aktualisieren. Wenn Sie mit apt ein Upgrade durchführen, werden die Abhängigkeiten zwischen den Paketen für Sie verarbeitet. Weitere Informationen finden Sie unter ["Upgrade einer IBM](#page-379-0) [MQ -Installation unter Linux Ubuntu mit apt durchführen" auf Seite 380](#page-379-0).

- ibmmq-runtime
- ibmmq-jre
- ibmmq-java
- ibmmq-gskit
- ibmmq-server
- ibmmq-web
- ibmmq-ftbase
- ibmmq-ftagent
- ibmmq-ftservice
- ibmmq-ftlogger
- ibmmq-fttools
- ibmmq-amqp
- ibmmq-ams
- ibmmq-xrservice
- ibmmq-explorer
- ibmmq-client
- ibmmq-man
- ibmmq-msg\_*Sprache*
- ibmmq-samples
- ibmmq-sdk
- 7. Verwenden Sie den Befehl **dspmqver**, um zu überprüfen, ob die Version wie erwartet ist:

```
dspmqver
```
## <span id="page-379-0"></span>*Upgrade einer IBM MQ -Installation unter Linux Ubuntu mit apt durchführen*

Sie können apt verwenden, um ein Upgrade einer IBM MQ -Installation auf Linux Ubuntu -Systemen durchzuführen.

## **Vorbereitende Schritte**

Die Version, von der Sie ein Upgrade durchführen, muss IBM MQ 9.2.0oder höher sein.

 $\blacktriangleright$  <code>V 9.4.0</code> Wenn Ihre aktuelle Version IBM MQ 9.4.0 oder höher ist, können Sie Ihre Installation mit installierten Fixpacks aktualisieren. Das heißt, die Fixpacknummer in der Releasekennung version.release.modification.fixpack (V.R.M.F) muss nicht 0 sein.

Wenn Ihre aktuelle Version älter als IBM MQ 9.4.0ist, können Sie ein Upgrade nur durchführen, wenn keine Fixpacks installiert sind. Die Fixpacknummer in der Release-ID 'version.release.modification.fixpack' (V.R.M.F) muss also 0 lauten.

#### **Wichtig:**

- <mark>• Deprecated </mark>DerIBM MQ Bridge to Salesforce ist für alle Releases ab dem 22. November 2022 veraltet (siehe [US-Ankündigungsschreiben 222-341](https://www.ibm.com/docs/en/announcements/222-341) ).
- $\bullet$  V S.4.0  $\bullet$  V S.4.0  $\bullet$  Removed DerIBM MQ Bridge to Salesforce wird aus dem Produkt entfernt beiIBM MQ 9.4.0 . SalesforceKonnektivität kann erreicht werden mitIBM App Connect Enterprise . SalesforceEingabe undSalesforce Anforderungsknoten können zur Interaktion mitSalesforce Anwendungen. Weitere Informationen finden Sie im Abschnitt Salesforce mit IBM App Connect Enterprise verwenden.

AnLinux for x86-64 nur, wenn Sie von einer Installation migrieren, bei der dieIBM MQ Bridge to Salesforce vorhanden ist, müssen Sie es entfernen, bevor Sie ein Upgrade aufIBM MQ 9.4.0 oder später.

• <mark>Removed –</mark> Für Continuous Deliverywird die IBM MQ Bridge to blockchain unter IBM MQ 9.3.2aus dem Produkt entfernt.

Für Long Term Supportwird IBM MQ Bridge to blockchain in IBM MQ 9.3.0 Fix Pack 15entfernt.

DieBlockchain -Konnektivität kann mit IBM App Connect oder über App Connect -Funktionen erreicht werden, die mit IBM Cloud Pak for Integrationverfügbar sind.

Nur unter Linux for x86-64 : Wenn Sie eine Migration von einer Installation durchführen, in der IBM MQ Bridge to blockchain vorhanden ist, müssen Sie diese entfernen, bevor Sie ein Upgrade auf IBM MQ 9.4.0 oder höher durchführen.

• Ab IBM MQ 9.3.0 ist IBM MQ Explorer nicht mehr im Installationspaket für IBM MQ enthalten. Nur unter Linux for x86-64 : Wenn Sie eine Migration in einer Installation durchführen, bei der die IBM MQ Explorer im Rahmen der IBM MQ -Installation vorhanden ist, müssen Sie sie entfernen, bevor Sie ein Upgrade auf IBM MQ 9.3.0 oder höher durchführen.

Weitere Informationen zum Ändern einer IBM MO -Installation unter Ubuntufinden Sie in "IBM MO unter [Linux Ubuntu mit Debian-Paketen deinstallieren oder ändern" auf Seite 167](#page-166-0).

### **Vorgehensweise**

- 1. führen Sie folgende Task aus:
	- a) Stoppen Sie alle IBM MQ -Anwendungen.

Wenn Sie die Komponente Managed File Transfer (MFT) verwenden, stellen Sie sicher, dass alle Dateiübertragungen, an denen MFT-Agenten beteiligt sind, abgeschlossen sind. Das SYS-TEM.FTE.STATE -Warteschlangen dürfen keine Nachrichten enthalten.

- b) Stoppen Sie den mqweb-Server mit dem Befehl **endmqweb** .
- c) Stoppen Sie Ihre Listener mit dem Befehl **endmqlsr** .
- d) Stoppen Sie alle Warteschlangenmanager mit dem Befehl **endmqm** .
- e) Sichern Sie Ihre Daten. Weitere Informationen hierzu finden Sie im Abschnitt Warteschlangenmanagerdaten sichern und wiederherstellen.
- 2. Melden Sie sich als Root oder mit ausreichender Berechtigung zum Ausführen der folgenden Befehle an.

Sie können dies tun, indem Sie **sudo** vor den Befehlen hinzufügen oder indem Sie mit dem Befehl **su** zum Rootbenutzer in der Shell wechseln. Weitere Informationen finden Sie unter [Untersuchen der](https://www.redhat.com/sysadmin/difference-between-sudo-su) [Unterschiede zwischen den Befehlen](https://www.redhat.com/sysadmin/difference-between-sudo-su) **sudo** und **su** Befehle in Linux.

- 3. Optional: Wenn es sich bei Ihren Installationsmedien um ein [für den Download verfügbares Installati](#page-9-0)[onsimage](#page-9-0)handelt, das Sie von Passport Advantageerhalten, müssen Sie die Datei tar.gz dekomprimieren und die Installationsdateien aus der Datei extrahieren:
	- a) Dekomprimieren Sie die Datei mit dem folgenden Befehl:

gunzip *partName*.tar.gz

*partName* steht für den Namen der Installationsimagedatei.

b) Extrahieren Sie die Installationsdateien mit dem folgenden Befehl aus der Datei:

tar -xvf *partName*.tar

*partName* steht für den Namen der Installationsimagedatei.

**Wichtig:** Sie müssen GNU-TAR (auch bekannt als gtar) verwenden, um alle tar-Images zu entpacken.

- 4. Wechseln Sie in das aktuelle Verzeichnis mit der Position der Installationsdateien.
- 5. Ab IBM MQ 9.2.0haben Sie die Option, die Lizenz vor oder nach der Installation des Produkts zu akzeptieren. Wenn Sie die Lizenz vor der Installation akzeptieren möchten, führen Sie das Script mqlicense.sh aus. Die Lizenzvereinbarung wird in einer für Ihre Umgebung geeigneten Sprache angezeigt und Sie werden aufgefordert, die Lizenzbedingungen zu akzeptieren oder abzulehnen:
	- Zur Anzeige der Lizenzvereinbarung in der Standardweise, also sofern möglich in einem X Window, führen Sie den folgenden Befehl aus:

./mqlicense.sh

• Zur Anzeige der Lizenzvereinbarung in der aktuellen Shell als Text, der von einem Sprachausgabeprogramm gelesen werden kann, führen Sie den folgenden Befehl aus:

./mqlicense.sh -text\_only

Weitere Informationen zur Lizenzannahme finden Sie im Abschnitt ["Lizenz unter IBM MQ for Linux](#page-114-0) [akzeptieren" auf Seite 115](#page-114-0).

- 6. Öffnen Sie die DateiIBM\_MQ.list im Verzeichnis /etc/apt/sources.list.d.
- 7. Fügen Sie die folgende Zeile am Ende der Datei IBM\_MQ.listhinzu:

deb [trusted=yes] file:*installationFileLocation* ./

Dabei steht *Position\_Installationsdatei* für das Verzeichnis, in dem sich die entpackten Dateien befinden.

8. Aktualisieren Sie den Repository-Index mit dem folgenden Befehl:

apt-get update

9. Führen Sie ein Upgrade von IBM MQ mithilfe des folgenden Befehls durch:

```
apt-get upgrade "ibmmq-*"
```
<span id="page-381-0"></span>10. Verwenden Sie den Befehl **dspmqver**, um zu überprüfen, ob die Version wie erwartet ist:

dspmqver

#### **Zugehörige Tasks**

["Upgrade einer IBM MQ-Installation unter Linux mit dem Befehl 'rpm' durchführen" auf Seite 371](#page-370-0) Sie können rpm verwenden, um ein Upgrade einer IBM MQ -Installation auf Linux -Systemen durchzuführen.

["Upgrade für eine IBM MQ-Installation unter Linux Red Hat mit yum durchführen" auf Seite 374](#page-373-0) Sie können YUM verwenden, um ein Upgrade einer IBM MQ -Installation auf Linux Red Hat -Systemen durchzuführen.

## **IBM MQ-Installation unter Windows aufrüsten**

Wenn Sie für eine IBM MQ-Serverinstallation unter Windows ein Upgrade von einer Version, einem Release und einer Modifikationsstufe auf einen höheren Stand durchführen möchten, können Sie entweder das Launchpad oder msiexec verwenden. Für das Upgrade einer Clientinstallation können Sie entweder das GUI-Installationsprogramm oder msiexec verwenden.

## **Informationen zu diesem Vorgang**

Stellen Sie vor Beginn sicher, dass eine Sicherungskopie Ihrer Daten erstellt wurde.

## **Prozedur**

- Wenn Sie für eine Serverinstallation ein Upgrade durchführen möchten, lesen Sie den Abschnitt "Up-grade einer IBM MQ-Serverinstallation mit dem Launchpad" auf Seite 382 oder ["Upgrade einer IBM](#page-382-0) [MQ-Serverinstallation mit msiexec" auf Seite 383.](#page-382-0)
- Wenn Sie für eine Clientinstallation ein Upgrade durchführen möchten, lesen Sie den Abschnitt ["Up](#page-383-0)[grade für eine IBM MQ-Clientinstallation mit dem GUI-Installationsprogramm durchführen" auf Seite](#page-383-0) [384](#page-383-0) oder ["Upgrade einer IBM MQ-Clientinstallation mit msiexec" auf Seite 385](#page-384-0).

## *Upgrade einer IBM MQ-Serverinstallation mit dem Launchpad*

Hier erfahren Sie, wie Sie mit dem Launchpad eine IBM MQ-Serverinstallation unter Windows auf eine neuere Version, ein neueres Release oder eine Änderung aufrüsten.

## **Vorbereitende Schritte**

Stellen Sie sicher, dass Folgendes gilt:

- 1. Stoppen Sie alle IBM MQ-Anwendungen.
- 2. Beenden Sie Ihre Listener.
- 3. Stoppen Sie alle Ihre Warteschlangenmanager.
- 4. Sichern Sie Ihre Daten.

## **Vorgehensweise**

1. Greifen Sie auf das IBM MQ -Installationsimage zu.

Die Position kann eine Netzadresse oder ein lokales Dateisystemverzeichnis sein. Weitere Informationen finden Sie unter Für den Download verfügbare Installationsimages.

- 2. Suchen Sie Setup.exe im Basisverzeichnis des IBM MQ -Installationsimage.
	- Von einer Netzadresse kann diese Position *m:\instmqs*\Setup.exesein
	- In einem lokalen Dateisystemverzeichnis kann diese Position *C:\instmqs*\Setup.exe lauten.

<span id="page-382-0"></span>3. Starten Sie den Installationsprozess.

Führen Sie Setup.exe über eine Eingabeaufforderung aus oder doppelklicken Sie in Windows Explorer auf Setup.exe .

**Anmerkung:** Wenn Sie die Installation auf einem Windows -System mit aktivierter Benutzerkontensteuerung durchführen, akzeptieren Sie die Eingabeaufforderung Windows , damit das Launchpad mit erhöhten Rechten ausgeführt werden kann. Während der Installation werden möglicherweise auch Dialogfenster **Open File - Security Warning** (Offene Datei - Sicherheitswarnung) angezeigt, in denen International Business Machines Limited als Publisher angegeben ist. Klicken Sie auf **Run** (Ausführen), damit die Installation fortgesetzt werden kann.

Das Installationsfenster von IBM MQ wird angezeigt.

- 4. Folgen Sie den Anweisungen in der Anzeige.
- 5. Wählen Sie **Neue Instanz installieren** aus, wenn Sie beim Klicken auf die Schaltfläche **IBM MQ-Installationsprogramm starten** eine Anzeige auswählen, in der Sie die Auswahl zwischen der Installation einer neuen Instanz oder der Wartung oder dem Upgrade einer vorhandenen Instanz erhalten. Verwenden Sie die andere Option, wenn Sie Komponenten in einer bereits installierten IBM MQ-Instanz hinzufügen oder entfernen.
- 6. Wählen Sie im nächsten Fenster entweder **Installieren und die vorhandene(n) Installation(en) dabei unberührt lassen** oder **Bereits vorhandene benannte Installation auf der Maschine aufrüsten** aus und klicken Sie auf **Weiter**.

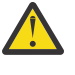

**Achtung:** Wenn dieser Bildschirm nicht angezeigt wird, bedeutet dies, dass auf der Maschine keine IBM MQ-Serverinstallation gefunden wurde, die von diesem Installationsprogramm aufgerüstet werden kann.

7. Folgen Sie den Eingabeaufforderungen des Installationsprogramms, um Ihre IBM MQ-Serverinstallation aufzurüsten.

#### **Zugehörige Tasks**

"Upgrade einer IBM MQ-Serverinstallation mit msiexec" auf Seite 383

Hier erfahren Sie, wie Sie mit msiexec eine IBM MQ-Serverinstallation unter Windows auf eine neuere Version, ein neueres Release oder eine Änderung aufrüsten.

["Upgrade für eine IBM MQ-Clientinstallation mit dem GUI-Installationsprogramm durchführen" auf Seite](#page-383-0) [384](#page-383-0)

Hier erfahren Sie, wie Sie mit dem GUI-Installationsprogramm eine IBM MQ-Clientinstallation unter Windows auf eine neuere Version, ein neueres Release oder eine Änderung aufrüsten.

["Upgrade einer IBM MQ-Clientinstallation mit msiexec" auf Seite 385](#page-384-0)

Hier erfahren Sie, wie Sie mit msiexec eine IBM MQ-Clientinstallation unter Windows auf eine neuere Version, ein neueres Release oder eine Änderung aufrüsten.

## *Upgrade einer IBM MQ-Serverinstallation mit msiexec*

Hier erfahren Sie, wie Sie mit msiexec eine IBM MQ-Serverinstallation unter Windows auf eine neuere Version, ein neueres Release oder eine Änderung aufrüsten.

## **Vorbereitende Schritte**

Stellen Sie sicher, dass Folgendes gilt:

- 1. Stoppen Sie alle IBM MQ-Anwendungen.
- 2. Beenden Sie Ihre Listener.
- 3. Stoppen Sie alle Ihre Warteschlangenmanager.
- 4. Sichern Sie Ihre Daten.

## **Vorgehensweise**

1. Greifen Sie auf das IBM MQ -Installationsimage zu.

<span id="page-383-0"></span>Die Position kann eine Netzadresse oder ein lokales Dateisystemverzeichnis sein. Weitere Informationen finden Sie unter Für den Download verfügbare Installationsimages.

- 2. Suchen Sie IBM MQ.msi im MSI-Verzeichnis des IBM MQ -Installationsimage.
	- Von einer Netzadresse kann diese Position *m:\instmqs*\MSI\IBM MQ.msisein
	- In einem lokalen Dateisystemverzeichnis kann diese Position *C:\instmqs*\MSI\IBM MQ.msi lauten.
- 3. Optional: Wenn Sie ein Upgrade der einzigen IBM MQ-Serverinstallation durchführen und die Installation den StandardwertInstallation1 hat, geben Sie den folgenden Befehl aus:

```
msiexec /i "InstallationImage\MSI\IBM MQ.msi" /q AGREETOLICENSE=YES 
INSTALLATIONNAME="Installation1"
```
4. Optional: Wenn Sie eine Installation auf einem System aufrüsten, das bereits mindestens eine IBM MQ-Serverinstallation der Version aufweist, auf die Sie ein Upgrade durchführen möchten, müssen Sie zusätzliche Parameter angeben, um eine freie MSI-Instanz-ID auszuwählen.

Weitere Informationen finden Sie unter ["MSI-Instanz-IDs für mehrere Serverinstallationen auswäh](#page-198-0)[len" auf Seite 199.](#page-198-0)

In diesem Fall könnte der Befehl etwa wie folgt lauten:

```
msiexec /i "InstallationImage\MSI\IBM MQ.msi" /q AGREETOLICENSE=YES 
INSTALLATIONNAME="Installation2" NEWINSTANCE=1 
TRANSFORMS=":InstanceId2.mst;1033.mst"
```
#### **Zugehörige Tasks**

["Upgrade einer IBM MQ-Serverinstallation mit dem Launchpad" auf Seite 382](#page-381-0) Hier erfahren Sie, wie Sie mit dem Launchpad eine IBM MQ-Serverinstallation unter Windows auf eine neuere Version, ein neueres Release oder eine Änderung aufrüsten.

"Upgrade für eine IBM MQ-Clientinstallation mit dem GUI-Installationsprogramm durchführen" auf Seite 384

Hier erfahren Sie, wie Sie mit dem GUI-Installationsprogramm eine IBM MQ-Clientinstallation unter Windows auf eine neuere Version, ein neueres Release oder eine Änderung aufrüsten.

["Upgrade einer IBM MQ-Clientinstallation mit msiexec" auf Seite 385](#page-384-0) Hier erfahren Sie, wie Sie mit msiexec eine IBM MQ-Clientinstallation unter Windows auf eine neuere Version, ein neueres Release oder eine Änderung aufrüsten.

## *Upgrade für eine IBM MQ-Clientinstallation mit dem GUI-Installationsprogramm durchführen*

Hier erfahren Sie, wie Sie mit dem GUI-Installationsprogramm eine IBM MQ-Clientinstallation unter Windows auf eine neuere Version, ein neueres Release oder eine Änderung aufrüsten.

### **Vorbereitende Schritte**

Stellen Sie sicher, dass Folgendes gilt:

- 1. Stoppen Sie alle IBM MQ-Anwendungen.
- 2. Beenden Sie Ihre Listener.
- 3. Stoppen Sie alle Ihre Warteschlangenmanager.
- 4. Sichern Sie Ihre Daten.

#### **Vorgehensweise**

1. Greifen Sie auf das IBM MQ -Installationsimage zu.

Weitere Informationen finden Sie unter Für den Download verfügbare Installationsimages.

- <span id="page-384-0"></span>2. Suchen Sie Setup.exe im Verzeichnis Windows des IBM MQ -Installationsimage.
- 3. Starten Sie den Installationsprozess.

Führen Sie Setup.exe über eine Eingabeaufforderung aus oder doppelklicken Sie in Windows Explorer auf Setup.exe .

**Anmerkung:** Wenn Sie die Installation auf einem Windows -System mit aktivierter Benutzerkontensteuerung durchführen, akzeptieren Sie die Eingabeaufforderung Windows , damit das Launchpad mit erhöhten Rechten ausgeführt werden kann. Während der Installation werden möglicherweise auch Dialogfenster **Open File - Security Warning** (Offene Datei - Sicherheitswarnung) angezeigt, in denen International Business Machines Limited als Publisher angegeben ist. Klicken Sie auf **Run** (Ausführen), damit die Installation fortgesetzt werden kann.

Das Installationsfenster von IBM MQ wird angezeigt.

- 4. Folgen Sie den Anweisungen in der Anzeige. Wenn Sie auf die Schaltfläche **IBM MQ-Installationsprogramm starten** klicken, wählen Sie **Neue Instanz installieren** aus, wenn Sie in einer Anzeige aufgefordert werden, zwischen der Installation einer neuen Instanz oder dem Verwalten oder Upgrade einer vorhandenen Instanz auszuwählen.
- 5. Wählen Sie im nächsten Fenster entweder **Installieren und die vorhandene(n) Installation(en) dabei unberührt lassen** oder **Bereits vorhandene benannte Installation auf der Maschine aufrüsten** aus und klicken Sie auf **Weiter**.

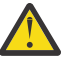

**Achtung:** Wenn dieser Bildschirm nicht angezeigt wird, bedeutet dies, dass auf der Maschine keine IBM MQ-Clientinstallation gefunden wurde, die von diesem Installationsprogramm aufgerüstet werden kann.

6. Folgen Sie den Eingabeaufforderungen des Installationsprogramms, um Ihre IBM MQ-Clientinstallation aufzurüsten.

#### **Zugehörige Tasks**

"Upgrade einer IBM MQ-Clientinstallation mit msiexec" auf Seite 385 Hier erfahren Sie, wie Sie mit msiexec eine IBM MQ-Clientinstallation unter Windows auf eine neuere Version, ein neueres Release oder eine Änderung aufrüsten.

["Upgrade einer IBM MQ-Serverinstallation mit dem Launchpad" auf Seite 382](#page-381-0) Hier erfahren Sie, wie Sie mit dem Launchpad eine IBM MQ-Serverinstallation unter Windows auf eine neuere Version, ein neueres Release oder eine Änderung aufrüsten.

["Upgrade einer IBM MQ-Serverinstallation mit msiexec" auf Seite 383](#page-382-0) Hier erfahren Sie, wie Sie mit msiexec eine IBM MQ-Serverinstallation unter Windows auf eine neuere Version, ein neueres Release oder eine Änderung aufrüsten.

## *Upgrade einer IBM MQ-Clientinstallation mit msiexec*

Hier erfahren Sie, wie Sie mit msiexec eine IBM MQ-Clientinstallation unter Windows auf eine neuere Version, ein neueres Release oder eine Änderung aufrüsten.

### **Vorbereitende Schritte**

Stellen Sie sicher, dass Folgendes gilt:

- 1. Stoppen Sie alle IBM MQ-Anwendungen.
- 2. Beenden Sie Ihre Listener.
- 3. Stoppen Sie alle Ihre Warteschlangenmanager.
- 4. Sichern Sie Ihre Daten.

### **Vorgehensweise**

1. Greifen Sie auf das IBM MQ -Installationsimage zu.

Weitere Informationen finden Sie unter Für den Download verfügbare Installationsimages.

- 2. Suchen Sie IBM MQ.msi im Verzeichnis Windows\MSI des IBM MQ -Installationsimage.
- 3. Optional: Wenn Sie ein Upgrade der einzigen IBM MQ-Clientinstallation durchführen und die Installation den Standardwert Installation1hat, geben Sie den folgenden Befehl aus:

```
msiexec /i "InstallationImage\Windows\MSI\IBM MQ.msi" /l*v install_log_path
/q TRANSFORMS="1033.mst" REINSTALL=ALL REINSTALLMODE=vomus
```
4. Optional: Wenn Sie eine Installation auf einem System aufrüsten, das bereits mindestens eine IBM MQ-Clientinstallation der Version aufweist, auf die Sie ein Upgrade durchführen möchten, müssen Sie zusätzliche Parameter angeben, um eine freie MSI-Instanz-ID auszuwählen.

Weitere Informationen finden Sie unter ["MSI-Instanz-IDs für mehrere Clientinstallationen auswählen"](#page-226-0) [auf Seite 227.](#page-226-0)

In diesem Fall könnte der Befehl etwa wie folgt lauten:

```
msiexec /i "InstallationImage\MSI\IBM MQ.msi" /q AGREETOLICENSE=YES 
INSTALLATIONNAME="Installation2" NEWINSTANCE=1 
TRANSFORMS=":InstanceId2.mst;1033.mst"
```
#### **Zugehörige Tasks**

["Upgrade für eine IBM MQ-Clientinstallation mit dem GUI-Installationsprogramm durchführen" auf Seite](#page-383-0) [384](#page-383-0)

Hier erfahren Sie, wie Sie mit dem GUI-Installationsprogramm eine IBM MQ-Clientinstallation unter Windows auf eine neuere Version, ein neueres Release oder eine Änderung aufrüsten.

["Upgrade einer IBM MQ-Serverinstallation mit dem Launchpad" auf Seite 382](#page-381-0) Hier erfahren Sie, wie Sie mit dem Launchpad eine IBM MQ-Serverinstallation unter Windows auf eine neuere Version, ein neueres Release oder eine Änderung aufrüsten.

["Upgrade einer IBM MQ-Serverinstallation mit msiexec" auf Seite 383](#page-382-0) Hier erfahren Sie, wie Sie mit msiexec eine IBM MQ-Serverinstallation unter Windows auf eine neuere Version, ein neueres Release oder eine Änderung aufrüsten.

# **IBM MQ migrieren**

Bei einer Migration handelt es sich um die Konvertierung von Programmen und Daten, damit sie mit einer neuen Codeversion von IBM MQ kompatibel sind. Einige Migrationen sind erforderlich, andere wiederum sind optional. Nach einer Wartungsstufenaktualisierung, bei der die Befehlsebene unverändert bleibt, ist keine Migration des Warteschlangenmanagers erforderlich. Einige Migrationen werden automatisch ausgeführt, andere müssen manuell erfolgen. Die Migration von Warteschlangenmanagern ist bei Releases erforderlich und erfolgt automatisch, bei einer Wartungsstufenaktualisierung mit einer neuen Funktion hingegen ist sie optional und erfolgt manuell. Die Anwendungsmigration ist in der Regel optional und erfolgt manuell.

### **Vorbereitende Schritte**

Vor dem Upgrade Ihrer IBM MQ-Installation oder der Migration Ihrer Warteschlangenmanager sollten Sie zunächst den Abschnitt ["Änderungen mit Auswirkungen auf die Migration" auf Seite 387](#page-386-0) lesen, um die auszuführenden Migrationstasks festzulegen.

#### **Informationen zu diesem Vorgang**

Bei einem Upgrade von IBM MQ auf ein neues Release, bei dem die Befehlsebene geändert wird, wird die Migration vom Warteschlangenmanager durchgeführt. Bei einem Upgrade von IBM MQ auf eine neue Wartungsstufe oder eine neue Fixversion, mit der eine neue Funktion mit einer neuen Befehlsebene eingeführt wird, können Sie den Warteschlangenmanager migrieren, damit er diese neue Befehlsebene und damit auch die neue Funktion verwendet.

Wenn Sie einen Warteschlangenmanager starten, der mit einem höheren Release-Level ausgeführt wird, ist eine Migration des Warteschlangenmanagers auf diesen Release-Level erforderlich. In: .

<span id="page-386-0"></span>Multi Bei IBM MQ for Multiplatforms ist es nach der Installation nicht mehr ohne Weiteres möglich, zu einer früheren Version von IBM MQ zurückzukehren. Wenn Sie eine Kopie von IBM MQ installiert haben, die Sie über Passport Advantage oder auf physischen Medien erhalten haben, wird IBM MQ, sofern vorhanden, vom Installationsprogramm deinstalliert. Anschließend installiert dieses Programm die neue Version von IBM MQ. Damit eine Rückkehr zum vorherigen Stand von IBM MQ möglich ist, müssen Sie das vorherige Installationsimage sowie alle installierten Fixes aufbewahren. Sie müssen dann den neuen Stand deinstallieren, den älteren Release-Level erneut installieren und die erforderlichen Korrekturen erneut anwenden. Wenn Sie Warteschlangen mit einer höheren Version gestartet haben, sind diese mit dem wiederhergestellten Stand von IBM MQ nicht kompatibel. (Es sei denn, Sie haben ein neuere Wartungsstufenaktualisierung installiert und kein neues Release bzw. keine neue Version: In diesem Fall können Sie eine ältere Wartungsstufe wiederherstellen, indem Sie die ältere Wartungsstufenaktualisierung erneut installieren. Warteschlangenmanagerdaten sind zwischen den Wartungsstufen kompatibel.) Soll IBM MQ nach dem Start von Warteschlangenmanagern auf den vorherigen Stand zurückgesetzt werden, müssen Sie zuerst die Warteschlangenmanager sichern. Anschließend können Sie die gesicherten Warteschlangenmanager nach einer Wiederherstellung des vorherigen Stands von IBM MQ ebenfalls wiederherstellen.

**UNICE 2008 Verstellen IBM MQ** for z/OS können Sie eine Rückwärtsmigration von einem Long Term Support -Release (LTS) durchführen. Dies gilt auch für CD -Releases, die dasselbe VRM wie ein LTS -Release haben, z. B. IBM MQ 9.3.0 CD.

**Eine 2/08 E**ine Migration auf ein Continuous Delivery-Release (CD-Release) von einer neueren Version bzw. eine Migration dieser Releases auf eine frühere Version wird unter z/OS nicht unterstützt, es sei denn, diese Releases weisen denselben VRM-Stand wie ein LTS-Release auf, z. B. IBM MQ 9.3.0 CD.

Wichtig: **VS.4.0 VS.4.0** Ab IBM MQ 9.4.0unterstützen AMQP-Kanäle keine CMS -Schlüsselrepositorydateien mehr. Wenn Sie einen Warteschlangenmanager mit AMQP-Konfiguration auf IBM MQ 9.4.0 oder höher migrieren und Ihr Warteschlangenmanager derzeit mit einem CMS -Keystore konfiguriert ist, müssen Sie ihn in das Format PKCS12 konvertieren, bevor Sie mit der Migration fortfahren. Weitere Informationen zur Durchführung dieser Konvertierung finden Sie im Abschnitt SSL/TLS-Support unter AMQP-Clients sichern.

#### **Zugehörige Konzepte**

IBM MQ -Releasetypen und -Versionssteuerung

["Koexistenz mehrerer Warteschlangenmanager unterschiedlicher Installationen unter AIX, Linux, and](#page-411-0) [Windows" auf Seite 412](#page-411-0)

Sie können mehrere Kopien von IBM MQ für AIX, Linux, and Windows auf demselben Server installieren. Diese IBM MQ -Kopien können denselben oder einen anderen Versionsstand aufweisen. Dies wird als Mehrfachinstallation bezeichnet. Die Mehrfachinstallation ist besonders nützlich, wenn Sie ein Upgrade von einer IBM MQ -Version auf eine höhere Version durchführen, da sie Ihnen ermöglicht, die frühere Version neben der neueren Version auszuführen.

["Koexistenz von Warteschlangenmanagern" auf Seite 409](#page-408-0)

Warteschlangenmanager mit unterschiedlichen Namen können auf einem Server vorliegen, sofern sie dieselbe IBM MQ-Installation verwenden. Unter z/OS, AIX, Linux, and Windowskönnen verschiedene Warteschlangenmanager auf demselben Server koexistieren und verschiedenen Installationen zugeordnet werden.

### **Zugehörige Tasks**

Warteschlangenmanager sichern und wiederherstellen

## **Änderungen mit Auswirkungen auf die Migration**

In diesem Abschnitt sind Änderungen am Produkt aufgeführt, die sich auf die Migration eines Warteschlangenmanagers von einem früheren Release auf das aktuelle Release von IBM MQ oder auf vorhandene Anwendungen oder Konfigurationen auswirken. Informieren Sie sich hier über die Änderungen, bevor Sie Ihre Warteschlangenmanager aktualisieren, um festzustellen, ob vor der Migration Ihrer Systeme Änderungen an den vorhandenen Anwendungen, Scripts und Prozeduren erforderlich sind.

## **Änderungen im aktuellen Release**

Ausführlichere Informationen zu den Änderungen im aktuellen Release (einschließlich der Änderungen, die sich auf eine Migration auswirken), finden Sie hier:

- V 9.4.0 V 9.4.0 Neuerungen und Änderungen in IBM MQ 9.4.0
- **LTS ED** [Produkt-Readmes für IBM MQ, WebSphere MQund MQSeries](https://www.ibm.com/support/pages/node/317955)

## **Änderungen in älteren Versionen**

Informationen zu den Änderungen in einem früheren Release des Produkts finden Sie in den Abschnitten *Neuerungen* und *Änderungen* in der Produktdokumentation für die betreffende Version des Produkts:

- IBM MQ 9.3
	- Neuerungen und Änderungen in IBM MQ 9.3.0
	- Neuerungen und Änderungen in IBM MQ 9.3.x Continuous Delivery
	- Änderungen in IBM MQ 9.3.0 Long Term Support
	- LTS CD [Produkt-Readmes für IBM MQ, WebSphere MQund MQSeries](https://www.ibm.com/support/pages/node/317955)
- IBM MQ 9.2
	- Neuerungen und Änderungen in IBM MQ 9.2
	- Neuerungen und Änderungen in IBM MQ 9.2.x Continuous Delivery
	- LTS Anderungen in IBM MQ 9.2.0 Long Term Support
- IBM MQ 9.1
	- Neuerungen und Änderungen in IBM MQ 9.1
	- Neuerungen und Änderungen in IBM MQ 9.1.x Continuous Delivery
	- LTS Anderungen in IBM MQ 9.1.0 Long Term Support
- IBM MQ 9.0
	- Neuerungen und Änderungen in IBM MQ 9.0.0
	- Neuerungen und Änderungen in IBM MQ 9.0.x Continuous Delivery
	- **LITS** Anderungen in IBM MQ 9.0.0.x Long Term Support
- IBM MQ 8.0
	- Neuerungen in IBM MQ 8.0
	- Änderungen in IBM MQ 8.00
	- Änderungen in IBM MQ 8.0-Fixpacks
- IBM WebSphere MQ 7.5
	- Neuerungen in IBM WebSphere MQ 7.5
	- Änderungen in IBM WebSphere MQ 7.5
	- Änderungen in IBM WebSphere MQ 7.5-Fixpacks

Für ältere, nicht mehr unterstützte Versionen des Produkts ist die Dokumentation nicht im Online-IBM Documentation verfügbar, steht jedoch als Download zur Offline-Verwendung zur Verfügung. Weitere Informationen finden Sie unter Dokumentation für ältere Versionen von IBM MQ.

## **Einschränkungen bei der Umkehrung der Warteschlangenmanagermigration**

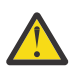

## **Achtung:**

**Multi Hunter IBM MQ for Multiplatforms ist es nicht möglich, die Migration eines Warte**schlangenmanagers rückgängig zu machen, um die Auswirkung von Änderungen aufzuheben. Diese Einschränkung gilt unabhängig davon, ob in Ihrem Unternehmen das Modell für das Long Term Support-Release (LTS) oder das Continuous Delivery-Release (CD) verwendet wird.

 $z/0S$  $\blacktriangleright$  LTS Unter IBM MQ for z/OS können Sie die Warteschlangenmanagermigration rückgängig machen, sofern die Migration von einem früheren LTS-Release auf ein aktuelleres LTS-Release erfolgte. Diese Anweisung gilt auch für CD -Releases, die dasselbe VRM wie ein LTS -Release haben, z. B. IBM MQ 9.3.0 CD.

z/OS ["Migrationspfade: IBM MQ for z/OS" auf Seite 390](#page-389-0) enthält eine Tabelle mit den Migrationspfaden, die ab IBM MQ 8.0 aufwärts verfügbar sind.

Weitere Informationen finden Sie unter IBM MQ -Releasetypen: Überlegungen zur Planung.

#### **Zugehörige Konzepte**

["Migrationskonzepte und -methoden" auf Seite 391](#page-390-0)

Eine Übersicht über die verschiedenen Konzepte und Methoden zur Migration einer Version des Produkts auf eine andere Version.

["Hinweise zur Migration von IBM MQ 8.0 oder höher unter Windows" auf Seite 432](#page-431-0)

["Speicherort für Programm- und Datenverzeichnis unter Windows" auf Seite 434](#page-433-0) Die Installationsposition von Programmbinärdateien und Datendateien für IBM MQ unter Windows hängt von der IBM MQ-Version ab, die Sie installieren möchten, und ist außerdem davon abhängig, ob IBM MQ das erste Mal installiert wird.

## *Hinweise zur Migration von Advanced Message Security 7.0.1*

Advanced Message Security ist eine Komponente von IBM MQ.

#### **Wichtig:**

Wenn Sie migrieren nachIBM MQ 9.4 oder später abIBM WebSphere MQ 7.5 oder früher, müssen Sie zuerst auf eine Zwischenversion migrieren. Siehe Migrationspfade.

Lesen Sie die folgende Liste der Änderungen sorgfältig, bevor Sie ein Upgrade der Warteschlangenmanager auf eine höhere Version von IBM MQvornehmen. Entscheiden Sie, ob Sie Änderungen an vorhandenen Anwendungen, Scripts und Prozeduren vornehmen müssen, bevor Sie mit der Migration von Systemen beginnen:

- Ab IBM WebSphere MQ 7.5 ist die Installation von AMS im Installationsprozess von IBM MQ mit enthalten.
- Die AMS-Sicherheitsfunktionen sind bei der Installation aktiviert und werden mit Sicherheitsrichtlinien gesteuert. Sie müssen Abfangprozesse nicht aktivieren, damit AMS mit dem Abfangen von Daten beginnen kann.
- Für AMS in IBM MQ ist die Verwendung des Befehls **cfgmqs** (wie in der Standalone-Version von Advanced Message Security) nicht erforderlich.

## **Migrationspfade**

Eine Übersicht über die Migrationspfade zwischen verschiedenen IBM MQ-Versionen. Bei einigen IBM MQ for z/OS-Migrationspfaden können Sie zu der Version zurückkehren, die Sie vor der Migration verwendet haben. Für IBM MQ for Multiplatforms ist eine Zurücksetzung auf eine frühere Version nicht so einfach möglich.

**Anmerkung:** Vor jeder Freigabe einer neuen Produktversion wird diese im Hinblick auf die Migration von früheren Versionen getestet, die zu diesem Zeitpunkt unterstützt werden. Die direkte Migration von einer Version, die nicht mehr unterstützt wird, kann ebenfalls funktionieren, wird aber weder getestet noch

<span id="page-389-0"></span>unterstützt. Deshalb sollten Sie bei der Migration von einer nicht mehr unterstützten Version auf die neueste Version zuerst eine Migration auf eine Zwischenversion durchführen, die vor der früheren Version, die nicht mehr unterstützt wird, freigegeben wurde.

- "Migrationspfade: IBM MQ for Multiplatforms" auf Seite 390
- "Migrationspfade: IBM MQ for z/OS" auf Seite 390
- • ["Detaillierte Migrationsinformationen" auf Seite 391](#page-390-0)

## **Migrationspfade: IBM MQ for Multiplatforms**

#### Multi

Sie können von IBM MQ 9.0 oder höher direkt auf IBM MQ 9.4 oder höher migrieren.

Die direkte Migration von IBM MQ 8.0 auf IBM MQ 9.4 wird nicht unterstützt. Sie müssen zuerst auf IBM MQ 9.0, IBM MQ 9.1, IBM MQ 9.2 oder IBM MQ 9.3migrieren.

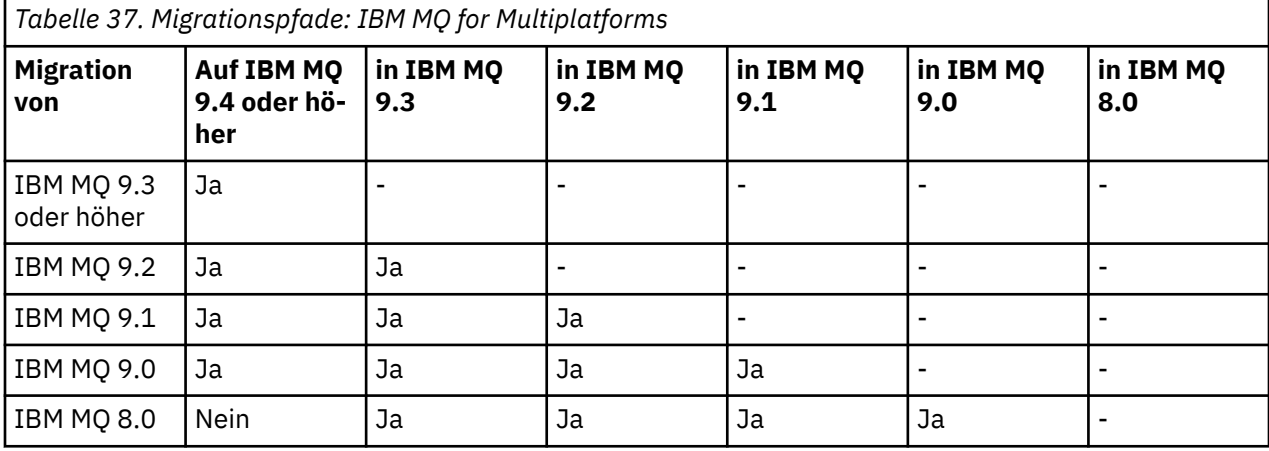

**Anmerkung:** Für IBM MQ 9.0 und höher gilt die Version sowohl für LTS als auch für CD -Releases.

Für IBM MQ for Multiplatforms können Sie nicht einfach eine Zurücksetzung auf ein früheres Release des Produkts durchführen. Wenn ein Warteschlangenmanager noch nicht gestartet wurde, können Sie jedoch die aktuelle Version deinstallieren und eine andere Version von IBM MQ installieren. Es ist völlig unerheblich, welche Versionen von IBM MQ zwischen dem letzten Start eines Warteschlangenmanagers und dem nächsten Start des Warteschlangenmanagers installiert sind.

Nachdem Sie zu einer CD -Modifikation des Produkts gewechselt haben, müssen Sie zu einer höheren Version und einem höheren Release-Level wechseln, um zum LTS -Track zurückzukehren. Sie können beispielsweise nicht von IBM MQ 9.3.1 CD zu IBM MQ 9.3.0.n LTSwechseln. Ihre nächste Gelegenheit, zum LTS -Track zurückzukehren, finden Sie unter IBM MQ 9.4.0.

## **Migrationspfade: IBM MQ for z/OS**

#### $\approx 2/0S$

Sie können von IBM MQ 9.2 oder höher direkt auf IBM MQ for z/OS 9.4 oder höher migrieren.

Wenn Sie von IBM MQ 9.1 oder früher auf IBM MQ 9.4 oder höher migrieren, müssen Sie zuerst auf IBM MO 9.2 oder IBM MO 9.3 migrieren. Weitere Informationen enthält der Abschnitt ["Migrating from earlier](#page-519-0) [unsupported releases of IBM MQ for z/OS " auf Seite 520](#page-519-0).

<span id="page-390-0"></span>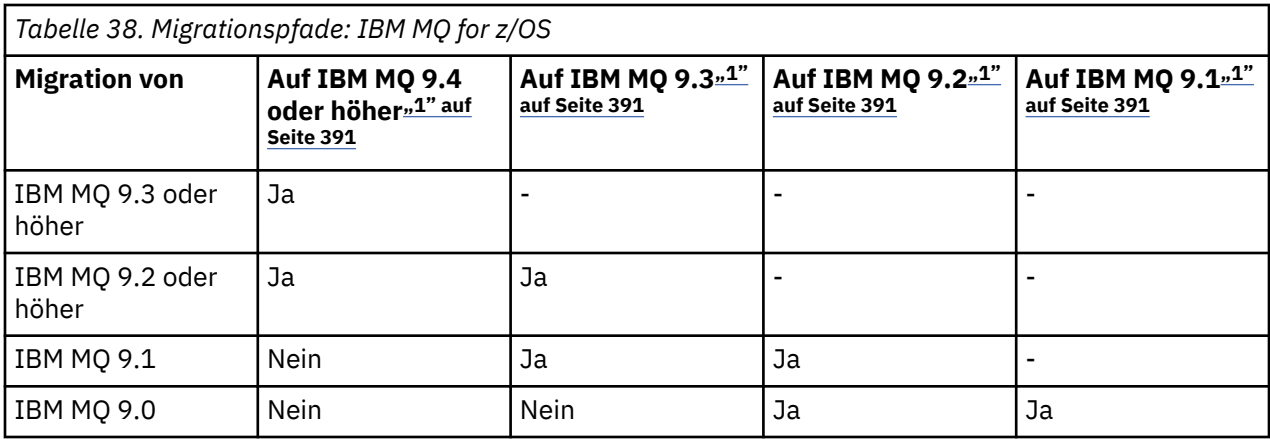

#### **Anmerkung:**

1. Bedeutet sowohl LTS als auch CD -Releases.

Informationen zum Zurücksetzen auf eine frühere Version finden Sie im Abschnitt ["Reverting a queue](#page-528-0) [manager to a previous version on z/OS" auf Seite 529](#page-528-0).

## **Detaillierte Migrationsinformationen**

Ausführliche Informationen zur Migration auf die aktuelle Version finden Sie unter folgenden Links:

- Windows **E**<sub>n</sub> Migration von IBM MQ auf eine höhere Version unter Windows planen" auf Seite 431
- $\cdot$   $\blacksquare$  Mix  $\blacksquare$ , Migration von IBM MQ auf eine höhere Version unter AIX and Linux planen" [auf Seite 467](#page-466-0)
- **IBM i** Migration von IBM MQ auf eine höhere Version unter IBM i planen" auf Seite 496
- **z/0S** Relanning to migrate IBM MQ for z/OS to IBM MQ for z/OS 9.4" auf Seite 520

Informationen zur Migration auf eine andere IBM MQ-Version als die aktuelle Version finden Sie in der Dokumentation für die Zielversion:

- Migration von IBM MQ (IBM MQ 9.3)
- Migration von IBM MQ (IBM MQ 9.2)
- Migration von IBM MQ (IBM MQ 9.1)
- Migration von IBM MQ (IBM MQ 9.0)
- IBM MQ-Migration (IBM MQ 8.0)

Für IBM MQ-Versionen, deren Service eingestellt wurde und deren Dokumentation deshalb nicht mehr online im IBM Documentation verfügbar ist, können Sie die Dokumentation stattdessen zur Offlineverwendung herunterladen. Siehe Dokumentation zu älteren Versionen von IBM MQ.

### **Zugehörige Konzepte**

"Migrationskonzepte und -methoden" auf Seite 391

Eine Übersicht über die verschiedenen Konzepte und Methoden zur Migration einer Version des Produkts auf eine andere Version.

## **Migrationskonzepte und -methoden**

Eine Übersicht über die verschiedenen Konzepte und Methoden zur Migration einer Version des Produkts auf eine andere Version.

## **Bei der Migration zu beachtende Objekte**

Bei der Migration müssen vier Arten von Objekten unbedingt beachtet werden:

#### **Betriebsumgebungsmigration**

Das Upgrade der Betriebsumgebung oder von Komponenten in der Umgebung, z. B. Installieren eines neuen JRE-Versionsstands (siehe ["Migration der IBM MQ-Betriebsumgebung" auf Seite 394](#page-393-0)).

#### **Migration des Warteschlangenmanagers**

Die Migration eines Warteschlangenmanagers nach einem Upgrade der IBM MQ-Installation auf eine neue Befehlsebene (siehe ["Migration des Warteschlangenmanagers" auf Seite 395](#page-394-0)).

Wenn Sie Warteschlangenmanager migrieren, die Mitglieder eines Clusters sind, migrieren Sie vollständige Repositorys vor Teilrepositorys. Der Grund dafür ist, dass ein älteres Repository neuere Attribute, die in einem neueren Release eingeführt wurden, nicht speichern kann. Es toleriert sie, speichert sie aber nicht.

#### **IBM MQ MQI client-Migration**

Die Migration einer Clientkonfiguration im Anschluss an die Installation einer neuen Version bzw. eines neuen Release des IBM MQ MQI clients (siehe Abschnitt ["IBM MQ MQI client-Migration" auf](#page-396-0) [Seite 397](#page-396-0)).

Die Clients sollten migriert werden, nachdem die Warteschlangenmanager, mit denen sie kommunizieren, migriert wurden.

#### **Anwendungsmigration**

Das erneute Verlinken, Kompilieren oder Codieren einer IBM MQ-Serveranwendung oder -Clientan-wendung (siehe ["Anwendungsmigration und -interoperabilität" auf Seite 398\)](#page-397-0). Zur Anwendungsmigration gehört auch die Migration der vorhandenen APIs oder Kanalexits.

Verwenden Sie die neue Version der Bibliotheken, um die Anwendungen zu erstellen, nachdem die Warteschlangenmanager aktualisiert wurden.

### **Auswirkung der Migration auf andere Warteschlangenmanager oder Clients**

Zusätzlich müssen Sie die Auswirkungen der Migration eines einzelnen Warteschlangenmanagers oder IBM MQ MQI clients auf andere Warteschlangenmanager bzw. Clients berücksichtigen:

#### **Kompatibilität, Koexistenz und Interoperabilität**

Informationen zur Kompatibilität von IBM MQ -Anwendungen, die mit Warteschlangenmanagern und IBM MQ MQI client -Clients auf verschiedenen Befehlsebenen verbunden sind, finden Sie unter ["Koexistenz, Kompatibilität und Interoperabilität" auf Seite 407](#page-406-0) . In diesem Abschnitt wird auch das Konzept der Koexistenz von Warteschlangenmanagern sowie die Interoperabilität von IBM MQ JMS-Anwendungen mit WebSphere Application Server erläutert.

#### **Cluster aus Warteschlangenmanagern**

Kann ein Warteschlangenmanagercluster Warteschlangenmanager mit unterschiedlichen Befehlsebenen enthalten? Informationen hierzu sowie zur Migration eines Warteschlangenmanager-Clusters finden Sie im Abschnitt ["Migration eines Warteschlangenmanagerclusters" auf Seite 535.](#page-534-0)

#### $\approx$  z/OS **Gruppen mit gemeinsamer Warteschlange**

Bei Gruppen mit gemeinsamer Warteschlange sind mehrere Warteschlangenmanager unter z/OS aktiv. Wie migrieren Sie Warteschlangenmanager, die Teil einer Gruppe mit gemeinsamer Warteschlange sind, auf eine neue Befehlsebene? Weitere Informationen finden Sie unter ["Queue sharing group](#page-520-0) [migration" auf Seite 521.](#page-520-0)

#### **Hochverfügbarkeitscluster**

Wie werden Warteschlangenmanager in einem Hochverfügbarkeitscluster unter Aufrechterhaltung eines zuverlässigen Service auf eine neue Befehlsebene migriert? Informationen hierzu finden Sie im Abschnitt ["Warteschlangenmanager in einer Konfiguration für hohe Verfügbarkeit migrieren" auf](#page-541-0) [Seite 542](#page-541-0), der sich sowohl mit der Migration von Multi-Instanz-Warteschlangenmanagern als auch der Migration von Warteschlangenmanagern befasst, die in Hochverfügbarkeitsclustern aktiv sind.

#### **IBM MQ-Anwendungsmigrationsmodell**

[Abbildung 1 auf Seite 393](#page-392-0) zeigt die verschiedenen Komponenten des Anwendungsmigrationsmodells.

<span id="page-392-0"></span>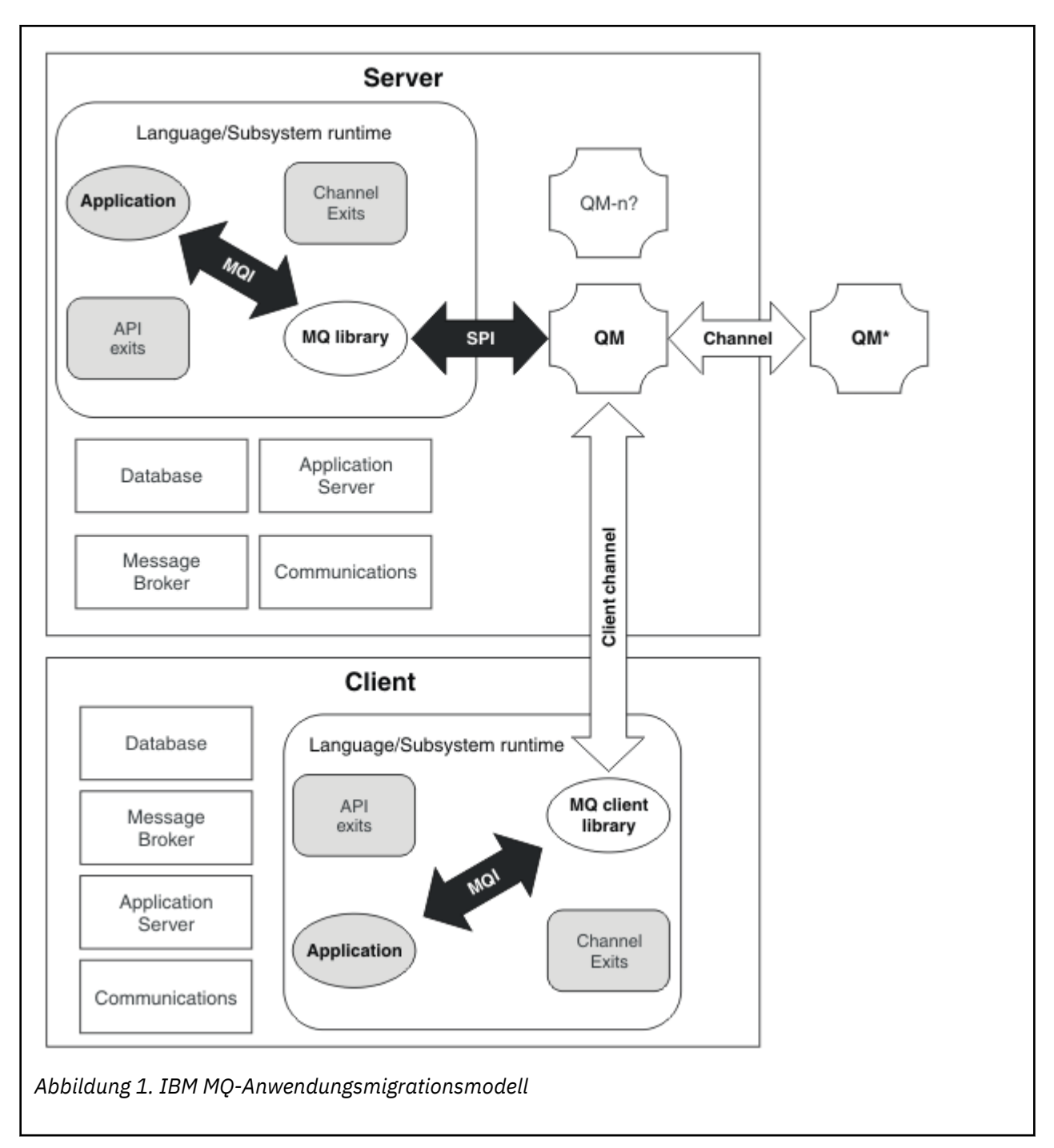

Dieses Diagramm zeigt zwei Betriebssystemlaufzeitumgebungen, von denen jede eine Reihe von Softwarekomponenten wie Datenbanken und Anwendungsserver enthält, und die Sprachen- oder Subsystemlaufzeitumgebung. Dies ist einmal die Umgebung Server, die einen IBM MQ-Server und eine Serveranwendung enthält. Zum anderen ist dies die Umgebung Client, die eine IBM MQ MQI client-Anwendung enthält.

Die Sprachen- oder Subsystemlaufzeitumgebung enthält eine IBM MQ-Anwendung, die IBM MQ MQI client-Bibliothek oder -Serverbibliothek sowie IBM MQ-Kanalexitprogramme und -API-Exit-Programme.

In der Serverumgebung sind ein oder auch mehrere Warteschlangenmanager (im Diagramm durch QM dargestellt) vorhanden, die die auf dem Server installierte IBM MQ-Installation verwenden. Die Komponenten der Sprachen- oder Subsystemlaufzeitumgebung sind mit Warteschlangenmanager QM verbunden, entweder lokal im Server oder über Fernzugriff vom Client.

<span id="page-393-0"></span>Die Anwendung ist über die MQI mit der IBM MQ-Bibliothek verbunden. Die Bibliotheken sind mit dem Warteschlangenmanager QM entweder über eine SPI, die die Verbindung zwischen dem Prozess, der die MQI ausführt, und den Warteschlangenmanagerprozessen beschreibt, oder über eine IBM MQ MQI client -Verbindung verbunden.

Das Diagramm zeigt außerdem zwei weitere Warteschlangenmanager:

- Den Warteschlangenmanager mit der Bezeichnung QM\*, der für Warteschlangenmanager unterschiedlicher Versionen, die auf anderen Servern installiert sind, steht.
- Den Warteschlangenmanager mit der Bezeichnung QM-n?, der für eine Reihe von Warteschlangenmanagern steht, die auf demselben Server wie Warteschlangenmanager QM koexistieren, aber in einem anderen Release-Level ausgeführt werden. Die Installationen für die anderen Release-Level werden nicht im Diagramm gezeigt. Das Fragezeichen im Warteschlangenmanagernamen QM-n? zeigt an, dass diese Funktion in Ihrer Umgebung möglicherweise nicht vorhanden ist.

Bei mehreren Releases von IBM MQ in derselben Betriebsumgebung spricht man von *Koexistenz*. Koexistente Installationen müssen keine unterschiedlichen Release-Level haben, doch ist dies in der Regel der Fall. Die Koexistenz von Warteschlangenmanagern ist in Bezug auf die Migration in zweierlei Hinsicht wichtig:

- 1. Mithilfe der Koexistenz kann das Risiko bei einer Migration auf eine neue Befehlsebene sowie die Ausfallzeit bei der Migration reduziert werden.
- 2. Bei Ausführung von Anwendungen oder Clustern auf demselben Server wie Warteschlangenmanager mit unterschiedlichen Befehlsebenen müssen die Auswirkungen auf die Konfiguration berücksichtigt werden.

Weitere Informationen finden Sie unter ["Koexistenz von Warteschlangenmanagern" auf Seite 409](#page-408-0).

#### *Migration der IBM MQ-Betriebsumgebung*

Nach einem Upgrade der Betriebsumgebung müssen möglicherweise einige Migrationstasks für IBM MQ ausgeführt werden.

Um herauszufinden, welche Upgrades in der Betriebsumgebung vor einem Upgrade von IBM MQ ausgeführt werden müssen, vergleichen Sie die Voraussetzungen für die verschiedenen Versionen. Weitere Informationen zu Systemvoraussetzungen finden Sie im Abschnitt [Systemvoraussetzungen für IBM MQ.](https://www.ibm.com/support/pages/system-requirements-ibm-mq) Durch Auswahl des entsprechenden Links auf der Webseite können Sie mit dem SPCR-Tool direkt zu den folgenden Informationen zu den in Ihrem Unternehmen verwendeten Betriebssystemen springen.

- Unterstützte Betriebssysteme
- Voraussetzungen
- Systemvoraussetzungen
- Optional unterstützte Software

Nähere Informationen zu Änderungen der Betriebsumgebung im aktuellen Release, welche die Migration auf eine neue Version von IBM MQ direkt betreffen, finden Sie in folgenden Abschnitten:

• Neuerungen und Änderungen in IBM MQ 9.4.0

```
LTS ED Produkt-Readmes für IBM MQ, WebSphere MQund MQSeries
```
Besondere Hinweise gelten für die Migration einer RDQM-Konfiguration (siehe ["Betriebssystemaktualisie](#page-289-0)[rungen mit RDQM anwenden" auf Seite 290](#page-289-0) und ["Warteschlangenmanager mit replizierten Daten migrie](#page-545-0)[ren" auf Seite 546\)](#page-545-0).

Informationen zu den Änderungen in einem früheren Release des Produkts finden Sie in den Abschnitten *Neuerungen* und *Änderungen* im IBM Documentation für diese Version des Produkts.

- IBM MQ 9.3
	- Neuerungen und Änderungen in IBM MQ 9.3.0
	- Neuerungen und Änderungen in IBM MQ 9.3.x Continuous Delivery
	- Änderungen in IBM MQ 9.3.0 Long Term Support
- <span id="page-394-0"></span>• IBM MQ 9.2
	- Neuerungen und Änderungen in IBM MQ 9.2
	- Neuerungen und Änderungen in IBM MQ 9.2.x Continuous Delivery
	- LTS Anderungen in IBM MQ 9.2.0 Long Term Support
- IBM MQ 9.1
	- Neuerungen und Änderungen in IBM MQ 9.1
	- Neuerungen und Änderungen in IBM MQ 9.1.x Continuous Delivery
	- LTS Anderungen in IBM MQ 9.1.0 Long Term Support
- IBM MQ 9.0
	- Neuerungen und Änderungen in IBM MQ 9.0.0
	- Neuerungen und Änderungen in IBM MQ 9.0.x Continuous Delivery
	- LTS Anderungen in IBM MQ 9.0.0.x Long Term Support
- IBM MQ 8.0
	- Neuerungen in IBM MQ 8.0
	- Änderungen in IBM MQ 8.0
	- Änderungen in IBM MQ 8.0-Fixpacks
- IBM WebSphere MQ 7.5
	- Neuerungen in IBM WebSphere MQ 7.5
	- Änderungen in IBM WebSphere MQ 7.5
	- Änderungen in IBM WebSphere MQ 7.5-Fixpacks
- Informationen zu IBM WebSphere MQ 7.1 und früher finden Sie in der Dokumentation zu älteren Versionen von IBM MQ.

Einige Änderungen können sich auch indirekt auf die Migration von IBM MQ auswirken. Beispielsweise können sich die Laufzeitverbindungskonventionen für Anwendungen oder die Methode der Speicherzuordnung ändern.

### *Migration des Warteschlangenmanagers*

Nach dem Upgrade einer Installation muss der Warteschlangenmanager unter Umständen migriert werden. Die Migration findet beim Start des Warteschlangenmanagers statt. Sie können ein Upgrade zurücksetzen, solange noch kein Warteschlangenmanager gestartet wurde. Wenn Sie jedoch das Upgrade entfernen, nachdem ein Warteschlangenmanager gestartet wurde, funktioniert der Warteschlangenmanager nicht.

### **Warteschlangenmanager auf ein höheres Release migrieren**

 $z/0S$ Bei IBM MQ for z/OS ist die Migration des Warteschlangenmanagers erforderlich, nachdem ein Upgrade auf eine andere Version, ein anderes Release oder eine andere Wartungsstufe des Produkts durchgeführt wurde. Durch das Upgrade wird die Befehlsebene geändert. Die aktuelle Befehlsebene bzw. der aktuelle VRM-Stand ist im z/OS-Konsolenprotokoll angegeben.

Multing Bei IBM MQ for Multiplatforms ist die Migration des Warteschlangenmanagers immer erforderlich, wenn sich die ersten zwei Ziffern des VRMF-Codes geändert haben. Änderungen der Wartungsund Fixpackstufe (M und F im VRMF-Code) bewirken hingegen keine automatische Migration des Warteschlangenmanagers. Eine Änderung der Befehlsebene erfordert immer eine Migration des Warteschlangenmanagers, aber wenn die Änderung in einem Wartungs-oder Fixpack ausgeliefert wird, haben Sie die Wahl, ob Sie die Befehlsebene erhöhen oder die Migration des Warteschlangenmanagers verursachen möchten.

Die Befehlsebene erhöht sich mit jeder Änderung der Versions- oder Releasestufe. Wenn Sie die mit einer Wartungsstufenaktualisierung eingeführten Funktionen verwenden möchten, müssen Sie die Befehlsebene ändern. Umgekehrt ist dies nicht der Fall. Bei einer Änderung der Fixversion brauchen Sie die Befehlsebene nicht zu ändern. Sie können das Fixpack auch installieren, ohne die neuen Funktionen zu verwenden. Unabhängig davon, ob Sie die neuen Funktionen verwenden oder nicht, wird die von der Installation maximal unterstützte Befehlsebene durch die Fixpackinstallation erhöht. Führen Sie den Befehl **dspmqver** aus, um anzuzeigen, welche Befehlsebene aktuell maximal unterstützt wird.

Bei der Warteschlangenmanagermigration werden persistente Warteschlangenmanagerdaten von einer Version in eine andere konvertiert. Zu den persistenten Warteschlangenmanager gehören die Protokolldateien und die Daten im Warteschlangenmanagerverzeichnis. In diesen Daten werden Änderungen an Objekten wie z. B. Nachrichten, Subskriptionen, Veröffentlichungen, Warteschlangenmanagern, Kanälen, Warteschlangen und Themen protokolliert.

Die Warteschlangenmanagermigration ist erforderlich und läuft weitgehend automatisch ab.

Sie können die Ausfallzeit und das Risiko, die bzw. das mit einer Warteschlangenmanagermigration verbunden ist, reduzieren, indem Sie die neue Version zunächst mithilfe eines anderen Warteschlangenmanagers überprüfen. Sofern die Plattform die Koexistenz mehrerer Warteschlangenmanager nicht unterstützt, müssen Sie die Überprüfung auf einem anderen Server oder in einer virtualisierten Umgebung auf demselben Server ausführen. Wenn die Plattform, für die Sie das Upgrade durchführen, die Koexistenz mehrerer Warteschlangenmanager unterstützt, können Sie die neue Version von IBM MQ auf demselben Server installieren und überprüfen und die Ausfallzeit dabei auf die zum Stoppen, Sichern und erneuten Starten des Warteschlangenmanagers benötigte Zeit reduzieren.

**Anmerkung:** Wenn Sie den Warteschlangenmanager nacheinander um mehrere Release-Levels migrieren, muss der Warteschlangenmanager nach jedem Upgrade neu gestartet werden, um die Migration abzuschließen. Außerdem müssen auch alle Kanäle neu gestartet werden, um sicherzustellen, dass sie migriert wurden.

Wenn Sie von IBM MQ 8.0.0 Fix Pack 1, 2 oder 3 direkt auf eine Version zwischen IBM MQ 9.1.5 undIBM MQ 9.2.0 Fix Pack 1 einschließlich migrieren, werden Kanalobjekte nicht ordnungsgemäß migriert, wenn der Warteschlangenmanager mit der neuen Codeversion gestartet wird. Kanäle funktionieren weiterhin normal, aber der Befehl **runmqsc** oder IBM MQ Explorer zeigen keine Kanalnamen an. Ab IBM MQ 9.2.0 Fix Pack 2 werden Kanaldefinitionen ordnungsgemäß migriert, wenn der Warteschlangenmanager zum ersten Mal auf der neuen Codeebene gestartet wird.

Wenn Sie Warteschlangenmanager migrieren, die Mitglieder eines Clusters sind, migrieren Sie vollständige Repositorys vor Teilrepositorys. Der Grund dafür ist, dass ein älteres Repository neuere Attribute, die in einem neueren Release eingeführt wurden, nicht speichern kann. Es toleriert sie, speichert sie aber nicht.

## **Einen Warteschlangenmanager auf ein früheres Release zurücksetzen**

Multis Bei IBM MQ for Multiplatforms können Sie einen Warteschlangenmanager nicht auf ein früheres Release-Level zurücksetzen, nachdem Sie ihn auf ein neues Release migriert haben. Sie müssen Ihr System sichern, bevor Sie die Rückwärtsmigration starten. Sie können entweder die Warteschlangenmanagerdaten sichern oder einen Sicherungswarteschlangenmanager verwenden (siehe Sichern und Wiederherstellen von IBM MQ). Bevor Sie sichern, müssen Sie den Warteschlangenmanager stoppen.

z/05 Für IBM MQ for z/OSkann ein IBM MQ 9.4.0 LTS -oder 9.4.0 CD -Warteschlangenmanager immer rückwärts auf das Release migriert, unter dem er zuvor ausgeführt wurde, wenn es sich um ein IBM MQ 9.2.0 LTS-, IBM MQ 9.3.0 LTS-oder IBM MQ 9.3.0 CD-Release handelt.

#### **Zugehörige Konzepte**

IBM MQ -Releasetypen und -Versionssteuerung

"Upgrade and migration of IBM MQ on z/OS" auf Seite 519

You can install new releases of IBM MQ to upgrade IBM MQ to a new release, version or modification (VRM) level. Running a queue manager at a higher level to the one it previously ran on requires migration.

#### **Zugehörige Tasks**

["Warteschlangenmanager unter AIX and Linux migrieren" auf Seite 468](#page-467-0)
In diesem Abschnitt werden die Verfahren zur Migration eines Warteschlangenmanagers auf eine neuere Version des Produkts sowie zur Wiederherstellung einer früheren Produktversion für einen Warteschlangenmanager erläutert.

["Warteschlangenmanager unter Windows migrieren" auf Seite 436](#page-435-0)

In diesem Abschnitt werden die Verfahren zur Migration eines Warteschlangenmanagers auf eine neuere Version des Produkts sowie zur Wiederherstellung einer früheren Produktversion für einen Warteschlangenmanager erläutert.

["Migration eines Warteschlangenmanagers auf die neueste Version unter IBM i" auf Seite 497](#page-496-0) In diesem Abschnitt wird beschrieben, wie ein Warteschlangenmanager unter IBM i auf die neueste MQ-Version migriert wird.

#### **Zugehörige Informationen**

Warteschlangenmanager in ein anderes Betriebssystem verschieben

# *IBM MQ MQI client-Migration*

Bei der Migration des IBM MQ MQI clients werden IBM MQ MQI clientkonfigurationen sowie Client- und Serverkanäle in eine andere Version konvertiert. Die Clientmigration kann nach dem Upgrade des IBM MQ MQI client ausgeführt werden und ist umkehrbar.

Die Clients sollten migriert werden, nachdem die Warteschlangenmanager, mit denen sie kommunizieren, migriert wurden.

Die Clientmigration auf der Client-Workstation ist optional und wird manuell vorgenommen. Auf dem Server hingegen ist sie erforderlich und erfolgt automatisch. Um die neuen Konfigurationsoptionen nutzen zu können, müssen Sie vor der Migration einer Client-Workstation ein Upgrade eines IBM MQ MQI clients durchführen. Sie können zwar Konfigurationsänderungen an den Client- und Serververbindungskanälen auf dem Server vornehmen, sie werden jedoch erst nach einem Upgrade des Clients wirksam.

Ein Beispiel einer Clientmigration auf der Client-Workstation ist beispielsweise die manuelle Migration der Konfigurationseinstellungen auf die Konfigurationsdatei mqclient.ini.

Ein Beispiel einer kombinierten Client/Server-Migration ist die Implementierung einer neuen Definitionstabelle für Clientverbindungen (CCDT). Damit eine neue Version der CCDT genutzt werden kann, muss sie auf einem Warteschlangenmanager mit der neuen Codeversion generiert werden. Implementieren Sie die Tabelle auf allen Clients, die diese Tabelle verwenden werden. Um diese Tabelle auf einem Client zu implementieren, muss zunächst der Client aktualisiert werden, sodass er dieselbe Version wie der Warteschlangenmanager hat, von dem die Tabelle erstellt wurde.

Ein IBM MQ MQI client kann sowohl mit früheren als auch mit höheren Versionen von IBM MQ zusammenarbeiten. Beim Upgrade des IBM MQ MQI clients wird die neue Funktion für Clientanwendungen verfügbar gemacht und der Service-Level beibehalten. Durch die Migration eines IBM MQ MQI clients erhält dieser Zugriff auf neue Konfigurationsoptionen.

Die IBM MQ MQI clientbibliotheken (beispielsweise mqic.dll) sind dynamisch und die Verbindung der Anwendungen zu den Bibliotheken ändert sich in der Regel nicht. Eine Clientanwendung wird nicht erneut verbunden, damit sie neue IBM MQ-Clientbibliotheken übernimmt. Dies geschieht, wenn die neuen Bibliotheken das nächste Mal von der Clientanwendung geladen werden. Verschieben Sie keine Bibliotheken aus ihrem Installationsverzeichnis. Die Verknüpfung mit Bibliotheken, die sich nicht in ihrem Installationsverzeichnis befinden, ist eine nicht unterstützte Konfiguration.

#### **Zugehörige Konzepte**

["Anwendungskompatibilität und -interoperabilität mit älteren Versionen von IBM MQ" auf Seite 422](#page-421-0) ["Anwendungskompatibilität und -interoperabilität mit neueren Versionen von IBM MQ" auf Seite 423](#page-422-0) IBM MQ-Anwendungen können mit neueren Versionen eines Warteschlangenmanagers eingesetzt werden, ohne dass eine erneute Codierung, Kompilierung oder Verbindung erforderlich ist. Sie können eine Anwendung, die mit Bibliotheken einer älteren IBM MQ-Version erstellt wurde, mit einem Warteschlangenmanager einer neueren IBM MQ-Version verbinden.

#### **Zugehörige Tasks**

["Einen IBM MQ MQI client unter IBM i auf die neueste Version migrieren" auf Seite 512](#page-511-0)

Erstellen Sie vor der Migration eines IBM MQ MQI clients einen Migrationsplan. Stoppen Sie die gesamte IBM MQ-Aktivität auf der Client-Workstation. Führen Sie ein Upgrade der IBM MQ MQI clientinstallation durch. Nehmen Sie alle wesentlichen Konfigurations- und Anwendungsänderungen vor.

#### ["Einen IBM MQ MQI client unter AIX and Linux migrieren" auf Seite 486](#page-485-0)

Erstellen Sie vor der Migration eines IBM MQ MQI clients einen Migrationsplan. Stoppen Sie die gesamte IBM MQ-Aktivität auf der Client-Workstation. Führen Sie ein Upgrade der IBM MQ MQI clientinstallation durch. Nehmen Sie alle wesentlichen Konfigurations- und Anwendungsänderungen vor.

#### ["Einen IBM MQ MQI client unter Windows migrieren" auf Seite 455](#page-454-0)

Erstellen Sie vor der Migration eines IBM MQ MQI clients einen Migrationsplan. Stoppen Sie die gesamte IBM MQ-Aktivität auf der Client-Workstation. Führen Sie ein Upgrade der IBM MQ MQI clientinstallation durch. Nehmen Sie alle wesentlichen Konfigurations- und Anwendungsänderungen vor.

#### **Zugehörige Verweise**

#### ["MQ -Clients: Definitionstabelle für Clientkanal \(CCDT\)" auf Seite 425](#page-424-0)

Sie können eine unterstützte IBM MQ client -Anwendung mit jeder unterstützten Version des Warteschlangenmanagers verbinden. Stellt ein Client unter Verwendung einer CCDT eine Verbindung zu einem Warteschlangenmanager her, kann die CCDT-Version größer oder kleiner als die Clientversion oder mit dieser identisch sein.

["Unterstützter IBM MQ -Client: Standardverhalten von Clientverbindungs-und Serververbindungskanä](#page-426-0)[len" auf Seite 427](#page-426-0)

# *Anwendungsmigration und -interoperabilität*

IBM MQ unterstützt die Ausführung von Anwendungen, die unter einer vorherigen Version von IBM MQ kompiliert und verbunden wurden, in höheren Versionen von IBM MQ. Verwenden Sie die neue Version der Bibliotheken, um die Anwendungen zu erstellen, nachdem die Warteschlangenmanager aktualisiert wurden.

Um eine Anwendung für die Ausführung in einer höheren Version von IBM MQ zu migrieren, müssen Sie die Verbindung dieser Anwendung zum Warteschlangenmanager aufheben. Die Verbindung kann wieder hergestellt werden, wenn der Warteschlangenmanager den Betrieb wieder aufgenommen hat. Allerdings führen schon geringfügige Änderungen in der Schnittstelle zwischen IBM MQ und der Anwendung zu einem Fehlschlagen der Anwendung oder zu fehlerhaftem Verhalten. In manchen Fällen wird das Problem erst nach längerer Zeit sichtbar. Daher müssen Sie Ihre Anwendungen immer erst mit einer neuen Version von IBM MQ testen. Der Testumfang hängt vom Umfang der Änderungen ab, die in IBM MQ vorgenommen wurden (siehe ["Upgrade and migration of IBM MQ on z/OS " auf Seite 519](#page-518-0) oder ["Merkmale von unter](#page-318-0)[schiedlichen Upgradetypen" auf Seite 319](#page-318-0)).

Die Anwendungsmigration umfasst vier Arten von Änderungen:

- 1. Änderungen an Anwendungen, die sich aus dem Upgrade der Betriebsumgebung und des Warteschlangenmanagers ergeben. Verbindungskonventionen ändern sich nur selten. Wenn eine Änderung erfolgt, dann meistens in Form einer Umstellung von einer 32-Bit- auf eine 64-Bit-Umgebung. Bei Verwendung von SSL- oder TLS muss eine erneute Verbindung mit einer neuen Sicherheitsbibliothek erfolgen.
- 2. Änderungen, die an der Anwendung vorgenommen werden müssen, damit sie mit einer neuen Warteschlangenmanager-Version eingesetzt werden kann. Änderungen dieser Art kommen nicht häufig vor. Sie sollten jedoch den Abschnitt ["Änderungen mit Auswirkungen auf die Migration" auf Seite 387](#page-386-0) lesen, um festzustellen, welche Änderungen sich auf Ihre Anwendungen auswirken könnten.
- 3. Änderungen, die nicht erforderlich sind, später aber möglicherweise vorgenommen werden, wenn beispielsweise eine Anwendung aus geschäftsbezogenen Gründen geändert werden soll.
- 4. Änderungen an Anwendungen, die von IBM oder anderen Herstellern bereitgestellt werden, die die Ausführung von Migrationsdienstprogrammen erforderlich machen. Die Dienstprogramme konvertieren die Anwendungen, um ihre Ausführung in der neuen Version von IBM MQ zu ermöglichen

IBM MQ-Bibliotheken aus einer älteren Version dürfen nicht geladen werden. Die Verbindung von Serveranwendungen, die Bibliotheken aus einer älteren Version laden, mit einem Warteschlangenmanager einer neueren Version wird von IBM MQ nicht unterstützt. Auf den Plattformen AIX, Linux, and Windows muss der Ladepfad der Anwendung auf den Pfad mit den IBM MQ-Serverbibliotheken verweisen. Anwendungen müssen nicht erneut kompiliert und verbunden werden. Anwendungen, die in einer älteren Version von IBM MQ kompiliert und verbunden wurden, können Bibliotheken aus einer neueren Version laden.

**Wultipland Unter Multiplatformslädt das Produkt die Bibliothek aus der Installation, zu der die Anwen**dung eine Verbindung herstellt. Eine Anwendung muss zunächst eine Bibliothek laden, die mindestens in der gleichen Version vorliegt wie die Anwendung, mit der sie verbunden ist. Anschließend lädt IBM MQ die korrekte Version der Bibliothek aus der Installation, der der Warteschlangenmanager zugeordnet ist. Sind zwei Versionen derselben Version, aber mit unterschiedlichen Fixstufen vorhanden, wird die Bibliothek, die geladen werden soll, von IBM MQ ausgewählt. Die Auswahl ist vom Warteschlangenmanager abhängig, mit der die Anwendung verbunden ist. Wenn eine Anwendung mit mehreren Warteschlangenmanagern verbunden ist, werden möglicherweise mehrere Bibliotheken geladen.

In IBM MQ steht eine Versionssteuerung für Datentypen bereit, die Sie bei der Erstellung von Anwendungen unterstützen soll, die mit älteren Versionen des Produkts Nachrichten austauschen. Die Datentypversionierung unterstützt Sie beim Austauschen von Nachrichten, die mit Ziel-Warteschlangenmanagern kompatibel sind. Es hat sich bewährt, Datenstrukturen explizite Versionsnummern zuzuweisen. Sie sollten nicht davon ausgehen, dass es sich bei der Version, die Sie benötigen, um die Standardversion handelt. Durch Angabe der genauen Versionsbezeichnung sind Sie gezwungen, genau herauszufinden, welche Version verwendet werden muss. Die Beschreibung der Datentypversion gibt Auskunft darüber, welche Warteschlangenmanagerversion diese Version unterstützt.

Die Datentypversion sollte nicht auf die aktuelle Version gesetzt werden. Wenn Sie Ihr Programm in einer neuen Version von IBM MQ erneut kompilieren, kann es zu einer Änderung der Datentypversion mit unerwarteten Ergebnissen kommen.

Clientanwendungen stellen eher Verbindungen zu verschiedenen Warteschlangenmanagern her als Anwendungen, die für einen bestimmten Server geschrieben wurden. Bei der Erstellung einer Anwendung, die eine Verbindung zu verschiedenen Versionen eines Warteschlangenmanagers sowie zu Warteschlangenmanagern auf unterschiedlichen Plattformen herstellen soll, müssen Sie sorgfältig vorgehen. Die Standardwerte einiger IBM MQ-Konstanten wie beispielsweise MQPMO\_SYNCPOINT, MQPMO\_NO\_SYNC-POINT unterscheiden sich von Plattform zu Plattform. Außerdem stehen einige Funktionen nicht auf allen Plattformen zur Verfügung.

Bei der Erstellung einer Anwendung muss die Funktionalität aller Warteschlangenmanager berücksichtigt werden, mit denen die Anwendung interagieren soll. Das Schreiben einer Anwendung, die mit verschiedenen Versionen eines Warteschlangenmanagers arbeitet, erfordert Planung und Konzeption. IBM MQ stellt keine API zur Verfügung, um eine Anwendung auf eine Funktionsteilmenge zu beschränken, die der Menge der Warteschlangenmanager entspricht, mit denen sie interagiert. Einige Entwickler stellen eine MQI-Wrapperschicht bereit oder verwenden MQI-API-Exits, um die Funktionen, die von Programmen verwendet werden können, vorzugeben, und versuchen auf diese Weise, die Interoperabilität zu verbessern.

# **Verbindungsauthentifizierung**

Bei einer Neuinstallation von IBM MQ 8.0 oder höher wird das Attribut **CONNAUTH CHCKLOCL** auf OPTIO-NAL gesetzt. Dies bedeutet, dass keine Benutzer-IDs und Kennwörter erforderlich sind. Falls sie jedoch angegeben werden, müssen sie gültige Paare sein, da sie andernfalls abgelehnt werden.

Wenn Sie eine Migration zwischen einer früheren Version von IBM MQ und der neuesten Version durchführen, wird das Attribut **CONNAUTH CHCKLOCL** auf jedem Warteschlangenmanager auf NONEgesetzt, um die Kontinuität der Version sicherzustellen, aber die Verbindungsauthentifizierung zu inaktivieren.

Weitere Informationen finden Sie im Abschnitt Verbindungsauthentifizierung: Konfiguration.

#### **Zugehörige Konzepte**

["Anwendungskompatibilität und -interoperabilität mit älteren Versionen von IBM MQ" auf Seite 422](#page-421-0) ["Anwendungskompatibilität und -interoperabilität mit neueren Versionen von IBM MQ" auf Seite 423](#page-422-0) IBM MQ-Anwendungen können mit neueren Versionen eines Warteschlangenmanagers eingesetzt werden, ohne dass eine erneute Codierung, Kompilierung oder Verbindung erforderlich ist. Sie können eine Anwendung, die mit Bibliotheken einer älteren IBM MQ-Version erstellt wurde, mit einem Warteschlangenmanager einer neueren IBM MQ-Version verbinden.

#### <span id="page-399-0"></span>**Zugehörige Tasks**

["Lademethode von IBM MQ-Bibliotheken auf eine neuere Version unter AIX and Linux migrieren" auf](#page-487-0) [Seite 488](#page-487-0)

Unter AIX and Linux ist eine Änderung der Vorgehensweise zum Laden von IBM MQ-Bibliotheken normalerweise nicht erforderlich, falls Sie ein Upgrade von einer früheren Version des Produkts auf eine aktuellere Version durchführen und dabei die frühere Version des Produkts durch die aktuellere Version ersetzen und dies in einem einstufigen Szenario durchgeführt wird. Wenn bei der neueren Produktversion jedoch die Möglichkeit der Verwendung mehrerer Installationen genutzt werden soll, müssen Sie die Laufzeitumgebung für das Betriebssystem entsprechend dem verwendeten Migrationsszenario (Parallelmigration oder mehrstufige Migration) so ändern, dass das Betriebssystem die neuere Version derIBM MQ-Bibliothek lädt.

["Lademethode von IBM MQ-Bibliotheken auf eine neuere Version unter Windows migrieren" auf Seite](#page-456-0) [457](#page-456-0)

Wird unter Windows eine Upgrade von einer älteren auf eine neuere Produktversion vorgenommen, indem die ältere Version durch die neuere Version ersetzt wird (einstufige Migration), muss der Ladevorgang von IBM MQ-Bibliotheken in der Regel nicht geändert werden. Wenn bei der neueren Produktversion jedoch die Möglichkeit der Verwendung mehrerer Installationen genutzt werden soll, müssen Sie die Laufzeitumgebung für das Betriebssystem entsprechend dem verwendeten Migrationsszenario (Parallelmigration oder mehrstufige Migration) so ändern, dass das Betriebssystem die neuere Version derIBM MQ-Bibliothek lädt.

# *Migrationsmethoden in IBM MQ for Multiplatforms*

Bei der Migration von einem Release auf ein anderes werden drei Hauptmethoden unterschieden: die einstufige Migration (unter IBM i als Slipinstallation bezeichnet), die Parallelmigration und die mehrstufige Migration. Die mehrstufige Migration steht für IBM i nicht zur Auswahl.

## **Wichtig:**

Wenn Sie migrieren nachIBM MQ 9.4 oder später abIBM WebSphere MQ 7.5 oder früher, müssen Sie zuerst auf eine Zwischenversion migrieren. Siehe Migrationspfade.

# **Einstufige Migration**

Als einstufige Migration wird ein Vorgang bezeichnet, bei dem die einzige Installation von IBM MQ auf einem Server durch ein höheres Release ersetzt wird.

Die Einstufenmigration hat den Vorteil, dass die Konfiguration eines Warteschlangenmanagers der früheren Version so wenig wie möglich geändert wird. Bereits vorhandene Anwendungen laden statt der Bibliotheken der früheren Version automatisch die Bibliotheken der neueren Version. Warteschlangenmanager werden automatisch der Installation der neueren Version zugeordnet. Verwaltungsscripts und Prozeduren sind durch das Festlegen der Installation als primäre Installation kaum betroffen. Wenn Sie die Installation der neueren Version als primäre Installation festlegen, werden Befehle wie **strmqm** ausgeführt, ohne dass dem Befehl ein expliziter Pfad hinzugefügt wird.

Von den drei Methoden bleibt bei der einstufigen Migration die größte Anzahl vorhandener Scripts und Prozeduren zur Ausführung von IBM MQ bestehen. Die anderen Migrationsmethoden unterstützen jedoch einen sanfteren Übergang auf die neue Version, was die Gesamtauswirkungen auf die Benutzer verringern kann.

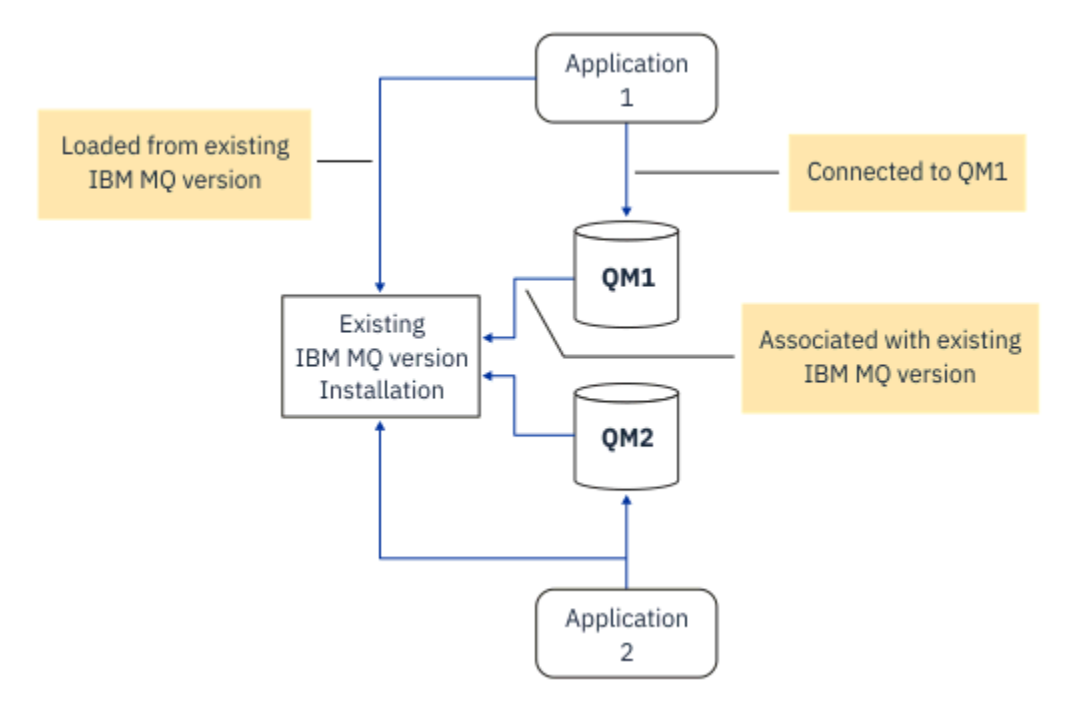

*Abbildung 2. Einstufige Migration: frühere Version mit verbundenen Warteschlangenmanagern und zugehörigen Anwendungen installiert*

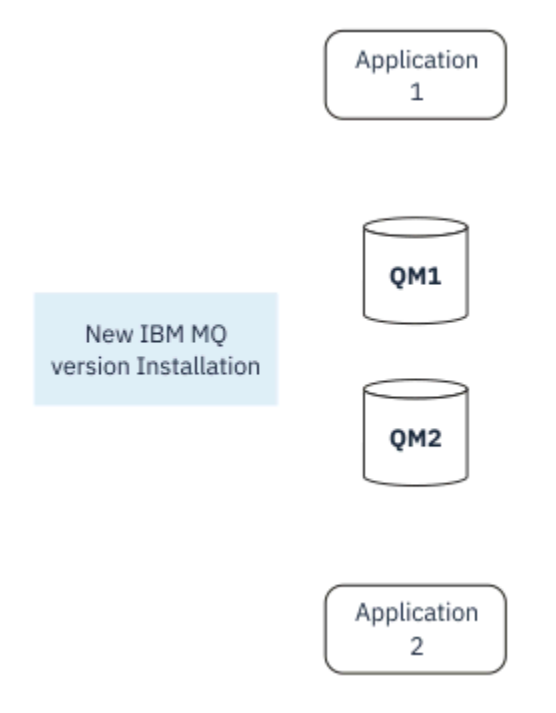

*Abbildung 3. Einstufige Migration: neuere Version installiert, Warteschlangenmanager jedoch noch nicht verbunden und Anwendungen noch nicht zugeordnet*

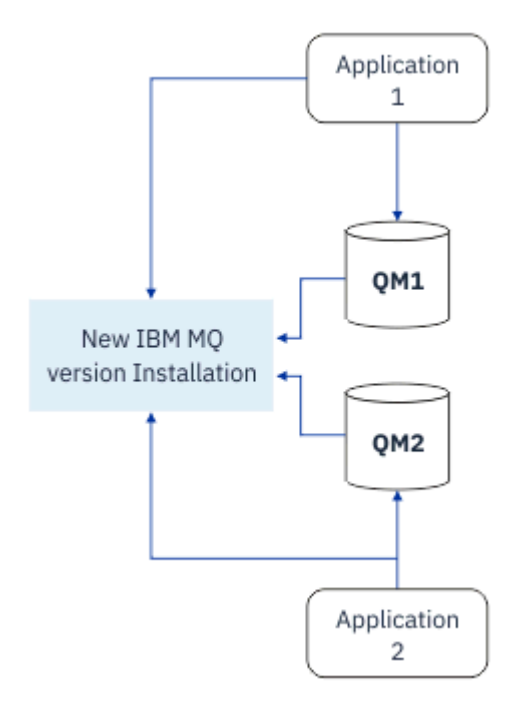

*Abbildung 4. Einstufige Migration: migrierte Warteschlangenmanager mit der neueren Version verbunden und Anwendungen der neueren Version zugeordnet*

Weitere Informationen zur einstufigen Migration finden Sie in folgenden Abschnitten:

- $\frac{1}{2}$  Migration unter AIX and Linux: einstufig" auf Seite 470
- **Windows:** ["Migration unter Windows: einstufig" auf Seite 440](#page-439-0)
- IBM in Installationsverfahren unter IBM i" auf Seite 498 (unter IBM i wird eine einstufige Migration als Slipinstallation bezeichnet)

# **Parallelmigration**

Unter AIX, Linux, and Windows wird der Begriff Parallelmigration für die Installation einer aktuelleren Version von IBM MQ neben einer früheren Version auf demselben Server verwendet. Die Parallelmigration ist eine Zwischenstufe zwischen der einstufigen und der mehrstufigen Migration, für die folgende Voraussetzungen gelten:

- Neuer IBM MQ-Code wird parallel zur vorhandenen Installation installiert, während die Warteschlangenmanager ihren Betrieb fortsetzen.
- Die Warteschlangenmanager werden nacheinander in die neue Installation verschoben.
- Die Anwendungen werden nacheinander migriert und getestet.

Während der Installation und Prüfung der neueren Version von IBM MQ bleiben die Warteschlangenmanager aktiv und der älteren Version von IBM MQ zugeordnet.

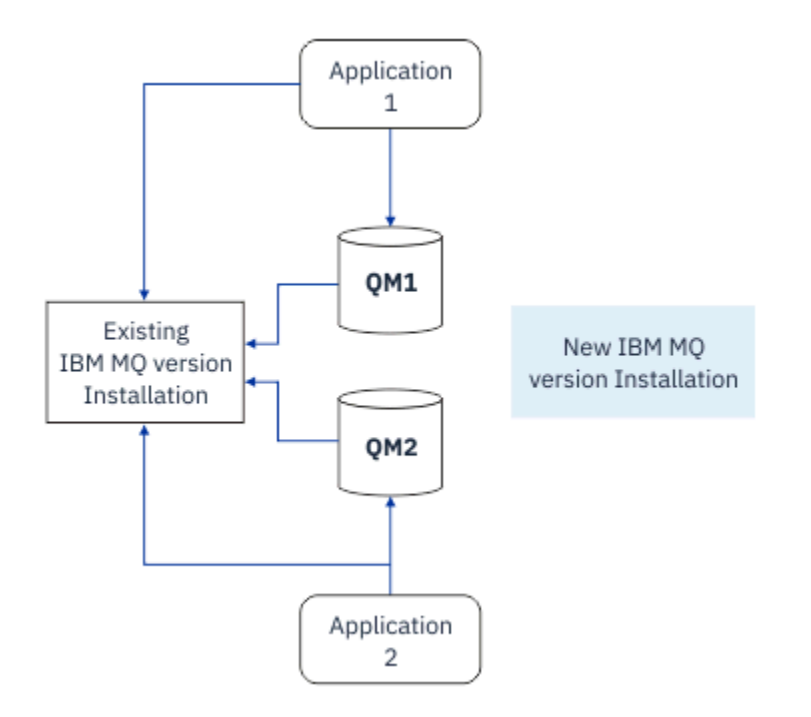

*Abbildung 5. Parallelmigration: neuere Version installiert, Warteschlangenmanager jedoch immer noch mit der früheren Version verbunden und Anwendungen immer noch der früheren Version zugeordnet*

Wenn Sie Warteschlangenmanager auf die neuere Version von IBM MQ migrieren möchten, stoppen Sie alle Warteschlangenmanager, migrieren alle auf die neuere Version und deinstallieren die frühere Version von IBM MQ.

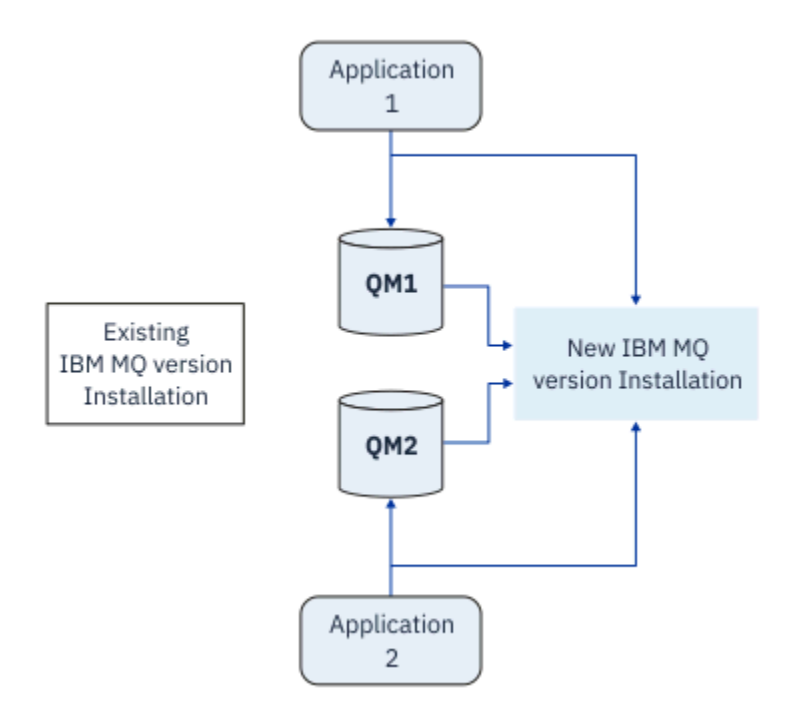

*Abbildung 6. Parallelmigration: migrierte Warteschlangenmanager mit der neueren Version verbunden und Anwendungen der neueren Version zugeordnet*

Der Vorteil der Parallelmigration gegenüber der einstufigen Migration besteht darin, dass Sie die neuere IBM MQ-Installation auf dem Server installieren und prüfen können, bevor Sie zu dieser Installation wechseln.

Zwar ist die Parallelmigration weniger flexibel als die mehrstufige Migration, sie bietet jedoch einige Vorteile gegenüber dem mehrstufigen Ansatz. Bei der Parallelmigration können Sie angeben, dass eine neuere Version von IBM MQ die primäre Installation sein soll. Mit dem mehrstufigen Ansatz und einer Version von IBM MQ , die als primäre Installation festgelegt ist, werden viele Anwendungen erneut gestartet, ohne ihre Umgebung neu konfigurieren zu müssen, da IBM MQ -Befehle ohne Angabe eines lokalen Suchpfads funktionieren.

Weitere Informationen zur Parallelmigration finden Sie in folgenden Abschnitten:

- $\frac{1}{2}$  Mix  $\frac{1}{2}$  Migration unter AIX and Linux: parallel" auf Seite 474
- Windows: ["Migration unter Windows: parallel" auf Seite 445](#page-444-0)

**Anmerkung:** Parallelmigration hat unter IBM i eine andere Bedeutung. Mit einer parallelen Installation wird ein Upgrade von IBM MQ auf einem anderen Computer durchgeführt. Weitere Informa-tionen finden Sie unter ["Installationsverfahren unter IBM i" auf Seite 498.](#page-497-0) Mehrere Installationen sind unter IBM i nicht möglich.

# **Mehrstufige Migration**

#### **ALW**

Bei der mehrstufigen Migration wird eine neuere Version von IBM MQ neben einer älteren Version auf demselben Server ausgeführt. Die mehrstufige Migration ist die flexibelste Methode.

Nach der Installation der neueren Version neben der früheren Version können Sie neue Warteschlangenmanager erstellen, um die Installation der neueren Version zu prüfen, und neue Anwendungen entwickeln. Gleichzeitig können Warteschlangenmanager und die zugehörigen Anwendungen von der früheren Version auf die neuere Version migriert werden. Durch die nacheinander erfolgende Migration von Warteschlangenmanagern und Anwendungen können Sie die Spitzenauslastungszeiten der für die Migration zuständigen Mitarbeiter reduzieren.

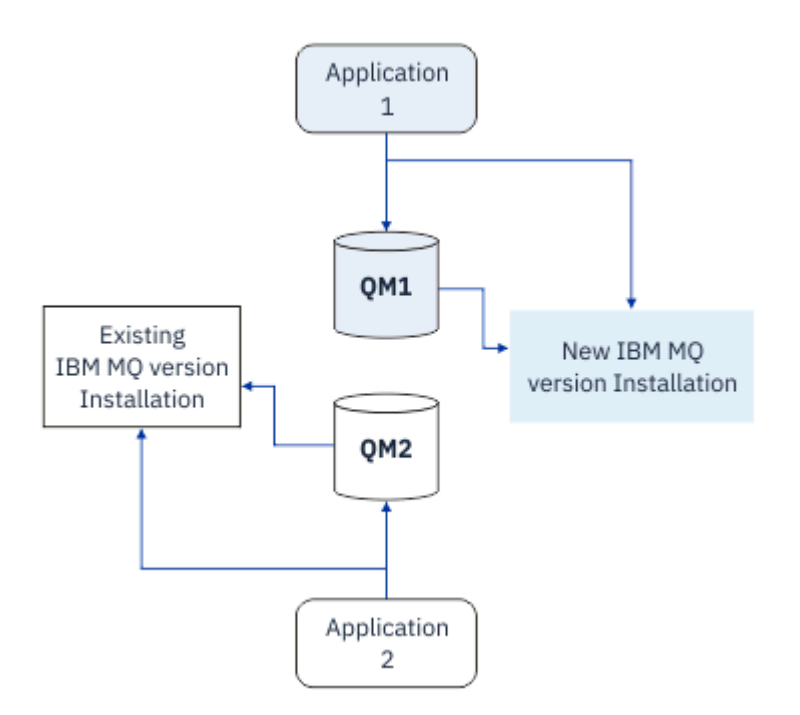

*Abbildung 7. Mehrstufige Migration: ein Warteschlangenmanager und eine Anwendung, die auf eine neuere Version migriert wurden, und ein anderer Warteschlangenmanager und eine andere Anwendung, die sich noch in der früheren Version befinden*

Weitere Informationen zur mehrstufigen Migration finden Sie in folgenden Abschnitten:

- **Linux AIX Migration unter AIX and Linux: mehrstufig" auf Seite 478**
- Windows ["Migration unter Windows: mehrstufig" auf Seite 448](#page-447-0)

#### **Zugehörige Konzepte**

"Upgrade and migration of IBM MQ on z/OS" auf Seite 519

You can install new releases of IBM MQ to upgrade IBM MQ to a new release, version or modification (VRM) level. Running a queue manager at a higher level to the one it previously ran on requires migration.

#### *Mehrere IBM MQ-Installationen*  $z/0S$

Mehrere IBM MQ -Installationen werden unter AIX, Linux, and Windowsunterstützt. Dadurch erhalten Sie die Möglichkeit, eine oder mehrere IBM MQ -Installationen zu installieren und auszuwählen.

# **Übersicht**

Sie können wählen zwischen:

- unkomplizierter Verwaltung einer einzelnen IBM MQ-Installation und
- Flexibilität durch Ermöglichung von maximal 128 IBM MQ-Installationen auf einem System.

Sie können mehrere Kopien derselben Codeversion installieren (dies ist vor allem für Wartungszwecke hilfreich).

LTS Wenn Sie beispielsweise ein Upgrade von IBM MQ 9.0.0.0 auf IBM MQ 9.0.0 Fix Pack 1 durchführen möchten, können Sie eine zweite Kopie von IBM MQ 9.0.0.0 installieren, sie über die Wartungsfunktion auf IBM MQ 9.0.0 Fix Pack 1 aktualisieren und anschließend die Warteschlangenmanager in die neue Installation verschieben. Da die ältere Installation noch vorhanden ist, können die Warteschlangenmanager im Falle eines Problems ganz einfach in die alte Installation zurück verschoben werden.

Beachten Sie, dass Sie den Warteschlangenmanager nur in eine Installation mit derselben oder einer höheren Version verschieben können. Das heißt, Sie können einen Warteschlangenmanager wie folgt verschieben:

- Aus einer früheren Version in eine neuere Version, aber nicht zurück. Beispielsweise von IBM MQ 9.0.0 nach IBM MQ 9.1.0, nicht aber von IBM MQ 9.1.0 nach IBM MQ 9.0.0.
- Von einer Fixpackstufe in eine andere Fixpackstufe mit derselben Version und zurück. Beispielsweise von IBM MQ 9.0.0.0 nach IBM MQ 9.0.0 Fix Pack 1 und wieder zurück nach IBM MQ 9.0.0.0.

# **Wichtige Hinweise für mehrere Installationen**

- 1. Unter Linux Munter Linux müssen Sie sicherstellen, dass jedes installierte Paket einen eindeutigen Namen hat. Mit dem Befehl **crtmqpkg** können Sie eine eindeutige Gruppe von Paketen erstellen. Weitere Informationen finden Sie unter ["Zusätzliche IBM MQ-Installationen unter Linux mit dem Befehl 'rpm'](#page-124-0) [installieren" auf Seite 125.](#page-124-0)
- 2. Bei allen Installationen wird ein Datenverzeichnis gemeinsam genutzt. In diesem Verzeichnis befindet sich beispielsweise mqs.ini.
- 3. Alle Installationen verwenden für ihre Warteschlangenmanager den gleichen Namensbereich. Sie können also nicht in verschiedenen Installationen mehrere Warteschlangenmanager mit demselben Namen erstellen.
- 4. IBM MQ -Installationen sind vollständig verschiebbar. Jede Installation hat einen separaten Installationspfad. Sie können auswählen, wo IBM MQinstalliert werden soll.
- 5. Die Ressourcen von IBM MQ sind unter den einzelnen Installationen voneinander isoliert. Die Vorgänge innerhalb einer Installation haben daher keine Auswirkung auf andere Installationen. Das bedeutet, dass die von einer Installation erstellten Ressourcen von denjenigen der anderen Installationen getrennt sind. Dadurch sind Aktionen wie das Entfernen einer IBM MQ-Installation möglich, während die Warteschlangenmanager einer anderen Installation weiterlaufen.

6. Warteschlangenmanager sind einer Installation zugeordnet. Sie können Warteschlangenmanager zwischen Installationen derselben oder einer höheren Version von IBM MQverschieben, aber Sie können keine Migration auf frühere Releases durchführen.

# **Suchen von Installationen auf Ihrem System**

Sie können Ihre Installationen mit den folgenden Methoden lokalisieren:

- Mit den Plattforminstallationstools können Sie abfragen, was installiert ist und wo es sich auf dem System befindet.
- Mit dem Befehl dspmqver können Sie die Versions- und Buildangaben für IBM MQ anzeigen.
- Verwenden Sie den Befehl dspmqinst, um Installationseinträge von mqinst.ini anzuzeigen.
- $\bullet$  Linux  $\blacktriangleright$  AIX  $\blacktriangleright$  Verwenden Sie unter AIX and Linuxden folgenden Befehl, um die Installationen aufzulisten:

cat /etc/opt/mqm/mqinst.ini

Windows Verwenden Sie unter Windowsden folgenden Befehl, um die Registry abzufragen:

```
reg.exe query "HKLM\Software\[Wow6432Node\]IBM\WebSphere MQ\Installation" /s
```
# **Mit mehreren Installationen arbeiten**

Für die Arbeit mit einem Warteschlangenmanager müssen Sie die Befehle innerhalb seiner Installation verwenden. Wenn Sie die falsche Installation auswählen, wird folgende Fehlernachricht angezeigt:

AMQ5691: Queue manager 'MYQM' is associated with a different installation (Inst1)

Für die Arbeit mit einem Warteschlangenmanager müssen Sie die Steuerbefehle innerhalb seiner Installation verwenden. Dabei haben Sie folgende Möglichkeiten:

• Verwendung des vollständigen Pfads zu den Steuerbefehlen, zum Beispiel:

```
$ MQ_INSTALLATION_PATH\bin\strmqm MYQM
```
oder

• Einrichtung der Umgebungsvariablen für die Installation mit einem der folgenden Befehle:

```
$ MQ_INSTALLATION_PATH/bin/setmqenv 's
$ setmqenv -m MYQM
$ setmqenv -n InstallationName
$ setmqenv -p MQ_INSTALLATION_PATH
```
Die Umgebung einer IBM MQ-Installation können Sie auch mit einem Shell-Script oder einer Batchdatei einrichten. Dazu können Sie den Befehl **setmqenv** bzw. **crtmqenv** verwenden.

- setmqenv setzt die Werte der Umgebungsvariablen für eine IBM MQ-Installation (z. B. PATH, CLAS-SPATH und LD\_LIBRARY\_PATH).
- crtmqenv erstellt eine Liste mit den Umgebungsvariablen und deren Werten für eine bestimmte IBM MQ-Installation. Diese Liste können Sie in ein Shell-Script oder in eine Batchdatei einfügen.

#### **Befehle**

Um einen Befehl ausführen zu können, muss das Betriebssystem den Befehl in einer IBM MQ-Installation finden. Im Allgemeinen muss ein Befehl über die Installation ausgeführt werden, die dem richtigen Warteschlangenmanager zugeordnet ist. IBM MQ wechselt für Befehle nicht in die korrekte Installation. Es

gibt jedoch einige Ausnahmen (z. B. den Befehl **setmqinst**), bei denen der Befehl von jeder Installation aus ausgeführt werden kann, auf der die aktuellste Version des Produkts installiert ist.

#### **Befehle, die sich auf alle Installationen auswirken:**

- dspmq (Warteschlangenmanager anzeigen)
- dspmqinst (IBM MQ-Installation anzeigen)
- dspmqver (Versionsinformationen anzeigen)
- setmqinst (IBM MQ-Installation festlegen)

#### **Weitere Steuerbefehle für Mehrfachinstallationen**

- crtmqenv (IBM MQ-Umgebung erstellen)
- dspmqinst (IBM MQ-Installation anzeigen)
- setmqenv (IBM MQ-Umgebung festlegen)
- setmqinst (IBM MQ-Installation festlegen)
- setmqm (Warteschlangenmanager festlegen)

Ist eine ältere Produktversion installiert, wird der Befehl für diese Version ausgeführt, sofern der Suchpfad nicht durch eine lokale Einstellung überschrieben wird. Sie können den Suchpfad durch die Ausführung von **setmqenv** überschreiben. Sie müssen den richtigen Pfad festlegen, um einen Befehl auszuführen. Wenn eine primäre Installation festgelegt wurde, ist der ausgeführte Befehl eine Kopie in der primären Installation, es sei denn, die Auswahl wurde durch einen lokalen Suchpfad überschrieben.

## **Mehrere Releases unter z/OS**

#### $z/0S$

Unter z/OS können mehrere Releases vorhanden sein. Sie steuern über STEPLIBs, welche Version von IBM MQ verwendet wird. Weitere Informationen finden Sie unter ["Koexistenz" auf Seite 408](#page-407-0).

#### **Zugehörige Konzepte**

["Mehrfachinstallationen unter AIX, Linux, and Windows" auf Seite 18](#page-17-0) Unter AIX, Linux, and Windows kann es mehrere Kopien von IBM MQ auf einem System geben.

# **Koexistenz, Kompatibilität und Interoperabilität**

Definitionen der IBM MQ-Begriffe Koexistenz, Kompatibilität und Interoperabilität

#### **Koexistenz**

Unter Koexistenz versteht man die Möglichkeit, zwei oder mehrere Versionen eines Programms auf ein und demselben Server zu installieren und auszuführen. Für IBM MQ bedeutet dies, mehrere Versionen von IBM MQ auf einem Server installieren und einsetzen zu können.

#### **Kompatibilität**

Unter Kompatibilität versteht man die Möglichkeit, Anwendungen aus einer Warteschlangenmanager-Version in einer älteren oder früheren Version des Warteschlangenmanagers auszuführen.

Wenn Sie einen Nachrichtenkanalagentenkanal verwenden, kann ein IBM MQ-Warteschlangenmanager jeder Version und jedes Release über einen Nachrichtenkanalagentenkanal eine Verbindung mit einem anderen IBM MQ-Warteschlangenmanager jeder Version und jedes Release herstellen.

Der Nachrichtenkanalagentenkanal wird automatisch für die neueste Protokollversion konfiguriert, die an beiden Enden des Kanals unterstützt wird.

Kompatibilität bedeutet auch die Möglichkeit, Clientanwendungen zusammen mit verschiedenen Versionen des IBM MQ MQI clients und verschiedenen Warteschlangenmanager-Versionen einzusetzen.

#### **Interoperabilität**

Interoperabilität ist in erster Linie die Möglichkeit, Nachrichten zwischen verschiedenen Versionen von IBM MQ auszutauschen. Es kann aber auch die Interoperabilität zwischen Publish/Subscribe-Bro<span id="page-407-0"></span>kern oder Komponenten wie beispielsweise IBM MQ classes for JMS und WebSphere Application Server gemeint sein.

Kompatibilität, Koexistenz und Interoperabilität in Zusammenhang mit IBM MQ sind wichtig, um die Investitionen in Anwendungen und Administrationsprozeduren zu schützen.

Es gibt drei Bereiche, für die dieses Ziel nicht als vorrangig gilt:

- Grafische Benutzerschnittstellen wie etwa IBM MQ Explorer
- Serviceinformationen, z. B. FFST-Dateien und Traces
- Fehlernachrichten. So kann sich der Text in Fehlernachrichten ändern, um einen Sachverhalt verständlicher darzustellen.

#### *Koexistenz*

Warteschlangenmanager mit unterschiedlichen Namen können auf einem Server vorliegen, sofern sie dieselbe IBM MQ-Installation verwenden. Unter z/OS, AIX, Linux, and Windowskönnen verschiedene Warteschlangenmanager auf demselben Server koexistieren und verschiedenen Installationen zugeordnet werden. Neben der Koexistenz von Warteschlangenmanagern auf ein und demselben Server ist es auch wichtig, dass Objekte und Befehle für Warteschlangenmanager unterschiedlicher Befehlsebenen verwendet werden können.

## **Mehrere Warteschlangenmanagerversionen unter z/OS**

z/0S

Es können sich mehrere IBM MQ-Subsysteme in einem z/OS-Image befinden und sie können unterschiedliche Versionen von IBM MQ verwenden, sofern die neueste Version der IBM MQ-Frühcodemodule verwendet werden. Diese Module werden zum Zeitpunkt des z/OS -IPL geladen und von allen IBM MQ -Subsystemen im z/OS -Image gemeinsam genutzt.

Das heißt, Sie können einen Warteschlangenmanager der neuesten Version und einen anderen mit einer früheren Version im selben Image ausführen, sofern die neueste Version des frühen Codes verwendet wird.

Im Abschnitt zur Koexistenz sind Einschränkungen für die Verwendung von Objekten und Befehlen in Zusammenhang mit Warteschlangenmanagern unterschiedlicher Befehlsebenen aufgeführt. Die Warteschlangenmanager können dabei auf einem einzelnen Server oder in einem Cluster aktiv sein.

#### **Zugehörige Konzepte**

#### ["Koexistenz von Warteschlangenmanagern" auf Seite 409](#page-408-0)

Warteschlangenmanager mit unterschiedlichen Namen können auf einem Server vorliegen, sofern sie dieselbe IBM MQ-Installation verwenden. Unter z/OS, AIX, Linux, and Windowskönnen verschiedene Warteschlangenmanager auf demselben Server koexistieren und verschiedenen Installationen zugeordnet werden.

# ["Koexistenz mehrerer Warteschlangenmanager unterschiedlicher Installationen unter AIX, Linux, and](#page-411-0) [Windows" auf Seite 412](#page-411-0)

Sie können mehrere Kopien von IBM MQ für AIX, Linux, and Windows auf demselben Server installieren. Diese IBM MQ -Kopien können denselben oder einen anderen Versionsstand aufweisen. Dies wird als Mehrfachinstallation bezeichnet. Die Mehrfachinstallation ist besonders nützlich, wenn Sie ein Upgrade von einer IBM MQ -Version auf eine höhere Version durchführen, da sie Ihnen ermöglicht, die frühere Version neben der neueren Version auszuführen.

#### **Zugehörige Tasks**

#### ["Lademethode von IBM MQ-Bibliotheken auf eine neuere Version unter AIX and Linux migrieren" auf](#page-487-0) [Seite 488](#page-487-0)

Unter AIX and Linux ist eine Änderung der Vorgehensweise zum Laden von IBM MQ-Bibliotheken normalerweise nicht erforderlich, falls Sie ein Upgrade von einer früheren Version des Produkts auf eine aktuellere Version durchführen und dabei die frühere Version des Produkts durch die aktuellere Version ersetzen und dies in einem einstufigen Szenario durchgeführt wird. Wenn bei der neueren Produktversion jedoch die Möglichkeit der Verwendung mehrerer Installationen genutzt werden soll, müssen Sie die

<span id="page-408-0"></span>Laufzeitumgebung für das Betriebssystem entsprechend dem verwendeten Migrationsszenario (Parallelmigration oder mehrstufige Migration) so ändern, dass das Betriebssystem die neuere Version derIBM MQ-Bibliothek lädt.

#### ["Lademethode von IBM MQ-Bibliotheken auf eine neuere Version unter Windows migrieren" auf Seite](#page-456-0) [457](#page-456-0)

Wird unter Windows eine Upgrade von einer älteren auf eine neuere Produktversion vorgenommen, indem die ältere Version durch die neuere Version ersetzt wird (einstufige Migration), muss der Ladevorgang von IBM MQ-Bibliotheken in der Regel nicht geändert werden. Wenn bei der neueren Produktversion jedoch die Möglichkeit der Verwendung mehrerer Installationen genutzt werden soll, müssen Sie die Laufzeitumgebung für das Betriebssystem entsprechend dem verwendeten Migrationsszenario (Parallelmigration oder mehrstufige Migration) so ändern, dass das Betriebssystem die neuere Version derIBM MQ-Bibliothek lädt.

#### *Koexistenz von Warteschlangenmanagern*

Warteschlangenmanager mit unterschiedlichen Namen können auf einem Server vorliegen, sofern sie dieselbe IBM MQ-Installation verwenden. Unter z/OS, AIX, Linux, and Windowskönnen verschiedene Warteschlangenmanager auf demselben Server koexistieren und verschiedenen Installationen zugeordnet werden.

# **Koexistenz mehrerer Warteschlangenmanager einer einzigen Installation auf allen Plattformen**

Die Koexistenz von Warteschlangenmanagern innerhalb ein und derselben Installation ist in Entwicklungs- und Produktionsumgebungen sinnvoll. In Entwicklungsumgebungen können Sie unterschiedliche Warteschlangenmanager-Konfigurationen für verschiedene Entwicklungsschritte definieren. Sie können auch mit mehreren Warteschlangenmanagerkonfigurationen auf einem einzigen Server arbeiten, die (wie in einer Netzimplementierung) über Kanäle miteinander verbunden sind.

In Produktionsumgebungen ist die Konfiguration mehrerer Warteschlangenmanager auf einem einzelnen Server weniger üblich, da dies keine leistungstechnischen oder funktionalen Vorteile gegenüber einer einzelnen Warteschlangenmanager-Konfiguration bietet. Hin und wieder müssen mehrere Warteschlangenmanager auf einem Server implementiert werden. Dies kann unter Umständen wichtig sein, um die Voraussetzungen eines bestimmten Software-Stacks, der Governance oder der Administration zu erfüllen, oder es kann das Ergebnis einer Serverkonsolidierung sein.

# **Koexistenz mehrerer Warteschlangenmanager unterschiedlicher Installationen**

Die Koexistenz mehrerer Warteschlangenmanager unterschiedlicher Installationen wird unter AIX, Linux, and Windowsund  $z/O$ Sunterstützt.<sup>1</sup>

Durch Unterstützung der Koexistenz mehrerer Warteschlangenmanager verschiedener Installationen auf ein und demselben Server können auf einem Server Warteschlangenmanager unterschiedlicher Befehlsebene aktiv sein. Es ist auch möglich, mehrere Warteschlangenmanager auf derselben Befehlsebene auszuführen, sie jedoch verschiedenen Installationen zuzuordnen.

Die Verwendung mehrerer Installationen ermöglicht eine größere Flexibilität im Hinblick auf die Koexistenz, als dies bei Warteschlangenmanagern nur einer Installation der Fall ist. In jedem Szenario für die Verwendung mehrerer Warteschlangenmanager (beispielsweise die Unterstützung unterschiedlicher Support-Stacks) sind unter Umständen auch verschiedene Versionen von IBM MQ erforderlich.

Den größten Vorteil (der schon von den ersten Benutzern genannt wurde) hat die Koexistenz mehrerer Warteschlangenmanager unterschiedlicher Installationen bei einem Upgrade von einer IBM MQ-Version auf eine andere. Durch die Verwendung mehrerer Installationen ist das Upgrade weniger riskant, weniger aufwendig und flexibler bei der Migration von Anwendungen, die auf einem Server aktiv sind.

<sup>1</sup> Warteschlangenmanager unterschiedlicher Installationen, die gleichzeitig vorliegen, sind nicht mit Multi-Instanz-Warteschlangenmanagern zu verwechseln. Es handelt sich um ganz unterschiedliche Warteschlangenmanager, auch wenn die Bezeichnungen im Englischen ähnlich klingen.

Die Voraussetzung für eine flexible Migration ist die Möglichkeit, eine neue Version parallel zu einer bereits vorhandenen Installation zu installieren (siehe Abbildung 8 auf Seite 410 aus dem Abschnitt ["Migration unter AIX and Linux: parallel" auf Seite 474](#page-473-0) oder ["Migration unter Windows: parallel" auf Seite](#page-444-0) [445](#page-444-0)).

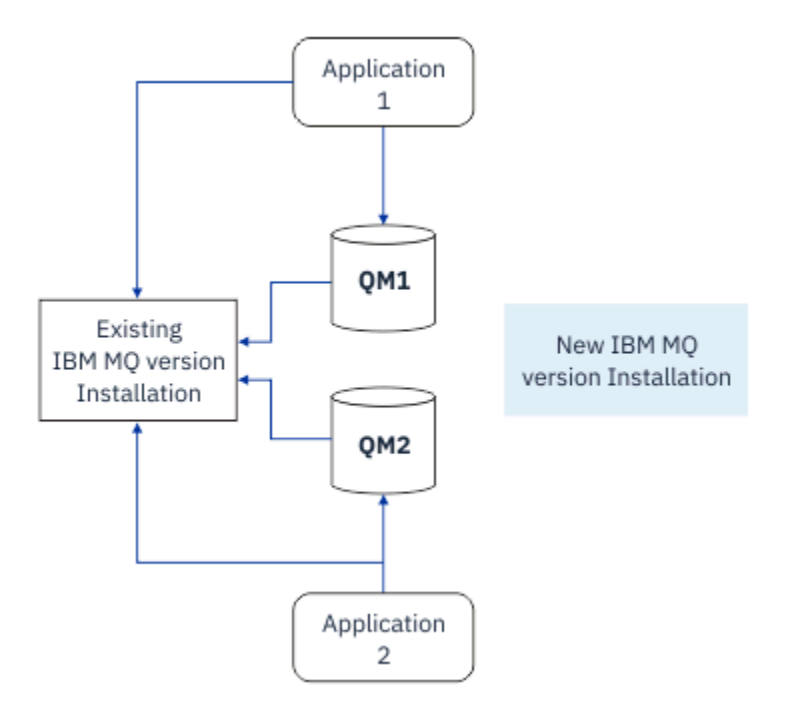

*Abbildung 8. Parallele Installation - Schritt 2*

Nach Abschluss der Installation und ihrer Überprüfung werden die Warteschlangenmanager und Anwendungen auf die neue Installation migriert (siehe Abbildung 9 auf Seite 410). Nach der Migration wird die alte Installation deinstalliert.

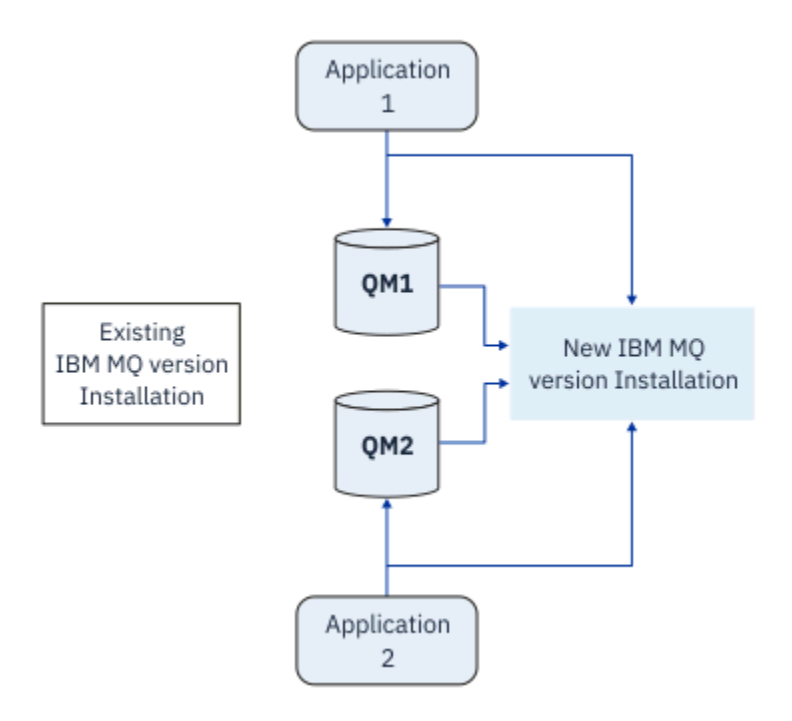

*Abbildung 9. Parallele Installation - Schritt 4*

Die Verwendung mehrerer Installationen bietet die Möglichkeit einer Reihe von Migrationsstrategien. An einem Ende steht die *einstufige Migration*, bei der auf einem Server nur jeweils eine Installation vorhanden ist. Am anderen Ende steht die *mehrstufige* Migration, bei der mehrere Installationen nebeneinander aktiv sind. In der Mitte steht die Parallelmigration. Diese drei Strategien werden in den folgenden Tasks erläutert:

- 1. ["Migration unter AIX and Linux: einstufig" auf Seite 470](#page-469-0) oder ["Migration unter Windows: einstufig" auf](#page-439-0) [Seite 440](#page-439-0)
- 2. ["Migration unter AIX and Linux: parallel" auf Seite 474](#page-473-0) oder ["Migration unter Windows: parallel" auf](#page-444-0) [Seite 445](#page-444-0)
- 3. ["Migration unter AIX and Linux: mehrstufig" auf Seite 478](#page-477-0) oder ["Migration unter Windows: mehrstufig"](#page-447-0) [auf Seite 448](#page-447-0)

# **Warteschlangenmanager auf eine neue Wartungsstufe aktualisieren**

LTS

Eine weitere ähnliche Verwendung der Mehrfachinstallation ist die Unterstützung der Aktualisierung von Warteschlangenmanagern auf eine neue Wartungsstufe. Sie verwalten zwei Installationen, von denen eine über die neueste Wartungsstufenaktualisierung und die andere über die vorherige Wartungsstufe verfügt. Wenn Sie alle Warteschlangenmanager auf die neueste Wartungsstufe verschoben haben, können Sie die vorherige Wartungsstufenaktualisierung durch die nächste Wartungsstufenaktualisierung ersetzen, die freigegeben werden soll. Die Konfiguration ermöglicht Ihnen die stufenweise Aktualisierung von Anwendungen und Warteschlangenmanagern auf die neueste Wartungsstufe. Sie können die Bezeichnung der primären Installation auf die neueste Wartungsstufe ändern.

## **Zugehörige Konzepte**

## ["Koexistenz mehrerer Warteschlangenmanager unterschiedlicher Installationen unter AIX, Linux, and](#page-411-0) [Windows" auf Seite 412](#page-411-0)

Sie können mehrere Kopien von IBM MQ für AIX, Linux, and Windows auf demselben Server installieren. Diese IBM MQ -Kopien können denselben oder einen anderen Versionsstand aufweisen. Dies wird als Mehrfachinstallation bezeichnet. Die Mehrfachinstallation ist besonders nützlich, wenn Sie ein Upgrade von einer IBM MQ -Version auf eine höhere Version durchführen, da sie Ihnen ermöglicht, die frühere Version neben der neueren Version auszuführen.

#### "Upgrade and migration of IBM MQ on z/OS" auf Seite 519

You can install new releases of IBM MQ to upgrade IBM MQ to a new release, version or modification (VRM) level. Running a queue manager at a higher level to the one it previously ran on requires migration.

#### **Zugehörige Tasks**

#### ["Lademethode von IBM MQ-Bibliotheken auf eine neuere Version unter AIX and Linux migrieren" auf](#page-487-0) [Seite 488](#page-487-0)

Unter AIX and Linux ist eine Änderung der Vorgehensweise zum Laden von IBM MQ-Bibliotheken normalerweise nicht erforderlich, falls Sie ein Upgrade von einer früheren Version des Produkts auf eine aktuellere Version durchführen und dabei die frühere Version des Produkts durch die aktuellere Version ersetzen und dies in einem einstufigen Szenario durchgeführt wird. Wenn bei der neueren Produktversion jedoch die Möglichkeit der Verwendung mehrerer Installationen genutzt werden soll, müssen Sie die Laufzeitumgebung für das Betriebssystem entsprechend dem verwendeten Migrationsszenario (Parallelmigration oder mehrstufige Migration) so ändern, dass das Betriebssystem die neuere Version derIBM MQ-Bibliothek lädt.

["Aktualisierungen der Wartungsstufe unter AIX bereitstellen" auf Seite 331](#page-330-0) Unter AIXkönnen Sie mehrere Installationen von IBM MQ auf demselben Server verwenden, um das Release von Wartungsstufenaktualisierungen zu steuern.

["Aktualisierungen der Wartungsstufe unter Linux bereitstellen" auf Seite 341](#page-340-0) Unter Linuxkönnen Sie mehrere Installationen von IBM MQ auf demselben Server verwenden, um das Release von Wartungsstufenaktualisierungen zu steuern.

# ["Aktualisierungen der Wartungsstufe unter Windows bereitstellen" auf Seite 359](#page-358-0)

Auf Windows -Systemen können Sie mehrere Installationen von IBM MQ auf demselben Server verwenden, um das Release von Wartungsstufenaktualisierungen zu steuern.

<span id="page-411-0"></span>["Lademethode von IBM MQ-Bibliotheken auf eine neuere Version unter Windows migrieren" auf Seite](#page-456-0) [457](#page-456-0)

Wird unter Windows eine Upgrade von einer älteren auf eine neuere Produktversion vorgenommen, indem die ältere Version durch die neuere Version ersetzt wird (einstufige Migration), muss der Ladevorgang von IBM MQ-Bibliotheken in der Regel nicht geändert werden. Wenn bei der neueren Produktversion jedoch die Möglichkeit der Verwendung mehrerer Installationen genutzt werden soll, müssen Sie die Laufzeitumgebung für das Betriebssystem entsprechend dem verwendeten Migrationsszenario (Parallelmigration oder mehrstufige Migration) so ändern, dass das Betriebssystem die neuere Version derIBM MQ-Bibliothek lädt.

## *Koexistenz mehrerer Warteschlangenmanager unterschiedlicher Installationen unter AIX, Linux, and Windows*

Sie können mehrere Kopien von IBM MQ für AIX, Linux, and Windows auf demselben Server installieren. Diese IBM MQ -Kopien können denselben oder einen anderen Versionsstand aufweisen. Dies wird als Mehrfachinstallation bezeichnet. Die Mehrfachinstallation ist besonders nützlich, wenn Sie ein Upgrade von einer IBM MQ -Version auf eine höhere Version durchführen, da sie Ihnen ermöglicht, die frühere Version neben der neueren Version auszuführen.

**Anmerkung:** Unter Linuxkann eine Mehrfachinstallation nur unter Verwendung der RPM-Installationsmedien erstellt werden. Mehrere Installationen werden unter Ubuntunicht unterstützt.

Wenn Sie eine Mehrfachinstallation planen, müssen Sie nur die Hauptversionsnummer von IBM MQ berücksichtigen (z. B. IBM MQ 9.4). CD-Releases und Fixpackstufen stellen keinen signifikanten zusätzlichen Faktor dar.

Die folgende Abbildung zeigt zwei IBM MQ -Installationen mit unterschiedlichen Versionen (z. B. Version 9.4 und 9.1), zwei Warteschlangenmanager und drei Anwendungen. Beachten Sie in dieser Abbildung, dass die Anwendung 3 so konfiguriert ist, dass sie Bibliotheken aus der Inst1 -Installation (IBM MQ 9.4) lädt, obwohl sie mit dem Warteschlangenmanager QM2 (IBM MQ 9.1) verbunden ist.

<span id="page-412-0"></span>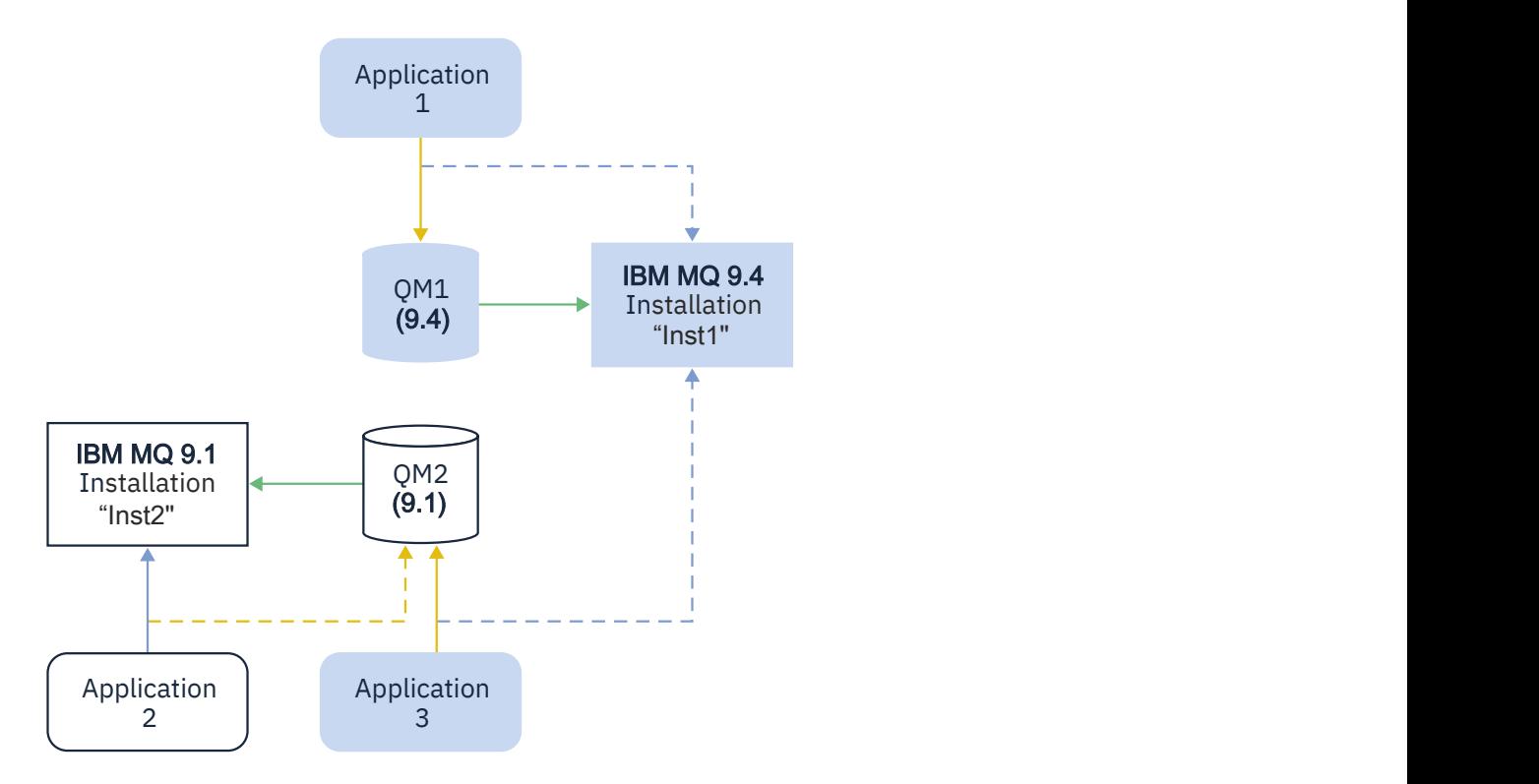

Wenn Sie mehrere Installationen von IBM MQ auf einem Server ausführen, müssen Sie folgende drei Überlegungen berücksichtigen:

- 1. Welcher Installation ist ein Warteschlangenmanager zugeordnet? Weitere Informationen finden Sie unter "Warteschlangenmanagerzuordnung" auf Seite 414.
- 2. Welche Installation lädt eine Anwendung? Weitere Informationen finden Sie unter "IBM MQ-Bibliotheken laden" auf Seite 414.
- 3. Von welcher Installation wird ein IBM MO -Befehl ausgeführt? Siehe ["Befehlszuordnung" auf Seite](#page-415-0) [416](#page-415-0).

# **Warteschlangenmanagerzuordnung**

Ein Warteschlangenmanager ist einer Installation permanent zugeordnet, bis Sie diese Zuordnung mit dem Befehl **setmqm** aufheben. Es ist nicht möglich, einen Warteschlangenmanager einer Installation zuzuordnen, deren Befehlsebene niedriger ist als die des Warteschlangenmanagers.

In [Abbildung 10 auf Seite 413](#page-412-0)ist QM1 Inst1zugeordnet. Die Zuordnung erfolgt durch Ausführen von setmqm -m QM1 -n Inst1. Wenn QM1 zum ersten Mal nach der Ausführung von **setmqm**gestartet wird und QM1 ausgeführt wird IBM MQ 9.1 , wird es auf die neuere Version migriert. QM2 ist IBM MQ 9.1 zugeordnet, da diese Zuordnung nicht geändert wurde.

# **IBM MQ-Bibliotheken laden**

Die Anwendungsverbindungen zu den Warteschlangenmanagern erfolgt auf die übliche Weise über die Aufrufe MQCONN oder MQCONNX.

Welche IBM MQ -Bibliothek eine Anwendung lädt, hängt von der Konfiguration des Ladeprogramms des Betriebssystems und von der IBM MQ -Installation ab, der der Warteschlangenmanager zugeordnet ist. In [Abbildung 10 auf Seite 413](#page-412-0)lädt das Betriebssystem die Bibliothek IBM MQ aus der Inst1 -Installation für Anwendungen 1 und 3. Er lädt die IBM MQ 9.1 -Bibliothek für die Anwendung 2. Vom Betriebssystem wurde eine falsche Bibliothek für Anwendung 3 geladen. Für Anwendung 3 sind die IBM MQ 9.1-Bibliotheken erforderlich.

[Abbildung 11 auf Seite 415](#page-414-0) veranschaulicht, wie nun mit Anwendung 3 verfahren wird. Die Anwendung 3 stellt eine Verbindung zu QM2her und QM2 ist der IBM MQ 9.1 -Installation zugeordnet. IBM MQ stellt fest, dass das Betriebssystem die falsche Bibliothek für die Verarbeitung von Aufrufen geladen hat, die von der Anwendung 3 an QM2 gestellt werden. IBM MQ lädt die richtige Bibliothek aus der Installation von IBM MQ 9.1. Der Aufruf MQCONN oder MQCONNX wird an die Bibliothek von IBM MQ 9.1 weitergeleitet. Nachfolgende MQI-Aufrufe, die die Verbindungskennung verwenden, die von MQCONN oder MQCONNX zurückgegeben wird, rufen Einstiegspunkte in der Bibliothek von IBM MQ 9.1 auf.

Wenn Sie versuchen, eine Verbindung zu QM1 mit Anwendung 2 herzustellen, gibt IBM MQ einen Fehler zurück; siehe 2059 (080B) (RC2059): MORC\_O\_MGR\_NOT\_AVAILABLE.

<span id="page-414-0"></span>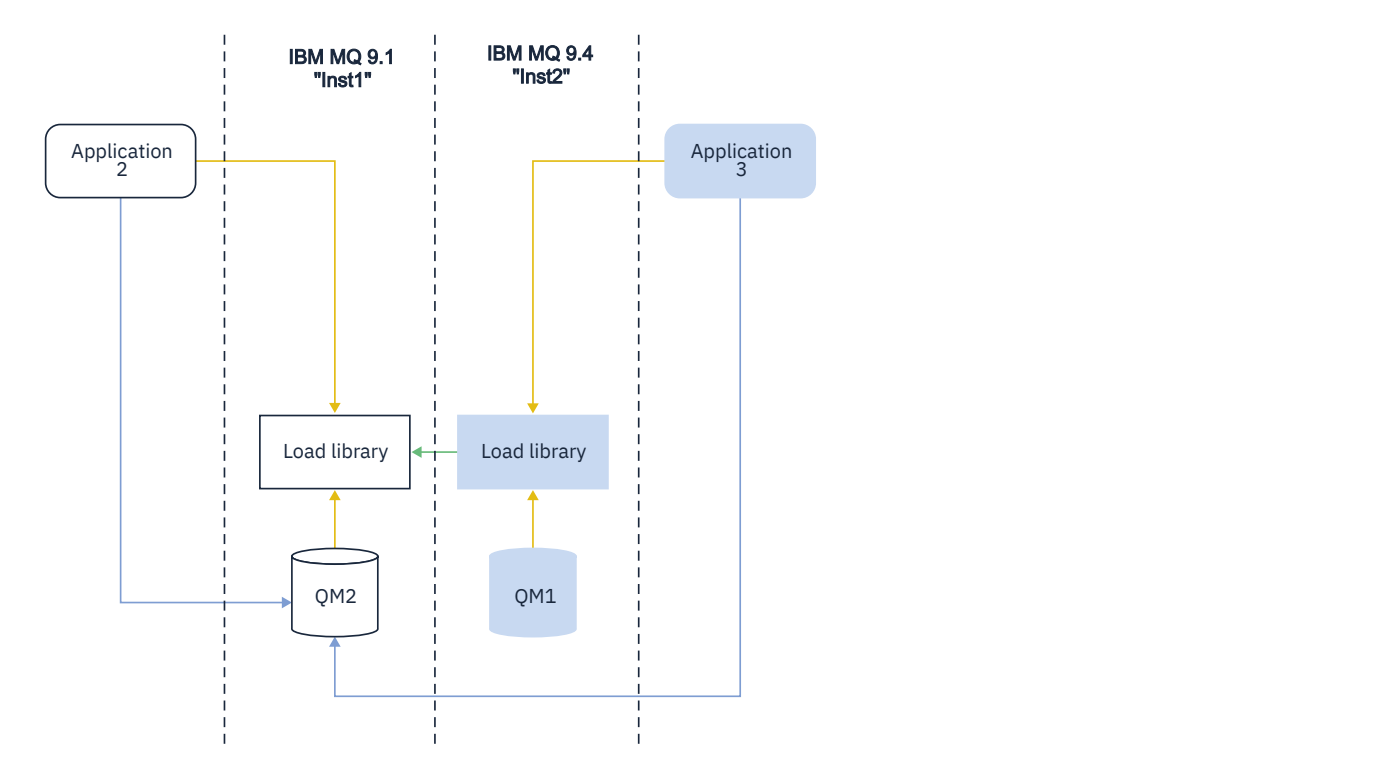

<span id="page-415-0"></span>IBM MQ -Bibliotheken enthalten eine Routing-Funktion, die auf der Installation basiert, der ein Warteschlangenmanager zugeordnet ist. Das Betriebssystem kann eine Bibliothek aus jeder IBM MQ -Installation laden und IBM MQ überträgt MQI-Aufrufe an die richtige Bibliothek.

Die Ladefunktion von IBM MQ -Bibliotheken lockert nicht die Einschränkung, dass eine Anwendung, die mit einem höheren Release-Level kompiliert und verlinkt ist, nicht direkt eine IBM MQ -Bibliothek mit einem früheren Release-Level laden darf. In der Praxis kann IBM MQ jede andere Version von IBM MQ auf demselben Server aufrufen, solange das Betriebssystem eine Bibliothek mit derselben oder einer höheren Version lädt als die Bibliothek, mit der die Anwendung kompiliert und verlinkt wurde.

Beispiel: Angenommen, Sie kompilieren und verbinden eine Anwendung, die eine Verbindung zu einem IBM MQ 9.1-Warteschlangenmanager mithilfe der in IBM MQ 9.4 gelieferten Bibliotheken herstellen soll. Bei der Ausführung muss das Betriebssystem die IBM MQ 9.4-Bibliotheken für die Anwendung laden, obwohl die Anwendung eine Verbindung zu einem IBM MQ 9.1-Warteschlangenmanager herstellt. IBM MQ 9.4 erkennt die Inkonsistenz und lädt die Bibliothek der IBM MQ 9.1 für die Anwendung. Das Gleiche gilt für zukünftige Releases. Wenn die Anwendung erneut kompiliert und mit einem neueren Release verknüpft wird, muss die Anwendung eine IBM MQ-Bibliothek laden, die mit dem neueren Release übereinstimmt, auch wenn die Anwendung weiterhin eine Verbindung zu einem IBM MQ 9.4-MQ-Warteschlangenmanager herstellt.

Ihre Anwendung ist möglicherweise nicht mit einer IBM MQ -Bibliothek verlinkt, sondern ruft das Betriebssystem auf, um eine IBM MQ -Bibliothek zu laden. IBM MQ überprüft, ob die Bibliothek aus der Installation stammt, die dem Warteschlangenmanager zugeordnet ist. Ist dies nicht der Fall, lädt IBM MQ die richtige Bibliothek.

# **Besondere Migrationsaspekte im Hinblick auf das Laden von IBM MQ-Bibliotheken**

Möglicherweise haben Sie die Installation eines frühen IBM MQ -Release geändert, um die Anforderungen einer Buildumgebung oder die IT-Standards in Ihrer Organisation zu erfüllen. Wenn Sie die IBM MQ-Bibliotheken daraufhin in andere Verzeichnisse kopiert oder symbolische Verbindungen erstellt haben, war das Ergebnis eine Konfiguration, die nicht unterstützt wird. Eine gängige Anforderung von IT-Standards oder Erstellungsumgebungen ist die Möglichkeit, IBM MQ-Bibliotheken auf AIX and Linux-Systemen in einen Standardladepfad einzufügen. Sie können IBM MQ in einem Verzeichnis Ihrer Wahl installieren und IBM MQ kann symbolische Links in /usr und seinen Unterverzeichnissen erstellen. Wenn Sie eine IBM MQ -Installation mit dem Befehl **setmqinst** als primäre Installation definieren, fügt IBM MQ symbolische Links zu den IBM MQ -Bibliotheken in /usr/libein. Daraufhin werden die IBM MQ-Bibliotheken vom Betriebssystem im Standardladepfad gesucht, wenn dieser Pfad /usr/lib enthält.

Weitere Informationen finden Sie im Abschnitt Anwendungen in einer Umgebung mit mehreren Installationen verbinden.

# **Befehlszuordnung**

Beispiele für Befehle sind **dspmqver**, **setmqinst**, **runmqsc** und **strmqm**. Das Betriebssystem muss einen Befehl in einer IBM MQ-Installation finden. Viele Befehle erfordern auch einen Warteschlangenmanager als Argument und nehmen den Standardwarteschlangenmanager an, wenn kein Warteschlangenmanagername als Parameter angegeben wird.

Wenn ein Befehl einen Warteschlangenmanager als Parameter enthält, wird der Befehl im Gegensatz zum Laden von Bibliotheken nicht zu der Installation umgeschaltet, die dem Warteschlangenmanager zugeordnet ist. Sie müssen Ihre Umgebung mit dem Befehl **setmqenv** richtig einrichten, damit alle Befehle, die Sie ausgeben, in der richtigen Installation ausgeführt werden. Sie können einen Warteschlangenmanager als Parameter für **setmqenv**angeben, um die Befehlsumgebung für diesen Warteschlangenmanager einzurichten. Weitere Informationen finden Sie unter **[setmqenv](#page-416-0)**ausführen.

Unter Windows legt der Befehl **setmqinst** globale Umgebungsvariablen und der Befehl **setmqenv** lokale Umgebungsvariablen fest, einschließlich der Variablen PATH zum Suchen von Befehlen.

Unter AIX and Linuxkopiert der Befehl **setmqinst** symbolische Links für eine Untergruppe der Befehle in /usr/bin. Weitere Informationen finden Sie unter ["Verknüpfungen von externen Speicherarchiven](#page-23-0) [und Steuerbefehlen zur primären Installation von AIX and Linux" auf Seite 24.](#page-23-0) Der Befehl **setmqenv**

<span id="page-416-0"></span>richtet eine lokale Umgebungsvariable mit integriertem Suchpfad zu dem binären Ordner im Installationsverzeichnis ein.

Der folgende Code zeigt zwei Beispiele für die Ausführung von **setmqenv** zum Einrichten der Befehlsumgebung für die Kopie von IBM MQ , die dem Warteschlangenmanager QM1zugeordnet ist.

#### IBM MQ for Windows.

"%*MQ\_INSTALLATION\_PATH*%\bin\setmqenv" -m QM1

IBM MQ for AIX or Linux.

. \$*MQ\_INSTALLATION\_PATH*/bin/setmqenv -m QM1

*Abbildung 12. setmqenv ausführen*

#### **Zugehörige Konzepte**

Anwendungen in einer Umgebung mit mehreren Installationen verbinden

["Verknüpfungen von externen Speicherarchiven und Steuerbefehlen zur primären Installation von AIX and](#page-23-0) [Linux" auf Seite 24](#page-23-0)

Auf den Plattformen AIX and Linux ist die primäre Installation diejenige, zu der das Dateisystem /usrVerknüpfungen erstellt. Allerdings wird nun nur ein Teil dieser mit früheren Releases erstellten Verknüpfungen erstellt.

["Komponenten, die nur mit der primären Installation unter Windows verwendet werden können" auf Seite](#page-25-0) [26](#page-25-0)

Einige Windows-Komponenten können nur mit der primären Installation verwendet werden. Diese Einschränkung beruht auf der zentralen Registrierung von Schnittstellenbibliotheken, was als Folge mehrerer installierter Versionen von IBM MQ Konflikte auslösen könnte.

#### Installationskonfigurationsdatei, mqinst.ini

#### **Zugehörige Tasks**

#### ["Migration unter AIX and Linux: einstufig" auf Seite 470](#page-469-0)

Mit der einstufigen Migration wird das Ersetzen einer einzelnen Installation von IBM MQ auf einem Server durch ein späteres Release beschrieben. Diese Art der Migration wird auch als *Upgrade mit Ersetzen* oder als *einstufige Migration* bezeichnet. Bei der einstufigen Migration werden die meisten vorhandene Scripts und Prozeduren für die Ausführung von IBM MQ beibehalten. Bei anderen Migrationsszenarios können Sie einige Scripts und Prozeduren ändern, aber Sie können auch die Auswirkung der Warteschlangenmanagermigration auf Benutzer verringern.

["Migration unter Windows: einstufig" auf Seite 440](#page-439-0)

Mit der einstufigen Migration wird das Ersetzen der einzigen auf einem Server vorhandenen Installation von IBM MQ durch eine neuere Version des Produkts bezeichnet. Diese Art der Migration wird auch als *Upgrade mit Ersetzen* oder als *einstufige Migration* bezeichnet. Bei der einstufigen Migration werden die meisten vorhandene Scripts und Prozeduren für die Ausführung von IBM MQ beibehalten. Bei anderen Migrationsszenarios können Sie einige Scripts und Prozeduren ändern, aber Sie können auch die Auswirkung der Warteschlangenmanagermigration auf Benutzer verringern.

#### Primäre Installation ändern

["Aktualisierungen der Wartungsstufe unter AIX bereitstellen" auf Seite 331](#page-330-0) Unter AIXkönnen Sie mehrere Installationen von IBM MQ auf demselben Server verwenden, um das Release von Wartungsstufenaktualisierungen zu steuern.

["Aktualisierungen der Wartungsstufe unter Linux bereitstellen" auf Seite 341](#page-340-0) Unter Linuxkönnen Sie mehrere Installationen von IBM MQ auf demselben Server verwenden, um das Release von Wartungsstufenaktualisierungen zu steuern.

["Aktualisierungen der Wartungsstufe unter Windows bereitstellen" auf Seite 359](#page-358-0)

Auf Windows -Systemen können Sie mehrere Installationen von IBM MQ auf demselben Server verwenden, um das Release von Wartungsstufenaktualisierungen zu steuern.

#### ["Lademethode von IBM MQ-Bibliotheken auf eine neuere Version unter AIX and Linux migrieren" auf](#page-487-0) [Seite 488](#page-487-0)

Unter AIX and Linux ist eine Änderung der Vorgehensweise zum Laden von IBM MQ-Bibliotheken normalerweise nicht erforderlich, falls Sie ein Upgrade von einer früheren Version des Produkts auf eine aktuellere Version durchführen und dabei die frühere Version des Produkts durch die aktuellere Version ersetzen und dies in einem einstufigen Szenario durchgeführt wird. Wenn bei der neueren Produktversion jedoch die Möglichkeit der Verwendung mehrerer Installationen genutzt werden soll, müssen Sie die Laufzeitumgebung für das Betriebssystem entsprechend dem verwendeten Migrationsszenario (Parallelmigration oder mehrstufige Migration) so ändern, dass das Betriebssystem die neuere Version derIBM MQ-Bibliothek lädt.

#### ["Lademethode von IBM MQ-Bibliotheken auf eine neuere Version unter Windows migrieren" auf Seite](#page-456-0) [457](#page-456-0)

Wird unter Windows eine Upgrade von einer älteren auf eine neuere Produktversion vorgenommen, indem die ältere Version durch die neuere Version ersetzt wird (einstufige Migration), muss der Ladevorgang von IBM MQ-Bibliotheken in der Regel nicht geändert werden. Wenn bei der neueren Produktversion jedoch die Möglichkeit der Verwendung mehrerer Installationen genutzt werden soll, müssen Sie die Laufzeitumgebung für das Betriebssystem entsprechend dem verwendeten Migrationsszenario (Parallelmigration oder mehrstufige Migration) so ändern, dass das Betriebssystem die neuere Version derIBM MQ-Bibliothek lädt.

#### **Zugehörige Verweise**

## ["Koexistenz" auf Seite 408](#page-407-0)

Warteschlangenmanager mit unterschiedlichen Namen können auf einem Server vorliegen, sofern sie dieselbe IBM MQ-Installation verwenden. Unter z/OS, AIX, Linux, and Windowskönnen verschiedene Warteschlangenmanager auf demselben Server koexistieren und verschiedenen Installationen zugeordnet werden. Neben der Koexistenz von Warteschlangenmanagern auf ein und demselben Server ist es auch wichtig, dass Objekte und Befehle für Warteschlangenmanager unterschiedlicher Befehlsebenen verwendet werden können.

setmqenv setmqinst setmqm **strmqm** -e CMDLEVEL **Zugehörige Informationen** [Reihenfolge bei der Suche nach DLLs](https://msdn.microsoft.com/en-us/library/ms682586(v=vs.85).aspx)

# *Mehrere Installationen und Anwendungsprogramme*

Wenn eine lokale Anwendung eine Verbindung zu einem Warteschlangenmanager herstellt, muss die Anwendung die Bibliotheken aus der Installation laden, die dem Warteschlangenmanager zugeordnet ist. Bei mehreren Installationen wird dieser Vorgang komplexer.

# **Mit dem Befehl setmqm**

Wenn Sie den Befehl setmqm zum Ändern der einem Warteschlangenmanager zugeordneten Installation verwenden, ändern sich auch die Bibliotheken, die geladen werden müssen.

Wenn eine Anwendung eine Verbindung zu mehreren Warteschlangenmanagern herstellt, die verschiedenen Installationen angehören, müssen mehrere Bibliothekengruppen geladen werden.

**Anmerkung:** Wenn Sie Ihre Anwendungen mit IBM MQ -Bibliotheken verknüpfen, laden die Anwendungen automatisch die entsprechenden Bibliotheken, wenn die Anwendung eine Verbindung zu einem Warteschlangenmanager herstellt.

# **IBM MQ-Bibliotheken in einer Umgebung mit mehreren Versionen laden**

Wie Bibliotheken lokalisiert werden, hängt von der Umgebung ab.

Wenn IBM MQ an der Standardposition installiert ist, funktionieren vorhandene Anwendungen weiterhin wie zuvor. Andernfalls müssen die Anwendungen unter Umständen neu erstellt bzw. deren Konfiguration geändert werden.

Die Reihenfolge, in der nach Bibliotheken gesucht wird, hängt von der verwendeten Plattform ab:

- Windows
	- Verzeichnis der Anwendung
	- Aktuelles Verzeichnis
	- Globale und PATH-Variablen
- Andere Plattformen
	- LD\_LIBRARY\_PATH (oder LIBPATH/SHLIB\_PATH)
	- Eingebetteter Suchpfad (RPath)
	- Standardbibliothekspfad

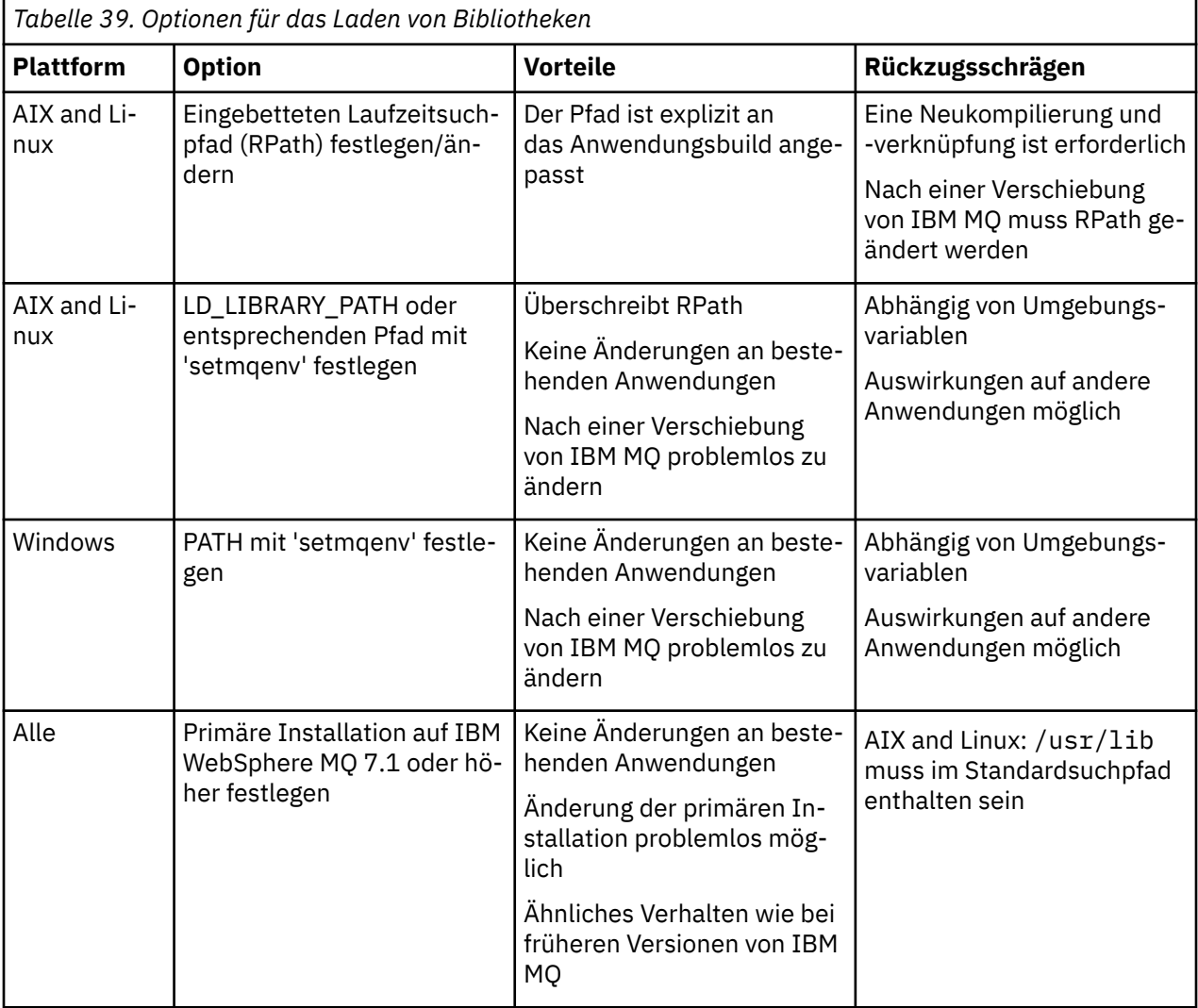

# **Zugehörige Konzepte**

["Mehrfachinstallationen unter AIX, Linux, and Windows" auf Seite 18](#page-17-0)

Unter AIX, Linux, and Windows kann es mehrere Kopien von IBM MQ auf einem System geben.

#### *Koexistenz verschiedener Versionen in Clustern*

Ein Cluster kann Warteschlangenmanager enthalten, die unter IBM MQ 9.4 sowie unter allen momentan unterstützten Vorversionen des Produkts aktiv sind. Allerdings können neue Funktionen von Warteschlangenmanagern einer älteren Version nicht genutzt werden.

# **Routingverhalten in einem Publish/Subscribe-Cluster mit verschiedenen Versionen**

Ab IBM MQ 8.0 steht Topic-Host-Routing in Publish/Subscribe-Clustern zur Verfügung. Der Warteschlangenmanager, in dem das Objekt definiert ist, und die Warteschlangenmanager mit vollständigem Repository müssen eine Version aufweisen, die Topic-Host-Routing unterstützt (d. h. IBM MQ 8.0 oder höher). Warteschlangenmanager älterer Versionen im Cluster stellen kein Topic-Host-Routing bereit.

Wird für ein Cluster-Topic das Topic-Host-Routing definiert (indem der Topic-Parameter **CLROUTE** auf TO-PICHOST gesetzt wird), ist das Cluster-Topic nur für Warteschlangenmanager der neuen Version sichtbar. Ältere Warteschlangenmanager erhalten die Cluster-Topic-Definition nicht und verhalten sich daher so, als ob es sich nicht um ein Cluster-Topic handelt. Daher müssen nicht nur die Warteschlangenmanager, die die weitergeleiteten Themen enthalten, sondern alle Warteschlangenmanager, die Publish/Subscribe-Routing verwenden, eine Version haben, die diese Funktion unterstützt.

#### **Wichtige Hinweise:**

- Alle vollständigen Repositorys müssen die Version IBM MQ 8.0 oder höher aufweisen, damit diese Funktion verwendet werden kann. Bei einem vollständigen Warteschlangenmanager-Repository einer älteren Version wird die Option TOPICHOST des Parameters **CLROUTE** vom vollständigen Repository nicht erkannt und das vollständige Repository leitete die Topic-Definition an alle Warteschlangenmanager im Cluster weiter. Damit verwenden alle Warteschlangenmanager einer älteren Version als IBM MQ 8.0 das Thema so, als ob direktes Routing (DIRECT) angegeben worden wäre. Dieses Verhalten wird nicht unterstützt.
- Definiert ein Warteschlangenmanager einer älteren Version direktes Routing für ein Cluster-Topic, das denselben Namen hat wie ein Cluster-Topic, für das Topic-Host-Routing definiert ist, wird dieser Konflikt von den vollständigen Repositorys erkannt und die Definition nicht weitergeleitet.

Geben Sie zum Ermitteln der Version der einzelnen Warteschlangenmanager im Cluster den Parameter VERSION mit dem Befehl DISPLAY CLUSQMGR an. Wenn Sie diesen Befehl in einem Warteschlangenmanager mit einem vollständigen Repository ausgeben, gelten die zurückgegebenen Informationen für jeden Warteschlangenmanager im Cluster. Andernfalls gelten die zurückgegebenen Informationen nur für die jeweils betroffenen Warteschlangenmanager, d. h. für jeden Warteschlangenmanager, an den versucht wurde, eine Nachricht zu senden, und für jeden Warteschlangenmanager mit einem vollständigen Repository.

#### $\approx$   $z/0$ S *ISPF operations and control panels on z/OS*

When using the operations and control panels, the IBM MQ libraries you use in ISPF must be compatible with the queue manager you are working with.

Compatibility of queue manager versions with operations and control panel versions on z/OS shows which versions of the operations and controls panels you use in ISPF are compatible with which levels of queue manager.

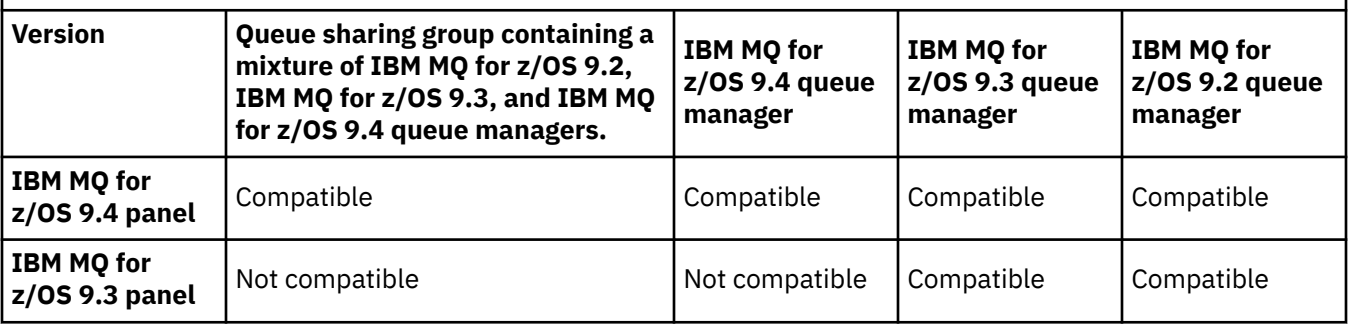

*Table 40. Compatibility of queue manager versions with operations and control panel versions on z/OS*

*Table 40. Compatibility of queue manager versions with operations and control panel versions on z/OS (continued)*

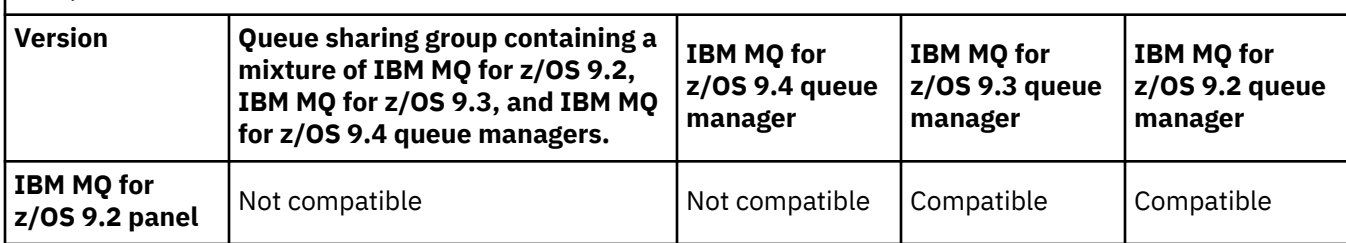

#### $\approx$  2/0S *Koexistenz von Gruppen mit gemeinsamer Warteschlange unter z/OS*

Warteschlangenmanager, die unter IBM MQ for z/OS 9.3oder einem beliebigen Release von 9.3.x Continuous Delivery (CD) ausgeführt werden, können Teil einer Gruppe mit gemeinsamer Warteschlange mit Warteschlangenmanagern unter IBM MQ for z/OS 9.1.0 oder höher sein. Dies gilt für jede Kombination von CD -und Long Term Support -Releases (LTS) aus IBM MQ for z/OS 9.1.0.

Ab IBM MQ for z/OS 9.3überprüft ein Warteschlangenmanager, ob die Gruppe mit gemeinsamer Warteschlange inkompatible Warteschlangenmanager enthält. Wenn Inkompatibilitäten in der Gruppe mit gemeinsamer Warteschlange vorliegen, kann der Warteschlangenmanager nicht gestartet werden und gibt die Nachricht CSQ5005E gefolgt von einem X'6C6' -Abbruch mit dem Ursachencode X'F50029'aus.

Die Kompatibilität mit einer QSG kann auf verschiedene Arten bestimmt werden:

• Ab IBM MQ for z/OS 9.3ist es einfacher, die Funktion CSQ5PQSG VERIFY zu verwenden und nach der Nachricht CSQU599Izu suchen.

Gibt an, ob Ihr IBM MQ for z/OS 9.3 -Warteschlangenmanager einer vorhandenen Gruppe mit gemeinsamer Warteschlange hinzugefügt werden kann. Beachten Sie, dass es immer besser ist, dieses Dienstprogramm auszuführen, bevor Sie versuchen, einen Warteschlangenmanager zu einer Gruppe mit gemeinsamer Warteschlange hinzuzufügen oder einen vorhandenen Warteschlangenmanager in der Gruppe mit gemeinsamer Warteschlange zu migrieren.

• Alternativ können Sie die Db2 -Tabellen abfragen, um alle Warteschlangenmanagerebenen in einer Gruppe mit gemeinsamer Warteschlange anzuzeigen. Verwenden Sie beispielsweise dieDb2 SPUFI-Befehl.

Sehen [Ausführen von SQL mithilfe von SPUFI](https://www.ibm.com/docs/en/db2-for-zos/13?topic=zos-executing-sql-by-using-spufi) für mehr Informationen. Zusätzlich,CSQ45STB in SCSQPROC verfügt über Beispiel-JCL, die Sie anpassen können, um dieDb2 SELECT-Befehle.

Die Ausführung dieses Befehls zeigt im folgenden Beispiel, dass Sie einen IBM MQ for z/OS 9.0.0 -Warteschlangenmanager in der Gruppe mit gemeinsamer Warteschlange haben und dass Sie daher IBM MQ for z/OS 9.3 nicht in der Gruppe mit gemeinsamer Warteschlange ausführen können.

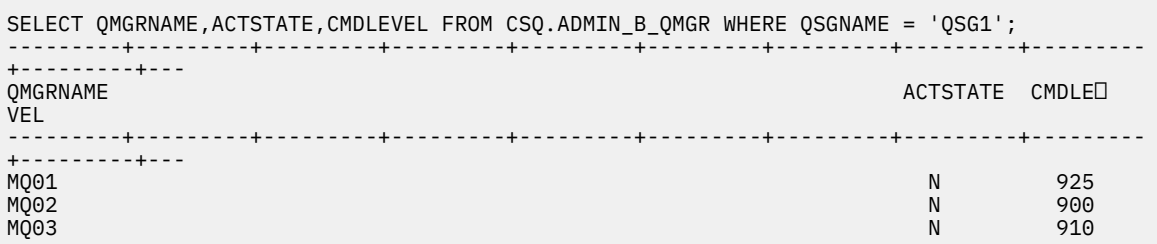

# **Eigenschaften von Objekten in einer Gruppe mit gemeinsamer Warteschlange mit Warteschlangenmanagern verschiedener Versionen unter z/OS**

Attribute, die in älteren Versionen noch nicht vorhandenen waren, können in einer gemischten Gruppe mit gemeinsamer Warteschlange (d. h., einer Gruppe, die Warteschlangenmanager unterschiedlicher Versionen enthält) in Warteschlangenmanagern einer höheren Version erstellt und geändert werden. Diese Attribute stehen den Warteschlangenmanagern älterer Versionen in der Gruppe nicht zur Verfügung.

# <span id="page-421-0"></span>**MQSC-Befehle in einer Gruppe mit gemeinsamer Warteschlange mit Warteschlangenmanagern verschiedener Versionen unter z/OS**

Vorhandene **MQSC**-Befehle, die neue Schlüsselwörter und Attributwerte verwenden, können zur Weiterleitung an einen migrierten Warteschlangenmanager eingegeben werden. Diese Befehle können in jedem beliebigen Warteschlangenmanager eingegeben werden. Die Befehle werden über **CMDSCOPE** weitergeleitet. Befehle mit neuen Schlüsselwörtern und Attributwerten oder neue Befehle, die an einen Warteschlangenmanager einer älteren Version weitergeleitet werden, schlagen fehl.

# *Anwendungskompatibilität und -interoperabilität mit älteren Versionen von IBM MQ*

Die Verbindung von Anwendungen, die mit Bibliotheken einer neueren IBM MQ-Version erstellt wurden, mit einer älteren Version von IBM MQ wird nicht unterstützt. Daher sollten Anwendungen, die mit einer neueren Version erstellt wurden, nach Möglichkeit nicht in einem Warteschlangenmanager einer älteren Version erneut implementiert werden, auch wenn einige Anwendungen in der Praxis ausgeführt werden können.

IBM MQ-Anwendungen sind mit Anwendungen älterer IBM MQ-Versionen kompatibel, solange sie keine neuen Funktionen verwenden. Auch IBM MQ-Clients können eine Verbindung zu Warteschlangenmanagern älterer Versionen herstellen, solange sie auf keine neuen Funktionen zugreifen.

Eine IBM MQ-Anwendung, die lediglich die in einer älteren Warteschlangenmanager-Version bereitgestellten Funktionen verwendet, kann weiterhin Nachrichten an die ältere Version senden. In diesem Fall spielt es keine Rolle, mit welcher IBM MQ-Version die Anwendung erstellt wurde und verbunden ist. Sie kann mit einer Anwendung, die mit einer älteren IBM MQ-Version erstellt wurde, Nachrichten austauschen, solange sie keine neuen Funktionen verwendet.

Im folgenden werden vier Szenarios aufgeführt, von denen die letzten beiden unterstützt, die ersten beiden nicht unterstützt werden (auch wenn sie in der Praxis durchaus möglich sind). In den ersten beiden Szenarios ist Kompatibilität mit einer älteren Version von IBM MQ erforderlich. Die letzten beiden Szenarios setzen die Interoperabilität zwischen allen Versionen von IBM MQ voraus

- 1. Eine IBM MQ-Serveranwendung, die mit einer neueren IBM MQ-Version erstellt wurde und mit einem Warteschlangenmanager auf einem Server verbunden wird, auf dem eine ältere Version von IBM MQ installiert ist.
- 2. Eine IBM MQ-Clientanwendung, die mit einer neueren IBM MQ-Version erstellt wurde, die auf einer Clientplattform mit einer älteren Clientinstallation zum Einsatz kommt und mit einem Warteschlangenmanager auf einem Server verbunden wird, auf dem eine neuere Version von IBM MQ installiert ist.
- 3. Eine IBM MQ-Clientanwendung, die mit einer neueren IBM MQ-Version erstellt wurde, die auf einer Clientplattform mit der neueren Clientinstallation zum Einsatz kommt und eine Verbindung zu einem Warteschlangenmanager auf einem Server herstellt, auf dem eine ältere Version von IBM MQ installiert ist.
- 4. Austausch von Nachrichten zwischen einer IBM MQ-Clientanwendung/Serveranwendung, die mit einem Warteschlangenmanager auf einem Server mit einer neueren Version von IBM MQ-Version verbunden ist, und Anwendungen, die mit einem Warteschlangenmanager auf einem Server mit einer älteren Version von IBM MQ verbunden sind.

Die ersten beiden Szenarios sollten vermieden werden, da sie nicht in jedem Fall möglich sind. Wenn Sie eine inkompatible Konfiguration verwenden und Probleme auftreten, müssen Sie die Anwendungen mit der richtigen IBM MQ-Version erneut erstellen. Anschließend können Sie die Problemdiagnose fortsetzen.

# **Mehrfachinstallation und Laden der Anwendung**

Die Ladefunktion von IBM MQ -Bibliotheken lockert nicht die Einschränkung, dass eine Anwendung, die mit einem höheren Release-Level kompiliert und verlinkt ist, nicht direkt eine IBM MQ -Bibliothek mit einem früheren Release-Level laden darf. In der Praxis kann IBM MQ jede andere Version von IBM MQ auf demselben Server aufrufen, solange das Betriebssystem eine Bibliothek mit derselben oder einer höheren Version lädt als die Bibliothek, mit der die Anwendung kompiliert und verlinkt wurde.

Beispiel: Angenommen, Sie kompilieren und verbinden eine Anwendung, die eine Verbindung zu einem IBM MQ 9.1-Warteschlangenmanager mithilfe der in IBM MQ 9.4 gelieferten Bibliotheken herstellen soll. <span id="page-422-0"></span>Bei der Ausführung muss das Betriebssystem die IBM MQ 9.4-Bibliotheken für die Anwendung laden, obwohl die Anwendung eine Verbindung zu einem IBM MQ 9.1-Warteschlangenmanager herstellt. IBM MQ 9.4 erkennt die Inkonsistenz und lädt die Bibliothek der IBM MQ 9.1 für die Anwendung. Das Gleiche gilt für zukünftige Releases. Wenn die Anwendung erneut kompiliert und mit einem neueren Release verknüpft wird, muss die Anwendung eine IBM MQ-Bibliothek laden, die mit dem neueren Release übereinstimmt, auch wenn die Anwendung weiterhin eine Verbindung zu einem IBM MQ 9.4-MQ-Warteschlangenmanager herstellt.

#### **Beispiele**

1. Sie haben sich entschieden, eine Clientanwendung erneut zu erstellen. Können Sie sie in Ihre Produktionsumgebung implementieren, die weiterhin einige frühere Versionen von Client- und Serverplattformen enthält?

Die Antwort ist nein - Sie müssen für alle Client-Workstations, auf denen sie implementiert werden soll, einen Upgrade zumindest auf die Version des von Ihnen erstellten Clients vornehmen. Die Warteschlangenmanager der älteren IBM MQ-Version müssen nicht aktualisiert werden. In der Praxis können wahrscheinlich alle Clients eingesetzt werden, aus Wartungsgründen sollten Sie jedoch den Einsatz inkompatibler Anwendungsversionen und IBM MQ-Clientversionen vermeiden.

2. Sie implementieren einige IBM MQ-Warteschlangenmanager mit einem neuen Versionsstand. Mit einer bestehenden IBM MQ-Anwendung tauschen Sie Nachrichten zwischen den Servern aus. Muss die Anwendung erneut erstellt werden, damit sie auf den neuen Servern implementiert werden kann? Oder können Sie die alte Version auf den neuen Servern implementieren?

Die Antwort lautet "sowohl als auch". Sie können weiterhin die bisherige Version der Anwendung auf allen Servern implementieren oder die Anwendung auf den neuen Servern erneut erstellen. Beide Konfigurationen funktionieren. IBM MQ unterstützt die Ausführung der vorhandenen Anwendung auf neuen Servern und den Austausch von Nachrichten zwischen älteren und neueren Anwendungsversionen. Sie dürfen die Anwendung jedoch nicht auf der neueren Version erneut erstellen und anschließend auf den älteren und neueren Servern erneut implementieren. Kompatibilität mit älteren Versionen wird von IBM MQ nicht unterstützt.

# **z/OS-Anwendungsstubs**

#### $z/0S$

Die aufgelisteten Stubmodule sind mit den Anwendungen und Exits verknüpft.

- CSQASTUB
- CSQBRSSI
- CSQBRSTB
- CSQBSTUB
- CSQCSTUB
- CSQQSTUB
- CSQXSTUB

#### *Anwendungskompatibilität und -interoperabilität mit neueren Versionen von IBM MQ*

IBM MQ-Anwendungen können mit neueren Versionen eines Warteschlangenmanagers eingesetzt werden, ohne dass eine erneute Codierung, Kompilierung oder Verbindung erforderlich ist. Sie können eine Anwendung, die mit Bibliotheken einer älteren IBM MQ-Version erstellt wurde, mit einem Warteschlangenmanager einer neueren IBM MQ-Version verbinden.

Beim Upgrade eines Warteschlangenmanagers auf eine neuere Version können bereits vorhandene Anwendungen, die mit einer älteren Version erstellt wurden, ohne Änderung weiterhin eingesetzt werden. Hinweise auf Ausnahmen finden Sie im Abschnitt ["Änderungen mit Auswirkungen auf die Migration" auf](#page-386-0) [Seite 387](#page-386-0). Ebenso können Anwendungen, die mit einem IBM MQ-Client verbunden sind, mit neueren Versionen dieses Clients ausgeführt werden, ohne dass eine erneute Codierung, Kompilierung oder Verbindung vorgenommen werden muss. Clientanwendungen, die mit älteren Versionen der IBM MQ-

Clientbibliotheken erstellt wurden, können eine Verbindung unter Verwendung neuerer Versionen dieser Bibliotheken herstellen.

Im folgenden werden vier Szenarios aufgeführt, von denen die letzten beiden unterstützt, die ersten beiden nicht unterstützt werden (auch wenn sie in der Praxis durchaus möglich sind). Die ersten beiden Fälle basieren auf der Kompatibilität einer späteren Version von IBM MQ mit Anwendungen, die mit früheren Versionen erstellt wurden. Die letzten beiden Szenarios setzen Interoperabilität mit allen IBM MQ-Versionen voraus.

- 1. Eine IBM MQ-Serveranwendung, die mit einer neueren IBM MQ-Version erstellt wurde und mit einem Warteschlangenmanager auf einem Server verbunden wird, auf dem eine ältere Version von IBM MQ installiert ist.
- 2. Eine IBM MQ-Clientanwendung, die mit einer neueren IBM MQ-Version erstellt wurde, die auf einer Clientplattform mit einer älteren Clientinstallation zum Einsatz kommt und mit einem Warteschlangenmanager auf einem Server verbunden wird, auf dem eine neuere Version von IBM MQ installiert ist.
- 3. Eine IBM MQ-Clientanwendung, die mit einer neueren IBM MQ-Version erstellt wurde, die auf einer Clientplattform mit der neueren Clientinstallation zum Einsatz kommt und eine Verbindung zu einem Warteschlangenmanager auf einem Server herstellt, auf dem eine ältere Version von IBM MQ installiert ist.
- 4. Austausch von Nachrichten zwischen einer IBM MQ-Clientanwendung/Serveranwendung, die mit einem Warteschlangenmanager auf einem Server mit einer neueren Version von IBM MQ-Version verbunden ist, und Anwendungen, die mit einem Warteschlangenmanager auf einem Server mit einer älteren Version von IBM MQ verbunden sind.

Sie können die Betriebsumgebung als Voraussetzung für eine Migration in eine neue Warteschlangenmanager-Version ändern. Nicht die Änderungen in IBM MQ selbst, sondern diese Änderungen an der Betriebsumgebung sind es, die Änderungen, Neukompilierungen oder Änderungen an der Verbindung zu Ihrer Anwendung erforderlich machen. Einige Änderungen an der Betriebsumgebung betreffen nur die Entwicklungsumgebung; die Betriebsumgebung unterstützt Anwendungen, die mit einer älteren Version erstellt wurden. In diesem Fall können Sie unter Umständen Anwendungen einsetzen, die mit der älteren Version der Betriebsumgebung erstellt wurden. Möglicherweise können neue Anwendungen erst nach einem Upgrade der Betriebsumgebung erstellt werden.

Nachdem alle Warteschlangenmanager und Clients auf das neueste Release migriert sind, sollten Sie die Anwendungen ändern, sodass sie die neuen Funktionen nutzen können.

# **z/OS-Anwendungsstubs**

#### $2/0S$

Die aufgelisteten Stubmodule sind mit den Anwendungen und Exits verknüpft.

- CSQASTUB
- CSQBRSSI
- CSQBRSTB
- CSQBSTUB
- CSQCSTUB
- CSQQSTUB
- CSQXSTUB

# *Kompatibilität zwischen verschiedenen Versionen eines IBM MQ clients und eines Warteschlangenmanagers*

Jede unterstützte Version und jedes unterstützte Release von IBM MQ client kann eine Verbindung zu jeder unterstützten Version und jedem unterstützten Release eines IBM MQ -Warteschlangenmanagers herstellen. Unterstützte IBM MQ clients sind alle Clients, die im Hauptprodukt MQ enthalten sind. Dazu gehört auch IBM MQ Internet Pass-Thru (MQIPT). Der MQI-Kanal wird automatisch auf die neueste Version konfiguriert, die sowohl der Client als auch der Server unterstützt. Haben Client und Server

<span id="page-424-0"></span>unterschiedliche Versionen, kann die Clientanwendung unter Umständen nur die Funktionen der älteren Version verwenden.

Die Kompatibilität zwischen Clients und Warteschlangenmanagern gilt nur für die Version und das Release (V.R) des Produkts. Die Aussage hinsichtlich der Kompatibilität gilt nicht immer auch für die Änderungsund Fixpackstufe (M.F) des Produkts.

Wenn bei einem bestimmten V.R.M.F des Produkts bekannte Probleme auftreten, führen Sie ein Upgrade auf ein aktuelleres Fixpack für dasselbe Version.Releasedurch.

Beim Upgrade eines Warteschlangenmanagers auf eine andere Version werden die IBM MQ-Bibliotheken automatisch ebenfalls aktualisiert. Die Bibliotheken werden von den IBM MQ client- und -Serveranwendungen verwendet, die auf demselben Server wie der Warteschlangenmanager aktiv sind. Damit von fernen Clients aus ein Zugriff auf neue Funktionen möglich ist, müssen Sie auch die IBM MQ clientinstallation auf fernen Workstations aktualisieren. Der IBM MQ client schließt die IBM MQ clientbibliotheken ein.

Ferne Clients, für die kein Upgrade durchgeführt wurde, können weiterhin mit einem aktualisierten Warteschlangenmanager interagieren. In seltenen Fällen kann sich das Verhalten der Clientanwendung ändern. Weitere Informationen finden Sie unter ["Änderungen mit Auswirkungen auf die Migration" auf Seite 387](#page-386-0).

Ferne Clients, die mit aktualisierten Warteschlangenmanagern verbunden sind, können die neuen Funktionen dieses Release nutzen. Ein aktualisierter ferner Client hingegen, der mit einem Warteschlangenmanager verbunden ist, für den kein Upgrade durchgeführt wurde, kann die neuen Funktionen nicht nutzen. In seltenen Fällen kann sich das Verhalten des Clients ändern. Weitere Informationen finden Sie unter ["Änderungen mit Auswirkungen auf die Migration" auf Seite 387.](#page-386-0)

Im Allgemeinen gilt, dass bei einem Upgrade des IBM MQ clients die Clientanwendung nicht erneut kompiliert oder verbunden werden muss. Auch dieselbe Verbindung zum Warteschlangenmanager kann weiterhin verwendet werde. Eventuell erforderliche Änderungen sind für den jeweiligen Migrationspfad und die jeweilige Migrationsplattform im Abschnitt ["Warteschlangenmanager unter Windows migrieren"](#page-435-0) [auf Seite 436](#page-435-0) aufgeführt.

Die Definitionstabelle für Clientkanäle (CCDT) ist eine Schnittstelle zum Anpassen der Verbindung zwischen einem IBM MQ client und einem Warteschlangenmanager. Die Einträge in den Tabellen sind Clientverbindungen, die unter Verwendung eines Warteschlangenmanagers definiert werden. Die Version einer CCDT entspricht der Version des Warteschlangenmanagers, mit dem die Clientverbindungen definiert werden. Stellt ein IBM MQ client unter Verwendung einer CCDT eine Verbindung zu einem Warteschlangenmanager her, kann die CCDT-Version größer oder kleiner als die Clientversion oder mit dieser identisch sein.

Sie können eine Verbindung zu einem Warteschlangenmanager mit einer früheren IBM MQ client oder einer früheren CCDT herstellen. Wenn Sie eine CCDT verwenden und neue Optionen für die Clientkanalkonfiguration verwenden möchten, z. B. gemeinsam genutzte Dialoge, müssen Sie die CCDT und damit die IBM MQ client -Installation auf die neue Version aktualisieren.

#### *MQ -Clients: Definitionstabelle für Clientkanal (CCDT)*

Sie können eine unterstützte IBM MQ client -Anwendung mit jeder unterstützten Version des Warteschlangenmanagers verbinden. Stellt ein Client unter Verwendung einer CCDT eine Verbindung zu einem Warteschlangenmanager her, kann die CCDT-Version größer oder kleiner als die Clientversion oder mit dieser identisch sein.

Wenn ein Client eine CCDT-Datei verwendet, die unter Verwendung einer neueren Version von IBM MQ generiert wurde, werden bei der Verhandlung mit dem Warteschlangenmanager nur Kanalattribute innerhalb der CCDT berücksichtigt, die auf der IBM MQ-Version des Clients verfügbar waren. Kanalattribute, die in der CCDT enthalten sind, die in neueren Versionen von IBM MQ hinzugefügt wurden, werden von älteren Clients ignoriert.

# **Version des ursprünglichen Warteschlangenmanagers für eine Definitionstabelle für Clientkanäle**

Vor IBM MQ 9.0 können Clients eine CCDT mit dem gleichen oder früheren Versionswarteschlangenmanager verwenden, es gab jedoch zuvor eine Einschränkung für Clients, die eine CCDT verwendeten, die von

einem Warteschlangenmanager der späteren Version erstellt wurde. Diese Einschränkung gilt in IBM MQ 9.0 nicht mehr.

Ab IBM MQ 9.0 kann ein Client eine CCDT verwenden, die von einem Warteschlangenmanager mit einer höheren Version oder von einem Warteschlangenmanager mit derselben oder einer früheren Version erstellt wurde.

Dieselbe Einschränkung bei der Verwendung von CCDTs, die von Warteschlangenmanagern der höheren Version stammen, wurde auch in IBM MQ 8.0und früheren Versionen durch die APARs IT10863 und IT11547aufgehoben. Weitere Informationen finden Sie in den technischen Hinweisen [MQ 7.x, MQ 8.0, MQ](https://www.ibm.com/support/pages/node/100971) [9.0, MQ 9.1, MQ9.2und MQ9.3 zur Kompatibilität mit früheren Versionen-einschließlich Verwendung von](https://www.ibm.com/support/pages/node/100971) [CCDT-Dateien, JMS .bindings, SSL/TLS](https://www.ibm.com/support/pages/node/100971).

# **Allgemeine Migrationsszenarios**

Wenn Sie beispielsweise ein Upgrade für einen Warteschlangenmanager aus einem früheren Release auf ein höheres Release ausführen und keine neuen Definitionstabellen für Clientkanäle für die zugehörigen Clients erstellen, stellen die Clients eine Verbindung zum Warteschlangenmanager mit dem höheren Release her, ohne dass weitere Änderungen erforderlich sind. Es kann vorkommen, dass sich der Client aufgrund der Änderungen am Warteschlangenmanager anders verhält.

Ein weiteres gängiges Migrationsszenario ist die Aktualisierung einiger Warteschlangenmanager und einiger Clients auf ein höheres Release, während einige Warteschlangenmanager und Clients das frühere Release beibehalten. In diesem Szenario möchten Sie die CCDT für IBM MQ clients auf dasselbe Release aktualisieren wie die Warteschlangenmanager, zu denen sie eine Verbindung herstellen, damit diese Clients die Funktion im höheren Release vollständig nutzen können. Die neuen Clients können außerdem eine Verbindung zu Warteschlangenmanagern mit der früheren Releaseversion herstellen. Vorhandene Clients können eine Verbindung zu Warteschlangenmanagern beider Releaseversionen herstellen. Damit die Clients in den höheren Releaseversionen die neuen Funktionen in diesem Release nutzen können, müssen Sie eine Definitionstabelle für Clientkanäle implementieren, die von einem Warteschlangenmanager in diesem neuen Release generiert wurde. Clients in der früheren Releaseversion können weiterhin die Definitionstabelle für Clientkanäle in diesem früheren Release verwenden. Beide Clientgruppen können sich mit beiden Warteschlangenmanagergruppen verbinden, und zwar unabhängig von der jeweils verwendeten Definitionstabelle für Clientkanäle.

#### **Zugehörige Konzepte**

Definitionstabelle für den Clientkanal Webadressierbarer Zugriff auf die Definitionstabelle für den Clientkanal

#### **Zugehörige Tasks**

Zugreifen auf Clientverbindungskanaldefinitionen

*MQ -Clients: Zeilengruppen der Clientkonfiguration in eine andere Konfigurationsdatei verschoben* Die Clientkonfigurationsinformationen werden aus vorhandenen Konfigurationszeilengruppen in eine neue Konfigurationsdatei namens mqclient.ini verschoben.

Das Verschieben von Clientkonfigurationsinformationen wirkt sich auf vorhandene Einstellungen aus. For example:

• Legen Sie das TCP-Attribut KeepAlive für Clientverbindungen in mqclient.inifest. For example:

```
TCP:
KeepAlive = Yes
```
Eine vorhandene Einstellung in qm.ini wird ignoriert.

• Legen Sie ClientExitPath in mqclient.inifest. For example:

```
ClientExitPath:
ExitsDefaultPath=/var/mqm/exits
ExitsDefaultPath64=/var/mqm/exits64
```
<span id="page-426-0"></span>Eine vorhandene Einstellung in mqs.ini wird in die Clientkonfigurationsdatei verschoben, wenn Sie ein Upgrade für den Client durchführen. Wenn Sie Werte zu mqs. ini hinzufügen, werden sie ignoriert.

• Legen Sie JavaExitsClasspath in mqclient.ini fest.

 $\blacktriangleright$  Deprecated <sub>Verwenden Sie die Java-Systemeigenschaft com . ibm . mq . exitClasspath nicht mehr.</sub> Vorhandene Einstellungen bleiben weiterhin funktionsfähig, werden jedoch nicht länger unterstützt. Die Einstellung in mqclient.ini hat Vorrang vor der Systemeigenschaft Java .

Informationen zu den möglichen Positionen dieser Datei finden Sie unter Position der Clientkonfigurationsdatei .

#### **Zugehörige Tasks**

Kanalexits für IBM MQ classes for JMS zuweisen IBM MQ MQI client -Konfigurationsdatei mqclient.ini

# **Zugehörige Verweise**

Konfigurationsdatei für IBM MQ classes for JMS

*Unterstützter IBM MQ -Client: Standardverhalten von Clientverbindungs-und Serververbindungskanälen* Standardmäßig nutzen Client-und Serververbindungen einen MQI-Kanal gemeinsam. Sie verwenden den Parameter **SHARECNV** (Dialoge gemeinsam nutzen), um die maximale Anzahl Dialoge anzugeben, die über eine bestimmte TCP/IP-Clientkanalinstanz gemeinsam genutzt werden können.

Mögliche Werte sind:

#### **SHARECNV(2) bis SHARECNV(999999999)**

Jeder dieser Werte gibt die Anzahl der gemeinsamen Datenaustauschaktionen an. Wenn der Clientverbindungswert **SHARECNV** nicht dem Serververbindungswert **SHARECNV** entspricht, wird der niedrigere Wert verwendet. Der Standardwert ist SHARECNV(10). Dies sind 10 Threads für bis zu 10 Client-Datenaustauschaktionen pro Kanalinstanz. Auf verteilten Servern gibt es jedoch Leistungsprobleme mit SHARECNV-Kanälen, die durch die Verwendung von SHARECNV(1)erleichtert werden können. Weitere Informationen finden Sie im Abschnitt Client- und Serververbindungskanäle optimal konfigurieren.

#### **SHARECNV(1)**

Gibt an, dass kein gemeinsamer Datenaustausch über einen TCP/IP-Socket stattfindet. Die Leistung auf verteilten Servern gleicht dem Leistungsverhalten bei einem Wert von 0. Die Funktionalität für den Austausch von Client-Überwachungssignalen (in einem MQGET-Aufruf oder nicht) und Vorauslesen ist verfügbar und das Stilllegen (Quiesce) von Kanälen kann gesteuert werden.

#### **SHARECNV(0)**

Gibt an, dass kein gemeinsamer Datenaustausch über einen TCP/IP-Socket stattfindet. **SHARECNV** sollten Sie nur dann auf 0 setzen, wenn Ihre vorhandenen Anwendungen bei 1 oder höher nicht richtig funktionieren.

Bei allen **SHARECNV**-Werten ab 1 unterstützt der Kanal die folgenden Funktionen:

- Bidirektionale Überwachungssignale
- Administratorstop-quiesce
- Vorauslesen
- Asynchrone-konsumieren durch Clientanwendungen

# **Überwachungssignale**

Überwachungssignale können jederzeit in beide Richtungen über den Kanal fließen. Wenn Sie SHA-RECNV(0)verwenden, werden Überwachungssignale nur gesendet, wenn ein MQGET -Aufruf wartet.

# **Kanalexits**

Das Verhalten eines Client- oder Serververbindungskanalexits ändert sich, wenn der Kanal den gemeinsamen Datenaustausch verwendet (d. h., wenn **SHARECNV** größer als 1 ist). Es ist zwar unwahrscheinlich,

jedoch möglich, dass die Änderung Auswirkungen auf das Verhalten eines vorhandenen Exits hat. Es ergibt sich folgende Änderung:

- Durch Sende- oder Empfangsexits kann die MQCD-Struktur in einem MQXR\_INIT-Aufruf geändert werden. Die Auswirkungen dieser Exits sind unterschiedlich und hängen davon ab, ob ein Kanal für den gemeinsamen Datenaustausch verwendet wird:
	- Wenn das MQCXP-Feld SharingConversations, das an die Exitinstanz übergeben wird, auf den Wert FALSE gesetzt wird, ist diese Exitinstanz die erste - oder einzige - Datenaustauschaktion, die in der Kanalinstanz ausgeführt wird. Kein anderer Exit kann den MQCD zu diesem Zeitpunkt ändern und am MQCD vorgenommene Änderungen können sich auf die Ausführung des Kanals auswirken.
	- Wenn das MQCXP-Feld SharingConversations, das an die Exitinstanz übergeben wird, auf den Wert TRUE gesetzt wird, ist diese Exitinstanz eine nachfolgende Datenaustauschaktion. In diesem Fall wird die Kanalinstanz von mehreren Datenaustauschaktionen gemeinsam genutzt. Am MQCD in der Exitinstanz vorgenommene Änderungen bleiben im MQCD erhalten, können sich allerdings nicht auf die Ausführung des Kanals auswirken.
- Sende-, Empfangs- und Sicherheitsexits können den MQCD ändern, wenn das MQCXP-Feld Sharing-Conversations auf den Wert TRUE gesetzt wird. Exitinstanzen in anderen Dialogen können die MQCD-Struktur gleichzeitig ändern. Aktualisierungen einer Exitinstanz können von einer anderen Instanz überschrieben werden. Um die Konsistenz der Felder im MQCD zu gewährleisten ist es deswegen möglicherweise erforderlich, den Zugriff auf den MQCD für diese unterschiedlichen Exitinstanzen zu serialisieren.

Eine Aktualisierung von MQCD, wenn das Feld SharingConversations auf TRUE gesetzt ist, hat keine Auswirkung auf die Kanalausführung. Das Kanalverhalten ändert sich nur bei Änderungen, die vorgenommen werden, wenn das MQCXP-Feld SharingConversations in einem MQXR\_INIT-Aufruf auf den Wert FALSE gesetzt wird.

#### **Zugehörige Konzepte**

Kanalexitprogramme für MQI-Kanäle **Zugehörige Tasks** Gemeinsame Dialognutzung verwenden Vorauslesen MQI-Kanäle stoppen Tuning Client-und Serververbindungskanäle **Zugehörige Verweise** HeartbeatInterval (MQLONG) SharingConversations (MQLONG) ALTER CHANNEL Beispielprogramm für asynchrone Verarbeitung

# *GSKit Versionskompatibilität*

Die Stashdateien, die Sie mit IBM MQ 9.0.0 Fix Pack 1 oder höher generieren, müssen mit allen Anwendungen und anderen IBM MQ-Installationen kompatibel sein.

Für die Version von IBM Global Security Kit (GSKit) for IBM MQ 9.0.0 Fix Pack 1 oder höher unterscheidet sich das Stashdateiformat, das verwendet wird, wenn Sie eine .sth -Datei generieren, um das Kennwort für die Schlüsseldatenbank verdeckt zu speichern, von früheren Versionen von GSKit. Stashdateien, die mit dieser Version von GSKit generiert werden, sind von früheren Versionen von GSKitnicht lesbar. Um sicherzustellen, dass Stashdateien, die mit IBM MQ 9.0.0 Fix Pack 1oder höher generiert werden, mit Ihren Anwendungen und anderen IBM MQ -Installationen kompatibel sind, müssen Sie ein Update auf eine Version von IBM MQ durchführen, die eine kompatible Version von GSKitenthält. Die folgenden Fixpacks enthalten eine kompatible Version von GSKit:

- 7.5.0.8
- 8.0.0.6
- 9.0.0.1

<span id="page-428-0"></span>Wenn Sie Ihre Anwendungen oder andere IBM MQ -Installationen nicht aktualisieren können, können Sie mit dem Befehl **runmqakm** eine Stashdatei erstellen, die mit einer früheren Version kompatibel ist. Geben Sie den Parameter -v1stash an, wenn der Befehl **runmqakm** mit dem Parameter -stash oder -stashpw ausgeführt wird, um eine Stashdatei zu erstellen, die mit früheren Versionen von IBM MQkompatibel ist.

#### CD. **Migration von einem Continuous Delivery-Release auf ein anderes**

Eine Übersicht über die Vorgehensweise zur Migration von einem Release von Continuous Delivery (CD) auf ein anderes.

# **Vorbereitende Schritte**

Wenn Sie Warteschlangenmanager für replizierte Daten migrieren möchten, befolgen Sie die Anweisun-gen im Abschnitt ["Warteschlangenmanager mit replizierten Daten migrieren" auf Seite 546.](#page-545-0)

1. Erstellen Sie eine Sicherung der vorhandenen IBM MQ-Umgebung. Dies ist für den Fall erforderlich, dass Sie zu Ihrem aktuellen CD-Release von IBM MQ zurückkehren müssen.

**Wichtig:** Sobald die neue Installation gestartet wurde, werden alle vorhandenen IBM MQ-Objekte auf die neue Modifikationsstufe migriert. Wenn Sie das System nicht sichern, können Sie die Objekte nicht auf ihre frühere Version zurücksetzen, ohne eine vollständige Deinstallation durchzuführen und eine Sicherung wiederherzustellen, die Sie vor der Migration angelegt haben.

Windows Kopieren Sie die qm. ini-Datei und die Registry-Einträge.

Weitere Informationen zum Sichern Ihres Systems finden Sie unter Sichern und Wiederherstellen von IBM MQ-WS-Manager-Daten.

2. Speichern Sie mit dem Befehl **dmpmqcfg** die aktuellen Konfigurationsdetails in einer Textdatei.

# **Vorgehensweise**

- 1. Stoppen Sie alle IBM MQ-Prozesse für die Installation, die migriert wird.
- 2. Führen Sie ein Upgrade der vorhandenen CD-Installation mit einer der folgenden Methoden durch:
	- Windows AIX Unter Windows und AIX aktualisieren Sie IBM MQ, indem Sie die neue CD-Installation an derselben Position wie die vorhandene Installation installieren.

Weitere Informationen zum Durchführen eines Upgrades für Ihre CD-Installation unter Windows finden Sie unter ["IBM MQ-Installation unter Windows aufrüsten" auf Seite 382.](#page-381-0)

Weitere Informationen zum Durchführen eines Upgrades für Ihre CD-Installation unter AIX finden Sie unter ["IBM MQ-Server unter AIX installieren" auf Seite 45](#page-44-0).

• Unter Linux gilt Folgendes: Wenn es sich bei Ihrer vorhandenen CD-Installation um eine Installation unter IBM MQ 9.2.1 oder höher handelt, können Sie ein Upgrade von IBM MQ durchführen, indem Sie die neue Installation von CD in demselben Verzeichnis wie die vorhandene Installation installieren.

Weitere Informationen zum Durchführen eines Upgrades für Ihre CD-Installation unter Linux finden Sie unter ["IBM MQ-Installation unter Linux aufrüsten" auf Seite 370.](#page-369-0)

• Deinstallieren Sie die vorhandene CD-Installation und installieren Sie anschließend die neue CD-Modifikationsstufe auf demselben System.

Beachten Sie, dass bei der Deinstallation der vorhandenen Installation die Objektdefinitionen nicht aus dem System entfernt werden. Die Objektdefinitionen bleiben an Ort und Stelle.

3. Starten Sie den Warteschlangenmanager.

strmqm *QmgrName*

Beim ersten Start eines Warteschlangenmanagers nach der Migration auf die neue CD-Stufe gilt Folgendes:

- Für alle neuen Attribute für vorhandene Objekte sind die Standardwerte festgelegt.
- Alle neuen Standardobjekte werden erstellt.
- Warteschlangenmanagerobjekte werden auf die neue Modifikationsstufe migriert.

**Anmerkung:** Wenn Sie die aktuellen Konfigurationsdetails in einer Textdatei gespeichert haben, können die Objekte mithilfe dieser Datei im neu erstellten Warteschlangenmanager dupliziert werden, sofern Sie die neue Version auf einem anderen System installiert haben.

Anweisungen zur Vorgehensweise finden Sie in der Beschreibung des Befehls **runmqsc**.

#### **Zugehörige Konzepte**

IBM MQ -Releasetypen und -Versionssteuerung

# **IBM MQ unter Windows migrieren**

In diesem Abschnitt sind die IBM MQ-Migrationsaufgaben in Zusammenhang mit Windows-Plattformen aufgeführt.

# **Vorbereitende Schritte**

Wenn Sie migrieren nachIBM MQ 9.4 oder später abIBM WebSphere MQ 7.5 oder früher, müssen Sie zuerst auf eine Zwischenversion migrieren. Siehe Migrationspfade.

Wichtig: **VS.4.0 VS.4.0** Ab IBM MQ 9.4.0unterstützen AMQP-Kanäle keine CMS -Schlüsselrepositorydateien mehr. Wenn Sie einen Warteschlangenmanager mit AMQP-Konfiguration auf IBM MQ 9.4.0 oder höher migrieren und Ihr Warteschlangenmanager derzeit mit einem CMS -Keystore konfiguriert ist, müssen Sie ihn in das Format PKCS12 konvertieren, bevor Sie mit der Migration fortfahren. Weitere Informationen zur Durchführung dieser Konvertierung finden Sie im Abschnitt SSL/TLS-Support unter AMQP-Clients sichern.

# **Informationen zu diesem Vorgang**

In diesem Abschnitt werden die verschiedenen Schritte zur Migration auf die neueste Version oder von der neuesten Version des IBM MQ-Produkts aufgelistet.

Siehe auch ["Migration von einem Continuous Delivery-Release auf ein anderes" auf Seite 429,](#page-428-0) wenn Sie ein Continuous Delivery-Release des Produkts migrieren.

# **Prozedur**

- Informationen zum Erstellen eines Migrationsplans finden Sie im Abschnitt ["Migration von IBM MQ auf](#page-430-0) [eine höhere Version unter Windows planen" auf Seite 431.](#page-430-0)
- Informationen zur Migration eines Warteschlangenmanagers von einer früheren Version auf die neues-te Version finden Sie im Abschnitt ["Migration eines Warteschlangenmanagers auf eine neuere Version](#page-436-0) [unter Windows" auf Seite 437](#page-436-0).
- Informationen zum Zurücksetzen eines Warteschlangenmanagers auf eine frühere Version finden Sie im Abschnitt ["Zurücksetzen eines Warteschlangenmanagers auf eine frühere Version unter Windows"](#page-452-0) [auf Seite 453.](#page-452-0)
- Informationen zur Migration eines IBM MQ MQI clients auf die neueste Version finden Sie im Abschnitt ["IBM MQ MQI client auf eine höhere Version unter Windows migrieren" auf Seite 455.](#page-454-0)
- Informationen zur Konvertierung eines Einzel-Instanz-Warteschlangenmanagers in einen Multi-Instanz-Warteschlangenmanager finden Sie im Abschnitt Einzelne Instanz in einen Multi-Instanz-Warteschlangenmanager unter Windowskonvertieren.
- <span id="page-430-0"></span>• Informationen zum Zurücksetzen eines Multi-Instanz-Warteschlangenmanagers auf einen Einzel-Instanz-Warteschlangenmanager finden Sie unter Zurücksetzen auf einen Einzel-Instanz-Warteschlangenmanager unter Windows.
- Informationen zur Migration des Ladevorgangs für eine IBM MQ-Bibliothek auf die neueste Version fin-den Sie im Abschnitt ["Lademethode von IBM MQ-Bibliotheken auf eine neuere Version unter Windows](#page-456-0) [migrieren" auf Seite 457.](#page-456-0)
- Informationen zur Migration von MO Telemetry auf die neueste Version finden Sie im Abschnitt "MO [Telemetry unter Windows migrieren" auf Seite 461](#page-460-0).
- Informationen zur Migration einer MSCS-Konfiguration auf die neueste Version finden Sie im Abschnitt ["Eine MSCS-Konfiguration unter Windows migrieren" auf Seite 462.](#page-461-0)
- Informationen zur Migration von Protokollen auf eine Advanced Format-Festplatte finden Sie im Ab-schnitt ["Protokolle unter Windows auf eine Advanced-Format-Platte migrieren" auf Seite 465.](#page-464-0)

#### **Zugehörige Konzepte**

["Migrationskonzepte und -methoden" auf Seite 391](#page-390-0) Eine Übersicht über die verschiedenen Konzepte und Methoden zur Migration einer Version des Produkts auf eine andere Version.

#### **Zugehörige Tasks**

["IBM MQ unter AIX and Linux migrieren" auf Seite 466](#page-465-0) Die den Plattformen AIX and Linux zugeordneten Migrationsaufgaben sind in diesem Abschnitt aufgeführt.

["IBM MQ unter IBM i migrieren" auf Seite 495](#page-494-0)

Im Folgenden werden die IBM MQ-Migrationstasks, die IBM i betreffen, zusammengefasst und erläutert.

["Migrating IBM MQ on z/OS" auf Seite 518](#page-517-0)

Migration tasks associated with z/OS are grouped in this section.

#### **Zugehörige Verweise**

["Änderungen mit Auswirkungen auf die Migration" auf Seite 387](#page-386-0)

# *Migration von IBM MQ auf eine höhere Version unter Windows planen*

Lesen Sie vor einer Migration von IBM MQ auf eine höhere Version unter Windows die Informationen zu Systemanforderungen und die Informationen zu den Änderungen, die sich auf die Migration auswirken können, und erstellen Sie dann einen Migrationsplan.

# **Vorbereitende Schritte**

Lesen Sie bei Unklarheiten bezüglich der Migrationskonzepte den Abschnitt ["Migrationskonzepte und](#page-390-0) [-methoden" auf Seite 391.](#page-390-0)

Wenn Sie migrieren nachIBM MQ 9.4 oder später abIBM WebSphere MQ 7.5 oder früher, müssen Sie zuerst auf eine Zwischenversion migrieren. Siehe Migrationspfade.

# **Informationen zu diesem Vorgang**

Verwenden Sie die folgenden Anweisungen als Leitfaden zum Erstellen eines Migrationsplan.

# **Vorgehensweise**

1. Überprüfen Sie die IBM MQ-Systemvoraussetzungen für die höhere Produktversion.

Siehe [Systemvoraussetzungen für IBM MQ](https://www.ibm.com/support/pages/system-requirements-ibm-mq). Siehe ["Komponenten und Funktionen von IBM MQ" auf](#page-5-0) [Seite 6](#page-5-0) und ["Adressen von für den Download verfügbaren Installationsimages" auf Seite 10](#page-9-0).

2. Überlegen Sie sich, ob die ältere und die neuere Produktversion auf demselben Server zur Ausführung kommen sollen und welche Migrationsmethode verwendet werden soll.

Die Auswahlmöglichkeiten sind einstufige Migration, Parallelmigration und mehrstufige Migration. Weitere Informationen finden Sie unter ["Migrationsmethoden in IBM MQ for Multiplatforms" auf Seite](#page-399-0) [400.](#page-399-0)

3. Überprüfen Sie alle Änderungen in IBM MQ, die Sie betreffen.

Weitere Informationen finden Sie unter ["Änderungen mit Auswirkungen auf die Migration" auf Seite](#page-386-0) [387.](#page-386-0)

4. Prüfen Sie die Änderung der Leistung.

Siehe [MQ Performance documents](https://ibm-messaging.github.io/mqperf/).

5. Lesen Sie die Readme-Datei für die neuere Version von IBM MQ.

Weitere Informationen finden Sie unter [Produkt-Readmes für IBM MQ, WebSphere MQund MQSeries.](https://www.ibm.com/support/pages/node/317955)

- 6. Planen Sie die Reihenfolge und den zeitlichen Ablauf von Warteschlangenmanagermigrationen.
	- Ist der Warteschlangenmanager Teil eines Warteschlangenmanager-Clusters müssen zunächst die Warteschlangenmanager migriert werden, bei denen es sich um vollständige Repositorys handelt.
	- Gehört der Warteschlangenmanager zu einem Hochverfügbarkeitscluster, muss die Migration so geplant werde, dass eine möglichst geringe Ausfallzeit bei gleichzeitig maximaler Verfügbarkeit gewährleistet wird (siehe ["Warteschlangenmanager in einer Konfiguration für hohe Verfügbarkeit](#page-541-0) [migrieren" auf Seite 542](#page-541-0)).
- 7. Planen Sie die Migration des Warteschlangenmanagers auf die höhere Version.

Weitere Informationen finden Sie unter ["Migration eines Warteschlangenmanagers auf eine neuere](#page-436-0) [Version unter Windows" auf Seite 437.](#page-436-0)

Im Rahmen der Warteschlangenmanagermigration müssen die Warteschlangenmanagerdaten gesichert werden. Alternativ können Sie einen neuen Server installieren und konfigurieren und anschließend die neuere Version mit einem neuen Warteschlangenmanager auf dem neuen Server testen. Wenn die neuere Version einsatzbereit ist, kopieren Sie die Konfiguration und die Daten des Warteschlangenmanagers auf den neuen Server.

8. Planen Sie die Aktualisierung aller von Ihnen geschriebenen manuellen oder automatisierten Verfahren mit Änderungen an Nachrichten und Codes.

Ein Suffixbuchstabe, der die Wertigkeit einer Nachricht (I, W, E, S oder T) angibt, wird an IBM MQ -Diagnosenachrichten (AMQ) angehängt. Vorhandene Scripts, die nach Fehlercodes ohne den Schweregrad suchen, schlagen fehl. Das gilt beispielsweise für vorhandene Scripts, die nach AMQ7468 suchen. Sie müssen die Scripts so ändern, dass sie nach Fehlercodes mit dem Schweregradsuffix suchen (z. B. AMQ7468I). Weitere Informationen finden Sie im Abschnitt IBM MQ-Nachrichten in Multiplatforms.

- 9. Bevor der neue Warteschlangenmanager unter der neueren Version eingesetzt wird, sollten Sie zunächst die Regressionstests festlegen, die ausgeführt werden sollen. Schließen Sie die Prozeduren und Anwendungen, die Sie in den vorherigen Schritten angegeben haben, in die Regressionstests ein.
- 10. Planen Sie die Migration Ihrer IBM MQ MQI client-Installationen auf die höhere Version.
- 11. Planen Sie die Migration Ihrer Client- und Serveranwendungen, damit diese die neuen Funktionen der neueren Version verwenden können.
- 12. Entscheiden Sie, welche herunterladbaren Images Sie für die Migration benötigen. Weitere Informationen finden Sie unter ["Adressen von für den Download verfügbaren Installationsi](#page-9-0)[mages" auf Seite 10](#page-9-0).

# *Hinweise zur Migration von IBM MQ 8.0 oder höher unter Windows*

Ab IBM MQ 8.0 wurden eine Reihe von Änderungen für IBM MQ unter Windows vorgenommen. Sie müssen sich mit diesen Änderungen vertraut machen, bevor Sie Migrationstasks für IBM MQ 8.0 oder höher unter Windows planen.

# **Einzelkopie des Produkts installieren**

Wenn auf Ihrem System eine ältere Produktversion vorhanden ist und ein Upgrade auf die neueste Version vorgenommen werden soll, haben Sie verschiedene Optionen. Sie können entweder:

• Deinstallieren Sie die Vorgängerversion und installieren Sie dann die neueste Version.
- Installieren Sie die neue Kopie parallel zur derzeit installierten Kopie und deinstallieren Sie die ursprüngliche Kopie zu einem späteren Zeitpunkt. Weitere Informationen hierzu finden Sie unter "Produkt neben der bisherigen Version installieren" auf Seite 433. Sie können aber auch folgendermaßen vorgehen:
- Führen Sie eine Migrationsinstallation durch, wobei Sie die derzeit installierte Version auf die entsprechende Systemanfrage hin ersetzen.

Starten Sie nach der Installation des Produkts jeden einzelnen Warteschlangenmanager, damit seine Daten migriert werden. Dies umfasst die Migration der Warteschlangenmanager von 32 Bit auf 64 Bit.

## **Produkt neben der bisherigen Version installieren**

Es besteht die Möglichkeit, neben der auf dem System bereits vorhandenen Version noch eine andere Produktversion zu installieren. Weitere Informationen hierzu finden Sie in "Mehrere IBM MO-Installatio[nen" auf Seite 405](#page-404-0) und ["Migration unter Windows: parallel" auf Seite 445.](#page-444-0)

Wenn Sie die neue Produktversion installieren, führen Sie den Befehl setmqm aus, um die Warteschlangenmanager der neuen Installation zuzuordnen.

Wenn Sie die Warteschlangenmanager nacheinander starten, wird die Datenmigration automatisch gestartet.

# **Zwei oder mehr Installationen aktualisieren**

Wenn Sie auf einem System bereits eine IBM MQ 8.0- und eine IBM MQ 9.0-Installation haben, müssen Sie zur Aktualisierung der IBM MQ 8.0-Installation auf IBM MQ 9.0 die folgenden zusätzlichen Schritte ausführen.

Beim Starten des Installationsprogramms für IBM MQ 9.0 werden Sie gefragt, ob Sie eine **Neue Instanz installieren** oder eine **Bestehende Instanz verwalten oder aktualisieren** wollen.

Allerdings wird bzw. werden im Auswahlfenster nur die andere(n) IBM MQ 9.0-Installation(en) angezeigt, nicht die IBM MQ 8.0-Installation. Wählen Sie an dieser Stelle **Neue Instanz installieren** aus.

Nach der Eingangsanzeige wird ein zweites Fenster mit einer Liste aller älteren Installationen angezeigt, die mit dem Installationsprogramm für IBM MQ 9.0 auf IBM MQ 9.0 aktualisiert werden können.

Wählen Sie in dieser Anzeige die Option **Upgrade 8.0.0.n Installation ' Installation m'** aus und klicken Sie auf **Weiter**.

## **Digitalen Signaturalgorithmus ändern**

Die Programme und das Installationsimage von IBM MQ werden unter Windows digital signiert, um zu bestätigen, dass es sich um unveränderte Originale handelt.

In älteren Releases vor IBM MQ 8.0 wurde das Produkt mithilfe des SHA-1-Algorithmus mit dem RSA-Algorithmus signiert.

Ab IBM MQ 8.0 wird jetzt der SHA-256-Algorithmus mit dem RSA-Algorithmus verwendet. Einige ältere Versionen von Windows unterstützen den neuen digitalen Signaturalgorithmus nicht, diese werden jedoch nicht von IBM MQ 8.0 oder höher unterstützt.

Lesen Sie ["Hardware- und Softwarevoraussetzungen auf Windows-Systemen" auf Seite 185u](#page-184-0)nd stellen Sie sicher, dass Sie IBM MQ 8.0 oder höher in einer unterstützten Version von Windowsinstallieren.

## **Bereits vorhandene Anwendungen**

Alle Anwendungen, die mit älteren Versionen des Produkts erstellt wurden, können auch in IBM MQ 8.0 oder höher mit einem 64-Bit-Warteschlangenmanager weiter eingesetzt werden.

Alle Anwendungen, die die C++-Objektschnittstelle verwenden, müssen erneut erstellt werden; für Anwendungen, die die C-Schnittstelle verwenden, ist keine Neuerstellung erforderlich.

# **Exits**

Warteschlangenmanagerexits für Windows-64-Bit-Betriebssysteme müssen als 64-Bit-Exits kompiliert werden. Bestehende 32-Bit-Warteschlangenmanagerexits, die für einen 64-Bit-Warteschlangenmanager verwendet werden sollen, müssen neu kompiliert werden. Wenn Sie versuchen, in IBM MQ 8.0 oder höher einen 32-Bit-Exit mit einem 64-Bit-Warteschlangenmanager zu verwenden, wird die Fehlernachricht AMQ9535 ("ungültiger Exit") ausgegeben.

# **Clients**

32-Bit-Clientanwendungen können transparent eine Verbindung zu Warteschlangenmanagern aus allen unterstützten Versionen des Produkts herstellen. Dazu zählt auch die 64-Bit-Version von IBM MQ 8.0 oder höher.

# **Beispiele**

Ab IBM MQ 8.0 sind die Beispiele für C und C++ als 64-Bit-Anwendungen kompiliert.

## **Zugehörige Konzepte**

["Hardware- und Softwarevoraussetzungen auf Windows-Systemen" auf Seite 185](#page-184-0) Überprüfen Sie, ob die Serverumgebung die Voraussetzungen für die Installation von IBM MQ for Windows erfüllt, und installieren Sie alle Softwarevoraussetzungen, die auf Ihrem System fehlen.

## **Zugehörige Verweise**

Windows: Änderungen ab IBM MQ 8.0 Verzeichnisstruktur auf Systemen mit Windows

# *Speicherort für Programm- und Datenverzeichnis unter Windows*

Die Installationsposition von Programmbinärdateien und Datendateien für IBM MQ unter Windows hängt von der IBM MQ-Version ab, die Sie installieren möchten, und ist außerdem davon abhängig, ob IBM MQ das erste Mal installiert wird.

# **Sicherheitsberechtigungen für Windows-Programmverzeichnisse**

**Windows** 

Ab IBM MQ 9.1.0 Fix Pack 2 und IBM MQ 9.1.2 legt das IBM MQ-Installationsprogramm unter Windows im Rahmen der Sicherheitskonfiguration der MQ-Installationsverzeichnisse zusätzliche Berechtigungseinschränkungen fest. Die Logik, die hierfür zuständig ist, wird bei der Installation, dem Upgrade, der Änderung und der Fixpackinstallation ausgeführt.

Möglicherweise stellen Sie fest, dass Sie aufgrund der erhöhten Sicherheit nicht in der Lage sind, bestimmte Dinge genau so zu tun, wie Sie es bisher gewohnt waren. For example:

• Ein MQ-Administrator (der nicht gleichzeitig Mitglied der Administratorgruppe ist) kann die Beispielprogramme im Unterverzeichnis Tools nicht mehr bearbeiten oder erneut kompilieren. Wenn Sie dies wünschen, machen Sie eine Kopie des Verzeichnisses (oder der Teilbereiche, die für Sie von Interesse sind) und ändern Sie die Kopien der Erstellungsscripts so, dass sie die neue Position widerspiegeln.

Im normalen Gebrauch sollte sich die Änderung jedoch nicht bemerkbar machen, abgesehen von der geringen zusätzlichen Zeit, die das Installationsprogramm benötigt, um die Änderungen vorzunehmen. In diesem Zeitraum wird die Nachricht Initializing security ... (Sicherheit wird initialisiert ...) wird angezeigt. Eine ähnliche kurze Pause tritt bei der Installation der Fixpackdateien oder der Anwendung einer Programmkorrektur auf.

Bei der Aktualisierung der Sicherheit wird ein Protokoll (amqidsec-<*Installationname*>.txt) in das Verzeichnis TEMP auf der Maschine geschrieben. Wenn die Hauptinstallation in der angepassten Aktion 'iwiLaunchAmqidsec' fehlschlägt, sollten Sie diese Datei zu Rate ziehen.

# **Erstinstallationen**

'n

Bei der Erstinstallation von IBM MQ können Sie die Standardinstallationspositionen akzeptieren. Sie können auch die Option zur angepassten Installation auswählen, indem Sie die Position für die IBM MQ-Binärdateien und die Position für die IBM MQ-Daten und -Protokolle festlegen.

Ab IBM MQ 8.0 unterscheidet sich die Standardposition für die Programmbinärdateien von der Standardposition für die Datendateien.

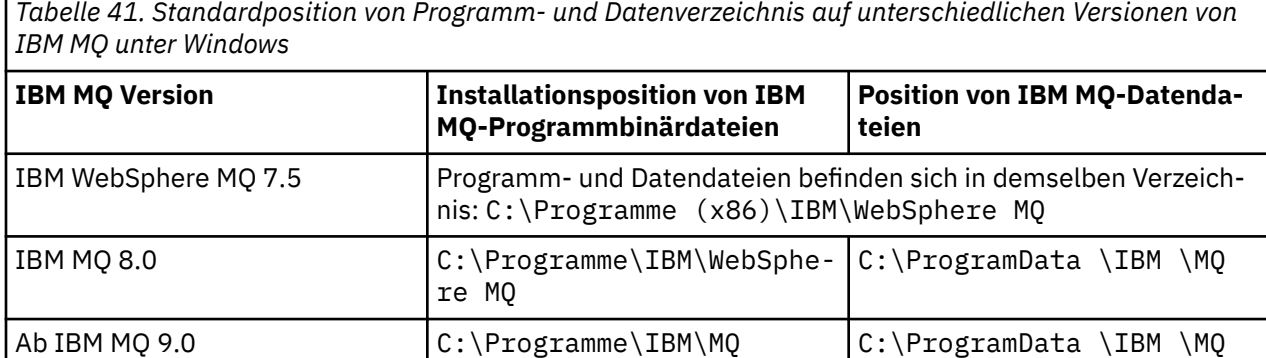

# **Folge- und Wiederinstallationen**

Nachdem das Datenverzeichnis bei der Erstinstallation festgelegt wurde, kann es bei keiner Folgeinstallation mehr geändert werden. IBM MQ wird nur in der 64-Bit-Version installiert, wenn die Installation auf einem 64-Bit-Betriebssystem erfolgt.

Bei IBM MQ 9.0 und höher ist das Verzeichnis C:\ProgramData \IBM \MQ das Standarddatenverzeichnis, es sei denn, eine Version des Produkts wurde zuvor installiert. In diesem Fall verwendet die neue Installation weiterhin das vorhandene Datenverzeichnis.

# **Vorhandene IBM MQ 9.0-Installation**

Die Standardpositionen für die Programm- und Datenverzeichnisse sind für IBM MQ 9.0 und höhere Versionen identisch. Daher müssen Sie die Angabe der Programm- und Datenverzeichnisse nicht ändern, wenn Sie ein Upgrade von IBM MQ 9.0 auf eine neuere Version durchführen.

# **Vorhandene IBM MQ 8.0-Installation**

Es sind drei Upgradepfade möglich:

- Zunächst Deinstallation von IBM MQ 8.0 und dann Installation von IBM MQ 9.0 oder höher.
- Upgrade von IBM MQ 8.0 zu Beginn des Installationsvorgangs für IBM MQ 9.0 oder höher, ohne die Vorversion zunächst zu deinstallieren.
- Installation von IBM MQ 9.0 oder höher parallel zu IBM MQ 8.0 und anschließende Deinstallation von IBM MQ 8.0.

Bei der Installation von IBM MQ 8.0 werden die Binärdateien des Produkts standardmäßig in C:\Programme\IBM\WebSphere MQ platziert, die Produktdaten und -protokolle standardmäßig in C:\ProgramData \IBM \MQ.

Bei der Deinstallation von IBM MQ 8.0 bleiben die Informationen zum Speicherort des Datenverzeichnisses in der Registry erhalten. Nach der Deinstallation von IBM MQ 8.0 und vor der Installation von IBM MQ 9.0 oder höher können Sie das Script ResetMQ.cmd ausführen, mit dem die beim Deinstallationsprozess zurückgelassenen Dateien und Daten bereinigt werden.

**Wichtig:** Verwenden Sie dieses Script mit Bedacht. Mit ResetMQ.cmd kann die vorhandene Warteschlangenmanagerkonfiguration entfernt werden. Weitere Informationen finden Sie unter [IBM MQ-Installations](#page-191-0)[einstellungen löschen](#page-191-0).

#### <span id="page-435-0"></span>**IBM MQ 9.0 oder höher nach der Deinstallation von IBM MQ 8.0 installieren**

Nach der Deinstallation von IBM MQ 8.0 wird IBM MQ 9.0 oder eine neuere Version unter demselben Installationsnamen, jedoch unter Verwendung des Standardverzeichnisses von IBM MQ 9.0 und höher (C:\Programme\IBM\MQ) für binäre Programmdateien installiert. Das heißt, dass die Position der Programmdateien nach der Aktualisierung geändert wird.

**Optional:** Sie können den Installationspfad über die Option für eine angepasste Installation ändern. Eine Rückkehr zu C:\Programme (x86)\IBM\WebSphere MQ ist möglich.

Der Standarddatenpfad lautet C:\ProgramData \IBM \MQ.

#### **Upgrade von IBM MQ 8.0 zu Beginn des Installationsprozesses für IBM MQ 9.0 oder höher**

Wenn Sie IBM MQ 9.0 oder höher installieren, ohne IBM MQ 8.0 zu deinstallieren, und sich für ein Upgrade der Installation von IBM MQ 8.0 entscheiden, werden die IBM MQ 8.0-Binärdateien durch die neuen binären Programmdateien ersetzt, sodass die neuen Binärdateien standardmäßig in C:\Programme (x86)\IBM\WebSphere MQ enthalten sind. Der vorhandene Datenpfad wird beibehalten, sodass der Datenpfad standardmäßig C:\ProgramData \IBM \MQ lautet.

#### **IBM MQ 9.0 oder höher in Koexistenz zu IBM MQ 8.0 installieren**

Wenn Sie IBM MQ 9.0 oder höher neben IBM MQ 8.0 installieren, wird ein eindeutiger Pfad gewählt, bei dem es sich standardmäßig um C:\Programme\IBM\MQ handelt. Der vorhandene Datenpfad wird beibehalten, sodass der Datenpfad standardmäßig C:\ProgramData \IBM \MQ lautet.

## **Vorhandene Installation von IBM WebSphere MQ 7.5 oder IBM WebSphere MQ 7.1**

Wenn Sie migrieren nachIBM MQ 9.4 oder später abIBM WebSphere MQ 7.5 oder früher, müssen Sie zuerst auf eine Zwischenversion migrieren. Siehe Migrationspfade.

Für IBM WebSphere MQ 7.5 oder IBM WebSphere MQ 7.1 können Sie als Übergangsversion entweder IBM MQ 9.0 oder IBM MQ 8.0 verwenden. Informationen zur Angabe von Programm- und Datenverzeichnissen bei einem Upgrade finden Sie in den folgenden Abschnitten:

- Speicherort für Programm- und Datenverzeichnis unter Windows in der Produktdokumentation von IBM MQ 9.0
- Windows: Speicherort für Programm- und Datenverzeichnis in der Produktdokumentation für IBM MQ 8.0

## **Zugehörige Konzepte**

["Migrationskonzepte und -methoden" auf Seite 391](#page-390-0)

Eine Übersicht über die verschiedenen Konzepte und Methoden zur Migration einer Version des Produkts auf eine andere Version.

["Hardware- und Softwarevoraussetzungen auf Windows-Systemen" auf Seite 185](#page-184-0)

Überprüfen Sie, ob die Serverumgebung die Voraussetzungen für die Installation von IBM MQ for Windows erfüllt, und installieren Sie alle Softwarevoraussetzungen, die auf Ihrem System fehlen.

#### **Zugehörige Informationen**

[IBM MQ-Installationseinstellungen löschen](#page-191-0)

## *Warteschlangenmanager unter Windows migrieren*

In diesem Abschnitt werden die Verfahren zur Migration eines Warteschlangenmanagers auf eine neuere Version des Produkts sowie zur Wiederherstellung einer früheren Produktversion für einen Warteschlangenmanager erläutert.

## **Zugehörige Tasks**

["Warteschlangenmanager unter AIX and Linux migrieren" auf Seite 468](#page-467-0)

In diesem Abschnitt werden die Verfahren zur Migration eines Warteschlangenmanagers auf eine neuere Version des Produkts sowie zur Wiederherstellung einer früheren Produktversion für einen Warteschlangenmanager erläutert.

["Migration eines Warteschlangenmanagers auf die neueste Version unter IBM i" auf Seite 497](#page-496-0)

<span id="page-436-0"></span>In diesem Abschnitt wird beschrieben, wie ein Warteschlangenmanager unter IBM i auf die neueste MQ-Version migriert wird.

["Migrating IBM MQ on z/OS" auf Seite 518](#page-517-0) Migration tasks associated with z/OS are grouped in this section.

*Migration eines Warteschlangenmanagers auf eine neuere Version unter Windows* Gehen Sie auf Windows-Plattformen wie nachfolgend beschrieben vor, um einen Warteschlangenmanager von einer früheren auf eine neuere Version von IBM MQ zu migrieren.

# **Vorbereitende Schritte**

Wenn Sie auf dem Server einen Early-Support-Programmcode installiert haben, müssen Sie alle Warteschlangenmanager löschen, die im Rahmen der Installation erstellt wurden. Deinstallieren Sie den Code, bevor Sie mit der Installation des Produktionsstufencodes beginnen.

- 1. Erstellen Sie einen Migrationsplan (siehe ["Migration von IBM MQ auf eine höhere Version unter Wind](#page-430-0)[ows planen" auf Seite 431](#page-430-0)).
- 2. Überprüfen Sie die IBM MQ -Systemvoraussetzungen für die neueste Version, einschließlich Informationen zu den Versionen von Windows , die IBM MQ unterstützt. Siehe [Systemvoraussetzungen für IBM](https://www.ibm.com/support/pages/system-requirements-ibm-mq) [MQ](https://www.ibm.com/support/pages/system-requirements-ibm-mq).
- 3. Führen Sie ein Backup für das System durch, bevor Sie eine neuere Version von IBM MQ über eine ältere Version installieren. Sobald ein Warteschlangenmanager gestartet wurde, ist ein Zurücksetzen auf die Vorgängerversion nicht mehr möglich. Wenn Sie das System wiederherstellen müssen, können Vorgänge wie beispielsweise Änderungen an Nachrichten und Objekten, die von der neueren Version von IBM MQ vorgenommen wurden, nicht mehr rückgängig gemacht werden. Weitere Informationen zum Sichern Ihres Systems finden Sie unter Sichern und Wiederherstellen von IBM MQ-WS-Manager-Daten.
- 4. Überprüfen Sie bei allen anderen installierten SupportPacs, inwieweit sie die neuere Version betreffen.
- 5. Bei einer Ausführung auf einem Server mit mehreren IBM MQ-Installationen müssen Sie die Installation angeben. Stellen Sie sicher, dass die eingegebenen Befehle für die richtige Installation ausgeführt werden (siehe **setmqenv**).

# **Informationen zu diesem Vorgang**

Um einen Befehl ausführen zu können, muss das Betriebssystem den Befehl in einer IBM MQ-Installation finden. Einige Befehle müssen aus der Installation ausgeführt werden, die dem entsprechenden Warteschlangenmanager zugeordnet ist. IBM MQ wechselt für Befehle nicht in die korrekte Installation. Andere Befehle, wie beispielsweise **setmqinst** können in jeder Installation mit der neueren Produktversion ausgeführt werden.

Ist eine ältere Produktversion installiert, wird der Befehl für diese Version ausgeführt, sofern der Suchpfad nicht durch eine lokale Einstellung überschrieben wird. Sie können den Suchpfad durch die Ausführung von **setmqenv** überschreiben. Sie müssen den richtigen Pfad festlegen, um einen Befehl ausführen zu können. Wenn eine primäre Installation festgelegt wurde, ist der ausgeführte Befehl eine Kopie in der primären Installation, es sei denn, die Auswahl wurde durch einen lokalen Suchpfad überschrieben.

## **Vorgehensweise**

- 1. Melden Sie sich als Benutzer bei group mqman.
- 2. Stoppen Sie alle Anwendungen, die die IBM MQ-Installation verwenden.

Wenn Sie die Managed File Transfer-Komponente (MFT) verwenden, stellen Sie sicher, dass alle MFT-Agenten sämtliche Dateiübertragungen beendet haben, an denen sie beteiligt waren. Es sollten keine unvollständigen Übertragungen vorliegen, die den Agenten zugeordnet sind, und die zugehörigen SYSTEM.FTE.STATE-Warteschlangen sollten keine Nachrichten enthalten.

3. Beenden Sie alle Aktivitäten der Warteschlangenmanager, die der IBM MQ-Installation zugeordnet sind.

a) Führen Sie den Befehl **dspmq** aus, um den Status aller Warteschlangenmanager auf dem System aufzulisten.

Führen Sie aus der Installation, die Sie aktualisieren, einen der folgenden Befehle aus:

```
dspmq -o installation -o status
dspmq -a
```
**dspmq -o installation -o status** zeigt den Installationsnamen und den Status der Warteschlangenmanager an, die allen Installationen von IBM MQzugeordnet sind.

**dspmq -a** zeigt den Status der aktiven Warteschlangenmanager derjenigen Installation an, aus der der Befehl ausgeführt wurde.

b) Führen Sie den MQSC-Befehl **DISPLAY LSSTATUS** gemäß dem nachfolgenden Beispiel aus, um den Status von Listeners aufzulisten, die einem Warteschlangenmanager zugeordnet sind:

echo "DISPLAY LSSTATUS(\*) STATUS" | runmqsc *QmgrName*

c) Führen Sie den Befehl **endmqm** aus, um jeden einzelnen aktiven Warteschlangenmanager, der dieser Installation zugeordnet ist, zu stoppen.

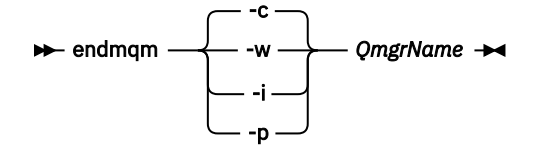

Mit dem Befehl **endmqm** wird einer Anwendung angegeben, dass der Warteschlangenmanager, mit dem die Anwendung verbunden ist, gestoppt wird. Informationen hierzu finden Sie im Abschnitt Warteschlangenmanager stoppen.

Damit die Wartung fortgesetzt werden kann, müssen Anwendungen auf einen **endmqm**-Befehl reagieren, indem sie die Verbindung mit dem Warteschlangenmanager trennen und alle geladenen IBM MQ-Bibliotheken freigeben. Geschieht dies nicht, müssen Sie einen anderen Weg finden, um die Anwendungen zur Freigabe von IBM MQ-Ressourcen zu zwingen, z. B. indem Sie die Anwendungen stoppen.

Sie müssen auch Anwendungen stoppen, die die Clientbibliotheken verwenden, die Teil der Installation sind. Clientanwendungen können mit einem anderen Warteschlangenmanager, der eine andere Installation von IBM MQ ausführt, verbunden sein. Die Anwendung wird nicht informiert, dass Warteschlangenmanager in der aktuellen Installation gestoppt werden.

Solange Anwendungen weiterhin gemeinsam genutzte IBM MQ-Bibliotheken aus der Installation geladen haben, können Sie die IBM MQ-Wartung nicht durchführen. Es kann vorkommen, dass eine Anwendung die Verbindung mit dem Warteschlangenmanager trennt oder die Trennung dieser Verbindung erzwungen wird, die Anwendung aber weiterhin eine gemeinsam genutzte IBM MQ-Bibliothek geladen hat.

**Anmerkung:** Im Abschnitt ["Aktualisierungen der Wartungsstufe für Multi-Instanz-Warteschlangen](#page-361-0)[manager unter Windows anwenden" auf Seite 362](#page-361-0) wird beschrieben, wie eine Wartung für einen Multi-Instanz-Warteschlangenmanager durchgeführt wird. Ein Multi-Instanz-Warteschlangenmanager kann weiter auf einem Server ausgeführt werden, während auf einem anderen Server eine Wartung durchgeführt wird.

d) Stoppen Sie alle Empfangsprogramme, die den Warteschlangenmanagern zugeordnet sind. Geben Sie hierzu folgenden Befehl aus:

endmqlsr -m *QMgrName*

4. Führen Sie ein Backup für den Warteschlangenmanager durch.

Erstellen Sie Kopien aller Daten- und Protokolldateiverzeichnisse des Warteschlangenmanagers, einschließlich aller Unterverzeichnisse, sowie der Datei qm. ini und der Registry-Einträge. Weitere Informationen finden Sie unter Sichern und Wiederherstellen von IBM MQ-Warteschlangenmanagerdaten.

- 5. Stoppen Sie den IBM MQ-Service und beenden Sie die Taskleistenanwendung des Service.
- 6. Optional: Wenn Sie eine einstufige Migration durchführen, deinstallieren Sie bei Bedarf die aktuelle Version des Produkts.

Dieser Schritt wird nur bei einer einstufigen Migration ausgeführt (siehe ["Migration unter Windows:](#page-439-0) [einstufig" auf Seite 440\)](#page-439-0).

7. Installieren Sie die neuere Version von IBM MQ.

Unter Windows können Sie dies entweder mit dem Installationslaunchpad oder mit dem Befehl **msiexec** tun. Weitere Informationen finden Sie unter:

- • ["Serverinstallation über das Installationslaunchpad ändern" auf Seite 222](#page-221-0)
- • ["Serverinstallation unbeaufsichtigt mithilfe von 'msiexec' ändern" auf Seite 223](#page-222-0)
- 8. Geben Sie die Informationen zur Domäne, Benutzer-ID und zum Kennwort erneut ein.

Nach Abschluss der Installation der neuesten Version wird der Prepare IBM MQ Wizard automatisch gestartet.

**Benutzerkontensteuerung ist aktiviert:** Wenn Sie den Prepare IBM MQ Wizard erneut ausführen, müssen Sie sicherstellen, dass der Assistent mit Administratorberechtigung ausgeführt wird, da er andernfalls fehlschlägt.

9. Starten Sie den Warteschlangenmanager.

strmqm *QmgrName*

Beim ersten Start eines Warteschlangenmanagers nach der Migration gilt Folgendes:

- Für alle neuen Attribute für vorhandene Objekte sind die Standardwerte festgelegt.
- Alle neuen Standardobjekte werden erstellt.
- Warteschlangenmanagerdaten werden migriert.

**Wichtig:** Starten Sie den Warteschlangenmanager nicht mit der Option -c, es sei denn, Sie möchten die Standardsystemobjekte explizit zurücksetzen oder erneut erstellen.

Vor dem Start von Empfangsprogrammen muss IBM MQ gestartet werden.

# **Nächste Schritte**

Führen Sie die Tasks in Ihrem Migrationsplan aus, beispielsweise die Überprüfung der neuen Codeversion und die Implementierung neuer Funktionen, wie z. B. die automatische Neustartfunktion für Clientverbindungen.

Wenn Sie Publish/Subscribe verwenden, müssen Sie den Publish/Subscribe-Broker migrieren.

Wenn der Warteschlangenmanager Mitglied eines Warteschlangenmanagerclusters ist, migrieren Sie die anderen Clustermitglieder.

**Wichtig:** Sie müssen den Publish/Subscribe-Brokerstatus migrieren, bevor Sie Ihr IBM MQ -System auf IBM MQ 8.0 oder höher migrieren, da die Publish/Subscribe-Migration des Brokers in IBM MQ 8.0oder höher nicht unterstützt wird.

## **Zugehörige Konzepte**

["Adressen von für den Download verfügbaren Installationsimages" auf Seite 10](#page-9-0) Sie laden Installationsimages für IBM MQ von Passport Advantage, Fix Centraloder (bei z/OS-Systemen) von der Website ShopZ herunter. Eine Reihe von IBM MQ -Komponenten, einschließlich Fixpacks, CSUs, Clients und der Ressourcenadapter, können auch von Fix Central und an anderer Stelle heruntergeladen werden.

["Migration des Warteschlangenmanagers" auf Seite 395](#page-394-0)

<span id="page-439-0"></span>Nach dem Upgrade einer Installation muss der Warteschlangenmanager unter Umständen migriert werden. Die Migration findet beim Start des Warteschlangenmanagers statt. Sie können ein Upgrade zurücksetzen, solange noch kein Warteschlangenmanager gestartet wurde. Wenn Sie jedoch das Upgrade entfernen, nachdem ein Warteschlangenmanager gestartet wurde, funktioniert der Warteschlangenmanager nicht.

#### **Zugehörige Tasks**

#### ["IBM MQ mithilfe des Prepare IBM MQ Wizarden konfigurieren" auf Seite 214](#page-213-0)

Der Prepare IBM MQ Wizard erleichtert Ihnen die Konfiguration von IBM MQ mit einem Benutzerkonto für Ihr Netz. Bevor Sie die Warteschlangenmanager starten können, müssen Sie den Assistenten ausführen, um den IBM MQ-Service zu konfigurieren.

["Warteschlangenmanager in einer Konfiguration für hohe Verfügbarkeit migrieren" auf Seite 542](#page-541-0) Durch die Hochverfügbarkeitskonfiguration von Warteschlangenmanagern kann die Verfügbarkeit von IBM MQ-Anwendungen erhöht werden. Bei Ausfall eines Warteschlangenmanagers oder Servers wird der betreffende Warteschlangenmanager automatisch auf einem neuen Server erneut gestartet. Sie können vorgeben, dass IBM MQ MQI client-Anwendungen automatisch wieder eine Verbindung zum Warteschlangenmanager herstellen. Serveranwendungen können so konfiguriert werden, dass sie beim Start des Warteschlangenmanagers ebenfalls gestartet werden.

#### ["Migration eines Warteschlangenmanagerclusters" auf Seite 535](#page-534-0)

Sie können die Warteschlangenmanager in einem Cluster entweder alle auf einmal oder nacheinander migrieren; letzteres wird als einstufige Migration bezeichnet. Dabei sollten zunächst die vollständigen Warteschlangenmanager-Repositorys, anschließend erst die Warteschlangenmanager-Teilrepositorys migriert werden. Sie müssen jedoch die Auswirkungen berücksichtigen, die die Migration einiger Warteschlangenmanager in einem Cluster hat, bevor alle Warteschlangenmanager migriert werden.

#### ["Wartung und Migration von IBM MQ" auf Seite 317](#page-316-0)

Wartung, Upgrade und Migration haben für IBM MQ drei unterschiedliche Bedeutungen. Die Definitionen werden in diesem Abschnitt beschrieben. In den folgenden Abschnitten finden Sie Informationen zu den unterschiedlichen Konzepten, die der Migration zugeordnet sind, sowie die verschiedenen erforderlichen Tasks, die möglicherweise plattformspezifisch sind.

#### ["IBM MQ migrieren" auf Seite 386](#page-385-0)

Bei einer Migration handelt es sich um die Konvertierung von Programmen und Daten, damit sie mit einer neuen Codeversion von IBM MQ kompatibel sind. Einige Migrationen sind erforderlich, andere wiederum sind optional. Nach einer Wartungsstufenaktualisierung, bei der die Befehlsebene unverändert bleibt, ist keine Migration des Warteschlangenmanagers erforderlich. Einige Migrationen werden automatisch ausgeführt, andere müssen manuell erfolgen. Die Migration von Warteschlangenmanagern ist bei Releases erforderlich und erfolgt automatisch, bei einer Wartungsstufenaktualisierung mit einer neuen Funktion hingegen ist sie optional und erfolgt manuell. Die Anwendungsmigration ist in der Regel optional und erfolgt manuell.

## "Upgrade von IBM MO" auf Seite 369

Bei einem Upgrade wird eine vorhandene IBM MQ-Installation auf eine neue Codeversion aktualisiert.

## **Zugehörige Informationen**

[IBM MQ - SupportPacs nach Produkt](https://www.ibm.com/support/pages/node/318473)

# **Mindows** Migration unter Windows: einstufig

Mit der einstufigen Migration wird das Ersetzen der einzigen auf einem Server vorhandenen Installation von IBM MQ durch eine neuere Version des Produkts bezeichnet. Diese Art der Migration wird auch als *Upgrade mit Ersetzen* oder als *einstufige Migration* bezeichnet. Bei der einstufigen Migration werden die meisten vorhandene Scripts und Prozeduren für die Ausführung von IBM MQ beibehalten. Bei anderen Migrationsszenarios können Sie einige Scripts und Prozeduren ändern, aber Sie können auch die Auswirkung der Warteschlangenmanagermigration auf Benutzer verringern.

## **Vorbereitende Schritte**

Die folgenden -Abschnitte vermitteln einen Überblick über die anderen Tasks, die Sie ausführen müssen, um Warteschlangenmanager und Anwendungen auf die neuere Version zu migrieren. Damit die genaue

Abfolge der Befehle für das Upgrade eines Warteschlangenmanagers auf die neuere Version eingehalten wird, führen Sie die Migrationstask für die von Ihnen verwendete Plattform aus. Alle Tasks werden nach Plattform sortiert in den Links am Ende dieses Abschnitts aufgeführt. Im Rahmen der Migrationstask für den Warteschlangenmanager muss auch eine Sicherungskopie der vorhandenen Warteschlangenmanager-Daten erstellt werden. Selbst auf einem Server mit mehreren Installationen kann für Warteschlangenmanager nach der Migration die vorherige Befehlsebene nicht wiederhergestellt werden.

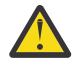

**Achtung:** Ab IBM MQ 9.0 ersetzt die Datei ccsid\_part2.tbl die in vorherigen Versionen des Produkts vorhandene Datei ccsid.tbl, damit weitere CCSID-Informationen bereitgestellt werden.

Die Datei ccsid\_part2.tbl hat Vorrang vor der Datei ccsid.tbl und:

- Hinzufügung oder Änderung von CCSID-Einträgen
- Angabe einer Standarddatenkonvertierung
- Angabe von Daten für verschiedene Befehlsebenen

Die Datei ccsid\_part2.tbl gilt nur für die folgenden Plattformen:

- Linux Linux Alle Versionen
- **Windows** Windows

Wenn Sie Ihrer bisherigen ccsid.tbl-Datei eigene CCSID-Informationen hinzugefügt hatten, sollten Sie diese Informationen in die neue Datei ccsid\_part2.tbl kopieren, wenn Sie die Formate Ihrer Anpassungen nach wie vor verwenden möchten.

Achten Sie dabei darauf, die erforderlichen Informationen tatsächlich zu kopieren (nicht zu verschieben), damit auch Ihre bisherige Version von IBM MQ noch funktioniert.

## **Informationen zu diesem Vorgang**

Im Szenario für die einstufige Migration ersetzt die Installation der späteren Version des Produkts eine frühere Version im selben Installationsverzeichnis.

Die Einstufenmigration hat den Vorteil, dass die Konfiguration eines Warteschlangenmanagers der früheren Version so wenig wie möglich geändert wird. Bereits vorhandene Anwendungen laden statt der Bibliotheken der früheren Version automatisch die Bibliotheken der neueren Version. Warteschlangenmanager werden automatisch der Installation der neueren Version zugeordnet. Verwaltungsscripts und Prozeduren sind durch das Festlegen der Installation als primäre Installation kaum betroffen. Wenn Sie die Installation der neueren Version als primäre Installation festlegen, funktionieren Befehle wie **strmqm** , ohne dass ein expliziter Pfad zum Befehl angegeben wird.

Wenn Sie ein Upgrade der früheren Version auf die neuere Version durchführen, werden alle zuvor erstellten Objekte beibehalten. Die bereits installierten Komponenten werden bei der Installation der neuen Version als Vorauswahl bei den Komponentenoptionen markiert. Wenn Sie die Auswahl dieser Komponenten beibehalten, können Sie diese übernehmen, oder Sie können sie neu installieren. Wenn Sie die Auswahl aufheben, werden die Komponenten während des Installationsprozesses deinstalliert. Standardmäßig werden bei einer typischen Migration nur die Komponenten installiert, die auch bei der letzten Version installiert wurden.

War beispielsweise der IBM MQ Explorer in einer älteren Installation nicht installiert, wird er in einer späteren Installation auch nicht wiederhergestellt. Wenn Sie IBM MQ Explorerverwenden möchten, wählen Sie eine angepasste Installation aus und wählen Sie das Feature IBM MQ Explorer in der Anzeige **Features** aus. Benötigen Sie den IBM MQ Explorer nicht, deinstallieren Sie die Komponente 'IBM MQ Explorer' und wählen Sie dazu eine angepasste Installation aus. Nehmen Sie dann die Auswahl der Komponente 'IBM MQ Explorer' in der Anzeige **Komponenten** zurück. Weitere Informationen zur Deinstallation von Features finden Sie unter ["Serverinstallation über das Installationslaunchpad ändern" auf Seite 222](#page-221-0).

Sie können einen Warteschlangenmanager auch auf eine spätere Version des Produkts auf einem System migrieren, auf dem eine frühere Version deinstalliert wurde. In diesem Fall müssen die Warteschlangenmanagerdaten beibehalten oder von einer Sicherung wiederhergestellt worden sein.

# **Vorgehensweise**

- 1. Melden Sie sich als Benutzer bei group mqman.
- 2. Stoppen Sie alle Anwendungen, die die IBM MQ-Installation verwenden.

Wenn Sie die Managed File Transfer-Komponente (MFT) verwenden, stellen Sie sicher, dass alle MFT-Agenten sämtliche Dateiübertragungen beendet haben, an denen sie beteiligt waren. Es sollten keine unvollständigen Übertragungen vorliegen, die den Agenten zugeordnet sind, und die zugehörigen SYSTEM.FTE.STATE-Warteschlangen sollten keine Nachrichten enthalten.

- 3. Beenden Sie alle Aktivitäten der Warteschlangenmanager, die der IBM MQ-Installation zugeordnet sind.
	- a) Führen Sie den Befehl **dspmq** aus, um den Status aller Warteschlangenmanager auf dem System aufzulisten.

Führen Sie aus der Installation, die Sie aktualisieren, einen der folgenden Befehle aus:

```
dspmq -o installation -o status
dspmq -a
```
**dspmq -o installation -o status** zeigt den Installationsnamen und den Status der Warteschlangenmanager an, die allen Installationen von IBM MQzugeordnet sind.

**dspmq -a** zeigt den Status der aktiven Warteschlangenmanager derjenigen Installation an, aus der der Befehl ausgeführt wurde.

b) Führen Sie den MQSC-Befehl **DISPLAY LSSTATUS** gemäß dem nachfolgenden Beispiel aus, um den Status von Listeners aufzulisten, die einem Warteschlangenmanager zugeordnet sind:

```
echo "DISPLAY LSSTATUS(*) STATUS" | runmqsc QmgrName
```
c) Führen Sie den Befehl **endmqm** aus, um jeden einzelnen aktiven Warteschlangenmanager, der dieser Installation zugeordnet ist, zu stoppen.

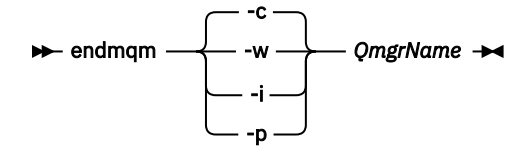

Mit dem Befehl **endmqm** wird einer Anwendung angegeben, dass der Warteschlangenmanager, mit dem die Anwendung verbunden ist, gestoppt wird. Informationen hierzu finden Sie im Abschnitt Warteschlangenmanager stoppen.

Damit die Wartung fortgesetzt werden kann, müssen Anwendungen auf einen **endmqm**-Befehl reagieren, indem sie die Verbindung mit dem Warteschlangenmanager trennen und alle geladenen IBM MQ-Bibliotheken freigeben. Geschieht dies nicht, müssen Sie einen anderen Weg finden, um die Anwendungen zur Freigabe von IBM MQ-Ressourcen zu zwingen, z. B. indem Sie die Anwendungen stoppen.

Sie müssen auch Anwendungen stoppen, die die Clientbibliotheken verwenden, die Teil der Installation sind. Clientanwendungen können mit einem anderen Warteschlangenmanager, der eine andere Installation von IBM MQ ausführt, verbunden sein. Die Anwendung wird nicht informiert, dass Warteschlangenmanager in der aktuellen Installation gestoppt werden.

Solange Anwendungen weiterhin gemeinsam genutzte IBM MQ-Bibliotheken aus der Installation geladen haben, können Sie die IBM MQ-Wartung nicht durchführen. Es kann vorkommen, dass eine Anwendung die Verbindung mit dem Warteschlangenmanager trennt oder die Trennung dieser Verbindung erzwungen wird, die Anwendung aber weiterhin eine gemeinsam genutzte IBM MQ-Bibliothek geladen hat.

**Anmerkung:** Im Abschnitt ["Aktualisierungen der Wartungsstufe für Multi-Instanz-Warteschlan](#page-361-0)[genmanager unter Windows anwenden" auf Seite 362](#page-361-0) wird beschrieben, wie eine Wartung für

einen Multi-Instanz-Warteschlangenmanager durchgeführt wird. Ein Multi-Instanz-Warteschlangenmanager kann weiter auf einem Server ausgeführt werden, während auf einem anderen Server eine Wartung durchgeführt wird.

d) Stoppen Sie alle Empfangsprogramme, die den Warteschlangenmanagern zugeordnet sind. Geben Sie hierzu folgenden Befehl aus:

endmqlsr -m *QMgrName*

4. Führen Sie ein Backup für den Warteschlangenmanager durch.

Erstellen Sie Kopien aller Daten- und Protokolldateiverzeichnisse des Warteschlangenmanagers, einschließlich aller Unterverzeichnisse, sowie der Datei qm. ini und der Registry-Einträge. Weitere Informationen finden Sie unter Sichern und Wiederherstellen von IBM MQ-Warteschlangenmanagerdaten.

- 5. Stoppen Sie den IBM MQ-Service und beenden Sie die Taskleistenanwendung des Service.
- 6. Optional: Deinstallieren Sie optional die aktuelle Version des Produkts.
- 7. Führen Sie ein Upgrade der früheren Version des Produkts auf die neuere Version in demselben Installationsverzeichnis durch.

Ein Motiv für die Installation in der gleichen Position ist die Vereinfachung der Anwendungsmigration. Wenn Sie das Installationsverzeichnis ändern, werden möglicherweise IBM MQ-Bibliotheken aus einem Anwendungssuchpfad entfernt. Zur Migration eines Anwendungssuchpfads müssen Sie die Anwendungsumgebung oder, seltener, die Anwendung selbst ändern.

a) Legen Sie eine Namenskonvention für die Installation fest. Geben Sie der Installation einen Namen Ihrer Wahl oder akzeptieren Sie den standardmäßigen Installationsnamen.

Der Standardname der ersten Installation lautet *Installation1*. Der Name der zweiten Installation lautet *Installation2* usw.

b) Führen Sie ein Upgrade der früheren Version des Produkts auf die neuere Version durch, oder deinstallieren Sie die frühere Version, ohne die vorhandenen Warteschlangenmanager zu löschen, und installieren Sie die spätere Version in derselben Standardposition.

Unter Windows können Sie dies entweder mit dem Installationslaunchpad oder mit dem Befehl **msiexec** tun. Weitere Informationen finden Sie unter:

- • ["Upgrade einer IBM MQ-Serverinstallation mit dem Launchpad" auf Seite 382](#page-381-0)
- • ["Upgrade einer IBM MQ-Serverinstallation mit msiexec" auf Seite 383](#page-382-0)

´Unter Windows ist die Deinstallation der früheren Version des Produkts vor der Installation der neueren Version optional.

8. Geben Sie die Informationen zur Domäne, Benutzer-ID und zum Kennwort erneut ein.

Nach Abschluss der Installation der neuesten Version wird der Prepare IBM MQ Wizard automatisch gestartet.

**Benutzerkontensteuerung ist aktiviert:** Wenn Sie den Prepare IBM MQ Wizard erneut ausführen, müssen Sie sicherstellen, dass der Assistent mit Administratorberechtigung ausgeführt wird, da er andernfalls fehlschlägt.

- 9. Optional: Definieren Sie die neuere Version der Installation als Primärinstallation.
	- a) Führen Sie den Befehl **setmqinst** aus.

"*Inst\_1\_INSTALLATION\_PATH*\bin\setmqinst" -i -n Inst\_1

Legen Sie die Installation als primäre Installation fest, damit Sie keinen Suchpfad für die Ausführung von IBM MQ-Befehlen angeben müssen.

- 10. Starten Sie die Warteschlangenmanager und Anwendungen.
	- a) Führen Sie den Befehl **setmqm** zur Zuordnung der Warteschlangenmanager zu Inst\_1 aus.

```
setmqm -m QM1 -n Inst_1
setmqm -m QM2 -n Inst<sup>-1</sup>
```
Wenn Sie eine Migration zwischen Releases des Produkts durchführen, müssen Sie **setmqm** verwenden, um die Warteschlangenmanager der neuen Installation manuell zuzuordnen.

b) Führen Sie den Befehl **strmqm** aus, um die Warteschlangenmanager zu starten und auf die neuere Produktversion zu migrieren.

strmqm QM1 strmqm QM2

Vor dem Start von Empfangsprogrammen muss IBM MQ gestartet werden.

Beim ersten Start eines Warteschlangenmanagers nach der Migration gilt Folgendes:

- Für alle neuen Attribute für vorhandene Objekte sind die Standardwerte festgelegt.
- Alle neuen Standardobjekte werden erstellt.
- Warteschlangenmanagerdaten werden migriert.

Zu diesem Zeitpunkt, wenn die Daten des Warteschlangenmanagers migriert sind, können Sie nicht mehr zu einem früheren Release zurückkehren.

**Wichtig:** Starten Sie den Warteschlangenmanager nicht mit der Option -c, es sei denn, Sie möchten die Standardsystemobjekte explizit zurücksetzen oder erneut erstellen.

• Wenn eine Anwendung eine Verbindung zu einem Warteschlangenmanager herstellt, durchsucht das Betriebssystem den zugehörigen Ladepfad, um die IBM MQ-Bibliothek zu laden<sup>2</sup>Eine IBM MQ -Bibliothek enthält Code, der prüft, ob der Warteschlangenmanager einer Installation zugeordnet ist. Ist ein Warteschlangenmanager einer anderen Installation zugeordnet, lädt IBM MQ die richtige IBM MQ-Bibliothek für die Installation, der der Warteschlangenmanager zugeordnet ist.

# **Nächste Schritte**

Auf einem System, auf dem die neueste Version von IBM MQ oder eine andere Version installiert ist, kann keine ältere Produktversion erneut installiert werden.

## **Zugehörige Konzepte**

["Migration eines Warteschlangenmanagers auf eine neuere Version unter AIX and Linux" auf Seite 469](#page-468-0) Unter AIX and Linuxkönnen Sie einen Warteschlangenmanager von einer früheren Version auf eine neuere Version von IBM MQ auf eine von drei Arten migrieren: einstufig, nebeneinander oder mehrstufig.

["Installationsname unter AIX, Linux, and Windows" auf Seite 15](#page-14-0)

Jede Installation von IBM MQ unter AIX, Linux, and Windows hat als eindeutige ID einen Installationsnamen. Der Installationsname weist einer Installation z. B. Warteschlangenmanager und Konfigurationsdateien zu.

["Koexistenz von Warteschlangenmanagern" auf Seite 409](#page-408-0)

Warteschlangenmanager mit unterschiedlichen Namen können auf einem Server vorliegen, sofern sie dieselbe IBM MQ-Installation verwenden. Unter z/OS, AIX, Linux, and Windowskönnen verschiedene Warteschlangenmanager auf demselben Server koexistieren und verschiedenen Installationen zugeordnet werden.

["Koexistenz mehrerer Warteschlangenmanager unterschiedlicher Installationen unter AIX, Linux, and](#page-411-0) [Windows" auf Seite 412](#page-411-0)

<sup>2</sup> Unter Windows handelt es sich bei der IBM MQ-Bibliothek um eine DLL. Eine DLL-Datei wird gelegentlich auch als Ladebibliothek oder gemeinsam genutzte Bibliothek bezeichnet. Die Einstiegspunkte zu einer DLL sind in einer Verbindungsbibliothek mit der Dateierweiterung .lib32 oder .lib definiert. Die .lib-Bibliothek wird beim Build verknüpft, während die DLL zur Ausführungszeit geladen wird.

<span id="page-444-0"></span>Sie können mehrere Kopien von IBM MQ für AIX, Linux, and Windows auf demselben Server installieren. Diese IBM MQ -Kopien können denselben oder einen anderen Versionsstand aufweisen. Dies wird als Mehrfachinstallation bezeichnet. Die Mehrfachinstallation ist besonders nützlich, wenn Sie ein Upgrade von einer IBM MQ -Version auf eine höhere Version durchführen, da sie Ihnen ermöglicht, die frühere Version neben der neueren Version auszuführen.

## **Zugehörige Tasks**

Migration unter Windows: parallel

[Migration unter Windows: mehrstufig](#page-447-0)

["Migration von IBM MQ auf eine höhere Version unter Windows planen" auf Seite 431](#page-430-0)

["Migration eines Warteschlangenmanagers auf eine neuere Version unter Windows" auf Seite 437](#page-436-0) Gehen Sie auf Windows-Plattformen wie nachfolgend beschrieben vor, um einen Warteschlangenmanager von einer früheren auf eine neuere Version von IBM MQ zu migrieren.

["IBM MQ mithilfe des Prepare IBM MQ Wizarden konfigurieren" auf Seite 214](#page-213-0)

Der Prepare IBM MQ Wizard erleichtert Ihnen die Konfiguration von IBM MQ mit einem Benutzerkonto für Ihr Netz. Bevor Sie die Warteschlangenmanager starten können, müssen Sie den Assistenten ausführen, um den IBM MQ-Service zu konfigurieren.

["IBM MQ-Server unter Windows installieren" auf Seite 195](#page-194-0)

Unter Windows erfolgt die Installation von IBM MQ mit Hilfe von Microsoft Installer (MSI). Sie können entweder den Installationsassistenten verwenden, um MSI aufzurufen, oder Sie können MSI auch direkt aufrufen.

WS-Manager einer Installation zuordnen

Primäre Installation ändern

["Lademethode von IBM MQ-Bibliotheken auf eine neuere Version unter AIX and Linux migrieren" auf](#page-487-0) [Seite 488](#page-487-0)

Unter AIX and Linux ist eine Änderung der Vorgehensweise zum Laden von IBM MQ-Bibliotheken normalerweise nicht erforderlich, falls Sie ein Upgrade von einer früheren Version des Produkts auf eine aktuellere Version durchführen und dabei die frühere Version des Produkts durch die aktuellere Version ersetzen und dies in einem einstufigen Szenario durchgeführt wird. Wenn bei der neueren Produktversion jedoch die Möglichkeit der Verwendung mehrerer Installationen genutzt werden soll, müssen Sie die Laufzeitumgebung für das Betriebssystem entsprechend dem verwendeten Migrationsszenario (Parallelmigration oder mehrstufige Migration) so ändern, dass das Betriebssystem die neuere Version derIBM MQ-Bibliothek lädt.

["Lademethode von IBM MQ-Bibliotheken auf eine neuere Version unter Windows migrieren" auf Seite](#page-456-0) [457](#page-456-0)

Wird unter Windows eine Upgrade von einer älteren auf eine neuere Produktversion vorgenommen, indem die ältere Version durch die neuere Version ersetzt wird (einstufige Migration), muss der Ladevorgang von IBM MQ-Bibliotheken in der Regel nicht geändert werden. Wenn bei der neueren Produktversion jedoch die Möglichkeit der Verwendung mehrerer Installationen genutzt werden soll, müssen Sie die Laufzeitumgebung für das Betriebssystem entsprechend dem verwendeten Migrationsszenario (Parallelmigration oder mehrstufige Migration) so ändern, dass das Betriebssystem die neuere Version derIBM MQ-Bibliothek lädt.

## **Zugehörige Verweise**

setmqenv setmqinst setmqm

*Mindows Migration unter Windows: parallel* 

Bei der Parallelmigration wird eine neuere Version von IBM MQ neben einer früheren Version auf dem gleichen Server installiert. Die Warteschlangenmanager bleiben während der Installation und Prüfung der neueren Version von IBM MQ aktiv. Sie sind weiterhin der früheren Version von IBM MQ zugeordnet. Wenn die Warteschlangenmanager auf die neuere Version von IBM MQ migriert werden sollen, müssen Sie alle Warteschlangenmanager stoppen, die frühere Version deinstallieren und die Warteschlangenmanager anschließend auf die neuere Version von IBM MQ migrieren.

# **Vorbereitende Schritte**

Ab IBM MQ 9.0 ersetzt die Datei ccsid part2.tbl die in vorherigen Versionen des Produkts vorhandene Datei ccsid.tbl, damit weitere CCSID-Informationen bereitgestellt werden.

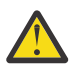

## **Achtung:**

Die Datei ccsid\_part2.tbl hat Vorrang vor der Datei ccsid.tbl und:

- Hinzufügung oder Änderung von CCSID-Einträgen
- Angabe einer Standarddatenkonvertierung
- Angabe von Daten für verschiedene Befehlsebenen

Die Datei ccsid\_part2.tbl gilt nur für die folgenden Plattformen:

- **Linux Linux Alle Versionen**
- **Windows** Windows

Wenn Sie Ihrer bisherigen ccsid.tbl-Datei eigene CCSID-Informationen hinzugefügt hatten, sollten Sie diese Informationen in die neue Datei ccsid\_part2.tbl kopieren, wenn Sie die Formate Ihrer Anpassungen nach wie vor verwenden möchten.

Kopieren Sie die erforderlichen Informationen, anstatt sie zu verschieben, damit Ihre vorhandene Version von IBM MQ weiterhin funktioniert.

## **Informationen zu diesem Vorgang**

Im Szenario der Parallelmigration installieren Sie die neuere Version von IBM MQ neben Warteschlangenmanagern, die weiterhin mit der Installation der früheren Version des Produkts verknüpft sind.

Wenn Sie bereit sind, die Warteschlangenmanager und Anwendungen auf die neuere Version zu migrieren, gehen Sie wie folgt vor:

- 1. Stoppen Sie alle Warteschlangenmanager.
- 2. Deinstallieren Sie die ältere Produktversion.
- 3. Migrieren Sie alle Warteschlangenmanager und Anwendungen auf die neuere Version.

## **Vorgehensweise**

1. Installieren Sie die neuere Version in einem anderen Installationsverzeichnis als die ältere Version.

a) Legen Sie eine Namenskonvention für die Installation fest. Geben Sie der Installation einen Namen Ihrer Wahl oder akzeptieren Sie den standardmäßigen Installationsnamen.

Der Standardname der ersten Installation lautet *Installation1*. Der Name der zweiten Installation lautet *Installation2* usw.

b) Überprüfen Sie die Installation.

Führen Sie die Installationsprüfverfahren und Ihre eigenen Tests aus.

2. Deinstallieren Sie die ältere Produktversion.

Wenn die ältere Produktversion deinstalliert wird, müssen Sie alle Warteschlangenmanager und Anwendungen, die eine IBM MQ-Bibliothek auf den Server geladen haben, stoppen. Daher entschließen Sie sich unter Umständen, die Deinstallation der älteren Produktversion auf einen geeigneten Wartungszeitraum zu verschieben. Ist auf einem Server keine ältere Produktversion installiert, müssen Sie nur die Warteschlangenmanager und Anwendungen stoppen, die Bibliotheken aus der Installation geladen haben, die deinstalliert oder aktualisiert werden soll. Die anderen Installationen zugeordneten Anwendungen und Warteschlangenmanager müssen nicht gestoppt werden.

- a) Stoppen Sie alle Anwendungen auf dem Server, die IBM MQ-Bibliotheken geladen haben.
- b) Stoppen Sie die Warteschlangenmanager und Empfangsprogramme auf dem Server.
- c) Deinstallieren Sie die ältere Produktversion.
	- Stoppen Sie alle lokalen IBM MQ-Anwendungen.
	- Es ist nicht erforderlich, alle Warteschlangenmanager an dieser Stelle zu stoppen.
- 3. Definieren Sie die neuere Version der Installation als Primärinstallation.
	- a) Führen Sie den Befehl **setmqinst** aus.

"*Inst\_1\_INSTALLATION\_PATH*\bin\setmqinst" -i -n Inst\_1

Legen Sie die Installation als primäre Installation fest, damit Sie keinen Suchpfad für die Ausführung von IBM MQ-Befehlen angeben müssen.

Verwenden Sie den Befehl dspmqinst , um die *Installation name*zu erkennen, oder verwenden Sie den Standardwert Installation 1.

Damit muss in IBM MQ-Befehlen kein Suchpfad angegeben werden.

- 4. Starten Sie die Warteschlangenmanager und Anwendungen.
	- Wenn eine Anwendung eine Verbindung zu einem Warteschlangenmanager herstellt, durchsucht das Betriebssystem den zugehörigen Ladepfad, um die IBM MQ-Bibliothek zu laden<sup>3</sup>. Eine Bibliothek von IBM WebSphere MQ 7.1 oder höher beinhaltet Code, mit dem geprüft wird, ob der Warteschlangenmanager einer Installation zugeordnet ist. Ist ein Warteschlangenmanager einer anderen Installation zugeordnet, lädt IBM MQ die richtige IBM MQ-Bibliothek für die Installation, der der Warteschlangenmanager zugeordnet ist.

Während dieses Prozesses wird Warteschlangenmanager QM2 verwendet, während Sie Warteschlangenmanager QM1 aktualisieren, und Warteschlangenmanager QM1, während Sie Warteschlangenmanager QM2 aktualisieren.

Beachten Sie, dass ein Warteschlangenmanager gestoppt werden muss, damit er der neuen Installation zugeordnet werden kann.

# **Nächste Schritte**

Auf einem System, auf dem die neueste Version von IBM MQ oder eine andere Version installiert ist, kann keine ältere Produktversion erneut installiert werden.

## **Zugehörige Tasks**

#### [Migration unter Windows: einstufig](#page-439-0)

Mit der einstufigen Migration wird das Ersetzen der einzigen auf einem Server vorhandenen Installation von IBM MQ durch eine neuere Version des Produkts bezeichnet. Diese Art der Migration wird auch als *Upgrade mit Ersetzen* oder als *einstufige Migration* bezeichnet. Bei der einstufigen Migration werden die meisten vorhandene Scripts und Prozeduren für die Ausführung von IBM MQ beibehalten. Bei anderen Migrationsszenarios können Sie einige Scripts und Prozeduren ändern, aber Sie können auch die Auswirkung der Warteschlangenmanagermigration auf Benutzer verringern.

[Migration unter Windows: mehrstufig](#page-447-0)

["Migration von IBM MQ auf eine höhere Version unter Windows planen" auf Seite 431](#page-430-0)

["IBM MQ unter Windows deinstallieren" auf Seite 254](#page-253-0)

Sie können die IBM MQ MQI clients und Server auf Windows-Systemen deinstallieren, indem Sie die Systemsteuerung, die Befehlszeile (**msiexec**), **MQParms** oder die Installationsmedien verwenden. In diesem Fall können Sie auch optional Warteschlangenmanager entfernen.

["IBM MQ-Server unter Windows installieren" auf Seite 195](#page-194-0)

<sup>3</sup> Unter Windows handelt es sich bei der IBM MQ-Bibliothek um eine DLL. Eine DLL-Datei wird gelegentlich auch als Ladebibliothek oder gemeinsam genutzte Bibliothek bezeichnet. Die Einstiegspunkte zu einer DLL sind in einer Verbindungsbibliothek mit der Dateierweiterung . lib32 oder . lib definiert. Die . lib-Bibliothek wird beim Build verknüpft, während die DLL zur Ausführungszeit geladen wird.

<span id="page-447-0"></span>Unter Windows erfolgt die Installation von IBM MQ mit Hilfe von Microsoft Installer (MSI). Sie können entweder den Installationsassistenten verwenden, um MSI aufzurufen, oder Sie können MSI auch direkt aufrufen.

#### WS-Manager einer Installation zuordnen

#### Primäre Installation ändern

["Installationsname unter AIX, Linux, and Windows" auf Seite 15](#page-14-0)

Jede Installation von IBM MQ unter AIX, Linux, and Windows hat als eindeutige ID einen Installationsnamen. Der Installationsname weist einer Installation z. B. Warteschlangenmanager und Konfigurationsdateien zu.

#### ["Koexistenz von Warteschlangenmanagern" auf Seite 409](#page-408-0)

Warteschlangenmanager mit unterschiedlichen Namen können auf einem Server vorliegen, sofern sie dieselbe IBM MQ-Installation verwenden. Unter z/OS, AIX, Linux, and Windowskönnen verschiedene Warteschlangenmanager auf demselben Server koexistieren und verschiedenen Installationen zugeordnet werden.

#### ["Lademethode von IBM MQ-Bibliotheken auf eine neuere Version unter AIX and Linux migrieren" auf](#page-487-0) [Seite 488](#page-487-0)

Unter AIX and Linux ist eine Änderung der Vorgehensweise zum Laden von IBM MQ-Bibliotheken normalerweise nicht erforderlich, falls Sie ein Upgrade von einer früheren Version des Produkts auf eine aktuellere Version durchführen und dabei die frühere Version des Produkts durch die aktuellere Version ersetzen und dies in einem einstufigen Szenario durchgeführt wird. Wenn bei der neueren Produktversion jedoch die Möglichkeit der Verwendung mehrerer Installationen genutzt werden soll, müssen Sie die Laufzeitumgebung für das Betriebssystem entsprechend dem verwendeten Migrationsszenario (Parallelmigration oder mehrstufige Migration) so ändern, dass das Betriebssystem die neuere Version derIBM MQ-Bibliothek lädt.

#### ["Lademethode von IBM MQ-Bibliotheken auf eine neuere Version unter Windows migrieren" auf Seite](#page-456-0) [457](#page-456-0)

Wird unter Windows eine Upgrade von einer älteren auf eine neuere Produktversion vorgenommen, indem die ältere Version durch die neuere Version ersetzt wird (einstufige Migration), muss der Ladevorgang von IBM MQ-Bibliotheken in der Regel nicht geändert werden. Wenn bei der neueren Produktversion jedoch die Möglichkeit der Verwendung mehrerer Installationen genutzt werden soll, müssen Sie die Laufzeitumgebung für das Betriebssystem entsprechend dem verwendeten Migrationsszenario (Parallelmigration oder mehrstufige Migration) so ändern, dass das Betriebssystem die neuere Version derIBM MQ-Bibliothek lädt.

#### ["Koexistenz mehrerer Warteschlangenmanager unterschiedlicher Installationen unter AIX, Linux, and](#page-411-0) [Windows" auf Seite 412](#page-411-0)

Sie können mehrere Kopien von IBM MQ für AIX, Linux, and Windows auf demselben Server installieren. Diese IBM MQ -Kopien können denselben oder einen anderen Versionsstand aufweisen. Dies wird als Mehrfachinstallation bezeichnet. Die Mehrfachinstallation ist besonders nützlich, wenn Sie ein Upgrade von einer IBM MQ -Version auf eine höhere Version durchführen, da sie Ihnen ermöglicht, die frühere Version neben der neueren Version auszuführen.

## setmqenv setmqinst setmqm

# *Mindows* Migration unter Windows: mehrstufig

Bei der mehrstufigen Migration wird eine neuere Version von IBM MQ neben einer früheren Version auf dem gleichen Server ausgeführt. Nachdem Sie die neuere Version neben der früheren Version installiert haben, können Sie neue Warteschlangenmanager erstellen, um die neuere Installation zu überprüfen, und neue Anwendungen entwickeln. Gleichzeitig können Warteschlangenmanager und die zugehörigen Anwendungen von der früheren Version auf die neuere Version migriert werden. Durch die schrittweise Migration von Warteschlangenmanagern und Anwendungen wird die maximale Auslastung der Mitarbeiter, die die Migration verwalten, reduziert.

# **Vorbereitende Schritte**

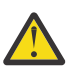

## **Achtung:**

Die Datei ccsid\_part2.tbl hat Vorrang vor der Datei ccsid.tbl und:

- Hinzufügung oder Änderung von CCSID-Einträgen
- Angabe einer Standarddatenkonvertierung
- Angabe von Daten für verschiedene Befehlsebenen

Die Datei ccsid\_part2.tbl gilt nur für die folgenden Plattformen:

- **Linux L**inux Alle Versionen
- **Windows** Windows

Wenn Sie Ihrer bisherigen ccsid.tbl-Datei eigene CCSID-Informationen hinzugefügt hatten, sollten Sie diese Informationen in die neue Datei ccsid\_part2.tbl kopieren, wenn Sie die Formate Ihrer Anpassungen nach wie vor verwenden möchten.

Kopieren Sie die erforderlichen Informationen, anstatt sie zu verschieben, damit Ihre vorhandene Version von IBM MQ weiterhin funktioniert.

**Anmerkung:** Wenn Sie den IBM MQ.NET-Monitor im Transaktionsmodus ausführen, muss es sich bei dem Warteschlangenmanager, zu dem eine Verbindung hergestellt wird, um die primäre Installation handeln.

# **Informationen zu diesem Vorgang**

Bei der mehrstufigen Migration wird die neuere Produktversion installiert, während die bereits vorhandenen aktiven Warteschlangenmanager weiterhin der früheren Version zugeordnet sind. Sie haben die Möglichkeit, Warteschlangenmanager zu erstellen und neue Anwendungen auszuführen, die die neuere Installationsversion verwenden. Wenn Sie zur Migration der Warteschlangenmanager und Anwendungen von der älteren Version bereit sind, können Sie sie nacheinander migrieren. Wenn die Migration auf die neuere Version abgeschlossen ist, können Sie die frühere Version deinstallieren und die Installation der neueren Version als Primärinstallation definieren.

Bei der mehrstufigen Migration müssen Sie bis zur Deinstallation der älteren Version eine Umgebung für die Ausführung von Anwendungen konfigurieren, die eine Verbindung zu einem Warteschlangenmanager der neueren Version herstellen. Sie müssen außerdem einen Pfad für die Ausführung von IBM MQ-Befehlen bereitstellen. Beide dieser Tasks werden mit dem Befehl **setmqenv** ausgeführt.

**Anmerkung:** Wenn Sie die ältere Version deinstalliert und die neuere Version als Primärinstallation definiert haben, ist der Befehl **setmqenv** für die Ausführung von Anwendungen in den meisten Fällen nicht erforderlich. Sie müssen den Befehl **setmqenv** aber dennoch für die Einrichtung der Umgebung für Befehle ausführen, die eine Verbindung zu einem Warteschlangenmanager herstellen, der einer nicht primären Installation zugeordnet ist.

## **Vorgehensweise**

- 1. Installieren Sie die neuere Version in einem anderen Installationsverzeichnis als die ältere Version und überprüfen Sie die Installation.
	- a) Legen Sie eine Namenskonvention für die Installation fest. Geben Sie der Installation einen Namen Ihrer Wahl oder akzeptieren Sie den standardmäßigen Installationsnamen.

Der Standardname der ersten Installation lautet *Installation1*. Der Name der zweiten Installation lautet *Installation2* usw.

b) Überprüfen Sie die Installation.

Führen Sie die Installationsprüfverfahren und Ihre eigenen Tests aus.

• Bereits vor der Migration von Anwendungen von der älteren Version können Sie neue Warteschlangenmanager unter der neueren Version erstellen und neue Anwendungen entwickeln.

- <span id="page-449-0"></span>2. Konfigurieren Sie das Betriebssystem so, dass Anwendungen die Bibliotheken für die neuere Version des Produkts laden.
	- a) Migrieren Sie Warteschlangenmanager nacheinander.

Bei der ersten Gruppe von Anwendungen, die die Bibliotheken für die neuere Produktversion laden, handelt es sich um die Anwendungen, die eine Verbindung zu dem ersten Warteschlangenmanager herstellen, der migriert werden soll.

Es spielt dabei keine Rolle, ob diese Anwendungen auch mit anderen Warteschlangenmanagern auf dem Server verbunden sind. Wenn die Anwendungen die Bibliotheken der neueren Version laden, lädt IBM MQ für die Anwendungen, die eine Verbindung zu der älteren Version herstellen, automatisch die Bibliotheken für diese ältere Version.

Sie können die Betriebssystemumgebung aller Anwendungen oder nur derjenigen Anwendungen migrieren, die mit dem ersten Warteschlangenmanager, der migriert werden soll, verbunden sind.

b) Migrieren Sie IBM MQ MQI client-Anwendungen.

Einige der Anwendungen werden möglicherweise als IBM MQ MQI client-Anwendungen auf anderen Workstations ausgeführt. Wenn Sie einen Warteschlangenmanager migrieren, werden die mit diesem Warteschlangenmanager verbundenen Clients weiterhin ausgeführt, ohne dass eine Clientbibliothek für die neuere Version geladen wird.

Sie können diese Clients bei Bedarf später migrieren.

**Wichtig:** Wenn IBM MQ MQI client-Anwendungen auf dem Server die Bibliothek für die ältere Version verwenden, müssen Sie die Clients vor der Deinstallation der älteren Version migrieren, damit sie die neuere Produktversion verwenden.

3. Migrieren Sie eine Anwendung, um die neue Bibliothek für die neuere Version zu laden:

- Führen Sie **setmqenv** aus, um den lokalen Pfad zu ändern, der nach IBM MQ-Bibliotheken durchsucht wird.
- Stellen Sie eine erneute Verbindung von Anwendungen zu einem zusätzlichen Laufzeitladepfad her.

In der Dokumentation zu Ihrem Betriebssystem finden Sie Informationen zum Ändern des globalen Suchpfads oder zur Integration eines festgelegten Laufzeitladepfads im Lademodul der Anwendung.

Für die Ausführung von **setmqenv** mit der Option -s:

```
"Inst_1_INSTALLATION_PATH\bin\setmqenv" -s
```
Die Option -s richtet die Umgebung für die Installation ein, die den Befehl **setmqenv** ausführt.

- 4. Starten Sie den Warteschlangenmanager und die damit verbundenen Anwendungen erneut.
	- a) Legen Sie die lokale Umgebung für die Installation Inst\_1 fest.

"*Inst\_1\_INSTALLATION\_PATH*\bin\setmqenv" -s

Die Option -s richtet die Umgebung für die Installation ein, die den Befehl **setmqenv** ausführt. b) Führen Sie den Befehl **setmqm** zur Zuordnung von QM1 mit Inst\_1 aus.

setmqm -m QM1 -n Inst\_1 setmqm -m QM2 -n Inst\_1

c) Führen Sie den Befehl **strmqm** aus, um QM1 zu starten und auf die neuere Version zu migrieren.

strmqm QM1 strmqm QM2

d) Starten Sie Anwendung 1 erneut.

Die Anwendung lädt die Bibliothek der neueren Version und stellt eine Verbindung zu QM1 her, der der neueren Produktversion zugeordnet ist.

5. Migrieren Sie alle Warteschlangenmanager und Anwendungen auf die neuere Version.

Wiederholen Sie bei Bedarf die Schritte ["2" auf Seite 450](#page-449-0) und ["4" auf Seite 450](#page-449-0), bis alle Warteschlangenmanager und Anwendungen auf die neuere Version des Produkts migriert sind.

6. Deinstallieren Sie die ältere Produktversion.

Wenn die ältere Produktversion deinstalliert wird, müssen Sie alle Warteschlangenmanager und Anwendungen, die eine IBM MQ-Bibliothek auf den Server geladen haben, stoppen. Daher entschließen Sie sich unter Umständen, die Deinstallation der älteren Produktversion auf einen geeigneten Wartungszeitraum zu verschieben. Ist auf einem Server keine ältere Produktversion installiert, müssen Sie nur die Warteschlangenmanager und Anwendungen stoppen, die Bibliotheken aus der Installation geladen haben, die deinstalliert oder aktualisiert werden soll. Die anderen Installationen zugeordneten Anwendungen und Warteschlangenmanager müssen nicht gestoppt werden.

- a) Melden Sie sich als Benutzer bei group mqman.
- b) Stoppen Sie alle Anwendungen, die die IBM MQ-Installation verwenden.

Wenn Sie die Managed File Transfer-Komponente (MFT) verwenden, stellen Sie sicher, dass alle MFT-Agenten sämtliche Dateiübertragungen beendet haben, an denen sie beteiligt waren. Es sollten keine unvollständigen Übertragungen vorliegen, die den Agenten zugeordnet sind, und die zugehörigen SYSTEM.FTE.STATE-Warteschlangen sollten keine Nachrichten enthalten.

c) Stoppen Sie den mqweb-Server, der der IBM MQ -Installation zugeordnet ist, indem Sie den folgenden Befehl eingeben:

endmqweb

d) Listen Sie mit dem Befehl **dspmq** den Status aller Warteschlangenmanager auf dem System auf:

dspmq -a

e) Listen Sie den Status der Empfangsprogramme auf, die einem Warteschlangenmanager zugeordnet sind, indem Sie den MQSC-Befehl **DISPLAY LSSTATUS** verwenden:

echo "DISPLAY LSSTATUS(\*) STATUS" | runmqsc *QmgrName*

f) Stoppen Sie alle Listener, die den Warteschlangenmanagern zugeordnet sind, mit dem Befehl **endmqlsr** :

endmqlsr -m *QMgrName*

g) Stoppen Sie jeden aktiven Warteschlangenmanager, der dieser Installation zugeordnet ist, mit dem Befehl **endmqm** :

endmqm *QMgrName*

- h) Deinstallieren Sie die ältere Produktversion. Weitere Informationen finden Sie unter ["IBM MQ unter](#page-161-0) [Linux deinstallieren oder ändern" auf Seite 162](#page-161-0)
- 7. Machen Sie Inst\_1 zur Primärinstallation.
	- a) Führen Sie den Befehl **setmqinst** aus.

"*Inst\_1\_INSTALLATION\_PATH*\bin\setmqinst" -i -n Inst\_1

**Anmerkung:** Verwenden Sie den Befehl dspmqinst , um die *Installation name*zu erkennen, oder verwenden Sie den Standardwert Installation 1.

Für die Ausführung von IBM MQ-Befehlen aus der primären Installation muss kein Suchpfad definiert sein.

# **Nächste Schritte**

Auf einem System, auf dem die neueste Version von IBM MQ oder eine andere Version installiert ist, kann keine ältere Produktversion erneut installiert werden.

Nachdem die ältere Produktversion deinstalliert und eine Installation der neueren Version als Primärdefinition definiert wurde, können Sie nun prüfen, wie die Anwendungslaufzeitumgebung konfiguriert ist. Es ist nicht mehr erforderlich, **setmqenv** auszuführen, um den Suchpfad zum Laden von Bibliotheken für die neuere Version zu konfigurieren. Wenn nur eine Installation der neueren Produktversion vorhanden ist, ist **setmqenv** nicht zum Ausführen von Befehlen erforderlich.

## **Zugehörige Konzepte**

["Installationsname unter AIX, Linux, and Windows" auf Seite 15](#page-14-0)

Jede Installation von IBM MQ unter AIX, Linux, and Windows hat als eindeutige ID einen Installationsnamen. Der Installationsname weist einer Installation z. B. Warteschlangenmanager und Konfigurationsdateien zu.

## ["Koexistenz von Warteschlangenmanagern" auf Seite 409](#page-408-0)

Warteschlangenmanager mit unterschiedlichen Namen können auf einem Server vorliegen, sofern sie dieselbe IBM MQ-Installation verwenden. Unter z/OS, AIX, Linux, and Windowskönnen verschiedene Warteschlangenmanager auf demselben Server koexistieren und verschiedenen Installationen zugeordnet werden.

["Koexistenz mehrerer Warteschlangenmanager unterschiedlicher Installationen unter AIX, Linux, and](#page-411-0) [Windows" auf Seite 412](#page-411-0)

Sie können mehrere Kopien von IBM MQ für AIX, Linux, and Windows auf demselben Server installieren. Diese IBM MQ -Kopien können denselben oder einen anderen Versionsstand aufweisen. Dies wird als Mehrfachinstallation bezeichnet. Die Mehrfachinstallation ist besonders nützlich, wenn Sie ein Upgrade von einer IBM MQ -Version auf eine höhere Version durchführen, da sie Ihnen ermöglicht, die frühere Version neben der neueren Version auszuführen.

## **Zugehörige Tasks**

## [Migration unter Windows: einstufig](#page-439-0)

Mit der einstufigen Migration wird das Ersetzen der einzigen auf einem Server vorhandenen Installation von IBM MQ durch eine neuere Version des Produkts bezeichnet. Diese Art der Migration wird auch als *Upgrade mit Ersetzen* oder als *einstufige Migration* bezeichnet. Bei der einstufigen Migration werden die meisten vorhandene Scripts und Prozeduren für die Ausführung von IBM MQ beibehalten. Bei anderen Migrationsszenarios können Sie einige Scripts und Prozeduren ändern, aber Sie können auch die Auswirkung der Warteschlangenmanagermigration auf Benutzer verringern.

## [Migration unter Windows: parallel](#page-444-0)

["Migration von IBM MQ auf eine höhere Version unter Windows planen" auf Seite 431](#page-430-0)

## ["IBM MQ-Server unter Windows installieren" auf Seite 195](#page-194-0)

Unter Windows erfolgt die Installation von IBM MQ mit Hilfe von Microsoft Installer (MSI). Sie können entweder den Installationsassistenten verwenden, um MSI aufzurufen, oder Sie können MSI auch direkt aufrufen.

## WS-Manager einer Installation zuordnen

Primäre Installation ändern

## ["Lademethode von IBM MQ-Bibliotheken auf eine neuere Version unter AIX and Linux migrieren" auf](#page-487-0) [Seite 488](#page-487-0)

Unter AIX and Linux ist eine Änderung der Vorgehensweise zum Laden von IBM MQ-Bibliotheken normalerweise nicht erforderlich, falls Sie ein Upgrade von einer früheren Version des Produkts auf eine aktuellere Version durchführen und dabei die frühere Version des Produkts durch die aktuellere Version ersetzen und dies in einem einstufigen Szenario durchgeführt wird. Wenn bei der neueren Produktversion jedoch die Möglichkeit der Verwendung mehrerer Installationen genutzt werden soll, müssen Sie die Laufzeitumgebung für das Betriebssystem entsprechend dem verwendeten Migrationsszenario (Parallelmigration oder mehrstufige Migration) so ändern, dass das Betriebssystem die neuere Version derIBM MQ-Bibliothek lädt.

## ["Lademethode von IBM MQ-Bibliotheken auf eine neuere Version unter Windows migrieren" auf Seite](#page-456-0) [457](#page-456-0)

Wird unter Windows eine Upgrade von einer älteren auf eine neuere Produktversion vorgenommen, indem die ältere Version durch die neuere Version ersetzt wird (einstufige Migration), muss der Ladevorgang von IBM MQ-Bibliotheken in der Regel nicht geändert werden. Wenn bei der neueren Produktversion jedoch die Möglichkeit der Verwendung mehrerer Installationen genutzt werden soll, müssen Sie die Laufzeitumgebung für das Betriebssystem entsprechend dem verwendeten Migrationsszenario (Parallelmigration oder mehrstufige Migration) so ändern, dass das Betriebssystem die neuere Version derIBM MQ-Bibliothek lädt.

#### **Zugehörige Verweise**

setmqenv setmqinst setmqm

*Zurücksetzen eines Warteschlangenmanagers auf eine frühere Version unter Windows* Auf Windows-Plattformen können Sie einen Warteschlangenmanager von einer neueren auf eine frühere Version des Produkts zurücksetzen, wenn Sie ein Backup des Systems oder des Warteschlangenmanagers erstellt haben. Wenn Sie den Warteschlangenmanager bereits gestartet und Nachrichten verarbeitet oder die Konfiguration geändert haben, ist keine Anleitung durch die Task beim Zurücksetzen des aktuellen Warteschlangenmanagerstatus möglich.

# **Vorbereitende Schritte**

- 1. Sie müssen vor dem Upgrade auf die neuere Version eine Sicherung für das System oder den Warteschlangenmanager durchgeführt haben. Weitere Informationen finden Sie im Abschnitt IBM MQ-Warteschlangenmanagerdaten sichern und wiederherstellen.
- 2. Falls nach dem Start des Warteschlangenmanagers Nachrichten verarbeitet wurden, lassen sich die Auswirkungen dieser Nachrichtenverarbeitung nur schwer rückgängig machen. Es ist nicht möglich, den Warteschlangenmanager im aktuellen Zustand auf eine frühere Produktversion zurückzusetzen. Es lässt sich nicht sagen, wie mit nachfolgend eingetretenen Änderungen umzugehen ist. So kann es beispielsweise sein, dass unbestätigte Nachrichten in einem Kanal oder in einer Übertragungswarteschlange auf einem anderen Warteschlangenmanager bereits verarbeitet wurden. Ist der Warteschlangenmanager Teil eines Clusters wurden unter Umständen Konfigurations- und Anwendungsnachrichten ausgetauscht.
- 3. Wenn Sie auf einem Server mit mehreren IBM MQ -Installationen arbeiten, müssen Sie die Installation angeben. Stellen Sie sicher, dass die eingegebenen Befehle für die richtige Installation ausgeführt werden (siehe **setmqenv**).

## **Informationen zu diesem Vorgang**

Wenn Sie eine Zurücksetzung auf eine frühere Version eines Warteschlangenmanagers durchführen, setzen Sie dabei den Warteschlangenmanager auf seine frühere Codeversion zurück. Die Warteschlangenmanagerdaten werden in den Zustand zurückgesetzt, den sie zum Zeitpunkt der Sicherung des Warteschlangenmanagers hatten.

**Wichtig:** Wenn der Warteschlangenmanager Mitglied eines oder mehrerer IBM MQ -Cluster ist, sollten Sie auch die im Abschnitt Clusterwarteschlangenmanager wiederherstellenbeschriebenen Schritte überprüfen und ausführen.

# **Vorgehensweise**

- 1. Melden Sie sich als Benutzer bei group mqman.
- 2. Stoppen Sie alle Anwendungen, die die IBM MQ-Installation verwenden.

Wenn Sie die Managed File Transfer-Komponente (MFT) verwenden, stellen Sie sicher, dass alle MFT-Agenten sämtliche Dateiübertragungen beendet haben, an denen sie beteiligt waren. Es sollten keine unvollständigen Übertragungen vorliegen, die den Agenten zugeordnet sind, und die zugehörigen SYSTEM.FTE.STATE-Warteschlangen sollten keine Nachrichten enthalten.

- 3. Beenden Sie alle Aktivitäten der Warteschlangenmanager, die der IBM MQ-Installation zugeordnet sind.
	- a) Führen Sie den Befehl **dspmq** aus, um den Status aller Warteschlangenmanager auf dem System aufzulisten.

Führen Sie aus der Installation, die Sie aktualisieren, einen der folgenden Befehle aus:

```
dspmq -o installation -o status
dspmq -a
```
**dspmq -o installation -o status** zeigt den Installationsnamen und den Status der Warteschlangenmanager an, die allen Installationen von IBM MQzugeordnet sind.

**dspmq -a** zeigt den Status der aktiven Warteschlangenmanager derjenigen Installation an, aus der der Befehl ausgeführt wurde.

b) Führen Sie den MQSC-Befehl **DISPLAY LSSTATUS** gemäß dem nachfolgenden Beispiel aus, um den Status von Listeners aufzulisten, die einem Warteschlangenmanager zugeordnet sind:

echo "DISPLAY LSSTATUS(\*) STATUS" | runmqsc *QmgrName*

c) Führen Sie den Befehl **endmqm** aus, um jeden einzelnen aktiven Warteschlangenmanager, der dieser Installation zugeordnet ist, zu stoppen.

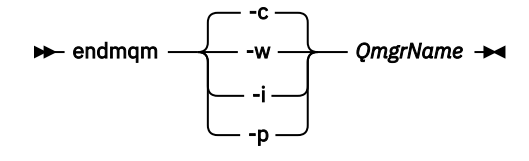

Mit dem Befehl **endmqm** wird einer Anwendung angegeben, dass der Warteschlangenmanager, mit dem die Anwendung verbunden ist, gestoppt wird. Informationen hierzu finden Sie im Abschnitt Warteschlangenmanager stoppen.

Damit die Wartung fortgesetzt werden kann, müssen Anwendungen auf einen **endmqm**-Befehl reagieren, indem sie die Verbindung mit dem Warteschlangenmanager trennen und alle geladenen IBM MQ-Bibliotheken freigeben. Geschieht dies nicht, müssen Sie einen anderen Weg finden, um die Anwendungen zur Freigabe von IBM MQ-Ressourcen zu zwingen, z. B. indem Sie die Anwendungen stoppen.

Sie müssen auch Anwendungen stoppen, die die Clientbibliotheken verwenden, die Teil der Installation sind. Clientanwendungen können mit einem anderen Warteschlangenmanager, der eine andere Installation von IBM MQ ausführt, verbunden sein. Die Anwendung wird nicht informiert, dass Warteschlangenmanager in der aktuellen Installation gestoppt werden.

Solange Anwendungen weiterhin gemeinsam genutzte IBM MQ-Bibliotheken aus der Installation geladen haben, können Sie die IBM MQ-Wartung nicht durchführen. Es kann vorkommen, dass eine Anwendung die Verbindung mit dem Warteschlangenmanager trennt oder die Trennung dieser Verbindung erzwungen wird, die Anwendung aber weiterhin eine gemeinsam genutzte IBM MQ-Bibliothek geladen hat.

**Anmerkung:** Im Abschnitt ["Aktualisierungen der Wartungsstufe für Multi-Instanz-Warteschlangen](#page-361-0)[manager unter Windows anwenden" auf Seite 362](#page-361-0) wird beschrieben, wie eine Wartung für einen Multi-Instanz-Warteschlangenmanager durchgeführt wird. Ein Multi-Instanz-Warteschlangenmanager kann weiter auf einem Server ausgeführt werden, während auf einem anderen Server eine Wartung durchgeführt wird.

d) Stoppen Sie alle Empfangsprogramme, die den Warteschlangenmanagern zugeordnet sind. Geben Sie hierzu folgenden Befehl aus:

endmqlsr -m *QMgrName*

4. Stellen Sie das System oder IBM MQ und den Warteschlangenmanager wieder her.

Wenn Sie bei der Sicherungsprozedur die Warteschlangenmanagerdaten gespeichert haben, müssen Sie IBM MQ erneut installieren:

- a) Deinstallieren Sie die frühere Installation.
- b) Installieren Sie das Produkt aus einer Produktionsaktualisierung erneut.
- c) Wenden Sie das Fixpack sowie vorläufige Fixes an, die IBM MQ auf seine ältere Version zurücksetzen.
- d) Stellen Sie den Warteschlangenmanager anhand der Sicherungskopie wieder her, die Sie vor der Installation der neueren Version erstellt haben.
- 5. Starten Sie den Warteschlangenmanager der früheren Version erneut.

## **Nächste Schritte**

Möglicherweise führen Sie die Zurücksetzung auf eine frühere Version auf einem Server mit mehreren IBM MQ-Installationen durch. Handelt es sich bei einer dieser Installationen um die Primärinstallation, wird diese Installation nach dem Zurücksetzen auf die vorherige Version standardmäßig wieder zur Primärinstallation.

Prüfen Sie, wie Anwendungen eine Verbindung zu einer Installation herstellen. Nach dem Zurücksetzen auf die frühere Version stellen einige Anwendungen unter Umständen eine Verbindung zur falschen Installation her.

#### **Zugehörige Konzepte**

Warteschlangenmanager sichern und wiederherstellen

#### **Zugehörige Verweise**

Fehler BFGSS0023E beim Entfernen von Fixpacks vermeiden

## *Einen IBM MQ MQI client unter Windows migrieren*

Erstellen Sie vor der Migration eines IBM MQ MQI clients einen Migrationsplan. Stoppen Sie die gesamte IBM MQ-Aktivität auf der Client-Workstation. Führen Sie ein Upgrade der IBM MQ MQI clientinstallation durch. Nehmen Sie alle wesentlichen Konfigurations- und Anwendungsänderungen vor.

## **Zugehörige Konzepte**

## ["IBM MQ MQI client-Migration" auf Seite 397](#page-396-0)

Bei der Migration des IBM MQ MQI clients werden IBM MQ MQI clientkonfigurationen sowie Client- und Serverkanäle in eine andere Version konvertiert. Die Clientmigration kann nach dem Upgrade des IBM MQ MQI client ausgeführt werden und ist umkehrbar.

#### **Zugehörige Tasks**

["Einen IBM MQ MQI client unter IBM i auf die neueste Version migrieren" auf Seite 512](#page-511-0) Erstellen Sie vor der Migration eines IBM MQ MQI clients einen Migrationsplan. Stoppen Sie die gesamte IBM MQ-Aktivität auf der Client-Workstation. Führen Sie ein Upgrade der IBM MQ MQI clientinstallation

## ["Einen IBM MQ MQI client unter AIX and Linux migrieren" auf Seite 486](#page-485-0)

Erstellen Sie vor der Migration eines IBM MQ MQI clients einen Migrationsplan. Stoppen Sie die gesamte IBM MQ-Aktivität auf der Client-Workstation. Führen Sie ein Upgrade der IBM MQ MQI clientinstallation durch. Nehmen Sie alle wesentlichen Konfigurations- und Anwendungsänderungen vor.

## *IBM MQ MQI client auf eine höhere Version unter Windows migrieren*

durch. Nehmen Sie alle wesentlichen Konfigurations- und Anwendungsänderungen vor.

Erstellen Sie vor der Migration eines IBM MQ MQI clients auf Windows-Plattformen einen Migrationsplan. Stoppen Sie die gesamte IBM MQ-Aktivität auf der Client-Workstation. Führen Sie ein Upgrade der IBM

MQ MQI clientinstallation durch. Nehmen Sie alle wesentlichen Konfigurations- und Anwendungsänderungen vor.

# **Vorbereitende Schritte**

Erstellen Sie vor der Migration eines Clients zunächst einen Migrationsplan. Hinweise dazu, was dieser Plan enthalten sollte, finden Sie unter ["Migration von IBM MQ auf eine höhere Version unter Windows](#page-430-0) [planen" auf Seite 431](#page-430-0).

# **Informationen zu diesem Vorgang**

Bei der Migration des IBM MQ MQI clients werden IBM MQ MQI clientkonfigurationen sowie Client- und Serverkanäle in eine andere Version konvertiert. Die Clientmigration kann rückgängig gemacht werden. Auf einer Client-Workstation ist sie optional und manuell durchführbar, auf dem IBM MQ-Server ist sie erforderlich und erfolgt automatisch.

Um die neuen Konfigurationsoptionen nutzen zu können, müssen Sie vor der Migration einer Client-Workstation ein Upgrade eines IBM MQ MQI clients durchführen. Konfigurationsänderungen an Client- und Serververbindungskanälen können auf dem Server vorgenommen werden, werden auf einer Client-Workstation jedoch erst nach einem Upgrade des Clients wirksam.

# **Vorgehensweise**

1. Überprüfen Sie die IBM MQ-Systemvoraussetzungen für die höhere Produktversion.

Siehe [Systemvoraussetzungen für IBM MQ](https://www.ibm.com/support/pages/system-requirements-ibm-mq). Siehe ["Komponenten und Funktionen von IBM MQ" auf](#page-5-0) [Seite 6](#page-5-0) und ["Adressen von für den Download verfügbaren Installationsimages" auf Seite 10.](#page-9-0)

2. Überprüfen Sie alle Änderungen in IBM MQ, die Sie betreffen.

Weitere Informationen finden Sie unter ["Änderungen mit Auswirkungen auf die Migration" auf Seite](#page-386-0) [387](#page-386-0).

- 3. Beenden Sie die gesamte IBM MQ-Aktivität auf der Workstation.
- 4. Führen Sie ein Upgrade des Clients durch.

Wählen Sie die entsprechende Option für Ihr Unternehmen aus.

- Informationen zu einer Clientinstallation auf einer Workstation finden Sie unter "IBM MO-Client [unter Windows installieren" auf Seite 224](#page-223-0).
- Informationen zu einer Clientinstallation auf einem IBM MQ-Server finden Sie unter [IBM MQ-Clients](#page-6-0) [und -Server auf demselben System installieren](#page-6-0).

# **Nächste Schritte**

Nach einem Upgrade des IBM MQ MQI clients müssen Sie die Konfiguration des Clientkanals prüfen und sicherstellen, dass Ihre IBM MQ MQI clientanwendungen ordnungsgemäß mit der neueren Version des Produkts funktionieren.

## **Zugehörige Konzepte**

["IBM MQ MQI client-Migration" auf Seite 397](#page-396-0)

Bei der Migration des IBM MQ MQI clients werden IBM MQ MQI clientkonfigurationen sowie Client- und Serverkanäle in eine andere Version konvertiert. Die Clientmigration kann nach dem Upgrade des IBM MQ MQI client ausgeführt werden und ist umkehrbar.

## **Zugehörige Tasks**

["Migration von IBM MQ auf eine höhere Version unter Windows planen" auf Seite 431](#page-430-0)

*Einen IBM MQ MQI client unter Windows auf eine frühere Version zurücksetzen* Beim Zurücksetzen eines IBM MQ MQI clients von einer höheren auf eine ältere Produktversion müssen Sie die Konfigurationsänderungen manuell zurücksetzen.

# <span id="page-456-0"></span>**Informationen zu diesem Vorgang**

Es ist nicht üblich, frühere IBM MQ MQI client-Bibliotheken auf einer Workstation zurückzusetzen. In den folgenden Schritten sind die wichtigsten Tasks aufgeführt.

## **Vorgehensweise**

- 1. Beenden Sie die gesamte IBM MQ-Aktivität auf der Workstation.
- 2. Deinstallieren Sie die höhere Version des IBM MQ MQI client-Codes.
- 3. Installieren Sie die ältere Version des IBM MQ MQI client-Codes entsprechend den Anweisungen für die Clientinstallation auf der von Ihnen verwendeten Plattform.
- 4. Wenn Sie für einen Warteschlangenmanager in einer höheren Produktversion eine Definitionstabelle für Clientverbindungen (Client Connection Definition Table, CCDT) konfiguriert haben, muss wieder eine Tabelle verwendet werden, die von einem Warteschlangenmanager der älteren Version erstellt wurde.

Die CCDT muss immer von einem Warteschlangenmanager erstellt werden, der demselben Release wie der Client oder einem älteren Release angehört.

# *Lademethode von IBM MQ-Bibliotheken auf eine neuere Version unter*

## *Windows migrieren*

Wird unter Windows eine Upgrade von einer älteren auf eine neuere Produktversion vorgenommen, indem die ältere Version durch die neuere Version ersetzt wird (einstufige Migration), muss der Ladevorgang von IBM MQ-Bibliotheken in der Regel nicht geändert werden. Wenn bei der neueren Produktversion jedoch die Möglichkeit der Verwendung mehrerer Installationen genutzt werden soll, müssen Sie die Laufzeitumgebung für das Betriebssystem entsprechend dem verwendeten Migrationsszenario (Parallelmigration oder mehrstufige Migration) so ändern, dass das Betriebssystem die neuere Version derIBM MQ-Bibliothek lädt.

# **Vorbereitende Schritte**

Um Anwendungen von einer früheren Version des Produkts auf die neuere Version zu migrieren, müssen Sie wissen, wie das Betriebssystem eine IBM MQ-Bibliothek für eine Anwendung lädt. Ist der Ladepfad von der Anwendung festgelegt und können Sie den Pfad in einer Umgebungsvariablen festlegen? Es ist nicht unbedingt erforderlich, den Namen der von der Anwendung geladenen IBM MQ-Bibliothek zu kennen. Der Name der Bibliothek bleibt bei einer Migration von einer älteren auf eine neuere Produktversion unverändert, der Inhalt der Bibliothek allerdings ändert sich.

Lesen Sie vor Ausführung dieser Task den Abschnitt ["Koexistenz mehrerer Warteschlangenmanager un](#page-411-0)[terschiedlicher Installationen unter AIX, Linux, and Windows" auf Seite 412](#page-411-0).

Installieren Sie die neuere Version von IBM MQ entsprechend einem zuvor aufgestellten Plan; notieren Sie sich den Namen der Installation sowie die Information, ob es sich um die Primärinstallation handelt.

# **Informationen zu diesem Vorgang**

Soll eine Anwendung von einer älteren auf eine neuere Produktversion migriert werden, muss sie dazu nicht erneut kompiliert oder verbunden werden, da die IBM MQ-Bibliotheken mit neueren Versionen kompatibel sind (siehe ["Anwendungskompatibilität und -interoperabilität mit neueren Versionen von IBM](#page-422-0) [MQ" auf Seite 423\)](#page-422-0).

Windows durchsucht eine Vielzahl von Verzeichnissen nach Ladebibliotheken, sogenannten DLLs (siehe [Dynamic-Link Library Search Order](https://msdn.microsoft.com/en-us/library/ms682586(v=vs.85).aspx)). Die Erstellungsprozedur für Anwendungen stellt die zu ladenden IBM MQ -Bibliotheken vor alle anderen Produktbibliotheken im Befehl **cl** . Die IBM MQ .lib-Bibliotheken müssen sich in der Umgebungsvariablen PATH befinden, die zur Buildzeit angegeben wurde; dasselbe gilt für die DLL-Bibliotheken zur Laufzeit. Die Variable PATH wird vom Anwendungsprozess zum Suchen der Bibliotheken verwendet, die geladen werden sollen.

Wenn Sie im vorherigen Release entsprechend dieser Buildprozedur vorgegangen sind, hängt es von dem von Ihnen verwendeten Migrationsszenario ab, wie sich die Installation der neueren Produktversion auf die Bibliotheken auswirkt, die geladen werden:

#### **Einstufenszenario**

Wenn Sie eine ältere durch eine neuere Produktversion ersetzen (einstufige Migration, siehe ["Migra](#page-439-0)[tion unter Windows: einstufig" auf Seite 440\)](#page-439-0), sind an der Ladeprozedur der IBM MQ-Bibliotheken in der Regel keine Änderungen erforderlich. Änderungen sind nur erforderlich, wenn Sie den Pfad der Bibliotheken in der älteren Version geändert oder symbolische Links zu den Bibliotheken erstellt haben.

## **Parallel und mehrstufige Migration**

Wenn in der neueren Produktversion die Möglichkeit einer Verwendung mehrerer Installationen nach dem Parallelszenario (siehe ["Migration unter Windows: parallel" auf Seite 445](#page-444-0)) oder nach dem Mehr-stufenszenario (siehe ["Migration unter Windows: mehrstufig" auf Seite 448](#page-447-0)) genutzt werden soll, müssen Sie untersuchen, ob Anwendungen, die Verbindungen zu der neueren Produktversion herstellen, sich mit der richtigen Installation verbinden und die Bibliotheken von der richtigen Installation laden, und dann die Umgebung für das Betriebssystem ggf. so ändern, dass IBM MQ-Abhängigkeiten für eine Anwendung aufgelöst werden können. In der Regel empfiehlt es sich, die Laufzeitumgebung zu ändern, anstatt die Anwendungen neu zu verbinden. Sie können für die Konfiguration der Laufzeitumgebung die folgenden beiden Befehle verwenden:

- Mit **setmqinst** wird die primäre Installation festgelegt; weitere Informationen finden Sie unter setmqinst.
- Mit **setmqenv** wird die Befehlsumgebung durch das Festlegen von Umgebungsvariablen initialisiert; weitere Informationen finden Sie unter setmqenv.

Tabelle 42 auf Seite 458 enthält eine Übersicht über die für diese beiden Szenarios erforderlichen Schritte.

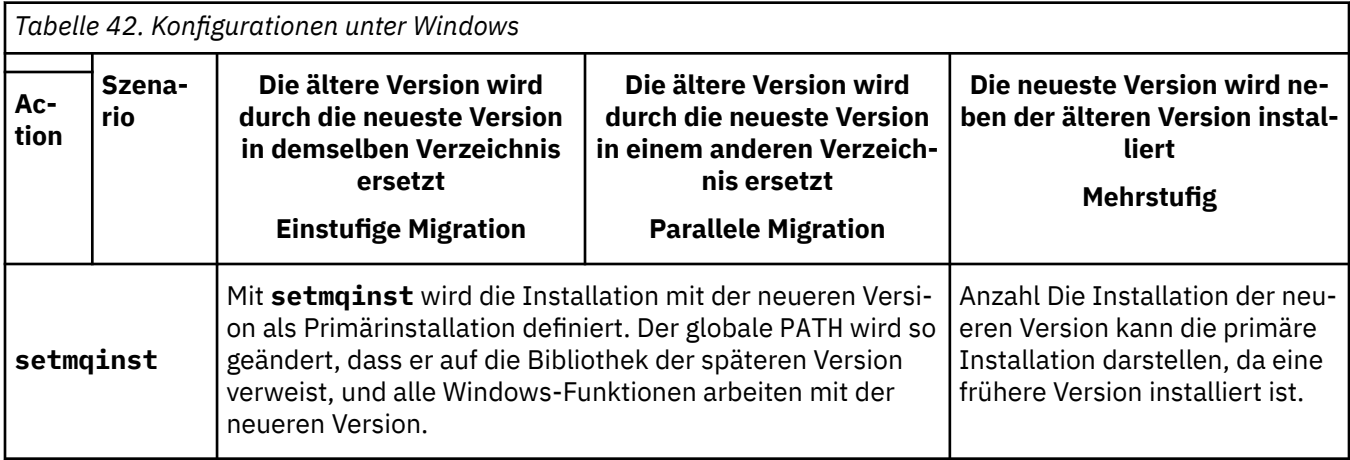

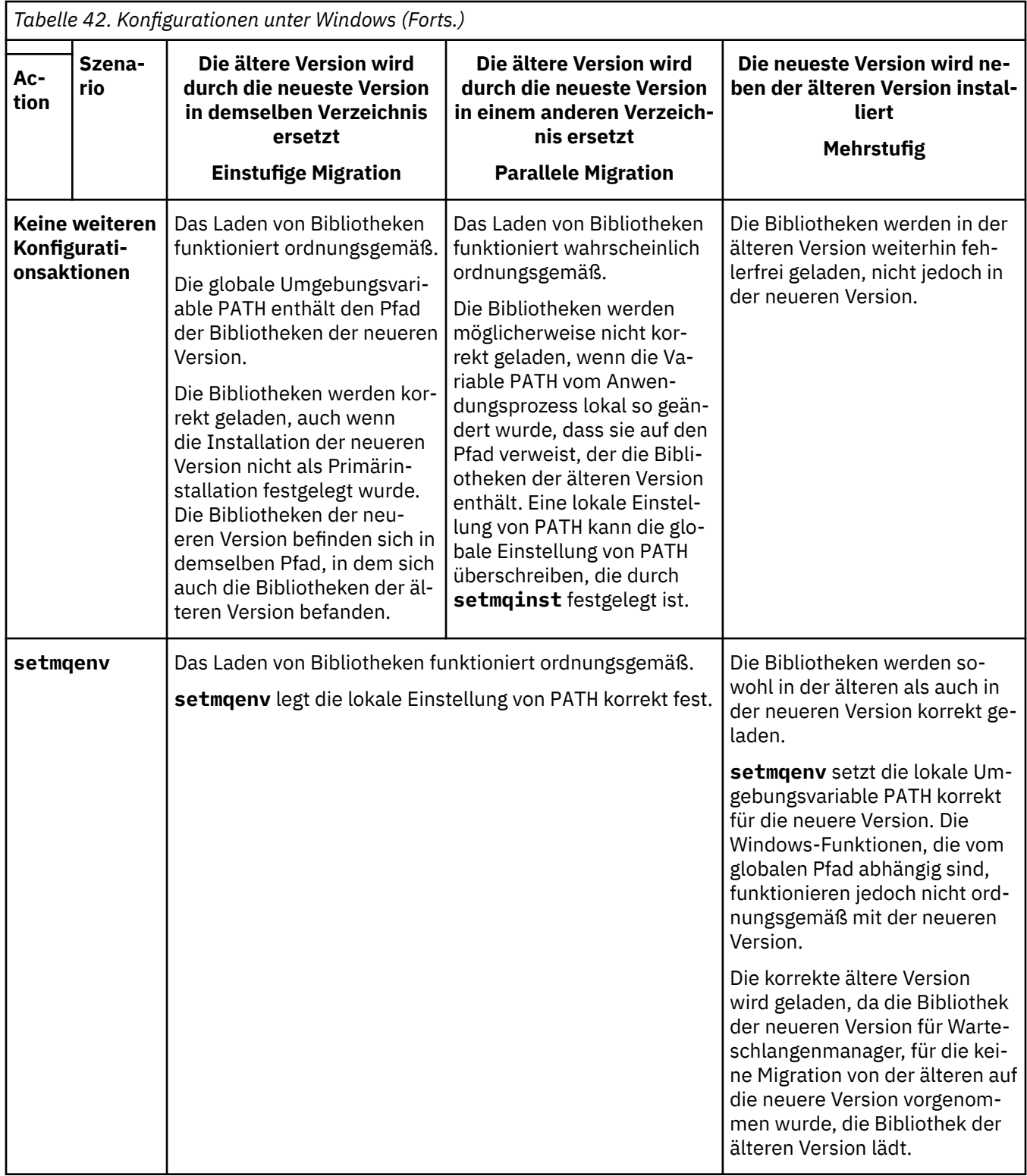

# **Vorgehensweise**

- 1. Prüfen Sie, welche der folgenden Überlegungen sich auf Ihre Konfiguration beziehen.
	- Sind Sie bei der Buildprozedur entsprechend den Anweisungen in der Produktdokumentation für die ältere Produktversion vorgegangen? Möglicherweise haben Sie eine andere, auf Ihre Entwicklungsumgebung zugeschnittene oder mit einem Entwicklungstool wie Microsoft Visual Studio angepasste Buildprozedur verwendet.
- Wie wurde der Ladepfad für die ältere Version angegeben?
- Wird die Anwendung von einer anderen Umgebung, z. B. Eclipse, oder einem Anwendungsserver geladen? Sie müssen die Parameter ändern, die regeln, wie die Anwendungen aus der übergeordneten Umgebung geladen werden, und nicht die Art, auf welche die übergeordnete Umgebung geladen wird.
- Muss zur Ausführung der Funktionen einer Anwendung gewährleistet sein, dass der Warteschlangenmanager, zu dem diese Anwendung eine Verbindung herstellt, der Primärinstallation zugeordnet ist?
- Welche Vorgaben und Voraussetzungen gelten für die Angabe des Ladepfads in der neueren Version? Die Verwendung von LD\_LIBRARY\_PATH kann durch Sicherheitsregeln eingeschränkt sein.
- Wurde die neuere Produktversion parallel zur älteren Version installiert?
- 2. Geben Sie die Installation der neueren Produktversion an, aus der das Betriebssystem IBM MQ-Bibliotheken laden soll:
	- Wenn auf einem Server mehrere Installationen der neueren Version vorhanden sind, aus denen geladen werden kann, überprüft IBM MQ, ob der Installation, aus der die Bibliothek geladen wurde, einer der Warteschlangenmanager zugeordnet ist, die von der Anwendung aufgerufen werden. Falls die falsche Bibliothek geladen wurde, lädt IBM MQ die richtige Bibliothek. Für alle IBM MQ-Anwendungen muss nur eine Laufzeitumgebung konfiguriert werden.
	- Eine typische Auswahl ist die Festlegung der primären Installation. Beim Festlegen einer Installation als primäre Installation wird der zugehörige Bibliothekspfad in die globale Variable PATH gestellt.
	- Wenn Sie für eine Installation einer älteren Version ein Upgrade auf die neuere Version vorgenommen haben, verweist ein Linkpfad zu der Installation der älteren Version jetzt auf eine Installation der neueren Version. Anwendungen mit einem festgelegten Linkpfad zu der Installation der älteren Version laden die Bibliotheken jetzt aus der Installation der neueren Version. Anschließend werden sie zu der Installation umgeschaltet, die einem beliebigen mit der Installation verbundenen Warteschlangenmanager zugeordnet ist.
	- Wenn Sie eine Anwendung erneut erstellen, muss sie eine Verbindung zu einer Installation der neueren Version herstellen.
	- Wenn Sie den IBM MQ.NET-Monitor im Transaktionsmodus ausführen, muss es sich bei dem Warteschlangenmanager, zu dem eine Verbindung hergestellt wird, um die primäre Installation handeln.

# **Nächste Schritte**

Wenn Sie weitere Installationen der neueren Produktversion hinzufügen, müssen Sie festlegen, bei welcher Installation es sich um die Primärinstallation handeln soll (sofern es eine Primärinstallation geben soll). Wenn Anwendungen IBM MQ-Bibliotheken aus einer der Installationen der neueren Version wie beispielsweise der Primärinstallation laden, können sie eine Verbindung zu den Warteschlangenmanagern herstellen, die einer dieser Installationen der neueren Version zugeordnet sind.

Unter Windows können Sie Anwendungen mit unterschiedlichen Entwicklungstools erstellen. Sie müssen die Eigenschaft des Entwicklungstools ermitteln, mit dem die Variable PATH der zu erstellenden Anwendung festgelegt wird, und nicht die Eigenschaft des Tools selbst. Wenn Sie beispielsweise ein Debugging mit Microsoft Visual Studiodurchführen, können Sie einen Aufruf an **setmqenv** in die Eigenschaft **Environment** des Debugabschnitts der **Configuration** -Eigenschaften eines Projekts einfügen.

Eine Windows -Anwendung kann LoadLibrary aufrufen und einen expliziten Ladepfad angeben. Sie können eine parallele Assemblierung erstellen und einen expliziten Ladepfad konfigurieren. Wird von einer Anwendung eines dieser beiden Verfahren verwendet und befindet sich die IBM MQ-Bibliothek der neueren Version nicht in demselben Pfad wie die ältere Version, müssen Sie die Anwendung erneut kompilieren oder konfigurieren und erneut verbinden, damit sie die Bibliotheken der neueren Version laden kann.

## **Zugehörige Konzepte**

["Komponenten, die nur mit der primären Installation unter Windows verwendet werden können" auf Seite](#page-25-0) [26](#page-25-0)

Einige Windows-Komponenten können nur mit der primären Installation verwendet werden. Diese Einschränkung beruht auf der zentralen Registrierung von Schnittstellenbibliotheken, was als Folge mehrerer installierter Versionen von IBM MQ Konflikte auslösen könnte.

#### **Zugehörige Tasks**

#### Primäre Installation ändern

Anwendungen in einer Umgebung mit mehreren Installationen verbinden

["Lademethode von IBM MQ-Bibliotheken auf eine neuere Version unter AIX and Linux migrieren" auf](#page-487-0) [Seite 488](#page-487-0)

Unter AIX and Linux ist eine Änderung der Vorgehensweise zum Laden von IBM MQ-Bibliotheken normalerweise nicht erforderlich, falls Sie ein Upgrade von einer früheren Version des Produkts auf eine aktuellere Version durchführen und dabei die frühere Version des Produkts durch die aktuellere Version ersetzen und dies in einem einstufigen Szenario durchgeführt wird. Wenn bei der neueren Produktversion jedoch die Möglichkeit der Verwendung mehrerer Installationen genutzt werden soll, müssen Sie die Laufzeitumgebung für das Betriebssystem entsprechend dem verwendeten Migrationsszenario (Parallelmigration oder mehrstufige Migration) so ändern, dass das Betriebssystem die neuere Version derIBM MQ-Bibliothek lädt.

#### **Zugehörige Verweise**

#### ["Koexistenz" auf Seite 408](#page-407-0)

Warteschlangenmanager mit unterschiedlichen Namen können auf einem Server vorliegen, sofern sie dieselbe IBM MQ-Installation verwenden. Unter z/OS, AIX, Linux, and Windowskönnen verschiedene Warteschlangenmanager auf demselben Server koexistieren und verschiedenen Installationen zugeordnet werden. Neben der Koexistenz von Warteschlangenmanagern auf ein und demselben Server ist es auch wichtig, dass Objekte und Befehle für Warteschlangenmanager unterschiedlicher Befehlsebenen verwendet werden können.

setmqenv

setmqinst

setmqm

## **Mündows MO Telemetry unter Windows migrieren**

Führen Sie die folgenden Anweisungen aus, um Ihre vorhandene Installation von MQ Telemetry auf eine neuere Version des Produkts unter Windows zu migrieren.

## **Vorbereitende Schritte**

Bevor Sie mit dieser Aufgabe fortfahren, müssen Sie zunächst Ihre bestehende Installation von IBM MQ sichern. Sie müssen den MQ Telemetry -Service SYSTEM.MQXR.SERVICE vor der Migration stoppen.

## **Informationen zu diesem Vorgang**

Der Telemetrieserver ist als optionale Installation im Produkt enthalten.

Das Client Software Development Kit wird nicht mehr als Teil des Produkts bereitgestellt. Ähnliche Beispielanwendungen sind bei Eclipse Paho und MQTT.org weiterhin kostenlos erhältlich. Weitere Informationen finden Sie im Abschnitt IBM MQ Telemetry Transport-Beispielprogramme.

Da MQ Telemetry eine Komponente von IBM MQist, kann MQ Telemetry entweder mit dem Hauptprodukt oder nach der Installation des Hauptprodukts installiert werden.

Nach dem erfolgreichen Upgrade behalten Windows-Systeme die Telemetriedaten im Installationsverzeichnis des Produkts, z. B. C:\Programme (x86)\IBM\WebSphere MQ, bei. Die Telemetriedaten werden beim nächsten Start des Warteschlangenmanagers auf die höhere Produktversion migriert.

# **Vorgehensweise**

1. Erstellen Sie einen Migrationsplan.

Weitere Informationen finden Sie unter ["Migration von IBM MQ auf eine höhere Version unter Windows](#page-430-0) [planen" auf Seite 431.](#page-430-0)

- 2. [Migrieren Sie Ihre Warteschlangenmanager auf das neuere Release](#page-436-0).
- 3. ["Installationsvoraussetzungen für MQ Telemetry" auf Seite 275.](#page-274-0)
- 4. Stellen Sie sicher, dass die Installation von MQ Telemetry erfolgreich abgeschlossen wurde. Siehe ["Installation von MQ Telemetry überprüfen" auf Seite 276](#page-275-0).
- 5. Wenn die Kennphrasen für Ihre MQTT -TLS-Kanäle in Klartext gespeichert werden, müssen Sie die Kennphrasen verschlüsseln.

Vor IBM MQ 9.3.0 wurden Kennphrasen für MQTT-TLS-Kanäle im Klartext gespeichert. Ab IBM MQ 9.3.0wird die Verschlüsselung von Kennphrasen für MQTT -TLS-Kanäle unterstützt.

Vorhandene Klartextkennphrase wird nicht automatisch in ein verschlüsseltes Formular geändert. Sie müssen Ihre Klartextkennphrasen in ein verschlüsseltes Format ändern. Weitere Informationen zur Verschlüsselung Ihrer Kennphrasen finden Sie unter Verschlüsselung von Kennphrasen für MQTT -TLS-Kanäle.

# **Ergebnisse**

Die Nachricht AMQ4616 verweist darauf, dass die Task abgeschlossen wurde. Die bestehenden MQTT-Kanäle und früheren Subskriptionen sind nach wie vor vorhanden.

#### **Zugehörige Konzepte**

["Übersicht über die Installation von IBM MQ" auf Seite 6](#page-5-0)

In diesem Abschnitt finden Sie eine Übersicht über die Konzepte und Hinweise zur Installation von IBM MQ sowie Links zu Anweisungen für die Installation, Überprüfung und Deinstallation von IBM MQ auf allen unterstützten Plattformen.

"Installationsvoraussetzungen für MO Telemetry" auf Seite 275 MQ Telemetry ist eine Komponente des IBM MQ -Hauptprodukts. Sie können MQ Telemetry bei der Erstinstallation von IBM MQ oder beim Ändern einer bestehenden Installation IBM MQ installieren.

## **Zugehörige Tasks**

["Installation von MQ Telemetry überprüfen" auf Seite 276](#page-275-0)

Die Installation von MQ Telemetry kann auf drei Arten überprüft werden. Unabhängig davon, ob MQ Telemetry als angepasste Installation von IBM MQ installiert oder einer bestehenden Installation von IBM MQ hinzugefügt wurde, können Sie jede dieser Methoden verwenden.

["Installation von MQ Telemetry mithilfe von IBM MQ Explorer überprüfen" auf Seite 276](#page-275-0) Überprüfen Sie mithilfe des Assistenten 'Musterkonfiguration definieren' und des MQTT-Clientdienstprogramms in IBM MQ Explorer, ob die Komponenten von MQ Telemetry installiert wurden. Prüfen Sie auch, ob die Publish/Subscribe-Funktion ordnungsgemäß funktioniert.

## *Eine MSCS-Konfiguration unter Windows migrieren*

Sie können Warteschlangenmanagers in einer Microsoft Cluster Service-Konfiguration (MSCS) wie nachfolgend beschrieben knotenweise migrieren.

## **Informationen zu diesem Vorgang**

Diese Schritte sind für ein sukzessives Upgrade mit einem Minimum an Ausfallzeit erforderlich. Sie müssen einen Offlineknoten immer ohne IBM MQ-Onlineressourcen aufrüsten. Wenn der Knoten in einer Aktiv/Passiv-Konfiguration passiv ist, müssen Sie sicherstellen, dass er während des Upgradeprozesses nicht auf 'Aktiv' umgeschaltet werden kann.

Im Beispiel ["MSCS-Cluster mit vier Knoten von einer älteren Produktversion auf die aktuellste Version](#page-462-0) [migrieren" auf Seite 463](#page-462-0) wird die Anwendung dieses Verfahrens auf einen Cluster mit vier Knoten veranschaulicht.

# <span id="page-462-0"></span>**Vorgehensweise**

- 1. Ändern Sie die möglichen Eigner der IBM MQ-Ressourcen, um nur den bzw. die aktiven Knoten einzubeziehen. Wenn den passiven Knoten keine Eigner zugeordnet sind, kann die zu migrierende IBM MQ-Ressource nicht aktiviert werden.
- 2. Stellen Sie sicher, dass sich die Gruppe mit der IBM MQ-Ressource gerade auf einem der Knoten befindet, der als möglicher Eigner definiert ist. Dazu sollten alle Anwendungen gehören, für die eine Verbindung zu der Warteschlangenmanagerressource hergestellt ist.
- 3. Stoppen Sie den Cluster-Service auf dem Knoten, der migriert wird. Alle registrierten IBM MQ-DLLs werden aus dem MSCS-Cache gelöscht.
- 4. Migrieren Sie den ausgewählten Knoten entsprechend den Standardanweisungen im Abschnitt ["Migra](#page-436-0)[tion eines Warteschlangenmanagers auf eine neuere Version unter Windows" auf Seite 437.](#page-436-0) Wenden Sie die erforderliche Wartungsstufe an.
- 5. Starten Sie den Cluster-Service auf dem ausgewählten Knoten.
- 6. Stellen Sie auf dem nächsten zu migrierenden Knoten sicher, dass die IBM MQ-Ressourcen offline sind.
- 7. Entfernen Sie diesen Knoten aus der Liste der möglichen Eigner. Informationen zu Clustern mit mehr als zwei Knoten finden Sie später in diesem Abschnitt unter [Weitere Überlegungen.](#page-464-0)
- 8. Verschieben Sie die Gruppe mit der IBM MQ-Ressource zu einem der möglichen Eigner und stellen Sie sie online.
- 9. Wiederholen Sie gegebenenfalls die Schritte 3-8 für weitere Knoten.

#### **MSCS-Cluster mit vier Knoten von einer älteren Produktversion auf die aktuellste Version migrieren**

Das Beispiel in [Tabelle 43 auf Seite 464](#page-463-0) veranschaulicht die Schritte, die bei der Migration eines MSCS-Clusters mit vier Knoten ausgeführt werden müssen.

Im Beispiel umfassen die IBM MQ-Ressourcen Warteschlangenmanager, Anwendungen und abhängige MSCS-Ressource wie beispielsweise eine IP-Adresse, die als MSCS-Ressource definiert ist. Die Änderungen werden in jedem Schritt kursiv dargestellt.

#### **Schritt 1**

Wählen Sie den Knoten aus, der migriert werden soll, und bereiten Sie ihn für das Upgrade von einer älteren Produktversion auf die aktuellste Version vor.

- 1. Wählen Sie den zu migrierenden Knoten 1 aus und konvertieren Sie ihn in einen passiven Knoten ohne aktive IBM MQ-Ressourcen.
- 2. Ändern Sie die möglichen Eigner der Gruppe mit den IBM MQ-Ressourcen, um nur die erforderlichen Onlineknoten einzubeziehen. Bei der Funktionsübernahme wird nicht versucht, IBM MQ-Ressourcen auf den Knoten umzuschalten, der kein möglicher Eigner ist. Dieser Knoten kann also gefahrlos migriert werden.
- 3. Verschieben Sie die Gruppe mit der IBM MQ-Ressource in einen der Knoten, der ein möglicher Eigner ist, und stellen Sie sie online.
- 4. Stoppen Sie den Cluster-Service auf dem Knoten, der migriert wird. Dadurch wird der MSCS-Cache aller IBM MQ-Bibliotheken gelöscht, die für MSCS registriert wurden. Der Knoten wird offline geschaltet.

#### **Schritt 2**

Migrieren Sie IBM MQ von einer älteren Produktversion auf die neueste Version.

#### **Schritt 3**

Starten Sie den Cluster-Service auf dem ausgewählten Knoten. Der Knoten wird online geschaltet, ist jedoch kein möglicher Eigner; daher wird keine Arbeit auf ihn verlagert.

#### **Schritt 4**

Wiederholen Sie Schritt 1 bis 3 für Knoten 2. Die Knoten 1 und 2 sind jetzt online und wurden auf die neueste Version migriert. Sie nehmen nach wie vor keine Verarbeitung vor, da sie keine möglichen Eigner der IBM MQ-Ressourcengruppen sind.

#### <span id="page-463-0"></span>**Schritt 5**

Migrieren Sie den Cluster von einer älteren Produktversion auf die aktuellste Version. Die Anzahl der migrierten Knoten entspricht jetzt mindestens der Anzahl nicht migrierter Knoten.

- 1. Ändern Sie die Gruppe möglicher Eigner von 3,4 in 1,2.
- 2. Verschieben Sie die IBM MQ-Ressourcengruppen aus den Knoten 3 und 4 in die Knoten 1 und 2 und schalten Sie sie online.
- 3. Ab diesem Punkt darf die Liste möglicher Eigner nur migrierte Knoten enthalten. Die IBM MQ-Ressource darf niemals auf einen Knoten ausweichen, auf dem eine ältere Version des Produkts ausgeführt wird.

**Anmerkung:** Wenn Sie IBM MQ auf eine frühere Version zurücksetzen müssen, müssen die IBM MQ-Ressourcen aus der MSCS-Steuerung entfernt werden, bevor IBM MQ deinstalliert wird.

#### **Schritt 6**

Migrieren Sie Knoten 3 auf die aktuellste Version.

- 1. Führen Sie die Schritte 1 bis 3 für den Knoten 3 aus.
- 2. Nehmen Sie den Knoten 3 in die Liste möglicher Eigner auf.
- 3. Verschieben Sie die QMC-Ressourcengruppe wieder aus dem Knoten 1 in den Knoten 3 und schalten Sie sie wieder online.

#### **Schritt 7**

Wiederholen Sie Schritt 6 für Knoten 4.

*Tabelle 43. MSCS-Cluster mit vier Knoten migrieren*

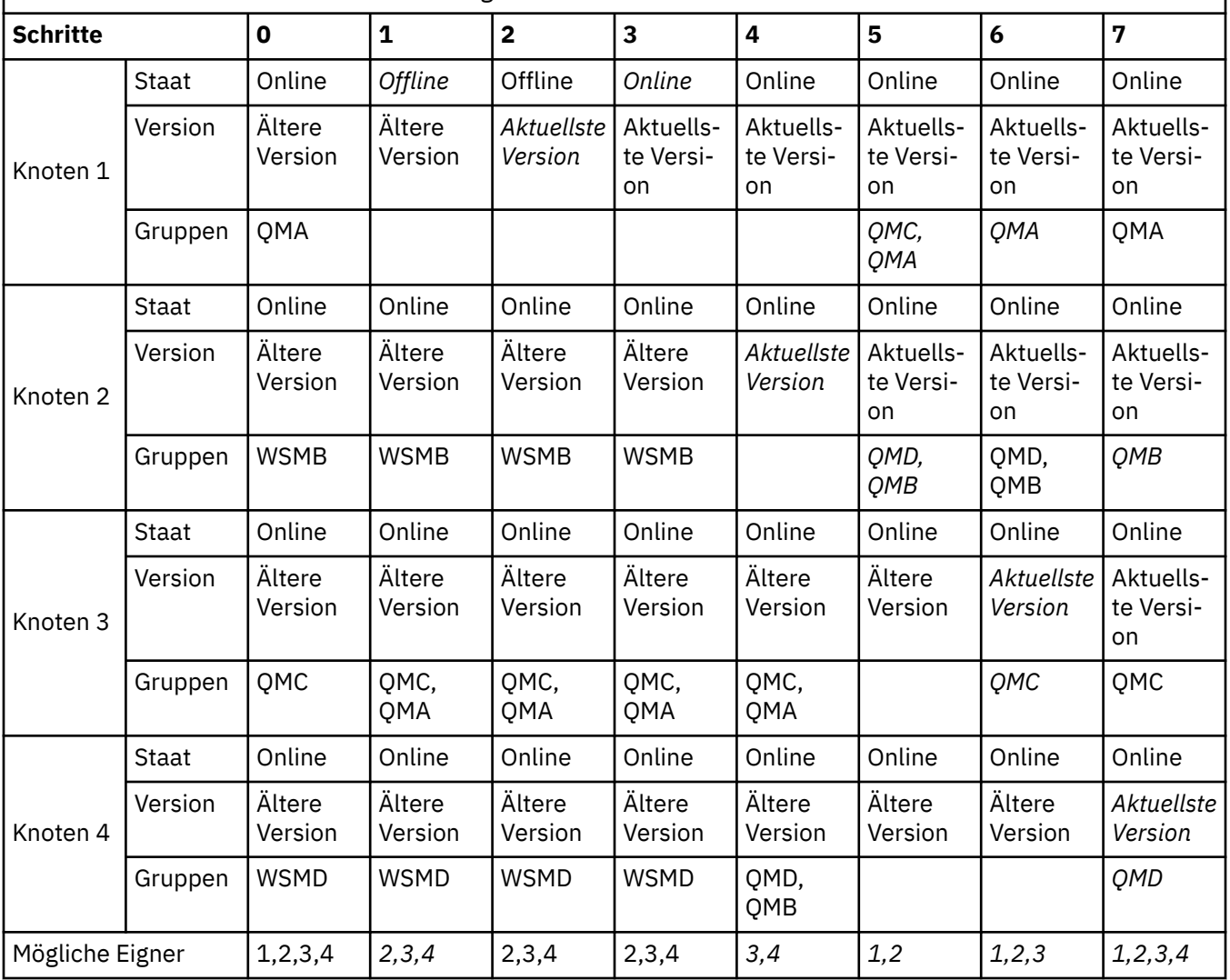

<span id="page-464-0"></span>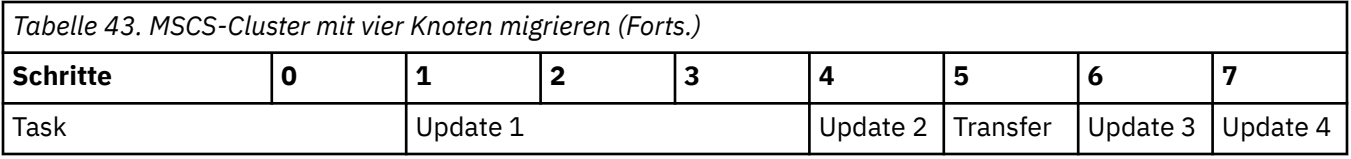

# **Nächste Schritte**

**Weitere Überlegungen in einer MSCS-Installation mit mehr als 2 Knoten:** Ein Cluster enthält möglicherweise genügend Knoten, damit Sie eine Gruppe migrierter Warteschlangenmanager und eine Gruppe nicht migrierter Knoten bilden können. Wechseln Sie zur migrierten Gruppe, wenn sie die Hälfte der Warteschlangenmanager enthält. Bevor die Gruppe die Hälfte erreicht hat, enthält die nicht migrierte Gruppe mögliche Eigner. Sobald die Hälfte erreicht ist, wechseln Sie die möglichen Eigner in die migrierte Gruppe.

## **Zugehörige Konzepte**

Windows: MSCS-Einschränkung bei Mehrfachinstallationen

#### **Zugehörige Tasks**

["Warteschlangenmanager in einer Konfiguration für hohe Verfügbarkeit migrieren" auf Seite 542](#page-541-0) Durch die Hochverfügbarkeitskonfiguration von Warteschlangenmanagern kann die Verfügbarkeit von IBM MQ-Anwendungen erhöht werden. Bei Ausfall eines Warteschlangenmanagers oder Servers wird der betreffende Warteschlangenmanager automatisch auf einem neuen Server erneut gestartet. Sie können vorgeben, dass IBM MQ MQI client-Anwendungen automatisch wieder eine Verbindung zum Warteschlangenmanager herstellen. Serveranwendungen können so konfiguriert werden, dass sie beim Start des Warteschlangenmanagers ebenfalls gestartet werden.

# *Protokolle unter Windows auf eine Advanced-Format-Platte migrieren*

Eine Advanced-Format-Platte verfügt über 4096 Bytes pro Sektor. Die folgende Angabe gilt nur für die Windows -Plattform, da Advanced Format-Platten auf anderen Plattformen verwendet werden können, ohne dass eine Migrationsprozedur ausgeführt wird.

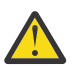

**Achtung:** Unter Windowsvor IBM MQ 9.1.0(oder vor IBM MQ 9.0.4 , wenn Sie ein Continuous Delivery -Benutzer sind) unterstützt IBM MQ keine Advanced Format-Platten.

Beachten Sie Folgendes:

- Ein migriertes Protokoll kann auf jeder Platte, egal ob mit oder ohne Advanced Format, verwendet werden.
- Wenn Sie keine Advanced-Format-Platte verwenden, müssen Sie das Protokoll Ihres Warteschlangenmanagers nicht migrieren.
- Warteschlangenmanager, die mit IBM MQ 9.1.0 (oder mit IBM MQ 9.0.4 oder höher, wenn Sie ein Continuous Delivery-Benutzer sind) erstellt werden, können auf einer Advanced-Format-Platte verwendet werden, ohne dass eine Migration erforderlich ist.
- Wenn Sie einen Warteschlangenmanager verwenden, der vor IBM MQ 9.1.0 (oder vor IBM MQ 9.0.4, wenn Sie ein Continuous Delivery-Benutzer sind) auf einer nativen Advanced-Format-Platte erstellt wurde, muss der Warteschlangenmanager zunächst migriert werden, da er sonst nicht gestartet werden kann.
- Es ist möglich, einen Warteschlangenmanager auf einer Advanced-Format-Platte im Emulationsmodus ohne Migration zu starten. Da für IBM MQ-Protokolleinträge dann jedoch keine 4k-Begrenzung gilt, bietet der Warteschlangenmanager keine Datenintegrität. Sobald die Protokolle migriert wurden, ist eine Advanced-Format-Platte im Emulationsmodus zuverlässig.
- Wenn Sie nicht wissen, ob Ihre Platte eine Advanced-Format-Platte ist, können Sie dies mit dem Windows-Dienstprogramm **fsutil** herausfinden.
- Zu den Advanced-Format-Platten, bei denen Sie Ihr Protokoll migrieren müssen, gehören unter anderem die 4k-native-Platten und die 512-Byte-Emulationsplatten.

• Wenn Sie mit dem Befehl **migmqlog** einen Wechsel von linearer Protokollierung zur Umlaufprotokollierung oder von der Umlaufprotokollierung zur linearen Protokollierung durchführen, findet auch eine Migration des Protokolls statt, sodass es auf einer Advanced-Format-Platte verwendet werden kann.

## **Zugehörige Informationen**

Ändern des Warteschlangenmanagerprotokolls von linear in zirkulär Ändern des Warteschlangenmanagerprotokolls von rückwirkend in linear

# **IDM MQ unter AIX and Linux migrieren**

Die den Plattformen AIX and Linux zugeordneten Migrationsaufgaben sind in diesem Abschnitt aufgeführt.

## **Vorbereitende Schritte**

Wenn Sie migrieren nachIBM MQ 9.4 oder später abIBM WebSphere MQ 7.5 oder früher, müssen Sie zuerst auf eine Zwischenversion migrieren. Siehe Migrationspfade.

#### **Wichtig:**

- Deprecated DerIBM MQ Bridge to Salesforce ist für alle Releases ab dem 22. November 2022 veraltet (siehe [US-Ankündigungsschreiben 222-341](https://www.ibm.com/docs/en/announcements/222-341) ).
- $\bullet$  V 9.4.0  $\bullet$  V 9.4.0  $\bullet$  Removed DerIBM MQ Bridge to Salesforce wird aus dem Produkt entfernt beiIBM MQ 9.4.0 . SalesforceKonnektivität kann erreicht werden mitIBM App Connect Enterprise . SalesforceEingabe undSalesforce Anforderungsknoten können zur Interaktion mitSalesforce Anwendungen. Weitere Informationen finden Sie im Abschnitt Salesforce mit IBM App Connect Enterprise verwenden.

AnLinux for x86-64 nur, wenn Sie von einer Installation migrieren, bei der dieIBM MQ Bridge to Salesforce vorhanden ist, müssen Sie es entfernen, bevor Sie ein Upgrade aufIBM MQ 9.4.0 oder später.

• Removed Für Continuous Deliverywird die IBM MQ Bridge to blockchain unter IBM MQ 9.3.2aus dem Produkt entfernt.

Für Long Term Supportwird IBM MQ Bridge to blockchain in IBM MQ 9.3.0 Fix Pack 15entfernt.

DieBlockchain -Konnektivität kann mit IBM App Connect oder über App Connect -Funktionen erreicht werden, die mit IBM Cloud Pak for Integrationverfügbar sind.

Nur unter Linux for x86-64 : Wenn Sie eine Migration von einer Installation durchführen, in der IBM MQ Bridge to blockchain vorhanden ist, müssen Sie diese entfernen, bevor Sie ein Upgrade auf IBM MQ 9.4.0 oder höher durchführen.

• Ab IBM MQ 9.3.0wurde IBM MQ Explorer aus dem IBM MQ -Installationspaket entfernt. Das Produkt ist als separater Download weiterhin verfügbar und kann mithilfe der Downloaddatei für die eigenständige Version von IBM MQ Explorer, die von Fix Central heruntergeladen werden kann, installiert werden. Nur unter Linux for x86-64 : Wenn Sie eine Migration von einer Installation durchführen, bei der IBM MQ Explorer als Teil der IBM MQ -Installation vorhanden ist, müssen Sie diese entfernen, bevor Sie ein Upgrade auf IBM MQ 9.3.0 oder höher durchführen.

Wichtig: **V 9.4.0** V 9.4.0 Ab IBM MQ 9.4.0unterstützen AMQP-Kanäle keine CMS -Schlüsselrepositorydateien mehr. Wenn Sie einen Warteschlangenmanager mit AMQP-Konfiguration auf IBM MQ 9.4.0 oder höher migrieren und Ihr Warteschlangenmanager derzeit mit einem CMS -Keystore konfiguriert ist, müssen Sie ihn in das Format PKCS12 konvertieren, bevor Sie mit der Migration fortfahren. Weitere Informationen zur Durchführung dieser Konvertierung finden Sie im Abschnitt SSL/TLS-Support unter AMQP-Clients sichern.

# **Informationen zu diesem Vorgang**

In diesem Abschnitt werden die verschiedenen Schritte zur Migration auf die neueste Version oder von der neuesten Version des IBM MQ-Produkts aufgelistet.

Wenn Sie ein Continuous Delivery -Release des Produkts migrieren, lesen Sie auch ["Migration von einem](#page-428-0) [Continuous Delivery-Release auf ein anderes" auf Seite 429.](#page-428-0)

Wenn Sie Warteschlangenmanager für replizierte Daten migrieren möchten, befolgen Sie die Anweisun-gen im Abschnitt ["Warteschlangenmanager mit replizierten Daten migrieren" auf Seite 546.](#page-545-0)

#### **Zugehörige Konzepte**

["Migrationskonzepte und -methoden" auf Seite 391](#page-390-0)

Eine Übersicht über die verschiedenen Konzepte und Methoden zur Migration einer Version des Produkts auf eine andere Version.

#### **Zugehörige Tasks**

["IBM MQ unter IBM i migrieren" auf Seite 495](#page-494-0) Im Folgenden werden die IBM MQ-Migrationstasks, die IBM i betreffen, zusammengefasst und erläutert.

## ["IBM MQ unter Windows migrieren" auf Seite 430](#page-429-0)

In diesem Abschnitt sind die IBM MQ-Migrationsaufgaben in Zusammenhang mit Windows-Plattformen aufgeführt.

["Migrating IBM MQ on z/OS" auf Seite 518](#page-517-0) Migration tasks associated with z/OS are grouped in this section.

## **Zugehörige Verweise**

["Änderungen mit Auswirkungen auf die Migration" auf Seite 387](#page-386-0)

# *Migration von IBM MQ auf eine höhere Version unter AIX and*

## *Linux planen*

Lesen Sie vor einer Migration von IBM MQ auf eine höhere Version unter AIX and Linux die Informationen zu Systemanforderungen und die Informationen zu den Änderungen, die sich auf die Migration auswirken können, und erstellen Sie dann einen Migrationsplan.

# **Vorbereitende Schritte**

Lesen Sie bei Unklarheiten bezüglich der Migrationskonzepte den Abschnitt ["Migrationskonzepte und](#page-390-0) [-methoden" auf Seite 391.](#page-390-0)

Wenn Sie migrieren nachIBM MQ 9.4 oder später abIBM WebSphere MQ 7.5 oder früher, müssen Sie zuerst auf eine Zwischenversion migrieren. Siehe Migrationspfade.

# **Informationen zu diesem Vorgang**

Verwenden Sie die folgenden Anweisungen als Leitfaden zum Erstellen eines Migrationsplan.

## **Vorgehensweise**

1. Überprüfen Sie die IBM MQ-Systemvoraussetzungen für die höhere Produktversion.

Weitere Informationen finden Sie unter [Systemvoraussetzungen für IBM MQ](https://www.ibm.com/support/pages/system-requirements-ibm-mq).

2. Überlegen Sie sich, ob die ältere und die neuere Produktversion auf demselben Server zur Ausführung kommen sollen und welche Migrationsmethode verwendet werden soll.

Die Auswahlmöglichkeiten sind einstufige Migration, Parallelmigration und mehrstufige Migration. Weitere Informationen finden Sie unter ["Migrationsmethoden in IBM MQ for Multiplatforms" auf Seite](#page-399-0) [400.](#page-399-0)

3. Überprüfen Sie alle Änderungen in IBM MQ, die Sie betreffen.

<span id="page-467-0"></span>Weitere Informationen finden Sie unter ["Änderungen mit Auswirkungen auf die Migration" auf Seite](#page-386-0) [387.](#page-386-0)

4. Prüfen Sie die Änderung der Leistung.

Siehe [MQ Performance documents](https://ibm-messaging.github.io/mqperf/).

5. Lesen Sie die Readme-Datei für die neuere Version von IBM MQ.

Weitere Informationen finden Sie unter [Produkt-Readmes für IBM MQ, WebSphere MQund MQSeries.](https://www.ibm.com/support/pages/node/317955)

- 6. Planen Sie die Reihenfolge und den zeitlichen Ablauf von Warteschlangenmanagermigrationen.
	- Ist der Warteschlangenmanager Teil eines Warteschlangenmanager-Clusters müssen zunächst die Warteschlangenmanager migriert werden, bei denen es sich um vollständige Repositorys handelt.
	- Gehört der Warteschlangenmanager zu einem Hochverfügbarkeitscluster, muss die Migration so geplant werde, dass eine möglichst geringe Ausfallzeit bei gleichzeitig maximaler Verfügbarkeit gewährleistet wird (siehe ["Warteschlangenmanager in einer Konfiguration für hohe Verfügbarkeit](#page-541-0) [migrieren" auf Seite 542](#page-541-0)).
- 7. Planen Sie die Migration des Warteschlangenmanagers auf die höhere Version.

Weitere Informationen finden Sie unter ["Migration eines Warteschlangenmanagers auf eine neuere](#page-468-0) [Version unter AIX and Linux" auf Seite 469](#page-468-0).

Im Rahmen der Warteschlangenmanagermigration müssen die Warteschlangenmanagerdaten gesichert werden. Alternativ können Sie einen neuen Server installieren und konfigurieren und anschließend die neuere Version mit einem neuen Warteschlangenmanager auf dem neuen Server testen. Wenn die neuere Version einsatzbereit ist, kopieren Sie die Konfiguration und die Daten des Warteschlangenmanagers auf den neuen Server.

8. Planen Sie die Aktualisierung aller von Ihnen geschriebenen manuellen oder automatisierten Verfahren mit Änderungen an Nachrichten und Codes.

Ein Suffixbuchstabe, der die Wertigkeit einer Nachricht (I, W, E, S oder T) angibt, wird an IBM MQ -Diagnosenachrichten (AMQ) angehängt. Vorhandene Scripts, die nach Fehlercodes ohne den Schweregrad suchen, schlagen fehl. Das gilt beispielsweise für vorhandene Scripts, die nach AMQ7468 suchen. Sie müssen die Scripts so ändern, dass sie nach Fehlercodes mit dem Schweregradsuffix suchen (z. B. AMQ7468I). Weitere Informationen finden Sie im Abschnitt IBM MQ-Nachrichten in Multiplatforms.

- 9. Bevor der neue Warteschlangenmanager unter der neueren Version eingesetzt wird, sollten Sie zunächst die Regressionstests festlegen, die ausgeführt werden sollen. Schließen Sie die Prozeduren und Anwendungen, die Sie in den vorherigen Schritten angegeben haben, in die Regressionstests ein.
- 10. Planen Sie die Migration Ihrer IBM MQ MQI client-Installationen auf die höhere Version.
- 11. Planen Sie die Migration Ihrer Client- und Serveranwendungen, damit diese die neuen Funktionen der neueren Version verwenden können.
- 12. Entscheiden Sie, welche herunterladbaren Images Sie für die Migration benötigen.

Weitere Informationen finden Sie unter ["Adressen von für den Download verfügbaren Installationsi](#page-9-0)[mages" auf Seite 10](#page-9-0).

# *Warteschlangenmanager unter AIX and Linux migrieren*

In diesem Abschnitt werden die Verfahren zur Migration eines Warteschlangenmanagers auf eine neuere Version des Produkts sowie zur Wiederherstellung einer früheren Produktversion für einen Warteschlangenmanager erläutert.

# **Zugehörige Tasks**

["Migration eines Warteschlangenmanagers auf die neueste Version unter IBM i" auf Seite 497](#page-496-0) In diesem Abschnitt wird beschrieben, wie ein Warteschlangenmanager unter IBM i auf die neueste MQ-Version migriert wird.

## ["Warteschlangenmanager unter Windows migrieren" auf Seite 436](#page-435-0)

In diesem Abschnitt werden die Verfahren zur Migration eines Warteschlangenmanagers auf eine neuere Version des Produkts sowie zur Wiederherstellung einer früheren Produktversion für einen Warteschlangenmanager erläutert.
#### <span id="page-468-0"></span>["Migrating IBM MQ on z/OS" auf Seite 518](#page-517-0)

Migration tasks associated with z/OS are grouped in this section.

 $\blacktriangleright$  Linux  $\blacktriangleright$ AIX. *Migration eines Warteschlangenmanagers auf eine neuere Version unter AIX*

#### *and Linux*

Unter AIX and Linuxkönnen Sie einen Warteschlangenmanager von einer früheren Version auf eine neuere Version von IBM MQ auf eine von drei Arten migrieren: einstufig, nebeneinander oder mehrstufig.

Wenn Sie auf dem Server einen Early-Support-Programmcode installiert haben, müssen Sie alle Warteschlangenmanager löschen, die im Rahmen der Installation erstellt wurden. Deinstallieren Sie den Code, bevor Sie mit der Installation des Produktionsstufencodes beginnen.

# **Einstufige Migration**

Mit der einstufigen Migration wird das Ersetzen einer einzelnen Installation von IBM MQ auf einem Server durch ein späteres Release beschrieben. Diese Art der Migration wird auch als *Upgrade mit Ersetzen* oder als *einstufige Migration* bezeichnet. Bei der einstufigen Migration werden die meisten vorhandene Scripts und Prozeduren für die Ausführung von IBM MQ beibehalten. Bei anderen Migrationsszenarios können Sie einige Scripts und Prozeduren ändern, aber Sie können auch die Auswirkung der Warteschlangenmanagermigration auf Benutzer verringern.

Die Einstufenmigration hat den Vorteil, dass die Konfiguration eines Warteschlangenmanagers der früheren Version so wenig wie möglich geändert wird. Vorhandene Anwendungen wechseln automatisch vom Laden der Bibliotheken aus der früheren Version zu den Bibliotheken der neueren Version. Warteschlangenmanager werden automatisch der Installation der neueren Version zugeordnet. Verwaltungsscripts und Prozeduren sind durch das Festlegen der Installation als primäre Installation kaum betroffen. Wenn Sie die Installation der neueren Version als primäre Installation festlegen, werden Befehle wie **strmqm** ausgeführt, ohne dass dem Befehl ein expliziter Pfad hinzugefügt wird.

Weitere Informationen zur Durchführung einer einstufigen Migration finden Sie unter ["Migration unter AIX](#page-469-0) [and Linux: einstufig" auf Seite 470](#page-469-0).

# **Parallelmigration**

Bei der Parallelmigration wird eine neuere Version von IBM MQ neben einer früheren Version auf dem gleichen Server installiert. Die Warteschlangenmanager bleiben während der Installation und Prüfung der neueren Version von IBM MQ aktiv. Sie sind weiterhin der früheren Version von IBM MQ zugeordnet. Wenn die Warteschlangenmanager auf die neuere Version von IBM MQ migriert werden sollen, müssen Sie alle Warteschlangenmanager stoppen, die frühere Version deinstallieren und die Warteschlangenmanager anschließend auf die neuere Version von IBM MQ migrieren.

Das parallele Szenario hat gegenüber dem einstufigen Szenario den Vorteil, dass Sie die Installation der neueren Produktversion auf dem Server installieren und überprüfen können, bevor Sie zu ihr wechseln.

Das Szenario der parallelen Migration ist weniger flexibel als die Migration in mehreren Schritten und scheint gegenüber dieser keine Vorteile zu besitzen. Die parallele Migration hat jedoch durchaus Vorteile im Vergleich zur Migration in mehreren Schritten und zur stufenweisen Migration. Da Sie die frühere Version deinstallieren, bevor Sie einen Warteschlangenmanager starten, können Sie mit dem Parallelverfahren eine Installation der neueren Version als primäre Installation festlegen. Bei der mehrstufigen Methode können Sie keine Installation der neueren Version als primäre Installation festlegen, während Sie die frühere Version weiterhin ausführen. Da die neuere Version die primäre Installation hat, werden viele Anwendungen erneut gestartet, ohne ihre Umgebung neu zu konfigurieren, was den Migrationsprozess vereinfacht.

Weitere Informationen zur parallelen Migration finden Sie unter ["Migration unter AIX and Linux: parallel"](#page-473-0) [auf Seite 474.](#page-473-0)

# <span id="page-469-0"></span>**Mehrstufige Migration**

Bei der mehrstufigen Migration wird eine neuere Version von IBM MQ neben einer früheren Version auf dem gleichen Server ausgeführt. Nachdem Sie die neuere Version neben der früheren Version installiert haben, können Sie neue Warteschlangenmanager erstellen, um die Installation der neueren Version zu überprüfen, und neue Anwendungen entwickeln. Gleichzeitig können Warteschlangenmanager und die zugehörigen Anwendungen von der früheren Version auf die neuere Version migriert werden. Durch die schrittweise Migration von Warteschlangenmanagern und Anwendungen wird die maximale Auslastung der Mitarbeiter, die die Migration verwalten, reduziert. Wenn die Migration auf die neuere Version abgeschlossen ist, können Sie die frühere Version deinstallieren und die Installation der neueren Version als Primärinstallation definieren.

Weitere Informationen zur Durchführung einer mehrstufigen Migration finden Sie unter ["Migration unter](#page-477-0) [AIX and Linux: mehrstufig" auf Seite 478.](#page-477-0)

Warteschlangenmanager sichern und wiederherstellen IBM MQ -Releasetypen und -Versionssteuerung

#### $\blacktriangleright$  Linux  $\blacktriangleright$  AIX *Migration unter AIX and Linux: einstufig*

Mit der einstufigen Migration wird das Ersetzen einer einzelnen Installation von IBM MQ auf einem Server durch ein späteres Release beschrieben. Diese Art der Migration wird auch als *Upgrade mit Ersetzen* oder als *einstufige Migration* bezeichnet. Bei der einstufigen Migration werden die meisten vorhandene Scripts und Prozeduren für die Ausführung von IBM MQ beibehalten. Bei anderen Migrationsszenarios können Sie einige Scripts und Prozeduren ändern, aber Sie können auch die Auswirkung der Warteschlangenmanagermigration auf Benutzer verringern.

# **Vorbereitende Schritte**

- 1. Für das Upgrade von der früheren Version auf die neueste Version des Produkts ist eine vollständige Migration der Warteschlangenmanager erforderlich. Erstellen Sie einen Migrationsplan. Verwenden Sie dabei die Planungstask, ["Migration von IBM MQ auf eine höhere Version unter AIX and Linux planen"](#page-466-0) [auf Seite 467,](#page-466-0) als Orientierungshilfe.
- 2. Prüfen Sie, ob die Systemanforderungen von IBM MQ von der neueren Version erfüllt werden (siehe [Systemvoraussetzungen für IBM MQ](https://www.ibm.com/support/pages/system-requirements-ibm-mq)).
- 3. Führen Sie ein Backup für das System durch, bevor Sie eine neuere Version von IBM MQ über eine ältere Version installieren. Sobald ein Warteschlangenmanager gestartet wurde, ist ein Zurücksetzen auf die Vorgängerversion nicht mehr möglich. Wenn Sie das System wiederherstellen müssen, können Vorgänge wie beispielsweise Änderungen an Nachrichten und Objekten, die von der neueren Version von IBM MQ vorgenommen wurden, nicht mehr rückgängig gemacht werden. Weitere Informationen zum Sichern Ihres Systems finden Sie unter Sichern und Wiederherstellen von IBM MQ-WS-Manager-Daten.
- 4. Überprüfen Sie bei allen anderen installierten SupportPacs, inwieweit sie die neuere Version betreffen.
- 5. Wenn Sie auf einem Server mit mehreren Installationen arbeiten, müssen Sie die Installation angeben. Stellen Sie sicher, dass die eingegebenen Befehle für die richtige Installation ausgeführt werden (siehe **setmqenv**).
- 6. Ab IBM MQ 9.0 ersetzt die Datei ccsid\_part2.tbl die in vorherigen Versionen des Produkts vorhandene Datei ccsid.tbl, damit weitere CCSID-Informationen bereitgestellt werden.

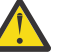

## **Achtung:**

Die Datei ccsid\_part2.tbl hat Vorrang vor der Datei ccsid.tbl und:

- Hinzufügung oder Änderung von CCSID-Einträgen
- Angabe einer Standarddatenkonvertierung
- Angabe von Daten für verschiedene Befehlsebenen

Die Datei ccsid\_part2.tbl gilt nur für die folgenden Plattformen:

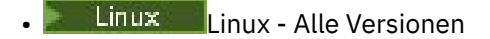

**Windows** Windows

Wenn Sie Ihrer bisherigen ccsid.tbl-Datei eigene CCSID-Informationen hinzugefügt hatten, sollten Sie diese Informationen in die neue Datei ccsid\_part2.tbl kopieren, wenn Sie die Formate Ihrer Anpassungen nach wie vor verwenden möchten.

Kopieren Sie die erforderlichen Informationen, anstatt sie zu verschieben, damit Ihre vorhandene Version von IBM MQ weiterhin funktioniert.

# **Informationen zu diesem Vorgang**

Im Szenario für die einstufige Migration ersetzt die Installation der späteren Version des Produkts eine frühere Version im selben Installationsverzeichnis.

Sie können einen Warteschlangenmanager auch auf eine spätere Version des Produkts auf einem System migrieren, auf dem eine frühere Version deinstalliert wurde. In diesem Fall müssen die Warteschlangenmanagerdaten beibehalten oder von einer Sicherung wiederhergestellt worden sein.

# **Vorgehensweise**

- 1. Melden Sie sich als Benutzer bei group mqman.
- 2. Stoppen Sie alle Anwendungen, die die IBM MQ-Installation verwenden.

Wenn Sie die Managed File Transfer-Komponente (MFT) verwenden, stellen Sie sicher, dass alle MFT-Agenten sämtliche Dateiübertragungen beendet haben, an denen sie beteiligt waren. Es sollten keine unvollständigen Übertragungen vorliegen, die den Agenten zugeordnet sind, und die zugehörigen SYSTEM.FTE.STATE-Warteschlangen sollten keine Nachrichten enthalten.

3. Stoppen Sie den mqweb-Server, der der IBM MQ -Installation zugeordnet ist, indem Sie den folgenden Befehl eingeben:

endmqweb

- 4. Beenden Sie alle Aktivitäten der Warteschlangenmanager, die der IBM MQ-Installation zugeordnet sind.
	- a) Listen Sie mit dem Befehl **dspmq** den Status aller Warteschlangenmanager auf dem System auf:

dspmq -a

b) Listen Sie den Status der Empfangsprogramme auf, die einem Warteschlangenmanager zugeordnet sind, indem Sie den MQSC-Befehl **DISPLAY LSSTATUS** verwenden:

echo "DISPLAY LSSTATUS(\*) STATUS" | runmqsc *QmgrName*

c) Stoppen Sie alle Listener, die den Warteschlangenmanagern zugeordnet sind, mit dem Befehl **endmqlsr** :

endmqlsr -m *QMgrName*

d) Stoppen Sie jeden aktiven Warteschlangenmanager, der dieser Installation zugeordnet ist, mit dem Befehl **endmqm** :

endmqm *QMgrName*

Mit dem Befehl **endmqm** wird einer Anwendung angegeben, dass der Warteschlangenmanager, mit dem die Anwendung verbunden ist, gestoppt wird. Informationen hierzu finden Sie im Abschnitt Warteschlangenmanager stoppen.

Damit die Migration fortgesetzt werden kann, müssen Anwendungen auf einen **endmqm** -Befehl reagieren, indem sie die Verbindung zum Warteschlangenmanager trennen und alle geladenen IBM MQ -Bibliotheken freigeben. Geschieht dies nicht, müssen Sie einen anderen Weg finden, um die Anwendungen zur Freigabe von IBM MQ-Ressourcen zu zwingen, z. B. indem Sie die Anwendungen stoppen.

Sie müssen auch Anwendungen stoppen, die die Clientbibliotheken verwenden, die Teil der Installation sind. Clientanwendungen können mit einem anderen Warteschlangenmanager, der eine andere Installation von IBM MQ ausführt, verbunden sein. Die Anwendung wird nicht informiert, dass Warteschlangenmanager in der aktuellen Installation gestoppt werden.

Alle Anwendungen, für die weiterhin gemeinsam genutzte IBM MQ -Bibliotheken aus der Installation geladen werden, verhindern ein Upgrade von IBM MQ. Es kann vorkommen, dass eine Anwendung die Verbindung mit dem Warteschlangenmanager trennt oder die Trennung dieser Verbindung erzwungen wird, die Anwendung aber weiterhin eine gemeinsam genutzte IBM MQ-Bibliothek geladen hat.

5. Führen Sie ein Backup für den Warteschlangenmanager durch.

Erstellen Sie Kopien aller Daten- und Protokolldateiverzeichnisse des Warteschlangenmanagers, einschließlich aller Unterverzeichnisse sowie der qm.ini-Datei. Weitere Informationen finden Sie unter Sichern und Wiederherstellen von IBM MQ-Warteschlangenmanagerdaten.

- 6. Deinstallieren Sie auf der Basis der Version von IBM MQ , von der Sie migrieren möchten, alle Fixpacks:
	- Wenn Sie eine Migration auf IBM MQ 9.4durchführen, müssen Sie alle Fixpacks deinstallieren, die in der früheren IBM MQ -Version installiert wurden, bevor Sie ein Upgrade für Ihre Installation durchführen.
	- $\blacktriangleright$  V 9.4.0 Wenn Sie von IBM MQ 9.4 auf eine höhere Version migrieren, müssen Sie vor dem Upgrade Ihrer Installation keine Fixpacks deinstallieren.
- 7. Führen Sie ein Upgrade der früheren Version des Produkts auf die neuere Version in demselben Installationsverzeichnis durch.
	- Führen Sie unter AIXein Upgrade auf die neuere Version durch. Weitere Informationen finden Sie unter ["IBM MQ-Server unter AIX installieren" auf Seite 45.](#page-44-0)
	- Wenn unter Linuxdie Version, von der Sie ein Upgrade durchführen, höher ist als IBM MQ 9.2.1, führen Sie ein Upgrade auf die neuere Version durch. Weitere Informationen finden Sie unter ["IBM](#page-369-0) [MQ-Installation unter Linux aufrüsten" auf Seite 370](#page-369-0).
	- Wenn Sie unter Linuxein Upgrade von einer früheren Version als IBM MQ 9.2.1durchführen, müssen Sie die vorherige Version deinstallieren, bevor Sie die neuere Version installieren können. Weitere Informationen finden Sie unter ["IBM MQ unter Linux installieren und deinstallieren" auf](#page-100-0) [Seite 101](#page-100-0).
- 8. Optional: Legen Sie die primäre Installation fest, um die Angabe eines Suchpfads zur Ausführung von IBM MQ -Befehlen mit dem Befehl **setmqinst** zu vermeiden:

*INSTALLATION\_PATH*/bin/setmqinst -i -n *installationName*

Verwenden Sie den Befehl dspmqinst , um *InstallationName*zu erkennen.

Wenn eine primäre Installation vorhanden ist, finden AIX and Linux-Anwendungen, die die IBM MQ-Bibliothek in /usr/lib suchen, eine symbolische Verknüpfung zur Bibliothek in /usr/lib/ 32. <sup>4</sup>. /usr/lib/32 befindet sich normalerweise im Standardsuchpfad. Es wird auch als Ladepfad in den IBM MQ-Erstellungsscripts für AIX and Linux angegeben.

Es reicht aus, Anwendungen nur mit /usr/lib zu verknüpfen. Wenn auf dem Server eine Primärinstallation der neueren Produktversion definiert ist, kann eine Anwendung eine Verbindung zu jedem Warteschlangenmanager herstellen, der einer Installation auf dem Server zugeordnet ist. IBM MQ lädt die richtige Bibliothek für die Anwendung.

<sup>4</sup> /usr/lib für 64-Bit-Anwendungen.

9. Optional: Ordnen Sie die Warteschlangenmanager mit dem Befehl **setmqm** der Installation zu:

setmqm -m *qmgrName* -n *installationName*

10. Starten Sie die Warteschlangenmanager und migrieren Sie sie mit dem Befehl **strmqm** auf die höhere Version des Produkts:

strmqm *qmgrName*

Beim ersten Start eines Warteschlangenmanagers nach der Migration gilt Folgendes:

- Für alle neuen Attribute für vorhandene Objekte sind die Standardwerte festgelegt.
- Alle neuen Standardobjekte werden erstellt.
- Warteschlangenmanagerdaten werden migriert.

Dabei werden die Warteschlangenmanagerdaten migriert, d. h., ab diesem Zeitpunkt können Sie nicht mehr zur vorherigen Version zurückkehren.

**Wichtig:** Starten Sie den Warteschlangenmanager nicht mit der Option -c, es sei denn, Sie möchten die Standardsystemobjekte explizit zurücksetzen oder erneut erstellen.

Vor dem Start von Empfangsprogrammen muss IBM MQ gestartet werden.

11. Starten Sie Ihre Anwendungen.

# **Nächste Schritte**

Auf einem System, auf dem die neueste Version von IBM MQ oder eine andere Version installiert ist, kann keine ältere Produktversion erneut installiert werden.

#### **Zugehörige Konzepte**

["Migration eines Warteschlangenmanagers auf eine neuere Version unter AIX and Linux" auf Seite 469](#page-468-0) Unter AIX and Linuxkönnen Sie einen Warteschlangenmanager von einer früheren Version auf eine neuere Version von IBM MQ auf eine von drei Arten migrieren: einstufig, nebeneinander oder mehrstufig.

#### ["Installationsname unter AIX, Linux, and Windows" auf Seite 15](#page-14-0)

Jede Installation von IBM MQ unter AIX, Linux, and Windows hat als eindeutige ID einen Installationsnamen. Der Installationsname weist einer Installation z. B. Warteschlangenmanager und Konfigurationsdateien zu.

["Koexistenz von Warteschlangenmanagern" auf Seite 409](#page-408-0)

Warteschlangenmanager mit unterschiedlichen Namen können auf einem Server vorliegen, sofern sie dieselbe IBM MQ-Installation verwenden. Unter z/OS, AIX, Linux, and Windowskönnen verschiedene Warteschlangenmanager auf demselben Server koexistieren und verschiedenen Installationen zugeordnet werden.

["Koexistenz mehrerer Warteschlangenmanager unterschiedlicher Installationen unter AIX, Linux, and](#page-411-0) [Windows" auf Seite 412](#page-411-0)

Sie können mehrere Kopien von IBM MQ für AIX, Linux, and Windows auf demselben Server installieren. Diese IBM MQ -Kopien können denselben oder einen anderen Versionsstand aufweisen. Dies wird als Mehrfachinstallation bezeichnet. Die Mehrfachinstallation ist besonders nützlich, wenn Sie ein Upgrade von einer IBM MQ -Version auf eine höhere Version durchführen, da sie Ihnen ermöglicht, die frühere Version neben der neueren Version auszuführen.

#### **Zugehörige Tasks**

[Migration unter AIX and Linux: parallel](#page-473-0)

[Migration unter AIX and Linux: mehrstufig](#page-477-0)

["Migration von IBM MQ auf eine höhere Version unter Windows planen" auf Seite 431](#page-430-0)

["Migration eines Warteschlangenmanagers auf eine neuere Version unter Windows" auf Seite 437](#page-436-0) Gehen Sie auf Windows-Plattformen wie nachfolgend beschrieben vor, um einen Warteschlangenmanager von einer früheren auf eine neuere Version von IBM MQ zu migrieren.

<span id="page-473-0"></span>["IBM MQ-Server unter AIX installieren" auf Seite 45](#page-44-0)

Ein IBM MQ-Server kann unter AIX interaktiv oder unbeaufsichtigt installiert werden.

["Erste IBM MQ-Installation unter Linux mit dem Befehl 'rpm' installieren" auf Seite 122](#page-121-0)

Zur Installation eines IBM MQ-Servers auf einem Linux-64-Bit-System können Sie den Befehl 'rpm' verwenden. Die Anweisungen in diesem Abschnitt gelten ausschließlich für die erste Installation von IBM MQ auf einem Linux-System.

WS-Manager einer Installation zuordnen

Primäre Installation ändern

["Lademethode von IBM MQ-Bibliotheken auf eine neuere Version unter AIX and Linux migrieren" auf](#page-487-0) [Seite 488](#page-487-0)

Unter AIX and Linux ist eine Änderung der Vorgehensweise zum Laden von IBM MQ-Bibliotheken normalerweise nicht erforderlich, falls Sie ein Upgrade von einer früheren Version des Produkts auf eine aktuellere Version durchführen und dabei die frühere Version des Produkts durch die aktuellere Version ersetzen und dies in einem einstufigen Szenario durchgeführt wird. Wenn bei der neueren Produktversion jedoch die Möglichkeit der Verwendung mehrerer Installationen genutzt werden soll, müssen Sie die Laufzeitumgebung für das Betriebssystem entsprechend dem verwendeten Migrationsszenario (Parallelmigration oder mehrstufige Migration) so ändern, dass das Betriebssystem die neuere Version derIBM MQ-Bibliothek lädt.

#### ["Lademethode von IBM MQ-Bibliotheken auf eine neuere Version unter Windows migrieren" auf Seite](#page-456-0) [457](#page-456-0)

Wird unter Windows eine Upgrade von einer älteren auf eine neuere Produktversion vorgenommen, indem die ältere Version durch die neuere Version ersetzt wird (einstufige Migration), muss der Ladevorgang von IBM MQ-Bibliotheken in der Regel nicht geändert werden. Wenn bei der neueren Produktversion jedoch die Möglichkeit der Verwendung mehrerer Installationen genutzt werden soll, müssen Sie die Laufzeitumgebung für das Betriebssystem entsprechend dem verwendeten Migrationsszenario (Parallelmigration oder mehrstufige Migration) so ändern, dass das Betriebssystem die neuere Version derIBM MQ-Bibliothek lädt.

## **Zugehörige Verweise**

setmqenv setmqinst setmqm

#### $\blacktriangleright$  Linux  $\blacktriangleright$  AIX *Migration unter AIX and Linux: parallel*

Bei der Parallelmigration wird eine neuere Version von IBM MQ neben einer früheren Version auf dem gleichen Server installiert. Die Warteschlangenmanager bleiben während der Installation und Prüfung der neueren Version von IBM MQ aktiv. Sie sind weiterhin der früheren Version von IBM MQ zugeordnet. Wenn die Warteschlangenmanager auf die neuere Version von IBM MQ migriert werden sollen, müssen Sie alle Warteschlangenmanager stoppen, die frühere Version deinstallieren und die Warteschlangenmanager anschließend auf die neuere Version von IBM MQ migrieren.

# **Vorbereitende Schritte**

- 1. Für das Upgrade von der früheren Version auf die neueste Version des Produkts ist eine vollständige Migration der Warteschlangenmanager erforderlich. Erstellen Sie einen Migrationsplan. Verwenden Sie dabei die Planungstask, ["Migration von IBM MQ auf eine höhere Version unter AIX and Linux planen"](#page-466-0) [auf Seite 467,](#page-466-0) als Orientierungshilfe.
- 2. Prüfen Sie, ob die Systemanforderungen von IBM MQ von der neueren Version erfüllt werden (siehe [Systemvoraussetzungen für IBM MQ](https://www.ibm.com/support/pages/system-requirements-ibm-mq)).
- 3. Führen Sie ein Backup für das System durch, bevor Sie eine neuere Version von IBM MQ über eine ältere Version installieren. Sobald ein Warteschlangenmanager gestartet wurde, ist ein Zurücksetzen auf die Vorgängerversion nicht mehr möglich. Wenn Sie das System wiederherstellen müssen, können Vorgänge wie beispielsweise Änderungen an Nachrichten und Objekten, die von der neueren Version von IBM MQ vorgenommen wurden, nicht mehr rückgängig gemacht werden. Weitere Informationen

zum Sichern Ihres Systems finden Sie unter Sichern und Wiederherstellen von IBM MQ-WS-Manager-Daten.

- 4. Überprüfen Sie bei allen anderen installierten SupportPacs, inwieweit sie die neuere Version betreffen.
- 5. Wenn Sie auf einem Server mit mehreren Installationen arbeiten, müssen Sie die Installation angeben. Stellen Sie sicher, dass die eingegebenen Befehle für die richtige Installation ausgeführt werden (siehe **setmqenv**).
- 6. Ab IBM MQ 9.0 ersetzt die Datei ccsid\_part2.tbl die in vorherigen Versionen des Produkts vorhandene Datei ccsid.tbl, damit weitere CCSID-Informationen bereitgestellt werden.

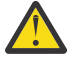

## **Achtung:**

Die Datei ccsid\_part2.tbl hat Vorrang vor der Datei ccsid.tbl und:

- Hinzufügung oder Änderung von CCSID-Einträgen
- Angabe einer Standarddatenkonvertierung
- Angabe von Daten für verschiedene Befehlsebenen

Die Datei ccsid\_part2.tbl gilt nur für die folgenden Plattformen:

- **Linux II** Linux Alle Versionen
- **Windows** Windows

Wenn Sie Ihrer bisherigen ccsid.tbl-Datei eigene CCSID-Informationen hinzugefügt hatten, sollten Sie diese Informationen in die neue Datei ccsid\_part2.tbl kopieren, wenn Sie die Formate Ihrer Anpassungen nach wie vor verwenden möchten.

Kopieren Sie die erforderlichen Informationen, anstatt sie zu verschieben, damit Ihre vorhandene Version von IBM MQ weiterhin funktioniert.

# **Informationen zu diesem Vorgang**

Im Szenario der Parallelmigration installieren Sie die neuere Version von IBM MQ neben Warteschlangenmanagern, die weiterhin mit der Installation der früheren Version des Produkts verknüpft sind. Wenn Sie bereit sind, die Warteschlangenmanager und Anwendungen auf die neuere Version zu migrieren, gehen Sie wie folgt vor:

- 1. Stoppen Sie alle Warteschlangenmanager.
- 2. Deinstallieren Sie die ältere Produktversion.
- 3. Migrieren Sie alle Warteschlangenmanager und Anwendungen auf die neuere Version.

## **Vorgehensweise**

- 1. Installieren Sie die neuere Version in einem anderen Installationsverzeichnis als die ältere Version.
	- a) Legen Sie eine Namenskonvention für die Installation fest. Geben Sie der Installation einen Namen Ihrer Wahl oder akzeptieren Sie den standardmäßigen Installationsnamen.

Der Standardname der ersten Installation lautet *Installation1*. Der Name der zweiten Installation lautet *Installation2* usw.

Unter AIX gibt es keine Option zum Festlegen des Installationsnamens; der Standardname lautet *Installation1*.

- b) Installieren Sie die neuere Version. Weitere Informationen finden Sie unter ["IBM MQ-Server unter](#page-44-0) [AIX installieren" auf Seite 45](#page-44-0) oder ["Zusätzliche IBM MQ-Installationen unter Linux mit dem Befehl](#page-124-0) ['rpm' installieren" auf Seite 125](#page-124-0).
- c) Überprüfen Sie die Installation.

Führen Sie die Installationsprüfverfahren und Ihre eigenen Tests aus.

2. Deinstallieren Sie die ältere Produktversion.

Wenn die ältere Produktversion deinstalliert wird, müssen Sie alle Warteschlangenmanager und Anwendungen, die eine IBM MQ-Bibliothek auf den Server geladen haben, stoppen. Daher entschließen Sie sich unter Umständen, die Deinstallation der älteren Produktversion auf einen geeigneten Wartungszeitraum zu verschieben. Ist auf einem Server keine ältere Produktversion installiert, müssen Sie nur die Warteschlangenmanager und Anwendungen stoppen, die Bibliotheken aus der Installation geladen haben, die deinstalliert oder aktualisiert werden soll. Die anderen Installationen zugeordneten Anwendungen und Warteschlangenmanager müssen nicht gestoppt werden.

- a) Melden Sie sich als Benutzer bei group mqman.
- b) Stoppen Sie alle Anwendungen, die die IBM MQ-Installation verwenden.

Wenn Sie die Managed File Transfer-Komponente (MFT) verwenden, stellen Sie sicher, dass alle MFT-Agenten sämtliche Dateiübertragungen beendet haben, an denen sie beteiligt waren. Es sollten keine unvollständigen Übertragungen vorliegen, die den Agenten zugeordnet sind, und die zugehörigen SYSTEM.FTE.STATE-Warteschlangen sollten keine Nachrichten enthalten.

c) Stoppen Sie den mqweb-Server, der der IBM MQ -Installation zugeordnet ist, indem Sie den folgenden Befehl eingeben:

endmqweb

d) Listen Sie mit dem Befehl **dspmq** den Status aller Warteschlangenmanager auf dem System auf:

dspmq -a

e) Listen Sie den Status der Empfangsprogramme auf, die einem Warteschlangenmanager zugeordnet sind, indem Sie den MQSC-Befehl **DISPLAY LSSTATUS** verwenden:

echo "DISPLAY LSSTATUS(\*) STATUS" | runmqsc *QmgrName*

f) Stoppen Sie alle Listener, die den Warteschlangenmanagern zugeordnet sind, mit dem Befehl **endmqlsr** :

endmqlsr -m *QMgrName*

g) Stoppen Sie jeden aktiven Warteschlangenmanager, der dieser Installation zugeordnet ist, mit dem Befehl **endmqm** :

endmqm *QMgrName*

- h) Deinstallieren Sie die ältere Produktversion. Weitere Informationen finden Sie unter ["IBM MQ unter](#page-161-0) [Linux deinstallieren oder ändern" auf Seite 162](#page-161-0)
- 3. Legen Sie die primäre Installation fest, um die Angabe eines Suchpfads zur Ausführung von IBM MQ -Befehlen mit dem Befehl **setmqinst** zu vermeiden:

*INSTALLATION\_PATH*/bin/setmqinst -i -n *installationName*

Verwenden Sie den Befehl dspmqinst , um *InstallationName*zu erkennen.

Wenn eine primäre Installation vorhanden ist, finden AIX and Linux-Anwendungen, die die IBM MQ-Bibliothek in /usr/lib suchen, eine symbolische Verknüpfung zur Bibliothek in /usr/lib/ 32. <sup>5</sup>. /usr/lib/32 befindet sich normalerweise im Standardsuchpfad. Es wird auch als Ladepfad in den IBM MQ-Erstellungsscripts für AIX and Linux angegeben.

Es reicht aus, Anwendungen nur mit /usr/lib zu verknüpfen. Wenn auf dem Server eine Primärinstallation der neueren Produktversion definiert ist, kann eine Anwendung eine Verbindung zu jedem

<sup>5</sup> /usr/lib für 64-Bit-Anwendungen.

Warteschlangenmanager herstellen, der einer Installation auf dem Server zugeordnet ist. IBM MQ lädt die richtige Bibliothek für die Anwendung.

4. Optional: Ordnen Sie die Warteschlangenmanager mit dem Befehl **setmqm** der Installation zu:

setmqm -m *qmgrName* -n *installationName*

5. Starten Sie die Warteschlangenmanager und migrieren Sie sie mit dem Befehl **strmqm** auf die höhere Version des Produkts:

strmqm *qmgrName*

Beim ersten Start eines Warteschlangenmanagers nach der Migration gilt Folgendes:

- Für alle neuen Attribute für vorhandene Objekte sind die Standardwerte festgelegt.
- Alle neuen Standardobjekte werden erstellt.
- Warteschlangenmanagerdaten werden migriert.

Dabei werden die Warteschlangenmanagerdaten migriert, d. h., ab diesem Zeitpunkt können Sie nicht mehr zur vorherigen Version zurückkehren.

**Wichtig:** Starten Sie den Warteschlangenmanager nicht mit der Option -c, es sei denn, Sie möchten die Standardsystemobjekte explizit zurücksetzen oder erneut erstellen.

Vor dem Start von Empfangsprogrammen muss IBM MQ gestartet werden.

6. Starten Sie Ihre Anwendungen.

## **Nächste Schritte**

Auf einem System, auf dem die neueste Version von IBM MQ oder eine andere Version installiert ist, kann keine ältere Produktversion erneut installiert werden.

## **Zugehörige Tasks**

[Migration unter AIX and Linux: einstufig](#page-469-0)

Mit der einstufigen Migration wird das Ersetzen einer einzelnen Installation von IBM MQ auf einem Server durch ein späteres Release beschrieben. Diese Art der Migration wird auch als *Upgrade mit Ersetzen* oder als *einstufige Migration* bezeichnet. Bei der einstufigen Migration werden die meisten vorhandene Scripts und Prozeduren für die Ausführung von IBM MQ beibehalten. Bei anderen Migrationsszenarios können Sie einige Scripts und Prozeduren ändern, aber Sie können auch die Auswirkung der Warteschlangenmanagermigration auf Benutzer verringern.

[Migration unter AIX and Linux: mehrstufig](#page-477-0)

["Migration von IBM MQ auf eine höhere Version unter Windows planen" auf Seite 431](#page-430-0)

["IBM MQ-Server unter AIX installieren" auf Seite 45](#page-44-0)

Ein IBM MQ-Server kann unter AIX interaktiv oder unbeaufsichtigt installiert werden.

["IBM MQ unter AIX deinstallieren oder ändern" auf Seite 64](#page-63-0)

Unter AIX können Sie den IBM MQ-Server oder -Client mit dem System Management Interface Tool (SMIT) oder dem Befehl **installp** deinstallieren. Sie können eine Installation auch durch die Deinstallation einer Untergruppe der Dateigruppen ändern.

["Erste IBM MQ-Installation unter Linux mit dem Befehl 'rpm' installieren" auf Seite 122](#page-121-0) Zur Installation eines IBM MQ-Servers auf einem Linux-64-Bit-System können Sie den Befehl 'rpm' verwenden. Die Anweisungen in diesem Abschnitt gelten ausschließlich für die erste Installation von IBM MQ auf einem Linux-System.

["IBM MQ unter Linux mit RPM deinstallieren oder ändern" auf Seite 163](#page-162-0)

Unter Linuxkönnen Sie den IBM MQ -Server oder -Client mit dem Befehl **rpm** deinstallieren. Sie können eine Installation außerdem ändern, indem Sie ausgewählte Pakete (Komponenten) entfernen, die derzeit auf Ihrem System installiert sind.

WS-Manager einer Installation zuordnen

#### <span id="page-477-0"></span>Primäre Installation ändern

#### ["Installationsname unter AIX, Linux, and Windows" auf Seite 15](#page-14-0)

Jede Installation von IBM MQ unter AIX, Linux, and Windows hat als eindeutige ID einen Installationsnamen. Der Installationsname weist einer Installation z. B. Warteschlangenmanager und Konfigurationsdateien zu.

## ["Koexistenz von Warteschlangenmanagern" auf Seite 409](#page-408-0)

Warteschlangenmanager mit unterschiedlichen Namen können auf einem Server vorliegen, sofern sie dieselbe IBM MQ-Installation verwenden. Unter z/OS, AIX, Linux, and Windowskönnen verschiedene Warteschlangenmanager auf demselben Server koexistieren und verschiedenen Installationen zugeordnet werden.

#### ["Lademethode von IBM MQ-Bibliotheken auf eine neuere Version unter AIX and Linux migrieren" auf](#page-487-0) [Seite 488](#page-487-0)

Unter AIX and Linux ist eine Änderung der Vorgehensweise zum Laden von IBM MQ-Bibliotheken normalerweise nicht erforderlich, falls Sie ein Upgrade von einer früheren Version des Produkts auf eine aktuellere Version durchführen und dabei die frühere Version des Produkts durch die aktuellere Version ersetzen und dies in einem einstufigen Szenario durchgeführt wird. Wenn bei der neueren Produktversion jedoch die Möglichkeit der Verwendung mehrerer Installationen genutzt werden soll, müssen Sie die Laufzeitumgebung für das Betriebssystem entsprechend dem verwendeten Migrationsszenario (Parallelmigration oder mehrstufige Migration) so ändern, dass das Betriebssystem die neuere Version derIBM MQ-Bibliothek lädt.

#### ["Lademethode von IBM MQ-Bibliotheken auf eine neuere Version unter Windows migrieren" auf Seite](#page-456-0) [457](#page-456-0)

Wird unter Windows eine Upgrade von einer älteren auf eine neuere Produktversion vorgenommen, indem die ältere Version durch die neuere Version ersetzt wird (einstufige Migration), muss der Ladevorgang von IBM MQ-Bibliotheken in der Regel nicht geändert werden. Wenn bei der neueren Produktversion jedoch die Möglichkeit der Verwendung mehrerer Installationen genutzt werden soll, müssen Sie die Laufzeitumgebung für das Betriebssystem entsprechend dem verwendeten Migrationsszenario (Parallelmigration oder mehrstufige Migration) so ändern, dass das Betriebssystem die neuere Version derIBM MQ-Bibliothek lädt.

#### ["Koexistenz mehrerer Warteschlangenmanager unterschiedlicher Installationen unter AIX, Linux, and](#page-411-0) [Windows" auf Seite 412](#page-411-0)

Sie können mehrere Kopien von IBM MQ für AIX, Linux, and Windows auf demselben Server installieren. Diese IBM MQ -Kopien können denselben oder einen anderen Versionsstand aufweisen. Dies wird als Mehrfachinstallation bezeichnet. Die Mehrfachinstallation ist besonders nützlich, wenn Sie ein Upgrade von einer IBM MQ -Version auf eine höhere Version durchführen, da sie Ihnen ermöglicht, die frühere Version neben der neueren Version auszuführen.

setmqenv setmqinst setmqm

#### $\blacktriangleright$  Linux *Migration unter AIX and Linux: mehrstufig*

Bei der mehrstufigen Migration wird eine neuere Version von IBM MQ neben einer früheren Version auf dem gleichen Server ausgeführt. Nachdem Sie die neuere Version neben der früheren Version installiert haben, können Sie neue Warteschlangenmanager erstellen, um die Installation der neueren Version zu überprüfen, und neue Anwendungen entwickeln. Gleichzeitig können Warteschlangenmanager und die zugehörigen Anwendungen von der früheren Version auf die neuere Version migriert werden. Durch die schrittweise Migration von Warteschlangenmanagern und Anwendungen wird die maximale Auslastung der Mitarbeiter, die die Migration verwalten, reduziert. Wenn die Migration auf die neuere Version abgeschlossen ist, können Sie die frühere Version deinstallieren und die Installation der neueren Version als Primärinstallation definieren.

# **Vorbereitende Schritte**

1. Für das Upgrade von der früheren Version auf die neueste Version des Produkts ist eine vollständige Migration der Warteschlangenmanager erforderlich. Erstellen Sie einen Migrationsplan. Verwenden Sie dabei die Planungstask, ["Migration von IBM MQ auf eine höhere Version unter AIX and Linux planen"](#page-466-0) [auf Seite 467,](#page-466-0) als Orientierungshilfe.

- 2. Prüfen Sie, ob die Systemanforderungen von IBM MQ von der neueren Version erfüllt werden (siehe [Systemvoraussetzungen für IBM MQ](https://www.ibm.com/support/pages/system-requirements-ibm-mq)).
- 3. Führen Sie ein Backup für das System durch, bevor Sie eine neuere Version von IBM MQ über eine ältere Version installieren. Sobald ein Warteschlangenmanager gestartet wurde, ist ein Zurücksetzen auf die Vorgängerversion nicht mehr möglich. Wenn Sie das System wiederherstellen müssen, können Vorgänge wie beispielsweise Änderungen an Nachrichten und Objekten, die von der neueren Version von IBM MQ vorgenommen wurden, nicht mehr rückgängig gemacht werden. Weitere Informationen zum Sichern Ihres Systems finden Sie unter Sichern und Wiederherstellen von IBM MQ-WS-Manager-Daten.
- 4. Überprüfen Sie bei allen anderen installierten SupportPacs, inwieweit sie die neuere Version betreffen.
- 5. Wenn Sie auf einem Server mit mehreren Installationen arbeiten, müssen Sie die Installation angeben. Stellen Sie sicher, dass die eingegebenen Befehle für die richtige Installation ausgeführt werden (siehe **setmqenv**).
- 6. Ab IBM MQ 9.0 ersetzt die Datei ccsid\_part2.tbl die in vorherigen Versionen des Produkts vorhandene Datei ccsid.tbl, damit weitere CCSID-Informationen bereitgestellt werden.

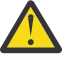

# **Achtung:**

Die Datei ccsid\_part2.tbl hat Vorrang vor der Datei ccsid.tbl und:

- Hinzufügung oder Änderung von CCSID-Einträgen
- Angabe einer Standarddatenkonvertierung
- Angabe von Daten für verschiedene Befehlsebenen

Die Datei ccsid\_part2.tbl gilt nur für die folgenden Plattformen:

- **Linux Linux Alle Versionen**
- **Windows** Windows

Wenn Sie Ihrer bisherigen ccsid.tbl-Datei eigene CCSID-Informationen hinzugefügt hatten, sollten Sie diese Informationen in die neue Datei ccsid\_part2.tbl kopieren, wenn Sie die Formate Ihrer Anpassungen nach wie vor verwenden möchten.

Kopieren Sie die erforderlichen Informationen, anstatt sie zu verschieben, damit Ihre vorhandene Version von IBM MQ weiterhin funktioniert.

**Anmerkung:** Wenn Sie den IBM MQ.NET-Monitor im Transaktionsmodus ausführen, muss es sich bei dem Warteschlangenmanager, zu dem eine Verbindung hergestellt wird, um die primäre Installation handeln.

## **Informationen zu diesem Vorgang**

Bei der mehrstufigen Migration müssen Sie bis zur Deinstallation der älteren Version eine Umgebung für die Ausführung von Anwendungen konfigurieren, die eine Verbindung zu einem Warteschlangenmanager der neueren Version herstellen. Sie müssen außerdem einen Pfad für die Ausführung von IBM MQ-Befehlen bereitstellen. Beide dieser Tasks werden mit dem Befehl **setmqenv** ausgeführt.

**Anmerkung:** Wenn Sie die ältere Version deinstalliert und die neuere Version als Primärinstallation definiert haben, ist der Befehl **setmqenv** für die Ausführung von Anwendungen in den meisten Fällen nicht erforderlich. Sie müssen den Befehl **setmqenv** aber dennoch für die Einrichtung der Umgebung für Befehle ausführen, die eine Verbindung zu einem Warteschlangenmanager herstellen, der einer nicht primären Installation zugeordnet ist.

## **Vorgehensweise**

1. Installieren Sie die neuere Version in einem anderen Installationsverzeichnis als die ältere Version und überprüfen Sie die Installation.

<span id="page-479-0"></span>a) Legen Sie eine Namenskonvention für die Installation fest. Geben Sie der Installation einen Namen Ihrer Wahl oder akzeptieren Sie den standardmäßigen Installationsnamen.

Der Standardname der ersten Installation lautet *Installation1*. Der Name der zweiten Installation lautet *Installation2* usw.

Unter AIX gibt es keine Option zum Festlegen des Installationsnamens; der Standardname lautet *Installation1*.

- b) Installieren Sie die neuere Version. Weitere Informationen finden Sie unter ["IBM MQ-Server unter](#page-44-0) [AIX installieren" auf Seite 45](#page-44-0) oder ["Zusätzliche IBM MQ-Installationen unter Linux mit dem Befehl](#page-124-0) ['rpm' installieren" auf Seite 125](#page-124-0).
- c) Überprüfen Sie die Installation.

Führen Sie die Installationsprüfverfahren und Ihre eigenen Tests aus.

- 2. Konfigurieren Sie das Betriebssystem so, dass Anwendungen die Bibliotheken für die neuere Version des Produkts laden.
	- a) Migrieren Sie Warteschlangenmanager nacheinander.

Bei der ersten Gruppe von Anwendungen, die die Bibliotheken für die neuere Produktversion laden, handelt es sich um die Anwendungen, die eine Verbindung zu dem ersten Warteschlangenmanager herstellen, der migriert werden soll.

Es spielt dabei keine Rolle, ob diese Anwendungen auch mit anderen Warteschlangenmanagern auf dem Server verbunden sind. Wenn die Anwendungen die Bibliotheken der neueren Version laden, lädt IBM MQ für die Anwendungen, die eine Verbindung zu der älteren Version herstellen, automatisch die Bibliotheken für diese ältere Version.

Sie können die Betriebssystemumgebung aller Anwendungen oder nur derjenigen Anwendungen migrieren, die mit dem ersten Warteschlangenmanager, der migriert werden soll, verbunden sind.

b) Migrieren Sie IBM MQ MQI client-Anwendungen.

Einige der Anwendungen werden möglicherweise als IBM MQ MQI client-Anwendungen auf anderen Workstations ausgeführt. Wenn Sie einen Warteschlangenmanager migrieren, werden die mit diesem Warteschlangenmanager verbundenen Clients weiterhin ausgeführt, ohne dass eine Clientbibliothek für die neuere Version geladen wird.

Sie können diese Clients bei Bedarf später migrieren.

**Wichtig:** Wenn IBM MQ MQI client-Anwendungen auf dem Server die Bibliothek für die ältere Version verwenden, müssen Sie die Clients vor der Deinstallation der älteren Version migrieren, damit sie die neuere Produktversion verwenden.

3. Migrieren Sie eine Anwendung, um die neue Bibliothek für die neuere Version zu laden:

- Führen Sie **setmqenv** aus, um den lokalen Pfad zu ändern, der nach IBM MQ-Bibliotheken durchsucht wird.
- Ändern Sie den globalen Suchpfad, der nach IBM MQ-Bibliotheken durchsucht wird.
- Stellen Sie eine erneute Verbindung von Anwendungen zu einem zusätzlichen Laufzeitladepfad her.

In der Dokumentation zu Ihrem Betriebssystem finden Sie Informationen zum Ändern des globalen Suchpfads oder zur Integration eines festgelegten Laufzeitladepfads im Lademodul der Anwendung.

Für die Ausführung von **setmqenv** mit der Option -s:

.*Inst\_1\_INSTALLATION\_PATH*/bin/setmqenv -s -k

Die Option -s richtet die Umgebung für die Installation ein, die den Befehl **setmqenv** ausführt.

Die Option -k fügt den Pfad zu den IBM MQ-Ladebibliotheken am Anfang der Umgebungsvariablen LD\_LIBRARY\_PATH ein und fügt die Variable der lokalen Umgebung hinzu; weitere Informationen finden Sie unter ["IBM MQ-Bibliotheken laden" auf Seite 414](#page-413-0).

**Anmerkung:** Unter AIX ist der führende "." kritisch. Der Punkt mit dem darauffolgenden Leerzeichen weist die Befehlsshell an, **setmqenv** in derselben Befehlsshell auszuführen und die Umgebungseinstellungen aus **setmqenv** zu übernehmen.

- 4. Starten Sie den Warteschlangenmanager und die damit verbundenen Anwendungen erneut.
	- a) Legen Sie die lokale Umgebung für die Installation Inst\_1 fest.

.*Inst\_1\_INSTALLATION\_PATH*/bin/setmqenv -s

Die Option -s richtet die Umgebung für die Installation ein, die den Befehl **setmqenv** ausführt. b) Führen Sie den Befehl **setmqm** zur Zuordnung von QM1 mit Inst\_1 aus.

```
setmqm -m QM1 -n Inst_1
setmqm -m QM2 -n Inst_1
```
c) Führen Sie den Befehl **strmqm** aus, um QM1 zu starten und auf die neuere Version zu migrieren.

```
strmqm QM1
strmqm QM2
```
d) Starten Sie Anwendung 1 erneut.

Die Anwendung lädt die Bibliothek der neueren Version und stellt eine Verbindung zu QM1 her, der der neueren Produktversion zugeordnet ist.

5. Migrieren Sie alle Warteschlangenmanager und Anwendungen auf die neuere Version.

Wiederholen Sie bei Bedarf die Schritte ["2" auf Seite 480](#page-479-0) und "4" auf Seite 481, bis alle Warteschlangenmanager und Anwendungen auf die neuere Version des Produkts migriert sind.

6. Deinstallieren Sie die ältere Produktversion.

Wenn die ältere Produktversion deinstalliert wird, müssen Sie alle Warteschlangenmanager und Anwendungen, die eine IBM MQ-Bibliothek auf den Server geladen haben, stoppen. Daher entschließen Sie sich unter Umständen, die Deinstallation der älteren Produktversion auf einen geeigneten Wartungszeitraum zu verschieben. Ist auf einem Server keine ältere Produktversion installiert, müssen Sie nur die Warteschlangenmanager und Anwendungen stoppen, die Bibliotheken aus der Installation geladen haben, die deinstalliert oder aktualisiert werden soll. Die anderen Installationen zugeordneten Anwendungen und Warteschlangenmanager müssen nicht gestoppt werden.

- a) Melden Sie sich als Benutzer bei group mqman.
- b) Stoppen Sie alle Anwendungen, die die IBM MQ-Installation verwenden.

Wenn Sie die Managed File Transfer-Komponente (MFT) verwenden, stellen Sie sicher, dass alle MFT-Agenten sämtliche Dateiübertragungen beendet haben, an denen sie beteiligt waren. Es sollten keine unvollständigen Übertragungen vorliegen, die den Agenten zugeordnet sind, und die zugehörigen SYSTEM.FTE.STATE-Warteschlangen sollten keine Nachrichten enthalten.

c) Stoppen Sie den mqweb-Server, der der IBM MQ -Installation zugeordnet ist, indem Sie den folgenden Befehl eingeben:

endmqweb

d) Listen Sie mit dem Befehl **dspmq** den Status aller Warteschlangenmanager auf dem System auf:

dspmq -a

e) Listen Sie den Status der Empfangsprogramme auf, die einem Warteschlangenmanager zugeordnet sind, indem Sie den MQSC-Befehl **DISPLAY LSSTATUS** verwenden:

```
echo "DISPLAY LSSTATUS(*) STATUS" | runmqsc QmgrName
```
f) Stoppen Sie alle Listener, die den Warteschlangenmanagern zugeordnet sind, mit dem Befehl **endmqlsr** :

```
endmqlsr -m QMgrName
```
g) Stoppen Sie jeden aktiven Warteschlangenmanager, der dieser Installation zugeordnet ist, mit dem Befehl **endmqm** :

endmqm *QMgrName*

- h) Deinstallieren Sie die ältere Produktversion. Weitere Informationen finden Sie unter ["IBM MQ unter](#page-161-0) [Linux deinstallieren oder ändern" auf Seite 162](#page-161-0)
- 7. Legen Sie die primäre Installation fest, um die Angabe eines Suchpfads zur Ausführung von IBM MQ -Befehlen mit dem Befehl **setmqinst** zu vermeiden:

*INSTALLATION\_PATH*/bin/setmqinst -i -n *installationName*

Wenn Sie unter AIX and Linux eine Installation der neueren Produktversion als Primärinstallation definieren, muss LD\_LIBRARY\_PATH in den meisten Fällen nicht definiert werden. Sie können Aufrufe an **setmqenv** entfernen, um LD\_LIBRARY\_PATH festzulegen.

# **Nächste Schritte**

Auf einem System, auf dem die neueste Version von IBM MQ oder eine andere Version installiert ist, kann keine ältere Produktversion erneut installiert werden.

Nachdem die ältere Produktversion deinstalliert und eine Installation der neueren Version als Primärdefinition definiert wurde, können Sie nun prüfen, wie die Anwendungslaufzeitumgebung konfiguriert ist. Es ist nicht mehr erforderlich, **setmqenv** auszuführen, um den Suchpfad zum Laden von Bibliotheken für die neuere Version zu konfigurieren. Wenn nur eine Installation der neueren Produktversion vorhanden ist, ist **setmqenv** nicht zum Ausführen von Befehlen erforderlich.

## **Zugehörige Konzepte**

["Installationsname unter AIX, Linux, and Windows" auf Seite 15](#page-14-0)

Jede Installation von IBM MQ unter AIX, Linux, and Windows hat als eindeutige ID einen Installationsnamen. Der Installationsname weist einer Installation z. B. Warteschlangenmanager und Konfigurationsdateien zu.

["Koexistenz von Warteschlangenmanagern" auf Seite 409](#page-408-0)

Warteschlangenmanager mit unterschiedlichen Namen können auf einem Server vorliegen, sofern sie dieselbe IBM MQ-Installation verwenden. Unter z/OS, AIX, Linux, and Windowskönnen verschiedene Warteschlangenmanager auf demselben Server koexistieren und verschiedenen Installationen zugeordnet werden.

["Koexistenz mehrerer Warteschlangenmanager unterschiedlicher Installationen unter AIX, Linux, and](#page-411-0) [Windows" auf Seite 412](#page-411-0)

Sie können mehrere Kopien von IBM MQ für AIX, Linux, and Windows auf demselben Server installieren. Diese IBM MQ -Kopien können denselben oder einen anderen Versionsstand aufweisen. Dies wird als Mehrfachinstallation bezeichnet. Die Mehrfachinstallation ist besonders nützlich, wenn Sie ein Upgrade von einer IBM MQ -Version auf eine höhere Version durchführen, da sie Ihnen ermöglicht, die frühere Version neben der neueren Version auszuführen.

## **Zugehörige Tasks**

## [Migration unter AIX and Linux: einstufig](#page-469-0)

Mit der einstufigen Migration wird das Ersetzen einer einzelnen Installation von IBM MQ auf einem Server durch ein späteres Release beschrieben. Diese Art der Migration wird auch als *Upgrade mit Ersetzen* oder als *einstufige Migration* bezeichnet. Bei der einstufigen Migration werden die meisten vorhandene Scripts

und Prozeduren für die Ausführung von IBM MQ beibehalten. Bei anderen Migrationsszenarios können Sie einige Scripts und Prozeduren ändern, aber Sie können auch die Auswirkung der Warteschlangenmanagermigration auf Benutzer verringern.

[Migration unter AIX and Linux: parallel](#page-473-0)

["Migration von IBM MQ auf eine höhere Version unter Windows planen" auf Seite 431](#page-430-0)

["IBM MQ-Server unter AIX installieren" auf Seite 45](#page-44-0)

Ein IBM MQ-Server kann unter AIX interaktiv oder unbeaufsichtigt installiert werden.

["Erste IBM MQ-Installation unter Linux mit dem Befehl 'rpm' installieren" auf Seite 122](#page-121-0) Zur Installation eines IBM MQ-Servers auf einem Linux-64-Bit-System können Sie den Befehl 'rpm' verwenden. Die Anweisungen in diesem Abschnitt gelten ausschließlich für die erste Installation von IBM MQ auf einem Linux-System.

WS-Manager einer Installation zuordnen

Primäre Installation ändern

["Lademethode von IBM MQ-Bibliotheken auf eine neuere Version unter AIX and Linux migrieren" auf](#page-487-0) [Seite 488](#page-487-0)

Unter AIX and Linux ist eine Änderung der Vorgehensweise zum Laden von IBM MQ-Bibliotheken normalerweise nicht erforderlich, falls Sie ein Upgrade von einer früheren Version des Produkts auf eine aktuellere Version durchführen und dabei die frühere Version des Produkts durch die aktuellere Version ersetzen und dies in einem einstufigen Szenario durchgeführt wird. Wenn bei der neueren Produktversion jedoch die Möglichkeit der Verwendung mehrerer Installationen genutzt werden soll, müssen Sie die Laufzeitumgebung für das Betriebssystem entsprechend dem verwendeten Migrationsszenario (Parallelmigration oder mehrstufige Migration) so ändern, dass das Betriebssystem die neuere Version derIBM MQ-Bibliothek lädt.

["Lademethode von IBM MQ-Bibliotheken auf eine neuere Version unter Windows migrieren" auf Seite](#page-456-0) [457](#page-456-0)

Wird unter Windows eine Upgrade von einer älteren auf eine neuere Produktversion vorgenommen, indem die ältere Version durch die neuere Version ersetzt wird (einstufige Migration), muss der Ladevorgang von IBM MQ-Bibliotheken in der Regel nicht geändert werden. Wenn bei der neueren Produktversion jedoch die Möglichkeit der Verwendung mehrerer Installationen genutzt werden soll, müssen Sie die Laufzeitumgebung für das Betriebssystem entsprechend dem verwendeten Migrationsszenario (Parallelmigration oder mehrstufige Migration) so ändern, dass das Betriebssystem die neuere Version derIBM MQ-Bibliothek lädt.

#### **Zugehörige Verweise**

setmqenv setmqinst setmqm

*Zurücksetzen eines Warteschlangenmanagers auf eine frühere Version unter*

#### *AIX and Linux*

Unter AIX and Linux können Sie einen Warteschlangenmanager von einer aktuelleren Version auf eine frühere Version des Produkts zurücksetzen, falls Sie eine Sicherung des Systems oder des Warteschlangenmanagers erstellt haben. Wenn Sie den Warteschlangenmanager bereits gestartet und Nachrichten verarbeitet oder die Konfiguration geändert haben, ist keine Anleitung durch die Task beim Zurücksetzen des aktuellen Warteschlangenmanagerstatus möglich.

# **Vorbereitende Schritte**

- 1. Sie müssen vor dem Upgrade auf die neuere Version eine Sicherung für das System oder den Warteschlangenmanager durchgeführt haben. Weitere Informationen finden Sie im Abschnitt IBM MQ-Warteschlangenmanagerdaten sichern und wiederherstellen.
- 2. Falls nach dem Start des Warteschlangenmanagers Nachrichten verarbeitet wurden, lassen sich die Auswirkungen dieser Nachrichtenverarbeitung nur schwer rückgängig machen. Es ist nicht möglich, den Warteschlangenmanager im aktuellen Zustand auf eine frühere Produktversion zurückzusetzen. Es lässt sich nicht sagen, wie mit nachfolgend eingetretenen Änderungen umzugehen ist. So kann es

beispielsweise sein, dass unbestätigte Nachrichten in einem Kanal oder in einer Übertragungswarteschlange auf einem anderen Warteschlangenmanager bereits verarbeitet wurden. Ist der Warteschlangenmanager Teil eines Clusters wurden unter Umständen Konfigurations- und Anwendungsnachrichten ausgetauscht.

3. Wenn Sie auf einem Server mit mehreren IBM MQ -Installationen arbeiten, müssen Sie die Installation angeben. Stellen Sie sicher, dass die eingegebenen Befehle für die richtige Installation ausgeführt werden (siehe **setmqenv**).

# **Informationen zu diesem Vorgang**

Wenn Sie eine Zurücksetzung auf eine frühere Version eines Warteschlangenmanagers durchführen, setzen Sie dabei den Warteschlangenmanager auf seine frühere Codeversion zurück. Die Warteschlangenmanagerdaten werden in den Zustand zurückgesetzt, den sie zum Zeitpunkt der Sicherung des Warteschlangenmanagers hatten.

**Wichtig:** Wenn der Warteschlangenmanager Mitglied eines oder mehrerer IBM MQ -Cluster ist, sollten Sie auch die im Abschnitt Clusterwarteschlangenmanager wiederherstellenbeschriebenen Schritte überprüfen und ausführen.

## **Vorgehensweise**

- 1. Melden Sie sich als Benutzer bei group mqman.
- 2. Stoppen Sie alle Anwendungen, die die IBM MQ-Installation verwenden.

Wenn Sie die Managed File Transfer-Komponente (MFT) verwenden, stellen Sie sicher, dass alle MFT-Agenten sämtliche Dateiübertragungen beendet haben, an denen sie beteiligt waren. Es sollten keine unvollständigen Übertragungen vorliegen, die den Agenten zugeordnet sind, und die zugehörigen SYSTEM.FTE.STATE-Warteschlangen sollten keine Nachrichten enthalten.

- 3. Beenden Sie alle Aktivitäten der Warteschlangenmanager, die der IBM MQ-Installation zugeordnet sind.
	- a) Führen Sie den Befehl **dspmq** aus, um den Status aller Warteschlangenmanager auf dem System aufzulisten.

Führen Sie aus der Installation, die Sie aktualisieren, einen der folgenden Befehle aus:

```
dspmq -o installation -o status
dspmq -a
```
**dspmq -o installation -o status** zeigt den Installationsnamen und den Status der Warteschlangenmanager an, die allen Installationen von IBM MQzugeordnet sind.

**dspmq -a** zeigt den Status der aktiven Warteschlangenmanager derjenigen Installation an, aus der der Befehl ausgeführt wurde.

b) Führen Sie den MQSC-Befehl **DISPLAY LSSTATUS** gemäß dem nachfolgenden Beispiel aus, um den Status von Listeners aufzulisten, die einem Warteschlangenmanager zugeordnet sind:

```
echo "DISPLAY LSSTATUS(*) STATUS" | runmqsc QmgrName
```
c) Führen Sie den Befehl **endmqm** aus, um jeden einzelnen aktiven Warteschlangenmanager, der dieser Installation zugeordnet ist, zu stoppen.

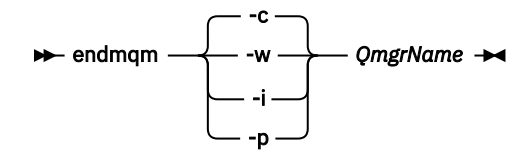

Mit dem Befehl **endmqm** wird einer Anwendung angegeben, dass der Warteschlangenmanager, mit dem die Anwendung verbunden ist, gestoppt wird. Informationen hierzu finden Sie im Abschnitt Warteschlangenmanager stoppen.

Damit die Wartung fortgesetzt werden kann, müssen Anwendungen auf einen **endmqm**-Befehl reagieren, indem sie die Verbindung mit dem Warteschlangenmanager trennen und alle geladenen IBM MQ-Bibliotheken freigeben. Geschieht dies nicht, müssen Sie einen anderen Weg finden, um die Anwendungen zur Freigabe von IBM MQ-Ressourcen zu zwingen, z. B. indem Sie die Anwendungen stoppen.

Sie müssen auch Anwendungen stoppen, die die Clientbibliotheken verwenden, die Teil der Installation sind. Clientanwendungen können mit einem anderen Warteschlangenmanager, der eine andere Installation von IBM MQ ausführt, verbunden sein. Die Anwendung wird nicht informiert, dass Warteschlangenmanager in der aktuellen Installation gestoppt werden.

Solange Anwendungen weiterhin gemeinsam genutzte IBM MQ-Bibliotheken aus der Installation geladen haben, können Sie die IBM MQ-Wartung nicht durchführen. Es kann vorkommen, dass eine Anwendung die Verbindung mit dem Warteschlangenmanager trennt oder die Trennung dieser Verbindung erzwungen wird, die Anwendung aber weiterhin eine gemeinsam genutzte IBM MQ-Bibliothek geladen hat.

Anmerkung: In ["Aktualisierungen der Wartungsstufe für Multi-Instanz-Warteschlangenmanager](#page-332-0) [unter AIX anwenden" auf Seite 333](#page-332-0) und ["Aktualisierungen der Wartungsstufe für Multi-Instanz-](#page-343-0)[Warteschlangenmanager unter Linux anwenden" auf Seite 344](#page-343-0) wird beschrieben, wie die Wartung auf einen Warteschlangenmanager mit mehreren Instanzen angewendet wird. Ein Multi-Instanz-Warteschlangenmanager kann weiter auf einem Server ausgeführt werden, während auf einem anderen Server eine Wartung durchgeführt wird.

d) Stoppen Sie alle Empfangsprogramme, die den Warteschlangenmanagern zugeordnet sind. Geben Sie hierzu folgenden Befehl aus:

endmqlsr -m *QMgrName*

4. Stellen Sie das System oder IBM MQ und den Warteschlangenmanager wieder her.

Wenn Sie bei der Sicherungsprozedur die Warteschlangenmanagerdaten gespeichert haben, müssen Sie IBM MQ erneut installieren:

- a) Deinstallieren Sie die frühere Installation.
- b) Installieren Sie das Produkt aus einer Produktionsaktualisierung erneut.
- c) Wenden Sie das Fixpack sowie vorläufige Fixes an, die IBM MQ auf seine ältere Version zurücksetzen.
- d) Stellen Sie den Warteschlangenmanager anhand der Sicherungskopie wieder her, die Sie vor der Installation der neueren Version erstellt haben.
- 5. Starten Sie den Warteschlangenmanager der früheren Version erneut.

# **Nächste Schritte**

Möglicherweise führen Sie die Zurücksetzung auf eine frühere Version auf einem Server mit mehreren IBM MQ-Installationen durch. Handelt es sich bei einer dieser Installationen um die Primärinstallation, wird diese Installation nach dem Zurücksetzen auf die vorherige Version standardmäßig wieder zur Primärinstallation.

Prüfen Sie, wie Anwendungen eine Verbindung zu einer Installation herstellen. Nach dem Zurücksetzen auf die frühere Version stellen einige Anwendungen unter Umständen eine Verbindung zur falschen Installation her.

## **Zugehörige Konzepte**

Warteschlangenmanager sichern und wiederherstellen

#### **Zugehörige Verweise**

Fehler BFGSS0023E beim Entfernen von Fixpacks vermeiden

#### $\blacktriangleright$  Linux  $\blacktriangleright$  AIX *Einen IBM MQ MQI client unter AIX and Linux migrieren*

Erstellen Sie vor der Migration eines IBM MQ MQI clients einen Migrationsplan. Stoppen Sie die gesamte IBM MQ-Aktivität auf der Client-Workstation. Führen Sie ein Upgrade der IBM MQ MQI clientinstallation durch. Nehmen Sie alle wesentlichen Konfigurations- und Anwendungsänderungen vor.

## **Zugehörige Konzepte**

["IBM MQ MQI client-Migration" auf Seite 397](#page-396-0)

Bei der Migration des IBM MQ MQI clients werden IBM MQ MQI clientkonfigurationen sowie Client- und Serverkanäle in eine andere Version konvertiert. Die Clientmigration kann nach dem Upgrade des IBM MQ MQI client ausgeführt werden und ist umkehrbar.

#### **Zugehörige Tasks**

["Einen IBM MQ MQI client unter IBM i auf die neueste Version migrieren" auf Seite 512](#page-511-0) Erstellen Sie vor der Migration eines IBM MQ MQI clients einen Migrationsplan. Stoppen Sie die gesamte IBM MQ-Aktivität auf der Client-Workstation. Führen Sie ein Upgrade der IBM MQ MQI clientinstallation durch. Nehmen Sie alle wesentlichen Konfigurations- und Anwendungsänderungen vor.

#### "Einen IBM MO MOI client unter Windows migrieren" auf Seite 455

Erstellen Sie vor der Migration eines IBM MQ MQI clients einen Migrationsplan. Stoppen Sie die gesamte IBM MQ-Aktivität auf der Client-Workstation. Führen Sie ein Upgrade der IBM MQ MQI clientinstallation durch. Nehmen Sie alle wesentlichen Konfigurations- und Anwendungsänderungen vor.

*IBM MQ MQI client auf eine höhere Version unter AIX and Linux migrieren* Falls Sie für einen Client ein Upgrade auf eine aktuellere Version des Produkts unter AIX and Linux durchführen möchten, müssen Sie zunächst alle IBM MQ-Aktivitäten auf der Workstation stoppen, danach die frühere Version deinstallieren und schließlich die neuere Version installieren. Nach dem Client-Upgrade können Sie alle wesentlichen Konfigurations- und Anwendungsänderungen vornehmen.

# **Vorbereitende Schritte**

Erstellen Sie vor der Migration eines IBM MQ MQI clients unter AIX and Linux zuerst einen Migrationsplan. Was Sie in den Plan einbeziehen sollten, erfahren Sie im Abschnitt ["Migration von IBM MQ auf eine höhere](#page-466-0) [Version unter AIX and Linux planen" auf Seite 467](#page-466-0).

# **Informationen zu diesem Vorgang**

Bei der Migration des IBM MQ MQI clients werden IBM MQ MQI clientkonfigurationen sowie Client- und Serverkanäle in eine andere Version konvertiert. Die Clientmigration kann rückgängig gemacht werden. Auf einer Client-Workstation ist sie optional und manuell durchführbar, auf dem IBM MQ-Server ist sie erforderlich und erfolgt automatisch.

Um die neuen Konfigurationsoptionen nutzen zu können, müssen Sie vor der Migration einer Client-Workstation ein Upgrade eines IBM MQ MQI clients durchführen. Konfigurationsänderungen an Client- und Serververbindungskanälen können auf dem Server vorgenommen werden, werden auf einer Client-Workstation jedoch erst nach einem Upgrade des Clients wirksam.

# **Vorgehensweise**

1. Überprüfen Sie die IBM MQ-Systemvoraussetzungen für die höhere Produktversion.

Siehe [Systemvoraussetzungen für IBM MQ](https://www.ibm.com/support/pages/system-requirements-ibm-mq). Siehe ["Komponenten und Funktionen von IBM MQ" auf](#page-5-0) [Seite 6](#page-5-0) und ["Adressen von für den Download verfügbaren Installationsimages" auf Seite 10.](#page-9-0)

2. Überprüfen Sie alle Änderungen in IBM MQ, die Sie betreffen.

Weitere Informationen finden Sie unter ["Änderungen mit Auswirkungen auf die Migration" auf Seite](#page-386-0) [387](#page-386-0).

3. Beenden Sie die gesamte IBM MQ-Aktivität auf der Workstation.

Sie sind jetzt bereit für das Client-Upgrade. Befolgen Sie die Anweisungen für die entsprechende Plattform, die Ihr Unternehmen verwendet.

 $4.$  AIX

So führen Sie ein Upgrade für den Client unter AIX durch:

a) Deinstallieren Sie Ihre vorhandene IBM MQ-Clientinstallation.

Weitere Informationen finden Sie unter ["IBM MQ unter AIX deinstallieren oder ändern" auf Seite](#page-63-0) [64](#page-63-0).

- b) Befolgen Sie das Verfahren für die Clientinstallation, um die aktualisierte Version des IBM MQ-Clients zu installieren:
	- Informationen zu einer Clientinstallation auf einer Workstation finden Sie unter ["IBM MQ-Client](#page-50-0) [unter AIX installieren" auf Seite 51](#page-50-0) .
	- Informationen zu einer Clientinstallation auf einem IBM MQ-Server finden Sie unter [IBM MQ-](#page-6-0)[Clients und -Server auf demselben System installieren.](#page-6-0)

# $5.$  Linux

So führen Sie ein Upgrade für den Client unter Linux durch:

a) Deinstallieren Sie Ihre vorhandene IBM MQ-Clientinstallation.

Weitere Informationen finden Sie unter ["IBM MQ unter Linux deinstallieren oder ändern" auf Seite](#page-161-0) [162](#page-161-0).

- b) Befolgen Sie das Verfahren für die Clientinstallation, um die aktualisierte Version des IBM MQ-Clients zu installieren:
	- Informationen zu einer Clientinstallation auf einer Workstation finden Sie unter "IBM MO-Client [unter Linux mit RPM installieren" auf Seite 129](#page-128-0).
	- Informationen zu einer Clientinstallation auf einem IBM MQ-Server finden Sie unter [IBM MQ-](#page-6-0)[Clients und -Server auf demselben System installieren.](#page-6-0)

# **Nächste Schritte**

Nach einem Upgrade des IBM MQ MQI clients müssen Sie die Konfiguration des Clientkanals prüfen und sicherstellen, dass Ihre IBM MQ MQI clientanwendungen ordnungsgemäß mit der neueren Version des Produkts funktionieren.

## **Zugehörige Konzepte**

["IBM MQ MQI client-Migration" auf Seite 397](#page-396-0)

Bei der Migration des IBM MQ MQI clients werden IBM MQ MQI clientkonfigurationen sowie Client- und Serverkanäle in eine andere Version konvertiert. Die Clientmigration kann nach dem Upgrade des IBM MQ MQI client ausgeführt werden und ist umkehrbar.

# **Zugehörige Tasks**

["Migration von IBM MQ auf eine höhere Version unter AIX and Linux planen" auf Seite 467](#page-466-0)

*Einen IBM MQ MQI client unter AIX and Linux auf eine frühere Version zurücksetzen*

Wenn Sie einen Client auf eine frühere Version des Produkts unter AIX and Linux zurücksetzen möchten, müssen Sie die aktuellere Version deinstallieren und anschließend die frühere Version installieren.

# **Informationen zu diesem Vorgang**

Wenn Sie einen IBM MQ MQI client und eine Clientverbindung auf eine frühere Codeversion zurücksetzen, müssen Sie die Konfigurationsänderungen manuell rückgängig machen.

Es ist nicht üblich, frühere IBM MQ MQI client-Bibliotheken auf einer Workstation zurückzusetzen.

# <span id="page-487-0"></span>**Vorgehensweise**

1. Beenden Sie die gesamte IBM MQ-Aktivität auf der Workstation.

Sie sind jetzt bereit, die frühere Version des Clients wiederherzustellen. Befolgen Sie die Anweisungen für die entsprechende Plattform, die Ihr Unternehmen verwendet.

 $2$  alx

So setzen Sie den Client unter AIX auf die frühere Version zurück:

a) Deinstallieren Sie den IBM MQ MQI clientcode für die neuere Version.

Weitere Informationen finden Sie unter ["IBM MQ unter AIX deinstallieren oder ändern" auf Seite](#page-63-0) [64](#page-63-0).

b) Befolgen Sie das Verfahren zur Clientinstallation, um den IBM MQ MQI client für die frühere Version zu installieren.

Wenn Sie weitere Informationen benötigen, beachten Sie das Clientinstallationsverfahren für die zu installierende frühere Version.

## 3 Linux

So setzen Sie den Client unter Linux auf die frühere Version zurück:

a) Deinstallieren Sie den IBM MQ MQI clientcode für die neuere Version.

Weitere Informationen finden Sie unter ["IBM MQ unter Linux deinstallieren oder ändern" auf Seite](#page-161-0) [162](#page-161-0).

b) Befolgen Sie das Verfahren zur Clientinstallation, um den IBM MQ MQI client für die frühere Version zu installieren:

Wenn Sie weitere Informationen benötigen, beachten Sie das Clientinstallationsverfahren für die zu installierende frühere Version.

4. Wenn Sie für einen Warteschlangenmanager unter Verwendung der späteren Version eine Definitionstabelle für Clientverbindungen (Client Connection Definition Table, CCDT) konfiguriert haben, verwenden Sie wieder eine Tabelle, die von einem Warteschlangenmanager für die frühere Version erstellt wurde.

Stellt ein Client unter Verwendung einer CCDT eine Verbindung zu einem Warteschlangenmanager her, kann die CCDT-Version größer oder kleiner als die Clientversion oder mit dieser identisch sein. Weitere Informationen finden Sie im Abschnitt MQI-Client: Definitionstabelle für Clientkanal (CCDT).

# *Lademethode von IBM MQ-Bibliotheken auf eine neuere Version unter AIX and Linux migrieren*

Unter AIX and Linux ist eine Änderung der Vorgehensweise zum Laden von IBM MQ-Bibliotheken normalerweise nicht erforderlich, falls Sie ein Upgrade von einer früheren Version des Produkts auf eine aktuellere Version durchführen und dabei die frühere Version des Produkts durch die aktuellere Version ersetzen und dies in einem einstufigen Szenario durchgeführt wird. Wenn bei der neueren Produktversion jedoch die Möglichkeit der Verwendung mehrerer Installationen genutzt werden soll, müssen Sie die Laufzeitumgebung für das Betriebssystem entsprechend dem verwendeten Migrationsszenario (Parallelmigration oder mehrstufige Migration) so ändern, dass das Betriebssystem die neuere Version derIBM MQ-Bibliothek lädt.

# **Vorbereitende Schritte**

Um Anwendungen von einer früheren Version des Produkts auf die neuere Version zu migrieren, müssen Sie wissen, wie das Betriebssystem eine IBM MQ-Bibliothek für eine Anwendung lädt. Ist der Ladepfad von der Anwendung festgelegt und können Sie den Pfad in einer Umgebungsvariablen festlegen? Es ist nicht unbedingt erforderlich, den Namen der von der Anwendung geladenen IBM MQ-Bibliothek zu kennen. Der Name der Bibliothek bleibt bei einer Migration von einer älteren auf eine neuere Produktversion unverändert, der Inhalt der Bibliothek allerdings ändert sich.

Lesen Sie vor Ausführung dieser Task den Abschnitt ["Koexistenz mehrerer Warteschlangenmanager un](#page-411-0)[terschiedlicher Installationen unter AIX, Linux, and Windows" auf Seite 412](#page-411-0).

Installieren Sie die neuere Version von IBM MQ entsprechend einem zuvor aufgestellten Plan; notieren Sie sich den Namen der Installation sowie die Information, ob es sich um die Primärinstallation handelt.

## **Informationen zu diesem Vorgang**

Soll eine Anwendung von einer älteren auf eine neuere Produktversion migriert werden, muss sie dazu nicht erneut kompiliert oder verbunden werden, da die IBM MQ-Bibliotheken mit neueren Versionen kompatibel sind (siehe ["Anwendungskompatibilität und -interoperabilität mit neueren Versionen von IBM](#page-422-0) [MQ" auf Seite 423\)](#page-422-0).

Die Buildprozedur für IBM MQ -Anwendungen besteht darin, einen expliziten Bibliothekspfad zur Position der IBM MQ -Bibliotheken und zu /usr/libim Linkschritt des Compilers einzuschließen (siehe Abbildung 13 auf Seite 489). Die Buildprozedur ist für die neuere Version des Produkts identisch.

gcc -m32 -o amqsput\_32\_r amqsput0.c -I/opt/mqm/inc -L/opt/mqm/lib -Wl,-rpath=/opt/mqm/lib -Wl,-rpath=/usr/lib -lmqm\_r -lpthread

*Abbildung 13. Linux C-Serveranwendung, 32 Bit, Kompilierung mit Threads und Verknüpfung*

Das Beispiel in Abbildung 13 auf Seite 489 gilt für Linux, aber der Buildschritt für AIX ist ähnlich.

Wenn Sie im vorherigen Release entsprechend dieser Buildprozedur vorgegangen sind, hängt es von dem von Ihnen verwendeten Migrationsszenario ab, wie sich die Installation der neueren Produktversion auf die Bibliotheken auswirkt, die geladen werden:

#### **Einstufenszenario**

Wenn Sie eine ältere durch eine neuere Produktversion ersetzen (einstufige Migration, siehe ["Migrati](#page-469-0)[on unter AIX and Linux: einstufig" auf Seite 470\)](#page-469-0), sind an der Ladeprozedur der IBM MQ-Bibliotheken in der Regel keine Änderungen erforderlich. Änderungen sind nur erforderlich, wenn Sie den Pfad der Bibliotheken in der älteren Version geändert oder symbolische Links zu den Bibliotheken erstellt haben.

#### **Parallel und mehrstufige Migration**

Wenn in der neueren Produktversion die Möglichkeit einer Verwendung mehrerer Installationen nach dem Parallelszenario (siehe ["Migration unter AIX and Linux: parallel" auf Seite 474](#page-473-0)) oder nach dem Mehrstufenszenario (siehe ["Migration unter AIX and Linux: mehrstufig" auf Seite 478](#page-477-0)) genutzt werden soll, müssen Sie untersuchen, ob Anwendungen, die Verbindungen zu der neueren Produktversion herstellen, sich mit der richtigen Installation verbinden und die Bibliotheken von der richtigen Installation laden, und dann die Umgebung für das Betriebssystem ggf. so ändern, dass IBM MQ-Abhängigkeiten für eine Anwendung aufgelöst werden können. In der Regel empfiehlt es sich, die Laufzeitumgebung zu ändern, anstatt die Anwendungen neu zu verbinden. Sie können für die Konfiguration der Laufzeitumgebung die folgenden beiden Befehle verwenden:

- Mit **setmqinst** wird die primäre Installation festgelegt; weitere Informationen finden Sie unter setmqinst.
- Mit **setmqenv** wird die Befehlsumgebung durch das Festlegen von Umgebungsvariablen initialisiert; weitere Informationen finden Sie unter setmqenv.

[Tabelle 44 auf Seite 490](#page-489-0) enthält eine Übersicht über die für diese beiden Szenarios erforderlichen Schritte. Die Beispiele in [Tabelle 44 auf Seite 490](#page-489-0) basieren alle auf Linux, die Aktionen für AIX sind jedoch ähnlich.

<span id="page-489-0"></span>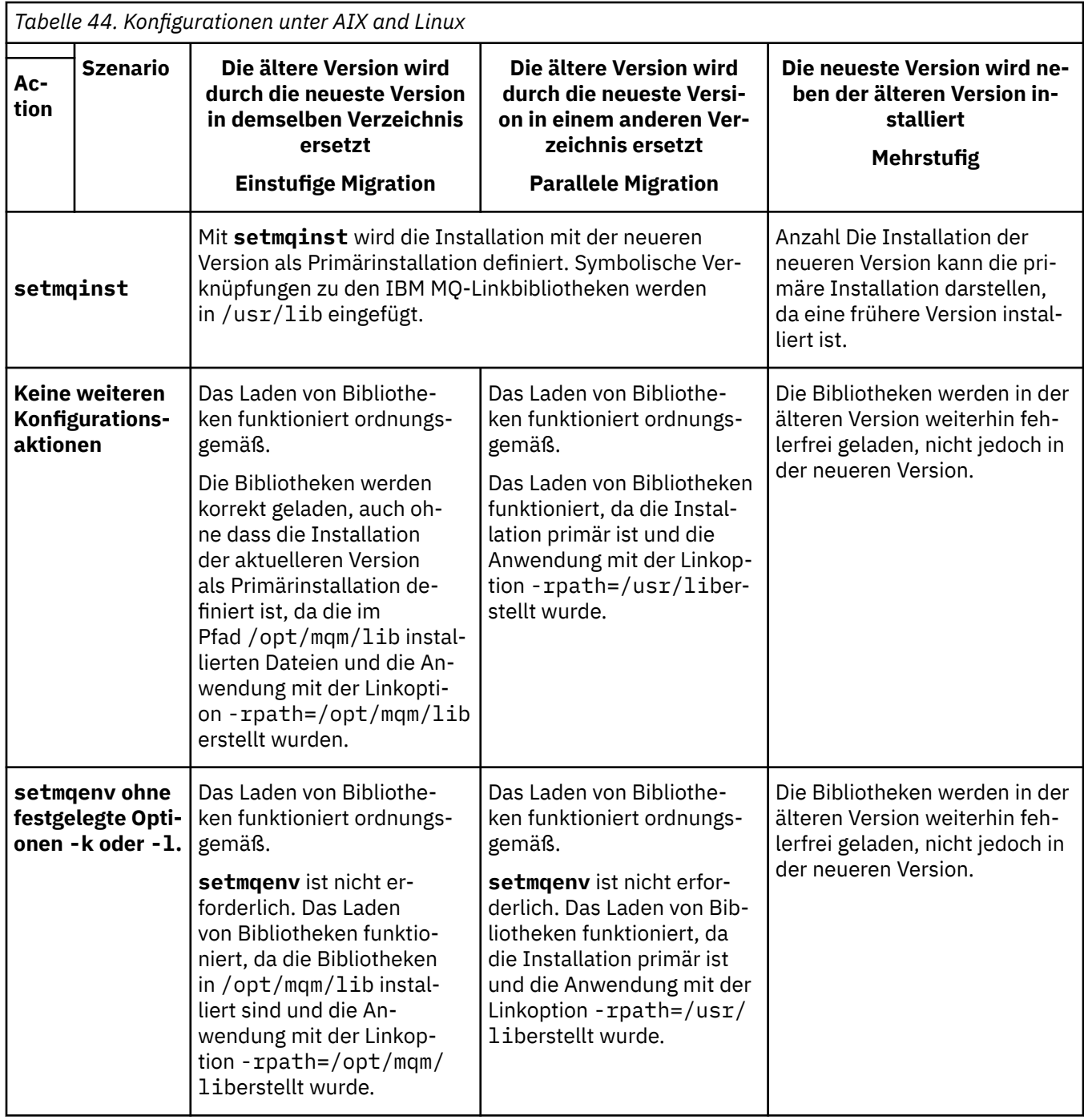

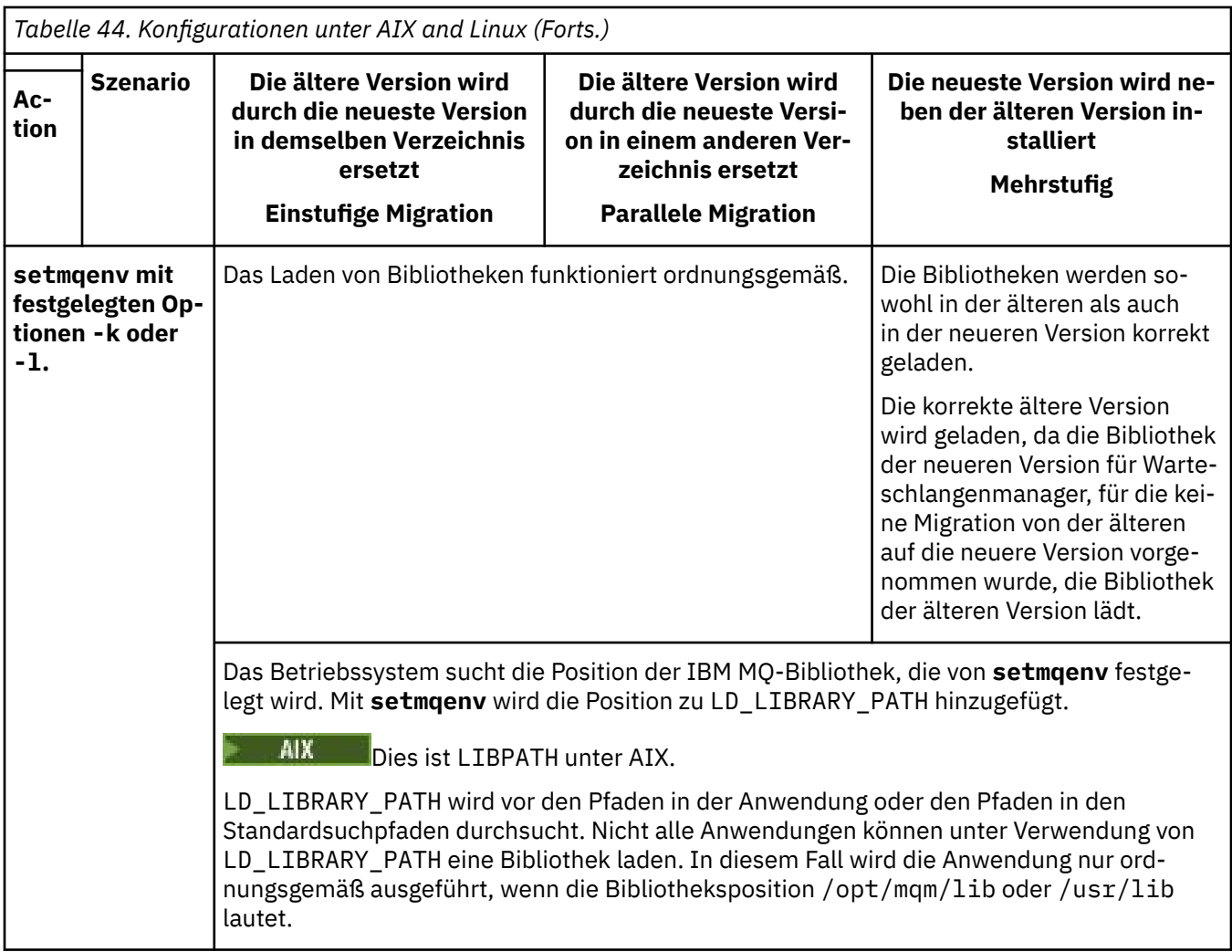

# **Vorgehensweise**

- 1. Prüfen Sie, welche der folgenden Überlegungen sich auf Ihre Konfiguration beziehen.
	- Sind Sie bei der Buildprozedur entsprechend den Anweisungen in der Produktdokumentation für die ältere Produktversion vorgegangen? Möglicherweise haben Sie die Anweisungen für eine andere Buildprozedur befolgt, die auf Ihre Entwicklungsumgebung zugeschnitten ist, oder diese aus einem Entwicklungstool übernommen und angepasst.
	- Wie wurde der Ladepfad für die ältere Version angegeben?
	- Wird die Anwendung von einer anderen Umgebung, z. B. Eclipse, oder einem Anwendungsserver geladen? Sie müssen die Parameter ändern, die regeln, wie die Anwendungen aus der übergeordneten Umgebung geladen werden, und nicht die Art, auf welche die übergeordnete Umgebung geladen wird.
	- Welche Vorgaben und Voraussetzungen gelten für die Angabe des Ladepfads in der neueren Version? Die Verwendung von LD\_LIBRARY\_PATH kann durch Sicherheitsregeln eingeschränkt sein.
	- Wurde die neuere Produktversion parallel zur älteren Version installiert?
- 2. Geben Sie die Installation der neueren Produktversion an, aus der das Betriebssystem IBM MQ-Bibliotheken laden soll:
	- Wenn auf einem Server mehrere Installationen der neueren Version vorhanden sind, aus denen geladen werden kann, überprüft IBM MQ, ob der Installation, aus der die Bibliothek geladen wurde, einer der Warteschlangenmanager zugeordnet ist, die von der Anwendung aufgerufen werden. Falls die falsche Bibliothek geladen wurde, lädt IBM MQ die richtige Bibliothek. Für alle IBM MQ-Anwendungen muss nur eine Laufzeitumgebung konfiguriert werden.
- Eine typische Auswahl ist die Festlegung der primären Installation. Wenn Sie eine Installation als primäre Installation definieren, werden symbolische Verknüpfungen zu den IBM MQ-Bibliotheken in /usr/lib festgelegt. Erstellte Anwendungen haben einen expliziten Link zu /usr/ libund /usr/lib befindet sich normalerweise auch im Standardsuchpfad der Bibliothek.
- Wenn Sie für eine Installation einer älteren Version ein Upgrade auf die neuere Version vorgenommen haben, verweist ein Linkpfad zu der Installation der älteren Version jetzt auf eine Installation der neueren Version. Anwendungen mit einem festgelegten Linkpfad zu der Installation der älteren Version laden die Bibliotheken jetzt aus der Installation der neueren Version. Anschließend werden sie zu der Installation umgeschaltet, die einem beliebigen mit der Installation verbundenen Warteschlangenmanager zugeordnet ist.
- Wenn Sie eine Anwendung erneut erstellen, muss sie eine Verbindung zu einer Installation der neueren Version herstellen.
- **MX Wenn Sie LD\_LIBRARY\_PATH bzw. LIBPATH unter AIX festlegen, müssen Sie prüfen,** ob die Anwendung LD\_LIBRARY\_PATH verwenden kann. Die Anwendungen setuid oder setgid oder auf andere Weise erstellte Anwendungen ignorieren LD\_LIBRARY\_PATH möglicherweise aus Sicherheitsgründen.

# **Nächste Schritte**

Wenn Sie weitere Installationen der neueren Produktversion hinzufügen, müssen Sie festlegen, bei welcher Installation es sich um die Primärinstallation handeln soll (sofern es eine Primärinstallation geben soll). Wenn Anwendungen IBM MQ-Bibliotheken aus einer der Installationen der neueren Version wie beispielsweise der Primärinstallation laden, können sie eine Verbindung zu den Warteschlangenmanagern herstellen, die einer dieser Installationen der neueren Version zugeordnet sind.

## **Zugehörige Konzepte**

["Verknüpfungen von externen Speicherarchiven und Steuerbefehlen zur primären Installation von AIX and](#page-23-0) [Linux" auf Seite 24](#page-23-0)

Auf den Plattformen AIX and Linux ist die primäre Installation diejenige, zu der das Dateisystem /usrVerknüpfungen erstellt. Allerdings wird nun nur ein Teil dieser mit früheren Releases erstellten Verknüpfungen erstellt.

## **Zugehörige Tasks**

Anwendungen in einer Umgebung mit mehreren Installationen verbinden

Primäre Installation ändern

IBM MQ-Bibliotheken laden

["Lademethode von IBM MQ-Bibliotheken auf eine neuere Version unter Windows migrieren" auf Seite](#page-456-0) [457](#page-456-0)

Wird unter Windows eine Upgrade von einer älteren auf eine neuere Produktversion vorgenommen, indem die ältere Version durch die neuere Version ersetzt wird (einstufige Migration), muss der Ladevorgang von IBM MQ-Bibliotheken in der Regel nicht geändert werden. Wenn bei der neueren Produktversion jedoch die Möglichkeit der Verwendung mehrerer Installationen genutzt werden soll, müssen Sie die Laufzeitumgebung für das Betriebssystem entsprechend dem verwendeten Migrationsszenario (Parallelmigration oder mehrstufige Migration) so ändern, dass das Betriebssystem die neuere Version derIBM MQ-Bibliothek lädt.

## **Zugehörige Verweise**

## ["Koexistenz" auf Seite 408](#page-407-0)

Warteschlangenmanager mit unterschiedlichen Namen können auf einem Server vorliegen, sofern sie dieselbe IBM MQ-Installation verwenden. Unter z/OS, AIX, Linux, and Windowskönnen verschiedene Warteschlangenmanager auf demselben Server koexistieren und verschiedenen Installationen zugeordnet werden. Neben der Koexistenz von Warteschlangenmanagern auf ein und demselben Server ist es auch wichtig, dass Objekte und Befehle für Warteschlangenmanager unterschiedlicher Befehlsebenen verwendet werden können.

setmqenv

setmqinst

## *Eine C++-Anwendung unter Linux erneut erstellen*

C++-IBM MQ MQI client- und -Serveranwendungen unter Linux müssen mit GNU Compiler Collection (GCC) 4.1.2 oder einer späteren Version neu kompiliert werden. Ältere Compiler als GCC 4.1.2 werden nicht mehr unterstützt. Die mit GCC 4.1.2 oder höher kompilierten C++-Laufzeitbibliotheken müssen unter /usr/lib oder /usr/lib64 installiert werden

Bei Verwendung einer unterstützten Linux-Distribution werden die Bibliotheken korrekt installiert. Beachten Sie hierzu auch die Informationen im Abschnitt [Systemvoraussetzungen für IBM MQ](https://www.ibm.com/support/pages/system-requirements-ibm-mq).

Die GCC 4.1.2-Bibliotheken unterstützen SSL- und TLS-Verbindungen von einem IBM MQ MQI client. SSL und TLS verwenden IBM Global Security Kit (GSKit) Version 8, die von libstdc++.so.6abhängig ist. libstdc++.so.6 ist in GCC 4.1.2 enthalten.

# **Vorbereitende Schritte**

- 1. Prüfen Sie die erforderliche Version von GCC für Ihre Verteilung von Linux; siehe [Systemvoraussetzun](https://www.ibm.com/support/pages/system-requirements-ibm-mq)[gen für IBM MQ](https://www.ibm.com/support/pages/system-requirements-ibm-mq).
- 2. Wenn Sie SSL oder TLS verwenden, überprüfen Sie auch die erforderliche Version von libstdc++.so.
- 3. Prüfen Sie, ob die Anwendung neu erstellt werden muss. Führen Sie den folgenden Befehl aus, um anzuzeigen, von welcher Version von libstdc++.so die Anwendung abhängig ist. Wenn eine niedrigere Version als libstdc++.so.6 als Ergebnis angezeigt wird, müssen Sie Ihre Anwendung erneut erstellen.

ldd *ApplicationPath*

# **Informationen zu diesem Vorgang**

Die Task beschreibt die erforderlichen Schritte zur Neuerstellung einer Linux-C++-Anwendung für IBM MQ. Ausführliche Anweisungen zum Erstellen von Linux-Anwendungen für IBM MQ finden Sie unter Eigene Anwendung unter Linux erstellen.

# **Vorgehensweise**

1. Stellen Sie sicher, dass die erforderliche GCC-Bibliothek ordnungsgemäß installiert ist.

Führen Sie einen der folgenden Befehle aus:

• Prüfen Sie die 32-Bit-Bibliothek in einem x86 Linux-System:

ls -l /usr/lib/libstdc++.so.6

• Prüfen Sie die 64-Bit-Bibliothek in anderen Linux-Systemen.

```
ls -l /usr/lib64/libstdc++.so.6
```
2. Stellen Sie sicher, dass der GCC-Compiler mindestens Version 4.1.2 hat.

Führen Sie den folgenden Befehl aus, um die GCC-Version anzuzeigen:

gcc -v

3. Anwendung neu erstellen

Beschreibungen der Befehle zum Kompilieren und Verknüpfen von Linux C++-Anwendungen finden Sie unter 32-Bit-Anwendungen erstellen und 64-Bit-Anwendungen erstellen.

# **Nächste Schritte**

Wenn Sie Ihre Linux C++-Anwendung implementieren, stellen Sie sicher, dass dieselbe GCC-Laufzeitbibliothek ordnungsgemäß auf dem Laufzeitsystem installiert ist.

# *MQ Telemetry unter Linux migrieren*

Führen Sie die folgenden Anweisungen aus, um Ihre vorhandene Installation von MQ Telemetry unter Linux auf die neueste Version des Produkts zu migrieren.

# **Vorbereitende Schritte**

Bevor Sie mit dieser Aufgabe fortfahren, müssen Sie zunächst Ihre bestehende Installation von IBM MQ sichern. Sie müssen den MQ Telemetry -Service SYSTEM.MQXR.SERVICE vor der Migration stoppen.

# **Informationen zu diesem Vorgang**

Der Telemetrieserver ist als optionale Installation im Produkt enthalten.

Für IBM WebSphere MQ 7.5ist auch das Client Software Development Kit (die Telemetrieclients) in der optionalen Installation enthalten. Ab IBM MQ 8.0 ist das Client Software Development Kit nicht mehr im Lieferumfang des Produkts enthalten. Ähnliche Beispielanwendungen sind bei Eclipse Paho und MQTT.org weiterhin kostenlos erhältlich. Weitere Informationen finden Sie im Abschnitt IBM MQ Telemetry Transport-Beispielprogramme.

Da MQ Telemetry eine Komponente von IBM MQist, kann MQ Telemetry entweder mit dem Hauptprodukt oder nach der Installation des Hauptprodukts installiert werden. Bei einem Upgrade von einer früheren Produktversion müssen Sie die neueste Version des Client Software Development Kit herunterladen und verwenden.

Nach dem erfolgreichen Upgrade behalten Linux-Systeme alle Telemetriedaten bei, die in /var/mqm gespeichert sind. Die Telemetriedaten werden beim nächsten Start des Warteschlangenmanagers auf die höhere Produktversion migriert.

# **Vorgehensweise**

1. Erstellen Sie einen Migrationsplan.

Weitere Informationen finden Sie unter ["Migration von IBM MQ auf eine höhere Version unter AIX and](#page-466-0) [Linux planen" auf Seite 467.](#page-466-0)

- 2. [Migrieren Sie Ihre Warteschlangenmanager auf die neueste Version](#page-436-0).
- 3. ["Installationsvoraussetzungen für MQ Telemetry" auf Seite 275.](#page-274-0)
- 4. Stellen Sie sicher, dass die Installation von MQ Telemetry erfolgreich abgeschlossen wurde. Siehe ["Installation von MQ Telemetry überprüfen" auf Seite 276](#page-275-0).
- 5. Wenn die Kennphrasen für Ihre MQTT -TLS-Kanäle in Klartext gespeichert werden, müssen Sie die Kennphrasen verschlüsseln.

Vor IBM MQ 9.3.0 wurden Kennphrasen für MQTT-TLS-Kanäle im Klartext gespeichert. Ab IBM MQ 9.3.0wird die Verschlüsselung von Kennphrasen für MQTT -TLS-Kanäle unterstützt.

Vorhandene Klartextkennphrase wird nicht automatisch in ein verschlüsseltes Formular geändert. Sie müssen Ihre Klartextkennphrasen in ein verschlüsseltes Format ändern. Weitere Informationen zur Verschlüsselung Ihrer Kennphrasen finden Sie unter Verschlüsselung von Kennphrasen für MQTT -TLS-Kanäle.

# **Ergebnisse**

Die Nachricht AMQ4616 verweist darauf, dass die Task abgeschlossen wurde. Die bestehenden MQTT-Kanäle und früheren Subskriptionen sind nach wie vor vorhanden.

## **Zugehörige Konzepte**

["Installationsvoraussetzungen für MQ Telemetry" auf Seite 275](#page-274-0)

MQ Telemetry ist eine Komponente des IBM MQ -Hauptprodukts. Sie können MQ Telemetry bei der Erstinstallation von IBM MQ oder beim Ändern einer bestehenden Installation IBM MQ installieren.

#### **Zugehörige Tasks**

["Installation von MQ Telemetry überprüfen" auf Seite 276](#page-275-0)

Die Installation von MQ Telemetry kann auf drei Arten überprüft werden. Unabhängig davon, ob MQ Telemetry als angepasste Installation von IBM MQ installiert oder einer bestehenden Installation von IBM MQ hinzugefügt wurde, können Sie jede dieser Methoden verwenden.

["Installation von MQ Telemetry mithilfe von IBM MQ Explorer überprüfen" auf Seite 276](#page-275-0)

Überprüfen Sie mithilfe des Assistenten 'Musterkonfiguration definieren' und des MQTT-Clientdienstprogramms in IBM MQ Explorer, ob die Komponenten von MQ Telemetry installiert wurden. Prüfen Sie auch, ob die Publish/Subscribe-Funktion ordnungsgemäß funktioniert.

# **IBM MQ unter IBM i migrieren**

Im Folgenden werden die IBM MQ-Migrationstasks, die IBM i betreffen, zusammengefasst und erläutert.

# **Prozedur**

- Informationen zum Erstellen eines Migrationsplans finden Sie im Abschnitt ["Migration von IBM MQ auf](#page-495-0) [eine höhere Version unter IBM i planen" auf Seite 496](#page-495-0).
- Informationen zur Migration eines IBM MQ classes for JMS- und IBM MQ classes for Java-Clients finden Sie im Abschnitt ["IBM MQ classes for JMS und Java-Client unter IBM i migrieren" auf Seite 497.](#page-496-0)
- Informationen zur Migration eines Warteschlangenmanagers von einem früheren Release finden Sie in den Abschnitten ["Migration eines Warteschlangenmanagers auf die neueste Version unter IBM i" auf](#page-496-0) [Seite 497](#page-496-0) und ["Warteschlangenmanager auf eine höhere Version unter IBM i migrieren - alternatives](#page-508-0) [Verfahren" auf Seite 509.](#page-508-0)
- Informationen zu Upgrades für ein IBM MQ-System finden Sie im Abschnitt ["Upgrade für ein komplet](#page-511-0)[tes IBM MQ-System unter IBM i durchführen" auf Seite 512](#page-511-0).
- Informationen zum Upgrade einer IBM MQ MQI client-Installation finden Sie im Abschnitt ["Einen IBM](#page-511-0) [MQ MQI client unter IBM i auf die neueste Version migrieren" auf Seite 512.](#page-511-0)
- Informationen zur Umwandlung eines Einzel-Instanz-Warteschlangenmanagers in einen Multi-In-stanz-Warteschlangenmanager finden Sie im Abschnitt ["Migration von einem Einzel-Instanz-Warte](#page-512-0)[schlangenmanager auf einen Multi-Instanz-Warteschlangenmanager unter IBM i" auf Seite 513](#page-512-0).
- Informationen zum Zurücksetzen eines Multi-Instanz-Warteschlangenmanagers auf einen Einzel-In-stanz-Warteschlangenmanager finden Sie im Abschnitt ["Zurücksetzen auf einen Einzel-Instanz-Warte](#page-516-0)[schlangenmanager unter IBM i" auf Seite 517](#page-516-0).

## **Zugehörige Konzepte**

#### ["Migrationskonzepte und -methoden" auf Seite 391](#page-390-0)

Eine Übersicht über die verschiedenen Konzepte und Methoden zur Migration einer Version des Produkts auf eine andere Version.

#### **Zugehörige Tasks**

["IBM MQ unter AIX and Linux migrieren" auf Seite 466](#page-465-0) Die den Plattformen AIX and Linux zugeordneten Migrationsaufgaben sind in diesem Abschnitt aufgeführt.

["IBM MQ unter Windows migrieren" auf Seite 430](#page-429-0)

In diesem Abschnitt sind die IBM MQ-Migrationsaufgaben in Zusammenhang mit Windows-Plattformen aufgeführt.

["Migrating IBM MQ on z/OS" auf Seite 518](#page-517-0) Migration tasks associated with z/OS are grouped in this section.

#### **Zugehörige Verweise**

["Änderungen mit Auswirkungen auf die Migration" auf Seite 387](#page-386-0)

# *Migration von IBM MQ auf eine höhere Version unter IBM i planen*

<span id="page-495-0"></span>Lesen Sie vor einer Migration von IBM MQ auf eine höhere Version unter IBM i die Informationen zu Systemanforderungen und die Informationen zu den Änderungen, die sich auf die Migration auswirken können, und erstellen Sie dann einen Migrationsplan.

# **Vorbereitende Schritte**

Lesen Sie bei Unklarheiten bezüglich der Migrationskonzepte den Abschnitt ["Migrationskonzepte und](#page-390-0) [-methoden" auf Seite 391.](#page-390-0)

Bei einer Migration auf IBM MQ 9.4 von IBM WebSphere MQ 7.1 oder früher müssen Sie zuerst eine Migration auf eine Zwischenversion durchführen. Siehe [Migrationspfade.](#page-388-0)

# **Informationen zu diesem Vorgang**

Verwenden Sie die folgenden Anweisungen als Leitfaden zum Erstellen eines Migrationsplan.

# **Vorgehensweise**

1. Überprüfen Sie die IBM MQ-Systemvoraussetzungen für die höhere Produktversion.

Weitere Informationen finden Sie unter [Systemvoraussetzungen für IBM MQ](https://www.ibm.com/support/pages/system-requirements-ibm-mq).

2. Überprüfen Sie alle Änderungen in IBM MQ, die Sie betreffen.

Weitere Informationen finden Sie unter ["Änderungen mit Auswirkungen auf die Migration" auf Seite](#page-386-0) [387.](#page-386-0)

3. Prüfen Sie die Änderung der Leistung.

Siehe [MQ Performance documents](https://ibm-messaging.github.io/mqperf/).

4. Lesen Sie die Readme-Datei für die neuere Version von IBM MQ.

Weitere Informationen finden Sie unter [Produkt-Readmes für IBM MQ, WebSphere MQund MQSeries.](https://www.ibm.com/support/pages/node/317955)

- 5. Planen Sie die Reihenfolge und den zeitlichen Ablauf von Warteschlangenmanagermigrationen.
	- Ist der Warteschlangenmanager Teil eines Warteschlangenmanager-Clusters müssen zunächst die Warteschlangenmanager migriert werden, bei denen es sich um vollständige Repositorys handelt.
	- Gehört der Warteschlangenmanager zu einem Hochverfügbarkeitscluster, muss die Migration so geplant werde, dass eine möglichst geringe Ausfallzeit bei gleichzeitig maximaler Verfügbarkeit gewährleistet wird (siehe ["Warteschlangenmanager in einer Konfiguration für hohe Verfügbarkeit](#page-541-0) [migrieren" auf Seite 542](#page-541-0)).
- 6. Planen Sie die Migration des Warteschlangenmanagers auf die höhere Version.

Weitere Informationen finden Sie im Abschnitt [IBM i - Migration eines Warteschlangenmanagers](#page-496-0) [auf das höhere Release](#page-496-0) oder [Migration eines Warteschlangenmanagers auf das höhere Release](#page-508-0)  [alternatives Verfahren](#page-508-0)

Im Rahmen der Warteschlangenmanagermigration müssen die Warteschlangenmanagerdaten gesichert werden. Alternativ können Sie einen neuen Server installieren und konfigurieren und anschließend die neuere Version mit einem neuen Warteschlangenmanager auf dem neuen Server testen. Wenn die neuere Version einsatzbereit ist, kopieren Sie die Konfiguration und die Daten des Warteschlangenmanagers auf den neuen Server.

7. Planen Sie die Aktualisierung aller von Ihnen geschriebenen manuellen oder automatisierten Verfahren mit Änderungen an Nachrichten und Codes.

Ein Suffixbuchstabe, der die Wertigkeit einer Nachricht (I, W, E, S oder T) angibt, wird an IBM MQ -Diagnosenachrichten (AMQ) angehängt. Vorhandene Scripts, die nach Fehlercodes ohne den Schweregrad suchen, schlagen fehl. Das gilt beispielsweise für vorhandene Scripts, die nach AMQ7468 suchen. Sie müssen die Scripts so ändern, dass sie nach Fehlercodes mit dem Schweregradsuffix suchen (z. B. AMQ7468I). Weitere Informationen finden Sie im Abschnitt IBM MQ-Nachrichten in Multiplatforms.

- <span id="page-496-0"></span>8. Bevor der neue Warteschlangenmanager unter der neueren Version eingesetzt wird, sollten Sie zunächst die Regressionstests festlegen, die ausgeführt werden sollen. Schließen Sie die Prozeduren und Anwendungen, die Sie in den vorherigen Schritten angegeben haben, in die Regressionstests ein.
- 9. Planen Sie die Migration Ihrer IBM MQ MQI client-Installationen auf die höhere Version.
- 10. Planen Sie die Migration Ihrer Client- und Serveranwendungen, damit diese die neuen Funktionen der neueren Version verwenden können.
- 11. Entscheiden Sie, welche herunterladbaren Images Sie für die Migration benötigen. Weitere Informationen finden Sie unter ["Adressen von für den Download verfügbaren Installationsi](#page-9-0)[mages" auf Seite 10](#page-9-0).

# *IBM MQ classes for JMS und Java-Client unter IBM i migrieren*

Wenn das IBM MQ Java SupportPac MA88 installiert ist, müssen Sie es zuerst deinstallieren.

# **Vorbereitende Schritte**

## **SupportPac MQ88 ist installiert.**

Wenn Sie trotzdem die neueste Version von IBM MQ classes for Java installieren, schlägt dieser Vorgang mit einer Warnung fehl, mit der Sie aufgefordert werden, den alten Client zu deinstallieren. Führen Sie die folgenden Schritte aus, um IBM MQ classes for Java und IBM MQ classes for JMS zu deinstallieren.

## **Ein ältere Version von IBM MQ classes for Java ist installiert.**

Bei der Installation der neuesten Version von IBM MQ classes for Java wird die ältere Version automatisch deinstalliert. Führen Sie die Schritte in dieser Task nicht aus.

# **Informationen zu diesem Vorgang**

Durch die Schritte in dieser Task werden die IBM MQ classes for JMS und Java deinstalliert.

# **Vorgehensweise**

So deinstallieren Sie den IBM MQ Java-Client:

1. Löschen Sie die Bibliothek QMQMJAVA und das Verzeichnis /QIBM/ProdData/mqm/java durch Eingabe des folgenden Befehls:

```
DLTLICPGM LICPGM(5648C60) OPTION(*ALL)
```
2. Falls im vorherigen Schritt das IFS-Verzeichnis /QIBM/ProdData/mqm/java und die zugehörigen Unterverzeichnisse nicht gelöscht werden konnten, verwenden Sie den Befehl **EDTF**. Beispiel:

EDTF STMF('/QIBM/ProdData/mqm')

Wählen Sie Option 9 für das java-Verzeichnis aus.

# *Migration eines Warteschlangenmanagers auf die neueste Version unter*

## *IBM i*

In diesem Abschnitt wird beschrieben, wie ein Warteschlangenmanager unter IBM i auf die neueste MQ-Version migriert wird.

# **Vorbereitende Schritte**

- 1. Erstellen Sie einen Migrationsplan. Orientieren Sie sich an der Planungstask [Migration auf die neueste](#page-495-0) [Version planen.](#page-495-0)
- 2. Überprüfen Sie die Systemanforderungen von IBM MQ für die neueste Version des Produkts (siehe [Systemvoraussetzungen für IBM MQ](https://www.ibm.com/support/pages/system-requirements-ibm-mq))

3. Überprüfen Sie andere installierte SupportPacs auf ihre Anwendbarkeit auf die neueste Version des Produkts.

# **Informationen zu diesem Vorgang**

Es gibt zwei Arten der Migration:

- Die Migration findet auf dem gleichen System statt und wird optional von einem Hardware-Upgrade begleitet. Diese Migration wird als *Slipinstallation* bezeichnet. Unter IBM i ist die Deinstallation der früheren Version vor der Installation der neueren Version optional.
- Die Migration wird auf einem anderen System durchgeführt. Diese Migration wird als *parallele Installation* bezeichnet.

Bei einer parallelen Installation kann zunächst die neue Umgebung vorbereitet werden, ohne dass der Warteschlangenmanager unterbrochen werden muss. Sie haben dabei auch die eingeschränkte Option zum Zurücksetzen auf die Installation der früheren Version, falls die Migration nicht erfolgreich ist. Die Einschränkung besteht darin, dass die Warteschlangenmanagerdaten aus der neueren Version nicht wiederhergestellt werden können. Sie müssen die Verarbeitung mit den Warteschlangenmanagerdaten an dem Punkt erneut starten, an dem Sie den Warteschlangenmanagerdaten im früheren Release gestoppt haben.

Wenn Sie sich für eine parallele Installation entscheiden, müssen Sie zuerst den neuen Server vorbereiten und die Softwarevoraussetzungen installieren.

Wenn Sie Advanced Message Security zu Ihrem System hinzufügen wollen, müssen Sie bei der Installa-tion des Produkts Option (2) auswählen. Weitere Informationen finden Sie unter ["Advanced Message](#page-262-0) [Security unter IBM i installieren" auf Seite 263](#page-262-0) .

#### **Zugehörige Tasks**

["Warteschlangenmanager unter AIX and Linux migrieren" auf Seite 468](#page-467-0)

In diesem Abschnitt werden die Verfahren zur Migration eines Warteschlangenmanagers auf eine neuere Version des Produkts sowie zur Wiederherstellung einer früheren Produktversion für einen Warteschlangenmanager erläutert.

["Warteschlangenmanager unter Windows migrieren" auf Seite 436](#page-435-0)

In diesem Abschnitt werden die Verfahren zur Migration eines Warteschlangenmanagers auf eine neuere Version des Produkts sowie zur Wiederherstellung einer früheren Produktversion für einen Warteschlangenmanager erläutert.

". Migrating IBM MO on z/OS" auf Seite 518 Migration tasks associated with z/OS are grouped in this section.

*Installationsverfahren unter IBM i* Wählen Sie für ein Upgrade von IBM MQ for IBM i eine Slipinstallation oder parallele Installation aus.

# **Informationen zu diesem Vorgang**

Mit einer Slipinstallation wird ein Upgrade für eine auf einem Computer installierte ältere Version von IBM MQ for IBM i durchgeführt.

Mit einer parallelen Installation wird ein Upgrade von IBM MQ for IBM i auf einem anderen Computer durchgeführt. Vor dem Upgrade müssen Sie die Warteschlangenmanager speichern.

Führen Sie für das Upgrade die im Folgenden beschriebenen Schritte aus.

Bei beiden Upgradeoptionen werden dieselben Schritte ausgeführt, ausgenommen der im Abschnitt ["Warteschlangenmanager nach Upgrade von IBM MQ unter IBM i wiederherstellen" auf Seite 507](#page-506-0) beschriebenen Schritte, die bei einer Slipinstallation nicht ausgeführt werden.

## *IBM MQ-Aktivität unter IBM i beenden*

Beenden Sie die IBM MQ-Anwendungen und -Verbindungen und entfernen Sie alle unerwünschten und unbestätigten Nachrichten.

# **Informationen zu diesem Vorgang**

Vor einer Slipinstallation oder parallelen Installation müssen Sie das folgende Verfahren ausführen:

## **Vorgehensweise**

- 1. Melden Sie sich beim System mit einem Benutzerprofil an, das über die Sonderberechtigung \*ALLOBJ verfügt, zum Beispiel QSECOFR.
- 2. Stoppen Sie alle Anwendungen, die die aktuelle Version von IBM MQ verwenden.

Die Anwendungen, in denen der Warteschlangenmanager verwendet wird, können mit dem Befehl WRKMQM unter Angabe der Option 22 (mit Warteschlangenmanagerjobs arbeiten) ermittelt werden. Ignorieren Sie Jobs, die mit AMQ\* oder RUN\* beginnen, und konzentrieren Sie sich auf Ihre Anwendungsjobnamen.

- 3. Beenden Sie alle Kanäle für alle Warteschlangenmanager auf dem System. Verwenden Sie dazu den Befehl WRKMQMCHL und wählen Sie die Option 15 aus.
- 4. Beenden Sie den Befehlsserver auf jedem Warteschlangenmanager. Geben Sie dazu folgenden Befehl ein:

ENDMQMCSVR MQMNAME( *QMGRNAME* ) OPTION(\*IMMED)

Dabei gilt folgendes:*QMGRNAME* steht für den Namen des Warteschlangenmanagers.

- 5. Löschen Sie alle unerwünschten Nachrichten aus Ihren Warteschlangen.
- 6. Lösen Sie alle unbestätigten Nachrichten auf, die von Absender- oder Serverkanälen gehalten werden. Verwenden Sie dazu den Befehl WRKMQMCHST und wählen Sie die Option 17 aus.
- 7. Speichern Sie den letzten Datenträgerwiederherstellungsprüfpunkt auf jedem Warteschlangenmanager. Geben Sie dazu folgenden Befehl ein:

RCDMQMIMG OBJ(\*ALL) OBJTYPE(\*ALL) MQMNAME( *QMGRNAME* ) DSPJRNDTA(\*YES)

## *Quiesce für IBM MQ unter IBM i durchführen*

Stoppen Sie alle Warteschlangenmanager. Erzwingen Sie, falls erforderlich, bei allen Warteschlangenmanagern einen Stopp, bereinigen Sie den gemeinsam genutzten Speicher und beenden Sie alle Jobs im QMQM-Subsystem.

## **Informationen zu diesem Vorgang**

Das ordnungsgemäße Beenden von IBM MQ wird als *gesteuerter Abschluss* bezeichnet. Sie müssen für IBM MQ einen gesteuerten Abschluss ausführen, damit ein Upgrade auf eine neuere Version durchgeführt werden kann.

## **Vorgehensweise**

#### **Quiesce für Warteschlangenmanager vorbereiten:**

- 1. Melden Sie sich für eine neue interaktive IBM i-Sitzung an und stellen Sie sicher, dass kein Zugriff auf IBM MQ-Objekte erfolgt.
- 2. Stellen Sie sicher, dass Sie über die folgenden Berechtigungen verfügen:
	- \*ALLOBJ-Berechtigung oder Objektverwaltungsberechtigung für die QMQM-Bibliothek.
	- Ausreichende Berechtigung zur Verwendung des Befehls ENDSBS.
- 3. Informieren Sie alle Benutzer, dass IBM MQ gestoppt wird.
- 4. Stoppen Sie den mqweb-Server, indem Sie folgenden Befehl eingeben:

ENDMQWEB

#### **Quiesce für alle Warteschlangenmanager durchführen:**

5. Führen Sie den Befehl ENDMQM aus:

ENDMQM MQMNAME(\*ALL) OPTION(\*CNTRLD) ENDCCTJOB(\*YES) RCDMQMIMG(\*YES) TIMEOUT( *15* )

Dabei gilt folgendes: *15* ist der Zeitlimitwert in Sekunden.

Sollte der Befehl ENDMQM nach einem angemessenen Zeitraum (mindestens 10 Minuten) noch nicht ausgeführt sein, verwenden Sie den Befehl WRKMQM. Mit diesem Befehl werden die Warteschlangenmanager erkannt, die noch nicht beendet sind. Führen Sie anschließend den folgenden Befehl aus, um zu erzwingen, dass jede Instanz gestoppt wird:

ENDMQM MQMNAME( *QMGRNAME* ) OPTION(\*IMMED)

Dabei gilt folgendes: *QMGRNAME* ist der Name des Warteschlangenmanagers.

Führen Sie den folgenden Befehl aus, um die Bereinigung des gemeinsam genutzten Speichers abzuschließen:

ENDMQM MQMNAME(\*ALL) OPTION(\*IMMED) ENDCCTJOB(\*YES) RCDMQMIMG(\*NO) TIMEOUT( *15* )

#### **Beenden Sie das Subsystem sofort, wenn die Befehle im vorherigen Schritt nicht ausgeführt wurden:**

6. Führen Sie den folgenden Befehl aus:

ENDSBS SBS(QMQM) OPTION(\*IMMED)

#### **Wenn der Befehl im vorherigen Schritt ebenfalls nicht ausgeführt wird, verwenden Sie den Betriebssystembefehl ENDJOB, um alle Jobs im Subsystem QMQM zu beenden:**

**Anmerkung:** ENDJOBABN wird nur verwendet, wenn das System vor dem Start von IBM MQ über IPL gestartet wird. Werden IBM MQ-Jobs mit ENDJOBABN beendet, kann dies zu fehlerhaften Semaphoren führen, sodass der Warteschlangenmanager unter Umständen nicht gestartet werden kann.

- 7. Wenn ein Warteschlangenmanager manuell beendet werden muss, beenden Sie die Jobs (ENDJOB) in der folgenden Reihenfolge. Warten Sie einige Minuten auf die Bereinigung der Jobs AMQA\* bzw. AMQZ\*.
	- a. RUNMQLSR TCP-Empfangsprogramm (Multithread)
	- b. AMQCLMAA TCP-Empfangsprogramm (ein Thread)
	- c. AMQRMPPA Kanalprozess-Pooling Job
	- d. RUNMQCHI Kanalinitiator
	- e. AMQCRSTA MCA-Jobs empfangen
	- f. RUNMQCHL MCA-Jobs senden
	- g. AMQCRS6B LU62 Empfängerkanal
	- h. AMQPCSEA Befehlsserver
	- i. RUNMQTRM Anwendungsauslösemonitor
	- j. RUNMQDLQ Handler für Warteschlange für nicht zustellbare Nachrichten
	- k. AMQFCXBA IBM Integration Bus-Worker-Job
	- l. AMQFQPUB in die Warteschlange eingereihter Publish/Subscribe-Dämon
	- m. RUNMQBRK IBM Integration Bus-Steuerjob
	- n. AMQZMUC0 ('0' ist eine Null) Manager für Dienstprogramme
	- o. AMQZMUF0 ('0' ist eine Null) Manager für Dienstprogramme
	- p. AMQZMUR0 ('0' ist eine Null) Manager für Dienstprogramme
- q. AMQZMGR0 ('0' ist eine Null) Prozesscontroller
- r. AMQRRMFA Repository-Manager für Cluster
- s. AMQZDMAA Manager für verzögerte Nachrichten
- t. AMQZFUMA Objektberechtigungsmanager
- u. AMQZLSA0 ('0' ist eine Null) LQM-Agenten
- v. AMQZLAA0 ('0' ist eine Null) LQM-Agenten
- w. AMQZXMA0 ('0' ist eine Null) Ausführungscontroller
- 8. Führen Sie den folgenden Befehl aus:

ENDMQM MQMNAME( *QMGRNAME* ) OPTION(\*IMMED)

9. Führen Sie den folgenden Befehl aus:

ENDMQM MQMNAME(\*ALL) OPTION(\*CNTRLD) ENDCCTJOB(\*YES) RCDMQMIMG(\*NO) TIMEOUT( *05* )

Dabei gilt folgendes: *05* ist der Zeitlimitwert in Sekunden.

10. Bereinigen Sie gemeinsam genutzten Speicher manuell.

Führen Sie den folgenden Befehl aus:

```
EDTF '/QIBM/UserData/mqm/qmgrs'
```
In diesem Fall gilt Folgendes:

- a. Verwenden Sie Option 5 für **&SYSTEM** und überprüfen Sie, ob die folgenden Verzeichnisse leer sind: isem, esem, msem, ssem, und shmem.
- b. Verwenden Sie Option 5 für **QMGRNAME** und überprüfen Sie, ob die folgenden Verzeichnisse leer sind:- isem, esem, msem, ssem, und shmem.
- c. Verwenden Sie Option 5 für **&ipcc** im Verzeichnis QMGRNAME und überprüfen Sie, ob die folgenden Verzeichnisse leer sind:- isem, esem, msem, ssem, und shmem.
- d. Verwenden Sie Option 5 für **&qmpersist** im Verzeichnis QMGRNAME und überprüfen Sie, ob die folgenden Verzeichnisse leer sind:- isem, esem, msem, ssem, und shmem.
- e. Verwenden Sie Option 5 für **&app** und überprüfen Sie, ob die folgenden Verzeichnisse leer sind: isem, esem, msem, ssem, und shmem.

# *IBM MQ-Daten unter IBM i speichern*

Speichern Sie die IBM MQ-Daten, nachdem Sie unerwünschte FDC-, Trace- und Jobdateien entfernt haben.

## **Vorbereitende Schritte**

Sie müssen unerwünschte und unbestätigte Nachrichten entfernt und für IBM MQ einen gesteuerten Abschluss durchgeführt haben.

# **Informationen zu diesem Vorgang**

## **Vorgehensweise**

1. Erstellen Sie jeweils eine Sicherungsdatei für jede Warteschlangenmanagerbibliothek auf dem System. Geben Sie dazu folgenden Befehl ein:

```
CRTSAVF FILE(QGPL/ queue_manager_library )
```
Dabei besteht der *queue\_manager\_library* -Name aus dem Namen des Warteschlangenmanagers, dem QMvorangestellt ist.

2. Speichern Sie Ihre Warteschlangenmanagerbibliotheken in den Sicherungsdateien. Geben Sie dazu folgenden Befehl ein:

SAVLIB LIB( *queue\_manager\_library* ) DEV(\*SAVF) SAVF(QGPL/ *queue\_manager\_library* )

3. Entfernen Sie alle unerwünschten FDC-Daten aus dem Verzeichnis:

QIBM/UserData/mqm/errors

4. Entfernen Sie alte FDC-Dateien mit dem Befehl:

RMVLNK OBJLNK('/QIBM/UserData/mqm/errors/\*.FDC')

Durch diesen Befehl werden alle Dateien mit der Erweiterung 'FDC' im IFS bereinigt.

5. Entfernen Sie alte JOB-Dateien mit dem Befehl:

RMVLNK OBJLNK('/QIBM/UserData/mqm/errors/\*.JOB')

Durch diesen Befehl werden alle Dateien mit der Erweiterung 'JOB' im IFS bereinigt.

6. Entfernen Sie alle unerwünschten Tracedaten aus dem Verzeichnis oder entfernen Sie das gesamte Verzeichnis:

QIBM/UserData/mqm/trace

7. Entfernen Sie alle Tracedateien mit dem Befehl:

RMVLNK OBJLNK('/qibm/userdata/mqm/trace/\*')

8. Erstellen Sie für IBM MQ-IFS-Daten eine Sicherungsdatei. Geben Sie dazu folgenden Befehl ein:

CRTSAVF FILE(QGPL/QMUSERDATA)

9. Speichern Sie die IBM MQ-IFS-Daten mit dem folgenden Befehl:

SAV DEV('/QSYS.LIB/QGPL.LIB/QMUSERDATA.FILE') OBJ('/QIBM/UserData/mqm')

10. Wenn IBM MQ auf einem neuen System ausgeführt werden soll, müssen Sie die Sicherungsdateien auf das neue System übertragen.

*IBM MQ-Server unter IBM i installieren* IBM MQ-Server in Primärsprache installieren

## **Vorbereitende Schritte**

Sie haben die Planung der Installation abgeschlossen, die Installationsdatenträger abgerufen und die Systemwerte festgelegt (siehe ["Betriebssystem unter IBM i konfigurieren und optimieren" auf Seite 70](#page-69-0)).

#### **Informationen zu diesem Vorgang**

Installieren Sie den IBM MQ-Server und erzwingen Sie die Objektkonvertierung. Bei der Objektkonvertierung werden Objekte von der älteren zu der neueren Version migriert. Wenn Sie diese Konvertierung jetzt vornehmen und nicht erst bei der ersten Verwendung eines Objekts, vermeiden Sie eine Verzögerung bei der ersten Nutzung des aufgerüsteten Produkts.

Wenn Sie den optionalen Schritt ausgeführt haben, mit dem Sie der Lizenz vorab zustimmen, wird der Befehl **RSTLICPGM** ausgeführt, ohne dass eine interaktive Eingabe erforderlich ist. Andernfalls wird die Lizenzvereinbarung angezeigt, die Sie akzeptieren müssen. Siehe ["Lizenzvoraussetzungen" auf Seite 8.](#page-7-0)

# **Vorgehensweise**

- 1. Melden Sie sich beim System mit einem Benutzerprofil an, das über die Sonderberechtigung \*ALLOBJ verfügt, zum Beispiel QSECOFR.
- 2. Stimmen Sie den Lizenzbedingungen vorab zu, indem Sie folgenden Befehl ausführen:

**CALL PGM** (QSYS/QLPACAGR) **PARM** ('5724H72' 'V8R0M0' '0000' 0)

Dabei lauten die Parameter von **PARM**

#### **5724H72**

Die Produkt-ID für IBM i.

#### **V9R4M0**

Version, Release- und Modifikationsstufe

#### **0000**

Die Optionsnummer für die \*BASE-Produktoption von IBM MQ.

#### **0**

Nicht verwendete Fehlerstruktur

3. Installieren Sie das Basisprodukt IBM MQ for IBM i und die Primärsprache.

```
RSTLICPGM LICPGM (5724H72) DEV (installation device) OPTION (*BASE) OUTPUT (*PRINT)
```
Dabei lauten die Parameter von RSTLICPGM wie folgt:

#### **LICPGM (5724H72)**

Die Produkt-ID für IBM i.

#### **DEV(***Installationseinheit***)**

Die Einheit, von der das Produkt geladen werden soll; dies ist für gewöhnlich ein optisches Laufwerk wie beispielsweise OPT01.

#### **OPTION (\*BASE)**

Installieren Sie das Basisprodukt IBM MQ for IBM i.

#### **Nicht angegebene Parameter**

Nicht angegebene Parameter wie **RSTOBJ** (\*ALL)werden auf die Standardwerte zurückgesetzt. Der Befehl installiert sowohl IBM MQ als auch die Dateien mit sprachabhängigen Anweisungen für die Primärsprache Ihres Systems. Wenn Sie weitere Sprachen installieren möchten, lesen Sie den Abschnitt [Landessprachliche Versionen installieren.](#page-503-0)

# **Nächste Schritte**

Installieren Sie alle temporären Programmkorrekturen (PTF, Progam Temporary Fixes), die herausgegeben wurden.

*Beispiele unter IBM i installieren* Installieren Sie die IBM MQ-Beispiele.

## **Vorbereitende Schritte**

Sofern noch nicht erfolgt, melden Sie sich beim System mit einem Benutzerprofil an, das über die Sonderberechtigung \*ALLOBJ verfügt, zum Beispiel QSECOFR.

# **Informationen zu diesem Vorgang**

Installieren Sie die Beispiele.

<span id="page-503-0"></span>Wenn Sie den optionalen Schritt ausgeführt haben, mit dem Sie der Lizenz vorab zustimmen, wird der Befehl **RSTLICPGM** ausgeführt, ohne dass eine interaktive Eingabe erforderlich ist. Andernfalls wird die Lizenzvereinbarung angezeigt, die Sie akzeptieren müssen. Siehe ["Lizenzvoraussetzungen" auf Seite 8.](#page-7-0)

# **Vorgehensweise**

1. Stimmen Sie den Lizenzbedingungen vorab zu, indem Sie folgenden Befehl ausführen:

**CALL PGM** (QSYS/QLPACAGR) **PARM** ('5724H72' 'V8R0M0' '0001' 0)

Dabei lauten die Parameter von **PARM**

#### **5724H72**

Die Produkt-ID für IBM i.

#### **V9R4M0**

Version, Release- und Modifikationsstufe

#### **0001**

Die Auswahlnummer für die Beispiele.

#### **0**

Nicht verwendete Fehlerstruktur

2. Installieren Sie die Beispiele mit folgendem Befehl:

**RSTLICPGM LICPGM** (5724H72) **DEV** (*installation device*) **OPTION** (1) **OUTPUT** (\*PRINT)

Dabei lauten die Parameter von RSTLICPGM wie folgt:

#### **LICPGM (5724H72)**

Die Produkt-ID für IBM i.

#### **DEV(***Installationseinheit***)**

Die Einheit, von der das Produkt geladen werden soll; dies ist für gewöhnlich ein optisches Laufwerk wie beispielsweise OPT01.

#### **OPTION (1)**

Installieren der Beispiele für IBM i.

#### **OUTPUT (\*PRINT**

Die Ausgabe wird mit der Spoolausgabe des Jobs gedruckt.

*Landessprachliche Versionen unter IBM i installieren*

Installieren Sie die landessprachlichen Versionen von IBM MQ aus einer Auswahl verschiedener Landessprachen.

# **Informationen zu diesem Vorgang**

Folgende landessprachlichen Versionen sind für IBM i verfügbar:

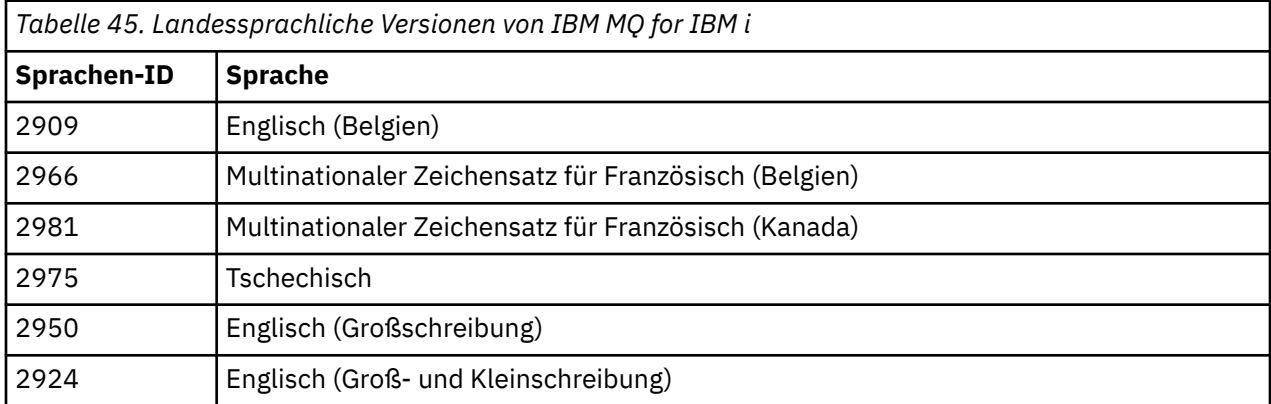
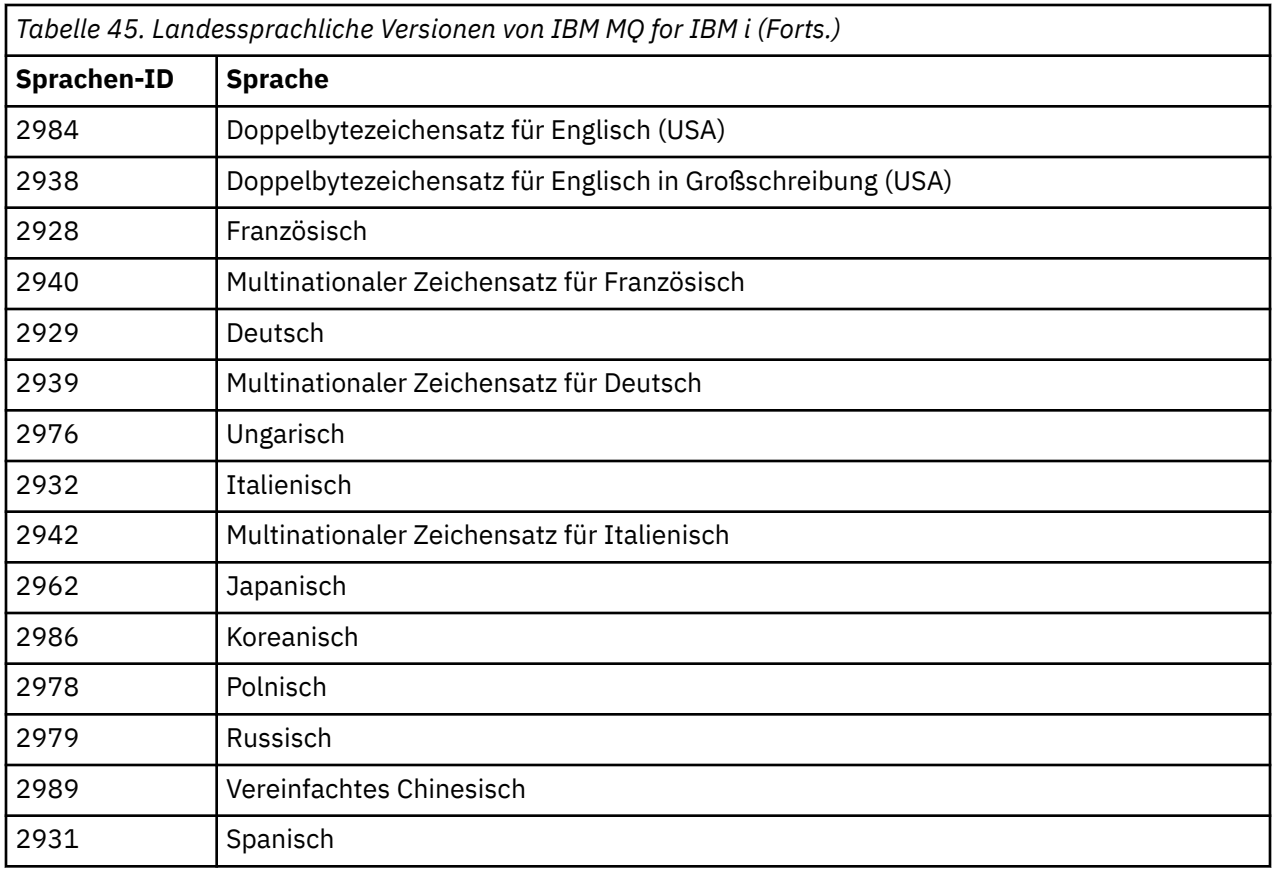

IBM MQ for IBM i wird in der Primärsprache Ihres Systems installiert.

Sie können weitere Produktversionen in jeder beliebigen Sprache installieren, die in [Tabelle 45 auf Seite](#page-503-0) [504](#page-503-0) aufgeführt wird. Gehen Sie zu diesem Zweck wie folgt vor:

# **Vorgehensweise**

- 1. Melden Sie sich beim System mit einem Benutzerprofil an, das über die Sonderberechtigung \*ALLOBJ verfügt.
- 2. Geben Sie folgenden Befehl aus, um die entsprechende Sprachenkennung festzulegen:

RSTLICPGM LICPGM(5724H72) DEV( *installation device* ) RSTOBJ(\*LNG) LNG( *language ID* )

Damit werden die Befehle, Nachrichtendatei und Anzeigengruppen in der für die Sprache relevanten QSYS-Bibliothek installieren. Die Bibliothek QSYS2928 wird beispielsweise für Französisch verwendet. Wenn diese QSYS29nn-Bibliothek nicht vorhanden ist, wird sie vom Befehl **RSTLICPGM** erstellt.

# **Ergebnisse**

### **Anmerkung:**

- 1. Wenn Sie die japanische Sprachversion von IBM MQ for IBM i ausführen möchten, muss die ID des codierten Zeichensatzes 939 (5035) anstelle von 930 (5026) sein, da IBM MQ englische Zeichen in Kleinschreibung verwendet.
- 2. Wenn Sie IBM MQ for IBM i auf einer Maschine installieren, deren Primärsprache nicht auf der CD enthalten ist, werden Sie vom Installationsprogramm zum Laden einer CD aufgefordert, die das Produkt in dieser Sprache enthält. Falls Sie jedoch nur über eine Produkt-CD verfügen, bedeutet dies, dass das IBM MQ-Produkt nicht in Ihre Sprache übersetzt wurde. Gehen Sie zur Umgehung dieses Problems wie folgt vor:

• Installieren Sie das Produkt in einer der mitgelieferten Sprachen und fügen Sie dann die entsprechende QSYS29nn-Bibliothek zur Liste der *Systembibliotheken* hinzu (beispielsweise mit dem Befehl **CHGSYSLIBL**). Vergewissern Sie sich gleichzeitig, dass weiter oben in der Bibliotheksliste keine IBM MQ-Objekte des Typs \*CMD, \*MENU oder \*MSGF enthalten sind. Sind welche vorhanden, müssen diese Objekte entweder gelöscht werden (da sie sich auf eine frühere Version von IBM MQ beziehen) oder die Systembibliotheksliste muss neu angeordnet werden (da das Produkt in mehr als einer der bereitgestellten Sprachen installiert wurde).

#### IBM i *Installation unter IBM i überprüfen*

In diesem Abschnitt wird beschrieben, wie Sie prüfen können, ob die Installation erfolgreich verlaufen ist.

#### **Vorgehensweise**

1. Wenn Sie sich vergewissern möchten, dass das Produkt ordnungsgemäß geladen wurde, geben Sie den Befehl zur Anzeige von Softwareressourcen (DSPSFWRSC) aus und prüfen Sie, ob das lizenzierte Programm 5724H72 aufgeführt wird. Wenn Sie das Basisprodukt und die optionalen Beispiele installiert haben, wird Folgendes angezeigt:

Resource ID Option Feature Description 5724H72 \*BASE 5050 IBM MQ for IBM i 5724H72 \*BASE 2924 IBM MQ for IBM i 5724H72 1 5050 IBM MQ for IBM i - Samples

2. Drücken Sie während der Anzeige des Bildschirms für die Softwareressourcenanzeige die Funktionstaste F11, um die Bibliothek und Versionsnummer der installierten Produkte aufzurufen:

Resource Feature ID Option Feature Type Library Release 5724H72 \*BASE 5050 \*CODE QMQM V9R4M0 5724H72 \*BASE 2924 \*LNG QMQM V9R4M0 5724H72 1 5050 \*CODE QMQMSAMP V9R4M0

3. Wenn Sie weitere Sprachversionen installiert haben, werden außerdem Einträge für diese Versionen angezeigt. Wenn Sie beispielsweise die französische Version installiert haben, deren Sprachenkennung 2928 lautet, wird Folgendes angezeigt:

a)

Resource ID Option Feature Description 5724H72 \*BASE 2928 IBM MQ for IBM i

b) und wenn Sie F11 drücken, wird Folgendes angezeigt:

Resource Feature ID Option Feature Type Library Release 5724H72 \*BASE 2928 \*LNG QSYS2928 V9R4M0

4. Mit dem Befehl DSPMQMVER können Sie genau prüfen, welche Version installiert ist. Für V9R4M0 wird beispielsweise Folgendes gemeldet:

Version: 9.2.0.0

# *Upgrade unter IBM i überprüfen*

Starten Sie nach der Überprüfung der Installation das IBM MQ-Subsystem, überprüfen Sie die Warteschlangenmanager und setzen Sie einen neuen Prüfpunkt für die Datenträgerwiederherstellung.

#### **Informationen zu diesem Vorgang**

So überprüfen Sie, ob die Migration auf die neueste Version von IBM MQ for IBM i erfolgreich war:

# **Vorgehensweise**

1. Machen Sie QMQMADM entweder zum primären oder einem sekundären Gruppenprofil Ihres Benutzerprofils. Geben Sie dazu einen der folgenden Befehle ein:

CHGUSRPRF USRPRF( *YOUR PROFILE* ) GRPPRF(QMQMADM) CHGUSRPRF USRPRF( *YOUR PROFILE* ) SUPGRPPRF(QMQMADM)

2. Starten Sie das IBM MQ-Subsystem mit dem folgenden Befehl:

STRSBS SBSD(QMQM/QMQM)

(Wenn es bereits ausgeführt wird, werden Sie die Fehlernachricht CPF1010 erhalten, die Sie einfach ignorieren können.)

3. Prüfen Sie, ob Ihre Warteschlangenmanager zugänglich sind, durch Eingabe des Befehls:

WRKMQM

Wenden Sie Option 14 bei jedem Warteschlangenmanager an, um ihn zu starten.

Wenden Sie Option 5 bei jedem Warteschlangenmanager an, um seine Attribute zu prüfen.

- 4. Die anderen Optionen können zur Prüfung der Warteschlangenmanagerobjekte verwendet werden. Mit der Option 18 lassen sich beispielsweise die Warteschlangen, mit der Option 20 die Kanäle überprüfen usw.
- 5. Erstellen Sie einen neuen Datenträgerwiederherstellungs-Prüfpunkt durch Eingabe des Befehls:

```
RCDMQMIMG OBJ(*ALL) OBJTYPE(*ALL) MQMNAME( QMGRNAME ) DSPJRNDTA(*YES)
```
Dabei gilt folgendes: *QMGRNAME* ist der Name des Warteschlangenmanagers.

IBM i *Warteschlangenmanager nach Upgrade von IBM MQ unter IBM i wiederherstellen* Schließen Sie das Upgrade ohne Ersetzen ab, indem Sie die gespeicherten Warteschlangenmanager auf dem aufgerüsteten Server wiederherstellen.

### **Vorbereitende Schritte**

**Anmerkung:** Führen Sie diese Task nur aus, wenn Sie ein Upgrade ohne Ersetzen vornehmen.

Sie haben die Warteschlangenmanagerdaten gespeichert (siehe ["IBM MQ-Aktivität unter IBM i beenden"](#page-497-0) [auf Seite 498\)](#page-497-0) und das Upgrade installiert und überprüft.

### **Informationen zu diesem Vorgang**

Übertragen Sie die Warteschlangenmanager-Daten und Journalempfänger auf den aufgerüsteten Server.

### **Vorgehensweise**

1. Stellen Sie die Warteschlangenmanagerbibliotheken für jeden Warteschlangenmanager mit folgendem Befehl wieder her:

```
RSTLIB SAVLIB( queue_manager_library ) DEV(*SAVF) (*PRINT)
SAVF(QGPL/ queue_manager_library )
```
Dabei besteht der *queue\_manager\_library* -Name aus dem Namen des Warteschlangenmanagers, dem QMvorangestellt ist.

2. Stellen Sie die IBM MQ-IFS-Daten mit dem folgenden Befehl wieder her:

RST DEV('/QSYS.LIB/QGPL.LIB/QMUSERDATA.FILE') OBJ('/QIBM/UserData/mqm') (\*PRINT)

- 3. Zum Verknüpfen der Journalempfänger geben Sie den Befehl WRKJRN im Journal AMQAJRN in jeder Warteschlangenmanagerbibliothek ein, indem Sie *PF4* drücken und Option 9 wählen.
- 4. Falls Sie Ihre Arbeitsmanagementumgebung, Jobbeschreibungen und Pools einrichten möchten, finden Sie eine entsprechende Anleitung im Abschnitt IBMi verwalten. Ansonsten können Sie die Standardkonfiguration verwenden.

*Nach dem Upgrade unter IBM MQ for IBM i*

Hier sind die Tasks aufgeführt, die nach einem Upgrade von IBM MQ for IBM i ausgeführt werden müssen.

## **Informationen zu diesem Vorgang**

Vergewissern Sie sich, dass das Upgrade erfolgreich abgeschlossen wurde.

### **Vorgehensweise**

Löschen Sie die gespeicherten Daten in den Sicherungsdateien in QGPL. Diese Daten wurden im Abschnitt "IBM MO-Daten unter IBM i speichern" auf Seite 501 gespeichert.

# *Nach der Installation von IBM i auszuführende Tasks*

Tasks, die nach der Installation von IBM MQ for IBM i und vor dessen Verwendung ausgeführt werden müssen.

### **Informationen zu diesem Vorgang**

Wenn Sie IBM MQ for IBM i ordnungsgemäß auf Ihrem System installiert haben:

# **Vorgehensweise**

- 1. Sie finden die neuesten Produktinformationen für IBM i unter [System requirements for IBM MQ](https://www.ibm.com/support/pages/node/318077) .
- 2. Im Abschnitt ["Aktualisierungen der Wartungsstufe unter IBM i ausführen" auf Seite 335](#page-334-0) finden Sie Informationen zur Installation und Ausführung aller Fixpacks.
- 3. Wenn Sie mehr als nur ein System und eine Kombination aus verschiedenen Releases von OS/400 oder IBM i und IBM MQ haben, müssen Sie bei der Kompilierung von CL-Programmen vorsichtig sein. Sie müssen CL-Programme entweder auf dem System kompilieren, auf dem sie ausgeführt werden sollen, oder auf einem System mit einer identischen Kombination der Releases von OS/400 oder IBM i und IBM MQ. Wenn Sie höhere Versionen von IBM MQ installieren, löschen Sie mit dem Befehl QSYS/ DLTCMD alle IBM MQ-Befehle aus früheren Releases in allen QSYSVvRrMm-Bibliotheken.
- 4. Wenn Sie IBM MQ erstmals auf Ihrem System installieren, müssen Sie dem Gruppenprofil QMQMADM Benutzerprofile hinzufügen. Ordnen Sie mit dem Befehl CHGUSRPRF sämtliche Benutzerprofile, die für die Erstellung und Verwaltung von Warteschlangenmanagern verwendet werden sollen, dem Gruppenprofil QMQMADM zu.
	- a) Starten Sie das IBM MQ-Subsystem mit folgendem Befehl:

#### STRSBS SBSD(QMQM/QMQM)

**Anmerkung:** Da das Subsystem nach jedem einleitenden Programmladen des Systems gestartet werden muss, kann es sinnvoll sein, es als Teil Ihres Systemstarts zu starten.

5. Erstellen Sie die Systemstandardobjekte. Die Systemstandardobjekte werden bei der Ausgabe des Befehls CRTMQM zur Erstellung eines Warteschlangenmanagers automatisch erstellt. Beispiel: CRTMQM MQMNAME(QMGRNAME) ASP(\*SYSTEM). Sie können mit dem Befehl STRMQM aktualisiert werden

(Achtung: Bei diesem Befehl werden alle vorhandenen Standardobjekte ersetzt). Beispiel: STRMQM MQMNAME(QMGRNAME) RDEFSYS(\*YES). In der Bildschirmhilfe finden Sie Informationen zur Verwendung dieses Befehls.

**Anmerkung:** zum Befehl STRMQM MQMNAME(QMGRNAME) RDEFSYS(\*YES):

- Der Befehl erstellt die Objekte nicht erneut, sondern führt CRTxxxx REPLACE (\*YES) für alle SYS-TEM.\* aus. Objekten
- Dies bedeutet, dass er die Parameter in den Objekten wieder mit ihren jeweiligen Standardwerten aktualisiert. Wenn also beispielsweise beim Objekt SYSTEM.DEFAULT.LOCAL.QUEUE der Wert TRGENBL in \*YES geändert wurde, wird er bei der Ausführung des Befehls in TRGENBL(\*NO) zurückgeändert.
- Falls die Warteschlange Nachrichten enthält, bleiben diese intakt, da die Warteschlangen nicht physisch gelöscht werden.
- Der Inhalt der Warteschlange SYSTEM.AUTH.DATA.QUEUE bleibt bei der Ausführung des Befehls unberührt.
- Wenn der Inhalt dieser (oder einer anderen wichtigen) Warteschlange also beschädigt wird, muss er physisch gelöscht und entweder völlig neu oder auf Basis einer Sicherungskopie erneut erstellt werden.

# **Ergebnisse**

IBM MQ for IBM i kann jetzt verwendet werden.

**Anmerkung:** Bei der Installation von IBM MQ for IBM i werden zwei Benutzerprofile erstellt:

- QMQM
- QMQMADM

Diese beiden Objekte spielen bei der Ausführung von IBM MQ for IBM i eine zentrale Rolle. Sie dürfen nicht geändert oder gelöscht werden. Andernfalls kann das ordnungsgemäße Verhalten des Produkts nicht von IBM garantiert werden.

Wenn Sie IBM MQ mitsamt der Daten deinstallieren, werden diese Profile gelöscht. Wenn Sie nur IBM MQ deinstallieren, werden diese Profile beibehalten.

# *Warteschlangenmanager auf eine höhere Version unter IBM i migrieren alternatives Verfahren*

Hier wird ein alternatives Verfahren zur Migration eines Warteschlangenmanagers von einer älteren auf eine neuere Version beschrieben.

# **Vorbereitende Schritte**

- 1. Überprüfen Sie die Systemanforderungen von IBM MQ für die neuere Version des Produkts (siehe [Systemvoraussetzungen für IBM MQ](https://www.ibm.com/support/pages/system-requirements-ibm-mq))
- 2. Überprüfen Sie, inwieweit bereits installierte SupportPacs die neuere Version von IBM MQ betreffen.

# **Informationen zu diesem Vorgang**

Diese Migration setzt sich aus mehreren Teilen zusammen:

- 1. Für das Upgrade von IBM MQ müssen Sie die folgenden Tasks ausführen:
	- a. ["Installation von IBM MQ unter IBM i vorbereiten" auf Seite 510](#page-509-0)
	- b. "IBM MO-Server unter IBM i installieren" auf Seite 510
- 2. Im Anschluss an das Upgrade von IBM MQ müssen Sie die folgende Task ausführen:
	- a. ["Tasks nach der Installation" auf Seite 511](#page-510-0)

<span id="page-509-0"></span>*Installation von IBM MQ unter IBM i vorbereiten* Bereiten Sie Ihr System wie in diesem Abschnitt beschrieben für ein Upgrade vor.

# **Vorgehensweise**

1. Stoppen Sie die IBM MQ-Warteschlangenmanager mit dem folgenden Befehl:

```
ENDMQM MQMNAME(*ALL) OPTION(*IMMED) ENDCCTJOB(*YES) RCDMQMIMG(*YES)
TIMEOUT(30)
```
Stellen Sie sicher, dass das Benutzerprofil, unter dem dieser Befehl ausgegeben wird, die Berechtigung \*ALLOBJ hat.

2. Erstellen Sie jeweils eine Sicherungsdatei für jede Warteschlangenmanagerbibliothek auf dem System. Geben Sie dazu folgenden Befehl ein:

CRTSAVF FILE(QGPL/ *queue\_manager\_library* )

Dabei besteht der *queue\_manager\_library* -Name aus dem Namen des Warteschlangenmanagers, dem QMvorangestellt ist.

3. Speichern Sie Ihre Warteschlangenmanagerbibliotheken in den Sicherungsdateien. Geben Sie dazu folgenden Befehl ein:

SAVLIB LIB( *queue\_manager\_library* ) DEV(\*SAVF) SAVF(QGPL/ *queue\_manager\_library* )

4. Erstellen Sie für IBM MQ-IFS-Daten eine Sicherungsdatei. Geben Sie dazu folgenden Befehl ein:

CRTSAVF FILE(QGPL/QMUSERDATA)

5. Speichern Sie die IBM MQ-IFS-Daten mit dem folgenden Befehl:

SAV DEV('/QSYS.LIB/QGPL.LIB/QMUSERDATA.FILE') OBJ('/QIBM/UserData/mqm')

- 6. Wenn IBM MQ auf einem neuen System ausgeführt werden soll, müssen Sie die Sicherungsdateien auf das neue System übertragen.
- 7. Geben Sie vor dem Upgrade von IBM MQ den folgenden Befehl ein (gilt nur, wenn das Upgrade auf demselben System durchgeführt werden muss):
	- a) DLTMQM *QMgrName*
	- b) ENDSBS SBS(QMQM) OPTION(\*IMMED)
	- c) WRKOBJLCK OBJ(QMQM) OBJTYPE(\*LIB)

Heben Sie alle Systemsperren auf.

IBM i *IBM MQ-Server unter IBM i installieren*

Installieren Sie den IBM MQ-Server in seiner Primärsprache und erzwingen Sie die Objektkonvertierung.

### **Vorbereitende Schritte**

Stellen Sie in einem der folgenden Fälle sicher, dass Sie die Planung abgeschlossen haben und die Systemwerte festgelegt haben (siehe ["Betriebssystem unter IBM i konfigurieren und optimieren" auf](#page-69-0) [Seite 70](#page-69-0) ).

- Wenn Sie das Produkt von [Passport Advantage -und Passport Advantage Express -Website](https://www.ibm.com/software/passportadvantage/index.html) abgerufen haben, folgen Sie den Anweisungen in der Datei EGA.README.txt.
- Wenn Sie das Produkt auf einem Datenträger erhalten haben, gehen Sie entsprechend den Anweisungen in diesem Abschnitt vor.

# <span id="page-510-0"></span>**Informationen zu diesem Vorgang**

Installieren Sie den IBM MQ-Server und erzwingen Sie die Objektkonvertierung. Bei der Objektkonvertierung werden Objekte von der älteren zu der neueren Version migriert. Wenn Sie diese Konvertierung jetzt vornehmen und nicht erst bei der ersten Verwendung eines Objekts, vermeiden Sie eine Verzögerung bei der ersten Nutzung des aufgerüsteten Produkts.

Wenn Sie den optionalen Schritt ausgeführt haben, mit dem Sie der Lizenz vorab zustimmen, wird der Befehl **RSTLICPGM** ausgeführt, ohne dass eine interaktive Eingabe erforderlich ist. Andernfalls wird die Lizenzvereinbarung angezeigt, die Sie akzeptieren müssen. Siehe ["Lizenzvoraussetzungen" auf Seite 8.](#page-7-0)

# **Vorgehensweise**

- 1. Melden Sie sich beim System mit einem Benutzerprofil an, das über die Sonderberechtigung \*ALLOBJ verfügt, zum Beispiel QSECOFR.
- 2. Stimmen Sie den Lizenzbedingungen vorab zu, indem Sie folgenden Befehl ausführen:

**CALL PGM** (QSYS/QLPACAGR) **PARM** ('5724H72' 'V8R0M0' '0000' 0)

Dabei lauten die Parameter von **PARM**

#### **5724H72**

Die Produkt-ID für IBM i.

#### **V9R4M0**

Version, Release- und Modifikationsstufe

#### **0000**

Die Optionsnummer für die \*BASE-Produktoption von IBM MQ.

**0**

Nicht verwendete Fehlerstruktur

3. Installieren Sie das Basisprodukt IBM MQ for IBM i und die Primärsprache.

**RSTLICPGM LICPGM** (5724H72) **DEV** (*installation device*) **OPTION** (\*BASE) **OUTPUT** (\*PRINT)

Dabei lauten die Parameter von RSTLICPGM wie folgt:

#### **LICPGM (5724H72)**

Die Produkt-ID für IBM i.

#### **DEV(***Installationseinheit***)**

Die Einheit, von der das Produkt geladen werden soll; dies ist für gewöhnlich ein optisches Laufwerk wie beispielsweise OPT01.

#### **OPTION (\*BASE)**

Installieren Sie das Basisprodukt IBM MQ for IBM i.

#### **Nicht angegebene Parameter**

Nicht angegebene Parameter wie **RSTOBJ** (\*ALL)werden auf die Standardwerte zurückgesetzt. Der Befehl installiert sowohl IBM MQ als auch die Dateien mit sprachabhängigen Anweisungen für die Primärsprache Ihres Systems. Wenn Sie weitere Sprachen installieren möchten, lesen Sie den Abschnitt [Landessprachliche Versionen installieren.](#page-503-0)

# **Nächste Schritte**

Installieren Sie alle temporären Programmkorrekturen (PTF, Progam Temporary Fixes), die herausgegeben wurden.

Hinweise zum Installieren der IBM MQ-Beispiele finden Sie im Abschnitt ["Beispiele unter IBM i installie](#page-502-0)[ren" auf Seite 503.](#page-502-0)

#### *Tasks nach der Installation*

Hier werden die Tasks beschrieben, die nach einem Upgrade von IBM MQ ausgeführt werden müssen.

# **Informationen zu diesem Vorgang**

Installieren Sie die Beispiele.

Führen Sie diese Schritte nach der Installation des Produkts aus.

# **Vorgehensweise**

- 1. Setzen Sie die folgenden Befehle ab:
	- a) STRSBS SBSD(QMQM/QMQM)
	- b) CRTMQM MQMNAME(*QMgrName*) DFTQMGR(\*YES)

Sie erhalten die folgenden Nachricht: "IBM MQ queue manager created." (WebSphere MQ-Warteschlangenmanager wurde erstellt)

c) STRMQM MQMNAME(*QMgrName*)

Sie erhalten die Nachricht "IBM MQ queue manager '*QMgrName*' started." (WebSphere MQ Warteschlangenmanager 'QMgrName' wurde gestartet)

2. Geben Sie den folgenden Befehl ein:

```
STRMQMMQSC SRCMBR(QMgrName) SRCFILE(*CURLIB/QMQSC) OPTION(*RUN)
MQMNAME(QMgrName)
```
3. Sie können die IBM MQ-Berechtigungen wieder zuweisen, indem Sie folgenden Befehl ausgeben: CALL PGM(\*CURLIB/*QMgrName*)

a) Sie müssen das CLP wie folgt kompilieren:

CRTCLPGM PGM(\*CURLIB/*QMgrName*) SRCFILE(\*CURLIB/QMAUT) SRCMBR(\*PGM)

# *Upgrade für ein komplettes IBM MQ-System unter IBM i durchführen*

In diesem Abschnitt wird beschrieben, wie ein Upgrade eines IBM MQ-Systems unter IBM i durchgeführt wird.

# **Vorbereitende Schritte**

Stellen Sie sicher, dass eine Sicherungskopie des gesamten Systems erstellt wurde.

# **Informationen zu diesem Vorgang**

Für das Upgrade eines IBM MQ-Systems unter IBM i führen Sie eine Slipinstallation durch.

Weitere Informationen hierzu finden Sie im Abschnitt ["Installationsverfahren unter IBM i" auf Seite 498.](#page-497-0)

#### **Zugehörige Tasks**

["Warteschlangenmanager unter Windows migrieren" auf Seite 436](#page-435-0)

In diesem Abschnitt werden die Verfahren zur Migration eines Warteschlangenmanagers auf eine neuere Version des Produkts sowie zur Wiederherstellung einer früheren Produktversion für einen Warteschlangenmanager erläutert.

# *Einen IBM MQ MQI client unter IBM i auf die neueste Version migrieren*

Erstellen Sie vor der Migration eines IBM MQ MQI clients einen Migrationsplan. Stoppen Sie die gesamte IBM MQ-Aktivität auf der Client-Workstation. Führen Sie ein Upgrade der IBM MQ MQI clientinstallation durch. Nehmen Sie alle wesentlichen Konfigurations- und Anwendungsänderungen vor.

# **Vorbereitende Schritte**

1. Erstellen Sie einen Migrationsplan. Verwenden Sie dabei als Orientierungshilfe die Planungstask (Ab-schnitt ["Migration von IBM MQ auf eine höhere Version unter IBM i planen" auf Seite 496](#page-495-0)).

# <span id="page-512-0"></span>**Vorgehensweise**

1. Überprüfen Sie die IBM MQ-Systemvoraussetzungen für die höhere Produktversion.

Siehe [Systemvoraussetzungen für IBM MQ](https://www.ibm.com/support/pages/system-requirements-ibm-mq). Siehe ["Komponenten und Funktionen von IBM MQ" auf](#page-5-0) [Seite 6](#page-5-0) und ["Adressen von für den Download verfügbaren Installationsimages" auf Seite 10.](#page-9-0)

2. Überprüfen Sie alle Änderungen in IBM MQ, die Sie betreffen.

Weitere Informationen finden Sie unter ["Änderungen mit Auswirkungen auf die Migration" auf Seite](#page-386-0) [387](#page-386-0).

- 3. Beenden Sie die gesamte IBM MQ-Aktivität auf der Workstation.
- 4. Führen Sie ein Upgrade des Clients durch.

Informationen zum Upgrade einer IBM MQ MQI client for IBM i -Installation auf einer Workstation finden Sie unter ["IBM MQ-Client unter IBM i installieren" auf Seite 85](#page-84-0).

# **Nächste Schritte**

Führen Sie die Tasks Ihres Migrationsplans aus; dazu gehört beispielsweise der Test, ob die IBM MQ MQI clientanwendungen in der neuesten Version fehlerfrei ausgeführt werden können.

# **Zugehörige Konzepte**

## ["IBM MQ MQI client-Migration" auf Seite 397](#page-396-0)

Bei der Migration des IBM MQ MQI clients werden IBM MQ MQI clientkonfigurationen sowie Client- und Serverkanäle in eine andere Version konvertiert. Die Clientmigration kann nach dem Upgrade des IBM MQ MQI client ausgeführt werden und ist umkehrbar.

## **Zugehörige Tasks**

["IBM MQ-Client unter IBM i installieren" auf Seite 85](#page-84-0) Der IBM MQ-Client für IBM i ist Bestandteil von IBM MQ.

["Einen IBM MQ MQI client unter AIX and Linux migrieren" auf Seite 486](#page-485-0)

Erstellen Sie vor der Migration eines IBM MQ MQI clients einen Migrationsplan. Stoppen Sie die gesamte IBM MQ-Aktivität auf der Client-Workstation. Führen Sie ein Upgrade der IBM MQ MQI clientinstallation durch. Nehmen Sie alle wesentlichen Konfigurations- und Anwendungsänderungen vor.

### ["Einen IBM MQ MQI client unter Windows migrieren" auf Seite 455](#page-454-0)

Erstellen Sie vor der Migration eines IBM MQ MQI clients einen Migrationsplan. Stoppen Sie die gesamte IBM MQ-Aktivität auf der Client-Workstation. Führen Sie ein Upgrade der IBM MQ MQI clientinstallation durch. Nehmen Sie alle wesentlichen Konfigurations- und Anwendungsänderungen vor.

[IBM MQ MQI clients auf dem System des Servers installieren](#page-6-0)

# *Migration von einem Einzel-Instanz-Warteschlangenmanager auf einen Multi-Instanz-Warteschlangenmanager unter IBM i*

Für die Migration eines Einzel-Instanz-Warteschlangenmanagers auf einen Multi-Instanz-Warteschlangenmanager unter IBM i müssen die Warteschlangenmanagerdaten in ein gemeinsam genutztes Verzeichnis verschoben werden und der Warteschlangenmanager muss auf zwei anderen Servern neu konfiguriert werden.

# **Vorbereitende Schritte**

Als Teil dieser Aufgabe müssen die Voraussetzungen für das Ausführen eines Mehrinstanz-Warteschlangenmanagers überprüft werden. Einige Umgebungen wurden mit Mehrinstanz-Warteschlangenmanagern getestet und sind bekanntermaßen funktionsfähig. IBM i wurde mit Multi-Instanz-Warteschlangenmanagern getestet und ist bekanntermaßen funktionsfähig. Eine Liste der getesteten Umgebungen finden Sie in der [Testanweisung für IBM MQ-Dateisysteme für Multi-Instanz-Warteschlangenmanager](https://www.ibm.com/support/pages/node/136799). Die Unterstützungsangaben enthalten detaillierte Informationen zur Version und zu den Voraussetzungen für die jeweils aufgeführte Umgebung. Funktionsfähigkeit besteht möglicherweise auch in anderen Umgebungen. Zusammen mit IBM MQ wird ein Testtool bereitgestellt, mit dem andere Umgebungen überprüft werden können.

Zum Ausführen eines Mehrinstanz-Warteschlangenmanagers sind drei Server erforderlich. Einer der Server muss ein gemeinsam genutztes Dateisystem haben, in dem die Warteschlangenmanager-Daten und -Protokolle gespeichert werden. Auf den anderen beiden Servern werden jeweils die aktive Instanz und die Standby-Instanz des Warteschlangenmanagers ausgeführt.

# **Informationen zu diesem Vorgang**

Wenn Sie über einen Einzelinstanz-Warteschlangenmanager verfügen, können Sie diesen in einen Mehrinstanz-Warteschlangenmanager umwandeln. Die Warteschlangenmanager-Umwandlung an sich ist unkompliziert, doch zum Erstellen einer voll automatisierten Produktionsumgebung müssen weitere Aufgaben ausgeführt werden.

Die Voraussetzungen für einen Mehrinstanz-Warteschlangenmanager müssen überprüft, die Umgebung konfiguriert und anschließend überprüft werden. Außerdem muss ein Überwachungs- und Managementsystem eingerichtet werden, mit dem Sie feststellen können, ob der Mehrinstanz-Warteschlangenmanager fehlgeschlagen ist und automatisch neu gestartet wurde. Danach können Sie die Ursache des Neustarts und geeignete Fehlerbehebungsmaßnahmen für diese Ursache ermitteln und den Standby-Warteschlangenmanager neu starten. Darüber hinaus müssen Sie Anwendungen oder deren Methode für den Verbindungsaufbau zum Warteschlangenmanager ändern, damit deren Verarbeitung nach dem Neustart eines Warteschlangenmanagers fortgesetzt werden kann.

# **Vorgehensweise**

- 1. Überprüfen Sie das Betriebssystem, unter dem der Warteschlangenmanager ausgeführt werden soll, und das Dateisystem, in dem die Warteschlangenmanager-Daten und -Protokolle gespeichert werden, daraufhin, ob sie zum Ausführen eines Mehrinstanz-Warteschlangenmanagers ausgelegt sind.
	- a) Ziehen Sie dabei die Informationen unter [Testing statement for IBM MQ multi-instance queue](https://www.ibm.com/support/pages/node/136799) [manager file systems](https://www.ibm.com/support/pages/node/136799) (Testanweisungen für Dateisysteme mit Multi-Instanz-Warteschlangenmanager in IBM MQ) zu Rate. Dort können Sie nachsehen, ob die Kombination aus Betriebssystem und Dateisystem getestet wurde und zum Ausführen eines Mehrinstanz-Warteschlangenmanagers geeignet ist.

Damit ein gemeinsam genutztes Dateisystem zum Ausführen von Mehrinstanz-Warteschlangenmanagern verwendet werden kann, muss es Funktionen für zeitlich begrenzte Sperren von Dateien (Lease-basierte Sperrung) bieten. Die Lease-basierte Sperrung ist eine neuere Funktion einiger gemeinsam genutzter Dateisysteme und muss in einigen Fällen korrigiert werden. Die Unterstützungsangaben enthalten auch dazu wichtige Informationen.

b) Führen Sie **amqmfsck** aus, um sicherzustellen, dass das Dateisystem korrekt konfiguriert ist.

Bei der Konfiguration von Dateisystemen wird manchmal der Leistung Priorität vor der Datenintegrität eingeräumt. Deshalb ist es wichtig, die Konfiguration des Dateisystems zu überprüfen. Negative Angaben im Bericht des Tools **amqmfsck** geben Aufschluss über nicht angemessene Einstellungen. Ein positives Ergebnis deutet hingegen darauf hin, dass das Dateisystem angemessen eingestellt ist. Dies ist jedoch kein definitiver Beweis für die Eignung des Dateisystems, sondern lediglich ein guter Hinweis.

c) Führen Sie die Anwendung zur Integritätsprüfung aus, die im technischen Hinweis [Testing a](https://www.ibm.com/support/pages/node/6117868) [shared file system for compatibility with IBM MQ Multi-instance Warteschlangenmanagers](https://www.ibm.com/support/pages/node/6117868) (Gemeinsam genutztes Dateisystem auf Kompatibilität mit Multi-Instanz-Warteschlangenmanagern in IBM MQ testen) bereitgestellt wird.

Die Überprüfungsanwendung testet, ob ein korrekter Neustart des Warteschlangenmanagers erfolgt.

2. Konfigurieren Sie die Zugriffsberechtigungen eines Benutzers und einer Gruppe so, dass sie von jedem Server, auf dem eine Warteschlangenmanager-Instanz ausgeführt wird, Zugriff auf ein freigegebenes Verzeichnis im Netzdateisystem haben.

Unter IBM imüssen QMQM, QMQMADMund alle anderen Benutzerprofile, denen Zugriff auf die gemeinsam genutzte Ressource erteilt wird, auf allen Servern dieselben Kennwörter haben.

3. Erstellen Sie ein Verzeichnis mit den korrekten Zugriffsberechtigungen für das freigegebene Verzeichnis im Netzdateisystem.

Eine typische Konfiguration besteht darin, ein einzelnes gemeinsam genutztes Verzeichnis einzurichten, das alle Daten-und Protokollverzeichnisse für alle Warteschlangenmanager enthält, die die gemeinsam genutzte Platte verwenden; siehe Benannte Warteschlangenmanager und Protokollverzeichnisse gemeinsam nutzen .

Erstellen Sie beispielsweise ein Stammverzeichnis auf der Freigabe mit dem Namen MQHA, das die Unterverzeichnisse dataund logsenthält. Jeder Warteschlangenmanager erstellt eigene Datenund Protokollverzeichnisse unter data und logs. Erstellen Sie MQHAmit den folgenden Eigenschaften:

Folgen Sie unter IBM i den Anweisungen zum Erstellen eines gemeinsam genutzten Netzbereichs mithilfe von NetServer.

4. Kopieren Sie die Warteschlangenmanagerdaten und -Protokolle in das freigegebene Verzeichnis.

Sie können die Dateien manuell kopieren, indem Sie der Vorgehensweise zum Sichern des Warteschlangenmanagers folgen. Wählen Sie eine der folgenden Methoden aus:

- Folgen Sie den Anweisungen in Sicherungen von IBM MQ for IBM i-Daten und kopieren Sie die Warteschlangenmanagerdaten in die Freigabe. Sie müssen diese Methode verwenden, wenn das Konfigurationsattribut **DataPath**für diesen Warteschlangenmanager angegeben ist.
- Stoppen Sie den Warteschlangenmanager und geben Sie dann den Befehl ein.

hamvmqm /m /dd *share*\data /dd *share*\logs

Dabei ist *Freigegebenes\_Verzeichnis* die Speicherposition der Verzeichnisse 'data' und 'logs', die Sie in Schritt "3" auf Seite 515 erstellt haben.

5. Aktualisieren Sie die Konfigurationsdaten des Warteschlangenmanagers, die auf dem aktuellen Warteschlangenmanager-Server gespeichert sind.

Wenn Sie die Warteschlangenmanager-Daten und -Protokolle mithilfe des Befehls **hamvmqm** verschoben haben, wurden die Konfigurationsdaten durch den Befehl bereits korrekt geändert. Wenn Sie die Warteschlangenmanager-Daten und -Protokolle manuell verschoben haben, müssen Sie noch folgende Schritte ausführen.

- Unter IBM i:
	- a. Ändern Sie die ZeilengruppeLog: in der Warteschlangenmanagerdatei qm.ini, die sich auf dem *share*befindet:

LogPath= *share*/logs/*QMgrName*

b. Ändern Sie die Zeilengruppe QueueManager:in der Datei IBM MQ mqs.ini, die sich normalerweise im Verzeichnis /QIBM/UserData/mqmunter IBM ibefindet:

DataPath= *share*/data/*QMgrName*

Dabei ist *Warteschlangenmanagername* der Directory-Name in der Zeilengruppe QueueManager:in der Datei mqs.iniunter IBM i. *share* ist die Freigabe, in die die Daten und Protokolle verschoben werden.

- 6. Fügen Sie dem neuen Warteschlangenmanager-Server die Warteschlangenmanager-Konfigurationsdaten hinzu.
	- a) Führen Sie den Befehl **dspmqinf** aus, um die Warteschlangenmanagerinformationen auf dem Server anzuzeigen, auf dem der Warteschlangenmanager im Vorgängerrelease ausgeführt wurde.

dspmqinf -o command *QMgrName*

Die Befehlsausgabe ist fertig formatiert, sodass sofort eine Warteschlangenmanager-Konfiguration erstellt werden kann.

addmqinf -s QueueManager -v Name= *QMgrName* -v Directory= *QMgrName* -v Prefix=d:\var\mqm Datapath= *\share\data\QMgrName*

b) Erstellen Sie auf dem anderen Server eine Warteschlangenmanagerkonfiguration.

Führen Sie den Befehl **addmqinf** aus, den Sie in der vorherigen Befehlsausgabe kopieren können.

- 7. Fügen Sie die Netzadresse des neuen Servers zum Verbindungsnamen in Client- und Kanaldefinitionen hinzu.
	- a) Suchen Sie nach allen TCP/IP-Einstellungen für Client, Sender und Anforderer, die sich auf den Server beziehen.

Die Clienteinstellungen sind möglicherweise in Clientdefinitionstabellen, Umgebungsvariablen, Java-Eigenschaftendateien oder im Clientcode zu finden.

Clusterkanäle erkennen den Verbindungsnamen des Warteschlangenmanagers automatisch in dessen Clusterempfängerkanal. Wenn der Name des Clusterempfängerkanals leer ist oder übergangen wird, erkennt TCP/IP die IP-Adresse des Servers, auf dem der Warteschlangenmanager ausgeführt wird.

b) Ändern Sie den Verbindungsnamen jeder dieser Verbindungen insofern, als Sie darin die TCP/IP-Adressen der beiden Server einfügen, auf denen der Mehrinstanz-Warteschlangenmanager ausgeführt wird.

Ändern Sie beispielsweise die folgenden Zeichenfolgen:

echo DISPLAY CHANNEL (ENGLAND) CONNAME | runmqsc QM1

5724-H72 (C) Copyright IBM Corp. 1994, 2024. ALL RIGHTS RESERVED.

Starting MQSC for queue manager QM1.

1: DISPLAY CHANNEL(ENGLAND) CONNAME

AMQ8414: Display Channel details.

CHANNEL(ENGLAND) CHLTYPE(SDR)

CONNAME(LONDON)

Ändern Sie den oben genannten Ausgangscode wie folgt:

echo ALTER CHANNEL(ENGLAND) CHLTYPE(SDR) CONNAME('LONDON, BRISTOL') | runmqsc QM1

- 8. Ändern Sie die Überwachungs- und Verwaltungsverfahren so, dass Neustarts des Warteschlangenmanagers in Zukunft erkannt werden.
- 9. Ändern Sie Clientanwendungen so, dass sie Verbindungen automatisch erneut herstellen, falls erforderlich.
- 10. Ändern Sie die Startprozedur der IBM MQ-Anwendungen so, dass sie als Warteschlangenmanager-Services gestartet werden.
- 11. Starten Sie alle Instanzen des Warteschlangenmanagers, damit deren Hochverfügbarkeit gewährleistet ist.

Die Instanz des Warteschlangenmanagers, die als erste gestartet wird, ist die aktive Instanz. Geben Sie den Befehl für jeden Server, also insgesamt zweimal aus.

strmqm -x *QMgrName*

# **Nächste Schritte**

Um mit den Mehrinstanz-Warteschlangenmanagern die höchstmögliche Verfügbarkeit zu erreichen, müssen Clientanwendungen so konfiguriert werden, dass Verbindungen erneut hergestellt werden, und Serveranwendungen so konfiguriert werden, dass sie erneut gestartet werden. Weitere Informationen finden Sie unter Anwendungswiederherstellung.

### **Zugehörige Konzepte**

Anwendungswiederherstellung

Automatische Clientverbindungswiederholung

Kanal- und Clientverbindungswiederholung

Warteschlangenmanager mit mehreren Instanzen

IBM i Mehrinstanz-Warteschlangenmanager unter IBM i erstellen

Gemeinsam genutztes Dateisystem

#### **Zugehörige Tasks**

WS-Manager-Daten sichern

Sperrungen im gemeinsam genutzten Dateisystem überprüfen

#### **Zugehörige Verweise**

**amqmfsck** (Dateisystemprüfung)

**IMulti I**IBM MQ -Konfigurationsinformationen auf Multiplatforms ändern

#### **Zugehörige Informationen**

[Testing a shared file system for compatibility with IBM MQ Multi-instance Warteschlangenmanagers](https://www.ibm.com/support/pages/node/6117868) [\(Gemeinsam genutztes Dateisystem auf Kompatibilität mit Mehrinstanz-Warteschlangenmanagern in IBM](https://www.ibm.com/support/pages/node/6117868) [MQ testen\)](https://www.ibm.com/support/pages/node/6117868)

[Testing statement for IBM MQ multi-instance queue manager file systems \(Testanweisungen für Dateisys](https://www.ibm.com/support/pages/node/136799)[teme mit Multi-Instanz-Warteschlangenmanager in IBM MQ\)](https://www.ibm.com/support/pages/node/136799)

# *Zurücksetzen auf einen Einzel-Instanz-Warteschlangenmanager unter IBM i*

Sie können einen Warteschlangenmanager mit mehreren Instanzen (Multi-Instanz-Warteschlangenmanager) unter IBM i auf einen Einzel-Instanz-Warteschlangenmanager zurücksetzen, indem Sie die Standby-Instanz stoppen. Starten Sie anschließend die aktive Instanz erneut, ohne das Flag zu setzen, mit dem Standby-Instanzen zugelassen werden.

# **Vorbereitende Schritte**

Es müssen mindestens drei Server für die Ausführung eines Warteschlangenmanagers als Mehrinstanz-Warteschlangenmanager konfiguriert sein. Der Warteschlangenmanager ist momentan als Mehrinstanz-Warteschlangenmanager mit einer aktiven Standby-Instanz aktiv.

# **Informationen zu diesem Vorgang**

Bei dieser Task muss die aktive Standby-Instanz inaktiviert werden, damit nur der Mehrinstanz-Warteschlangenmanager aktiv ist. Damit die Standby-Instanz künftig nicht mehr aktiviert wird, müssen Sie die aktive Instanz stoppen und anschließend erneut starten. Dabei muss sie als Einzelinstanz-Warteschlangenmanager gestartet werden, um den Start von Standby-Instanzen zu verhindern. Die Standby-Instanz wird in einem separaten Schritt gestoppt; Sie haben damit die Möglichkeit, die aktive Instanz zu einem späteren Zeitpunkt erneut zu starten. Sie können beide Instanzen stoppen, indem Sie den Standardbefehl endmqm *QMgrName* auf dem Server ausführen, auf dem der aktive Warteschlangenmanager ausgeführt wird.

# **Vorgehensweise**

1. Stoppen Sie die Standby-Warteschlangenmanagerinstanz.

Gehen Sie dazu auf dem Server, auf dem die Standby-Instanz aktiv ist, wie folgt vor:

ENDMQM MQMNAME (*QMgrName*) \*WAIT

2. Stoppen Sie die aktive Warteschlangenmanager-Instanz.

Gehen Sie dazu auf dem Server, auf dem die aktive Instanz ausgeführt wird, wie folgt vor:

ENDMQM MQMNAME (*QMgrName*) \*WAIT

3. Starten Sie den Warteschlangenmanager erneut und verhindern Sie, dass Standby-Instanzen zugelassen werden.

Gehen Sie auf dem Server, auf dem der Warteschlangenmanager aktiv sein soll, wie folgt vor:

STRMQM MQMNAME (*QMgrName*)

# **Nächste Schritte**

Unter Umständen soll der Warteschlangenmanager als Einzelinstanz auf demselben Server wie die Warteschlangenmanagerdaten aktiv sein.

Nachdem der Warteschlangenmanager gestoppt wurde, verschieben Sie die Warteschlangenmanager-Daten zurück auf den Server, auf dem der Warteschlangenmanager aktiv ist. Alternativ können Sie IBM MQ installieren und anschließend die Konfigurationsdefinition des Warteschlangenmanagers auf den Server verschieben, auf dem sich die Warteschlangenmanagerdaten befinden. Beide Vorgänge sind Varianten der Schritte im Abschnitt ["Migration von einem Einzel-Instanz-Warteschlangenmanager auf einen Mul](#page-512-0)[ti-Instanz-Warteschlangenmanager unter IBM i" auf Seite 513](#page-512-0) zur Erstellung eines Multi-Instanz-Warteschlangenmanagers.

#### $z/0S$ **Migrating IBM MQ on z/OS**

Migration tasks associated with z/OS are grouped in this section.

### **Related concepts**

["Migrationskonzepte und -methoden" on page 391](#page-390-0)

Eine Übersicht über die verschiedenen Konzepte und Methoden zur Migration einer Version des Produkts auf eine andere Version.

#### ["Migrationspfade" on page 389](#page-388-0)

Eine Übersicht über die Migrationspfade zwischen verschiedenen IBM MQ-Versionen. Bei einigen IBM MQ for z/OS-Migrationspfaden können Sie zu der Version zurückkehren, die Sie vor der Migration verwendet haben. Für IBM MQ for Multiplatforms ist eine Zurücksetzung auf eine frühere Version nicht so einfach möglich.

### **Related tasks**

["IBM MQ unter IBM i migrieren" on page 495](#page-494-0) Im Folgenden werden die IBM MQ-Migrationstasks, die IBM i betreffen, zusammengefasst und erläutert.

["IBM MQ unter AIX and Linux migrieren" on page 466](#page-465-0) Die den Plattformen AIX and Linux zugeordneten Migrationsaufgaben sind in diesem Abschnitt aufgeführt.

["IBM MQ unter Windows migrieren" on page 430](#page-429-0)

In diesem Abschnitt sind die IBM MQ-Migrationsaufgaben in Zusammenhang mit Windows-Plattformen aufgeführt.

### **Related reference**

["Änderungen mit Auswirkungen auf die Migration" on page 387](#page-386-0)

#### **Related information**

[WebSphere MQ Support, Migration PTFs](https://www.ibm.com/support/pages/node/318119)

#### *z/*0S *Upgrade and migration of IBM MQ on z/OS*

You can install new releases of IBM MQ to upgrade IBM MQ to a new release, version or modification (VRM) level. Running a queue manager at a higher level to the one it previously ran on requires migration.

From IBM MQ for z/OS 9.0.0, the way you upgrade the systems in your enterprise has changed. For more information, see IBM MQ Release Types and versioning.

When you install a new level of IBM MQ on z/OS using SMP/E, it creates a set of IBM MQ libraries. The libraries for different levels of IBM MQ can coexist on the same instance of z/OS, allowing you to run different queue managers against different levels of IBM MQ on the same z/OS LPAR.

If you start a queue manager running on a later release level, then migration of the queue manager to that release level is required, even if the difference is only in the modification level, some migration might be required. The migration tasks that you must perform to migrate from one version to another are documented in ["Planning to migrate IBM MQ for z/OS to IBM MQ for z/OS 9.4" on page 520;](#page-519-0) see also ["Änderungen mit Auswirkungen auf die Migration" on page 387](#page-386-0).

# **Supported migration paths**

Direct migration to IBM MQ for z/OS 9.4.0 is supported from IBM MQ for z/OS 9.2.0 and later, including all Continuous Delivery (CD) releases.

Migration from releases earlier than IBM MQ for z/OS 9.2.0, such as IBM MQ for z/OS 9.1.0, to IBM MQ for z/OS 9.4.0 is supported using the process described in ["Migrating from earlier unsupported releases of](#page-519-0) [IBM MQ for z/OS " on page 520.](#page-519-0)

# **Backwards migration**

Migration from IBM MQ for z/OS 9.2.0 or 9.3.0 to IBM MQ for z/OS 9.4.0 Long Term Support (LTS) or IBM MQ for z/OS 9.4.0 Continuous Delivery (CD) releases are reversible; this reversal process is known as backwards migration.

Backwards migration is only supported if a queue manager was previously migrated.

### **Notes:**

- 1. There is no longer a need to install migration and coexistence PTFs to enable backwards migration. The backwards migration process for version 9.4.0 is described in ["Reverting a queue manager to a](#page-528-0) [previous version on z/OS" on page 529.](#page-528-0)
- 2. Migration from a CD release, such as IBM MQ for z/OS 9.3.5 to IBM MQ for z/OS 9.4.0 LTS or CD is not reversible, neither is migration to a CD release, unless that CD release is IBM MQ for z/OS 9.4.0 CD.
- 3. Migration from releases earlier than IBM MQ for z/OS 9.2.0 is not reversible; see ["Migrating from](#page-519-0) [earlier unsupported releases of IBM MQ for z/OS " on page 520.](#page-519-0)

#### **Related concepts**

["Koexistenz von Warteschlangenmanagern" on page 409](#page-408-0)

Warteschlangenmanager mit unterschiedlichen Namen können auf einem Server vorliegen, sofern sie dieselbe IBM MQ-Installation verwenden. Unter z/OS, AIX, Linux, and Windowskönnen verschiedene Warteschlangenmanager auf demselben Server koexistieren und verschiedenen Installationen zugeordnet werden.

["Migrationsmethoden in IBM MQ for Multiplatforms" on page 400](#page-399-0)

Bei der Migration von einem Release auf ein anderes werden drei Hauptmethoden unterschieden: die einstufige Migration (unter IBM i als Slipinstallation bezeichnet), die Parallelmigration und die mehrstufige Migration. Die mehrstufige Migration steht für IBM i nicht zur Auswahl.

#### $z/0S$ *Migrating from earlier unsupported releases of IBM MQ for z/OS*

<span id="page-519-0"></span>IBM MQ for z/OS 9.4 supports migration of queue managers that previously ran at IBM MQ for z/OS 9.2 or later.

# **Migrating from a release earlier than IBM MQ for z/OS 9.2**

Migrating from a release earlier than IBM MQ for z/OS 9.2, for example, IBM MQ for z/OS 9.1 or IBM MQ for z/OS 9.0, requires a multi-stage migration.

Firstly, you must migrate the earlier release of IBM MQ to IBM MQ for z/OS 9.2 or IBM MQ for z/OS 9.3, following the instructions given in the documentation for that release. For more information about where to find the documentation for older versions of the product, see [Documentation for older versions of IBM](https://www.ibm.com/docs/en/ibm-mq/9.2?topic=roadmap-documentation-older-versions) [MQ](https://www.ibm.com/docs/en/ibm-mq/9.2?topic=roadmap-documentation-older-versions).

You can then migrate to IBM MQ for z/OS 9.4 following the instructions in ["Migrating IBM MQ for z/OS](#page-521-0)  [order of tasks" on page 522](#page-521-0).

**Important:** Ensure that your system is stable at IBM MQ for z/OS 9.2 or IBM MQ for z/OS 9.3, before migrating to IBM MQ for z/OS 9.4, so that you have a system to revert to, if necessary.

#### $z/0S$ *Planning to migrate IBM MQ for z/OS to IBM MQ for z/OS 9.4*

Create a plan for migrating IBM MQ for z/OS to IBM MQ for z/OS 9.4.

# **Before you begin**

If there are concepts about migration you do not understand, see ["Migrationskonzepte und -methoden"](#page-390-0) [on page 391.](#page-390-0)

# **About this task**

Use the following steps as a guide to creating your own plan to migrate your queue managers to IBM MQ for z/OS 9.4. Incorporate the task to migrate a queue manager, ["Migrating IBM MQ for z/OS - order of](#page-521-0) [tasks" on page 522,](#page-521-0) into your plan.

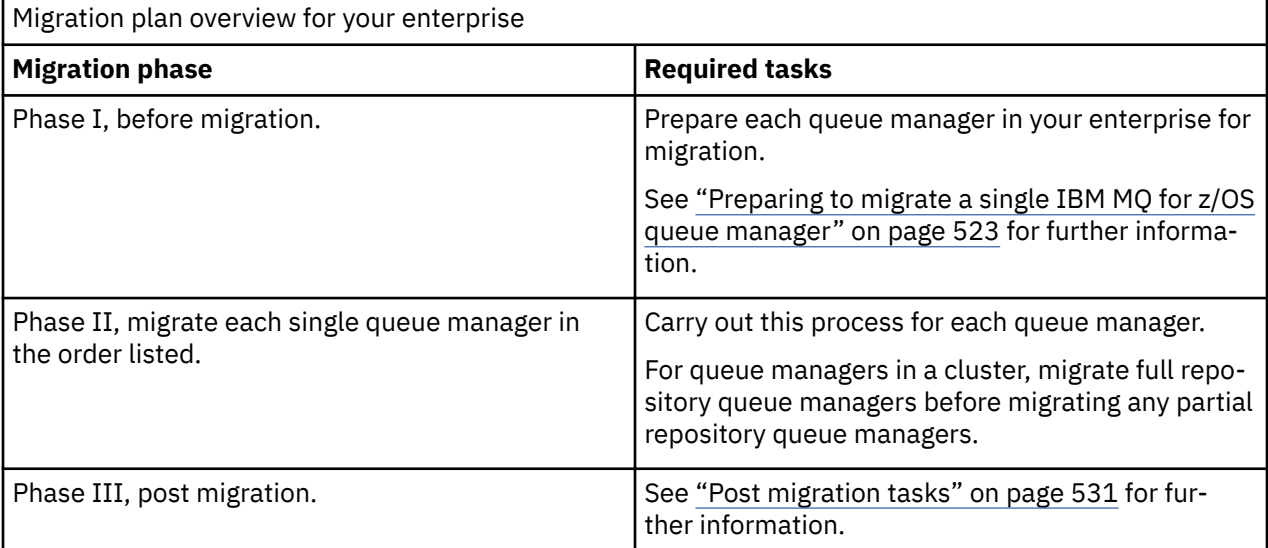

# **Procedure**

- 1. Review the IBM MQ system requirements for IBM MQ for z/OS 9.4.
- See [System requirements for IBM MQ.](https://www.ibm.com/support/pages/node/318077)
- 2. Review all the changes in the product that affect you. For more information, see What's new and changed in IBM MQ for z/OS 9.4.0.

<span id="page-520-0"></span>3. Review performance changes.

See [IBM MQ - Performance documents.](https://ibm-messaging.github.io/mqperf/)

- 4. Plan the sequence and timing of queue manager migrations.
	- Check that any products using the queue managers support IBM MQ for z/OS 9.4.
	- If the queue manager is a member of a queue manager cluster, you must consider the order of migration of queue managers in the cluster; see ["Migration eines Warteschlangenmanagerclusters"](#page-534-0) [on page 535.](#page-534-0)
	- Queue managers in a QSG, and queue managers in a cluster can be migrated in parallel, but at any time there should be enough queue managers working in the QSG, and cluster, to ensure that your business can operate satisfactorily while a staged migration takes place. See "Queue sharing group migration" on page 521.
- 5. Plan to update any manual or automated procedures you have written with changes to messages and codes.
- 6. Plan to update applications that might be affected by changes.

Consider whether the application must be able to run on both the previous version and IBM MQ for z/OS 9.4. You might be able to change the application to be compatible with both code levels. If you cannot, you can query the queue manager command level, and make the code conditional on the command level. Call MQINQ setting the MQIA\_COMMAND\_LEVEL selector.

7. Decide on what regression tests to perform after migrating.

Include the procedures and applications you identified in steps "5" on page 521 and "6" on page 521 in your regression tests.

- 8. Plan to migrate other vendor software, such as WebSphere Application Server, or CICS to use the later version.
- 9. Review any other installed SupportPacs for their applicability to IBM MQ for z/OS 9.4.

# **What to do next**

Perform the steps in your plan.

[About the CICS-MQ adapter](https://www.ibm.com/docs/en/cics-ts/5.4?topic=mq-about-cics-adapter) [IBM MQ Support, Migration PTFs](https://www.ibm.com/support/pages/node/318119) [IBM MQ - SupportPacs by Product](https://www.ibm.com/support/pages/node/318473#1)

#### $\approx$  z/OS *Queue sharing group migration*

Although you can include queue managers from different IBM MQ for z/OS versions in a queue sharing group, you should migrate all queue managers in a queue sharing group to the newest version as quickly as you can.

Queue sharing groups can contain queue managers with a restricted set of different versions. This is supported so that you can migrate and test the upgrade of each queue manager.

When you migrate queue managers in a queue sharing group, migrate all the queue managers to the new version as quickly as you can. Queue sharing groups with queue managers at different versions are harder to administer than if all the queue managers are at the same version.

Before you migrate any member of a queue sharing group, you must upgrade the early code on each LPAR that runs a member of the queue sharing group. The early code on each LPAR must be upgraded to the highest level of IBM MQ that you are migrating to. For more information, see step ["2" on page 524](#page-523-0) of ["Preparing to migrate a single IBM MQ for z/OS queue manager" on page 523.](#page-522-0)

Migrate each queue manager, one at a time, leaving the queue sharing group running. At no stage is an outage of the entire queue sharing group required.

Migrating each queue manager comprises the bulk of the work of migrating a queue sharing group. Approach migrating a queue sharing group as requiring some extra tasks that must be completed during <span id="page-521-0"></span>the migration of each queue manager. These tasks are listed in "Migrating IBM MQ for z/OS - order of tasks" on page 522 as part of the procedure to migrate a single queue manager.

A good approach is to create a migration plan that incorporates queue sharing group migration. For more information, see ["Planning to migrate IBM MQ for z/OS to IBM MQ for z/OS 9.4" on page 520.](#page-519-0)

Queue managers that run at IBM MQ for z/OS 9.2.n, 9.3.n, and 9.4.n LTS and CD releases (where n is greater than or equal to 0) can coexist in a queue sharing group.

When you plan a migration, refer to [Queue sharing group coexistence on z/OS](#page-420-0) to determine whether your queue sharing group supports the migration of your queue manager.

### **Related reference**

["Koexistenz von Gruppen mit gemeinsamer Warteschlange unter z/OS" on page 421](#page-420-0) Warteschlangenmanager, die unter IBM MQ for z/OS 9.3oder einem beliebigen Release von 9.3.x Continuous Delivery (CD) ausgeführt werden, können Teil einer Gruppe mit gemeinsamer Warteschlange mit Warteschlangenmanagern unter IBM MQ for z/OS 9.1.0 oder höher sein. Dies gilt für jede Kombination von CD -und Long Term Support -Releases (LTS) aus IBM MQ for z/OS 9.1.0.

#### $z/0S$ *Migrating IBM MQ for z/OS - order of tasks*

Perform these instructions, in the order shown, to migrate a single IBM MQ for z/OS queue manager.

# **Before you begin**

Review ["Planning to migrate IBM MQ for z/OS to IBM MQ for z/OS 9.4" on page 520.](#page-519-0)

# **About this task**

This topic lists the tasks required in each part of the process to migrate a single IBM MQ for z/OS queue manager, and the order in which these tasks must be done.

**Note:** You must perform the tasks in the following order:

- 1. Before migration
- 2. Migrating to the next release
- 3. [Post migration tasks](#page-522-0)

# **Procedure**

Before migration

- Before migration, complete the following tasks:
	- a) [Make your existing queue manager ready for migration](#page-523-0)
	- b) [Install IBM MQ for z/OS 9.4](#page-523-0)
	- c) [Perform a backup operation](#page-524-0)
	- d) [Run CSQ5PQSG, if using queue sharing groups](#page-524-0)
	- e) [Update the STEPLIB concatenations for Batch, TSO, and RRS applications](#page-524-0)
	- f) [Update the libraries you added to connect CICS to the queue manager](#page-525-0)
	- g) [Update the libraries for the operations and control panels to the latest version IBM MQ libraries](#page-525-0)
	- h) [Update system libraries to format IBM MQ dumps using the Interactive Problem Control System](#page-525-0) [\(IPCS\)](#page-525-0)
	- i) [Consider the migration of other server applications](#page-525-0)
	- j) [Prepare the mqweb server for migration](#page-526-0)

Migrating to the next release

- To migrate to the next release, complete the following tasks:
	- a) [Update the initialization input data sets](#page-527-0)
- <span id="page-522-0"></span>b) [Stop or disconnect all the applications using the queue manager](#page-527-0)
- c) [Stop the queue manager and its channel initiator](#page-527-0)
- d) [Update STEPLIB for the queue manager and the channel initiator](#page-527-0)
- e) [Update the queue manager startup JCL to add the CSQMINI DD card](#page-527-0)
- f) [If using a CipherSpec for a channel with SSLCIPH set to its direct hexadecimal value, for example](#page-527-0) [009D, update the channel initiator startup JCL to enable the relevant protocol](#page-527-0) .

## $g$  V 9.4.0

[If migrating from IBM MQ 9.3.0 or earlier, increase the MEMLIMIT parameter in the channel initiator](#page-527-0) [JCL to a minimum of 2G.](#page-527-0)

- h) [Start the queue manager and channel initiator](#page-527-0)
- i) [Test that everything is working correctly. If a problem occurs, revert the queue manager to a](#page-527-0) [previous version](#page-527-0)
- j) [Optionally, migrate the mqweb server](#page-527-0)

Post migration tasks

- After migration, complete the following tasks:
	- a) [Check the changes in behavior](#page-531-0)
	- b) [Modify the backup jobs to refer to the target version of IBM MQ libraries](#page-531-0)
	- c) [Update the ZPARM module, if required](#page-531-0)
	- d) [Perform a full regression test](#page-531-0)
	- e) [Migrate client applications](#page-531-0)
	- f) [Exploit the new functions provided by the migrated queue manager](#page-531-0)
	- g) [Optionally, stop the mqweb server for previous versions](#page-531-0)

*Preparing to migrate a single IBM MQ for z/OS queue manager*

Review the z/OS and IBM MQ customization steps, and change any customizations before starting any queue managers at IBM MQ for z/OS 9.4. Follow the steps to prepare a single IBM MQ queue manager on z/OS for migration.

# **Before you begin**

You can continue to run the queue manager on the previous version until it is ready to switch to IBM MQ for z/OS 9.4. Preparing for the switch can be a long process. Switching from the earlier version to IBM MQ for z/OS 9.4 is a quick process. The switch to IBM MQ for z/OS 9.4 occurs when you restart the queue manager using the IBM MQ for z/OS 9.4 libraries.

### **Tips:**

1. To migrate applications, or the queue manager, when moving to a new release of IBM MQ, without changing STEPLIB, create data set aliases such as MQM.qmgr.SCSQLOAD, and reference them in JCL.

Map the aliases to the real data sets, such as MQM.MQV940.SCSQLOAD.

2. You can use the  $z/OS$  command D GRS, SYSTEM, RES= $(*,MOM. V940. SCSOLOAD)$  to display which jobs are using the specified data set, and so identify which jobs and JCL need to be changed.

# **About this task**

The steps are based on the setup procedure for new queue managers; see Customizing your queue managers.

To prepare to migrate an IBM MQ queue manager on z/OS, you need to carry out the detailed steps in this topic, using the links within this overview.

1. Make your existing queue manager ready for migration; see step [1.](#page-523-0)

- <span id="page-523-0"></span>2. Install IBM MQ for z/OS 9.4 and make target libraries available to all z/OS systems that are running queue managers, and grant access; see step "2" on page 524.
- 3. Perform a back up operation of each queue manager in your enterprise; see step ["3" on page 525.](#page-524-0)
- 4. Bind, and grant execute authority for the Db2 plans; see step [5.](#page-524-0)
- 5. Run CSQ5PQSG if using queue sharing groups, see step ["5" on page 525](#page-524-0).
- 6. Update the STEPLIB concatenations for Batch, TSO, and RRS applications; see step ["6" on page](#page-524-0) [525.](#page-524-0)
- 7. If you are planning to define a QMINI data set, see step ["7" on page 526](#page-525-0)
- 8. Update the libraries you added to connect CICS to the queue manager; see step ["8" on page 526.](#page-525-0)
- 9. Update the libraries for the operations and control panels to the IBM MQ for z/OS 9.4 libraries; see step ["9" on page 526](#page-525-0).
- 10. Update system libraries to format IBM MQ dumps using the Interactive Problem Control System (IPCS); see step ["10" on page 526.](#page-525-0)
- 11. Consider the migration of other server applications; see step ["11" on page 526.](#page-525-0)
- 12. Prepare the mqweb server for migration; see step ["12" on page 527.](#page-526-0)

# **Procedure**

1. Make your IBM MQ configuration ready for migration, by applying the latest maintenance to the current version libraries.

Refer to the Preventive Service Planning (PSP) bucket for your version of IBM MQ; see [PSP Buckets -](https://www.ibm.com/support/pages/node/338715) [How to find them on Web.](https://www.ibm.com/support/pages/node/338715)

2. Install IBM MQ for z/OS 9.4, and make target libraries available to all z/OS systems that are running queue managers, and grant access.

You must carry out the following procedure for each z/OS system.

If migrating a member of a queue sharing group, you need to upgrade the early code on all LPARs which host a member of the group, before any of the members of the group are migrated.

- a) Copy the IBM MQ target libraries to the system, and install the early code for IBM MQ for z/OS 9.4 (once for each z/OS system).
- b) APF authorize the load libraries and grant access to the data sets using your external security system.

See APF authorize the IBM MQ load libraries for more information.

Ensure that the APF lists in SYS1.PARMLIB are updated to ensure that any changes made dynamically remain in effect after an IPL.

c) Make the IBM MQ for z/OS 9.4 early code and target libraries available on each z/OS system that is running queue managers.

This involves updating the LPA; see Update the z/OS link list and LPA for more information.

Once this is done, the following message is displayed in the job log of all queue managers when they start up, indicating they are using the most recent version of early code:

CSQ3111I <cpf> CSQYSCMD - EARLY PROCESSING PROGRAM IS V9.4 LEVEL 010-000

If you are using AMS, also add CSQ0DRTM to the LPA as described in the previous link.

d) Copy the file system zFS and mount it read only.

You only need zFS if one of the following is installed:

- IBM MQ for z/OS UNIX System Services Components
- IBM MQ for z/OS Managed File Transfer
- IBM MQ for z/OS UNIX System Services Web Components
- IBM MQ for z/OS Connector Pack

See the Program Directory for further information. Download-Links für die Programmverzeichnisse finden Sie unterIBM MQ for z/OS Programmverzeichnis PDF-Dateien .

<span id="page-524-0"></span>3. Perform a back up operation for each queue manager in your enterprise, so that you have a copy of all objects and JCL before you make any changes.

This makes rolling back to the current system easier, if you require to do so.

- a) Back up your IBM MQ defined objects, for example using CSQUTIL COMMAND MAKEDEF(..) See Using the COMMAND function of CSQUTIL for more information.
- b) Back up:
	- Started task procedures for the queue manager, channel initiator and, if applicable, the AMS address space.
	- The Initialization input data sets used in the CSQINP1 and CSQINP2 concatenations
	- The system parameter module (ZPARM) libraries
	- The JCL libraries containing the configuration definitions for your queue manager
	- Other libraries containing queue manager configuration or procedures.

**Note:** You might also make a back up of page sets, BSDSs, and active logs as a fallback option. See How to back up and recover page sets for more information on backing up IBM MQ resources.

4. If you are using queue sharing groups, bind, and grant execute authority for the Db2 plans.

Customize and run the CSQ45BPL and CSQ45GEX samples in hlq.SCSQPROC. Tailor these members to your environment, using your Db2 subsystem names and data set names.

The header information in CSQ45BPL and CSQ45GEX describes how to customize the samples:

- CSQ45BPL of hlq.SCSQPROC contains the plan names required for the latest version of IBM MQ
- CSQ45GEX of hlq.SCSQPROC contains the authorities required

See steps 5 and 6 of Set up the Db2 environment.

5. If you are using queue sharing groups, run CSQ5PQSG.

You must specify the **MIGRATE QSG** or **MIGRATE DSG** function, to verify that all queue managers in the QSG or DSG are at a version that is compatible with IBM MQ for z/OS 9.4.

6. Update the libraries you added to STEPLIB concatenations, to make Batch, TSO, and RRS adapters available to applications, so that they can always load the highest version IBM MQ library in the system.

Change the STEPLIB for the Batch, TSO, and RRS applications to reference the IBM MQ for z/OS 9.4 libraries, then restart the applications.

See Set up Batch, TSO, and RRS adapters for more information.

IBM MQ libraries include:

#### **thlqual.SCSQANLx**

This library contains error message information for your national language. The letter 'x' represents the letter for your national language.

#### **thlqual.SCSQAUTH**

This library contains the code that the applications use.

### **Notes:** You can:

- a. Connect applications that reference IBM MQ for z/OS 9.4 libraries in STEPLIB to a queue manager that is running on IBM MQ for z/OS 9.4 or earlier. You must not connect applications that reference a STEPLIB from an earlier version to a queue manager running on a later version.
- b. Use the following command, replacing *thlqual* with the High Level Qualifier for your installation, to check which jobs are running with the specified library:

TSO ISRDDN ENQ 'thlqual.SCSQAUTH'

You can then modify the JCL for those jobs accordingly.

- <span id="page-525-0"></span>7. If you are planning to define a QMINI data set, define the data set and update the queue manager start up JCL to add CSQMINI DD to point to your QMINI data set.
- 8. Update the libraries you added to connect CICS to the queue manager.

You must update the IBM MQ libraries in the STEPLIB and DFHRPL concatenations of your CICS region JCL and restart CICS. You are then able to use the most recent IBM MQ features.

The connection between IBM MQ and CICS is provided by CICS libraries that you must update. Without this change, you are not able to use the most recent IBM MQ features. You must change the SCSQCICS library in the DFHRPL concatenation provided by IBM MQ, and also the STEPLIB concatenation.

For each CICS region that is connected to an IBM MQ queue manager, ensure that there is a separate CICS started procedure JCL.

This ensures that the modification of reference to a certain version of IBM MQ libraries in the CICS started procedure JCL only has impact for that single CICS region. In this way you can migrate one queue manager, and only the CICS region or regions connected to it, which makes staged migration possible.

CICS STEPLIB has thlqual.SCSQAUTH, and DFHRPL has thlqual.SCSQCICS, thlqual.SCSQLOAD, and thlqual.SCSQAUTH. For more information, see [Setting up the CICS - IBM MQ adapter](https://www.ibm.com/docs/en/cics-ts/6.1?topic=mq-setting-up-cics-adapter).

**Note:** You can connect applications that reference IBM MQ for z/OS 9.4 libraries in STEPLIB to a queue manager that is running on IBM MQ for z/OS 9.4 or earlier. You must not connect applications that reference a STEPLIB from an earlier version to a queue manager running on a later version.

9. Update the libraries for the operations and control panels to the IBM MQ for z/OS 9.4 libraries. For more information, see Set up the operations and control panels.

**Note:** You can connect the operations and control panel that references IBM MQ for z/OS 9.4 libraries to the queue manager that is running on IBM MQ for z/OS 9.4, or earlier. You must not connect the operations and control panel that references IBM MQ libraries from an earlier version to a queue manager running on a later version.

10. Update system libraries to format IBM MQ dumps using the Interactive Problem Control System (IPCS).

For more information, see Include the IBM MQ dump formatting member.

- 11. Migrate other software, such as WebSphere Application Server for z/OS, Liberty, IBM Integration Bus, or IMS to use IBM MQ for z/OS 9.4 libraries.
	- a) WebSphere Application Server for z/OS

If you are running in an application server environment where a bindings connection is being used, you need to update the WAS STEPLIB with IBM MQ libraries.

See IBM MQ libraries and the WebSphere Application Server for z/OS STEPLIB for further information.

You also need to configure the IBM MQ messaging provider with native libraries from IBM MQ for z/OS 9.4 of the IBM MQ installation; see [Configuring the IBM MQ messaging provider with native](https://www.ibm.com/docs/en/was-zos/9.0.5?topic=server-configuring-mq-messaging-provider-native-libraries-information) [libraries](https://www.ibm.com/docs/en/was-zos/9.0.5?topic=server-configuring-mq-messaging-provider-native-libraries-information) for further information.

Use the latest level of native libraries in z/OS UNIX System Services.

b) WebSphere Application Server for z/OS Liberty

If you are running in an application server environment where a bindings connection is being used, you need to update the Liberty STEPLIB to use the updated IBM MQ for z/OS libraries.

You should also update the *wmqJmsClient.rar.location* variable, and the **wmqJmsClient nativeLibraryPath** attribute, in the Liberty server.xml to point to the new path to the z/OS UNIX System Services components feature.

**Note:** These steps also apply to IBM z/OS Connect EE.

c) IMS

For more information, see Setting up the IMS adapter.

<span id="page-526-0"></span>**Note:** You can connect applications that reference IBM MQ for z/OS 9.4 libraries in STEPLIB to a queue manager that is running on IBM MQ for z/OS 9.4 or earlier. You must not connect applications that reference a STEPLIB from an earlier version to a queue manager running on a later version.

12. If you have configured the IBM MQ Console or REST API, you might need to prepare the mqweb server for migration.

The mqweb server that hosts the IBM MQ Console and REST API can only connect directly to queue managers at the same version of IBM MQ.

If you only have one queue manager on the z/OS system, you do not need to do anything now. You can migrate the existing mqweb server at the same time as the queue manager.

If you have more than one queue manager on the z/OS system, that will be running at different versions of IBM MQ during migration, create a new mqweb server at the latest level.

- a) Create a new mqweb server by following the procedure in Create the mqweb server.
- b) Create a started task procedure for the new mqweb server by following the procedure in Create a procedure for the mqweb server.
- c) Copy any relevant configuration settings from the mqwebuser. xml configuration file of the existing server to the mqwebuser.xml file of the new mqweb server.

The mqwebuser.xml file is in the *WLP\_user\_directory*/servers/mqweb directory, where *WLP\_user\_directory* is the directory that was specified when the **crtmqweb** script ran to create the mqweb server definition.

Configure the new server to use different HTTP and HTTPS ports to any existing servers.

d) Start the new mqweb server by issuing the MVS™ **START procname** command, where *procname* is the name of the new mqweb server started task procedure.

# **Results**

You have prepared your IBM MQ queue manager on z/OS for migration.

# **What to do next**

Follow the instructions in "Migrating a single IBM MQ z/OS queue manager to IBM MQ for z/OS 9.4" on page 527 to migrate the queue manager.

 $\approx$  z/OS *Migrating a single IBM MQ z/OS queue manager to IBM MQ for z/OS 9.4* Carry out the instructions in this topic to migrate a single IBM MQ queue manager on z/OS.

# **About this task**

To migrate an IBM MQ queue manager on z/OS to a different version, you need to carry out the:

- Process described in ["Preparing to migrate a single IBM MQ for z/OS queue manager" on page 523](#page-522-0)
- Detailed steps in this topic, using the links within this overview.
	- 1. Update the initialization input data sets; see step ["1" on page 528](#page-527-0).
	- 2. Stop or disconnect all the applications using the queue manager; see step ["2" on page 528](#page-527-0).
	- 3. Stop the queue manager and its channel initiator; see step ["3" on page 528](#page-527-0).
	- 4. Update STEPLIB for the queue manager and the channel initiator; see step ["4" on page 528](#page-527-0).
	- 5. If you have planned to define a QMINI data set, update the queue manager startup JCL to add the CSQMINI DD card; see step ["5" on page 528.](#page-527-0)
	- 6. If there are any channels that specify a hexadecimal value for the SSLCIPH channel attribute, for example 009D, check if you need to update the channel initiator JCL to enable the use of the CipherSpec; see step ["6" on page 528](#page-527-0).
- <span id="page-527-0"></span>7.  $\frac{1}{2}$  V 3.4.0 If migrating from IBM MQ 9.3.0 or earlier, increase the MEMLIMIT parameter in the channel initiator JCL; see step "7" on page 528
- 8. Start the queue manager and its channel initiator; see step "8" on page 528.
- 9. Test that everything is working correctly. If there is a problem starting the queue manager, revert the queue manager to a previous version; see step "9" on page 528.
- 10. Optionally, migrate the mqweb server; see step "10" on page 528.

# **Procedure**

1. Update the initialization input data sets.

Each IBM MQ queue manager gets its initial definitions from a series of commands contained in the IBM MQ initialization input data sets. These data sets are referenced by the Data Definition (DD) names CSQINP1, CSQINP2, and CSQINPT defined in the queue manager started task procedure. The channel initiator started task procedure has a similar data set referenced by the CSQINPX DD name.

See Customize the initialization input data sets for more information on the initialization input data sets.

The samples supplied for the initialization input data sets can change between versions of IBM MQ. You must review the customization you have made previously to CSQINP1, CSQINP2, CSQINPT, and CSQINPX, and merge them into the initial definitions provided with the latest version of the product. See ["Changes to initialization input data sets " on page 529](#page-528-0) for more information.

- 2. Stop or disconnect all the applications using the queue manager (for example, CICS, IMS, or batch) and the IBM MQ channels that are connected to other queue managers.
- 3. Stop the queue manager and its channel initiator.
- 4. Update the STEPLIB for the queue manager, channel initiator and, if appropriate, AMS, started task procedures to use the IBM MQ for z/OS 9.4 libraries.
- 5. Update the queue manager startup JCL to add the CSQMINI DD card; see The QMINI data set for further information.
- $6.$  Peprecated If any channels running to or from the queue manager specify a hexadecimal value directly as their SSLCIPH value, you must update the channel initiator startup JCL to include DD cards to enable the relevant protocol for that CipherSpec.

See Deprecated CipherSpecs for more information.

 $7.19.4.0$ 

If migrating from IBM MQ 9.3.0 or earlier, increase the MEMLIMIT parameter in the channel initiator JCL to a minimum of 2G.

See Storage configuration for further information.

- 8. Start the queue manager and its channel initiator.
- 9. Test that everything is working correctly. If there is a problem starting the queue manager, consider reverting the queue manager to a previous version; see [Reverting a queue manager to a previous](#page-528-0) [release.](#page-528-0)
- 10. If you have configured the IBM MQ Console or REST API, migrate the mqweb server.

If you only have one queue manager on the z/OS system, migrate the mqweb server to IBM MQ for z/OS 9.4.

- a) Stop the mqweb server started task.
- b) Edit the mqweb server started task.
	- Change STEPLIB to reference the IBM MQ for z/OS 9.4 libraries.
	- Change INSTDIR, PATH and LIBPATH to reference IBM MQ for z/OS 9.4 files in z/OS UNIX System Services.
	- Review JAVA HOME, and change it to reference the latest 64 bit version of Java on your system, if necessary.

<span id="page-528-0"></span>For more information on configuring the mqweb server started task procedure, see Create a procedure for the mqweb server.

c) Ensure that the mqweb server is associated with the correct product ID.

**Note:** From IBM MQ for z/OS 9.2, this is done in a different way compared to earlier versions. See [Associating the mqweb server with a PID](#page-303-0) for more information.

d) Start the mqweb server started task.

e) Test that the queue manager can be accessed in the IBM MQ Console and REST API.

If you have more than one queue manager on the z/OS system, running at different versions of IBM MQ, you should already have [created a new mqweb server at the latest level](#page-526-0) . Use the new mqweb server to access queue managers that have been migrated to IBM MQ for z/OS 9.4. You might need to change the HTTP host name or port used by applications that use the REST API.

## **Results**

You have migrated your IBM MQ for z/OS queue manager to the latest release.

# **What to do next**

Follow the instructions in ["Post migration tasks" on page 531](#page-530-0) to complete the migration process.

 $z/0S$ *Changes to initialization input data sets*

Sometimes the initialization input data sets samples change between versions of IBM MQ.

Important changes which are relevant to IBM MQ for z/OS 9.4, and when they were first available, are described below.

#### **CSQ4INSG**

#### **IBM MQ for z/OS 9.0.4**

The default value of **ADOPTCTX** for SYSTEM.DEFAULT.AUTHINFO.IDPWOS has changed to *YES*.

#### **IBM MQ for z/OS 9.0.1**

Local queue SYSTEM.REST.REPLY.QUEUE added, to support the IBM MQ REST API.

Review the changes, and update the customized versions you are currently using as required.

#### **Note:**

The changes to the initialization data sets are required in Create procedures for the IBM MQ queue manager and Customize the initialization input data sets.

# *Reverting a queue manager to a previous version on z/OS*

After migrating to IBM MQ for z/OS 9.4.0 LTS or IBM MQ for z/OS 9.4.0 CD, from either IBM MQ for z/OS 9.3.0 or IBM MQ for z/OS 9.2.0, you can backward migrate, or fallback, to the version you were using prior to migration, using the **BACKMIG** option on the **START QMGR** command. Backwards migration is not supported for a CD release such as IBM MQ for z/OS 9.2.5.

# **Before you begin**

Certain function available in IBM MQ for z/OS 9.4 can affect the ability to backwards migrate. These functions are not enabled by default, but if you have enabled these functions, you need to disable them prior to performing backwards migration.

You should not exploit new IBM MQ for z/OS 9.4 functions, until you are sure that you will not need to perform backwards migration.

### **Migrating back to IBM MQ for z/OS 9.3.0**

 $\mathbf{V}$  S.4.0  $\mathbf{V}$  S.4.0  $\mathbf{T}$ he first-class CAPEXPRY attribute no longer applies to any object definitions, and will be deleted at the point of backwards migration. If you want to maintain these CAPEXPRY values,

identify any objects with the first-class CAPEXPRY attribute set, and revert to using the CUSTOM attribute before migrating.

 $\sqrt{9.4.0}$   $\sqrt{9.4.0}$   $\sqrt{5.4.0}$  For example, if <code>MY.QUEUE</code> has a CAPEXPRY value of 5000:

ALTER QL(MY.QUEUE) CAPEXPRY(NOLIMIT) CUSTOM('CAPEXPRY(5000)')

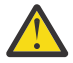

**Attention:** It is not a supported configuration to leave the first-class CAPEXPRY attribute set on a shared object if any queue managers in the queue sharing group are being backwards migrated. This configuration might lead to both the first-class CAPEXPRY and CUSTOM CAPEXPRY attributes being set at the same time.

In this instance, the first-class attribute is always used by the queue managers that do support it, and the CUSTOM attribute applies to those that do not. Therefore, if any queue managers are being backwards migrated, only the CUSTOM CAPEXPRY value should be set, to avoid confusion.

#### **Migrating back to IBM MQ for z/OS 9.2.0**

Information described in the preceding *Migrating back to IBM MQ for z/OS 9.3.0 section* applies.

The **STATQ**, **STREAMQ**, and **STRMQOS** parameters introduced in IBM MQ 9.3.0 no longer apply, and for private, and copy object definitions, the new options are deleted at the point of backwards migration.

# **About this task**

A queue manager can only be backwards migrated if it outputs the CSQY039I message at start up. In this case you can use the information in this topic to perform the backwards migration.

Backwards migration is normally only performed immediately after a migration fails for some reason. However, it is possible to perform backwards migration at any time if the CSQY039I message is output at queue manager start up.

#### **Notes:**

• After performing a START QMGR BACKMIG(*vrm*), the queue manager is ready to be started at the specified level.

If, instead, you start the queue manager at a higher version level than was specified for the **BACKMIG** operation, the queue manager forward-migrates the queue manager to the higher version, and it is no longer possible to backwards migrate unless you repeat the START QMGR BACKMIG operation.

• The **BACKMIG** operation makes direct changes to the page sets of IBM MQ and the objects stored on them. This means that you can restart the queue manager at the specified **BACKMIG** version, even if an IPL occurs before queue manager restart, or if the queue manager is started on a different LPAR.

If a queue manager issues the CSQY040I message at start up, backwards migration is not supported, and the procedure described in the following text is not applicable. If you have a back up of the queue manager data, prior to the migration, you could use that data to start the queue manager up at the earlier release.

# **Procedure**

- 1. Ensure that the queue manager does not have any offline page sets.
- If it does, use the command **CSQUTIL FORMAT** to bring the page sets back online.
- 2. Shut the queue manager down cleanly.
- 3. Run the command START QMGR BACKMIG(*vrm*) where *vrm* is the version, release and modifier value of the release previously migrated from, for example 920.

This value is output in the CSQY039I message at queue manager start up.

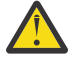

**Attention:** You need to remove the period characters from the message output.

<span id="page-530-0"></span>You should include the **PARM** parameter, if it is used usually with the **START QMGR** command.

The queue manager starts up, rewrites its data in a format suitable for backwards migration, and shuts down. If the command processes successfully, the CSQY045I message is output.

If the CSQY043E message is output, examine the messages displayed to resolve the problem and retry the command again.

4. Switch back to use the MSTR and CHINIT started procedure JCLs with the IBM MQ for z/OS 9.3.0 or IBM MQ for z/OS 9.2.0 libraries, as required.

If data set aliases are being used for load libraries, switch the aliases to refer to the IBM MQ for z/OS 9.3.0 or IBM MQ for z/OS 9.2.0 libraries.

For example, an alias named MQM.MQP1.SCSQLOAD, referring to MQM.MQV940.SCSQLOAD, needs to be changed to refer to MQM.MQV930.SCSQLOAD, or MQM.MQV920.SCSQLOAD, as required.

- 5. If you had planned to define a QMINI data set and you had added CSQMINI DD to your MSTR started procedure, remove the CSQMINI DD card.
- 6. Revert to using the system parameter module (CSQZPARM) used with IBM MQ for z/OS 9.3.0 or IBM MQ for z/OS 9.2.0, prior to migration, and linking to the IBM MQ for z/OS 9.3.0 or IBM MQ for z/OS 9.2.0 code, as required.
- 7. Verify the backwards migration by starting the queue manager, channel initiator and, listener or listeners separately.
- 8. Check for, and resolve, any errors that occur during start up.

Once all three components start up cleanly, you can combine the start up of the three components, if required.

9. Verify correct functioning of existing applications.

# **Results**

Your queue manager will now be running at the version of code it was originally migrated from.

**Note:** It is not necessary to fall back the early code to the previous version, for this installation, when reverting your queue manager to an earlier version.

Early code refers to the IBM MQ load modules that must be loaded into the Link Pack Area (LPA) for IBM MQ to act as a z/OS subsystem. When a command is issued to a queue manager, or when an application connects to a queue manager, the first action taken by the IBM MQ system is to load the early code.

The LPA must contain the IBM MQ early code modules from the latest version of IBM MQ running on the system. For example, if an IBM MQ for z/OS 9.4.0 and IBM MQ for z/OS 9.3.0 queue manager run on the same system, the early code for IBM MQ for z/OS 9.4.0 must be loaded in the LPA.

For more information, see Early code.

## **Related information**

START QMGR (start queue manager) on z/OS

# *Post migration tasks*

Follow the steps to perform the tasks you need to carry out after migrating a single IBM MQ queue manager on z/OS.

# **About this task**

After you have migrated an IBM MQ queue manager on z/OS you need to carry out the detailed steps in this topic, using the links within this overview.

- 1. Check the changes in behavior; see step ["1" on page 532.](#page-531-0)
- 2. Modify the backup jobs to refer to the target version of IBM MQ libraries; see step ["2" on page 532](#page-531-0).
- 3. Update the ZPARM module if you have not already done so before starting the queue manager; see step ["3" on page 532.](#page-531-0)
- <span id="page-531-0"></span>4. Perform a full regression test; see step 4.
- 5. Migrate client applications; see step 5.
- 6. Exploit the new functions provided by the migrated queue manager; see step 6.
- 7. Optionally, stop the mqweb server for previous versions; see step 7.

## **Procedure**

- 1. Check the changes in behavior made by default configuration changes.
- The default values of some properties might have been changed in the new version, which can lead to changes in behavior.
- 2. Modify backup and other administrative jobs, such as jobs to backup IBM MQ objects and channel authentication records, and MAKEDEF jobs. For example using CSQUTIL COMMAND MAKEDEF(..); see Using the COMMAND function of CSQUTIL to
- 3. Update the system parameter (ZPARM) module if required.

refer to the target version of IBM MQ libraries.

Note the following:

- You should review changes to the ZPARM parameters between the version you have migrated from, and IBM MQ 9.4.0.
- If you need to change the value of any parameters, you should generate a new ZPARM at this point. Do this by:
	- a. Tailoring the ZPARM sample to use the new IBM MQ libraries
	- b. Updating values for the parameters as necessary, and
	- c. Recompiling, to generate the new ZPARM.
- You do not have to recompile the ZPARM, if you do not change the values of any parameters.
- 4. Perform a full regression test.
- 5. Migrate client applications.

Client applications can be considered any time throughout the migration phase.

Clients are backwards and forwards compatible. It is advisable to migrate the client libraries to the same, or later, level as the queue manager, so that the latest function is available.

6. Exploit new functions provided by the migrated queue manager.

Your queue manager has been fully migrated to a new version level, so you can now take benefit of new capabilities.

However, note that additional configuration might be required to enable selected new features.

Review What's new and changed in IBM MQ 9.4 and check which features best serve your business needs. Plan your action to develop new applications, or changing configurations, to enable those features.

7. If you created a new mqweb server for the latest version, you can stop the mqweb server for any previous versions when all queue managers on the z/OS system have been migrated to the latest version.

### **Results**

You have completed the migration of a single IBM MQ for z/OS queue manager.

 $z/0S$ *Migrating a Managed File Transfer for z/OS installation to the next version of the product* Follow these instructions to migrate an IBM MQ Managed File Transfer for z/OS installation to IBM MQ for z/OS 9.4.

# **Overview**

From IBM MQ 9.2, the install process for Managed File Transfer for z/OS (MFT) changed on z/OS.

MFT no longer has its own SMP/E install. Instead, MFT is installed at the same time as the queue manager code, using the IBM MQ for z/OS SMP/E install. For details on the install process see: ["Changes caused by](#page-306-0) [making IBM MQ Managed File Transfer for z/OS part of the base product installation" on page 307](#page-306-0).

From IBM MQ for z/OS 9.2, the MFT libraries are placed into an mqft directory underneath the directory containing the z/OS UNIX System Services (z/OS UNIX) Components. For example: /mqm/V9R4M0/mqft.

Note that the mqft directory structure is the same as before, apart from the bin directory.

In earlier versions of MFT the bin directory was a peer of the mqft directory. That is, you might have installed MFT into a /mqmfte/V9R1Mn/ directory, and that directory would have contained both an mqft and a bin directory.

From IBM MQ for z/OS 9.2, the bin directory is located underneath the mqft directory; for example: /mqm/V9R4M0/mqft/bin.

**Important:** As part of migrating IBM MQ for z/OS 9.4, you should:

- 1. Adjust any scripts you had that are dependent on this directory structure.
- 2. Look at any JCL which you use to launch MFT processes, and adjust the BFG\_PROD and MQ\_PATH variables appropriately.

For example, if you have installed z/OS UNIX Components into /mqm/V9R4M0/ the value of MQ\_PATH will be /mqm/V9R4M0/ and the value of BFG\_PROD will be /mqm/V9R4M0/mqft.

Finally, the **fte\*** commands no longer require that the LIBPATH environment variable contains the path to the IBM MQ for z/OS Java libraries.

# **Migration process**

The process of migrating MFT to a new version is:

- 1. Install IBM MQ for z/OS 9.4, including the MFT component.
- 2. Perform a controlled shutdown of all of the agents in your topology:
	- a. For agents that are administered using JCL, you can do this by running the BFGAGSP member within the agent's data set
	- b. For agents that are being administered using z/OS UNIX, run the command **fteStopAgent** *agent\_name*.
- 3. Stop your loggers:
	- a. If your logger is being administered using JCL, run the BFGLGSP member within the logger's data set.
	- b. For loggers that are administered using z/OS UNIX, run the command **fteStopLogger** *logger\_name*
- 4. For each agent or logger that is being administered by JCL:
	- a. Copy the SCSQFCMD data set from the IBM MQ for z/OS 9.4 installation into a new data set specific to that agent or logger.
	- b. Edit the BFGCUSTM member inside the data set, and set the parameters enclosed within ++ characters to the appropriate values.
	- c. Run BFGCUSTM inside the copy of the data set. This generates a new set of JCL that can be used to administer the agent or logger.
	- d. Start the agent or logger again by running either the BFGAGST or BFGLGST member within the data set.
- 5. For each agent or logger that is being administered from z/OS UNIX:

a. The **fte\*** commands used to administer the agent or logger are located in a mqft/bin directory under the IBM MQ for z/OS UNIX System Services Components install; for example: /mqm/ V9R4M0/mqft/bin.

You need to adjust any scripts calling these commands, to take account of this change.

b. The commands no longer require that the IBM MQ for z/OS Java lib directory, for example, /mqm/ V9R4M0/java/lib is in the LIBPATH environment variable.

If you manually set the LIBPATH environment variable to contain the IBM MQ for z/OS Java lib directory, no longer do so.

This variable might also be set in a .wmqfterc file, in which case you should remove it.

c. Additionally, you might need to update the STEPLIB environment variable if the queue manager has been migrated at the same time.

This variable might be set in a .wmqfterc file as described in Environment variables for MFT on z/OS.

d. Finally, you need to set the BFG\_DATA environment variable to the same value as it was before, to ensure the agent or logger has access to its existing configuration.

This variable might be set in a .wmqfterc file as described in Environment variables for MFT on z/OS.

e. Start the agent or logger again

#### **Related tasks**

Using Managed File Transfer for z/OS

# *Adding a new queue sharing group to an existing Db2 data sharing group that is used by existing queue sharing groups*

Follow these steps to add a new queue sharing group, containing queue managers running at IBM MQ for z/OS 9.4, to a Db2 data sharing group used by existing queue sharing groups, running at earlier versions of IBM MQ for z/OS.

# **Before you begin**

Ensure all queue managers in the existing queue sharing groups have the latest versions of maintenance applied, including all migration and coexistence PTFs that are applicable.

For example, if the existing queue sharing groups contain a mixture of IBM MQ for z/OS 8.0, 9.0 and 9.1 queue managers, the IBM MQ for z/OS 8.0 queue managers should have the migration and coexistence PTFs that allow them to coexist with 9.0 and 9.1 queue managers, and the IBM MQ for z/OS 9.0 queue managers should have the migration and coexistence PTFs that allow them to coexist with 9.1 queue managers.

**Note:** There are no migration and coexistence PTFs specific to IBM MQ for z/OS 9.2 or higher.

# **About this task**

A Db2 data sharing group can be used by multiple different queue sharing groups, running a variety of different versions of IBM MQ for z/OS.

All the different queue sharing groups will share the same set of IBM MQ related tables, and these tables must use the definitions provided by the highest version of IBM MQ using the Db2 data sharing group, which in this case will be IBM MQ for z/OS 9.4.

# **Procedure**

1. Set up the coupling facility.

See Set up the coupling facility.

<span id="page-534-0"></span>2. Customize and include the initialization input sample *thlqual*.SCSQPROC(CSQ4INSS) in the CSQINP2 data set.

See ["Preparing to migrate a single IBM MQ for z/OS queue manager" on page 523](#page-522-0) for more information.

3. Add the IBM MQ entries to the Db2 data-sharing group using the **CSQ5PQSG** program.

See Add the IBM MQ entries to the Db2 data-sharing group.

4. Tailor the system parameter module to add Db2 data-sharing group and IBM MQ queue sharing group information.

See ["Preparing to migrate a single IBM MQ for z/OS queue manager" on page 523](#page-522-0) for more information.

#### **IBM MQ auf einen CP4I-Container migrieren OpenShift** CD.

Im Folgenden werden die wichtigsten Schritte für die Migration eines vorhandenen IBM MQ-Warteschlangenmanagers in eine Containerumgebung mit dem IBM Cloud Pak for Integration-Container für IBM MQ aufgeführt.

# **Informationen zu diesem Vorgang**

Dieses Szenario ist im Szenario für die Migration von IBM MQ in einen IBM Cloud Pak for Integration-Container dokumentiert.

# **Migration eines Warteschlangenmanagerclusters**

Sie können die Warteschlangenmanager in einem Cluster entweder alle auf einmal oder nacheinander migrieren; letzteres wird als einstufige Migration bezeichnet. Dabei sollten zunächst die vollständigen Warteschlangenmanager-Repositorys, anschließend erst die Warteschlangenmanager-Teilrepositorys migriert werden. Sie müssen jedoch die Auswirkungen berücksichtigen, die die Migration einiger Warteschlangenmanager in einem Cluster hat, bevor alle Warteschlangenmanager migriert werden.

# **Vorbereitende Schritte**

Bevor Sie die Migration starten, stellen Sie sicher, dass im Zusammenhang mit der gewünschten Migration keine clusterspezifischen Migrationsprobleme vorliegen.

Sie müssen dabei die folgenden Aspekte berücksichtigen, die bei der Migration eines Warteschlangenmanager-Clusters auftreten können:

- Minimierung von Anwendungsausfällen
- Messung und Überprüfung des Migrationserfolgs sowie Planung für die eventuelle Rückgängigmachung der Migration, falls bei der Migration Probleme auftreten
- Nutzung der neuen Funktionen von IBM MQ
- Verwaltung der Migration eines Clusters im Kontext des gesamten IBM MQ-Netzes und der Systemarchitektur Ihres Unternehmens

# **Informationen zu diesem Vorgang**

Cluster-Warteschlangenmanager können an Clustern teilnehmen, in denen andere Warteschlangenmanager verschiedener Versionen aktiv sind, weshalb eine einstufige Migration möglich ist. Die Möglichkeit einer einstufigen Migration ist wichtig, da die Migration der einzelnen Warteschlangenmanager im Cluster einige Zeit in Anspruch nimmt. Mit der stufenweisen Migration, bei der die jeweils anderen Warteschlangenmanager im Cluster weiterhin aktiv bleiben, werden die Auswirkungen, die die Ausfallzeit der Warteschlangenmanager auf Anwendungen haben, abgemildert.

Warteschlangenmanager mit vollständigen Repositorys sollten zuerst migriert werden. Anschließend werden die anderen Warteschlangen mit Teilrepositorys nacheinander migriert. Neue Funktionen sollten erst verwendet werden, nachdem der gesamte Cluster migriert wurde.

<span id="page-535-0"></span>Müssen neue Funktionen bereits vor Abschluss der Clustermigration verwendet werden, müssen die Teilrepositorys unter Umständen anschließend aktualisiert werden. Nach jeder Migration eines Warteschlangenmanagers mit einem Teilrepository muss für diesen Warteschlangenmanager der Befehl **REFRESH CLUSTER** ausgegeben werden. Mit diesem Befehl werden die Clusterdatensätze in dem zuvor migrierten Warteschlangenmanager aktualisiert, wobei möglicherweise Aktualisierungen für neue Attribute empfangen werden. Wurde der gesamte Cluster migriert, sollte Sie diesen Schritt nicht vor der Ausführung einer neuen Funktion vornehmen. Der Befehl **REFRESH CLUSTER** benötigt für die Übernahme aller Änderungen im gesamten Cluster sehr viel Zeit.

**Anmerkung:** Bei großen Clustern kann der Befehl **REFRESH CLUSTER** während seiner Ausführung und danach in 27-Tage-Intervallen, wenn die Clusterobjekte ihre Statusaktualisierungen automatisch an alle interessierten Warteschlangenmanager hochladen, zu Unterbrechungen führen. Nähere Informationen hierzu erhalten Sie im Abschnitt Die Aktualisierung in einem großen Cluster kann sich auf die Leistung und Verfügbarkeit auswirken.

Werden die vollständigen Repositorys nicht vor den Teilrepositorys migriert, wird der Clusterbetrieb fortgesetzt, allerdings ohne dass die neuen Funktionen der neuen Version erwartungsgemäß arbeiten. Um vorhersehbar zu arbeiten, müssen die Warteschlangenmanager mit vollständigem Repository die neueste IBM MQ -Hauptversion (für LTS -Benutzer) oder CD -Version (für CD -Benutzer) ausführen. Dadurch wird sichergestellt, dass die vollständigen Repositorys Informationen aus dem Rest des Clusters speichern können, die sich aus der Verwendung neuer Features ergeben.

Ein Repository speichert die empfangenen Datensätze in der eigenen Version. Hat der empfangene Datensatz eine neuere Version, werden beim Speichern die Attribute, die zu der späteren Version gehören, gelöscht. Ein IBM MQ 9.3-Warteschlangenmanager, der Informationen zu einem IBM MQ 9.4-MQ-Warteschlangenmanager empfängt, speichert nur IBM MQ 9.3-Informationen. Ein IBM MQ 9.4-Repository, das einen IBM MQ 9.3-Datensatz empfängt, speichert Standardwerte für Attribute, die in der neueren Version eingeführt wurden. Diese Standardwerte werden für Attribute übernommen, die nicht in dem empfangenen Datensatz enthalten sind. Weitere Informationen finden Sie unter "Unterschiedliche Cluster-Repository-Versionen aktualisieren" auf Seite 536.

**Anmerkung:** Unter außergewöhnlichen Umständen kann es erforderlich sein, einige Ihrer Teilrepositorys vor Ihren vollständigen Repositorys aufzurüsten.

Das Produkt unterstützt zwar diese Konfiguration, Sie müssen in dieser Situation jedoch sehr vorsichtig sein, damit in den Teilrepositorys erst nach dem Upgrade Ihrer vollständigen Repositorys neue Clustering-Funktionen verwendet werden. Andernfalls drohen nicht erwartete Ergebnisse.

# **Prozedur**

- Informationen zum Erstellen eines Migrationsplans für einen Warteschlangenmanagercluster finden Sie im Abschnitt ["Migrationsplan für einen Warteschlangenmanagercluster erstellen" auf Seite 538](#page-537-0).
- Informationen zum Erstellen eines Zurücksetzungsplans für die Migration eines Warteschlangenmana-gerclusters finden Sie im Abschnitt ["Zurücksetzungsplan für Warteschlangenmanagercluster-Migration](#page-538-0) [erstellen" auf Seite 539](#page-538-0).
- Informationen zum Migrieren eines einzelnen Warteschlangenmanagers in einem Warteschlangenma-nagercluster finden Sie im Abschnitt ["Einen einzelnen Clusterwarteschlangenmanager migrieren" auf](#page-538-0) [Seite 539](#page-538-0).

# *Unterschiedliche Cluster-Repository-Versionen aktualisieren*

In Repositorys werden die Datensätze für ein Clusterobjekt in der Satzformatversion gespeichert, die der Version des Warteschlangenmanagers entspricht, in dem sich das Repository befindet. Repository-Warteschlangenmanager leiten Objektdatensätze vor dem Speichern in dem Format weiter, mit dem sie empfangen wurden. Der Empfänger ignoriert alle Felder einer eventuell neueren Version und füllt Felder, die nicht im Datensatz enthalten sind, mit Standardwerten.

Cluster-Repositorys enthalten Datensätze, die Objekte darstellen; so stellt ein Warteschlangendatensatz beispielsweise eine Clusterwarteschlange dar. Dabei enthält ein vollständiges Repository die Datensätze für alle Objekte im Cluster, während Teilrepositorys nur Datensätze lokaler und ferner Objekte enthalten, die auch lokal verwendet werden. Repositorydatensätze können nur Informationen zu Attributen derselben Befehlsebene wie der Warteschlangenmanager enthalten, in dem sich das Repository befindet. So enthält beispielsweise ein IBM MQ 9.3-Repository nur Attributinformationen der IBM MQ 9.3-Ebene. Ein IBM MQ 9.4-Repository enthält alle IBM MQ 9.3-Datensätze sowie IBM MQ 9.4-Datensätze mit zusätzlichen IBM MQ 9.4-Attributen.

Ein Repository speichert die empfangenen Datensätze in der eigenen Version. Hat der empfangene Datensatz eine neuere Version, werden beim Speichern die Attribute, die zu der späteren Version gehören, gelöscht. Ein IBM MQ 9.3-Warteschlangenmanager, der Informationen zu einem IBM MQ 9.4-MQ-Warteschlangenmanager empfängt, speichert nur IBM MQ 9.3-Informationen. Ein IBM MQ 9.4-Repository, das einen IBM MQ 9.3-Datensatz empfängt, speichert Standardwerte für Attribute, die in der neueren Version eingeführt wurden. Diese Standardwerte werden für Attribute übernommen, die nicht in dem empfangenen Datensatz enthalten sind.

In der Regel sendet ein Repository Datensätze im eigenen Versionsformat; dabei handelt es sich um dasselbe Format, in dem es die Datensätze gespeichert hat. Es gibt allerdings eine Ausnahme: Empfängt ein vollständiges Repository einen Datensatz aus einem Teilrepository, wird es unverzüglich in demselben Format weitergeleitet. Wenn also ein vollständiges IBM MQ 9.3-Repository einen Datensatz aus einem IBM MQ 9.4-Teilrepository empfängt, würde es den IBM MQ 9.4-Datensatz somit weiterleiten. Der Datensatz wird an alle anderen vollständigen Repositorys gesendet sowie an alle Teilrepositorys mit Subskriptionen, die diesem Datensatz entsprechen.

Der Stand eines Teilrepositorys hängt immer von dem vollständigen Repository ab, von dem es zuletzt eine Aktualisierung für einen Datensatz erhalten hat. Daher können sich die Informationen, die von einem IBM MQ 9.4-Teilrepository für neue IBM MQ 9.4-Attribute gehalten werden, unerwartet ändern, z. B. von Informationen der IBM MQ 9.4 zu Standardwerten. Diese Änderungen entstehen, wenn die vollständigen Repositorys im Cluster unterschiedliche Versionen haben. Um eine Instabilität zu verhindern, sollten vollständige Repositorys daher zuerst migriert werden.

Ein Teilrepository sendet in regelmäßigen Abständen (zumindest alle 27 Tage) Informationen zu den in ihm enthaltenen Objekten an ein vollständiges Repository. Dabei werden Informationen zu jedem Objekt gesendet, das geändert oder definiert wurde. Nähere Informationen hierzu erhalten Sie im Abschnitt Wie lange werden die Informationen in den Warteschlangenmanager-Repositorys aufbewahrt?

Nach einer Migration aller vollständigen Repositorys auf IBM MQ 9.4 enthalten einige Attribute unter Umständen Standardwerte. Bei diesen Standardwerten handelt es sich um Platzhalterwerte, wenn ein Repository keine Aktualisierung empfangen hat. Sie haben zwei Möglichkeiten, das Repository zu aktualisieren:

- Ändern Sie das Objekt, das der Datensatz mit den Standardwerten darstellt; bei einer lokalen Warteschlange beispielsweise erfolgt dies mit ALTER QL. Durch diese Änderung wird das lokale Repository gezwungen, den Datensatz erneut zu senden.
- Geben Sie den Befehl **REFRESH CLUSTER** für das Teilrepository aus, das den Datensatz mit den Standardwerten enthält. **REFRESH CLUSTER** zwingt das Teilrepository, den Datensatz mit den Standardwerten zu verwerfen und nach Bedarf einen neuen Datensatz abzurufen.

**Anmerkung:** Bei großen Clustern kann der Befehl **REFRESH CLUSTER** während seiner Ausführung und danach in 27-Tage-Intervallen, wenn die Clusterobjekte ihre Statusaktualisierungen automatisch an alle interessierten Warteschlangenmanager hochladen, zu Unterbrechungen führen. Nähere Informationen hierzu erhalten Sie im Abschnitt Die Aktualisierung in einem großen Cluster kann sich auf die Leistung und Verfügbarkeit auswirken.

Die zuverlässigste und schnellste Clustermigration erreichen Sie, wenn Sie wie folgt vorgehen:

- 1. Migrieren Sie zuerst die Warteschlangenmanager mit den vollständigen Repositorys.
- 2. Migrieren Sie anschließend die Warteschlangenmanager mit den Teilrepositorys.
- 3. Sie können die neue Funktion im Cluster verwenden.

**Anmerkung:** Unter außergewöhnlichen Umständen kann es erforderlich sein, einige Ihrer Teilrepositorys vor Ihren vollständigen Repositorys aufzurüsten.

<span id="page-537-0"></span>Das Produkt unterstützt zwar diese Konfiguration, Sie müssen in dieser Situation jedoch sehr vorsichtig sein, damit in den Teilrepositorys erst nach dem Upgrade Ihrer vollständigen Repositorys neue Clustering-Funktionen verwendet werden. Andernfalls drohen nicht erwartete Ergebnisse.

### **Zugehörige Konzepte**

Wie lange werden die Informationen in den Warteschlangenmanager-Repositorys aufbewahrt?

## *Migrationsplan für einen Warteschlangenmanagercluster erstellen*

Legen Sie sich vor der Migration eines Warteschlangenmanager-Clusters einen Plan über die Vorgehensweise zurecht. Ermitteln Sie die Rollen, die verschiedene Warteschlangenmanager im Cluster spielen, und entscheiden Sie, in welcher Reihenfolge die Warteschlangenmanager migriert werden sollen.

# **Prozedur**

- Welche Problemstellung ergibt sich aus der Warteschlangenmanager- und Anwendungsmigration beim Vergleich der alten und neuen Versionen?
- Welche Systemarchitektur und Verfahren der Änderungsüberwachung müssen berücksichtigt werden?
- Berücksichtigen Sie Migrationsfragen, die sich speziell auf Cluster beziehen. Beispiele hierfür sind die vorrangige Migration vollständiger Repositorys und die Migration von sich überschneidenden Clustern.
- Befinden sich Warteschlangenmanager in einer Gruppe mit gemeinsamer Warteschlange oder gehören einer Hochverfügbarkeitslösung an?
- Ist der Cluster ein Publish/Subscribe-Cluster? Welcher Warteschlangenmanager ist ein Host für Cluster-Topics?
- Entscheiden Sie, ob Sie eine einstufige Migration durchführen oder alle Warteschlangenmanager gleichzeitig migrieren möchten.
- Verfügen Sie über Testsystem für die Migration und über ein Produktionssystem?
- Sie sollten den Plan vor der Migration der Warteschlangenmanager der Produktionsumgebung dokumentieren und testen.

### **Zugehörige Konzepte**

### ["Anwendungsmigration und -interoperabilität" auf Seite 398](#page-397-0)

IBM MQ unterstützt die Ausführung von Anwendungen, die unter einer vorherigen Version von IBM MQ kompiliert und verbunden wurden, in höheren Versionen von IBM MQ. Verwenden Sie die neue Version der Bibliotheken, um die Anwendungen zu erstellen, nachdem die Warteschlangenmanager aktualisiert wurden.

Verfügbarkeit von Cluster-Topic-Host-Warteschlangenmanagern

["Unterschiedliche Cluster-Repository-Versionen aktualisieren" auf Seite 536](#page-535-0)

In Repositorys werden die Datensätze für ein Clusterobjekt in der Satzformatversion gespeichert, die der Version des Warteschlangenmanagers entspricht, in dem sich das Repository befindet. Repository-Warteschlangenmanager leiten Objektdatensätze vor dem Speichern in dem Format weiter, mit dem sie empfangen wurden. Der Empfänger ignoriert alle Felder einer eventuell neueren Version und füllt Felder, die nicht im Datensatz enthalten sind, mit Standardwerten.

### ["Migration des Warteschlangenmanagers" auf Seite 395](#page-394-0)

Nach dem Upgrade einer Installation muss der Warteschlangenmanager unter Umständen migriert werden. Die Migration findet beim Start des Warteschlangenmanagers statt. Sie können ein Upgrade zurücksetzen, solange noch kein Warteschlangenmanager gestartet wurde. Wenn Sie jedoch das Upgrade entfernen, nachdem ein Warteschlangenmanager gestartet wurde, funktioniert der Warteschlangenmanager nicht.

#### ["Queue sharing group migration" auf Seite 521](#page-520-0)

Although you can include queue managers from different IBM MQ for z/OS versions in a queue sharing group, you should migrate all queue managers in a queue sharing group to the newest version as quickly as you can.

### **Zugehörige Tasks**

["Warteschlangenmanager in einer Konfiguration für hohe Verfügbarkeit migrieren" auf Seite 542](#page-541-0)

<span id="page-538-0"></span>Durch die Hochverfügbarkeitskonfiguration von Warteschlangenmanagern kann die Verfügbarkeit von IBM MQ-Anwendungen erhöht werden. Bei Ausfall eines Warteschlangenmanagers oder Servers wird der betreffende Warteschlangenmanager automatisch auf einem neuen Server erneut gestartet. Sie können vorgeben, dass IBM MQ MQI client-Anwendungen automatisch wieder eine Verbindung zum Warteschlangenmanager herstellen. Serveranwendungen können so konfiguriert werden, dass sie beim Start des Warteschlangenmanagers ebenfalls gestartet werden.

# *Zurücksetzungsplan für Warteschlangenmanagercluster-Migration erstellen*

Vor Durchführung einer Migration sollten Sie für den Fall einer Störung einen Zurücksetzungsplan festlegen.

# **Vorbereitende Schritte**

Welche Zurücksetzungsfunktionen werden von den Warteschlangenmanagern im Cluster unterstützt?

**Z/05** Wenn die Bibliotheken der früheren Version von IBM MQ die erforderlichen PTFs für eine Rückwärtsmigration einschließen, können Warteschlangenmanager, die unter z/OS aktiv sind, durch eine Änderung der Ladebibliotheken auf eine frühere Version zurückgesetzt werden.

Auf anderen Plattformen besteht die einzige Zurücksetzungsoption in der Wiederherstellung des vorherigen Status eines Warteschlangenmanagers. Bei der Wiederherstellung eines Warteschlangenmanagers gehen alle persistenten Änderungen verloren, die vorgenommen wurden, seit der Warteschlangenmanager mit der neuen Version ausgeführt wird.

# **Informationen zu diesem Vorgang**

Im Zurücksetzungsplan muss berücksichtigt werden, wie die Verfügbarkeit des Clusters aufrechterhalten werden kann. Er muss sich mit allen Problemen befassen, die sich aus der Migration eines Warteschlangenmanagers im Cluster ergeben.

# **Prozedur**

Im Zurücksetzungsplan müssen die folgenden Punkte beschrieben werden:

- Die Faktoren, die eine erfolgreiche Migration ausmachen.
- Die Bedingungen, die das Zurücksetzungsverfahren auslösen.
- Alternative Zurücksetzungsaktionen wie folgende:
	- a) Vorübergehende Sperrung eines Warteschlangenmanagers im Cluster.
	- b) Rückwärtsmigration
	- c) Das Offline-Schalten eines Warteschlangenmanagers, bis ein externes Problem gelöst ist.

### **Zugehörige Konzepte**

### ["Migration des Warteschlangenmanagers" auf Seite 395](#page-394-0)

Nach dem Upgrade einer Installation muss der Warteschlangenmanager unter Umständen migriert werden. Die Migration findet beim Start des Warteschlangenmanagers statt. Sie können ein Upgrade zurücksetzen, solange noch kein Warteschlangenmanager gestartet wurde. Wenn Sie jedoch das Upgrade entfernen, nachdem ein Warteschlangenmanager gestartet wurde, funktioniert der Warteschlangenmanager nicht.

# *Einen einzelnen Clusterwarteschlangenmanager migrieren*

Führen Sie diese Schritte aus, um einen einzelnen Warteschlangenmanager in einem Cluster zu migrieren, wobei Sie mit einem Warteschlangenmanager in Ihrem Testsystem starten. Führen Sie diese Schritte auf Basis des Migrationsplans für Ihren Cluster aus.

# **Vorgehensweise**

1. Stellen Sie den Warteschlangenmanager zurück, den Sie aus dem Cluster migrieren möchten:

a) Geben Sie den Befehl **MQSC** ein:

```
SUSPEND QMGR CLUSTER(cluster name)
```
b) Vergewissern Sie sich, dass keine Nachrichten an den Warteschlangenmanager gesendet werden.

Sie müssen jede Anwendung schließen, die weiterhin Nachrichten an diesen Warteschlangenmanager sendet. Der Algorithmus der Clusterauslastung wählt möglicherweise den ausgesetzten Warteschlangenmanager aus. Falls keine anderen gültigen Ziele vorhanden sind oder eine Anwendung eine Affinität mit dem Warteschlangenmanager hat, wird unter Umständen der Warteschlangenmanager ausgewählt.

- 2. Speichern Sie einen Datensatz mit allen diesem Warteschlangenmanager bekannten Clusterobjekten. Im Anschluss an die Migration werden diese Daten verwendet, um die erfolgreiche Migration der Objekte zu überprüfen.
	- a) Geben Sie den Befehl zur Anzeige der Clusterwarteschlangenmanager aus.

DISPLAY CLUSQMGR(\*)

b) Geben Sie den Befehl zur Anzeige der Clusterwarteschlangen aus.

DISPLAY QC(\*)

c) Geben Sie den Befehl zur Anzeige der Cluster-Topics aus.

DISPLAY TCLUSTER(\*)

- 3. Speichern Sie einen Datensatz mit der Gesamtansicht sämtlicher Repositorys der Clusterobjekte, die zu diesem Warteschlangenmanager gehören. Im Anschluss an die Migration werden der Datensatz verwendet, um die erfolgreiche Migration der Objekte zu überprüfen.
	- a) Geben Sie den Befehl für die vollständigen Repositorys aus, um diesen Warteschlangenmanager anzuzeigen.

DISPLAY CLUSQMGR(*migrated queue manager name*)

b) Geben Sie den Befehl für die vollständigen Repositorys aus, um die Clusterwarteschlangen für diesen Warteschlangenmanager anzuzeigen.

DISPLAY QC(\*) WHERE(CLUSQMGR EQ *migrated queue manager name*)

c) Geben Sie den Befehl für die vollständigen Repositorys aus, um die Cluster-Topics für diesen Warteschlangenmanager anzuzeigen.

DISPLAY TCLUSTER(\*) WHERE(CLUSQMGR EQ *migrated queue manager name*)

4. Migrieren Sie den Warteschlangenmanager.

Führen Sie je nach Plattform die entsprechenden Migrationstasks für den Warteschlangenmanager aus; siehe ["Warteschlangenmanager unter Windows migrieren" auf Seite 436.](#page-435-0)

Der Migrationsprozess des Warteschlangenmanagers besteht im Wesentlichen aus folgenden Schritten:

- a) Stoppen Sie den Warteschlangenmanager.
- b) Erstellen Sie ein Backup des Warteschlangenmanagers.
- c) Installieren Sie die neue Version von IBM MQ.
- d) Starten Sie den Warteschlangenmanager erneut.
- 5. Stellen Sie sicher, dass die Migration aller Clusterobjekte erfolgreich war.
	- a) Geben Sie den Befehl aus, um die Clusterwarteschlangenmanager anzuzeigen, und überprüfen Sie die Ausgabe anhand der vor der Migration gespeicherten Daten.

DISPLAY CLUSQMGR(\*)

b) Geben Sie den Befehl aus, um die Clusterwarteschlange anzuzeigen, und überprüfen Sie die Ausgabe anhand der vor der Migration gespeicherten Daten.

DISPLAY QC(\*)

c) Geben Sie den Befehl aus, um die Cluster-Topics anzuzeigen, und überprüfen Sie die Ausgabe anhand der vor der Migration gespeicherten Daten.

DISPLAY TCLUSTER(\*)

- 6. Stellen Sie sicher, dass die Übertragung zwischen dem Warteschlangenmanager und den vollständigen Repositorys korrekt funktioniert.
- 7. Überprüfen Sie, ob die Clusterkanäle zu den vollständigen Repositorys gestartet werden können.
- 8. Stellen sie sicher, dass die vollständigen Repositorys nach wie vor über Informationen zum migrierten Clusterwarteschlangenmanager, zu seinen Clusterwarteschlangen und zu seinen Cluster-Topics verfügen.
	- a) Geben Sie den Befehl für die vollständigen Repositorys aus und überprüfen Sie die Ausgabe anhand der vor der Migration gespeicherten Daten.

DISPLAY CLUSQMGR(*migrated\_queue\_manager\_name*)

b) Geben Sie den Befehl für die vollständigen Repositorys aus und überprüfen Sie die Ausgabe anhand der vor der Migration gespeicherten Daten.

DISPLAY QC(\*) WHERE(CLUSQMGR EQ *migrated\_queue\_manager\_name*)

c) Geben Sie den Befehl für die vollständigen Repositorys aus und überprüfen Sie die Ausgabe anhand der vor der Migration gespeicherten Daten.

DISPLAY TCLUSTER(\*) WHERE(CLUSQMGR EQ *migrated\_queue\_manager\_name*)

- 9. Testen Sie, ob die Anwendungen auf den anderen Warteschlangenmanagern Nachrichten in die Warteschlangen des migrierten Clusterwarteschlangenmanagers einreihen können.
- 10. Testen Sie, ob die Anwendungen auf dem migrierten Warteschlangenmanager Nachrichten in die Warteschlangen der anderen Clusterwarteschlangenmanager einreihen können.
- 11. Starten Sie den Warteschlangenmanager, indem Sie folgenden Befehl ausgeben:

RESUME QMGR CLUSTER(*cluster name*)

12. Überwachen Sie den Warteschlangenmanager und die Anwendungen im Cluster für einen bestimmten Zeitraum sorgfältig.

# **Nächste Schritte**

Wenn Sie die Migration eines Warteschlangenmanagers in einem Cluster abgeschlossen haben, migrieren Sie die anderen Warteschlangenmanager in jedem Cluster im Testsystem.

Nach Abschluss der Migration aller Warteschlangenmanager in Ihrem Testsystem migrieren Sie jeden Warteschlangenmanager in Ihrem Produktionssystem.

#### <span id="page-541-0"></span>**Zugehörige Konzepte**

#### ["Migration des Warteschlangenmanagers" auf Seite 395](#page-394-0)

Nach dem Upgrade einer Installation muss der Warteschlangenmanager unter Umständen migriert werden. Die Migration findet beim Start des Warteschlangenmanagers statt. Sie können ein Upgrade zurücksetzen, solange noch kein Warteschlangenmanager gestartet wurde. Wenn Sie jedoch das Upgrade entfernen, nachdem ein Warteschlangenmanager gestartet wurde, funktioniert der Warteschlangenmanager nicht.

#### **Zugehörige Verweise**

DISPLAYCLUSQMGR ANZEIGEWARTESCHLANGE RESUME QMGR SUSPEND QMGR

# **Warteschlangenmanager in einer Konfiguration für hohe Verfügbarkeit migrieren**

Durch die Hochverfügbarkeitskonfiguration von Warteschlangenmanagern kann die Verfügbarkeit von IBM MQ-Anwendungen erhöht werden. Bei Ausfall eines Warteschlangenmanagers oder Servers wird der betreffende Warteschlangenmanager automatisch auf einem neuen Server erneut gestartet. Sie können vorgeben, dass IBM MQ MQI client-Anwendungen automatisch wieder eine Verbindung zum Warteschlangenmanager herstellen. Serveranwendungen können so konfiguriert werden, dass sie beim Start des Warteschlangenmanagers ebenfalls gestartet werden.

# **Informationen zu diesem Vorgang**

Für IBM MQ for Multiplatforms können Hochverfügbarkeitskonfigurationen mithilfe einer Hochverfügbarkeitsclusterlösung oder durch die Verwendung von Multi-Instanz-Warteschlangenmanagern implementiert werden. Beispiele für Hochverfügbarkeitsclusterlösungen sind Red Hat Cluster Suite und Microsoft Cluster Service (MSCS).

Auf Linux-Plattformen können Sie eine Hochverfügbarkeitslösung mithilfe von replizierten Datenwarteschlangenmanagern (RDQMs) implementieren. Informationen zur Migration von RDQMs fin-den Sie unter ["Warteschlangenmanager mit replizierten Daten migrieren" auf Seite 546.](#page-545-0)

 $z/0S$ Bei IBM MQ for z/OS stehen verschiedene Möglichkeiten zur Auswahl, mit denen sich die Verfügbarkeit des Warteschlangenmanagers erhöhen lässt. Informationen hierzu finden Sie im Artikel Verfügbarkeit unter z/OS. Die Vorgehensweise bei der Migration unter z/OS hängt davon ab, welche dieser Möglichkeiten ausgewählt wird, und ist nicht Thema dieses Abschnitts. Der Begriff 'Konfiguration für hohe Verfügbarkeit' bezieht sich nur auf Warteschlangenmanagerkonfigurationen auf Plattformen, bei denen es sich nicht um z/OS handelt.

 $\blacktriangleright$ MQ Appliance $\mathsf{E}$ ine weitere Lösungsmöglichkeit besteht darin, eine Hochverfügbarkeitsgruppe paarweise auf zwei IBM MQ-Appliances zu konfigurieren. Ausführliche Informationen zur Migration von HA-Warteschlangenmanagern finden Sie in der Dokumentation zur Appliance.

Im Prinzip sind die Schritte, die bei der Migration von Warteschlangenmanagern in einer Konfiguration für hohe Verfügbarkeit ausgeführt werden, immer dieselben; dabei spielt es keine Rolle, ob Sie einen Multi-Instanz-Warteschlangenmanager oder einen Hochverfügbarkeitscluster migrieren. In beiden Fällen gilt Folgendes:

- 1. Ein Warteschlangenmanager darf nicht auf einer Befehlsebene erneut gestartet werden, die niedriger ist als die, unter der er zuvor aktiv war.
- 2. Der Code kann nicht aktualisiert werden, wenn ein aktiver Warteschlangenmanager ausgeführt wird.
- 3. Für einen aktiven Warteschlangenmanager kann kein Backup durchgeführt werden.

# <span id="page-542-0"></span>**Prozedur**

- Informationen zum Migrieren eines Multi-Instanz-Warteschlangenmanagers finden Sie im Abschnitt "Migration eines Multi-Instanz-Warteschlangenmanagers" auf Seite 543.
- Informationen zum Migrieren eines Hochverfügbarkeits-Clusterwarteschlangenmanagers finden Sie in ["Migration eines Hochverfügbarkeits-Clusterwarteschlangenmanagers" auf Seite 544](#page-543-0).

#### **Zugehörige Tasks**

["Eine MSCS-Konfiguration unter Windows migrieren" auf Seite 462](#page-461-0)

Sie können Warteschlangenmanagers in einer Microsoft Cluster Service-Konfiguration (MSCS) wie nachfolgend beschrieben knotenweise migrieren.

#### *Migration eines Multi-Instanz-Warteschlangenmanagers*

Führen Sie die folgenden Schritte aus, um einen Warteschlangenmanager in einer Konfiguration für Multi-Instanz-Warteschlangenmanager zu migrieren.

### **Vorbereitende Schritte**

Relevante Begriffe:

#### **Aktive Warteschlangenmanager-Instanz**

Die Instanz eines Warteschlangenmanagers, die unter Zulassung von Standby-Instanzen gestartet wurde und aktiv ist.

#### **Standby-Warteschlangenmanagerinstanz**

Die Instanz eines Warteschlangenmanagers, die unter Zulassung von Standby-Instanzen gestartet wurde und im Standby-Modus ist. Sie kann jederzeit automatisch den Betrieb der aktiven Instanz übernehmen.

### **Vorgehensweise**

Die Migration folgt dem folgenden Schema:

- 1. Vor der Migration müssen Sie zunächst auf einem Server, auf dem das Upgrade installiert ist, einen anderen Warteschlangenmanager erstellen.
- 2. Testen Sie das Upgrade mithilfe der von Ihrer Organisation vorgegebenen Prüfungen.
- 3. Ist ein Serverpool vorhanden, in dem Sie beim Start einer Warteschlangenmanagerinstanz Ihre Auswahl treffen können, müssen Sie IBM MQ auf allen Servern aktualisieren, die zum Pool gehören und die nicht aktiv oder im Standby-Modus sind.
- 4. Stoppen Sie die Standby-Warteschlangenmanagerinstanz.

Stellen Sie sicher, dass keine Systemmanagementprozeduren aktiv sind, die diese Instanz automatisch erneut starten.

- 5. Ist kein Serverpool vorhanden, aktualisieren Sie IBM MQ auf dem Server, auf dem die Standby-Instanz aktiv war.
- 6. Überlegen Sie sich, ob bei der Migration die Ausfallzeit oder die Wiederherstellbarkeit größeres Gewicht hat.
- 7. Optional: Ist die Wiederherstellbarkeit wichtiger, führen Sie ein Backup durch und gehen Sie wie folgt vor:
	- a) Stoppen Sie die aktive Warteschlangenmanagerinstanz, ohne auf eine Standby-Instanz umzuschalten.
	- b) Sichern Sie den Warteschlangenmanager.
	- c) Starten Sie auf einem der aktualisierten Server unter Zulassung von Standby-Instanzen eine Warteschlangenmanagerinstanz.
	- d) Ist ein Pool mit aktualisierten Servern vorhanden, starten Sie unter Zulassung von Standby-Instanzen einen anderen Server.
- 8. Optional: Ist die Verfügbarkeit wichtiger, gehen Sie wie folgt vor. In diesem Fall muss keine Sicherungskopie erstellt werden.
- <span id="page-543-0"></span>a) Starten Sie auf einem der aktualisierten Server eine Warteschlangenmanagerinstanz als Standby-Instanz.
- b) Stoppen Sie die aktive Warteschlangenmanagerinstanz und schalten Sie auf die Standby-Instanz um.
- c) Ist ein Pool mit aktualisierten Servern vorhanden, starten Sie unter Zulassung von Standby-Instanzen einen anderen Server.
- 9. Aktualisieren Sie den IBM MQ-Code auf dem Server, bei dem es sich um die aktive Warteschlangenmanagerinstanz gehandelt hat.
- 10. Starten Sie den Server als Standby-Instanz, sofern Sie noch keine Standby-Instanz gestartet haben.

["Warteschlangenmanager in einer Konfiguration für hohe Verfügbarkeit migrieren" auf Seite 542](#page-541-0) Durch die Hochverfügbarkeitskonfiguration von Warteschlangenmanagern kann die Verfügbarkeit von IBM MQ-Anwendungen erhöht werden. Bei Ausfall eines Warteschlangenmanagers oder Servers wird der betreffende Warteschlangenmanager automatisch auf einem neuen Server erneut gestartet. Sie können vorgeben, dass IBM MQ MQI client-Anwendungen automatisch wieder eine Verbindung zum Warteschlangenmanager herstellen. Serveranwendungen können so konfiguriert werden, dass sie beim Start des Warteschlangenmanagers ebenfalls gestartet werden.

"Migration eines Hochverfügbarkeits-Clusterwarteschlangenmanagers" auf Seite 544 Führen Sie die folgenden Schritte aus, um einen Warteschlangenmanager in einer Konfiguration für hohe Verfügbarkeit zu migrieren.

#### *Migration eines Hochverfügbarkeits-Clusterwarteschlangenmanagers*

Führen Sie die folgenden Schritte aus, um einen Warteschlangenmanager in einer Konfiguration für hohe Verfügbarkeit zu migrieren.

# **Vorbereitende Schritte**

Relevante Begriffe:

#### **Aktiver Server**

Der Server bzw. die Warteschlangenmanagerinstanz, der/die gerade aktiv ist

#### **Passiver Server**

Ein Server, der automatisch den Betrieb vom aktiven Server übernehmen kann.

#### **Inaktiver Server**

Ein Server, der nicht automatisch den Betrieb des aktiven Servers übernehmen kann. Ein inaktiver Server wurde möglicherweise aus dem Cluster entfernt oder anderweitig offline geschaltet.

#### **Vorgehensweise**

Die Migration folgt dem folgenden Schema: Die genaue Vorgehensweise hängt von den Befehlen ab, die im jeweiligen Cluster verwendet werden.

- 1. Vor der Migration müssen Sie zunächst auf einem Server, auf dem das Upgrade installiert ist, einen anderen Warteschlangenmanager erstellen.
- 2. Testen Sie das Upgrade mithilfe der von Ihrem Unternehmen vorgegebenen Prüfungen.
- 3. Sind vier Server vorhanden, können Sie zwei Clusterpaare bilden.

Bei zwei Clusterpaaren kann der Warteschlangenmanager in einem Clusterpaar mit der ursprünglichen Befehlsebene verwendet werden. Sie können ihn dann jederzeit auf das Serverpaar mit der neuen Befehlsebene übertragen.

- 4. Entfernen Sie eventuell vorhandene passive Server aus dem Cluster und Stellen Sie sicher, dass der Cluster den Server nicht automatisch erneut starten kann. Der Server wird in den inaktiven Modus geschaltet.
- 5. Erstellen Sie einen zweiten Pfad für den aktualisierten Code, wenn in einem Hochverfügbarkeitscluster ein allgemeiner Pfad für den IBM MQ-Code verwendet wird.
- 6. Installieren bzw. aktualisieren Sie den IBM MQ-Code; dabei wird der Server verwendet, auf dem der Warteschlangenmanager nicht aktiv ist.
- 7. Testen Sie den Upgrade, indem Sie auf dem Server einen anderen Warteschlangenmanager erstellen und alle von Ihrer Organisation vorgegebenen Prüfungen durchführen.
- 8. Wenn mehr als die Hälfte der Server im Cluster verbleibt, aktualisieren Sie IBM MQ und überprüfen Sie das Upgrade.

Dabei wird jeder Server inaktiv geschaltet. Setzen Sie den Vorgang fort, bis die Hälfte der Server aktualisiert ist.

- 9. Ist der aktive Server Teil des verbleibenden Clusters, inaktivieren Sie die passiven Server, damit sie vom Cluster nicht automatisch reaktiviert werden.
- 10. Überlegen Sie sich, ob bei der Migration die Ausfallzeit oder die Wiederherstellbarkeit größeres Gewicht hat.
- 11. Optional: Ist die Wiederherstellbarkeit wichtiger, gehen Sie wie folgt vor:
	- a) Stoppen Sie den Warteschlangenmanager und entfernen Sie den Server aus dem Cluster.
	- b) Führen Sie ein Backup für den Warteschlangenmanager durch.
- 12. Optional: Hat die Ausfallzeit mehr Gewicht, gehen Sie wie folgt vor:
	- a) Fügen Sie die migrierten Server als passive Server dem Cluster wieder hinzu.
	- b) Schalten Sie den verbleibenden Server im Hochverfügbarkeitscluster auf einen der passiven Server um.

Durch die Umschaltung wird der aktive Warteschlangenmanager gestoppt und auf einem der passiven Server erneut gestartet.

13. Aktualisieren Sie die noch verbleibenden Hochverfügbarkeitsserver und fügen Sie sie dem Cluster wieder hinzu.

["Warteschlangenmanager in einer Konfiguration für hohe Verfügbarkeit migrieren" auf Seite 542](#page-541-0) Durch die Hochverfügbarkeitskonfiguration von Warteschlangenmanagern kann die Verfügbarkeit von IBM MQ-Anwendungen erhöht werden. Bei Ausfall eines Warteschlangenmanagers oder Servers wird der betreffende Warteschlangenmanager automatisch auf einem neuen Server erneut gestartet. Sie können vorgeben, dass IBM MQ MQI client-Anwendungen automatisch wieder eine Verbindung zum Warteschlangenmanager herstellen. Serveranwendungen können so konfiguriert werden, dass sie beim Start des Warteschlangenmanagers ebenfalls gestartet werden.

["Migration eines Multi-Instanz-Warteschlangenmanagers" auf Seite 543](#page-542-0)

Führen Sie die folgenden Schritte aus, um einen Warteschlangenmanager in einer Konfiguration für Multi-Instanz-Warteschlangenmanager zu migrieren.

# *RDQM-Konfiguration von RHEL 8 auf RHEL 9 migrieren*

Wenn Sie ein Upgrade von RHEL 8 auf RHEL 9 durchführen, müssen Sie einen neuen Pacemaker -Cluster erstellen und Ihre replizierten Datenwarteschlangenmanager (RDQMs) auf den neuen Cluster migrieren.

# **Informationen zu diesem Vorgang**

Sie müssen einen separaten RHEL 9-Cluster einrichten und jeden RDQM-HA-Warteschlangenmanager mithilfe einer Sicherungs-und Wiederherstellungsprozedur darauf migrieren. Wenn Sie eine variable IP-Adresse verwenden, um eine Verbindung zu einem RDQM-Warteschlangenmanager herzustellen, müssen Sie diese variable IP-Adresse im RHEL 9-Cluster erneut erstellen.

# **Vorgehensweise**

- 1. Konfigurieren Sie drei RHEL 9-Knoten.
- 2. Installieren Sie IBM MQ Advanced auf jeder dieser Komponenten (siehe ["IBM MQ Advanced für](#page-259-0) [Multiplatforms installieren" auf Seite 260](#page-259-0)).
- 3. Konfigurieren Sie einen neuen Pacemaker-Cluster, um eine neue HA-Gruppe zu erstellen. Weitere Informationen finden Sie unter Pacemaker-Cluster definieren (HA-Gruppe).
- <span id="page-545-0"></span>4. Erstellen Sie jeden Warteschlangenmanager, den Sie aus der vorhandenen RHEL 8-HA-Gruppe erstellen möchten, erneut. Weitere Informationen finden Sie unter HA-RDQM erstellen.
- 5. Führen Sie für jeden RDQM-Warteschlangenmanager, der verschoben werden soll, die folgenden Aktionen aus:
	- a) Beenden Sie den RDQM-Warteschlangenmanager auf dem RHEL 9-Knoten.
	- b) Beenden Sie den RDQM-Warteschlangenmanager auf dem RHEL 8-Knoten.
	- c) Erstellen Sie eine Sicherung des RDQM-Warteschlangenmanagers, seiner Konfiguration und seiner Daten nach Bedarf auf dem RHEL 8-Knoten (siehe IBM MQ -Warteschlangenmanagerdaten sichern und wiederherstellen).
	- d) Stellen Sie die Sicherung auf dem RHEL 9-Knoten wieder her.
- 6. Starten Sie den RDQM-Warteschlangenmanager auf dem RHEL 9-Knoten.
- 7. Konfigurieren Sie bei Bedarf die variable IP-Adresse in der HA-Gruppe von RHEL 9 (siehe Variable IP-Adresse erstellen und löschen).
- 8. Nachdem Sie sich vergewissert haben, dass der RDQM-Warteschlangenmanager in der RHEL 9-HA-Gruppe ordnungsgemäß funktioniert, löschen Sie den Warteschlangenmanager aus der RHEL 8-HA-Gruppe (siehe HA-RDQM löschen).

# *Warteschlangenmanager mit replizierten Daten migrieren*

Wenn Sie Warteschlangenmanager mit replizierten Daten (RDQMs) migrieren müssen, müssen Sie das Upgrade für alle Knoten in einer bestimmten Reihenfolge durchführen. Versuchen Sie nicht, die Knoten mit unterschiedlichen Versionen zu betreiben.

Diese Anleitung gilt für die Verschiebung zwischen Hauptreleases oder CD-Releases, aber nicht für die Wartungsanwendung (Fixpack). (Siehe ["Aktualisierungen der Wartungsstufe für RDQM anwenden" auf](#page-345-0) [Seite 346](#page-345-0).)

**Anmerkung:** RHEL 7 wird unter 9.4nicht unterstützt. Wenn Sie RHEL 7 verwendet haben, müssen Sie bei dieser Migration ein Upgrade auf RHEL 8 oder RHEL 9 durchführen. Sie müssen einen separaten RHEL 9-oder RHEL 8-Cluster einrichten und jeden RDQM-HA-Warteschlangenmanager mithilfe einer Sicherungs-und Wiederherstellungsprozedur auf ihn migrieren. Wenn Sie eine variable IP-Adresse verwenden, um eine Verbindung zu einem RDQM-Warteschlangenmanager herzustellen, müssen Sie diese variable IP-Adresse im neuen Cluster neu erstellen.

Der Upgradeablauf für HA-Konfigurationen mit RDQMs besteht aus den Schritten Inaktivierung eines Knotens, Deinstallation von IBM MQ und der RDQM-Unterstützung, Installation der neueren Version von IBM MQ und der RDQM-Unterstützung und erneute Aktivierung des Knotens. Wiederholen Sie diese Schritte dann für den nächsten Knoten. Durch Einhaltung dieser Schritte stellen Sie sicher, dass Ihre Warteschlangenmanager weiter auf einem der Knoten in der HA-Gruppe ausgeführt werden, während die Migration stattfindet.

Der Upgradeablauf für DR RDQM-Konfigurationen besteht aus dem Upgrade des Recovery-Knotens, der Ausführung der DR-Warteschlangenmanager auf dem frisch aktualisierten Recovery-Knoten, dem Upgrade des Primärknotens, dem Umschalten der DR-Warteschlangenmanager zurück auf die Ausführung auf dem Primärknoten.

Beim Aktualisierungsablauf für DR/HA-RDQM-Konfigurationen wird zuerst die HA-Gruppe im Wiederherstellungsstandort aktualisiert, anschließend wird eine verwaltete Funktionsübernahme von der Hauptsite zum Wiederherstellungsstandort ausgeführt und dann wird die HA-Gruppe auf der Hauptsite aktualisiert, bevor die Warteschlangenmanager wieder zurück auf die Hauptsite gesetzt werden.

Sie können einen Warteschlangenmanager mit replizierten Daten vor der Migration sichern.

#### **Zugehörige Tasks**

["RDQM \(replizierte Datenwarteschlangenmanager\) installieren" auf Seite 281](#page-280-0)

In diesem Abschnitt werden die Installationsaufgaben für RDQM aufgeführt. RDQM ist unter x86-64 für RHEL 8 (8.8 oder höher) und RHEL 9 (9.2 oder höher) verfügbar.

#### <span id="page-546-0"></span>*Migration von HA-RDQMs*

Führen Sie die beschriebenen Schritte aus, um ein Upgrade aller RDQM-Knoten in einer HA-Gruppe durchzuführen und so die Warteschlangenmanager mit replizierten Daten (RDQMs) zu migrieren.

# **Informationen zu diesem Vorgang**

Sie sollten Upgrades für alle Knoten in einer HA-Gruppe auf die gleiche Weise durchführen, um zu verhindern, dass die Knoten in der Gruppe mit unterschiedlichen Versionen betrieben werden.

**Anmerkung:** RHEL 7 wird unter 9.4nicht unterstützt. Wenn Sie RHEL 7 verwendet haben, müssen Sie bei dieser Migration ein Upgrade auf RHEL 8 oder RHEL 9 durchführen. Sie müssen einen separaten RHEL 9-oder RHEL 8-Cluster einrichten und jeden RDQM-HA-Warteschlangenmanager mithilfe einer Sicherungs-und Wiederherstellungsprozedur auf ihn migrieren. Wenn Sie eine variable IP-Adresse verwenden, um eine Verbindung zu einem RDQM-Warteschlangenmanager herzustellen, müssen Sie diese variable IP-Adresse im neuen Cluster neu erstellen.

Wenn Sie die HA-Gruppe so konfiguriert haben, dass ein Knoten als primärer Knoten für alle RDQMs agiert, mit den zwei anderen Knoten als sekundäre Knoten, sollten Sie zuerst die sekundären Knoten und den primären Knoten zuletzt aktualisieren.

Die Reihenfolge, in der ein Upgrade durchgeführt wird, und die Knoten, die als bevorzugte und zweite bevorzugte Positionen für RDQMs markiert sind, wirken sich darauf aus, welcher RDQM bei einem Upgrade die Aufgaben eines anderen Warteschlangenmanagers übernimmt. Während des Migrationsvorgangs werden auf den Knoten zeitweise unterschiedliche Release-Stufen ausgeführt; daher sind die Möglichkeiten für die Übernahme der Aufgaben eines Warteschlangenmanagers durch einen anderen eingeschränkt. Die Aufgaben eines RDQM, der auf einem Knoten mit niedrigerer Release-Stufe ausgeführt wird, können von einem Knoten mit höherer Release-Stufe übernommen werden. Sobald ein Warteschlangenmanager aber mit der neuen Stufe gestartet wurde, kann er seine Aufgabe nicht mehr an einen Warteschlangenmanager auf einem Knoten mit niedrigerer Stufe übergeben. Sie sollten die Upgradereihenfolge und die Einstellungen für bevorzugte und zweite bevorzugte Position so auswählen, dass die Warteschlangenmanager so lange wie möglich weiter auf den Knoten mit niedrigerer Release-Stufe ausgeführt werden. Sie sollten Änderungen an den Einstellungen für die bevorzugte und zweite bevorzugte Position vornehmen, bevor Sie Knoten vorübergehend sperren, um sicherzustellen, dass die Änderungen sofort wirksam werden.

Wenn Sie auf einem der Knoten auch DR-RDQMs ausführen, sollten Sie diese Warteschlangenmanager unter Berücksichtigung der Anweisungen im Abschnitt ["DR-RDQMs migrieren" auf Seite 548](#page-547-0) gleichzeitig bearbeiten.

# **Prozedur**

- Deinstallieren Sie den HA RDQM-Support und aktualisieren Sie RDQM undIBM MQ .
	- a) Setzen Sie die HA-Gruppe auf dem Knoten aus, indem Sie folgenden Befehl eingeben:

rdqmadm -s

- b) Melden Sie sich als Root an oder wechseln Sie zum Superuser mit dem**su** Befehl.
- c) DeinstallierenIBM MQ (dieser Schritt deinstalliert auch RDQM):

rpm -qa | grep MQSeries | xargs yum -y remove

d) Deinstallieren Sie Pacemaker:

rpm -qa | grep linbit | xargs yum -y remove

e) Deinstallieren Sie DRBD:

rpm -qa | grep drbd | xargs yum -y remove

f) Überprüfen Sie, ob der DRBD-Kernel erfolgreich entladen wurde:

```
lsmod | grep drbd
```
<span id="page-547-0"></span>Wenn die Kernelmodule drbd oder drbd\_transport\_tcp noch geladen werden, können sie mit den folgenden Befehlen entladen werden:

```
modprobe -r drbd_transport_tcp
modprobe -r drbd
```
Wenn das Entladen aus irgendeinem Grund fehlschlägt, starten Sie den Knoten erneut.

- g) Installieren Sie die neue Ebene vonIBM MQ und abhängige Software, siehe Installieren von RDQM (replizierte Datenwarteschlangenmanager) .
- h) Setzen Sie die HA-Gruppe auf dem Knoten fort, indem Sie folgenden Befehl eingeben:

rdqmadm -r

Sie können nun mit dem nächsten Knoten in der Gruppe fortfahren.

- Wiederholen Sie die Schritte für den zweiten Knoten in der HA-Gruppe. (Verwenden Sie denselben Pfad wie für den ersten Knoten.)
- Wiederholen Sie die Schritte für den dritten Knoten in der HA-Gruppe. (Verwenden Sie denselben Pfad wie für den ersten Knoten.)

#### **Zugehörige Verweise**

rdqmadm (Verwaltung replizierter Daten-WS-Manager-Cluster)

# *DR-RDQMs migrieren*

Führen Sie die hier beschriebenen Schritte aus, um ein Upgrade der Primär- und Wiederherstellungsknoten in einer DR RDQM-Konfiguration (DR RDQM = Disaster Recover Replicated Data Queue Manager) durchzuführen.

#### **Informationen zu diesem Vorgang**

Es empfiehlt sich, beim Upgrade Ihrer Knoten zunächst das Upgrade des Wiederherstellungsknotens vorzunehmen und anschließend Ihre DR-Warteschlangenmanager dort auszuführen, während Sie dann das Upgrade Ihres Primärknotens durchführen. Nach dem Upgrade beider Knoten können Sie die ursprünglichen primären Rollen und Wiederherstellungsrollen wiederherstellen.

**Anmerkung:** RHEL 7 wird unter 9.4nicht unterstützt. Wenn Sie RHEL 7 verwendet haben, müssen Sie bei dieser Migration ein Upgrade auf RHEL 8 oder RHEL 9 durchführen. Sie müssen einen separaten RHEL 9 oder RHEL 8-Cluster einrichten und jeden RDQM-Warteschlangenmanager mithilfe einer Sicherungs-und Wiederherstellungsprozedur auf ihn migrieren.

Wenn Sie Ihre DR-Warteschlangenmanager während der Upgradeprozedur nicht ausführen müssen, können Sie die Schritte für das Failover zum Wiederherstellungsknoten übergehen. Sie können Ihre DR-Warteschlangenmanager einfach stoppen und nach dem Upgrade beider Knoten erneut starten.

Wenn Sie auf einem der Knoten auch HA-RDQMs ausführen, sollten Sie diese Warteschlangenmanager unter Berücksichtigung der Anweisungen im Abschnitt "Migration von HA-RDOMs" auf Seite 547 gleichzeitig bearbeiten.

#### **Prozedur**

- Deinstallieren Sie DR RDQM undIBM MQ und Upgrade von RDQM undIBM MQ .
	- a) Führen Sie ein Upgrade des sekundären DR-Knotens durch:
		- a. Melden Sie sich als Root an oder wechseln Sie zum Superuser mit dem**su** Befehl.
		- b. DeinstallierenIBM MQ (dieser Schritt deinstalliert auch RDQM):

```
rpm -qa | grep MQSeries | xargs yum -y remove
```
c. Deinstallieren Sie Pacemaker:

rpm -qa | grep linbit | xargs yum -y remove

d. Deinstallieren Sie DRBD:

rpm -qa | grep drbd | xargs yum -y remove

e. Überprüfen Sie, ob der DRBD-Kernel erfolgreich entladen wurde:

lsmod | grep drbd

Wenn die Kernelmodule drbd oder drbd\_transport\_tcp noch geladen werden, können sie mit den folgenden Befehlen entladen werden:

```
modprobe -r drbd_transport_tcp
modprobe -r drbd
```
Wenn das Entladen aus irgendeinem Grund fehlschlägt, starten Sie den Knoten erneut.

- f. Installieren Sie die neuen Ebenen vonIBM MQ und RDQM, siehe Installieren von RDQM (replizierte Datenwarteschlangenmanager) .
- b) Führen Sie auf dem primären DR-Knoten einen der folgenden Schritte aus:
	- Beenden Sie die DR-Warteschlangenmanager oder
	- führen Sie einen verwalteten Failover der DR-Warteschlangenmanager auf den sekundären DR-Knoten durch.
- c) Führen Sie ein Upgrade des primären DR-Knotens durch:
	- a. Melden Sie sich als Root an oder wechseln Sie zum Superuser mit dem**su** Befehl.
	- b. DeinstallierenIBM MQ (dieser Schritt deinstalliert auch RDQM):

rpm -qa | grep MQSeries | xargs yum -y remove

c. Deinstallieren Sie Pacemaker:

rpm -qa | grep linbit | xargs yum -y remove

d. Deinstallieren Sie DRBD:

rpm -qa | grep drbd | xargs yum -y remove

e. Überprüfen Sie, ob der DRBD-Kernel erfolgreich entladen wurde:

lsmod | grep drbd

Wenn die Kernelmodule drbd oder drbd\_transport\_tcp noch geladen werden, können sie mit den folgenden Befehlen entladen werden:

```
modprobe -r drbd_transport_tcp
modprobe -r drbd
```
Wenn das Entladen aus irgendeinem Grund fehlschlägt, starten Sie den Knoten erneut.

- f. Installieren Sie die neuen Ebenen vonIBM MQ und RDQM, siehe Installieren von RDQM (replizierte Datenwarteschlangenmanager) .
- d) Führen Sie auf dem primären DR-Knoten einen der folgenden Schritte aus:
	- Starten Sie die DR-Warteschlangenmanager (wenn Sie sie zuvor beendet haben) oder
	- führen Sie einen verwalteten Failover der DR-Warteschlangenmanager zurück auf den primären DR-Knoten durch.

#### *DR/HA-RDQMs migrieren*

Führen Sie diese Schritte aus, um alle RDQM-Knoten in beiden HA-Gruppen in einer DR/HA-Konfiguration zu aktualisieren und so die Warteschlangenmanager mit replizierten Daten (RDQMs) zu migrieren.

# **Informationen zu diesem Vorgang**

Es wird empfohlen, bei der Aktualisierung Ihrer Knoten zunächst die HA-Gruppe am Wiederherstellungsstandort zu aktualisieren und anschließend die DR/HA-Warteschlangenmanager dort auszuführen, während die HA-Gruppe auf Ihrer Hauptsite aktualisiert wird. Nach der Aktualisierung beider HA-Gruppen können Sie die ursprünglichen Haupt- und Wiederherstellungsrollen wiederherstellen.

**Anmerkung:** RHEL 7 wird unter 9.4nicht unterstützt. Wenn Sie RHEL 7 verwendet haben, müssen Sie bei dieser Migration ein Upgrade auf RHEL 8 oder RHEL 9 durchführen. Sie müssen einen separaten RHEL 9-oder RHEL 8-Cluster einrichten und jeden RDQM-HA-Warteschlangenmanager mithilfe einer Sicherungs-und Wiederherstellungsprozedur auf ihn migrieren. Wenn Sie eine variable IP-Adresse verwenden, um eine Verbindung zu einem RDQM-Warteschlangenmanager herzustellen, müssen Sie diese variable IP-Adresse im neuen Cluster neu erstellen.

# **Prozedur**

- Deinstallieren Sie DR/HA RDQM undIBM MQ und Upgrade von RDQM undIBM MQ .
	- a) Führen Sie ein Upgrade der HA-Gruppe am Wiederherstellungsstandort durch (vorausgesetzt, dass die DR/HA-RDQMs am Hauptstandort ausgeführt werden). Führen Sie die folgenden Schritte nacheinander auf jedem Knoten in der Gruppe aus.
		- a. Melden Sie sich als Root an oder wechseln Sie zum Superuser mit dem**su** Befehl.
		- b. Setzen Sie die HA-Gruppe auf dem Knoten aus, indem Sie folgenden Befehl eingeben:

rdqmadm -s

c. DeinstallierenIBM MQ (dieser Schritt deinstalliert auch RDQM):

```
rpm -qa | grep MQSeries | xargs yum -y remove
```
d. Deinstallieren Sie Pacemaker:

rpm -qa | grep linbit | xargs yum -y remove

e. Deinstallieren Sie DRBD:

rpm -qa | grep drbd | xargs yum -y remove

f. Überprüfen Sie, ob der DRBD-Kernel erfolgreich entladen wurde:

lsmod | grep drbd

Wenn die Kernelmodule drbd oder drbd\_transport\_tcp noch geladen werden, können sie mit den folgenden Befehlen entladen werden:

```
modprobe -r drbd_transport_tcp
modprobe -r drbd
```
Wenn das Entladen aus irgendeinem Grund fehlschlägt, starten Sie den Knoten erneut.

- g. Installieren Sie die neue Ebene vonIBM MQ und abhängige Software, siehe Installieren von RDQM (replizierte Datenwarteschlangenmanager) .
- h. Setzen Sie die HA-Gruppe auf dem Knoten fort, indem Sie folgenden Befehl eingeben:

rdqmadm -r

Sie können nun mit dem nächsten Knoten in der Gruppe fortfahren.

- b) Stoppen Sie entweder in der HA-Gruppe am Hauptstandort die Warteschlangenmanager oder führen Sie eine verwaltete Übernahme auf die HA-Gruppe am Wiederherstellungsstandort durch, die Sie gerade aktualisiert haben.
- c) Führen Sie ein Upgrade der HA-Gruppe am Hauptstandort durch. Führen Sie die folgenden Schritte nacheinander auf jedem Knoten in der Gruppe aus.
	- a. Melden Sie sich als Root an oder wechseln Sie zum Superuser mit dem**su** Befehl.
	- b. Setzen Sie die HA-Gruppe auf dem Knoten aus, indem Sie folgenden Befehl eingeben:

```
rdqmadm -s
```
c. DeinstallierenIBM MQ (dieser Schritt deinstalliert auch RDQM):

```
rpm -qa | grep MQSeries | xargs yum -y remove
```
d. Deinstallieren Sie Pacemaker:

```
rpm -qa | grep linbit | xargs yum -y remove
```
e. Deinstallieren Sie DRBD:

rpm -qa | grep drbd | xargs yum -y remove

f. Überprüfen Sie, ob der DRBD-Kernel erfolgreich entladen wurde:

lsmod | grep drbd

Wenn die Kernelmodule drbd oder drbd\_transport\_tcp noch geladen werden, können sie mit den folgenden Befehlen entladen werden:

```
modprobe -r drbd_transport_tcp
modprobe -r drbd
```
Wenn das Entladen aus irgendeinem Grund fehlschlägt, starten Sie den Knoten erneut.

- g. Installieren Sie die neue Ebene vonIBM MQ und abhängige Software, siehe Installieren von RDQM (replizierte Datenwarteschlangenmanager) .
- h. Setzen Sie die HA-Gruppe auf dem Knoten fort, indem Sie folgenden Befehl eingeben:

```
rdqmadm -r
```
Sie können nun mit dem nächsten Knoten in der Gruppe fortfahren.

d) Sie können jetzt die Warteschlangenmanager entweder starten (falls Sie sie zuvor gestoppt haben) oder sie vom Wiederherstellungsstandort wieder zurück an den Hauptstandort verlagern.

#### **Zugehörige Tasks**

#### ["Migration von HA-RDQMs" auf Seite 547](#page-546-0)

Führen Sie die beschriebenen Schritte aus, um ein Upgrade aller RDQM-Knoten in einer HA-Gruppe durchzuführen und so die Warteschlangenmanager mit replizierten Daten (RDQMs) zu migrieren.

#### ["DR-RDQMs migrieren" auf Seite 548](#page-547-0)

Führen Sie die hier beschriebenen Schritte aus, um ein Upgrade der Primär- und Wiederherstellungsknoten in einer DR RDQM-Konfiguration (DR RDQM = Disaster Recover Replicated Data Queue Manager) durchzuführen.

# **Migration auf Internet Protocol Version 6 (IPv6)**

IBM MQ ermöglicht es Warteschlangenmanagern, zusätzlich zu IPv4über IPv6 zu kommunizieren. Dies vereinfacht die Migration von IPv4 auf IPv6.

# **Vorbereitende Schritte**

Wenn Sie über die Installation von IBM MQ und die Verwendung von IPv6nachdenken, beachten Sie die folgenden wichtigen Punkte:

- IBM MQ erkennt sowohl hexadezimale IPv6-Adressen (beispielsweise fe80:43e4:0204:acff:fe97:2c34:fde0:3485) als auch IPv4-Adressen in der Schreibweise m it Trennzeichen (beispielsweise 9.20.9.30).
- Bei einem System, auf dem beide Protokolle (IPv4 und IPv6) verwendet werden, wird das Protokoll, über das ein Kanal Verbindungen herstellt, durch den Verbindungsnamen (CONNAME) angegeben.
- Um die netzweite Konsistenz sicherzustellen, sollte die Einführung von IPv6 für das gesamte Netz geplant werden, vor allem, wenn Cluster verwendet werden. Wenn beispielsweise ein Warteschlangenmanager über IPv6 kommunizieren kann, heißt das nicht unbedingt, dass die anderen Warteschlangenmanager, mit denen er kommuniziert, IPv6 ebenfalls unterstützen.
- Wenn Sie den DNS (Domain Name Server) oder einen äquivalenten Server einrichten, sollten Sie sich überlegen, ob das System, auf dem der Zielwarteschlangenmanager aktiv ist, in eine IPv4-Adresse, eine IPv6-Adresse oder in eine duale IPv4- und IPv6-Adresse aufgelöst werden kann.
- Wenn das System, auf dem Sie IBM MQ installieren, IPv6nicht unterstützt, kann IBM MQ nur über IPv4eine Verbindung herstellen.
- Damit ein Warteschlangenmanager auf einem IPv6-fähigen System mit einem Warteschlangenmanager auf einem IPv4-fähigen System kommunizieren kann, muss dem IPv4-fähigen System ein Hostname zugewiesen sein, der nur in eine IPv4-Adresse aufgelöst werden kann.
- Sind in einem IBM MQ-Netz mehrere Domänennamensserver vorhanden, muss jeder in einer Kanaldefinition verwendete Hostname unabhängig vom verwendeten Domänennamensserver in dieselbe Adresse bzw. dieselben Adressen aufgelöst werden können.

# **Informationen zu diesem Vorgang**

Internet Protocol Version 6 (IPv6) wurde von der Internet Engineering Task Force (IETF) als Ersatz für Internet Protocol Version 4 (IPv4) entwickelt. IPv4 wird seit mehr als 20 Jahren verwendet und ist eine der primären Methoden für die Kommunikation zwischen Maschinen über das Internet. IPv4 verwendet für Internetadressen eine 32-Bit-Adressierung. Jedem System, das dem Internet hinzugefügt wird, muss eine solche Adresse zugeordnet werden. Die Anzahl der Adressen, die zugewiesen werden können, ist jedoch beschränkt und geht langsam zu Ende. Die IETF ist die kontrollierende Normungsstelle für das Internet und um der wachsenden Nachfrage nach Internetadressen gerecht zu werden, hat die IETF die Anzahl der Ziffern für Internetadressen von 32 auf 128 Bit erhöht. Mit IPv6 sind nun 2128 Internetadressen möglich; damit ist einem drohenden Mangel an Adressen fürs Erste vorgebeugt. IPv6 is expected to gradually replace IPv4, with the two protocols coexisting for a number of years. IPv6 vereinfacht auch die Headerformate und verbessert die Unterstützung für Erweiterungen und Optionen, die Fähigkeit zur Datenflusskennzeichnung und die konsolidierten Authentifizierungs- und Datenschutzfunktionen.

IPv6 wird auf folgenden IBM MQ-Plattformen unterstützt:

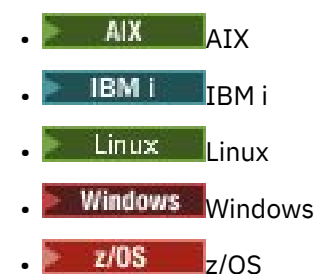

Weitere Informationen zu IPv6 finden Sie unter [IPv6](https://www.ipv6.org/).

# *Warteschlangenmanager nach IPv6 migrieren*

In diesem Abschnitt wird die Migration eines Warteschlangenmanagers beschrieben, wenn IBM MQ in einem IPv6-Netz installiert werden soll.

Das IPv6-Protokoll kann nur in IBM WebSphere MQ 6.0 oder höher verwendet werden. Damit das IPv6- Protokoll verwendet werden kann, muss IBM MQ auf einem IPv6-fähigen System installiert sein.

Wenn sowohl IPv4 als auch IPv6 verfügbar sind, wird das IP-Protokoll, das zwei Systeme für die Kommunikation bevorzugen, über das neue Warteschlangenmanager-Attribut IPADDRV festgelegt. Dieser Parameter ist nur wirksam, wenn der Hostname sowohl in eine IPv4-Adresse als auch in eine IPv6-Adresse aufgelöst werden kann.

So migrieren Sie einen Warteschlangenmanager für die Verwendung des IPv6-Protokolls:

- 1. Konfigurieren Sie die beide Protokolle (IPv4 und IPv6) auf dem System, auf dem sich der Warteschlangenmanager befindet, der migriert werden soll.
- 2. Installieren Sie IBM MQ.
- 3. Fügen Sie dem DNS (Domänennamensserver) einen Eintrag hinzu, sodass der Hostname des Systems, das migriert werden soll, sowohl in eine IPv4- als auch in eine IPv6-Adresse aufgelöst wird.
- 4. Setzen Sie den Parameter IPADDRV auf 'IPv6' (oder setzen Sie den Parameter LOCLADDR so, dass eine Auflösung in eine IPv6-Adresse erfolgt).

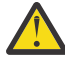

**Vorsicht:** Nicht jede IPv6-Software kann eine auf IPv4 abgebildete IPv6-Adresse interpretieren. Wenn die Kombination von CONNAME und LOCLADDR eine auf IPv4 abgebildete IPv6-Adresse ergibt, müssen Sie sicherstellen, dass das System, auf dem sich der Zielwarteschlangenmanager befindet, diese Adressierung verarbeiten kann.

Bei einer Verwendung abgebildeter Adressen sind im IP-Netz unter Umständen Protokollumsetzer erforderlich.

#### **Migrationsszenarios (in Topologien ohne Cluster)**

Es gibt verschiedene Verbindungsmöglichkeiten. Im Folgenden soll das Verhalten von IBM MQ bei diesen verschiedenen Möglichkeiten beschrieben werden.

#### **Migrationsszenario 1 (keine Cluster)**

Es sind drei Systeme vorhanden, die nur IPv4 unterstützen. Auf jedem System ist ein Warteschlangenmanager vorhanden (QM1, QM2 und QM3) und jeder dieser Warteschlangenmanager stellt eine Verbindung zu den jeweils anderen beiden Warteschlangenmanagern her. Alle Verbindungsnamen (CONNAME) in den Clusterkanaldefinitionen werden unter Verwendung von DNS-Namen gebildet, nicht über IP-Adressen.

Führen Sie die folgenden Schritte aus, damit QM1 Kanäle über IPv6 verwendet kann:

1. Führen Sie für das Hostsystem ein Upgrade auf den parallelen Betrieb von IPv4 und IPv6 (Dual-Stack-Betrieb) durch.

**Wichtig:** Für jeden IP-Stack ist ein Empfangsprogramm erforderlich.

- 2. Installieren Sie die neueste Version von IBM MQ.
- 3. Aktualisieren Sie die DNS-Tabelle, sodass sie zwei Einträge für das System enthält, auf dem QM1 aktiv ist (einen Eintrag für die IPv4-Adresse, einen für die IPv6-Adresse). Damit können bei einer DNS-Namensanforderung für diesen Host sowohl die IPv4- als auch die IPv6-Adressen zurückgegeben werden.
- 4. Setzen Sie das Warteschlangenmanager-Attribut IPADDRV auf IPv6.

**Anmerkung:** Trotz dieser Änderungen, mit denen IPv6-Adressen unterstützt werden, kann QM1 nach wie vor noch mit (bereits vorhandenen und neu hinzugefügten) Warteschlangenmanagern kommunizieren, die nur das IPv4-Protokoll unterstützen.

Führen Sie für QM2 dieselben Schritte wie oben für QM1 beschrieben aus, damit QM2 Kanäle über IPv6 verwenden kann.

- Die Kommunikation zwischen QM1 und QM2 erfolgt nun über IPv6.
- Die Kommunikation zwischen QM1 und QM3 erfolgt nach wie vor noch über IPv4.

• Die Kommunikation zwischen QM2 und QM3 erfolgt ebenfalls nach wie vor noch über IPv4.

Wenn das Warteschlangenmanager-Attribut IPADDRV auf IPv6 gesetzt wird, ist für den Warteschlangenmanager die Verwendung des IPv6-Protokolls eingestellt. Ist das Attribut LOCLADDR für einen Kanal zwischen QM1 und QM3 auf einen Hostnamen gesetzt, der in eine IPv6-Adresse oder sowohl in eine IPv4- als auch in eine IPv6-Adresse aufgelöst wird, wird der Kanal versuchen, das IPv6-Protokoll zu verwenden (wenn das Attribut IPADDRV auf IPv6 gesetzt ist, wird die IPv6-Adresse zurückgegeben, da dies so eingestellt ist). Wenn das auf dem Hostsystem von QM1 installierte IPv6-Protokoll abgebildete Adressen verwenden kann, erfolgt die Kommunikation zwischen QM1 und QM3 über IPv6. Andernfalls kann der Kanal den Verbindungsnamen (CONNAME) nicht auflösen.

Da sich der Warteschlangenmanager QM3 in einer älteren Produktversion befindet, müssen Sie sicherstellen, dass alle Verbindungsnamen (CONNAME), mit denen ein Kanal zu QM3 hergestellt wird, nicht in eine IPv6-Adresse aufgelöst werden oder sowohl in eine IPv4- als auch IPv6-Adresse, bei der möglicherweise die IPv6-Adresse zurückgegeben wird. In diesem Fall würde QM1 den Versuch unternehmen, den Kanal über IPv6 zu starten, der allerdings fehlschlagen würde, da der Verbindungsname (CONNAME) nicht aufgelöst werden kann.

Sie können für ein System ein Upgrade durchführen, sodass sowohl eine Verwendung von IPv4- als auch von IPv6-Adressen möglich ist und trotzdem noch ein Warteschlangenmanager in einer älteren Produktversion aktiv sein kann. Diese Konfiguration wird zwar nicht empfohlen, sie ist jedoch möglich, sofern es sich für den Warteschlangenmanager dieser Version bei den zurückgegebenen Adressen um eine IPv4-Adresse oder um eine auf IPv4 abgebildete IPv6-Adresse handelt.

#### **Migrationsszenario 2 (keine Cluster)**

Es sind drei Systeme vorhanden, die nur IPv4 unterstützen. Auf jedem System ist ein Warteschlangenmanager vorhanden (QM1, QM2 und QM3) und jeder dieser Warteschlangenmanager stellt eine Verbindung zu den jeweils anderen beiden Warteschlangenmanagern her. Alle Verbindungsnamen (CONNAME) in den Clusterkanaldefinitionen werden unter Verwendung von IP-Adressen gebildet.

Da keine DNS-Namen, sondern Adressen angegeben wurden, damit ein Warteschlangenmanager über das IPv6-Protokoll eine Verbindung zu einem anderen Warteschlangenmanager herstellen kann, müssen Sie die Definitionen, die IPv4-Adressen für die Verbindung zwischen den Warteschlangenmanagern verwenden, duplizieren und stattdessen IPv6-Adressen angeben. Die ursprünglichen Definitionen mit den IPv4-Adressen können nach wie vor noch verwendet werden. Wenn Sie jedoch das IPv6-Protokoll verwenden möchten, müssen die Verbindungen über die neuen Definitionen hergestellt werden.

Führen Sie die folgenden Schritte aus, damit QM1 Kanäle über IPv6 verwendet kann:

1. Führen Sie für das Hostsystem ein Upgrade auf den parallelen Betrieb von IPv4 und IPv6 (Dual-Stack-Betrieb) durch.

**Wichtig:** Für jeden IP-Stack ist ein Empfangsprogramm erforderlich.

- 2. Installieren Sie IBM MQ.
- 3. Kopieren Sie bei Bedarf alle Kanaldefinitionen, alle Definitionen der Übertragungswarteschlangen und (soweit zutreffend) alle Prozessdefinitionen und verwenden Sie IPv6-Adressen.

**Anmerkung:** Trotz dieser Änderungen, mit denen IPv6-Adressen unterstützt werden, kann QM1 nach wie vor noch mit bereits vorhandenen Warteschlangenmanagern kommunizieren, die nur das IPv4- Protokoll unterstützen.

Führen Sie für QM2 dieselben Schritte wie oben für QM1 beschrieben aus, damit QM2 Kanäle über IPv6 verwenden kann.

1. Führen Sie für das Hostsystem ein Upgrade auf den parallelen Betrieb von IPv4 und IPv6 (Dual-Stack-Betrieb) durch.

**Wichtig:** Für jeden IP-Stack ist ein Empfangsprogramm erforderlich.

- 2. Installieren Sie IBM MQ.
- 3. Ändern Sie bei Bedarf die Konfiguration von Anwendungen, sodass sie in die neue ferne Warteschlange schreiben (die oben für QM1 unter Verwendung der IPv6-Adressen erstellt wurde).

4. Überprüfen Sie, ob die Kanäle gestartet werden können.

Die Warteschlangenmanager können nun die folgenden Verbindungen herstellen:

- QM1 kann mit QM2 über IPv4 oder IPv6 kommunizieren (abhängig von dem Kanal, in den die Anwendung die Nachrichten schreibt).
- QM1 kann mit QM3 nach wie vor unter Verwendung der ursprünglichen Definitionen über IPv4 kommunizieren.

### *Cluster nach IPv6 migrieren*

In diesem Abschnitt wird die Migration von Clustern beschrieben, wenn IBM MQ in einem IPv6-Netz installiert werden soll.

Im Folgenden wird eine Übersicht über die verschiedenen Möglichkeiten der Migration eines Clusters auf die neueste Version von IBM MQ gegeben. Aufgrund der Unterschiede in Clustern ist diese Übersicht allgemein gehalten; sie soll nur als allgemeine Richtschnur für die Migration dienen.

# **Migrationsszenario (Clustertopologie)**

Wenn ein System, das IPv6 unterstützt, einem IBM MQ-Cluster hinzugefügt werden soll, müssen alle Systeme mit vollständigen Repositorys in diesem Cluster IPv6 unterstützen.

Bei den folgenden Szenarios handelt es sich um die wahrscheinlichsten Migrationsszenarios bei Kundeninstallationen. Es werden die Änderungen vorgenommen, die mit großer Wahrscheinlichkeit erforderlich sind.

#### **Szenario 1**

Ein Cluster einer älteren Produktversion ist auf Systemen installiert, die nur IPv4 unterstützen, es muss jedoch ein System in den Cluster eingebunden werden, das nur IPv6 unterstützt. Alle Verbindungsnamen (CONNAME) in den Clusterkanaldefinitionen werden unter Verwendung von DNS-Namen gebildet, nicht über IP-Adressen.

Wird dem Cluster ein neues System hinzugefügt, das nur IPv6 unterstützt, müssen Sie zunächst ermitteln, mit welchen Warteschlangenmanagern dieses neue System kommunizieren soll. Hierzu gehören folgende Aufrufe:

- Die Warteschlangenmanager, an die das neue System Nachrichten senden wird.
- Die Warteschlangenmanager, von denen das neue System Nachrichten empfangen wird.
- Die Warteschlangenmanager mit einem vollständigen Repository

Vor einem Hinzufügen des neuen Systems müssen Sie zunächst für die von Ihnen ermittelten Systeme ein Upgrade durchführen.

Empfohlene Migrationsprozedur:

- Führen Sie für jedes System mit einem vollständigen Warteschlangenmanager-Repository ein Upgrade durch (siehe 'Migrationsszenario 1 (keine Cluster)' unter 'Warteschlangenmanager auf IPv6 migrieren').
- Führen Sie für die restlichen Systeme im Cluster, die IPv6 unterstützen sollen, ein entsprechendes Upgrade durch (siehe 'Migrationsszenario 1 (keine Cluster)' unter 'Warteschlangenmanager auf IPv6 migrieren').

Für diese Konfiguration gilt Folgendes:

- Das neue System, das nur IPv6 unterstützt, kommuniziert über IPv6-Adressen mit dem Cluster.
- Alle anderen IPv4-Systeme, die im Cluster miteinander verbunden sind, verwenden für die Kommunikation weiterhin die IPv4-Adressen.
- Die Systeme im Cluster können entweder über IPv4- oder IPv6-Adressen eine Verbindung zueinander herstellen. Welche Adresse verwendet wird, hängt davon ab, ob Sie für IPADDRV IPv4- oder IPv6-Verbindungen angegeben haben.

#### **Szenario 2**

Ein Cluster einer älteren Produktversion ist auf Systemen installiert, die nur IPv4 unterstützen, es muss jedoch ein System in den Cluster eingebunden werden, das nur IPv6 unterstützt. Von Ihrem Netz werden IPv6- und IPv4-Adressen, die denselben Hostnamen verwenden, nicht unterstützt oder Sie verwenden für die Verbindungsnamen (CONNAME) der Clusterkanäle IP-Adressen und keine DNS-Namen.

Das Problem in diesem Fall ist wahrscheinlich, dass nicht alle Systeme gleichzeitig auf IPv6 umgeschaltet werden können, sondern einige Systeme weiterhin nur IPv4 unterstützen müssen. Die Systeme, mit denen das neue System, das nur IPv6 unterstützt, kommuniziert, müssen sowohl IPv4 als auch IPv6 unterstützen. Es wird davon abgeraten, für das neue IPv6-System im Cluster einfach neue IPv6-Kanäle einzuführen, da das IPv4-System ebenfalls versuchen würde, diese Kanäle zu verwenden, was zu Kommunikationsfehlern führen würde.

Stattdessen wird folgende Vorgehensweise empfohlen:

- Definieren Sie einen neuen Cluster, der die Systeme enthält, die nur IPv6 unterstützen, oder Systeme mit neuen IPv6-Adressen und Kanaldefinitionen. Der bereits vorhandene Cluster bleibt erhalten; er enthält die Systemdefinitionen, die nur IPv4 unterstützen. Die folgende Abbildung zeigt eine schematische Darstellung dieses Szenarios. QM1, QM2 und QM3 stellen den ursprünglichen IPv4-Cluster dar. QM2, QM3 und QM4 stellen den neuen Cluster dar, der dazu dienen soll, dass das System, das nur IPv6 unterstützt (QM4), eine Verbindung zu Ihrer Konfiguration herstellen kann.
- Wenn Sie DNS-Namen verwenden, kann jedem System jeweils ein eigener DNS-Name für IPv4 und IPv6 zugewiesen werden (z. B. system1\_ip4.ibm.com und system1\_ip6.ibm.com).
- Definieren Sie unter Verwendung der neuen IPv6-Namen oder IP-Adressen auf jedem System im neuen Cluster einen neuen Clusterempfängerkanal (CLUSRCVR) sowie alle entsprechenden Clustersenderkanäle (CLUSSDR). Auf diese Weise bleiben für Systeme, die nur IPv4 bzw. nur IPv6 unterstützen, die Kanäle unsichtbar, die sie nicht verwenden können. Damit werden Kommunikationsfehler vermieden.

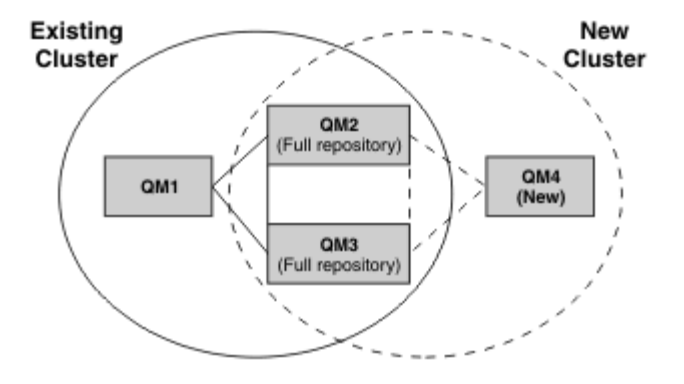

**Anmerkung:** Es sind sowohl IPv4- als auch IPv6-Definitionen vorhanden, mit denen die vollständigen Repositorys verbunden sind, sodass die Definitionen sowohl für die neuen Clusterdefinitionen als auch für die bereits vorhandenen Clusterdefinitionen zwischen ihnen repliziert werden. Außerdem können die Warteschlangenmanager QM1 und QM4 nicht direkt miteinander kommunizieren, da sie sich nicht in demselben Netz befinden. Sie kommunizieren indirekt miteinander, beispielsweise über in den Warteschlangenmanagern QM2 und QM3 definierte Aliaswarteschlangen. In der Konfiguration oben müssen Sie außerdem auf die Reihenfolge der Anwendungsnachrichten achten, die zwischen QM2 und QM3 übertragen werden, da mehrere Übertragungswege vorhanden sind. Falls erforderlich, können Sie den Übertragungsweg über BIND\_OPEN festlegen.

### *Kurzübersicht über mögliche Migrationsszenarios*

Dieser Abschnitt enthält eine Kurzübersicht über einige mögliche Szenarios, wenn Cluster unter IBM MQ installiert werden sollen.

# **Kurzübersicht über Szenarios: Auswirkungen der CONNAME- und LOCLADDR-Einstellungen**

Die folgenden Tabelle enthält eine Übersicht, was für Verbindungen sich bei den verschiedenen TCP/ IP-Stacks (nur IPv4, nur IPv6 sowie Dual-Stack (IPv4 und IPv6)) je nach den CONNAME- und den LOCLADDR-Einstellungen ergeben.

**Anmerkung:** Bei einer Verwendung abgebildeter Adressen sind im IP-Netz unter Umständen Protokollumsetzer erforderlich.

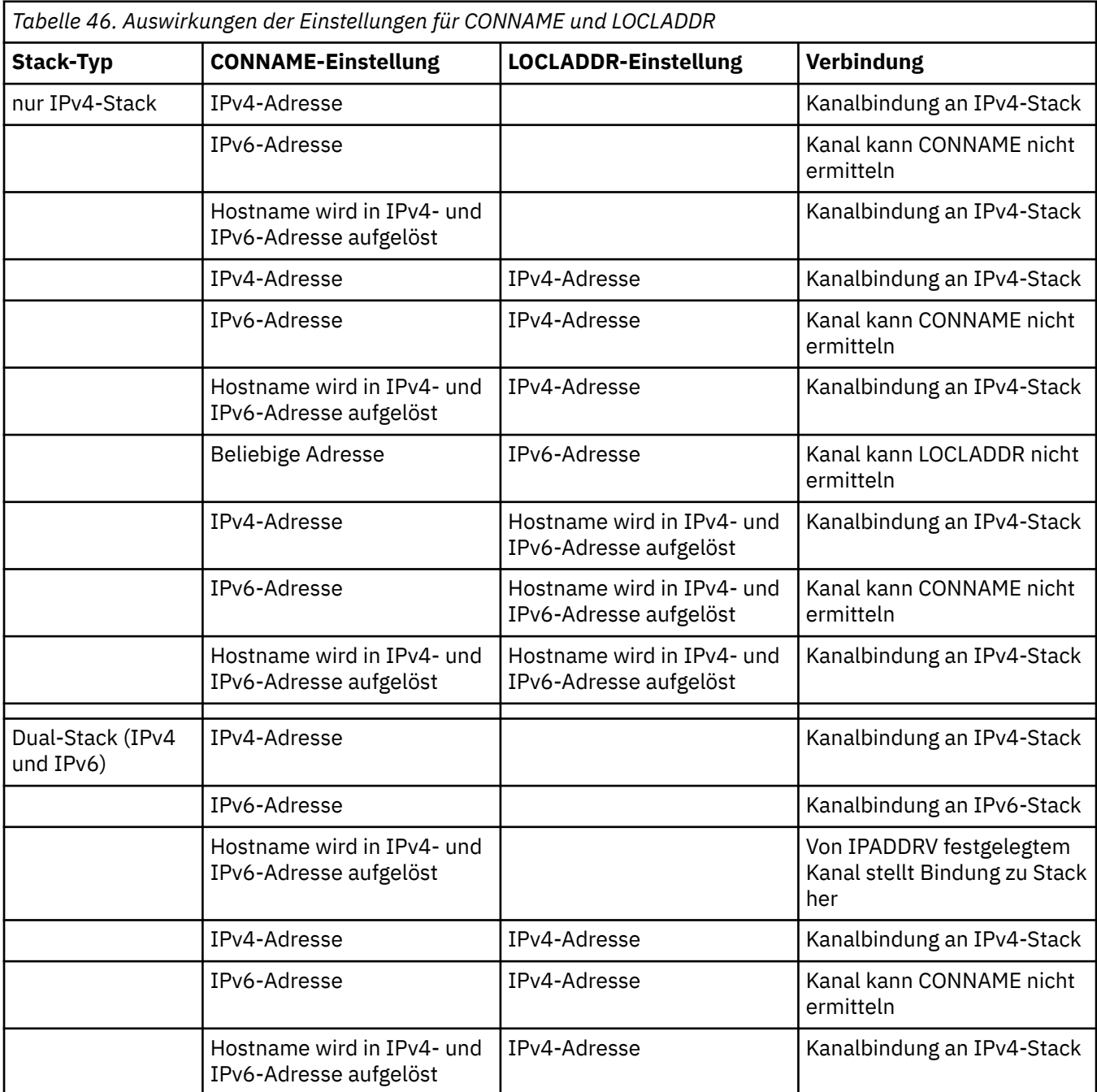

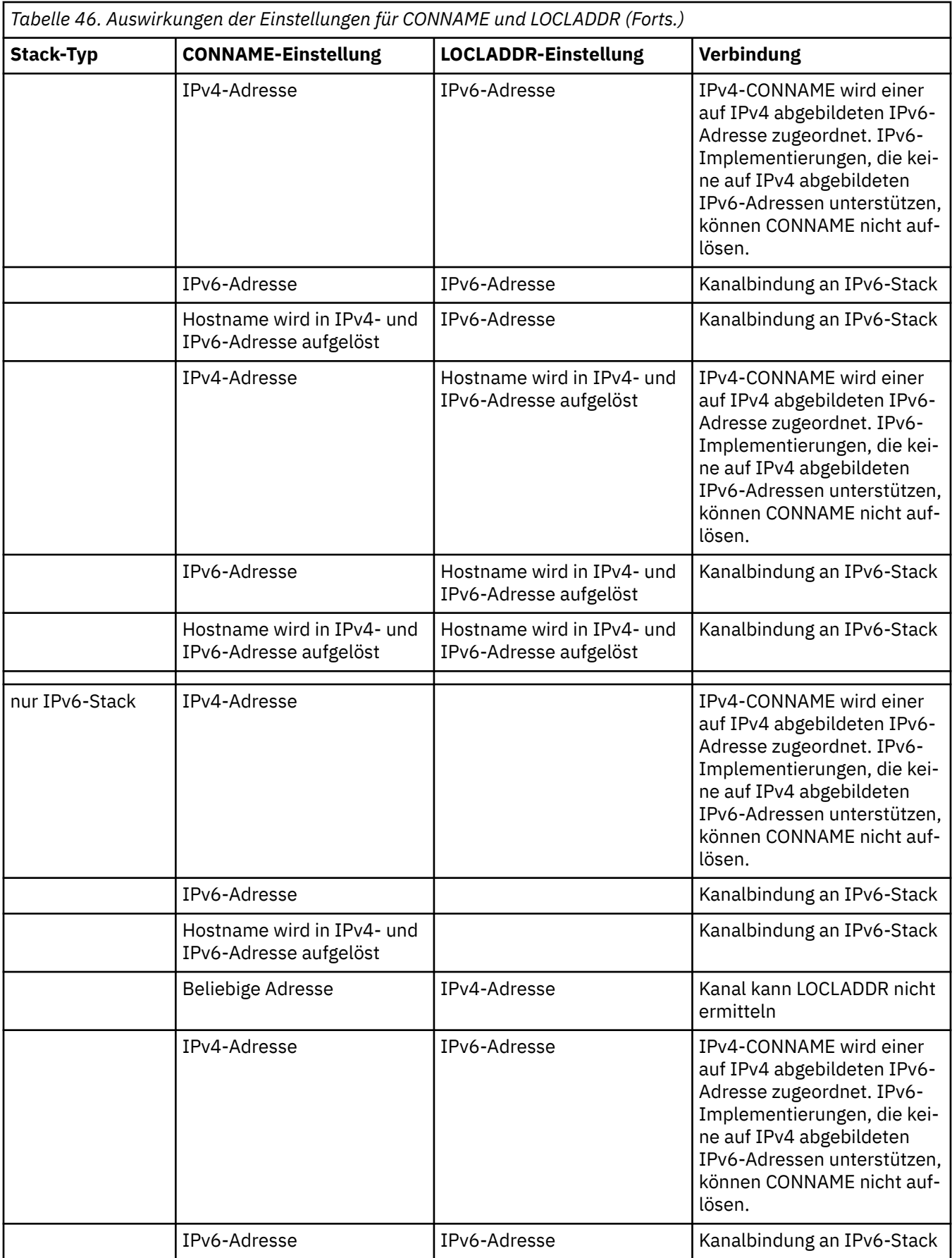

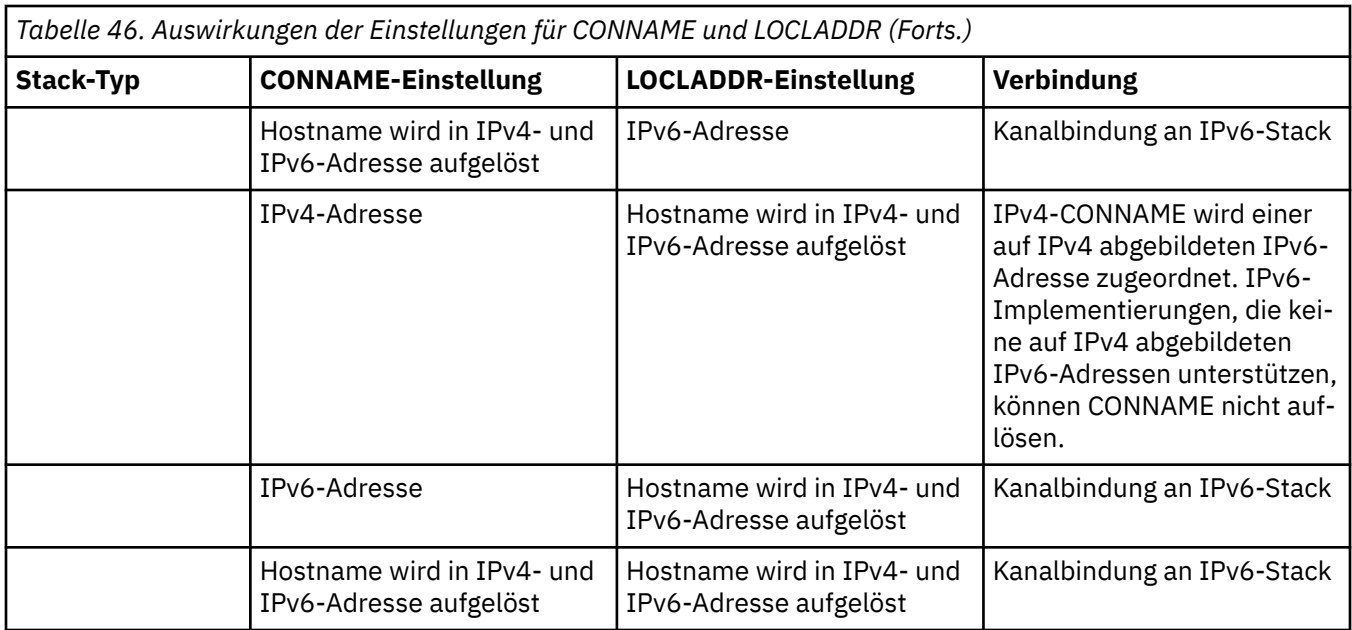

# **Kurzübersicht über Szenarios: Systemkonfigurationen**

[Tabelle 48 auf Seite 560](#page-559-0) enthält eine Kurzübersicht über einige Szenarios für verschiedene Konfigurationen der installierten Warteschlangenmanager und ihrer IP-Konfigurationen. Die Liste ist nicht vollständig; es soll lediglich eine Reihe von Beispielen gegeben werden, die zeigen, was als Ergebnis bei den hier aufgeführten Konfigurationen erwartet werden kann.

In [Tabelle 48 auf Seite 560](#page-559-0) wird die Konfiguration der Systeme, die beim Aufbau der Kommunikation beteiligt sind, über eine entsprechende Kombination von Abkürzungen angegeben. For example:

- v71 + IPv6: Stellt einen Warteschlangenmanager von einer früheren Version des Produkts auf einem System mit einem TCP/IP 6-Stack dar.
- v8 + Dual: Stellt einen Warteschlangenmanager der neuesten Version des Produkts auf einem System mit einem Dual-TCP/IP 4- und 6-Stack dar.

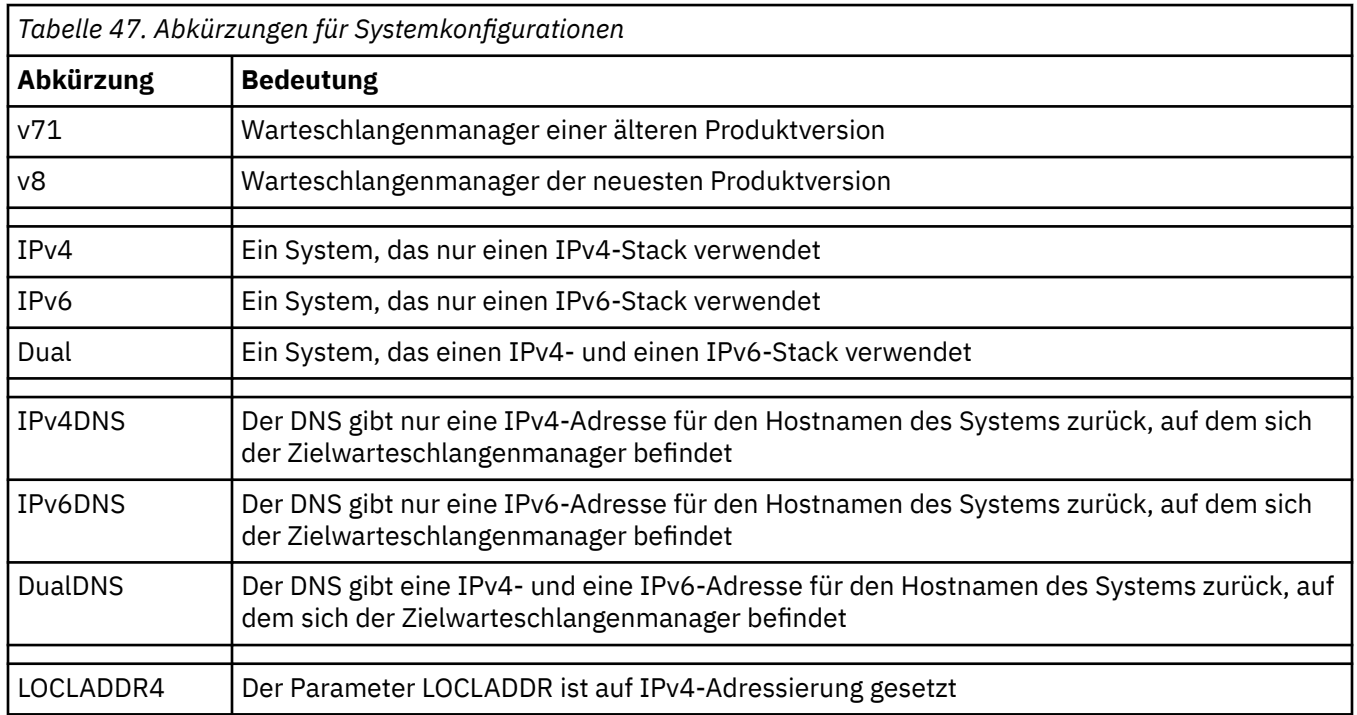

٦

<span id="page-559-0"></span>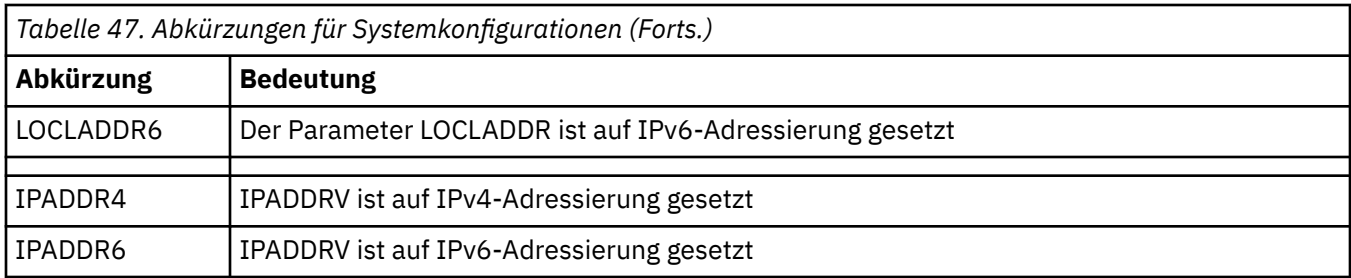

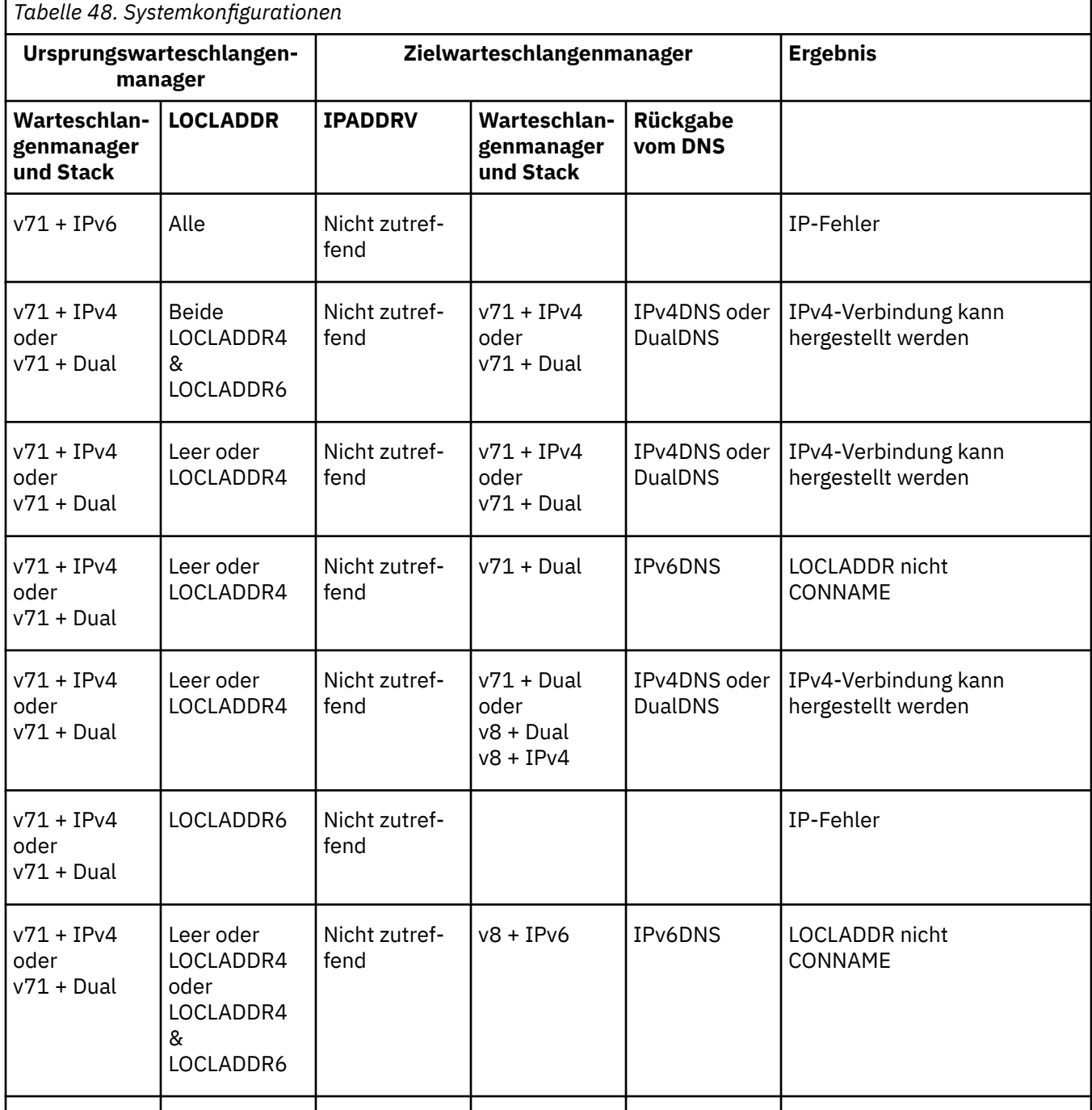

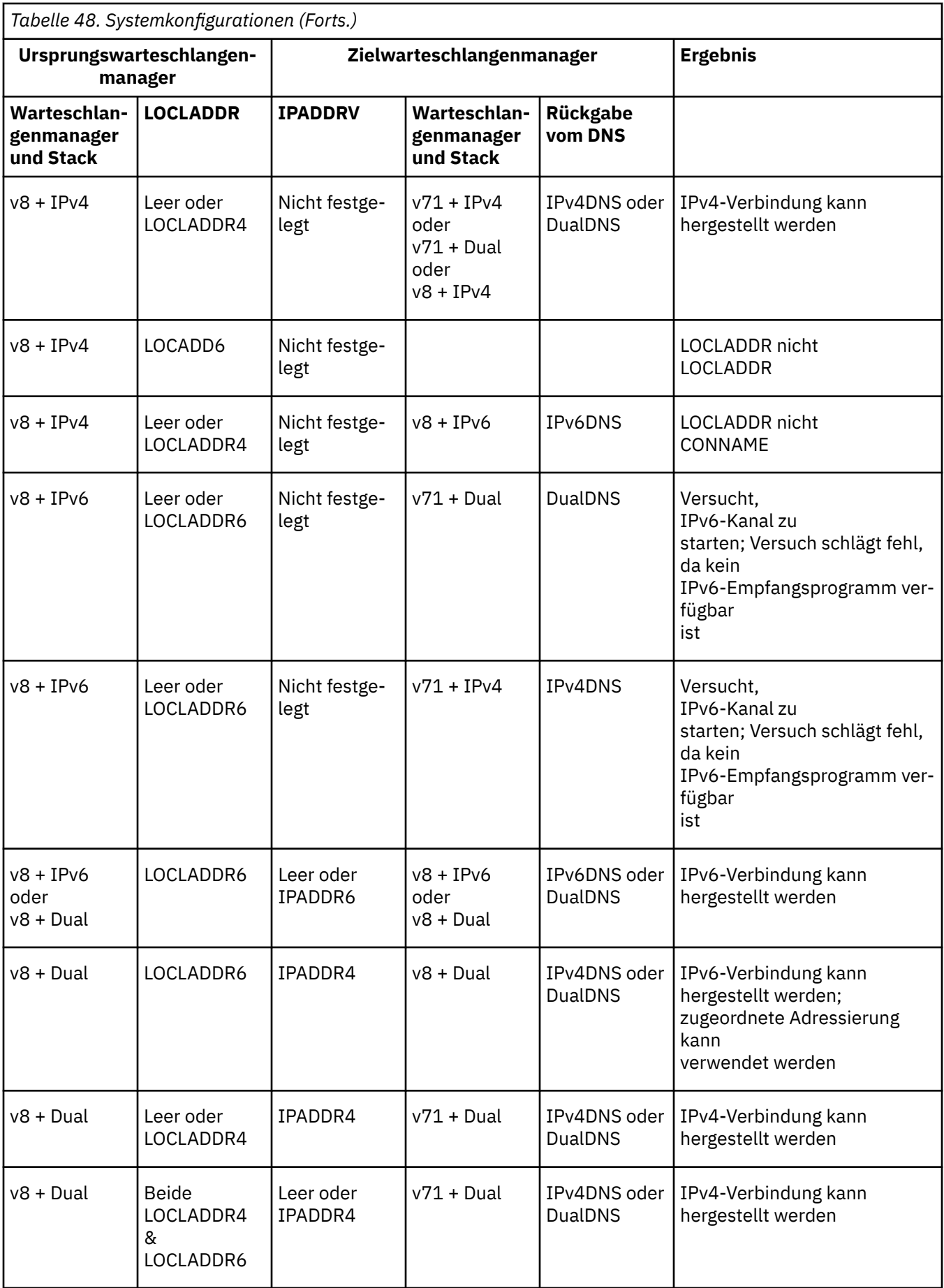

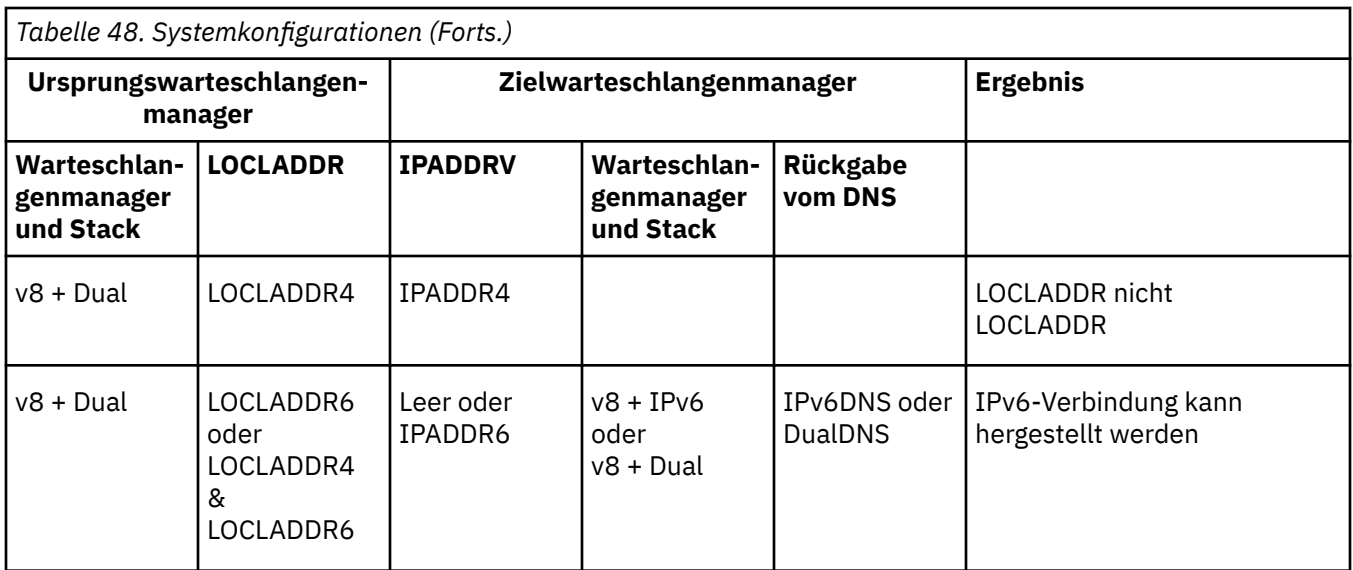

# **Vorhandene Sicherheitskonfigurationen für die Verwendung einer Alias-CipherSpec migrieren**

Durch die Migration der vorhandenen sicheren Kanaldefinitionen für die Verwendung einer Alias-Cipher-Spec, z. B. ANY\_TLS12\_OR\_HIGHER, ANY\_TLS13\_OR\_HIGHER usw., kann sich Ihr Unternehmen an Cipher-Hinzufügungen und -Nichtweiterverwendungen anpassen, ohne dass in der Zukunft weitere invasive Konfigurationsänderungen erforderlich sind.

Im Allgemeinen ist der Migrationsschritt für die Verwendung einer Alias-CipherSpec nichts anders als der Prozess, den Sie zum Ändern einer beliebigen CipherSpec verwenden. Das heißt, dass Sie den Wert der CipherSpec für die Kanaldefinition an jedem Ende ändern und anschließend die Kanäle erneut starten, damit die Änderung wirksam wird.

Das im vorherigen Text beschriebene Verfahren kann in Clustering-Umgebungen eine besondere Herausforderung darstellen. Normalerweise müssen Sie manuell definierte Kanaldefinitionen einzeln und nacheinander auf ein vollständiges Repository aktualisieren.

Um die Migration zu vereinfachen, müssen Sie zuerst eine Alias-CipherSpec für eine Kanaldefinitionspaarung auf dem antwortenden Nachrichtenkanalagenten (d. h. SVRCONN, RCVR usw.) angeben. Beispiel: Wenn die Kanaldefinition derzeit eine bestimmte TLS 1.2-CipherSpec verwendet, kann der sendende Nachrichtenkanalagent unter Verwendung von ANY\_TLS12\_OR\_HIGHER weiterhin die spezifische TLS 1.2-Verschlüsselung verwenden.

Wenn Sie einen vorhandenen Cluster für die Verwendung von Alias CipherSpecsändern möchten, müssen Sie zunächst sicherstellen, dass alle Mitglieder des Clusters IBM MQ 9.1.4oder höher haben, und wenn z/OS -Warteschlangenmanager im Cluster vorhanden sind, müssen diese IBM MQ 9.2.0 oder höher haben, um den neuen Wert für CipherSpec zu verstehen. Die Vorgehensweise bei der Migration ist dieselbe wie bei der Migration von Klartext auf SSL oder TLS. Weitere Informationen finden Sie im Abschnitt Upgrade von Clusterwarteschlangenmanagern und Kanälen auf SSL/TLS durchführen.

Wenn sowohl die Definition für den aufrufenden als auch für den antwortenden Kanal eine Alias-Cipher-Spec verwendet, variiert die Aushandlung der TLS-Verschlüsselung, basierend auf der Verfügbarkeit verschiedener Algorithmen auf Plattform- und Wartungsstufen.

Beachten Sie, dass der Kanal nur das TLS-Protokoll verwendet, das von der Alias-CipherSpec hinsichtlich FIPS-, SUITEB- und schwacher CipherSpec-Nichtweiterverwendung und Reaktivierung auf beiden Peers zulässig ist, obwohl keine Zusicherung für die exakt ausgewählte CipherSpec vorliegt.

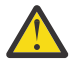

**Achtung:** Alias-CipherSpecs garantieren nicht, dass eine bestimmte CipherSpec auf einem aktiven Kanal verwendet wird, sondern nur, dass die ausgehandelte CipherSpec an beiden Enden des Kanals für IBM MQ aktiviert und akzeptabel ist. Um die Verwendung einer bestimmten CipherSpec

durch einen Kanal anzufordern, müssen Sie den betreffenden Wert an beiden Enden des Kanals angeben.

Wenn Sie den IBM MQ-Installationen auf den aufrufenden und antwortenden Enden des Kanals Unterstützung für eine neue CipherSpec hinzufügen, erlaubt die Alias-CipherSpec die automatische Verwendung dieser neuen CipherSpec, ohne dass Konfigurationsänderungen vorgenommen werden.

### **Zugehörige Tasks**

CipherSpecs aktivieren **Zugehörige Verweise** ALTER CHANNEL

# **IBM MQ Managed File Transfer migrieren**

Die folgenden Abschnitte führen Sie durch die verschiedenen Migrationsszenarios für IBM MQ Managed File Transfer.

# **Managed File Transfer-Agenten von einer früheren Version migrieren**

Agenten, die von IBM MQ-Versionen vor IBM MQ 9.1.4 migriert wurden, werden nicht als Hochverfügbarkeitsagenten ausgeführt. Sie können erreichen, dass sie im Hochverfügbarkeitsmodus ausgeführt werden, indem Sie die folgende Prozedur ausführen.

# **Vorgehensweise**

1. Erstellen Sie die Warteschlange SYSTEM.FTE.HA.<agent name> im Agentenwarteschlangenmanager mithilfe der folgenden Beispieldefinition:

```
DEFINE QLOCAL(SYSTEM.FTE.HA.SRC) +
DEFPRTY(0) +
 DEFSOPT(SHARED) +
  GET(ENABLED) +
MAXDEPTH(0) + MAXMSGL(0) +
  MSGDLVSQ(PRIORITY) +
  PUT(ENABLED) +
  RETINTVL(999999999) +
  SHARE +
  NOTRIGGER +
  USAGE(NORMAL) +
  REPLACE
```
- 2. Geben Sie die erforderlichen Berechtigungen für die Warteschlange an, damit der Agent die Warteschlange für GET-Operationen öffnen kann.
- 3. Erstellen Sie ein Replikat der Agentenkonfiguration auf einer anderen Maschine.
- 4. Fügen Sie die Eigenschaft **highlyAvailable** hinzu und setzen Sie sie in der Datei agent.properties für beide Agentenkonfigurationen auf *true*.

#### **Zugehörige Konzepte**

Wartung in hoch verfügbaren Agenten

# **MFT auf eine neue Maschine mit einem anderen Betriebssystem migrieren**

In diesem Abschnitt werden die wesentlichen Schritte beschrieben, die für eine erfolgreiche Migration von MFT-Konfigurationen auf ein neues System oder eine neue Plattform erforderlich sind. Dabei liegt der Schwerpunkt auf der Migration der MFT-Konfiguration, aber es wird auch die Warteschlangenmanagermigration behandelt, wo dies angebracht ist.

# **Vorbereitende Schritte**

Stellen Sie sicher, dass alle Agenten, die migriert werden sollen, alle laufenden oder anstehenden Übertragungen abgeschlossen haben und dass folgende Komponenten gesichert wurden:

- <span id="page-563-0"></span>• Koordinationswarteschlangenmanager
- Agentenwarteschlangenmanager
- Agenten
- Ressourcenüberwachungen
- Übertragungsvorlagen
- Geplante Übertragungen

**Wichtig:** IBM MQ-Installationsnamen auf einem System stimmen wahrscheinlich nicht mit den Installationsnamen auf dem neuen System überein, es sei denn, die alten und neuen Systeme haben nur eine Installation oder Sie geben einen Installationsnamen als Teil des IBM MQ-Installationsprozesses an.

### **Informationen zu diesem Vorgang**

Die folgende Migrationsprozedur basiert auf dem Szenario, dass QMA sowohl der Koordinationswarteschlangenmanager für die Topologie als auch der Agentenwarteschlangenmanager für einen Agenten mit dem Namen Agent1 ist.

Agent1 verfügt über eine Ressourcenüberwachung, eine Übertragungsvorlage und eine geplante Übertragung. QMA stellt außerdem über seine Sender- und Empfängerkanäle eine Verbindung zu einem Warteschlangenmanager namens QMB her, der auf einem anderen System aktiv ist.

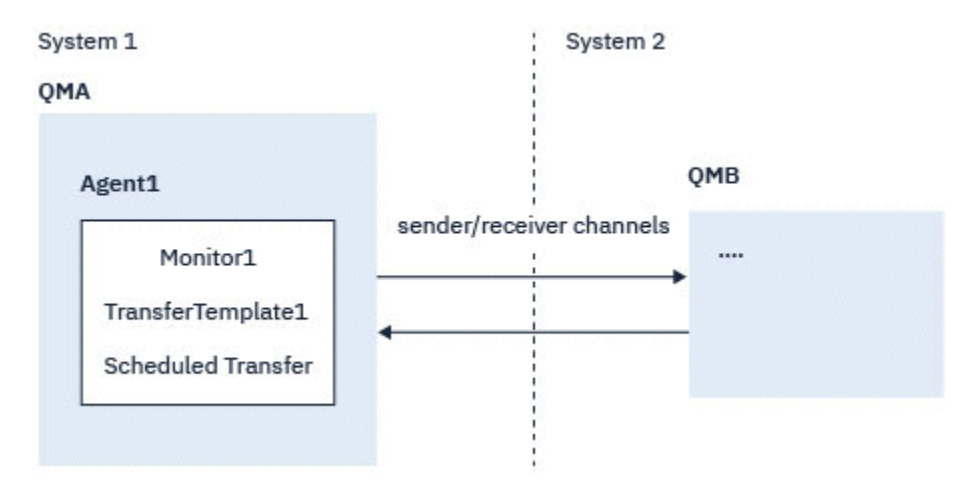

*Abbildung 14. MFT-Konfiguration auf System 1 migrieren*

**Achtung:** In der folgenden Prozedur wird nur beschrieben, wie MFT-Konfigurationen gesichert und wiederhergestellt werden. Bei einer Migration von MFT auf eine neue Maschine mit demselben Betriebssystem können die Warteschlangenmanagerdaten und Protokolldateien gesichert und wiederhergestellt werden, indem alle Datendateien vom alten System in die entsprechenden Verzeichnisse auf dem neuen System kopiert werden.

Wenn die neue Maschine ein anderes Betriebssystem hat, ist es jedoch nicht möglich, die Datendateien zu migrieren, da sie plattformspezifisch erstellt werden.

#### **Vorgehensweise**

- 1. Sicherungsprozedur
	- a) Speichern Sie die Warteschlangenmanagerkonfiguration mit dem Befehl **dmpmqcfg**, um sie später aus ihrer Definition erneut zu erstellen.

For example:

dmpmqcfg -m QMA -a > /mq/backups/QMA.mqsc

b) Sichern Sie die Konfigurationsdateien für den Agenten, die unter dem IBM MQ-Datenverzeichnis / MQ\_DATA\_PATH/mqft gespeichert sind.

Das Verzeichnis mqft weist normalerweise drei Unterverzeichnisse auf: config, installation und logs. Diese enthalten Konfigurationsdateien, Agenteninstallationsdaten bzw. Datenbankprotokollfunktionsdateien.

Wenn der Agent ein Protokollbridgeagent ist, muss auch die Datei ProtocolBridgeCredentials.xml im Agentenkonfigurationsverzeichnis gesichert werden. In dieser Datei sind die Benutzernamen und Berechtigungsnachweisinformationen definiert, die der Protokollbridgeagent verwendet, um sich selbst beim Protokollserver zu autorisieren.

c) Exportieren Sie die Konfiguration der Ressourcenüberwachung mit dem MFT-Befehl **ftelistMonitors** mit der Option **-ox** in eine XML-Datei.

For example:

fteListMonitors -ma Agent1 -mn Monitor -ox Monitor1Definition.xml

d) Exportieren Sie Übertragungsvorlagen mit dem MFT-Befehl **fteListTemplates** mit den Optionen **-x** und **-o** in XML-Dateien.

Der folgende Befehl erstellt beispielsweise TransferTemplate1.xml im aktuellen Verzeichnis:

fteListTemplates -x -o . TransferTemplate1

e) Führen Sie eine manuelle Sicherung der Definitionen geplanter Übertragungen durch.

Es ist nicht möglich, die Definitionen in XML-Dateien zu exportieren, aber Sie können geplante Übertragungen mit dem MFT-Befehl fteListScheduledTransfers auflisten und die Definitionen manuell sichern.

- 2. Neuerstellungsprozedur
	- a) Erstellen Sie den Warteschlangenmanager QMA erneut, nachdem Sie IBM MQ und MFT auf dem neuen System installiert haben.
	- b) Stellen Sie die QMA-Konfiguration wieder her, indem Sie den Befehl **runmqsc** ausführen, um ein Parsing in der in Schritt ["1.a" auf Seite 564](#page-563-0) gespeicherten Konfiguration des Warteschlangenmanagers durchzuführen.

For example:

```
runmqsc QMA< /mq/backups/QMA.mqsc
```
- c) Erstellen Sie die Sender- und Empfängerkanäle erneut, die eine Verbindung zu QMB auf System 2 herstellen.
- d) Aktualisieren Sie auf der Seite von Warteschlangenmanager QMB die Verbindungsdetails, z. B. Hostname und Portnummer des Senderkanals für die Verbindung zu QMA.
- e) Erstellen Sie Agent1 erneut, indem Sie alle gesicherten Agentenkonfigurationsdateien auf das neue System kopieren, und starten Sie den Agenten.
- f) Importieren Sie die XML-Datei für Monitor1 mit dem Befehl MFT fteCreateMonitor und den Optionen **-ix** und **-f** .

For example:

fteCreateMonitor -ix Monitor1Definition.xml -f

g) Veröffentlichen Sie eine Nachricht, die den Inhalt von Übertragungsvorlage1.xml im Nachrichtenhauptteil enthält, an das Thema SYSTEM.FTE auf dem Koordinationswarteschlangenmanager.

Verwenden Sie eine eigenständige Anwendung und geben Sie die Themenzeichenfolge an:

SYSTEM.FTE/Templates/<template\_id>

Dabei steht <template\_id> für die ID der Übertragungsvorlage, die innerhalb der Datei TransferTemplate1.xml zu finden ist.

Wenn die XML-Datei beispielsweise den Eintrag

```
<?xml version="1.0" encoding="UTF-8"?><transferTemplateid="a7838085-0f2a-4980-
b958-2dbbdfb22702" 
version="6.00">
```
enthält, sollte die Themenzeichenfolge wie folgt aussehen:

```
SYSTEM.FTE/Templates/a7838085-0f2a-4980-b958-2dbbdfb22702
```
h) Führen Sie mit dem MFT-Befehl **fteCreateTransfers** eine manuelle Neuerstellung der geplanten Übertragungen durch.

# **IBM MQ Internet Pass-Thru migrieren**

Gehen Sie wie hier beschrieben vor, um ein Upgrade auf eine neue Version von IBM MQ Internet Pass-Thru (MQIPT) durchzuführen oder eine Fixpackwartung auf Ihre MQIPT-Installation anzuwenden. Sie können diese Vorgehensweise auch verwenden, um ein Upgrade von MQIPT Support Pack 2.1 auf MQIPT in IBM MQ 9.1durchzuführen.

### **Vorgehensweise**

1. Erstellen Sie Sicherungen Ihrer Daten.

Ausführliche Informationen finden Sie im Abschnitt Sicherungen erstellen.

2. Installieren Sie die neue Version von MQIPT.

Sie können die neue Version von MQIPT installieren, ohne aktuell installierte Versionen von MQIPT vorher deinstallieren zu müssen. Details siehe Abschnitt ["Installieren von MQIPT" auf Seite 314](#page-313-0).

3. Stellen Sie die gesicherten Datendateien im MQIPT-Ausgangsverzeichnis wieder her, damit sie von der neuen Installation verwendet werden.

Wenn das MQIPT-Installationsverzeichnis als Ausgangsverzeichnis verwendet wird, überschreiben Sie alle neu installierten Kopien von Datendateien mit den gesicherten Dateien.

- 4. Stellen Sie sicher, dass alle Eigenschaften in der neuen mqipt.conf-Konfigurationsdatei, die Dateinamen enthalten, auf Dateien verweisen, die von der neuen Installation von MQIPT verwendet werden sollen.
- 5. Prüfen Sie die Liste mit Änderungen und neuen Funktionen in der neuen Version oder im Fixpack von MQIPT.

Wenn für die neue Version Änderungen an der MQIPT-Konfiguration erforderlich sind, führen Sie die notwendigen Änderungen in den neuen Kopien der Datendateien durch.

6. Stoppen Sie die aktuelle Version von MQIPT mit folgendem Befehl:

mqiptAdmin -stop

- 7. Starten Sie MQIPT in der aktuellsten Version, indem Sie folgenden Befehl ausgeben:
	- Auf Systemen mit AIX and Linux:

*MQIPT\_INSTALLATION\_PATH*/bin/mqipt *MQIPT\_HOME\_DIR*

• Auf Systemen mit Windows:

*MQIPT\_INSTALLATION\_PATH*\bin\mqipt *MQIPT\_HOME\_DIR*

Dabei gilt Folgendes:

- *MQIPT-INSTALLATIONSPFAD* ist das Verzeichnis, in dem die neueste Version von MQIPT installiert ist.
- *MQIPT-AUSGANGSVERZEICHNIS* ist das Ausgangsverzeichnis von MQIPT, das die Datendateien enthält, die von der neuesten Installation von MQIPT verwendet werden sollen.

8. Testen Sie, ob MQIPT in der neuesten Version ordnungsgemäß funktioniert.

Nachdem Sie sich vergewissert haben, dass die neueste Version von MQIPT korrekt konfiguriert ist, können Sie die Vorgängerversion deinstallieren. Details hierzu finden Sie im Abschnitt ["MQIPT Deins](#page-314-0)[tallieren" auf Seite 315.](#page-314-0)

9. Wenn in Ihrer MQIPT-Konfiguration Kennwörter nicht verschlüsselt wurden oder Kennwörter vor MQIPT in IBM MQ 9.1.5 verschlüsselt wurden, verschlüsseln Sie diese Kennwörter mithilfe der neuesten Zugriffsschutzmethode, indem Sie die Prozedur unter Gespeicherte Kennwörter verschlüsseln befolgen.

# **Bemerkungen**

Die vorliegenden Informationen wurden für Produkte und Services entwickelt, die auf dem deutschen Markt angeboten werden.

Möglicherweise bietet IBM die in diesem Dokument beschriebenen Produkte, Services oder Funktionen in anderen Ländern nicht an. Informationen über die gegenwärtig im jeweiligen Land verfügbaren Produkte und Services sind beim zuständigen IBM Ansprechpartner erhältlich. Hinweise auf Produkte, Programme oder Services von IBM bedeuten nicht, dass nur Produkte, Programme oder Services von IBM verwendet werden können. Anstelle der IBM Produkte, Programme oder Services können auch andere, ihnen äquivalente Produkte, Programme oder Services verwendet werden, solange diese keine gewerblichen oder andere Schutzrechte der IBM verletzen. Die Verantwortung für den Betrieb von Fremdprodukten, Fremdprogrammen und Fremdservices liegt beim Kunden.

Für in diesem Handbuch beschriebene Erzeugnisse und Verfahren kann es IBM Patente oder Patentanmeldungen geben. Mit der Auslieferung dieses Handbuchs ist keine Lizenzierung dieser Patente verbunden. Lizenzanforderungen sind schriftlich an folgende Adresse zu richten (Anfragen an diese Adresse müssen auf Englisch formuliert werden):

IBM Director of Licensing IBM Europe, Middle East & Africa Tour Descartes 2, avenue Gambetta 92066 Paris La Défense U.S.A.

Bei Lizenzanforderungen zu Double-Byte-Information (DBCS) wenden Sie sich bitte an die IBM Abteilung für geistiges Eigentum in Ihrem Land oder senden Sie Anfragen schriftlich an folgende Adresse:

Intellectual Property Licensing Legal and Intellectual Property Law IBM Japan, Ltd. 19-21, Nihonbashi-Hakozakicho, Chuo-ku Tokyo 103-8510, Japan

**The following paragraph does not apply to the United Kingdom or any other country where such provisions are inconsistent with local law:** INTERNATIONAL BUSINESS MACHINES CORPORATION PROVIDES THIS PUBLICATION "AS IS" WITHOUT WARRANTY OF ANY KIND, EITHER EXPRESS OR IMPLIED, INCLUDING, BUT NOT LIMITED TO, THE IMPLIED WARRANTIES OF NON-INFRINGEMENT, MERCHANTABILITY OR FITNESS FOR A PARTICULAR PURPOSE.

Trotz sorgfältiger Bearbeitung können technische Ungenauigkeiten oder Druckfehler in dieser Veröffentlichung nicht ausgeschlossen werden. Die hier enthaltenen Informationen werden in regelmäßigen Zeitabständen aktualisiert und als Neuausgabe veröffentlicht. IBM kann ohne weitere Mitteilung jederzeit Verbesserungen und/oder Änderungen an den in dieser Veröffentlichung beschriebenen Produkten und/ oder Programmen vornehmen.

Verweise in diesen Informationen auf Websites anderer Anbieter werden lediglich als Service für den Kunden bereitgestellt und stellen keinerlei Billigung des Inhalts dieser Websites dar. Das über diese Websites verfügbare Material ist nicht Bestandteil des Materials für dieses IBM Produkt. Die Verwendung dieser Websites geschieht auf eigene Verantwortung.

Werden an IBM Informationen eingesandt, können diese beliebig verwendet werden, ohne dass eine Verpflichtung gegenüber dem Einsender entsteht.

Lizenznehmer des Programms, die Informationen zu diesem Produkt wünschen mit der Zielsetzung: (i) den Austausch von Informationen zwischen unabhängigen, erstellten Programmen und anderen Programmen (einschließlich des vorliegenden Programms) sowie (ii) die gemeinsame Nutzung der ausgetauschten Informationen zu ermöglichen, wenden sich an folgende Adresse:

IBM Europe, Middle East & Africa Software Interoperability Coordinator, Department 49XA 3605 Highway 52 N Rochester, MN 55901 U.S.A.

Die Bereitstellung dieser Informationen kann unter Umständen von bestimmten Bedingungen - in einigen Fällen auch von der Zahlung einer Gebühr - abhängig sein.

Die Lieferung des in diesen Informationen beschriebenen Lizenzprogramms sowie des zugehörigen Lizenzmaterials erfolgt auf der Basis der IBM Rahmenvereinbarung bzw. der Allgemeinen Geschäftsbedingungen von IBM, der IBM Internationalen Nutzungsbedingungen für Programmpakete oder einer äquivalenten Vereinbarung.

Alle in diesem Dokument enthaltenen Leistungsdaten stammen aus einer kontrollierten Umgebung. Die Ergebnisse, die in anderen Betriebsumgebungen erzielt werden, können daher erheblich von den hier erzielten Ergebnissen abweichen. Einige Daten stammen möglicherweise von Systemen, deren Entwicklung noch nicht abgeschlossen ist. Eine Gewährleistung, dass diese Daten auch in allgemein verfügbaren Systemen erzielt werden, kann nicht gegeben werden. Darüber hinaus wurden einige Daten unter Umständen durch Extrapolation berechnet. Die tatsächlichen Ergebnisse können davon abweichen. Benutzer dieses Dokuments sollten die entsprechenden Daten in ihrer spezifischen Umgebung prüfen.

Alle Informationen zu Produkten anderer Anbieter stammen von den Anbietern der aufgeführten Produkte, deren veröffentlichten Ankündigungen oder anderen allgemein verfügbaren Quellen. IBM hat diese Produkte nicht getestet und kann daher keine Aussagen zu Leistung, Kompatibilität oder anderen Merkmalen machen. Fragen zu den Leistungsmerkmalen von Produkten anderer Anbieter sind an den jeweiligen Anbieter zu richten.

Aussagen über Pläne und Absichten von IBM unterliegen Änderungen oder können zurückgenommen werden und repräsentieren nur die Ziele von IBM.

Diese Veröffentlichung enthält Beispiele für Daten und Berichte des alltäglichen Geschäftsablaufes. Sie sollen nur die Funktionen des Lizenzprogramms illustrieren und können Namen von Personen, Firmen, Marken oder Produkten enthalten. Sämtliche dieser Namen sind fiktiv. Ähnlichkeiten mit Namen und Adressen tatsächlicher Unternehmen oder Personen sind zufällig.

#### COPYRIGHTLIZENZ:

Diese Veröffentlichung enthält Beispielanwendungsprogramme, die in Quellensprache geschrieben sind und Programmiertechniken in verschiedenen Betriebsumgebungen veranschaulichen. Sie dürfen diese Beispielprogramme kostenlos ohne Zahlung an IBM in jeder Form kopieren, ändern und verteilen, wenn dies zu dem Zweck geschieht, Anwendungsprogramme zu entwickeln, zu verwenden, zu vermarkten oder zu verteilen, die mit der Anwendungsprogrammierschnittstelle für die Betriebsumgebung konform sind, für die diese Beispielprogramme geschrieben sind. Diese Beispiele wurden nicht unter allen denkbaren Bedingungen getestet. Daher kann IBM die Zuverlässigkeit, Wartungsfreundlichkeit oder Funktion dieser Programme weder zusagen noch gewährleisten.

Wird dieses Buch als Softcopy (Book) angezeigt, erscheinen keine Fotografien oder Farbabbildungen.

# **Informationen zu Programmierschnittstellen**

Die bereitgestellten Informationen zur Programmierschnittstelle sollen Sie bei der Erstellung von Anwendungssoftware für dieses Programm unterstützen.

Dieses Handbuch enthält Informationen zu geplanten Programmierschnittstellen, die es dem Kunden ermöglichen, Programme zum Abrufen der Services von IBM MQzu schreiben.

Diese Informationen können jedoch auch Angaben über Diagnose, Bearbeitung und Optimierung enthalten. Die Informationen zu Diagnose, Bearbeitung und Optimierung sollten Ihnen bei der Fehlerbehebung für die Anwendungssoftware helfen.

**Wichtig:** Verwenden Sie diese Diagnose-, Änderungs-und Optimierungsinformationen nicht als Programmierschnittstelle, da sie Änderungen unterliegen.

# **Marken**

IBM, das IBM Logo, ibm.com, sind Marken der IBM Corporation in den USA und/oder anderen Ländern. Eine aktuelle Liste der IBM Marken finden Sie auf der Webseite "Copyright and trademark information"www.ibm.com/legal/copytrade.shtml. Weitere Produkt- und Servicenamen können Marken von IBM oder anderen Unternehmen sein.

Microsoft und Windows sind eingetragene Marken der Microsoft Corporation in den USA und/oder anderen Ländern.

UNIX ist eine eingetragene Marke von The Open Group in den USA und anderen Ländern.

Linux ist eine eingetragene Marke von Linus Torvalds in den USA und/oder anderen Ländern.

Dieses Produkt enthält Software, die von Eclipse Project (https://www.eclipse.org/) entwickelt wurde.

Java und alle auf Java basierenden Marken und Logos sind Marken oder eingetragene Marken der Oracle Corporation und/oder ihrer verbundenen Unternehmen.

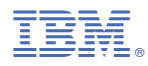

Teilenummer: